#### **Oracle® Fusion Middleware**

Administrator's Guide for Oracle SOA Suite and Oracle Business Process Management Suite

11*g* Release 1 (11.1.1.5.0) **E10226-09** 

June 2011

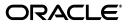

Oracle Fusion Middleware Administrator's Guide for Oracle SOA Suite and Oracle Business Process Management Suite, 11g Release 1 (11.1.1.5.0)

E10226-09

Copyright © 2006, 2011, Oracle and/or its affiliates. All rights reserved.

Primary Author: Virginia Beecher, Anirban Ghosh, Mark Kennedy, Alex Prazma, Richard Smith, and Carol Thom

Contributor: Oracle SOA Suite and Oracle Fusion Middleware Control development, product management, and quality assurance teams

This software and related documentation are provided under a license agreement containing restrictions on use and disclosure and are protected by intellectual property laws. Except as expressly permitted in your license agreement or allowed by law, you may not use, copy, reproduce, translate, broadcast, modify, license, transmit, distribute, exhibit, perform, publish, or display any part, in any form, or by any means. Reverse engineering, disassembly, or decompilation of this software, unless required by law for interoperability, is prohibited.

The information contained herein is subject to change without notice and is not warranted to be error-free. If you find any errors, please report them to us in writing.

If this software or related documentation is delivered to the U.S. Government or anyone licensing it on behalf of the U.S. Government, the following notice is applicable:

U.S. GOVERNMENT RIGHTS Programs, software, databases, and related documentation and technical data delivered to U.S. Government customers are "commercial computer software" or "commercial technical data" pursuant to the applicable Federal Acquisition Regulation and agency-specific supplemental regulations. As such, the use, duplication, disclosure, modification, and adaptation shall be subject to the restrictions and license terms set forth in the applicable Government contract, and, to the extent applicable by the terms of the Government contract, the additional rights set forth in FAR 52.227-19, Commercial Computer Software License (December 2007). Oracle USA, Inc., 500 Oracle Parkway, Redwood City, CA 94065.

This software is developed for general use in a variety of information management applications. It is not developed or intended for use in any inherently dangerous applications, including applications which may create a risk of personal injury. If you use this software in dangerous applications, then you shall be responsible to take all appropriate fail-safe, backup, redundancy, and other measures to ensure the safe use of this software. Oracle Corporation and its affiliates disclaim any liability for any damages caused by use of this software in dangerous applications.

Oracle is a registered trademark of Oracle Corporation and/or its affiliates. Other names may be trademarks of their respective owners.

This software and documentation may provide access to or information on content, products, and services from third parties. Oracle Corporation and its affiliates are not responsible for and expressly disclaim all warranties of any kind with respect to third-party content, products, and services. Oracle Corporation and its affiliates will not be responsible for any loss, costs, or damages incurred due to your access to or use of third-party content, products, or services.

# **Contents**

| Pre | face                        | xv  |
|-----|-----------------------------|-----|
|     | Audience                    | xv  |
|     | Documentation Accessibility | xv  |
|     | Related Documents           | xvi |
|     | Conventions                 | xvi |
|     |                             |     |

#### Introduction to Oracle SOA Suite and Oracle Business Process Part I Management Suite

| What Is Oracle Fusion Middleware?                                  | 1-1  |
|--------------------------------------------------------------------|------|
| what is Oracle Fusion Mildaleware?                                 |      |
| What Is Oracle SOA Suite?                                          | 1-1  |
| Introduction to the SOA Infrastructure Application                 | 1-2  |
| Introduction to SOA Composite Applications                         | 1-4  |
| Introduction to SOA Composite Application Instances                | 1-7  |
| Introduction to Service Components and Service Component Instances | 1-8  |
| Introduction to Binding Components                                 | 1-10 |
| Introduction to Service Engines                                    | 1-10 |
| Introduction to the Service Infrastructure                         | 1-12 |
| Introduction to the Contents of SOA Composite Applications         | 1-12 |
| What Is Oracle Business Process Management Suite?                  | 1-12 |
| Administration of Oracle SOA Suite and Oracle BPM Suite            | 1-13 |
| Configuration of Oracle SOA Suite and Oracle BPM Suite             | 1-14 |
| Monitoring of Oracle SOA Suite and Oracle BPM Suite                | 1-16 |
| Management of Oracle SOA Suite and Oracle BPM Suite                | 1-16 |
| Administration for Application Developers                          | 1-22 |

#### Part II **Getting Started with Administration**

1

#### 2 Getting Started with Administering Oracle SOA Suite and Oracle BPM Suite

| Logging In to Oracle Enterprise Manager Fusion Middleware Control        |      |  |
|--------------------------------------------------------------------------|------|--|
| Navigating to Oracle SOA Suite and Oracle BPM Suite Administration Tasks |      |  |
| Navigating Through the SOA Infrastructure Home Page and Menu             | 2-2  |  |
| Navigating Through the SOA Composite Application Home Page and Menu      | 2-8  |  |
| Navigating Through the Partition Home Page and Menu                      | 2-11 |  |

| Navigating to Deployed Java EE Applications                                     | 2-12 |
|---------------------------------------------------------------------------------|------|
| Navigating to the Oracle WebLogic Server Administration Console and Other Pages | 2-14 |
| Navigating to the SOA Infrastructure or SOA Composite Application Home Page     | 2-16 |
| Logging Out of Oracle Enterprise Manager Fusion Middleware Control              | 2-17 |

# Part III Administering the SOA Infrastructure

#### **3** Configuring the SOA Infrastructure

| Configuring SOA Infrastructure Properties                                                             | 3-1  |
|----------------------------------------------------------------------------------------------------|------|
| Disabling Instance and Fault Count Metrics Retrieval with the System MBean Browser                    | 3-8  |
| Stopping and Starting the Managed Server and SOA Infrastructure                                       | 3-9  |
| Waiting for SOA Infrastructure Startup Initialization to Complete                                     | 3-9  |
| SOA Composite Application States and SOA Infrastructure Shutdown                                      | 3-10 |
| Restarting the SOA Infrastructure Does Not Activate Endpoints When a Retired Composite Activated 3-10 | e is |
| SOA Infrastructure Startup Failure When cwallet.sso Includes the SOA Map                              | 3-10 |
| Changing the SOA Infrastructure Server URL Property Port                                              |      |
| Configuring Log Files                                                                                 |      |
| Configuring the Logging File Encoding Property                                                        | 3-14 |
| Changing the Driver Name to Support XA Drivers                                                        |      |
| Specifying a Nondefault XA Transaction Timeout Value for XA Data Sources                              | 3-15 |

#### 4 Monitoring the SOA Infrastructure

| Monitoring SOA Infrastructure Recent Instances and Faults                     | 4-1 |
|-------------------------------------------------------------------------------|-----|
| Monitoring Processing Requests                                                | 4-4 |
| Monitoring Service and Reference Binding Components in the SOA Infrastructure | 4-5 |

# Part IV Administering SOA Composite Applications

#### 5 Deploying SOA Composite Applications

| Deploying Applications                               | 5-1 |
|------------------------------------------------------|-----|
| Deploying SOA Composite Applications with Task Flows | 5-4 |
| Redeploying Applications                             |     |
| Undeploying Applications                             | 5-6 |

# 6 Securing SOA Composite Applications

| Introduction to Securing SOA Composite Applications                                                                                           | 6-1 |  |
|----------------------------------------------------------------------------------------------------|-----|--|
| Configuring Oracle HTTP Server with Oracle BPM Worklist                                                                                       |     |  |
| Setting up SAML Message-Protected Policy Configuration for the SOA Infrastructure                                                             | 6-2 |  |
| Automatically Authenticating Users                                                                                                    | 6-4 |  |
| Automatically Authenticating Oracle BPM Worklist Users in SAML SSO Environments                                                               | 6-4 |  |
| Automatically Authenticating Oracle BPM Worklist Users in Windows Native Authentication Environments 6-5                                      | on  |  |
| Automatically Authenticating Oracle Business Process Management Process Composer Use in Windows Native Authentication Environments <b>6-5</b> | rs  |  |
| Listing the Authentication Provider                                                                                                    | 6-5 |  |

| Listing Oracle Internet Directory as the First Authentication Provider                                                              | 6-5  |
|----------------------------------------------------------------------------------------------------|------|
| Accessing Web-based Applications with the Default Authentication Provider                                                           | 6-5  |
| Configuring SSL                                                                                                    | 6-6  |
| Recommendation to Configure Either All on No Managed Servers with SSL                                                               | 6-6  |
| Switching from Non-SSL to SSL Configurations with Oracle BPM Worklist                                                               | 6-6  |
| Configuring SOA Composite Applications for Two-Way SSL Communication                                                                | 6-6  |
| Invoking References in One-Way SSL Environments in Oracle JDeveloper                                                                | 6-8  |
| Configuring Oracle SOA Suite and Oracle HTTP Server for SSL Communication                                                           | 6-9  |
| Configuring SSL Between SOA Composite Application Instances and Oracle WebCache.                                                    | 6-11 |
| Using a Custom Trust Store for One-Way SSL During Design Time                                                                       | 6-11 |
| Enabling an Asynchronous Process Deployed to an SSL-Enabled, Managed Server to Invol<br>Another Asynchronous Process Over HTTP 6-11 | ke   |
| Configuring Security for Human Workflow WSDL Files                                                                                  | 6-12 |
|                                                                                                    |      |

# 7 Monitoring SOA Composite Applications

| Monitoring SOA Comp | oosite Application | Recent Instances and Faults | <br>7-1 |
|---------------------|--------------------|-----------------------------|---------|
|                     |                    |                             |         |

# 8 Managing SOA Composite Applications

| Initiating a SOA Composite Application Test Instance                                                    | 8-1  |  |
|----------------------------------------------------------------------------------------------------|------|--|
| Specifying RPC/Literal-Style WSDL Files on the Test Page                                                | 8-7  |  |
| Managing the State of Deployed SOA Composite Applications                                               |      |  |
| Managing the State of All Applications at the SOA Infrastructure Level                                  | 8-8  |  |
| Managing the State of an Application from the SOA Composite Application Home Page                       | 8-11 |  |
| Starting and Stopping a Managed Oracle WebLogic Server                                                  | 8-15 |  |
| Monitoring and Deleting SOA Composite Application Instances from the Application Hom                    | ıe   |  |
| Page                                                                                                    | 8-16 |  |
| Mismatch Between the Number of SOA Composite Application Instances and Service Component Instances 8-20 |      |  |
| Instance States of Service Components and SOA Composite Applications                                    | 8-20 |  |
| Setting the Composite Instance Name at Design Time                                                      | 8-20 |  |
| Monitoring and Deleting SOA Composite Application Instances at the SOA Infrastructure                   |      |  |
| Level                                                                                                   | 8-22 |  |
| Recovering from SOA Composite Application Faults at the SOA Infrastructure Level                        | 8-24 |  |
| Examples of Fault Recovery for BPEL Processes                                                           | 8-28 |  |
| Examples of Fault Recovery for BPMN Processes                                                           | 8-31 |  |
| Examples of Fault Recovery for Oracle Mediator                                                          | 8-33 |  |
| Recovering from SOA Composite Application Faults in the Application Home Page                           | 8-37 |  |
| Automating the Testing of SOA Composite Applications                                                    | 8-41 |  |
| Managing SOA Composite Application Policies                                                             | 8-44 |  |
| WS-RM Sessions                                                                                          | 8-47 |  |
| Policy Attachments and Local Optimization in Composite-to-Composite Invocations                         | 8-47 |  |
| Exporting a Running SOA Composite Application                                                           | 8-48 |  |
| Grouping SOA Composite Applications into Partitions                                                     | 8-50 |  |
| Creating and Deleting Partitions                                                                        | 8-51 |  |
| Performing Bulk Lifecycle Management Tasks on Composites in Partitions                                  | 8-54 |  |
| Disabling and Enabling BPEL and BPMN Business Monitors                                                  | 8-56 |  |

#### 9 Managing Database Growth

| Introduction to Managing Database Growth                   |      |  |
|------------------------------------------------------------|------|--|
| Deleting Large Numbers of Instances with the Purge Script  | 9-1  |  |
| Partitioning the Component Database Tables                 | 9-2  |  |
| Developing a Purging and Partitioning Methodology          | 9-3  |  |
| Deleting Large Numbers of Instances with the Purge Scripts | 9-4  |  |
| Looped Purge Script                                        | 9-5  |  |
| Looped Purge in Parallel Script with dbms_scheduler        | 9-6  |  |
| Purge States                                               | 9-7  |  |
| Executing the Purge Scripts                                | 9-8  |  |
| Partitioning Component Tables                              |      |  |
| Configuring Partitions                                     | 9-10 |  |
|                                                            | 9-10 |  |
| Component Tables                                           | 9-10 |  |
| Executing the Verification Scripts                         | 9-13 |  |
| Verifying and Dropping Partitions                          | 9-14 |  |
| Partial Partitioning of Components                         | 9-14 |  |

## 10 Programmatically Managing SOA Composite Applications

| Introduction to Programmatically Managing SOA Composite Applications | 10-1 |
|----------------------------------------------------------------------|------|
| Facade API Interfaces                                                | 10-2 |
| Facade API Examples                                                  | 10-3 |
| Retrieving the State of a Composite                                  | 10-4 |
| Finding Composite and Component Instances                            | 10-4 |

## Part V Administering BPEL Process Service Components and Engines

#### 11 Configuring BPEL Process Service Components and Engines

| Configuring BPEL Process Service Engine Properties                       | 11-1 |
|--------------------------------------------------------------------------|------|
| Configuring Automatic Recovery for Oracle BPEL Process Manager           | 11-4 |
| Configuring Master Node Recovery Scheduling                              | 11-6 |
| Configuring Automatic Recovery Attempts for Invoke and Callback Messages | 11-7 |
| Setting the Audit Level at the BPEL Process Service Component Level      | 11-8 |

#### 12 Monitoring BPEL Process Service Components and Engines

| Viewing the Audit Trail and Process Flow of a BPEL Process Service Component                | 12-1  |
|---------------------------------------------------------------------------------------------|-------|
| Flow Traces for Composite-to-Composite Invocations on Multiple Servers                      | 12-10 |
| Monitoring BPEL 2.0 Activities in the Audit Trail and Process Flow                          | 12-10 |
| Monitoring BPEL Process Service Component Instances and Faults                              | 12-13 |
| Monitoring BPEL Process Service Component Instances                                         | 12-15 |
| Monitoring Sensor Data and Values in BPEL Process Service Components                        | 12-16 |
| Behavior of Activity Sensors in Compensate and CompensateScope Activities in BPEL 2.0 12-17 | )     |
| Monitoring BPEL Process Service Engine Instances and Faults                                 | 12-18 |
| Monitoring BPEL Process Service Engine Request and Thread Statistics                        | 12-20 |
| Monitoring BPEL Process Service Engine Instances                                            | 12-21 |

|     | Monitoring Deployed BPEL Processes in the Service Engine                             | 12-22 |
|-----|--------------------------------------------------------------------------------------|-------|
| 13  | Managing BPEL Process Service Components and Engines                                 |       |
|     | Recovering from BPEL Process Service Component Faults                                | 13-1  |
|     | Managing BPEL Process Service Component Policies                                     |       |
|     | Recovering from BPEL Process Service Engine Faults                                   |       |
|     | Performing BPEL Process Service Engine Message Recovery                              |       |
| Par | rt VI Administering Oracle Mediator Service Components and Engines                   |       |
| 14  | Configuring Oracle Mediator Service Components and Engines                           |       |
|     | Configuring Oracle Mediator Service Engine Properties                                | 14-1  |
|     | Configuring Resequenced Messages                                                     |       |
| 15  | Monitoring Oracle Mediator Service Components and Engines                            |       |
| -   | Monitoring Oracle Mediator Service Component Instances and Faults                    | 15-1  |
|     | Introductions to the Sections of the Dashboard Page                                  |       |
|     | Monitoring Oracle Mediator Instance Information                                      |       |
|     | Monitoring Oracle Mediator Faults                                                    |       |
|     | Monitoring Oracle Mediator Routing Statistics                                        |       |
|     | Monitoring Oracle Mediator Service Engine Instances and Faults                       |       |
|     | Monitoring Request Breakdown Statistics                                              |       |
|     | Monitoring Resequenced Messages                                                      |       |
|     | Monitoring Resequenced Messages from the Oracle Mediator Service Component Hom 15-10 |       |
|     | Monitoring Resequenced Messages from the Mediator Instance Dialog                    | 15-14 |
| 16  | Managing Oracle Mediator Service Components and Engines                              |       |
|     | Viewing the Deployed Oracle Mediator Service Components                              | 16-1  |
|     | Managing Oracle Mediator Faults                                                      | 16-2  |
|     | Managing Oracle Mediator Policies                                                    | 16-7  |
| 17  | Managing Cross-References                                                            |       |
|     | Deleting Cross-Reference Values                                                      | 17-1  |
|     | rt VII Administering Decision Service Components and Business Rules                  |       |
| 18  | Monitoring Decision Service Components and Engines                                   |       |
|     | Monitoring Business Rules Service Engine Instances and Faults                        |       |
|     | Monitoring Business Rules Service Engine Statistics                                  |       |
|     | Monitoring Business Rules Service Engine Instances                                   |       |
|     | Monitoring Business Rules Service Engine Faults                                      |       |
|     | Monitoring Business Rules Service Engine Deployed Components                         | 18-9  |

| Monitoring Decision Service Component Instances from a Composite Application | 18-10 |
|------------------------------------------------------------------------------|-------|
| Monitoring Business Rule Tracing                                             | 18-12 |
| Tracing Rule Execution at the Development Audit Level                        | 18-13 |
| Tracing Rule Execution at the Production Audit Level                         | 18-19 |
| Monitoring Decision Service Component Logs                                   | 18-20 |
| Viewing Decision Service Component Logs                                      | 18-20 |
| Setting the Diagnostic Logging Level with a Log Configuration                | 18-21 |

# Part VIII Administering Human Task Service Components and Human Workflow Service Engines

#### 19 Configuring Human Workflow Service Components and Engines

| Configuring Human Workflow Notification Properties                                | 19-1  |
|-----------------------------------------------------------------------------------|-------|
| Configuring Human Workflow Task Service Properties                                | 19-5  |
| Configuring Oracle HTTP Server for Task Form Attachments                          | 19-9  |
| Configuring the Pluggable Notification Service                                    | 19-9  |
| Pluggable Notification Service Implementation                                     | 19-10 |
| Pluggable Notification Service Registration                                       | 19-10 |
| Configuring Multiple Send Addresses                                               | 19-11 |
| Configuring Notification Retries                                                  | 19-12 |
| Configuring the Identity Service                                                  | 19-12 |
| Adding an Authentication Provider                                                 | 19-13 |
| Creating Users and Groups in the Authentication Provider                          | 19-17 |
| Configuring the Directory Service                                                 | 19-24 |
| Customizing the Identity Provider                                                 | 19-25 |
| Seeding Users, Groups, and Application Roles using LDAP Tools                     | 19-25 |
| Changing the Default Password in the Embedded LDAP Server                         | 19-25 |
| Seeding Users or Groups through the LDAP Browser                                  | 19-26 |
| Seeding Application Roles using WLST Scripts                                      | 19-27 |
| Managing Application Roles in Oracle Enterprise Manager Fusion Middleware Control | 19-27 |
| Enabling Case Agnostic Group Names in Human Tasks                                 | 19-28 |
| Configuring Security Policies for Human Workflow Web Services                     | 19-28 |

#### 20 Monitoring Human Workflow Service Components and Engines

| Monitoring Human Task Service Component Instances and Faults                      | 20-1  |
|-----------------------------------------------------------------------------------|-------|
| Viewing the Status of Human Workflow Tasks                                        | 20-3  |
| Monitoring Human Task Service Component Instances                                 | 20-5  |
| Monitoring Human Workflow Service Engine Instances and Faults                     | 20-6  |
| Monitoring Human Workflow Service Engine Active Requests and Operation Statistics | 20-8  |
| Monitoring Human Workflow Service Engine Instances                                | 20-10 |
| Monitoring Deployed Human Workflows in the Service Engine                         | 20-11 |

#### 21 Managing Human Workflow Service Components and Engines

| Managing Human Task Service Component Policies                                | 21-1 |
|-------------------------------------------------------------------------------|------|
| Recovering from Human Workflow Service Engine Faults                          | 21-3 |
| Managing the URI of the Human Task Service Component Task Details Application | 21-5 |

| Recovering from Human Task Service Component Faults                | 21-6  |
|--------------------------------------------------------------------|-------|
| Managing Outgoing Notifications and Incoming Email Notifications   | 21-7  |
| Moving Human Workflow Data from a Test to a Production Environment | 21-9  |
| Moving Human Workflow Data from Test to Production Environments    | 21-10 |
| migration.properties File Syntax                                   | 21-12 |
| ant Script Data Migration Syntax                                   | 21-18 |

# Part IX Administering Oracle Business Activity Monitoring

#### 22 Configuring Oracle Business Activity Monitoring

| Introduction to Configuring Oracle BAM                                                                                                    | 22-1                                                                                                    |
|----------------------------------------------------------------------------------------------------|----------------------------------------------------------------------------------------------------|
| Configuring Oracle BAM Web Basic Properties                                                                                                    | 22-2                                                                                                    |
| Configuring Oracle BAM Web Applications Properties                                                                                                    | 22-3                                                                                                    |
| Configuring Application URL                                                                                                    | 22-4                                                                                                    |
| Configuring Report Loading Indicator                                                                                                    | 22-4                                                                                                    |
| Configuring Server Name                                                                                                    | 22-4                                                                                                    |
| Configuring Oracle BAM Server Basic Properties                                                                                                    | 22-4                                                                                                    |
| Configuring Oracle BAM Server Properties                                                                                                    | 22-5                                                                                                    |
| Configuring Data Source JNDI                                                                                                    | 22-6                                                                                                    |
| Configuring Application URL                                                                                                    | 22-6                                                                                                    |
| Configuring Viewset Sharing                                                                                                    | 22-7                                                                                                    |
| Configuring Report Cache Persistence Manager                                                                                                    | 22-7                                                                                                    |
| Configuring Oracle Data Integrator Integration Properties                                                                                                    | 22-7                                                                                                    |
| Configuring Outbound Email Account                                                                                                    | 22-8                                                                                                    |
| Configuring the Logger                                                                                                    | 22-8                                                                                                    |
| Configuring Oracle User Messaging Service                                                                                                    | 22-9                                                                                                    |
| Configuring Oracle BAM Distribution Lists                                                                                                    | 22-11                                                                                                    |
|                                                                                                    | 22-11                                                                                                    |
| Configuring Oracle BAM Adapter                                                                                                    |                                                                                                    |
|                                                                                                    | 22-13                                                                                                    |
| Configuring Oracle BAM Adapter                                                                                                    | 22-13<br>22-14                                                                                           |
| Configuring Oracle BAM Adapter<br>Configuring Oracle BAM Adapter Properties                                                                                                    | 22-13<br>22-14<br>22-16                                                                                  |
| Configuring Oracle BAM Adapter<br>Configuring Oracle BAM Adapter Properties<br>Configuring Oracle BAM Connection Factories                                                                                                    | 22-13<br>22-14<br>22-16<br>22-21                                                                         |
| Configuring Oracle BAM Adapter<br>Configuring Oracle BAM Adapter Properties<br>Configuring Oracle BAM Connection Factories<br>Configuring Trusted Domains                                                                                                    | 22-13<br>22-14<br>22-16<br>22-21<br>22-21                                                                |
| Configuring Oracle BAM Adapter<br>Configuring Oracle BAM Adapter Properties<br>Configuring Oracle BAM Connection Factories<br>Configuring Trusted Domains<br>Configuring Credential Mapping                                                                                                    | 22-13<br>22-14<br>22-16<br>22-21<br>22-21<br>22-23                                                       |
| Configuring Oracle BAM Adapter<br>Configuring Oracle BAM Adapter Properties<br>Configuring Oracle BAM Connection Factories<br>Configuring Trusted Domains<br>Configuring Credential Mapping<br>Configuring Oracle BAM Batching Properties                                                                                                    | 22-13<br>22-14<br>22-16<br>22-21<br>22-21<br>22-23<br>22-26                                              |
| Configuring Oracle BAM Adapter<br>Configuring Oracle BAM Adapter Properties<br>Configuring Oracle BAM Connection Factories<br>Configuring Trusted Domains<br>Configuring Credential Mapping<br>Configuring Oracle BAM Batching Properties<br>Configuring Security                                                                                                    | 22-13<br>22-14<br>22-16<br>22-21<br>22-21<br>22-23<br>22-26<br>22-26                                     |
| Configuring Oracle BAM Adapter<br>Configuring Oracle BAM Adapter Properties<br>Configuring Oracle BAM Connection Factories<br>Configuring Trusted Domains<br>Configuring Credential Mapping<br>Configuring Oracle BAM Batching Properties<br>Configuring Security<br>Configuring Credential Mapping<br>Configuring Credential Mapping<br>Configuring Oracle BAM User Permissions<br>Configuring Secure Socket Layer                                                                                                    | 22-13<br>22-14<br>22-21<br>22-21<br>22-23<br>22-26<br>22-26<br>22-26<br>22-26                            |
| Configuring Oracle BAM Adapter<br>Configuring Oracle BAM Adapter Properties<br>Configuring Oracle BAM Connection Factories<br>Configuring Trusted Domains<br>Configuring Credential Mapping<br>Configuring Oracle BAM Batching Properties<br>Configuring Security<br>Configuring Credential Mapping<br>Configuring Credential Mapping<br>Configuring Oracle BAM User Permissions<br>Configuring Secure Socket Layer<br>Using Oracle Internet Directory With Oracle BAM                                                 | 22-13<br>22-14<br>22-26<br>22-21<br>22-23<br>22-26<br>22-26<br>22-26<br>22-26<br>22-26<br>22-26          |
| Configuring Oracle BAM Adapter<br>Configuring Oracle BAM Adapter Properties<br>Configuring Oracle BAM Connection Factories<br>Configuring Trusted Domains<br>Configuring Credential Mapping<br>Configuring Oracle BAM Batching Properties<br>Configuring Security<br>Configuring Credential Mapping<br>Configuring Credential Mapping<br>Configuring Oracle BAM User Permissions<br>Configuring Secure Socket Layer                                                                                                    | 22-13<br>22-14<br>22-26<br>22-21<br>22-23<br>22-26<br>22-26<br>22-26<br>22-26<br>22-26<br>22-26          |
| Configuring Oracle BAM Adapter<br>Configuring Oracle BAM Adapter Properties<br>Configuring Oracle BAM Connection Factories<br>Configuring Trusted Domains<br>Configuring Credential Mapping<br>Configuring Oracle BAM Batching Properties<br>Configuring Security<br>Configuring Credential Mapping<br>Configuring Credential Mapping<br>Configuring Oracle BAM User Permissions<br>Configuring Secure Socket Layer<br>Using Oracle Internet Directory With Oracle BAM                                                 | 22-13<br>22-14<br>22-21<br>22-21<br>22-23<br>22-26<br>22-26<br>22-26<br>22-26<br>22-27<br>22-27          |
| Configuring Oracle BAM Adapter.<br>Configuring Oracle BAM Adapter Properties.<br>Configuring Oracle BAM Connection Factories.<br>Configuring Trusted Domains.<br>Configuring Credential Mapping.<br>Configuring Oracle BAM Batching Properties.<br>Configuring Security.<br>Configuring Credential Mapping.<br>Configuring Credential Mapping.<br>Configuring Oracle BAM User Permissions<br>Configuring Secure Socket Layer.<br>Using Oracle Internet Directory With Oracle BAM.<br>Securing Oracle BAM JMS Resources | 22-13<br>22-14<br>22-21<br>22-21<br>22-23<br>22-26<br>22-26<br>22-26<br>22-26<br>22-27<br>22-27<br>22-27 |

# 23 Monitoring Oracle Business Activity Monitoring

| Introduction to Monitoring Oracle BAM   | 23-1 |
|-----------------------------------------|------|
| Monitoring Oracle BAM Server Components | 23-1 |

| Monitoring Oracle BAM Active Data Cache    | 23-2  |
|--------------------------------------------|-------|
| Monitoring the Event Engine Component      | 23-4  |
| Monitoring the Report Cache Component      | 23-6  |
| Monitoring the Enterprise Message Sources  | 23-7  |
| Monitoring the Client Requests in Progress | 23-9  |
| Monitoring Oracle BAM Web Applications     | 23-9  |
| Monitoring Oracle BAM Report Server        | 23-10 |
| Monitoring Open Connections                | 23-11 |
| Monitoring Oracle BAM Web Services         | 23-11 |
| Monitoring Oracle BAM Performance          | 23-12 |
| Monitoring Oracle BAM Logs                 | 23-14 |

### 24 Managing Oracle Business Activity Monitoring

| Introduction to Managing Oracle BAM                     | 24-1  |
|---------------------------------------------------------|-------|
| Managing Oracle BAM Availability                        | 24-1  |
| Managing Oracle BAM Users                               | 24-2  |
| Defining Users and Groups                               | 24-4  |
| Using Previously Seeded Group Members                   | 24-5  |
| Adding Members to Application Roles                     | 24-6  |
| Introduction to Oracle BAM Application Roles            | 24-8  |
| Configuring Oracle WebLogic Server Embedded LDAP Server | 24-9  |
| Populating Users in Oracle BAM Administrator            | 24-10 |
| Managing Oracle BAM Object Ownership                    | 24-14 |
| Removing Invalid Users from Oracle BAM Administrator    | 24-15 |

# Part X Administering Oracle User Messaging Service

# 25 Configuring Oracle User Messaging Service

| Introduction to User Messaging Service                         | 25-1  |
|----------------------------------------------------------------|-------|
| Components                                                     | 25-2  |
| Architecture                                                   | 25-3  |
| Introduction to Oracle User Messaging Service Configuration    | 25-3  |
| Accessing User Messaging Service Configuration Pages           | 25-5  |
| Setting the Storage Method                                     | 25-5  |
| Adding or Removing User Messaging Preferences Business Terms   | 25-5  |
| Configuring User Messaging Service Drivers                     | 25-6  |
| Configuring a Driver                                           | 25-6  |
| Configuring User Messaging Service Access to LDAP User Profile | 25-34 |
| Securing User Messaging Service                                | 25-35 |
| Web Service Security on Notification                           | 25-36 |
| Enabling UMS Service Security                                  | 25-36 |
| Enabling Client Security                                       | 25-36 |
|                                                                | 25-37 |
| Client Aliases                                                 | 25-37 |
| Securing JMS Resources                                         | 25-38 |
| Troubleshooting Oracle User Messaging Service                  | 25-39 |

#### 26 Monitoring Oracle User Messaging Service

| Monitoring Oracle User Messaging Service    | 26-1 |
|---------------------------------------------|------|
| Using Message Status                        | 26-3 |
| Deregistering Messaging Client Applications | 26-4 |
| Monitoring Drivers Using the All Tab        | 26-4 |
| Viewing Log Files                           | 26-5 |
| Configuring Logging                         | 26-6 |
| Viewing Metrics and Statistics              | 26-7 |

# 27 Managing Oracle User Messaging Service

| Deploying Drivers                                                           | 27-1 |
|-----------------------------------------------------------------------------|------|
| Deploying Drivers Using WLST Commands                                       |      |
| Deploying Drivers Using Oracle Enterprise Manager Fusion Middleware Control | 27-2 |
| Deploying Drivers Using the Oracle Fusion Middleware Configuration Wizard   | 27-4 |
| Undeploying and Unregistering Drivers                                       | 27-5 |

## Part XI Administering Oracle JCA Adapters

#### 28 Configuring Oracle JCA Adapters

| Configuring the End Point Properties for an Inbound Adapter  | 28-1  |
|--------------------------------------------------------------|-------|
| Editing a Predefined Property for an Inbound Adapter         | 28-1  |
| Adding Predefined Properties for an Inbound Adapter          | 28-2  |
| Creating a New Property for an Inbound Adapter               | 28-3  |
| Deleting a Property for an Inbound Adapter                   | 28-4  |
| Reverting a Property Value for an Inbound Adapter            | 28-5  |
| Configuring the End Point Properties for an Outbound Adapter | 28-6  |
| Editing a Predefined Property for an Outbound Adapter        | 28-6  |
| Adding a Predefined Property for an Outbound Adapter         | 28-8  |
| Creating a New Property for an Outbound Adapter              | 28-8  |
| Deleting a Property for an Outbound Adapter                  | 28-9  |
| Reverting a Property Value for an Outbound Adapter           | 28-10 |
|                                                              |       |

#### 29 Monitoring Oracle JCA Adapters

| Monitoring Instances and Faults for an Inbound Adapter                | 29-1  |
|-----------------------------------------------------------------------|-------|
| Monitoring Recent Faults and Rejected Messages for an Inbound Adapter | 29-2  |
| Monitoring Faults and Rejected Messages for an Inbound Adapter        | 29-3  |
| Searching for Rejected Messages for an Inbound Adapter                | 29-4  |
| Deleting Rejected Messages for an Inbound Adapter                     | 29-5  |
| Monitoring Properties for an Inbound Adapter                          | 29-6  |
| Monitoring Instances and Faults for an Outbound Adapter               | 29-7  |
| Monitoring Recent Faults for an Outbound Adapter                      | 29-7  |
| Monitoring Faults for an Outbound Adapter                             | 29-8  |
| Searching for Faults for an Outbound Adapter                          | 29-9  |
| Monitoring Properties for an Outbound Adapter                         | 29-10 |
| Monitoring Adapter Logs                                               | 29-11 |
|                                                                       |       |

#### Part XII Administering Oracle B2B

#### 30 Configuring Oracle B2B

| Configuring Oracle B2B Server Properties | 30-1 |
|------------------------------------------|------|
| Configuring Oracle B2B Operations        | 30-2 |
| Configuring Oracle B2B Attributes        | 30-3 |

#### 31 Monitoring Oracle B2B

| Monitoring the Oracle B2B Infrastructure                                   | 31-1 |
|----------------------------------------------------------------------------|------|
| Accessing Oracle B2B from the B2B Infrastructure Page                      | 31-3 |
| Viewing the Message Flow of an Oracle B2B Binding Component                | 31-3 |
| Viewing Services and References                                            | 31-5 |
| Accessing Oracle B2B Reports from the Oracle B2B Composite Flow Trace Page | 31-6 |

#### Part XIII Administering Business Events

#### 32 Managing Business Events

| Introduction to the Event Delivery Network | 32-1 |
|--------------------------------------------|------|
| Subscribing to Business Events             | 32-1 |
| Managing Business Event Subscribers        | 32-4 |
| Recovering from Business Event Faults      | 32-6 |

#### Part XIV Administering Binding Components

#### 33 Configuring Service and Reference Binding Components

| Configuring Service and Reference Binding Component Properties                                       | 33-1 |
|----------------------------------------------------------------------------------------------------|------|
| Configuring Properties for Web Services                                                              | 33-3 |
| Configuring Properties for Oracle JCA Adapters                                                       | 33-4 |
| Changing the Endpoint Reference and Service Key for Oracle Service Registry Integration <b>33-29</b> |      |

#### 34 Monitoring Service and Reference Binding Components

| Monitoring Binding Component Instances and Faults | 34-1 |
|---------------------------------------------------|------|
| Monitoring Binding Component Rejected Messages    | 34-3 |

#### 35 Managing Service and Reference Binding Components

| Managing Binding Component Policies                             | 35-1 |
|-----------------------------------------------------------------|------|
| Override Policy Configuration Property Values                   | 35-4 |
| Publishing Web Services to the UDDI Registry                    | 35-4 |
| Configuring the Environment for Publishing Web Services to UDDI | 35-5 |
| Publishing a Web Service to the UDDI Registry                   | 35-6 |

# Part XV Administering Oracle BPMN Process Service Components and Engines

#### 36 Configuring Oracle BPMN Process Service Components and Engines

| Configuring BPMN Process Service Engine Properties              | 36-1 |
|-----------------------------------------------------------------|------|
| Integrating Oracle BPM with Oracle Business Activity Monitoring | 36-5 |
| Task 1: Configure the Oracle BAM Adapter on Oracle BPM Server   | 36-5 |
| Task 2: Enable Oracle BAM on the Oracle BPM Server              | 36-6 |

#### 37 Monitoring BPMN Process Service Components and Engines

| Viewing the Audit Trail and Process Flow of a BPMN Process Service Component | 37-1  |
|------------------------------------------------------------------------------|-------|
| Monitoring BPMN Process Service Component Instances and Faults               | 37-6  |
| Monitoring BPMN Process Service Component Instances                          | 37-8  |
| Monitoring BPMN Process Service Engine Instances and Faults                  | 37-9  |
| Monitoring BPMN Process Service Engine Request and Thread Statistics         | 37-11 |
| Monitoring BPMN Process Service Engine Instances                             | 37-12 |
| Monitoring Deployed BPMN Processes in the Service Engine                     | 37-13 |

#### 38 Managing Oracle BPMN Service Components and Engines

| Recovering from BPMN Process Service Component Faults   | 38-1 |
|---------------------------------------------------------|------|
| Managing BPMN Process Service Component Policies        | 38-4 |
| Recovering from BPMN Process Service Engine Faults      | 38-5 |
| Performing BPMN Process Service Engine Message Recovery | 38-7 |

#### Part XVI Appendixes

#### A Demo User Community

| Using the Demo User Community       | A-1 |
|-------------------------------------|-----|
| Users                               |     |
| Groups                              | A-3 |
| soa-infra Application Roles         |     |
| SOATestDemoApp Application Roles    |     |
| Roles Granted to and Owned by Users | A-5 |
| WorkflowPermission Class            | A-6 |

#### **B** Troubleshooting Oracle SOA Suite

| Best Practice for Starting and Stopping a Managed Server                                                        | B-1 |
|----------------------------------------------------------------------------------------------------|-----|
| Specifying the Proxy Server                                                                                     | B-2 |
| Optimizing the Loading of Pages with Instance and Fault Metrics                                                 | B-2 |
| Resolving Message Failure Caused by Too Many Open Files                                                         | B-4 |
| Extending Tablespaces to Avoid Problems at Runtime                                                              | B-5 |
| Resolving Connection Timeouts                                                                                   | B-5 |
| Updating the EJB Transaction Timeout Value in the Deployment Archive After SOA<br>Infrastructure Failure        | B-6 |
| Increasing Database Connection Values                                                                           | B-6 |
| Resolving MaxMessageSizeExceededException Errors Caused By Large Payloads                                       | B-7 |
| Accessing Oracle Enterprise Manager Fusion Middleware Control on Dual Stack Hosts that<br>Support IPv4 and IPv6 | B-7 |

| Limitation on Using the Safari Browser to View WSDL File Content     | B-8  |
|----------------------------------------------------------------------|------|
| Flow Diagram Does Not Display The First Time on Some Lower End Hosts | B-8  |
| Setting Logging Levels for Troubleshooting                           | B-8  |
| Log Files and Thread Dumps from All Managed Servers                  | B-11 |
| Human Workflow Troubleshooting                                       | B-12 |
| Task Assignment/Routing/Escalation Issues                            | B-12 |
| Task Action Issues                                                   | B-14 |
| Notification Issues                                                  | B-14 |
| Task View Issues                                                     | B-16 |
| Task Attribute Mapping Issues                                        | B-17 |
| Task Report Issues                                                   | B-18 |
| Task History Issues                                                  | B-19 |
| Task Form/Action Issues                                              | B-21 |
| Task Comments/Attachment Issues                                      | B-23 |
| Design Time at Runtime Issues                                        | B-24 |
| Human Workflow API (Including SOAP/EJB) Usage Issues                 | B-25 |
| Oracle JDeveloper Data Control / Form Generation Issues              | B-25 |
|                                                                      | B-26 |
| AMX Extension Issues                                                 | B-28 |
| Oracle BPM Worklist/Task Region Issues                               | B-29 |
| Test-to-Production Issues                                            | B-33 |
| Identity Service Issues                                              | B-37 |

# C Oracle Enterprise Manager Roles

| Roles and Privileges                     | C-1 |
|------------------------------------------|-----|
| Overall Role Functionality Matrix        | C-1 |
| SOA Infrastructure Page                  | C-2 |
| SOA Infrastructure Menu                  | C-3 |
| SOA Composite Menu                       | C-3 |
| Composite Home Page                      | C-3 |
| BPEL Process Service Engine              | C-4 |
| Mediator Service Engine                  | C-4 |
| Human Workflow Service Engine            | C-5 |
| Business Rules Service Engine            | C-5 |
| BPEL Process Service Component Home Page | C-6 |
| Mediator Service Component Home Page     | C-6 |
| Human Task Service Component Home Page   | C-6 |
| Decision Service Component Home Page     | C-7 |
| Flow Trace Page                          | C-7 |
| Audit Trail                              | C-7 |
| Services Home Page                       | C-7 |
| References Home Page                     | C-8 |
| B2B Pages                                | C-8 |
| Business Events Page                     | C-8 |
| System MBean Browser                     | C-9 |

### Index

# Preface

Oracle Fusion Middleware Administrator's Guide for Oracle SOA Suite and Oracle Business Process Management Suite describes how to administer the components of Oracle SOA Suite and Oracle Business Process Management Suite, including:

- The SOA Infrastructure and SOA composite applications
- Composite components and service engines such as the BPEL service engine, BPMN Process service engine, Oracle Mediator service engine, human workflow service engine, and business rules service engine
- Oracle B2B, Oracle Adapters, Oracle Business Activity Monitoring, and Oracle User Messaging Service

## Audience

This document is intended for administrators managing applications on a SOA platform.

## **Documentation Accessibility**

Our goal is to make Oracle products, services, and supporting documentation accessible to all users, including users that are disabled. To that end, our documentation includes features that make information available to users of assistive technology. This documentation is available in HTML format, and contains markup to facilitate access by the disabled community. Accessibility standards will continue to evolve over time, and Oracle is actively engaged with other market-leading technology vendors to address technical obstacles so that our documentation can be accessible to all of our customers. For more information, visit the Oracle Accessibility Program Web site at http://www.oracle.com/accessibility/.

#### Accessibility of Code Examples in Documentation

Screen readers may not always correctly read the code examples in this document. The conventions for writing code require that closing braces should appear on an otherwise empty line; however, some screen readers may not always read a line of text that consists solely of a bracket or brace.

#### Accessibility of Links to External Web Sites in Documentation

This documentation may contain links to Web sites of other companies or organizations that Oracle does not own or control. Oracle neither evaluates nor makes any representations regarding the accessibility of these Web sites.

#### Access to Oracle Support

Oracle customers have access to electronic support through My Oracle Support. For information, visit http://www.oracle.com/support/contact.html or visit http://www.oracle.com/accessibility/support.html if you are hearing impaired.

# **Related Documents**

For more information, see the following Oracle resources:

- Oracle Fusion Middleware Developer's Guide for Oracle SOA Suite
- Oracle Fusion Middleware User's Guide for Oracle B2B
- Oracle Fusion Middleware User's Guide for Oracle Business Activity Monitoring
- Oracle Fusion Middleware User's Guide for Technology Adapters
- Oracle Fusion Middleware User's Guide for Oracle Business Rules
- Oracle Fusion Middleware Language Reference Guide for Oracle Business Rules
- Oracle Fusion Middleware Modeling and Implementation Guide for Oracle Business Process Management
- Oracle Fusion Middleware User's Guide for Oracle Business Process Management
- Oracle Fusion Middleware Business Process Composer User's Guide for Oracle Business Process Management

# **Conventions**

The following text conventions are used in this document:

| Convention | Meaning                                                                                                    |
|------------|----------------------------------------------------------------------------------------------------|
| boldface   | Boldface type indicates graphical user interface elements associated with an action, or terms defined in text or the glossary.         |
| italic     | Italic type indicates book titles, emphasis, or placeholder variables for which you supply particular values.                          |
| monospace  | Monospace type indicates commands within a paragraph, URLs, code in examples, text that appears on the screen, or text that you enter. |

# Part I

# Introduction to Oracle SOA Suite and Oracle Business Process Management Suite

This part describes Oracle SOA Suite and Oracle Business Process Management Suite. This part includes the following chapter:

Chapter 1, "Introduction and Concepts"

1

# Introduction and Concepts

This chapter provides a brief introduction to Oracle Fusion Middleware, Oracle Service-Oriented Architecture (SOA) Suite, Oracle Business Process Management (BPM) Suite, and administration of Oracle SOA and BPM Suites from Oracle Enterprise Manager Fusion Middleware Control.

This chapter includes the following topics:

- Section 1.1, "What Is Oracle Fusion Middleware?"
- Section 1.2, "What Is Oracle SOA Suite?"
- Section 1.3, "What Is Oracle Business Process Management Suite?"
- Section 1.4, "Administration of Oracle SOA Suite and Oracle BPM Suite"
- Section 1.5, "Administration for Application Developers"

For more information about Oracle Enterprise Manager Fusion Middleware Control administrative tasks and Oracle Fusion Middleware concepts, see the following documents:

- Oracle Fusion Middleware Administrator's Guide
- Oracle Fusion Middleware 2 Day Administration Guide
- Oracle Fusion Middleware Concepts

#### 1.1 What Is Oracle Fusion Middleware?

Oracle Fusion Middleware is a collection of standards-based software products that spans a range of tools and services: from Java EE and developer tools, to integration services, business intelligence, and collaboration. Oracle Fusion Middleware offers complete support for development, deployment, and management of applications.

#### 1.2 What Is Oracle SOA Suite?

Oracle SOA Suite is a middleware component of Oracle Fusion Middleware. Oracle SOA Suite provides a complete set of service infrastructure components for designing, deploying, and managing SOA composite applications. Oracle SOA Suite enables services to be created, managed, and orchestrated into SOA composite applications. Composites enable you to easily assemble multiple technology components into one SOA composite application. Oracle SOA Suite plugs into heterogeneous IT infrastructures and enables enterprises to incrementally adopt SOA.

You can administer Oracle SOA Suite from Oracle Enterprise Manager Fusion Middleware Control. The following sections provide an overview of the components of Oracle SOA Suite:

- Section 1.2.1, "Introduction to the SOA Infrastructure Application"
- Section 1.2.2, "Introduction to SOA Composite Applications"
- Section 1.2.3, "Introduction to SOA Composite Application Instances"
- Section 1.2.4, "Introduction to Service Components and Service Component Instances"
- Section 1.2.5, "Introduction to Binding Components"
- Section 1.2.6, "Introduction to Service Engines"
- Section 1.2.7, "Introduction to the Service Infrastructure"
- Section 1.2.8, "Introduction to the Contents of SOA Composite Applications"

For introductory information about Oracle SOA Suite, see Oracle Fusion Middleware Developer's Guide for Oracle SOA Suite.

#### 1.2.1 Introduction to the SOA Infrastructure Application

The SOA Infrastructure is a Java EE-compliant application running in Oracle WebLogic Server. The application manages composites and their lifecycle, service engines, and binding components.

You deploy SOA composite applications designed in Oracle JDeveloper to a partition of your choice on the SOA Infrastructure. Partitions are separate sections of your SOA Infrastructure that enable you to logically group the composite applications for ease of management.

In the example shown in Figure 1–1, many SOA composite applications are deployed to the SOA Infrastructure and are visible in Oracle Enterprise Manager Fusion Middleware Control.

From the SOA Infrastructure home page, you can perform administration tasks such as monitoring SOA composite applications, monitoring individual composite instances, and updating the state of SOA composite applications and individual composite instances. You can also perform corrective actions such as fault recovery.

| soa-in                                                                                                    | ıfra 🕦                            |                            |               |            |              |                         |             | Logge             | d in as weblogic  F  | lost                                |
|----------------------------------------------------------------------------------------------------|-----------------------------------|----------------------------|---------------|------------|--------------|-------------------------|-------------|-------------------|----------------------|-------------------------------------|
| _                                                                                                    | astructure 🗸                      |                            |               |            |              |                         |             |                   | Page Refreshed       | l Feb 18, 2010 8:05:34 AM PST       |
| ashboard                                                                                                    | Deployed                          | Composites                 | Instances     | Faults a   | and Rejected | l Messag                | es          |                   |                      |                                     |
| ie following<br>id click the                                                                                                    | ) SOA compositi<br>appropriate bu | e revisions are (<br>tton, | urrently depl | oyed. To a | leploy a new | compos                  | ite revisio | on, click Deploy. | To perform addition( | al tasks, select a composite        |
|                                                                                                    |                                   |                            |               |            |              | Se                      | earch 🖸     | Composite 💌       |                      |                                     |
| ow only ac                                                                                                    | tive composite:                   | s 🗌                        |               |            | _            |                         |             |                   |                      |                                     |
| View 🗸                                                                                                    | Start Up                          | Activate                   | Set As Defa   | ult        | Deploy       | Unde                    | ploy        | Redeploy          |                      |                                     |
| Composit                                                                                                    | e                                 |                            |               | Partition  |              | Status                  | Mode        | Instances         | Faulted Instances    | Last Modified Date $	riangle  abla$ |
| Direct                                                                                                    | _Binding_Same                     | [1.0]                      |               | default    |              | Û                       | Active      | 1                 | 0                    | Feb 17, 2010 11:25:11 PM            |
| HTTP<br>HTTP                                                                                                    | Project [1.0]                     |                            |               | default    |              | Û                       | Active      | 0                 | 0                    | Feb 17, 2010 9:58:29 PM             |
| 🔹 🙆 Fa                                                                                                    | aultFlow [1.0]                    |                            |               | testParti  | tion         | Û                       | Active      | 0                 | 0                    | Feb 17, 2010 8:13:21 PM             |
| POAp                                                                                                    | provalEventPut                    | blisher [1.0]              |               | default    |              | Û                       | Active      | 1                 | 0                    | Feb 16, 2010 11:33:31 PM            |
| POAp                                                                                                    | provalEventSul                    | bscriber [1.0]             |               | default    |              | Ŷ                       | Active      | 2                 | 0                    | Feb 16, 2010 11:25:41 PM            |
| • Pick_P                                                                                                    | Prj1 [1.0]                        |                            |               | default    |              | Û                       | Active      | 1                 | 0                    | Feb 15, 2010 2:49:30 AM             |
| Synce                                                                                                    | 3PEL [1.1]                        |                            |               | default    |              | $\overline{\mathbf{U}}$ | Active      | 1                 | 0                    | Feb 11, 2010 2:13:05 AM             |
| • FODO                                                                                                    | rderProcessing                    | Composite [20.             | 0]            | default    |              | $\overline{\mathbf{v}}$ | Active      | 2                 | 0                    | Feb 11, 2010 2:12:10 AM             |
| Assigned Assigned | n2.0 [10.0]                       |                            |               | default    |              | $\overline{\mathbf{v}}$ | Active      | 81                | 0                    | Feb 10, 2010 5:36:59 PM             |
| • RT_co                                                                                                    | ompensateScop                     | e_P_01[1.0]                |               | default    |              | $\overline{\mathbf{v}}$ | Active      | 1                 | 0                    | Feb 10, 2010 5:17:07 PM             |
| 🔍 🙆 Te                                                                                                    | estEvent2.0[1.                    | 0]                         |               | default    |              | $\overline{\mathbf{v}}$ | Active      | 1                 | 0                    | Feb 10, 2010 5:19:59 AM             |
| Evote                                                                                                    |                                   | -                          |               | default    |              | $\overline{\mathbf{n}}$ | Active      | 1                 | 0                    | Feb 10, 2010 5:19:11 AM             |

Figure 1–1 SOA Composite Applications Deployed in the SOA Infrastructure

You can click a specific SOA composite application in the **Composite** table to access its home page. Figure 1–2 shows the upper part of the home page for a SOA composite application. From the SOA composite application home page, you can perform administration tasks such as monitoring instances, recovering from faults, managing the state of application instances, and attaching policies. You can also perform a limited number of configuration tasks at the SOA composite application level, such as specifying the composite audit level and payload validation. These tasks are displayed as buttons at the top of the page.

| POAppr                                                      | ovalEventPublishe               | er [1.0] 🛈                                |            |          |                                    | Logged in as weblo                     | gic Host                         |          |
|-------------------------------------------------------------|---------------------------------|-------------------------------------------|------------|----------|------------------------------------|----------------------------------------|----------------------------------|----------|
| SOA Compo                                                   | site 🗸                          |                                           |            |          |                                    | Page Re                                | freshed Mar 2, 2010 4:15         | :03 PM   |
| Running Insta                                               | nces 0   Total 2   Active       | e Retire   Shu                            | ut Down    | Test     | Settings 🔻                         | •                                      |                                  |          |
| Dashboard                                                   | Instances Faults and            | Rejected Messages                         | Unit Tests | Policies |                                    |                                        |                                  |          |
| 2                                                           |                                 | 1                                         |            |          |                                    |                                        |                                  |          |
| ■Recent I                                                   | nstances                        |                                           |            |          |                                    |                                        |                                  |          |
| Show Only R                                                 | unning Instances 📃              | Running                                   | , 0        |          | Total 2                            |                                        |                                  |          |
| Instance ID                                                 | Name                            | Conversation ID                           | State      |          |                                    |                                        | S                                | tart Tir |
| 19                                                          |                                 | urn:uuid:86cd83b3-!<br>urn:uuid:a474de3b- |            |          |                                    |                                        | Feb 28, 2010 11:0                | 07:10    |
|                                                             |                                 |                                           |            |          |                                    |                                        |                                  |          |
| 🔊 Show All                                                  |                                 |                                           |            |          |                                    |                                        |                                  |          |
|                                                             | aults and Rejected M            | essages                                   |            |          |                                    |                                        |                                  |          |
| ERECENT                                                     |                                 |                                           |            |          |                                    |                                        |                                  |          |
|                                                             | tem faults 🔽                    |                                           |            |          |                                    |                                        |                                  |          |
|                                                             |                                 |                                           | Recovery   |          | Fault Time                         | Fault Location                         | Composite Instance<br>ID         | Log      |
| 5how only sys<br>Error Messag                               |                                 | tc.wstx.exc.WstxL                         | Recovery   | Fel      | Fault Time<br>28, 2010 11:06:08 PM |                                        | ID                               |          |
| 5how only sys<br>Error Messag<br>(2) java.lang              | e                               |                                           | Recovery   |          |                                    |                                        | ID<br>Unavailable                | Log:     |
| Show only sys<br>Error Messag<br>2 java.lang<br>2 java.lang | e<br>g.RuntimeException: [com.o | tc.wstx.exc.WstxL                         | Recovery   | Fet      | 28, 2010 11:06:08 PM               | ************************************** | ID<br>Unavailable<br>Unavailable |          |

Figure 1–2 SOA Composite Application Home Page (Upper Part)

Figure 1–3 shows the lower part of the home page for this SOA composite application. The service components and service and reference binding components included in the composite are shown.

#### Figure 1–3 SOA Composite Application Home Page (Lower Part)

| Nama                                                                       | Component Turos     | Total Instances | Dunning Instances | Faulted In              | nstances                             |
|----------------------------------------------------------------------------|---------------------|-----------------|-------------------|-------------------------|--------------------------------------|
| Name                                                                       | Component Type      | Total Instances | Running Instances | Recoverable             | Non Recoverable                      |
| 🐗 Mediator 1                                                               | Mediator            | 2               | 0                 | 0                       |                                      |
| ReprocessingInitiatorBPEL                                                  | BPEL                | 2               | 0                 | 0                       | 1                                    |
|                                                                            |                     |                 |                   |                         |                                      |
| Services and References                                                    |                     |                 |                   |                         |                                      |
|                                                                            | Туре                | Usage           | Faults Tota       | Messages Average F      | Processing Time (sec                 |
| Name                                                                       | Type<br>Web Service | -               | Faults Tota<br>10 | Messages Average F<br>8 |                                      |
| Services and References Name Spoprocessinginitiatorbpel_client_ep Service1 |                     | e Service       |                   |                         | Processing Time (sec<br>0.11<br>0.02 |

For more information, see the following sections:

- Section 1.2.2, "Introduction to SOA Composite Applications"
- Part III, "Administering the SOA Infrastructure"

#### 1.2.2 Introduction to SOA Composite Applications

SOA composite applications such as those shown in the Deployed Composites page in Figure 1–1 consist of the following:

 Service components such as Oracle Mediator for routing, BPEL processes for orchestration, BPMN processes for orchestration (if Oracle BPM Suite is also installed), human tasks for workflow approvals, spring for integrating Java interfaces into SOA composite applications, and decision services for working with business rules.

 Binding components (services and references) for connecting SOA composite applications to external services, applications, and technologies.

These components are assembled into a single SOA composite application. Having the components assembled into one unit of deployment (the application) greatly simplifies the management and lifecycle of SOA applications.

Figure 1–4 provides an example of a SOA composite application in the SOA Composite Editor in Oracle JDeveloper. Service binding components (such as orderprocessor\_client\_ep) advertise their capabilities to external consumers. The service exposes a public interface of the SOA composite application (OrderBookingComposite) consisting of BPEL process, Oracle Mediator, human task, and decision service components. A wire connects the service to a specific component or reference in the composite. Reference binding components (such as CreditCardAuthorizationService and PartnerSupplierService) enable messages to be sent from the SOA composite application to external services. The service binding components, service components, and reference binding components are wired (connected) for communication.

Figure 1–4 SOA Composite Application

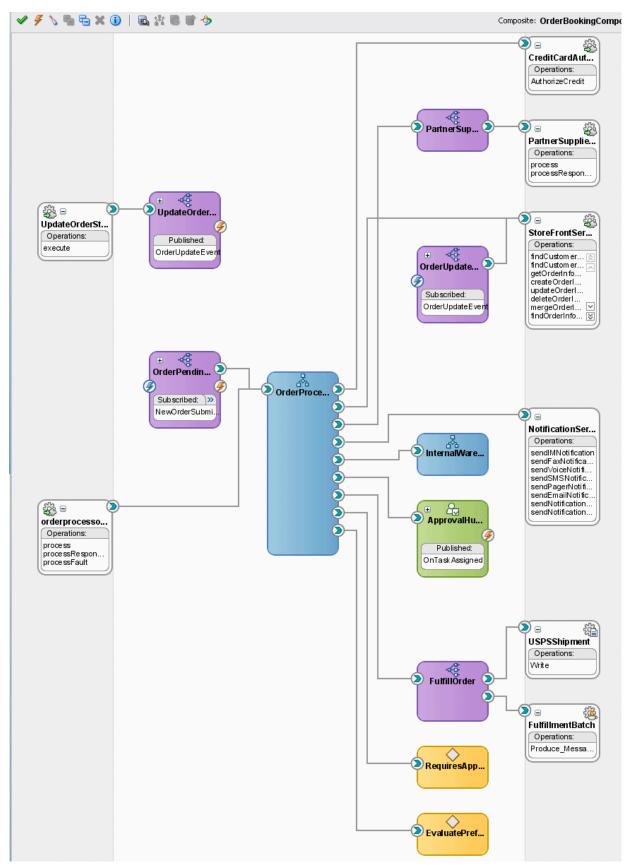

The service components and binding components included in a SOA composite application appear in the lower part of an application home page, as shown in Figure 1–3 and Figure 1–5. The example in Figure 1–5 shows two service components in the **Component Metrics** section and three binding components in the **Services and References** section. You can click a specific service component or binding component to access its home page.

Figure 1–5 Service Components and Binding Components of a SOA Composite Application

| Name                                                                                        | Component Type      | Total Instances          | Running Inst |                          | Faulted Ins | stances              |
|---------------------------------------------------------------------------------------------|---------------------|--------------------------|--------------|--------------------------|-------------|----------------------|
| Name                                                                                        | Component Type      | TOLALINSLAHCES           | Running Inst | ances Re                 | coverable   | Non Recoverable      |
| 🐗 Mediator 1                                                                                | Mediator            | 2                        |              | 0                        | 0           | 1                    |
| ReprocessingInitiatorBPEL                                                                   | BPEL                | 2                        |              | 0                        | 0           | (                    |
| □Services and References                                                                    |                     |                          |              |                          |             |                      |
|                                                                                             | Type                | lisane                   | Faults       | Total Messages           | Average Pr  | rocessing Time (sec) |
| Name                                                                                        | Type<br>Web Service | Usage<br>Service         | Faults       | Total Messages           | Average Pr  | rocessing Time (sec) |
| Name<br>Spoprocessinginitiatorbpel_client_ep                                                | Web Service         | e Service                | Faults       | Total Messages<br>8      | Average Pr  | 0.111                |
| Services and References Name poprocessinginitiatorbpel_client_ep Service1 POApprovalFileOut |                     | e Service<br>e Reference |              | Total Messages<br>8<br>2 | Average Pr  | -                    |

For more information, see the following documentation:

- Section 1.2.4, "Introduction to Service Components and Service Component Instances"
- Section 1.2.5, "Introduction to Binding Components"
- Part IV, "Administering SOA Composite Applications"
- Oracle Fusion Middleware Developer's Guide for Oracle SOA Suite

#### 1.2.3 Introduction to SOA Composite Application Instances

When a SOA composite application is invoked, a new composite instance is created. This instance is identified by a unique instance ID that is displayed in pages of Oracle Enterprise Manager Fusion Middleware Control. For example, Figure 1–6 shows instance IDs displayed for SOA composite applications in the Instances page of the SOA Infrastructure. You can click these IDs to access more specific details about the state of SOA composite application instances. From the Instances page, you can also monitor the state of SOA composite application instances.

Instances that you create as unit tests from the Test Runs page are distinguished from those created automatically or created manually from the Test Web Service page by a little yellow box. This box is displayed to the left of the instance ID, as shown in Figure 1–6. This box is visible in both the Instances page and in the **Recent Instances** table of the Dashboard page of the SOA Infrastructure and SOA composite application.

For some SOA composite applications, conversation IDs are also generated. Conversation IDs provide another method for distinctly identifying a set of generated instances. As shown in Figure 1–6, conversation IDs are not automatically displayed for all instances. To see a conversation ID generated, perform one of the following tasks:

 Programatically invoke the service and pass a unique ID through a WS-Addressing header (messageId).  Create an instance using the Test Web Service page. The only exception to this is when the Enable Stress Test checkbox of the Additional Test Options section of the Test Web Service page is selected. In that case, a conversation ID is not created for the instance.

Figure 1–6 SOA Composite Application Instance IDs

|                                                                                                    | a 🕕                                                                                                    |                                                                                                    |                             |                      |                                           | Logged in as                                                                                                    | webiogic(most                                                                                                    |       |
|----------------------------------------------------------------------------------------------------|----------------------------------------------------------------------------------------------------|----------------------------------------------------------------------------------------------------|-----------------------------|----------------------|-------------------------------------------|----------------------------------------------------------------------------------------------------|----------------------------------------------------------------------------------------------------|-------|
| SOA Infrast                                                                                                    | ructure 🗸                                                                                                    |                                                                                                    |                             |                      |                                           | P                                                                                                    | age Refreshed Oct 15, 2010 12:55:2                                                                                                    | 25 PM |
| ashboard                                                                                                    | Deployed Composites                                                                                                    | Instances                                                                                                    | Faults and Rejected Messa   | iges                 |                                           |                                                                                                    |                                                                                                    |       |
| stances of all                                                                                                    | SOA composites are list                                                                                                    | ted below. There                                                                                                    | may be more instances in th | e database than show | n in this page. Click Delete              | with Options to purge                                                                                                    | the instances from the database                                                                                                    | e.    |
| Search                                                                                                    |                                                                                                    |                                                                                                    |                             |                      |                                           |                                                                                                    |                                                                                                    |       |
| Instan                                                                                                    | ce ID                                                                                                    |                                                                                                    |                             | Conversation ID      |                                           |                                                                                                    |                                                                                                    |       |
| 1                                                                                                    | Vame                                                                                                    |                                                                                                    |                             | Start Time From      |                                           | 🖄 (UTC-08:00) US                                                                                                    | Pacific Time                                                                                                    |       |
|                                                                                                    |                                                                                                    |                                                                                                    |                             | Start Time To        |                                           | 🖄 (UTC-08:00) US                                                                                                    |                                                                                                    |       |
|                                                                                                    |                                                                                                    |                                                                                                    |                             | Start fille fu       |                                           |                                                                                                    | raunic nine                                                                                                    |       |
| any Any                                                                                                    | ~                                                                                                    |                                                                                                    |                             |                      |                                           |                                                                                                    | Search                                                                                                    |       |
| View 🗸 🖇                                                                                                    | 🕱 Delete Selected                                                                                                    | 💥 Delete With                                                                                                    | n Options 📔 🗔 Abort.        |                      |                                           | Chabo                                                                                                    |                                                                                                    |       |
| View 🖌 🔰<br>Instance ID                                                                                                    | Composite                                                                                                    | 🗙 Delete With                                                                                                    | n Options   🛄 Abort.        | <br>Name             | Conversation ID                           | State                                                                                                    | Start Time △▼                                                                                                    |       |
| View 🚽 💈<br>Instance ID<br>30005                                                                                                    | Composite<br>simpleFAdpt [1.0]                                                                                                    | 💥 Delete With                                                                                                    | n Options   📄 Abort.        |                      | urn:uuid:d8e33e3b-                        | Running                                                                                                    | Start Time △▼<br>Oct 11, 2010 6:54:02 AM                                                                                                    | L     |
| View 🖌 🔰<br>Instance ID                                                                                                    | Composite<br>simpleFAdpt [1.0]<br>simpleFAdpt [1.0]                                                                                                    |                                                                                                    | · · · -                     |                      |                                           | Running                                                                                                    | Start Time △▼                                                                                                    | L     |
| View - 3<br>Instance ID<br>30005<br>30004                                                                                                    | Composite<br>simpleFAdpt [1.0]                                                                                                    | ssionComposite                                                                                                    | [1.0]                       |                      | urn:uuid:d8e33e3b-                        | Running<br>Running                                                                                                    | Start Time △▼<br>Oct 11, 2010 6:54:02 AM<br>Oct 11, 2010 6:36:37 AM                                                                                                    | L     |
| View   View   S  Instance ID  30005  30004  30003                                                                                                    | Composite<br>simpleFAdpt [1.0]<br>simpleFAdpt [1.0]<br>DBReferenceExpre                                                                                                    | ssionComposite                                                                                                    | [1.0]<br>e [1.0]            |                      | urn:uuid:d8e33e3b-                        | Running<br>Running<br>Stale                                                                                                    | Start Time △マ<br>Oct 11, 2010 6:54:02 AM<br>Oct 11, 2010 6:36:37 AM<br>Oct 7, 2010 12:27:08 AM                                                                                                    | L     |
| View   View   Source ID  30005  30004  30003  30002                                                                                                    | Composite<br>simpleFAdpt [1.0]<br>simpleFAdpt [1.0]<br>DBReferenceExpre<br>DBReferenceScalar                                                                                                    | essionComposite  <br>ValuesComposite<br>alarValuesCompo                                                                  | [1.0]<br>e [1.0]            |                      | urn:uuid:d8e33e3b-<br>urn:uuid:75b4429f-‹ | Running<br>Running<br>Stale<br>Stale                                                                                                  | Start Time △マ<br>Oct 11, 2010 6:54:02 AM<br>Oct 11, 2010 6:36:37 AM<br>Oct 7, 2010 12:27:08 AM<br>Oct 7, 2010 12:26:34 AM                                                                                                    | L     |
| View - 8<br>Instance ID<br>30005<br>30004<br>30003<br>30002<br>30001                                                                                                    | Composite<br>simpleFAdpt [1.0]<br>simpleFAdpt [1.0]<br>DBReferenceExpre<br>DBReferenceScalar<br>DocStyleServiceSca                                                                                                    | essionComposite<br>ValuesComposite<br>alarValuesCompo<br>vy [2,0]                                                        | [1.0]<br>e [1.0]            |                      | urn:uuid:d8e33e3b-<br>urn:uuid:75b4429f-‹ | Running<br>Running<br>Stale<br>Stale<br>Stale                                                                                         | Start Time △▼<br>Oct 11, 2010 6:54:02 AM<br>Oct 11, 2010 6:36:37 AM<br>Oct 7, 2010 12:27:08 AM<br>Oct 7, 2010 12:25:54 AM<br>Oct 7, 2010 12:25:54 AM                                                                                                    |       |
| View  View | Composite<br>simpleFAdpt [1.0]<br>simpleFAdpt [1.0]<br>DBReferenceExpre<br>DBReferenceScala<br>DocStyleServiceScc<br>File_Med_File_Retr                                                                                       | essionComposite<br>rValuesComposite<br>alarValuesCompo<br>ry [2.0]<br>ry [2.0]                                           | [1.0]<br>e [1.0]            |                      | urn:uuid:d8e33e3b-<br>urn:uuid:75b4429f-< | Running<br>Running<br>Stale<br>Stale<br>Stale<br>Completed                                                                            | Start Time S<br>Oct 11, 2010 6:54:02 AM<br>Oct 11, 2010 6:36:37 AM<br>Oct 7, 2010 12:27:08 AM<br>Oct 7, 2010 12:26:54 AM<br>Oct 7, 2010 12:26:54 AM<br>Oct 6, 2010 8:43:50 AM                                                                                                    |       |
| View  View | Delete Selected<br>Composite<br>simpleFAdpt [1.0]<br>bBReferenceExpre<br>DBReferenceScalar<br>DocStyleServiceSca<br>File_Med_File_Retr<br>File_Med_File_Retr                                                                  | essionComposite<br>rValuesComposite<br>alarValuesCompo<br>ry [2.0]<br>ry [2.0]<br>ry [2.0]                               | [1.0]<br>e [1.0]            |                      | urn:uuid:d8e33e3b-<br>urn:uuid:75b4429f-< | Running<br>Running<br>Stale<br>Stale<br>Stale<br>Completed<br>Completed                                                               | Start Time S<br>Oct 11, 2010 6:54:02 AM<br>Oct 11, 2010 6:36:37 AM<br>Oct 7, 2010 12:27:08 AM<br>Oct 7, 2010 12:26:54 AM<br>Oct 6, 2010 8:43:50 AM<br>Oct 6, 2010 8:43:50 AM                                                                                                    |       |
| View  View | Delete Selected<br>Composite<br>simpleFAdpt [1.0]<br>bBReferenceExpre<br>DBReferenceScalar<br>DocStyleServiceScc<br>File_Med_File_Retr<br>File_Med_File_Retr<br>File_Med_File_Retr                                            | essionComposite<br>ValuesComposite<br>alarValuesCompo<br>y [2.0]<br>y [2.0]<br>y [2.0]<br>y [2.0]                        | [1.0]<br>e [1.0]            |                      | urn:uuid:d8e33e3b-<br>urn:uuid:75b4429f-< | Running<br>Running<br>Stale<br>Stale<br>Stale<br>Completed<br>Completed<br>Completed                                                  | Start Time △マ<br>Oct 11, 2010 6:54:02 AM<br>Oct 11, 2010 6:36:37 AM<br>Oct 7, 2010 12:27:08 AM<br>Oct 7, 2010 12:25:54 AM<br>Oct 7, 2010 12:25:54 AM<br>Oct 6, 2010 8:43:50 AM<br>Oct 6, 2010 8:43:50 AM                                                                                  |       |
| View   View   Source ID  Source ID  Source  Source  Source  Source  Source  View  View View                                                    | Delete Selected<br>Composite<br>simpleFAdpt [1.0]<br>simpleFAdpt [1.0]<br>DBReferenceExpre<br>DBReferenceScalar<br>DocStyleServiceSct<br>File_Med_File_Retr<br>File_Med_File_Retr<br>File_Med_File_Retr<br>File_Med_File_Retr | ssionComposite  <br>YaluesComposite<br>alarYaluesCompo<br>y [2.0]<br>y [2.0]<br>y [2.0]<br>y [2.0]<br>y [2.0]<br>y [2.0] | [1.0]<br>e [1.0]            |                      | urn:uuid:d8e33e3b-<br>urn:uuid:75b4429f-< | Running       Running       Stale       Stale       Stale       Stale       Completed       Completed       Completed       Completed | Start Time △▼           Oct 11, 2010 6:54:02 AM           Oct 11, 2010 6:56:37 AM           Oct 7, 2010 12:27:08 AM           Oct 7, 2010 12:25:54 AM           Oct 6, 2010 8:43:50 AM           Oct 6, 2010 8:43:50 AM           Oct 6, 2010 8:43:50 AM           Oct 6, 2010 8:43:50 AM |       |

For more information, see the following sections:

- Section 1.2.4, "Introduction to Service Components and Service Component Instances"
- Part IV, "Administering SOA Composite Applications"
- Section 8.1, "Initiating a SOA Composite Application Test Instance"

#### **1.2.4 Introduction to Service Components and Service Component Instances**

SOA composite applications include service components. Service components are the basic building blocks of SOA composite applications. Service components implement a part of the overall business logic of the SOA composite application.

The following service components can be used in a SOA composite application:

- BPEL process: For process orchestration of synchronous and asynchronous processes
- BPMN process (if Oracle BPM Suite is installed): For creating and modeling business processes using Business Process Management Notation and Modeling (BPMN)
- Oracle Mediator: For content transformation and routing events (messages) between service producers and consumers
- Human task: For modeling a human task (for example, manual order approval) that describes the tasks for users or groups to perform as part of an end-to-end business process flow
- Spring: For integrating Java interfaces into SOA composite applications

Decision service: For making a decision or for processing based on business rules

From the service component home page in Oracle Enterprise Manager Fusion Middleware Control, you can perform administration tasks such as monitoring instances, recovering from faults, and attaching policies.

As described in Section 1.2.3, "Introduction to SOA Composite Application Instances," each application instance has its own instance ID. Each service component instance included in a SOA composite application instance also has its own instance ID that is displayed in Oracle Enterprise Manager Fusion Middleware Control. Figure 1–7 shows an instance ID (workflow:200000) displayed in the Instance ID column for the VacationRequestTask human task service component of the VacationRequest SOA composite application. You can monitor the state of that service component instance from the Instances page. You can also click this instance to access more specific details about the service component.

#### Figure 1–7 Service Component Instance IDs

| <b>Vacation</b> | Reques       | t [1.0]    | 1          |                 |                    |                  |     | Logged in | as weblogic                       |            |
|-----------------|--------------|------------|------------|-----------------|--------------------|------------------|-----|-----------|-----------------------------------|------------|
| 📲 SOA Compos    | ;ite 🔻       |            |            |                 |                    |                  |     | F         | age Refreshed Feb 21, 2009 5:20:2 | 7 PM PST   |
| VacationRequest | [1.0] > Vaca | ationReque | stTask     |                 |                    |                  |     |           |                                   |            |
| acatior 🧞       | nRequest     | Fask (Hu   | man Workfl | ow Component) 🤨 | )                  |                  |     |           | P Rela                            | ated Links |
| Dashboard I     | nstances     | Faults     | Policies   | Administration  |                    |                  |     |           |                                   |            |
| ⊡Search         |              |            |            |                 |                    |                  |     |           |                                   |            |
| Instanc         | e ID         |            |            |                 |                    | Modified Date to |     |           | 🖄 (UTC-08:00) US Pacific          | Time       |
| Start Time F    | rom          |            |            | 🖄 (UTC-08:0     | 0) US Pacific Time | State            | Any | ×         |                                   |            |
| Start Time      | e To         |            |            | 🛛 🖄 (UTC-08:0   | 0) US Pacific Time |                  |     |           |                                   |            |
| Modified Date F | rom          |            |            | 🖄 (UTC-08:0     | 0) US Pacific Time |                  |     |           |                                   |            |
|                 |              |            |            |                 |                    |                  |     |           | Search                            | Reset      |
| View 👻          |              |            |            |                 |                    |                  |     |           |                                   |            |
| Instance ID     | Stat         | e          |            |                 | Start Date         |                  |     |           | Last Modified Date                | Logs       |
| workflow:200    | 000 🛷 (      | Completed  |            | Feb 21, 2009 2  | 2:18:26 AM         |                  |     |           | Feb 21, 2009 2:18:26 AM           | -          |

**Note:** Oracle SOA Suite provides support for the spring service component. Note the following details about spring support in Oracle Enterprise Manager Fusion Middleware Control:

- There are no spring service engine management pages.
- A spring composite is displayed in the flow trace, but there is no audit trail for it.
- Spring composite metrics are shown in the composite application home page (for example, in the Component Metrics section of the Dashboard page).

For more information about administering service components, see the following sections:

- Part V, "Administering BPEL Process Service Components and Engines"
- Part VI, "Administering Oracle Mediator Service Components and Engines"
- Part VII, "Administering Decision Service Components and Business Rules Service Engines"

- Part VIII, "Administering Human Task Service Components and Human Workflow Service Engines"
- Part XV, "Administering Oracle BPMN Process Service Components and Engines"

#### 1.2.5 Introduction to Binding Components

Binding components connect SOA composite applications to external services, applications, and technologies (such as messaging systems or databases). Binding components are organized into two groups:

- Services: Provide the outside world with an entry point to the SOA composite application. The WSDL file of the service advertises its capabilities to external applications. The service bindings define how a SOA composite service can be invoked (for example, through SOAP).
- References: Enable messages to be sent from the SOA composite application to external services (for example, the same functionality that partner links provide for BPEL processes, but at the higher SOA composite application level).

In Oracle Enterprise Manager Fusion Middleware Control, you can perform binding component administration tasks such as attaching policies, monitoring rejected messages, and setting binding component properties. Figure 1–8 shows the home page of a service binding component (in this example, a JCA adapter).

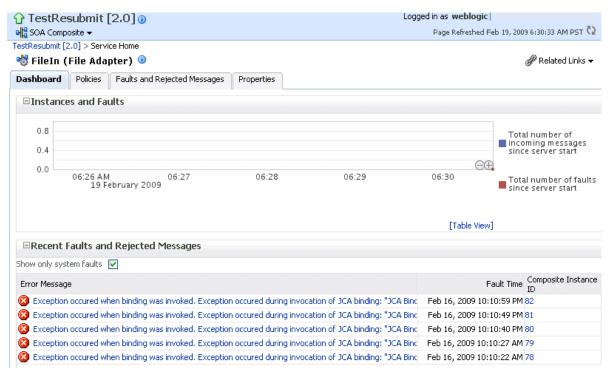

#### *Figure 1–8 Binding Components*

For more information, see Section XIV, "Administering Binding Components."

#### **1.2.6 Introduction to Service Engines**

The SOA Infrastructure includes a set of service engines (BPEL process, human workflow, decision service, Oracle mediator, and spring) that execute the business logic of their respective components within the SOA composite application (for

example, a BPEL process). If Oracle BPM Suite is installed, the SOA Infrastructure also includes the BPMN process service engine.

Figure 1–9 provides an example in Oracle Enterprise Manager Fusion Middleware Control of the BPEL process service engine. In this service engine, the **Calling**, **LoanService**, and **CreditRatingService** BPEL process service components run. Note the multiple instance IDs for **LoanService** and **CreditRatingService**. The BPEL process service components are included in two separate SOA composite applications:

- **Calling** is included in the **Calling** SOA composite application.
- LoanService and CreditRatingService are included in the CompositeTest SOA composite application.

However, each BPEL process service component runs in the *same* BPEL process service engine. You can click the links on the page to see more details about each BPEL process service component instance, the service component itself, or the SOA composite application in which it is included.

#### Figure 1–9 Service Components Running in a Service Engine

| ashboard                                               | Statistics       | Instances Fau                                                | lts Deployed Component                                                             | s Recovery                                                          |         |                                                                                                    |                                                                                                    |                                        |
|--------------------------------------------------------|------------------|--------------------------------------------------------------|------------------------------------------------------------------------------------|---------------------------------------------------------------------|---------|----------------------------------------------------------------------------------------------------|----------------------------------------------------------------------------------------------------|----------------------------------------|
| ■Search                                                | 1                |                                                              |                                                                                    |                                                                     |         |                                                                                                    |                                                                                                    |                                        |
| Inst                                                   | ance ID          |                                                              |                                                                                    | Modified                                                            | Date To |                                                                                                    | 🛛 🖄 (UTC-08:00) US Pacil                                                                                 | ic Time                                |
| Start Tin                                              | e From           |                                                              | 🔟 🖄 (UTC-08:00) US P                                                               | acific Time                                                         | State   | Any 💌                                                                                                    |                                                                                                    |                                        |
| Start                                                  | Time To          |                                                              | 🖄 (UTC-08:00) US P                                                                 | acific Time Cor                                                     | nponent |                                                                                                    |                                                                                                    |                                        |
| Modified Da                                            | te From          |                                                              | 🖄 (UTC-08:00) US P                                                                 | acific Time                                                         |         |                                                                                                    |                                                                                                    |                                        |
| View 👻                                                 |                  |                                                              |                                                                                    |                                                                     |         |                                                                                                    |                                                                                                    |                                        |
|                                                        | _                |                                                              |                                                                                    |                                                                     |         |                                                                                                    |                                                                                                    |                                        |
| Instance I                                             |                  | Component                                                    | Composite                                                                          | State                                                               |         | Start Date 🛆 🔻                                                                                           | Last Modified Date                                                                                       | Logs                                   |
| Instance I<br>bpel:49                                  | é                | Calling                                                      | Calling [1.0]                                                                      | <ul> <li>Completed</li> </ul>                                       |         | Mar 13, 2009 6:37:36 AM                                                                                  | Mar 13, 2009 6:37:37 AM                                                                                  |                                        |
| Instance I<br>bpel:49<br>bpel:48                       | á                | Calling<br>LoanService                                       | Calling [1.0]<br>CompositeTest [1.0]                                               | <ul> <li>Completed</li> <li>Completed</li> </ul>                    |         | Mar 13, 2009 6:37:36 AM<br>Mar 13, 2009 6:36:10 AM                                                       | Mar 13, 2009 6:37:37 AM<br>Mar 13, 2009 6:36:11 AM                                                       | TT<br>TT                               |
| Instance I<br>bpel:49<br>bpel:48<br>bpel:47            | 4<br>4<br>4      | Calling<br>LoanService                                       | Calling [1.0]                                                                      | <ul> <li>Completed</li> <li>Completed</li> <li>Completed</li> </ul> |         | Mar 13, 2009 6:37:36 AM                                                                                  | Mar 13, 2009 6:37:37 AM                                                                                  |                                        |
| Instance I<br>bpel:49<br>bpel:48                       | 4<br>4<br>4      | Calling<br>LoanService                                       | Calling [1.0]<br>CompositeTest [1.0]                                               | <ul> <li>Completed</li> <li>Completed</li> </ul>                    |         | Mar 13, 2009 6:37:36 AM<br>Mar 13, 2009 6:36:10 AM                                                       | Mar 13, 2009 6:37:37 AM<br>Mar 13, 2009 6:36:11 AM                                                       | 10000000000000000000000000000000000000 |
| Instance I<br>bpel:49<br>bpel:48<br>bpel:47            | -<br>6<br>6      | Calling<br>LoanService                                       | Calling [1.0]<br>CompositeTest [1.0]<br>CompositeTest [1.0]                        | <ul> <li>Completed</li> <li>Completed</li> <li>Completed</li> </ul> |         | Mar 13, 2009 6:37:36 AM<br>Mar 13, 2009 6:36:10 AM<br>Mar 13, 2009 6:36:10 AM                            | Mar 13, 2009 6:37:37 AM<br>Mar 13, 2009 6:36:11 AM<br>Mar 13, 2009 6:36:10 AM                            |                                        |
| Instance I<br>bpel:49<br>bpel:48<br>bpel:47<br>bpel:46 | -<br>4<br>4<br>4 | Calling<br>LoanService<br>LoanService<br>CreditRatingService | Calling [1.0]<br>CompositeTest [1.0]<br>CompositeTest [1.0]<br>CompositeTest [1.0] | Completed<br>Completed<br>Completed<br>Completed                    |         | Mar 13, 2009 6:37:36 AM<br>Mar 13, 2009 6:36:10 AM<br>Mar 13, 2009 6:36:10 AM<br>Mar 13, 2009 6:36:10 AM | Mar 13, 2009 6:37:37 AM<br>Mar 13, 2009 6:36:11 AM<br>Mar 13, 2009 6:36:10 AM<br>Mar 13, 2009 6:36:09 AM | 10000000000000000000000000000000000000 |

In Oracle Enterprise Manager Fusion Middleware Control, you can perform service engine administration tasks such as monitoring instances, recovering from faults, manually recovering (BPEL) failed messages, and configuring properties specific to a service engine. These configuration properties impact all service components that execute in the service engine, no matter the SOA composite application in which the service components are included. The service engine pages also include service engine-specific statistics and performance metrics.

For more information about administering service engines, see the following sections:

- Part V, "Administering BPEL Process Service Components and Engines"
- Part VI, "Administering Oracle Mediator Service Components and Engines"
- Part VII, "Administering Decision Service Components and Business Rules Service Engines"
- Part VIII, "Administering Human Task Service Components and Human Workflow Service Engines"
- Part XV, "Administering Oracle BPMN Process Service Components and Engines"

**Note:** Oracle Enterprise Manager Fusion Middleware Control does not include pages for managing the spring service engine.

#### 1.2.7 Introduction to the Service Infrastructure

The service infrastructure provides the internal message transport infrastructure for connecting components and enabling data flow. The service infrastructure is responsible for routing messages along the wire connections between services, service components, and references.

For more information, see the following sections:

- Section 4.2, "Monitoring Processing Requests"
- Oracle Fusion Middleware Developer's Guide for Oracle SOA Suite for details about wiring

#### 1.2.8 Introduction to the Contents of SOA Composite Applications

Your SOA composite application can consist of a variety of service components, binding components, and services that you administer from Oracle Enterprise Manager Fusion Middleware Control:

- BPEL processes
- BPMN processes (if Oracle BPM Suite is installed)
- Human workflows
- Oracle Mediator
- Decision services (Oracle Business Rules)
- Spring
- JCA Adapters
- HTTP binding
- EJB service
- Direct binding service
- Oracle Application Development Framework (ADF) Business Component service
- Oracle BAM
- Oracle B2B
- Business events
- Oracle User Messaging Service

For conceptual information about these service components, binding components, and services, see *Oracle Fusion Middleware Getting Started with Oracle SOA Suite* and *Oracle Fusion Middleware Developer's Guide for Oracle SOA Suite*.

### 1.3 What Is Oracle Business Process Management Suite?

The Oracle BPM Suite provides an integrated environment for developing, administering, and using business applications centered around business processes.

The Oracle BPM Suite provides the following:

- Enables you to create process models based on standards with user-friendly applications. It enables collaboration between process developers and process analysts. Oracle BPM supports BPMN 2.0 and BPEL from modeling and implementation to runtime and monitoring.
- Enables process analysts and process owners to customize business processes and Oracle Business Rules.
- Provides a web-based application for creating business processes, editing Oracle Business Rules, and task customization using predefined components.
- Expands business process management to include flexible, unstructured processes. It adds dynamic tasks and supports approval routing using declarative patterns and rules-driven flow determination.
- Enables collaboration by providing with Process Space, which drives productivity and innovation.
- Unifies different stages of the application development lifecycle by addressing end-to-end requirements for developing process-based applications. The Oracle BPM Suite unifies the design, implementation, runtime, and monitoring stages based on a service component architecture (SCA) infrastructure. This allows different personas to participate through all stages of the application lifecycle.

The Oracle BPM Suite provides a seamless integration of all stages of the application development lifecycle from design-time and implementation to runtime and application management.

The Oracle BPM Suite is layered on the Oracle SOA Suite and shares many of the same product components, including:

- Oracle Business Rules
- Human workflow
- Oracle adapter framework for integration

# 1.4 Administration of Oracle SOA Suite and Oracle BPM Suite

You can perform a variety of Oracle SOA Suite and Oracle BPM Suite administration (configuration, monitoring, and management) tasks from Oracle Enterprise Manager Fusion Middleware Control. This section provides an overview of these tasks:

- Section 1.4.1, "Configuration of Oracle SOA Suite and Oracle BPM Suite"
- Section 1.4.2, "Monitoring of Oracle SOA Suite and Oracle BPM Suite"
- Section 1.4.3, "Management of Oracle SOA Suite and Oracle BPM Suite"

The administrative tasks that you can perform are based on the roles to which you are mapped; each role corresponds to a different set of privileges. Certain users can be mapped to simple monitoring privileges (for instance view-only access), while other users can be granted full access, including the ability to update configurations, restart servers, and so on. For more information about roles in Oracle Enterprise Manager Fusion Middleware Control, see Appendix C, "Oracle Enterprise Manager Roles."

**Note:** While this guide primarily describes how to use Oracle SOA Suite with Oracle WebLogic Server, most of the information is also applicable to using Oracle SOA Suite with other third-party application servers. However, there may be some differences with using third-party application servers.

For information about these differences, see *Oracle Fusion Middleware Third-Party Application Server Guide*.

#### 1.4.1 Configuration of Oracle SOA Suite and Oracle BPM Suite

You can perform Oracle SOA Suite and Oracle BPM Suite configuration tasks in Oracle Enterprise Manager Fusion Middleware Control. Configuration tasks consist of setting properties such as audit levels and payload validation for your environment. Properties can be set at the following levels:

- SOA Infrastructure (impacting all SOA composite applications)
- Service engines (impacting all service components that execute in the service engine, no matter the SOA composite application in which they are included)
- SOA composite application (impacting all service components that are included in that composite application)
- Oracle B2B bindings
- Service and reference binding components message header properties

In terms of order of precedence, inherited SOA composite application property settings (such as audit level settings and payload validation) take the highest precedence, followed by service engine settings, followed by SOA Infrastructure settings. However, most properties do not have this type of precedence to consider.

#### 1.4.1.1 Introduction to the Order of Precedence for Audit Level Settings

Audit tracking enables you to select the level of information to be collected by the message tracking infrastructure. Audit level tracking can be set at the following levels:

- BPEL process or BPMN process service component
- SOA composite application
- Service engine
- SOA Infrastructure

If you set audit tracking at multiple levels, it is important to understand which setting takes precedence. Table 1–1 provides examples of the order of precedence for audit level settings.

| Component   | Composite | Service<br>Engine | SOA<br>Infrastructure | Which Setting Takes<br>Precedence?                                                                                |
|-------------|-----------|-------------------|-----------------------|----------------------------------------------------------------------------------------------------|
| No property | Off       | Production        | Development           | Composite.                                                                                                    |
|             |           |                   |                       | The audit level is set to <b>Off</b> . The service engine and SOA Infrastructure audit levels do not take effect. |

Table 1–1 Examples of Order of Precedence

| Component   | Composite | Service<br>Engine           | SOA<br>Infrastructure | Which Setting Takes Precedence?                                                                                                    |
|-------------|-----------|-----------------------------|-----------------------|----------------------------------------------------------------------------------------------------|
| No property | Inherit   | Development                 | Production            | Service engine.                                                                                                    |
|             |           |                             |                       | The audit level is set to<br><b>Development</b> . The payload is<br>shown in the assign activity. The<br>SOA Infrastructure audit level<br>does not take effect.                                                      |
| No property | Inherit   | Inherit                     | Production            | SOA Infrastructure.                                                                                                    |
|             |           |                             |                       | The audit level is set to <b>Production</b> .                                                                                                    |
| No property | Inherit   | Production/                 | Off                   | The overall audit is not shown.                                                                                                    |
|             |           | Development<br>/Off/Inherit |                       | The composite inherits the audit<br>level from the SOA Infrastructure.<br>The payload is shown in the<br>assign activity based on the<br>service engine audit level setting.                                          |
| Development | Off       | Production                  | Development           | Composite.                                                                                                    |
|             |           |                             |                       | Since the composite audit level is<br>set to <b>Off</b> , the overall audit is not<br>shown. The service engine audit<br>level is shown, but the<br><b>Development</b> setting for the<br>component takes precedence. |
|             |           |                             |                       | The payload is shown in the assign activity based on the component audit level setting of <b>Development</b> .                                                                                                    |
| Inherit     | Off       | Production                  | Development           | Composite.                                                                                                    |
|             |           |                             |                       | Since the composite audit level is<br>set to <b>Off</b> , the overall audit is not<br>shown. The service engine audit<br>level is not shown because <b>Off</b> is<br>inherited from the composite.                    |

Table 1–1 (Cont.) Examples of Order of Precedence

#### Notes:

- When the composite audit level is set to Off, there is no audit trail generated for this composite and all service engines used within the composite.
- When the composite audit level is set to Inherit, it always inherits the settings of the SOA Infrastructure.
- When the composite audit level is set to **Off**, the component inherits the service engine settings.

For more information, see the following sections:

- Chapter 3, "Configuring the SOA Infrastructure"
- Section 11.1, "Configuring BPEL Process Service Engine Properties"
- Section 11.5, "Setting the Audit Level at the BPEL Process Service Component Level"

- Chapter 19, "Configuring Human Workflow Service Components and Engines"
- Chapter 33, "Configuring Service and Reference Binding Components"
- Section 36.1, "Configuring BPMN Process Service Engine Properties"

#### 1.4.2 Monitoring of Oracle SOA Suite and Oracle BPM Suite

You can perform Oracle SOA Suite and Oracle BPM Suite monitoring tasks in Oracle Enterprise Manager Fusion Middleware Control, including monitoring the following:

- Instances, faults, and rejected messages in the SOA Infrastructure, SOA composite applications, service components, service engines, and service and reference binding components
- Service engine, service infrastructure, and binding component processing request performance
- Service and reference binding component message processing totals and average processing times
- Audit trail and process flow behavior in service components. For BPMN processes, the entire BPMN process flow is displayed, and the path taken by the process instance is highlighted.
- Service engine request and thread states in BPEL processes, BPMN processes, and human workflows

#### 1.4.3 Management of Oracle SOA Suite and Oracle BPM Suite

You can perform Oracle SOA Suite and Oracle BPM Suite management tasks in Oracle Enterprise Manager Fusion Middleware Control, including managing the following:

- Creation and deletion of partitions. Once you create partitions, you can deploy a composite to the appropriate partition. This action enables you to logically group SOA composite applications into partitions. This is similar to the concept of domains in the 10.1.x releases of Oracle BPEL Process Manager.
- Composite state (activating, retiring, starting, stopping, and setting the default composite version)
- Deletion and termination of composite instances
- Deployment, undeployment, and redeployment actions for SOA composite applications
- Export of a running SOA composite application to a JAR file.
- Manual initiation of SOA composite application test instances from the Test Web Service page
- Recovery from faults in SOA composite applications, service components, service engines, and business events
- Manual recovery of failed messages in BPEL processes
- Automated unit testing of SOA composite applications
- Attachment of policies to SOA composite applications, service components, and binding components
- Incoming and outgoing notification messages in human workflow
- Subscriptions to business events and testing of event publications

- Publication of web services to the Universal Description, Discovery, and Integration (UDDI) registry
- Disabling of business monitors (BPEL sensors, BPEL monitors, and BPMN measurements)

The following sections provide a more specific overview of several management tasks:

- Section 1.4.3.1, "Introduction to Fault Recovery"
- Section 1.4.3.2, "Introduction to Policies"
- Section 1.4.3.3, "Introduction to the Lifecycle State of SOA Composite Applications"
- Section 1.4.3.4, "Introduction to SOA Composite Application Automated Testing"
- Section 1.4.3.5, "Introduction to Partitioning of the SOA Infrastructure"

**Note:** Backup and recovery of Oracle SOA Suite is described in *Oracle Fusion Middleware Administrator's Guide*.

#### 1.4.3.1 Introduction to Fault Recovery

You can perform fault recovery actions on BPEL process, BPMN process, Oracle Mediator, human workflow, and business event subscription faults (which include database and component subscription faults) identified as recoverable in Oracle Enterprise Manager Fusion Middleware Control. The following types of fault recovery are supported:

- Recovery from individual faults, where you have access to the most granular recovery options specific to each type of fault
- Recovery from multiple (bulk) faults, where you select multiple faults for recovery

You can perform individual and bulk recovery actions on recoverable faults at the following levels:

- Faults occurring in all SOA composite applications in the SOA Infrastructure
- Faults occurring in an individual SOA composite application
- Faults occurring in service components
- Faults occurring in service engines
- Faults occurring in business events

You perform fault recovery on faults identified as recoverable in Oracle Enterprise Manager Fusion Middleware Control. For BPEL process faults to be identified as recoverable, there must be a fault policy defined that is bound to the fault (through the fault-bindings.xml file) and which triggers the action

ora-human-intervention. A BPEL component fault can be recovered in only this case. If no fault policy is defined as part of the composite, then a recoverable BPEL process fault is not possible.

You define a fault recovery policy in the fault-policies.xml and fault-bindings.xml files outside of Oracle Enterprise Manager Fusion Middleware Control. These files are packaged with the SOA composite application that you deploy to the SOA Infrastructure and administer in Oracle Enterprise Manager Fusion Middleware Control.

Oracle Mediator and human workflow faults do not have the same behavior; they can create recoverable faults without any fault policy. For errors in human task service

components or human workflow service engines, you perform fault recovery on faults identified as recoverable from the Oracle BPM Worklist.

The following types of faults can be displayed in Oracle Enterprise Manager Fusion Middleware Control:

- Business: Application-specific faults that are generated when there is a problem with the information being processed (for example, a social security number is not found in the database).
- System: Network errors or other types of errors such as a database server or a web service being unreachable.
- Oracle Web Service Manager (OWSM): Errors on policies attached to SOA composite applications, service components, or binding components. Policies apply security to the delivery of messages.

Faults can also be classified as either of the following:

Recoverable or nonrecoverable:

Only certain types of faults are identified as recoverable. Table 1–2 provides examples of several recoverable and nonrecoverable faults.

Rejected Messages:

A fault is classified as a rejected message based on where it occurs. If a fault occurs before entering a SOA composite, without generating a composite instance, it is classified as a rejected message. A system or a policy fault can be identified as a rejected message.

Table 1–2 Faults

| Re | coverable Faults                                                                           | Nonrecoverable Faults                                                |  |  |
|----|--------------------------------------------------------------------------------------------|----------------------------------------------------------------------|--|--|
| •  | Business faults and some specific system faults                                            | Rejected messages                                                    |  |  |
| •  | Oracle Mediator input file path and output directory mismatch                              | <ul><li>Most system faults</li><li>Non-existent references</li></ul> |  |  |
| •  | An Oracle BPM Worklist user is not<br>authorized to perform relevant (expected)<br>actions | <ul><li>Service invocation failures</li><li>Policy faults</li></ul>  |  |  |

For more information on performing fault recovery, see the following sections:

- Section 8.5, "Recovering from SOA Composite Application Faults at the SOA Infrastructure Level"
- Section 8.6, "Recovering from SOA Composite Application Faults in the Application Home Page"
- Section 13.1, "Recovering from BPEL Process Service Component Faults"
- Section 13.3, "Recovering from BPEL Process Service Engine Faults"
- Section 16.2, "Managing Oracle Mediator Faults"
- Section 21.2, "Recovering from Human Workflow Service Engine Faults"
- Section 21.4, "Recovering from Human Task Service Component Faults"
- Section 32.4, "Recovering from Business Event Faults"
- Section 38.1, "Recovering from BPMN Process Service Component Faults"
- Section 38.3, "Recovering from BPMN Process Service Engine Faults"

#### 1.4.3.2 Introduction to Policies

You can attach and detach policies at the following levels in Oracle Enterprise Manager Fusion Middleware Control:

- SOA composite applications
- Service components
- Service and reference binding components

Policies apply security to the delivery of messages. Oracle Fusion Middleware uses a policy-based model to manage web services. The following types of policies are supported:

- Security: Implements WS-Security 1.0 and 1.1 standards. They enforce authentication and authorization of users, identity propagation, and message protection (message integrity and message confidentiality).
- Reliable Messaging: Supports the WS-ReliableMessaging protocol, guaranteeing the end-to-end delivery of messages.
- Message Transmission Optimization Mechanism (MTOM): Ensures that attachments are in MTOM format, a format for efficiently sending binary data to and from web services.
- WS-Addressing: Verifies that SOAP messages include WS-Addressing headers in conformance with the WS-Addressing specification. Transport-level data is included in the XML message rather than relying on the network-level transport to convey this information.
- Management: Logs request, response, and fault messages to a message log. Management policies can include custom policies.

Policies are part of an enterprise policy framework that allows policies to be centrally created and managed.

For more information, see the following documentation:

- Section 8.8, "Managing SOA Composite Application Policies"
- Section 13.2, "Managing BPEL Process Service Component Policies"
- Section 21.1, "Managing Human Task Service Component Policies"
- Section 35.1, "Managing Binding Component Policies"
- Section 38.2, "Managing BPMN Process Service Component Policies"
- Oracle Fusion Middleware Security and Administrator's Guide for Web Services for definitions of available policies and details about which policies to use for your environment

**1.4.3.2.1 Introduction to How Policies are Executed** Policies are executed *before* a message reaches the component with the attached policy. This causes the error to be displayed in the component preceding the component with the attached policy. For example:

- A policy attached to an Oracle Mediator service component is executed on the wire before the message is passed to the Oracle Mediator. This causes the fault to be displayed in the service binding component instead of the Oracle Mediator.
- A policy attached to a human task service component is executed in the preceding BPEL process service component before the message is passed to the human task service component. This causes the fault to be displayed in the BPEL process service component instead of the human task service component.

• A policy attached to a human task service component is executed inside the BPMN process in the human steps associated with the human service component before the message is passed to the human task service component. This causes the fault to be displayed in the BPMN process service component instead of the human task service component.

To see the exact location of the policy error, view the audit trail.

#### 1.4.3.3 Introduction to the Lifecycle State of SOA Composite Applications

You can administer the lifecycle state of deployed SOA composite applications from Oracle Enterprise Manager Fusion Middleware Control. An application is automatically activated when you deploy it to the SOA Infrastructure. During deployment, you can specify a specific revision number for the application. A revision is a specific deployed version of the application. You can deploy multiple revisions of an application, enabling all to run at the same time.

This is a key benefit of revisions. For example, you may have an older revision of an application running with one customer that is still valid. You then begin a partnership with a different customer that requires a slight modification to the design of the application. At some point, you plan to migrate the old customer to the newer revision of the application, but for now that is not necessary. Revisions enable you to run both applications.

The revision value is added to the application name in Oracle Enterprise Manager Fusion Middleware Control. For example, in Figure 1–1, revision 1.0 is the version for many deployed SOA composite applications. If a new request comes in for a specific composite application revision, that composite application revision is invoked. If a new request comes in without specifying a revision, the default revision is invoked. A small green dot distinguishes the default revision from other revisions.

You can perform the following lifecycle administration tasks on a SOA composite application from Oracle Enterprise Manager Fusion Middleware Control:

- Create an instance.
- Stop and restart application revisions. An application revision is typically started instantly after deployment.
- Retire and activate application revisions. Application revisions are instantly activated upon deployment.
- Set an application as the default version.
- Deploy, undeploy, and redeploy application revisions.
- Delete specific instances of an application revision.

With the addition of Oracle SOA Governance tools for lifecycle management, you can perform additional lifecycle management tasks on a SOA composite application, or any component or service within the composite:

- Collect important information on each component in an Oracle Enterprise Repository to help producers, providers, consumers, or other participants in the lifecycle for better understanding. For example, you can show the relationships between previous and next versions.
- Associate a lifecycle stage categorization to components or service endpoints (for example, build, test, stage, or production).
- Automatically advance and track components and service endpoints through various lifecycle stages, automatically publishing them to an appropriate UDDI service registry for their lifecycle stage.

- Manage their lifecycle and associated approvals using repeatable processes.
- Manage their performance in production, and inform prospective consumers of services for better design-time decisions.

SOA Governance Suite provides Oracle SOA Suite and Oracle BPM Suite users with options to specify and automate a complete lifecycle for applications and their components (for example, planning, design, implementation, testing, staging, production, changes, and retirement).

For more information about administering the lifecycle states of a SOA composite application and SOA governance, see the following sections:

- Section 8.1, "Initiating a SOA Composite Application Test Instance"
- Section 8.2, "Managing the State of Deployed SOA Composite Applications"
- Section 8.3, "Monitoring and Deleting SOA Composite Application Instances from the Application Home Page"
- Section 8.4, "Monitoring and Deleting SOA Composite Application Instances at the SOA Infrastructure Level"
- Oracle Fusion Middleware User Guide for Oracle Enterprise Repository
- Oracle Fusion Middleware Integration Guide for Oracle Enterprise Repository
- Oracle Fusion Middleware Configuration Guide for Oracle Enterprise Repository

#### 1.4.3.4 Introduction to SOA Composite Application Automated Testing

You can create, deploy, and run test cases that automate the testing of SOA composite applications. Test cases enable you to simulate the interaction between a SOA composite application and its references before deployment in a production environment. Test suites consist of a logical collection of one or more test cases. Each test case contains a set of commands to perform as the test instance is executed. The execution of a test suite is known as a test run. Each test corresponds to a single SOA composite application instance. Instances generated by the execution of these tests are distinguished as test instances by a little yellow box next to their instance ID, as shown in Figure 1–6.

The test suite framework provides the following features:

- Uses emulations to simulate the behavior of components with which your SOA composite application interacts during execution. Instead of invoking a specific component, you can specify a response from the component.
- Uses assertions to validate data during process execution.

For information about designing test cases for SOA composite applications, see *Oracle Fusion Middleware Developer's Guide for Oracle SOA Suite*.

#### 1.4.3.5 Introduction to Partitioning of the SOA Infrastructure

You can deploy SOA composite applications into separate sections of the SOA Infrastructure known as partitions. Deploying to partitions enables you to logically group SOA composites and perform bulk lifecycle management tasks on large numbers of composites. Partitioning is similar to the concept of domains in the 10.1.*x* releases of Oracle BPEL Process Manager. However, note that you *cannot* perform specific configuration tasks on partitions, such as restricting login access to a specific partition or configuring partitions (such as configuring threading).

At least one partition is required for deploying SOA composite applications. A default partition named **default** is automatically included with Oracle SOA Suite.

Once you create a partition, you can perform the following tasks:

- Deploy SOA composite applications into the partition using Oracle Enterprise Manager Fusion Middleware Control, Oracle JDeveloper, WebLogic Scripting Tool (WLST) commands, or ant commands.
- Access the partition and its deployed composites through the navigation tree.
- Perform the following bulk lifecycle management tasks on the composites in a specific partition:
  - Start all composites
  - Shut down all composites
  - Undeploy all composites
  - Retire all composites
  - Activate all composites
  - List all composites

**Note:** Partitions are *not* associated with a particular state such as started, stopped, activated, or retired. Only the composites within the partition are associated with a particular state. Therefore, you *cannot* start, stop, activate, or retire a partition.

For more information, see Section 8.10, "Grouping SOA Composite Applications into Partitions."

## 1.5 Administration for Application Developers

If your role is that of an application developer, manage and test SOA composites using a combination of Oracle JDeveloper and Fusion Middleware Control. See the *Oracle Fusion Middleware Developer's Guide for Oracle SOA Suite* to develop SOA composite applications with Oracle JDeveloper, and refer to the following sections to deploy, monitor, and initiate a test instance of the composite application with Oracle Enterprise Manager Fusion Middleware Control:

- Chapter 5, "Deploying SOA Composite Applications"
- Chapter 7, "Monitoring SOA Composite Applications"
- Section 8.1, "Initiating a SOA Composite Application Test Instance"

To create and model business processes using Business Process Management Notation and Modeling (BPMN) within Oracle Business Process Management, see *Oracle Fusion Middleware Modeling and Implementation Guide for Oracle Business Process Management*.

# Part II

## **Getting Started with Administration**

This part describes how to navigate to Oracle SOA Suite and Oracle BPM Suite administration tasks in Oracle Enterprise Manager Fusion Middleware Control.

This part includes the following chapter:

 Chapter 2, "Getting Started with Administering Oracle SOA Suite and Oracle BPM Suite"

## Getting Started with Administering Oracle SOA Suite and Oracle BPM Suite

This chapter describes how to access Oracle Enterprise Manager Fusion Middleware Control and SOA Infrastructure configuration, monitoring, and management tasks.

This chapter includes the following topics:

- Section 2.1, "Logging In to Oracle Enterprise Manager Fusion Middleware Control"
- Section 2.2, "Navigating to Oracle SOA Suite and Oracle BPM Suite Administration Tasks"
- Section 2.3, "Logging Out of Oracle Enterprise Manager Fusion Middleware Control"

For more information about service engines, service components, binding components, and the SOA Infrastructure, see Chapter 1, "Introduction and Concepts."

## 2.1 Logging In to Oracle Enterprise Manager Fusion Middleware Control

This section describes how to log in to Oracle Enterprise Manager Fusion Middleware Control.

To log in to Oracle Enterprise Manager Fusion Middleware Control:

1. Use Microsoft Internet Explorer 7, Mozilla Firefox 2.0.0.2, Apple Safari 4.0, or Mozilla Firefox 3.0.*x* to access the following URL:

http://host\_name:port/em

The variable *host\_name* is the name of the host on which Oracle Enterprise Manager Fusion Middleware Control is installed and *port* is a number that is dynamically set during installation. This port is typically 7001, but is the HTTP port associated with Oracle HTTP Server. For environments in which the SSL port was enabled during configuration, the default port is 7002.

2. Enter weblogic/password and click Login.

where:

- weblogic is the default administrator user name for Oracle Enterprise Manager Fusion Middleware Control (you can change this during installation).
- *password* is the password you entered during Oracle SOA Suite installation.

The Accessibility Preference dialog appears the first time you log in. If you want, you can select to not display this option again.

3. Select an appropriate action and click **Continue**.

The farm home page is displayed. From there, you can navigate to Oracle SOA Suite and Oracle BPM Suite in several different ways, as described in the following sections.

For more information about installation, see Oracle Fusion Middleware Installation Guide for Oracle SOA Suite and Oracle Business Process Management Suite.

# 2.2 Navigating to Oracle SOA Suite and Oracle BPM Suite Administration Tasks

This section describes methods for navigating to Oracle SOA Suite and Oracle BPM Suite administration tasks in Oracle Enterprise Manager Fusion Middleware Control:

- Section 2.2.1, "Navigating Through the SOA Infrastructure Home Page and Menu"
- Section 2.2.2, "Navigating Through the SOA Composite Application Home Page and Menu"
- Section 2.2.3, "Navigating Through the Partition Home Page and Menu"
- Section 2.2.4, "Navigating to Deployed Java EE Applications"
- Section 2.2.5, "Navigating to the Oracle WebLogic Server Administration Console and Other Pages"
- Section 2.2.6, "Navigating to the SOA Infrastructure or SOA Composite Application Home Page"

**Note:** The **Farm** menu is always displayed at the top of the navigator. As you expand the **SOA** folder in the navigator and click the links displayed beneath it, the **SOA Infrastructure** menu becomes available at the top of the page.

#### 2.2.1 Navigating Through the SOA Infrastructure Home Page and Menu

You can navigate to Oracle SOA Suite and Oracle BPM Suite administration tasks through the SOA Infrastructure home page and menu. The SOA Infrastructure provides you with access to all deployed SOA composite applications, service engines, service components, business events, and other elements.

To navigate through the SOA Infrastructure home page and menu:

**1.** Expand **SOA** > **soa-infra** in the navigator.

This displays all SOA composite applications running in the SOA Infrastructure for that managed server. These composites are grouped into the partition in which they are deployed.

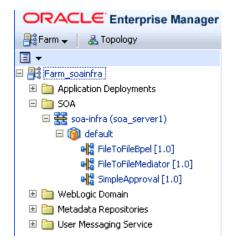

2. Click soa-infra.

This displays the Dashboard page of the SOA Infrastructure. Click the help icon at the top of this page to access the Resource Center for the entire Oracle SOA Suite. The upper part of the page displays details about recently deployed SOA composite application instances, deployed composites, recent faults, and rejected messages. You can click a specific SOA composite application name or instance ID to access additional details. You can also click **Show All** at the bottom of each section to see more information about all items.

| 🔓 soa-infr     | "a 🕕              |              |          |                                    |                           | L               | .ogged                  | in as <b>weblogic</b>     | Host          |                   |      |
|----------------|-------------------|--------------|----------|------------------------------------|---------------------------|-----------------|-------------------------|---------------------------|---------------|-------------------|------|
| 😤 SOA Infras   | structure 🗸       |              |          |                                    |                           |                 |                         | Page Refreshe             | d Nov 11      | l, 2010 2:42:48 F | PM P |
| Dashboard      | Deployed Compos   | ites Instanc | es Fault | s and Rejected                     | Messages                  | ]               |                         |                           |               |                   |      |
| ?              | U                 |              |          |                                    |                           |                 |                         |                           |               |                   |      |
| Recent Com     | posite Instances  |              |          |                                    | Deploye                   | ed Composite    | 5                       |                           |               |                   |      |
| Show Only Ru   | nning Instances   | Rur          | nning O  | Total 1902                         | Composit                  | e               | Status                  | Mode Ir                   | stances       | Faulted Insta     | Ince |
| Instance ID    | Composite         |              | -        |                                    |                           | OrderProcessi   | Û                       | Active                    | 2             |                   |      |
| 1902           | EvntHdlr2.0 [1.0] |              | Nov 11,  | 2010 3:55: 🔨                       | Even                      | tHandlerTest    | $\overline{\Omega}$     | Active                    | 1             |                   |      |
| 1901           | EvntHdlr2.0 [1.0] |              |          | 2010 3:55:                         | • RT e                    | ventHandlers    | $\overline{\mathbf{v}}$ | Active                    | 1             |                   |      |
| 1900           | EvntHdlr2.0 [1.0] |              | Nov 11,  | 2010 3:50:                         | -                         | ventHandlers    | $\overline{\mathbf{v}}$ | Active                    | - 1           |                   |      |
| 1899           | EvntHdlr2.0 [1.0] |              |          | 2010 3:50: 🔤                       | _                         | Event2.0 [1.0   | Ť                       | Active                    | 2             |                   |      |
| 1898           | EvntHdlr2.0 [1.0] |              |          | 2010 3:45:                         |                           | Hdlr2.0 [1.0]   | $\overline{\mathbf{v}}$ | Active                    | 893           |                   | 89   |
| 1897           | EvntHdlr2.0 [1.0] |              |          | 2010 3:45:                         |                           |                 | _                       |                           |               |                   |      |
| 1896           | EvntHdlr2.0 [1.0] |              |          | 2010 3:40:                         |                           | Prj1 [1.0]      | Ŷ                       | Active                    | 2             |                   |      |
| 1895           | EvntHdlr2.0 [1.0] |              | NOV 11,  | 2010 3:40: 🗸                       | <ul> <li>Catch</li> </ul> | Simple [1.0]    | Û                       | Active                    | 1             |                   |      |
| <              |                   |              |          |                                    |                           | 1. (****)       |                         |                           |               |                   |      |
| Show All       |                   |              |          |                                    | 🔊 Show A                  | AII (57)        |                         |                           |               |                   |      |
| Recent Fault   | s and Rejected M  | essages      |          |                                    |                           |                 |                         |                           |               |                   | _    |
| how only syste |                   |              |          |                                    |                           |                 |                         |                           |               |                   |      |
| Error Message  | _                 | Recovery     |          | Fau                                | lt Time Con               | nposite         | Fau                     | lt Location               | Compo<br>ID   | site Instance     |      |
| 🙆 Exception    | occured when bir  |              | Nov      | 11, 2010 4:01:                     | 02 AM FO                  | DOrderProcess   | ing 🦷                   | GetOrderInfo              | 1087          |                   |      |
| Exception      | occured when bir  |              | Nov      | 11, 2010 3:57:                     | 02 AM FO                  | DOrderProcess   | ing 💾                   | GetOrderInfo              | 1084          |                   |      |
| 🙆 Waiting fo   | r response has ti |              |          | Nov 11, 2010 3:55:47 AM EvntHdlr2. |                           |                 |                         |                           |               |                   | -1   |
| 🖉 Waiting fo   | r response has ti |              | Nov      | 11, 2010 3:55:                     | 47 AM EV                  | ntHdlr2.0 [1.0] | -4-                     | onevent_client_e          | -             |                   |      |
| <u> </u>       | occured when bi   |              |          | 11, 2010 3:53:                     |                           |                 |                         |                           | 1087          |                   |      |
| -              | r response has ti |              |          | · ·                                |                           | ntHdlr2.0 [1.0] |                         | onevent_client_e          | 1900          |                   |      |
| 🔞 Waiting fo   |                   |              |          |                                    |                           |                 |                         | and a second Tensor to Te | 1 1 2 2 2 2 2 |                   |      |

The lower part of the page displays details about the service engines provided by the SOA Infrastructure and a graphical representation of the number of instances and faults for all SOA composite applications hosted in the SOA Infrastructure. You must expand these sections to see this information. Click a service engine name to access more specific details.

**3.** Note that the **SOA Infrastructure** menu appears below the **soa-infra** name at the top of the page.

**Note:** Depending upon your current location, the context of this menu changes to provide you with the administrative options most relevant to your current location. For example, when you are within the pages of a SOA composite application, the **SOA Composite** menu is displayed or when you are on the home page of a specific partition, the **SOA Partition** menu is displayed.

4. Select the SOA Infrastructure menu.

| î٩ | soa-infra 🕕             |     |
|----|-------------------------|-----|
| 器  | 50A Infrastructure 🖏    |     |
|    | Home 🗟                  |     |
|    |                         | -   |
|    | Monitoring              | >   |
|    | Logs                    | >   |
|    |                         | -1  |
|    | SOA Deployment          | >   |
|    | Manage Partitions       | - 1 |
|    |                         |     |
|    | Service Engines         | >   |
|    | Bindings                | >   |
|    | Services and References |     |
|    | Business Events         |     |
|    | SOA Administration      | ,   |
|    | Security                | ,   |
|    | Administration          |     |
|    |                         | _   |
|    | General Information     |     |

These administrative options enable you to perform the following tasks:

| Option | Description                                                                                                    |
|--------|----------------------------------------------------------------------------------------------------|
| Home   | This option displays the following details of the SOA Infrastructure Dashboard page:                                                                        |
|        | <ul> <li>Recent SOA composite application instances.</li> </ul>                                                                                             |
|        | <ul> <li>Deployed SOA composite details (status, instance, and fault counts).</li> </ul>                                                                    |
|        | <ul> <li>Recent faults and rejected messages in all SOA composite application instances, including<br/>whether the instance is recoverable.</li> </ul>      |
|        | <ul> <li>Number of components hosted by service engines and the faults in those components.</li> </ul>                                                      |
|        | <ul> <li>Graphical representation of the number of instances and faults for all SOA composite<br/>applications hosted in the SOA Infrastructure.</li> </ul> |
|        | For more information, see Section 4.1, "Monitoring SOA Infrastructure Recent Instances and Faults."                                                         |

| Option                     | Description                                                                                                    |
|----------------------------|----------------------------------------------------------------------------------------------------|
| Monitoring                 | This option displays the following details:                                                                                                    |
|                            | • A summary of performance statistics in the SOA infrastructure.                                                                                                    |
|                            | <ul> <li>Request processing details that show the breakup of time spent in handshaking requests<br/>between the binding components, service infrastructure, and service engines.</li> </ul>                                                                                                    |
|                            | For more information, see Section 4.2, "Monitoring Processing Requests."                                                                                                    |
| Logs                       | This option enables you to view and configure the logging levels for runtime loggers.                                                                                                    |
|                            | For more information, see Section 3.4, "Configuring Log Files."                                                                                                    |
| SOA                        | This option enables you to deploy, undeploy, or redeploy SOA composite applications.                                                                                                    |
| Deployment                 | For more information, see Section 5.1, "Deploying Applications."                                                                                                    |
| Manage<br>Partitions       | This option enables you to logically group your SOA Infrastructure into separate sections known as partitions in which you deploy your SOA composite applications. This helps you to logically group composites so that you can perform bulk lifecycle management tasks on large numbers of composites. |
|                            | For more information, see Section 1.4.3.5, "Introduction to Partitioning of the SOA Infrastructure" and Section 8.10, "Grouping SOA Composite Applications into Partitions."                                                                                                    |
| Service<br>Engines         | This option provides access to monitoring and management tasks for the BPEL process, Oracle BPMN, Oracle Mediator, human workflow, and business rules service engines.                                                                                                    |
| Bindings                   | This option displays details about recently active document types and trading partners, and inbound and outbound end points for Oracle B2B.                                                                                                    |
| Services and<br>References | This option displays message processing metrics for service and reference binding components in all SOA composite applications.                                                                                                    |
|                            | For more information, see Section 4.3, "Monitoring Service and Reference Binding Components in the SOA Infrastructure."                                                                                                    |
| Business                   | This option displays available business events, current event subscribers, and fault details.                                                                                                    |
| Events                     | For more information, see Chapter 32, "Managing Business Events."                                                                                                    |

| Option                | Des  | scription                                                                                                    |
|-----------------------|------|----------------------------------------------------------------------------------------------------|
| SOA<br>Administration |      | s option provides access to the following configuration tasks for the SOA Infrastructure and h service engine:                                                                                                    |
|                       | •    | <b>Common Properties</b> : For setting properties that impact the entire SOA Infrastructure, such<br>as viewing and setting the SOA Infrastructure audit level, capturing the state of the SOA<br>composite application instance, enabling the payload validation of incoming messages,<br>specifying the callback server and server URLs, setting Universal Description, Discovery<br>and Integration (UDDI) registry properties, viewing the data source JNDI locations, setting<br>the nonfatal connection retry count, setting web service binding properties, and optimizing<br>the loading performance of pages. |
|                       |      | For more information, see Section 3.1, "Configuring SOA Infrastructure Properties."                                                                                                    |
|                       | •    | <b>BPEL Properties</b> : For setting the audit trail size, maximum document size for a variable, payload validation for incoming and outgoing messages, audit trail level, BPEL monitor and sensor disabling status, and dispatcher thread level for invoke message threads, system threads, and service engine threads.                                                                                                    |
|                       |      | For more information, see Section 11.1, "Configuring BPEL Process Service Engine Properties."                                                                                                    |
|                       | •    | <b>BPMN Properties</b> : For setting the audit trail size, maximum document size for a variable, payload validation for incoming and outgoing messages, audit trail level, and dispatcher thread level for invoke message threads, system threads, and service engine threads.                                                                                                    |
|                       |      | For more information, see Section 36.1, "Configuring BPMN Process Service Engine Properties"                                                                                                    |
|                       | •    | <b>Mediator Properties</b> : For setting the audit level, metrics level, number of parallel worker threads, number of maximum rows retrieved for parallel processing, parallel thread sleep values, error thread sleep values, container ID refresh time, and container ID lease timeout values.                                                                                                    |
|                       |      | For more information, see Section 14.1, "Configuring Oracle Mediator Service Engine Properties."                                                                                                    |
|                       | •    | <b>Workflow Notification Properties</b> : For setting the workflow service notification mode and actionable email address value.                                                                                                    |
|                       |      | For more information, see Section 19.1, "Configuring Human Workflow Notification Properties."                                                                                                    |
|                       | •    | <b>Workflow Task Service Properties</b> : For setting the actionable email account, adding the worklist application URL, selecting the pushback assignee, adding portal realm mapping, and adding the task auto release configuration priority.                                                                                                    |
|                       |      | For more information, see Section 19.2, "Configuring Human Workflow Task Service Properties."                                                                                                    |
|                       | •    | B2B Server Properties: For enabling Dynamic Monitoring Service (DMS) metrics.                                                                                                    |
|                       | •    | Cross References: For selecting cross-reference values.                                                                                                    |
| Security              | Thi  | s option displays the following selections:                                                                                                    |
|                       | •    | <b>Application Policies</b> : For creating application policies that an application relies upon for controlling access to resources.                                                                                                    |
|                       | •    | Application Roles: For creating application roles for applications.                                                                                                    |
|                       |      | For more information about application roles, see <i>Oracle Fusion Middleware Application Security Guide</i> .                                                                                                    |
|                       | (soa | s option is available for all deployed Java EE applications, including the SOA Infrastructure <b>a-infra</b> ) application. Note that these options do <i>not</i> configure security policies for SOA posites.                                                                                                    |
|                       | For  | more information about attaching policies to composite applications, see Section 8.8, anaging SOA Composite Application Policies."                                                                                                    |

| Option                 | Description                                                                                                    |  |  |  |  |  |  |
|------------------------|----------------------------------------------------------------------------------------------------|--|--|--|--|--|--|
| Administration         | This option displays the following selections:                                                                                                    |  |  |  |  |  |  |
|                        | MDS Connections: For managing metadata service (MDS) connections.                                                                                                    |  |  |  |  |  |  |
|                        | • <b>TopLink Sessions</b> : For managing cache for the Oracle TopLink persistence framework.                                                                                                    |  |  |  |  |  |  |
|                        | • <b>System MBean Browser</b> : For advanced configuration of properties across applications and components.                                                                                                    |  |  |  |  |  |  |
|                        | For more information, see <i>Oracle Fusion Middleware Administrator's Guide</i> for instructions on using the System Mean Browser.                                                                                                    |  |  |  |  |  |  |
|                        | In addition to configuring the System MBean Browser from Oracle Enterprise Manager Fusion Middleware Control, you also can invoke SOA configuration MBean operations with the WebLogic Scripting Tool (WLST). For information, see <i>Oracle Fusion Middleware Oracle WebLogic Scripting Tool</i> .               |  |  |  |  |  |  |
|                        | <b>Note:</b> The System MBean Browser includes an MBean for Oracle BPMN, even if Oracle BPM Suite is not installed. If Oracle BPM Suite is not installed, this MBean cannot be used, and should be ignored. The presence of this MBean does not impact the runtime behavior of other Oracle SOA Suite components. |  |  |  |  |  |  |
| General<br>Information | This option displays general details about the SOA Infrastructure, such as the Oracle Enterprise<br>Manager Fusion Middleware Control version, Oracle home, and Oracle instance.                                                                                                    |  |  |  |  |  |  |

**Note:** Starting with 11*g* Release 1 (11.1.1.4.0), you can no longer stop and start the SOA Infrastructure from the **SOA Infrastructure** menu.

**5.** Select a specific SOA composite application from the **soa-infra** list shown in Step 1.

The **SOA Infrastructure** menu is now displayed above the navigator, providing you with access to the same high-level administrative options, even when you are within the pages of a SOA composite application. This menu changes positions when you select a composite application.

| ORAC                                             | LE Enterprise Manager                      |
|--------------------------------------------------|--------------------------------------------|
| 📑 Farm 🚽                                         | 🚟 SOA Infrastructure 🚽 📔 🏯 Top             |
| ⊒ -                                              | Home 🔓                                     |
| □ 👫 Farm_t<br>1 🔁 🦳 App<br>□ 🦳 SO/<br>□ 🚟<br>□ ( | Monitoring ><br>Logs ><br>SOA Deployment > |
| ⊞ 🎦 We<br>⊞ 🎦 Met                                | Manage Partitions                          |
| E Dise                                           | Bindings ><br>Services and References      |
|                                                  | Business Events                            |
|                                                  | SOA Administration > -<br>Security >       |
|                                                  | Administration >                           |
|                                                  | General Information                        |

6. Right-click **soa-infra** in the navigator. The menu that is displayed provides you with access to the same administrative options that appear in the **SOA Infrastructure** menu.

#### 2.2.2 Navigating Through the SOA Composite Application Home Page and Menu

You can navigate directly to Oracle SOA Suite and Oracle BPM Suite administration tasks for a specific SOA composite application.

To navigate through the SOA composite application home page and menu:

- 1. Expand **SOA** > **soa-infra** in the navigator.
- **2.** Expand the partitions.

This displays all SOA composite applications running in the partitions of the SOA Infrastructure.

| ORACLE Enterprise Manager   |
|-----------------------------|
| 👫 Farm 🚽 🛛 🟯 Topology       |
| ≡ -                         |
| 🖃 📑 Farm_soainfra           |
| 🗉 🚞 Application Deployments |
| 🖃 🚞 SOA                     |
| 🗆 🚟 soa-infra (soa_server1) |
| 🗆 🔞 default                 |
| FileToFileBpel [1.0]        |
| 📲 FileToFileMediator [1.0]  |
| 📲 SimpleApproval [1.0]      |
| 🗉 🚞 WebLogic Domain         |
| 표 🚞 Metadata Repositories   |
| 표 🛅 User Messaging Service  |

**3.** Select a specific SOA composite application.

This displays the home page for the selected SOA composite application. The upper part of the page displays details about recent instances and faults and rejected messages. This part of the page also provides you with access to important administrative and configuration tasks at the composite level.

| FODOrde                                                                                                    | rProcessir                                                                                              | ngCompo                                                                                                    | osite [20.0       | 1 1                                   |                                                                        |                                                     | Logged in as N                   | weblogic   Host                                                     |                            |     |
|----------------------------------------------------------------------------------------------------|----------------------------------------------------------------------------------------------------|----------------------------------------------------------------------------------------------------|-------------------|---------------------------------------|------------------------------------------------------------------------|-----------------------------------------------------|----------------------------------|---------------------------------------------------------------------|----------------------------|-----|
| SOA Composi                                                                                                    | te 🗸                                                                                                    |                                                                                                    |                   | Page Refreshed Nov 11, 2010 2:54:12 P |                                                                        |                                                     |                                  |                                                                     |                            |     |
| lunning Instanc                                                                                                    | es 0   Total 2                                                                                          | Active                                                                                                    | Retire            | Shut Down                             | Test 🔻                                                                 | 5                                                   | iettings 👻 🔤                     | •                                                                   | <i>₿</i> Relat             | ed: |
| ashboard                                                                                                    | Instances Fa                                                                                            | aults and Re                                                                                                    | jected Messages   | Unit Tests                            | Policies                                                               |                                                     |                                  |                                                                     |                            |     |
|                                                                                                    | u                                                                                                    |                                                                                                    |                   | u                                     | u L                                                                    |                                                     |                                  |                                                                     |                            |     |
| ∃Recent Ins                                                                                                    | stances                                                                                                 |                                                                                                    |                   |                                       |                                                                        |                                                     |                                  |                                                                     |                            |     |
| Show Only Rur                                                                                                    | nning Instances                                                                                         |                                                                                                    | Run               | ning 0                                |                                                                        | То                                                  | tal 2                            |                                                                     |                            |     |
| Instance ID                                                                                                    | Name                                                                                                    |                                                                                                    | Ionversation ID   | State                                 |                                                                        |                                                     |                                  |                                                                     | Start                      | Ti  |
| 1087                                                                                                    |                                                                                                    | 1                                                                                                    | urn:uuid:86fdde   | 6d-t 🔇 Faulte                         | :d                                                                     |                                                     |                                  | Nov 3, 20                                                           | 10 3:00:3                  | 1   |
|                                                                                                    |                                                                                                    |                                                                                                    |                   |                                       |                                                                        |                                                     |                                  | Nov 2, 20                                                           | 10 2:59:20                 | 0   |
| 1084                                                                                                    |                                                                                                    |                                                                                                    | urn:uuid:2bdacb   | IST-5 🥹 Faulte                        | :0                                                                     |                                                     |                                  | NUV 3, 21                                                           |                            | .0  |
| Show All                                                                                                    | ults and Reje                                                                                           |                                                                                                    |                   | IST-S 🤡 Faulte                        | 9                                                                      |                                                     |                                  | NUV 3, 21                                                           |                            | .0  |
| Show All<br>∃Recent Fau                                                                                                    |                                                                                                    |                                                                                                    |                   | -Sr-5 💟 Faulte                        | 2                                                                      |                                                     |                                  | NUV 3, 21                                                           |                            |     |
| Show All<br>■Recent Fat<br>how only syste                                                                                               |                                                                                                    |                                                                                                    |                   |                                       |                                                                        | ult Time                                            | Fault Location                   | Composite Instanc                                                   |                            |     |
| Show All<br>Recent Fau<br>how only syste<br>Error Message                                                                               |                                                                                                    | ected Mes                                                                                                    | sages<br>Recovery | ,                                     | Fa                                                                     |                                                     | Fault Location<br>야뷧GetOrderInfo | Composite Instanc                                                   |                            |     |
| Show All<br>■Recent Fat<br>how only syste<br>Error Message<br>② Exception                                                               | m faults 🗹                                                                                              | ected Mess                                                                                                    | sages<br>Recovery | ,<br>Nov                              | Fa<br>11, 2010 4:01                                                    | L:02 AM                                             |                                  | Composite Instanc<br>ID                                             | e Logs                     |     |
| Show All<br>Recent Fat<br>how only syste<br>Error Message<br>Exception<br>Exception                                                     | m faults 🔽                                                                                              | ected Mess<br>inding was in<br>inding was in                                                                                                    | sages<br>Recovery | ,<br>Νον<br>Νον                       | Fa<br>11, 2010 4:01<br>11, 2010 3:57                                   | 1:02 AM<br>7:02 AM                                  | GetOrderInfo                     | Composite Instanc<br>ID<br>1087                                     | e Logs                     |     |
| Show All<br>Recent Fai<br>how only syste<br>Error Message<br>Exception<br>Exception<br>Exception                                        | m faults 🔽<br>occured when bi<br>occured when bi                                                        | ected Mess<br>inding was in<br>inding was in<br>inding was in                                                                                                    | sages<br>Recovery | ,<br>                                 | Fa<br>11, 2010 4:01<br>11, 2010 3:57<br>11, 2010 3:53                  | 1:02 AM<br>7:02 AM<br>3:02 AM                       | ●봤GetOrderInfo<br>●봤GetOrderInfo | Composite Instanc<br>ID<br>1087<br>1084<br>1087                     | e Logs                     |     |
| Show All<br>Recent Fai<br>how only syste<br>Error Message<br>Exception<br>Exception<br>Exception<br>Seception                           | m faults  occured when bi occured when bi occured when bi                                               | inding was in<br>inding was in<br>inding was in<br>inding was in<br><td>sages<br/>Recovery</td> <td>,<br/>Nov<br/>Nov<br/>Nov</td> <td>Fa<br/>11, 2010 4:01<br/>11, 2010 3:53<br/>11, 2010 3:49<br/>11, 2010 3:49</td> <td>1:02 AM<br/>7:02 AM<br/>3:02 AM<br/>9:02 AM</td> <td>GetOrderInfo</td> <td>Composite Instanc<br/>ID<br/>1087<br/>1084<br/>1087</td> <td>e Logs<br/>Fi<br/>Fi<br/>Fi</td> <td></td> | sages<br>Recovery | ,<br>Nov<br>Nov<br>Nov                | Fa<br>11, 2010 4:01<br>11, 2010 3:53<br>11, 2010 3:49<br>11, 2010 3:49 | 1:02 AM<br>7:02 AM<br>3:02 AM<br>9:02 AM            | GetOrderInfo                     | Composite Instanc<br>ID<br>1087<br>1084<br>1087                     | e Logs<br>Fi<br>Fi<br>Fi   |     |
| Show All<br>Recent Fau<br>how only syste<br>Error Message<br>Exception<br>Exception<br>Exception<br>Exception<br>Exception<br>Exception | occured when bi<br>occured when bi<br>occured when bi<br>occured when bi<br>:> <faulttype>0</faulttype> | inding was in<br>inding was in<br>inding was in<br>inding was in<br>Iinding was in                                                                                                    | sages<br>Recovery | / Nov<br>Nov<br>Nov<br>Nov<br>Nov     | Fa<br>11, 2010 4:01<br>11, 2010 3:53<br>11, 2010 3:49<br>11, 2010 3:49 | 1:02 AM<br>7:02 AM<br>3:02 AM<br>9:02 AM<br>9:02 AM | GetOrderInfo                     | Composite Instanc<br>ID<br>1087<br>1084<br>1087<br>ess 1084<br>1084 | e Logs<br>m<br>m<br>m<br>m |     |

4. Click Show All at the bottom of each section to see more of these items. You can also click links to access more details about a specific composite instance or fault.

The lower part of the page displays details about the service components (in this example, Oracle Mediator, BPEL process, and human workflow) and binding components (services and references) included in the SOA composite application. You can click a specific service component or service or reference binding component in the **Name** column to access more specific details.

| N                                                                                                    | C                                  | Total Instances    | D                    | . T          | Faulted In                  | stances                   |   |
|----------------------------------------------------------------------------------------------------|------------------------------------|--------------------|----------------------|--------------|-----------------------------|---------------------------|---|
| Name                                                                                                    | Component Type                     | Total Instances    | es Running Instances |              | Recoverable                 | Non Recover               |   |
| 🏠 Approval Task                                                                                                    | Human Workflow                     | 3                  |                      | 3            | 0                           |                           | 1 |
| CrderFulfillment                                                                                                    | Mediator                           | 12                 |                      | 0            | 0                           |                           |   |
| A FODOrderProcess                                                                                                    | BPEL                               | 15                 |                      | 3            | 0                           |                           | - |
| <                                                                                                    |                                    |                    |                      |              |                             | >                         |   |
|                                                                                                    |                                    |                    |                      |              |                             |                           |   |
|                                                                                                    | eferences<br>Type                  | Usage              | Faults               | Total Messag | es Average Proce            | ssing Time (sec)          |   |
| Name                                                                                                    | Туре                               | Usage<br>Service   | Faults<br>0          | Total Messag | es Average Proce<br>0       | ssing Time (sec)<br>0.000 |   |
| Name<br>SOrderFulfillment_e                                                                                                    | Туре                               |                    |                      | -            | es Average Proce<br>0<br>17 |                           | 1 |
| Name<br>SOrderFulfillment_e<br>Sclient                                                                                                    | Type<br>ep Web Service             | Service            | 0                    | -            | 0                           | 0.000                     | - |
| Services and Re<br>Name<br>CrderFulfillment_c<br>Creations<br>Creation<br>Creation<br>Creatio | Type<br>Web Service<br>Web Service | Service<br>Service | 0<br>0               | -            | 0                           | 0.000                     |   |

When you are within the pages of a SOA composite application, the **SOA Composite** menu appears below the application name at the top of the page. This menu provides you with administrative tasks specific to the current composite application. **5.** Select the **SOA Composite** menu.

| 🔓 F | ODOrderProcessingComposite           |
|-----|--------------------------------------|
| •   | SOA Composite                        |
|     | Home k                               |
|     | Monitoring                           |
|     | SOA Deployment >                     |
|     | Export                               |
|     | Test Service                         |
|     | Unit Tests                           |
|     | Policies                             |
|     | SOA Infrastructure                   |
|     | SOA Infrastructure Common Properties |
|     | Service/Reference Properties >       |
|     | General Information                  |

These administrative options enable you to perform the following tasks.

| Option                | Description                                                                                                    |
|-----------------------|----------------------------------------------------------------------------------------------------|
| Home                  | This option displays the following details for the SOA composite application home page.                                                                                                    |
|                       | <ul> <li>Recent instances.</li> </ul>                                                                                                    |
|                       | <ul> <li>Recent faults and rejected messages, including whether the instance is recoverable.</li> </ul>                                                                                                    |
|                       | <ul> <li>Service components included in the SOA composite application.</li> </ul>                                                                                                    |
|                       | <ul> <li>Services and references included in the SOA composite application.</li> </ul>                                                                                                    |
|                       | For more information, see Section 8.2, "Managing the State of Deployed SOA Composite Applications."                                                                                                    |
| Monitoring            | This option displays the performance summary statistics for the selected SOA composite application.                                                                                                    |
| SOA<br>Deployment     | This option enables you to undeploy or redeploy this SOA composite application, or deploy another SOA composite application.                                                                                                    |
|                       | For more information, see Section 5.1, "Deploying Applications."                                                                                                    |
| Export                | This option enables you to export a running SOA composite application to a JAR file.                                                                                                    |
|                       | For more information, see Section 8.9, "Exporting a Running SOA Composite Application."                                                                                                    |
| Test Service          | This option enables you to manually initiate an instance of this deployed SOA composite application through the Test Web Service page.                                                                                                    |
|                       | For more information, see Section 8.1, "Initiating a SOA Composite Application Test Instance."                                                                                                    |
| Unit Tests            | This option enables you to run test cases that simulate the interaction between the current SOA composite application and its web service partners before deployment to a production environment. This generates test instances of the composite. |
|                       | For more information, see Section 8.7, "Automating the Testing of SOA Composite Applications."                                                                                                    |
| Policies              | This option enables you to view and attach or detach policies to or from the SOA composite application.                                                                                                    |
|                       | For more information, see Section 8.8, "Managing SOA Composite Application Policies."                                                                                                    |
| SOA<br>Infrastructure | This option takes you to the SOA Infrastructure home page.                                                                                                    |

| Description                                                                                                    |
|----------------------------------------------------------------------------------------------------|
| This option enables you to view and set the audit level, capture the state of the SOA composite application instance, enable the payload validation of incoming messages, set UDDI registry properties, specify the callback server and server URLs, view the data source JNDI locations, set the nonfatal connection retry counts, set web service binding properties, and optimize the loading performance of pages. The SOA composite application typically inherits the settings defined at the SOA Infrastructure level. |
| For more information, see Section 3.1, "Configuring SOA Infrastructure Properties."                                                                                                    |
| This option enables you to configure WSDL file properties for the service and reference binding components included in the SOA composite application.                                                                                                    |
| For more information, see Section 33.1, "Configuring Service and Reference Binding Component Properties."                                                                                                    |
| This option displays general details about this SOA composite application, such as Oracle<br>Enterprise Manager Fusion Middleware Control version, Oracle home, Oracle instance, and<br>partition in which the composite is deployed.                                                                                                    |
|                                                                                                    |

**6.** Right-click the name of a SOA composite application in the navigator. A menu is displayed that provides you with access to the same administrative options that appear in the **SOA Composite** menu.

#### 2.2.3 Navigating Through the Partition Home Page and Menu

You can navigate to administrative tasks for a specific partition in the SOA Infrastructure.

To navigate through the partition home page and menu:

- 1. Expand **SOA** > **soa-infra** in the navigator.
- **2.** Click a specific partition.

```
    Application Deployments
    SOA
    Soa
    Soa
    Gefault
    GenericFileTransfer
    MyPartition_1
```

3. At the top of the page, select the SOA Partition menu.

| <b>()</b> | 🔞 SOA Partition 🦏     |   |  |  |  |  |
|-----------|-----------------------|---|--|--|--|--|
|           | Home K                |   |  |  |  |  |
|           | Composites Control    | > |  |  |  |  |
|           | SOA Deployment        | > |  |  |  |  |
|           | Delete This Partition |   |  |  |  |  |
|           | General Information   |   |  |  |  |  |

These administrative options enable you to perform the following tasks:

| Option                   | Description                                                                                                    |  |  |  |  |  |  |  |
|--------------------------|----------------------------------------------------------------------------------------------------|--|--|--|--|--|--|--|
| Home                     | This option displays the following details for the partition home page:                                                                                                    |  |  |  |  |  |  |  |
|                          | <ul> <li>SOA composite applications in this partition.</li> </ul>                                                                                                    |  |  |  |  |  |  |  |
|                          | • Status of the SOA composite applications in this partition (either Up (on) or Down (off)).                                                                                                    |  |  |  |  |  |  |  |
|                          | <ul> <li>Mode of the SOA composite applications in this partition (active or retired).</li> </ul>                                                                                                    |  |  |  |  |  |  |  |
|                          | <ul> <li>Total number of instances and faulted instances of the SOA composite applications in this<br/>partition.</li> </ul>                                                                                                    |  |  |  |  |  |  |  |
|                          | <ul> <li>Time at which the SOA composite applications in this partition were last deployed,<br/>redeployed, or reconfigured.</li> </ul>                                                                                                |  |  |  |  |  |  |  |
| Composites               | This option displays the following bulk lifecycle management tasks:                                                                                                    |  |  |  |  |  |  |  |
| Control                  | • Start Up All: Invokes a dialog for starting all composites in this partition.                                                                                                    |  |  |  |  |  |  |  |
|                          | • Shut Down All: Invokes a dialog for shutting down all composites in this partition.                                                                                                    |  |  |  |  |  |  |  |
|                          | • Activate All: Invokes a dialog for activating all composites in this partition.                                                                                                    |  |  |  |  |  |  |  |
|                          | • <b>Retire All</b> : Invokes a dialog for retiring all composites in this partition.                                                                                                    |  |  |  |  |  |  |  |
|                          | For information about these composite states, see Section 8.2.1, "Managing the State of All Applications at the SOA Infrastructure Level."                                                                                             |  |  |  |  |  |  |  |
| SOA                      | This option displays the following management tasks.                                                                                                    |  |  |  |  |  |  |  |
| Deployment               | <ul> <li>Deploy To This Partition: Invokes the Deploy SOA Composite wizard for selecting a composite to deploy in this partition.</li> </ul>                                                                                           |  |  |  |  |  |  |  |
|                          | <ul> <li>Undeploy All From This Partition: Invokes a dialog for undeploying all composites in this partition.</li> </ul>                                                                                                    |  |  |  |  |  |  |  |
|                          | <ul> <li>Redeploy: Invokes the Redeploy SOA Composite wizard to select composites to redeploy in<br/>this partition.</li> </ul>                                                                                                    |  |  |  |  |  |  |  |
| Delete This<br>Partition | This option invokes a dialog to delete this partition. All composites in the partition are automatically undeployed before the partition is deleted.                                                                                   |  |  |  |  |  |  |  |
| General<br>Information   | This option displays general details about the partition such as the partition (target) name, the Oracle Fusion Middleware version, the Oracle Fusion Middleware home directory, domain home directory, hostname, and deployed server. |  |  |  |  |  |  |  |
|                          | <b>4.</b> Right-click the name of a partition in the navigator. A menu is displayed that provides you with access to the same administrative options that appear in the <b>SOA Partition</b> menu.                                     |  |  |  |  |  |  |  |
|                          | <b>Note:</b> You can also access the partition home page from the <b>Related Topics</b> menu on the home page of a SOA composite application.                                                                                          |  |  |  |  |  |  |  |

For information about partitions, see Section 1.4.3.5, "Introduction to Partitioning of the SOA Infrastructure" and Section 8.10, "Grouping SOA Composite Applications into Partitions."

#### 2.2.4 Navigating to Deployed Java EE Applications

You can navigate to deployed Java EE applications related to Oracle SOA Suite and (if installed) Oracle BPM Suite components. These applications are Java EE applications that represent the SOA system components, such as the technology adapters, Oracle B2B, Oracle BPM Worklist, and so on. You can deploy a web service and see it listed here. You can also click individual applications (for example, the deployed web service), and manage and test that you can deploy WAR and EAR files from here. If you have deployed your own Java EE applications, they also display here.

To navigate to deployed Java EE applications:

- 1. Expand Application Deployments in the navigator.
- 2. Expand Internal Applications.
- 3. Expand Resource Adapters.

A list of deployed Java EE applications related to Oracle SOA Suite and Oracle BPM Suite components appears.

#### 🖃 🚟 Farm\_soainfra

🖃 🚞 Application Deployments 🖃 🚞 Internal Applications 骨 b2bui (AdminServer) Contemporary Contemporary (11.1.1.1.0) (AdminServer) 骨 em (AdminServer) -FMW Welcome Page Application(11.1.0.0.0) ( 骨 wsil-wls (AdminServer) wsm-pm (AdminServer) 🖃 🚞 Resource Adapters 骨 AqAdapter (AdminServer) 췁 DbAdapter (AdminServer) 骨 FileAdapter (AdminServer) 骨 FtpAdapter (AdminServer) 骨 JmsAdapter (AdminServer) MQSeriesAdapter (AdminServer) OracleAppsAdapter (AdminServer) CracleBamAdapter (AdminServer) SocketAdapter (AdminServer) BPMComposer (AdminServer) Composer (AdminServer) DefaultToDoTaskFlow (AdminServer) OracleBPMComposerRolesApp (AdminServer) OracleBPMProcessRolesApp (AdminServer) OracleBPMWorkspace (AdminServer) SimpleApprovalTaskFlow (AdminServer) SOATestDemoApp (AdminServer) ବ worklistapp (AdminServer)

Note that Oracle B2B (**b2bui**) appears in the **Internal Applications** folder, while Oracle BPM Worklist (**worklistapp**) appears in the top level **Application Deployments** folder.

4. Click a specific application (for this example, **worklistapp** is selected).

The page displays details about application performance.

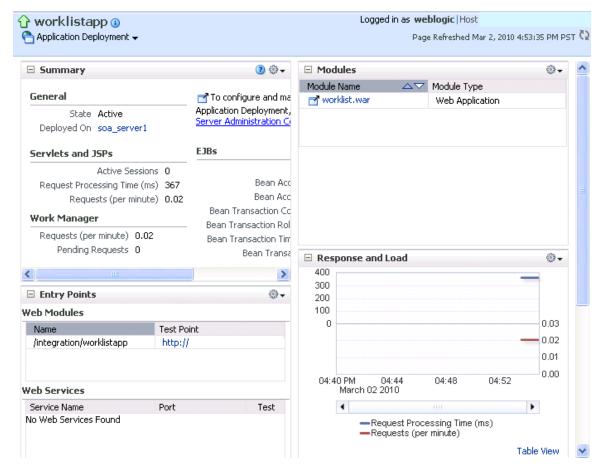

Note that while Oracle Enterprise Manager Fusion Middleware Control displays the URLs for all deployed modules, you cannot directly invoke them from this page.

# 2.2.5 Navigating to the Oracle WebLogic Server Administration Console and Other Pages

Most pages in Oracle Enterprise Manager Fusion Middleware Control include a **Related Links** menu in the upper right-hand corner. Depending upon your current location, the context of the menu changes to provide links to relevant pages. For example, when you are on the BPEL process service engine page, the **Related Links** menu provides links to the SOA Infrastructure home page, the BPEL process configuration properties page, the Oracle WebLogic Server Administration Console, and a page for service engine log files. Figure 2–1 provides details. You can also click **soa-infra** at the top of the BPEL service engine page to go directly to the SOA Infrastructure home page.

Figure 2–1 Related Links Menu for a SOA Composite Application

| soa-infr                                            | a 🗊               |               |     |                |           |         | Logged i | n as <b>weblogic</b>  Ho | st             |                     |        |
|-----------------------------------------------------|-------------------|---------------|-----|----------------|-----------|---------|----------|--------------------------|----------------|---------------------|--------|
| SOA Infrast                                         | ructure 🗸         |               |     |                |           |         |          | Page Refreshed Oc        | t 10,          | 2009 10:34:20 AM PI | от 🖸   |
| OA Infrastruct                                      | ure Home > E      | 3PEL Engine H | ome |                |           |         |          |                          |                |                     |        |
| 💑 BPEL E                                            | <b>ngine</b> (Ser | vice Engine)  |     |                |           |         |          | _                        |                | 🕜 Relate            | d Link |
| Dashboard Statistics Instances Faults Deployed Comp |                   |               |     | mponents       | Recovery  |         |          |                          | SOA Infra Home |                     |        |
|                                                     |                   |               |     |                |           |         |          | BPEL Properties          |                |                     |        |
| ⊡Recent I                                           | nstances          |               |     |                |           |         |          |                          |                | WebLogic Server (   | Conso  |
| Show Only                                           | Running Inst      | ances 🔽       |     |                |           | Run     | ning 2   | Total 2                  |                | BPEL Engine Logs    |        |
| Instance ID                                         | Com               | ponent        | C   | omposite       |           | State   |          | Start Date               | L              | ast Modified Date   | Lc     |
| bpel:2                                              | <mark>a%</mark> ₿ | PELProcess1   | H   | lelloWorkflowC | Composite | Running | C        | oct 8, 2009 7:50:57      | Oc             | t 8, 2009 7:50:57   |        |
| bpel:1                                              | ÅB                | PELProcess1   | H   | elloWorkflowC  | Composite | Running | 0        | oct 8, 2009 7:48:38      | Oc             | t 8, 2009 7:48:54   |        |

When you are on the page of a service component of a SOA composite application, several navigational menus and links are available:

- The Related Links menu provides links to the SOA Infrastructure home page and the applicable service engine home page. Figure 2–2 provides details.
- Breadcrumbs are displayed in the upper left-hand corner as you traverse further into a SOA composite application.
- Within any SOA composite application page (including the service component pages), links to the SOA Infrastructure pages also remain available through the SOA Infrastructure menu that is displayed next to the Farm menu above the navigator. For example, this enables you to go from the home page of a specific BPEL service component directly to the BPEL service engine configuration properties page.
- Names at the top of the page can be clicked to navigate to parent pages. For example, clicking the name of a composite at the very top of a service component page enables you to go to the composite that includes that component.

Figure 2–2 Related Links Menu for a Service Component of a SOA Composite Application

| VacationRequest [1.0] > VacationRequestProcess                                                                                                    |                   |  |  |  |  |  |
|----------------------------------------------------------------------------------------------------|-------------------|--|--|--|--|--|
| 💑 VacationRequestProcess (BPEL Component) 🖲                                                                                                    | P Related Links 🗙 |  |  |  |  |  |
| Dashboard Instances Faults Policies SOA Infra Home                                                                                                    |                   |  |  |  |  |  |
| If a fault is marked as Recoverable, you can select it and choose a recovery action from the list. This action reruns the instance in which the read occurred and occurred and |                   |  |  |  |  |  |
| ⊡Search                                                                                                    | 2                 |  |  |  |  |  |
| Error Message Contains Composite Instance ID                                                                                                    |                   |  |  |  |  |  |

The service engines, SOA administration (such as the SOA Infrastructure Common Properties page), and business event pages all provide access to Oracle WebLogic Server Administration Console from the **Related Topics** list. Selecting **WebLogic Server Console** opens a new browser page and takes you to the login prompt for the Oracle WebLogic Server Administration Console. Your current page in Oracle Enterprise Manager Fusion Middleware Control is not lost. After logging in, the home page is displayed. Figure 2–3 provides details.

#### Figure 2–3 Oracle WebLogic Server Administration Console

| Change Center                                                                                                    | 🏠 Home Log Out Preferences 🔤 Record                     | Help                           | Q Welcome, weblogic Connected to:                                                                                                    |
|----------------------------------------------------------------------------------------------------|---------------------------------------------------------|--------------------------------|----------------------------------------------------------------------------------------------------|
| View changes and restarts                                                                                                    | Home >wlsDomain                                         |                                | " <u></u> I *                                                                                                    |
| Configuration editing is enabled. Future<br>changes will automatically be activated as you<br>modify, add or delete items in this domain. | Settings for wlsDomain Configuration Monitoring Control | Security Web Service Securit   | v Notes                                                                                                    |
| Domain Structure                                                                                                    | General JTA EJBs Web Application                        |                                | y Notes                                                                                                    |
| Sonifra     Security Realms     There per ability     Diagnostics                                                                         | Save                                                    | instances that is managed by a | single Administration Server. Use this page to configure<br>The name of this WebLogic Server domain. Mo                                                                                                    |
| iow do I 🖂                                                                                                    | Enable Administration Port                              |                                | Info<br>Specifies whether the domain-wide administrativ<br>should be enabled for this WebLogic Server don<br>Because the administration port uses SSL, enab<br>administration port requires that SSL must be<br>configured for all servers in the domain. More |
| Change Console preferences     Configure the domain-wide administration port     Archive configuration files     Displie the Console      | Administration Port:                                    | 9002                           | The common secure administration port for this WebLogic Server domain. (Requires you to enal administration port.) More Info                                                                                                    |
| Disable the Console  System Status Health of Running Servers                                                                              | 🗌 🎼 Production Mode                                     |                                | Specifies whether all servers in this domain run i<br>production mode. Once enabled, this can only b<br>disabled in the admin server startup command<br>line. More Info                                                                                        |
| Failed (0)                                                                                                    | 🗌 🍪 Enable Cluster Constraints                          |                                | Specifies that deployments targeted to a cluste<br>succeed only if all servers in the cluster are                                                                                                    |

You can perform the following Oracle SOA Suite tasks from Oracle WebLogic Server Administration Console:

- Configure adapter connections for composite references.
- Create and manage data sources utilized by adapters.
- Create and manage JMS resources utilized by adapters.
- Manage SOA Infrastructure data sources (for example, modifying connection pool settings).
- Administer security of human workflow users.
- Manage Oracle WebLogic Server transaction (JTA) settings (for example, the transaction timeout value).
- Deploy human task user interfaces.

#### 2.2.6 Navigating to the SOA Infrastructure or SOA Composite Application Home Page

You can access the home page of the SOA Infrastructure, a specific SOA partition, or a specific SOA composite application from the Farm home page.

To navigate to the SOA Infrastructure or SOA composite application home page:

1. In the **Deployments** section of the Farm home page, click **soa-infra** or a specific SOA composite application (for example, **SimpleApproval**).

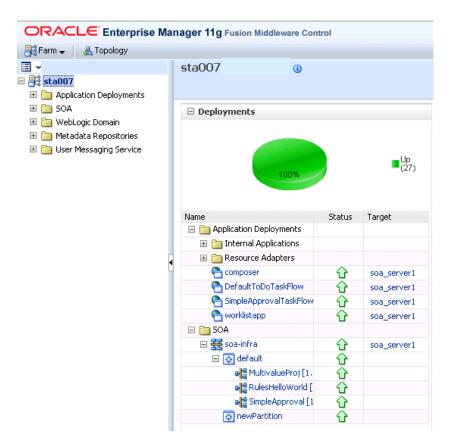

The home page for your selection is displayed.

### 2.3 Logging Out of Oracle Enterprise Manager Fusion Middleware Control

This section describes how to log out of Oracle Enterprise Manager Fusion Middleware Control.

To log out of Oracle Enterprise Manager Fusion Middleware Control:

- 1. Note the following details about logging out.
  - If multiple pages are open (for example, the help dialog, topology viewer, and flow trace), logging out of any page logs you out of the entire application in all open pages.
  - If you log out with any unsaved configuration changes, you receive no warning message and your changes are lost.
- 2. In the upper right-hand corner of any page, click the Log Out link.

# Part III

## **Administering the SOA Infrastructure**

This part describes how to administer the SOA Infrastructure.

This part includes the following chapters:

- Chapter 3, "Configuring the SOA Infrastructure"
- Chapter 4, "Monitoring the SOA Infrastructure"

## **Configuring the SOA Infrastructure**

This chapter describes how to configure the properties of the SOA Infrastructure. These property settings can apply to all SOA composite applications running in the SOA Infrastructure.

This chapter includes the following topics:

- Section 3.1, "Configuring SOA Infrastructure Properties"
- Section 3.2, "Stopping and Starting the Managed Server and SOA Infrastructure"
- Section 3.3, "Changing the SOA Infrastructure Server URL Property Port"
- Section 3.4, "Configuring Log Files"
- Section 3.5, "Changing the Driver Name to Support XA Drivers"
- Section 3.6, "Specifying a Nondefault XA Transaction Timeout Value for XA Data Sources"

For more information, see Section 1.2.1, "Introduction to the SOA Infrastructure Application."

## 3.1 Configuring SOA Infrastructure Properties

You can configure the following properties for the SOA Infrastructure:

- Audit level
- Composite instance state to capture
- Payload validation
- Universal Description, Discovery, and Integration (UDDI) registry
- Callback server and server URLs
- Instance and fault count metrics retrieval
- Search criteria for the retrieval of recent instances and faults
- Java Naming and Directory Interface (JNDI) data source
- Web service binding properties

The properties set at this level impact all deployed SOA composite applications, except those composites for which you explicitly set different audit level values at the composite application or service engine levels.

Additional advanced properties for the SOA Infrastructure can be configured through the System MBean Browser. To access these properties from the **SOA Infrastructure** 

## menu, select Administration > System MBean Browser > Application Defined MBeans > oracle.as.soainfra.config.

To configure SOA Infrastructure properties:

1. Access this page through one of the following options:

| From the SOA<br>Infrastructure Menu |                                                      |          | om the SOA Folder in the vigator                                                              | From the SOA Composite Menu |                                                    |  |
|-------------------------------------|------------------------------------------------------|----------|-----------------------------------------------------------------------------------------------|-----------------------------|----------------------------------------------------|--|
| 1.                                  | Select SOA<br>Administration ><br>Common Properties. | 1.<br>2. | Right-click <b>soa-infra</b> .<br>Select <b>SOA</b><br>Administration ><br>Common Properties. | 1.                          | Select SOA<br>Infrastructure Common<br>Properties. |  |

The SOA Infrastructure Common Properties page displays the following properties.

**Note:** Some property fields are designated with an icon showing green and red arrows. If you change these properties, you must restart the SOA Infrastructure.

Descriptions for the properties at the top of the page are provided in the following table.

| Element                             | Description                                                                                                    |  |  |  |  |  |
|-------------------------------------|----------------------------------------------------------------------------------------------------|--|--|--|--|--|
| Audit Level                         | Select the level of information to be collected by the message tracking<br>infrastructure. This information is collected in the instance data store<br>(database) associated with the SOA Infrastructure. This setting has no<br>impact on what gets written to log files.                                                                                                    |  |  |  |  |  |
|                                     | Off: No composite instance tracking and payload tracking information is collected. No more composite instances can be created. No logging is performed. Note that disabling logging and the display of instances in Oracle Enterprise Manager Fusion Middleware Control can result in a slight performance increase fo processing instances. Instances are created, but are not displayed.                                                                                                    |  |  |  |  |  |
|                                     | <ul> <li>Development: Enables both composite instance tracking and<br/>payload detail tracking. However, this setting may impact<br/>performance. This level is useful largely for testing and debugging<br/>purposes.</li> </ul>                                                                                                    |  |  |  |  |  |
|                                     | <ul> <li>Production: Composite instance tracking is collected, but the<br/>Oracle Mediator service engine does not collect payload details<br/>and the BPEL process service engine does not collect payload<br/>details for assign activities (payload details for other BPEL<br/>activities are collected). This level is optimal for most normal<br/>production operations.</li> </ul>                                                                                                    |  |  |  |  |  |
| Capture Composite<br>Instance State | Select to capture the SOA composite application instance state.<br>Enabling this option may result in additional runtime overhead during<br>instance processing. This option provides for separate tracking of the<br>running instances. All instances are captured as either running or not<br>running. This information appears later in the <b>State</b> column of the<br>composite instances tables for the SOA Infrastructure and SOA<br>composite application, where:                                                                                                    |  |  |  |  |  |
|                                     | <ul> <li>It shows the counts of running instances versus total instances</li> </ul>                                                                                                    |  |  |  |  |  |
|                                     | <ul> <li>You can also limit the view to running instances only</li> </ul>                                                                                                    |  |  |  |  |  |
|                                     | Valid states are running, completed, faulted, recovery needed, stale, terminated, and state not available.                                                                                                    |  |  |  |  |  |
|                                     | The running and completed states are captured only if this checkbox is<br>selected. Otherwise, the state is set to unknown. The conditional<br>capturing of these states is done mainly to reduce the performance<br>overhead on SOA Infrastructure runtime.                                                                                                    |  |  |  |  |  |
|                                     | <b>Note:</b> If this property is disabled and you create a new instance of a SOA composite application, a new instance is created, but the instance does not display as running, faulted, stale, terminated, completed, or requiring recovery in the table of the Dashboard page of the composite application. This is because capturing the composite state of instances is a performance-intensive process.                                                                                                    |  |  |  |  |  |
|                                     | For example, if you enable this property and create an instance of a SOA composite application in the Test Web Service page, a new instance appears in the Dashboard page of the composite application. you click <b>Show Only Running Instances</b> in the Dashboard page, the instance is displayed as running. If you then disable this property and create another instance of the same composite application, a new, running instance is created. However, if you then select <b>Show Only Running Instances</b> , the new instance is <i>not</i> listed in the table of running instances. |  |  |  |  |  |
|                                     | In addition, to terminate a running instance, the instance must have a state (for example, running, faulted, and so on). This activates the <b>Abort</b> button on the Instances page of a SOA composite application. If this checkbox is not enabled before creating an instance, the <b>Abort</b> button is inactive, and you cannot terminate the instance.                                                                                                    |  |  |  |  |  |

| Element            | Description                                                                                                    |
|--------------------|----------------------------------------------------------------------------------------------------|
| Payload Validation | Select to enable validation of incoming and outgoing messages.<br>Nonschema-compliant payload data is intercepted and displayed as a<br>fault. |

2. Make changes appropriate to your environment.

The **UDDI Registry Properties** section displays the following properties. You can integrate SOA composite applications running in the SOA Infrastructure with the UDDI registry. The UDDI registry provides a standards-based foundation for locating published services and managing metadata about services (security, transport, or quality of service). You can browse and select published services that meet your needs.

The **User** and **Password** properties are applicable if the UDDI registry is secured. These are only used for the secure HTTP configuration of Oracle Service Registry (OSR). The **Inquiry URL** property is public.

| Element     | Description                                                                                                    | Example                                                    |
|-------------|----------------------------------------------------------------------------------------------------|------------------------------------------------------------|
| Inquiry URL | Enter the URL of the master registry<br>you want to query. The URL must not<br>refer to the slave registry itself.<br>Otherwise, you can lose some data. The<br>inquiry URL obtains full-standard<br>UDDI version 3 structures. This is the<br>same UDDI inquiry URL that you<br>specified in the Create UDDI Registry<br>Connection wizard. | http://master.mycompany.com:<br>8888/registry/uddi/inquiry |
| User        | Enter the registry inquiry user.                                                                                                    | admin                                                      |
| Password    | Enter the password for the master registry inquiry user.                                                                                                    | Enter a password that utilizes good security practices.    |

For information about setting the endpoint reference and service key, see Section 33.1.3, "Changing the Endpoint Reference and Service Key for Oracle Service Registry Integration."

**3.** Make changes appropriate to your environment.

The **Server URLs** section displays the following properties. If not explicitly set here, these values are determined at runtime by querying the Oracle WebLogic Server cluster, the web server, or the local server properties.

| Element             | Description                                                                                                    |
|---------------------|----------------------------------------------------------------------------------------------------|
| Callback Server URL | Enter the callback server URL. This URL is sent by the server as part of the invocation to a foreign service provider. |

| Element    | Description                                                                                                    |
|------------|----------------------------------------------------------------------------------------------------|
| Server URL | Enter the server URL. This URL is published as part of the SOAP address of a service in the concrete WSDL file.                                                                                                    |
|            | <b>Note:</b> In 10.1. <i>x</i> releases, you manually configured SOAP optimization with the optSoapShortcut property. For release 11 <i>g</i> , SOAP optimization is automatically configured. Therefore, if you upgrade to 11 <i>g</i> and are using the optimized shortcut approach in existing applications, note that optimized calls are activated only when the hostname value (as referred to in the WSDL URL in the composite.xml file) matches the <b>Server URL</b> value. Either set both values to the hostname (for example, <b>myhost</b> ) or to the full domain name (for example, <b>myhost.domain.com</b> ). If these values do not match, a regular SOAP call is performed instead of an optimized local call. |

**Note:** If you change the **Callback Server URL** and **Server URL** values (for example, when moving from a test to a production environment), you must restart Oracle WebLogic Server for the WSDLs to be regenerated.

**4.** Make changes appropriate to your environment.

The **Display Data Counts** section displays the following properties for improving the time it takes to load pages.

**Note:** Any changes to these properties impact all SOA farms associated with this Oracle Enterprise Manager instance.

| Element                                | Description                                                                                                    |
|----------------------------------------|----------------------------------------------------------------------------------------------------|
| Disable<br>fetching of                 | Select to disable the display of instance and fault count metrics on the following pages:                                                                                                    |
| instance and<br>fault count<br>metrics | <ul> <li>Dashboard pages of the SOA Infrastructure, SOA composite applications, service engines, and service components</li> </ul>                                                                                                    |
|                                        | <ul> <li>Delete with Options: Instances dialog</li> </ul>                                                                                                    |
|                                        | Instead, these metrics are replaced with links that you click to retrieve the instance and fault count metrics when you need this information. This setting can improve the time it takes to load pages.                                                                                           |
|                                        | If you click a link to retrieve instance and fault count metrics, and Oracle<br>Enterprise Manager Fusion Middleware Control times out, increase the<br>transaction timeout property. For more information, see Section B.3,<br>"Optimizing the Loading of Pages with Instance and Fault Metrics." |

| Element                                                                                                    | Description                                                                                                    |  |  |
|----------------------------------------------------------------------------------------------------|----------------------------------------------------------------------------------------------------|--|--|
| Set default<br>search criteria<br>to fetch recent<br>instances and<br>faults only<br>within a recent<br>duration<br>(applies to lists<br>of instances<br>and faults) | Select this checkbox and specify a time period during which to retrieve recent instances and faults for display on the following pages:                                                                                                    |  |  |
|                                                                                                    | <ul> <li>Dashboard pages and Instances pages of the SOA Infrastructure, SOA composite applications, service engines, and service components</li> </ul>                                                                                     |  |  |
|                                                                                                    | <ul> <li>Dashboard pages of services and references</li> </ul>                                                                                                    |  |  |
|                                                                                                    | <ul> <li>Faults and Rejected Messages pages of the SOA Infrastructure, SOA composite applications, services, and references</li> </ul>                                                                                                    |  |  |
|                                                                                                    | <ul> <li>Faults pages of service engines and service components</li> </ul>                                                                                                    |  |  |
|                                                                                                    | The time period you specify appears by default in the <b>Fault Time From</b> field<br>on faults pages on which you can search for faults and the <b>Start Time From</b><br>field on instances pages on which you can search for instances. |  |  |
|                                                                                                    | When you select this checkbox and specify a time period, the <b>Show All</b> links change to <b>Show More</b> links on the Dashboard pages of the SOA Infrastructure, SOA composite applications, service engines, and service components. |  |  |

For additional details, see Section 3.1.1, "Disabling Instance and Fault Count Metrics Retrieval with the System MBean Browser" for changing this property from the System MBean Browser and Section B.3, "Optimizing the Loading of Pages with Instance and Fault Metrics."

- 5. Make changes appropriate to your environment.
- 6. Expand the Advanced section.

| Data Sources              |             |                                         |
|---------------------------|-------------|-----------------------------------------|
| Server Data S             | iource JNDI | jdbc/SOALocalTxDataSource 🛛 🕸 Configure |
| Server Transaction Data S | iource JNDI | jdbc/SOADataSource 🕹 Configure          |
| Nonfatal Connection R     | letry Count | 10                                      |
| Web Service Binding Pro   | perties     |                                         |
| Oracle SSL Ciphers        |             |                                         |
| Oracle Wallet Password    |             |                                         |
| Use chunking              | <b>~</b>    |                                         |
| Chunk size                | 0           |                                         |

The **Data Sources** section displays the following properties. A data source enables you to retrieve a connection to a database server.

| Element                    | Description                                                                                                    | Example                       |
|----------------------------|----------------------------------------------------------------------------------------------------|-------------------------------|
| Server Data<br>Source JNDI | Displays the JNDI location for the server<br>data source. Click <b>Configure</b> to go to the<br>data source configuration page of the<br>Oracle WebLogic Server Administration<br>Console. Global transaction support<br>should be disabled for this data source. | jdbc/SOALocalTxDataSou<br>rce |

| Element                                   | Description                                                                                                    | Example            |  |
|-------------------------------------------|----------------------------------------------------------------------------------------------------|--------------------|--|
| Server<br>Transaction Data<br>Source JNDI | Displays the JNDI location for the server<br>transactional data source. Click <b>Configure</b><br>to go to the data source configuration<br>page of the Oracle WebLogic Server<br>Administration Console. You must<br>configure the data source for global<br>transactions.           | jdbc/SOADataSource |  |
| Nonfatal<br>Connection Retry<br>Count     | Enter the maximum number of times a<br>nonfatal connection error can be retried<br>before failing. These type of errors occur<br>for any connection error with the<br>dehydration store (for example, Oracle<br>Real Application Clusters failover,<br>database shutdown, and so on). | 10                 |  |

#### 7. Make changes appropriate to your environment.

The **Web Service Binding Properties** section displays the following options.

| Element                                                                       | Description                                                                                                    | Example                                                       |  |
|-------------------------------------------------------------------------------|----------------------------------------------------------------------------------------------------|---------------------------------------------------------------|--|
| Oracle SSL Ciphers                                                            | Enter the list of supported Oracle ciphers.                                                                                                    | SSL_RSA_WITH_RC4_128_<br>MD5                                  |  |
|                                                                               | A cipher suite is a set of algorithms that<br>provide security for data transmissions.<br>Before data can flow through an SSL<br>connection, both sides of the connection<br>must negotiate common algorithms to use. |                                                               |  |
| Oracle Wallet<br>Password                                                     | Enter the wallet password for the keystore.                                                                                                    | Enter a password that<br>utilizes good security<br>practices. |  |
| Use Chunking Select to enable chunking of data for SOAP over HTTP deliveries. |                                                                                                    |                                                               |  |
| Chunk Size                                                                    | Specify a chunk size. The value must be<br>less than or equal to 999. The size is used<br>for SOAP over HTTP deliveries and is<br>specified in bytes.                                                                 | 500                                                           |  |

- 8. Make changes appropriate to your environment.
- 9. Click Apply.
- **10.** If you make changes and want to reset these properties to their previous values, click **Revert**.
- **11.** To change advanced parameters, click **More SOA Infra Advanced Configuration Properties**. This opens the System MBean Browser. The properties that display include, but are not limited to, the following. Descriptions are provided for each property.
  - AuditConfig: The status of BPEL message recovery. By default, the bpelRecoveryStatus key is set to All for the AuditConfig property. If there are BPEL messages requiring recovery in the Recovery page of the BPEL process service engine, this setting enables a BPEL Message Recovery Required inline warning message and recovery icon to display in the Trace table of the Flow Trace page. If this key is set to Off, no message recovery information is displayed on the Flow Trace page. For more information, see

Section 12.1, "Viewing the Audit Trail and Process Flow of a BPEL Process Service Component."

- **GlobalTxMaxRetry**: The maximum number of times an invocation exception can be retried.
- **GlobalTxRetryInterval**: The number of seconds between retries for an invocation exception.
- **HttpProxyAuthRealm**: The HTTP proxy authentication realm.
- **HttpProxyAuthType**: The HTTP proxy authentication type.
- **HttpProxyHost**: The HTTP proxy host.
- **HttpProxyPassword**: The password for HTTP proxies that require authentication.
- HttpProxyPort: The HTTP proxy port number.
- **HttpProxyUsername**: The user name for HTTP proxies that require authentication.
- **HttpServerURL**: The HTTP protocol URL published as part of the SOAP address of a process in the WSDL file.
- **HttpsServerURL**: The HTTPS protocol URL published as part of the SOAP address of a process in the WSDL file.
- **KeystoreLocation**: The path to the Oracle SOA Suite keystore.
- **UddiCacheLifetime:** The UDDI endpoint cache life span.

# 3.1.1 Disabling Instance and Fault Count Metrics Retrieval with the System MBean Browser

As described in Section 3.1, "Configuring SOA Infrastructure Properties," you can disable the retrieval of instance and fault count metrics in the **Display Data Counts** section of the SOA Infrastructure Common Properties page.

To disable instance and fault count metrics retrieval with the System MBean Browser.

You can also change this property through the System MBean Browser.

 Select Application Defined MBeans > emom.props > Server:AdminServer > Application: em > Properties > emoms.properties.

Note that **emoms.properties** is *only* available for selection if you previously modified the **Disable fetching of instance and fault count metrics** option of the **Display Data Counts** section of the SOA Infrastructure Common Properties page.

- 2. In the Name column of the Attributes tab, click Properties.
- 3. In the Value column, expand Element\_20.
- 4. In the **Element** column, enter false to disable metrics retrieval.
- 5. Click Apply.
- 6. Restart the SOA Infrastructure. Note that a restart is not required if you instead change the **Disable fetching of instance and fault count metrics** option through the **Display Data Counts** section of the SOA Infrastructure Common Properties page.

## 3.2 Stopping and Starting the Managed Server and SOA Infrastructure

You can stop and start the SOA Infrastructure in Oracle Enterprise Manager Fusion Middleware Control for maintenance or for configuration restarts. To do so, stop and start the managed server on which the SOA Infrastructure is installed. This restarts both the managed server and the SOA Infrastructure.

#### Notes:

- Starting with 11g Release 1 (11.1.1.4.0), you can no longer stop and start the SOA Infrastructure from the soa-infra menu in the navigator.
- You can also have a developer configuration that only includes an administration server, and no managed servers.

To stop and start the managed server and SOA Infrastructure:

1. Access this page through one of the following options:

| From the WebLogic Server Menu |    | From the WebLogic Domain Folder in the Navigator                   |  |  |
|-------------------------------|----|--------------------------------------------------------------------|--|--|
| 1. Select Control.            | 1. | Right-click the managed server (for example, <b>soa_server1</b> ). |  |  |
|                               | 2. | Select Control.                                                    |  |  |

- 2. To shut down the managed server and SOA Infrastructure, select **Shut Down**.
- **3.** Click **OK** when prompted to shut down the managed server and SOA Infrastructure.
- 4. Wait for shutdown to complete.
- 5. To start the managed server and SOA Infrastructure, select Start Up.

For information on stopping and starting managed servers with Node Manager, see *Oracle Fusion Middleware Node Manager Administrator's Guide for Oracle WebLogic Server*.

For information on starting and stopping managed servers with WLST commands, see *Oracle Fusion Middleware Administrator's Guide*.

#### 3.2.1 Waiting for SOA Infrastructure Startup Initialization to Complete

After the SOA Infrastructure is started, it may not be completely initialized to administer incoming requests until all deployed composites are loaded. Therefore, the response metrics that are displayed on some Oracle Enterprise Manager Fusion Middleware Control pages may not reflect their actual status. This is most apparent when the SOA Infrastructure is in a cluster with multiple managed servers and a large number of deployed composites.

During the initialization stage, Oracle Enterprise Manager Fusion Middleware Control does *not* prevent you from executing operations such as composite deployment, composite undeployment, and others, even though these operations may not complete successfully. Instead, a warning message is displayed at the top of the Oracle Enterprise Manager Fusion Middleware Control pages shown in Table 3–1. Do not perform operations such as composite deployment, composite undeployment, and others while this message is displayed. Once initialization completes, the message is

no longer displayed. You see this after you refresh the page. You can then perform operations.

Table 3–1 SOA Infrastructure Initialization Message

| This Warning Message Is Displayed                                                                               |   | At the Top of These Pages           |  |
|----------------------------------------------------------------------------------------------------|---|-------------------------------------|--|
| Initializing SOA<br>Even though the soa-infra target is up, some SOA                                            | • | SOA Infrastructure home page        |  |
| Fabric components and composite applications are still loading. You may need to allow some time for             | • | SOA composite application home page |  |
| the initialization to complete, and later click the<br>Refresh Page icon. <b>It is not adivsable to execute</b> | • | Manage Partitions page              |  |
| any operations on this soa-infra until this warning                                                             | • | Partition home page                 |  |
| goes away.                                                                                                    |   |                                     |  |

#### 3.2.2 SOA Composite Application States and SOA Infrastructure Shutdown

SOA composite application states are not updated to indicate that they are down after SOA Infrastructure shutdown. If you attempt to access the composite, you receive an error message stating that composite details cannot be retrieved:

soa-infra runtime connection error An error happened while connecting to soa-infra runtime at t3://152.61.150.106:8001/soa-infra.

This message may lead you to believe that another issue exists in the system. However, this is not the case.

These composite states display as up, or in some cases pending, because this metric indicates whether the composite is enabled, and is independent of whether the SOA Infrastructure is started. In addition, the composite is still active and can receive requests on other managed servers in a cluster.

#### 3.2.3 Restarting the SOA Infrastructure Does Not Activate Endpoints When a Retired Composite is Activated

If a SOA composite application with adapter endpoints is in a retired state, the endpoints are not activated if you perform the following actions:

- Restart the SOA Infrastructure
- Activate the SOA composite application

This is because files, records, and so on are not picked up by the endpoint adapters. As a workaround, redeploy the SOA composite application after restarting the SOA Infrastructure.

#### 3.2.4 SOA Infrastructure Startup Failure When cwallet.sso Includes the SOA Map

When cwallet.sso has the SOA map, you receive an error message similar to the following when attempting to start the SOA Infrastructure.

```
Caused By: java.security.UnrecoverableKeyException: Password verification
failed
at
sun.security.provider.JavaKeyStore.engineLoad(JavaKeyStore.java:769)
at
sun.security.provider.JavaKeyStore$JKS.engineLoad(JavaKeyStore.java:38)
at java.security.KeyStore.load(KeyStore.java:1185)
at oracle.j2ee.ws.saaj.util.SSLUtil.loadKeyStore(SSLUtil.java:73)
```

```
at
oracle.j2ee.ws.saaj.util.SSLUtil.getKeyManagerFactory(SSLUtil.java:88)
    at oracle.j2ee.ws.saaj.util.SSLUtil.getKeyManagers(SSLUtil.java:97)
    at
oracle.j2ee.ws.saaj.util.SSLUtil.createSSLSocketFactory(SSLUtil.java:50)
    at
oracle.integration.platform.common.SSLSocketFactoryManagerImpl.getSSLSocketFac
tory(SSLSocketFactoryManagerImpl.java:58)
    at oracle.fabric.common.wsdl.WSDLManager.init(WSDLManager.java:356)
    at oracle.fabric.common.wsdl.WSDLManager.<init>(WSDLManager.java:356)
    at oracle.fabric.common.wsdl.WSDLManager.<init>(WSDLManager.java:101)
    at
oracle.fabric.common.metadata.MetadataManagerImpl.getWSDLManager(MetadataManage
erImpl.java:283)
    at
oracle.fabric.composite.model.CompositeModel.getWSDLManager(CompositeM
```

Perform the following steps to resolve this issue.

- **1.** Perform one of the following actions:
  - Delete the SOA map in cwallet.sso.
  - Remove \$DOMAIN\_HOME/config/fmwconfig/default-keystore.jks.
     Oracle Web Services Manager (OWSM) uses this file.
- 2. Restart the SOA Infrastructure.

### 3.3 Changing the SOA Infrastructure Server URL Property Port

In addition to the SOA Infrastructure Common Properties page, you can also change the SOA Infrastructure **ServerURL** property port in the System MBean Browser of Oracle Enterprise Manager Fusion Middleware Control.

When changing the port, note the following details:

- If the SOA Infrastructure and managed Oracle WebLogic Server port numbers are different, you receive a ConnectException error when trying to connect to the Oracle BPM Worklist. Ensure that these port numbers match.
- You *cannot* change the SOA Infrastructure port from the Oracle WebLogic Server Administration Console. Only the port for the managed Oracle WebLogic Server can be changed from the Oracle WebLogic Server Administration Console.

To change the SOA Infrastructure port:

- From the SOA Infrastructure menu, select Administration > System MBean Browser.
- Under Application Defined MBeans, expand oracle.as.soainfra.config > Server: server\_soa > SoaInfraConfig > soa-infra.

where *server\_soa* is the name of the server provided during post installation configuration. By default, this name is **soa\_server1**.

3. In the Name column, click ServerURL.

The Attribute: ServerURL page appears.

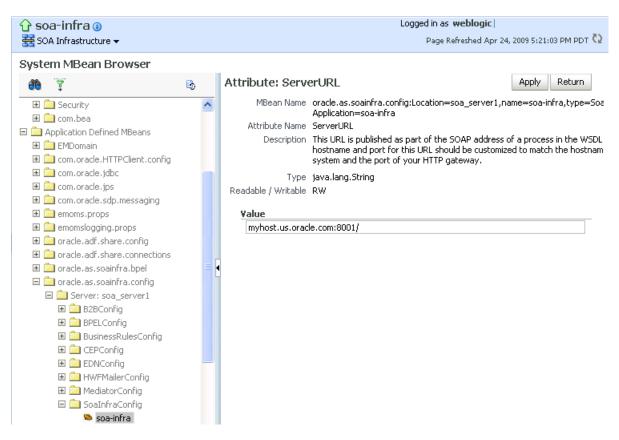

- 4. In the Value field, change the port.
- 5. Click Apply.
- **6.** Change the managed Oracle WebLogic Server port in the Oracle WebLogic Server Administration Console to the same value.

In environments in which a load balancer is used in front of an Oracle WebLogic Server cluster, the **ServerURL** property host and port can be different from the Oracle WebLogic Server host and port. This is typical for enterprise deployment environments in which a load balancer distributes requests across the managed servers in the Oracle WebLogic Server cluster. For more details, see *Oracle Fusion Middleware Enterprise Deployment Guide for Oracle SOA Suite*.

### 3.4 Configuring Log Files

Oracle SOA Suite components generate log files containing messages that record all types of events, including startup and shutdown information, errors, warning messages, access information on HTTP requests, and additional information.

To configure log files:

1. Access this page through one of the following options:

| Fre | om the SOA Infrastructure Menu   | Fro | om the SOA Folder in the Navigator |
|-----|----------------------------------|-----|------------------------------------|
| 1.  | Select Logs > Log Configuration. | 1.  | Right-click <b>soa-infra</b> .     |
|     |                                  | 2.  | Select Logs > Log Configuration.   |

The Log Configuration page displays the following details:

- A **View** list for selecting the type of loggers for which to view information:
  - Persistent: Loggers that become active when a component is started. Their configuration details are saved in a file and their log levels are persisted across component restarts.
  - Active runtime: Loggers that are automatically created during runtime and become active when a particular feature area is exercised (for example, oracle.soa.b2b or oracle.soa.bpel). Their log levels are not persisted across component restarts.
- A table that displays the logger name, Oracle Diagnostic Logging (ODL) level for setting the amount and type of information to write to a log file, the log file, and the log level state.

#### Log Configuration

Use this page to onfigure basic and advanced log configuration settings.

 Log Levels
 Log Files

 This page allows you to configure the log level for both persistent loggers and a set of the log level for both persistent loggers.

This page allows you to configure the log level for both persistent loggers and active runtime loggers. Persistent loggers are loggers that are saved in a configuration file and become active when the component is started. The log levels for these loggers are persisted across component restarts. Runtime loggers are automatically created during runtime and become active when a particular feature area is exercised. For example, oracle.;2ee.ejb.deployment.Logger is a runtime logger that becomes active when an EJB module is deployed. Log levels for runtime loggers are not persisted across component restarts.

| Logger Name                                           | Oracle Diagnostic Logging Level (Java<br>Level) | Log File    | Persistent Log Level State |
|-------------------------------------------------------|-------------------------------------------------|-------------|----------------------------|
| oracle.bpm.analytics                                  | NOTIFICATION:1 (INFO) [Inherit 💙                | odl-handler |                            |
| oracle.integration.platform.blocks.cluster            | NOTIFICATION:1 (INFO) [Inherit 💙                | odl-handler |                            |
| oracle.integration.platform.blocks.deploy.coordinator | NOTIFICATION:1 (INFO) [Inherit 💙                | odl-handler |                            |
| oracle.integration.platform.blocks.event.saq          | NOTIFICATION:1 (INFO) [Inherit 💙                | odl-handler |                            |
| oracle.soa.adapter                                    | NOTIFICATION:1 (INFO) [Inherit 💙                | odl-handler |                            |
| ] oracle.soa.b2b                                      | NOTIFICATION:1 (INFO) [Inherit 💙                | odl-handler |                            |
| ] oracle.soa.bpel                                     | NOTIFICATION:1 (INFO) [Inherit 💙                | odl-handler |                            |
| ] oracle.soa.mediator                                 | NOTIFICATION:1 (INFO) [Inherit 💌                | odl-handler |                            |
| oracle.soa.services.common                            | NOTIFICATION:1 (INFO) [Inherit 💙                | odl-handler |                            |
| oracle.soa.services.identity                          | NOTIFICATION:1 (INFO) [Inherit 💙                | odl-handler |                            |
| oracle.soa.services.notification                      | NOTIFICATION:1 (INFO) [Inherit 💙                | odl-handler |                            |
| oracle.soa.services.rules                             | NOTIFICATION:1 (INFO) [Inherit 💙                | odl-handler |                            |
| oracle.soa.services.workflow                          | NOTIFICATION:1 (INFO) [Inherit 🔽                | odl-handler |                            |

Persist log level state across component restarts

- **2.** Perform the following log file tasks on this page:
  - **a.** In the **Logger Name** column, expand a logger name. This action enables you to specify more specific logging levels within a component.
  - **b.** In the **Oracle Diagnostic Logging Level** columns, select the level and type of information to write to a log file.
  - **c.** In the **Log File** column, click a specific log file to create and edit log file configurations.

For more information about ODL log files and the level and type of logging information to write to a log file, see *Oracle Fusion Middleware Administrator's Guide*.

**3.** Click the **Log Files** tab.

This page enables you to create and edit log file configurations, including the log file in which the log messages are logged, the format of the log messages, the rotation policies used, and other parameters based on the log file configuration class.

#### Log Configuration

Use this page to configure basic and advanced log configuration settings.

#### Log Levels Log Files

Use this page to create and edit log file configurations. A log file configuration specifies the log file where the log messages will be logged to, the format of the log messages, the rotation policies used, as well as other parameters depending on the log file configuration class.

| 🔮 Create          | 🝸 Create Like 🥒 Edit Configuration 🛛 68 View Config          | juration                          |                 |
|-------------------|--------------------------------------------------------------|-----------------------------------|-----------------|
| Handler Name      | Log Path                                                     | Log File Format                   | Rotation Policy |
| odl-handler       | /scratch/sansrini/beahome/user_projects/domains/soainfra/ser | Oracle Diagnostics Logging - Text | Size Based      |
| owsm-message-hand | /scratch/sansrini/beahome/user_projects/domains/soainfra/sei | Oracle Diagnostics Logging - Text | Size Based      |

For more information about logging, see *Oracle Fusion Middleware Administrator's Guide*.

For information on setting logging levels and Oracle SOA Suite logging files to view, see Section B.13, "Setting Logging Levels for Troubleshooting."

### 3.4.1 Configuring the Logging File Encoding Property

The oracle-soa-handler log handler property of the soa-diagnostic.log file has no encoding property specified in the *SOA*\_

Domain/config/fmwconfig/servers/server\_soa/logging.xml file. Instead, the soa-diagnostic.log file is written in the operating system's default encoding format. This can cause the following problems:

- Non-ASCII error messages can become unreadable because logging information is written to soa-diagnostic.log in the server's default encoding format.
- On Windows operating systems, writing in the default encoding format can lead to non-ASCII data loss.

To avoid this problem, specify a value of UTF-8 for the oracle-soa-handler log handler property in the logging.xml file.

```
<?xml version='1.0'?>
<logging_configuration>
 <log_handlers>
  <log_handler name='wls-domain'
 class='oracle.core.oidl.weblogic.DomainLogHandler' level='WARNING'/>
  <log handler name='oracle-soa-handler'
 class='oracle.core.ojdl.logging.ODLHandlerFactory'>
   <property name='path' value='c:\soa1210.1411\user_</pre>
projects\domains\soa/servers/server_soa/logs/soa-diagnostic.log'/>
   <property name='maxFileSize' value='10485760'/>
   <property name='maxLogSize' value='104857600'/>
   <property name='supplementalAttributes' value='J2EE_APP.name,J2EE_</pre>
MODULE.name, WEBSERVICE.name, WEBSERVICE_PORT.name, composite_instance_id, component_
instance_id, composite_name, component_name'/>
    <property name='encoding' value='UTF-8'/>
  </log_handler>
 </log handlers>
. . .
```

Log files are written with ODL. You can view the content of log files from Oracle Enterprise Manager Fusion Middleware Control.

For more information about logging, see *Oracle Fusion Middleware Administrator's Guide*.

### 3.5 Changing the Driver Name to Support XA Drivers

If your data sources require support for XA drivers, you must change the driver name on Oracle WebLogic Server. This is particularly true for environments in which BPEL processes assume XA is present when calling database adapters and JMS adapters.

To change the driver name through one of the following methods:

- Edit in Oracle WebLogic Server Administration Console.
  - 1. Log into Oracle WebLogic Server Administration Console.
  - 2. In the left pane, select **Domain Structure**.
  - 3. Select Services > JDBC > Data Source > SOADataSource > Connection Pool.
  - For the Driver Class Name, change the value to oracle.jdbc.xa.client.OracleXADataSource.

This provides support for the XA driver.

- **5.** Restart the server.
- Edit the SOADataSource-jdbc.xml file.
  - 1. Open the soaDataSource-jdbc.xml file on Oracle WebLogic Server.
  - 2. Change the SOADataSource driver name from

```
oracle.jdbc.OracleDriver to
oracle.jdbc.xa.client.OracleXADataSource.
```

```
<?xml version="1.0" encoding="UTF-8"?>
<jdbc-data-source
/. . .
```

```
....
/ <name>SOADataSource</name>
<jdbc-driver-params>
<url>jdbc:oracle:thin:@adc60086fems.us.oracle.com:1537:co0yd570</url>
<driver-name>*oracle.jdbc.xa.client.OracleXADataSource*</driver-name>
<properties>
<property>
<url>
<url>
<name>user</name>
</value>
</property>
</property>
</property>
</property>
</property>
</property>
</property>
</property>
</property>
</property>
</property>
</property>
</property>
</property>
</property>
</property>
</property>
</property>
</property>
</property>
</property>
</property>
</property>
</property>
</property>
</property>
</property>
</property>
</property>
</property>
</property>
</property>
</property>
</property>
</property>
</property>
</property>
</property>
</property>
</property>
</property>
</property>
</property>
</property>
</property>
</property>
</property>
</property>
</property>
</property>
</property>
</property>
</property>
```

```
/ . . .
. . ./
</jdbc-driver-params>
/. . .
. . ./
</jdbc-data-source>
```

## 3.6 Specifying a Nondefault XA Transaction Timeout Value for XA Data Sources

The default XA transaction timeout value for XA data sources is 0 seconds. You can change the default value in the Oracle WebLogic Server Administration Console. Follow these steps.

To specify a nondefault XA transaction timeout value for XA data sources:

1. Log in to Oracle WebLogic Server Administration Console.

- Under Domain Structure on the left side of the page, select Services > JDBC > Data Sources.
- **3.** In the **Name** column of the **Data Sources** table, select EDNDataSource (for event delivery network transactions) or **SOADataSource** (for all other types of transactions).
- 4. Under the **Configuration** tab at the top, click the **Transaction** subtab.
- 5. In the XA Transaction Timeout field, enter a value in seconds.
- **6.** Select the **Set XA Transaction Timeout** checkbox. You *must* select this checkbox for the new XA transaction timeout value to take effect.
- 7. Click Save.

### **Monitoring the SOA Infrastructure**

This chapter describes how to monitor the SOA Infrastructure. All SOA composite applications are deployed to the SOA Infrastructure.

This chapter includes the following topics:

- Section 4.1, "Monitoring SOA Infrastructure Recent Instances and Faults"
- Section 4.2, "Monitoring Processing Requests"
- Section 4.3, "Monitoring Service and Reference Binding Components in the SOA Infrastructure"

For more information, see Section 1.2.1, "Introduction to the SOA Infrastructure Application."

### 4.1 Monitoring SOA Infrastructure Recent Instances and Faults

You can monitor the SOA composite applications deployed to the SOA Infrastructure.

To monitor SOA Infrastructure recent instances and faults:

1. Access this page through one of the following options:

| From the SOA<br>Infrastructure Menu |              |      | n the SOA Folder in the igator |    | om the SOA Composite<br>nu |
|-------------------------------------|--------------|------|--------------------------------|----|----------------------------|
| 1.                                  | Select Home. | 1. 5 | Select <b>soa-infra</b> .      | 1. | Select SOA Infrastructure. |

The upper part of the SOA Infrastructure Dashboard page displays the following details:

- Recent SOA composite application instances, instance IDs, and starting times. By default, only running instances are shown.
- The status of deployed SOA composite applications and their revision numbers, the number of instances created for each application, and the number of faulted instances in each application. The total number of deployed composites also is displayed in parentheses next to the Show All link.
- Recent faults and rejected messages, including the error message, whether you
  can recover from the fault, the time at which the fault occurred, the SOA
  composite application in which the fault occurred, the location of the fault
  (service binding component, service component, or reference binding
  component), the instance ID of the SOA composite application, and a link to
  log messages describing the fault or rejected message. You can recover from

| 🔓 soa-infr      | a 🕕                 |           |         |                |           | l                 | .ogged                  | in as weblogic   | Host        |                   |      |
|-----------------|---------------------|-----------|---------|----------------|-----------|-------------------|-------------------------|------------------|-------------|-------------------|------|
| 😤 SOA Infras    | tructure 🗸          |           |         |                |           |                   |                         | Page Refreshe    | ed Nov 11   | ., 2010 2:42:48 F | PM P |
| Dashboard       | Deployed Composites | Instances | Fault   | s and Rejected | Message:  | s                 |                         |                  |             |                   |      |
| ?               | U                   |           |         |                |           |                   |                         |                  |             |                   |      |
| Recent Com      | posite Instances    |           |         |                | Deplo     | yed Composite     | 5                       |                  |             |                   |      |
| Show Only Ru    | nning Instances 🔲   | Runnir    | ng O    | Total 1902     | Compo     | site              | Status                  | Mode Ir          | stances     | Faulted Insta     | ance |
| Instance ID     | Composite           |           |         | Star           | • FO      | DOrderProcessi    | Û                       | Active           | 2           |                   |      |
| 1902            | EvntHdlr2.0 [1.0]   |           | Nov 11, | 2010 3:55: 🔨   | Eve       | entHandlerTest    |                         | Active           | 1           |                   |      |
| 1901            | EvntHdlr2.0 [1.0]   |           | Nov 11, | 2010 3:55:     | • RT      | eventHandlers     | $\overline{\mathbf{O}}$ | Active           | 1           |                   |      |
| 1900            | EvntHdlr2.0 [1.0]   |           | Nov 11, | 2010 3:50:     |           | eventHandlers     | $\overline{\mathbf{v}}$ | Active           | 1           |                   |      |
| 1899            | EvntHdlr2.0 [1.0]   |           | Nov 11, | 2010 3:50:     |           | tEvent2.0 [1.0    | $\overline{\mathbf{v}}$ | Active           | 2           |                   |      |
| 1898            | EvntHdlr2.0 [1.0]   |           | •       | 2010 3:45:     |           | -                 |                         |                  | -           |                   |      |
| 1897            | EvntHdlr2.0 [1.0]   |           |         | 2010 3:45:     |           | htHdlr2.0 [1.0]   | Ŷ                       | Active           | 893         |                   | 89   |
| 1896            | EvntHdlr2.0 [1.0]   |           | · ·     | 2010 3:40:     |           | <_Prj1 [1.0]      | Ŷ                       | Active           | 2           |                   |      |
| 1895            | EvntHdlr2.0 [1.0]   |           | Nov 11, | 2010 3:40: 🗸   | Cat       | chSimple [1.0]    | Û                       | Active           | 1           |                   |      |
| <               |                     |           |         |                |           |                   |                         |                  |             |                   |      |
| Show All        |                     |           |         |                | 🔊 Show    | / All (57)        |                         |                  |             |                   |      |
| Recent Fault    | s and Rejected Mess | anes      |         |                |           |                   |                         |                  |             |                   | _    |
| ihow only syste |                     | -9        |         |                |           |                   |                         |                  |             |                   |      |
| Error Message   | F                   | Recovery  |         | Fau            | lt Time C | omposite          | Fau                     | lt Location      | Compo<br>ID | site Instance     |      |
| 🙆 Exception     | occured when bii    |           | Nov     | 11, 2010 4:01: | 02 AM   F | FODOrderProcess   | inç 🖑                   | GetOrderInfo     | 1087        |                   |      |
| 🙆 Exception     | occured when bii    |           | Nov     | 11, 2010 3:57: | 02 AM   F | ODOrderProcess    | ing 🦷                   | GetOrderInfo     | 1084        |                   |      |
| 🙆 Waiting fo    | r response has ti   |           | Nov     | 11, 2010 3:55: | 47 AM E   | EvntHdlr2.0 [1.0] | -                       | onevent_client_e | 1902        |                   | Ľ    |
| 🙆 Waiting fo    | r response has ti   |           | Nov     | 11, 2010 3:55: | 47 AM E   | EvntHdlr2.0 [1.0] | eliki                   | onevent_client_e | 1901        |                   |      |
| -               | occured when bi     |           |         |                |           | =ODOrderProcess   | -4-                     |                  | 1087        |                   |      |
| -               | r response has ti   |           |         |                |           | EvntHdlr2.0 [1.0] |                         | onevent_client_e |             |                   |      |
| <               |                     |           | 1101    | 11, 2010 01001 |           |                   | 100                     | enerie_enerie_e  | 1           |                   |      |

faults identified as recoverable at the SOA Infrastructure, SOA composite application, service engine, and service component levels.

**Note:** After the SOA Infrastructure is started, it may not be completely initialized to administer incoming requests until all deployed composites are loaded. During SOA Infrastructure initialization, a warning message is displayed at the top of the SOA Infrastructure home page. Do not perform operations such as composite deployment, composite undeployment, and others while this message is displayed. For more information, see Section 3.2.1, "Waiting for SOA Infrastructure Startup Initialization to Complete."

- 2. In the **Recent Composite Instances** section, perform the following tasks:
  - **a.** In the **Instance ID** column, click a specific instance ID to show the message flow through the various service components and binding components.
  - **b.** In the **Composite** column, click a specific SOA composite application to access its home page.
  - **c.** Click **Show All** below the section to access the Instances page of the SOA Infrastructure.
- 3. In the Deployed Composites section, perform the following tasks:
  - **a.** In the **Composite** column, click a specific SOA composite application to access its home page.

- **b.** Click **Show All** below the section to access the Deployed Composites page of the SOA Infrastructure.
- 4. In the Recent Faults and Rejected Messages section, perform the following tasks:
  - **a.** In the **Error Message** column, click an error message to display complete information about the fault. If the fault is identified as recoverable, click the **Recover Now** link to perform fault recovery.
  - **b.** In the **Recovery** column, if a fault is identified as recoverable, click **Recover** to perform fault recovery.
  - **c.** In the **Composite** column, click a SOA composite application to access its home page.
  - **d.** In the **Fault Location** column, click a specific location to access the home page of the service, component, or reference in which the fault occurred.
  - **e.** In the **Composite Instance ID** column, click a composite instance ID to access the flow trace of the message that contains that fault.
  - **f.** In the **Logs** column, click a specific log to access the Log Messages page, with the search criteria prefiltered to display any log messages related to the fault.
  - **g.** Click **Show All** below the section to access the Recent Faults and Rejected Messages page of the SOA Infrastructure.

The lower part of the SOA Infrastructure Dashboard page displays the following details:

The number of service components running in the service engines (BPEL process, BPMN process (if Oracle BPM Suite is installed), Oracle Mediator, human workflow, business rules, and spring) and the number of faulted instances for each service engine.

| Name                    | Number of Components | Faults |
|-------------------------|----------------------|--------|
| BPEL Engine             | 94                   | 186    |
| BPMN Engine             | 0                    | 0      |
| Mediator Engine         | 1                    | 0      |
| 🎦 Human Workflow Engine | 2                    | 0      |
| Business Rules Engine   | 1                    | 0      |
| Spring Engine           | 0                    | 0      |

• A graphical representation of the total number of instances and faults for all SOA composite applications since the SOA Infrastructure was last restarted.

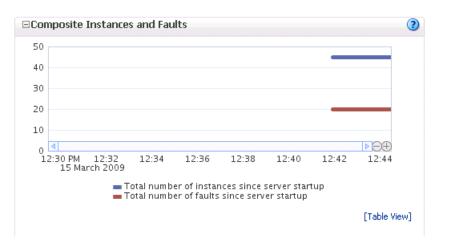

**5.** In the **Name** column of the **Service Engines** section, click a specific service engine to access its home page.

For more information, see the following sections:

- Section 1.2.4, "Introduction to Service Components and Service Component Instances"
- Section 1.2.6, "Introduction to Service Engines"
- Section 1.4.3.1, "Introduction to Fault Recovery"
- Section 8.1, "Initiating a SOA Composite Application Test Instance"
- Oracle Fusion Middleware Administrator's Guide for details about viewing and searching log files

### 4.2 Monitoring Processing Requests

You can monitor SOA Infrastructure processing requests. These are metrics for the message delivery between the service engines, service infrastructure, and binding components. Once a message is handed over to a service engine, the amount of time it takes to process that message (instance processing time) is *not* captured in these metrics.

To monitor processing requests:

1. Access this page through one of the following options:

| Fre | om the SOA Infrastructure Menu | From the SOA Folder in the Navigator |                                         |  |  |  |
|-----|--------------------------------|--------------------------------------|-----------------------------------------|--|--|--|
| 1.  | Select Monitoring > Request    | 1.                                   | Right-click <b>soa-infra</b> .          |  |  |  |
|     | Processing.                    | 2.                                   | Select Monitoring > Request Processing. |  |  |  |

The Request Processing page enables you to monitor the following details:

- The average request processing time for both synchronous and asynchronous messages, active requests, requests processed, and faulted requests in the service engines and service infrastructure.
- The average request processing time, requests processed, and errors occurring in service (inbound) and reference (outbound) binding components.

| soa-infra 🕕                  |                                                                        |                                                        | Logged in as N                                                | weblog  | jic Host                  |         |          |
|------------------------------|------------------------------------------------------------------------|--------------------------------------------------------|---------------------------------------------------------------|---------|---------------------------|---------|----------|
| SOA Infrastructure           | •                                                                      |                                                        | P                                                             | age Ref | reshed Mar 2, 2010 5:06:3 | 8 PM PS | Т        |
| 50A Infrastructure H         | ome > Request Processing                                               |                                                        |                                                               |         |                           |         |          |
| ⊡Service Engine              | s                                                                      |                                                        |                                                               |         |                           |         |          |
| ervice engines are co        | ntainers that host the business                                        | logic or processing rules of s                         | ervice componer                                               | nts.    |                           |         |          |
| Name                         | Average Request Processing<br>Time - Synchronous (ms)                  | Average Request Processing<br>Time - Asynchronous (ms) |                                                               | quests  | Requests Processed        |         |          |
| 💑 BPEL Engine                | 27.000                                                                 | 39.800                                                 | 1                                                             | 0       | 61                        |         | 1        |
| Hediator Engine              | 0.000                                                                  | 150.400                                                | 1                                                             | 0       | 20                        |         |          |
| Human Workflow               | 1,995.800                                                              | 0.000                                                  | 1                                                             | 0       | 5                         |         |          |
| Business Rules En            | 276.647                                                                | 0.000                                                  | 1                                                             | 0       | 17                        |         |          |
| Spring Engine                | 0.000                                                                  | 0.000                                                  | 1                                                             | 0       | 0                         |         | 4        |
| <                            |                                                                        |                                                        |                                                               |         |                           | >       | Ē        |
|                              | ture internally connects compo<br>Average Request Processing           | Average Request Processing                             |                                                               | auests  | Requests Processed        |         |          |
| Name                         | Time - Synchronous (ms)                                                | Time - Asynchronous (ms)                               | i incario ita.                                                |         |                           |         |          |
| Name<br>Service Infrastructu | Time - Synchronous (ms)<br>0.000                                       | Time - Asynchronous (ms)<br>6.488                      | 1                                                             | 0.0     | 43.0                      |         |          |
|                              |                                                                        |                                                        | 1                                                             |         | 43.0                      |         |          |
| Service Infrastructu         | 0.000                                                                  | 6.488                                                  | 1                                                             |         | 43.0                      |         |          |
| Service Infrastructu         | 0,000                                                                  | 6,488                                                  |                                                               |         | 43.0                      |         | :        |
| Service Infrastructu         | 0.000                                                                  | 6,488                                                  |                                                               |         | 43.0                      |         |          |
| Service Infrastructu         | 0,000                                                                  | 6.488                                                  | rld.                                                          | 0.0     | 43.0<br>sts Processed     | Er      | rol      |
| Service Infrastructu         | 0.000<br>Dinents<br>ake SOA composite applications                     | 6.488                                                  | rld.<br>erage Request                                         | 0.0     |                           | En      |          |
| Service Infrastructu         | 0.000<br>onents<br>ake SOA composite applications<br>abound<br>utbound | 6.488                                                  | rld.<br>erage Request<br>ising Time (ms)<br>110.800<br>27.000 | 0.0     | sts Processed             | Er      | ror<br>1 |
| Service Infrastructu         | 0.000<br>Dinents<br>ake SOA composite applications                     | 6.488                                                  | rld.<br>erage Request<br>ising Time (ms)<br>110.800           | 0.0     | sts Processed<br>20.0     | En      | 1        |

2. In the Service Engines section, click a specific service engine (for example, BPEL Engine) to access details such as recent instances using this service engine, components using this service engine, and recent fault occurrences.

For more information, see the following sections:

- Section 1.2.5, "Introduction to Binding Components"
- Section 1.2.6, "Introduction to Service Engines"
- Section 1.2.7, "Introduction to the Service Infrastructure"

## 4.3 Monitoring Service and Reference Binding Components in the SOA Infrastructure

You can monitor all service and reference binding components used in all SOA composite applications deployed to the SOA Infrastructure. Services provide the outside world with an entry point to the SOA composite application. The WSDL file of the service advertises its capabilities to external applications. References enable messages to be sent from the SOA composite application to external services in the outside world.

To monitor service and reference binding components in the SOA Infrastructure:

**1.** Access this page through one of the following options:

| Fre | om the SOA Infrastructure Menu  | From the SOA Folder in the Navigator |                                 |  |  |  |
|-----|---------------------------------|--------------------------------------|---------------------------------|--|--|--|
| 1.  | Select Services and References. | 1.                                   | Right-click <b>soa-infra</b> .  |  |  |  |
|     |                                 | 2.                                   | Select Services and References. |  |  |  |

The Services page displays details about the names and types of the services, the SOA composite applications in which the services are used, the total number of messages processed, the average processing time, and the number of faults occurring in the services.

| soa-infra 🕦                                                                          |                                           |                                                             | Logged in                              | as weblogic   | Host                       |             |
|--------------------------------------------------------------------------------------|-------------------------------------------|-------------------------------------------------------------|----------------------------------------|---------------|----------------------------|-------------|
| 🗧 SOA Infrastructure 👻                                                               |                                           |                                                             |                                        | Page Refrest  | hed Jul 11, 2010 3:40:05 P | M PDT 🕻     |
| DA Infrastructure Home > Interfa                                                     | ices                                      |                                                             |                                        |               |                            |             |
| Services References                                                                  |                                           |                                                             |                                        |               |                            |             |
| ervices provide the outside world<br>xternal applications.<br>Actions  View  Service | Туре                                      | Composite                                                   | Partition                              | Total         | Average Processing         | o (<br>Faul |
| Sclient                                                                              | Web Service                               | SimpleApproval [1.0]                                        |                                        | Messages<br>0 | Time (sec)<br>0.000        |             |
|                                                                                      | WED DELVICE                               | DimpleMph over [170]                                        | deradic                                | •             | 0,000                      |             |
|                                                                                      | E JB Binding                              | PartnerSupplierComp                                         | soaEusionOrderDem                      | 0             | 0.000                      |             |
| StoreFrontService                                                                    | EJB Binding<br>Web Service                |                                                             | soaFusionOrderDem<br>soaFusionOrderDem | 0             | 0.000                      |             |
| IInternalPartnerSupplier                                                             |                                           | OrderSDOComposite                                           |                                        | 0<br>4<br>0   |                            |             |
| StoreFrontService                                                                    | Web Service                               | OrderSDOComposite<br>B2BX12OrderGatewa                      | soaFusionOrderDem                      | 4             | 0.000                      |             |
| InternalPartnerSupplier         StoreFrontService         B2B_po_X12_inbound         | Web Service<br>B2B Binding<br>Web Service | OrderSDOComposite<br>B2BX12OrderGatewa<br>OrderBookingCompo | soaFusionOrderDem<br>soaFusionOrderDem | 4             | 0.000                      |             |

- 2. In the Service column, click a specific service to access its home page.
- **3.** In the **Composite** column, click a specific SOA composite application to access its home page.
- 4. Click the **References** tab.

The References page displays details about the names and types of the references, the SOA composite applications in which the references are used, the total number of messages processed, the average processing time, and the number of faults occurring in the references.

| 🕇 soa-infra 🕦                                   |                            |                                                            | Logo                | jed in as weblogic | Host                             |                    |  |
|-------------------------------------------------|----------------------------|------------------------------------------------------------|---------------------|--------------------|----------------------------------|--------------------|--|
| 😤 SOA Infrastructure 🗸                          |                            | Page Refreshed Nov 11, 2010 3:39:07 PM                     |                     |                    |                                  |                    |  |
| OA Infrastructure Home ><br>Services References | Interfaces                 |                                                            |                     |                    |                                  |                    |  |
| References enable message                       | es to be sent from the SC  | A composite application to external s                      | ervices in the outs | ide world. 🕐       |                                  |                    |  |
| View 🗸                                          |                            |                                                            |                     |                    |                                  |                    |  |
| View 🗸<br>Reference<br>Service                  | Туре                       | Composite                                                  | Partition           | Total<br>Messages  | Average Processing<br>Time (sec) | Faults             |  |
| Reference                                       | Type<br>JCA Adapter        | Composite<br>FODOrderProcessingComposite                   |                     |                    |                                  | Faults             |  |
| Reference<br>Service                            |                            |                                                            | default             |                    | Time (sec)                       | Faults<br>C<br>492 |  |
| Reference<br>Service                            | JCA Adapter                | FODOrderProcessingComposite                                | default<br>default  |                    | Time (sec)<br>0.000              | (<br>492           |  |
| Reference<br>Service<br>RedEx<br>GetOrderInfo   | JCA Adapter<br>JCA Adapter | FODOrderProcessingComposite<br>FODOrderProcessingComposite | default<br>default  |                    | Time (sec)<br>0.000<br>0.000     | (                  |  |

- 5. In the **Reference** column, click a specific reference to access its home page.
- **6.** In the **Composite** column, click a specific SOA composite application to access its home page.

For more information about services and references, Section 1.2.5, "Introduction to Binding Components."

# Part IV

## **Administering SOA Composite Applications**

This part describes how to administer SOA composite applications. This part includes the following chapters:

- Chapter 5, "Deploying SOA Composite Applications"
- Chapter 6, "Securing SOA Composite Applications"
- Chapter 7, "Monitoring SOA Composite Applications"
- Chapter 8, "Managing SOA Composite Applications"
- Chapter 9, "Managing Database Growth"
- Chapter 10, "Programmatically Managing SOA Composite Applications"

### **Deploying SOA Composite Applications**

This chapter describes how to deploy, redeploy, and undeploy a SOA composite application. To deploy from Oracle Enterprise Manager Fusion Middleware Control, you must first create a deployable archive in Oracle JDeveloper or through the ant or Oracle WebLogic Scripting Tool (WLST) command line tools. The archive can consist of a single SOA composite application revision in a JAR file or multiple composite application revisions (known as a SOA bundle) in a ZIP file.

This chapter includes the following topics:

- Section 5.1, "Deploying Applications"
- Section 5.2, "Redeploying Applications"
- Section 5.3, "Undeploying Applications"

For information on the following:

- Creating SOA composite application archives and configuration plans in which you define the URLs and property values to use for test, development, and production environments, see Oracle Fusion Middleware Developer's Guide for Oracle SOA Suite
- For information on deploying with ant scripts, see Oracle Fusion Middleware Developer's Guide for Oracle SOA Suite
- For information on deploying with WLST, see Oracle Fusion Middleware WebLogic Scripting Tool Command Reference

**Note:** If Oracle Enterprise Manager Fusion Middleware Control is run in a single sign-on (SSO)-enabled environment, you are again prompted to enter the user name and password credentials as part of the last step of the Deploy SOA Composite, Undeploy SOA Composite, and Redeploy SOA Composite wizards. This information is only requested once per Oracle Enterprise Manager Fusion Middleware Control session.

### 5.1 Deploying Applications

You can deploy SOA composite applications from Oracle Enterprise Manager Fusion Middleware Control with the Deploy SOA Composite wizard. Use the Deploy SOA Composite wizard to deploy any of the following:

- A new SOA composite application for the first time.
- A new revision (for example, 2.0) alongside an older revision (for example, 1.0) without having an impact on the latter. The revision deployed last becomes the

new default revision of that composite (unless you specify otherwise at a later step during deployment).

• A SOA bundle (ZIP file) containing multiple SOA composite application revisions (for example, revisions 2.0, 3.0, and 4.0) of a SOA composite application that has different revisions currently deployed (for example, 1.0). This option enables you to deploy revisions 1.0, 2.0, 3.0, and 4.0 at the same time. The bundle can also contain revisions of different composites. There is no restriction that all revisions must be of the same composite application. There should not be any cross references between the composites in the same bundle. For example, composite A revision 1.0 should not reference Composite B revision 1.0.

Deployment extracts and activates the composite application in the SOA Infrastructure. After an application is deployed, you can perform administration tasks, such as creating instances, configuring properties, monitoring performance, managing instances, and managing policies and faults.

**Note:** If you want to redeploy an *existing* revision of an application, do *not* use this wizard. Instead, use the Redeploy SOA Composite wizard.

To deploy applications:

1. Access the Deploy SOA Composite wizard through one of the following options:

| From the SOA        |                                       | From the SOA Folder in the Navigator |                                                                                               | From the SOA Infrastructure |                                                                                                    |    | From the SOA Composite                                     |  |  |
|---------------------|---------------------------------------|--------------------------------------|-----------------------------------------------------------------------------------------------|-----------------------------|----------------------------------------------------------------------------------------------------|----|------------------------------------------------------------|--|--|
| Infrastructure Menu |                                       |                                      |                                                                                               | Home Page                   |                                                                                                    |    | Menu                                                       |  |  |
| 1.                  | Select SOA<br>Deployment ><br>Deploy. | 1.<br>2.                             | Right-click <b>soa-infra</b> .<br>Select <b>SOA</b><br><b>Deployment</b> ><br><b>Deploy</b> . |                             | Click the <b>Deployed</b><br><b>Composites</b> tab.<br>Above the <b>Composite</b><br>table, click <b>Deploy</b> . | 1. | Select SOA<br>Deployment ><br>Deploy Another<br>Composite. |  |  |

**Note:** You can also access the Deploy SOA Composite wizard by selecting **Deploy to This Partition** from the **Deployment** dropdown list of the Manage Partitions page or home page of a specific partition, from the **SOA Partition** menu at the top of the home page of a specific partition, or by right-clicking a specific partition in the navigator.

The Select Archive page appears.

| Select Archive Select Target Confirmation                                                                                                    |
|----------------------------------------------------------------------------------------------------|
|                                                                                                    |
| Select Archive (                                                                                                    |
| This wizard lets you create a runtime environment for SOA composite applications. Once this operation is performed, these applications can be administered using Oracle Enterprise Manaç SOA composites can be deployed.                               |
| Specify the archive or expanded directory and configuration plan to deploy a single revision of a SOA composite. Or specify a ZIP file and configuration plan to deploy multiple composite r                                                           |
| Archive or Exploded Directory                                                                                                    |
| You can deploy a Service archive (SAR) or a ZIP file containing one or more Service archives (SARs). You can also deploy an expanded archive directory that is present on the server on for each SOA composite is provided in its application package. |
| • Archive is on the machine where this web browser is running.                                                                                                    |
| C:\Temp\composites\sca_FaultFlow_rev1.0.jar Browse                                                                                                    |
| C Archive or exploded directory is on the server where Enterprise Manager is running.                                                                                                    |
|                                                                                                    |
| Configuration Plan                                                                                                    |
| The configuration plan is a file that contains the deployment settings for a SOA composite revision.                                                                                                    |
| No external configuration plan is required.                                                                                                    |
| C Configuration plan is on the machine where this web browser is running.                                                                                                    |
| Browse                                                                                                    |
| C Configuration plan is on the server where Enterprise Manager is running.                                                                                                    |
|                                                                                                    |
|                                                                                                    |

- 2. In the Archive or Exploded Directory section, specify the archive of the SOA composite application to deploy. The archive contains the project files of the composite to be deployed (for example, HelloWorld\_rev1.0.jar for a single archive or OrderBooking\_rev1.0.zip for multiple archives). This information is required.
- **3.** In the **Configuration Plan** section, optionally specify the configuration plan to include with the archive. The configuration plan enables you to define the URL and property values to use in different environments. During process deployment, the configuration plan is used to search the SOA project for values that must be replaced to adapt the project to the next target environment.
- 4. Click Next.

The Select Target page appears.

This page lists the Oracle SOA Suite managed server or cluster to which to deploy the SOA composite application archive.

5. Select the partition into which to deploy this SOA composite application. Partitions enable you to logically group SOA composite applications into separate sections. Note that even if there is only one partition available, you must explicitly select it. Once deployed, a composite cannot be transferred to a different partition.

If you want to deploy to a partition that does not exist, exit the wizard and create the partition *before* deploying the composite. You create partitions in the Manage Partition page, accessible from the **SOA Infrastructure** menu.

If the server contains no partitions, you cannot deploy composite applications to that server. Also, if the server is not in a *running* state, you cannot deploy this archive. By default, a partition named **default** is automatically included with Oracle SOA Suite. You can delete the default partition.

**Note:** Human workflow artifacts such as task mapped attributes (previously known as flex field mappings) and rules (such as vacation rules) are defined based on the namespace of the task definition. Therefore, the following issues are true when the same SOA composite application with a human workflow task is deployed into multiple partitions:

- For the same task definition type, mapped attributes defined in one partition are visible in another partition.
- Rules defined on a task definition in one partition can apply to the same definition in another partition.

If you invoke the Deploy SOA Composite wizard by selecting **Deploy to This Partition** from the **Deployment** dropdown list on the Manage Partitions page or home page of a specific partition, the partition to which to deploy is selected. Therefore, the Select Target page is skipped.

6. Click Next.

The Confirmation page appears.

- **7.** Review your selections.
- **8.** Select whether to deploy the SOA composite application as the default revision. The default revision is instantiated when a new request comes in.
- 9. Click Deploy.

Processing messages are displayed.

At this point, the deployment operation cannot be canceled. Deployment continues even if the browser page is closed.

**10.** When deployment has completed, the home page of the newly deployed composite revision is displayed automatically. A confirmation message at the top of the page tells you that the composite has been successfully deployed. In the case of a bundle deployment, the Deployed Composites page of the SOA Infrastructure is displayed.

For information about creating configuration plans and deploying applications from Oracle JDeveloper, see Oracle Fusion Middleware Developer's Guide for Oracle SOA Suite.

### 5.1.1 Deploying SOA Composite Applications with Task Flows

When you deploy a SOA composite application with a task flow Enterprise Resource Archive (EAR) file from Oracle Enterprise Manager Fusion Middleware Control or Oracle WebLogic Server Administration Console to a multiple partition environment, you cannot specify partition details. To specify a partition, modify the hwtaskflow.xml file to include the partition name in the generated EAR file (the project version of the file remains unchanged). This file is located under the TaskForm project adfmsrc directory (for example,

HelpDeskRequestTaskFlow\adfmsrc\hwtaskflow.xml).

### 5.2 Redeploying Applications

You can redeploy SOA composite applications from Oracle Enterprise Manager Fusion Middleware Control with the Redeploy SOA Composite wizard. Using the Redeploy SOA Composite wizard has the following consequences:

- A new version of a revision of a currently deployed SOA composite application is redeployed on the same deployment target (for example, old version 1.0 is redeployed as new version 1.0).
- If the older, currently deployed version of this revision has running instances, the state of those instances is changed to stale. The instance state is available in the instance listing, and you can access audit and flow trace details.

#### Notes:

- If you want to maintain multiple revisions of a deployed application (for example, revisions 1.0 and 2.0), do *not* use this wizard. Instead, use the Deploy SOA Composite wizard.
- Redeploying multiple SOA composite applications at once is not supported.

To redeploy applications:

**1.** Access this page through one of the following options:

| From the SOA<br>Infrastructure Menu |                                                                                                    | From the SOA Folder in the Navigator |                                                                                                    | From the SOA<br>Infrastructure Home Page |                                                                                                    | From the SOA<br>Composite Menu |                           |
|-------------------------------------|----------------------------------------------------------------------------------------------------|--------------------------------------|----------------------------------------------------------------------------------------------------|------------------------------------------|----------------------------------------------------------------------------------------------------|--------------------------------|---------------------------|
| 1.                                  | Select SOA                                                                                                    | 1.                                   | Right-click <b>soa-infra</b> .                                                                                                    | 1.                                       | Click the <b>Deployed</b>                                                                               | 1.                             | Select SOA                |
|                                     | Deployment<br>>Redeploy.                                                                                                    | 2.                                   | Select <b>SOA Deployment</b> > <b>Redeploy</b> .                                                                                             | 2.                                       | <b>Composites</b> tab.<br>In the <b>Composite</b> table,                                                |                                | Deployment ><br>Redeploy. |
|                                     | The Select Composite page appears.                                                                                                    |                                      | The Select Composite page appears.                                                                                                    | :                                        | select a specific SOA<br>composite application.<br>Only one application can<br>be redeployed at a time. |                                |                           |
| 2.                                  | In the <b>SOA Composite</b><br><b>Deployments</b> section,<br>select the SOA<br>composite application<br>revision you want to<br>redeploy, and click<br><b>Next</b> . | 3.                                   | In the SOA Composite<br>Deployments section,<br>select the SOA composite<br>application revision you<br>want to redeploy, and<br>click Next. |                                          |                                                                                                    |                                |                           |
|                                     |                                                                                                    |                                      |                                                                                                    | 3.                                       | Above the <b>Composite</b> table, click <b>Redeploy</b> .                                               |                                |                           |

**Note:** You can also access the Redeploy SOA Composite wizard by right-clicking a partition and selecting **SOA Deployment** > **Redeploy**.

The Select Archive page appears.

- **2.** In the **Archive or Exploded Directory** section, select the location of the SOA composite application revision you want to redeploy.
- **3.** In the **Configuration Plan** section, optionally specify the configuration plan to include with the archive.
- 4. Click Next.

The Confirmation page appears.

5. Select whether to redeploy the SOA composite application as the default revision.

6. Click Redeploy.

Processing messages are displayed.

At this point, the deployment operation cannot be canceled. Deployment continues even if the browser page is closed.

7. When redeployment has completed, click **Close**.

When redeployment has completed, the home page of the newly redeployed composite revision is displayed. A confirmation message at the top of the page tells you that the composite has been successfully redeployed.

### 5.3 Undeploying Applications

You can undeploy SOA composite applications from Oracle Enterprise Manager Fusion Middleware Control with the Undeploy SOA Composite wizard. Using the Undeploy SOA Composite wizard has the following consequences:

- You can no longer configure and monitor this revision of the application.
- You can no longer process instances of this revision of the application.
- The state of currently running instances is changed to stale and no new messages sent to this composite are processed.
- The instance state of the undeployed composite application is set to stale. The instance state is available in the instance listing, and you can access audit trail details. However, the flow trace is not available. If you click the Flow tab, a message is displayed indicating that the flow trace view is not available for undeployed composites.
- If you undeploy the default revision of the application (for example, 2.0), the next available revision of the application becomes the default (for example, 1.0).

**Note:** If you want to undeploy and then redeploy an existing revision of this application, do *not* use this wizard. Instead, use the Redeploy SOA Composite wizard. The Redeploy SOA Composite wizard enables you to redeploy an existing revision of a SOA composite application and remove (overwrite) the older, currently deployed version of the revision.

To undeploy applications:

**Note:** You can undeploy multiple SOA composite applications together if they are located in the same partition. For information, see Section 8.10, "Grouping SOA Composite Applications into Partitions."

1. Access this page through one of the following options:

| From the SOA<br>Infrastructure Menu |                                                                                                    | From the SOA Folder in the Navigator |                                                                                                    | From the SOA<br>Infrastructure Home Page |                                                                                                    | From the SOA<br>Composite Menu |                            |  |
|-------------------------------------|----------------------------------------------------------------------------------------------------|--------------------------------------|----------------------------------------------------------------------------------------------------|------------------------------------------|----------------------------------------------------------------------------------------------------|--------------------------------|----------------------------|--|
| 1.                                  | Select SOA<br>Deployment                                                                                        | 1.                                   | Right-click <b>soa-infra</b> .                                                                                           | 1.                                       | Click the <b>Deployed</b><br><b>Composites</b> tab.                                                                                                    | 1.                             | Select SOA<br>Deployment > |  |
|                                     | >Undeploy.                                                                                                    | 2.                                   | Select SOA Deployment > Undeploy.                                                                                        | 2.                                       | In the <b>Composite</b> table,                                                                                                    |                                | Undeploy.                  |  |
|                                     | The Select Composite page appears.                                                                              |                                      | The Select Composite<br>page appears.<br>In the <b>SOA Composite</b>                                                     |                                          | select a specific SOA<br>composite application.<br>Only one application can<br>be undeployed at a time.<br>Above the <b>Composite</b><br>table, click <b>Undeploy</b> . |                                |                            |  |
| 2.                                  | In the <b>SOA</b><br><b>Composite</b>                                                                           | 3.                                   |                                                                                                    |                                          |                                                                                                    |                                |                            |  |
|                                     | Deployments<br>section, select a<br>specific SOA<br>composite<br>application to<br>undeploy, and click<br>Next. |                                      | <b>Deployments</b> section,<br>select a specific SOA<br>composite application to<br>undeploy, and click<br><b>Next</b> . | 3.                                       |                                                                                                    |                                |                            |  |

**Note:** You can also access the Undeploy SOA Composite wizard through these additional partition options:

- Right-clicking a partition and selecting SOA Deployment > Undeploy From This Partition
- Selecting Deployment > Undeploy All From This Partition on the partition home page
- Selecting Deployment > Undeploy All From This Partition for the selected partition from the Manage Partitions page

The Confirmation page appears.

**2.** If you are satisfied, click **Undeploy**. Note that you are warned if you are about to undeploy the last remaining revision of a deployed composite application.

Processing messages are displayed.

At this point, the undeploy operation cannot be canceled. Undeployment continues even if the browser page is closed.

**3.** When undeployment has completed, the SOA Infrastructure Deployed Composites page is displayed automatically. A confirmation message at the top of the page tells you that the composite has been successfully undeployed.

**Note:** When a partition is deleted, all SOA composite applications in it are automatically undeployed. A message is displayed indicating that all the applications in that partition are to be undeployed.

### **Securing SOA Composite Applications**

This chapter describes security procedures unique to SOA composite applications. This chapter includes the following topics:

- Section 6.1, "Introduction to Securing SOA Composite Applications"
- Section 6.2, "Configuring Oracle HTTP Server with Oracle BPM Worklist"
- Section 6.3, "Setting up SAML Message-Protected Policy Configuration for the SOA Infrastructure"
- Section 6.4, "Automatically Authenticating Users"
- Section 6.5, "Listing the Authentication Provider"
- Section 6.6, "Configuring SSL"
- Section 6.7, "Configuring Security for Human Workflow WSDL Files"

**Note:** See the following sections for information on attaching and detaching policies:

- Section 8.8, "Managing SOA Composite Application Policies"
- Section 13.2, "Managing BPEL Process Service Component Policies"
- Section 16.3, "Managing Oracle Mediator Policies"
- Section 21.1, "Managing Human Task Service Component Policies"
- Section 35.1, "Managing Binding Component Policies"

### 6.1 Introduction to Securing SOA Composite Applications

This chapter describes security procedures unique to SOA composite applications. Most SOA composite application security procedures do not require SOA-unique steps and can be performed by following the documentation listed in Table 6–1.

Table 6–1 Security Documentation

| For Information On                                                                               | See The Following Guide                             |  |  |  |
|--------------------------------------------------------------------------------------------------|-----------------------------------------------------|--|--|--|
| Securing Oracle Fusion<br>Middleware, including Oracle<br>Single Sign-On (OSSO)<br>configuration | Oracle Fusion Middleware Application Security Guide |  |  |  |

| For Information On                                                          | See The Following Guide                                                               |  |  |  |  |
|-----------------------------------------------------------------------------|---------------------------------------------------------------------------------------|--|--|--|--|
| Securing and administering web services                                     | Oracle Fusion Middleware Security and Administrator's Guide for Web Services          |  |  |  |  |
| Understanding Oracle WebLogic<br>Server security                            | Oracle Fusion Middleware Understanding Security for Oracle<br>WebLogic Server         |  |  |  |  |
| Securing an Oracle WebLogic<br>Server production environment                | Oracle Fusion Middleware Securing a Production Environment for Oracle WebLogic Server |  |  |  |  |
| Securing Oracle WebLogic<br>Server                                          | Oracle Fusion Middleware Securing Oracle WebLogic Server                              |  |  |  |  |
| Developing new security<br>providers for use with Oracle<br>WebLogic Server | Oracle Fusion Middleware Developing Security Providers for<br>Oracle WebLogic Server  |  |  |  |  |
| Securing web services for Oracle<br>WebLogic Server                         | Oracle Fusion Middleware Securing WebLogic Web Services for Oracle WebLogic Server    |  |  |  |  |
| Programming security for<br>Oracle WebLogic Server                          | Oracle Fusion Middleware Programming Security for Oracle<br>WebLogic Server           |  |  |  |  |

Table 6–1 (Cont.) Security Documentation

### 6.2 Configuring Oracle HTTP Server with Oracle BPM Worklist

You must add the /integration location in the mod\_wl\_ohs.conf file of Oracle HTTP Server for Oracle BPM Worklist to work through Oracle HTTP Server.

```
<Location /integration>
SetHandler weblogic-handler
# PathTrim /weblogic
ErrorPage http:/WEBLOGIC_HOME:WEBLOGIC_PORT/
</Location>
```

## 6.3 Setting up SAML Message-Protected Policy Configuration for the SOA Infrastructure

This section describes how to set up and validate Security Assertion Markup Language (SAML) message-protected policy configuration for the SOA Infrastructure with the WebLogic Scripting Tool (WLST). The example in this section describes task query service configuration. However, these instructions are relevant to all human workflow services that support SAML-token ports:

- AG query service
- AG metadata service
- AG admin service
- Task query service
- Task service
- Task metadata service
- Runtime config service
- Task evidence service
- User metadata service

If you want to change the policy for another service, you must apply the same WLST commands to that service's SAML-token port.

To set up an SAML message-protected policy configuration:

- 1. Log in to the SOA domain (for example, named base\_domain) using WLST.
- 2. Detach the existing out-of-the-box service policy named wss10\_saml\_token\_ service\_policy.

wls:/base\_domain/domainRuntime> detachWebServicePolicy('/base\_domain/soa \_server1/soa-infra','integration/services/TaskQueryService','web', 'WorkflowProvider','TaskQueryServicePortSAML','oracle/ wss10\_saml\_token\_service\_policy')

- **3.** Restart the application to activate any policy or configuration change.
- 4. Attach the new policy. In this case, the policy is named oracle/wss10\_saml\_ token\_with\_message\_protection\_service\_policy.

wls:/base\_domain/domainRuntime> attachWebServicePolicy('/base\_domain/soa \_server1/soa-infra','integration/services/TaskQueryService', 'web','WorkflowProvider','TaskQueryServicePortSAML','ora cle/wss10\_saml\_token\_with\_message\_protection\_service\_policy')

- 5. Restart the application to activate any policy or configuration change.
- **6.** List the policy to validate.

```
wls:/base_domain/domainRuntime> listWebServicePolicies('/base_domain/soa
_server1/soa-infra','integration/services/TaskQueryService',
'web','WorkflowProvider','TaskQueryServicePortSAML')
TaskQueryServicePortSAML :
    security :
oracle/wss10_saml_token_with_message_protection_service_policy,
    enabled=true
Attached policy or policies are valid; endpoint is secure.
```

7. Create a keystore, add the orakey alias, and run the Oracle Web Service Manager (OWSM) configuration to activate the SAML message-protected policy. For example:

```
keytool -genkeypair
        -keystore domain_home/config/fmwconfig/default-keystore.jks
        -keyalg RSA
        -dname "cn=consumer,dc=example,dc=com"
        -alias clientalias
        -keypass password
        -storepass password
        -validity 3600
keytool -exportcert
        -keystore domain_home/config/fmwconfig/default-keystore.jks
        -v
        -alias clientalias
       -storepass password
        -rfc
        -file domain_home/config/fmwconfig/certificate.cer
keytool -importcert
        -keystore domain_home/config/fmwconfig/default-keystore.jks
        -alias orakev
        -file domain_home/config/fmwconfig/certificate.cer
        -storepass password
         createCred(map="oracle.wsm.security", key="keystore-csf-key",
         user="owsm", password="welcome1", desc="Keystore key")
```

```
createCred(map="oracle.wsm.security", key="enc-csf-key",
user="clientalias", password="welcome1", desc="Encryption key")
createCred(map="oracle.wsm.security", key="sign-csf-key",
user="clientalias", password="welcome1", desc="Signing key")
```

8. Restart the servers.

### 6.4 Automatically Authenticating Users

This section describes how to authenticate Oracle BPM Worklist and Oracle Business Process Management users in different environments.

## 6.4.1 Automatically Authenticating Oracle BPM Worklist Users in SAML SSO Environments

In order to be automatically authenticated when accessing a second Oracle BPM Worklist from a first Oracle BPM Worklist in SAML SSO environments, you must perform the following steps. Otherwise, you are prompted to log in again when you access the second Oracle BPM Worklist. In these environments, the first Oracle BPM Worklist is configured as the SAML identity provider and the second Oracle BPM Worklist that you are attempting to access is configured as the SAML service provider.

To automatically authenticate Oracle BPM Worklist users in SAML SSO environments:

- Add /integration/worklistapp/\* as the redirect URL for worklistapp to the SAML service provider site's SAML2IdentityAsserter configuration as follows.
  - **a.** In the Oracle WebLogic Server Administration Console, select **Security Realms**.
  - **b.** Click the realms for the service providers.
  - c. Select the **Providers** tab, and then the **Authentication** subtab.
  - **d.** From the provider list, select the provider with the description **SAML 2.0 Identity Assertion Provider.**

If you do not see the SAML identity assertion provider configuration, follow the instructions in *Oracle Fusion Middleware Securing Oracle WebLogic Server*.

e. Select the Management tab.

Under the **Management** tab, you can see a list of identity provider partners. These are hosts that have been configured as the SAML identity provider partners for this SAML identity service provider site. Remember that this configuration step is performed on the identity service provider site on which the worklist application is hosted.

- **f.** Select the identity provider site where you want the user to perform the initial login.
- g. Scroll down the page until you see the field Redirect URIs.
- **h.** Add /integration/worklistapp/\* to the list.

After performing this step, you can log in to Oracle BPM Worklist at the SAML identity provider site though the regular URL of/integration/worklistapp. If necessary, you can then navigate to the URL

/integration/worklistapp/ssologin at the SAML service provider site, where you gain access to Oracle BPM Worklist and are automatically authenticated.

For more information on SAML2IdentityAsserter and configuring SSO with web browsers and HTTP clients, see *Oracle Fusion Middleware Securing Oracle WebLogic Server*.

## 6.4.2 Automatically Authenticating Oracle BPM Worklist Users in Windows Native Authentication Environments

For Windows native authentication through Kerberos to work with Oracle BPM Worklist, you must use the /integration/worklistapp/ssologin protected URL. For example, after configuring Windows native authentication, you access Oracle BPM Worklist as follows:

http://host\_name.domain\_name:8001/integration/worklistapp/ssologin

For information on configuring SSO with Microsoft clients, see *Oracle Fusion Middleware Securing Oracle WebLogic Server*.

### 6.4.3 Automatically Authenticating Oracle Business Process Management Process Composer Users in Windows Native Authentication Environments

For Windows native authentication through Kerberos to work with Oracle Business Process Management Process Composer, you must use the bpm/composer/ssologin protected URL. For example, after configuring Windows native authentication, you access Process Composer as follows:

http://host\_name.domain\_name:8001/bpm/composer/ssologin

For information on configuring SSO with Microsoft clients, see *Oracle Fusion Middleware Securing Oracle WebLogic Server*.

### 6.5 Listing the Authentication Provider

This section describes how to set the first authentication provider.

### 6.5.1 Listing Oracle Internet Directory as the First Authentication Provider

The Oracle BPM Worklist and workflow services use Java Platform Security (JPS) and the User and Role API. For this reason, the Oracle Internet Directory authenticator must be the first provider listed when workflow is used with Oracle Internet Directory. If Oracle Internet Directory is not listed first (for example, it is listed below DefaultAuthenticator), login authentication fails.

For information about changing the order of authentication providers, see *Oracle Fusion Middleware Securing Oracle WebLogic Server*.

### 6.5.2 Accessing Web-based Applications with the Default Authentication Provider

Logins to web-based applications may fail when using Oracle Internet Directory authentication. This is caused when the Oracle WebLogic Server configuration is set to use the Oracle Internet Directory authentication before default authentication.

This may produce the following error:

"@ User "weblogic" is not found in configuration "jazn.com" Check if the user exists in the repository specified by the configurations. Check the error stack and fix the cause of the error. Contact oracle support if error is not fixable."

The order of the security providers should be:

- 1. Default authentication
- 2. Oracle Internet Directory/LDAP authentication

### 6.6 Configuring SSL

This section describes configuring SSL in Oracle SOA Suite and Oracle Business Process Management environments.

### 6.6.1 Recommendation to Configure Either All on No Managed Servers with SSL

As a best practice, Oracle recommends that you configure either *all* managed servers or *no* managed servers with SSL (SOA, BAM, and so on). Configuring some managed servers with SSL, while not configuring others, may lead to undesirable results in Oracle BPM Worklist and Oracle Web Services Manager (OWSM). For example, if there is an SSL-configured managed server (bam\_server), servers not configured with SSL are not be used by OWSM. In cases in which an SSL-configured server is down, it causes OWSM to be in a down state, which in turn causes Oracle BPM Worklist to be in a down state.

### 6.6.2 Switching from Non-SSL to SSL Configurations with Oracle BPM Worklist

Switching from non-SSL to SSL configurations with Oracle BPM Worklist requires the **Frontend Host** and **Frontend HTTPS Port** fields to be set in Oracle WebLogic Server Administration Console. Not doing so results in exception errors when you attempt to create to-do tasks.

To switch from non-SSL to SSL configurations with Oracle BPM Worklist:

- 1. Log in to Oracle WebLogic Server Administration Console.
- 2. In the Environment section, select Servers.
- 3. Select the name of the managed server (for example, soa\_server1).
- 4. Select Protocols, then select HTTP.
- **5.** In the **Frontend Host** field, enter the hostname on which Oracle BPM Worklist is located.
- 6. In the Frontend HTTPS Port field, enter the SSL listener port.
- 7. Click Save.

### 6.6.3 Configuring SOA Composite Applications for Two-Way SSL Communication

Oracle SOA Suite uses both Oracle WebLogic Server and Sun Secure Socket Layer (SSL) stacks for two-way SSL configurations.

- For the inbound web service bindings, Oracle SOA Suite uses the Oracle WebLogic Server infrastructure and, therefore, the Oracle WebLogic Server libraries for SSL.
- For the outbound web service bindings, Oracle SOA Suite uses JRF HttpClient and, therefore, the Sun JDK libraries for SSL.

Due to this difference, start Oracle WebLogic Server with the following JVM option.

To configure SOA composite applications for two-way SSL communication:

**1.** Open the following file:

- On UNIX operating systems, open \$MIDDLEWARE\_HOME/user\_ projects/domains/domain\_name/bin/setDomainEnv.sh.
- On Window operating systems, open MIDDLEWARE\_HOME\user\_ projects\domains\domain\_name\bin\setDomainEnv.bat.
- **2.** Add the following lines in the JAVA\_OPTIONS section, if the server is enabled for one-way SSL (server authorization only):

-Djavax.net.ssl.trustStore=your\_truststore\_location

For two-way SSL, the keystore information (location and password) is not required.

In addition, perform the following steps to enable two-way SSL for a SOA composite application to invoke another SOA composite application or another non-SOA application.

**Note:** Both the server and client are assumed to have been configured for SSL with mutual authentication.

To enable two-way SSL for a SOA composite application to invoke another application:

- 1. On the client side, provide the keystore location.
  - a. From the SOA Infrastructure menu, select SOA Administration > Common Properties.
  - **b.** At the bottom of the page, click **More SOA Infra Advanced Configuration Properties**.
  - c. Click KeystoreLocation.
  - d. In the Value column, enter the keystore location.
  - e. Click Apply.
  - f. Click Return.
- 2. During design time in Oracle JDeveloper, update the reference section in the composite.xml file with the oracle.soa.two.way.ssl.enabled property.

```
<reference name="Service1"

ui:wsdlLocation=". . .">

<interface.wsdl interface=". . ."/>

<binding.ws port=". . .">

<property name="oracle.soa.two.way.ssl.enabled">true</property>

</binding.ws>

</reference>
```

- In Oracle Enterprise Manager Fusion Middleware Control, select WebLogic Domain > domain\_name.
- 4. Right-click *domain\_name* and select **Security** > **Credentials**.
- 5. Click Create Map.
- 6. In the Map Name field, enter a name (for example, SOA), and click OK.
- **7.** Click **Create Key**.
- **8.** Enter the following details.

| Select the map created in Step 6 (for this example, <b>SOA</b> ). |
|-------------------------------------------------------------------|
| Enter the key name (KeystorePassword is the default).             |
| Select Password.                                                  |
| Enter the keystore user name (KeystorePassword is the default).   |
| Enter the password that you created for the keystore.             |
| -                                                                 |

**Note:** When you set up SSL in Oracle WebLogic Server, a key alias is required. You must enter mykey as the alias value. This value is required.

- **9.** Set the keystore location in Oracle Enterprise Manager Fusion Middleware Control. See Step 1 for instructions.
- **10.** Modify the composite.xml syntax to use https and *sslport* to invoke a SOA composite application. For example, change the syntax shown in bold:

```
<?xml version="1.0" encoding="UTF-8" ?>
<!-- Generated by Oracle SOA Modeler version 1.0 at [4/1/09 11:01 PM]. -->
<composite name="InvokeEchoBPELSync"
revision="1.0"
label="2009-04-01 23-01-53 994"
mode="active"
state="on"
xmlns="http://xmlns.oracle.com/sca/1.0"
xmlns:xs="http://www.w3.org/2001/XMLSchema"
xmlns:wsp="http://schemas.xmlsoap.org/ws/2004/09/policy"
xmlns:orawsp="http://schemas.oracle.com/ws/2006/01/policy"
xmlns:ui="http://xmlns.oracle.com/soa/designer/">
<import
namespace="http://xmlns.oracle.com/CustomApps/InvokeEchoBPELSync/BPELProcess1"
 location="BPELProcess1.wsdl" importType="wsdl"/>
<import namespace="http://xmlns.oracle.com/CustomApps/EchoBPELSync/</pre>
BPELProcess1"location="http://hostname:port/soa-infra/services/default/EchoBPEL
Sync/BPELProcess1.wsdl"
importType="wsdl"/>
```

to use https and *sslport*:

location="https://hostname:sslport/soa-infra/services/default/EchoBPELSync
/BPELProcess1.wsdl"

### 6.6.4 Invoking References in One-Way SSL Environments in Oracle JDeveloper

When invoking a web service as an external reference from a SOA composite application in one-way SSL environments, ensure that the certificate name (CN) and the hostname of the server exactly match. This ensures a correct SSL handshake.

For example, if a web service is named adfbc and the certificate has a server name of myhost05, the following results in an SSL handshake exception.

<import namespace="/adfbc1/common/"

location="https://myhost05.us.oracle.com:8002/CustomApps-adfbc1-context-root/Ap
pModuleService?WSDL"

```
importType="wsdl"/>
<import namespace="/adfbc1/common/" location="Service1.wsdl"
    importType="wsdl"/>
```

If you switch the order of import, the SSL handshake passes.

<import namespace="/adfbc1/common/" location="Service1.wsdl" importType="wsdl"/> <import namespace="/adfbc1/common/"

Note the following restrictions around this issue:

- There are no options for ignoring hostname verification in Oracle JDeveloper as exist with the Oracle WebLogic Server Administration Console. This is because the SSL kit used by Oracle JDeveloper is different. Only the trust store can be configured from the command line. All other certificate arguments are not passed.
- In the WSDL file, https://hostname must match with that in the certificate, as described above. You cannot perform the same procedures as you can with a browser. For example, if the hostname is myhost05.us.oracle.com in the certificate's CN, then you can use myhost05, myhost05.us.oracle.com, or the IP address from a browser. In Oracle JDeveloper, always use the same name as in the certificate (that is, myhost05.us.oracle.com).

### 6.6.5 Configuring Oracle SOA Suite and Oracle HTTP Server for SSL Communication

Follow these steps to configure SSL communication between Oracle SOA Suite and Oracle HTTP Server.

### 6.6.5.1 Configuring Oracle HTTP Server for SSL Communication

To configure Oracle HTTP server for SSL communication:

 Update mod\_ssl.conf with the <Location /integration/services> location directive.

```
LoadModule weblogic_module ${ORACLE_HOME}/ohs/modules/mod_wl_ohs.so
<IfModule mod_weblogic.c>
     WebLogicHost host.domain.com
     WLLogFile <logdir>/ohs_ssl.log
     Debug ALL
     DebugConfigInfo ON
     SecureProxy ON
     MatchExpression *.jsp
     WlSSLWallet <OHS_
HOME>/instances/instance1/config/OHS/ohs1/keystores/default
</IfModule>
<Location /soa-infra>
     WebLogicPort 8002
     SetHandler weblogic-handler
     ErrorPage http://host.domain.com:port/error.html
</Location>
<Location /b2bconsole>
     WebLogicPort 8002
```

```
SetHandler weblogic-handler
      ErrorPage http://host.domain.com:port/error.html
</Location>
<Location /b2b>
     WebLogicPort 8002
     SetHandler weblogic-handler
      ErrorPage http://host.domain.com:port/error.html
</Location>
<Location /integration/worklistapp>
     WebLogicPort 8002
     SetHandler weblogic-handler
     ErrorPage http://host.domain.com:port/error.html
</Location>
<Location /integration/services>
     WebLogicPort 8002
     SetHandler weblogic-handler
     ErrorPage http://host.domain.com:port/error.html
</Location>
<Location /DefaultToDoTaskFlow>
     WebLogicPort 8002
     SetHandler weblogic-handler
     ErrorPage http://host.domain.com:port/error.html
</Location>
<Location /OracleBAM>
     WebLogicPort 9002
     SetHandler weblogic-handler
     ErrorPage http://host.domain.com:port/error.html
</Location>
<Location /OracleBAMWS>
       WebLogicPort 9002
>
       SetHandler weblogic-handler
>
       ErrorPage http://host.domain.com:port/error.html
>
> </Location>
<Location /sdpmessaging/userprefs-ui/>
     WebLogicPort 8002
      SetHandler weblogic-handler
     ErrorPage http://host.domain.com:port/error.html
</Location>
```

 Start the Oracle WebLogic Servers as described in Section 6.6.3, "Configuring SOA Composite Applications for Two-Way SSL Communication."

### 6.6.5.2 Configuring Certificates for Oracle Client, Oracle HTTP Server, and Oracle WebLogic Server

To configure certificates for Oracle Client, Oracle HTTP Server, and Oracle WebLogic Server:

1. Export the user certificate from the Oracle HTTP Server wallet.

```
orapki wallet export -wallet . -cert cert.txt -dn 'CN=\"Self-Signed
Certificate for ohs1 \",OU=OAS,O=ORACLE,L=REDWOODSHORES,ST=CA,C=US'
```

**2.** Import the above certificate into the Oracle WebLogic Server trust store as a trusted certificate.

keytool -file cert.txt -importcert -trustcacerts -keystore DemoTrust.jks

**3.** Export the certificate from the Oracle WebLogic Server trust store.

keytool -keystore DemoTrust.jks -exportcert -alias wlscertgencab -rfc -file certgencab.crt

**4.** Import the above certificate to the Oracle HTTP Server wallet as a trusted certificate.

orapki wallet add -wallet . -trusted\_cert -cert certgencab.crt -auto\_login\_only

- 5. Restart Oracle HTTP Server.
- **6.** Restart the Oracle WebLogic Servers as described in Section 6.6.3, "Configuring SOA Composite Applications for Two-Way SSL Communication."

## 6.6.6 Configuring SSL Between SOA Composite Application Instances and Oracle WebCache

The Test Web Service page in an Oracle WebCache and Oracle HTTP Server environment may require communication back through Oracle WebCache. Therefore, SSL must be configured between the SOA composite application instance and Oracle WebCache (that is, export the user certificate from the Oracle WebCache wallet and import it as a trusted certificate in the Oracle WebLogic Server trust store).

### 6.6.7 Using a Custom Trust Store for One-Way SSL During Design Time

To invoke a SOA composite application from another composite over HTTPS when using a custom trust store created with a tool such as keytool or orapki, perform the following actions in Oracle JDeveloper.

To use a custom trust store for one-way SSL during design time:

- To fetch a WSDL file in the reference section, set the trust store information in Tools > Preferences > Http Analyzer > HTTPS Setup > Client Trusted Certificate Keystore.
- **2.** During deployment to an SSL-enabled server, use the JSSE property at the command line:

jdev -J-Djavax.net.ssl.trustStore=your\_trusted\_location

## 6.6.8 Enabling an Asynchronous Process Deployed to an SSL-Enabled, Managed Server to Invoke Another Asynchronous Process Over HTTP

Assume you create the following environment:

- Asynchronous BPEL process A that invokes asynchronous BPEL process B
- Asynchronous BPEL process A is deployed to a one-way SSL enabled, managed server
- All WSDL reference and bindings use plain HTTP

At runtime, the WSDL is looked for over HTTPS, and the callback message from asynchronous BPEL process B fails.

To resolve this issue, the callbackServerURL property must be passed at the reference binding level in the composite.xml file. This explicitly indicates the value of the callback URL for the given reference invocation. If the client composite is running in an SSL-managed server, then the callback defaults to SSL.

```
<reference name="Service1"
ui:wsdlLocation="http://localhost:8000/soa-infra/services/default/AsyncSecondB
PELMTOM/BPELProcess1.wsdl">
    <interface.wsdl
interface="http://xmlns.oracle.com/Async/AsyncSecondBPELMTOM/BPELProcess1#wsdl
.interface(BPELProcess1)"
callbackInterface="http://xmlns.oracle.com/Async/AsyncSecondBPELMTOM/BPELProce
ss1#wsdl.interface(BPELProcess1Callback)"/>
    <binding.ws
port="http://xmlns.oracle.com/Async/AsyncSecondBPELMTOM/BPELProcess1#wsdl.endp
oint(bpelprocess1_client_ep/BPELProcess1_pt) "
location="http://localhost:8000/soa-infra/services/default/AsyncSecondBPELMTOM
/bpelprocess1_client_ep?WSDL">
         <wsp:PolicyReference URI="oracle/wss username token client policy"</pre>
                           orawsp:category="security"
orawsp:status="enabled"/>
     <wsp:PolicyReference URI="oracle/wsaddr_policy"</pre>
                 orawsp:category="addressing"
orawsp:status="enabled"/>
 <property name="callbackServerURL">http://localhost:8000/</property>
    </binding.ws>
 <callback>
     <binding.ws
port="http://xmlns.oracle.com/Async/AsyncSecondBPELMTOM/BPELProcess1#wsdl.endp
oint(bpelprocess1_client_ep/BPELProcess1Callback_pt)">
           <wsp:PolicyReference
URI="oracle/wss_username_token_service_policy"
                          orawsp:category="security"
orawsp:status="enabled"/>
</binding.ws>
   </callback>
```

</reference>

### 6.7 Configuring Security for Human Workflow WSDL Files

If the WSDL files for human workflow services are not exposed to external consumers, then set the flag that exposes the WSDL to false for each of the services:

<expose-wsdl>false</expose-wsdl>

For more information, see Oracle Fusion Middleware Developer's Guide for Oracle Web Services.

# **Monitoring SOA Composite Applications**

This chapter describes how to monitor instances and faults in SOA composite applications.

This chapter includes the following topic:

Section 7.1, "Monitoring SOA Composite Application Recent Instances and Faults"

For more information, see Section 1.2.2, "Introduction to SOA Composite Applications."

## 7.1 Monitoring SOA Composite Application Recent Instances and Faults

You can monitor SOA composite application recent instances and faults from the SOA composite application Dashboard page. This page provides a high-level overview of the most recent state of the application.

To monitor SOA composite application recent instances and faults:

1. Access this page through one of the following options:

| Fre | From the SOA Infrastructure Menu                                              |    | From the SOA Folder in the Navigator           |  |  |
|-----|-------------------------------------------------------------------------------|----|------------------------------------------------|--|--|
| 1.  | Select Home.                                                                  | 1. | Under <b>soa-infra</b> , select a specific SOA |  |  |
| 2.  | Select the <b>Deployed Composites</b> tab.                                    |    | composite application.                         |  |  |
| 3.  | In the <b>Composite</b> section, select a specific SOA composite application. |    |                                                |  |  |

2. Click Dashboard (if it is not selected).

The upper part of the Dashboard page displays the following details:

- A summary of composite lifecycle states at the top of the Dashboard page, such as the number of running instances, total instances, and mode of the composite (active or retired).
- Recent SOA composite application instances, including the instance ID, name, conversation ID, state (for example, faulted or completed), and start time.
- Recent faults and rejected messages, including the error message, whether you
  can recover from the fault, the time at which the fault occurred, the fault
  location (service, service component, or reference), the instance ID of the SOA
  composite application, and a link to log files describing the fault.

|                                                                                                    |                                      | isher [1.0]            | <b>i</b>         |                                                       | LU           | gged in as weblogi   | t   Host                                        |        |
|----------------------------------------------------------------------------------------------------|--------------------------------------|------------------------|------------------|-------------------------------------------------------|--------------|----------------------|-------------------------------------------------|--------|
| SOA Compos                                                                                                    | site 🗸                               |                        |                  |                                                       |              | Page Refre           | shed Mar 2, 2010 5:15:4                         | 2 PM I |
| Running Instan                                                                                                    | ces 0   Total 2                      | Active Retire          | .   Sh           | ut Down                                               | Test         | Settings 🔻           | S. 🕢                                            |        |
| ashboard                                                                                                    | Instances Faults                     | and Rejected Me        | ssages           | Unit Tests F                                          | olicies      |                      |                                                 |        |
|                                                                                                    | U                                    |                        | U.               |                                                       |              |                      |                                                 |        |
| ⊡Recent In                                                                                                    | stances                              |                        |                  |                                                       |              |                      |                                                 |        |
| Show Only Ru                                                                                                    | unning Instances [                   |                        | Running          | g O                                                   |              | Total 2              |                                                 |        |
| Instance ID                                                                                                    | Name                                 | Conversat              | ion ID           | State                                                 |              |                      | Sta                                             | rt Tim |
| 19                                                                                                    |                                      | urn:uuid:8             | 36cd83b3-!       | b3-! 🖋 Completed                                      |              |                      | Feb 28, 2010 11:07:10 P                         |        |
| 16                                                                                                    |                                      | urn:uuid:a             | 474de3b-         | Completed                                             |              | Feb 28, 2010 11:05:2 |                                                 |        |
|                                                                                                    |                                      |                        |                  |                                                       |              |                      |                                                 |        |
| Show All Recent Fa ihow only system Error Message                                                                    |                                      | d Messages<br>Recovery |                  | Fault                                                 | Time 1       | Fault Location       | Composite Instance                              | Lo     |
| Recent Fa     ihow only syste     Error Messag                                                                       | em faults 🔽                          | _                      | Eeb 20           |                                                       |              |                      | ID                                              |        |
| Error Messag                                                                                                    | em faults 🔽<br>e<br>.RuntimeExceptio | _                      |                  | 3, 2010 11:06:0                                       | 18 PM        |                      | ID<br>Unavailable                               | Ē      |
| Error Messag<br>() java.lang<br>() java.lang                                                                         | em faults 🔽                          | _                      | Feb 28           | 3, 2010 11:06:0<br>3, 2010 11:03:4                    | 8 PM         |                      | ID<br>Unavailable<br>Unavailable                | E      |
| Recent Fa     ihow only syste     Error Messag     java.lang     java.lang     java.lang     java.lang     java.lang | em faults 🔽<br>e<br>.RuntimeExceptio | _                      | Feb 28<br>Feb 28 | 3, 2010 11:06:0<br>3, 2010 11:03:4<br>3, 2010 11:03:3 | 8 PM<br>2 PM |                      | ID<br>Unavailable<br>Unavailable<br>Unavailable | Lo     |

- 3. In the **Recent Instances** section, perform the following tasks:
  - **a.** In the **Instance ID** column, click a specific instance ID to receive all instance details (flow trace and individual component audit trails) about the composite application. This displays the faults in the continuous context of a message flow from instance to instance.

**Note:** If you disable the **Capture Composite Instance State** checkbox, the **Recent Instances** section does not show instances requiring fault recovery as running. However, these instances in need of recovery are still running and display in the **Recoverable** column of the **Component Metrics** section of this page, regardless of whether the instances state is captured or not.

- **b.** Click **Show All** below the section to access the Instances page of the SOA composite application.
- 4. In the Recent Faults and Rejected Messages section, perform the following tasks:
  - **a.** In the **Error Message** column, click an error message to display complete information about the fault. If the fault is identified as recoverable, click the **Recover Now** link to perform fault recovery.
  - **b.** In the **Recovery** column, if a fault is identified as recoverable, click **Recover** to perform fault recovery at the component instance level.
  - **c.** In the **Fault Location** column, click a specific location to access the Dashboard page for the service, service component, or reference.
  - **d.** In the **Composite Instance ID** column, click a composite instance ID to access the flow trace of the message that contains the fault. This displays the faults in the continuous context of a message flow from instance to instance.

- **e.** In the **Logs** column, click a specific log to access the Log Messages page filtered for the specific faulted instance.
- **f.** Click **Show All** below the section to access the Recent Faults and Rejected Messages page of the SOA composite application.

The lower part of the Dashboard page displays the following details:

- The name and type of service components used in this SOA composite application, the number of running and total instances, and the number of recoverable and nonrecoverable faulted instances for each service component.
- The name and type of service (inbound) and reference (outbound) binding components used in this SOA composite application, the number of binding component faults, the total messages processed, and the average message processing time.

| N                                          | Component Type Total Instances Running Instances |      |                  | Faulted Instances |                     |            |                                     |
|--------------------------------------------|--------------------------------------------------|------|------------------|-------------------|---------------------|------------|-------------------------------------|
| Name                                       | Component                                        | туре | Total Instances  | Running Insta     | inces Ri            | ecoverable | Non Recoverable                     |
| 🐗 Mediator 1                               | Mediator                                         |      | 2                |                   | 0                   | 0          |                                     |
| 💑 POProcessingIni                          | itiatorE BPEL                                    |      | 2                |                   | 0                   | 0          |                                     |
| ⊡Services and R                            | References                                       |      |                  |                   |                     |            |                                     |
|                                            | References                                       | Type | licage           | Faulto            | Total Messages      | Average Pr | rocessing Time (ser                 |
| Name                                       |                                                  | Туре | Usage            | Faults            |                     |            | rocessing Time (sec                 |
| Name                                       |                                                  |      | Usage<br>Service | Faults<br>10      | Total Messages<br>8 |            |                                     |
| Services and R<br>Name<br>poprocessinginit |                                                  |      |                  |                   |                     | _          | rocessing Time (sea<br>0.11<br>0.02 |

The **Faulted Instances** columns of the **Component Metrics** section count faults that are recoverable and nonrecoverable. Component instances associated with a recoverable fault are not considered faulted. These instances are considered to be running because they have not reached the end of the lifecycle. These instances can be recovered through a recovery option such as retry, rethrow, abort, and so on. This fault count can differ from the **Recent Instances** section of this page and the Faults and Rejected Messages page, which list faults without making a distinction between recoverable and nonrecoverable.

- **5.** In the **Name** column of the **Component Metrics** section, click a service component. This displays its home page for viewing specific details about instances, faults, and policies.
- 6. In the Name column of the Services and References section, click a service or reference. This displays its home page for viewing specific details about instances, faults, policies, rejected messages, and message header configuration properties.

**Note:** You can also go to the **Instances** tab and the **Faults and Rejected Messages** tab of the SOA Infrastructure to monitor instances and faults across all deployed composites, respectively. From there, you can click a specific composite for additional details.

For more information, see the following sections:

Section 1.2.3, "Introduction to SOA Composite Application Instances"

- Section 1.2.4, "Introduction to Service Components and Service Component Instances"
- Section 1.2.5, "Introduction to Binding Components"
- Section 8.5, "Recovering from SOA Composite Application Faults at the SOA Infrastructure Level"
- Section 8.6, "Recovering from SOA Composite Application Faults in the Application Home Page"
- Oracle Fusion Middleware Administrator's Guide for details about viewing and searching log files

# **Managing SOA Composite Applications**

This chapter describes how to manage SOA composite applications, including initiating a test instance of an application; managing faults, policies, and instance states; and testing SOA composite applications.

This chapter includes the following topics:

- Section 8.1, "Initiating a SOA Composite Application Test Instance"
- Section 8.2, "Managing the State of Deployed SOA Composite Applications"
- Section 8.3, "Monitoring and Deleting SOA Composite Application Instances from the Application Home Page"
- Section 8.4, "Monitoring and Deleting SOA Composite Application Instances at the SOA Infrastructure Level"
- Section 8.5, "Recovering from SOA Composite Application Faults at the SOA Infrastructure Level"
- Section 8.6, "Recovering from SOA Composite Application Faults in the Application Home Page"
- Section 8.7, "Automating the Testing of SOA Composite Applications"
- Section 8.8, "Managing SOA Composite Application Policies"
- Section 8.9, "Exporting a Running SOA Composite Application"
- Section 8.10, "Grouping SOA Composite Applications into Partitions"
- Section 8.11, "Disabling and Enabling BPEL and BPMN Business Monitors"

**Note:** The procedures in this guide describe how to access Oracle Enterprise Manager Fusion Middleware Control pages from the **SOA Infrastructure** menu, **soa-infra** icon in the navigator, **SOA Composite** menu, and **SOA Partition** menu. You can also access many pages from the Farm home page. For more information, see Section 2.2.6, "Navigating to the SOA Infrastructure or SOA Composite Application Home Page."

### 8.1 Initiating a SOA Composite Application Test Instance

This section describes how to initiate a test instance of a deployed SOA composite application.

To initiate a SOA composite application test instance:

1. Access this page through one of the following options:

| _                                |                                                                               |                                      |                                              |                            |                              |
|----------------------------------|-------------------------------------------------------------------------------|--------------------------------------|----------------------------------------------|----------------------------|------------------------------|
| From the SOA Infrastructure Menu |                                                                               | From the SOA Folder in the Navigator |                                              | From the Composite<br>Menu |                              |
| 1.                               | Select Home.                                                                  | 1.                                   | ,                                            | 1.                         | Select <b>Test Service</b> > |
| 2.                               | Select the <b>Deployed Composites</b> tab.                                    |                                      | select a specific SOA composite application. |                            | client.                      |
| 3.                               | In the <b>Composite</b> section, select a specific SOA composite application. | 2.                                   | At the top of the page, click <b>Test</b> .  |                            |                              |
| 4.                               | At the top of the page, click <b>Test</b> .                                   |                                      |                                              |                            |                              |

Note: The Test button is disabled in the following situations:

- The SOA composite application revision is stopped or retired.
- There are no web services available for the application. Only composites having services with web service bindings can be tested from this page.
- **2.** If the composite includes multiple services, the **Test** button has a drop-down list to select the service to test.

The Test Web Service page for initiating an instance appears.

This page provides many options for initiating an instance. At a minimum, you must specify the XML payload data to use in the **Input Arguments** section.

The WSDL file and end point URL are populated automatically based on the service you selected to test. The end point URL is derived from the WSDL and can be overridden to invoke that service at a different location. If the service selected has multiple ports, a drop-down list is displayed. Otherwise, the port of the current service is displayed.

| SOA Compos                     | iite 🕶                                                                                                    | Page Refreshed Apr 28, 2009 5:21:49 PM PDT |
|--------------------------------|----------------------------------------------------------------------------------------------------|--------------------------------------------|
| WSDL, When t<br>Operation that | Service<br>to test any WSDL, including WSDLs that are not in the farm. To test a Web serv<br>the page refreshes with the WSDL details, first select the Service, then select th<br>t you want to test. Specify any input parameters, and click Test Web Service. |                                            |
| WSDL                           | http://myhost.us.oracle.com:8001/soa-infra/services/default/FaultFlow/client                                                                                                    | t?WSDL                                     |
|                                | Parse WSDL                                                                                                    |                                            |
|                                | HTTP Basic Auth Option for WSDL Access                                                                                                    |                                            |
| Service                        | Flow                                                                                                    |                                            |
| Port                           | FlowPort                                                                                                    |                                            |
| Operation                      | initiate 💙                                                                                                    |                                            |
| Endpoint URL                   | http://myhost.us.oracle.com:8001/soa-infra/services/default/FaultFlow/client                                                                                                    | Edit Endpoint URL 🔽                        |
|                                |                                                                                                    |                                            |

- **3.** Accept the default values for these fields or provide values appropriate to your test environment.
- 4. If you change the WSDL file, click **Parse WSDL** to reload the WSDL file.

If the WSDL URL does not contain the revision number, it is processed by the default composite application. For example, if there are two revisions of a

composite application named HelloWorld, then the following end points are exposed by them:

- http://host:port/soa-infra/services/default/HelloWorld!1.0/c lient
- http://host:port/soa-infra/services/default/HelloWorld!2.0/c lient

However, if the WSDL specified for web service invocation does not contain the revision details (for example,

http://host:port/soa-infra/services/default/HelloWorld/client
), it is processed by the composite revision that is set as default.

**5.** If you want to edit the end point URL, click **Edit Endpoint URL** and make appropriate changes.

The lower part of the Test Web Service page consists of the **Request** tab. This tab enables you to specify security, quality of service, HTTP transport, stress testing options, and XML input arguments:

| Request                    | Response           |                       |               |           |              |              |
|----------------------------|--------------------|-----------------------|---------------|-----------|--------------|--------------|
| Security                   |                    |                       |               |           |              |              |
| 🔿 WSS User                 | rname Token 🔵 HTT  | P Basic Auth 🔘 Custom | Policy 💿 None |           |              |              |
| Quality of                 | Service            |                       |               |           |              |              |
| WS-RM 💿 W                  | /SDL Default 🔘 Non | e 🔘 Custom            | MT            | OM 💿 WSDL | Default 🔘 No | one 🔘 Custom |
| Policy URI                 |                    |                       | Po            | licy URI  |              |              |
| WS-Addressin<br>Policy URI | g 💿 WSDL Default   | ○ None ○ Custom       |               |           |              |              |
| HTTP Tran                  | sport Options      |                       |               |           |              |              |
| Enable SOAP                | Action 🔽           |                       |               |           |              |              |
| SOAP                       | Action initiate    |                       |               |           |              |              |
| Additional                 | Test Options       |                       |               |           |              |              |
| Enable Stre                | ess Test           |                       |               |           |              |              |
| Concurrent T               | Threads            | 5                     |               |           |              |              |
| Loops per                  | Thread             | 10                    |               |           |              |              |
| Delay in Millis            | econds 10          | 00                    |               |           |              |              |
| Input Arg                  | uments             |                       |               |           |              |              |
| Tree View                  | <b>~</b>           |                       |               |           |              |              |
|                            | Name               |                       | уре           |           |              | Value        |
|                            | omerName           | string                |               |           |              |              |
|                            | omerAge            | int                   |               |           |              |              |
|                            | omerAnnualIncome   | double                |               |           |              |              |
| * city                     |                    | string                |               |           |              |              |

The **Security** section includes the following fields for passing security properties with messages.:

| Field              | Description                                                                                                    |
|--------------------|----------------------------------------------------------------------------------------------------|
| WSS Username Token | Inserts a WS-Security SOAP header. The <b>Username</b> field is required, and the <b>Password</b> field is optional. |

| Field           | Description                                                                                                    |  |
|-----------------|----------------------------------------------------------------------------------------------------|--|
| Http Basic Auth | Inserts the username and password credentials in the HTTP transport header. Both the <b>Username</b> and <b>Password</b> fields are required.         |  |
| Custom Policy   | Uses a custom policy to authenticate the user (specifies the URI for the custom policy). The <b>Username</b> and <b>Password</b> fields are optional. |  |
| None            | Select to not specify security credentials. This is the default selection.                                                                            |  |

**6.** Accept the default values for these fields or provide values appropriate to your test environment.

The **Quality of Service** section includes the following fields. Oracle Fusion Middleware uses a policy-based model to manage web services. A policy applies behavior requirements to the delivery of messages. For additional details about using the Test Web Service page, see *Oracle Fusion Middleware Security and Administrator's Guide for Web Services*.

| Field | Description                                                                                                    |
|-------|----------------------------------------------------------------------------------------------------|
| WS-RM | Select one of the following options for testing WS-Reliable Messaging (RM) protocol policies. Reliable messaging policies support this protocol, which guarantees the end-to-end delivery of messages.                                                                                    |
|       | <ul> <li>WSDL Default: Executes the default behavior of the WSDL. For<br/>example, if the WSDL contains a reference to a WS-RM policy, then<br/>the policy is enforced. If the WSDL does not contain a reference to a<br/>WS-RM policy, then reliable messaging is not tested.</li> </ul> |
|       | <ul> <li>None: No policy for WS-RM is tested even if the WSDL contains a reference to a policy.</li> </ul>                                                                                                    |
|       | <ul> <li>Custom: Enforces a custom policy. Specify the URI of the custom<br/>policy in the Policy URI field. If a WS-RM policy is referenced in<br/>the WSDL, it is ignored, and the policy specified in the Policy URI<br/>field is used instead.</li> </ul>                             |
| МТОМ  | Select one of the following options for testing Message Transmission<br>Optimization Mechanism (MTOM) policies. MTOM policies ensure that<br>attachments are in MTOM format, a format for efficiently sending<br>binary data to and from web services.                                    |
|       | <ul> <li>WSDL Default: Executes the default behavior of the WSDL. For<br/>example, if the WSDL contains a reference to an MTOM policy,<br/>then the policy is enforced. If the WSDL does not contain a<br/>reference to an MTOM policy, then MTOM is not tested.</li> </ul>               |
|       | <ul> <li>None: No policy for MTOM is tested, even if the WSDL contains a reference to a policy.</li> </ul>                                                                                                    |
|       | <ul> <li>Custom: Enforces a custom policy. Specify the URI of the custom<br/>policy in the Policy URI field. If an MTOM policy is referenced in<br/>the WSDL, it is ignored, and the policy specified in the Policy URI<br/>field is used instead.</li> </ul>                             |

| Field         | Description                                                                                                    |
|---------------|----------------------------------------------------------------------------------------------------|
| WS-Addressing | Select one of the following options for testing WS-Addressing policies.<br>WS-Addressing policies verify that SOAP messages include<br>WS-Addressing headers in conformance with the WS-Addressing<br>specification.                                                                                     |
|               | <ul> <li>WSDL Default: Executes the default behavior of the WSDL. For<br/>example, if the WSDL contains a reference to a WS-Addressing<br/>policy, then the policy is enforced. If the WSDL does not contain a<br/>reference to a WS-Addressing policy, then WS-Addressing is not<br/>tested.</li> </ul> |
|               | <ul> <li>None: No policy for WS-Addressing is tested even if the WSDL contains a reference to a policy.</li> </ul>                                                                                                    |
|               | <ul> <li>Custom: Enforces a custom policy. Specify the URI of the custom<br/>policy in the Policy URI field. If a WS-Addressing policy is<br/>referenced in the WSDL, it is ignored, and the policy specified in<br/>the Policy URI field is used instead.</li> </ul>                                    |

**7.** Accept the default values for these fields or provide values appropriate to your test environment.

| Field                 | Description                                                                                                    |
|-----------------------|----------------------------------------------------------------------------------------------------|
| Enable SOAP<br>Action | Specifies whether the WSDL soap:operation has a soapAction<br>attribute. This flag is enabled if a soapAction attribute exists. If you<br>do not want to send a request with the SOAP action HTTP header, then<br>clear the checkbox. |
| SOAP Action           | Displays the soapAction attribute of the WSDL soap:operation, if one exists. You may specify a different SOAP action in this text box.                                                                                                |

The HTTP Transport Options section includes the following fields:

**8.** Accept the default values for these fields or provide values appropriate to your test environment.

The **Additional Test Options** section includes the following fields. This section provides a simple stress test that simultaneously invokes multiple instances.

**Note:** This is *not* a real stress test tool. Therefore, do not enter huge values for both concurrent threads and the number of times to invoke the operation. Doing so can result in errors.

| Field                    | Description                                                                                                    |
|--------------------------|----------------------------------------------------------------------------------------------------|
| Enable Stress Test       | Click <b>Enable</b> to create a simple stress test. With this enabled, no conversation ID is displayed.               |
| Concurrent Threads       | Enter the number of concurrent threads on which to send the invocations. The default is 5 threads.                    |
| Loops per Thread         | Enter the number of times to invoke the operation. The default is 10 times.                                           |
| Delay in<br>Milliseconds | Specify the delay of milliseconds to wait between operation invocations. The default is 1000 milliseconds (1 second). |

**9.** Accept the default values for these fields or provide values appropriate to your test environment.

| Field     | Description                                                                                                    |
|-----------|----------------------------------------------------------------------------------------------------|
| Tree View | Displays a graphical interface of text fields in which to enter<br>information. This field automatically generates the required headers<br>and XML structure. |
| XML View  | Displays the XML file format for inserting values. You can paste the raw XML payload of your message into this field.                                         |

The **Input Arguments** section includes the following fields for entering XML payload data.

**Note:** If you are using Oracle Enterprise Manager Grid Control, you can save the payload you enter. This feature is not available with Oracle Enterprise Manager Fusion Middleware Control.

#### **10.** Click **Test Web Service**.

The test results appear in the **Response** tab upon completion.

| Request    | Response       |         |           |       |  |
|------------|----------------|---------|-----------|-------|--|
| Te         | st Status Pass | ed      |           |       |  |
| Response   | Time (ms) 5473 | 3       |           |       |  |
| Tree View  | *              |         |           |       |  |
| aunch Mess | age Flow Trace |         |           |       |  |
|            | Name           | Туре    |           | Value |  |
| 🖃 payload  |                | payload |           |       |  |
| result     |                | string  | Hello Joe |       |  |
|            |                |         |           |       |  |

**Note:** The **Response** tab does not display payload data if you are performing a stress test or are testing an asynchronous service.

- 11. Click Launch Message Flow Trace to access the flow trace of the instance.
- **12.** To return to the composite home page, click the name of the composite that appears at the top of the page or select **Home** from the composite target menu.
- **13.** Return to the Dashboard page of the SOA composite application.

The **Recent Instances** table lists recent SOA composite application instances. Each created instance has its own unique ID.

For more information, see the following sections:

- Section 1.2.3, "Introduction to SOA Composite Application Instances" for conceptual details about instances
- Section 1.4.3.2, "Introduction to Policies" for an overview of policies
- Oracle Fusion Middleware Security and Administrator's Guide for Web Services for specific details about policies and testing web services from the Test Web Service page

### 8.1.1 Specifying RPC/Literal-Style WSDL Files on the Test Page

If you are specifying an RPC/literal-style WSDL file with a message defined by "element=", in the Test page in Oracle Enterprise Manager Fusion Middleware Control, use the **XML View** option of the **Input Arguments** section to modify the SOAP message. The SOAP body should look as follows:

```
<soap:Body>
<ns:initiate>
<payload>
</payload>
</payload>
</payload>
</payload>
</ns:initiate>
</soap:Body>
```

where initiate is the operation name, payload is the part name, and value is the element defined in the WSDL message/part.

## 8.2 Managing the State of Deployed SOA Composite Applications

You can manage the lifecycle state of deployed SOA composite applications from either of two pages:

- From the Deployed Composites page of the SOA Infrastructure, which lists all SOA composite applications deployed to the SOA Infrastructure
- From the application home page of a specific SOA composite application (all tabs)

The management tasks that you can perform are based on the page you are on. Table 8–1 provides details.

| Action                    | Perform in the Deployed<br>Composites Page of the SOA<br>Infrastructure? | Perform on the Application<br>Home Page (All Tabs)?                                                                                                    |
|---------------------------|--------------------------------------------------------------------------|----------------------------------------------------------------------------------------------------|
| Shut Down and<br>Start Up | Yes                                                                      | Yes                                                                                                    |
| Retire and<br>Activate    | Yes                                                                      | Yes                                                                                                    |
| Set as Default            | Yes                                                                      | <ul> <li>No: If only one version of the composite application is set as the default.</li> </ul>                                                                                                    |
|                           |                                                                          | <ul> <li>Yes: If there are multiple<br/>versions of the same<br/>composite application, this<br/>option is visible for all other<br/>versions of the same<br/>composite expect the one that<br/>is the default.</li> </ul> |
| Deploy                    | Yes                                                                      | Yes (through the <b>Composite</b> menu<br>by selecting <b>SOA Deployment</b> ><br><b>Deploy Another Composite</b> )                                                                                                    |
| Undeploy                  | Yes                                                                      | Yes (through the <b>Composite</b> menu<br>by selecting <b>SOA Deployment</b> ><br><b>Undeploy</b> )                                                                                                    |
| Redeploy                  | Yes                                                                      | Yes (through the <b>Composite</b> menu<br>by selecting <b>SOA Deployment</b> ><br><b>Redeploy</b> )                                                                                                    |

Table 8–1Application State Actions

| Action                                   | Perform in the Deployed<br>Composites Page of the SOA<br>Infrastructure? | Perform on the Application<br>Home Page (All Tabs)? |
|------------------------------------------|--------------------------------------------------------------------------|-----------------------------------------------------|
| Test                                     | No                                                                       | Yes                                                 |
| Composite<br>Audit Level                 | No                                                                       | Yes                                                 |
| Payload<br>Validation                    | No                                                                       | Yes                                                 |
| Enable/Disable<br>Business<br>Monitoring | No                                                                       | Yes                                                 |
| Show WSDL<br>and Endpoint<br>URI (icon)  | No                                                                       | Yes                                                 |
| Show XML<br>Definition (icon)            | No                                                                       | Yes                                                 |

See the following section based on the action you want to perform:

- Section 8.2.1, "Managing the State of All Applications at the SOA Infrastructure Level"
- Section 8.2.2, "Managing the State of an Application from the SOA Composite Application Home Page"

For more information, see Section 1.2.2, "Introduction to SOA Composite Applications."

#### 8.2.1 Managing the State of All Applications at the SOA Infrastructure Level

You can manage the state of *all* SOA composite applications from the Deployed Composites page at the SOA Infrastructure level.

To manage the state of all applications at the SOA Infrastructure level:

1. Access this page through one of the following options:

|    | om the SOA<br>rastructure Menu |    | om the SOA Folder in the From the SOA Composite<br>avigator |    |                            |
|----|--------------------------------|----|-------------------------------------------------------------|----|----------------------------|
| 1. | Select Home.                   | 1. | Click <b>soa-infra</b> .                                    | 1. | Select SOA Infrastructure. |

2. Click the Deployed Composites tab.

The Deployed Composites page displays the following details:

- A utility for searching for a specific SOA composite application by specifying a full or partial composite name and clicking **Search**. You can also search for SOA composite applications by partition.
- A list of all SOA composite applications deployed in the SOA Infrastructure, including the partition in which they are deployed, current mode (active or retired), number of instances, number of faulted instances, and last modification date (deployment time, redeployment time, or any composite configuration change). The green dot to the left of the composite name indicates that this is the default revision of the application.

| soa-in                      | fra 🕦                                                |                  |                      |             |                  | Logged ir       | n as weblogic Host    | :                                                                                                    |
|-----------------------------|------------------------------------------------------|------------------|----------------------|-------------|------------------|-----------------|-----------------------|----------------------------------------------------------------------------------------------------|
| 😤 SOA Infra                 | astructure 🗸                                         |                  |                      |             |                  |                 | Page Refreshed 2      | Jul 1, 2010 1:36:06 PM PDT 🕻                                                                                                    |
| Dashboard                   | Deployed Composites                                  | Instances        | Faults and Rejected  | Messages    | ]                |                 |                       |                                                                                                    |
| he following                | SOA composite revisions are (<br>appropriate button, | currently deploy | ed. To deploy a new  | composite r | evision, cl      | ick Deploy. To  | perform additional ta | asks, select a composite 👔                                                                                                    |
| na click cho                | appropriate battori.                                 |                  |                      |             |                  |                 |                       |                                                                                                    |
|                             |                                                      |                  |                      | Sear        | h Com            | posite 🔽        |                       | <b>(</b>                                                                                                    |
| show only ac                | tive composites 📃                                    |                  |                      |             |                  |                 |                       |                                                                                                    |
| View 🗸                      | Start Up Activate                                    | Set As Default   | Deploy               | Undeploy    | Red              | leploy          |                       |                                                                                                    |
|                             |                                                      |                  |                      |             |                  |                 |                       |                                                                                                    |
| Composite                   | B                                                    |                  | Partition            | Status      | Mode             | Instances       | Faulted Instances     | Last Modified Date $	riangle  abla$                                                                                               |
| Composite<br>WriteF         |                                                      |                  | Partition<br>default | Status      | Mode<br>Active   | Instances<br>51 | Faulted Instances     |                                                                                                    |
| • WriteF                    |                                                      |                  |                      | Status      |                  |                 |                       | Jul 1, 2010 12:31:26 PM                                                                                                    |
| WriteF     SOA_F            | File [1.0]                                           |                  | default              | Status      | Active           |                 | 51                    | Jul 1, 2010 12:31:26 PM<br>Jul 1, 2010 12:30:41 PM                                                                                |
| WriteF     SOA_F     Direct | File [1.0]<br>Raise_Event_Complex [1.0]              |                  | default<br>default   | Status      | Active<br>Active |                 | 51<br>0               | Last Modified Date △▼<br>Jul 1, 2010 12:31:26 PM<br>Jul 1, 2010 12:30:41 PM<br>Jul 1, 2010 12:28:16 PM<br>Jul 1, 2010 12:26:54 PM |

**Note:** To always see the latest details about deployed SOA composite applications, click the **Refresh** icon in the upper right corner or navigate away from this page and return to it.

**3.** Click **Deploy** to deploy a new application. For all other options listed above the **Composite** section, first select the composite application by clicking the column to the left of the name, then select a specific option to perform.

|                    | - |  |
|--------------------|---|--|
| TestResubmit [2.0] |   |  |
| 6                  |   |  |

\_

The following table describes the available options:

| Action    | Description                                                                                                    |  |  |  |
|-----------|----------------------------------------------------------------------------------------------------|--|--|--|
| Shut Down | Shuts down a running SOA composite application revision. Any request<br>(initiating or a callback) to the composite is rejected if the composite is shut<br>down. New incoming requests cannot be processed. All existing instances are<br>allowed to complete as usual (the same as when a composite is retired). |  |  |  |
|           | <b>Note:</b> The behavior differs based on which binding component is used. For example, if it is a web service request, it is rejected back to the caller. A JCA adapter binding component may do something else in this case (for example, put the request in a rejected table).                                 |  |  |  |
|           | This option is displayed when the composite application has been started.                                                                                                    |  |  |  |
| Start Up  | Restarts a composite application revision that was shut down. This action<br>enables new requests to be processed (and not be rejected). No recovery of<br>messages occurs.                                                                                                    |  |  |  |
|           | This option is displayed when the composite application has been stopped.                                                                                                    |  |  |  |

| Action         | Description                                                                                                    |  |  |  |  |  |
|----------------|----------------------------------------------------------------------------------------------------|--|--|--|--|--|
| Retire         | Retires the selected composite revision. If the process lifecycle is retired, you cannot create a new instance. Existing instances are allowed to complete as usual.                                                                                                    |  |  |  |  |  |
|                | An initiating request to the composite application is rejected back to the client. The behavior of different binding components during rejection is as described for the shut down option.                                                                                                    |  |  |  |  |  |
|                | A callback to an initiated composite application instance is delivered properly.                                                                                                    |  |  |  |  |  |
|                | This option is displayed when the composite application is active.                                                                                                    |  |  |  |  |  |
| Activate       | Activates the retired composite application revision. Note the following behavior with this option:                                                                                                    |  |  |  |  |  |
|                | <ul> <li>All composite applications are automatically active when deployed.</li> </ul>                                                                                                    |  |  |  |  |  |
|                | <ul> <li>Other revisions of a newly deployed composite application remain active<br/>(that is, they are not automatically retired). If you want, you must<br/>explicitly retire them.</li> </ul>                                                                                                    |  |  |  |  |  |
|                | This option is displayed when the application is retired.                                                                                                    |  |  |  |  |  |
| Set As Default | Sets the selected composite application revision to be the default. Default<br>revisions are indicated by a green dot in the <b>Composite</b> table. If a new<br>request comes in for a specific composite application revision, that composite<br>application revision is invoked. If a new request comes in without specifying<br>a revision, the default revision is invoked. The default revision does not<br>change when a composite application is retired. The default revision is<br>changed automatically when a default composite application revision is<br>undeployed. |  |  |  |  |  |
|                | The default composite revision also changes automatically when you<br>redeploy a composite application. The newly redeployed revision<br>automatically becomes the default revision, unless at the time of<br>redeployment, you specify to keep the previous default revision unchanged.                                                                                                    |  |  |  |  |  |
|                | Note that inbound adapters are activated only on the default revision.                                                                                                    |  |  |  |  |  |
| Deploy         | Deploys a revision. Deployment activates the composite application in the SOA Infrastructure. Use this selection when you want to deploy:                                                                                                    |  |  |  |  |  |
|                | • A new SOA composite application for the first time.                                                                                                    |  |  |  |  |  |
|                | • A new revision (for example, 2.0) of a SOA composite application that has a different revision that is currently deployed (for example, 1.0). This option enables both revisions 1.0 and 2.0 to be deployed at the same time.                                                                                                    |  |  |  |  |  |
|                | If you specify a revision that exists, you receive an error. You must change this revision outside of the Deploy SOA Composite wizard.                                                                                                    |  |  |  |  |  |
|                | For more information, see Section 5.1, "Deploying Applications" and Section 8.10, "Grouping SOA Composite Applications into Partitions."                                                                                                    |  |  |  |  |  |

| Action   | Description                                                                                                    |  |  |  |  |
|----------|----------------------------------------------------------------------------------------------------|--|--|--|--|
| Undeploy | Undeploys the selected composite application revision. The consequences of this action are as follows:                                                                                                    |  |  |  |  |
|          | <ul> <li>You can no longer configure and monitor this revision of the composite application.</li> </ul>                                                                                                    |  |  |  |  |
|          | <ul> <li>You can no longer process instances of this revision of the composite application.</li> </ul>                                                                                                    |  |  |  |  |
|          | <ul> <li>You cannot view previously completed processes.</li> </ul>                                                                                                    |  |  |  |  |
|          | <ul> <li>The state of currently running instances is changed to stale and no new<br/>messages sent to this composite application are processed.</li> </ul>                                                         |  |  |  |  |
|          | <ul> <li>If you undeploy the default revision of the composite application (for<br/>example, 2.0), the next available revision of the composite application<br/>becomes the default (for example, 1.0).</li> </ul> |  |  |  |  |
|          | <b>Note:</b> Undeploying multiple SOA composite applications at the same time is supported if they are in the same partition.                                                                                      |  |  |  |  |
|          | For more information, see Section 5.3, "Undeploying Applications" and Section 8.10, "Grouping SOA Composite Applications into Partitions."                                                                         |  |  |  |  |
| Redeploy | Redeploys an existing revision of a SOA composite application. The consequences of this action are as follows:                                                                                                    |  |  |  |  |
|          | <ul> <li>A new version of a revision of a currently deployed SOA composite<br/>application is redeployed (for example, old version 1.0 is redeployed as<br/>new version 1.0).</li> </ul>                           |  |  |  |  |
|          | <ul> <li>The older, currently deployed version of this revision is removed<br/>(overwritten).</li> </ul>                                                                                                    |  |  |  |  |
|          | <ul> <li>If the older, currently deployed version of this revision has running<br/>instances, the state of those instances is changed to stale.</li> </ul>                                                         |  |  |  |  |
|          | For more information, see Section 5.2, "Redeploying Applications."                                                                                                    |  |  |  |  |

For more information, see Section 1.4.3.3, "Introduction to the Lifecycle State of SOA Composite Applications."

# 8.2.2 Managing the State of an Application from the SOA Composite Application Home Page

You can manage the state of an individual SOA composite application from the application's home page.

To manage the state of an application from the SOA composite application home page:

1. Access this page through one of the following options:

| From the SOA Infrastructure Menu                       |    | From the SOA Folder in the Navigator           |  |  |
|--------------------------------------------------------|----|------------------------------------------------|--|--|
| 1. Select Home.                                        | 1. | Under <b>soa-infra</b> , select a specific SOA |  |  |
| 2. Select the <b>Deployed Composites</b> tab.          |    | composite application.                         |  |  |
| <b>3.</b> Select a specific SOA composite application. |    |                                                |  |  |

The Dashboard page of the selected SOA composite application is displayed (for this example, **POApprovalEventPublisher**).

|                                                                                                 | ovalEventPublish                            | er [1.0] 🕦        |                                         | Logged in as weblogic   Host |                                      |                |                                                        |           |  |  |
|-------------------------------------------------------------------------------------------------|---------------------------------------------|-------------------|-----------------------------------------|------------------------------|--------------------------------------|----------------|--------------------------------------------------------|-----------|--|--|
| SOA Compo                                                                                       |                                             |                   | Page Refreshed Mar 2, 2010 5:15:42 PM F |                              |                                      |                |                                                        |           |  |  |
| Running Instar                                                                                  | nces 0   Total 2   Activ                    | e Retire          | Shut D                                  | own                          | Test                                 | Settings 👻 🍳   | • • • •                                                | 🖉 Relat   |  |  |
| ashboard                                                                                        | Instances Faults and                        | Rejected Message: | s Unit                                  | Tests                        | Policies                             |                |                                                        |           |  |  |
| )                                                                                               | u u                                         |                   | U                                       | L                            |                                      |                |                                                        |           |  |  |
| ⊟Recent In                                                                                      | nstances                                    |                   |                                         |                              |                                      |                |                                                        |           |  |  |
| Show Only R                                                                                     | unning Instances 📃                          | Ru                | nning O                                 |                              |                                      | Total 2        |                                                        |           |  |  |
| Instance ID                                                                                     | Name                                        | Conversation ID   | Sta                                     | ite                          |                                      |                |                                                        | Start Tin |  |  |
| 19                                                                                              |                                             | urn:uuid:86cd83   | 3b3-! 🛷                                 | Completer                    | ł                                    |                | Feb 28, 2010 11                                        | :07:10 F  |  |  |
| 16 urb:uuid:a474de                                                                              |                                             |                   |                                         |                              |                                      |                | Feb 28, 2010 11:05:25 PM                               |           |  |  |
| 16                                                                                              |                                             | urn:uuid:a474de   | e3b- 🖋                                  | Completed                    | 1                                    |                | Feb 28, 2010 11                                        | :05:25 F  |  |  |
| Show All<br>⊡Recent Fat                                                                         | aults and Rejected M<br>tem faults 🔽<br>e   |                   | e3b- ♥                                  |                              |                                      | Fault Location | Composite Instance                                     |           |  |  |
| Show All<br>Recent Fa                                                                           | tem faults 🔽                                | lessages          |                                         |                              | Fault Time                           |                | Composite Instance<br>ID                               | Logs      |  |  |
| Show All<br>Recent Fa<br>inow only syst<br>Error Message<br>Say java.lang                       | tem faults 🔽                                | lessages          | Feb 2                                   | 8, 2010 11                   | Fault Time<br>:06:08 PM              | Fault Location | Composite Instance<br>ID<br>Unavailable                |           |  |  |
| Show All Recent Failable ihow only system Error Message iava.lang iava.lang iava.lang iava.lang | tem faults 🔽<br>e<br>g.RuntimeException: [c | lessages          | Feb 2<br>Feb 2                          | 8, 2010 11<br>8, 2010 11     | Fault Time<br>:06:08 PM<br>:03:42 PM |                | Composite Instance<br>ID<br>Unavailable<br>Unavailable | Logs      |  |  |

#### Notes:

- The Total field of the Recent Instances section sometimes does not display the correct number of total instances despite instances having completed successfully. In these cases, click the Refresh icon in the upper right corner to view the actual number of total instances.
- When the **Capture Composite Instance State** checkbox is enabled on the SOA Infrastructure Common Properties page, created instances are displayed immediately even if you have defined a constraint that appears to prevent an instance from being displayed immediately (for example, you have defined a flush delay of 10 minutes or specified a batch size of 100 records to write to a database). This is because instance tracking is moved to the immediate mode since the state of the composites must be captured.
- After the SOA Infrastructure is started, it may not be completely initialized to administer incoming requests until all deployed composites are loaded. During SOA Infrastructure initialization, a warning message is displayed at the top of the SOA composite application home page. Do not perform operations such as composite deployment, composite undeployment, and others while this message is displayed. For more information, see Section 3.2.1, "Waiting for SOA Infrastructure Startup Initialization to Complete."

**2.** From the list of options at the top of the page, select a specific action to perform. These options are also displayed at the top of the Instances, Faults and Rejected Messages, Unit Tests, and Policies pages of the SOA composite application.

| Action                                                                                 | Description                                                                                                    |  |  |  |  |
|----------------------------------------------------------------------------------------|----------------------------------------------------------------------------------------------------|--|--|--|--|
| Shut Down                                                                              | See the table under Step 3 on page 8-9 for a description of this option.                                                                                                    |  |  |  |  |
| Start Up                                                                               | See the table under Step 3 on page 8-9 for a description of this option.                                                                                                    |  |  |  |  |
| <b>Retire</b> See the table under Step 3 on page 8-9 for a description of this option. |                                                                                                    |  |  |  |  |
| Activate See the table under Step 3 on page 8-9 for a description of this option       |                                                                                                    |  |  |  |  |
| Test                                                                                   | Enables you to initiate a test instance from the Test Web Service page.                                                                                                    |  |  |  |  |
|                                                                                        | <b>Note:</b> This button is disabled when the SOA composite application is stopped<br>or retired. This is because you cannot create an instance for a stopped or<br>retired application. This button is also disabled when there are no web<br>services available for the application. Only composite applications having<br>services with web service bindings can be tested from this page. |  |  |  |  |
|                                                                                        | For more information, see Section 8.1, "Initiating a SOA Composite Application Test Instance."                                                                                                    |  |  |  |  |

| Action                                | Description                                                                                                    |
|---------------------------------------|----------------------------------------------------------------------------------------------------|
| Settings:<br>Composite<br>Audit Level | Sets the level of audit tracking to perform at the SOA composite application level. This setting <i>can</i> override the audit level defined at the SOA Infrastructure level. By default, the value is <b>Inherit</b> , which does not override the SOA Infrastructure level setting.                                                                                                    |
|                                       | If you select to set the audit tracking level, the following options are available:                                                                                                    |
|                                       | <ul> <li>Inherit: Logging matches the SOA Infrastructure audit level that you set<br/>on the SOA Infrastructure Common Properties page. This is the default<br/>setting.</li> </ul>                                                                                                    |
|                                       | <ul> <li>Production: Minimal information for SOA composite application<br/>instances is collected. For example, the BPEL process and Oracle<br/>Mediator service engines do not capture the payload. Therefore, the<br/>payload details are not available in the flow audit trails. The BPEL<br/>service engine collects payload details for all activities except assign<br/>activities. This level is optimal for most standard operations and testing.</li> </ul>                                                                                                    |
|                                       | • <b>Development</b> : Complete information for SOA composite application instances is collected. This option allows both composite instance tracking and payload tracking. This setting may have an impact on performance because the payload is stored at each step in the message flow. This setting is useful for debugging purposes.                                                                                                    |
|                                       | <ul> <li>Off: No logging is performed. Composite instance tracking information<br/>and payload tracking information are not collected.</li> </ul>                                                                                                    |
|                                       | Setting audit level tracking at the SOA composite application level overrides<br>the same tracking set at the SOA Infrastructure level. By default, the settings<br>are the same at the SOA composite application and SOA Infrastructure levels.<br>SOA composite application settings are automatically changed when the<br>global SOA Infrastructure settings are changed. By choosing any other setting<br>at the SOA composite application level, you are overriding the inherited<br>settings.                                                                                                    |
|                                       | One form of overriding is when you explicitly select the same local composite value that happens to be the current global value. If the SOA Infrastructure setting is then changed, this specific composite application does not inherit the new value. For example, assume the SOA Infrastructure setting is Off. Therefore, all composite applications have their audit tracking set to Off. Then, you explicitly set composite application XYZ to Off. Then, go to the SOA Infrastructure and change the setting to Production. The tracking levels for all composite applications are now Production; except for XYZ, which is still set to Off. |
|                                       | Note the following impact of instance tracking changes on message flows that<br>span several SOA composite applications (for example, a composite<br>application invoking another composite application through a reference<br>binding component or an event published in one composite application and<br>subscribed to in another composite application).                                                                                                    |
|                                       | • If an intermediate composite application has disabled instance tracking, then a single message flow across multiple composite application instances appears as separate, unconnected flows. For example, assume a message flows through composite applications C1, C2, and C3. C1 and C3 have enabled instance tracking, while C2 has disabled it. Two separate flows for C1 and C3 are displayed in Oracle Enterprise Manager.                                                                                                    |
|                                       | <ul> <li>Sources or targets of events or messages may not be displayed. For<br/>example, assume you have two composite applications: C1 and C2. If C1<br/>has disabled instance tracking, the flow trace does not show the origin of<br/>the message flow and makes it appear as if C2 were directly invoked.</li> </ul>                                                                                                    |

| Action                                            | Description                                                                                                    |
|---------------------------------------------------|----------------------------------------------------------------------------------------------------|
| Settings:<br>Payload<br>Validation                | Validates the XML schema-based payload at the inbound and outbound<br>points of the composite application revision. If you enable payload validation<br>and there is an invalid payload (that does not follow the schema), a fault is<br>generated for that message.                |
|                                                   | The exception to this is the response message of a synchronous service. That message is not validated, even with payload validation enabled. Note that the inbound message is still validated; only the outbound message is not.                                                    |
|                                                   | Select an option to invoke a confirmation dialog that displays the current status of the sensors.                                                                                                    |
| Business<br>Monitoring                            | • <b>Disable</b> : Select to disable BPEL sensors for all BPEL components in this SOA composite application.                                                                                                    |
|                                                   | • Enable: Select to enable BPEL sensors for all BPEL components in this SOA composite application.                                                                                                    |
|                                                   | The <b>Enable/Disable Business Monitoring</b> selection is only displayed for composites that have a BPEL service component, regardless of whether that component includes sensors.                                                                                                 |
|                                                   | Note that when BPEL sensors are disabled at the service engine level, you cannot enable or disable BPEL sensors at the SOA composite application level. You can enable or disable BPEL monitors and sensors at the service engine level in the BPEL Service Engine Properties page. |
|                                                   | For more information, see Section 8.11, "Disabling and Enabling BPEL and<br>BPMN Business Monitors" and Section 11.1, "Configuring BPEL Process<br>Service Engine Properties."                                                                                                    |
| Show WSDL<br>and endpoint                         | Click to display the end point addresses and WSDLs of all external services for this SOA composite application.                                                                                                    |
| URI (icon)                                        | <b>Note</b> : If you are using the Safari Browser to view this information, see<br>Section B.11, "Limitation on Using the Safari Browser to View WSDL File<br>Content."                                                                                                    |
| Show<br>Composite<br>XML<br>Definition (<br>icon) | Click to show the XML definition of the SOA composite application.                                                                                                    |

For more information, see the following sections:

- Section 1.4.3.3, "Introduction to the Lifecycle State of SOA Composite Applications"
- Section 3.1, "Configuring SOA Infrastructure Properties"

### 8.2.3 Starting and Stopping a Managed Oracle WebLogic Server

If you start and stop a managed Oracle WebLogic Server on which the SOA Infrastructure is deployed in the middle of BPEL processing in a SOA composite application, note the following issues:

For synchronous BPEL processes

The whole scenario is synchronous and the instances that are in a running state (after server restart) are pending in the BPEL wait activity. Therefore, the flow thread ends with the server (while sleeping in the wait activity). When the server is restarted, the same instance is not restarted because the flow is synchronous. Therefore, these instances always remain in a running state because no processing can happen on them after server restart.

For asynchronous BPEL process

If server shutdown occurred in the middle of a BPEL invoke activity, the messages received by BPEL are not handled. BPEL does not automatically recover these messages during restart; they must be recovered manually using Facade API calls.

# 8.3 Monitoring and Deleting SOA Composite Application Instances from the Application Home Page

Section 8.2, "Managing the State of Deployed SOA Composite Applications" describes how to manage the lifecycle state of SOA composite applications. You can also monitor and delete specific SOA composite application instances from the Instances page of the application home page.

To monitor and delete SOA composite application instances from the application home page:

1. Access this page through one of the following options:

| From the SOA Infrastructure Menu |                                              |    | From the SOA Folder in the Navigator           |  |  |  |
|----------------------------------|----------------------------------------------|----|------------------------------------------------|--|--|--|
| 1.                               | Select Home.                                 | 1. | Under <b>soa-infra</b> , select a specific SOA |  |  |  |
| 2.                               | Select the <b>Deployed Composites</b> tab.   |    | composite application from its partition.      |  |  |  |
| 3.                               | Select a specific SOA composite application. |    |                                                |  |  |  |

2. Click the **Instances** tab.

The Instances page displays the following details:

- A utility for searching for a specific instance by specifying criteria and clicking **Search**.
- SOA composite application instance ID, name, conversation ID, most recent known state of each instance since the last data refresh of the page (for example, completed successfully, running, unknown, and so on), instance start time, and a log file describing any faults. A unique instance ID is created whenever a new instance of a SOA composite application is initiated either automatically by an external consumer of the application, or manually by an administrator from the Test Web Service page.

If a ? icon is displayed, the **Capture Composite Instance State** checkbox was not enabled on the SOA Infrastructure Common Properties dialog. Therefore, the instance state was not evaluated. Determining the composite instance state requires evaluating the states of the underlying component, Therefore, this can be disabled to improve performance.

| POApprov         |              | Logged in as weblogic   Host<br>Page Refreshed Oct 15, 2010 1:06:58 PM PDT 🕻 |                    |         |                |         | от 🗘     |   |     |                                                                 |           |       |
|------------------|--------------|------------------------------------------------------------------------------|--------------------|---------|----------------|---------|----------|---|-----|-----------------------------------------------------------------|-----------|-------|
| Running Instance | es 1   Tota  | 7   Active                                                                   | Retire   !         | 5hut Di | own Test       | Se      | ttings 🔻 | 8 | <+> | ∂ <sup>P</sup> R€                                               | lated Lir | nks 🗸 |
| Dashboard In     | stances      | Faults and Re                                                                | jected Messages    | Unit    | Tests Policies |         |          |   |     |                                                                 |           |       |
|                  |              |                                                                              |                    |         |                |         |          |   |     | Also when composite audit tra<br>o purge the instances from the |           | ase.  |
| ⊡Search          |              |                                                                              |                    |         |                |         |          |   |     |                                                                 |           |       |
| Instance II      | D            |                                                                              |                    |         | Conversa       | tion ID |          |   |     |                                                                 |           |       |
| Nam              | e            |                                                                              |                    |         | Start Time     | e From  |          |   |     | 🖄 (UTC-08:00) US Pa                                             | cific Tim | ne    |
| ECI              | D            |                                                                              |                    |         | Start T        | ime To  |          |   |     | 🖄 (UTC-08:00) US Pa                                             | cific Tim | ne    |
| Show Any         | ~            |                                                                              |                    |         |                |         |          |   |     | Search                                                          | Rese      | et    |
| View 👻 🚿         | Delete Selec | ted 💥 🛙                                                                      | elete With Options |         | Abort          |         |          |   |     |                                                                 |           |       |
| Instance ID      | Name         |                                                                              | Conversation ID    | Sta     | ite            |         |          |   |     | Start Ti                                                        | me Lo     | ogs   |
| 13               |              |                                                                              | urn:uuid:9b26977   | 5-      | Running        |         |          |   |     | Oct 2, 2010 5:55:45                                             |           | TT I  |
| 11               |              |                                                                              | urn:12084A00CD3    | 38 🖋    | Completed      |         |          |   |     | Oct 1, 2010 1:44:14                                             | ١M        | 11    |
| 10               |              |                                                                              | urn:0C0AEEF0CD     |         | Completed      |         |          |   |     | Oct 1, 2010 1:44:04                                             | ٩M        | T.    |
| 8                |              |                                                                              | urn:DD2D8ED0CD     | 37 8    |                |         |          |   |     | Oct 1, 2010 1:42:46                                             | ¥Μ        | T .   |
| 7                |              |                                                                              | urn:D72D9BB0CD     | 37 8    |                |         |          |   |     | Oct 1, 2010 1:42:36                                             |           | 17    |
| 5                |              |                                                                              | urn:C4F17CA0CD     |         |                |         |          |   |     | Oct 1, 2010 1:42:06                                             |           | 11    |
| 4                |              |                                                                              | urn:BEB8C640CD3    | 37 8    |                |         |          |   |     | Oct 1, 2010 1:41:55                                             | ١M        | 11    |

**Note:** It is possible to generate orphaned service component instances. These instances are generated without any associated composite application instances. The orphaned component instances are generated under the following circumstances:

- The SOA Infrastructure audit level is set to **Off** or the composite audit level is set to **Off**. Even in such cases, the BPEL process service engine can generate instance data for the service components that are included in the SOA composite application.
- The SOA Infrastructure audit level is set to **Off**. However, the BPEL process or Oracle Mediator service engine audit level is set to a value other than **Off**.
- All the audit levels are set to Off, but some faults are generated in one of the service engines. In these cases, the component instance gets generated.

To delete orphaned instances or large numbers of instances, use the purge script described in Section 9.3, "Deleting Large Numbers of Instances with the Purge Scripts." Selecting the **Delete All Instance** options in the **Delete with Options** dialog does *not* delete orphaned component instances.

If composite sensors are included in your SOA composite application, the **Instances** tab has the following differences:

- The **Add Fields** button appears next to **Search** and **Reset** in the search utility. This button enables you to add sensor values to your search criteria.
- A **Composite Sensors** column appears in the **Instances** table. Click the sensor icon in that column to display the details about sensor values available in a given instance of the composite.

- **3.** From the **Add Fields** list, select composite sensors to add to the search criteria. In this example, four have been selected (**CustomerDetails**, **NameSensor**, **Datesensor**, and **Yearsensor**).
- **4.** Input specific values by which each sensor searches. Only the composite instances in which the sensor values match your specified criteria are returned.

| 습 SimpleIntSensor [2.0] )<br>에입 SOA Composite ▾  |                                                             | Logged in as weblogic  <br>Page Refreshed Mar 22, 2009 11:16:42 AM PDT 🔇 |
|--------------------------------------------------|-------------------------------------------------------------|--------------------------------------------------------------------------|
| Running Instances 0   Total 1   Active           | tetire   Shut Down Test   Settings 🕶                        | 🖗 🔤 🥜 Related Links 🗸                                                    |
| Dashboard Instances Faults and Reje              | cted Messages Unit Tests Policies                           |                                                                          |
| All instances of this SOA composite are listed b | elow. To include composite sensor values in your search for | composite instances, click Add Fields.                                   |
| ⊡Search                                          |                                                             |                                                                          |
| Instance ID                                      |                                                             |                                                                          |
| Name                                             |                                                             |                                                                          |
| Conversation ID                                  |                                                             |                                                                          |
| Start Time From                                  | 🖄 (UTC-08:00) US Pacific Time                               |                                                                          |
| Start Time To                                    | 🖄 (UTC-08:00) US Pacific Time                               |                                                                          |
| CustomerDetails Like 💌                           |                                                             | ×                                                                        |
| NameSensor Equals 💌                              | ×                                                           |                                                                          |
| Datesensor Equals                                | 20 (UTC-08:00) US Pacific T                                 | Time 🗙                                                                   |
| Yearsensor Equals                                | ×                                                           |                                                                          |
|                                                  |                                                             | Search Reset Add Fields 🔻                                                |
| Show Any                                         |                                                             |                                                                          |
| View 👻 🗙 Delete Selected 💥 De                    | lete With Options 📄 Abort                                   |                                                                          |
| Instance ID Name Co                              | onversation ID State Composite Sensors                      | Start Time 🛆 🗸 Logs                                                      |
| 48                                               | Completed (🍘                                                | Mar 18, 2009 6:55:13 AM 🛛 🛅                                              |

- **5.** Click **Reset** to remove all composite sensor fields from the search criteria or click the **Remove** icon to the right of the field to remove an individual sensor.
- **6.** Select a specific instance to delete by clicking a row in the **Instances** table. To select multiple instances, press Ctrl-Click or Shift-Click for the rows you want to select.
- 7. Select a specific action to perform.

| Action          | Description                                                                      |
|-----------------|----------------------------------------------------------------------------------|
| Delete Selected | Deletes the selected instance.                                                   |
|                 | After deleting an instance, instance details are no longer available for review. |

| Action              | Description                                                                                                    |  |  |  |  |  |  |
|---------------------|----------------------------------------------------------------------------------------------------|--|--|--|--|--|--|
| Delete With Options | Prompts you to first specify criteria for deleting the selected instance directly from the database:                                                                                                    |  |  |  |  |  |  |
|                     | • <b>Common Delete Options</b> : Select a preset range of instances to delete from a list (for example, older than 24 hours).                                                                                                    |  |  |  |  |  |  |
|                     | Delete All Instances Of This Composite: Select to delete all instances of the composite. This option deletes the rejected messages associated and all component, service, and reference instances associated with the composite, including those not associated with any composite instance ID. |  |  |  |  |  |  |
|                     | <b>Note:</b> If this composite has thousands of instances to delete, do no use this option. Instead, use the purge script described in Section 9.3, "Deleting Large Numbers of Instances with the Purge Scripts."                                                                               |  |  |  |  |  |  |
|                     | Delete All Instances That Match These Criteria: Specify criteria for deleting instances, including the start and stop times, and instance state.                                                                                                    |  |  |  |  |  |  |
|                     | Any selections you may have made in the Instances page (such as specifying and executing a search criteria) are ignored for this operation.                                                                                                    |  |  |  |  |  |  |
|                     | To monitor the progress of instance deletion, you must check the log files. For information about log files, see Section 3.4, "Configuring Log Files."                                                                                                    |  |  |  |  |  |  |
| Abort               | Terminates the selected instance. However, instance details are still available for review.                                                                                                    |  |  |  |  |  |  |

- **8.** From the **View** list, select **Columns** > **Partition** to display the partition in which the instance of the SOA composite application revision is contained.
- From the View list, select Columns > ECID to display execution context IDs (ECIDs). An ECID enables you to track a message flow that crosses instances of different composites.
- **10.** In the **Instances** table, perform the following additional tasks:
  - **a.** In the **Instance ID** column, click a specific instance ID to show the message flow through the various service components and binding components. If an instance ID is listed as unavailable, you can click the **Unavailable** link for details.
  - **b.** In the **State** column, if an instance state is marked as **Unknown**, click it to display more details.
  - **c.** If the **Composite Sensors** column is available, click a sensor icon to display details about composite sensors included in the instance, such as name, location, and value.
  - **d.** In the **Logs** column, click a specific log to access the Log Messages page with filtered messages specific to that instance.

**Note:** Multiple revisions of a SOA composite application that includes inbound JCA adapters are displayed as running. However, only the most recent revision (the default version) is considered active. All previous revisions are not considered active. This is because for inbound JCA adapters, there can only be one active revision of a SOA composite application at any time. The JCA adapter end points in all previous revisions are de-activated.

For more information, see the following sections:

- Section 1.2.3, "Introduction to SOA Composite Application Instances"
- Section 1.4.3.3, "Introduction to the Lifecycle State of SOA Composite Applications"
- Section 8.1, "Initiating a SOA Composite Application Test Instance"
- Oracle Fusion Middleware Administrator's Guide for details about viewing and searching log files

# 8.3.1 Mismatch Between the Number of SOA Composite Application Instances and Service Component Instances

The number of SOA composite application instances may not always match the number of service component instances displayed in Oracle Enterprise Manager Fusion Middleware Control.

A SOA composite application instance is first created when the composite is invoked. When the service components within the composite receive a subsequent invocation, a corresponding service component instance is created that refers to the composite instance ID previously created.

There can be scenarios under which the composite instance is created, but the underlining service component instance is not created. For example:

- The composite instance is created, but the invocation has not yet reached the service component due to a system failure.
- The composite instance is created, but the invocation fails payload validation and is rejected. In this case, invocation does not reach the underlining service components.

You can also have orphaned service component instances for which no SOA composite application instance has been created.

### 8.3.2 Instance States of Service Components and SOA Composite Applications

Assume you have a SOA composite application with multiple service components (for example, two BPEL process service components). If these service components are marked with the following instance states:

- Instance state of one BPEL process is marked as completed.
- Instance state of the other BPEL process is marked as faulted.

This results in the overall composite instance state being marked as faulted. This behavior differs from 11g Release 1 (11.1.1.2), in which the same scenario resulted in the overall composite instance state being marked as completed.

Assume you have a parent SOA composite application that calls a child SOA composite application, and a fault occurs in the child composite (and is handled by the parent composite). This results in the following instance states:

- The instance state of the child composite is marked as faulted.
- The instance state of the parent composite is marked as completed.

### 8.3.3 Setting the Composite Instance Name at Design Time

You can set the instance name of a SOA composite application during design time in Oracle Mediator and Oracle BPEL Process Manager. The instance name appears in the

**Name** column on the Instances page of a SOA composite application. When you specify a search criteria on the Instances page of a SOA composite application or the SOA Infrastructure, you can specify this name in the **Name** field.

#### 8.3.3.1 Setting the Composite Instance Name in Oracle Mediator

To set the composite instance name in Oracle Mediator:

- 1. Set the composite instance name through one of the following options:
  - Use the setCompositeInstanceTitle(title) XPath expression function as the source and tracking.compositeInstanceTitle as the target property name in the Assign Value dialog.

| Assign Value                                                          |                                                                                                    |
|-----------------------------------------------------------------------|----------------------------------------------------------------------------------------------------|
| From                                                                  | То                                                                                                    |
| Iype: expression                                                      | r Type: property                                                                                                    |
| Expression:                                                           | Property:                                                                                                    |
| med:setCompositeInstanceTitle(\$in.body/impl:CustomerData/CustomerId) | tracking.compositeInstanceTi                                                                                                    |
|                                                                       | b2b.conversationId<br>b2b.documentDefinitionName<br>b2b.documentProtocolName<br>b2b.documentProtocolName<br>b2b.documentProtocolNersion<br>b2b.fromTradingPartnerId<br>b2b.fromTradingPartnerId<br>b2b.messageId<br>b2b.messageIype<br>b2b.replyToMessageId<br>b2b.toTradingPartnerId<br>b2b.toTradingPartnerId<br>b2b.toTradingPartnerId<br>b2b.toTradingPartnerId<br>b2b.toTradingPartnerId<br>bpel.conversationId<br>bpel.expiration-date<br>bpel.instanceIndex1<br>bpel.instanceIndex3<br>bpel.instanceIndex3<br>bpel.invokeMessageGuid |

Use the **setCompositeInstanceTitle(title)** XPath expression function in the XSLT Mapper.

| )efine function parameters below:<br>Note: Parameters can also be set through drag and drop from tree nodes) |           |
|----------------------------------------------------------------------------------------------------|-----------|
| ille /impl:CustomerData/CustomerId                                                                           | Add       |
| 4                                                                                                    | Remove    |
|                                                                                                    | Move Up   |
|                                                                                                    | Mave Down |
|                                                                                                    | Move Dow  |
|                                                                                                    |           |
|                                                                                                    |           |

#### 8.3.3.2 Setting the Composite Instance Name in a BPEL Process

To set the composite instance name in a BPEL process:

 Use the Java BPEL exec extension bpelx: exec. This extension includes the built-in method setCompositeInstanceTitle(String title) for setting the instance name. For more information, see *Oracle Fusion Middleware Developer's Guide for Oracle SOA Suite*.

# 8.4 Monitoring and Deleting SOA Composite Application Instances at the SOA Infrastructure Level

Section 8.2, "Managing the State of Deployed SOA Composite Applications" described how to manage the lifecycle state of all instances of a specific SOA composite application. You can also monitor and delete any number of instances *across* all deployed SOA composite applications by using the Instances page of the SOA Infrastructure home page. This page lists all SOA composite application instances deployed to the SOA Infrastructure.

To monitor and delete SOA composite application instances at the SOA infrastructure level:

1. Access this page through one of the following options:

| From the SOA<br>Infrastructure Menu |              |    | om the SOA Folder in the vigator |    | om the SOA Composite<br>enu |
|-------------------------------------|--------------|----|----------------------------------|----|-----------------------------|
| 1.                                  | Select Home. | 1. | Click <b>soa-infra</b> .         | 1. | Select SOA infrastructure.  |

**2.** Click the **Instances** tab.

The Instances page displays the following details:

- A utility for searching for a specific instance by specifying criteria and clicking **Search**.
- All SOA composite application instances in the SOA Infrastructure, including instance and conversation IDs, composite name and revision, SOA composite application instance state, and instance start time.

| soa-infi                                                                                               | ra 🕕                                                                                                    |                                                                                                    |                              |                    |                                     | Loggod III da                                                                                     | webiogic(most                                                                                                    |       |
|----------------------------------------------------------------------------------------------------|----------------------------------------------------------------------------------------------------|----------------------------------------------------------------------------------------------------|------------------------------|--------------------|-------------------------------------|---------------------------------------------------------------------------------------------------|----------------------------------------------------------------------------------------------------|-------|
| SOA Infras                                                                                             | structure 🗸                                                                                                    |                                                                                                    |                              |                    |                                     | P                                                                                                 | Page Refreshed Oct 15, 2010 12:55:                                                                                                    | 25 PI |
| shboard                                                                                                | Deployed Composites                                                                                                    | Instances                                                                                                    | Faults and Rejected Messag   | ges                |                                     |                                                                                                   |                                                                                                    |       |
| tances of al                                                                                           | II SOA composites are list                                                                                                    | ed below. There                                                                                              | may be more instances in the | database than show | n in this page. Click Delete        | with Options to purge                                                                             | e the instances from the databas                                                                                                    | æ.    |
| Search                                                                                                 |                                                                                                    |                                                                                                    |                              |                    |                                     |                                                                                                   |                                                                                                    |       |
| Instar                                                                                                 | nce ID                                                                                                    |                                                                                                    |                              | Conversation ID    |                                     |                                                                                                   |                                                                                                    |       |
|                                                                                                    | Name                                                                                                    |                                                                                                    |                              | Start Time From    |                                     | 🛛 🖄 (UTC-08:00) US                                                                                | 5 Pacific Time                                                                                                    |       |
|                                                                                                    | ECID                                                                                                    |                                                                                                    |                              | Start Time To      |                                     | 🖄 (UTC-08:00) US                                                                                  | 5 Pacific Time                                                                                                    |       |
| W Any                                                                                                  |                                                                                                    |                                                                                                    | Orline Datast                |                    |                                     |                                                                                                   | Search                                                                                                    |       |
| /iew 🗸                                                                                                 | 💥 Delete Selected                                                                                                    | 🗙 Delete With                                                                                                | n Options   🔄 Abort          | Name               | Conversation ID                     | State                                                                                             | Start Time △▼                                                                                                    |       |
|                                                                                                    | 💥 Delete Selected                                                                                                    | X Delete With                                                                                                | n Options   🔄 Abort          |                    | Conversation ID<br>um:uuid:d8e33e3b |                                                                                                   |                                                                                                    |       |
| /iew ↓<br>Instance ID                                                                                  | Composite                                                                                                    | 🗙 Delete With                                                                                                | n Options   🔄 Abort          |                    |                                     | Running                                                                                           | Start Time 스マ                                                                                                    |       |
| /iew ↓<br>Instance ID<br>30005                                                                         | Composite<br>simpleFAdpt [1.0]                                                                                                    |                                                                                                    |                              |                    | urn:uuid:d8e33e3b                   | Running                                                                                           | Start Time △▼<br>Oct 11, 2010 6;54:02 AM                                                                                                    |       |
| /iew ↓<br>Instance ID<br>30005<br>30004                                                                | Delete Selected     Composite     simpleFAdpt [1.0]     simpleFAdpt [1.0]                                                                                                    | ssionComposite                                                                                               | [1.0]                        |                    | urn:uuid:d8e33e3b                   | - Running<br>- Running                                                                            | Start Time AV<br>Oct 11, 2010 6:54:02 AM<br>Oct 11, 2010 6:36:37 AM                                                                                                    |       |
| /iew ↓<br>Instance ID<br>30005<br>30004<br>30003                                                       | Delete Selected     Composite     simpleFAdpt [1.0]     simpleFAdpt [1.0]     DBReferenceExpres                                                                                                    | ssionComposite  <br>ValuesComposite                                                                          | [1.0]<br>[1.0]               |                    | urn:uuid:d8e33e3b                   | • Running<br>• Running<br>© Stale                                                                 | Start Time △▼<br>Oct 11, 2010 6:54:02 AM<br>Oct 11, 2010 6:36:37 AM<br>Oct 7, 2010 12:27:08 AM                                                                                                    |       |
| /iew ↓<br>Instance ID<br>30005<br>30004<br>30003<br>30002                                              | <ul> <li>Delete Selected</li> <li>Composite</li> <li>simpleFAdpt [1.0]</li> <li>simpleFAdpt [1.0]</li> <li>DBReferenceExpre:</li> <li>DBReferenceScalar</li> </ul>                                                                           | ssionComposite  <br>ValuesComposite<br>alarValuesCompo                                                       | [1.0]<br>[1.0]               |                    | urn:uuid:d8e33e3b                   | Running<br>Running<br>Stale<br>Stale                                                              | Start Time A<br>Oct 11, 2010 6:54:02 AM<br>Oct 11, 2010 6:36:37 AM<br>Oct 7, 2010 12:27:08 AM<br>Oct 7, 2010 12:26:34 AM                                                                                                    |       |
| /iew ↓<br>Instance ID<br>30005<br>30004<br>30003<br>30002<br>30001                                     | Delete Selected     Composite     simpleFAdpt [1.0]     bBReferenceExpre:     DBReferenceScalar     DocStyleServiceSca                                                                                                    | ssionComposite<br>ValuesComposite<br>IlarValuesCompo<br>y [2.0]                                              | [1.0]<br>[1.0]               |                    | urn:uuid:d8e33e3b                   | Running<br>Running<br>Stale<br>Stale<br>Stale                                                     | Start Time Start<br>Oct 11, 2010 6:54:02 AM<br>Oct 11, 2010 6:36:37 AM<br>Oct 7, 2010 12:27:08 AM<br>Oct 7, 2010 12:26:34 AM<br>Oct 7, 2010 12:25:54 AM                                                                                                    |       |
| /iew ▼<br>Instance ID<br>30005<br>30004<br>30003<br>30002<br>30001<br>20588                            | Delete Selected     Composite     simpleFAdpt [1.0]     DBReferenceExpre:     DBReferenceScalar     DocStyleServiceSca     File_Med_File_Retm                                                                                                | ssionComposite<br>ValuesComposite<br>IlarValuesCompo<br>y [2.0]<br>y [2.0]                                   | [1.0]<br>[1.0]               |                    | urn:uuid:d8e33e3b                   | Running<br>Running<br>Stale<br>Stale<br>Stale<br>Stale<br>Completed                               | Start Time Start Time Time Start Time Start Time Start All Start All Start Start Sta |       |
| /iew ▼<br>Instance ID<br>30005<br>30004<br>30003<br>30002<br>30001<br>20588<br>20587                   | <ul> <li>Delete Selected</li> <li>Composite<br/>simpleFAdpt [1.0]</li> <li>DBReferenceExpre:</li> <li>DBReferenceScalar</li> <li>DocStyleServiceSca</li> <li>File_Med_File_Retr:</li> <li>File_Med_File_Retr:</li> </ul>                     | ssionComposite<br>ValuesComposite<br>IlarValuesCompo<br>y [2.0]<br>y [2.0]<br>y [2.0]                        | [1.0]<br>[1.0]               |                    | urn:uuid:d8e33e3b                   | Running       Stale       Stale       Stale       Stale       Completed       Completed           | Start Time Start<br>Oct 11, 2010 6:54:02 AM<br>Oct 11, 2010 6:36:37 AM<br>Oct 7, 2010 12:27:08 AM<br>Oct 7, 2010 12:25:54 AM<br>Oct 6, 2010 8:43:50 AM<br>Oct 6, 2010 8:43:50 AM                                                                                                    |       |
| /iew ▼<br>Instance ID<br>30005<br>30004<br>30003<br>30002<br>30001<br>20588<br>20587<br>20586          | Delete Selected Composite simpleFAdpt [1.0] BReferenceExpre: DBReferenceExpre: DBReferenceScalar DocStyleServiceSca File_Med_File_Retr File_Med_File_Retr: File_Med_File_Retr:                                                               | ssionComposite  <br>ValuesComposite<br>alarValuesCompo<br>y [2.0]<br>y [2.0]<br>y [2.0]<br>y [2.0]           | [1.0]<br>[1.0]               |                    | urn:uuid:d8e33e3b                   | Running<br>Running<br>Stale<br>Stale<br>Stale<br>Completed<br>Completed<br>Completed              | Start Time AV<br>Oct 11, 2010 6:54:02 AM<br>Oct 12, 2010 6:36:37 AM<br>Oct 7, 2010 12:27:08 AM<br>Oct 7, 2010 12:25:54 AM<br>Oct 7, 2010 12:25:54 AM<br>Oct 6, 2010 8:43:50 AM<br>Oct 6, 2010 8:43:50 AM                                                                                                    |       |
| /iew ↓<br>Instance ID<br>30005<br>30004<br>30003<br>30002<br>30001<br>20588<br>20587<br>20586<br>20585 | Composite     simpleFAdpt [1.0]     simpleFAdpt [1.0]     DBReferenceExpre     DBReferenceExpre     DBReferenceScalar     DocStyleServiceSca     File_Med_File_Retrr     File_Med_File_Retrr     File_Med_File_Retrr     File_Med_File_Retrr | ssionComposite  <br>ValuesComposite<br> arValuesCompo<br>y [2.0]<br>y [2.0]<br>y [2.0]<br>y [2.0]<br>y [2.0] | [1.0]<br>[1.0]               |                    | urn:uuid:d8e33e3b                   | Running<br>Running<br>Stale<br>Stale<br>Stale<br>Completed<br>Completed<br>Completed<br>Completed | Start Time<br>Oct 11, 2010 6:54:02 AM<br>Oct 11, 2010 6:36:37 AM<br>Oct 7, 2010 12:27:08 AM<br>Oct 7, 2010 12:26:34 AM<br>Oct 7, 2010 12:25:54 AM<br>Oct 6, 2010 8:43:50 AM<br>Oct 6, 2010 8:43:50 AM<br>Oct 6, 2010 8:43:50 AM                                                                                                    |       |

You can also terminate and delete instances from this page.

- **3.** Select a specific instance by clicking a row in the **Instances** table. To select multiple instances, press Ctrl-Click or Shift-Click for the rows you want to select.
- **4.** Select a specific action to perform.

| Action              | Description                                                                                                    |  |  |  |  |
|---------------------|----------------------------------------------------------------------------------------------------|--|--|--|--|
| Delete Selected     | Deletes the selected instance.                                                                                                    |  |  |  |  |
| Delete With Options | Prompts you to first specify criteria for deleting the selected instance directly from the database.                                                                                                    |  |  |  |  |
|                     | • <b>Common Delete Options</b> : Select a preset range of instances to delete from a list (for example, older than 24 hours).                                                                                                    |  |  |  |  |
|                     | <ul> <li>Delete All Instances That Match These Criteria: Specify criteria<br/>for deleting instances, including the start and stop times, and<br/>instance state.</li> </ul>                                                                                                    |  |  |  |  |
|                     | Any instance state selections you made at the top of the Instances page are ignored for this operation.                                                                                                    |  |  |  |  |
|                     | To monitor the progress of instance deletion, you must check the log files. For information about log files, see Section 3.4, "Configuring Log Files."                                                                                                    |  |  |  |  |
|                     | Notes:                                                                                                    |  |  |  |  |
|                     | <ul> <li>If this composite has thousands of instances to delete, do not use<br/>this option. Instead, use the purge script described in Section 9.3,<br/>"Deleting Large Numbers of Instances with the Purge Scripts."</li> </ul>                                                  |  |  |  |  |
|                     | <ul> <li>If you delete an instance with faults, those faults are no longer<br/>displayed in the Faults and Rejected Messages page.</li> </ul>                                                                                                    |  |  |  |  |
|                     | <ul> <li>This option does not purge BPEL process service engine<br/>recoverable invoke and callback messages. To completely purge<br/>those messages, use the purge scripts described in Section 9.3,<br/>"Deleting Large Numbers of Instances with the Purge Scripts."</li> </ul> |  |  |  |  |
| Abort               | Terminates the selected instance. However, instance details are still available for review.                                                                                                    |  |  |  |  |
|                     | <b>Note:</b> If you delete an instance with faults, those faults are no longer displayed in the Faults and Rejected Messages page. In addition, if a terminated instance (shown as aborted) had a fault, it is not added to the fault count.                                       |  |  |  |  |

- **5.** From the **View** list, select **Columns** > **Partition** to display the partition in which the instance of the SOA composite application revision is contained.
- From the View list, select Columns > ECID to display execution context IDs (ECIDs). An ECID enables you to track a message flow that crosses instances of different composites.
- 7. In the **Instance ID** column, click a specific instance ID to show the message flow through the various service components and binding components. If the instance ID is unavailable, the message flow cannot be accessed. However, you can still click the link for details.
- **8.** In the **Composite** column, click a specific SOA composite application to access its home page.
- **9.** In the **Logs** column, click a specific log to access the Log Messages page with filtered messages specific to that instance.

# 8.5 Recovering from SOA Composite Application Faults at the SOA Infrastructure Level

You can monitor and perform individual and bulk fault recoveries for BPEL process and Oracle Mediator service components across any number of your SOA composite applications. For BPEL process faults to be identified as recoverable, there must be a fault policy defined that is bound to the fault (through the fault-bindings.xml file) and which triggers the action ora-human-intervention. However, without defining any fault policies, the fault takes its standard course as either a recoverable or nonrecoverable fault. Examples of performing both individual and bulk recovery are provided in this section. Human task service component or human workflow service engine faults are recovered from Oracle BPM Worklist.

To recover from SOA composite application faults at the SOA Infrastructure level:

**1.** Access this page through one of the following options:

| From the SOA Infrastructure Menu |                 |  | om the SOA Folder in<br>e Navigator | From the SOA Composite<br>Menu |                            |  |
|----------------------------------|-----------------|--|-------------------------------------|--------------------------------|----------------------------|--|
| 1.                               | 1. Select Home. |  | Click <b>soa-infra</b> .            | 1.                             | Select SOA Infrastructure. |  |

2. Click the Faults and Rejected Messages tab.

The Faults and Rejected Messages page displays the following details for all SOA composite application faults:

- A utility for searching for a specific fault by specifying criteria and clicking **Search**. Click the **Help** icon for details.
- Faults and rejected messages, including the error message, whether you can recover from the fault, the time of the fault, if the fault message is classified as a rejected message (if so, a checkmark is displayed), the SOA composite application in which the fault occurred, the fault location, the instance ID, and a link to log files describing the fault.

| 🔓 soa-infra 🗿           |                                      |               |                                                                                                    |              |                       | Logged in a          | s weblogic                   |          |       |
|-------------------------|--------------------------------------|---------------|----------------------------------------------------------------------------------------------------|--------------|-----------------------|----------------------|------------------------------|----------|-------|
| 🚟 SOA Infrastructur     | e 🗸                                  |               |                                                                                                    |              |                       | Pa                   | ge Refreshed Aug 3, 2009 3:  | 24:43 PM | PDT ( |
| Dashboard Deploye       | d Composites                         | Instances     | Faults and Rejected Message                                                                                                | 5            |                       |                      |                              |          |       |
| action reruns the insta | nce in which the<br>ecovery options, | fault occurre | that are currently deployed. If a fau<br>d and attempts to recover from it. Yo<br>overable link for an individual fault. T | u can also p | erform a batch recove | ery by selecting mul | ltiple faults and choosing a | recovery | / i   |
| 🗆 Search 📀              |                                      |               |                                                                                                    |              |                       |                      |                              |          |       |
| Error Message Contai    | ns                                   |               |                                                                                                    |              | Composite Instance    | ID                   |                              |          |       |
| Fault                   | ID                                   |               |                                                                                                    |              | Composite Nar         | ne                   |                              |          |       |
| Fault Time Fro          | m                                    |               | 🖄 (UTC-08:00) US Pacific Tim                                                                                               | e            |                       |                      |                              |          |       |
| Fault Time              | ſo 🛛                                 |               | 🖄 (UTC-08:00) US Pacific Tim                                                                                               | e            |                       |                      |                              |          |       |
| Show only recoverable   | faults 📄 🛛 F                         |               | Il Faults                                                                                                    | Recover Witl | h Options             |                      |                              |          |       |
| Error Message           |                                      | Recovery      | Fault Time 🛆 🗸                                                                                                    | Rejected     | Composite             | Fault Location       | Composite Instance           | Logs     |       |
| w Exception occar       | eu when binu                         | Receivery     | ниц J, 2007 7. JU. TU AI                                                                                                   | Message      | Learneannin [510]     | -Shireonr            | JD                           |          |       |
| 🛛 🙆 Exception occur     | ed when bind                         |               | Aug 3, 2009 7:58:36 Al                                                                                                    | 1            | TestResubmit [2.0]    | FileOut              | 30                           |          | -     |
| 🛛 🙆 Exception occur     | ed when bind                         |               | Aug 3, 2009 7:58:30 Af                                                                                                    | 4            | TestResubmit [2.0]    | FileOut              | 29                           | 11       |       |
| 🛛 🔞 Exception occur     | ed when bind                         |               | Aug 3, 2009 7:58:26 Af                                                                                                    | 1            | TestResubmit [2.0]    | FileOut              | 28                           | 17       |       |
| 🛛 🙆 Exception occur     | ed when bind                         |               | Aug 3, 2009 7:58:20 Af                                                                                                    | 4            | TestResubmit [2.0]    | FileOut              | 27                           |          |       |
| Exception occur         |                                      |               | Aug 3, 2009 7:55:10 Af                                                                                                    | 1            | TestResubmit [2.0]    | FileOut              | 16                           | 11       |       |
| Exception occur         |                                      |               | Aug 3, 2009 7:55:04 Af                                                                                                    |              | TestResubmit [2.0]    | 4.                   | 15                           | 10       |       |
| Exception occur         |                                      |               | Aug 3, 2009 7:55:00 Af                                                                                                    |              | TestResubmit [2.0]    | FileOut              | 14                           | 17       |       |
| 🛛 🙆 Exception occur     | ed when bind                         |               | Aug 3, 2009 7:54:54 Af                                                                                                    | 1            | TestResubmit [2.0]    | FileOut              | 13                           | 12       |       |

**Note:** You cannot search for human workflow error messages by entering details in the **Error Message Contains** field because these faults do not persist in the dehydration store.

Faults identified as recoverable can be recovered.

**3.** Select faults for recovery using one of the following options. Note that fault recovery selection at the SOA Infrastructure level matches the SOA composite application level and BPEL process and Oracle Mediator service component levels.

| For          | Then                                                                                                    |
|--------------|----------------------------------------------------------------------------------------------------|
| Single fault | There are three options from which to choose for single-fault recovery:                                                                                                    |
| recovery     | 1. Click the row of the fault that has been identified as recoverable. With the row highlighted, select a specific action from the <b>Recovery Action</b> list, as described in Step 4.                                                                                                    |
|              | <b>2.</b> In the <b>Recovery</b> column, click the <b>Recover</b> link to access the Faults page of the instance audit trail to perform fault recovery.                                                                                                    |
|              | 3. In the Error Message column, click the message of a fault that has been identified as recoverable. This displays complete fault details, including the fault ID, fault time, fault location, fault type, and error message text. A Recover Now option is displayed for recoverable faults. Click Recover Now to access the Faults page of the instance audit trail to perform fault recovery. |

| For             | Then                                                                |                                                                                                    |  |  |  |
|-----------------|---------------------------------------------------------------------|----------------------------------------------------------------------------------------------------|--|--|--|
| Bulk fault      | There are two options from which to choose for bulk-fault recovery: |                                                                                                    |  |  |  |
| recovery        | 1.                                                                  | Use Shift+Click or Control+Click to select specific faults in the rows.                                                                                                    |  |  |  |
|                 |                                                                     | or                                                                                                    |  |  |  |
|                 | 2.                                                                  | From the <b>Select</b> menu, choose <b>Select All Recoverable</b> . Then use Shift+Click or Control+Click to deselect the faults to <i>not</i> include in the recovery operation. |  |  |  |
|                 |                                                                     | Then:                                                                                                    |  |  |  |
|                 | 3.                                                                  | Select an action from the <b>Recovery Action</b> list, as described in Step 4.                                                                                                    |  |  |  |
|                 |                                                                     | Note: Only the actions applicable to all selected faults are available.                                                                                                    |  |  |  |
| Recovery of all | 1.                                                                  | From the <b>Select</b> menu, choose <b>Select All Recoverable</b> .                                                                                                    |  |  |  |
| faults          | 2.                                                                  | Select an action from the <b>Recovery Action</b> list, as described in Step 4.                                                                                                    |  |  |  |
|                 |                                                                     | Note: Only the actions applicable to all selected faults are available.                                                                                                    |  |  |  |

4. Select an action from the **Recovery Action** list.

| Action   | Description                                                                                                    | Action is Available for          |  |  |
|----------|----------------------------------------------------------------------------------------------------|----------------------------------|--|--|
| Retry    | Retries the instance directly. An<br>example of a scenario in which to<br>use this recovery action is when<br>the fault occurred because the<br>service provider was not<br>reachable due to a network error.<br>The network error is now<br>resolved. | BPEL process and Oracle Mediator |  |  |
| Abort    | Terminates the entire instance.                                                                                                    | BPEL process and Oracle Mediator |  |  |
| Replay   | Replays the entire scope again in which the fault occurred.                                                                                                    | BPEL process                     |  |  |
| Rethrow  | Rethrows the current fault. BPEL<br>fault handlers (catch branches) are<br>used to handle the fault. By<br>default, all exceptions are caught<br>by the fault management<br>framework unless an explicit<br>rethrow fault policy is provided.          | BPEL process                     |  |  |
| Continue | Ignores the fault and continues processing (marks the faulted activity as a success).                                                                                                    | BPEL process                     |  |  |

**Note:** In most cases, fault policy actions are automatically executed. The only exception is if you defined a fault policy that uses the action ora-human-intervention. This action creates a recoverable fault that can be recovered from Oracle Enterprise Manager Fusion Middleware Control.

5. If you want to delete rejected messages, click Delete Rejected Messages.

This displays the Delete: Rejected Messages dialog for specifying criteria for deleting rejected messages of all the composites directly from the database.

| elete : Rejected Messages                                                          | ×                                                                                                    |
|------------------------------------------------------------------------------------|----------------------------------------------------------------------------------------------------|
|                                                                                    |                                                                                                    |
| Common Delete Options                                                              |                                                                                                    |
| Preset Batches Older than 24 Hours 💌                                               |                                                                                                    |
| O Delete All                                                                       |                                                                                                    |
| This will delete rejected messages of all the composites.                          |                                                                                                    |
| O Delete All Rejected Messages That Match These Criteria                           |                                                                                                    |
| Start Time From UtC-08:00) US Pacific Time                                         |                                                                                                    |
| Start Time To                                                                      |                                                                                                    |
| Delete Canc                                                                        | el                                                                                                    |
| Specify criteria and click <b>Delete</b> .                                         |                                                                                                    |
| If you want to perform a bulk recovery of messages, click <b>Recover with Opti</b> | ons                                                                                                    |
|                                                                                    | Specify the criteria for selecting and deleting rejected messages directly from the database. Any selections you may have made in the Faults and Rejected Messages page will be ignored for this operation. To delete a fault, delete the associated composite instance from the Instances page.  Common Delete Options  Preset Batches Older than 24 Hours  Delete All  This will delete rejected messages of all the composites.  Delete All  Start Time From Start Time To Delete Cance  Delete Cance |

This displays the Recover with Options dialog for specifying criteria for recovering BPEL and Oracle Mediator messages of all composites directly from the database. Human workflow messages can be recovered manually from Oracle BPM Worklist. Business event and business rule messages cannot be recovered.

Specify the criteria for selecting and recovering faults directly from the database. Any selections you may have made in the Faults and Rejected Messages page will be ignored for this operation. This operation will not recover any Human Workflow faults; you can recover these faults using the Worklist application.

| Common Recovery Action Retry 💌                |                                                                      |
|-----------------------------------------------|----------------------------------------------------------------------|
| Common Recovery Options                       |                                                                      |
| Preset Batches Older than 24 Hours            | ✓                                                                    |
| O Recover All                                 |                                                                      |
| This will recover all recoverable faults of a | all the composites using the common recovery action specified above. |
| Recover All Recoverable Faults that Mate      | ch These Criteria                                                    |
| Fault Time From                               | 🖄 (UTC-08:00) US Pacific Time                                        |
| Fault Time To                                 | 🖄 (UTC-08:00) US Pacific Time                                        |
|                                               |                                                                      |
| Error Message Contains                        |                                                                      |
| Error Message Contains                        |                                                                      |

8. Specify criteria. Retry and Abort are the only recovery actions permitted.

**Note:** For bulk fault recovery at the SOA Infrastructure level, a check of the state of composites cannot be performed. If the state of a composite is set to off, a recovery of its faults cannot be performed. However, no error or warning message is displayed. Upon submission of the bulk fault recovery request, the server checks if the originating composite's state is set to off. That fact is then noted in the log, and the fault is skipped.

You are also not notified when a fault has been skipped during recovery for any other reason (for example, an unsupported service engine, an unrecoverable fault, and so on).

- **9.** Click **Recover**. Depending upon the number of messages, recovery can take some time.
- **10.** Perform the following additional tasks from within the faults table:
  - **a.** From the **View** list, select **Columns** > **Fault ID** to display the fault IDs for each error message. The fault ID is automatically generated and uniquely identifies a fault. The fault ID is also displayed when you click an error message.
  - **b.** In the **Composite** column, click a specific SOA composite application to access its home page.
  - **c.** In the **Fault Location** column, click a specific location to access the faults page for the location of the fault. The location can be a service, service component, or reference.
  - **d.** In the **Composite Instance ID** column, click a specific ID to access the flow trace of the instance.
  - **e.** In the **Logs** column, click a specific log to access the Log Messages page with filtered messages specific to that instance.
- **11.** See the following sections for examples of single and bulk fault recovery with BPEL processes and Oracle Mediator.
  - Section 8.5.1, "Examples of Fault Recovery for BPEL Processes"
  - Section 8.5.2, "Examples of Fault Recovery for BPMN Processes"
  - Section 8.5.3, "Examples of Fault Recovery for Oracle Mediator"

For more information about concepts and instructions on designing a fault policy, see the following documentation:

- Section 1.4.3.1, "Introduction to Fault Recovery"
- Oracle Fusion Middleware Developer's Guide for Oracle SOA Suite

#### 8.5.1 Examples of Fault Recovery for BPEL Processes

This section provides examples of how to define a fault policy that enables human intervention on a BPEL process fault and perform single and bulk fault recovery on a BPEL process service component.

- Section 8.5.1.1, "Example: Single Fault Recovery for BPEL Processes"
- Section 8.5.1.2, "Example: Bulk Fault Recovery for BPEL Processes"

In this example, you define a fault policy by specifying that a fault can be manually recovered through human intervention. If an invalid social security number is

submitted from a loan broker BPEL process to a credit rating service, the credit rating service returns a negative credit fault. This human intervention action is defined with the ora-human-intervention action in the fault-policies.xml file. Without fault policies, BPEL instances do not generate recoverable faults (instead they are nonrecoverable); the ora-human-intervention action makes the fault recoverable.

```
<faultPolicies xmlns="http://schemas.oracle.com/bpel/faultpolicy">
<faultPolicy version="2.0.1"
```

```
id="CRM_ServiceFaults"
           xmlns:env="http://schemas.xmlsoap.org/soap/envelope/"
           xmlns:xs="http://www.w3.org/2001/XMLSchema"
           xmlns="http://schemas.oracle.com/bpel/faultpolicy"
           xmlns:xsi="http://www.w3.org/2001/XMLSchema-instance">
            <Conditions>
               <faultName xmlns:credit="http://services.otn.com"
               name="credit:NegativeCredit">
               <!-- get this fault when SSN starts with 0-->
                  <condition>
                     <test>$fault.payload="Bankruptcy Report"</test>
                     <action ref="ora-human-intervention"/>
                  </condition>
               </faultName>
            </Conditions>
</faultPolicy>
</faultPolicies>
```

The fault-bindings.xml file associates the fault policies defined in the fault-policies.xml file with the CRM\_ServiceFaults composite application.

```
<faultPolicyBindings version="2.0.1"

xmlns="http://schemas.oracle.com/bpel/faultpolicy"

xmlns:xsi="http://www.w3.org/2001/XMLSchema-instance">

    <composite faultPolicy="CRM_ServiceFaults"/>

</faultPolicyBindings>
```

Because human intervention is defined as an action, you perform BPEL process fault recovery in Oracle Enterprise Manager Fusion Middleware Control.

For more information about creating and designing fault-policies.xml and fault-bindings.xml files, see *Oracle Fusion Middleware Developer's Guide for Oracle SOA Suite*.

#### 8.5.1.1 Example: Single Fault Recovery for BPEL Processes

This example assumes the following:

- An instance was initiated on the Test Web Service page shown in Section 8.1, "Initiating a SOA Composite Application Test Instance."
- An invalid social security number that begins with 0 was entered.

To perform single fault recovery for BPEL processes:

- 1. From the SOA Infrastructure menu, select Home.
- 2. Click the Faults and Rejected Messages tab.
- **3.** In the faults table, locate the fault that has been identified as recoverable. You can use the search utility to locate the specific fault.
- **4.** In the **Recovery** column, click **Recover**. If you first want to see details about the fault, click the error message. Then, click **Recover Now**.

Rε

The Faults page for that BPEL process instance is displayed.

5. In the Recovery column, click **Recoverable**.

The page refreshes to display the fault recovery section at the bottom of the page.

Choose one of the available recovery options, modify the variable information as appropirate, and click "Recover".

| covery Action | Retry 💌  | After Successful Retry | None 💌 |  |
|---------------|----------|------------------------|--------|--|
| Variable      | <b>v</b> |                        |        |  |
| Value         |          |                        |        |  |
|               |          |                        |        |  |
|               |          |                        |        |  |
|               |          |                        |        |  |

- 6. From the Recovery Action list, select Retry.
- Select None from the Chain Action Upon Successful Retry list. This list enables you to select Java callout recovery actions. For more information, see Oracle Fusion Middleware Developer's Guide for Oracle SOA Suite.
- **8.** Select a variable from the **Variable** list. The content of this variable is displayed in the **Value** field. For this example, the variable **crInput** is selected. This variable is used in an invoke activity and contains an incorrect social security number value.
- **9.** Enter the correct value in the **Value** field. For this example, the social security number is edited to begin with 1:

<ssn xmlns="http://service.otn.com">123456789</ssn>

- **10.** Click **Set Value**, and click **Yes** when prompted to continue.
- **11.** Click **Recover** to recover from the fault, and then click **Yes** when prompted to continue.

The page refreshes to indicate that no faults occurred.

#### 8.5.1.2 Example: Bulk Fault Recovery for BPEL Processes

For the social security number example, selecting **Retry** is not an option for performing a bulk recovery, because the value for the social security number is incorrect and requires correction. An example of performing a bulk recovery with the **Retry** option is if the social security number is correct, but the system providing the credit rating service was temporarily unavailable and caused a composite reference fault. This prevents the messages from being delivered. Once the credit rating service is available again, selecting **Retry** attempts the invocation to the credit rating service through the composite reference again.

To perform bulk fault recovery for BPEL processes:

- Perform Step 1 and Step 2 of Section 8.5.1.1, "Example: Single Fault Recovery for BPEL Processes."
- **2.** In the search utility, enter criteria based on known fault parameters (for example, the time range, composite name, component type (BPEL process), and so on).

- **3.** If the search returns too many results, limit it by selecting the **Show only recoverable faults** checkbox.
- 4. From the Select list, choose Select All Recoverable.
- 5. From the Recovery Action list, select Abort.

All selected faults are manually terminated.

#### 8.5.2 Examples of Fault Recovery for BPMN Processes

This section provides examples of how to define a fault policy that enables human intervention on a BPMN process fault and perform single and bulk fault recovery on a BPMN process service component.

**Note:** When a multi-instance process has met the conditions for its completion, it raises a nonrecoverable system fault (to cancel remaining instances). Although this fault appears in the Oracle Enterprise Manager Fusion Middleware Control, you do not need to take any action. It appears simply to notify you that the multi-instance process was finalized because the condition was completed.

- Section 8.5.2.1, "Example: Single Fault Recovery for BPMN Processes"
- Section 8.5.2.2, "Example: Bulk Fault Recovery for BPMN Processes"

In this example, you define a fault policy specifying that a fault be manually recovered through human intervention. If an invalid social security number is submitted from a loan broker BPMN process to a credit rating service, the credit rating service returns a negative credit fault. This human intervention action is defined with the ora-human-intervention action in the fault-policies.xml file. Without fault policies, BPMN instances do not generate recoverable faults (instead they are nonrecoverable); the ora-human-intervention action makes the fault recoverable.

```
<faultPolicies xmlns="http://schemas.oracle.com/bpmn/faultpolicy">
<faultPolicy version="2.0.1"
```

```
id="CRM_ServiceFaults"
```

```
xmlns:env="http://schemas.xmlsoap.org/soap/envelope/"
           xmlns:xs="http://www.w3.org/2001/XMLSchema"
           xmlns="http://schemas.oracle.com/bpmn/faultpolicy"
           xmlns:xsi="http://www.w3.org/2001/XMLSchema-instance">
            <Conditions>
               <faultName xmlns:credit="http://services.otn.com"
               name="credit:NegativeCredit">
               <!-- get this fault when SSN starts with 0-->
                  <condition>
                     <test>$fault.payload="Bankruptcy Report"</test>
                     <action ref="ora-human-intervention"/>
                  </condition>
               </faultName>
            </Conditions>
</faultPolicy>
</faultPolicies>
```

The fault-bindings.xml file associates the fault policies defined in the fault-policies.xml file with the CRM\_ServiceFaults composite.

```
<faultPolicyBindings version="2.0.1"
xmlns="http://schemas.oracle.com/bpmn/faultpolicy"
```

Because human intervention is defined as an action, you perform BPMN process fault recovery in Oracle Enterprise Manager Fusion Middleware Control.

For more information about creating and designing fault-policies.xml and fault-bindings.xml files, see *Oracle Fusion Middleware Developer's Guide for Oracle SOA Suite*.

#### 8.5.2.1 Example: Single Fault Recovery for BPMN Processes

This example assumes the following:

- An instance was initiated on the Test Web Service page shown in Section 8.1, "Initiating a SOA Composite Application Test Instance."
- An invalid social security number that begins with 0 was entered.

To perform single fault recovery for BPMN processes:

- 1. From the SOA Infrastructure menu, select Home.
- 2. Click the Faults and Rejected Messages tab.
- **3.** In the faults table, locate the fault that has been identified as recoverable. You can use the search utility to locate the specific fault.
- **4.** In the **Recovery** column, click **Recover**. If you first want to see details about the fault, click the error message. Then, click **Recover Now**.

The Faults page for that BPMN process instance is displayed.

**5.** In the Recovery column, click **Recoverable**.

Rec

The page refreshes to display the fault recovery section at the bottom of the page.

Choose one of the available recovery options, modify the variable information as appropirate, and click "Recover".

| overy Action | Retry 💌 | After Successful Retry | None 💌 |  |
|--------------|---------|------------------------|--------|--|
| Variable     | ~       |                        |        |  |
| Value        |         |                        |        |  |
|              |         |                        |        |  |
|              |         |                        |        |  |
|              |         |                        |        |  |

- 6. From the **Recovery Action** list, select **Retry**.
- **7.** From the **Chain Action Upon Successful Retry** list, select **None**. This list enables you to select Java callout recovery actions. For more information, see *Oracle Fusion Middleware Developer's Guide for Oracle SOA Suite*.
- **8.** From the **Variable** list, select a variable. The content of this variable is displayed in the **Value** field. For this example, the variable **crInput** is selected. This variable is used in an invoke activity and contains an incorrect social security number value.
- **9.** In the **Value** field, enter the correct value. For this example, the social security number is edited to begin with 1:

<ssn xmlns="http://service.otn.com">123456789</ssn>

- 10. Click Set Value, and click Yes when prompted to continue.
- **11.** Click **Recover** to recover from the fault, then click **Yes** when prompted to continue.

The page refreshes to indicate that no faults occurred.

### 8.5.2.2 Example: Bulk Fault Recovery for BPMN Processes

For the social security number example, selecting **Retry** is not an option for performing a bulk recovery because the value for the social security number is incorrect and requires correction. An example of performing a bulk recovery with the **Retry** option is if the social security number is correct, but the system providing the credit rating service was temporarily unavailable and caused a composite reference fault. This prevents the messages from being delivered. Once the credit rating service is available again, selecting **Retry** re-attempts the invocation to the credit rating service through the composite reference.

To perform bulk fault recovery for BPMN processes:

- 1. Perform Steps 1 through 2 of Section 8.5.1.1, "Example: Single Fault Recovery for BPEL Processes."
- **2.** In the search utility, enter criteria based on known fault parameters (for example, the time range, composite name, component type (BPMN process), and so on).
- **3.** If the search returns too many results, limit it by selecting the **Show only recoverable faults** checkbox.
- 4. From the Select list, choose Select All Recoverable.
- 5. From the Recovery Action list, select Abort.

All selected faults are manually terminated.

## 8.5.3 Examples of Fault Recovery for Oracle Mediator

This section provides an example of how to perform single and bulk fault recovery on an Oracle Mediator service component.

- Section 8.5.3.1, "Example: Single Fault Recovery for Oracle Mediator"
- Section 8.5.3.2, "Example: Bulk Fault Recovery for Oracle Mediator"

In this example, a service binding component for an inbound Siebel adapter submits a payload message to Oracle Mediator for transformation. The processed payload message is then delivered to a reference binding component for an outbound file adapter. However, the outbound directory into which to write the payload message is not configured with write permissions. This causes a fault to occur. The fault policy defined during design time specifies that the fault be manually recovered through human intervention. Note that three retries are attempted, as defined with the retryCount attribute. The condition and action are defined as follows in the fault-policies.xml file.

Recoverable Oracle Mediator faults do not require a fault policy (though it is one way to make faults recoverable, as described through an ora-human-intervention action). Any parallel routing rule that receives a remote fault from the outbound end point also creates a recoverable fault (in this specific example, the fault policy is not required if the Oracle Mediator uses a parallel routing rule to invoke the outbound file adapter).

<faultPolicies xmlns="http://schemas.oracle.com/bpel/faultpolicy">

```
<faultPolicy version="2.0.1"
          id="ConnectionFaults"
          xmlns:env="http://schemas.xmlsoap.org/soap/envelope/"
          xmlns:xs="http://www.w3.org/2001/XMLSchema"
          xmlns="http://schemas.oracle.com/bpel/faultpolicy"
          xmlns:xsi="http://www.w3.org/2001/XMLSchema-instance">
             <Conditions>
               <faultName xmlns:medns="http://schemas.oracle.com/mediator/faults"
               name="medns:mediatorFault">
                  <condition>
                     <test>contains($fault.mediatorErrorCode, "TYPE_FATAL_
                        MESH")</test>
                     <action ref="ora-retrv"/>
                  </condition>
                </faultName>
              </Conditions>
. . .
     <Action id="ora-retry">
       <retry>
         <retryCount>3</retryCount>
         <retryInterval>5</retryInterval>
         <retryFailureAction ref="ora-human-intervention"/>
         <retrySuccessAction ref="ora-terminate"/>
       </retrv>
     </Action>
  </Actions>
</faultPolicy>
</faultPolicies>
```

Note that processing is set to retry 3 times before terminating.

The fault policies are associated with the ConnectionFaults composite application in the fault-bindings.xml file:

#### 8.5.3.1 Example: Single Fault Recovery for Oracle Mediator

For this example, the sap output directory is made read-only. An inbound file adapter retrieves the sender.xml file from the siebel directory and the message is routed through Oracle Mediator to an outbound file adapter reference for placing a file in the sap directory.

To perform single fault recovery for Oracle Mediator:

1. Change the directory permissions at the operating system command prompt.

```
chmod 000 sap
cp sender.xml siebel/
```

- 2. From the SOA Infrastructure menu, select Home.
- 3. Click the Faults and Rejected Messages tab.

Note that three faults appear, based on three retries being attempted. In this case, you see three retries only because the fault policy on the Oracle Mediator interaction with the outbound file adapter defines three retries. Without the fault policy, there is only one fault (no automated retries).

4. Click the specific instance ID in the Composite Instance ID column.

The Flow Trace appears. The faults table at the top of the page displays the fault messages. If you want to see where the faulted Oracle Mediator instance is located in the overall message flow, select the fault in the faults table. This highlights the associated instance in the trace table. You can then click the instance to access its audit trail to see more details about the faulted flow.

**Note:** Steps 4 through 10 represent one way to recover this single fault. The fault can also be recovered directly from the Oracle Mediator faults page through the **Recovery Action** list.

- **5.** Locate the Oracle Mediator component instance fault you want to recover in the **Faults** table and click **Recover** in the **Recovery** column.
- 6. Select Sender from the Payload Part list.

The payload is automatically displayed in the **Payload** field. If necessary, payload modifications can be performed in this field. For this example, payload modification is not necessary.

**7.** Change the sap directory to be writable at the operating system command prompt.

chmod 777 sap

- **8.** Return to the **Faults** tab and click the **Refresh** icon in the upper right corner of the page.
- 9. Click Retry.
- 10. Click Yes when prompted to resubmit the selected fault for recovery.

The page refreshes to indicate that no faults occurred.

**11.** Click the **Audit Trail** tab.

The final message indicates that manual recovery was successful and the message payload was written to the sap directory.

```
🖃 💖 🛛 onMessage
       26-Jul-07 12:00:49 EDT Input payload received
   🖃 🍕 🛛 onCase "SAP.Write" 👘
          26-Jul-07 12:00:49 EDT Transformed message part "Receiver" using "xsl/Sender_To_Receiver.xsl"
      😑 26-Jul-07 12:00:50 EDT 🤹 Error during invoking 1-way operation "Write" on target service "SAP"
           26-Jul-07 12:00:56 EDT Retry no. 1 for case "SAP.Write"
                                       Transformed message part "Receiver" using "xsl/Sender_To_Receiver.xsl"
           26-10I-07 12:00:57 EDT
       😑 26-Jul-07 12:00:57 EDT 🥸 Error during invoking 1-way operation "Write" on target service "SAP"
           26-Jul-07 12:01:03 EDT Retry no. 2 for case "SAP.Write"
           26-Jul-07 12:01:04 EDT

    Transformed message part "Receiver" using "xsl/Sender_To_Receiver.xsl"

       😑 26-Jul-07 12:01:04 EDT 🤷 Error during invoking 1-way operation "Write" on target service "SAP"
           26-Jul-07 12:01:09 EDT Retry no. 3 for case "SAP. Write"
           26-Jul-07 12:01:09 EDT Transformed message part "Receiver" using "xsl/Sender_To_Receiver.xsl"
      E 26-Jul-07 12:01:09 EDT G Error during invoking 1-way operation "Write" on target service "SAP"
           26-Jul-07 12:04:24 EDT Recovering manually...
           26-Jul-07 12:04:25 EDT Transformed message part "Receiver" using "xsl/Sender_To_Receiver.xsl"
           26-Jul-07 12:04:25 EDT Invoked 1-way operation "Write" on target service "SAP"
                                                                     윦
```

### 8.5.3.2 Example: Bulk Fault Recovery for Oracle Mediator

Assume the sap directory to which to write the sender.xml payload message is again configured with read-only permissions at the operating system command prompt. Three copies of the sender.xml file are placed in the siebel directory of the service binding component for the inbound Siebel adapter. This creates three instances.

```
chmod 000 sap
cp sender.xml siebel/
cp sender.xml siebel/
cp sender.xml siebel/
```

To perform bulk fault recovery for Oracle Mediator:

- Change the sap directory to be writable.
- 2. From the SOA Infrastructure menu, select Home.
- 3. Click the Faults and Rejected Messages tab.
- **4.** In the search utility, enter criteria based on known fault parameters (for example, the time range, composite name, and so on).
- **5.** If the search returns too many results, limit it by selecting the **Show only recoverable faults** checkbox.
- **6.** Change the sap directory to be writable at the operating system command prompt.

chmod 777 sap

- 7. Select all the faults to be recovered.
- **8.** Select **Retry** from the **Recovery Action** list.
- 9. Select Yes when prompted to perform fault recovery.
- **10.** Click the **Audit Trail** tab.

The final message indicates that manual recovery was successful and the message payload was successfully written to the sap directory.

# 8.6 Recovering from SOA Composite Application Faults in the Application Home Page

You can monitor and perform individual and bulk fault recoveries in your SOA composite application. For BPEL process faults to be identified as recoverable, there must be a fault policy defined that is bound to the fault (through the fault-bindings.xml file) and which triggers the action ora-human-intervention. However, without defining any fault policies, the fault takes its standard course as either a recoverable or nonrecoverable fault. Human workflow faults can also be recovered, but not directly from Oracle Enterprise Manager Fusion Middleware Control. Instead, the audit trail provides a link to the Oracle BPM Worklist, from which the fault can be addressed.

To recover from SOA composite application faults in the application home page:

**1.** Access this page through one of the following options:

| Fre | From the SOA Infrastructure Menu                                              |    | om the SOA Folder in the Navigator             |
|-----|-------------------------------------------------------------------------------|----|------------------------------------------------|
| 1.  | Select Home.                                                                  | 1. | Under <b>soa-infra</b> , select a specific SOA |
| 2.  | Select Deployed Composites.                                                   |    | composite application.                         |
| 3.  | In the <b>Composite</b> section, select a specific SOA composite application. |    |                                                |

#### 2. Click the Faults and Rejected Messages tab.

The Faults and Rejected Messages page displays the following details for the selected SOA composite application:

- A utility for searching for a specific fault by specifying criteria and clicking **Search**. Click the **Help** icon for details.
- Faults and rejected messages in SOA composite application instances, including the error message, whether you can recover from the fault, the time of the fault, if the fault message is classified as a rejected message (if so, a checkmark is displayed), the fault location, the composite instance ID, and links to log files that describe the fault.

| FaultFlow [1.0]                        | i i                    |                               | Logged in as                     | weblogic                        |           |
|----------------------------------------|------------------------|-------------------------------|----------------------------------|---------------------------------|-----------|
| 📲 SOA Composite 🗸                      |                        |                               | P                                | age Refreshed Aug 25, 2009 3:03 | 26 PM PDT |
| Running Instances 1   Total            | 5 Active Retire        | Shut Down Test                | Settings 🔻                       | • •                             |           |
| Dashboard Instances F                  | aults and Rejected Mes | sages Unit Tests Policies     |                                  |                                 |           |
| Worklist application.                  |                        |                               |                                  |                                 |           |
| ⊡Search 📀                              |                        |                               |                                  |                                 |           |
| Error Message Contains                 |                        |                               | Composite Instance I             | D                               |           |
| Fault ID                               |                        |                               |                                  |                                 |           |
| Fault Time From                        | [                      | 눱 (UTC-08:00) US Pacific Time |                                  |                                 |           |
| Fault Time To                          | [                      | 눱 (UTC-08:00) US Pacific Time |                                  |                                 |           |
|                                        |                        |                               |                                  | Search                          | Reset     |
| Show only recoverable faults           | Fault Type All Fault   | ts 💌                          |                                  |                                 |           |
| Select 🗸 View 🗸 🛛 Reco                 | very Actions 💌 📔 💥 De  | elete Rejected Messages R     | ecover With Options              |                                 |           |
| Error Message                          | Recovery               | Fault Time 🛆 🔻                | Rejected<br>Message Fault Locati | on Composite Instance<br>ID     | Logs      |
| <pre>faultType&gt;1</pre>              | oe>⊲ 👌 Recover         | Aug 21, 2009 12:03:08 AM      | FaultFlov                        | v 20076                         | 17        |
| <pre>faultType&gt;1</pre>              |                        | Aug 19, 2009 4:12:00 AM       | FaultFlov                        |                                 | 1         |
| <pre>() <faulttype>1</faulttype></pre> | be>< 🎖 Recover         | Aug 19, 2009 4:11:50 AM       | 🖧 FaultFlov                      | v 10001                         | T         |

**Note:** You cannot search for human workflow error messages by entering details in the **Error Message Contains** field because these faults do not persist in the dehydration store.

Faults identified as recoverable can be recovered.

- **3.** Select faults for recovery. As with fault recovery at the SOA Infrastructure level and BPEL process and Oracle Mediator service component levels, you can perform single fault recovery, bulk fault recovery, and recovery of all faults. See Step 3 of Section 8.5, "Recovering from SOA Composite Application Faults at the SOA Infrastructure Level" for instructions on selecting faults to perform these types of recovery.
- 4. Select an action from the **Recovery Action** list.

| Action | Description                                                                                                    | Action is Available for             |
|--------|----------------------------------------------------------------------------------------------------|-------------------------------------|
| Retry  | Retries the instance directly. An<br>example of a scenario in which to<br>use this recovery action is when the<br>fault occurred because the service<br>provider was not reachable due to a<br>network error. The network error is<br>now resolved. | BPEL process and Oracle<br>Mediator |
| Abort  | Terminates the entire instance.                                                                                                    | BPEL process and Oracle<br>Mediator |
| Replay | Replays the entire scope again in which the fault occurred.                                                                                                    | BPEL process                        |

| Action   | Description                                                                                                    | Action is Available for |
|----------|----------------------------------------------------------------------------------------------------|-------------------------|
| Rethrow  | Rethrows the current fault. BPEL<br>fault handlers (catch branches) are<br>used to handle the fault. By default,<br>all exceptions are caught by the<br>fault management framework<br>unless an explicit rethrow fault<br>policy is provided. | BPEL process            |
| Continue | Ignores the fault and continues processing (marks the faulted activity as a success).                                                                                                    | BPEL process            |

**Note:** In most cases, fault policy actions are automatically executed. The only exception is if you defined a fault policy that uses the action ora-human-intervention. This action creates a recoverable fault that can be recovered from Oracle Enterprise Manager Fusion Middleware Control.

5. If you want to delete rejected messages, click **Delete Rejected Messages**.

This displays the Delete: Rejected Messages dialog for specifying criteria for deleting rejected messages of the current composite directly from the database.

| Delete : Rejected Messages                                                                                                    | ×            |
|----------------------------------------------------------------------------------------------------|--------------|
| Specify the criteria for selecting and deleting rejected messages directly from the database. Any selections y<br>made in the Faults and Rejected Messages page will be ignored for this operation. To delete a fault, delete t<br>composite instance from the Instances page. |              |
| Common Delete Options                                                                                                    |              |
| Preset Batches Older than 24 Hours 💌                                                                                                    |              |
| 🔿 Delete All                                                                                                    |              |
| This will delete rejected messages of all the composites.                                                                                                    |              |
| O Delete All Rejected Messages That Match These Criteria                                                                                                    |              |
| Start Time From UTC-08:00) US Pacific Time                                                                                                    |              |
| Start Time To                                                                                                    |              |
|                                                                                                    |              |
| De                                                                                                    | elete Cancel |

6. If you want to perform a bulk recovery of messages, click **Recover with Options**.

This displays the Recover with Options dialog for specifying criteria for recovering BPEL and Oracle Mediator messages of the current composite directly from the database. Human workflow messages can be recovered manually from Oracle BPM Worklist. Business event and business rule messages cannot be recovered.

| ommon Recovery Action Retry 💌                                                                | Worklist application.                                            |
|----------------------------------------------------------------------------------------------|------------------------------------------------------------------|
| Common Recovery Options                                                                      |                                                                  |
| Preset Batches Older than 24 Hours 💌                                                         |                                                                  |
| Recover All                                                                                  |                                                                  |
|                                                                                              |                                                                  |
| This will recover all recoverable faults of all                                              | the composites using the common recovery action specified above. |
| This will recover all recoverable faults of all<br>Recover All Recoverable Faults that Match |                                                                  |
|                                                                                              |                                                                  |
| Recover All Recoverable Faults that Match                                                    | These Criteria                                                   |
| Recover All Recoverable Faults that Match                                                    | These Criteria                                                   |
| Recover All Recoverable Faults that Match<br>Fault Time From<br>Fault Time To                | These Criteria                                                   |

7. Specify criteria. **Retry** and **Abort** are the only recovery actions permitted.

**Note:** For bulk fault recovery at the SOA composite application level, a check of the state of the composite is performed. If the state of the composite is set to off, a message is displayed warning you that a recovery cannot be performed.

You are not notified when a fault has been skipped during recovery for any reason (for example, an unsupported service engine, an unrecoverable fault, and so on).

- **8.** Click **Recover**. Depending upon the number of messages, recovery can take some time.
- **9.** Perform the following additional monitoring tasks from within the faults table:
  - **a.** From the **View** list, select **Columns** > **Fault ID** to display the fault IDs for each error message. The fault ID is automatically generated and uniquely identifies a fault. The fault ID is also displayed when you click an error message.
  - **b.** In the **Fault Location** column, click a specific location to access the faults page for the location of the fault. The location can be a service, component, or reference.
  - **c.** In the **Component Instance ID** column, click a specific service component ID to access task details about the instance (for example, the current state of a task). Note that rejected messages do not have a component instance ID.
  - **d.** In the **Logs** column, click a specific log to access the Log Messages page with filtered messages specific to that instance.

For more information, see the following sections:

- Section 1.2.4, "Introduction to Service Components and Service Component Instances"
- Section 1.4.3.1, "Introduction to Fault Recovery"
- Section 8.5.1, "Examples of Fault Recovery for BPEL Processes"
- Section 8.5.3, "Examples of Fault Recovery for Oracle Mediator"

# 8.7 Automating the Testing of SOA Composite Applications

You can create, deploy, and run test cases that automate the testing of SOA composite applications. Test cases enable you to simulate the interaction between a SOA composite application and its web service partners before deployment in a production environment. This helps to ensure that a process interacts with web service partners as expected by the time it is ready for deployment to a production environment. You create test cases in Oracle JDeveloper and include them in a SOA composite application that is then deployed and administered from Oracle Enterprise Manager Fusion Middleware Control.

To automate the testing of SOA composite applications:

**Note:** Before testing SOA composite applications from Oracle Enterprise Manager Fusion Middleware Control, see *Oracle Fusion Middleware Developer's Guide for Oracle SOA Suite* for instructions on creating test cases.

|    | om the SOA<br>rastructure Menu                                                         |    | om the SOA Folder in the vigator                                |    | om the SOA Composite<br>enu |  |
|----|----------------------------------------------------------------------------------------|----|-----------------------------------------------------------------|----|-----------------------------|--|
| 1. | Select Home.                                                                           | 1. | Under <b>soa-infra</b> , select a                               | 1. | Select Unit Test.           |  |
| 2. | Select <b>Deployed</b><br>Composites.                                                  |    | specific SOA composite<br>application beneath the<br>partition. |    |                             |  |
| 3. | In the <b>Composite</b><br>section, select a specific<br>SOA composite<br>application. | 2. | Click the <b>Unit Tests</b> tab.                                |    |                             |  |
| 4. | Click the <b>Unit Tests</b> tab.                                                       |    |                                                                 |    |                             |  |

**1.** Access this page through one of the following options:

The test cases that are displayed were designed in Oracle JDeveloper and included in a deployed SOA composite application.

2. Select the entire test suite or individual tests of a suite to run, and click **Execute**.

| <pre>     FabricTestSimple [1.0]     @ </pre>                                |                                   |                                | Logged in as weblogic          |                                              |
|------------------------------------------------------------------------------|-----------------------------------|--------------------------------|--------------------------------|----------------------------------------------|
| 📲 SOA Composite 👻                                                            |                                   |                                | Page Refreshed Feb 1           | 3, 2009 7:53:04 AM PST Q                     |
| Running Instances 0   Total 9   Active                                       | Retire Shut Down                  | Test Settings 🔻                | Solution                       | 🥜 Related Links 🗸                            |
| Dashboard Instances Faults and Reje                                          | ected Messages Unit Tests         | Policies                       |                                |                                              |
| Test Cases Test Runs                                                         | L                                 |                                |                                |                                              |
| Select one or more test cases to run and clic<br>a test environment.<br>Name | :k Execute. Test cases enable you | u to simulate the interactions | oetween a composite and its we | b service partners in ②<br>Execute<br>Select |
|                                                                              | Description                       |                                |                                |                                              |
| SimpleAssertions assert.xml                                                  |                                   |                                |                                |                                              |
|                                                                              |                                   |                                |                                |                                              |
| EmulateAyncProcess.xml                                                       |                                   |                                |                                |                                              |
| EmulateSyncProcess.xml                                                       |                                   |                                |                                |                                              |
| multiple-emulations.xml                                                      |                                   |                                |                                |                                              |
|                                                                              |                                   |                                |                                |                                              |

You are prompted to create a test.

3. Enter the following values, and click OK.

| Field                                  | Description                                                                                                    |  |  |
|----------------------------------------|----------------------------------------------------------------------------------------------------|--|--|
| Test Run Name                          | Enter a name for the test instance. When testing is complete, report details are captured under this name.                                 |  |  |
| Timeout                                | Enter a value in seconds in which to complete this test. If the test does not complete within this time limit, then testing is terminated. |  |  |
| Number of Concurrent Test<br>Instances | Enter the number of test instances to create.                                                                                              |  |  |

The Test Runs page is automatically displayed for tracking the running tests.

The Test Runs page enables you to track running test cases and view test results. Test suites consist of a logical collection of one or more test cases. Each test case contains a set of commands to perform as the test instance is executed. The execution of a test suite is known as a test run.

| FabricTestSimp                                    | ole [1.0] 🗿     |                   |                  |                  |              |          | Logged in a<br>Pa |        | <b>ogic</b>  <br>hed Feb 13, 2009 7:53:( | 14 AM PS  |
|---------------------------------------------------|-----------------|-------------------|------------------|------------------|--------------|----------|-------------------|--------|------------------------------------------|-----------|
| Running Instances 0   To<br>Dashboard   Instances | tal 9 Active    | Retire            | Shut Down        |                  | Settings     | . •      | <b>9</b> .0       |        | <i>₿</i> Re                              | ated Lini |
| Test Cases                                        |                 |                   | U                |                  |              |          |                   |        |                                          |           |
| ⊡Search                                           |                 |                   |                  |                  |              |          |                   |        |                                          |           |
| Test Run Nar                                      | me              |                   |                  | Start Time       |              |          |                   | (۱     | JTC-08:00) US Pacific                    | Time      |
| Test Run                                          | ID              |                   |                  | End Time         |              |          |                   | (۱     | JTC-08:00) US Pacific                    | Time      |
| Composite Instance                                | ID              |                   |                  |                  |              |          |                   |        |                                          |           |
|                                                   |                 |                   |                  |                  |              |          |                   |        | Search                                   | Reset     |
| lick a test run to view its c                     | letails.        |                   |                  |                  |              |          |                   |        |                                          |           |
| Test Run Name                                     | Test Run ID     |                   | Start Time       |                  | End Time     | Chabus   |                   |        | Success Rate                             |           |
| test-safari                                       | 99559a2a5;      | Feb 12, 2009 1:   |                  | Feb 12, 2009 1   |              |          | Passed            |        | 100% (of 1 tests, 0 f                    | ailed all |
| test2                                             | 99559a2a5a      | Feb 9, 2009 2:    |                  | Feb 9, 2009 2    |              | -        | Passed            |        | 100% (of 4 tests, 0 f                    |           |
| test1                                             | 99559a2a5a      | Feb 9, 2009 2:    |                  | Feb 9, 2009 2    |              | ~        | Passed            |        | 100% (of 4 tests, 0 f                    |           |
| <                                                 |                 |                   |                  |                  |              |          |                   |        |                                          | >         |
| Results of Test Rur                               | n : test-safa   | ari (Test Run     | ID : 9955        | 59a2a5a7c        | 1ade:-3f     | ac65     | 9e:11f59          | 97221  | 09:-7d20)                                | ?         |
| Total 1 Ru                                        | nning O         | Passed 1          | Failed O         | u Ur             | nknown O     |          | Success Ral       | te100% | Refresh Test 9                           | itatus    |
| Expand a test suite to vie                        | w the status of | each test case. C | lick a test suit | e or test case t | o view asser | rtion de | tails.            |        |                                          |           |
| Test suites and test o                            | ases            | Status            |                  |                  |              |          |                   |        |                                          |           |
|                                                   |                 |                   |                  |                  |              |          |                   |        |                                          |           |
| 🖃 📄 SimpleAssertio                                | ons             |                   |                  |                  |              |          |                   |        |                                          |           |

In the Test Run Name column, click a specific test run to display details in the 4. Results of Test Run section. If you want to create more test runs, you can switch back to the Test Cases page at any time.

The Results of Test Run section displays details about the executed test run, such as a test summary and the success rate. Click the **Help** icon for additional details.

5. View assertion details at the bottom of the page. Assertions enable you to verify variable data or process flow.

Assertion details for SimpleAssertions

| Composite<br>Instance | Location | Туре | Status |      | Expected Value | Actual Value | Description             | Error Message |
|-----------------------|----------|------|--------|------|----------------|--------------|-------------------------|---------------|
| 166                   | client   | Wire | 🗸 т    | True | 123123123      | 123123123    | Simple string assertior |               |

Click a composite instance number to view specific test details. 6.

The composite instances created by executing unit test runs are displayed with a vellow square next to the instance ID in the Instances page of a SOA composite application and in the Recent Instances tables of the SOA Infrastructure and SOA composite application. This yellow box distinguishes these instances from test instances created on the Test Web Service page or automatically created by external consumers of the application.

For more information, see the following documentation:

- Section 1.4.3.4, "Introduction to SOA Composite Application Automated Testing"
- Oracle Fusion Middleware Developer's Guide for Oracle SOA Suite for instructions on creating test cases in Oracle JDeveloper

## 8.8 Managing SOA Composite Application Policies

You can attach or detach security policies to and from currently deployed SOA composite applications. Policies apply security to the delivery of messages.

**Note:** Before attaching policies, see *Oracle Fusion Middleware Security and Administrator's Guide for Web Services* for definitions of available policies and details about which ones to use in your environment.

To manage SOA composite application policies:

**1.** Access this page through one of the following options:

|    | om the SOA<br>rastructure Menu                                                         |    | om the SOA Folder in the vigator                                |    | om the SOA Composite |
|----|----------------------------------------------------------------------------------------|----|-----------------------------------------------------------------|----|----------------------|
| 1. | Select Home.                                                                           | 1. | Under <b>soa-infra</b> , select a                               | 1. | Select Policies.     |
| 2. | Select <b>Deployed</b><br>Composites.                                                  |    | specific SOA composite<br>application beneath the<br>partition. |    |                      |
| 3. | In the <b>Composite</b><br>section, select a specific<br>SOA composite<br>application. | 2. | Click the <b>Policies</b> tab.                                  |    |                      |
| 4. | Click the <b>Policies</b> tab.                                                         |    |                                                                 |    |                      |

The Policies page enables you to attach and detach policies to and from BPEL process service components. The policies table displays the attached policy name, the component to which the policy is attached, the policy reference status (enabled or disabled) that you can toggle, the category (Management, Reliable Messaging, MTOM Attachment, Security, or WS-Addressing), the violations, and the authentication, authorization, confidentiality, and integrity failures since the SOA Infrastructure was last restarted.

| 🔂 AutoLoanComposite [1.0]                                                                     | D                                                                                                    |                            | Logged in as w     | eblogic                 |                   |
|-----------------------------------------------------------------------------------------------|----------------------------------------------------------------------------------------------------|----------------------------|--------------------|-------------------------|-------------------|
| SOA Composite 🗸                                                                               | -                                                                                                    |                            | Page R             | efreshed Feb 18, 2009 3 | 3:05:41 PM PST 🗘  |
| Running Instances 0   Total 0   Active                                                        | Retire Shut Down                                                                                                    | Test Settings              | ▼ 🕞 🐼              | ģ                       | 🖗 Related Links 👻 |
| Dashboard Instances Faults and Reje                                                           | cted Messages Unit Tests P                                                                                                    | olicies                    |                    |                         |                   |
| You can view and modify the policies attached<br>'Attach/Detach To' to view and update the po |                                                                                                    | nents and service compo    | onents of this SOA | composite application   | n.Click ( 🕐       |
| View 👻 📑 Attach/Detach To 💌                                                                   |                                                                                                    |                            |                    |                         |                   |
| Policy Name                                                                                   | Attached To                                                                                                    | Policy Reference<br>Status | Category           | Total Violations        | Authenticatio     |
| oracle/log_policy                                                                             | CreditRatingRules                                                                                                    | Disable                    | Management         | 0                       | N/-               |
| oracle/log_policy                                                                             | 🖧 AutoLoanProcess                                                                                                    | Disable                    | Management         | 0                       | N/-               |
| oracle/log_policy                                                                             | 🏠 Loan Approval                                                                                                    | Disable                    | Management         | 0                       | N//               |
| oracle/log_policy                                                                             | Control Control Con | Disable                    | Management         | 0                       | N//               |
| or acteriog_policy                                                                            |                                                                                                    |                            |                    |                         |                   |

2. Click Attach/Detach To.

If multiple services or components are available, you are prompted to select the service or component for which to perform the attachment or detachment.

3. Select the component to which to attach or detach a policy.

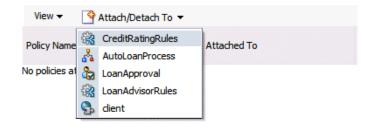

This invokes a dialog for attaching or detaching policies.

Currently attached policies appear in the **Attached Policies** section. Additional policies available for attachment appear in the **Available Policies** section.

| Attached Policies                                                                   |                                                                |                                                             |                                       |                                                                                                    |                                                          |                          |   |
|-------------------------------------------------------------------------------------|----------------------------------------------------------------|-------------------------------------------------------------|---------------------------------------|----------------------------------------------------------------------------------------------------|----------------------------------------------------------|--------------------------|---|
| Policy Name                                                                         |                                                                | Category                                                    | Enab                                  | led Description                                                                                                    | View F<br>Descripi                                       |                          |   |
| oracle/log_policy                                                                   |                                                                |                                                             | Managem                               | nent 🗸                                                                                                    | This policy causes the req.                              |                          |   |
|                                                                                     |                                                                |                                                             |                                       |                                                                                                    |                                                          |                          |   |
|                                                                                     | 🛆 Attach                                                       |                                                             |                                       | 🔝 Detach                                                                                                    |                                                          |                          |   |
| Available Policies                                                                  |                                                                |                                                             |                                       |                                                                                                    | -                                                        |                          |   |
| Search Policy Category 💊                                                            |                                                                | <b>v b</b>                                                  |                                       |                                                                                                    |                                                          |                          |   |
| Policy Name                                                                         |                                                                |                                                             | Category                              | Enabled                                                                                                    | Description                                              | View Full<br>Description |   |
| oracle/wsaddr_policy                                                                |                                                                |                                                             | WS-Addressin                          | 1 🗸                                                                                                    | This policy causes the pla                               | 66                       |   |
| oracle/wsmtom_policy                                                                |                                                                |                                                             | MTOM Attach                           | ir 🗸                                                                                                    | This Message Transmission                                | 66                       |   |
| oracle/binding_authorization                                                        | _denyall_policy                                                |                                                             | Security                              | ×                                                                                                    | This policy is a special c                               | 66                       |   |
| oracle/binding_authorization                                                        | _permitall_policy                                              |                                                             | Security                              | ~                                                                                                    | This policy is a special c                               | 66                       |   |
| oracle/binding_permission_a                                                         | uthorization_policy                                            | ,                                                           | Security                              | ×                                                                                                    | This policy is a special c                               | 60                       |   |
| oracle/wss10_message_pro                                                            | tection_service_po                                             | licy                                                        | Security                              | ×                                                                                                    | This policy enforces messa                               | 60                       | - |
| oracle/wss10_saml_hok_tok                                                           | en_with_message_                                               | protection_service_policy                                   | Security                              | × .                                                                                                    | This policy enforces messa                               | 60                       |   |
| oracle/wss10 saml token s                                                           | ervice_policy                                                  |                                                             | Security                              | ×                                                                                                    | This policy authenticates                                | 60                       |   |
| oracle/wss10_sami_coken_s                                                           | oracle/wss10_saml_token_with_message_integrity_service_policy  |                                                             |                                       | <ul> <li>Image: A second second s</li></ul> | This policy enforces messa                               | 60                       |   |
|                                                                                     | oracle/wss10_saml_token_with_message_protection_service_policy |                                                             |                                       | ~                                                                                                    | This policy enforces messa                               | 60                       |   |
| oracle/wss10_saml_token_w                                                           | vith_message_proto                                             | ection_service_policy                                       | Security                              |                                                                                                    |                                                          |                          |   |
| oracle/wss10_saml_token_w                                                           |                                                                | ection_service_policy<br>ection_ski_basic256_service_policy | Security                              | × .                                                                                                    | This policy enforces messa                               | 60                       |   |
| oracle/wss10_saml_token_w<br>oracle/wss10_saml_token_w<br>oracle/wss10_saml_token_w | vith_message_prot                                              |                                                             | · · · · · · · · · · · · · · · · · · · | *                                                                                                    | This policy enforces messa<br>This policy enforces messa | 6d<br>6d                 |   |

- 4. Select policies to attach that are appropriate to your environment.
- 5. Click Attach.

The attached policy appears in the Attached Policies section.

| Attached Policies                      |            |         |                            |                         |
|----------------------------------------|------------|---------|----------------------------|-------------------------|
| Policy Name                            | Category   | Enabled | Description                | View Full<br>Descriptio |
| oracle/log_policy                      | Management | ×       | This policy causes the req | 60                      |
| oracle/wss10 saml token service policy | Security   | ~       | This policy authenticates  | 60                      |

- 6. Attach additional policies as needed.
- 7. When you are finished attaching policies, click Validate.
- **8.** If an error message appears, make the necessary corrections until you no longer have any validation errors.
- **9.** Click **OK**.

The attached policy is displayed in the policies table.

| ☆ FaultFlow [1.0] ③<br>해집 SOA Composite ▾                                                         |                         |                            | Logged in as we<br>Page Refr | <b>blogic</b>  <br>eshed Apr 28, 2009 6:4 | 45:35 AM PDT 🖸  |
|---------------------------------------------------------------------------------------------------|-------------------------|----------------------------|------------------------------|-------------------------------------------|-----------------|
| Running Instances 0   Total 10   Active                                                           | Retire Shut Down.       | Test Setting:              | s 🔻 🎭 🐼                      | P                                         | Related Links 🔻 |
| Dashboard Instances Faults and Rejec                                                              | ted Messages Unit Tests | Policies                   |                              |                                           |                 |
| You can view and manage the list of policies at<br>To/Detach From' to update the list of attached |                         | dings and components of t  | his SOA composite a          | pplication. Click 'Atta                   | ch 🕐            |
| View 👻 🛛 🗳 Attach To/Detach From 🤊                                                                |                         |                            |                              |                                           |                 |
| Policy Name                                                                                       | Attached To             | Policy Reference<br>Status | Category                     | Total Violations                          | Authenticati    |
| oracle/log_policy                                                                                 | 🖧 FaultFlow             | Enable                     | Management                   | 0                                         | N               |
| oracle/log_policy                                                                                 | 🖧 CreditRatingService   | Disable                    | Management                   | 0                                         | N               |

For more information about policies, see the following documentation:

- Section 1.4.3.2, "Introduction to Policies"
- Oracle Fusion Middleware Security and Administrator's Guide for Web Services for definitions of available policies and details about which ones to use for your environment

## 8.8.1 WS-RM Sessions

Multiple requests from Oracle SOA Suite in a single WS-RM session are not currently supported. Each request is in an individual WS-RM session.

# 8.8.2 Policy Attachments and Local Optimization in Composite-to-Composite Invocations

OWSM supports an Oracle SOA Suite local optimization feature for composite-to-composite invocations in which the reference of one composite specifies a web service binding to a second composite. Local optimization enables you to bypass the HTTP stack and SOAP/normalized message conversions during runtime. Local optimization is not used if the composites are in different containers. If a policy is attached to the web service binding, the policy may not be invoked if local optimization is used.

By default, an OWSM security policy includes a local-optimization property that identifies if the policy supports local optimization. You can view the setting for a policy in Oracle Enterprise Manager Fusion Middleware Control.

To view the local optimization setting for policies:

- 1. In the navigator, expand the WebLogic Domain folder.
- 2. Right-click WLS\_SOAWC, and select Web Services > Policies.
- 3. Select a policy and click **Export to File**.
- **4.** Open the file with a text editor and search for local-optimization to identify the value. This property supports the following values:
  - on: Local optimization is used in the attached policy, and the policy is not applied at runtime.
  - off: Local optimization is not used in the attached policy, and the policy is applied at runtime.

 check-identity: If a JAAS subject exists in the current thread, local optimization is used. Otherwise, local optimization is not used.

For information on the default local optimization settings for security policies, see *Oracle Fusion Middleware Security and Administrator's Guide for Web Services*.

You can override the local optimization setting for a policy by adding the oracle.webservices.local.optimization property in the binding section of the composite.xml file. The following values are supported:

- true (default value): Local optimization is used, and the policy is applied if it is applicable to optimized calls (details are defined in the individual policy file).
- false: Local optimization is not used, regardless of the default setting for the local-optimization property at the OWSM policy level. This setting forces the policy to be applied.

For example, the following setting of false causes oracle/wss\_username\_ token\_client\_policy to be applied.

# 8.9 Exporting a Running SOA Composite Application

You can export the contents of a running SOA composite application to an archive JAR file. The file can include some or all of the following data:

- The original design-time composite
- Postdeployment changes in the rules dictionary and domain value maps (DVMs)
- Postdeployment property changes such as binding component properties, composite properties such as audit level settings and payload validation status, and policy attachments

#### Notes:

- SOA composite application exporting is currently only allowed at the individual SOA composite level.
- Shared metadata is not exported as part of the composite export SOA archive (SAR).

To export a running SOA composite application:

**1.** Go to the home page of the SOA composite application to export.

Export

Cancel

## 2. From the SOA Composite menu, select Export.

### The Export Composite page appears.

#### Export Composite 🕗

This page provides different options for exporting a snapshot of a running composite. This is useful, for example, when you want to replicate the same deployment on a different deployment target. This operation will have no effect on your currently running composite.

#### You have chosen to export the following composite revision.

Composite Name FODOrderProcessingComposite Composite Revision 20.0 Current Deployment Target /Farm\_soainfra/soainfra/soa\_server1/default

#### Option 1: Export with all post-deploy changes

This option will generate a composite archive file containing the original, design-time definitions of the composite; as well as all post-deployment information listed in Option 2 and 3.

#### Option 2: Export with runtime/metadata changes only

The composite archive file will include the original composite plus such post-deployment changes as task definitions, rule changes, etc...

#### Option 3: Export with property changes only

The composite archive file will include the original composite plus any post-deployment property changes, such as binding properties or policy settings.

#### Option 4: Export with no post-deploy changes

This option will generate a composite archive file containing only the pre-deployment, design-time definitions of the composite. Any property settings you may have made on a running composite, or any runtime metadata, will be ignored in the export operation.

#### SAR File

A composite archive (SAR) file will be generated with a standard name, shown below. Alternatively, you can specify your own name for the file. The file is first exported to the server where Enterprise Manager is running. When the export operation completes, you will be asked to specify a directory to save the file locally on the machine where this web browser is running. When downloading completes, click Done.

Export With Default Archive Name sca\_FODOrderProcessingComposite\_rev20.0.jar

Specify Custom Extention Text-EXAMPLE: sca\_FODOrderProcessingComposite\_rev20.0-MyText.jar

- **3.** Select an option.
  - Option 1: Generates an archive file containing the original design-time composite and the postdeployment details described in Option 2 and Option 3.
  - **Option 2**: Includes the original design-time composite and postdeployment changes in the rules dictionary and DVMs.
  - Option 3: Includes the original design-time composite and postdeployment property changes such as binding component properties, composite properties such as audit level settings and payload validation status, and policy attachments.
  - **Option 4**: Generates an archive file containing only the original design-time composite. Options 2 and 3 are not included.
- 4. If you want to append an additional name to the existing file, select Specify Custom Extension Text. For example, entering MyText to a file named sca\_ OrderBookingComposite\_rev1.0.jar names the exported file as sca\_ OrderBookingComposite\_rev1.0-MyText.jar.
- 5. Click Export.

The Processing: Export Composite dialog displays the progress of archive file generation. When generation completes, you are prompted to save the file.

6. Click Save File.

A dialog appears for either opening or saving the file to a directory on your local host.

**Note:** It is important that you click the **Save File** button. Do not simply close this dialog. Although the composite is exported, you cannot retrieve the actual exported file.

- 7. Specify the local directory in which to save the JAR file.
- **8.** In the upper right of the Processing: Export Composite dialog, click the **x** icon to close the dialog.
- 9. On the Export Composite page, note that the Cancel button has changed to Done.
- 10. Click Done.

The Export Composite is closed and you are returned to the SOA composite application home page.

# 8.10 Grouping SOA Composite Applications into Partitions

You can deploy SOA composite applications into separate sections of the SOA Infrastructure known as partitions. Deploying to partitions enables you to logically group SOA composites and perform bulk lifecycle management tasks on all SOA composite applications within a specific partition. Partitions are similar to the domain feature that was part of 10.1.*x* releases of Oracle BPEL Process Manager. However, note that you *cannot* perform specific configuration tasks on partitions, such as restricting login access to a specific partition or configuring partitions (such as configuring threading).

At least one partition is required for deploying SOA composite applications. A default partition named **default** is automatically included with Oracle SOA Suite.

You can manage partitioning from either of two pages:

- From the Manage Partitions page of the SOA Infrastructure, which lets you create partitions, delete partitions, and perform bulk lifecycle management tasks on all SOA composite applications in a specific partition
- From the partition home page, which also enables you to perform bulk lifecycle management tasks on all SOA composite applications in a specific partition

**Note:** If SOA composite applications using the same inbound resource are deployed to different partitions, it cannot be guaranteed which partition picks up the message for processing.

For example, assume you are using the file adapter and /home/Directory1 is the inbound directory for the composite SOAComposite1. If this composite is deployed to both Partition1 and Partition2, when a file is placed in /home/Directory1, either the composite in Partition1 or Partition2 may pick up the file.

With the socket adapter, however, there is a limitation that does not permit you to deploy any composite that uses the same inbound port. In that case, an exception is thrown indicating that the inbound port is in use. Table 8–2 provides more specific details on the tasks you can perform from both pages.

| Action                                                                                               | Perform on the Manage<br>Partitions Page? | Perform on the Partition<br>Home Page?                                                                                           |  |  |
|----------------------------------------------------------------------------------------------------|-------------------------------------------|----------------------------------------------------------------------------------------------------|--|--|
| Create a partition                                                                                   | Yes                                       | No                                                                                                    |  |  |
| Delete a partition                                                                                   | Yes                                       | Yes. Select the <b>SOA Partition</b><br>menu, then select <b>Delete</b><br><b>This Partition</b> .                               |  |  |
|                                                                                                    |                                           | <b>Note</b> : You can also delete a partition by right-clicking it in the navigator and selecting <b>Delete This Partition</b> . |  |  |
| Perform bulk lifecycle<br>management tasks on all<br>composites deployed to a specific<br>partition: | Yes                                       | Yes                                                                                                    |  |  |
| <ul> <li>Start all</li> </ul>                                                                        |                                           |                                                                                                    |  |  |
| <ul> <li>Shut down all</li> </ul>                                                                    |                                           |                                                                                                    |  |  |
| <ul> <li>Retire all</li> </ul>                                                                       |                                           |                                                                                                    |  |  |
| <ul> <li>Activate all</li> </ul>                                                                     |                                           |                                                                                                    |  |  |

Table 8–2 Partition Management Actions

Notes:

Undeploy all

- Partitions are *not* associated with a particular state such as started, stopped, activated, or retired. Only the composites within the partition are associated with a particular state. Therefore, you *cannot* start, stop, activate, or retire a partition.
- After the SOA Infrastructure is started, it may not be completely initialized to administer incoming requests until all deployed composites are loaded. During SOA Infrastructure initialization, a warning message is displayed at the top of the Manage Partitions and Partitions home pages. Do not perform operations such as composite deployment, composite undeployment, and others while this message is displayed. For more information, see Section 3.2.1, "Waiting for SOA Infrastructure Startup Initialization to Complete."

See the following section based on the tasks you want to perform:

- Section 8.10.1, "Creating and Deleting Partitions"
- Section 8.10.2, "Performing Bulk Lifecycle Management Tasks on Composites in Partitions"

For more information about partitions, see Section 1.4.3.5, "Introduction to Partitioning of the SOA Infrastructure."

## 8.10.1 Creating and Deleting Partitions

You can create and delete partitions on the Manage Partitions page. A default partition named **default** is automatically included with Oracle SOA Suite. You can delete the

**default** partition. Note that you cannot rename existing partitions; only creation and deletion of partitions is supported.

1. Access this page through one of the following options:

| From the SOA Infrastructure Menu |                           | From the Home Page of a Specific Partition |                                                                                               |  |  |  |
|----------------------------------|---------------------------|--------------------------------------------|-----------------------------------------------------------------------------------------------|--|--|--|
| 1.                               | Select Manage Partitions. | 1.                                         | From the <b>Related Links</b> list of a specific partition, select <b>Manage Partitions</b> . |  |  |  |

The Manage Partitions page displays the following details:

- The name of each partition, the number of active and retired SOA composite application revisions in each partition, the name of the composites contained in each partition (under the **View** link), and the total number of running and faulted instances in each partition.
- A utility for searching for a specific partition. Enter a full or partial partition name and click the **Search** icon or press the **Return** key. The search is not case-sensitive.

Manage Partitions 📀

|                   |                 |                    |              | Search | Search Partition (full or partial name) | 🕟       |
|-------------------|-----------------|--------------------|--------------|--------|-----------------------------------------|---------|
| View 🗸 🛛 👍 Create | . 💥 Delete 🕴 Co | mposites Control 🔻 | Deployment 🔻 |        |                                         |         |
| SOA Partition     | c               | omposites          |              |        | Instances                               |         |
| SUA Partition     | Active          | Retired            | View         | Total  |                                         | Faulted |
| default           | 1               | 0                  | 60           | 8      |                                         | 0       |
| MyPartition_1     | 0               | 0                  | 60           | 7      |                                         | 0       |

**2.** To add a partition, click **Create**.

The Create New SOA Partition dialog is displayed.

| Manage Partitions ③                                                                                                    |                 |                           |
|----------------------------------------------------------------------------------------------------|-----------------|---------------------------|
|                                                                                                    | Search          | Search Partition (full or |
| Create New CDA Bartition                                                                                                    |                 | X                         |
| Create New SOA Partition                                                                                                    |                 | Instances                 |
| Partitions are logical groupings of composites that help you manage larger deploymen<br>details about your new partition and click Create. Once the partition is created, you w<br>access it in Enterprise Manager's navigation tree. | vill be able to | -                         |
| Once created, a partition cann                                                                                                    | ot be renamed   | i.                        |
| Name *                                                                                                    |                 |                           |
| Help                                                                                                    | eate Can        | cel                       |

**a.** In the **Name** field, enter a partition name, and click **Create**.

**Note:** The name must conform to the following conventions:

- ASCII letters and numbers are permitted.
- Underscores (\_) are permitted.
- Hyphens (-) are permitted (except as the first character).
- Non-ASCII letters are permitted.
- Spaces are *not* permitted.

Examples of valid names are mypartition, partition2, dept-a, customer\_services, and 22. Examples of invalid names are -part2, /partition, and null or empty names.

You cannot rename an existing partition or later transfer the composite applications you deployed to it to a different partition.

The new partition is displayed in both the navigator under **soa-infra** and the **SOA Partition** column of the Manage Partitions page. You can now deploy composites to this partition by selecting **Deploy to This Partition** from the **Deployment** dropdown list or right-clicking a specific partition in the navigator and clicking **Deploy to This Partition**.

When a composite is deployed to a partition, it is displayed beneath the partition in the navigator. Once deployed, a composite cannot be transferred to a different partition.

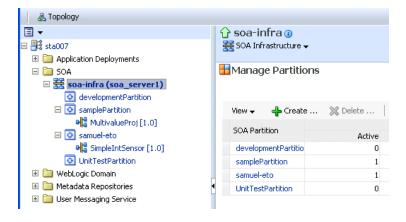

**3.** To delete a partition, select a specific partition and click **Delete**. Note that you can also right-click a specific partition in the navigator and click **Delete This Partition**.

The Delete SOA Partition dialog is displayed. Note the following:

- If you want to re-create some of your composite deployments in another partition, you can export those composites to a JAR file *before* you delete this partition.
- Before deleting the selected partition, all SOA composite application revisions in the partition are undeployed. The states of all undeployed instances of these revisions become stale.

**Note:** You must have at least one partition. If you delete all partitions, you cannot deploy a SOA composite application.

| Manage                           | e Partitions 📀                                                                                                    |                                                                                                    |                                                                                        |                                                                         |                          |                               |
|----------------------------------|----------------------------------------------------------------------------------------------------|----------------------------------------------------------------------------------------------------|----------------------------------------------------------------------------------------|-------------------------------------------------------------------------|--------------------------|-------------------------------|
|                                  | A Delete SOA Partition                                                                                                    |                                                                                                    |                                                                                        |                                                                         |                          |                               |
| View -<br>SOA P<br>defau<br>MyPa | This will undeploy all the composites in this<br>If a composite revision still has running inst<br>partition, return to the page and select Re | partition. Are you s<br>tances, undeploying<br>tire All from the list<br>, you may want to e<br>ancel or close this w | ure you want<br>i it will render l<br>of composite o<br>xport these o<br>indow to retu | those instances stale<br>control actions. In ad<br>omposites before you | dition, if you wish to r |                               |
|                                  |                                                                                                    |                                                                                                    |                                                                                        |                                                                         |                          | mposite Revisions Found $f 1$ |
|                                  | Composite                                                                                                    | Status                                                                                                    | Mode                                                                                   | Insta<br>Total                                                          | nces<br>Faulted          | Last Modified Date            |
|                                  | GenericFileTransfer [4.03]                                                                                                    | <u>ि</u>                                                                                                    | Active                                                                                 | 1                                                                       | 0                        | Feb 16, 2010 10:00:25 F       |
|                                  |                                                                                                    |                                                                                                    |                                                                                        |                                                                         |                          |                               |
| Columns                          | Help                                                                                                    |                                                                                                    |                                                                                        | [                                                                       | Delete (Undeploy Al      | Composites) Cancel            |

#### a. Click Delete (Undeploy All Composites).

All composites that were deployed in the partition are undeployed and no longer appear in the navigator. The partition is then deleted from both the navigator under **soa-infra** and the **SOA Partition** column of the Manage Partitions page.

For information about performing bulk lifecycle management tasks from the **Composites Control** and **Deployment** lists, see Section 8.10.2, "Performing Bulk Lifecycle Management Tasks on Composites in Partitions."

You can also create partitions with the WebLogic Scripting Tool (WLST) and ant commands. For information, see *Oracle Fusion Middleware WebLogic Scripting Tool Command Reference* and *Oracle Fusion Middleware Developer's Guide for Oracle SOA Suite*.

## 8.10.2 Performing Bulk Lifecycle Management Tasks on Composites in Partitions

You can perform bulk lifecycle management tasks on all SOA composite applications in a specific partition on the Manage Partitions page, on the home page of a specific partition, and from the menu that is displayed when you right-click a partition in the navigator.

Bulk lifecycle management tasks impact not one, but many, composites at once. If a composite has running instances and a lifecycle changing operation is performed on the composite, the instances may not complete. For information about how different lifecycle operations impact the composite instances, see Step 3 of Section 8.2.1, "Managing the State of All Applications at the SOA Infrastructure Level."

To perform bulk lifecycle management tasks on all SOA composite applications in a specific partition:

**1.** Access either page through one of the following options:

| From the SOA Infrastructure Menu |                           | Fre | From the SOA Folder in the Navigator                  |  |  |  |
|----------------------------------|---------------------------|-----|-------------------------------------------------------|--|--|--|
| 1.                               | Select Manage Partitions. | 1.  | Under <b>soa-infra</b> , select a specific partition. |  |  |  |

**Note:** As a shortcut, you can also right-click a specific partition in the navigator to display a menu for selecting the bulk lifecycle management actions described in this section. For more information about this menu, see Step 3 of Section 2.2.3, "Navigating Through the Partition Home Page and Menu."

Two dropdown lists that are displayed on either page enable you to perform bulk lifecycle management actions:

- Composites Control list
- Deployment list

On the home page of a specific partition, these lists are displayed at the top of the page.

| 🔓 default 🕦                                |                      |                    |                          | Logged i       | n as weblogic   Host                          |              |
|--------------------------------------------|----------------------|--------------------|--------------------------|----------------|-----------------------------------------------|--------------|
| 📀 SOA Partition 😽                          |                      |                    |                          |                | Page Refreshed Feb 9, 2010 2:54:05 PM PS      | т С2         |
| Composites Control 👻 Deployment            | •                    |                    |                          |                |                                               | ;            |
| Partitions are logical groupings of compos | ites to help you mar | nage large deployn | nents. The following SOA | A composite re | visions are deployed in this partition. 🕐     |              |
|                                            |                      |                    | -                        | For            | rch Composite (full or partial name)          |              |
|                                            |                      |                    |                          | Search (Sea    | run composite (nui or partial name)           |              |
|                                            |                      |                    | -                        |                |                                               | $\mathbf{b}$ |
|                                            |                      |                    | -                        |                | Composite Revisions Fou                       | -            |
| Composite                                  | Statuc               | Mode               | Instances                |                |                                               | -            |
| Composite                                  | Status               | Mode               |                          | Faulted        | Composite Revisions Fou<br>Last Modified Date | -            |
| Composite<br>MultivalueProj [1.0]          | Status<br>&          | Mode<br>Active     | Instances                |                | Last Modified Date                            | -            |
| •                                          | Status<br>습          |                    | Instances<br>Total       | Faulted        | Last Modified Date<br>Feb 7, 2010 10:01:39 PM | -            |

On the Manage Partitions page, these lists are displayed above the **SOA Partition** table:

| anage Partitions | 5 🕐               |                     |              |                        |                               |
|------------------|-------------------|---------------------|--------------|------------------------|-------------------------------|
|                  |                   |                     |              | Search Search Partitio | on (full or partial name) 👔 👔 |
| View 🗸 🛛 🐴 Creat | e 💥 Delete   🛛 Co | omposites Control 🔻 | Deployment 🔻 |                        |                               |
| SOA Partition    | C                 | omposites           |              | Instar                 | nces                          |
| SOA Partition    | Active            | Retired             | View         | Total                  | Faulted                       |
| default          | 1                 | 0                   | 60           | 8                      | 0                             |
| MyPartition 1    | 0                 | 0                   | 60           | 7                      | 0                             |

**Note:** You can also select to deploy composites to a partition and perform bulk lifecycle management tasks by selecting the **SOA Partition** menu at the top of the partition home page.

- **2.** To perform one of the following bulk lifecycle management tasks for all SOA composite applications contained in the selected partition, select the **Composites Control** list:
  - Start all composites.
  - Shut down all composites.
  - Activate all composites.
  - Retire all composites.

| Con | nposites Control 🔻 | l |
|-----|--------------------|---|
|     | Start Up All       |   |
|     | Shut Down All      | Ì |
|     | Activate All       |   |
|     | Retire All         |   |

a. Select an operation to perform.

A dialog is displayed that prompts you to confirm your selection. When the operation completes, a confirmation message is displayed at the top of the page.

- 3. To perform one of the following management tasks, select the Deployment list:
  - Specify a composite to deploy to this partition. This selection invokes the Deploy SOA Composite wizard where you specify a composite revision to deploy.
  - Undeploy all composites in this partition.

A dialog is displayed that prompts you to confirm your selection. When the operation completes, a confirmation message is displayed at the top of the page.

| Deployment 🔻 |                                  |
|--------------|----------------------------------|
|              | Deploy To This Partition         |
|              | Undeploy All From This Partition |

# 8.11 Disabling and Enabling BPEL and BPMN Business Monitors

The term business monitoring comprises different types of sensors that can be defined for some types of SOA components, such as the following:

- BPEL sensors: Enable you to create sensors in BPEL faults, activities, and variables.
- BPEL Monitors: Enable you to capture BPEL process metrics that are sent to Oracle BAM Server, and then used for analysis and graphic display.
- BPMN measurements: Enable you to measure a business indicator at a certain point in the process or in a section of the process.

At the SOA composite application level, you set the same status for all sensors defined for all types of service components comprising the selected composite. You cannot selectively enable or disable sensors defined for a specific type of service component for just one composite. However, you can globally disable service component-type specific sensors for all composites in the respective BPEL Service Engine Properties page or BPMN Service Engine Properties page.

By default, BPEL and BPMN sensors defined in SOA composite applications are enabled. Disabling sensors means that sensor values are not captured during runtime. For example, this results in the values not being displayed in the Sensor Values section of the BPEL audit trail.

To disable sensors at the service engine level:

- 1. Access the BPEL Service Engine Properties page by following the steps in Section 11.1, "Configuring BPEL Process Service Engine Properties."
- 2. Select the Disable BPEL Monitors and Sensors checkbox.
- 3. Click Apply.

4. Access the BPMN Service Engine Properties page by following the steps in Section 36.1, "Configuring BPMN Process Service Engine Properties"

**Note:** The BPMN Service Engine Properties page is only displayed if Oracle BPM Suite is installed.

- 5. Select the **Disable BPMN Measurements** checkbox.
- 6. Click Apply.

To disable or enable sensors at the SOA composite application level:

- **1.** Go to the home page of the SOA composite application in which you want to disable or enable sensors.
- 2. From the **Settings** menu, select **Enable/Disable BPEL Business Monitoring**. This selection is only displayed for composites that have at least one BPEL or BPMN service component, regardless of whether those components include sensors.

| FODOrderProcessingComposite [20.0]                                   | Logged in as weblogic   Host            |
|----------------------------------------------------------------------|-----------------------------------------|
| and SOA Composite 🗸                                                  | Page Refreshed Jul 12, 2010 12:39:29 PM |
|                                                                      |                                         |
| Running Instances 0   Total 1   Active Retire   Shut Down Test 🕶     | Settings 🔻 🎒 🙆 🥜 Related                |
| Dashboard Instances Faults and Rejected Messages Unit Tests Policies | Composite Audit Level: Inherit >        |
|                                                                      | Payload Validation: Inherit >           |
|                                                                      | Enable/Disable Business Monitoring      |
| Recent Instances                                                     |                                         |

A dialog is invoked that displays the current status of sensors and enables you to change that status. The dialog only displays the options applicable to the component types present in the selected composite. For example, if the composite contains only BPEL components but not BPMN, you see only the option to set the status of BPEL sensors.

The following steps describe the types of dialogs that can be displayed and the available actions.

**a.** If sensors are disabled at both service engine levels, the message **Disabled Globally** is displayed for each. You cannot select **Enable All** or **Disable All** in this dialog. Both buttons are disabled.

| Enable/Disable Busine                                                                                   | ess Monitoring                               |                        |        |
|----------------------------------------------------------------------------------------------------|----------------------------------------------|------------------------|--------|
| Monitors and sensors<br>The changes will effect al<br>There will be no chang<br>globally at the Service | BPEL and BPMN com                            | ponents in this compos | site.  |
|                                                                                                    | lonitors and Sensors<br>lonitors and Sensors |                        |        |
|                                                                                                    | E                                            | nable All Disable A    | Cancel |

In addition, if sensors are disabled at the BPEL service engine level and the BPMN service engine does not appear because Oracle BPM Suite is not installed, you cannot select **Enable All** or **Disable All** in this dialog. Both buttons are disabled.

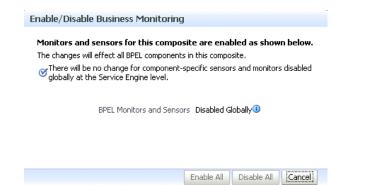

**b.** If sensors are not disabled at the composite level, checkmarks are displayed. If sensors are also not disabled at both the BPEL and BPMN service engine levels, the message **Disabled Globally** does *not* display.

Click **Disable All** to disable all types of sensors defined for service components that comprise the selected composite. (If sensors are disabled at the service engine level, they remain disabled.)

| Enable/Disable Business Monito                                                                                                    | ring                              |
|----------------------------------------------------------------------------------------------------|-----------------------------------|
| Monitors and sensors for this comp<br>The changes will affect all BPEL and BPMI<br>of There will be no change for compone<br>disabled globally at the Service Engin | ent-specific sensors and monitors |
| BPEL Monitors and Sensors<br>BPMN Monitors and Sensors                                                                                                    | v<br>v                            |
|                                                                                                    | Enable All Disable All Cancel     |

c. If sensors are disabled at a specific service engine level, the sensor status you set for those types of sensors at the composite application level only takes effect when the corresponding Disable BPEL Monitors and Sensors or Disable BPMN Measurements checkbox in the service engine Properties page is deselected.

For example, if sensors are disabled at the BPMN service engine level (as shown below), and you select **Enable All** for all sensors at the selected composite level, that status is only applied to other types of sensors, such as BPEL. BPMN sensors and monitors remain disabled. However, if you later change the BPMN service engine setting, BPMN sensors are automatically enabled in this composite.

| Enable/Disable Busin      | ess Monitoring                                                                                                    |
|---------------------------|----------------------------------------------------------------------------------------------------|
| The changes will effect a | s for this composite are enabled as shown below.<br>II BPEL and BPMN components in this composite.<br>ge for component-specific sensors and monitors disabled<br>e Engine level. |
| 0, 20,                    | Nonitors and Sensors  Vonitors and Sensors Disabled Globally                                                                                                    |
|                           | Enable All Disable All Cancel                                                                                                    |

**d.** If sensors are disabled at the composite level, no checkmark is displayed. Click Enable All to enable all types of sensors defined for service components that comprise the selected composite. (Sensors disabled at the service engine level remain disabled until you change the service engine level setting.) Note that because the composite does not include BPMN service components, BPMN is not displayed.

| Enable/Disable Business Monitoring                                                                                                    |
|----------------------------------------------------------------------------------------------------|
| Monitors and sensors for this composite are enabled as shown below.<br>The changes will effect all BPEL components in this composite.<br>ØThere will be no change for component-specific sensors and monitors disabled<br>globally at the Service Engine level. |
| BPEL Monitors and Sensors                                                                                                    |
| Enable All Disable All Cancel                                                                                                    |

After you select an action, an inline message is displayed in the page confirming that sensors were enabled or disabled.

For more information about BPEL sensors and monitors, see Oracle Fusion Middleware Developer's Guide for Oracle SOA Suite.

For more information about BPMN measurements, see Oracle Fusion Middleware Modeling and Implementation Guide for Oracle Business Process Management.

# **Managing Database Growth**

This chapter describes how to manage the growth of data in your database through use of both a SOA composite application instance purge script and component database table partitioning.

This chapter includes the following topics:

- Section 9.1, "Introduction to Managing Database Growth"
- Section 9.2, "Developing a Purging and Partitioning Methodology"
- Section 9.3, "Deleting Large Numbers of Instances with the Purge Scripts"
- Section 9.4, "Partitioning Component Tables"

**Note:** Table partitioning is an advanced database task and must only be performed by an experienced database administrator (DBA).

# 9.1 Introduction to Managing Database Growth

When the amount of data in the Oracle SOA Suite database grows very large, maintaining the database can become difficult. To address this challenge, two methods for managing database growth are provided:

- Deleting large numbers of instances with the purge script
- Partitioning component database tables

## 9.1.1 Deleting Large Numbers of Instances with the Purge Script

Deleting thousands of instances in Oracle Enterprise Manager Fusion Middleware Control takes time and may result in transaction time-outs. As an alternative, you can use the purge script for instance and rejected message deletion. The purge script is located in *RCU\_HOME*/rcu/integration/soainfra/sql/soa\_purge.

Because database partitioning is a task for an experienced DBA, the purge script is adequate for most Oracle SOA Suite installations. Consider using table partitioning when the schemas grow so large that the purge script does not meet your performance needs.

For more information about the purge script, see Section 9.3, "Deleting Large Numbers of Instances with the Purge Scripts."

## 9.1.2 Partitioning the Component Database Tables

Oracle SOA Suite has been instrumented with partition keys that enable DBAs to take advantage of Oracle RDBMS partitioning features and capabilities. This action enables the schema tables to be range-partitioned on time intervals. This is useful when you must reduce the database maintenance window of large tables. (Though not discussed in this chapter, this also provides for the possibility of archiving partitioned data.)

The task of partitioning the Oracle SOA Suite tables must be performed by an experienced DBA. Since partitioning tables is considered a core DBA skill, this chapter does not provide detailed, step-by-step instructions on how to partition tables. Rather, it provides the DBA with the knowledge and understanding of Oracle SOA Suite schemas and their associated scripts. With this knowledge, the DBA can customize any partitioning strategy for their environment, and incorporate any tuning parameters in response to the performance of their database. Tuning is never a one-size-fits-all proposition or a one-off configuration change. Rather, it is an iterative process of monitoring and tuning.

The partitioning schemes discussed in this chapter can only be used with Oracle SOA Suite 11g Release 1 (11.1.1.4 or greater).

The following components are associated with their own database schemas:

- Oracle BPEL Process Manager
- Oracle Mediator
- Human workflow
- Oracle B2B
- SOA Infrastructure
- Oracle BPM Suite

For more information about table partitioning, see the Oracle database administration documentation library located at the following URL:

http://www.oracle.com/technetwork/indexes/documentation/index.html

#### Notes:

- A hash subpartition is an option the DBA may want to explore, especially for tables with large object (LOB) segments. This can assist with high water (HW) enqueue contention.
- A global hash index on primary keys that are monotonically increasing (like CIKEY) may relieve block contention.

#### 9.1.2.1 Referential Integrity and Equipartioning

For performance reasons, the Oracle BPEL Process Manager, Oracle Mediator, human workflow, Oracle B2B, SOA Infrastructure, and Oracle BPM Suite schemas have no foreign key constraints to enforce integrity. This fact discounts the use of the 11*g* RDBMS feature known as referential partitioning. This feature provides significant benefits because it equipartitions master and detail tables across foreign key constraints. Equipartioning means that the associated dependent table rows are in a database partition with the same partition key interval as their master table rows.

One benefit of this feature is that the state (for example, completed, faulted, and so on) of each detail row in the equipartition can be inferred from its associated master table row.

Although the 11*g* RDBMS referential partitioning feature cannot be used, similar behavior can be mimicked to achieve some of the same benefits. The Oracle BPEL Process Manager, Oracle Mediator, human workflow, Oracle B2B, SOA Infrastructure, and Oracle BPM Suite components ensure that the partition key of every detail table row is the same as the partition key of its master table row (that is, the date (timestamp) that is the partition key is pushed down). To then complete the setup, the DBA must ensure that the master and detail tables are range-partitioned on the same intervals. Some examples are provided in subsequent sections of this chapter.

**Note:** You may decide that referential integrity of aged partitions is not a concern for your site. For example, the site may have ample disk space, allowing data to significantly age, or there may be no apparent, adverse impact of allowing unreferenced data to be stored in the dependent tables.

## 9.1.2.2 Introduction to Partition Key Selection

The following factors were considered when selecting the schema partition keys:

- Convey or imply state (for example, completed) for referential integrity
- Allow range partitioning on time intervals for maintenance operations
- Be static to avoid row movement that may lead to unreferenced data
- Be static to avoid row movement when table maintenance operations are performed
- Provide performance benefits for console queries through partition pruning

# 9.2 Developing a Purging and Partitioning Methodology

This sections summarizes the main points into an action plan that you can follow if you want to purge and/or partition the dehydration store. Note that purging and partitioning are optional. Oracle SOA Suite does not require it; it is only needed if the data is consuming too much space or you have some other reason for removing the data.

There are three main strategies for reducing the size of the schemas:

- Purge script
- Purge script + partitioning (or, more correctly, dropping table partitions)
- Partitioning all tables

In the first two cases, the same purge script is used - although if you are partitioning, you must edit the purge script to comment out your partitioned tables.

The purge script uses standard SQL DELETE statements to remove rows from the BPEL tables. For most sites, this is sufficient. However, some sites accumulate so much data that the purge script takes too long to run. In this case partitioning becomes the better solution. The trade off is that partitioning involves significantly more database maintenance. Moreover, partitioning is an advanced technique and requires a knowledgeable and skilled DBA. By contrast, running the purge script is straightforward and does not require significant DBA knowledge.

Try to profile the input messages, database growth rate, and how much data is purged in the purge process. If the input rate and purge rate match, then regular purging is sufficient. Otherwise, consider partitioning. If you do use partitioning, Oracle recommends that you add disk space and eventually drop the partition. However, this creates additional requirements for managing disk capacity, deciding on the correct partition size, and so on. Do not use partitioning and then rely on the purge script to reclaim disk space.

**Note:** If you only use the purge script in your environment, you can skip the remainder of this section. Only continue with this section if you plan on using partitioning.

# 9.3 Deleting Large Numbers of Instances with the Purge Scripts

Deleting thousands of instances with the **Delete with Options** button on the Instances page of a SOA composite application in Oracle Enterprise Manager Fusion Middleware Control takes time and may result in a transaction timeout. Instead, use the purge scripts for deleting instances. Note the following details about the purge scripts:

- The purge scripts delete instances that have completed or are in error (have faulted). For details, see Section 9.3.3, "Purge States."
- The purge scripts do not delete instances that are in-flight or can be recovered (are in a recovery required state).
- The purge scripts delete all Oracle SOA Suite-related tables *except* for Oracle B2B. If you have an installation in which Oracle SOA Suite and Oracle B2B are co-located, ensure that you also invoke the Oracle B2B purge scripts. If you have separate Oracle SOA Suite and Oracle B2B installations, you must run only the appropriate purge scripts on the respective product schemas. For information about purging Oracle B2B, see Chapter "Purging Data" and Chapter "B2B Command-Line Tools" of the *Oracle Fusion Middleware User's Guide for Oracle B2B*.

The following sections provide examples of how to use the script:

- Section 9.3.1, "Looped Purge Script"
- Section 9.3.2, "Looped Purge in Parallel Script with dbms\_scheduler"
- Section 9.3.3, "Purge States"
- Section 9.3.4, "Executing the Purge Scripts"

#### Notes:

- If you use the purge\_soainfra\_oracle.sql PL/SQL script provided in releases *before* 11g Release 1 (11.1.1.4), note that this script is only supported on Oracle databases. There is no purge script support on the Microsoft SQL Server or IBM DB2 database, either with the purge\_soainfra\_oracle.sql purge script or with the newer purge script provided with release 11g Release 1 (11.1.1.4 or later). Only Oracle databases are supported.
- The purge\_soainfra\_oracle.sql PL/SQL purge script provided in pre-11.1.1.4 releases has been deprecated. If you are an existing user of this script, you can continue to use it against your database in 11g Release 1 (11.1.1.4 or later). However, starting with 11g Release 1 (11.1.1.4), this script is no longer shipped. Oracle recommends that you use the purge script provided with 11g Release 1 (11.1.1.4 or later).
- When upgrading from 11g Release 1 (11.1.1.3) to 11g Release 1 (11.1.1.4) or 11g Release 1 (11.1.1.5), ensure that you run the purge setup scripts from the 11.1.1.4 RCU or 11.1.1.5 RCU location, respectively, as this contains the latest purge details. For more information about upgrade, see Oracle Fusion Middleware Upgrade Guide for Oracle SOA Suite, WebCenter, and ADF.

## 9.3.1 Looped Purge Script

The master purge script includes a looping construct that allows for a batched purge. You can also provide this script with a max\_runtime parameter that stops looping after the value for this parameter is exceeded.

The master script drives the purge of SOA database tables. You can use the delete\_ instances procedure to purge SOA database tables.

**Note:** Set max\_runtime to a higher value if there are many instances to purge. In this case, you should expect to wait for a longer time before the script exits. Alternatively, use a smaller batch size if you want the purge script to exit sooner.

#### 9.3.1.1 delete\_instances Procedure

Use the delete\_instances procedure to delete instances. Example 9–1 shows the syntax.

#### Example 9–1 delete\_instances Procedure Syntax

```
procedure delete_instances (
    min_creation_date in timestamp,
    max_creation_date in timestamp,
    batch_size in integer,
    max_runtime in integer,
    retention_period in timestamp,
    purge_partitioned_component in boolean
);
```

Table 9–1 describes the script parameters.

| Parameter                       | Description                                                                                                    |
|---------------------------------|----------------------------------------------------------------------------------------------------|
| min_creation_date               | Beginning creation date for the composite instances.                                                                                                    |
| max_creation_date               | Ending creation date for the composite instances.                                                                                                    |
| batch_size                      | Batch size used to loop the purge. The default value is 20000.                                                                                                    |
| max_runtime                     | Expiration at which the purge script exits the loop. The default value is 60. This value is specified in minutes.                                                                                        |
| retention_period                | Retention period is only used by the BPEL process service<br>engine (in addition to using the creation time parameter). This<br>functionality is not extended to other components.                       |
|                                 | This parameter checks for and deletes records in the cube_<br>instance table. The value for this parameter must be greater<br>then or equal to max_creation_date. The default value is<br>null.          |
|                                 | Specify a retention period if you want to retain the composite instances based on the modify_date of the BPEL instances (cube_instance).                                                                 |
|                                 | In this example, the modify_date of the BPEL instances table, which can be different than the composite created_date, is used as a second level of filtering:                                            |
|                                 | <pre>min_creation_date = 1st June 2011</pre>                                                                                                    |
|                                 | <pre>max_creation_date = 30 June 2011</pre>                                                                                                    |
|                                 | retention_period = 1st July 2011                                                                                                    |
|                                 | This deletes all composite instances in which the creation_<br>time of the composite is between 1st June 2011 and 30<br>June 2011 and the modify_date of the cube_instance is<br>less than 1st July 2011 |
| purge_partitioned_<br>component | Users can invoke the same purge to delete partitioned data.<br>The default value is false.                                                                                                    |

Table 9–1 delete\_instances Procedure Parameter Descriptions

**Note:** If you do not provide a value for retention\_period, the value for this property defaults to the value of max\_creation\_date (this is, if retention\_period equals null, then retention\_period = max\_creation\_date). This consequence also applies to the script parameters described in Section 9.3.2, "Looped Purge in Parallel Script with dbms\_scheduler."

## 9.3.2 Looped Purge in Parallel Script with dbms\_scheduler

\_

This script is functionally the same as the looped purge script described in Section 9.3.1, "Looped Purge Script." However, this script uses the dbms\_scheduler package to spawn multiple purge jobs, with each job working on subset data.

You can use the following procedure to purge SOA database tables.

**Note:** If you have a multiple CPU host, use of the parallel script can be beneficial. However, Oracle recommends that you enable the parallel script only during off hours. In addition, when purging data during off hours, Oracle recommends that you drop indexes before purging large amounts of data and then add the indexes back in. This speeds up the purge process, and also keeps indexes from becoming unbalanced.

#### 9.3.2.1 delete\_instances Procedure in Parallel

Use the delete\_instances procedure in parallel to delete instances. Example 9–2 shows the syntax.

#### Example 9–2 delete\_instances Procedure in Parallel Syntax

Table 9–2 describes the script parameters.

| Parameter                       | Description                                                                                                    |
|---------------------------------|----------------------------------------------------------------------------------------------------|
| min_creation_date               | Beginning creation date for the composite instances.                                                                                                    |
| max_creation_date               | Ending creation date for the composite instances.                                                                                                    |
| batch_size                      | Batch size used to loop the purge. The default value is 20000.                                                                                                    |
| max_runtime                     | Expiration time at which the purge script exits the loop. The default value is 60. This value is specified in minutes.                                                                                                    |
| retention_period                | Retention period is only used by the BPEL process service engine<br>only (in addition to using the creation time parameter). The<br>default value is null. For more information about this parameter,<br>see Table 9–1.                                                  |
| DOP                             | Defines the number of parallel jobs to schedule. The default value is 4.                                                                                                    |
| max_count                       | Defines the number of rows processed ( <i>not</i> the number of rows deleted). A big temp table is created and then jobs are scheduled to purge based on the data. This is the maximum purge row count to use; it defaults to one million. The default value is 1000000. |
| purge_partitioned_<br>component | Users can invoke the same purge to delete partitioned data. The default value is false.                                                                                                    |

Table 9–2 delete\_instances in Parallel Procedure Parameter Descriptions

## 9.3.3 Purge States

Instances in the following states are purged with the purge scripts.

- Completed successfully
- Faulted

- Terminated by user
- Stale
- Unknown (instance tracking is disabled)

Purging of the following instance states is not supported:

- Instances pending recovery at the BPEL process service engine level or SOA composite application level
- Running instances

To purge these instances, you must first move them to one of the instance states supported by the purge scripts.

## 9.3.4 Executing the Purge Scripts

This section describes how to execute the purge scripts.

To execute the purge scripts:

1. In SQL\*Plus, connect to the database AS SYSDBA:

CONNECT SYS AS SYSDBA

**2.** Execute the following SQL commands:

GRANT EXECUTE ON DBMS\_LOCK to USER; GRANT CREATE ANY JOB TO USER;

where *USER* is the soainfra account to execute the scripts. These privileges are required to run the scripts.

 Load the purge scripts by executing the main purge script in RCU\_ HOME/rcu/integration/soainfra/sql/soa\_purge.

For a parallel purge, the debug logs from the jobs spawned by a parallel purge are logged into files created in the directory named SOA\_PURGE\_DIR. This directory must be accessible to the Oracle database.

4. Create SOA\_PURGE\_DIR and grant write permissions to the soainfra user.

```
mkdir -p /tmp/purgelog
CREATE OR REPLACE DIRECTORY SOA_PURGE_DIR AS 'SERVER_DIRECTORY'
```

where *SERVER\_DIRECTORY* is the name of the directory to create (for example, '/tmp/purgelog/'). Note the required single quotes around the directory path.

5. If you want to execute the scripts in debug mode, run common/debug\_on.sql and set serverout to on in SQL\*Plus. This step is optional.

SET SERVEROUTPUT ON

The logs from the spawned jobs are logged into the directory created in Step 4 (separate files per job). The rest of the logs are displayed on stdout (or the spool file, if configured).

There are two options for purging:

- Looped purge
- Parallel purge
- **6.** Execute the purge scripts as shown below. Examples are provided for both options.

**a.** For looped purge:

DECLARE

```
MAX_CREATION_DATE timestamp;
      MIN_CREATION_DATE timestamp;
      batch_size integer;
      max_runtime integer;
      retention_period timestamp;
     BEGIN
      MIN_CREATION_DATE := to_timestamp('2010-01-01', 'YYYY-MM-DD');
      MAX_CREATION_DATE := to_timestamp('2010-01-31', 'YYYY-MM-DD');
       max_runtime := 60;
       retention_period := to_timestamp('2010-01-31', 'YYYY-MM-DD');
      batch_size := 10000;
        soa.delete_instances(
        min_creation_date => MIN_CREATION_DATE,
        max_creation_date => MAX_CREATION_DATE,
        batch_size => batch_size,
        max_runtime => max_runtime,
        retention_period => retention_period,
        purge_partitioned_component => false);
     END;
      /
b. For parallel purge:
   DECLARE
      max_creation_date timestamp;
      min_creation_date timestamp;
      retention_period timestamp;
     BEGIN
      min_creation_date := to_timestamp('2010-01-01', 'YYYY-MM-DD');
```

```
max_creation_date := to_timestamp('2010-01-31','YYYY-MM-DD');
```

```
retention_period := to_timestamp('2010-01-31','YYYY-MM-DD');
```

```
soa.delete_instances_in_parallel(
min_creation_date => min_creation_date,
max_creation_date => max_creation_date,
batch_size => 10000,
max_runtime => 60,
retention_period => retention_period,
DOP => 3,
max_count => 1000000,
purge_partitioned_component => false);
```

END;

#### 9.4 Partitioning Component Tables

The runtime and schema code for the following components has been modified to store the flow creation date column with their transactional tables.

- Oracle BPEL Process Manager
- Oracle Mediator

- Human workflow
- Oracle B2B
- SOA Infrastructure (includes component instances)
- Oracle BPM Suite

The CPST\_CREATED\_DATE column contains the flow creation date time populated by the instance tracking code. This is available as the normalized message property oracle.integration.platform.instance.CommonConstants.COMPOSITE\_INSTANCE\_CREATED\_TIME.

All SOA components are partitioned on the same partition key. These partitioned components use the same time range and partition ID.

#### 9.4.1 Configuring Partitions

Partitioning is *not* configured by default; it is a postinstallation step that must be performed manually. Once you decide to implement partitioning of the database, you must perform some initial configuration tasks only once:

- Using the information in this chapter, decide which groups you want to partition.
- For each of those groups, decide which tables you want to partition, remembering that there are some mandatory tables in each group that must be partitioned.
- For each group, decide on the partition interval.
- Create the partition scripts to partition the Oracle SOA Suite schemas. No scripts are supplied; each DBA is responsible for creating the partition scripts appropriate for their environment.
- Edit the purge script and remove references to any tables that you partitioned.

#### 9.4.2 Introduction to the Verification Scripts

A verification script is provided for a DBA to determine when to drop a partition and its equipartitioned dependent table.

**Note:** The verification script does not drop any partitions; it just ensures that partitions are eligible to be dropped.

#### 9.4.3 Component Tables

This section lists the component tables, the groups to which they belong, and their partition key.

Note the following table partitioning constraints:

- You have the choice of partitioning only at the granularity of the components. All the tables from each component must be partitioned or none of them should be partitioned. For example, you can partition the Oracle BPEL Process Manager tables and leave the other components unpartitioned. In such a case, however, all the tables related to the BPEL component must be partitioned.
- Regardless of the group and component, all tables that are partitioned use the same time range and the partition ID.

Table 9–3 through Table 9–8 are divided into three groups.

- Group 1: This includes tables that are directly related to the end-to-end flow trace of a composite. A majority of the tables fall into this group.
- Group 1A: This includes a small set of tables that are not directly related to the flow trace (for example, REJECTED\_MESSAGE).
- Group 2: This includes a small of set of tables that have a dependency on multiple tables from Group 1 and 1A tables. You must first execute the group 1 verification script and drop the group 1 partitions before executing the group 2 verification script.

**Note:** Groups 1 and 1A are combined in the verification scripts. Executing the verification scripts does not require you to have knowledge of this classification.

| Table                           | Range Partition Key | Group |
|---------------------------------|---------------------|-------|
| COMPOSITE_<br>INSTANCE          | PARTITION_DATE      | 1     |
| REFERENCE_<br>INSTANCE          | CPST_PARTITION_DATE | 1     |
| COMPOSITE_<br>INSTANCE_FAULT    | CPST_PARTITION_DATE | 1     |
| COMPOSITE_<br>SENSOR_VALUE      | CPST_PARTITION_DATE | 1     |
| COMPONENT_<br>INSTANCE          | CPST_PARTITION_DATE | 1     |
| REJECTED_MESSAGE                | CREATED_TIME        | 1A    |
| REJECTED_MSG_<br>NATIVE_PAYLOAD | RM_PARTITION_DATE   | 1A    |
| INSTANCE_PAYLOAD                | CREATED_TIME        | 2     |
| COMPOSITE_<br>INSTANCE_ASSOC    | CREATED_TIME        | 2     |

Table 9–3 Component: SOA Infrastructure

#### Table 9–4 Component: Oracle BPEL Process Manager

| Table            | Range Partition Key    | Group |
|------------------|------------------------|-------|
| CUBE_INSTANCE    | CPST_INST_CREATED_TIME | 1     |
| CI_INDEXES       | CI_PARTITION_DATE      | 1     |
| CUBE_SCOPE       | CI_PARTITION_DATE      | 1     |
| DOCUMENT_CI_REF  | CI_PARTITION_DATE      | 1     |
| AUDIT_TRAIL      | CI_PARTITION_DATE      | 1     |
| AUDIT_DETAILS    | CI_PARTITION_DATE      | 1     |
| DLV_SUBSCRIPTION | CI_PARTITION_DATE      | 1     |
| WORK_ITEM        | CI_PARTITION_DATE      | 1     |
| AUDIT_COUNTER    | CI_PARTITION_DATE      | 1     |
| WI_FAULT         | CI_PARTITION_DATE      | 1     |

| Table                    | Range Partition Key | Group |
|--------------------------|---------------------|-------|
| DLV_MESSAGE              | RECEIVE_DATE        | 1A    |
| HEADERS_<br>PROPERTIES   | DLV_PARTITION_DATE  | 1A    |
| DOCUMENT_DLV_<br>MSG_REF | DLV_PARTITION_DATE  | 1A    |
| XML_DOCUMENT             | DOC_PARTITION_DATE  | 2     |

 Table 9–4 (Cont.) Component: Oracle BPEL Process Manager

#### Table 9–5 Component: Oracle Mediator

| Table Name                    | Range Partition Key     | Group |
|-------------------------------|-------------------------|-------|
| MEDIATOR_<br>INSTANCE         | COMPOSITE_CREATION_DATE | 1     |
| MEDIATOR_CASE_<br>INSTANCE    | MI_PARTITION_DATE       | 1     |
| MEDIATOR_CASE_<br>DETAIL      | MI_PARTITION_DATE       | 1     |
| MEDIATOR_AUDIT_<br>DOCUMENT   | MI_PARTITION_DATE       | 1     |
| MEDIATOR_<br>DEFERRED_MESSAGE | CREATION_TIME           | 1A    |
| MEDIATOR_PAYLOAD              | CREATION_TIME           | 2     |

#### Table 9–6 Component: Human Workflow

| Table              | Range Partition Key  | Group |
|--------------------|----------------------|-------|
| WFTASK             | COMPOSITECREATEDTIME | 1     |
| WFTask_TL          | COMPOSITECREATEDTIME | 1     |
| WFTaskHistory      | COMPOSITECREATEDTIME | 1     |
| WFTaskHistory_TL   | COMPOSITECREATEDTIME | 1     |
| WFComments         | COMPOSITECREATEDTIME | 1     |
| WFMessageAttribute | COMPOSITECREATEDTIME | 1     |
| WFAttachment       | COMPOSITECREATEDTIME | 1     |
| WFAssignee         | COMPOSITECREATEDTIME | 1     |
| WFReviewer         | COMPOSITECREATEDTIME | 1     |
| WFCollectionTarget | COMPOSITECREATEDTIME | 1     |
| WFRoutingSlip      | COMPOSITECREATEDTIME | 1     |
| WFNotification     | COMPOSITECREATEDTIME | 1     |
| WFTaskTimer        | COMPOSITECREATEDTIME | 1     |
| WFTaskError        | COMPOSITECREATEDTIME | 1     |
| WFHeaderProps      | COMPOSITECREATEDTIME | 1     |
| WFEvidence         | COMPOSITECREATEDTIME | 1     |

| Table                         | Range Partition Key  | Group |
|-------------------------------|----------------------|-------|
| WFTaskAssignmentSt<br>atistic | COMPOSITECREATEDTIME | 1     |
| WFTaskAggregation             | COMPOSITECREATEDTIME | 1     |

Table 9–6 (Cont.) Component: Human Workflow

#### Table 9–7 Component: Oracle B2B

| Table                        | Range Partition Key    | Group |
|------------------------------|------------------------|-------|
| B2B_BUSINESS_<br>MESSAGE     | CPST_INST_CREATED_TIME | 1     |
| B2B_APP_MESSAGE              | CPST_INST_CREATED_TIME | 1     |
| B2B_WIRE_MESSAGE             | CPST_INST_CREATED_TIME | 1     |
| B2B_DATA_STORAGE             | CPST_INST_CREATED_TIME | 1     |
| B2B_EXT_BUSINESS_<br>MESSAGE | CPST_INST_CREATED_TIME | 1     |

#### Table 9–8 Component: Oracle BPM Suite

| Table                             | Range Partition Key | Group |
|-----------------------------------|---------------------|-------|
| BPM_AUDIT_QUERY                   | CI_PARTITION_DATE   | 1     |
| BPM_MEASUREMENT_<br>ACTIONS       | CI_PARTITION_DATE   | 1     |
| BPM_MEASUREMENT_<br>ACTION_EXCEPS | CI_PARTITION_DATE   | 1     |
| BPM_CUBE_<br>AUDITINSTANCE        | CI_PARTITION_DATE   | 1     |
| BPM_CUBE_<br>TASKPERFORMANCE      | CI_PARTITION_DATE   | 1     |
| BPM_CUBE_<br>PROCESSPERFORMANCE   | CI_PARTITION_DATE   | 1     |

#### 9.4.4 Executing the Verification Scripts

A verification script is provided for the DBA to determine when to drop a partition and its equipartitioned dependent table. The verification script is located in *RCU\_HOME/rcu/integration/soainfra/sql/verify*.

To execute the verification scripts:

1. Create a directory with the SQL command PART\_DIR. For example:

CREATE DIRECTORY PART\_DIR AS '/tmp/verify'

- 2. Provide the soainfra user with write privileges on this directory. The log and SQL files are generated in this directory.
- **3.** For executing the stored procedure, the client script soa\_exec\_verify.sql can be used. Edit soa\_exec\_verify.sql and enter the partition names that require verification in the array mySoa\_drv\_list.
  - a. To execute function verify\_soa.verify\_1, pass 1 as the parameter.
  - **b.** To execute function verify\_soa\_verify\_2, pass 2 as the parameter.

**4.** Review the logs and SQL files generated in the PART\_DIR directory.

**Note:** Verification scripts are not provided for business rules.

#### 9.4.5 Verifying and Dropping Partitions

To verify and drop partitions:

- 1. Execute function verify\_soa.verify\_1.
- Check the log file in the PART\_DIR folder with the name SOA\_PARTITION\_ NAME\_LOG\_1 for any failures.
- **3.** Drop the partitions that can be dropped by using the script generated in the PART\_DIR folder with the name SOA\_*PARTITION\_NAME\_*RESULT\_1.sql.
- 4. Execute verify\_soa.verify\_2.
- **5.** Check the log file in the PART\_DIR folder with the name SOA\_PARTITION\_ NAME\_LOG\_2 for any failures.
- **6.** Drop the droppable partitions using the script generated in the PART\_DIR folder with the name SOA\_*PARTITION\_NAME\_*RESULT\_2.sql.

**Note:** There is an issue caused by the existence of foreign key constraints in the Oracle B2B table. When dropping the partition, the B2B partition purge is invoked, the foreign key constraints must be disabled before dropping the partition and enabled afterward. To perform this action, execute the PL/SQL procedures b2b\_disable\_ constraints and b2b\_enable\_constraints at the appropriate steps in the above procedure. Because foreign keys are enabled and disabled in these procedures, it is not recommended to run them on a live system.

#### 9.4.6 Partial Partitioning of Components

If you have an environment in which some components are partitioned, while other components are not partitioned, the nonpartitioned data set must be purged using the purge scripts described in Section 9.3, "Deleting Large Numbers of Instances with the Purge Scripts."

For example, assume human workflow is not partitioned, while other components are partitioned. The verification script reports that all SOA partitions can be dropped. However, the human workflow tables continue to hold workflow data until it is purged using the purge scripts.

# Programmatically Managing SOA Composite Applications

This chapter provides an overview of the Facade API for programmatically managing SOA composite applications.

This chapter includes the following topics:

- Section 10.1, "Introduction to Programmatically Managing SOA Composite Applications"
- Section 10.2, "Facade API Interfaces"
- Section 10.3, "Facade API Examples"

#### 10.1 Introduction to Programmatically Managing SOA Composite Applications

You can programmatically manage your SOA composite applications during runtime with the Facade API. The Facade API is part of Oracle SOA Suite's Infrastructure Management Java API. The Facade API exposes operations and attributes of composites, components, services, references and so on. The Facade API provides an alternative to managing composites with Oracle Enterprise Manager Fusion Middleware Control.

The oracle.soa.management.facade.Locator interface exposes a method interface as the top level entry point for most Facade APIs. The oracle.soa.management.facade.Locator interface exposes a method, createConnection, which returns a DirectConnection to a composite. You can use the LocatorFactory implementation to obtain the DirectConnection. For more information about the LocatorFactory and DirectConnection, see section "Introduction to the Direct Binding Invocation API" of *Oracle Fusion Middleware Developer's Guide for Oracle SOA Suite*. The DirectConnection and DirectConnectionFactory (for creating direct binding connections) classes are in the oracle.soa.api.invocation package.

Partition management APIs are not exposed by the Locator. Instead, the top level entry point for partition management APIs is the ServerManager. You use the ServerManagerFactory implementation shown in Example 10–1 to create ServerManager objects for managing the SOA server.

#### Example 10–1 ServerManagerFactory

```
ServerManagerFactory smf = ServerManagerFactory.getInstance();
Hashtable jndiProps = new Hashtable();
```

```
jndiProps.put(Context.PROVIDER_URL, "server_JNDI_provider_url");
jndiProps.put(Context.INITIAL_CONTEXT_FACTORY, "server_initial_context_factory_
classname");
jndiProps.put(Context.SECURITY_PRINCIPAL, "jndi_user");
jndiProps.put(Context.SECURITY_CREDENTIALS, "jndi_password");
ServerManager sm = smf.createInstance(jndiProps);
```

For more information about the Facade API, see Oracle Fusion Middleware Infrastructure Management Java API Reference for Oracle SOA Suite.

**Note:** The Infrastructure Management Java API also includes the direct binding invocation API for inbound invocation of SOA composite applications and outbound invocations of Oracle Service Bus (OSB) or another SOA composite application. For information on using the direct binding invocation API, see *Oracle Fusion Middleware Developer's Guide for Oracle SOA Suite*.

#### **10.2 Facade API Interfaces**

Table 10–1 provides an overview of the Facade API interfaces.

| Interface          | Description                                                                                                    |  |
|--------------------|----------------------------------------------------------------------------------------------------|--|
| ActivityInstance   | Retrieves the instance ID (key) of the instance to which this<br>activity belongs, the component name, the creation date of the<br>activity, the expiration date of the current activity, and so on.                                                                                                    |  |
| AsynchronousJob    | Retrieves details about asynchronous job types.                                                                                                    |  |
|                    | Note: This interface has been deprecated.                                                                                                    |  |
| AsynchronousResult | Retrieves the results of asynchronous processes.                                                                                                    |  |
| Binding            | Retrieves binding details such as URI, type, and subtype.                                                                                                    |  |
| BindingComponent   | Retrieves the binding type and the list of faults specified by the given fault filter.                                                                                                    |  |
| BusinessEventInfo  | Retrieves business event details such as the consistency level, filter type, local name, namespace URI, and prefix.                                                                                                    |  |
| Component          | Retrieves component details such as distinguished name (DN); active, faulted, and total instances; deployment time; and so on.                                                                                                    |  |
| ComponentInstance  | Retrieves component instance details such as the audit trail,<br>component instance state (for example, successfully completed,<br>faulted, or running), conversation ID, creation date, and so on).                                                                                                    |  |
| Composite          | Retrieves composite details such as the distinguished name (DN); active, faulted, and total instances; deployment time; and so on.                                                                                                    |  |
| CompositeInstance  | Retrieves the composite instance state (for example, successfully completed, faulted, running, and so on).                                                                                                    |  |
| EventBridge        | Retrieves the event bridge type and the list of faults specified by the given fault filter.                                                                                                    |  |
| Fault              | Retrieves fault details such as the binding type if the fault<br>occurred in a binding component, the component instance ID,<br>the name of the component in which the fault occurred, the time<br>at which the fault was generated, the service engine type if the<br>fault occurred in a service engine, and so on. |  |

Table 10–1 Facade API Interfaces

| Interface                            | Description                                                                                                    |
|--------------------------------------|----------------------------------------------------------------------------------------------------|
| FaultRecoveryActionTy<br>peConstants | Provides action types such as terminating instances, marking a faulted activity as complete, storing the rejected message in a file, marking a faulted activity to be recovered, retrying an activity, and so on. |
| FaultRecoveryResult                  | Retrieves faults, errors, recoverable faults, nonrecoverable faults, and so on.                                                                                                    |
| FaultRecoveryServiceE<br>ngine       | Provides the fault recovery service engine.                                                                                                    |
| ImportInfo                           | Retrieves the location of the imported resource and the import type.                                                                                                    |
| InterfaceType                        | Retrieves the callback interface and interface properties.                                                                                                    |
| Locator                              | Exposes a method interface as an entry point for Facade API clients.                                                                                                    |
| Message                              | Retrieves message details such as the component name,<br>composite DN, content of the message, conversation ID,<br>message storage location, message recoverable state, and so on.                                |
| Partition                            | Performs partitioning lifecycle management tasks such as<br>starting, stopping, activating, and retiring all the composites in a<br>partition.                                                                    |
| Property                             | Retrieves property details such as the default value, name,<br>override attribute value of the property, property value source,<br>and so on.                                                                     |
| Reference                            | Retrieves reference details such as the WSDL URL for the target<br>service, properties for the reference, reference name, reference<br>bindings, and so on.                                                       |
| ReferenceInstance                    | Retrieves the type of the binding. DN of the composite, composite instance ID, time of instance creation, and so on.                                                                                              |
| ServerManager                        | Gets and creates partitions.                                                                                                    |
| Service                              | Retrieves service details such as bindings, composite DN, interface type, name, multiplicity, and so on.                                                                                                    |
| ServiceEngine                        | Retrieves the list of deployed components in the service engine,<br>engine type, and list of faults specified by the given fault filter.                                                                          |
| ServiceInstance                      | Retrieves service instance details such as the type of the binding.<br>DN of the composite, composite instance ID, time of creation,<br>and so on.                                                                |
| WebServiceBinding                    | Retrieves the default address URI, endpoint address URI, port, transport type, and so on.                                                                                                    |
| WebServiceBindingPort                | Retrieves the port name, port URI, service name, and so on.                                                                                                    |
| WireInfo                             | Retrieves the wire reference, wire service, source URI, and target URI.                                                                                                    |
| WSDLInterfaceBinding                 | Retrieves the WSDL URL.                                                                                                    |

 Table 10–1
 (Cont.)
 Facade API Interfaces

### 10.3 Facade API Examples

This section provides several examples of using the Facade API to perform composite management.

#### 10.3.1 Retrieving the State of a Composite

You can retrieve the state of a composite with the Facade API.

Mode: active | retired

This setting decides whether new instances can be created (active) or old ones are allowed to finish without new ones being allowed to be created (retired).

State: on | off

This setting is the composite state and overrides the active or retired composite modes in either, allowing call access (invoke/callback) to the composite revision (on) or not allowing call access (off).

Use

oracle.soa.management.facade.Locator#getComposite(compositeDN) to get a reference to a composite of interest.

From the composite reference, you can query the mode and state using the following methods:

- StringgetMode()
- String getState()

#### 10.3.2 Finding Composite and Component Instances

You can find composite and component instances with the Facade API.

Use the Locator interface to find a Composite (locator.lookupComposite(compositeDN)). Note that if the composite has not yet been invoked, there are no instances.

You can then find its instances and get related information (for example, the instance ID, which components were executed, and so on).

Composite composite = locator.lookupComposite("default/OrderBookingComposite!1.0");

```
// The context is already the composite, so there is no need to set the DN as a filter criterion
CompositeInstanceFilter filter = new CompositeInstanceFilter();
filter.setMinCreationDate(new java.util.Date((System.currentTimeMillis() - 20000)));
// Get composite instances by filter
List compositeInstances = composite.getInstances(filter);
// for each of the returned composite instances..
for (CompositeInstance instance : compositeInstances) {
   long instanceId = instance.getId();
   Date created = instance.getCreationDate();
   String state = instance.getState();
    // Configure a component instance filter
   ComponentInstanceFilter cInstanceFilter =
                       new ComponentInstanceFilter ();
    // Get the child component instances
   List componentInstances =
       instance.getChildComponentInstances(cInstanceFilter);
    for (ComponentInstance compInstance : componentInstances) {
       String compName = compInstance.getComponentName();
       long compInstanceId = compInstance.getId();
```

```
String type = compInstance.getServiceEngine().getEngineType();
    // State values correspond to constants defined by the ComponentInstance interface
    int state = compInstance.getState();
}
// Retrieve composite sensors
List sensorData = instance.getSensorData();
}
```

# Part V

# Administering BPEL Process Service Components and Engines

This part describes how to administer BPEL process service components and engines. This part includes the following chapters:

- Chapter 11, "Configuring BPEL Process Service Components and Engines"
- Chapter 12, "Monitoring BPEL Process Service Components and Engines"
- Chapter 13, "Managing BPEL Process Service Components and Engines"

## Configuring BPEL Process Service Components and Engines

This chapter describes how to configure BPEL process service components and service engines.

This chapter includes the following topics:

- Section 11.1, "Configuring BPEL Process Service Engine Properties"
- Section 11.2, "Configuring Automatic Recovery for Oracle BPEL Process Manager"
- Section 11.3, "Configuring Master Node Recovery Scheduling"
- Section 11.4, "Configuring Automatic Recovery Attempts for Invoke and Callback Messages"
- Section 11.5, "Setting the Audit Level at the BPEL Process Service Component Level"

#### **11.1 Configuring BPEL Process Service Engine Properties**

You can configure BPEL process service engine properties, which are used by the BPEL process service engine during processing of BPEL service components.

To configure BPEL process service engine properties:

1. Access this page through one of the following options:

| From the SOA Infrastructure Menu    | From the SOA Folder in the Navigator                                                   |  |
|-------------------------------------|----------------------------------------------------------------------------------------|--|
| 1. Select SOA Administration > BPEL | <ol> <li>Right-click soa-infra.</li> <li>Select SOA Administration &gt; BPEL</li></ol> |  |
| Properties.                         | Properties.                                                                            |  |

The BPEL Service Engine Properties page displays properties for setting audit trail and large document thresholds, setting dispatcher thread properties, validating payload schema, and setting the audit trail level.

| Goa-infra     Goa-infra     Goa-infrastructure      ▼                |           | Logged in as weblogic   Host<br>Page Refreshed Oct 10, 2009 2:52:46 PM PDT 🔇 |
|----------------------------------------------------------------------|-----------|------------------------------------------------------------------------------|
| SOA Infrastructure Home > BPEL Prope<br>BPEL Service Engine Properti | -         | PRelated Links 🗸 Apply Revert                                                |
| Properties                                                           |           |                                                                              |
| Edit property values and click Apply.                                |           |                                                                              |
| * Audit Level                                                        | Inherit 💉 |                                                                              |
| * Audit Trail Threshold (Byte)                                       | * 50000   |                                                                              |
| * Large Document Threshold (Byte)                                    | * 100000  |                                                                              |
| * Dispatcher System Threads                                          | * 2       |                                                                              |
| * Dispatcher Invoke Threads                                          | * 20      |                                                                              |
| * Dispatcher Engine Threads                                          | * 30      |                                                                              |
| * Payload Validation                                                 |           |                                                                              |
| * Disable BPEL Monitors and Sensors                                  |           |                                                                              |
| More BPEL Configuration Properties                                   |           |                                                                              |

**2.** Make changes to the service engine properties that are appropriate to your environment.

| Property                     | Description                                                                                                    |  |  |  |  |
|------------------------------|----------------------------------------------------------------------------------------------------|--|--|--|--|
| Audit Level                  | Select one of the following options:                                                                                                    |  |  |  |  |
|                              | • Off: Composite instance tracking and payload tracking information is not collected.                                                                                                    |  |  |  |  |
|                              | <ul> <li>Inherit: Logging equals the SOA Infrastructure audit level. This setting<br/>enables the BPEL audit level to automatically change when the global<br/>setting is changed. Setting a different audit level tracking in this page<br/>overrides the tracking set at the SOA Infrastructure level.</li> </ul>                                                                                             |  |  |  |  |
|                              | <ul> <li>Minimal: The BPEL service engine does not capture any audit details.<br/>Therefore, they are not available in the flow audit trails. All other<br/>events are logged.</li> </ul>                                                                                                    |  |  |  |  |
|                              | <ul> <li>Production: The BPEL service engine does not capture the payload.<br/>The payload details are not available in the flow audit trails. Payload<br/>details for other BPEL activities are collected, except for assign<br/>activities. This level is optimal for most standard operations and<br/>testing.</li> </ul>                                                                                    |  |  |  |  |
|                              | <ul> <li>Development: Allows both composite instance tracking and payload<br/>tracking. All events are logged. However, it may have an impact on<br/>performance. This level is useful mostly for debugging purposes.</li> </ul>                                                                                                    |  |  |  |  |
| Audit Trail<br>Threshold     | Enter the maximum size in bytes of an instance audit trail before it is<br>chunked and saved in a dehydration store table separate from the audit<br>trail. If the threshold is exceeded, the <b>View XML</b> link is shown in the audit<br>trail instead of the payload.                                                                                                    |  |  |  |  |
| Large Document<br>Threshold  | Enter the maximum size of a generated document within a BPEL process<br>component instance before it is stored in a separate table in the dehydration<br>store.                                                                                                    |  |  |  |  |
| Dispatcher<br>System Threads | Specify the total number of threads allocated to process system dispatcher<br>messages. System dispatcher messages are general cleanup tasks that are<br>typically processed quickly by the server (for example, releasing stateful<br>message beans back to the pool). Typically, only a small number of threads<br>are required to handle the number of system dispatch messages generated<br>during runtime. |  |  |  |  |
|                              | The default value is 2 threads. Any value less than 1 thread is changed to the default.                                                                                                    |  |  |  |  |

| Property                                | Description                                                                                                    |  |  |  |
|-----------------------------------------|----------------------------------------------------------------------------------------------------|--|--|--|
| Dispatcher<br>Invoke Threads            | Specify the total number of threads allocated to process invocation<br>dispatcher messages. Invocation dispatcher messages are generated for<br>each payload received and are meant to instantiate a new instance. If the<br>majority of requests processed by the service engine are instance<br>invocations (as opposed to instance callbacks), greater performance may be<br>achieved by increasing the number of invocation threads. Higher thread<br>counts may cause greater CPU utilization due to higher context switching<br>costs.                        |  |  |  |
|                                         | The default value is 20 threads. Any value less than 1 thread is changed to the default.                                                                                                    |  |  |  |
| Dispatcher<br>Engine Threads            | Specify the total number of threads allocated to process engine dispatcher<br>messages. Engine dispatcher messages are generated whenever an activity<br>must be processed asynchronously. If most of the processes deployed are<br>durable with a large number of dehydration points (midprocess receive,<br>onMessage, onAlarm, and wait activities), greater performance may be<br>achieved by increasing the number of dispatcher engine threads. Note that<br>higher thread counts can cause greater CPU utilization due to higher<br>context-switching costs. |  |  |  |
|                                         | The default value is 30 threads. Any value less than 1 thread is changed to the default.                                                                                                    |  |  |  |
| Payload<br>Validation                   | Select to enable validation of inbound and outbound messages.<br>Nonschema-compliant payload data is intercepted and displayed as a fault.                                                                                                    |  |  |  |
|                                         | <b>Note:</b> This setting is independent of the SOA composite application and SOA Infrastructure payload validation level settings. If payload validation is enabled at both the service engine and SOA Infrastructure levels, data is checked twice: once when it enters the SOA Infrastructure, and again when it enters the service engine.                                                                                                    |  |  |  |
| Disable BPEL<br>Monitors and<br>Sensors | Select this checkbox to disable all BPEL monitors and sensors defined for all BPEL components across all deployed SOA composite applications.                                                                                                    |  |  |  |

#### 3. Click Apply.

- **4.** If you want to configure advanced BPEL properties in the System MBean Browser, click **More BPEL Configuration Properties**. Properties that display include, but are not limited to, the following. Descriptions are provided for each property.
  - **BpelcClasspath**: The extra BPEL class path to include when compiling BPEL-generated Java sources.
  - DisableAsserts: Disables the execution of assertions in BPEL, including the bpelx:assert activity.
  - DisableSensors: Disables all calls to sensors.
  - ExpirationMaxRetry: The maximum number of times a failed expiration call (wait/onAlarm) is retried before failing.
  - **ExpirationRetryDelay**: The delay between expiration retries.
  - **InstanceKeyBlockSize**: The size of the block of instance IDs to allocate from the dehydration store during each fetch.
  - MaximumNumberOfInvokeMessagesInCache: The number of invoke messages stored in in-memory cache.
  - **MaxRecoverAttempt**: The number of automatic recovery attempts to submit in the same recoverable instance. For more information, see Section 11.4,

"Configuring Automatic Recovery Attempts for Invoke and Callback Messages."

- OneWayDeliveryPolicy: Changes whether one-way invocation messages are delivered.
- StatsLastN: The size of the most recently processed request list.
- **SyncMaxWaitTime**: The maximum time a request and response operation takes before timing out.
- 5. Make changes appropriate to your environment.

#### **11.2 Configuring Automatic Recovery for Oracle BPEL Process Manager**

Oracle SOA Suite provides an automatic recovery feature in Oracle Enterprise Manager Fusion Middleware Control that enables you to configure and recover:

- All activities (for example, wait activities and OnAlarm branches of pick activities) that have an associated expiration date and are scheduled with the SOA Infrastructure to be rescheduled
- All activities that are not complete over a provided threshold time
- All invoke and callback messages that are unresolved

To configure automatic recovery:

- In the navigator, right-click soa-infra and select SOA Administration > BPEL Properties.
- 2. Click More BPEL Configuration Properties.
- 3. In the Name column, click RecoveryConfig.
- 4. Expand RecurringScheduleConfig.

This section enables you to configure recurring recovery attempts.

**5.** Set the following properties to values appropriate to your environment, and click **Apply**.

| Property            | Description                                                                                                    |  |  |  |  |
|---------------------|----------------------------------------------------------------------------------------------------|--|--|--|--|
| maxMessageRaiseSize | The maximum number of messages to submit for each recurring<br>recovery attempt. Use this property to limit the impact of<br>recovery on the server. Note that this value specifies the<br>maximum number of messages to filter from activity, invoke,<br>and callback queries; that is, 50 messages from each of the<br>activity, invoke, and callback tables. |  |  |  |  |
|                     | The default value is 50. A negative value causes all messages selected from the database to be submitted for recovery. A 0 value causes no messages to be selected from the database (effectively disabling recovery).                                                                                                    |  |  |  |  |
| startWindowTime     | The start time for the daily recovery window, specified in a 24-hour notation. Therefore, 2:00 pm is specified as $14:00$ . The leading zero does not need to be specified for single digit hour values $(1:00-9:00)$ .                                                                                                    |  |  |  |  |
|                     | The default value is midnight (00:00). Any invalid parsed time value is defaulted to midnight.                                                                                                    |  |  |  |  |

| Property                | Description                                                                                                    |  |  |
|-------------------------|----------------------------------------------------------------------------------------------------|--|--|
| stopWindowTime          | The stop time for the daily recovery window, specified in a 24-hour notation. Therefore, 2:00 pm is specified as $14:00$ . The leading zero does not need to be specified for single digit hour values ( $1:00-9:00$ ).                                                                                                    |  |  |
|                         | If you do not want daily recovery, set the start and stop window<br>times to be the same value. If the stop window time is earlier<br>than the start window time, both the start and stop window<br>times are changed to their respective default values.                                                                                                    |  |  |
|                         | The default value is midnight (04:00), effectively setting recurring recovery to run until 04:00.                                                                                                    |  |  |
|                         | Any invalid parsed time values default to 00:00.                                                                                                    |  |  |
| subsequentTriggerDelay  | The number of seconds between recovery attempts during daily<br>recurring startup recovery periods. If the next recovery trigger<br>falls outside of the current recovery period, that trigger is not<br>scheduled until the next recurring recovery period (tomorrow).                                                                                                    |  |  |
|                         | The default value is 300 (five minutes). A negative value causes<br>the default to be selected.                                                                                                    |  |  |
| threshHoldTimeInMinutes | This is the threshold time in minutes to ignore for automatic<br>recovery processing. For automatic invoke and callback<br>recovery, this value is used for picking messages with a received<br>date less than the threshold time.                                                                                                    |  |  |
|                         | For automatic activities recovery, this value is used for picking<br>activities with a modification date less than the threshold time.                                                                                                    |  |  |
|                         | This property prevents the message contention scenario in<br>which a BPEL process service engine picks up a message for<br>recovery while another thread on the service engine is in the<br>middle of processing the message. This property ensures that<br>the recovery part of the service engine only attempts recovery<br>on messages older than the value for<br><b>threshHoldTimeInMinutes</b> . |  |  |
|                         | The default value is 10 minutes. A negative value causes the default to be selected.                                                                                                    |  |  |

#### 6. Expand StartupScheduleConfig.

This section enables you to configure server startup recovery attempts.

**7.** Set the following properties to values appropriate to your environment, and click **Apply**.

| Property            | Description                                                                                                    |  |  |
|---------------------|----------------------------------------------------------------------------------------------------|--|--|
| maxMessageRaiseSize | The maximum number of messages to submit for each startup<br>recovery attempt. Use this property to limit the impact of<br>recovery on the server. Note that this value specifies the<br>maximum number of messages to filter from activity, invoke,<br>and callback queries; that is, 50 messages from each of the<br>activity, invoke, and callback tables. |  |  |
|                     | The default value is 50. A negative value causes all messages<br>selected from the database to be submitted for recovery. A zero<br>value causes no messages to be selected from the database<br>(effectively disabling recovery).                                                                                                    |  |  |

| Property                | Description                                                                                                    |  |  |  |
|-------------------------|----------------------------------------------------------------------------------------------------|--|--|--|
| startupRecoveryDuration | Specifies the number of seconds that the startup recovery period<br>lasts. After the server starts, it goes into a startup recovery<br>period. During this period, pending activities and undelivered<br>callback and invocation messages are resubmitted for<br>processing. |  |  |  |
|                         | The default value is 600 (ten minutes). A negative or zero value disables startup recovery.                                                                                                    |  |  |  |
| subsequentTriggerDelay  | The number of seconds between recovery attempts during the<br>server startup recovery period. If the next recovery trigger falls<br>outside the server startup period, that trigger is not scheduled<br>and the server moves into the recurring recovery period.             |  |  |  |
|                         | The default value is 300 (five minutes). A negative value causes the default to be selected.                                                                                                    |  |  |  |

**Note:** In a cluster, it is possible for different nodes to concurrently attempt an automatic recovery of the same items. The first node to lock the item attempts the recovery, while other nodes may raise an exception that can be safely ignored.

#### 11.3 Configuring Master Node Recovery Scheduling

You can configure a clustered environment to use master node recovery scheduling. In this environment, the master node is dedicated to performing recovery for all nodes in the cluster.

**Note:** This feature does not work if you are using a pre-Oracle Fusion Middleware Release 1 (11.1.1.3) database schema.

Master node recovery scheduling enables you to perform the following tasks:

- Recover activities with expiration dates (for example, a wait activity or OnAlarm branch of a pick activity) that are past due: The master node picks expired work items and reschedules them.
- Recover stranded work items
- Recover callback messages
- Recover invoke messages
- Fail over expired activities: When the master node detects a failed node, it tries to
  reschedule work items that have an expiration date.

To configure master node recovery scheduling:

- 1. Log in to Oracle Enterprise Manager Fusion Middleware Control.
- 2. Right-click soa-infra.
- **3.** Select **SOA Administration** > **BPEL Properties**.
- 4. Click More BPEL Configuration Properties.
- 5. In the Name column, click RecoveryConfig.
- **6.** Expand **ClusterConfig**. The **ClusterConfig** properties work in association with the recurring recovery attempt properties and server startup recovery attempt

properties that you set for **RecurringScheduleConfig** and **StartupScheduleConfig**, respectively.

**7.** Set the following properties to values appropriate to your environment, and click **Apply**.

**Note:** Once an instance/message becomes recoverable, a recovery is attempted. However, the number of retries is not tracked. If a recovery fails, it continues to pick the same record, retry, and fail again.

| Property             | Description                                                                                                    |  |  |  |
|----------------------|----------------------------------------------------------------------------------------------------|--|--|--|
| clusterDbTimeRefresh | Specifies how often to refresh the local copy of the database time.<br>This takes into account the clock drift on different computers. All<br>nodes in the cluster rely on the database time, regardless of its<br>accuracy.                                                                                    |  |  |  |
|                      | The default value is 12 hours (specified as 43200 seconds).                                                                                                    |  |  |  |
| heartBeatInterval    | Specifies how often a node polls the cluster message table to check<br>for messages published by other nodes in the cluster.                                                                                                    |  |  |  |
|                      | The default value is 5 seconds.                                                                                                    |  |  |  |
|                      | The following tasks are performed each interval:                                                                                                    |  |  |  |
|                      | <ul> <li>Updates the node's last updated time in the cluster_node<br/>table.</li> </ul>                                                                                                    |  |  |  |
|                      | <ul> <li>Attempts to claim ownership of the master role.</li> </ul>                                                                                                    |  |  |  |
|                      | <ul> <li>If the master role is claimed, the recovery manager resumes<br/>work.</li> </ul>                                                                                                    |  |  |  |
|                      | <ul> <li>Checks for all nodes that have update times not updated for the<br/>nodeReapThreshold value, deletes those nodes from the<br/>cluster_node table, and reschedules all expiring work items<br/>from this node.</li> </ul>                                                                               |  |  |  |
| masteAliveThreshold  | Specifies the number of seconds a master node is considered to be<br>alive. Master nodes that have not checked in with the cluster for this<br>number of seconds are considered to be dead. Whichever node gets<br>an exclusive lock on the cluster_master table after this point can<br>claim the master role. |  |  |  |
|                      | The default value is 15 minutes (specified as 900 seconds).                                                                                                    |  |  |  |
| nodeReapInterval     | Specifies how often the heartbeat thread is borrowed to mark old cluster nodes. Only the master node performs this job.                                                                                                    |  |  |  |
|                      | The default value is 2 hours (specified as 7200 seconds).                                                                                                    |  |  |  |
| nodeReapThreshold    | Specifies the number of seconds a node is considered to be alive.<br>Nodes that have not checked in with the cluster for this number of<br>seconds are considered to be dead. During its heartbeat cycle, the<br>master node tries to clean up the cluster_node table.                                          |  |  |  |
|                      | The default value is 15 minutes (specified as 900 seconds).                                                                                                    |  |  |  |

#### 11.4 Configuring Automatic Recovery Attempts for Invoke and Callback Messages

You can configure the number of automatic recovery attempts to submit in the same recoverable instance. The value you provide specifies the maximum number of times invoke and callback messages are recovered. If the value is 0 (the default value), it

recovers all messages. Once the number of recovery attempts on a message exceeds the specified value, a message is marked as nonrecoverable.

To configure automatically recovery attempts for invoke and callback messages:

- In the navigator, right-click soa-infra and select SOA Administration > BPEL Properties.
- 2. Click More BPEL Configuration Properties.
- **3.** Go to **MaxRecoverAttempt**.
- 4. In the Value field, enter a value.
- 5. Click Apply.

For information about recovering invoke and callback messages, see Section 13.4, "Performing BPEL Process Service Engine Message Recovery."

# 11.5 Setting the Audit Level at the BPEL Process Service Component Level

You can set the audit level for a BPEL process service component. This setting takes precedence over audit level settings at the SOA Infrastructure, service engine, and SOA composite application levels. The service component level setting is only available for BPEL processes and is *not* supported for the mediator, human workflow, and business rule service components.

There are two ways to set the audit level for BPEL process service components. Supported values are **Off**, **Minimal**, **Inherit**, **Development**, and **Production**.

To set the audit level for BPEL process service components:

- In the System MBean Browser of Oracle Enterprise Manager Fusion Middleware Control:
  - 1. In the navigation tree, expand the SOA folder.
  - 2. Right-click soa-infra, and select Administration > System MBean Browser.
  - 3. Select Application Defined MBeans > oracle.soa.config > Server: server\_ name > SCAComposite > Composite\_Name > SCAComposite.SCAComponent > BPEL\_Service\_Component > Properties.
  - 4. Click the Add icon.
  - 5. Expand the Element\_*number* folder.
  - **6.** From the **many** list, select **false**.
  - 7. In the name field, enter bpel.config.auditlevel.
  - 8. In the value field, enter a value.
  - 9. Click Apply.
- In Oracle JDeveloper:
  - 1. Set the bpel.config.auditLevel property to an appropriate value in the composite.xml file of your SOA project.

```
<component name="BPELProcess">
    <implementation.bpel src="BPELProcess.bpel" />
    <property name="bpel.config.auditLevel">Off</property>
</component>
```

For more information about audit levels, see Section 1.4.1.1, "Introduction to the Order of Precedence for Audit Level Settings."

## Monitoring BPEL Process Service Components and Engines

This chapter describes how to monitor BPEL process service components and service engines.

This chapter includes the following topics:

- Section 12.1, "Viewing the Audit Trail and Process Flow of a BPEL Process Service Component"
- Section 12.2, "Monitoring BPEL Process Service Component Instances and Faults"
- Section 12.3, "Monitoring BPEL Process Service Component Instances"
- Section 12.4, "Monitoring Sensor Data and Values in BPEL Process Service Components"
- Section 12.5, "Monitoring BPEL Process Service Engine Instances and Faults"
- Section 12.6, "Monitoring BPEL Process Service Engine Request and Thread Statistics"
- Section 12.7, "Monitoring BPEL Process Service Engine Instances"
- Section 12.8, "Monitoring Deployed BPEL Processes in the Service Engine"

For more information, see the following sections:

- Section 1.2.4, "Introduction to Service Components and Service Component Instances"
- Section 1.2.6, "Introduction to Service Engines"

# 12.1 Viewing the Audit Trail and Process Flow of a BPEL Process Service Component

This section describes how to view the audit trail and process flow of a BPEL process service component in a SOA composite application instance.

**Note:** This section assumes a SOA composite application instance has been initiated. If not, see Section 8.1, "Initiating a SOA Composite Application Test Instance" for instructions.

To view the audit trail and process flow of a BPEL process service component:

1. Access this page through one of the following options:

| From the SOA Infrastructure Menu |                                                                               | From the SOA Folder in the Navigator     |                                                |  |
|----------------------------------|-------------------------------------------------------------------------------|------------------------------------------|------------------------------------------------|--|
| 1.                               | Select Home.                                                                  | 1.                                       | Under <b>soa-infra</b> , select a specific SOA |  |
| 2.                               | Select the <b>Deployed Composites</b> tab.                                    | lect the <b>Deployed Composites</b> tab. | composite application.                         |  |
| 3.                               | In the <b>Composite</b> section, select a specific SOA composite application. |                                          |                                                |  |

The Dashboard page for the selected composite application appears.

- 2. Use one of the following methods to select an instance of the application:
  - For recent instances of this application, click the instance number of an instance in the **Instance ID** column of the **Recent Instances** section.
  - For all instances of this application, click the **Instances** tab, then click a specific instance in the **Instance ID** list.

The Flow Trace page displays the following details:

- The Faults section shows the faults occurring in the services, service components, and references that comprise the SOA composite application. Sensors enable you to monitor BPEL process activities, variables, and faults during runtime. Selecting a fault highlights the row in the Trace section in which the fault occurred. Closing the fault clears the selection in the Trace section.
- The **Sensors** section displays details about composite sensors included in the service and reference binding components of the SOA composite application. The total number of sensors is shown in the section header. Composite sensors can be added to service and reference binding components during design time in Oracle JDeveloper. You cannot add composite sensors to service components. Selecting a composite sensor in this section highlights the service or reference in the **Trace** section in which composite sensor data was collected. Closing the sensor clears the selection in the **Trace** section.

**Note:** Expand the **Faults** or **Sensors** sections one at a time. The fault or sensor information is only displayed for viewing in this way.

 The Trace section shows the sequence of the message flow through the services, service components, and references that comprise the SOA composite application.

The flow trace is a runtime trail of a message flow identified by an execution context ID (ECID) that is displayed in the upper right-hand corner of the page. An ECID enables you to track a message flow that crosses instances of different composite applications. The flow trace lists all services, references, and components across composite applications participating in the flow.

| Flow Trace ()<br>his page shows the flow of the mes         | sage through various composite and co | mponent instances. 🧿 |           | ECID 0000ISU<br>Started Mar 2, 2 | ICUSfF4E8JviYBV118<br>010 1:25:39 AM |
|-------------------------------------------------------------|---------------------------------------|----------------------|-----------|----------------------------------|--------------------------------------|
| Faults (0)                                                  |                                       |                      |           |                                  |                                      |
| Faults                                                      |                                       |                      |           |                                  |                                      |
| Select a fault to locate it in the tra                      | ce view.                              |                      |           |                                  |                                      |
| Error Message                                               |                                       | Recovery             |           | Fault Time Fault Location        | Composite Insta                      |
| No faults found                                             |                                       |                      |           |                                  |                                      |
| ± Sensors (0)                                               |                                       |                      |           |                                  |                                      |
| Ггасе                                                       |                                       |                      |           |                                  |                                      |
| Click a component instance to see it<br>Show Instance IDs 📃 | s detailed audit trail.               |                      |           |                                  |                                      |
| Instance                                                    | Туре                                  | Usage                | State     | Time                             | Composite Instance                   |
| 🗔 😪 client                                                  | Web Service                           | Service .            | Completed | Mar 2, 2010 1:25:39 AM           | FODOrderProcessing                   |

| Triscarice                    | iype                       | Usaye       | Juaie                         | 1006                   | composite instance |
|-------------------------------|----------------------------|-------------|-------------------------------|------------------------|--------------------|
| 🖃 🧙 client                    | Web Service                | 👹 Service   | <ul> <li>Completed</li> </ul> | Mar 2, 2010 1:25:39 AM | FODOrderProcessing |
| 🖃 💑 FODOrderProcessingProcess | BPEL Component             |             | <ul> <li>Completed</li> </ul> | Mar 2, 2010 1:25:39 AM | FODOrderProcessing |
| 😪 GetOrderInfo                | JCA Adapter                | 💐 Reference | <ul> <li>Completed</li> </ul> | Mar 2, 2010 1:25:39 AM | FODOrderProcessing |
| 😪 GetCustomerInfo             | JCA Adapter                | 👯 Reference | <ul> <li>Completed</li> </ul> | Mar 2, 2010 1:25:39 AM | FODOrderProcessing |
| BiscountDictionary            | Decision Service Component |             | <ul> <li>Completed</li> </ul> | Mar 2, 2010 1:25:39 AM | FODOrderProcessing |
| 🖃 🧏 OrderFulfillment          | Mediator Component         |             | <ul> <li>Completed</li> </ul> | Mar 2, 2010 1:25:39 AM | FODOrderProcessing |
| 😪 FedEx                       | JCA Adapter                | 💐 Reference | <ul> <li>Completed</li> </ul> | Mar 2, 2010 1:25:39 AM | FODOrderProcessing |

For the flow example in the **Trace** section, the service binding component, service components, and reference binding component involved in the flow have successfully received and processed messages.

3. Select a fault in the Faults section.

This highlights the row in the **Trace** section in which the fault occurred.

- 4. Close the fault to clear the selection in the **Trace** section.
- 5. Expand the Sensors section to display composite sensors.

| low Trace ${f 0}$ his page shows the flow of the message through various composite and component instances. (2) |                                          |          | ECID 000010PrKYrD0jQ6ub6EUH19i_eE0000<br>Started Mar 18, 2009 6:55:13 AM |         |  |
|----------------------------------------------------------------------------------------------------|------------------------------------------|----------|--------------------------------------------------------------------------|---------|--|
| 🗄 Faults (0)                                                                                                    |                                          |          |                                                                          |         |  |
| () Sensors (3)                                                                                                  |                                          |          |                                                                          |         |  |
| Sensors<br>Select a sensor to locate                                                                            | it in the trace view below.              |          |                                                                          |         |  |
| Composite Instance                                                                                              | Name                                     | Value    | Location                                                                 | Action  |  |
| 48                                                                                                    | 😭 CustomerDetails                        | View XML | Mediator1_ep                                                             | execute |  |
| 48                                                                                                    | ( <sup>(</sup> <sup>a</sup> ) NameSensor | Test     | Mediator1_ep                                                             | execute |  |
| 48                                                                                                    | (P) Yearsensor                           | 2009     | Mediator1_ep                                                             | execute |  |

6. Select a sensor in the **Sensors** section.

This highlights the row in the **Trace** section in which the composite sensor data was collected.

If there are BPEL process messages that require recovery from the Recovery page of the BPEL process service engine, a BPEL Message Recovery Required inline warning message and recovery icon are displayed.

| Trace   | 🆓 BPEL Message Recovery Required                               | Show Details      |
|---------|----------------------------------------------------------------|-------------------|
|         | mponent instance to see its detailed audit trail.<br>tance IDs |                   |
| Instano | e                                                              | Туре              |
| - B     | Mediator1_ep                                                   | Web Service       |
|         | C Mediator1                                                    | Mediator Componen |
|         | BPELProcess1                                                   | BPEL Component    |
|         | BPELProcess2                                                   | BPEL Component    |
|         | 😪 FileWrite                                                    | JCA Adapter       |

- **7.** Click **Show Details** or the recovery icon to display a Warning dialog with the following recovery details:
  - The number of invoke, callback, and activity recoverable message types
  - The ECID value

| race 🥼 BPEL Message Recovery Required                                              | Show Details       |                                                                                                    |  |
|------------------------------------------------------------------------------------|--------------------|----------------------------------------------------------------------------------------------------|--|
| Click a component instance to see its detailed audit trail.<br>Show Instance IDs 🔲 |                    | BPEL Message Recovery Required<br>This flowtrace contains BPEL messages pending recovery. To view and recover these messages |  |
| Instance                                                                           | Туре               | navigate to the Recovery tab on the BPEL Service Engine home page.                                                           |  |
| 🖃 🥞 Mediator1_ep                                                                   | Web Service        | Invoke 0                                                                                                    |  |
| 🖃 🐔 Mediator 1                                                                     | Mediator Component | Calback 1                                                                                                    |  |
| 🖃 🖧 BPELProcess1                                                                   | BPEL Component     | Activity 0                                                                                                    |  |
| BPELProcess2                                                                       | BPEL Component     |                                                                                                    |  |
| 😪 FileWrite                                                                        | JCA Adapter        | To locate these messages in the BPEL Recovery tab, select message type and filter by this ECID:                              |  |
|                                                                                    |                    | 53aa6c8f0050dff7:631d71e:12eb9caf6df:-8000-0000000000006e6f                                                                  |  |
|                                                                                    |                    |                                                                                                    |  |
|                                                                                    |                    | 0                                                                                                    |  |

Use this information for creating search criteria for filtering the recoverable messages on the Recovery page of the BPEL process service engine. You can copy the ECID number from the Warning dialog, paste it into the **ECID** field, and select the recoverable message type from the **Type** list. For more information about creating search criteria with the ECID number in the Recovery page, Section 13.4, "Performing BPEL Process Service Engine Message Recovery."

The display of this message recovery information on the Flow Trace page is controlled by the **AuditConfig** property in the System MBean Browser. By default, this property is set to **All**, which enables this information to be displayed. To prevent this information from displaying on the Flow Trace page, set the **bpelRecoveryStatus** key to **Off** for the **AuditConfig** property in the **More SOA Infra Advanced Configuration Properties** section of the SOA Infrastructure Common Properties page. For more information, see Section 3.1, "Configuring SOA Infrastructure Properties."

Note the following restrictions with ECIDs:

- A separate ECID is displayed for each instance of a composite application and not for the composite level ECID that can track the complete flow of any instances for the composite application.
- To get complete flow information, you must find the composite level ECID in the log files. Use that value to get all information for a particular composite and therefore all its executed instances.
- ECIDs are not propagated through business events. This can limit the amount
  of logging information that is collected. For example, if you publish an event
  that is subscribed to in the same composite application, limited logging
  information is available.

**8.** In the **Instance** column of the **Trace** section, click a specific BPEL process service component instance. Service component instances can be accessed from this section; services and references cannot be accessed.

The Instance page appears.

| Flow Trace > Instance of FODOrderProcessingProcess                                |                                                                               | Data Refreshed Mar 2, 2010 5:5      |
|-----------------------------------------------------------------------------------|-------------------------------------------------------------------------------|-------------------------------------|
| AInstance of FODOrderProcessing<br>This page shows BPEL process instance details. | gProcess 🔍                                                                    | Instance ID <b>bpel:26</b>          |
|                                                                                   |                                                                               | Started Mar 2, 201                  |
| Audit Trail Flow Sensor Values Faults                                             |                                                                               |                                     |
| Expand a payload node to view the details.                                        |                                                                               | Current Audit Level: production (1) |
|                                                                                   |                                                                               |                                     |
| seguence> Seguence> Seguence>                                                     |                                                                               |                                     |
| ·                                                                                 | eived "input∀ariable" call from partner "client"                              |                                     |
| <scope name="GetOrderInfo"></scope>                                               |                                                                               |                                     |
| sequence>                                                                         |                                                                               |                                     |
| Mar 2, 2010 1:25:39 AM                                                            | Updated variable "GetOrderInfo_GetOrderInfoSelect_InputVariable"              |                                     |
| Mar 2, 2010 1:25:39 AM                                                            |                                                                               |                                     |
| GetOrderInfo (pending)                                                            |                                                                               |                                     |
| ■ Mar 2, 2010 1:25:39 AM                                                          | Invoked 2-way operation "GetOrderInfoSelect" on partner "GetOrderInfo".       |                                     |
|                                                                                   |                                                                               |                                     |
| <scope name="GetCustomerInfo"><br/><sequence></sequence></scope>                  |                                                                               |                                     |
| AssignCustID                                                                      |                                                                               |                                     |
| Mar 2, 2010 1:25:39 AM                                                            | Updated variable "GetCustomerInfo_GetCustomerInfoSelect_InputVariable"        |                                     |
| Mar 2, 2010 1:25:39 AM                                                            |                                                                               |                                     |
| 🖃 🕬 GetCustomerInfo (pending)                                                     |                                                                               |                                     |
| ■ Mar 2, 2010 1:25:39 AM ■ ■ <                                                    | Invoked 2-way operation "GetCustomerInfoSelect" on partner "GetCustomerInfo". |                                     |
| <scope name="CheckDiscountandShip&lt;/p"> <sequence></sequence></scope>           | ping≥                                                                         |                                     |
| 🗆 🔂 AssignPrice                                                                   |                                                                               |                                     |
| Mar 2, 2010 1:25:39 AM                                                            | Updated variable "discountAndShipping"                                        |                                     |
| Mar 2, 2010 1:25:39 AM                                                            | Updated variable "discountAndShipping"                                        |                                     |

Use these four pages to view the audit trail, flow, sensor values, and faults of a BPEL process service component instance. The following links provide additional details about the instance:

- Flow Trace link: Click the breadcrumbs in the upper left-hand corner of the page to access the flow trace for the ECID (composite instance) that contains this BPEL component instance.
- Information icon: Click the information icon to the right of the name of the BPEL component (in the page title) to see biographical information about this BPEL instance. This information includes a summary of the instance, including instance ID, ECID, instance startup time or last modification time, instance state (for example, running), and number of faults.

This icon is only displayed on the Audit Trail pages of BPEL processes and Oracle Mediators, and not on the pages of human tasks and business rules.

- Audit Level Settings: Click to display information details, such as the audit level used by this instance.
- View Raw XML: Click to display the raw XML of the audit trail.

The Audit Trail page displays execution details about the activities in the BPEL process.

**9.** Scroll through the audit trail to check for errors and expand the payload links to view their contents at a given point in the flow.

#### Notes:

- Canceled onMessage branches of pick or scope activities that did not execute are displayed in the audit trail. However, the flow diagram does not show these same canceled onMessage branches. This is the expected behavior.
- The following error message appears when a transaction is displayed as rolled back in the Audit Trail page:

The transaction was rolled back. The work performed for bpel instance "instance\_ number" was rolled back to the previous dehydration point, but the audit trail has been saved. You can recover the instance from the recovery console by resubmitting the callback message or activity for execution

This message does not specifically state whether recovery should happen on either the activity or the callback. This is the intended behavior. Oracle recommends that you do not recover each instance through the audit messages. Instead, set up automatic recovery to recover these instances.

**10.** Click the **Flow** tab.

A flow diagram of the BPEL process activities appears. This flow diagram shows a fault highlighted in a BPEL process activity.

| Flow Trace > Instance of FODOrderProcessingProcess |             |                    |           |  |                |   |
|----------------------------------------------------|-------------|--------------------|-----------|--|----------------|---|
| AInstance of FODOrderProcessingProcess ()          |             |                    |           |  |                |   |
| This page sho                                      | ows BPEL    | process instance d | etails. 📀 |  |                |   |
|                                                    |             |                    |           |  |                |   |
| Audit Trail                                        | Flow        | Sensor Values      | Faults    |  |                |   |
| Click an acti                                      | vity to vie | w the details.     |           |  |                |   |
|                                                    |             |                    |           |  |                |   |
|                                                    |             |                    |           |  |                |   |
|                                                    |             |                    |           |  | Ļ              |   |
|                                                    |             |                    |           |  |                |   |
|                                                    |             |                    |           |  | receiveInput   |   |
|                                                    |             |                    |           |  |                |   |
|                                                    |             |                    |           |  | 🖃 GetOrderInfo |   |
|                                                    |             |                    |           |  |                |   |
|                                                    |             |                    |           |  |                |   |
|                                                    |             |                    |           |  | AssignOrderID  |   |
|                                                    |             |                    |           |  |                |   |
|                                                    |             |                    |           |  | €\$ ⇒          |   |
|                                                    |             |                    |           |  | GetOrderInfo   |   |
|                                                    |             |                    |           |  |                |   |
|                                                    |             |                    |           |  | ·              | r |
|                                                    |             |                    |           |  | +              |   |
|                                                    |             |                    |           |  |                |   |
|                                                    |             |                    |           |  |                |   |
|                                                    |             |                    |           |  | 89             |   |
|                                                    |             |                    |           |  | AssignCustID   |   |
|                                                    |             |                    |           |  |                |   |

**11.** Click an activity to view the flow of the payload through the process.

**Note:** If using Microsoft Internet Explorer, you can click **Copy details to clipboard** to copy the activity details to the clipboard. If using Mozilla Firefox, this link does not appear. Instead, you must manually select the text, and copy and paste it to a file.

**12.** Scroll through the flow diagram to check for errors and click the highlighted activity to view error messages.

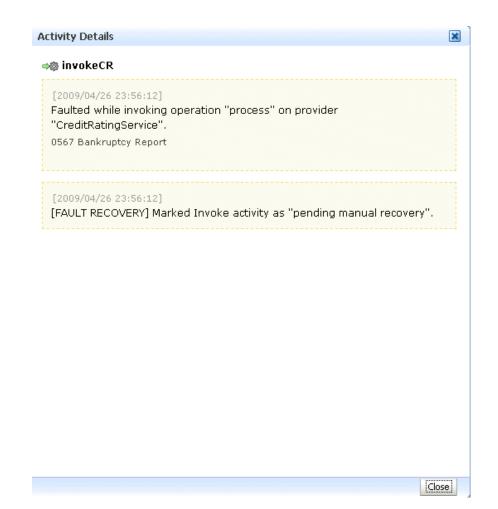

- **13.** Close the message.
- **14.** Click the **Faults** tab.

This page shows the error message, whether you can recover from the fault, the time at which the fault occurred, and the activity in which the fault occurred. This page displays the faults in the BPEL component instance (but not the faults that occurred in a service or reference binding component).

If a fault occurs when processing activities, the activity location of the fault is not usually shown in the **Activity** column.

- For Oracle BPEL Process Manager, this column only shows a receive activity that has timed out. In all other cases, this column is empty.
- For Oracle BPM, this column is always empty.

This is the expected behavior.

You can recover from instance faults identified as recoverable. This page lists all instance faults, recoverable or not. The component instance faults that occurred in a service or reference are not listed here.

This page enables you to target individual faults from which to recover, and provides a degree of fault recovery granularity not available on other pages.

| Flow Trace > Instance of FaultFlow                                                                                                    |               |                          | Data Refreshed |
|----------------------------------------------------------------------------------------------------|---------------|--------------------------|----------------|
| 💑 Instance of FaultFlow 💷                                                                                                    |               |                          |                |
|                                                                                                    |               |                          | Instance ID    |
|                                                                                                    |               |                          | Started        |
| Audit Trail Flow Sensor Values 🧳                                                                                                    | Faults        |                          |                |
| This page lists all faults that have occurred in this component instance. If a fault is marked as Recoverable, you can select it and choose a recovery action from the list. This and attempts to recover the fault. |               |                          |                |
| Error Message                                                                                                    | Recovery      | Fault Time               | Activity       |
| <pre>(!)<faulttype>1</faulttype><negative< pre=""></negative<></pre>                                                                                                    | 👌 Recoverable | Apr 26, 2009 11:56:12 PM | invokeCR       |

However, you cannot perform bulk fault recoveries on this page. To perform bulk fault recovery, use one of the following pages:

- Faults and Rejected Messages page of a specific SOA composite application or of the SOA Infrastructure
- Faults page of the BPEL process service engine or of a specific BPEL process service component
- **15.** Select a fault for recovery that has been identified as recoverable through one of the following methods. The page refreshes to display a fault recovery section at the bottom of the page.
  - If you click a fault in the **Error Message** column, a popup message displays details about the fault, including the fault ID, fault time, fault location, fault type, and complete error message text. If the fault is identified as recoverable, a **Recover Now** button that you can click is displayed.
  - You click a fault identified as recoverable in the **Recovery** column.

**16.** Select an action from the **Recovery Action** list.

| Action   | Description                                                                                                    |
|----------|----------------------------------------------------------------------------------------------------|
| Retry    | Retries the instance with an option to provide a retry success action. An example of a scenario in which to use this recovery action is when the fault occurred because the service provider was not reachable due to a network error. The network error is now resolved. |
| Abort    | Terminates the entire instance.                                                                                                    |
| Replay   | Replays the entire scope activity again in which the fault occurred.                                                                                                    |
| Rethrow  | Rethrows the current fault. BPEL fault handlers (catch branches) are<br>used to handle the fault. By default, all exceptions are caught by the<br>fault management framework unless an explicit rethrow fault policy is<br>provided.                                      |
| Continue | Ignores the fault and continues processing (marks the faulted activity as a success).                                                                                                    |

Your selection causes additional fields to appear. For example, the following fields are displayed if you select **Rethrow**:

Re

Recover Fault: default/FaultFlow!1.0\*c9b27cb0-d239-4290-a85e-a81660476134/FaultFlow/10-BpInv0-Bp5wt0.10 Choose one of the available recovery options, modify the variable information as appropirate, and click "Recover".

| covery Action | Retry V After Successful Retry None V             |
|---------------|---------------------------------------------------|
| Variable      | crInput 💌                                         |
| Value         | < <u>ssn</u> xmlns="http://services.otn.com">0567 |
|               |                                                   |
|               |                                                   |
|               |                                                   |

- **17.** Use the **After Successful Retry** list to select defined actions to invoke after a successful retry. If you select a variable in the **Variable** list, you can edit the value in the **Value** text box.
- 18. Click the Back button of your browser to exit the flow diagram.

#### 12.1.1 Flow Traces for Composite-to-Composite Invocations on Multiple Servers

When you have multiple SOA composite applications on multiple servers invoking one another, the BPEL process flow trace cannot be rendered to show the correct parent-child relationship. For example, assume you have the following scenario:

- Composite 1 invokes composite 2, which invokes composite 3.
- Each composite includes a BPEL process service component.
- Composite 1 and composite 3 are on server 1, while composite 2 is on server 2.

In this environment, the parent ID of component 3 is set to component 2. However, because composite 2 is on a separate server, the flow trace does not show composite 3 as having a parent. Therefore, composite 3 is placed at the root of the flow trace.

#### 12.1.2 Monitoring BPEL 2.0 Activities in the Audit Trail and Process Flow

You can view the audit trail and process flow for BPEL service component instances that support version 2.0 of the BPEL specification. The following BPEL 2.0 activities can be viewed:

- Process structural flow-related activities: These activities are similar to other workflow or programming languages for sequencing, iteration, and branching:
  - forEach:This activity is the same as the Oracle extension flowN activity in BPEL 1.1. This activity supports processing multiple sets of activities in both parallel and serial fashion.
  - if: This activity is the same as the switch activity in BPEL 1.1.
  - repeatUntil: This activity provides for repeated execution of a contained activity until the given Boolean condition evaluates to true.
- Exception handling and recovery activities:
  - compensateScope: This activity starts compensation on a specified inner scope that has completed successfully.
  - rethrow: This activity rethrows the fault that was originally caught by the immediately enclosing fault handler.

- Other activities
  - exit: This activity is the same as the terminate activity in BPEL 1.1.
  - dehydrate: This activity enables you to dehydrate an instance. This activity is also available in BPEL 1.1.

For example, Figure 12–1 shows an if activity in the audit trail of a BPEL process.

Figure 12–1 if Activity in the Audit Trail of a BPEL Process

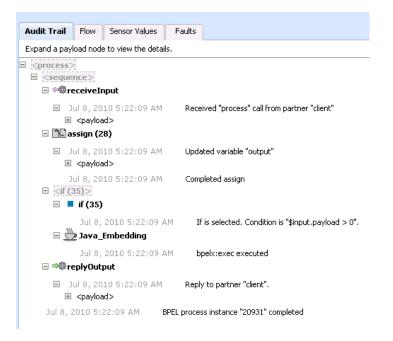

Figure 12–2 shows the same if activity in the flow of the BPEL process.

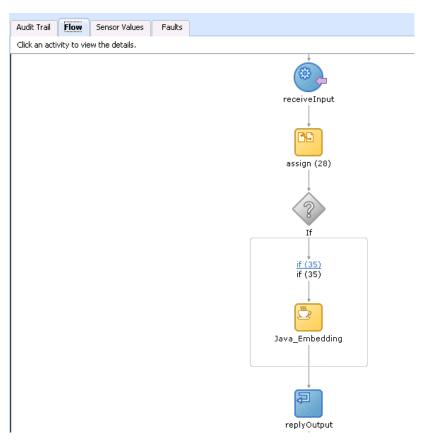

Figure 12–2 if Activity in the Flow of a BPEL Process

Clicking the if activity displays the condition defined for this activity.

Figure 12–3 if Activity Condition

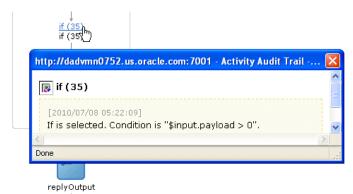

For more information about BPEL 2.0, see the *Web Services Business Process Execution Language Version* 2.0 specification located at the following URL:

```
http://www.oasis-open.org
```

For more information about designing BPEL process service components that support version 2.0 of the BPEL specification, see *Oracle Fusion Middleware Developer's Guide for Oracle SOA Suite*.

#### 12.2 Monitoring BPEL Process Service Component Instances and Faults

You can monitor recent instances and faults for BPEL process service components. Each service component in a SOA composite application has its own instance ID. These IDs are different from the overall instance ID of the SOA composite application of which each service component is a part.

To monitor BPEL process service component instances and faults:

**1.** Access this page through one of the following options:

| From        | n the SOA Infrastructure Menu                                                 | Fre | From the SOA Folder in the Navigator           |  |  |
|-------------|-------------------------------------------------------------------------------|-----|------------------------------------------------|--|--|
| 1. 5        | Select Home.                                                                  | 1.  | Under <b>soa-infra</b> , select a specific SOA |  |  |
| 2. 5        | Select the <b>Deployed Composites</b> tab.                                    |     | composite application.                         |  |  |
| <b>3.</b> ] | In the <b>Composite</b> section, select a specific SOA composite application. |     |                                                |  |  |

- 2. In the Component Metrics section, select the BPEL process service component.
- 3. Click Dashboard.

The upper part of the Dashboard page displays the following details:

- Recent instances of the BPEL process service component, including the instance ID, the state of the instance (for example, completed successfully or faulted), the start time, the last modification time, and logs describing the instance.
- Recent faults in the BPEL process service component, including the error message, whether you can recover from the fault, the time at which the fault occurred, the instance ID of the BPEL service component, the BPEL activity in which the fault occurred, and logs describing the fault.
- The average processing time for each activity in the BPEL process service component.

| SOA Comp                    |               |          |          | Page Refreshed Feb 20, 2009 6:34:41 PM P |                                     |                        |          |  |  |
|-----------------------------|---------------|----------|----------|------------------------------------------|-------------------------------------|------------------------|----------|--|--|
| aultFlow [1.0]<br>💑 FaultFl |               | mponent) | 1        |                                          |                                     | 🕜 Rela                 | ated Lin |  |  |
| Dashboard                   | Instances     | Faults   | Policies |                                          |                                     |                        |          |  |  |
| □Recent 1                   | Instances     |          |          |                                          |                                     |                        |          |  |  |
| Show Only                   | Running Insta | ances 🔽  |          |                                          | Running                             | 199 Total              | 200      |  |  |
| Instance ID                 | State         |          |          | Start Date                               |                                     | Last Modified Date     | Log      |  |  |
| bpel:518                    | Ru            | unning   | Feb 16,  | 2009 10:38:                              | F                                   | eb 19, 2009 4:55:06 AM | -        |  |  |
| bpel:514                    | Ru            | unning   | Feb 16,  | 2009 10:38:                              | F                                   | eb 19, 2009 4:55:05 AM |          |  |  |
| bpel:511                    | Ru            | unning   | Feb 16,  | 2009 10:38:                              | F                                   | eb 19, 2009 4:55:06 AM |          |  |  |
| bpel:510                    | Ru            | unning   | Feb 16,  | 2009 10:38:                              | F                                   | eb 19, 2009 4:55:04 AM |          |  |  |
| bpel:508                    | Ru            | unning   | Feb 16,  | 2009 10:38:                              | F                                   | eb 19, 2009 4:55:07 AM | 1        |  |  |
|                             |               |          |          |                                          |                                     |                        |          |  |  |
| Show All                    |               |          |          |                                          |                                     |                        |          |  |  |
| □Recent I                   | -aults        |          |          |                                          |                                     |                        |          |  |  |
| ihow only syst              | em faults 🔽   | ]        |          |                                          |                                     |                        |          |  |  |
| Error Messag                | e             |          |          | Recovery                                 | Fault Time Component<br>Instance ID | Activity               | Log      |  |  |
| No faults foun              | d             |          |          |                                          |                                     |                        |          |  |  |

- 4. In the **Recent Instances** section, perform the following tasks:
  - **a.** In the **Instance ID** column, click an instance ID for a service component to view its audit trail, process flow, sensor values, and faults.
  - **b.** In the **Logs** column, click a specific log to access the Log Messages page with filtered messages specific to that instance.
  - **c.** Click **Show All** below the section to access the Instances page of the service component.
- 5. In the **Recent Faults** section, perform the following tasks:
  - **a.** In the **Error Message** column, click an error message to display complete information about the fault. If the fault is identified as recoverable, click the **Recover Now** link to perform fault recovery.
  - **b.** In the **Recovery** column, click a fault identified as **Recoverable** to perform fault recovery at the component instance level.
  - **c.** In the **Logs** column, click a specific log to access the Log Messages page with filtered messages specific to that instance.
  - **d.** Click **Show All** below the section to access the Faults page of the service component.

The lower part of the Dashboard page displays the following details:

 Details about the time distribution for activities, including the activity name, the total number of activities for all instances, and the average execution time.

| ⊖Activity Time | Distribution |                             |
|----------------|--------------|-----------------------------|
| Name           | Count        | Average Execution Time (ms) |
| assign (54)    | 2,201        | 0.001                       |
| receiveInput   | 2,201        | 0.001                       |
| replyOutput    | 2,201        | 0.006                       |
|                |              |                             |

• A graphical representation of the number of successful, faulted, and incoming (pending) instances of the BPEL process service component over a specific time range. Click **Table View** to display throughput details for the last five minutes, including the throughput for successful instances, the total faults throughput, and the instance throughput.

| ⊟Instance Rate per Min (Real-Time                       | Data)                                                                                                    |
|---------------------------------------------------------|----------------------------------------------------------------------------------------------------|
| 0.8<br>0.4<br>0.0<br>01:29 PM 01:31<br>22 February 2009 | Throughput of successful<br>instances in the last 5<br>minutes<br>Throughput of faulted<br>instances in the last 5<br>minutes<br>Instance throughput in the<br>last 5 minutes |
| [Table View                                             | ]                                                                                                    |

For more information, see Section 1.2.3, "Introduction to SOA Composite Application Instances" and *Oracle Fusion Middleware Administrator's Guide* for details about viewing and searching log files.

#### 12.3 Monitoring BPEL Process Service Component Instances

You can monitor BPEL process service component instances. Each service component has its own unique instance ID. This ID is in addition to the instance ID of the overall SOA composite application of which this service component is a part.

To monitor BPEL process service component instances:

1. Access this page through one of the following options:

| From the SOA Infrastructure Menu                                 |                             |    | From the SOA Folder in the Navigator           |  |  |
|------------------------------------------------------------------|-----------------------------|----|------------------------------------------------|--|--|
| 1. Select Home.                                                  | 1                           | 1. | Under <b>soa-infra</b> , select a specific SOA |  |  |
| 2. Select the <b>Deployed Co</b>                                 | mposites tab.               |    | composite application.                         |  |  |
| <b>3.</b> In the <b>Composite</b> section specific SOA composite | n, select a<br>application. |    |                                                |  |  |

- 2. Select the BPEL process service component in the Component Metrics section.
- 3. Click Instances.

The Instances page displays the following details:

- A utility for searching for a specific BPEL service component instance by specifying criteria and clicking **Search**.
- BPEL process service component instances, including the instance ID, instance state (for example, completed or faulted), instance start time, last instance modification time, and log files describing the instance.

| 🔓 FaultF                   | low [1     | L.O]()         |          |                                                      |                  | Logged in as weblogic                     |                                          |           |           |  |  |  |
|----------------------------|------------|----------------|----------|------------------------------------------------------|------------------|-------------------------------------------|------------------------------------------|-----------|-----------|--|--|--|
| SOA Composite -            |            |                |          |                                                      |                  | Page Refreshed Apr 27, 2009 7:56:19 AM PD |                                          |           |           |  |  |  |
| aultFlow [1.               | 0] > Fault | Flow           |          |                                                      |                  |                                           |                                          |           |           |  |  |  |
| 💑 Fault                    | Flow (BF   | PEL Component) | <b>i</b> |                                                      |                  |                                           |                                          | P Rela    | ited Link |  |  |  |
| Dashboard                  | Instar     | rces Faults    | Policies |                                                      |                  |                                           |                                          |           |           |  |  |  |
| ∃Search                    |            |                |          |                                                      |                  |                                           |                                          |           |           |  |  |  |
| Insta                      | ance ID    |                |          |                                                      | Modified Date To |                                           | 🖄 (UTC-08                                | :00) US F | Pacific T |  |  |  |
| Start Tim                  | e From     |                |          | 🖄 (UTC-08:00) US Pacific Time                        | State            | Any                                       | ×                                        | ,         |           |  |  |  |
|                            | Time To    |                |          | (UTC-08:00) US Pacific Time                          |                  | ,                                         |                                          |           |           |  |  |  |
| Iodified Dat               |            |                |          | (UTC-08:00) US Pacific Time                          |                  |                                           |                                          |           |           |  |  |  |
| View 🔻                     |            |                |          |                                                      |                  |                                           |                                          |           |           |  |  |  |
| Instance I                 | D          | State          |          | Start Date 🛆 🔽                                       |                  |                                           | Last Modifie                             | ed Date   | Logs      |  |  |  |
| bpel:10                    |            | Running        |          | Apr 26, 2009 11:56:09 PM                             |                  |                                           | Apr 26, 2009 11:56                       | :13 PM    | 17        |  |  |  |
| bpel:9                     |            | Running        |          | Apr 26, 2009 11:56:09 PM                             |                  |                                           | Apr 26, 2009 11:56                       | :13 PM    | 17        |  |  |  |
| bpel:8                     |            | 💿 Terminated   |          | Apr 26, 2009 11:56:09 PM                             |                  |                                           | Apr 27, 2009 3:44                        | :42 AM    | 17        |  |  |  |
| bpel:7                     |            | Running        |          | Apr 26, 2009 11:56:08 PM                             |                  |                                           | Apr 26, 2009 11:56                       | :13 PM    | 1         |  |  |  |
| bpel:6                     |            | Running        |          | Apr 26, 2009 11:56:08 PM                             |                  |                                           | Apr 26, 2009 11:56                       | :13 PM    | 17        |  |  |  |
| bpel:5                     |            | Running        |          | Apr 26, 2009 11:56:07 PM                             |                  |                                           | Apr 26, 2009 11:56                       | :12 PM    | 17        |  |  |  |
| bpel:4                     |            | Running        |          | Apr 26, 2009 11:56:06 PM                             |                  |                                           | Apr 26, 2009 11:56                       | :12 PM    | 17        |  |  |  |
|                            |            | Running        |          | Apr 26, 2009 11:56:05 PM                             |                  |                                           | Apr 26, 2009 11:56                       | :13 PM    | 11        |  |  |  |
| bpel:3                     |            | -              |          |                                                      |                  |                                           |                                          |           |           |  |  |  |
| bpel:3<br>bpel:1<br>bpel:2 |            | Running        |          | Apr 26, 2009 11:56:05 PM<br>Apr 26, 2009 11:56:05 PM |                  |                                           | Apr 26, 2009 11:56<br>Apr 26, 2009 11:56 |           | 10<br>10  |  |  |  |

- **4.** In the **Instance ID** column, click an instance ID for a service component to view its audit trail, process flow, sensor values, and faults.
- **5.** In the **Logs** column, click a specific log to access the Log Messages page with filtered messages specific to that instance.

For more information, see Section 1.2.3, "Introduction to SOA Composite Application Instances."

#### 12.4 Monitoring Sensor Data and Values in BPEL Process Service Components

You can view the fault, activity, and variable sensor data of a BPEL process service component. You design sensors in BPEL processes and trackable fields in Oracle JDeveloper. Sensors enable you to monitor BPEL process activities, variables, and faults during runtime.

To monitor sensor data and values in BPEL process service components:

1. Access this page through one of the following options:

| From the SOA Infrastructure Menu |                                                                               |    | From the SOA Folder in the Navigator           |  |  |  |
|----------------------------------|-------------------------------------------------------------------------------|----|------------------------------------------------|--|--|--|
| 1.                               | Select Home.                                                                  | 1. | Under <b>soa-infra</b> , select a specific SOA |  |  |  |
| 2.                               | Select the <b>Deployed Composites</b> tab.                                    |    | composite application.                         |  |  |  |
| 3.                               | In the <b>Composite</b> section, select a specific SOA composite application. |    |                                                |  |  |  |

- 2. Use one of the following methods to select an instance of the application:
  - For recent instances of this application, click the instance number of an instance in the **Instance ID** column of the **Recent Instances** section.

• For all instances of this application, click the **Instances** tab, then click a specific instance in the **Instance ID** column.

The Flow Trace page appears.

- **3.** Click a specific BPEL process service component in the **Instance** column of the **Trace** section.
- 4. Click the **Sensor Values** tab.
- 5. Select a sensor to view details.

If you created JMS sensors in your BPEL process, JMS sensor values are not displayed in Oracle Enterprise Manager Fusion Middleware Control. Only sensor values in which the sensor action is to store the values in the database appear (for example, database sensor values).

| Flow Trace > Instance of FaultFlow                                              | Data Refreshed Apr 27, 2009 (                           |
|---------------------------------------------------------------------------------|---------------------------------------------------------|
| AInstance of FaultFlow ()<br>This page shows BPEL process instance details. (?) | Instance ID <b>bpel:10</b><br>Started <b>Apr 26, 20</b> |
| Audit Trail Flow Sensor Values 👌 Faults                                         |                                                         |
| Select a sensor to view its values.                                             |                                                         |
| Activity Sensors                                                                |                                                         |
| Sensor                                                                          | Activity                                                |
| No sensor data available.                                                       |                                                         |
| □Variable Sensors                                                               |                                                         |
| Sensor                                                                          | Variable                                                |
| VariableSensor                                                                  | \$counter                                               |
| Fault Sensors                                                                   |                                                         |
| Sensor                                                                          | Fault                                                   |
| No sensor data available.                                                       |                                                         |
| Sensor Values                                                                   |                                                         |
| Sensor                                                                          | Туре                                                    |

For more information about sensors, see *Oracle Fusion Middleware Developer's Guide for Oracle SOA Suite*.

## 12.4.1 Behavior of Activity Sensors in Compensate and CompensateScope Activities in BPEL 2.0

Assume you have an activity sensor in a BPEL 2.0 compensateScope activity with the evaluation time set to completion and have also configured the activity's variable sensor to point to a variable. You may expect that when the sensor is triggered, the compensation activity completes and the variable shows the state that it is in at the completion of the compensation activities.

However, note that the compensateScope activity (and also a compensate activity) ends immediately after passing control to the compensation activities. As a result, the

activity's variable sensor shows the state that it is in at the beginning of the compensation activities, rather than at the end.

This is the expected behavior.

As a workaround for obtaining the variable state upon completion of compensation, add an empty activity after the compensate or compensateScope activity and set the activity sensor on the empty activity with an evaluation time set to activation.

#### 12.5 Monitoring BPEL Process Service Engine Instances and Faults

You can monitor instances and faults of all BPEL process service components running in the BPEL process service engine. These BPEL process service components can be part of separate SOA composite applications.

To monitor BPEL process service engine instances and faults:

1. Access this page through one of the following options:

| From the SOA Infrastructure Menu |                                |    | om the SOA Folder in the Navigator |
|----------------------------------|--------------------------------|----|------------------------------------|
| 1.                               | Select Service Engines > BPEL. | 1. | Right-click <b>soa-infra</b> .     |
|                                  |                                | 2. | Select Service Engines > BPEL.     |

2. Click Dashboard.

The upper part of the Dashboard page displays recent instances of all BPEL process service components running in the BPEL process service engine, including the instance ID of the service component, the service component name, the SOA composite application of which the service component is a part, the state of the instance (for example, completed successfully or faulted), the instance start time, the last modification time, and logs describing the instance.

| } soa−infra     | a 🕕                      |                       | Logged in as weblogic |                     |                   |                   |          |  |
|-----------------|--------------------------|-----------------------|-----------------------|---------------------|-------------------|-------------------|----------|--|
| 🚟 SOA Infrasti  | ructure 🔻                |                       |                       | P                   | age Refreshed Feb | 19, 2009 11:40:48 | AM PS    |  |
| DA Infrastructu | re Home > BPEL Engine Ho | me                    |                       |                     |                   |                   |          |  |
| 💑 BPEL En       | igine (Service Engine)   |                       |                       |                     |                   | P Relat           | ted Link |  |
| ashboard        | Statistics Instances     | Faults Deployed Compo | nents Recovery        |                     |                   |                   |          |  |
| □Recent Ir      | nstances                 |                       |                       |                     |                   |                   |          |  |
| Show Only I     | Running Instances 🔽      |                       |                       | Running             | 199               | Total             | 854      |  |
| Instance ID     | Component                | Composite             | State                 | Start Date          | La                | st Modified Date  | Logs     |  |
| bpel:518        | 🖧 FaultFlow              | FaultFlow [1.0]       | Running               | Feb 16, 2009 10:38: | Feb 19, 2         | 009 4:55:06 AM    | 17       |  |
| bpel:514        | <b>A</b> FaultFlow       | FaultFlow [1.0]       | Running               | Feb 16, 2009 10:38: | Feb 19, 2         | 009 4:55:05 AM    | 17       |  |
| bpel:511        | <b>A</b> FaultFlow       | FaultFlow [1.0]       | Running               | Feb 16, 2009 10:38: | Feb 19, 2         | 009 4:55:06 AM    | 11       |  |
|                 | <b>A</b> FaultFlow       | FaultFlow [1.0]       | Running               | Feb 16, 2009 10:38: | Feb 19, 2         | 009 4:55:04 AM    | 17       |  |
| bpel:510        |                          |                       |                       |                     |                   |                   |          |  |

- 3. In the **Recent Instances** section, perform the following monitoring tasks:
  - **a.** In the **Instance ID** column, click an instance ID for a service component to view its audit trail, process flow, sensor values, and faults.
  - **b.** In the **Component** column, click a specific service component to access its home page.
  - **c.** In the **Composite** column, click a specific SOA composite application to access its home page.

- **d.** In the **Logs** column, click a specific log to access the Log Messages page with filtered messages specific to that instance.
- e. Click Show All below the section to access the Instances page of the service engine.

The lower part of the Dashboard page displays the following details:

- The service components running in the service engine, the SOA composite applications of the service components, the state of the applications (for example, running), and the total, running, and faulted instances in the service engine.
- The recent faults in the service engine, including the error message, whether you can recover from the fault, the time at which the fault occurred, the SOA composite application in which the fault occurred, the service component, the instance ID of the service component, the activity in which the fault occurred, and log files describing the fault.

| 🔓 soa-infr      | a 🕕                |                                     |            |                |                  |             |            | Logg                | ied in as w            | eblogic         |                |          |
|-----------------|--------------------|-------------------------------------|------------|----------------|------------------|-------------|------------|---------------------|------------------------|-----------------|----------------|----------|
| 🚟 SOA Infrast   | ructure 🛨          |                                     |            |                |                  |             |            |                     | Page R                 | efreshed Feb 22 | 2, 2009 1:41:0 | 5 PM PS  |
| DA Infrastructu | ure Home > I       | BPEL Engine H                       | ome        |                |                  |             |            |                     |                        |                 |                |          |
| 💑 BPEL Er       | n <b>gine</b> (Ser | vice Engine)                        |            |                |                  |             |            |                     |                        |                 | P Rela         | ated Lin |
| Dashboard       | Statistics         | Instances                           | Faults     | Deployed C     | omponents        | Recov       | ery        |                     |                        |                 |                |          |
| bpel:511        | 💑 Fa               | aultFlow                            | F          | aultFlow [1.0] |                  | Runnin      | ng         | Feb 16, 20          | 09 10:38:              | Feb 19, 2009    | 9 4:55:06 AM   | 1 🖻      |
| bpel:510        | 💑 Fa               | aultFlow                            | E          | aultFlow [1.0] |                  | Runnin      | ng         | Feb 16, 20          | 09 10:38:              | Feb 19, 2009    | 9 4:55:04 AM   | 1 🖻      |
| bpel:508        | <b>a</b> ¶a Fa     | aultFlow                            | F          | aultFlow [1.0] |                  | Runnin      | ng         | Feb 16, 20          | 09 10:38:              | Feb 19, 2009    | 9 4:55:07 AM   |          |
| Show All        |                    |                                     |            |                |                  |             |            |                     |                        |                 |                |          |
| Compone         | ents               |                                     |            |                |                  |             |            |                     |                        |                 |                |          |
| Name            |                    |                                     | Compos     | ite            |                  |             | Instances  | s Running Instances |                        | Faulted Instanc |                |          |
| Name            |                    | Composite Status Total Instances Ru |            | Runni          | in any instances |             | ecoverable |                     |                        |                 |                |          |
| 🖧 Vacation Red  | questProces:       | s                                   | Vacatio    | nRequest [1.   | û                |             | 2          |                     |                        | 0               | 1              | -        |
| 🖧 American Lo   | an                 |                                     | FaultFlo   | ow [1.0]       | Û                |             | 1          | 1 0                 |                        | 0               | 0              |          |
| 🖧 United Loan   |                    |                                     | FaultFlo   | ow [1.0]       | Û                |             | 1          |                     |                        | 0               | ) 0            |          |
| 💑 Credit Rating | gService           |                                     | FaultFlo   | ow [1.0]       | Û                |             | 361        |                     |                        | 0               | 0              |          |
| FaultFlow       |                    |                                     | FaultFlo   | ow [1.0]       | Û                |             | 200        |                     | 19                     | 9               | 0              |          |
| <               |                    |                                     |            |                |                  |             |            |                     |                        |                 |                | >        |
| Show All        |                    |                                     |            |                |                  |             |            |                     |                        |                 |                |          |
| ERecent Fa      | aults              |                                     |            |                |                  |             |            |                     |                        |                 |                |          |
| ihow only syste | em faults 🔽        | •                                   |            |                |                  |             |            |                     |                        |                 |                |          |
|                 | Recover            | y                                   |            | Fault Time     | Composite        |             | Componer   | ıt                  | Componer<br>Instance I |                 | Activity       | Logs     |
| /faultType>     |                    | Fe                                  | ь 20, 200  | 9 2:29:17 AM   | Recovery         | JnitTest [1 | Recove     | ryFlow              | bpel:2004              | 2               |                | 10       |
| /faultType>     |                    | Fe                                  | ь 20, 200  | 9 2:03:29 AM   | VacationR        | equest [1.  | 💑 Vacatio  | nRequestP           | bpel:2004              | 1               |                | T        |
| /faultType>     |                    | Fe                                  | eb 20, 200 | 9 1:48:12 AM   | SimpleWor        | kflowComp   | SimpleV    | VorkflowPri         | bpel:2004              | 0               |                | 10       |
| /faultType>     |                    | Fe                                  | ь 20, 200  | 9 1:44:04 AM   | Composite        | Test [1.0]  | 💑 Loan Bro | oker                | bpel:2003              | 9               |                | 1        |
| /faultType>     |                    | Fe                                  | eb 20, 200 | 9 1:44:04 AM   | Composite        | Test [1.0]  | 💑 Loan Bro | oker                | bpel:2003              | 8               |                | 10       |

- 4. In the **Components** section, perform the following tasks:
  - **a.** In the **Name** column, click a specific service component to access its home page.
  - **b.** In the **Composite** column, click a specific SOA composite application to access its home page.

- **c.** Click **Show All** below the section to access the Deployed Components page of the service engine.
- 5. In the **Recent Faults** section, perform the following tasks:
  - **a.** In the **Error Message** column, click an error message to display complete information about the fault. If the fault is identified as recoverable, click the **Recover Now** link to perform fault recovery.
  - **b.** In the **Recovery** column, click a fault identified as **Recoverable** to perform fault recovery at the component instance level.
  - **c.** In the **Composite** column, click a specific SOA composite application to access its home page.
  - **d.** In the **Component** column, click a specific service component to access its home page.
  - **e.** In the **Component Instance ID** column, click an instance ID for a service component to view its audit trail, process flow, sensor values, and faults.
  - **f.** In the **Logs** column, click a specific log to access the Log Messages page with filtered messages specific to that fault.

For more information, see Section 1.2.4, "Introduction to Service Components and Service Component Instances."

# 12.6 Monitoring BPEL Process Service Engine Request and Thread Statistics

You can monitor request and thread statistics for all BPEL process service components running in the service engine.

To monitor BPEL process service engine request and thread statistics:

1. Access this page through one of the following options:

| From the SOA Infrastructure Menu |                                |    | om the SOA Folder in the Navigator |
|----------------------------------|--------------------------------|----|------------------------------------|
| 1.                               | Select Service Engines > BPEL. | 1. | Right-click <b>soa-infra</b> .     |
|                                  |                                | 2. | Select Service Engines > BPEL.     |

#### 2. Click Statistics.

The upper part of the Statistics page displays the following details. Click the **Help** icon for additional details.

- Pending requests in the service engine
- Active requests in the service engine
- Thread statistics for the service engine

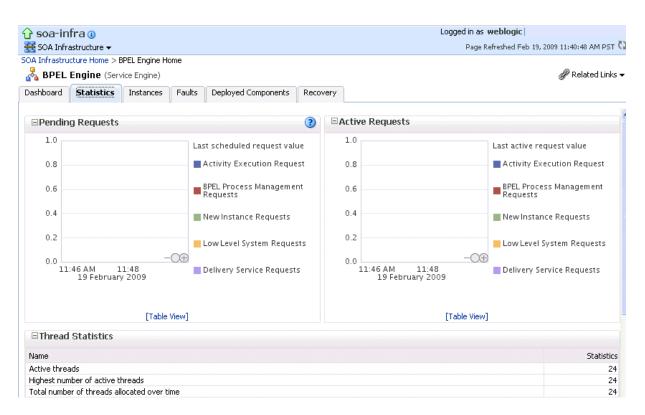

The lower part of the Statistics page displays details about the count and minimum, maximum, and average request processing times.

| Request Breakdown         |       |                                        |                                    |                                        |
|---------------------------|-------|----------------------------------------|------------------------------------|----------------------------------------|
| Name                      | Count | Min Request<br>Processing Time<br>(ms) | Max Request<br>Processing Time (ms | Avg Request<br>Processing Time<br>(ms) |
| eng-composite-request     | 407   | 4.000                                  | 23,021.000                         | 682.470 🧧                              |
| eng-single-request        | 620   | 0.000                                  | 23,021.000                         | 553.500                                |
| 🖃 load-workitem           | 212   | 2.000                                  | 435.000                            | 34.910                                 |
| load-wi-datasource        | 212   | -1.000                                 | 27.000                             | 1.200                                  |
| 🖃 eng-callback            | 212   | 0.000                                  | 408.000                            | 31.950                                 |
| initiate-correlation-set  | 161   | -1.000                                 | 22.000                             | 1.210                                  |
| update-audit-trail        | 1     | -1.000                                 | -1.000                             | -1.000                                 |
| eng-until                 | 160   | -1.000                                 | 1.000                              | 0.040                                  |
| sensor-send-activity-data | 51    | 0.000                                  | 0.000                              | 0.000                                  |
| concorteond-variable-data | 52    | 0.000                                  | 0.000                              | n non 🗋                                |

#### 12.7 Monitoring BPEL Process Service Engine Instances

You can monitor all BPEL process service component instances running in the service engine. These BPEL process service components can be part of separate SOA composite applications.

To monitor BPEL process service engine instances:

1. Access this page through one of the following options:

| Fr | om the SOA Infrastructure Menu | Fre | om the SOA Folder in the Navigator |
|----|--------------------------------|-----|------------------------------------|
| 1. | Select Service Engines > BPEL. | 1.  | Right-click <b>soa-infra</b> .     |
|    |                                | 2.  | Select Service Engines > BPEL.     |

**2.** Click **Instances**.

The Instances page displays the following details:

- A utility for searching for a specific instance by specifying criteria and clicking **Search**.
- Instances, including the instance ID of the service component, the service component name, the SOA composite application name, the state of the instance (for example, completed successfully, running, or faulted), the instance start time, the last modification time, and log files describing the instance.

| 🔓 soa-ini    |                                                                                                    |                      |                          |      |            |            | Logged in a              |          | 2                   |               |
|--------------|----------------------------------------------------------------------------------------------------|----------------------|--------------------------|------|------------|------------|--------------------------|----------|---------------------|---------------|
| 🚟 SOA Infra  |                                                                                                    |                      |                          |      |            |            | Page                     | Refreshe | d Apr 27, 2009 7:44 | 4:43 AM PDT   |
| -            |                                                                                                    | > BPEL Engine Home   |                          |      |            |            |                          |          |                     |               |
| 💑 BPEL I     | Engine (S                                                                                                    | iervice Engine)      |                          |      |            |            |                          |          | GP F                | Related Links |
| Dashboard    | Statistics                                                                                                    | Instances Faults     | Deployed Components      | T    | Recovery   |            |                          |          |                     |               |
| ⊡Search      |                                                                                                    |                      |                          |      |            |            |                          |          |                     |               |
| Insta        | ince ID                                                                                                    |                      |                          |      | Modifi     | ed Date To |                          | 20       | (UTC-08:00) US F    | acific Time   |
| Start Tim    | e From                                                                                                    |                      | 🛛 🖄 (UTC-08:00) US Pac   | ific | Time       | State      | Any 💌                    |          |                     |               |
| Start T      | ïme To                                                                                                    |                      | 🛛 🖄 (UTC-08:00) US Pac   | ific | Time (     | Component  |                          |          |                     |               |
| Modified Dat | e From                                                                                                    |                      | 🖄 (UTC-08:00) US Pac     | ific | Time       |            |                          |          |                     |               |
|              |                                                                                                    |                      |                          |      |            |            |                          |          | Search              | Reset         |
|              |                                                                                                    |                      |                          |      |            |            |                          |          | Searci              | Reset         |
| View 👻       |                                                                                                    |                      |                          |      |            |            |                          |          |                     |               |
| Instance II  | )                                                                                                    | Component            | Composite                | St   | ate        |            | Start Date 🛆 🔻           | La       | st Modified Date    | Logs          |
| bpel:10003   | 3                                                                                                    | arc2Process          | rc2 [1.0]                |      | Running    |            | Apr 24, 2009 3:34:38 PM  | Apr 24   | , 2009 3:34:39 F    | •             |
| bpel:10002   | 2 6                                                                                                    | arc2Process          | rc2 [1.0]                | V    | Completed  |            | Apr 24, 2009 3:28:13 PM  | Apr 24   | , 2009 3:31:52 F    | <b>T</b>      |
| bpel:10001   | L d                                                                                                    | arc2Process          | rc2 [1.0]                |      | Running    |            | Apr 24, 2009 3:23:06 PM  | Apr 24   | , 2009 3:24:03 F    | 1             |
| bpel:11      | d                                                                                                    | BPEL1                | testall [4.0]            |      | Running    |            | Apr 21, 2009 2:02:24 PM  | Apr 21   | , 2009 2:02:26 F    | 1             |
| bpel:10      | d and a second second se | SalesQuote           | SalesQuoteComposite [1.) | 0    | Terminated |            | Apr 21, 2009 10:50:27 AM | Apr 25   | , 2009 11:14:35     | 1             |
| bpel:9       | d                                                                                                    | ADocumentReviewProce | DocumentReviewComposi    | V    | Completed  |            | Apr 20, 2009 11:51:13 AM | Apr 20   | , 2009 11:58:26     | 1             |
| bpel:8       | d                                                                                                    | BPEL1                | testall [3.0]            |      | Running    |            | Apr 16, 2009 3:26:52 PM  | Apr 16   | , 2009 3:26:55 F    | <b>T</b>      |
| bpel:7       | d and a second second se | BPEL1                | testall [3.0]            | ٢    | Stale      |            | Apr 16, 2009 3:22:37 PM  | Apr 16   | , 2009 3:22:40 F    | 1             |
| bpel:6       |                                                                                                    | BPEL1                | testall [2.0]            | 0    | Stale      |            | Apr 16, 2009 3:10:18 PM  | Apr 16   | , 2009 3:10:37 F    | 1             |
| bpel:5       |                                                                                                    | BPEL1                | testall [2.0]            | 0    | Stale      |            | Apr 16, 2009 2:56:01 PM  | Apr 16   | , 2009 2:56:04 F    | 1             |
| bpel:4       |                                                                                                    | BPELProcess1         | Project1 [1.0]           | V    | Completed  |            | Apr 16, 2009 1:57:05 PM  | Apr 16   | , 2009 2:57:06 F    | T             |
| bpel:3       |                                                                                                    | BPELProcess1         | Project1 [2.0]           | V    | Completed  |            | Apr 16, 2009 11:28:00 AM | Apr 16   | , 2009 12:28:01     | <b>T</b>      |

- 3. In the Instances section, perform the following monitoring tasks:
  - **a.** In the **Instance ID** column, click an instance ID for a service component to view its audit trail, process flow, sensor values, and faults.
  - **b.** In the **Component** column, click a specific service component to access its home page.
  - **c.** In the **Composite** column, click a specific SOA composite application to access its home page.
  - **d.** In the **Logs** column, click a specific log to access the Log Messages page with filtered messages specific to that instance.

For more information, see Section 1.2.4, "Introduction to Service Components and Service Component Instances."

#### 12.8 Monitoring Deployed BPEL Processes in the Service Engine

You can monitor all deployed SOA composite applications with BPEL process service components running in the service engine.

To monitor deployed BPEL processes in service engines:

1. Access this page through one of the following options:

| From the SOA Infrastructure Menu  | From the SOA Folder in the Navigator |
|-----------------------------------|--------------------------------------|
| 1. Select Service Engines > BPEL. | 1. Right-click soa-infra.            |
|                                   | 2. Select Service Engines > BPEL.    |

#### 2. Click Deployed Components.

The Deployed Components page displays the following details:

- A utility for searching for a specific deployed SOA composite application by specifying criteria and clicking Search.
- Details about deployed SOA composite applications with BPEL process service components running in this service engine, including the service component name, the SOA composite application, the current status, and the total, running, and faulted instances in the service engine.

|                                                           |                                                                                                    |                                                                                                    | Logged                                                                                                    | in as weblogic                                                                                                    |                                                                                                    |
|-----------------------------------------------------------|----------------------------------------------------------------------------------------------------|----------------------------------------------------------------------------------------------------|----------------------------------------------------------------------------------------------------|----------------------------------------------------------------------------------------------------|----------------------------------------------------------------------------------------------------|
|                                                           |                                                                                                    |                                                                                                    |                                                                                                    | Page Refreshed Feb 19, 200                                                                                                    | 9 11:40:48 AM PST                                                                                                    |
|                                                           |                                                                                                    |                                                                                                    |                                                                                                    |                                                                                                    |                                                                                                    |
| :)                                                        |                                                                                                    |                                                                                                    |                                                                                                    |                                                                                                    | 🧬 Related Links                                                                                                    |
| Faults Deployed C                                         | omponents                                                                                                    | Recovery                                                                                                    |                                                                                                    |                                                                                                    |                                                                                                    |
|                                                           |                                                                                                    |                                                                                                    |                                                                                                    |                                                                                                    |                                                                                                    |
|                                                           |                                                                                                    |                                                                                                    |                                                                                                    |                                                                                                    |                                                                                                    |
|                                                           |                                                                                                    |                                                                                                    |                                                                                                    |                                                                                                    |                                                                                                    |
|                                                           |                                                                                                    |                                                                                                    |                                                                                                    |                                                                                                    |                                                                                                    |
|                                                           |                                                                                                    |                                                                                                    |                                                                                                    |                                                                                                    | Search Rese                                                                                                    |
|                                                           |                                                                                                    |                                                                                                    |                                                                                                    |                                                                                                    | Search Rese                                                                                                    |
|                                                           |                                                                                                    |                                                                                                    |                                                                                                    |                                                                                                    |                                                                                                    |
|                                                           | _                                                                                                    |                                                                                                    |                                                                                                    | Faulted Insta                                                                                                    | inces                                                                                                    |
| Composite                                                 | Status                                                                                                    | Total Instances                                                                                                    | Running Instances                                                                                                    | Non Recoverable                                                                                                    | Recoverable                                                                                                    |
| FabricTestSimple [1.0                                     | Û                                                                                                    | 13                                                                                                    | 0                                                                                                    | 0                                                                                                    | 0                                                                                                    |
| FabricTestSimple [1.0                                     | Û                                                                                                    | 27                                                                                                    | 0                                                                                                    | 0                                                                                                    | 0                                                                                                    |
| FabricTestSimple [1.0                                     | Û                                                                                                    | 13                                                                                                    | 0                                                                                                    | 0                                                                                                    | 0                                                                                                    |
| FODOrderProcessing                                        | Û                                                                                                    | 2                                                                                                    | 0                                                                                                    | 2                                                                                                    | 0                                                                                                    |
| FaultFlow [1.0]                                           | Û                                                                                                    | 1                                                                                                    | 0                                                                                                    | 0                                                                                                    | 0                                                                                                    |
| - 1-1                                                     | Û                                                                                                    |                                                                                                    | 0                                                                                                    | 0                                                                                                    |                                                                                                    |
| FaultFlow [1.0]                                           |                                                                                                    | 1                                                                                                    | U                                                                                                    | 0                                                                                                    | 0                                                                                                    |
| FaultFlow [1.0]                                           |                                                                                                    | 361                                                                                                    | 0                                                                                                    | 0                                                                                                    |                                                                                                    |
|                                                           | о<br>С                                                                                                    |                                                                                                    |                                                                                                    |                                                                                                    | 0                                                                                                    |
| FaultFlow [1.0]                                           | Û                                                                                                    | 361                                                                                                    | 0                                                                                                    | 0                                                                                                    | 0                                                                                                    |
| FaultFlow [1.0]<br>FaultFlow [1.0]                        | 습<br>ጉ                                                                                                    | 361<br>200                                                                                                    | 0                                                                                                    | 0                                                                                                    | 0<br>0<br>0                                                                                                    |
| FaultFlow [1.0]<br>FaultFlow [1.0]<br>CompositeTest [1.0] | ት<br>ት<br>ት                                                                                                    | 361<br>200<br>80                                                                                                    | 0<br>199<br>0                                                                                                    | 0<br>0<br>0                                                                                                    | 0<br>0<br>0<br>0<br>0<br>0<br>0                                                                                                    |
|                                                           | Composite<br>FabricTestSimple [1.0<br>FabricTestSimple [1.0<br>FabricTestSimple [1.0<br>FoDOrderProcessing<br>FaultFlow [1.0] | e)<br>Faults Deployed Components<br>Composite Status<br>FabricTestSimple [1.C<br>FabricTestSimple [1.C<br>Fabr | <ul> <li>Faults Deployed Components Recovery</li> <li>Faults Deployed Components Recovery</li> <li>Recovery</li> <li>Recovery</li> <li< td=""><td>e Home<br/>e)<br/>Faults Deployed Components Recovery<br/>Composite Status Total Instances Running Instances<br/>FabricTestSimple [1.C 13 0<br/>FabricTestSimple [1.C 13 0<br/>FabricTestSimple [1.C 13 0<br/>FabricTestSimple [1.C 13 0<br/>FabricTestSimple [1.C 13 0<br/>FabricTestSimple [1.C 13 0<br/>FabricTestSimple [1.C 13 0<br/>FabricTestSimple [1.C 13 0<br/>FoDOrderProcessing 1 2 0<br/>FaultFlow [1.0] 1 0</td><td>Paults Deployed Components Recovery     Faults Deployed Components Recovery     Faults Deployed Components Recovery</td></li<></ul> | e Home<br>e)<br>Faults Deployed Components Recovery<br>Composite Status Total Instances Running Instances<br>FabricTestSimple [1.C 13 0<br>FabricTestSimple [1.C 13 0<br>FabricTestSimple [1.C 13 0<br>FabricTestSimple [1.C 13 0<br>FabricTestSimple [1.C 13 0<br>FabricTestSimple [1.C 13 0<br>FabricTestSimple [1.C 13 0<br>FabricTestSimple [1.C 13 0<br>FoDOrderProcessing 1 2 0<br>FaultFlow [1.0] 1 0 | Paults Deployed Components Recovery     Faults Deployed Components Recovery     Faults Deployed Components Recovery |

- 3. In the Name column, click a specific service component to access its home page.
- **4.** In the **Composite** column, click a specific SOA composite application to access its home page.

### Managing BPEL Process Service Components and Engines

This chapter describes how to manage BPEL process service components and service engines.

This chapter includes the following topics:

- Section 13.1, "Recovering from BPEL Process Service Component Faults"
- Section 13.2, "Managing BPEL Process Service Component Policies"
- Section 13.3, "Recovering from BPEL Process Service Engine Faults"
- Section 13.4, "Performing BPEL Process Service Engine Message Recovery"

For more information, see the following sections:

- Section 1.2.4, "Introduction to Service Components and Service Component Instances"
- Section 1.2.6, "Introduction to Service Engines"

#### 13.1 Recovering from BPEL Process Service Component Faults

You can monitor and perform individual and bulk fault recoveries for BPEL process service components that are identified as recoverable. For BPEL process faults to be identified as recoverable, there must be a fault policy defined that is bound to the fault (through the fault-bindings.xml file) and which triggers the action ora-human-intervention. However, without defining any fault policies, the fault takes its standard course as either a recoverable or nonrecoverable fault.

To recover from BPEL process service component faults:

1. Access this page through one of the following options:

| From the SOA Infrastr                                 | ucture Menu                         | Fre | om the SOA Folder in the Navigator             |
|-------------------------------------------------------|-------------------------------------|-----|------------------------------------------------|
| 1. Select Home.                                       |                                     | 1.  | Under <b>soa-infra</b> , select a specific SOA |
| 2. Select the <b>Deploye</b>                          | <b>d Composites</b> tab.            |     | composite application.                         |
| <b>3.</b> In the <b>Composite</b> s specific SOA comp | ection, select a osite application. |     |                                                |

- 2. Select the BPEL process service component in the **Component Metrics** section.
- 3. Click Faults.

The Faults page displays the following details:

- A utility for searching for a specific fault by specifying criteria and clicking **Search**. Click the **Help** icon for details.
- Faults that occurred in the service component, including the fault ID, error message, whether you can recover from the fault, time at which the fault occurred, service component instance ID, activity in which the fault occurred, and a link to a log file describing the fault.

| FaultFlow [1.0] ii                                                                                                    |                        | Logge                            | d in as weblogic         | :                    |           |
|----------------------------------------------------------------------------------------------------|------------------------|----------------------------------|--------------------------|----------------------|-----------|
| 📲 SOA Composite 🗸                                                                                                    |                        |                                  | Page Refreshed .         | Apr 27, 2009 7:56:1  | 9 AM PD   |
| FaultFlow [1.0] > FaultFlow                                                                                                    |                        |                                  |                          |                      |           |
| 💑 FaultFlow (BPEL Component) 🖲                                                                                                    |                        |                                  |                          | P Re                 | ated Linl |
| Dashboard Instances Faults Policies                                                                                                    |                        |                                  |                          |                      |           |
| If a fault is marked as Recoverable, you can select it and choose a rec<br>to recover from it. You can also perform a batch recovery by selecting<br>Recoverable link for an individual fault. To recover from a Human Work                                                                                                    | multiple faults and ch | noosing a recovery action. For a | dditional recovery       | y options, click the |           |
| ⊡Search                                                                                                    |                        |                                  |                          |                      | (         |
| Error Message Contains                                                                                                    |                        | Composite Instance ID            |                          |                      |           |
| Fault ID                                                                                                    |                        | Component Instance ID            |                          |                      |           |
| Fault Time From 🛛 🖄 (UTC-08                                                                                                    | 3:00) US Pacific Time  |                                  |                          |                      |           |
| Fault Time To                                                                                                    | 3:00) US Pacific Time  |                                  |                          |                      |           |
| Show only recoverable faults Fault Type All Faults                                                                                                    | ~                      |                                  |                          | Search               | Reset     |
| Select - View - Recovery Actions -                                                                                                    |                        |                                  |                          |                      |           |
| Error Message                                                                                                    | Recovery               | Fault Time 🛆 🔻                   | Component<br>Instance ID | Activity             | Logs      |
| I <faulttype>1</faulttype> <negativecredit http:="" p="" se<="" xmlns="http://se&lt;/p&gt;&lt;/td&gt;&lt;td&gt;&lt;/td&gt;&lt;td&gt;Apr 26, 2009 11:56:13 PM&lt;/td&gt;&lt;td&gt;bpel:3&lt;/td&gt;&lt;td&gt;invokeCR&lt;/td&gt;&lt;td&gt;1&lt;/td&gt;&lt;/tr&gt;&lt;tr&gt;&lt;td&gt;I &lt;faultType&gt;1&lt;/faultType&gt;&lt;NegativeCredit xmlns="></negativecredit>            | 👌 Recover              | Apr 26, 2009 11:56:13 PM         | bpel:7                   | invokeCR             |           |
| I <faulttype>1</faulttype> <negativecredit http:="" p="" se<="" xmlns="http://se&lt;/p&gt;&lt;/td&gt;&lt;td&gt;👌 Recover&lt;/td&gt;&lt;td&gt;Apr 26, 2009 11:56:13 PM&lt;/td&gt;&lt;td&gt;bpel:6&lt;/td&gt;&lt;td&gt;invokeCR&lt;/td&gt;&lt;td&gt;1&lt;/td&gt;&lt;/tr&gt;&lt;tr&gt;&lt;td&gt;I &lt;faultType&gt;1&lt;/faultType&gt;&lt;NegativeCredit xmlns="></negativecredit>   | 👌 Recover              | Apr 26, 2009 11:56:13 PM         | bpel:9                   | invokeCR             | 1         |
| I <faulttype>1</faulttype> <negativecredit http:="" p="" se<="" xmlns="http://se&lt;/p&gt;&lt;/td&gt;&lt;td&gt;👌 Recover&lt;/td&gt;&lt;td&gt;Apr 26, 2009 11:56:12 PM&lt;/td&gt;&lt;td&gt;bpel:10&lt;/td&gt;&lt;td&gt;invokeCR&lt;/td&gt;&lt;td&gt;T&lt;/td&gt;&lt;/tr&gt;&lt;tr&gt;&lt;td&gt;I &lt;faultType&gt;1 &lt;/faultType&gt;&lt;NegativeCredit xmlns="></negativecredit> | ar Recover             | Apr 26, 2009 11:56:12 PM         | bpel:2                   | invokeCR             | 1         |
| I <faulttype>1 </faulttype> <negativecredit http:="" p="" se<="" xmlns="http://se&lt;/p&gt;&lt;/td&gt;&lt;td&gt;ar Recover&lt;/td&gt;&lt;td&gt;Apr 26, 2009 11:56:12 PM&lt;/td&gt;&lt;td&gt;bpel:1&lt;/td&gt;&lt;td&gt;invokeCR&lt;/td&gt;&lt;td&gt;1&lt;/td&gt;&lt;/tr&gt;&lt;tr&gt;&lt;td&gt;I &lt;faultType&gt;1&lt;/faultType&gt;&lt;NegativeCredit xmlns="></negativecredit> | 🔗 Recover              | Apr 26, 2009 11:56:12 PM         | bpel:5                   | invokeCR             | 1         |

BPEL process service component faults identified as recoverable can be recovered.

**4.** Select faults for recovery using one of the following methods. Note that fault recovery selection at the BPEL process service component level equals the SOA Infrastructure level, SOA composite application level, and Oracle Mediator service component level.

| For                      | Then                                                                                                    |
|--------------------------|----------------------------------------------------------------------------------------------------|
| Single fault<br>recovery | There are three options from which to choose for single-fault recovery:                                                                                                    |
| recovery                 | 1. Click the row of the fault that has been identified as recoverable. With the row highlighted, select a specific action from the <b>Recovery Action</b> list, as described in Step 5.                                                                                                    |
|                          | 2. In the <b>Recovery</b> column, click the <b>Recover</b> link to access the Faults page of the instance audit trail to perform fault recovery.                                                                                                    |
|                          | 3. In the Error Message column, click the message of a fault that has been identified as recoverable. This displays complete fault details, including the fault ID, fault time, fault location, fault type, and error message text. A Recover Now option is displayed for recoverable faults. Click Recover Now to access the Faults page of the instance audit trail to perform fault recovery. |

| For             | Th | en                                                                                                    |
|-----------------|----|----------------------------------------------------------------------------------------------------|
| Bulk fault      | Th | ere are two options from which to choose for bulk-fault recovery:                                                                                                    |
| recovery        | 1. | Use Shift+Click or Control+Click to select specific faults in the rows.                                                                                                    |
|                 |    | or                                                                                                    |
|                 | 2. | From the <b>Select</b> menu, choose <b>Select All Recoverable</b> . Then use Shift+Click or Control+Click to deselect the faults to <i>not</i> include in the recovery operation. |
|                 |    | Then:                                                                                                    |
|                 | 3. | Select an action from the <b>Recovery Action</b> list, as described in Step 5.                                                                                                    |
|                 |    | Note: Only the actions applicable to all selected faults are available.                                                                                                    |
| Recovery of all | 1. | From the <b>Select</b> menu, choose <b>Select All Recoverable</b> .                                                                                                    |
| faults          | 2. | Select an action from the <b>Recovery Action</b> list, as described in Step 5.                                                                                                    |
|                 |    | Note: Only the actions applicable to all selected faults are available.                                                                                                    |

**Note:** In most cases, fault policy actions are automatically executed. The only exception is if you defined a fault policy that uses the action ora-human-intervention. This action creates a recoverable fault that can be recovered from Oracle Enterprise Manager Fusion Middleware Control.

5. Select an action from the **Recovery Action** list.

| Action   | Description                                                                                                    |
|----------|----------------------------------------------------------------------------------------------------|
| Retry    | Retries the instance directly. An example of a scenario in which to use<br>this recovery action is when the fault occurred because the service<br>provider was not reachable due to a network error. The network error is<br>now resolved. |
| Abort    | Terminates the entire instance.                                                                                                    |
| Replay   | Replays the entire scope activity again in which the fault occurred.                                                                                                    |
| Rethrow  | Rethrows the current fault. BPEL fault handlers (catch branches) are<br>used to handle the fault. By default, all exceptions are caught by the<br>fault management framework unless an explicit rethrow fault policy is<br>provided.       |
| Continue | Ignores the fault and continues processing (marks the faulted activity as a success).                                                                                                    |

- 6. Perform the following additional monitoring tasks from within the faults table:
  - **a.** Click the **Show only recoverable faults** checkbox to display only faults from which you can recover.
  - **b.** From the **Fault Type** list, select to display all faults, system faults, business faults, or Oracle Web Services Manager (OWSM) faults in the faults table. Click the **Help** icon for a description of these fault types.
  - **c.** From the **View** list, select **Columns** > **Fault ID** to display the fault IDs for each error message. The fault ID is automatically generated and uniquely identifies a fault. The fault ID is also displayed when you click an error message.

- **d.** In the **Component Instance ID** column, click a specific service component ID to access task details about the instance (for example, the current state of a task). Note that rejected messages do not have a component instance ID.
- **e.** In the **Logs** column, click a link to access the Log Messages page with filtered messages specific to that instance.

For more information, see the following documentation:

- Section 1.4.3.1, "Introduction to Fault Recovery"
- Section 8.5.1, "Examples of Fault Recovery for BPEL Processes"
- Oracle Fusion Middleware Developer's Guide for Oracle SOA Suite
- Oracle Fusion Middleware Administrator's Guide for details about viewing and searching log files

#### 13.2 Managing BPEL Process Service Component Policies

You can attach and detach policies to and from BPEL process service components in currently deployed SOA composite applications. Policies apply security to the delivery of messages. Oracle Fusion Middleware uses a policy-based model to manage web services.

**Note:** Before attaching policies, see *Oracle Fusion Middleware Security and Administrator's Guide for Web Services* for definitions of available policies and details about which ones to use in your environment.

To manage BPEL process service component policies:

1. Access this page through one of the following options:

| Fre | From the SOA Infrastructure Menu                                              |    | From the SOA Folder in the Navigator           |  |  |
|-----|-------------------------------------------------------------------------------|----|------------------------------------------------|--|--|
| 1.  | Select Home.                                                                  | 1. | Under <b>soa-infra</b> , select a specific SOA |  |  |
| 2.  | Select the <b>Deployed Composites</b> tab.                                    |    | composite application.                         |  |  |
| 3.  | In the <b>Composite</b> section, select a specific SOA composite application. |    |                                                |  |  |

- 2. Select the BPEL process service component in the **Component Metrics** section.
- 3. Click Policies.

The Policies page enables you to attach and detach policies to and from BPEL process service components. The **Policies** section displays the attached policy name, the policy reference status (enabled or disabled) that you can toggle, the category (Management, Reliable Messaging, MTOM Attachment, Security, or WS-Addressing), the violations, and the authentication, authorization, confidentiality, and integrity failures since the SOA Infrastructure was last restarted.

| <pre>     FaultFlow [1.0] ③     Gomposite      </pre>                                             |                         |                                | Logg                    | ped in as weblogic  <br>Page Refreshed Apr | 27, 2009 8:41:16 AM PI                 | от 🖸  |
|---------------------------------------------------------------------------------------------------|-------------------------|--------------------------------|-------------------------|--------------------------------------------|----------------------------------------|-------|
| FaultFlow [1.0] > FaultFlow <b>FaultFlow</b> (BPEL Component)  Dashboard Instances Faults  Polici | ies                     |                                |                         |                                            | ₿ Related Lir                          | nks 🕶 |
| Pashboard Inscarcos Fadics                                                                        |                         |                                |                         |                                            |                                        |       |
| You can view and modify the policies attached                                                     | l to this component. Cl | lick on 'Attach/Det            | ach' to invoke the atta | achment UI and view/u                      | update the policies. 🧟                 | )     |
|                                                                                                   | l to this component. Cl | lick on 'Attach/Det            | ach' to invoke the atta | achment UI and view/u                      | update the policies. 🧟                 | )     |
| You can view and modify the policies attached<br>View → Price Attach/Detac                        | to this component. Cl   |                                |                         | achment UI and view/u                      | update the policies. 🧿<br>Security Vio |       |
| You can view and modify the policies attached                                                     |                         | ick on 'Attach/Det<br>Category | ach' to invoke the atta | achment UI and view/u<br>Authentication    |                                        |       |

#### 4. Click Attach/Detach.

If multiple components are available, you are prompted to select the service or component for which to perform the attachment or detachment.

5. Select the service or component to which to attach or detach a policy.

This invokes a dialog for attaching or detaching policies.

Policies currently attached appear in the **Attached Policies** section. Additional policies available for attachment appear in the **Available Policies** section.

- 6. Select to attach policies appropriate to your environment.
- 7. Click Attach.
- 8. When you are finished attaching policies, click Validate.
- **9.** If an error message appears, make the necessary corrections until you no longer have any validation errors.
- 10. Click OK.

The attached policy is displayed in the policies table.

For more information, see the following documentation:

- Section 1.4.3.2, "Introduction to Policies"
- Section 8.8, "Managing SOA Composite Application Policies" for the dialogs that are displayed during policy attachment
- Oracle Fusion Middleware Security and Administrator's Guide for Web Services for definitions of available policies and details about which ones to use for your environment

#### 13.3 Recovering from BPEL Process Service Engine Faults

You can monitor and perform individual and bulk recoveries of faults occurring in BPEL process service engines that are identified as recoverable. All BPEL process service component faults, regardless of the SOA composite application instance of which they are a part, can be viewed in the BPEL process service engine. For BPEL process faults to be identified as recoverable, there must be a fault policy defined that is bound to the fault (through the fault-bindings.xml file) and which triggers the action ora-human-intervention. However, without defining any fault policies, the fault takes its standard course as either a recoverable or nonrecoverable fault.

To recover from BPEL process service engine faults:

**1.** Access this page through one of the following options:

| Fre | om the SOA Infrastructure Menu | Fro | om the SOA Folder in the Navigator |
|-----|--------------------------------|-----|------------------------------------|
| 1.  | Select Service Engines > BPEL. | 1.  | Right-click <b>soa-infra</b> .     |
|     |                                | 2.  | Select Service Engines > BPEL.     |

#### 2. Click Faults.

The Faults page displays the following details:

- A utility for searching for a specific fault by specifying criteria and clicking **Search**. Click the **Help** icon for details.
- Faults that occurred in the service engine, including the fault ID, error message, whether you can recover from the fault, the time at which the fault occurred, the SOA composite application and service component in which the fault occurred, and the service component instance ID.

| 🔓 soa-infra 🕦                                                                                                    |                           |                            |                | Lo                     | ogged in as weblogic   |                          |            |
|----------------------------------------------------------------------------------------------------|---------------------------|----------------------------|----------------|------------------------|------------------------|--------------------------|------------|
| 🚟 SOA Infrastructure 🕶                                                                                                    |                           |                            |                |                        | Page Refreshed Fe      | eb 20, 2009 10:07:01 A   | M PST 🕻    |
| SOA Infrastructure Home >                                                                                                    | BPEL Engine Home          |                            |                |                        |                        |                          |            |
| 💑 BPEL Engine (Se                                                                                                    | rvice Engine)             |                            |                |                        |                        | 🥜 Relate                 | :d Links 🔻 |
| Dashboard Statistics                                                                                                    | Instances Faults          | Deployed Components        | Recovery       |                        |                        |                          |            |
| If a fault is marked as Rec<br>attempts to recover from i<br>click the Recoverable link f<br>application.                                                                                                    | t. You can also perform a | batch recovery by selectin | ng multiple fa | aults and choosing a r | recovery action. For a | dditional recovery op    | otions,    |
| ⊡Search                                                                                                    |                           |                            |                |                        |                        |                          | ?          |
| Error Message Contains                                                                                                    |                           |                            |                | Composite Insta        | ance ID                |                          |            |
| Fault ID                                                                                                    |                           |                            |                | Component Insta        | ance ID                |                          |            |
| Fault Time from                                                                                                    |                           | UTC-08:00) US              | 5 Pacific Time | •                      |                        |                          |            |
| Fault Time to                                                                                                    |                           | 🖾 (UTC-08:00) US           |                |                        |                        |                          |            |
| Show only recoverable fau                                                                                                    | ilts 📃 Fault Type 🖡       | All Faults                 | v              |                        |                        | Search R                 | Reset      |
| Select 👻 View 👻 🛛 R                                                                                                    | ecovery Actions 💌         |                            |                |                        |                        |                          |            |
| Error Message                                                                                                    | Recovery                  |                            | Fault Time     | Composite              | Component              | Component<br>Instance ID |            |
| 🔹 🔞 <faulttype>0<td>ltType&gt;</td><td>Feb 20, 2009 2</td><td>2:29:17 AM</td><td>RecoveryUnitTest [1</td><td>A RecoveryFlow</td><td>bpel:20042</td><td>~</td></faulttype>                                                                                                    | ltType>                   | Feb 20, 2009 2             | 2:29:17 AM     | RecoveryUnitTest [1    | A RecoveryFlow         | bpel:20042               | ~          |
| Sector Strategy (Sector Strategy (Sec | ltType>                   | Feb 20, 2009 2             | 2:03:29 AM     | VacationRequest [1.    | 🖧 VacationRequestP     | bpel:20041               |            |
| <pre></pre>                                                                                                    |                           | ,                          |                |                        | SimpleWorkflowPr       |                          |            |
| <pre></pre>                                                                                                    |                           |                            |                | CompositeTest [1.0]    |                        | bpel:20039               |            |
| <pre></pre>                                                                                                    |                           |                            |                | CompositeTest [1.0]    | -                      | bpel:20038               |            |
| 🛛 🙆 <faulttype>0<td>ltType&gt;</td><td>Feb 20, 2009 1</td><td>:44:04 AM</td><td>CompositeTest [1.0]</td><td>💑 Loan Broker</td><td>bpel:20037</td><td></td></faulttype>                                                                                                    | ltType>                   | Feb 20, 2009 1             | :44:04 AM      | CompositeTest [1.0]    | 💑 Loan Broker          | bpel:20037               |            |

BPEL process service engine faults identified as recoverable can be recovered.

**3.** Select faults for recovery using one of the following options. As with fault recovery at the SOA Infrastructure level, SOA composite application level, and Oracle Mediator service component level, you can perform single fault recovery, bulk fault recovery, and recovery of all faults. See Step 4 of Section 13.1, "Recovering from BPEL Process Service Component Faults" for instructions on selecting faults to perform these types of recovery.

**Note:** In most cases, fault policy actions are automatically executed. The only exception is if you defined a fault policy that uses the action ora-human-intervention. This action creates a recoverable fault that can be recovered from Oracle Enterprise Manager Fusion Middleware Control.

4. Select an action from the **Recovery Action** list.

| Action   | Description                                                                                                    |
|----------|----------------------------------------------------------------------------------------------------|
| Retry    | Retries the instance with an option to provide a retry success action. An example of a scenario in which to use this recovery action is when the fault occurred because the service provider was not reachable due to a network error. The network error is now resolved. |
| Abort    | Terminates the entire instance.                                                                                                    |
| Replay   | Replays the entire scope activity again in which the fault occurred.                                                                                                    |
| Rethrow  | Rethrows the current fault. BPEL fault handlers (catch branches) are<br>used to handle the fault. By default, all exceptions are caught by the<br>fault management framework unless an explicit rethrow fault policy is<br>provided.                                      |
| Continue | Ignores the fault and continues processing (marks the faulted activity as a success).                                                                                                    |

- 5. Perform the following additional monitoring tasks from within the faults table:
  - **a.** Click the **Show only recoverable faults** checkbox to only display faults from which you can recover.
  - **b.** From the **Fault Type** list, select to display all faults, system faults, business faults, or OWSM faults in the faults table. Click the **Help** icon for a description of these fault types.
  - **c.** From the **View** list, select **Columns** > **Fault ID** to display the fault IDs for each error message. The fault ID is automatically generated and uniquely identifies a fault. The fault ID is also displayed when you click an error message.
  - **d.** In the **Composite** column, click a specific SOA composite application to access its home page.
  - **e.** In the **Component** column, click a specific service component to access its home page.
  - **f.** In the **Component Instance ID** column, click a specific service component ID to access task details about the instance (for example, the current state of a task). Note that rejected messages do not have a component instance ID.

For more information, see the following sections:

- Section 1.4.3.1, "Introduction to Fault Recovery" for conceptual details about faults
- Section 8.5.1, "Examples of Fault Recovery for BPEL Processes"

#### 13.4 Performing BPEL Process Service Engine Message Recovery

You can perform a manual recovery of undelivered invoke or callback messages due to a transaction rollback in the process instance. Recovery of invoke messages applies to asynchronous BPEL processes only. Synchronous BPEL processes return an error to the calling client and are not recoverable from the Recovery page. Recoverable activities are activities that failed and can be recovered. For example, if you are using the file adapter to initiate an asynchronous BPEL process and your system fails while the instance is processing, you can manually perform recovery when the server restarts to ensure that all message records are recovered.

You can also manage messages that have failed automatic recovery attempts by the BPEL process service engine. To ensure that automatic recovery of these messages is not attempted multiple times, these messages are placed in the exhausted state. You can then perform one of the following actions on these messages:

- Return them to the automatic recovery queue
- Never attempt a recovery on them again
- Attempt to recover them immediately

For example, assume you have a BPEL process that writes to a database adapter. If the database is down, these messages are sent to a recovery queue. Automatic recovery of these messages fails while the database is down. Such messages are marked with the exhausted state so that automatic recovery is not attempted on them again. When the database begins running again, you can reset these messages (return them to the automatic recovery queue) so that an automatic recovery is attempted on them again.

To perform BPEL process service engine message recovery:

1. Access this page through one of the following options:

| Fre | om the SOA Infrastructure Menu | Fro | om the SOA Folder in the Navigator |
|-----|--------------------------------|-----|------------------------------------|
| 1.  | Select Service Engines > BPEL. | 1.  | Right-click <b>soa-infra</b> .     |
|     |                                | 2.  | Select Service Engines > BPEL.     |

#### 2. Click **Recovery**.

The Recovery page displays the following details:

- A Refresh Alarm Table button for resynchronizing lost, in-memory, Quartz-scheduled jobs in the database. For example, assume a timer on a wait activity or on an onAlarm branch of a pick activity was initiated, but the transaction was rolled back. You can resynchronize these jobs with the BPEL instances residing in the wait activity/onAlarm branch in the database.
- A utility for searching for a specific message failure by specifying criteria and clicking **Search**. Click the **Help** icon for details.

You can enter the execution context ID (ECID) value in the **ECID** field. The ECID value enables you to track a message flow that crosses instances of different composite applications. If there are BPEL process messages requiring recovery and the **AuditConfig** property in the System MBean Browser is set to **All** (the default value), the following message is displayed in the **Trace** table of the Flow Trace page:

BPEL Message Recovery Required

Clicking **Show Details** or the recovery icon that appears next to this message displays a Warning dialog with information about the number of invoke, callback, and activity recoverable message types and the ECID value. You can copy the ECID value from the Warning dialog, paste it into the **ECID** field, and select the recoverable message type from the **Type** list as part of creating your search criteria on the Recovery page.

For more information, see Section 12.1, "Viewing the Audit Trail and Process Flow of a BPEL Process Service Component."

**Note:** Oracle recommends that you add an index on the DLV\_ MESSAGE. ECID column of the DLV\_MESSAGE table to improve SQL query performance when searching messages for a specific ECID value. This is because if there are too many entries in the DLV\_ MESSAGE table, the search query may be slow and may also overload the database. For information on adding an index, see Chapter "Creating Indexes" of the *Oracle Database Administrator's Guide*.

Message failures in the service engine, including the conversation ID, whether you can recover from the message failure, the service component and composite application in which the failure occurred, and the time at which the fault occurred. Depending on the state, you can recover these messages immediately, cancel these messages, or reset these messages for automatic recovery.

| 🔓 soa-infra 🗿         |                             |                     |          | Logged in as                                                      | weblogic Host                             |
|-----------------------|-----------------------------|---------------------|----------|-------------------------------------------------------------------|-------------------------------------------|
| 🚟 SOA Infrastructur   | 8 ▼                         |                     |          | F                                                                 | age Refreshed Mar 19, 2011 2:11:42 PM PDT |
| SOA Infrastructure Ho | me > BPEL Engine Home       |                     |          |                                                                   |                                           |
| 💑 BPEL Engin          | e (Service Engine)          |                     |          |                                                                   | P Related Link                            |
| Dashboard Statist     | ics Instances Faults        | Deployed Components | Recovery |                                                                   |                                           |
|                       | to the auto-recovery queue, |                     |          | ed as Exhausted, you can selec<br>ever attempted on them, or clic |                                           |
| Туре                  | Invoke 💌                    | Composite Name      |          |                                                                   |                                           |
| Duration              | Exclude past 5 minutes 💌    | Component Name      |          |                                                                   |                                           |
| Message State         | Undelivered 💌               | ECID                |          |                                                                   |                                           |
|                       |                             |                     |          |                                                                   | Search Reset                              |
| Select 🚽 View 🗸       | Recover Mark Cance          | lled Reset          |          |                                                                   |                                           |
| Conversation ID       |                             | Recovery Compone    | nt       | Composite                                                         | Tim                                       |
| No recoverable items  | found                       |                     |          |                                                                   |                                           |

#### Notes:

- You can recover callback messages in resolved and undelivered states. These messages can be displayed for recovery when you execute search criteria in which you select Callback from the Type list and either **Resolved** or **Undelivered** from the **Message State** list. When a callback message first enters the BPEL process service engine, its state is undelivered. When this message is resolved to the target BPEL process instance either through matching a conversation ID or a correlation, the state is switched to resolved. In both of these states, the messages have not yet been consumed. Messages in these two states can be recovered (redelivered into the BPEL process service engine for consumption). In other situations, the callback messages can become stranded in both of these states. Messages in these states can also be recovered. However, there is no guarantee that stranded callback messages always remain in an undelivered state.
- If you select Invoke from the Type list and Undelivered from the Message State list, and then click Recover, a recovery is performed. However, the Last Modified Date column remains empty for this instance on the Dashboard page of the Oracle BPEL Process Manager service component or service engine. This is the expected behavior. The last modified date is not displayed because the initial Oracle BPEL Process Manager instance (for example, bpel:70004) is created by the first invocation (that is, it is created, but has not yet been modified). The recovery of the undelivered invocation message always creates a *new* instance (for example, bpel:70005). The previously created instance (bpel:70004) is not used and remains permanently in the same status (the Last Modified Date column is empty). This information is provided for auditing purposes only.
- The **Message States** list is applicable only to callback and invoke message type recovery, and not for activity message type recovery.
- **3.** Select a fault in the table.
- 4. Select one of the following options:

| Action         | Description                                                                                                    |
|----------------|----------------------------------------------------------------------------------------------------|
| Recover        | Retries the message in which the fault occurred.                                                                                                    |
|                | If you select messages in the exhausted state and click this button, an attempt is made to recover them immediately. Should this recovery attempt also fail, the message is returned to the exhausted state. You must then select the message and click <b>Reset</b> to return the message to the automatic recovery queue.                                                                                                    |
|                | If an asynchronous BPEL process encounters a transaction rollback<br>scenario because of any underlying exception error, it rolls back to the<br>last dehydration activity. If this is a new instance, and a receive activity<br>was the first dehydration activity, the BPEL process service engine<br>creates a recoverable invoke. When you click <b>Recover</b> to recover the<br>invoke, the service engine creates a new instance. This instance may run<br>to completion with no exception error. However, you continue to see the<br>older instance identified as faulted. |
| Mark Cancelled | Marks the message so it is never delivered. If you select messages in the exhausted state and click this button, recovery is never attempted on them.                                                                                                    |
| Reset          | Select to reset exhausted messages to the undelivered state. This returns<br>the message to the automatic recovery queue. The messages that are<br>displayed in the exhausted state disappear from the messages table. If<br>you select <b>Undelivered</b> from the <b>Message State</b> list and click <b>Search</b> ,<br>these messages are displayed. Note that callback messages in the<br>exhausted state can also be reset to the resolved state and still remain<br>recoverable.                                                                                            |

Once a message is submitted for recovery, the BPEL process service engine may take time to complete the action. This typically takes less than several seconds. During this time, the message remains visible in the Recovery page. Duplicate attempts to recover the same message in that period are ignored. Refresh the page every few seconds to receive the latest recovery status.

**Note:** If you define a fault policy in a BPEL process with an ora-retry action and a fault occurs, the BPEL process attempts to recover from the fault the number of times you specified with the retryCount parameter. After this period, the process continues to be in a running state. The status of an activity in the process that has not completed (such as an invoke or receive) shows as pending a manual recovery. This is the expected behavior.

For information about configuring the maximum number of times to attempt an invoke and callback message recovery, see Section 11.4, "Configuring Automatic Recovery Attempts for Invoke and Callback Messages."

# Part VI

### Administering Oracle Mediator Service Components and Engines

This part describes how to administer Oracle Mediator service components and engines.

This part includes the following chapters:

- Chapter 14, "Configuring Oracle Mediator Service Components and Engines"
- Chapter 15, "Monitoring Oracle Mediator Service Components and Engines"
- Chapter 16, "Managing Oracle Mediator Service Components and Engines"
- Chapter 17, "Managing Cross-References"

### Configuring Oracle Mediator Service Components and Engines

This chapter describes how to configure Oracle Mediator service components and service engines.

This chapter includes the following topics:

- Section 14.1, "Configuring Oracle Mediator Service Engine Properties"
- Section 14.2, "Configuring Resequenced Messages"

#### 14.1 Configuring Oracle Mediator Service Engine Properties

You can configure Oracle Mediator service engine properties, which are used by the Oracle Mediator service engine during processing of Oracle Mediator service components.

To configure Oracle Mediator service engine properties:

1. Access this page through one of the following options:

| Fro | om the SOA Infrastructure Menu                                            | Fro | om the SOA Folder in the Navigator                                                                          |
|-----|---------------------------------------------------------------------------|-----|----------------------------------------------------------------------------------------------------|
| 1.  | Select <b>SOA Administration</b> > <b>Mediator</b><br><b>Properties</b> . |     | Right-click <b>soa-infra</b> .<br>Select <b>SOA Administration</b> > <b>Mediator</b><br><b>Properties</b> . |

The Mediator Service Engine Properties page displays the following properties:

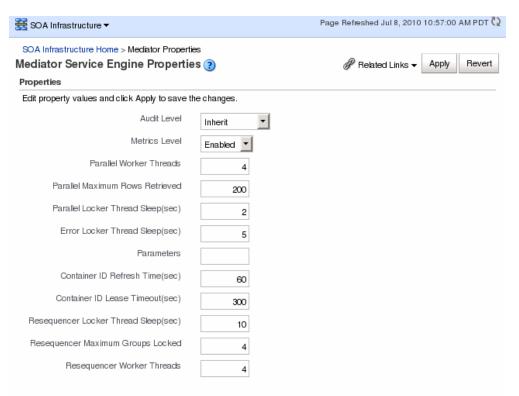

More Mediator Configuration Properties ...

**2.** Make changes to the service engine properties that are appropriate to your environment.

| Property                              | Description                                                                                                    |
|---------------------------------------|----------------------------------------------------------------------------------------------------|
| Audit Level                           | You can configure the Oracle Mediator-specific audit levels. The<br>value of this property overrides the value of the global SOA<br>Infrastructure audit level property. The possible values of this<br>property are:                                                                                                    |
|                                       | <ul> <li>Off: Switches off auditing for Oracle Mediator. Composite<br/>instance tracking and payload tracking information are not<br/>collected.</li> </ul>                                                                                                    |
|                                       | <ul> <li>Inherit: Level of audit is the same as the SOA infrastructure<br/>This setting enables the Oracle Mediator audit level to<br/>automatically change, when the global setting is changed.<br/>Setting a different audit level tracking, for this page,<br/>overrides the tracking set at the SOA Infrastructure level.</li> </ul>                        |
|                                       | <ul> <li>Production: All events are logged. All audit details, except<br/>the details of assign activities, are logged. Instance tracking<br/>information is collected, but payload details are not<br/>captured and these details are not available in the flow audi<br/>trails. This level is optimal for most typical operations and<br/>testing.</li> </ul> |
|                                       | <ul> <li>Development: All events and all audit details are logged. In<br/>addition, payload details are captured and are available in<br/>the flow audit trails. This level is useful for debugging<br/>purposes, but may impact performance.</li> </ul>                                                                                                    |
|                                       | The default value of this flag is <b>Inherit</b> .                                                                                                    |
|                                       | Notes:                                                                                                    |
|                                       | <ul> <li>You do not need to restart the server after changing these properties.</li> </ul>                                                                                                    |
|                                       | • Audit levels were known as instance tracking levels in the Oracle Application Server 10g releases.                                                                                                    |
| Metrics Level                         | You can set the Oracle Mediator-specific property for<br>configuring the Dynamic Monitoring Service (DMS) metrics<br>level. DMS metrics are used to measure the performance of<br>application components. The possible values of this property are                                                                                                    |
|                                       | Enabled: Enables DMS metrics tracking                                                                                                    |
|                                       | Disabled: Disables DMS metrics tracking                                                                                                    |
| Parallel Worker Threads               | Specifies the number of parallel dispatchers for message<br>processing. Increase this parameter to increase the number of<br>outbound threads for parallel processing.                                                                                                    |
| Parallel Maximum Rows<br>Retrieved    | Specifies the number of rows retrieved per iteration for parallel processing. You can set the value of this parameter to 50 to 100 times the <b>Parallel Worker Threads</b> property, depending on the memory consumption limit.                                                                                                    |
|                                       | <b>Note</b> : A large value for this property can result in memory exhaustion.                                                                                                    |
| Parallel Locker Thread<br>Sleep (sec) | Specifies the idle time between two successive iterations for<br>retrieving rows, when there is no message for parallel<br>processing. The time is measured in seconds.                                                                                                    |
| Error Locker Thread Sleep<br>(sec)    | You can configure the error/retry infrastructure by setting this<br>property. This property specifies the idle time between two<br>successive iterations for retrieving errored out messages, when<br>there is no errored out message from parallel processing. The<br>time is measured in seconds.                                                             |
| Parameters                            | Specify custom configuration properties. For an example, see<br>Section 14.2, "Configuring Resequenced Messages."                                                                                                    |

| Property                                                                  | Description                                                                                                    |
|---------------------------------------------------------------------------|----------------------------------------------------------------------------------------------------|
| Container ID Refresh Time<br>(sec)<br>Container ID Lease<br>Timeout (sec) | The heartbeat infrastructure is a part of the Oracle Mediator<br>service engine and detects the absence of an Oracle Mediator<br>service engine instance due to failure or shutdown of a node. The<br>heartbeat infrastructure creates a unique identifier for each<br>instance of the Oracle Mediator service engine and performs the<br>necessary housekeeping tasks, if an Oracle Mediator service<br>engine fails. The heartbeat infrastructure consists of a heartbeat<br>thread. The heartbeat thread periodically updates the time stamp<br>associated with each Oracle Mediator service engine's unique<br>identifier. By updating the time stamp associated with it, an<br>Oracle Mediator service engines. The heartbeat thread also<br>checks if there are unique identifiers that have not been updated<br>for a particular period of time. You can configure the heartbeat<br>framework by setting the following parameters: |
|                                                                           | • <b>Container ID Refresh Time (sec)</b> : Specifies the time interval at which the heartbeat thread periodically updates the time stamp associated with each Oracle Mediator service engine's unique identifier.                                                                                                    |
|                                                                           | <b>Notes:</b> The default value is 60 seconds. In case of unplanned outages, you must wait as much time as specified with the Container ID Refresh Time interval, after restarting the server. The server requires this much time to complete the instances still in the running state.                                                                                                    |
|                                                                           | • <b>Container ID Lease Timeout (sec)</b> : Specifies the time interval at which the heartbeat thread periodically checks if there are unique identifiers that have not been updated for a particular period of time.                                                                                                    |
|                                                                           | By configuring these parameters, you can specify the period<br>used by the heartbeat thread to detect the failure of an Oracle<br>Mediator service engine.                                                                                                    |
| Resequencer Locker<br>Thread Sleep (sec)                                  | Specifies the sleep time in seconds for a deferred locker when<br>there is no message in the database.                                                                                                    |
| Resequencer Maximum<br>Groups Locked                                      | Specifies the maximum number of groups locked.                                                                                                    |
| Resequencer Worker<br>Threads                                             | Specifies the number of resequencers.                                                                                                    |

**3.** If you want to configure advanced Oracle Mediator properties in the System MBean Browser, click **More Mediator Configuration Properties**.

You can also access Oracle Mediator properties in the System MBean Browser through the navigator.

To access System MBean Browser properties:

 From the SOA Infrastructure menu, select Administration > System MBean Browser

The System MBean Browser page is displayed.

- **2.** Expand the node **oracle.as.soainfra.config** in the left pane (below the page title). The **Server:soa\_server1** node is displayed.
- **3.** Expand the **Server:soa\_server1** node.

The **MediatorConfig** node is displayed.

4. Expand the **MediatorConfig** node.

The **mediator** MBean is displayed.

5. Click the mediator MBean.

The properties of the MBean are displayed on the right pane.

6. Change the value of the properties and click Apply.

#### 14.2 Configuring Resequenced Messages

For Oracle Mediator service components to resequence messages, you must configure the following:

- The worker thread count
- The maximum number of groups that can be locked by a thread
- The sleep interval

If the Oracle Mediator service component is configured to use best effort resequencing and the messages to process in each batch are based on a time window rather than a maximum number of rows, you can also configure the buffer window.

To configure resequenced messages:

- 1. Access the Oracle Mediator Service Engine Properties page or the System MBean Browser using one of the methods described in Section 14.1, "Configuring Oracle Mediator Service Engine Properties."
- 2. Enter a value for the following Oracle Mediator properties:
  - Resequencer Worker Threads: The number of threads used by resequencers.
  - Resequencer Maximum Groups Locked: The maximum number of group rows retrieved for each locking cycle.
  - Resequencer Locker Thread Sleep: The length of time in seconds for the deferred locker to sleep when there are no messages in the database.
- **3.** To configure the buffer window for the time window in best effort resequencing, enter the following for the **Parameters** property value:

buffer.window=x

Where x is the percentage of the configured time window to add to the buffer. For example, buffer.window=20 means that 20% of the length of the time window is added as a buffer.

4. Click Apply.

### Monitoring Oracle Mediator Service Components and Engines

This chapter describes how to monitor Oracle Mediator service components and engines.

This chapter includes the following topics:

- Section 15.1, "Monitoring Oracle Mediator Service Component Instances and Faults"
- Section 15.2, "Monitoring Oracle Mediator Service Engine Instances and Faults"
- Section 15.3, "Monitoring Resequenced Messages"

For more information, see the following sections:

- Section 1.2.4, "Introduction to Service Components and Service Component Instances"
- Section 1.2.6, "Introduction to Service Engines"

# 15.1 Monitoring Oracle Mediator Service Component Instances and Faults

You can monitor Oracle Mediator service component recent instances and faults. Each service component in a SOA composite application has its own instance ID. These IDs are different from the overall instance ID of the SOA composite application of which each service component is a part.

To monitor Oracle Mediator service component instances and faults:

1. Access this page through one of the following options:

| Fro | om the SOA Infrastructure Menu                                                | Fre | om the SOA Folder in the Navigator                   |
|-----|-------------------------------------------------------------------------------|-----|------------------------------------------------------|
| 1.  | Select Home.                                                                  | 1.  | Expand <b>soa-infra</b> , and then select a specific |
| 2.  | Select the <b>Deployed Composites</b> tab.                                    |     | SOA composite application.                           |
| 3.  | In the <b>Composite</b> section, select a specific SOA composite application. |     |                                                      |

- 2. In the Component Metrics section, select the Oracle Mediator service component.
- **3.** Click **Dashboard**.

| e 🔻       |                                                                                                    |                                                                                                    |                                                                                                    |                                                                                                    | Fage Refreshed Aug 2:                                                                                                    | 5, 2010 5.00.27 Pi                                                                                                    |                                                                           |
|-----------|----------------------------------------------------------------------------------------------------|----------------------------------------------------------------------------------------------------|----------------------------------------------------------------------------------------------------|----------------------------------------------------------------------------------------------------|----------------------------------------------------------------------------------------------------|----------------------------------------------------------------------------------------------------|---------------------------------------------------------------------------|
| ngComp    | osite [20.0] >                                                                                                    | • OrderFulfi                                                                                                    | Iment                                                                                                    |                                                                                                    |                                                                                                    |                                                                                                    |                                                                           |
| lfillme   | nt (Mediato                                                                                                    | r Componer                                                                                                    | it) 🛈                                                                                                    |                                                                                                    |                                                                                                    | @ Related                                                                                                    | d Links                                                                   |
|           | ~~~~~                                                                                                    | Policies                                                                                                    |                                                                                                    |                                                                                                    |                                                                                                    | -                                                                                                    |                                                                           |
| stances   |                                                                                                    |                                                                                                    |                                                                                                    |                                                                                                    |                                                                                                    |                                                                                                    |                                                                           |
|           |                                                                                                    |                                                                                                    |                                                                                                    | Runni                                                                                                    | ng 346 Total 1793                                                                                                    |                                                                                                    |                                                                           |
| -         |                                                                                                    |                                                                                                    |                                                                                                    |                                                                                                    |                                                                                                    |                                                                                                    |                                                                           |
|           |                                                                                                    |                                                                                                    |                                                                                                    |                                                                                                    |                                                                                                    |                                                                                                    | Log                                                                       |
|           | -                                                                                                    | -                                                                                                    | -                                                                                                    |                                                                                                    |                                                                                                    |                                                                                                    | 1                                                                         |
|           |                                                                                                    | -                                                                                                    |                                                                                                    |                                                                                                    |                                                                                                    | -4-                                                                                                    | 1                                                                         |
|           |                                                                                                    | -                                                                                                    | -                                                                                                    |                                                                                                    |                                                                                                    |                                                                                                    | 1                                                                         |
|           | -                                                                                                    | -                                                                                                    |                                                                                                    |                                                                                                    |                                                                                                    | -9-                                                                                                    | 1                                                                         |
|           | -                                                                                                    |                                                                                                    |                                                                                                    |                                                                                                    |                                                                                                    | 4                                                                                                    |                                                                           |
|           |                                                                                                    |                                                                                                    |                                                                                                    |                                                                                                    |                                                                                                    |                                                                                                    |                                                                           |
| ults      |                                                                                                    |                                                                                                    |                                                                                                    |                                                                                                    |                                                                                                    |                                                                                                    |                                                                           |
| n faults  | ✓                                                                                                    |                                                                                                    |                                                                                                    |                                                                                                    |                                                                                                    |                                                                                                    |                                                                           |
|           |                                                                                                    | Recover                                                                                                    | у                                                                                                    | Fault Time                                                                                                    | Component<br>Instance ID                                                                                                    | Case                                                                                                    | Log                                                                       |
| occured w | when binding                                                                                                    |                                                                                                    | Aug 25, 2                                                                                                    | 2010 3:55:01 AM                                                                                                    | mediator:35ED05A0                                                                                                    | FedEx.Write                                                                                                    | 11                                                                        |
| occured w | when binding                                                                                                    |                                                                                                    | Aug 25, 2                                                                                                    | 2010 3:50:01 AM                                                                                                    | mediator:831BE450                                                                                                    | FedEx.Write                                                                                                    | 15                                                                        |
| occured w | when binding                                                                                                    |                                                                                                    | Aug 25, 2                                                                                                    | 2010 3:45:01 AM                                                                                                    | mediator:D04C70B0                                                                                                    | FedEx.Write                                                                                                    | 15                                                                        |
| occured w | when binding                                                                                                    |                                                                                                    | Aug 25, 2                                                                                                    | 2010 3:40:01 AM                                                                                                    | mediator:1D71D980                                                                                                    | FedEx.Write                                                                                                    | 1                                                                         |
| occured w | when binding                                                                                                    |                                                                                                    | Aug 25, 2                                                                                                    | 2010 3:35:01 AM                                                                                                    | mediator:6A9C7270                                                                                                    | FedEx.Write                                                                                                    | 11                                                                        |
|           |                                                                                                    |                                                                                                    |                                                                                                    |                                                                                                    |                                                                                                    |                                                                                                    |                                                                           |
|           |                                                                                                    |                                                                                                    |                                                                                                    |                                                                                                    |                                                                                                    |                                                                                                    |                                                                           |
|           |                                                                                                    |                                                                                                    |                                                                                                    |                                                                                                    |                                                                                                    |                                                                                                    |                                                                           |
|           | Ifillme<br>Instances<br>stances<br>stan | ingComposite [20.0] ><br>Ifillment (Mediator<br>Instances Faults<br>stances<br>State<br>State<br>State<br>State<br>State<br>State<br>State<br>State<br>State<br>Running<br>BD0 Running<br>BF40 Running | ingComposite [20.0] > OrderFulfil<br>Iffillment (Mediator Componen<br>Instances Faults Policies<br>stances<br>stances<br>State<br>36300 Running Aug<br>15001 Running Aug<br>15001 Running Running Runn | ingComposite [20.0] > OrderFulfillment Ifillment (Mediator Component)  Instances Faults Policies  stances unning Instances  State Start   3630 Running Aug 24, 2010 3:55:02 Stool Running Aug 24, 2010 3:55:02 Stool Running Aug 24, 2010 3:50:02 BF40 Running Aug 24, 2010 3:45:02  ults m faults   coured when binding Aug 25, 2 coured when binding Aug 25, 2 coured when | ingComposite [20.0] > OrderFulfillment  Iffillment (Mediator Component)  Instances Faults Policies  stances  unning Instances  State State Stat | ingComposite [20.0] > OrderFulfillment  Iffillment (Mediator Component)  Instances Faults Policies  stances  unning Instances  State Policies  State Start Date Last Modified Date State Last Modified Date State Last Modified Date State Last Modified Date State Last Modified Date Aug 24, 2010 3:55:02 AM Aug 24, 2010 3:55:02 AM Stool Running Aug 24, 2010 3:55:02 AM Aug 24, 2010 3:55:02 AM BISOOI Running Aug 24, 2010 3:55:02 AM Aug 24, 2010 3:55:02 AM BIF40 Running Aug 24, 2010 3:50:02 AM Aug 24, 2010 3:50:02 AM BIF40 Running Aug 24, 2010 3:50:02 AM Aug 24, 2010 3:50:02 AM BIF40 Running Aug 24, 2010 3:50:02 AM Aug 24, 2010 3:50:02 AM BIF40 Running Aug 24, 2010 3:50:02 AM Aug 24, 2010 3:50:02 AM BIF40 Running Aug 24, 2010 3:50:02 AM Aug 24, 2010 3:50:02 AM BIF40 Running Aug 25, 2010 3:55:01 AM mediator:35ED05AC pocured when binding Aug 25, 2010 3:50:01 AM mediator:004C708C pocured when binding Aug 25, 2010 3:40:01 AM mediator:1071098C pocured when binding Aug 25, 2010 3:40:01 AM mediator:1071098C pocured when binding Aug 25, 2 | ingComposite [20.0] > OrderFulfillment<br>Iffillment (Mediator Component) |

The Dashboard page displays the following information:

- Recent instances of the Oracle Mediator service component, including the instance ID, the state of the instance (for example, completed successfully or faulted), the start time, the last modification time, the source event or operation that triggered the instance, and logs describing the instance.
- Recent faults in the Oracle Mediator service component, including the error message, whether you can recover from the fault, the time at which the fault occurred, the instance ID of the service component, the activity in which the fault occurred, and logs describing the fault.
- Routing statistics for the Oracle Mediator service component, including the number of successfully processed messages, faulted messages, and incoming messages, as well as the average processing times for successful messages and faulted messages.
- The instance processing rate per minute (or throughput) for the past five minutes, including total throughput, throughput for successful message, and throughput for faulted messages. This appears in graphic format, and you can also view the information as a table.
- 4. In the **Recent Instances** section, perform the following tasks:
  - **a.** In the **Instance ID** column, click an instance ID to view its instance details, including an audit trail and faults.

- **b.** In the **Logs** column, click a log icon to access the Log Messages page with messages specific to that instance.
- **c.** Click **Show Only Running Instances** to view only those instances that are in the running state.
- **d.** Click **Show All** below the section to access the Instances page of the service component and view all instances of the service component.
- 5. In the **Recent Faults** section, perform the following tasks:
  - **a.** In the **Error Message** column, click an error message to display complete information about the fault. If the fault is identified as recoverable, click **Recover Now** to perform fault recovery.
  - **b.** In the **Recovery** column, click a fault identified as **Recoverable** to perform fault recovery at the service component instance level.
  - **c.** In the **Logs** column, click a specific log to access the Log Messages page with filtered messages specific to that instance.
  - **d.** Click **Show only system faults** to display only the faults that were caused by a system error. System faults are related to system failure issues, such as a database or network being inaccessible.
  - **e.** Click **Show All** below the section to access the Faults page of the service component and view all component faults.
- **6.** Expand the **Routing Statistics** section and select an operation or event in the **Select Route Source** field.

View the statistics for the selected operation or event. To view additional information, expand the **Route Target** section.

| ct a source operation or a s<br>lect Route Source execut | subscribed event and view<br>e (Operation) | w statistics for i      | its target routes                     |                              |
|----------------------------------------------------------|--------------------------------------------|-------------------------|---------------------------------------|------------------------------|
| Number of Successfully P                                 | rocessed Messages                          | 0                       | Average Processing Time for Successf  | ul Messages 0.000 msec.      |
|                                                          | 290                                        | 1793                    | Average Processing Time for Faulted I | Messages 0.121 msec.         |
| Number of Faulted Messa                                  | ges                                        | 11.55                   |                                       | icosoges enabled             |
| Number of Faulted Messa<br>Number of Incoming Mes        | 5                                          | 1793                    |                                       |                              |
|                                                          | 5                                          |                         |                                       |                              |
| Number of Incoming Mes                                   | sages                                      |                         | ime (ms)<br>Failure                   | Average Invocation Time (ms) |
| Number of Incoming Mes<br>Route Target                   | sages<br>Average                           | 1793<br>e Processing Ti |                                       |                              |

**7.** Expand the **Instance Rate per Min (Real-Time Data)** section to view a graphical representation of the number of successful, faulted, and incoming (pending) instances of the BPEL process service component over a specific time range.

Click **Table View** to display the same information in a tabular format.

| □Instance Rate per Min (Real-Time                                       | Data)                      |                                                                                                    |
|-------------------------------------------------------------------------|----------------------------|----------------------------------------------------------------------------------------------------|
| 1.0<br>0.8<br>0.6<br>0.4<br>0.2                                         |                            | Throughput of successful<br>instances in the last 5<br>minutes<br>Throughput of faulted<br>instances in the last 5<br>minutes |
| 0.0<br>02:04 AM 02:16 02:20<br>20 March 2009<br>02:03:47 AM 02:21:47 AM | 02:40 02:52<br>02:39:47 AM | Instance throughput in the<br>last 5 minutes                                                                                  |
|                                                                         | [Table View                | 0                                                                                                    |

For more information, see Section 1.2.3, "Introduction to SOA Composite Application Instances". For information about viewing and searching log files, see *Oracle Fusion Middleware Administrator's Guide*.

#### 15.1.1 Introductions to the Sections of the Dashboard Page

This section describes the instance information sections of the Dashboard page.

#### **Recent Instances Section**

This section provides the following information about the recent Oracle Mediator service component instances:

- Instance ID: The unique ID of a specific Oracle Mediator service component instance.
- **State**: The state of the specific Oracle Mediator service component instance. The possible states are described below.
  - **Stale**: The composite for which this Oracle Mediator instance was created is undeployed.
  - Terminated by User: The instance was terminated manually through Oracle Enterprise Manager Fusion Middleware Control, or automatically by a fault policy.
  - Faulted: The instance is faulted and cannot be recovered.
  - Completed successfully: Everything is fine with this instance and it ran successfully.
  - **Recovery required**: The instance is faulted and can be recovered manually through Oracle Enterprise Manager.

For more information about recovering a fault, see Section 16.2, "Managing Oracle Mediator Faults".

- **Running**: One or more routing rules of the Oracle Mediator service component are still running.
- **Start Date**: The date when the specific Oracle Mediator service component instance was started.
- Last Modified Date: The date when the specific Oracle Mediator service component instance was last modified.
- **Source**: The operation or event that triggered the Oracle Mediator service component instance.
- **Logs**: The location of the log file containing the log messages related to the Oracle Mediator service component instance.

#### **Recent Faults Section**

This section provides the following information about the recent faults that occurred while the Oracle Mediator service component was running:

- **Error Message**: The detailed error message associated with the faulted instance.
- Recovery: An indicator of whether the fault is recoverable or not. If a fault is
  marked as recoverable, you can select it and choose a recovery action from the
  Recovery Actions list. You can also click Recover for that fault to access more
  recovery options at the service component instance level.
- **Fault Time**: The time when the fault occurred in the Oracle Mediator service component instance.
- **Component Instance ID**: The unique ID of the Oracle Mediator service component instance.
- **Case**: The routing source case where the fault occurred.
- **Logs**: The log file containing the log message related to the fault. Click this link to see more details about the fault and potential causes of the fault.

For more details about the information available on the Faults page, see Section 16.2, "Managing Oracle Mediator Faults".

#### **Routing Statistics Section**

This section provides the following information about the routing data of a source operation or subscribed event.

- Number of Successfully Processed Messages: The number of messages successfully processed for the selected route source.
- **Number of Faulted Messages**: The number of messages that threw faults for the selected route source.
- Number of Incoming Messages: The total number of incoming messages for the selected route source.
- Average Processing Time for Successful Messages: The average time taken to process each successful message for the selected route source.
- Average Processing Time for Faulted Massages The average time taken to process each faulted message.

The **Route Target** subsection in the **Routing Statistics** section displays statistics of the target routes for the Oracle Mediator service component. This section provides the following information about an Oracle Mediator service component instance:

- Name: The name of the route target of the Oracle Mediator service component.
- Error: The number of errors that occurred during routing.
- Average Processing Time: The average processing time for the instances of the Oracle Mediator service component. This field has two subfields, Success and Failure. The Success subfield shows the average processing time for the instances of the Oracle Mediator service component that were processed successfully. The Failure subfield shows the average processing time for the instances of the Specific Oracle Mediator service component that failed to process successfully.
- Average Invocation Time: The average invocation time for the instances of the Oracle Mediator service component.

#### Instance Rate Per Min Section

This section provides information about the execution rate of the Oracle Mediator instances per minute. This section displays a graph that shows real-time data for successful, faulted, and incoming instances in the last five minutes.

You can view the instance rate for the last five minutes in tabular form by clicking **Table View**.

#### 15.1.2 Monitoring Oracle Mediator Instance Information

The Instances page on the Oracle Mediator service component home page lets you search for an Oracle Mediator service component instance and view information about an Oracle Mediator service component instance based on the criteria specified.

To monitor the instance statistics of an Oracle Mediator service component:

1. Access this page through one of the following options:

| Fre | om the SOA Infrastructure Menu                                                | From the SOA Folder in the Navigator |                                                      |  |  |
|-----|-------------------------------------------------------------------------------|--------------------------------------|------------------------------------------------------|--|--|
| 1.  | Select Home.                                                                  | 1.                                   | Expand <b>soa-infra</b> , and then select a specific |  |  |
| 2.  | Select the <b>Deployed Composites</b> tab.                                    |                                      | SOA composite application.                           |  |  |
| 3.  | In the <b>Composite</b> section, select a specific SOA composite application. |                                      |                                                      |  |  |

2. In the Component Metrics section, select the Oracle Mediator service component.

#### 3. Click Instances.

| DOrderProcessingCom                                                                                                    | posi | 00 [20:0]                                                                                                  |            | initicite                                                                                                    |                                                                                                    |                                                                                                    |                                                                                                    |                                                                       |     |
|----------------------------------------------------------------------------------------------------|------|----------------------------------------------------------------------------------------------------|------------|----------------------------------------------------------------------------------------------------|----------------------------------------------------------------------------------------------------|----------------------------------------------------------------------------------------------------|----------------------------------------------------------------------------------------------------|-----------------------------------------------------------------------|-----|
| 🚭 OrderFulfillm                                                                                                    | ent  | (Mediato                                                                                                   | or Compone | nt) 🛈                                                                                                    |                                                                                                    |                                                                                                    | <i>₿</i> R                                                                                                    | elated Link                                                           | s • |
| ashboard Instanc                                                                                                    | es   | Faults                                                                                                    | Policies   |                                                                                                    |                                                                                                    |                                                                                                    |                                                                                                    |                                                                       |     |
| Search                                                                                                    |      |                                                                                                    |            |                                                                                                    |                                                                                                    |                                                                                                    |                                                                                                    |                                                                       |     |
| Instance ID                                                                                                    |      |                                                                                                    |            |                                                                                                    | Modified Date To                                                                                                    |                                                                                                    |                                                                                                    | 🖄 (UT                                                                 | C   |
| Start Time From                                                                                                    |      |                                                                                                    |            | 4 (UTC-08:00) US Pacific Tin                                                                                                    | ne State                                                                                                    | Any                                                                                                    | -                                                                                                    |                                                                       |     |
| Start Time To                                                                                                    |      |                                                                                                    |            | (UTC-08:00) US Pacific Tin                                                                                                    |                                                                                                    |                                                                                                    |                                                                                                    |                                                                       |     |
| lodified Date From                                                                                                    |      |                                                                                                    |            |                                                                                                    |                                                                                                    |                                                                                                    |                                                                                                    |                                                                       |     |
| logified Date From                                                                                                    |      |                                                                                                    |            | 3 (UTC-08:00) US Pacific Tin                                                                                                    | ne                                                                                                    |                                                                                                    |                                                                                                    |                                                                       |     |
|                                                                                                    |      |                                                                                                    |            |                                                                                                    |                                                                                                    |                                                                                                    | Sea                                                                                                    | rch Res                                                               |     |
|                                                                                                    |      |                                                                                                    |            |                                                                                                    |                                                                                                    |                                                                                                    |                                                                                                    |                                                                       | c   |
| View -                                                                                                    |      |                                                                                                    |            |                                                                                                    |                                                                                                    |                                                                                                    | -                                                                                                    | )4                                                                    |     |
| View -<br>Instance ID                                                                                                    | Sta  | te                                                                                                    |            | Start Date △▽                                                                                                    | Last Mod                                                                                                    | lified Date                                                                                                    | Source                                                                                                    |                                                                       |     |
|                                                                                                    |      |                                                                                                    |            | Start Date 스文<br>Aug 25, 2010 3:55:01 AM                                                                                                    | Last Mod<br>Aug 25, 2010 3:                                                                                                    |                                                                                                    | Source                                                                                                    | ) 4                                                                   |     |
| Instance ID                                                                                                    | 8    | Faulted                                                                                                    |            |                                                                                                    |                                                                                                    | 55:02 AM                                                                                                    |                                                                                                    | ) 4<br>Logs                                                           |     |
| Instance ID<br>mediator:35ED05A0                                                                                                    | 8    | Faulted<br>Faulted                                                                                         |            | Aug 25, 2010 3:55:01 AM                                                                                                    | Aug 25, 2010 3:                                                                                                    | 55:02 AM                                                                                                    | 🎲 execute                                                                                                    | Logs                                                                  |     |
| Instance ID<br>mediator:35ED05A0<br>mediator:831BE450                                                                                                    | 8    | Faulted<br>Faulted<br>Faulted                                                                              |            | Aug 25, 2010 3:55:01 AM<br>Aug 25, 2010 3:50:01 AM                                                                                                    | Aug 25, 2010 3<br>Aug 25, 2010 3                                                                                                    | 55:02 AM<br>50:01 AM<br>45:02 AM                                                                                       | (i) execute                                                                                                    | Logs                                                                  |     |
| Instance ID<br>mediator:35ED05A0<br>mediator:831BE450<br>mediator:D04C70B0                                                                                                    | 8    | Faulted<br>Faulted<br>Faulted<br>Faulted                                                                   |            | Aug 25, 2010 3:55:01 AM<br>Aug 25, 2010 3:50:01 AM<br>Aug 25, 2010 3:45:01 AM                                                                                                    | Aug 25, 2010 3:<br>Aug 25, 2010 3:<br>Aug 25, 2010 3:                                                                                                    | 55:02 AM<br>50:01 AM<br>45:02 AM<br>40:01 AM                                                                           | execute     execute     execute     execute                                                                                                    | Logs                                                                  |     |
| Instance ID<br>mediator:35ED05A0<br>mediator:831BE450<br>mediator:D04C70B0<br>mediator:1D71D980                                                                                                    |      | Faulted<br>Faulted<br>Faulted<br>Faulted<br>Faulted                                                        |            | Aug 25, 2010 3:55:01 AM<br>Aug 25, 2010 3:50:01 AM<br>Aug 25, 2010 3:45:01 AM<br>Aug 25, 2010 3:45:01 AM<br>Aug 25, 2010 3:40:01 AM                                                                                                    | Aug 25, 2010 3:<br>Aug 25, 2010 3:<br>Aug 25, 2010 3:<br>Aug 25, 2010 3:<br>Aug 25, 2010 3:                                                                             | 55:02 AM<br>50:01 AM<br>45:02 AM<br>40:01 AM<br>35:01 AM                                                               | execute     execute     execute     execute     execute     execute                                                                                                    | Logs<br>T<br>T                                                        |     |
| Instance ID<br>mediator:35ED05A0<br>mediator:831BE450<br>mediator:D04C70B0<br>mediator:1D71D980<br>mediator:6A9C7270                                                                                     |      | Faulted<br>Faulted<br>Faulted<br>Faulted<br>Faulted<br>Faulted                                             |            | Aug 25, 2010 3:55:01 AM<br>Aug 25, 2010 3:50:01 AM<br>Aug 25, 2010 3:45:01 AM<br>Aug 25, 2010 3:45:01 AM<br>Aug 25, 2010 3:40:01 AM<br>Aug 25, 2010 3:35:01 AM                                                                                  | Aug 25, 2010 3:<br>Aug 25, 2010 3:<br>Aug 25, 2010 3:<br>Aug 25, 2010 3:<br>Aug 25, 2010 3:<br>Aug 25, 2010 3:                                                          | 55:02 AM<br>50:01 AM<br>45:02 AM<br>40:01 AM<br>35:01 AM<br>30:01 AM                                                   | execute     execute     ion execute     ion execute     ion execute     ion execute     ion execute     ion execute                                                             | Logs<br>m<br>m<br>m                                                   |     |
| Instance ID<br>mediator:35ED05A0<br>mediator:831BE450<br>mediator:D04C70B0<br>mediator:1D71D980<br>mediator:6A9C7270<br>mediator:B7C3FE21                                                                |      | Faulted<br>Faulted<br>Faulted<br>Faulted<br>Faulted<br>Faulted<br>Faulted                                  |            | Aug 25, 2010 3:55:01 AM<br>Aug 25, 2010 3:50:01 AM<br>Aug 25, 2010 3:45:01 AM<br>Aug 25, 2010 3:45:01 AM<br>Aug 25, 2010 3:40:01 AM<br>Aug 25, 2010 3:35:01 AM                                                                                  | Aug 25, 2010 3:<br>Aug 25, 2010 3:<br>Aug 25, 2010 3:<br>Aug 25, 2010 3:<br>Aug 25, 2010 3:<br>Aug 25, 2010 3:<br>Aug 25, 2010 3:                                       | 55:02 AM<br>50:01 AM<br>45:02 AM<br>40:01 AM<br>35:01 AM<br>30:01 AM<br>225:01 AM                                      | execute     execute     i    execute     i    execute     i    execute     i    execute     ii    execute     iii    execute     iii    execute     iii    execute              | Logs<br>E<br>T<br>T<br>T<br>T                                         |     |
| Instance ID<br>mediator:35ED05A0<br>mediator:831BE450<br>mediator:D04C7080<br>mediator:1D71D980<br>mediator:6A9C7270<br>mediator:B7C3FE21<br>mediator:04F06BD1                                           |      | Faulted<br>Faulted<br>Faulted<br>Faulted<br>Faulted<br>Faulted<br>Faulted<br>Faulted                       |            | Aug 25, 2010 3:55:01 AM<br>Aug 25, 2010 3:50:01 AM<br>Aug 25, 2010 3:45:01 AM<br>Aug 25, 2010 3:45:01 AM<br>Aug 25, 2010 3:35:01 AM<br>Aug 25, 2010 3:30:01 AM<br>Aug 25, 2010 3:25:01 AM                                                       | Aug 25, 2010 3:<br>Aug 25, 2010 3:<br>Aug 25, 2010 3:<br>Aug 25, 2010 3:<br>Aug 25, 2010 3:<br>Aug 25, 2010 3:<br>Aug 25, 2010 3:<br>Aug 25, 2010 3:                    | 55:02 AM<br>50:01 AM<br>45:02 AM<br>40:01 AM<br>35:01 AM<br>30:01 AM<br>22:01 AM                                       | execute     execute     execute     execute     execute     execute     execute     execute     execute     execute     execute     execute                                     | Logs<br>T<br>T<br>T<br>T<br>T<br>T<br>T                               |     |
| Instance ID<br>mediator:35ED05A0<br>mediator:831BE450<br>mediator:D04C7080<br>mediator:1D71D980<br>mediator:6A9C7270<br>mediator:87C3FE21<br>mediator:04F06BD1<br>mediator:521D7500                      |      | Faulted<br>Faulted<br>Faulted<br>Faulted<br>Faulted<br>Faulted<br>Faulted<br>Faulted<br>Faulted            |            | Aug 25, 2010 3:55:01 AM<br>Aug 25, 2010 3:50:01 AM<br>Aug 25, 2010 3:45:01 AM<br>Aug 25, 2010 3:45:01 AM<br>Aug 25, 2010 3:35:01 AM<br>Aug 25, 2010 3:30:01 AM<br>Aug 25, 2010 3:25:01 AM<br>Aug 25, 2010 3:20:01 AM                            | Aug 25, 2010 3:<br>Aug 25, 2010 3:<br>Aug 25, 2010 3:<br>Aug 25, 2010 3:<br>Aug 25, 2010 3:<br>Aug 25, 2010 3:<br>Aug 25, 2010 3:<br>Aug 25, 2010 3:                    | 55:02 AM<br>50:01 AM<br>45:02 AM<br>40:01 AM<br>35:01 AM<br>30:01 AM<br>25:01 AM<br>22:01 AM<br>15:01 AM               | execute     execute     execute     execute     execute     execute     execute     execute     execute     execute     execute     execute                                     | Logs<br>T<br>T<br>T<br>T<br>T<br>T<br>T<br>T<br>T<br>T<br>T<br>T<br>T |     |
| Instance ID<br>mediator:35ED05A0<br>mediator:831BE450<br>mediator:D04C7080<br>mediator:1D71D980<br>mediator:6A9C7270<br>mediator:87C3FE21<br>mediator:04F06BD1<br>mediator:521D7500<br>mediator:9F4A58A0 |      | Faulted<br>Faulted<br>Faulted<br>Faulted<br>Faulted<br>Faulted<br>Faulted<br>Faulted<br>Faulted<br>Faulted |            | Aug 25, 2010 3:55:01 AM<br>Aug 25, 2010 3:50:01 AM<br>Aug 25, 2010 3:45:01 AM<br>Aug 25, 2010 3:45:01 AM<br>Aug 25, 2010 3:35:01 AM<br>Aug 25, 2010 3:30:01 AM<br>Aug 25, 2010 3:25:01 AM<br>Aug 25, 2010 3:20:01 AM<br>Aug 25, 2010 3:15:01 AM | Aug 25, 2010 3:<br>Aug 25, 2010 3:<br>Aug 25, 2010 3:<br>Aug 25, 2010 3:<br>Aug 25, 2010 3:<br>Aug 25, 2010 3:<br>Aug 25, 2010 3:<br>Aug 25, 2010 3:<br>Aug 25, 2010 3: | 55:02 AM<br>50:01 AM<br>45:02 AM<br>40:01 AM<br>335:01 AM<br>30:01 AM<br>25:01 AM<br>22:01 AM<br>115:01 AM<br>10:01 AM | execute     execute     execute     execute     execute     execute     execute     execute     execute     execute     execute     execute     execute     execute     execute | Logs<br>T<br>T<br>T<br>T<br>T<br>T<br>T<br>T<br>T<br>T<br>T<br>T<br>T | _   |

**4.** To perform a search, enter criteria into any of the available fields, and then click **Search**. For the date and time fields, you can click the calendar icon next to the field to select a date or time.

For information about the fields displayed on the Instances page, see the **Recent Instances Section** in Section 15.1.1, "Introductions to the Sections of the Dashboard Page."

#### 15.1.3 Monitoring Oracle Mediator Faults

The Faults page of the Oracle Mediator service component home page lets you search for faults based on the specified criteria, to view information about faulted instances, and to recover or terminate multiple faults.

To monitor the faults for an Oracle Mediator service component:

1. Access this page through one of the following options:

| Fre | om the SOA Infrastructure Menu                                                | From the SOA Folder in the Navigator |                                                      |  |  |
|-----|-------------------------------------------------------------------------------|--------------------------------------|------------------------------------------------------|--|--|
| 1.  | Select Home.                                                                  | 1.                                   | Expand <b>soa-infra</b> , and then select a specific |  |  |
| 2.  | Select the <b>Deployed Composites</b> tab.                                    |                                      | SOA composite application.                           |  |  |
| 3.  | In the <b>Composite</b> section, select a specific SOA composite application. |                                      |                                                      |  |  |

2. In the Component Metrics section, select the Oracle Mediator service component.

| SOA Com                                                                                                    | posite +                                                                                                    |                                                                                        |                                                                                                    |                                                                                                    |                                                                                                    |                                                                                                    |                                                                                                    |                                                                           |                                                                                                    | Page Refreshed 18 M                                                                                                  | tar, 2009 2:03:3                                                       | 11 PM PC  |
|----------------------------------------------------------------------------------------------------|----------------------------------------------------------------------------------------------------|----------------------------------------------------------------------------------------|----------------------------------------------------------------------------------------------------|----------------------------------------------------------------------------------------------------|----------------------------------------------------------------------------------------------------|----------------------------------------------------------------------------------------------------|----------------------------------------------------------------------------------------------------|---------------------------------------------------------------------------|----------------------------------------------------------------------------------------------------|----------------------------------------------------------------------------------------------------|------------------------------------------------------------------------|-----------|
| estResubmit                                                                                                    | [2.0] > FileIn                                                                                                    | ToFileOut                                                                              |                                                                                                    |                                                                                                    |                                                                                                    |                                                                                                    |                                                                                                    |                                                                           |                                                                                                    |                                                                                                    |                                                                        |           |
| 🚭 FileIn                                                                                                    | ToFileOut                                                                                                    | (Mediator C                                                                            | Component)                                                                                                    | 0                                                                                                    |                                                                                                    |                                                                                                    |                                                                                                    |                                                                           |                                                                                                    |                                                                                                    | @ Rel                                                                  | ated Lini |
| Dashboard                                                                                                    | Instances                                                                                                    | Faults                                                                                 | Policies                                                                                                    |                                                                                                    |                                                                                                    |                                                                                                    |                                                                                                    |                                                                           |                                                                                                    |                                                                                                    |                                                                        |           |
| batch recove                                                                                                    |                                                                                                    | multiple fa                                                                            | ults and cho                                                                                                    | osing a reco                                                                                                    |                                                                                                    | rom the list. This action rerv<br>ional recovery options, clid                                                                                                    |                                                                                                    |                                                                           |                                                                                                    |                                                                                                    |                                                                        |           |
| Search                                                                                                    | 1                                                                                                    |                                                                                        |                                                                                                    |                                                                                                    |                                                                                                    |                                                                                                    |                                                                                                    |                                                                           |                                                                                                    |                                                                                                    |                                                                        |           |
| Error Messa                                                                                                    | ge Contains                                                                                                    |                                                                                        |                                                                                                    |                                                                                                    |                                                                                                    | Compo                                                                                                    | site Instance ID                                                                                                    |                                                                           |                                                                                                    |                                                                                                    |                                                                        |           |
|                                                                                                    | Fault ID                                                                                                    |                                                                                        |                                                                                                    |                                                                                                    | 1                                                                                                    | Compor                                                                                                    | ent Instance ID                                                                                                    |                                                                           |                                                                                                    |                                                                                                    |                                                                        |           |
| Fau                                                                                                    | It Time From                                                                                                    |                                                                                        |                                                                                                    | Bh                                                                                                    | (UTC-08:00) US Padf                                                                                                    | Time                                                                                                    |                                                                                                    |                                                                           |                                                                                                    |                                                                                                    |                                                                        |           |
|                                                                                                    |                                                                                                    |                                                                                        |                                                                                                    |                                                                                                    |                                                                                                    |                                                                                                    |                                                                                                    |                                                                           |                                                                                                    |                                                                                                    |                                                                        |           |
|                                                                                                    | ault Time To                                                                                                    | - III                                                                                  | Carlo Tuna                                                                                                    | _                                                                                                    | (UTC-08:00) US Padif                                                                                                    |                                                                                                    |                                                                                                    |                                                                           |                                                                                                    |                                                                                                    | Search                                                                 | R         |
| Show only re                                                                                                    | coverable faul                                                                                                    |                                                                                        | Fault Type                                                                                                    | _                                                                                                    |                                                                                                    |                                                                                                    |                                                                                                    |                                                                           |                                                                                                    |                                                                                                    | Search                                                                 | Ra        |
|                                                                                                    | coverable faul                                                                                                    | ts 🛄 I                                                                                 |                                                                                                    | _                                                                                                    |                                                                                                    |                                                                                                    |                                                                                                    |                                                                           |                                                                                                    |                                                                                                    | Search                                                                 | Re        |
| Show only re                                                                                                    | scoverable faul<br>View • R                                                                                                    |                                                                                        |                                                                                                    | _                                                                                                    |                                                                                                    |                                                                                                    | Recovery                                                                                                    |                                                                           | Fault Time 스マ                                                                                                    | Component<br>Instance ID                                                                                             | Search<br>Case                                                         | Re        |
| Show only re<br>Select +<br>Error Mes                                                                                                    | voverable faul<br>View • Ro<br>sage                                                                                                    | ecovery Act                                                                            | tions +                                                                                                    | Al Faults                                                                                                    | (UTC-08:00) US Peof                                                                                                    |                                                                                                    |                                                                                                    |                                                                           |                                                                                                    | Component<br>Instance ID<br>mediator:7C59A7                                                                          | Case                                                                   | Log       |
| Show only re<br>Select +<br>Error Mest                                                                                                    | voverable faul<br>View - Ro<br>sage<br>Ition occured w                                                                                                    | ecovery Act                                                                            | tions   +                                                                                                    | All Faults                                                                                                    | (UTC-08:00) US Pacifi                                                                                                    | c Time                                                                                                    | Bindi 🎖 Recover                                                                                                    | 13 Mar,                                                                   | 2009 6:33:06 AM                                                                                                    | Instance ID                                                                                                    | Case<br>FileOut                                                        |           |
| Show only re<br>Select +<br>Error Mess<br>Except<br>Except<br>Except                                                                               | view - Ro<br>sage<br>tion occured w                                                                                                    | ecovery Act<br>hen binding                                                             | tions   +<br>) was invoke<br>) was invoke                                                                                 | All Faults                                                                                                    | (UTC-08:00) US Pacifi<br>n occured during invoc<br>n occured during invoc                                                                                                    | c Time                                                                                                    | Bindi arRecover<br>Bindi arRecover                                                                                   | 13 Mar,<br>13 Mar,                                                        | 2009 6:33:06 AM<br>2009 6:33:01 AM                                                                                                | mediator:7C59A7                                                                                                    | Case<br>FileOut<br>FileOut                                             |           |
| Show only re<br>Select +<br>Error Mess<br>Except<br>Except<br>Except<br>Except<br>Except                                                           | View - Ro<br>sage<br>tion occured w<br>tion occured w<br>tion occured w                                                                                                    | ecovery Act<br>hen binding<br>hen binding                                              | tions   +<br>) was invoke<br>) was invoke<br>) was invoke                                                                 | All Faults<br>d. Exception<br>d. Exception<br>d. Exception                                                                | (UTC-08:00) US Pacifi<br>n occured during invoc<br>n occured during invoc<br>n occured during invoc                                                                                                    | c Time<br>ation of JCA binding: "JCA<br>ation of JCA binding: "JCA I                                                                                                    | Bindi @Recover<br>Bindi @Recover<br>Bindi @Recover                                                                   | 13 Mar,<br>13 Mar,<br>13 Mar,                                             | 2009 6:33:06 AM<br>2009 6:33:01 AM<br>2009 6:32:56 AM                                                                             | mediator:7C59A7<br>mediator:79651F                                                                                   | Case<br>FileOut<br>FileOut<br>FileOut                                  |           |
| Show only re<br>Select +<br>Error Mess<br>Except<br>Except<br>Except<br>Except<br>Except<br>Except                                                 | View  Research Research Resear | ecovery Act<br>hen binding<br>hen binding<br>hen binding                               | tions   +<br>g was invoke<br>g was invoke<br>g was invoke                                                                 | All Faults<br>d. Exception<br>d. Exception<br>d. Exception<br>d. Exception                                                | (UTC-08:00) US Pacifi<br>n occured during invoc<br>n occured during invoc<br>n occured during invoc                                                                                                    | c Time<br>ation of JCA binding: "JCA I<br>ation of JCA binding: "JCA i<br>ation of JCA binding: "JCA i                                                                                                 | Sindi & Recover<br>Sindi & Recover<br>Sindi & Recover<br>Sindi & Recover                                             | 13 Mar,<br>13 Mar,<br>13 Mar,<br>13 Mar,                                  | 2009 6:33:06 AM<br>2009 6:33:01 AM<br>2009 6:32:56 AM<br>2009 6:32:51 AM                                                          | mediator: 7059A7<br>mediator: 79651F<br>mediator: 7646C8                                                             | Case<br>FileOut<br>FileOut<br>FileOut<br>FileOut                       |           |
| Show only re<br>Select +<br>Error Mess<br>Except<br>Except<br>Except<br>Except<br>Except<br>Except<br>Except                                       | view  Re<br>sage<br>tion occured w<br>tion occured w<br>tion occured w<br>tion occured w<br>tion occured w                                                                                                    | ecovery Act<br>hen binding<br>hen binding<br>hen binding<br>hen binding                | tions   +<br>) was invoke<br>) was invoke<br>) was invoke<br>) was invoke<br>) was invoke                                 | Al Faults<br>d. Exception<br>d. Exception<br>d. Exception<br>d. Exception<br>d. Exception                                 | (UTC-08:00) US Pacifi<br>n occured during invoc<br>n occured during invoc<br>n occured during invoc<br>n occured during invoc                                                                             | c Time<br>ation of JCA binding: "JCA I<br>ation of JCA binding: "JCA I<br>ation of JCA binding: "JCA I<br>ation of JCA binding: "JCA I                                                                 | Bindi & Recover<br>Bindi & Recover<br>Bindi & Recover<br>Bindi & Recover<br>Bindi & Recover                          | 13 Mar,<br>13 Mar,<br>13 Mar,<br>13 Mar,<br>13 Mar,                       | 2009 6:33:06 AM<br>2009 6:33:01 AM<br>2009 6:32:56 AM<br>2009 6:32:51 AM<br>2009 6:32:46 AM                                       | mediator: 7C59A7<br>mediator: 76551F<br>mediator: 7646C8<br>mediator: 734880                                         | Case<br>FileOut<br>FileOut<br>FileOut<br>FileOut<br>FileOut            |           |
| Show only re<br>Select +<br>Error Mess<br>Dicep<br>Dicep<br>Dicep<br>Dicep<br>Dicep<br>Dicep                                                       | view - Re<br>sage<br>tion occured w<br>tion occured w<br>tion occured w<br>tion occured w<br>tion occured w                                                                                                    | ecovery Act<br>hen binding<br>hen binding<br>hen binding<br>hen binding                | tions   +<br>) was invoke<br>) was invoke<br>) was invoke<br>) was invoke<br>) was invoke<br>) was invoke                 | Al Faults<br>d. Exceptor<br>d. Exceptor<br>d. Exceptor<br>d. Exceptor<br>d. Exceptor<br>d. Exceptor                       | (UTC-08:00) US Pacifi<br>n occured during invoc<br>n occured during invoc<br>n occured during invoc<br>n occured during invoc<br>n occured during invoc<br>n occured during invoc                         | c Time<br>ation of JCA binding: "JCA I<br>ation of JCA binding: "JCA I<br>ation of JCA binding: "JCA I<br>ation of JCA binding: "JCA I<br>ation of JCA binding: "JCA I                                 | Sindi & Recover<br>Sindi & Recover<br>Sindi & Recover<br>Sindi & Recover<br>Sindi & Recover<br>Sindi & Recover       | 13 Mar,<br>13 Mar,<br>13 Mar,<br>13 Mar,<br>13 Mar,<br>13 Mar,            | 2009 6:33:06 AM<br>2009 6:33:01 AM<br>2009 6:32:56 AM<br>2009 6:32:51 AM<br>2009 6:32:46 AM<br>2009 6:31:51 AM                    | mediator: 7C59A7<br>mediator: 7C59A7<br>mediator: 7646C8<br>mediator: 734880<br>mediator: 70530A                     | Case<br>FileOut<br>FileOut<br>FileOut<br>FileOut<br>FileOut            |           |
| Show only re<br>Select +<br>Error Mess<br>Secep<br>Secep<br>Secep<br>Secep<br>Secep<br>Secep<br>Secep<br>Secep<br>Secep<br>Secep<br>Secep<br>Secep | View - Ro<br>sage<br>tion occured w<br>tion occured w<br>tion occured w<br>tion occured w<br>tion occured w<br>tion occured w                                                                                                    | ecovery Act<br>hen binding<br>hen binding<br>hen binding<br>hen binding<br>hen binding | tions   +<br>) was invoke<br>) was invoke<br>) was invoke<br>) was invoke<br>) was invoke<br>) was invoke<br>) was invoke | Al Faults<br>d. Exception<br>d. Exception<br>d. Exception<br>d. Exception<br>d. Exception<br>d. Exception<br>d. Exception | (UTC-08:00) US Pade<br>n occured during invoc<br>n occured during invoc<br>n occured during invoc<br>n occured during invoc<br>n occured during invoc<br>n occured during invoc<br>n occured during invoc | c Time<br>ation of JCA binding: "JCA I<br>ation of JCA binding: "JCA I<br>ation of JCA binding: "JCA I<br>ation of JCA binding: "JCA I<br>ation of JCA binding: "JCA I<br>ation of JCA binding: "JCA I | Sindi PRecover<br>Sindi Recover<br>Sindi Recover<br>Sindi Recover<br>Sindi Recover<br>Sindi Recover<br>Sindi Recover | 13 Mar,<br>13 Mar,<br>13 Mar,<br>13 Mar,<br>13 Mar,<br>13 Mar,<br>13 Mar, | 2009 6:33:06 AM<br>2009 6:33:01 AM<br>2009 6:32:56 AM<br>2009 6:32:51 AM<br>2009 6:32:46 AM<br>2009 6:31:51 AM<br>2009 6:31:51 AM | mediator: 7C59A7<br>mediator: 7C59A7<br>mediator: 7646C8<br>mediator: 734880<br>mediator: 70530A<br>mediator: 4F7095 | Case<br>FileOut<br>FileOut<br>FileOut<br>FileOut<br>FileOut<br>FileOut |           |

**4.** To perform a search, enter criteria into any of the available fields, and then click **Search**. For the date and time fields, you can click the calendar icon next to the field to select a date or time.

For information about the fields displayed on the Faults page, see the **Recent Faults Section** in Section 15.1.1, "Introductions to the Sections of the Dashboard Page."

#### 15.1.4 Monitoring Oracle Mediator Routing Statistics

The **Routing Statistics** section of the Dashboard page in the Oracle Mediator service component home page displays the routing data of a source operation or subscribed event.

To monitor the routing statistics of an Oracle Mediator service component:

1. Access this page through one of the following options:

| Fro | om the SOA Infrastructure Menu                                                | From the SOA Folder in the Navigator |                                                      |  |  |
|-----|-------------------------------------------------------------------------------|--------------------------------------|------------------------------------------------------|--|--|
| 1.  | Select Home.                                                                  | 1.                                   | Expand <b>soa-infra</b> , and then select a specific |  |  |
| 2.  | Select the <b>Deployed Composites</b> tab.                                    |                                      | SOA composite application.                           |  |  |
| 3.  | In the <b>Composite</b> section, select a specific SOA composite application. |                                      |                                                      |  |  |

- 2. In the Component Metrics section, select the Oracle Mediator service component.
- 3. Click Dashboard.
- **4.** In the **Routing Statistics** section, select a routing source from the **Select Route Source** list.

| Routing Statistics (?)                                        |            |                                                 |             |
|---------------------------------------------------------------|------------|-------------------------------------------------|-------------|
| Select a source operation or a subscribed event and view stat | istics for | r its target routes                             |             |
| Select Route Source execute (Operation)                       |            |                                                 |             |
| Number of Successfully Processed Messages                     | 0          | Average Processing Time for Successful Messages | 0.000 msec. |
| Number of Faulted Messages                                    | 1793       | Average Processing Time for Faulted Messages    | 0.121 msec. |
| Number of Incoming Messages                                   | 1793       |                                                 |             |
| E Route Target                                                |            |                                                 |             |
|                                                               |            |                                                 |             |

#### 5. Expand the **Route Target** table.

| ce a source operation of a                                | subscribed event and view | w statistics for it      | its target routes                   |                                  |
|-----------------------------------------------------------|---------------------------|--------------------------|-------------------------------------|----------------------------------|
| lect Route Source execut                                  | te (Operation) 💌          |                          |                                     |                                  |
| Number of Successfully P                                  | Processed Messages        | 0                        | Average Processing Time for Success | sful Messages 0.000 msec.        |
| Number of Faulted Messages<br>Number of Incoming Messages |                           | 1793                     | Messages 0.121 msec.                |                                  |
|                                                           |                           |                          |                                     |                                  |
|                                                           | ssages                    | 1793                     |                                     |                                  |
|                                                           | ssages                    | 1793                     |                                     |                                  |
| Number of Incoming Mes                                    | Δνεταιο                   | 1793<br>e Processing Tir | ime (ms)                            | -<br>Average Investige Time (me) |
| Number of Incoming Mes                                    | -                         |                          | ime (ms)<br>Failure                 | Average Invocation Time (ms)     |
| Number of Incoming Mes                                    | Δνεταιο                   | e Processing Til         |                                     | Average Invocation Time (ms)     |

6. View the routing statistics for all targets in the **Route Target** table.

For information about the fields displayed in the **Routing Statistics** section, see the **Routing Statistics Section** in Section 15.1.1, "Introductions to the Sections of the Dashboard Page.".

## 15.2 Monitoring Oracle Mediator Service Engine Instances and Faults

You can assess the efficiency level of the Oracle Mediator service engine by monitoring the request breakdown statistics.

#### 15.2.1 Monitoring Request Breakdown Statistics

To monitor the request breakdown statistics of the currently deployed Oracle Mediator service components:

1. Access this page through one of the following options:

| From the SOA Infrastructure Menu      | From the SOA Folder in the Navigator. |  |  |  |  |
|---------------------------------------|---------------------------------------|--|--|--|--|
| 1. Select Service Engines > Mediator. | 1. Right-click soa-infra.             |  |  |  |  |
|                                       | 2. Select Service Engines > Mediator. |  |  |  |  |

The Oracle Mediator service engine home page is displayed.

- **2.** Click the **Statistics** tab.
- **3.** View the request breakdown statistics.

| 😵 Media     | cture Home > M<br>tor Engine |           |        |                     |       | PRelated Links 🗸   |
|-------------|------------------------------|-----------|--------|---------------------|-------|--------------------|
| Dashboard   | Statistics                   | Instances | Faults | Deployed Components |       |                    |
| Reque       | st Breakdow                  | m         |        |                     |       | 0                  |
| Request     |                              |           |        |                     | Count | Execution Time (ms |
| Invoke One  | Way                          |           |        |                     | 26    | 134, 192           |
| Transforma  | tion                         |           |        |                     | 26    | 16.538             |
| Enqueue     |                              |           |        |                     | 25    | 4.160              |
| Invoke      |                              |           |        |                     | 0     | 0.000              |
| Publish     |                              |           |        |                     | 0     | 0.000              |
| Condition E | valuation                    |           |        |                     | 0     | 0.000              |
| Validation  |                              |           |        |                     | 0     | 0.000              |

The **Request Breakdown** section provides information about the count and the average time taken for processing the following actions:

- Invoke One Way: One-way invocations from the Oracle Mediator service engine.
- Transformation: Transforming messages in the Oracle Mediator service engine.
- Enqueue: Dehydrating messages for parallel routing rules.

**Note:** Dehydrating of messages means storing the incoming messages in the database for parallel routing rules for processing later by worker threads.

- Invoke: Request-response invocations from the Oracle Mediator Service Engine.
- **Publish**: Publishing events from the Oracle Mediator service engine.
- **Condition Evaluation**: Filtering conditions for evaluation by the Oracle Mediator service engine.

• Validation: Message validations by the Oracle Mediator service engine.

# 15.3 Monitoring Resequenced Messages

You can monitor the resequenced messages from the following pages:

- Section 15.3.1, "Monitoring Resequenced Messages from the Oracle Mediator Service Component Home Page"
- Section 15.3.2, "Monitoring Resequenced Messages from the Mediator Instance Dialog"

# 15.3.1 Monitoring Resequenced Messages from the Oracle Mediator Service Component Home Page

You can use the following pages of the Oracle Mediator service component home page for monitoring resequenced messages:

#### 15.3.1.1 Dashboard Page

The Dashboard page of the Oracle Mediator Component home page has one additional column, **Group**, in the **Recent Instances** and **Recent Faults** tables. This field contains the group ID of the resequenced messages. If you click the group ID for a row, then a message is displayed with details about the group. For more information about this message, see Section 15.3.1.4, "Mediator Resequencing Group Dialog." For more information about the Dashboard page, see Section 15.1.2, "Monitoring Oracle Mediator Instance Information."

#### 15.3.1.2 Instances Page

The Instances page of the Oracle Mediator service component home page provides an additional field, **Resequencing Group**, to search for an Oracle Mediator component instance, while specifying a search criterion. Figure 15–1 provides details. The **Instances** section that displays information about Oracle Mediator service component instances that match the search criteria provides one additional column, **Group**. This field contains the group ID of the resequenced messages. If you click the group ID for a row, then a message is displayed with details about the group. For more information about this message, see Section 15.3.1.4, "Mediator Resequencing Group Dialog." For more information about the Instances page, see Section 15.1.2, "Monitoring Oracle Mediator Instance Information."

| hboard                                  | Instances                              | Faults P                                                                                           | olicies                                        |                                                                                           |                                                                                                    |                                                                                                    |                 |                                                                                                    |                                                                                                    |                                                                                                    |                          |
|-----------------------------------------|----------------------------------------|----------------------------------------------------------------------------------------------------|------------------------------------------------|-------------------------------------------------------------------------------------------|----------------------------------------------------------------------------------------------------|----------------------------------------------------------------------------------------------------|-----------------|----------------------------------------------------------------------------------------------------|----------------------------------------------------------------------------------------------------|----------------------------------------------------------------------------------------------------|--------------------------|
|                                         |                                        |                                                                                                    |                                                | ality added, v                                                                            | which enables it to have r                                                                                          | messages out of sync                                                                               | put back into o | rder. Click the Gr                                                                                 | oup ID for the statu                                                                                           | is of a resequencing                                                                                                    | group.                   |
| Search                                  | 0                                      |                                                                                                    |                                                |                                                                                           |                                                                                                    |                                                                                                    |                 |                                                                                                    |                                                                                                    |                                                                                                    |                          |
| Insta                                   | ance ID                                |                                                                                                    |                                                |                                                                                           |                                                                                                    | Modified Date To                                                                                   |                 |                                                                                                    | 🚯 (UTC-08:00) U                                                                                                | IS Pacific Time                                                                                                    |                          |
| Start Tim                               | e From                                 |                                                                                                    |                                                | இ மாடல                                                                                    | 08:00) US Pacific Time                                                                                              | State                                                                                              | Any             | -                                                                                                  |                                                                                                    |                                                                                                    |                          |
| Start T                                 | Time To                                |                                                                                                    |                                                |                                                                                           | -                                                                                                    | Reseauencing Group                                                                                 |                 |                                                                                                    |                                                                                                    |                                                                                                    |                          |
| dified Dat                              |                                        |                                                                                                    |                                                |                                                                                           | 08:00) US Pacific Time                                                                                              | Resequencing Group                                                                                 |                 |                                                                                                    |                                                                                                    |                                                                                                    |                          |
|                                         |                                        |                                                                                                    |                                                | -0 (010 0                                                                                 | ourself our deme time                                                                                               |                                                                                                    |                 |                                                                                                    |                                                                                                    |                                                                                                    |                          |
|                                         |                                        |                                                                                                    |                                                |                                                                                           |                                                                                                    |                                                                                                    |                 |                                                                                                    |                                                                                                    | Search                                                                                                    | Res                      |
|                                         |                                        |                                                                                                    |                                                |                                                                                           |                                                                                                    |                                                                                                    |                 |                                                                                                    |                                                                                                    |                                                                                                    |                          |
| Group                                   |                                        | tance ID                                                                                           | State                                          | -                                                                                         |                                                                                                    | t Date 스マ                                                                                          |                 |                                                                                                    | ast Modified Date                                                                                              | Source                                                                                                    | Logs                     |
| Group<br>an4                            | med                                    | liator:85D930                                                                                      | 🗸 🛛                                            | ompleted                                                                                  | 6 Aug, 2009 1                                                                                                    | 1:35:39 PM                                                                                         |                 | 7 Aug, 2                                                                                           | 2009 4:55:25 AM                                                                                                | Source                                                                                                    | Logs                     |
| Group<br>Group<br>Gan4<br>Gan3          | med                                    | liator:85D930<br>liator:80DE9F                                                                     | 🗸 Co                                           | ompleted<br>ompleted                                                                      | 6 Aug, 2009 1<br>6 Aug, 2009 1                                                                                      | 11:35:39 PM<br>11:35:31 PM                                                                         |                 | 7 Aug, 2<br>8 Aug, 2                                                                               | 2009 4:55:25 AM<br>2009 1:22:24 AM                                                                             | Source                                                                                                    | Logs                     |
| View 👻<br>Group<br>san4<br>san3<br>san2 | med                                    | liator:85D930                                                                                      | 🗸 Co<br>🗸 Co<br>🖓 Te                           | ompleted<br>ompleted<br>erminated                                                         | 6 Aug, 2009 1                                                                                                    | 11:35:39 PM<br>11:35:31 PM                                                                         |                 | 7 Aug, 2<br>8 Aug, 2                                                                               | 2009 4:55:25 AM                                                                                                | Source                                                                                                    | Logs                     |
| Group<br>san4<br>san3<br>san2           | med<br>med                             | liator:85D930<br>liator:80DE9F                                                                     | 🗸 Co<br>🗸 Co<br>🖓 Te                           | ompleted<br>ompleted                                                                      | 6 Aug, 2009 1<br>6 Aug, 2009 1                                                                                      | 11:35:39 PM<br>11:35:31 PM<br>11:35:24 PM                                                          |                 | 7 Aug, 2<br>8 Aug, 2<br>6 Aug, 2                                                                   | 2009 4:55:25 AM<br>2009 1:22:24 AM                                                                             | Source                                                                                                    | Logs                     |
| Group<br>Jan4<br>Jan3<br>Jan2<br>Jan1   | med<br>med<br>med                      | diator:85D930<br>diator:80DE9F<br>diator:7C8782                                                    | 🗸 Co<br>🗸 Co<br>🕲 Te<br>🕲 Re                   | ompleted<br>ompleted<br>erminated<br>ecovery<br>eeded                                     | 6 Aug, 2009 1<br>6 Aug, 2009 1<br>6 Aug, 2009 1                                                                     | 11:35:39 PM<br>11:35:31 PM<br>11:35:24 PM<br>11:34:44 PM                                           |                 | 7 Aug, 2<br>8 Aug, 2<br>6 Aug, 20<br>6 Aug, 20                                                     | 2009 4:55:25 AM<br>2009 1:22:24 AM<br>2009 11:35:34 PM                                                         | Source<br>Source<br>Sexecute<br>Sexecute<br>Sexecute                                                                                                    | Logs                     |
| an4<br>an3<br>an2<br>an1<br>rp1         | med<br>med<br>med<br>med               | liator:85D930<br>liator:80DE9F<br>liator:7C8782<br>liator:64F386                                   | 🗸 Co<br>🗸 Co<br>😳 Te<br>🕲 Re<br>Ne<br>🗸 Co     | ompleted<br>ompleted<br>erminated<br>ecovery<br>eeded<br>ompleted                         | 6 Aug, 2009 1<br>6 Aug, 2009 1<br>6 Aug, 2009 1<br>6 Aug, 2009 1                                                    | 11:35:39 PM<br>11:35:31 PM<br>11:35:24 PM<br>11:34:44 PM<br>2:12:01 AM                             |                 | 7 Aug, 2<br>8 Aug, 2<br>6 Aug, 20<br>6 Aug, 20<br>6 Aug, 20                                        | 2009 4:55:25 AM<br>2009 1:22:24 AM<br>209 11:35:34 PM<br>209 11:34:54 PM                                       | Source<br>Source<br>Source | Logs                     |
| an4<br>an3<br>an2<br>an1<br>rp1<br>rp1  | med<br>med<br>med<br>med<br>med        | diator:85D930<br>diator:80DE9F<br>diator:7C8782<br>diator:64F386<br>diator:64F386                  | 🗸 Co<br>🧳 Co<br>😳 Tre<br>🎱 Re<br>🏈 Co<br>🗸 Co  | ompleted<br>ompleted<br>erminated<br>ecovery<br>eeded<br>ompleted<br>ompleted             | 6 Aug, 2009 1<br>6 Aug, 2009 1<br>6 Aug, 2009 1<br>6 Aug, 2009 1<br>6 Aug, 2009 1<br>6 Aug, 2009 1                  | 11:35:39 PM<br>11:35:31 PM<br>11:35:24 PM<br>11:34:44 PM<br>2:12:01 AM<br>2:11:55 AM               |                 | 7 Aug, 2<br>8 Aug, 2<br>6 Aug, 20<br>6 Aug, 20<br>6 Aug, 20<br>6 Aug, 20<br>6 Aug, 20              | 2009 4:55:25 AM<br>2009 1:22:24 AM<br>2009 11:35:34 PM<br>2009 11:34:54 PM<br>2009 12:17:19 AM                 | Source<br>Source<br>Source | Logs<br>E<br>E<br>E<br>E |
| Group<br>san4<br>san3                   | med<br>med<br>med<br>med<br>med<br>med | diator:85D930<br>diator:80DE9F<br>diator:7C8782<br>diator:64F386<br>diator:6FAD12<br>diator:6C3A33 | V Co<br>Co<br>Co<br>Re<br>V Co<br>V Co<br>V Co | ompleted<br>ompleted<br>erminated<br>ecovery<br>eeded<br>ompleted<br>ompleted<br>ompleted | 6 Aug, 2009 1<br>6 Aug, 2009 1<br>6 Aug, 2009 1<br>6 Aug, 2009 1<br>6 Aug, 2009 1<br>6 Aug, 2009 1<br>6 Aug, 2009 1 | 11:35:39 PM<br>11:35:31 PM<br>11:35:24 PM<br>11:34:44 PM<br>2:12:01 AM<br>2:11:55 AM<br>2:10:41 AM |                 | 7 Aug, 2<br>8 Aug, 2<br>6 Aug, 20<br>6 Aug, 20<br>6 Aug, 20<br>6 Aug, 20<br>6 Aug, 20<br>6 Aug, 20 | 2009 4:55:25 AM<br>2009 1:22:24 AM<br>009 11:35:34 PM<br>009 11:34:54 PM<br>009 12:17:19 AM<br>009 12:17:19 AM | Source<br>Source<br>Sexecute<br>Sexecute<br>Sexecute<br>Sexecute<br>Sexecute<br>Sexecute                                                                                                    | 8                        |

#### Figure 15–1 Instances Tab

#### 15.3.1.3 Faults Page

The Faults page of the Oracle Mediator service component home page provides an additional field, **Resequencing Group**, to search for an Oracle Mediator service component instance, while specifying a search criterion. Figure 15–2 provides details. The **Faults** section that displays information about Oracle Mediator component instances that match the search criteria provides one additional column, **Group**. This field contains the group ID of the resequenced messages. If you click the group ID for a row, then a message is displayed with details of the group. For more information about this message, see Section 15.3.1.4, "Mediator Resequencing Group Dialog." For more information about the Faults page, see Section 16.2, "Managing Oracle Mediator Faults."

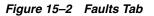

| FifoDemo [1.0   | ] > Mediator 1<br>tor1 (Media |             | (trac       |                                               |                                   |                                |           |                                                                                                    |         |       |   |
|-----------------|-------------------------------|-------------|-------------|-----------------------------------------------|-----------------------------------|--------------------------------|-----------|----------------------------------------------------------------------------------------------------|---------|-------|---|
| Dashboard       | Instances                     | Faults      |             |                                               |                                   |                                |           |                                                                                                    |         |       |   |
| If a fault is m | arked as Reco                 | overable, y | u can selec |                                               |                                   |                                |           | om it. Recovering a fault in a mediator resequencing g<br>ddifional recovery options, click the recoverable link f |         |       | • |
| ■Search         | 0                             |             |             |                                               |                                   |                                |           |                                                                                                    |         |       |   |
| Error Messa     | ge Contains                   |             |             |                                               | Composite Instance ID             |                                |           |                                                                                                    |         |       |   |
|                 | Fault ID                      |             |             |                                               | Component Instance ID             |                                |           |                                                                                                    |         |       |   |
| Fau             | t Time From                   |             |             | 0 (UTC-08:00) US Pacific Time                 | Resequencing Group                |                                |           |                                                                                                    |         |       |   |
| F               | ault Time To                  |             |             | 3 (UTC-08:00) US Pacific Time                 |                                   |                                |           |                                                                                                    |         |       |   |
| Show only re    | coverable fau                 | its 📄 i     | Fault Type  | All Faults 👻                                  |                                   |                                |           |                                                                                                    | Search  | Reset | H |
| Select +        | View -                        | Recovery A  | tions +     |                                               |                                   |                                |           |                                                                                                    |         |       |   |
| Group           | Error Me                      | issage      |             |                                               |                                   |                                | Recovery  | Fault Time                                                                                                    | Case    | Logs  |   |
| san1            | 🛞 Exce                        | ption occur | ed when bin | ding was invoked. Exception occured during in | vocation of JCA binding: "JCA Bin | ding execute of Reference oper | 2 Recover | 6 Aug, 2009 11:34:44 PM mediator:64F386                                                                            | FileOut | Ξ     |   |
|                 |                               |             |             |                                               |                                   |                                |           |                                                                                                    |         |       |   |

#### 15.3.1.4 Mediator Resequencing Group Dialog

This section provides information about the Mediator Resequencing Group dialog. If all the messages in a group are processed without any fault or time out interval, then the Mediator Resequencing Group dialog displays a message indicating that the group is working. Figure 15–3 provides details.

|        | tor Resequencing Group<br>processing the messages. | o: FedEx1 |                          |
|--------|----------------------------------------------------|-----------|--------------------------|
|        | mediator:14F6C9105                                 | Running   | Jun 16, 2009 2:31:41 PM  |
|        | mediator:BF210FA05                                 | Running   | Jun 16, 2009 2:29:17 PM  |
| FedEx1 | mediator:14F6C9105                                 | Running   | Jun 15, 2009 3:25:50 PM  |
| FedE   | mediator:BF210FA05                                 | Running   | Jun 15, 2009 3:25:48 PM  |
| FedEx1 | mediator:7B4A3DE05                                 | Running   | Jun 15, 2009 3:21:15 PM  |
| FedEx1 | mediator:79A4CB405 🔦                               | Completed | Jun 15, 2009 1:16:04 PM  |
| UPS3   | mediator:D7270BD05                                 | Suspended | Jun 10, 2009 11:27:56 AM |
| UP53   |                                                    |           |                          |

#### Figure 15–3 Mediator Resequencing Group Dialog

The Mediator Resequencing Group dialog provides the following details about a group:

- Specifies whether the group is timed-out or faulted
- Identifies the blocking message in the group
- Identifies the next message to be processed after the group is unlocked
- Shows the time after which the processing of the messages in the group stopped
- Provides the instruction text to unlock the group

When processing of messages in a group is suspended due to a fault or a timeout, the Mediator Resequencing Group dialog provides information about the suspended group. The processing of messages in a group may be suspended for the following reasons:

- Group Is Faulted
- Group Is Timed-out
- Group Is Faulted Due to a System Error

#### **Group Is Faulted**

A group is in the faulted state when one of its messages throws an error while it is processed, as shown in Figure 15–4. The following information is displayed for a faulted group:

- The sequence ID of the faulted message
- The sequence ID of the next message to processed, along with its Oracle Mediator Instance ID

Click **Recover Now** to access the Faults page of the Mediator Instance Details page to perform single-fault recovery.

Figure 15–4 Group Is Faulted

| Mediator Resequencing Gro                                          | oup: FedEx1                                                      |
|--------------------------------------------------------------------|------------------------------------------------------------------|
| 🔇 Faulted: The processing of me                                    | essages in this group is suspended due to a fault.               |
| Faulted Sequence ID                                                | Jun 15, 2009 1:16:27 PM<br>2<br>79A4CB4059FB11DEBFEAD9610458E24D |
| Next Sequence ID To Process<br>Mediator Instance                   | 3<br>7B4A3DE059FB11DEBFEAD9610458E24D                            |
| The processing of the message<br>after the faulted instance is rec | s in the group will resume from the next Sequence ID<br>covered. |
| Recover the faulted instan                                         | ce: Recover Now                                                  |

#### **Group Is Timed-out**

A group is in the timed-out state when processing of the group stops while waiting for an expected message, as shown in Figure 15–5. The following information is displayed for a timed-out group:

- The sequence ID of the last processed message
- The sequence ID of the next message to be processed, along with its Oracle Mediator Instance ID

Click **Skip** to unlock the group and start processing the next available instances in the group.

Figure 15–5 Group Is Timed-out

| Mediator Resequencing Gro                                              | oup: UPS3                                                                                                    |
|------------------------------------------------------------------------|----------------------------------------------------------------------------------------------------|
| 🕒 Timed Out: The processing of                                         | f messages in this group is suspended due to a timeout.                                                                    |
| Last Procesing Time<br>Last Processed Sequence ID<br>Mediator Instance | Jun 10, 2009 11:27:42 AM<br>1<br>6639F25059AB305E90W2JET305U734FW                                                          |
| Next Sequence ID To Process<br>Mediator Instance                       |                                                                                                    |
|                                                                        | e messages in the group, you must skip to the next available<br>ith Sequence IDs between the Last and the Next will not be |
| Skip to the next available i                                           | instance: Skip                                                                                                    |

#### Group Is Faulted Due to a System Error

A group can be in a faulted state when processing of the group is suspended due to a system error, as shown in Figure 15–6. This state is termed as a special case of a Faulted Group. This group is not timed out and there is no faulted message for the group. The groups in this state can be described as Errored Groups. The following information is displayed for an Errored Group:

- The sequence ID of the last processed message
- The sequence ID of the next message to be processed, along with its Oracle Mediator Instance ID

Click **Retry** to unlock the group and start processing the next instances in the group.

| Mediator Resequencing Gro                                         | •                                                                                         |
|-------------------------------------------------------------------|-------------------------------------------------------------------------------------------|
|                                                                   | nessages in this group is suspended due to an internal<br>r to the logs for more details. |
| Last Processed Sequence ID                                        | Mar 26, 2010 2:42:30 AM<br>1<br>E0829BE038BB11DF9F4DA371B72E9C12                          |
| Next Sequence ID To Process<br>Mediator Instance                  | 2<br>6B2D306059AB305E90W2JET305U734FW                                                     |
| To resume the processing of me<br>messages will resume from a nex | ssages, you must retry the group. Thre processing of the<br>At Sequence ID.               |
| Retry the message process                                         | ing in the group:                                                                         |

#### Figure 15–6 Group Is Faulted Due to a System Error

#### 15.3.2 Monitoring Resequenced Messages from the Mediator Instance Dialog

The Faults page of the Mediator Instance Details dialog provides the following resequencer-specific information:

- Group ID of the resequenced message
- Operation performed on the resequenced message (Figure 15–7)

Figure 15–7 Monitoring Resequenced Messages

provides details.

| Flow Trace >                | Instance of Mediator 1                                                                                          |                                                                                            |                                                                                                    | Data Refreshed 10 Aug, 2009 3:18:44 AM PDT 🖏         |
|-----------------------------|----------------------------------------------------------------------------------------------------|--------------------------------------------------------------------------------------------|----------------------------------------------------------------------------------------------------|------------------------------------------------------|
| <b></b> Insta               | nce Details of Mediator1 ()                                                                                     |                                                                                            |                                                                                                    |                                                      |
| This page sh                | ows Mediator component instance details. ③                                                                      |                                                                                            | Instance ID mediat                                                                                                    | tor:64F3B630B31C11DEBFABA97E21B8BCC8                 |
|                             |                                                                                                    |                                                                                            | Started 6 Aug,                                                                                                    | 2009 11:34:44 PM                                     |
| Audit Trail                 | Faults                                                                                                    |                                                                                            |                                                                                                    |                                                      |
| This page lis<br>a mediator | sts all faults that have occurred in this component ins<br>resequencing group also starts the processing of the | tance. If a fault is marked as Recoverable, yo other messages in the group that were suspe | w can select it and choose a recovery action from the list. This action reruns the instance and attemp<br>inded due to the fault. | its to recover from the fault. Recovering a fault in |
| Group                       | Message                                                                                                    | Recovery                                                                                   | Time Op                                                                                                    | peration Case                                        |
| san1                        | Exception occured when binding was in                                                                           | Recoverable                                                                                | 6 Aug, 2009 11:34:44 PM ex                                                                                                    | Recute FileOut.Write                                 |
|                             |                                                                                                    |                                                                                            |                                                                                                    |                                                      |
|                             |                                                                                                    |                                                                                            |                                                                                                    |                                                      |
|                             |                                                                                                    |                                                                                            |                                                                                                    |                                                      |
|                             |                                                                                                    |                                                                                            |                                                                                                    |                                                      |
|                             |                                                                                                    |                                                                                            |                                                                                                    |                                                      |
|                             |                                                                                                    |                                                                                            |                                                                                                    |                                                      |
|                             |                                                                                                    |                                                                                            |                                                                                                    |                                                      |
|                             |                                                                                                    |                                                                                            |                                                                                                    |                                                      |
|                             |                                                                                                    |                                                                                            |                                                                                                    |                                                      |
|                             |                                                                                                    |                                                                                            |                                                                                                    |                                                      |
|                             |                                                                                                    |                                                                                            |                                                                                                    |                                                      |
|                             |                                                                                                    |                                                                                            |                                                                                                    |                                                      |
|                             |                                                                                                    |                                                                                            |                                                                                                    |                                                      |
|                             |                                                                                                    |                                                                                            |                                                                                                    |                                                      |
|                             | you click                                                                                                    | Retry, then the Or                                                                         | the fault message appears with details a cacle Mediator service engine again tries                                                | to process the                                       |
|                             | message.                                                                                                    | If you click Abort                                                                         | , then it terminates the faulted message,                                                                                         | then unlocks the                                     |

group, and resumes processing from the next message in the sequence. Figure 15-8

#### Figure 15–8 Fault Message Details

| Flow Trace > Instance of Mediator1                                                                                                    | Data Refreshed 10 Aug. 2009 3:15:18 AM PDT (2)                                           |
|----------------------------------------------------------------------------------------------------|------------------------------------------------------------------------------------------|
| Instance Details of Mediator 1 @                                                                                                    |                                                                                          |
| Audt Trail Faults                                                                                                    | Instance ID mediator/64/38630831C110EBFABA97E2188BCC8<br>Started 6 Aug, 2009 11:34:44 PH |
| This page lists all fulls that have occurred in this component instance. If a fault is marked as Recoverable, you can select it and choose a<br>a mediator resequencing group also starts the processing of the other messages in the group that were suspended due to the fault.                                                                                                    | ,,                                                                                       |
| Server Message: Exception occured when binding was invoked. Exception occured during invocation of JCA binding:                                                                                                    | F A Time Operation Case                                                                  |
| "JCA Binding execute of Reference operation 'Write' failed due to: Invalid Output Directory. Invalid Out<br>Fault ID 64567EF0831C11DEBFABA97E21BSBCC8                                                                                                    | 6 Aug, 2009 11:34:44 PM execute FileOut.Write                                            |
| System Fault :<br>Exception occured when binding was invoked. Exception occured during invocation of JCA binding: "JCA Binding execute of Reference<br>operation "White" failed due too Invold Output Directory. Invold Output Directory. The value specified for the output (Physical/Logical)<br>Directory interaction parameter or jca binding property has an invold value "filmpitest". "The invoked JCA adapter raised a resource<br>exception. Please examine the above error message carefully to determine a resolution.<br>This fault can be recovered. To recover, select this fault in the table and choose a recovery action from the recovery panel. | E<br>•                                                                                   |
| Recover Fault:6A567EF0831C11DEBFABA97E21B8BCC8                                                                                                    |                                                                                          |
| Modify the variable information and choose one of the available recovery actions. Resubmit Location Request Payload Part request                                                                                                    | Retry Abort                                                                              |
| Payload <pre><rrs:lsdata.xmlns:rs1="http: www.example.org"="">     <rs:lsgroupid>sen1.</rs:lsgroupid></rrs:lsdata.xmlns:rs1="http:></pre> //www.example.org"> <rs:lsgroupid>sen1.//ws1:dsta&gt;     0//ws1:dsta&gt;     0</rs:lsgroupid>                                                                                                    |                                                                                          |

# Managing Oracle Mediator Service Components and Engines

This chapter describes how to manage Oracle Mediator service components and engines.

This chapter includes the following topics:

- Section 16.1, "Viewing the Deployed Oracle Mediator Service Components"
- Section 16.2, "Managing Oracle Mediator Faults"
- Section 16.3, "Managing Oracle Mediator Policies"

### 16.1 Viewing the Deployed Oracle Mediator Service Components

The Deployed Components page of the Oracle Mediator Service Engine home page lets you search for and view the Oracle Mediator service components of a composite application based on criteria you specify.

To manage deployed Oracle Mediator service components:

1. Access this page through one of the following options:

| From the SOA Infrastructure Menu |                                    |    | From the SOA Folder in the Navigator |  |  |  |
|----------------------------------|------------------------------------|----|--------------------------------------|--|--|--|
| 1.                               | Select Service Engines > Mediator. | 1. | Right-click <b>soa-infra</b> .       |  |  |  |
|                                  |                                    | 2. | Select Service Engines > Mediator.   |  |  |  |

The Oracle Mediator service engine home page is displayed.

- 2. Click Deployed Components.
- **3.** View details about all Oracle Mediator service components currently deployed in SOA composite applications.
- **4.** Use the **Search** section to search for and display specific deployed Oracle Mediator service components.

| Dashboard   | Statistics | Instances | Faults | Deployed Components |        |                 |                   |         |               |
|-------------|------------|-----------|--------|---------------------|--------|-----------------|-------------------|---------|---------------|
| Composite I | Name       |           |        |                     |        |                 |                   | Sear    | rch Reset     |
| View 🔻      |            |           |        |                     |        |                 |                   | Faulted | nstances      |
| Name        |            |           | Compo  | osite               | Status | Total Instances | Running Instances |         | Non Recoverab |
|             | 1          |           | Simple | IntSensor [2.0]     | Û      | 1               | 0                 | 0       |               |
| Mediator    | 1          |           |        |                     |        | 25              | 0                 | 20      |               |

The Deployed Components page provides the following information about deployed components:

- Name: The name of the component. You can click the component name to access its home page.
- **Composite**: The name of the composite application. You can click the composite name to access its home page.
- **Status**: The status of the component, whether it is up or down.
- Total Instances: The number of total instances.
- **Running Instances**: The number of running instances.
- **Recoverable Instances**: The number of recoverable instances.
- Non Recoverable Instances: The number of nonrecoverable instances.

# 16.2 Managing Oracle Mediator Faults

To manage Oracle Mediator faults:

1. Access this page through one of the following options:

| Fre | om the SOA Infrastructure Menu     | From the SOA Folder in the Navigator |                                    |  |  |  |
|-----|------------------------------------|--------------------------------------|------------------------------------|--|--|--|
| 1.  | Select Service Engines > Mediator. | 1.                                   | Right-click <b>soa-infra</b> .     |  |  |  |
|     |                                    | 2.                                   | Select Service Engines > Mediator. |  |  |  |

The Oracle Mediator service engine home page is displayed.

- 2. Click Faults.
- 3. View details about all faults in Oracle Mediator service components.

| SOA Infra     | structure 🕶     |                  |              |                         |                    |                                                                      |                    |                | Page Refreshed 18 M      | far, 2009 1:55: | 17 PM PDT   |
|---------------|-----------------|------------------|--------------|-------------------------|--------------------|----------------------------------------------------------------------|--------------------|----------------|--------------------------|-----------------|-------------|
| OA Infrastru  | cture Home >    | Mediator English | pine Home    |                         |                    |                                                                      |                    |                |                          |                 |             |
| 🖑 Media       | tor Engin       | e (Service Eng   | gine)        |                         |                    |                                                                      |                    |                |                          | @ Re            | lated Links |
| Dashboard     | Statistics      | Instances        | Faults       | Deployed Componen       | nts                |                                                                      |                    |                |                          |                 |             |
| batch recover | ry by selectin  |                  | its and choo | osing a recovery action |                    | t. This action reruns the instant<br>very options, dick the Recovera |                    |                |                          |                 |             |
| Search        |                 |                  |              |                         |                    |                                                                      |                    |                |                          |                 |             |
| Error Messag  | ge Contains     |                  |              |                         |                    | Composite Instance I                                                 | D                  |                |                          |                 |             |
|               | Fault ID        |                  |              |                         |                    | Component Instance                                                   | D                  |                |                          |                 |             |
| Fault         | t Time From     |                  |              | 🗟 (лтс-08:00            | ) US Pacific Time  |                                                                      |                    |                |                          |                 |             |
| Fa            | ault Time To    |                  |              | B 0.000-08-00           | )) US Pacific Time |                                                                      |                    |                |                          |                 |             |
| how only rea  | vev -           | Ats E Pi         | ault Type    | All Faults              |                    |                                                                      |                    |                |                          |                 |             |
| Error Mess    | sage            |                  |              |                         | Recovery           | Fault Time 🛆 🗸                                                       | Composite          | Component      | Component<br>Instance ID | Case            | Logs        |
| C Except      | tion occurred a | when binding i   | vas invoked  | . Exception occured     | 2 Recover          | 13 Mar, 2009 6:33:06 AM                                              | TestResubmit [2.0] | -FielnToFieOut | mediator:7C59A7          | FileOut         | 8           |
| C Except      | tion occured a  | when binding s   | was invoked  | . Exception occured     | 2 Recover          | 13 Mar, 2009 6:33:01 AM                                              | TestResubmit [2.0] | FielnToFieOut  | mediator: 79651F         | FileOut         | 8           |
| 🙆 Except      | tion occured a  | when binding s   | was invoked  | . Exception occured     | 2 Recover          | 13 Mar, 2009 6:32:56 AM                                              | TestResubmit [2.0] | FieinToFieOut  | mediator:7646C8          | FileOut         | E           |
| 🙆 Except      | tion occured a  | when binding v   | was invoked  | . Exception occured     | 2 Recover          | 13 Mar, 2009 6:32:51 AM                                              | TestResubmit [2.0] | FielnToFieOut  | mediator:734880          | FileOut         | E           |
| C Except      | tion occured i  | when binding s   | was invoked  | Exception occured       | a Recover          | 13 Mar, 2009 6:32:46 AM                                              | TestResubmit [2.0] | -FielnToFieOut | mediator:70530A          | FileOut         | Ð           |
| 🙆 Except      | tion occured a  | when binding s   | was invoked  | . Exception occured     | @Recover           | 13 Mar, 2009 6:31:51 AM                                              | TestResubmit [2.0] | FielnToFieOut  | mediator: 4F7095         | FieOut          | 8           |
| Except        | tion occured a  | when binding v   | was invoked  | . Exception occured     | @Recover           | 13 Mar, 2009 6:31:46 AM                                              | TestResubmit [2.0] | FieInToFieOut  | mediator:4C80A9          | FileOut         | 8           |
| Except        | tion occured i  | when binding s   | was invoked  | I. Exception occured    | a Recover          | 13 Mar, 2009 6:31:41 AM                                              | TestResubmit [2.0] | FieInToFieOut  | mediator:49803A          | FileOut         | 1           |
| C Except      | tion occured a  | when binding w   | was invoked  | I. Exception occured    | 2 Recover          | 13 Mar, 2009 6:31:36 AM                                              | TestResubmit [2.0] | FieInToFieOut  | mediator: 468 IEE        | FileOut         |             |

- **4.** Use the **Search** section to search for and display specific faults in Oracle Mediator service components. If you do not specify a search criterion, all faults are displayed in the **Faults** section. Specify a search criterion and click **Search** to see the updated results.
- **5.** If a fault is marked as recoverable, you can select it and choose a recovery action from the **Recovery Actions** list.

You can also recover multiple faults as a batch. To select multiple faults, press Shift+Click or Control+Click on the rows in the Faults table. Then, select a recovery action from the Recovery Actions list. Note that in this case, only the common actions applicable to all selected faults are available.

6. Click Error Message and then Recover Now.

| Mediator Engine                                                                                                    | A (Carulas Englas)                                                                                                    |                                                                                                    |                                                                                                    |                                                                                                    |                                                                                                    |                                                         |                               |                                                                                                    |                                                                                                    |
|----------------------------------------------------------------------------------------------------|----------------------------------------------------------------------------------------------------|----------------------------------------------------------------------------------------------------|----------------------------------------------------------------------------------------------------|----------------------------------------------------------------------------------------------------|----------------------------------------------------------------------------------------------------|---------------------------------------------------------|-------------------------------|----------------------------------------------------------------------------------------------------|----------------------------------------------------------------------------------------------------|
| ashboard Statistics                                                                                                    | e (service crighte)                                                                                                    | )                                                                                                    |                                                                                                    |                                                                                                    |                                                                                                    |                                                         |                               |                                                                                                    |                                                                                                    |
|                                                                                                    | Instances Fa                                                                                                    | aults D                                                                                                    | eployed Components                                                                                                    |                                                                                                    |                                                                                                    |                                                         |                               |                                                                                                    |                                                                                                    |
|                                                                                                    |                                                                                                    |                                                                                                    |                                                                                                    | action from the list. This action re-<br>coverable link for an individual fau                                                                                                    |                                                                                                    |                                                         |                               |                                                                                                    |                                                                                                    |
| Search                                                                                                    |                                                                                                    |                                                                                                    |                                                                                                    |                                                                                                    |                                                                                                    |                                                         |                               |                                                                                                    |                                                                                                    |
| Error Message Contains                                                                                                    |                                                                                                    |                                                                                                    |                                                                                                    | Compo                                                                                                    | osite Instance ID                                                                                                   |                                                         |                               |                                                                                                    |                                                                                                    |
| Fault ID                                                                                                    |                                                                                                    |                                                                                                    |                                                                                                    | Compo                                                                                                    | nent Instance ID                                                                                                    |                                                         |                               |                                                                                                    |                                                                                                    |
| Fault Time From                                                                                                    |                                                                                                    |                                                                                                    | 🚯 (UTC-08:00) US                                                                                                    | S Pacific Time                                                                                                    |                                                                                                    |                                                         |                               |                                                                                                    |                                                                                                    |
| Fault Time To                                                                                                    |                                                                                                    |                                                                                                    | (UTC-08:00) US                                                                                                    | S Pacific Time                                                                                                    |                                                                                                    |                                                         |                               |                                                                                                    |                                                                                                    |
| Select - View - F                                                                                                    | Lecovery Actions                                                                                                    | -                                                                                                    |                                                                                                    | -                                                                                                    |                                                                                                    |                                                         |                               |                                                                                                    |                                                                                                    |
| A Error Message:                                                                                                    | Exception occur                                                                                                    | ed when t                                                                                                    |                                                                                                    | d. Exception occured during i                                                                                                    |                                                                                                    |                                                         |                               | ault Time 스マ                                                                                                    | Composite                                                                                                    |
| Error Message: I                                                                                                    | Exception occur<br>ecute of Refere                                                                                                    | ed when b<br>nce opera                                                                                                    | tion 'Write' failed d                                                                                                    | d. Exception occured during i<br>due to: Invalid Output Directo                                                                                                    |                                                                                                    |                                                         | *                             | ault Time △マ                                                                                                    |                                                                                                    |
| A Error Message:                                                                                                    | Exception occur<br>ecute of Referen                                                                                                    | ed when b<br>nce opera                                                                                                    | tion 'Write' failed d                                                                                                    |                                                                                                    |                                                                                                    |                                                         | *                             |                                                                                                    | TestResubmit                                                                                                    |
| Error Message: I<br>"JCA Binding ex<br>Fault ID 7C6A8E60<br>Fault Time Mar 13, 2                                                                                                    | Exception occur<br>ecute of Referen                                                                                                    | ed when b<br>nce opera                                                                                                    | tion 'Write' failed d                                                                                                    |                                                                                                    |                                                                                                    |                                                         | •                             | 2009 6:33:06 AM                                                                                                    | TestResubmit [<br>TestResubmit ]                                                                                                    |
| Error Message: I<br>"JCA Binding ex<br>Fault ID 7C6A8E6<br>Fault Time Mar 13, 2<br>System Fault :<br>Exception occured whe                                                                                                    | Exception occur<br>ecute of Referen<br>00FD311DEAF27E0<br>009 6:33:06 AM<br>n binding was invo                                                                                                    | ed when b<br>nce opera<br>D557EA874<br>oked. Excep                                                                                                  | tion 'Write' failed d                                                                                                    | due to: Invalid Output Directo                                                                                                    | ory. Invalid Out                                                                                                    | t                                                       | *                             | 2009 6:33:06 AM<br>2009 6:33:01 AM<br>2009 6:32:56 AM<br>2009 6:32:51 AM                                                                             | TestResubmit [<br>TestResubmit ]<br>TestResubmit ]<br>TestResubmit ]                                                                                           |
| Error Message: I<br>"JCA Binding exo<br>Fault ID 7C6A8E60<br>Fault Time Mar 13, 2<br>System Fault:<br>Exception occurred whe<br>operation 'Write' failed                                                                                                    | Exception occur<br>ecute of Referen<br>00FD311DEAF27E0<br>009 6:33:06 AM<br>n binding was invo<br>due to: Invalid Ou                                                                                                    | ed when b<br>nce opera<br>D557EA874<br>oked. Excep                                                                                                  | tion 'Write' failed d<br>ID<br>tion occured during in<br>ry, Invalid Output Dir                                                                                                    | due to: Învalid Output Directo                                                                                                    | ding execute of it                                                                                                  | t<br>Reference<br>al/Logical)                           | 4                             | 2009 6:33:06 AM<br>2009 6:33:01 AM<br>2009 6:32:56 AM<br>2009 6:32:51 AM<br>2009 6:32:46 AM                                                          | TestResubmit [<br>TestResubmit ]<br>TestResubmit ]<br>TestResubmit ]<br>TestResubmit ]                                                                         |
| Error Message: I<br>"JCA Binding exo<br>Fault ID 7C6A8E60<br>Fault Time Mar 13, 2<br>System Fault:<br>Exception occurred whe<br>operation 'Write' failed                                                                                                    | Exception occur<br>ecute of Referent<br>00FD311DEAF27E0<br>009 6:33:06 AM<br>n binding was invo<br>due to: Invalid Ou<br>rameter or jca bin                                                                                                    | ed when t<br>nce opera<br>D557EA874<br>Sked. Excep                                                                                                  | tion 'Write' failed d<br>ID<br>tion occured during in<br>rry. Invalid Output Dir<br>ty has an invalid value                                                                                                    | due to: Invalid Output Directo<br>wocation of JCA binding: "JCA Bin<br>rectory. The value specified for th<br>e "(tron)Send". ". The invoked JCA                                                                                                 | ding execute of it                                                                                                  | t<br>Reference<br>al/Logical)                           |                               | 2009 6:33:06 AM<br>2009 6:33:01 AM<br>2009 6:32:56 AM<br>2009 6:32:51 AM<br>2009 6:32:46 AM<br>2009 6:31:51 AM                                       | TestResubmit<br>TestResubmit<br>TestResubmit<br>TestResubmit<br>TestResubmit<br>TestResubmit                                                                   |
| Error Hessage: 1<br>"OCA Binding ex<br>Fault ID: 7C6AE66<br>Fault ID: 7C6AE66<br>Fault Time: Mar 13, 2<br>System Fault :<br>Exception accured whe<br>operation Write failed<br>Directory interaction pe<br>exception. Hesse exam<br>This fault can be per                                                                                                    | Exception occur<br>ecute of Refere<br>00FD311DEAF27E0<br>009 6:33:06 AM<br>in binding was invo<br>due to: Invaid Ou<br>rameter or jca bin<br>tine the above error<br>roweerd. Ref                                                                                                    | ved when t<br>nce opera<br>D557EA874<br>ked. Excep<br>tout Directs<br>ding proper<br>or message                                                     | tion 'Write' failed d<br>ID<br>tion occured during in<br>rry. Invalid Output Dr<br>ty has an invalid value<br>carefully to determine                                                                            | due to: Invalid Output Directo<br>wocation of JCA binding: "JCA Bin<br>rectory. The value specified for th<br>e "(tmp/send". ". The invoked JCA<br>e a resolution.                                                                               | ing execute of i<br>e output (Physic<br>adapter raised                                                              | t<br>Reference<br>al/Logical)<br>a resource             |                               | 2009 6:33:06 AM<br>2009 6:33:01 AM<br>2009 6:32:56 AM<br>2009 6:32:51 AM<br>2009 6:32:51 AM<br>2009 6:32:46 AM<br>2009 6:31:51 AM<br>2009 6:31:46 AM | TestResubmit<br>TestResubmit<br>TestResubmit<br>TestResubmit<br>TestResubmit<br>TestResubmit<br>TestResubmit                                                   |
| Sectory interaction periods and the sector of the sector of the sector o | Exception occur<br>ecute of Reference<br>00FD311DEAF27E0<br>009 6:33:06 AM<br>in binding was invo<br>due to: Invalid Ou<br>rameter or jca bin<br>inter the above error<br>rovered. Re-<br>meter binding was in                                                                                                    | ved when b<br>nce opera<br>D557EA874<br>ked. Excep<br>tout Directo<br>ding proper<br>or message                                                     | tion 'Write' failed d<br>1D<br>tion occured during in<br>rry. Invalid Output Dir<br>ty has an invalid value<br>carefully to determine<br>ception occured ourne                                                  | due to: Invalid Output Directo<br>wocation of JCA binding: "JCA Bin<br>rectory. The value specified for th<br>e "/tmp/send". ". The invoked JCJ<br>e a resolution.<br>Ig invocation of JCA binding: "JCA                                         | ding execute of f<br>e output (Physic<br>adapter raised                                                             | t<br>Reference<br>al/Logical)<br>a resource             | •                             | 2009 6:33:06 AM<br>2009 6:33:01 AM<br>2009 6:32:56 AM<br>2009 6:32:51 AM<br>2009 6:32:51 AM<br>2009 6:32:46 AM<br>2009 6:31:51 AM<br>2009 6:31:41 AM | TestResubmit<br>TestResubmit<br>TestResubmit<br>TestResubmit<br>TestResubmit<br>TestResubmit<br>TestResubmit<br>TestResubmit                                   |
| Error Message: I     "CA Binding ex     Fault ID 7064866     Fault ID 7064866     Fault Time Mar 13, 2     System Fault :     Exception occurred whe     prestory interaction pe     exception occurred with     Source of the source of the source of th      | Exception occur<br>ecute of Refere<br>00F0311DEAF27E0<br>009 6:33:06 AM<br>in binding was invo<br>due to: Invalid Ou<br>rameter or jcb bin<br>inte the above erro<br>weer on Care above erro<br>weer on Care above erro<br>weer on Care above erro<br>weer on Care above erro<br>weer on Care above erro<br>weer on Care above erro<br>weer on Care above erro<br>weer on Care above erro<br>weer on Care above erro                                                                                                    | ed when t<br>nce opera<br>D557EA874<br>ked. Excep<br>tout Directs<br>ding proper<br>or message<br>cover Now.<br>invoked. Ex                         | tion 'Write' failed d<br>1D<br>tion occured during in<br>rry. Invalid Output Dir<br>ty has an invalid value<br>carefully to determine<br>captorn occured durin<br>captorn occured durin                         | due to: Invalid Output Directo<br>wocation of JCA binding: "JCA Bin<br>rectory. The value specified for th<br>e "forojsend". ". The invoked JCA<br>e a resolution.<br>Ing invocation of JCA binding: "JCA<br>Ing invocation of JCA binding: "JCA | ding execute of i<br>e output (Physic<br>adapter raised<br>Bin arkecov<br>Bin arkecov                               | t<br>Reference<br>al/Logical)<br>a resource<br>er       | Mar 13,                       | 2009 6:33:06 AM<br>2009 6:33:01 AM<br>2009 6:32:56 AM<br>2009 6:32:51 AM<br>2009 6:32:51 AM<br>2009 6:31:51 AM<br>2009 6:31:51 AM<br>2009 6:31:41 AM | TestResubmit<br>TestResubmit<br>TestResubmit<br>TestResubmit<br>TestResubmit<br>TestResubmit<br>TestResubmit<br>TestResubmit                                   |
| Error Message: 1     "CA Binding ex<br>Fault ID 76ABE6I<br>Fault Time Mar 13, 2     System Fault:<br>Exception occured whe<br>operation 'White' failed<br>Directory interaction po<br>exception. Please exam     Exception occured     Exception occured     Exception occured     Exception occured                                                                                                    | Exception occur<br>ecute of Referen<br>DOFD311DEAF27ED<br>009 6:33:06 AM<br>n binding was invo<br>due to: Invalid Ou-<br>rameter or job bin<br>inte the above err<br>inter the above err<br>inter the above err<br>inter the above err<br>inter or normal was in<br>when binding was in<br>when binding was in<br>wh | ed when to<br>nec operatory<br>DS57EA874<br>Med. Except<br>tout Directory<br>or message<br>cover Now.<br>minotecr. Ex<br>invoked. Ex<br>invoked. Ex | tion 'Write' failed d<br>10<br>tion occured during in<br>ry, Invalid Volutu Dir<br>ty has an invalid value<br>carefully to determine<br>teepson occured ourin<br>ception occured durin<br>ception occured durin | due to: Invalid Output Directo<br>wocation of JCA binding: "JCA Bin<br>rectory. The value specified for th<br>e "/tmp/send". ". The invoked JCJ<br>e a resolution.<br>Ig invocation of JCA binding: "JCA                                         | Invalid Out<br>ding execute of i<br>e output (Physic<br>adapter raised<br>bin @ Recov<br>Bin @ Recov<br>Bin @ Recov | t<br>Reference<br>al/Logical)<br>a resource<br>er<br>er | Mar 13,<br>Mar 13,<br>Mar 13, | 2009 6:33:06 AM<br>2009 6:33:01 AM<br>2009 6:32:56 AM<br>2009 6:32:51 AM<br>2009 6:32:51 AM<br>2009 6:32:46 AM<br>2009 6:31:51 AM<br>2009 6:31:41 AM | TestResubmit [<br>TestResubmit ]<br>TestResubmit [<br>TestResubmit ]<br>TestResubmit ]<br>TestResubmit ]<br>TestResubmit ]<br>TestResubmit ]<br>TestResubmit ] |

The Faults page of the Mediator Instance Details page of the specific Oracle Mediator component instance, where the fault occurred, is displayed.

This page can also be displayed by clicking the **Recovery** column of a fault.

|                                | nce Deta                        | FileInToFileOut<br>ails of FileInTo<br>r component instance |                                                                      |                                              | ata Refreshed 18 Mar, 2009 2:21:56 PM PDT ()<br>99A7600FD311DEAF27ED557EA87411<br>6:33:06 AM |
|--------------------------------|---------------------------------|-------------------------------------------------------------|----------------------------------------------------------------------|----------------------------------------------|----------------------------------------------------------------------------------------------|
| Audit Trail                    | Faults                          |                                                             |                                                                      |                                              |                                                                                              |
| This page lis<br>This action r | sts all faults<br>reruns the in | that have occurred in<br>stance and attempts                | this component instance. If a fault is<br>to recover from the fault. | marked as Recoverable, you can select it and | choose a recovery action from the list.                                                      |
| Message                        |                                 |                                                             | Recovery                                                             | Tin                                          | e Case                                                                                       |
| Exception                      | n occured w                     | hen binding was in                                          | 2 Recoverable                                                        | 13 Mar, 2009 6:33:06 AM                      | 1 FileOut.Write                                                                              |
|                                |                                 |                                                             |                                                                      |                                              |                                                                                              |
|                                |                                 |                                                             |                                                                      |                                              |                                                                                              |
|                                |                                 |                                                             |                                                                      |                                              |                                                                                              |
|                                |                                 |                                                             |                                                                      |                                              |                                                                                              |
|                                |                                 |                                                             |                                                                      |                                              |                                                                                              |

**7.** Select the fault by clicking the message. The details of the fault are displayed in the lower pane.

| low Trace > Instance                                                                                                    | e of FileInToFileOut                                                                                                    |                                                                                                    |            | Data Refreshed 18 Mar, 2009 2121156 PM PDT C                       |
|----------------------------------------------------------------------------------------------------|----------------------------------------------------------------------------------------------------|----------------------------------------------------------------------------------------------------|------------|--------------------------------------------------------------------|
| Instance De                                                                                                    | etails of FileInToFileOut ()                                                                                                    |                                                                                                    |            |                                                                    |
| his page shows Medi                                                                                                    | iator component instance details. (2)                                                                                                    |                                                                                                    |            | rediator:7C59A7600FD311DEAF27ED557EA8741<br>3 Mar, 2009 6:33:06 AM |
| Audit Trai Faults                                                                                                    | s                                                                                                    |                                                                                                    |            |                                                                    |
| This page lists all fau                                                                                                    | lits that have occurred in this component instance. If a fault                                                                                                    | is marked as Recoverable, you can select it and choose                                                                             | a recovery | y action from the list. This action reruns the inthe fault.        |
| C Error Messa                                                                                                    | ge: Exception occured when binding was invoked. E                                                                                                    | xception occured during invocation of JCA bindi                                                                                    | ng: /      | Time Case                                                          |
|                                                                                                    | g execute of Reference operation 'Write' failed due<br>00FD311DEAF27ED557EA8741D                                                                                                    | to: Invalid Output Directory. Invalid Out                                                                                          | ́ П        | 13 Mar, 2009 6:33:06 AM FileOut.Write                              |
| Fault Time 13 Mar                                                                                                    | , 2009 6:33:06 AM                                                                                                    |                                                                                                    |            |                                                                    |
| System Fault :                                                                                                    |                                                                                                    | a proto a construction a second                                                                                                    |            |                                                                    |
| Exception accord                                                                                                    |                                                                                                    |                                                                                                    |            |                                                                    |
| operation 'Write' fa                                                                                                    | when binding was invoked. Exception occured during invoc<br>alled due to: Invalid Output Directory. Invalid Output Direct                                                                                                    | ory. The value specified for the output (Physical/Logical)                                                                         |            |                                                                    |
| operation 'Write' fa<br>Directory interaction                                                                                                    |                                                                                                    | ory. The value specified for the output (Physical/Logical)<br>mp/send". ". The invoked JCA adapter raised a resource               |            |                                                                    |
| operation Write' fa<br>Directory interaction<br>exception. Please                                                                                                    | ailed due to: Invalid Output Directory. Invalid Output Direct<br>on parameter or jca binding property has an invalid value "/                                                                                                    | ory. The value specified for the output (Physical/Logical)<br>mp/send*, *. The invoked JCA adapter raised a resource<br>esolution. |            |                                                                    |
| operation Write' fa<br>Directory interaction<br>exception. Please<br>This fault can be                                                                                     | aled due to: Învalid Output Directory. Invalid Output Direct<br>on parameter or jca binding property has an invalid value "/<br>examine the above error message carefully to determine a<br>e recovered. To recover, select this fault in the table and                                                                                                    | ory. The value specified for the output (Physical/Logical)<br>mp/send*, *. The invoked JCA adapter raised a resource<br>esolution. |            |                                                                    |
| operation Write' fa<br>Directory interaction<br>exception. Please<br>This fault can be<br>Recover Fault:7C6                                                                | aled due to: Invalid Output Directory. Invalid Output Direct<br>on parameter or jca binding property has an invalid value "//<br>examine the above error message carefully to determine a                                                                                                    | xy. The value specified for the output (Physical/Logical)<br>mp/send". ". The invoked JCA adapter raised a resource<br>esolution.  |            |                                                                    |
| operation Write' fa<br>Directory interactic<br>exception. Please<br>This fault can be<br>Recover Fault:7C6<br>Modify the variable in                                       | aled due to: Tiviald Output Directory. Invald Output Direct<br>on parameter or jab inding property has an invalid value '/<br>examine the above error message carefully to determine a<br>e recovered. To recover, select this fault in the table and<br>ABE600F0311DEAF22EDS57EA8741D<br>Information and choose one of the available recovery action                                                                                                    | xy. The value specified for the output (Physical/Logical)<br>mp/send". ". The invoked JCA adapter raised a resource<br>esolution.  |            | Retry Abort                                                        |
| operation Write' fa<br>Directory interactic<br>exception. Please<br>This fault can be<br>Recover Fault:7C6<br>Modify the variable in<br>Resubmit Location                  | aled due to: Tiwald Output Directory. Invald Output Direct<br>on parameter or isa binding property has an invalid value "/<br>examine the above error message carefully to determine a<br>a recovered. To recover, select this fault in the table and<br>ABE600FD311DEAF27ED557EA8741D<br>Information and choose one of the available recovery action<br>Request                                                                                                    | xy. The value specified for the output (Physical/Logical)<br>mp/send". ". The invoked JCA adapter raised a resource<br>esolution.  |            |                                                                    |
| operation Write' fa<br>Directory interactic<br>exception. Please<br>This fault can be<br>Recover Fault:7C6<br>Modify the variable in                                       | aled due to: Tinvald Output Directory. Invald Output Direct<br>on parameter or (ab Inding property has an invalid value '/<br>examine the above error message carefully to determine a<br>e recovered. To recover, select this fault in the table and<br>IABE600FD311DEAF27ED557EA8741D<br>Information and choose one of the available recovery action<br>Request<br>Sender                                                                                                    | xy. The value specified for the output (Physical/Logical)<br>mp/send". ". The invoked JCA adapter raised a resource<br>esolution.  |            |                                                                    |
| operation Write' fa<br>Directory interaction<br>exception. Please<br>This fault can be<br>Recover Fault:7C6<br>Modify the variable is<br>Resubmit Location<br>Payload Part | aled due to: Tiwald Output Directory. Invald Output Direct<br>on parameter or isa binding property has an invalid value "/<br>examine the above error message carefully to determine a :<br>a recovered. To recover, select this fault in the table and<br>ABE600FD311DEAF27ED557EA8741D<br>information and choose one of the available recovery action<br>Request<br>Sender<br><sender xmins="http://www.orade.com/Customer"><br/><dsmins=">500</dsmins="></sender>                                                                                                    | xy. The value specified for the output (Physical/Logical)<br>mp/send". ". The invoked JCA adapter raised a resource<br>esolution.  |            |                                                                    |
| operation Write' fa<br>Directory interaction<br>exception. Please<br>This fault can be<br>Recover Fault:7C6<br>Modify the variable is<br>Resubmit Location<br>Payload Part | aled due to: Tiviald Output Directory. Invald Output Direct<br>on parameter or jac binding property has an invalid value '/<br>examine the above error message carefully to determine a<br>recovered. To recover, select this fault in the table and<br>ABE600FD311DEAF22ED557EA8741D<br>information and choose one of the available recovery action<br>Request<br>Sender<br><gender xmins="http://www.orade.com/Customer"><br/><id xmins="http://www.orade.com/Customer"><br/><id xmins="http://www.orade.com/Customer"><br/><id xmins="http://www.orade.com/Customer"><br/><br/><br/><br/><br/><br/><br/><br/><br/><br/><br/><br/><br/><br/><br/><br/><br/><br/><br/><br/><br/><br/><br/><br/><br/><br/><br/><br/><br/><br/><br/><br/><br/><br/>esolution.</id></id></id></gender>                                                                                                    |                                                                                                    |            |                                                                    |
| operation Write' fa<br>Directory interaction<br>exception. Please<br>This fault can be<br>Recover Fault:7C6<br>Modify the variable is<br>Resubmit Location<br>Payload Part | aled due to: Tiviald Output Directory. Invald Output Direct<br>on parameter or (as binding properly has an invalid value '/<br>examine the above error message carefully to determine a:<br>e recovered. To recover, select this fault in the table and<br>ABE600F0311DEAF27ED557EA8741D<br>information and choose one of the available recovery action<br>Request<br>Sender<br><gender xmins="http://www.orade.com/Customer"><br/><gender xmins="http://www.orade.com/Customer"><br/><br/></gender></gender></gender></gender></gender></gender></gender></gender></gender></gender></gender></gender></gender></gender></gender></gender></gender></gender></gender></gender></gender></gender></gender></gender></gender> | xy. The value specified for the output (Physical/Logical)<br>mp/send". ". The invoked JCA adapter raised a resource<br>esolution.  |            |                                                                    |
| operation Write' fa<br>Directory interaction<br>exception. Please<br>This fault can be<br>Recover Fault:7C6<br>Modify the variable is<br>Resubmit Location<br>Payload Part | aled due to: Tiviald Output Directory. Invald Output Direct<br>on parameter or is a binding property has an invalid value '/<br>examine the above error message carefully to determine a<br>e recovered. To recover, select this fault in the table and<br>ABE500F0311DEAF27ED557EA8741D<br>information and choose one of the available recovery action<br>Request<br>Sender<br>< <ender xmins="http://www.orade.com/Customer"><br/><ds xmins="http://www.orade.com/Customer"><br/><ds xmins="http://www.orade.com/Customer"></ds></ds></ds></ds></ds></ds></ds></ds></ds></ds></ds></ds></ds></ds></ds></ds></ds></ds></ds></ds></ds></ds></ds></ds></ender>                                                                                                    | xy. The value specified for the output (Physical/Logical)<br>mp/send". ". The invoked JCA adapter raised a resource<br>esolution.  |            |                                                                    |
| operation Write' fa<br>Directory interaction<br>exception. Please<br>This fault can be<br>Recover Fault:7C6<br>Modify the variable is<br>Resubmit Location<br>Payload Part | aled due to: Tiviald Output Directory. Invald Output Direct<br>on parameter or (as binding properly has an invalid value '/<br>examine the above error message carefully to determine a:<br>e recovered. To recover, select this fault in the table and<br>ABE600F0311DEAF27ED557EA8741D<br>information and choose one of the available recovery action<br>Request<br>Sender<br><gender xmins="http://www.orade.com/Customer"><br/><gender xmins="http://www.orade.com/Customer"><br/><br/></gender></gender></gender></gender></gender></gender></gender></gender></gender></gender></gender></gender></gender></gender></gender></gender></gender></gender></gender></gender></gender></gender></gender></gender></gender> | xy. The value specified for the output (Physical/Logical)<br>mp/send". ". The invoked JCA adapter raised a resource<br>esolution.  |            |                                                                    |

- 8. Click **Retry** or **Abort** based on your need.
- **9.** To confirm your action, click **Yes** on the Confirmation dialog as shown in the following figure:

|                         | etails of FileInTo<br>ator component instance                                                                                                    |                                                       | Data Refreshed 18 Mar, 2009 2:21:56 PM<br>Instance ID mediator:7CS9A7600FD311DEAF27ED557EA<br>Started 13 Mar, 2009 6:33:06 AM |        |
|-------------------------|----------------------------------------------------------------------------------------------------|-------------------------------------------------------|----------------------------------------------------------------------------------------------------|--------|
| This page lists all fau | Its that have occurred in                                                                                                    | this component instance. If a fault is marke          | d as Recoverable, you cellst. This action reruns the instance and attempts to recover from th                                 | fault. |
| Message                 |                                                                                                    | Recovery                                              | Time Case                                                                                                    |        |
| CException occured      | d when binding was in                                                                                                    | 3 <sup>o</sup> Recoverable                            | 13 Mar, 2009 6:33:06 AM FileOut.Write                                                                                         |        |
|                         | ABE600FD311DEAF27<br>nformation and choose or                                                                                                    | ED557EA8741D<br>ne of the available recovery actions. | Confirmation     Do you want to retry the selected faults?     This will resubmit all the selected faults for recovery.       |        |
| Resubmit Location       | Demust                                                                                                    |                                                       | Yes No Retry                                                                                                    | bort   |
| Payload Part            |                                                                                                    |                                                       | Yes                                                                                                    |        |
| Payload                 | <sender "="" xmins="http:&lt;br&gt;(id xmins=">500 <!--<br-->(name xmins=""&gt;na<br/>(addr xmins=""&gt;na<br/>(addr xmins=""&gt;na<br/>(street&gt;street3<!--<br-->(dty&gt;dty4<br/>(state&gt;state5<td>me2<br/>/street&gt;</td><td>E.</td><td></td></sender> | me2<br>/street>                                       | E.                                                                                                    |        |

The following Information dialog displays the status of the recovery action.

| Instal      | nce Deta    | FileInToFileOut<br>ails of FileIn<br>r component instan |                  | (i) Information                 | X         | Data Refreshed 18 Mar, 2009 2:21:56 PM PDT (2<br>Instance ID mediator:7C59A7600FD311DEAF27ED557EA8741D<br>Started 13 Mar, 2009 6:33:06 AM |
|-------------|-------------|---------------------------------------------------------|------------------|---------------------------------|-----------|----------------------------------------------------------------------------------------------------|
| Audit Trail | Faults      |                                                         |                  |                                 |           |                                                                                                    |
|             |             | that have occurred                                      | in this componen | The recover action completed su | cessfully | his action reruns the instance and attempts to recover from the fault.                                                                    |
| Message     |             |                                                         | Recovery         |                                 |           | Time Case                                                                                                    |
| Exception   | n occured w | hen binding was in                                      | Recoverable      |                                 |           | 13 Mar, 2009 6:33:06 AM FileOut.Write                                                                                                    |
|             |             |                                                         |                  |                                 | ОК        |                                                                                                    |
|             |             |                                                         |                  |                                 |           | ~                                                                                                    |
|             |             |                                                         |                  |                                 | Yes       |                                                                                                    |
|             |             |                                                         |                  |                                 |           |                                                                                                    |

The Faults page of the Oracle Mediator service engine home page requires the following information about faults to perform a search:

- Error Message Contains: A complete or partial error message.
- **Fault ID**: The automatically generated fault ID that uniquely identifies a fault.
- **Fault Time from**: The date at which to begin the search for faults.
- Fault Time to: The date at which to end the search for faults.
- **Composite Instance ID**: The exact ID of the instance in which the SOA composite application fault occurred.
- Component Instance ID: The exact ID of the component instance.

You can customize the display of searched faults by specifying the following options:

- Show Only Recoverable Faults: Enables you to view only those faults, on which you can perform recovery actions.
- Fault Type: Type of the fault. A fault can be of the following types:
  - Business faults: These faults are application-specific faults that are generated when there is a problem with the information being processed. For example, when a social security number is not found in the database.
  - System faults: These faults are related to system failure issues, such as a database or network being inaccessible.
  - Oracle Web Services Manager (OWSM) policy faults: These faults are generated during failure of an attached policy.

The Faults page of the Oracle Mediator Service Engine Home page provides the following information about faults:

- Fault ID: The ID of the fault. This number is automatically generated and uniquely identifies a fault. This column does not automatically display in this table. To display this column, select **Columns**, then **Fault ID** from the View menu. The fault ID is also displayed when you click an error message.
- Error Message: The error messages of faults occurring in the service engine. You can click an error message to display complete information about the fault.

- Recovery: Identifies if a specific fault is recoverable. If a fault is marked as
  recoverable, you can select it and choose a recovery action from the Recovery
  Actions list.
- Fault Time: The time at which the fault occurred.
- Composite: The SOA composite application in which the fault occurred. You can click this link to access the composite home page.
- Component: The Oracle Mediator service component in which the fault occurred. You can click this link to access the component home page.
- Component Instance ID: The instance ID of the service component in which the fault occurred.
- Case: Specifies whether the fault is a business fault, a system fault, or an error.
- Logs: You can click this link to access log files describing the fault.

### 16.3 Managing Oracle Mediator Policies

Oracle Fusion Middleware uses a policy-based model to manage web services. Policies apply behavioral requirements to the delivery of messages.

To manage Oracle Mediator policies:

1. Access this page through one of the following options:

| From the SOA Infrastructure Menu |                                                                     |    | From the SOA Folder in the Navigator           |  |  |  |
|----------------------------------|---------------------------------------------------------------------|----|------------------------------------------------|--|--|--|
| 1. Select                        | Home.                                                               | 1. | Under <b>soa-infra</b> , select a specific SOA |  |  |  |
| 2. Select                        | the <b>Deployed Composites</b> tab.                                 |    | composite application.                         |  |  |  |
|                                  | <b>Composite</b> section, select a<br>ic SOA composite application. |    |                                                |  |  |  |

#### 2. Click Policies.

**3.** View the policies attached to a Oracle Mediator component.

| SUA CON        | posite 🕶       |              |              |                 |                           |                       | Page                     | Refreshed 18 Mar, 2009 2= | 03:31 PM PDT C  |
|----------------|----------------|--------------|--------------|-----------------|---------------------------|-----------------------|--------------------------|---------------------------|-----------------|
| festResubmit   | [2.0] > FileIn | ToFileOut    |              |                 |                           |                       |                          |                           |                 |
| 🚭 FileIr       | ToFileOut      | (Mediator    | Compone      | nt)®            |                           |                       |                          | P                         | Related Links • |
| Dashboard      | Instances      | Faults       | Policie      | s               |                           |                       |                          |                           |                 |
| ou can view    | and manage t   | he list of p | olicies atta | sched to this d | component. Click 'Attach, | Detach' to update the | list of attached policie | es. 🕐                     |                 |
|                | -              |              |              |                 |                           |                       |                          |                           |                 |
| View 🔻         | Attach/D       | etach        |              |                 |                           |                       |                          |                           |                 |
| Policy Name    |                | Policy Ref   |              | Category        | Total Violations          |                       | Security Viol            | ations                    |                 |
| POICY Name     |                | Stat         | us           | Category        | Total Violations          | Authentication        | Authorization            | Confidentiality           | Integrity       |
| No policies at | tached.        |              |              |                 |                           |                       |                          |                           |                 |
|                |                |              |              |                 |                           |                       |                          |                           |                 |
|                |                |              |              |                 |                           |                       |                          |                           |                 |
|                |                |              |              |                 |                           |                       |                          |                           |                 |
|                |                |              |              |                 |                           |                       |                          |                           |                 |

4. Click Attach/Detach to attach or detach a policy.

The Attach/Detach Policies page is displayed. All the attached policies are displayed in the upper pane and all the policies available to be attached are displayed in the lower pane.

| Attached Policies                               |                      |         |                            |                                      |
|-------------------------------------------------|----------------------|---------|----------------------------|--------------------------------------|
| Name                                            | Category             | Enabled | Description                | View Full<br>Description             |
| oracle/log_policy                               | Management           | ~       | This policy causes the req |                                      |
|                                                 |                      |         |                            |                                      |
| Available Policies                              |                      |         |                            | Z Detach                             |
| Available Policies                              |                      |         |                            | Z Detach                             |
|                                                 | Category             | Enabled | Description                | Detach     View Full     Description |
| Search Category - All -                         | Category<br>Security | Enabled |                            | View Full                            |
| Available Policies<br>Search Category V All V V |                      |         | Description                | View Full<br>Description             |

**5.** Click a policy in the lower pane to select it and click **Attach** to attach it to the Oracle Mediator component. Click a policy to in the upper pane to select it and click **Detach** to detach it from the Oracle Mediator component.

The Policies page of the Oracle Mediator Component Home page provides the following information about an Oracle Mediator component instance:

- Policy Name: The name of the policy.
- Policy Reference Status: The policy status. It can be either enabled or disabled. Disabling a policy temporarily turns it off without detaching it.
- Category: The category of the policy. It has the following values: Management, Reliable Messaging, MTOM Attachments, Security, and WS-Addressing.
- **Total Violations**: The total number of violations since the SOA Infrastructure was restarted.
- Security Violation: The number of violations in each category. Category can have the following values: Authentication, Authorization, Confidentiality, and Integrity.

# **Managing Cross-References**

This chapter describes how to manage cross-references. It describes how to use cross-references to associate identifiers for equivalent entities created in different applications.

This chapter includes the following topic:

Section 17.1, "Deleting Cross-Reference Values"

For more information about cross-references, see *Oracle Fusion Middleware Developer's Guide for Oracle SOA Suite.* 

### 17.1 Deleting Cross-Reference Values

You can use the Cross References page to select tables and columns from which you want to delete the values.

To delete values from cross-reference tables and columns:

1. Access this page through one of the following options:

| From the SOA Infrastructure Menu    | From the SOA Folder in the Navigator.                                                   |  |  |  |  |
|-------------------------------------|-----------------------------------------------------------------------------------------|--|--|--|--|
| . Select SOA Administration > Cross | <ol> <li>Right-click soa-infra.</li> <li>Select SOA Administration &gt; Cross</li></ol> |  |  |  |  |
| References.                         | References.                                                                             |  |  |  |  |

The Cross References page is displayed.

| 🗘 soa-               | infra (Oracle SOA Infra) 🗿            | Logged in as weblogic<br>Page Refreshed Sep 24, 2008 4:50:24 AM PDT 🗘                                                                                                    |
|----------------------|---------------------------------------|----------------------------------------------------------------------------------------------------|
| Cross re<br>one of t |                                       | Delete<br>Iv map values for equivalent entities created in different applications. Select cross reference values using<br>o purge all selected values. This action permanently deletes the selected values from the database. |
| ⊙ Se                 | I tables<br>elect a table and columns |                                                                                                    |
| Tables               | TEST<br>TEST1                         | Columns COL1                                                                                                    |
| Select               |                                       |                                                                                                    |
| © AI<br>O Ma         | l<br>arked for delete                 |                                                                                                    |
| Oup                  | odated between                        |                                                                                                    |
| From                 |                                       |                                                                                                    |

- 2. In the Select Tables and Columns section, select one of the following options:
  - All tables: To delete values from all tables.
  - Select a table and columns: To select either a specific table from which to delete values, or to select one or more columns from a specific table from which to delete values.
- 3. In the Select Values section, select one of the following options:
  - All: To delete all values from the selected table and columns.
  - Marked for delete: To delete only the values that have been marked for deletion from the selected table and columns.
  - **Updated between**: To delete values updated between a specific time periods.
- **4.** If you select the **Updated between** option in Step 3, then you must enter a starting date in the **From** field and an ending date in the **To** field.
- 5. Click Delete.

# Part VII

# Administering Decision Service Components and Business Rules Service Engines

This part describes how to administer Decision Service components and Business Rules service engines.

This part includes the following chapter:

Chapter 18, "Monitoring Decision Service Components and Engines"

# Monitoring Decision Service Components and Engines

This chapter describes how to monitor Decision Service Components. Decision Service components are also called Business Rules service components in the Oracle Fusion Middleware documentation. The Business Rules service engine does not support any user level configuration.

This chapter includes the following topics:

- Section 18.1, "Monitoring Business Rules Service Engine Instances and Faults"
- Section 18.2, "Monitoring Business Rules Service Engine Statistics"
- Section 18.3, "Monitoring Business Rules Service Engine Instances"
- Section 18.4, "Monitoring Business Rules Service Engine Faults"
- Section 18.5, "Monitoring Business Rules Service Engine Deployed Components"
- Section 18.6, "Monitoring Decision Service Component Instances from a Composite Application"
- Section 18.7, "Monitoring Business Rule Tracing"
- Section 18.8, "Monitoring Decision Service Component Logs"

### 18.1 Monitoring Business Rules Service Engine Instances and Faults

Using the Business Rules service engine home page Dashboard page, you can monitor recent instances and faults of Decision Service components running in the SOA Infrastructure. These Decision Service components can be part of separate SOA composite applications. Decision Service Components are also called Business Rules components in the Oracle Fusion Middleware documentation.

To monitor business rules service engine instances and faults:

**1.** Access the Business Rules service engine home page through one of the following options:

| From the SOA Infrastructure Menu     | From the SOA Folder in the Navigator                                                      |  |  |  |  |
|--------------------------------------|-------------------------------------------------------------------------------------------|--|--|--|--|
| 1. Select Service Engines > Business | <ol> <li>Select soa-infra.</li> <li>Right-click and select Service Engines &gt;</li></ol> |  |  |  |  |
| Rules.                               | Business Rules.                                                                           |  |  |  |  |

2. Click Dashboard.

The **Recent Instances** section of the Dashboard page displays recent instances of all Decision Service components, including the instance ID of the Decision Service component, the Decision Service component name, the SOA composite application of which the Decision Service component is a part, the state of the instance (for example, completed successfully or faulted, the instance start time, the last modification time, and a **Logs** icon (clicking the **Logs** icon shows the Log Messages page with filtered messages specific to that instance)).

**Note:** To see the state with the correct information, you must set the **Capture Composite Instance State** property. You can change this setting on the SOA Administration Common Properties page. Turning this feature on allows for separate tracking for running instances. However, this may impact performance. For information on setting this property, see Section 3.1, "Configuring SOA Infrastructure Properties."

|                                                                                  | structure 👻                                    |                     | <b>F</b> = -1 - 11 |                                  |            |                                   | N                                  | Page Kefr | eshed Mar 31, 2009                     | 12:41:55 PW F |        |
|----------------------------------------------------------------------------------|------------------------------------------------|---------------------|--------------------|----------------------------------|------------|-----------------------------------|------------------------------------|-----------|----------------------------------------|---------------|--------|
|                                                                                  |                                                | Business Rules      | -                  |                                  |            |                                   | 4                                  |           |                                        | a             |        |
| 🖧 Busine                                                                         | ss Rules E                                     | <b>ngine</b> (Servi | ce Engine          | )                                |            |                                   |                                    |           | 6                                      | 🌮 Related L   | inks 🔻 |
| )ashboard                                                                        | Statistics                                     | Instances           | Faults             | Deployed Con                     | nponents   | ;                                 |                                    |           |                                        |               |        |
| □Recent                                                                          | Instances                                      |                     |                    |                                  |            |                                   |                                    |           |                                        |               |        |
| Show Only                                                                        | y Running Ins                                  | tances 🔲            |                    |                                  |            |                                   |                                    | Running   | 0                                      | Total         | 73     |
| Instance ID                                                                      | Com                                            | ponent              | C                  | omposite                         |            | State                             | Start Da                           | ate       | Last Mo                                | dified Date   | Logs   |
| decision:224f                                                                    | f92e5-8 🙀O                                     | racleRules1         | s                  | OAComposite1 [                   | 4.0]       | 🖋 Completed                       | Mar 31, 2009 12:4                  | 41:       | Mar 31, 2009 12                        | 2:41:23 PM    | TT.    |
| decision:4d89                                                                    | 9792e-4 🙀O                                     | racleRules1         | s                  | OAComposite1 [                   | 4.0]       | 🖋 Completed                       | Mar 31, 2009 12:4                  | 41:       | Mar 31, 2009 12                        | 2:41:22 PM    | Ŧ      |
| decision:9dc8                                                                    | 370e2-7 🎇O                                     | racleRules1         | s                  | OAComposite1 [                   | 4.0]       | 🖋 Completed                       | Mar 31, 2009 12:4                  | 41:       | Mar 31, 2009 12                        | 2:41:20 PM    | 11     |
| decision:8026                                                                    | e0c42-4 😭O                                     | racleRules1         | S                  | OAComposite1 [                   | 4.0]       | 💜 Completed                       | Mar 31, 2009 12:4                  | 41:       | Mar 31, 2009 12                        | 2:41:19 PM    | TT.    |
| decision:1ff2                                                                    | 3702-cc 🙀O                                     | racleRules1         | S                  | OAComposite1 [                   | 4.0]       | 🖋 Completed                       | Mar 31, 2009 12:4                  | 41:       | Mar 31, 2009 12                        | 2:41:18 PM    | π      |
| Show All                                                                         |                                                |                     |                    |                                  |            |                                   |                                    |           |                                        |               |        |
| ⊡Compor                                                                          | nents                                          |                     |                    |                                  |            |                                   |                                    |           |                                        |               |        |
|                                                                                  |                                                |                     | _                  |                                  |            |                                   |                                    |           | Faulted Inst                           | tances        |        |
| Name                                                                             |                                                |                     | Compos             | ace                              | Status     | Total Instan                      | ces Running In                     | stances   | Recoverable                            | Non Reco      | overat |
| CracleRule                                                                       | es1                                            |                     | SOACo              | mposite1 [1.1]                   | Û          |                                   | 2                                  | 0         | 0                                      |               |        |
| LoanAdvis                                                                        | orRules                                        |                     | AutoLo             | anComposite [2.                  | Û          |                                   | 11                                 | 0         | 0                                      |               |        |
| 000                                                                              | - Dullas                                       |                     | AutoLo             | anComposite [2.                  | Û          |                                   | 11                                 | 0         | 0                                      |               |        |
| CreditRati                                                                       | ngRules                                        |                     |                    |                                  | $\sim$     |                                   |                                    |           |                                        |               |        |
| CreditRatir<br>CracleRule                                                        | -                                              |                     | SOACo              | mposite1 [4.0]                   | Û          |                                   | 46                                 | 0         | 0                                      |               |        |
|                                                                                  | es1                                            |                     |                    | mposite1 [4.0]<br>mposite1 [1.0] | ъ<br>С     |                                   | 46<br>0                            | 0<br>0    | 0                                      |               |        |
| OracleRule                                                                       | es1                                            |                     |                    |                                  |            |                                   |                                    | -         | -                                      |               |        |
| CracleRule<br>CracleRule                                                         | es1<br>es1                                     |                     |                    |                                  |            |                                   |                                    | -         | -                                      |               |        |
| CracleRule                                                                       | es1<br>es1                                     | ]                   |                    |                                  |            |                                   |                                    | -         | -                                      |               |        |
| <pre> OracleRule OracleRule Show All Recent I </pre>                             | es1<br>es1<br>Faults<br>item faults            | ]                   |                    |                                  |            | Fault Time                        |                                    | -         | -                                      |               | Log    |
| CracleRule<br>CracleRule<br>Show All<br>Recent I<br>how only sys                 | Faults                                         | _                   | SOACor             |                                  | Û          | Fault Time<br>5, 2009 10:25:35 AM | 0<br>Composite                     | Component | 0<br>Compone<br>Instance               |               | Log    |
| CracleRule<br>CracleRule<br>Show All<br>Recent I<br>how only sys<br>Error Messag | Faults<br>tem faults [<br>ge<br>le executing a | rule session ur     | SOACor             | nposite1 [1.0]                   | G<br>Mar 2 |                                   | 0<br>Composite<br>SOAComposite1 [: | Component | 0<br>Compone<br>Instance<br>decision:t | ID            | Log    |

**3.** In the **Instance ID** column, click an instance ID for a Decision Service component to view its audit trail.

**Note:** The contents of the audit trail page depends on the **Audit Level** settings. When the **Audit Level** property is set to **Production**, the audit trail shows only the activity names. When the **Audit Level** is set to **Development** mode, the audit trail shows the Decision Service instance payload details. In other modes, for example **Off**, the audit trail does not show Decision Service details. You can change the **Audit Level** on the SOA Infrastructure Common Properties page. Additionally, this option can be set for a specific composite from the home page for the composite.

- **4.** In the **Component** column, click a specific Decision Service component to access its home page.
- **5.** In the **Composite** column, click a specific SOA composite application to access its home page.
- **6.** In the **Logs** column, click a specific log to access the Log Messages page with filtered messages specific to that instance.
- 7. Click **Show All** to access the Instances page of the service engine.

The lower section of the **Dashboard** page displays the following:

- The Components section shows the Decision Service components deployed on the Business Rules service engine across SOA composites. It also shows the status of the SOA composites and the instance count information in the respective instance state columns.
- The **Recent Faults** section lists the recent faults in the service engine, including the error message, the time at which the fault occurred, the SOA composite application in which the fault occurred, the Decision Service component, the instance ID of the Decision Service component, and a **Logs** icon (clicking the **Logs** icon shows the Log Messages page with filtered messages specific to that instance).

For more information, see Section 1.2.4, "Introduction to Service Components and Service Component Instances."

### 18.2 Monitoring Business Rules Service Engine Statistics

Using the Business Rules service engine Statistics page, you can monitor Business Rules service engine performance and metrics. This page shows service engine-level, not component-level, details. Business Rules service components are also called Decision Service Components in the Oracle Fusion Middleware documentation.

To monitor business rules service engine statistics:

1. Access the Business Rules service engine statistics page through one of the following options:

| From the SOA Infrastructure Menu         | From the SOA Folder in the Navigator                                                |  |  |  |
|------------------------------------------|-------------------------------------------------------------------------------------|--|--|--|
| Select Service Engines > Business Rules. | 1. Select soa-infra.                                                                |  |  |  |
|                                          | <ol> <li>Right-click and select Service Engines &gt;<br/>Business Rules.</li> </ol> |  |  |  |

2. Click Statistics.

The **Statistics** page displays the following:

- Average Request Processing Time: This chart displays the average request processing time of the Business Rules service engine since server startup. That is, how many requests were processed by the service engine per unit of time.
- Business Rules Cache Statistics: This section provides details about the service engine cache. This section lists the types of caches used by the service engine and the object count in each of the caches. All these metrics are based on the object count since server startup.
- Business Rules Operation Statistics: This section shows the operation statistics. Using the operation statistics, you can determine the number of calls to Oracle Business Rules decision functions since server startup, and determine the total time spent in Decision Functions since server startup.

**Note:** When you view Business Rules operation statistics for composite applications created with Oracle Fusion Middleware 11*g* Release 1 (11.1.1), the only operation shown is the **callFunction** operation. In this release, the Decision Service only calls Oracle Business Rules using decision functions, and this operation is indicated with values for the operation named **callFunction** (with **Count** and **Average(ms)** fields). With composite applications that were migrated from older releases, the Decision Service performs **callFunction** operations and the other operations listed in the **Business Rules Operation Statistics** section. For these migrated projects, you can debug the flow of the request through various important operations and take the necessary actions. These metrics also are since server startup.

| 🚟 SOA Infra          | astructure 🗸   |              |         |          |              |        |       |          | Page  | Refreshed Mar | 27, 2009 : | 10:27:32 AM PDT  | <u>5</u> 2   |
|----------------------|----------------|--------------|---------|----------|--------------|--------|-------|----------|-------|---------------|------------|------------------|--------------|
|                      | cture Home > B |              | -       |          |              |        |       |          |       |               |            |                  |              |
|                      | ess Rules E    |              |         |          |              | _      |       |          |       |               | 6          | P Related Links  | •            |
| Dashboard            | Statistics     | Instances    | Faults  | Deployed | d Components |        |       |          |       |               |            |                  |              |
|                      | e Request P    | roceeina 1   | limo    |          |              |        |       |          |       |               |            |                  | _            |
|                      | e Request P    | TOCESSING    | line    |          |              |        |       |          |       |               |            |                  |              |
| 2,000                |                |              |         |          |              |        |       |          |       |               |            |                  |              |
| 1,500                | 1              |              |         |          |              |        |       |          |       |               | decisi     | on: Average      |              |
| 1,000                |                |              |         |          |              |        |       |          |       |               | proce      | ssing time since | )            |
| 500                  | <u> </u>       |              |         |          |              |        |       |          |       |               | serve      | r startup        |              |
| 0<br>10:13           | 7 AM 10:2      | 0 10:2       | 3       | 10:26    | 10:29        | 10:32  | 10:35 | 10:38    | 10:41 | 10:44         |            |                  |              |
| 10.11                | 27 March 2009  | 1            |         | 10.20    | 10.20        | 10.02  | 10.00 | 10.00    | 10.11 | 10.11         |            |                  |              |
| Q-                   | 09:55:07 AM    | 10:05:07     | AM      | 10:15    | :07 AM       | 10:25: | 07 AM | 10:35:07 | ' AM  |               |            |                  |              |
|                      |                |              |         |          |              |        |       |          |       | [Table View]  |            |                  |              |
| Ducino               | ss Rules Cacl  | ha Statistic |         |          |              |        |       |          |       |               |            |                  |              |
| Dusines              | ss ituies eaci |              |         |          |              |        |       |          |       |               |            |                  |              |
| Cache Name           | е              |              |         |          |              |        |       |          |       | Obje          | ct Count   | Object Acc<br>Co | cess<br>ount |
| sessions             |                |              |         |          |              |        |       |          |       |               | 6          |                  | 8            |
| services             |                |              |         |          |              |        |       |          |       |               | 3          |                  | 37           |
| rulesets             |                |              |         |          |              |        |       |          |       |               | 0          |                  | 0            |
| engines              |                |              |         |          |              |        |       |          |       |               | 3          |                  | 11           |
|                      |                |              |         |          |              |        |       |          |       |               |            |                  |              |
| Busines              | ss Rules Ope   | ration Stat  | tistics |          |              |        |       |          |       |               |            |                  |              |
| Operation N          | lame           |              |         |          |              |        |       |          |       | c             | ount       | Average (ms)     | $\square$    |
| assertExecu          | ute            |              |         |          |              |        |       |          |       |               | 0          | 0.0              | ~            |
| callFunction         |                |              |         |          |              |        |       |          |       |               | 8          | 0.2565           |              |
| query                |                |              |         |          |              |        |       |          |       |               | 0          | 0.0              |              |
| reset<br>assertExecu | ite∩uerv       |              |         |          |              |        |       |          |       |               | 0          | 0.0              |              |
| reloadCatal          |                |              |         |          |              |        |       |          |       |               | 0          | 0.0              |              |
|                      |                |              |         |          |              |        |       |          |       |               |            |                  | 9            |
|                      |                |              |         |          |              |        |       |          |       |               |            |                  |              |
|                      |                |              |         |          |              |        |       |          |       |               |            |                  |              |
|                      |                |              |         |          |              |        |       |          |       |               |            |                  | _            |
|                      |                |              |         |          |              |        |       |          |       |               |            |                  | 1.1          |

# 18.3 Monitoring Business Rules Service Engine Instances

Using the Business Rules service engine **Instances** page, you can monitor all Decision Service component instances. These Decision Service components can be part of separate SOA composite applications. Decision Service components are also called Business Rules service components in the Oracle Fusion Middleware documentation.

To monitor business rule service engine instances:

**1.** Access the Business Rules service engine Instances page through one of the following options:

| From the SOA Infrastructure Menu         | From the SOA Folder in the Navigator |                                                                         |  |  |  |
|------------------------------------------|--------------------------------------|-------------------------------------------------------------------------|--|--|--|
| Select Service Engines > Business Rules. | 1.                                   | Select <b>soa-infra</b> .                                               |  |  |  |
|                                          | 2.                                   | Right-click and select <b>Service Engines</b> > <b>Business Rules</b> . |  |  |  |

#### 2. Click Instances.

The Instances page displays the following:

• A utility for searching for a specific instance by specifying criteria and clicking **Search**.

 A list of instances, including the instance ID of the Decision Service component, the Decision Service component name, the SOA composite application name, the state of the instance (for example, completed successfully, running, or faulted), the instance start time, the last modification time, and a Logs icon (clicking the Logs icon shows the instance log messages).

| 💐 Busin     | ess Rules    | Engine (Serv    | rice Engine | )                             |                       |            |           | P Related Link              |
|-------------|--------------|-----------------|-------------|-------------------------------|-----------------------|------------|-----------|-----------------------------|
| ashboard    | Statistics   | Instances       | Faults      | Deployed Compon               | ents                  |            |           |                             |
| ∃Search     | 1            |                 |             |                               |                       |            |           |                             |
| Inst        | ance ID      |                 |             |                               | Modified D            | ate To     |           | 🖄 (UTC-08:00) US Pa         |
| Start Tin   |              |                 |             | <br>30 (UTC-08:00) U          |                       | State      | Any       | v (cre conco, con c         |
|             | Time To      |                 |             | UTC-08:00) U                  |                       | 20000      |           |                             |
| Aodified Da |              |                 |             | UTC-08:00) U                  |                       |            |           |                             |
|             |              |                 |             |                               |                       |            |           |                             |
|             |              |                 |             |                               |                       |            |           | Search                      |
| View 👻      |              |                 |             |                               |                       |            |           |                             |
| Instance I  | ſŊ           |                 | Com         | ponent                        | Composite             | Stat       | -a        | Start Date △▽ L             |
|             |              | a-4c23-868c-65  |             |                               | SOAComposite1 [4.0]   |            | Completed | Mar 27, 2009 10:43:06 AM Ma |
|             |              | 7f-4996-afbb-64 |             |                               | SOAComposite1 [4.0]   |            | Completed | Mar 27, 2009 10:43:01 AM Ma |
| decision:8  | ea2718a-559  | 94-45fe-9ee3-42 | 25538       | racleRules1                   | SOAComposite1 [4.0]   | <b>V</b>   | Completed | Mar 27, 2009 10:42:58 AM Ma |
|             |              | a1-4d75-bd79-93 |             |                               | SOAComposite1 [4.0]   | <b>v</b>   | Completed | Mar 27, 2009 10:42:55 AM Ma |
| decision:d  | lfc8e66d-ed9 | d-4b77-95f7-f37 | 7b83. 🙀O    | racleRules1                   | SOAComposite1 [4.0]   | <b>a</b>   | Completed | Mar 27, 2009 10:42:52 AM Ma |
| decision:5  | 8ac9d7c-561  | 7-4095-bee8-a0  | abf1 😭 O    | racleRules1                   | SOAComposite1 [4.0]   | <b>V</b>   | Completed | Mar 27, 2009 10:41:00 AM Ma |
| decision:5  | c820df5-622  | a-40b8-ae37-40  | 5848 🙀 🔿    | racleRules1                   | SOAComposite1 [4.0]   | <b>V</b>   | Completed | Mar 27, 2009 10:40:46 AM Ma |
| decision:e  | 60007d1-81e  | e4-414a-80e5-60 | 07fd: 🙀 O   | racleRules1                   | SOAComposite1 [4.0]   | <b>V</b>   | Completed | Mar 27, 2009 10:40:25 AM Ma |
| decision:c  | f1eb0ea-24b  | e-4536-9b22-7c  | d8dc 🙀 O    | racleRules1                   | SOAComposite1 [4.0]   | <b>V</b>   | Completed | Mar 27, 2009 10:40:21 AM Ma |
| decision:e  | 6e69e67-7a0  | )1-425d-9925-4( | OceOI       | racleRules1                   | SOAComposite1 [4.0]   | <b>V</b>   | Completed | Mar 27, 2009 10:40:18 AM Ma |
| decision:9  | 8b33576-715  | 5c-45db-bd5e-48 | 39c7e 😭O    | racleRules1                   | SOAComposite1 [4.0]   | <b>V</b> ( | Completed | Mar 27, 2009 10:40:13 AM Ma |
| decision:b  |              | 7-49a4-a28b-c9( |             | racleRules1                   | SOAComposite1 [4.0]   | <b>V</b>   | Completed | Mar 27, 2009 10:39:52 AM Ma |
|             |              | in some time to | c70         | A DOMESTIC AND DESCRIPTION OF | and the second second | - A. C.    | - I.I.I.  |                             |

**3.** In the **Instance ID** column, click an instance ID for a Decision Service component to view its audit trail details.

**Note:** The contents of the audit trail page depends on the **Audit Level** settings. When the **Audit Level** property is set to **Production**, the audit trail shows only the activity names. When the **Audit Level** is set to **Development** mode, the audit trail shows the Decision Service instance payload details. You can change the **Audit Level** on the SOA Infrastructure Common Properties page. Additionally, this option can be set for a specific composite from the home page for the composite.

- **4.** In the **Component** column, click a specific Decision Service component to access its home page.
- **5.** In the **Composite** column, click a specific SOA composite application to access its home page.
- **6.** In the **Logs** column, click a specific log to access the Log Messages page with filtered messages specific to that instance.

For more information, see Section 1.2.4, "Introduction to Service Components and Service Component Instances."

## 18.4 Monitoring Business Rules Service Engine Faults

Using the Business Rules service engine Faults page, you can monitor all Decision Service component faults. The Faults page shows this information for Decision Service components that can be part of separate SOA composite applications. Decision Service Components are also called Business Rules components in the Oracle Fusion Middleware documentation.

To monitor business rules service engine faults:

**Note:** Decision Service component faults are always nonrecoverable.

**1.** Access the Business Rules service engine Faults page through one of the following options:

| From the SOA Infrastructure Menu         | From the SOA Folder in the Navigator |                                          |  |  |
|------------------------------------------|--------------------------------------|------------------------------------------|--|--|
| Select Service Engines > Business Rules. | 1.                                   | Right-click <b>soa-infra</b> .           |  |  |
|                                          | 2.                                   | Select Service Engines > Business Rules. |  |  |

2. Click Faults.

The Faults page displays the following:

- A utility for searching for a specific fault by specifying criteria and clicking Search. Click the Help icon for details.
- A list of faults that occurred in the Decision Service component, including the error message, the time at which the fault occurred, the SOA composite application and Decision Service component in which the fault occurred, the Decision Service component instance ID, and a **Logs** icon (clicking the **Logs** icon shows the instance log messages).

Decision Service component instance faults cannot be recovered.

| H SOA Infrastructure ▼                    |                               | Pa                    | ge Refreshed Mar 27, 2009 10:54:55 AM PDT 🖸 |
|-------------------------------------------|-------------------------------|-----------------------|---------------------------------------------|
| SOA Infrastructure Home > Business Rule   | es Engine Home                |                       |                                             |
| 🎕 Business Rules Engine (Se               | rvice Engine)                 |                       | 🔗 Related Links 🗸                           |
| Dashboard Statistics Instances            | Faults Deployed Components    |                       |                                             |
| The Decision Service faults cannot be re- | covered.                      |                       | ^                                           |
| ⊡Search                                   |                               |                       | 3                                           |
| Error Message Contains                    |                               | Composite Instance ID |                                             |
| Fault ID                                  |                               | Component Instance ID |                                             |
| Fault Time From                           | 🖄 (UTC-08:00) US              | Pacific Time          |                                             |
| Fault Time To                             | 🖄 (UTC-08:00) US              | Pacific Time          |                                             |
| Fault Type All Faults                     | •                             |                       | Search Reset                                |
| view 🗸                                    |                               |                       |                                             |
| Error Message                             | Fault Time 🛆 🔻 Comp           | cosite Component      | t Component Logs                            |
| Error while executing a rule session      | Mar 25, 2009 10:25:35 AM SOA0 | Composite1 [1.0]      | decision:b2e13614-d                         |
| Error while executing a rule session      | Mar 24, 2009 4:51:02 PM SOA0  | Composite1 [1.0]      | decision:cdbf34c4-5c 🔤                      |
| Error while executing a rule session      | Mar 24, 2009 4:48:32 PM SOA0  | Composite1 [1.0]      | decision:25fb9d9f-ba                        |
|                                           |                               |                       | ~                                           |
|                                           |                               |                       |                                             |

- **3.** You can perform the following monitoring tasks from within the Faults page:
  - **a.** From the **Fault Type** list, select to display all Faults, system faults, business faults, or Oracle Web Services Manager faults in the Faults page.
  - b. From the View list, select Columns > Fault ID to display the fault IDs for each fault. The fault ID is automatically generated and uniquely identifies a fault. The fault ID is also displayed when you click an error message.
  - **c.** In the **Component** column, click a specific Decision Service component to access its home page.
  - **d.** In the **Component Instance ID** column, click a specific Decision Service component instance ID to view the audit trail.

**Note:** The contents of the audit trail page depend on the **Audit Level** settings. When the **Audit Level** property is set to **Production**, the audit trail shows only the activity names. When the **Audit Level** is set to **Development** mode, the audit trail shows the Decision Service instance payload details. You can change the **Audit Level** on the SOA Infrastructure Common Properties page. Additionally, this option can be set for a specific composite from the home page for the composite.

- **e.** In the **Logs** column, click a specific log to access the Log Messages page with filtered messages specific to the instance. Clicking the **Log** link shows the faults and error messages related to that faulted instance.
- 4. In the Error Message column, click to view the fault details.

For more information, see Section 1.2.4, "Introduction to Service Components and Service Component Instances."

# 18.5 Monitoring Business Rules Service Engine Deployed Components

Using the Business Rules service engine home page Deployed Components page, you can monitor all Decision Service components deployed across SOA composite applications. Decision Service Components are also called Business Rules components in the Oracle Fusion Middleware documentation.

To monitor business rule service engine deployed components:

1. Access the Business Rules service engine Deployed Components page through one of the following options:

| From the SOA Infrastructure Menu         | From the SOA Folder in the Navigator |                                          |  |  |
|------------------------------------------|--------------------------------------|------------------------------------------|--|--|
| Select Service Engines > Business Rules. |                                      | Right-click <b>soa-infra</b> .           |  |  |
|                                          | 2.                                   | Select Service Engines > Business Rules. |  |  |

#### 2. Click Deployed Components.

The Deployed Components page displays the following:

- A utility for searching for a specific component by specifying criteria and clicking **Search**.
- A list of components, including the name, the SOA composite application name, the status (up or down), and the instances count (total, running, and faulted).

|                                   | Statistics       | Engine (Ser |                          | nloved (           | omponents |                      |                   |                            |                        |
|-----------------------------------|------------------|-------------|--------------------------|--------------------|-----------|----------------------|-------------------|----------------------------|------------------------|
|                                   | Statistics       | Instances   |                          | pioyeat            | omponents |                      |                   |                            |                        |
| ∃Search                           |                  |             |                          | 1                  |           |                      |                   |                            |                        |
| Na                                |                  |             |                          | ]                  |           |                      |                   |                            |                        |
| iomposite Na                      | me               |             |                          |                    |           |                      |                   |                            |                        |
|                                   |                  |             |                          |                    |           |                      |                   | 1                          | Search Reset           |
| 18                                |                  |             |                          |                    |           |                      |                   | _                          |                        |
| View 👻                            |                  |             |                          |                    |           |                      |                   |                            |                        |
|                                   |                  |             |                          |                    |           |                      |                   |                            |                        |
| Vame                              |                  |             | Composite                |                    | Status    | Total Instances      | Rupping Instances | Faulted Ins                | stances                |
|                                   |                  |             | Composite                |                    | Status    | Total Instances      | Running Instances | Faulted Ins<br>Recoverable |                        |
|                                   | 51               |             | Composite<br>SOAComposi  | ite1 [1.1          | û         | Total Instances<br>2 | Running Instances |                            |                        |
| CracleRule:                       |                  |             |                          | -                  | 습<br>습    |                      | -                 | Recoverable                |                        |
| Name<br>CracleRule:<br>LoanAdvisc | rRules           |             | SOAComposi               | mposite            | û         | 2                    | 0                 | Recoverable<br>0           | tances<br>Non Recovera |
| CracleRule:                       | rRules<br>gRules |             | SOAComposi<br>AutoLoanCo | mposite<br>mposite | 습<br>습    | 2<br>11              | 0                 | Recoverable<br>0<br>0      |                        |

- **3.** In the **Name** column, click a name to navigate to the Component home page and view component details.
- **4.** In the **Composite** column, click a specific SOA composite application to access its home page.

For more information, see Section 1.2.4, "Introduction to Service Components and Service Component Instances."

# 18.6 Monitoring Decision Service Component Instances from a Composite Application

You can monitor Decision Service component instances from a composite application. Each Decision Service component instance has its own unique instance ID. This ID is in addition to the instance ID of the overall SOA composite application of which this Decision Service component is a part. Decision Service components are also called Business Rules components in the Oracle Fusion Middleware documentation.

**Note:** To see the state with the correct information, you must set the **Capture Composite Instance State** option. You can change this setting on the SOA Infrastructure Common Properties page. Turning this feature on allows for separate tracking for running instances. However, this may impact performance. For information on setting the option, see Section 3.1, "Configuring SOA Infrastructure Properties."

To monitor Decision Service component instances from a composite application:

**1.** Access a Decision Service component from a composite application through one of the following options:

| Fro | om the SOA Infrastructure Menu                                                                                         | From the SOA Folder in the Navigator |                                                                                         |  |  |
|-----|----------------------------------------------------------------------------------------------------|--------------------------------------|-----------------------------------------------------------------------------------------|--|--|
| 1.  | In the navigator, select <b>soa-infra</b> .                                                                            | 1.                                   | Expand <b>soa-infra</b> .                                                               |  |  |
| 2.  | From the <b>SOA Infrastructure</b> menu,<br>Select <b>Home</b> .                                                       | 2.                                   | Select a specific SOA composite application that includes a Decision Service component. |  |  |
| 3.  | Click Deployed Composites tab.                                                                                         |                                      |                                                                                         |  |  |
| 4.  | In the <b>Composite</b> table, select a specific SOA composite application that includes a Decision Service component. |                                      |                                                                                         |  |  |

| 🔓 SOA Composite 🔻   |                    |                   |                              |           |          |                      | Page Refreshed Mar       | 27, 2009 1:06:        | 32 PM PDT  |
|---------------------|--------------------|-------------------|------------------------------|-----------|----------|----------------------|--------------------------|-----------------------|------------|
| Running Instances 0 | Total 34   Activ   | /e Retire         | Shut Down                    | Test      | Settings | 🗕 🕞 🙆                |                          | Ø Re                  | ated Links |
| Dashboard Inst      | ances Faults and I | Rejected Messages | Unit Tests                   | Policies  |          |                      |                          |                       |            |
| 2                   |                    |                   |                              |           |          |                      |                          |                       |            |
| ⊡Recent Instar      | ices               |                   |                              |           |          |                      |                          |                       |            |
| Show Only Running   | JInstances 📃       | Runn              | ning O                       |           | Total 34 |                      |                          |                       |            |
| Instance ID Nan     | ne —               | Conversation ID   | State                        |           |          |                      |                          | St                    | tart Time  |
| 40024               | 10                 | 1238184452100     | <ul> <li>Complete</li> </ul> | ed        |          |                      | Mar                      | 27, 2009 1:0          |            |
| 40023               |                    | 1238184452100     | Complete                     |           |          |                      |                          | 27, 2009 1:0          |            |
| 40022               |                    | 1238184452100     | Complete                     |           |          |                      |                          | 27, 2009 1:0          |            |
| 40021               |                    | 1238184452100     | Complete                     |           |          |                      |                          | 27, 2009 1:0          |            |
| 40020               |                    | 1238183656576     | 🛷 Complete                   | d         |          |                      | Mar 2                    | 27, 2009 12:5         | 5:01 PM    |
| 🔊 Show All          |                    |                   |                              |           |          |                      |                          |                       |            |
| 5how only system fa | and Rejected Mo    |                   |                              |           |          |                      |                          |                       |            |
| Error Message       |                    |                   | Recovery                     |           |          | Fault Time Fault Loc | cation Composi<br>ID     | ite Instance          | Logs       |
| Show All            |                    |                   |                              |           |          |                      |                          |                       |            |
| ⊡Component M        | letrics            |                   |                              |           |          |                      |                          |                       |            |
| Name                |                    | Componer          | nt Type                      | Total Ins | tances   | Running Instances    | Faulted :<br>Recoverable | Instances<br>Non Reco | overable   |
| CracleRules1        |                    | Decision S        | iervice                      |           | 34       | 0                    | 0                        |                       | 0          |
| -Services and F     | Pafarancas         |                   |                              |           |          |                      |                          |                       |            |

- 2. The **Component Metrics** section on the composite dashboard provides a high-level overview of each Decision Service component. This table includes columns showing the **Component Type**, the **Total Instances**, the **Running Instances**, and the **Faulted Instances** (recoverable and nonrecoverable).
- **3.** Select a Decision Service component in the **Component Metrics** section to display the corresponding Decision Service Component page.

| OAComposite1   | [4.0] > Ora   | cleRules1  |            |                 |                                     |         |
|----------------|---------------|------------|------------|-----------------|-------------------------------------|---------|
| 🧟 Oracle       |               |            | ice Compor | ient) 🕕         | P Related I                         | Links 🔻 |
| Dashboard      | Instances     | Faults     | Policies   |                 |                                     |         |
| □Recent 1      | Instances     |            |            |                 |                                     |         |
| Show Only      | / Running Ins | stances 🗌  |            |                 | Running 0 Total                     | 33      |
| Instance ID    | Stat          | e          |            | Start Date      | Last Modified Date                  | Logs    |
| decision:9dc4  | 0d71-b 🛷 🔇    | Completed  | Mar        | 27, 2009 10:43: | Mar 27, 2009 10:43:06 AM            | 11      |
| decision:8d67  | 7ed23-9 🏈 🤇   | Completed  | Mar        | 27, 2009 10:43: | Mar 27, 2009 10:43:01 AM            | 15      |
| decision:8ea2  |               | •          |            | 27, 2009 10:42: | Mar 27, 2009 10:42:58 AM            | 17      |
| decision:7708  |               |            |            | 27, 2009 10:42: | Mar 27, 2009 10:42:55 AM            | π       |
| decision:dfc8  | e66d-e(🖋 🤇    | Completed  | Mar        | 27, 2009 10:42: | Mar 27, 2009 10:42:52 AM            | π       |
| 🔊 Show All     |               |            |            |                 |                                     |         |
| ⊡Recent I      | Faults        |            |            |                 |                                     |         |
| Show only syst | tem faults    |            |            |                 |                                     |         |
| Error Messag   | e             |            |            |                 | Fault Time Component<br>Instance ID | Logs    |
| No faults foun | d             |            |            |                 |                                     |         |
| ≫ Show All     |               |            |            |                 |                                     |         |
| <br>⊞Instance  | Rate per      | Min (Rea   | l-Time D   | ata)            |                                     |         |
| anotanet       | rate per      | init (ivea | - Time D   | acty            |                                     |         |
|                |               |            |            |                 |                                     |         |
|                |               |            |            |                 |                                     |         |
|                |               |            |            |                 |                                     |         |

For more information, see Section 1.2.3, "Introduction to SOA Composite Application Instances."

# 18.7 Monitoring Business Rule Tracing

You can use Oracle Enterprise Manager Fusion Middleware Control to perform rule execution tracing. For more information about accessing and using Fusion Middleware Control, see Chapter 2, "Getting Started with Administering Oracle SOA Suite and Oracle BPM Suite."

A rule execution trace is a mechanism of tracing Oracle Business Rules service engine events that occur during the evaluation of rules. The types of events traced are:

- Fact operations (assert, retract, and modify)
- Rules execution
- Rule activation
- Ruleset stack changes
- Rule compilation
- Reset (required for maintaining state during analysis)

Each trace contains information about the event that it traces. For example, a rule trace entry for an executed rule consists of:

Rule name (RL name)

- Execution sequence number
- List of fact IDs for the facts that matched this rule
- Timestamp in milliseconds

Rule execution trace audit levels are the same as the audit levels supported in the SOA Infrastructure:

- Off: Rule execution tracing is disabled. The decision component instance is not created at all.
- Development: Full rule execution tracing that contains all the details about facts (listing, operations such as modify and assert), rule activation, pop or push rulesets, and so on. It also provides a list of fact IDs on which the executed rules are matched. See Section 18.7.1, "Tracing Rule Execution at the Development Audit Level" for an example.
- Production: The executed rules are traced. All the details about facts, rule activation, pop or push ruleset are not available. The trace do not contain a list of the matching facts IDs. See Section 18.7.2, "Tracing Rule Execution at the Production Audit Level" for an example.

You can set audit levels either at the SOA Infrastructure level or at the composite level. See Section 3.1, "Configuring SOA Infrastructure Properties" for SOA Infrastructure audit level configuration information. See Section 1.4.1.1, "Introduction to the Order of Precedence for Audit Level Settings" for a discussion about audit level precedence when set at the SOA Infrastructure level and the composite level. The following sections discuss setting audit levels at the composite level for the purposes of rule execution tracing.

#### **18.7.1** Tracing Rule Execution at the Development Audit Level

Setting the audit level to Development enables you to view all the details pertaining to a rule that has been executed.

To perform a development-level rule execution trace:

**1.** Open the composite application in Oracle Enterprise Manager Fusion Middleware Control.

A list of the recent composite instances is shown on the composite Dashboard page.

2. Click the **Settings** list, select **Composite Audit Level**, > **Development** to set the trace level as Development at the composite level.

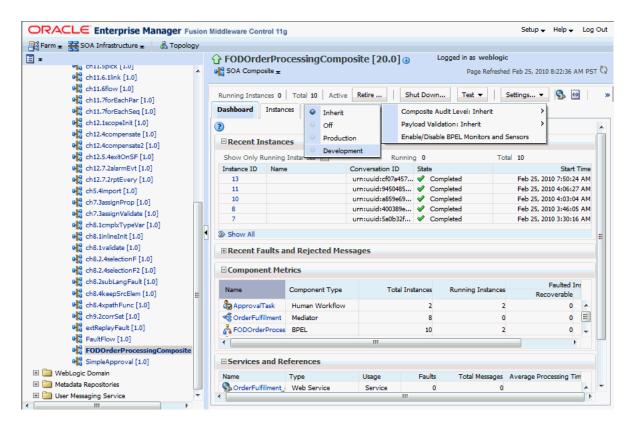

**3.** Click **Yes** in the Confirmation dialog.

| g Com      | firmation                       |                |              |                                                 |        |
|------------|---------------------------------|----------------|--------------|-------------------------------------------------|--------|
|            | u sure that<br>opment"?         | you want t     | o set the a  | udit level to                                   | •      |
| detail tra | acking will be<br>ance. This le | e collected, i | However it r | ce tracking a<br>nay impact th<br>esting and de | ne i   |
|            |                                 |                |              |                                                 | Yes No |

**4.** Click **Test** and then **client** to invoke a test instance of the composite to view the decision traces corresponding to different input parameters, such as the Order ID.

|                              | FODOrde      |                | ssingComp      | osite [20.0]    | i I              | Logged in as weblogi |                         |           |
|------------------------------|--------------|----------------|----------------|-----------------|------------------|----------------------|-------------------------|-----------|
| e ch11.3while [1.0]          | SOA Compo    | site 👻         |                |                 |                  | Page Refresh         | ed Feb 25, 2010 8:22:36 | AM PST    |
| e ch11.4repeatUntil [1.0]    |              |                |                | Retire          | Shut Down        | Test 🗷 📗             | Settings 🗴 🚱            | 60        |
| • ch11.5pick [1.0]           |              | ices 0   To    | otal 10 Active |                 | Shut Down        |                      | Securigs x 2p           | <b>**</b> |
| • ch11.6.1link [1.0]         | Dashboard    | Instances      | Faults and Re  | jected Messages | Unit Tests       | Pol OrderFul         | fillment_ep             |           |
| 0 ch11.6flow [1.0]           | 2            |                |                |                 |                  | client               |                         |           |
| ch11.7forEachSeg [1.0]       | B Recent In  | stances        |                |                 |                  |                      |                         |           |
| ch12.1scopeInit [1.0]        | Show Only R  |                |                | Due             |                  | T                    | otal 10                 |           |
| ch12.4compensate [1.0]       | Instance ID  | Name           | tances 🛄       | Conversation ID | nning 0<br>State | 10                   |                         | rt Time   |
| ch12.4compensate2 [1.0]      | 13           | Name           |                | urn:uuid:cf07a4 |                  | moleted              | Feb 25, 2010 7:50       |           |
| Ch12.5.4exitOnSF [1.0]       | 11           |                |                | urn:uuid:945048 |                  | mpleted              | Feb 25, 2010 4:06:      |           |
| 0 ch12.7.2alarmEvt [1.0]     | 10           |                |                | urn:uuid:a859e6 | 59 🛷 Co          | mpleted              | Feb 25, 2010 4:03       | 04 AM     |
| 0 ch12.7.2rptEvery [1.0]     | 8            |                |                | urn:uuid:400389 |                  | mpleted              | Feb 25, 2010 3:46:      |           |
| Ch5.4import [1.0]            | 7            |                |                | urn:uuid:5a0b32 | 2f 🖋 Co          | mpleted              | Feb 25, 2010 3:30:      | 16 AM     |
| eh7.3assignProp [1.0]        | > Show All   |                |                |                 |                  |                      |                         |           |
| 📲 ch7.3assignValidate [1.0]  |              | المحم مطارب    | Rejected Mes   |                 |                  |                      |                         | _         |
| ets.1cmpbrTypeVar [1.0]      | t Recent Fa  | iuits and      | Rejected Mes   | sages           |                  |                      |                         |           |
| e ch8.1inlineInit [1.0]      | Compone      | nt Metric      | s              |                 |                  |                      |                         |           |
| 0 a ch8.1validate [1.0]      |              |                |                |                 |                  |                      | Faulted                 | Ted       |
| Ch8.2.4selectionF [1.0]      | Name         | Co             | mponent Type   | Tota            | Instances        | Running Instances    | Recoverable             |           |
| Ch8.2.4selectionF2 [1.0]     | Approval 1   | Task Hi        | uman Workflow  |                 | 2                | 2                    |                         |           |
| 🖬 ch8.2subLangFault [1.0]    | CrderFulf    |                | ediator        |                 | 8                |                      |                         |           |
| 0 ch8.4keepSrcElem [1.0]     | A FODOrde    |                |                |                 | 10               | 2                    |                         |           |
| ch8.4xpathFunc [1.0]         | aroboide     | irroces br     |                |                 | 10               |                      | ``                      | - T       |
| 0 0 ch9.2corrSet [1.0]       | •            |                |                |                 |                  |                      |                         | P         |
| extReplayFault [1.0]         | □ Services a | and Refer      | ences          |                 |                  |                      |                         |           |
| PaultFlow [1.0]              | Name         |                |                | Usage           | Faults           | Total Massacra       | Average Processing      | Tim       |
| FODOrderProcessingComposite  | OrderFulf    | Ty<br>Ilmont W | •              | Service         | Paults           | i otai messages<br>0 |                         |           |
| Gamma SimpleApproval [1.0]   | Client       | _              | leb Service    | Service         | 0                | 12                   |                         | _         |
| 🗄 🛅 WebLogic Domain          | unt-         |                |                |                 | -                |                      |                         | m         |
| 🗄 🛅 Metadata Repositories    | RedEx        |                | CA Adapter     | Reference       | 0                | 3                    |                         |           |
| 🗄 🛅 User Messaging Service 🔻 | <            |                |                |                 | ı                |                      |                         | •         |
| < III >>                     |              |                |                |                 |                  |                      |                         |           |

**5.** Enter an Order ID, for example 1001, in the **Value** field in the **Input Arguments** section on the Test Web Service page and click the **Test Web Service** button.

| x     who currently currently avaexaet [1:0]     who currently currently current | Group For the second second | Logged in as weblogic<br>Page Refreshed Feb 25, 2010 8:50:24 AM PST 🗘 |
|----------------------------------------------------------------------------------------------------|----------------------------------------------------------------------------------------------------|-----------------------------------------------------------------------|
| 0       ch11.3whle [1.0]         0       ch11.4repeatUnti [1.0]         0       ch11.5pick [1.0]         0       ch11.6.1lnk [1.0]         0       ch11.6.1lnk [1.0]         0       ch11.6.1lnk [1.0]         0       ch11.6.1lnk [1.0]         0       ch11.6.1lnk [1.0]         0       ch11.7forEachSeq [1.0]         0       ch12.4compensate [1.0]         0       ch12.4compensate [1.0]         0       ch12.4compensate [1.0]         0       ch12.4compensate [1.0]         0       ch12.4compensate [1.0]         0       ch12.7.2rptEvery [1.0]         0       ch2.7.3assignPvalidate [1.0]         0       ch3.inlineInt [1.0]         0       ch6.1cmpKTypeVar [1.0]         0       ch6.1cmpKTypeVar [1.0]         0       ch8.1anlmeInt [1.0]         0       ch8.4sepSrcElem [1.0]         0       ch8.4sepSrcElem [1.0]         0       ch8.4sepSrcElem [1.0]         0       ch8.4sepSrcElem [1.0]         0       ch8.4sepSrcElem [1.0]                                                                                                    | Additional Test Options         Enable Stress Test         Concurrent Threads                                                                                                    | Value<br>1001                                                         |
| Plane exteplayFault [1.0]     Plane FaultFlow [1.0]     Plane FODOrderProcessingComposite     ✓     III                                                                                                    | Request Response                                                                                                    | Test Web Service                                                      |

Based on the input Order ID, the service invokes a BPEL process instance containing the details of the Order ID, and the rule that is relevant to the order details is executed.

**6.** Click **Launch Message Flow Trace** under the **Response** tab to open the Flow Trace page.

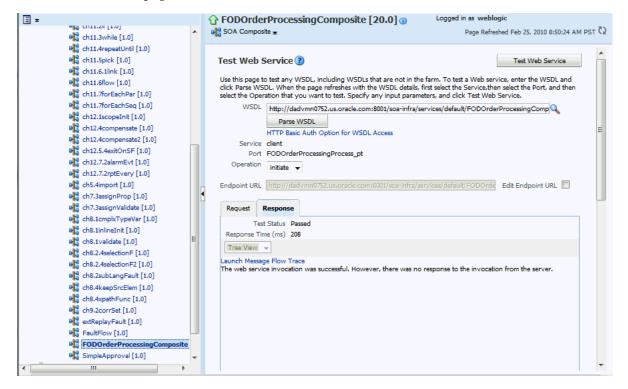

**7.** Click the Decision Service component instance called **DiscountDictionary** in the **Trace** section to view the actual rule execution trace.

| W Trace ()<br>page shows the flow of the message through va                                                                                                    | arious composite and comp | onent instances. 🕐                                          |                                                                                        | ECID 0000IS64<br>Started Feb 25, 20                                                                                                    | sV8F4E8JviZBF11BXJPw000<br>110 9:01:35 AM                                                                            |
|----------------------------------------------------------------------------------------------------|---------------------------|-------------------------------------------------------------|----------------------------------------------------------------------------------------|----------------------------------------------------------------------------------------------------|----------------------------------------------------------------------------------------------------|
| ults                                                                                                    |                           |                                                             |                                                                                        |                                                                                                    |                                                                                                    |
| elect a fault to locate it in the trace view.                                                                                                    |                           |                                                             |                                                                                        |                                                                                                    |                                                                                                    |
| Error Message                                                                                                    |                           | Recovery                                                    | Fa                                                                                     | ault Time Fault Location                                                                                                    | Composite Instance                                                                                                   |
|                                                                                                    |                           |                                                             |                                                                                        |                                                                                                    |                                                                                                    |
| Sensors (0)                                                                                                    |                           |                                                             |                                                                                        |                                                                                                    |                                                                                                    |
| ICE<br>ik a component instance to see its detailed audit                                                                                                    | traí.                     |                                                             |                                                                                        |                                                                                                    |                                                                                                    |
| CE<br>k a component instance to see its detailed audit<br>w Instance IDs                                                                                                    | Usage                     | Туре                                                        | State                                                                                  |                                                                                                    | Composite Instance                                                                                                   |
| Ce<br>k a component instance to see its detailed audit<br>w Instance IDs<br>nstance                                                                                                    |                           | Type<br>Web Service                                         | State<br>Completed                                                                     | Feb 25, 2010 9:01:35 AM                                                                                                    | FODOrderProcessingComposit                                                                                           |
| Ce<br>k a component instance to see its detailed audit<br>w Instance IDs<br>stance<br>client<br>Scient<br>Scient<br>Scient                                                                                                    | Usage                     | Web Service<br>BPEL Component                               |                                                                                        | Feb 25, 2010 9:01:35 AM                                                                                                    |                                                                                                    |
| Ce<br>k a component instance to see its detailed audit<br>w Instance IDs<br>nstance                                                                                                    | Usage                     | Web Service<br>BPEL Component                               | <ul> <li>Completed</li> </ul>                                                          | Feb 25, 2010 9:01:35 AM<br>Feb 25, 2010 9:01:36 AM                                                                                                    | FODOrderProcessingComposit                                                                                           |
| ICE<br>k a component instance to see its detailed audit<br>www.instance IDs mastance<br>statance<br>Source for the set of the set of the set                                                                                                    | Usage                     | Web Service<br>BPEL Component<br>JCA Adapter                | <ul><li>Completed</li><li>Completed</li></ul>                                          | Feb 25, 2010 9:01:35 AM<br>Feb 25, 2010 9:01:36 AM<br>Feb 25, 2010 9:01:35 AM                                                                                  | FODOrderProcessingComposit<br>FODOrderProcessingComposit                                                             |
| ACCE<br>ck a component instance to see its detailed audit<br>instance<br>Solution<br>Solution | Usage<br>Bervice          | Web Service<br>BPEL Component<br>JCA Adapter                | <ul><li>Completed</li><li>Completed</li><li>Completed</li></ul>                        | Feb 25, 2010 9:01:35 AM<br>Feb 25, 2010 9:01:36 AM<br>Feb 25, 2010 9:01:35 AM<br>Feb 25, 2010 9:01:35 AM                                                       | FODOrderProcessingComposit<br>FODOrderProcessingComposit<br>FODOrderProcessingComposit                               |
| ন্থে GetOrderInfo<br>স্থ্য GetCustomerInfo                                                                                                    | Usage<br>Bervice          | Web Service<br>BPEL Component<br>JCA Adapter<br>JCA Adapter | <ul> <li>Completed</li> <li>Completed</li> <li>Completed</li> <li>Completed</li> </ul> | Feb 25, 2010 9:01:35 AM<br>Feb 25, 2010 9:01:36 AM<br>Feb 25, 2010 9:01:35 AM<br>Feb 25, 2010 9:01:35 AM<br>Feb 25, 2010 9:01:35 AM<br>Feb 25, 2010 9:01:36 AM | FODOrderProcessingComposit<br>FODOrderProcessingComposit<br>FODOrderProcessingComposit<br>FODOrderProcessingComposit |

**Note:** You can also view the values of composite variables before and after invocation of business rule component. You need to click the BPEL process component instance in the Flow Trace page, and then click the relevant payload. In this case, the BPEL component name is FODOrderProcessingProcess.

The following graphic shows the execution trace for the Decision Service component called **DiscountDictionary**.

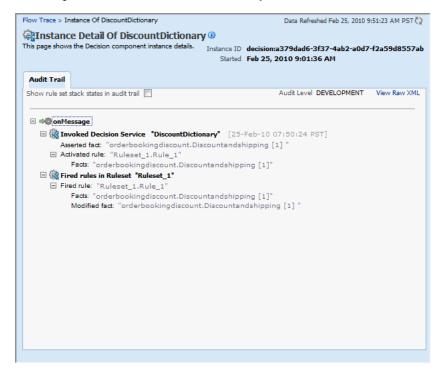

**8.** Click the **Show rule set stack states in audit trail** checkbox to view further details of the rule execution.

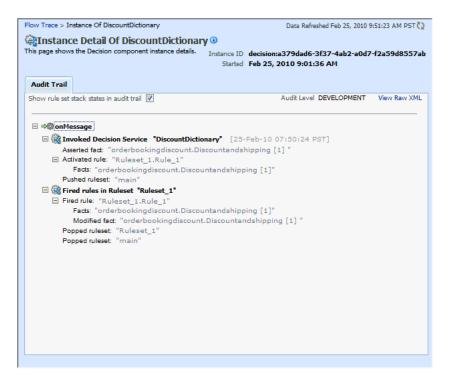

The development-level trace report displays the fact name, activated rule, as well as the pushed and popped ruleset names.

| Element                          | Description                                                                                                    |
|----------------------------------|----------------------------------------------------------------------------------------------------|
| Invoked Decision<br>Service Name | Displays the name of the decision service component that is invoked.                                                                                                    |
| Asserted Fact                    | Displays the name of the fact that is passed by the BPEL service to the decision service component. This is based on the input parameter provided by the user, which as per the example is the Order ID 1001. |
| Activated Rule                   | Displays the name of the rule that is activated, along with the name of the fact that activated the rule.                                                                                                    |
| Pushed ruleset                   | Displays the name of the ruleset that has been invoked when the fact is asserted.                                                                                                    |
| Fired rules in Ruleset           | Displays the name of the ruleset whose rule is executed.                                                                                                    |
| Fired rule                       | Displays the name of the rule that is executed.                                                                                                    |
| Modified fact                    | Displays the name of the fact that has been modified as a result of the rule execution. This modified fact is then passed by the decision service component to the BPEL service.                              |
| Popped ruleset                   | Displays the name of the ruleset for which execution is complete and so, the ruleset is taken out of the execution queue.                                                                                     |

The following table lists the entries of the trace report:

**Notes:** The entry Invoked Decision Service Name appears differently in different scenarios:

- For AS10.1.3.x to AS11 upgraded rules dictionaries with AssertExecuteWatch patterns, the entry appears in the trace report as Invoked Decision Service.
- For AS10.1.3.x to AS11 upgraded rules dictionaries with CallFunction patterns, the entry appears in the trace report as Invoked Decision Function.
- For AS11 created dictionaries, the entry is displayed as Invoked Decision Function.

#### 18.7.2 Tracing Rule Execution at the Production Audit Level

Setting the audit level to **Production** provides a truncated report on the rule execution trace. It only displays the ruleset and the rules that have been fired and does not display details about facts, rule activation, and so on.

The process of production-level tracing is similar to the development-level tracing. However, for Production-level tracing, you need to do the following:

In Fusion Middleware Control, after opening the composite, select **Production** from the **Composite Audit Level** of the **Settings** menu.

 Flow Trace > Instance Of DiscountDictionary
 Data Refreshed Feb 25, 2010 11:31:54 AM PST ()

 Instance Detail Of DiscountDictionary
 Instance ID decisionnef13ce26-a4b2-49a2-b19d-29e9c353801f

 Started Feb 25, 2010 11:19:25 AM
 Audit Trail

 Audit Trail
 Audit Level PRODUCTION View Raw XML

 Imvoked Decision Service "DiscountDictionary" [25-Feb-10 09:01:36 PST]
 Irred rules in Ruleset "main"

 Fired rule: "Ruleset\_1.Rule\_1"
 Fired rule: "Ruleset\_1.Rule\_1"

The following graphic shows the Flow Trace page that displays the trace report.

The Production-level trace report contains only the name of the ruleset and the rules that were fired. In addition, the **Show rule set stack states in audit trail** checkbox that provides a drill-down detailed trace report is unavailable in the Production-level trace report.

I

# **18.8 Monitoring Decision Service Component Logs**

You can monitor Decision Service component logs. Decision Service components are also called Business Rules service components in the Oracle Fusion Middleware documentation.

## 18.8.1 Viewing Decision Service Component Logs

To view decision service component logs:

- 1. In the navigation tree, select and right-click **soa-infra**.
- 2. Select Logs > View Log Messages. This displays the Log Messages page.

| ≡ -                                  |                                                        |     |                   |  |
|--------------------------------------|--------------------------------------------------------|-----|-------------------|--|
| 🖃 📲 sta00573_soainfr                 | а                                                      |     |                   |  |
| 🗄 🚞 Application De                   | eployments                                             |     |                   |  |
| 🖃 🚞 SOA                              |                                                        |     |                   |  |
| □ 물륨 soa-inf<br>매입 Calli             | Home                                                   |     |                   |  |
| ଜ୍ମ Com<br>ଜ୍ୟୁ Fabr                 | Monitoring                                             | •   |                   |  |
| P Faul                               | Control                                                | -   |                   |  |
| Pa Hello                             | Logs                                                   | •   | View Log Messages |  |
| 마읍 Test<br>마읍 Vaca<br>표 📴 WebLogic [ | SOA Deployment                                         | •   | Log Configuration |  |
| 🛨 🚞 Metadata R<br>🗄 🚞 User Messa     | Service Engines<br>Bindings<br>Services and References | •   |                   |  |
|                                      | Business Events                                        |     |                   |  |
|                                      | SOA Administration                                     | •   |                   |  |
|                                      | Security                                               | - 1 |                   |  |
|                                      | Administration                                         |     |                   |  |
|                                      | General Information                                    |     |                   |  |
|                                      |                                                        |     |                   |  |

The Log Messages page opens. Use this page to select target log files.

| Search                     |                                             |                         |            |
|----------------------------|---------------------------------------------|-------------------------|------------|
| Selected Targets (         | .)                                          |                         |            |
| Date Range Most Re         | ecent 🔽 1 Hours 🔽                           |                         |            |
| * Message Types 🗹 Incide   | nt Error 🗹 Error 🗌 Warning 📄 Notification 📄 | Trace 🗹 Unknown         |            |
| Message contain            | IS 🔽                                        |                         |            |
| Composite Name             | contains 🔽                                  |                         | ×          |
| Component Name             | contains                                    |                         | ×          |
| Component Instance ID      | contains                                    |                         | ×          |
| Composite Instance ID      | contains 🔽                                  |                         | ×          |
|                            | Search Add Fields                           |                         |            |
| View - Show Message        | s View Related Messages 🔻                   | Export Messages to File | <b>v</b>   |
| Time                       | Message Message ID                          | Message                 |            |
| o messages matched the sea |                                             |                         |            |
|                            |                                             |                         |            |
|                            |                                             |                         |            |
|                            |                                             |                         |            |
| (                          |                                             |                         | Total Rows |

**3.** To access a prefiltered list of log files for each instance or fault, click in the **Logs** column from any specific page (for example, in the Decision Service engine or component's faults or instances tables).

For example, from the Faults table, click the **Logs** column.

| SOA Infrastructure       | -                 |                    |                     |                     | <br>P;                | age Refreshed Mar 27, 2009 10:54:55 | AM PDT     | C2 |
|--------------------------|-------------------|--------------------|---------------------|---------------------|-----------------------|-------------------------------------|------------|----|
| SOA Infrastructure Hom   | e > Business Rul  | es Engine Ho       | ome                 |                     |                       |                                     |            |    |
| 🎕 Business Rule          | es Engine (Se     | rvice Engine       | i)                  |                     |                       | P Rela                              | ited Links | •  |
| Dashboard Statistics     | s Instances       | Faults             | Deployed Componer   | nts                 |                       |                                     |            |    |
| The Decision Service fau | ults cannot be re | covered.           |                     |                     |                       |                                     |            | ^  |
| ⊡Search                  |                   |                    |                     |                     |                       |                                     | ?          |    |
| Error Message Contain    | IS                |                    |                     |                     | Composite Instance ID |                                     |            |    |
| Fault I                  | D                 |                    |                     | (                   | Component Instance ID |                                     |            |    |
| Fault Time From          | m                 |                    | 01:80-UTC           | 0) US Pacific Time  |                       |                                     |            |    |
| Fault Time T             | o                 |                    | 0:80-DTU) 💩         | 0) US Pacific Time  |                       |                                     |            |    |
| Fault Type All Faults    |                   | <b>v</b>           |                     |                     |                       | Search                              | Reset      |    |
| view 🕈                   |                   |                    |                     |                     |                       |                                     |            |    |
| Error Message            |                   |                    | Fault Time 🛆 🔻 🛛    | Composite           | Componen              | nt Component<br>Instance ID         | Logs       |    |
| 🕕 Error while executir   | ng a rule session | Mar 25             | , 2009 10:25:35 AM  | SOAComposite1 [1.0] | Rules                 | decision:b2e13614-d                 | 17         |    |
| 🕒 Error while executir   | ng a rule session | Mar 2              | .4, 2009 4:51:02 PM | SOAComposite1 [1.0] |                       | decision:cdbf34c4-5c                | 1          |    |
| Error while executir     | ng a rule session | Mar 2 <sup>°</sup> | .4, 2009 4:48:32 PM | SOAComposite1 [1.0] | Rules                 | decision:25fb9d9f-ba                | 77         |    |
|                          |                   |                    |                     |                     |                       |                                     |            | ~  |
|                          |                   |                    |                     |                     |                       |                                     |            | .: |

# 18.8.2 Setting the Diagnostic Logging Level with a Log Configuration

Use the Log Configuration page to configure the logging level.

To set the diagnostic logging level with a log configuration:

1. Right-click **soa-infra**, and select **Logs** > **Log Configuration**.

| i=I <b>▼</b>              |                         |                   |
|---------------------------|-------------------------|-------------------|
| E 🗟 sta00573_soainfra     |                         |                   |
| E Application Deplo       | manta                   |                   |
| Application Deplo     SOA | ymenus                  |                   |
|                           | -                       |                   |
| 🗆 🚟 soa-infra (           | Home                    |                   |
| Calling [1                |                         | _                 |
| Composit                  | Monitoring              |                   |
| BabricTes                 |                         |                   |
| FaultFlov                 | Control                 | •                 |
| 📲 HelloWor                | Logs                    | View Log Messages |
| 🗣 🤮 TestResu              |                         | Log Configuration |
| 🖬 🔓 Vacation              | SOA Deployment          | •                 |
| 🗄 🚞 WebLogic Doma         |                         | _                 |
| 🗄 🚞 Metadata Repos        | Service Engines         | •                 |
| 🗄 🚞 User Messaging        | Bindings                |                   |
|                           |                         |                   |
|                           | Services and References |                   |
|                           | Business Events         |                   |
|                           |                         | _                 |
|                           | SOA Administration      | •                 |
|                           | Security                | •                 |
|                           | Administration          | •                 |
|                           |                         |                   |
|                           | General Information     |                   |
| _                         |                         | _                 |

2. To configure the Decision Service component logging level, expand the **oracle.soa.service.rules** and the **oracle.soa.services.rules.obrtrace** loggers and set the notification level.

#### Log Configuration

Use this page to configure basic and advanced log configuration settings.

Log Levels Log Files

This page allows you to configure the log level for both persistent loggers and active runtime loggers. Persistent loggers are loggers that are saved in a configuration file and become active when the component is started. The log levels for these loggers are persisted across component restarts. Runtime loggers are automatically created during runtime and become active when a persisted across component restarts. Runtime loggers are automatically created during runtime logger that becomes active when an EJB module is deployed. Log levels for runtime loggers are not persisted across component restarts.

| arch All Categories                |                                                 |             |   |
|------------------------------------|-------------------------------------------------|-------------|---|
| Logger Name                        | Oracle Diagnostic Logging Level (Java<br>Level) | Log File    | F |
| oracle.soa.adapter                 | NOTIFICATION:1 (INFO) [Inh                      | odl-handler |   |
| oracle.soa.b2b                     | NOTIFICATION:1 (INFO) [Inh                      | odl-handler |   |
| oracle.soa.bpel                    | NOTIFICATION:1 (INFO) [Inh                      | odl-handler |   |
| 🛨 oracle.soa.mediator              | NOTIFICATION:1 (INFO) [Inh                      | odl-handler |   |
| oracle.soa.services.common         | NOTIFICATION:1 (INFO) [Inh                      | odl-handler |   |
| oracle.soa.services.identity       | NOTIFICATION:1 (INFO) [Inh                      | odl-handler |   |
| oracle.soa.services.notification   | NOTIFICATION:1 (INFO) [Inh                      | odl-handler |   |
| oracle.soa.services.rules          | NOTIFICATION:1 (INFO) [Inh                      | odl-handler |   |
| oracle.soa.services.rules.obrtrace | TRACE:1 (FINE)                                  | odl-handler |   |
| oracle.soa.services.workflow       | NOTIFICATION:1 (INFO) [Inh                      | odl-handler |   |
| oracle.tip.dvm                     | NOTIFICATION:1 (INFO) [Inh                      | odl-handler |   |
| oracle.tip.xref                    | NOTIFICATION:1 (INFO) [Inh                      | odl-handler |   |

Persist log level state across component restarts

# Part VIII

# Administering Human Task Service Components and Human Workflow Service Engines

This part describes how to administer human task service components and human workflow service engines.

This part includes the following chapters:

- Chapter 19, "Configuring Human Workflow Service Components and Engines"
- Chapter 20, "Monitoring Human Workflow Service Components and Engines"
- Chapter 21, "Managing Human Workflow Service Components and Engines"

# Configuring Human Workflow Service Components and Engines

This chapter describes how to configure human task service components and the human workflow service engine.

This chapter includes the following topics:

- Section 19.1, "Configuring Human Workflow Notification Properties"
- Section 19.2, "Configuring Human Workflow Task Service Properties"
- Section 19.3, "Configuring Oracle HTTP Server for Task Form Attachments"
- Section 19.4, "Configuring the Pluggable Notification Service"
- Section 19.5, "Configuring Multiple Send Addresses"
- Section 19.6, "Configuring Notification Retries"
- Section 19.7, "Configuring the Identity Service"
- Section 19.8, "Seeding Users, Groups, and Application Roles using LDAP Tools"
- Section 19.9, "Enabling Case Agnostic Group Names in Human Tasks"
- Section 19.10, "Configuring Security Policies for Human Workflow Web Services"

# **19.1 Configuring Human Workflow Notification Properties**

You can configure human workflow notification properties, such as setting the notification mode for messages and setting actionable addresses. These properties are used to notify users of changes to the state of a task. Workflow notifications can use three types of addresses:

- From address: For sending notifications.
- Actionable address: For receiving actionable responses.
- Reply to address: For receiving reply notifications.

**Note:** In the following procedures, you must configure your channel drivers before configuring your workflow notification properties. Ensure that you know all necessary driver addresses before beginning (for example, the incoming IMAP and outgoing SMTP email servers).

To configure human workflow notification properties:

1. Access this page through one of the following options:

| Fro                                                                   | om the SOA Infrastructure Menu                                                | From the SOA Folder in the Navigator                                |
|-----------------------------------------------------------------------|-------------------------------------------------------------------------------|---------------------------------------------------------------------|
| 1.                                                                    | Select SOA Administration >                                                   | 1. Right-click soa-infra.                                           |
|                                                                       | Workflow Notification Properties.                                             | 2. Select SOA Administration > Workflow<br>Notification Properties. |
|                                                                       | The Workflow Notification Proper                                              | ties page appears.                                                  |
| 🔂 soa-infra 🕦                                                         |                                                                               | Logged in as weblogic                                               |
| SOA Infrastructure →                                                  |                                                                               | Page Refreshed Aug 21, 2009 6:46:59 AM PDT 🔇                        |
| SOA Infrastructure Home >                                             | Workflow Notification Properties                                              |                                                                     |
| <ol> <li>Information         All changes made in this     </li> </ol> | page require a server restart to take effect.                                 |                                                                     |
| Workflow Notification<br>Before configuring the Workf                 | n Properties (?)<br>low Notification, configure the Messaging Service Driver. |                                                                     |
| Notification Mode                                                     | ione 💙                                                                        |                                                                     |
| Notification Service                                                  |                                                                               |                                                                     |
| * Email : From Addre                                                  | * accountId@yourdomain.com                                                    |                                                                     |
| * Email : Actionable Addre                                            | respondToaccountId@yourdomain                                                 |                                                                     |
| * Email : Reply To Addre                                              | * no.reply@yourdomain.com                                                     |                                                                     |

More Workflow Notification Configuration Properties...

You now configure Oracle User Messaging Service to send and receive notifications. During configuration, you provide the addresses that are used by human workflow.

- 2. Click Go to the Messaging Driver Page.
- 3. Click **Configure Driver** in the upper right-hand section of the page. This takes you to a page to configure the messaging service driver, including properties such as the following:
  - Incoming IMAP and outgoing SMTP email servers.
  - Outgoing server user names and passwords.
  - List of sender addresses and the default sender address. (The addresses you specify for these properties must match the addresses you specify in the Email: From Address and Email: Actionable Address fields of the Workflow Notification Properties page.)

For handling incorrect email responses, the email driver should be configured to handle incoming mail. This action enables human workflow participants to receive and forward notifications. Messaging drivers support the various messaging transports. See Section 25.4.1, "Configuring a Driver" for instructions.

| Or usermessagingdriver-email      Or user Messaging Email Driver |                                                                                                    |                |                       | Logged in as weblogic  <br>Page Refreshed Feb 20, 2009 1:33:11 PM PST                                                                                                    | Ω    |
|------------------------------------------------------------------|----------------------------------------------------------------------------------------------------|----------------|-----------------------|----------------------------------------------------------------------------------------------------|------|
| Information     All fields on this page w                        | ill require a restart to take effect.                                                                                                    |                |                       |                                                                                                    |      |
| Email Driver Prope                                               | rties                                                                                                    |                |                       |                                                                                                    | vert |
| For detailed description of                                      | f the driver properties, refer to the Adminis                                                                                                    | trator's Guide | for Oracle SO         | A Suite.                                                                                                    |      |
| □Common Configu                                                  | ration                                                                                                    |                |                       |                                                                                                    | ~    |
| Supported Delivery Types                                         | EMAIL                                                                                                    | Suppor         | ted Protocols         |                                                                                                    |      |
| Capability                                                       | SEND, RECEIVE                                                                                                    | Suppo          | orted Carriers        |                                                                                                    |      |
| Cost<br>Speed                                                    |                                                                                                    | Supported C    | ontent Types          | text/plain, text/html, multipart/mixed, multipart/alternative, multipart/related                                                                                                |      |
| Sender Addresses                                                 |                                                                                                    |                |                       |                                                                                                    |      |
| Default Sender Address                                           |                                                                                                    | Supported      | Status Types          | <ul> <li>DELIVERY_TO_GATEWAY_SUCCESS,</li> <li>DELIVERY_TO_GATEWAY_FAILURE,</li> <li>USER_REPLY_ACKNOWLEDGEMENT_SUCCESS,</li> <li>USER_REPLY_ACKNOWLEDGEMENT_FAILURE</li> </ul> |      |
|                                                                  |                                                                                                    | Sending        | ) Queues Info         | <ul> <li>OraSDPM/QueueConnectionFactory:OraSDPM/Queues/OraS</li> </ul>                                                                                                    | I    |
| □Driver-Specific Co                                              | nfiguration                                                                                                    |                |                       |                                                                                                    |      |
| Name                                                             | Description                                                                                                    | Mandatory      | Encoded<br>Credential | Value                                                                                                    |      |
| MailAccessProtocol                                               | E-mail receiving protocol. The possible<br>values are IMAP and POP3. Required only<br>if e-mail receiving is supported on the<br>driver instance                                                                            |                |                       |                                                                                                    |      |
| RetryLimit                                                       | This value specifies the number of times<br>to retry connecting to the incoming mail<br>server, if the connection is lost due to<br>some reason. The default value is -1<br>which means no limit to the number of<br>tries. |                |                       | -1                                                                                                    | ~    |

#### Notes:

- The hostname and IP address of the email server with which you configure must also be added to the /etc/hosts file of the server on which Oracle SOA Suite is running. For example, if the hostname is xyz.oracle.com and the IP address is aa.bb.cc.dd, then add this information to the /etc/hosts file.
- After you configure the inbound (IMAP) email server, the outbound (SMTP) email server, or both, you must restart the managed Oracle WebLogic Server on which the SOA Infrastructure is configured for these setting to take effect.
- 4. Return to the Workflow Notification Properties page.
- 5. Specify the mode of the notification service. The possible values are:
  - ALL: The email, short message service (SMS), instant message (IM), and voice channels are configured and notification is sent through any channel that you use.
  - EMAIL: Only the email channel is configured for sending notification messages.
  - NONE: No channel is configured for sending notification messages. This is the default setting.
- 6. Specify notification channel values:

| Field                     | Description                                                                                                    | Example                                |
|---------------------------|----------------------------------------------------------------------------------------------------|----------------------------------------|
| Email: From Address       | Enter the outgoing email address from which end users receive notifications.                                                                                                    | workflow.notifica<br>tions@mycompany.c |
|                           | The address you specify must match<br>the sender addresses and the default<br>sender address that you specify on the<br>Email Driver Properties page of the<br>Oracle User Messaging Service.                                                                                                    | om                                     |
|                           | <b>Note:</b> You can only receive error<br>messages when the outgoing email<br>address is also configured to receive<br>incoming messages. This ensures that<br>error messages from incorrect or<br>nonexistent email addresses are<br>captured by the server. Even if you<br>configure a separate incoming account<br>in the <b>Email: Reply To Address</b> field,<br>error messages do not appear in the<br>server logs. |                                        |
| Email: Actionable Address | Enter the incoming email address for<br>performing task actions. The actionable<br>email account is the account in which<br>task action-related emails are received<br>and processed by human workflow.                                                                                                    | workflow.actions@<br>mycompany.com     |
|                           | The address you specify must match<br>the sender addresses and the default<br>sender address that you specify on the<br>Email Driver Properties page of the<br>Oracle User Messaging Service.                                                                                                    |                                        |
| Email: Reply To Address   | Enter the address to display in emails<br>sent out from Oracle SOA Suite. It can<br>be a dummy address such as<br>no.reply@myoracle.com or a valid<br>address. If a valid address is provided,<br>and configured in the Messaging Driver<br>page, then if a user replies to actionable<br>emails, human workflow sends an<br>automated email indicating the correct<br>usage. This is another incoming email<br>account.   | workflow.no.reply<br>@mycompany.com    |

7. Click Apply.

- **8.** If you want to configure advanced notification properties in the System MBean Browser, click **More Workflow Notification Configuration Properties**. Properties that are displayed include, but are not limited to, the following. Descriptions are provided for each property.
  - ASNSDriverIMAddress: The address at which to receive incoming instant messages (IMs).
  - CustomNSDriverPropertyNames: Returns custom notification services property names.
  - FaxCoverPageCount: The return number of configured fax cover pages.
- **9.** Make changes appropriate to your environment.

**Note:** If your IM message contains content that appears to be actionable, note that acting upon the task from within the message does not cause any action to be taken. For example, acting upon the task in the following IM message does not cause any action to occur.

Help desk request for wfaulk Task Help desk request for wfaulk requires your attention. NOTE: You can act on the task by copy-pasting one of following lines as your response. RESOLVED : [[NID]] : Pt12uRUu9H+Xem4NYS2o7dKDtqNLs42d4YIs8yS08Gn0ZVYFsb1SQVenRukRE+ IcE7c4XDb+tPazvP v9T2iA0qylDg0bTaVxX13HhsrCYAg= : [[NID]] UNRESOLVED : [[NID]] : xT9106rbaGRAey+BtgQyJIXk62mkFtCe7ocKxwNLIsPzyE5/7AnGwX1BodEgQxr6 jorvsw2F54k/C1 r5mvyAJpAp4I4IekOHi4qhQ3eSbBHdzET1IL4F3qV/KZ/BAUsq : [[NID]]

For more information about notifications and the User Messaging Service, see the following documentation:

- Part X, "Administering Oracle User Messaging Service"
- Oracle Fusion Middleware Developer's Guide for Oracle SOA Suite

# 19.2 Configuring Human Workflow Task Service Properties

You can assign the actionable email account name, specify workflow session time out and custom class path URL properties values, configure dynamic assignment and task escalation functions of the assignment service, and set additional human workflow properties.

Dynamic assignment functions select a particular user or group from either a group, or from a list of users or groups. The selection is made according to criteria specific to the particular dynamic assignment function.

To configure human workflow task service properties:

1. Access this page through one of the following options:

| From the SOA Infrastructure Menu      | From the SOA Folder in the Navigator                                |  |
|---------------------------------------|---------------------------------------------------------------------|--|
| 1. Select <b>SOA Administration</b> > | 1. Right-click soa-infra.                                           |  |
| Workflow Task Service Properties.     | 2. Select SOA Administration > Workflow<br>Task Service Properties. |  |

The upper part of the Workflow Task Service Properties page displays the field for the actionable email account and the automatically defined dynamic assignment functions.

| 🗘 soa-infra 🕡                                                                                                    | Logged in as weblogic                                                                          |
|----------------------------------------------------------------------------------------------------|------------------------------------------------------------------------------------------------|
| 🚟 SOA Infrastructure 👻                                                                                                    | Page Refreshed Feb 18, 2009 4:02:05 PM PST C                                                   |
| SOA Infrastructure Home > Workflow Task Service Pr                                                                                                    | roperties                                                                                      |
| Workflow Task Service Properties                                                                                                    | (2) Prelated Links - Apply Revent                                                              |
| * Actionable Email Account                                                                                                    | Default                                                                                        |
| * Workflow Service Session Timeout (in minutes)                                                                                                    | 60                                                                                             |
| Workflow Custom Classpath URL                                                                                                    |                                                                                                |
| Dynamic Assignment and Task Escalation Fund                                                                                                    | ctions                                                                                         |
|                                                                                                    | he Workflow Service by specifying the class implementing the function and optional parameters. |
| View 👻 🛛 🐈 Add Function 🛛 💥 Remove Functi                                                                                                    | 0                                                                                              |
| Function Name                                                                                                    | Classpath                                                                                      |
| ROUND_ROBIN                                                                                                    | oracle.bpel.services.workflow.assignment.dynamic.patterns.RoundRobin                           |
| LEAST_BUSY                                                                                                    | oracle.bpel.services.workflow.assignment.dynamic.patterns.LeastBusy                            |
| MANAGERS_MANAGER                                                                                                    | oracle.bpel.services.workflow.assignment.dynamic.patterns.TaskEscalationManagersManager        |
| MOST_PRODUCTIVE                                                                                                    | oracle.bpel.services.workflow.assignment.dynamic.patterns.MostProductive                       |
|                                                                                                    |                                                                                                |
|                                                                                                    |                                                                                                |
| Parameters:                                                                                                    | Value                                                                                          |
| No parameters found                                                                                                    | Value                                                                                          |
| no parameters round                                                                                                    |                                                                                                |
| Advanced     Advanced     Advanced | (                                                                                              |

#### **2.** Enter the following details.

| Function                                         | Description                                                                                                    |  |
|--------------------------------------------------|----------------------------------------------------------------------------------------------------|--|
| Actionable Email Account                         | Enter the incoming, actionable email account to use.                                                                                                    |  |
|                                                  | The default account name is <b>Default</b> , which is the account<br>configured in Section 19.1, "Configuring Human Workflow<br>Notification Properties." If a different account name is<br>specified in this field, then create and configure the account as<br>described in Section 19.5, "Configuring Multiple Send<br>Addresses." |  |
| Workflow Service Session<br>Timeout (in minutes) | Enter the length of time that users logged in to the Oracle<br>BPM Worklist can remain inactive before their session expires,<br>and they are required to log in again. This also applies to<br>authenticated sessions created through one of the<br>TaskQueryService authentication methods.                                         |  |
| Workflow Custom Classpath<br>URL                 | Enter the URL class path. This is the class path used by<br>workflow services to look up classes implementing custom<br>dynamic assignment and task escalation functions, custom<br>callbacks, and customized instances of the system resource<br>bundle, WorkflowLabels.properties.                                                  |  |
|                                                  | This can be any valid URL (either a local file path or remote URL). The class path can specify either a directory or a JAR file. If the URL specifies a directory, it must include a trailing slash ('/') character.                                                                                                    |  |

#### 3. Go to the Dynamic Assignment and Task Escalation Functions section.

The dynamic assignment functions are defined in the following table. You can also create your own functions and register them with the workflow service.

| Function         | Туре                  | Description                                                                                                    |
|------------------|-----------------------|----------------------------------------------------------------------------------------------------|
| ROUND_ROBIN      | Dynamic<br>assignment | This function picks each user or group in turn.<br>This function uses the initialization parameter<br>MAX_MAP_SIZE. This parameter specifies the<br>maximum number of sets of users or groups for<br>which the function can maintain ROUND_ROBIN<br>counts. The dynamic assignment function holds a<br>list of users and groups in memory for each<br>group (or list of users and groups) on which it is<br>asked to execute the ROUND_ROBIN function.                                                                                                    |
| LEAST_BUSY       | Dynamic<br>assignment | This function picks the user or group with the least number of tasks currently assigned to it.                                                                                                    |
| MANAGERS_MANAGER | Task<br>escalation    | This function picks the manager's manager for the task.                                                                                                    |
| MOST_PRODUCTIVE  | Dynamic<br>assignment | This function picks the user or group that has<br>completed the most tasks over a certain time<br>period (by default, the last seven days). This<br>function uses the initialization parameter<br>DEFAULT_TIME_PERIOD. This parameter<br>specifies the length of time (in days) over which<br>to calculate the user's productivity. This value can<br>be overridden when calling the MOST_<br>PRODUCTIVE dynamic assignment function. Use<br>an XPath function by specifying an alternative<br>value as the third parameter in the XPath<br>function call. |

- 4. Click a function to display its parameters and values in the Parameters section.
- 5. Click Add to add a function. You are prompted to specify the following:
  - Function name
  - Class path
  - Function parameter name
  - Function parameter value

Note that you cannot add multiple properties to a function on this page. To do that, use the System MBean Browser, which is available by selecting **Administration** > **System MBean Browser** from the **SOA Infrastructure** menu.

- 6. Click OK.
- **7.** If you want to update the value of a parameter in a function, select the function in the **Dynamic Assignment and Task Escalation Functions** table.

The parameter value is displayed for editing.

- **8.** Update the value.
- **9.** Expand the **Advanced** section.

The Advanced section displays the following properties:

| Configuring | Human | Workflow | Task Service Properties |
|-------------|-------|----------|-------------------------|
|-------------|-------|----------|-------------------------|

| http://[HTTP_HOST]:[HTTP] |                     | TASK_ID_TAG                              |
|---------------------------|---------------------|------------------------------------------|
| INITIAL_ASSIGNEES 🔽       |                     |                                          |
| jazn.com                  |                     |                                          |
| ıration                   | Default Duration    | Percentage of<br>Expiration              |
|                           | P5D                 | 70                                       |
|                           | P2D                 | 40                                       |
|                           |                     |                                          |
|                           | P1D                 | 30                                       |
|                           | INITIAL_ASSIGNEES 💌 | jazn.com<br>Iration Default Duration P5D |

More Workflow Taskservice Configuration Properties...

These properties are defined in the following table.

| Properties                  | Description                                                                                                    |
|-----------------------------|----------------------------------------------------------------------------------------------------|
| Worklist Application<br>URL | In the emails that are sent for tasks, the link to Oracle BPM<br>Worklist is read from this property.                                                                                                    |
|                             | This element identifies the URL. Configuring this is useful if the custom Oracle BPM Worklist is built. The tag PC_HW_TASK_ID_<br>TAG in this URL is replaced with the task ID when constructing the URL for the email.                                                                                                    |
| Pushback Assignee           | A task can be pushed back to the previous approver or previous initial assignees. The original assignees do not need to be the approver because they may have reassigned the task, escalated the task, and so on. The possible values for this element are <b>INITIAL_ASSIGNEES</b> and <b>APPROVER</b> .                                                                                                    |
| Portal Realm Mapping        | This property is used when authenticating a user from an HTTP<br>servlet request through the task query service method<br>createContext (for example, when Oracle BPM Worklist runs in<br>a single sign-on (SSO) environment). The HTTP servlet request<br>does not carry information about the identity service realm to<br>which the remote user belongs; this parameter is used to configure<br>which realm to use to authenticate the user in an HTTP servlet<br>request remote user. |

| Properties                         | Description                                                                                                    |
|------------------------------------|----------------------------------------------------------------------------------------------------|
| Task Auto Release<br>Configuration | When a task is assigned to a group, application role, or multiple<br>users, a user must first acquire the task before working on it. Once<br>the task is acquired, other users cannot work on the task. If a user<br>acquires a task, but does not act on it, the task is eventually<br>automatically released, allowing other users to acquire the task.<br>This prevents a user from acquiring tasks, then forgetting to work<br>on them. This prevents others from working on them. Task<br>automatic release enables you to configure the time period that<br>elapses after a user acquires a task and before the system<br>automatically releases the task and makes it available again to<br>other users. The automatic release durations can be configured as a<br>default duration and as a percentage of the expiration duration of a<br>given task. The automatic release durations can also be configured<br>differently for tasks of different priority. |
|                                    | For example, assume the task automatic release duration for<br>priority 2 tasks is set to 50%, with a default duration of 12 hours. If<br>a priority 2 task is set to expire in two days, the task is<br>automatically released after one day (which is 50% of the<br>expiration duration). If no expiration date is set for the task, then<br>the task is automatically released after 12 hours (which is the<br>default automatic release duration).                                                                                                    |

- **10.** Make changes appropriate to your environment.
- **11.** Click **Apply**.
- **12.** If you want to configure advanced task service properties in the System MBean Browser, click **More Workflow Taskservice Configuration Properties**. See Step 8 of Section 19.1, "Configuring Human Workflow Notification Properties" for a list of some advanced properties that are displayed.
- **13.** Make changes appropriate to your environment.

For more information about the task service and assignment service, see *Oracle Fusion Middleware Developer's Guide for Oracle SOA Suite*.

# 19.3 Configuring Oracle HTTP Server for Task Form Attachments

When adding an attachment to the task form through Oracle HTTP Server (OHS), the location, /ADFAttachmenthelper, must be included in the OHS configuration. For example, add the following to the mod\_wl\_ohs.config file of OHS, under instance\_home/config/OHS/ohs\_instance:

```
<Location /ADFAttachmentHelper>
SetHandler weblogic-handler
PathTrim /weblogic
ErrorPage http:/WEBLOGIC_HOME:WEBLOGIC_PORT/
</Location>
```

# **19.4 Configuring the Pluggable Notification Service**

Custom notification service implementations can be plugged in and used instead of the default notification service providers. You can plug in a custom notification service for all channels or selectively for specific channels. For example, the notification service provides the ability to plug in an existing SMS implementation instead of the default SMS notification service.

#### 19.4.1 Pluggable Notification Service Implementation

To plug in a notification service, perform one of the following tasks:

- Implement interface oracle.bpel.services.notification.ICustomNotificationService
- Extend the abstract class oracle.bpel.services.notification.AbstractCustomNotificationS erviceImpl.

This interface has methods for the following channels:

- Email
- Voice
- SMS
- Instant messaging (IM)

The plugged-in notification service can override the default providers for one or more channels. When the custom notification service is overriding the default implementation for a subset of channels, the methods corresponding to the other channels (channels that are not overridden) are not called by the notification service. Those methods can just return a null value. Alternatively, the implementation can extend the following abstract class:

oracle.bpel.services.notification.AbstractCustomNotificationServiceImpl

This class provides empty implementations for each of the channels. In that case, the implementation can just extend the methods for the appropriate channels.

The implementation and its dependent classes must be available in the class path of Oracle WebLogic Server.

### 19.4.2 Pluggable Notification Service Registration

Once the implementation is available, you register it in the System MBean Browser.

To register the pluggable notification service:

- 1. Log in to Oracle Enterprise Manager Fusion Middleware Control.
- 2. In the navigator, expand the SOA folder.
- 3. Right-click soa-infra, and select Administration > System Mbean Browser.

The System MBean Browser is displayed on the right side of the page.

- **4.** Expand **Application Defined MBeans** > **oracle.as.soainfra.config** > **Server**: *server\_name* > **HWFMailerConfig** > **human-workflow**.
- 5. Click the **CustomNSDriverPropertyNames** property on the right side of the page.
- 6. Record the values displayed by **CustomNSDriverPropertyNames** for the **All**, **Voice**, **Email**, **Fax**, **Pager**, **SMS**, and **IM** properties.
- 7. Click Return.
- 8. Click the **Operations** tab.
- 9. Click setCustomNSDriverPropertyValue.

| Goa-infra <ul> <li>infra</li></ul>                                                   |        |                                          | Logo                                                                                                    | ed in as weblogic<br>Page Refreshed Apr 3, 2009 7:                           | 28:14 AM PDT 🔇 |
|--------------------------------------------------------------------------------------|--------|------------------------------------------|----------------------------------------------------------------------------------------------------|------------------------------------------------------------------------------|----------------|
|                                                                                      | ି<br>ବ | MBean Name or<br>Ap<br>Operation Name se | CustomNSDriverPropertyV<br>acle.as.soainfra.config:Location=soa_<br>oplication=soa-infra<br>etCustomNSDriverPropertyValue<br>et custom notification services property | Page Refreshed Apr 3, 2009 7:<br>Value Invol<br>server1,name=human-workflow, | e Return       |
| <ul> <li>☑ EDNConfig</li> <li>☑ HWFMailerConfig</li> <li>▲ human-workflow</li> </ul> | III    |                                          |                                                                                                    |                                                                              |                |

- In the Value field for propertyName, enter one of the values you noted down for the All, Voice, Email, Fax, Pager, SMS, and IM properties on the CustomNSDriverPropertyNames page. Note the following details:
  - If you are overriding the default implementation for only the email channel, use the Email value in the Value field for propertyName and the complete class name of your implementation in the Value field for propertyValue.
  - The override for other channels is configured the same way as the email channel.
  - Using the value of the All property in the Value field for propertyName refers to an implementation for all specified channels.
- **11.** In the **Value** field for **propertyValue**, provide the complete class name of your implementation.
- 12. Click Invoke.
- **13.** Restart Oracle WebLogic Server.

# 19.5 Configuring Multiple Send Addresses

It may be necessary in some processes to distinguish email notification based on the from address of the email. For example, a human resources BPEL process sends emails with the from address set as HR@yourcompany.com, while a finance BPEL process sends emails with the from address set as finance@yourcompany.com.

To configure multiple send addresses:

- 1. Log in to Oracle Enterprise Manager Fusion Middleware Control.
- 2. In the navigator, expand the SOA folder.
- 3. Right-click soa-infra, and select Administration > System Mbean Browser.

The System MBean Browser is displayed on the right side of the page.

4. Expand Application Defined MBeans > oracle.as.soainfra.config > Server: server\_name > HWFMailerConfig > human-workflow.

- **5.** Under the **Attributes** tab, record the value of the **ASNSDrivers** attribute. By default, only the **Default** value is available.
- 6. Click Return.
- 7. Click the **Operations** tab.
- 8. Click setASNSDriver.
- 9. For propertyName, enter a value (for this example, EmailFromAddress).
- 10. For propertyValue, enter a value (for this example, HR@yourcompany.com).
- **11.** For **driverName**, enter a value (for this example, HR).
- 12. Click Invoke.
- **13.** Add as many accounts as the number of from addresses needed:
  - For propertyName, enter a value (for this example, EmailFromAddress).
  - For **propertyValue**, enter a value (for this example, finance@yourdomain.com).
  - For **driverName**, enter a value (for this example, Finance).
- 14. Click Invoke.

The **ASNSDriver** attribute now shows all the accounts created in the previous steps and the **getCustomNSDriverPropertyValue** operation now shows the addresses being used for each of the drivers.

- **15.** Using Oracle WebLogic Server Administration Console, install multiple Oracle User Messaging Service email drivers, one for each from address.
- **16.** Configure the email drivers to use the required from address for sending outgoing emails.
- **17.** In Oracle JDeveloper during design time, use HR as the account name to configure an email activity for an HR BPEL process and Finance as the account name to configure an email activity for the finance BPEL process.

# **19.6 Configuring Notification Retries**

Oracle SOA Suite provides support for reliable notifications. The outbound notification creates a notification message with a unique notification ID and stores the message and unique ID in the dehydration store. It then enqueues this unique ID in the JMS queue and commits the transaction. A message-driven bean (MDB) listening on this queue dequeues the message and sends a notification to the user. If there is any notification failure, the notification retries three times. If the retries all fail, it marks this notification as errored.

# 19.7 Configuring the Identity Service

By default, the identity service uses the embedded LDAP server in Oracle WebLogic Server as the default authentication provider. You can, however, configure Oracle WebLogic to use an alternative authentication provider, such as Oracle Internet Directory, Microsoft Active Directory, or Sun iPlanet, along with the default authenticator. **Note:** Although you can configure an *alternative* LDAP authentication provider for Oracle BPM Worklist, Oracle Platform Security Services does not support *multiple* LDAP authentication providers. The provider you want to use for Human Workflow authentication must be the first one listed in the order of authentication providers for Oracle SOA Suite.

This section describes how to add an authentication provider and create users and groups in the authentication provider using either Oracle WebLogic Administration Console or Oracle Directory Services Manager.

This section describes the following topics:

- Section 19.7.1, "Adding an Authentication Provider"
- Section 19.7.2, "Creating Users and Groups in the Authentication Provider"
- Section 19.7.3, "Configuring the Directory Service"

**Note:** Oracle Fusion Middleware supports providers that enable the User and Role API to interact with custom identity stores.

For more information, see Chapter "Developing with the User and Role API" of the *Oracle Fusion Middleware Application Security Guide*.

#### **19.7.1 Adding an Authentication Provider**

You can add an authentication provider to a security realm using the Oracle WebLogic Server Administration Console.

To add an authentication provider:

- 1. Log in to the Oracle WebLogic Server Administration Console.
- **2.** Click **Security Realms** in the **Domain Structure** pane, and click the name of a realm in the list (**myrealm**, for example).
- **3.** Click **Providers** > **Authentication**.

The Authentication Providers page appears.

| Settings for myrealm                                                                                                    |                                          |                      |                    |
|----------------------------------------------------------------------------------------------------|------------------------------------------|----------------------|--------------------|
| Configuration Users and Groups Roles                                                                                                    | and Policies Credential Mappings Provide | ers Migration        |                    |
| Authentication Authorization Adjudicati                                                                                                    | on Role Mapping Auditing Credential M    | apping Certification | n Path Keystores   |
| An Authentication provider allows WebLogic Server to establish trust by validating a user. You must have one Authentication provider in a security realm, and you can configure multiple Authentication providers in a security realm. Different types of Authentication providers are designed to access different data stores, such as LDAP servers or DBMS. You can also configure a Realm Adapter Authentication provider that allows you to work with users and groups from previous releases of WebLogic Server. |                                          |                      |                    |
| New Delete Reorder                                                                                                    |                                          | Showing 1 to 1 o     | f1 Previous   Next |
| Name                                                                                                    | Description                              |                      | Version            |
| DefaultAuthenticator                                                                                                    | WebLogic Authentication Provider         |                      | 1.0                |
| New Delete Reorder                                                                                                    |                                          | Showing 1 to 1 o     | f1 Previous   Next |
|                                                                                                    |                                          |                      |                    |

4. Click New to add a new authentication provider.

The Create a New Authentication Provider page appears.

| Create a Ne                       | w Authentication Provider                                                            |
|-----------------------------------|--------------------------------------------------------------------------------------|
| OK Ca                             | ncel                                                                                 |
| Create a new                      | Authentication Provider                                                              |
| The following<br>* Indicates requ | properties will be used to identify your new Authentication Provider.<br>ired fields |
| The name of th                    | e authentication provider.                                                           |
| *Name:                            |                                                                                      |
| This is the type                  | of authentication provider you wish to create.                                       |
| Туре:                             | SAML2IdentityAsserter                                                                |
| OK Ca                             | ncel                                                                                 |
|                                   |                                                                                      |

**5.** In the **Name** field, type a name for the provider, choose the authenticator type using the **Type** drop-down list, and click **OK**.

For example, you can type OIDAuthenticator as the name and choose **OracleInternetDirectoryAuthenticator** as the type for a provider that authenticates users using the Oracle Internet Directory.

Similarly, you can type a name and choose **ActiveDirectoryAuthenticator**, **iPlanetAuthenticator**, **openLDAPAuthenticator**, or **NovellAuthenticator** from the list to specify the corresponding authenticator.

**Note:** When using Oracle Internet Directory as the authentication provider, you must set the **orclsslinteropmode** attribute to 0 (zero) using Oracle Directory Services Manager. See Section 19.7.3, "Configuring the Directory Service" for more information.

**6.** On the **Providers** > **Authentication** page, click the authenticator that you just created.

The settings for the authentication provider appears.

| Settings for Acti     | iveDirectoryAuthenticator                                |                                                                                                  |
|-----------------------|----------------------------------------------------------|--------------------------------------------------------------------------------------------------|
| Configuration Pe      | rformance                                                |                                                                                                  |
| Common Provide        | r Specific                                               |                                                                                                  |
| Save                  |                                                          |                                                                                                  |
| Use this page to c    | define the common configuration of this Active Directory | Authentication provider.                                                                         |
| <mark>Æ</mark> ∰Name: | ActiveDirectoryAuthenticator                             | The name of this Active Directory Authentication provider. More Info                             |
| EDescription:         | Provider that performs LDAP authentication               | A short description of this Active Directory<br>Authentication provider. More Info               |
| €Version:             | 1.0                                                      | The version number of this Active Directory<br>Authentication provider. More Info                |
| 街 Control Flag:       |                                                          | Specifies how this Realm Adapter Authentication provider fits into the login sequence. More Info |
| Save                  |                                                          |                                                                                                  |
|                       |                                                          |                                                                                                  |

7. From the Control Flag drop-down list, choose SUFFICIENT, and click Save.

This specifies that if a user is authenticated successfully using this authenticator, WebLogic should accept the authentication and not continue to invoke any additional authenticators. If the authentication fails, Oracle WebLogic Server attempts to authenticate the user using the next authenticator in the list.

If you set the **Control Flag** to **SUFFICIENT**, ensure that all subsequent authenticators also have the **Control Flag** set to **SUFFICIENT**. Likewise, ensure that the **Control Flag** of the default authenticator is set to **SUFFICIENT** as well.

- 8. Click **Provider Specific** to enter the details for the authenticator server.
- **9.** Enter the provider-specific information about the authentication provider, check the **Use Retrieved User Name as Principal** checkbox, and click **Save**.

You must specify the following information. Use the default setting for the rest of the fields.

| Field                                                                | Description |
|----------------------------------------------------------------------|-------------|
| Host The hostname or IP address on which the authenticat running.    |             |
| <b>Port</b> The port number on which the authenticator server is re- |             |

| Field                                   | Description                                                                                                    |
|-----------------------------------------|----------------------------------------------------------------------------------------------------|
| Principal                               | The Distinguished Name (DN) of the authenticator server user<br>that Oracle WebLogic Server should use when connecting to the<br>server. |
| Credential                              | The credential (usually a password) used to connect to the authenticator server.                                                         |
| User Base DN                            | The base Distinguished Name (DN) of the tree in the LDAP directory that contains users.                                                  |
| Group Base DN                           | The base Distinguished Name (DN) of the tree in the LDAP directory that contains groups.                                                 |
| Use Retrieved User Name<br>as Principal | Specifies whether to use the user name retrieved from the LDAP server as the principal in the subject.                                   |
| User Name Attribute                     | The attribute of an LDAP user object class that specifies the name of the user (for example, UID, CN, MAIL).                             |

If the user attribute being used is other than the default username attribute in the LDAP server, add the following entries to the identity store instance in the jps-config.xml file:

```
<property name="username.attr" value="desired_attr"/><property name="user.login.attr" value="desired_attr"/>
```

where desired\_attr can be one of CN, UID, or MAIL.

- **10.** Click **Security Realms** > **Providers** > **Authentication** to return to the list of authentication providers.
- 11. Click Reorder.

The Reorder Authentication Providers page appears.

| Reorder Authentication Providers                                                                                                    |
|----------------------------------------------------------------------------------------------------|
| QK Cancel                                                                                                    |
| Reorder Authentication Providers                                                                                                    |
| You can reorder your Authentication Providers using the list below. By reordering Authentication Providers, you can alter the<br>authentication sequence. |
| Select authenticator(s) in the list and use arrows to move them up and down in the list.                                                                  |
| 🕰 Authentication Providers:                                                                                                    |
| Available                                                                                                    |
| DefaultAuthenticator<br>ActiveDirectoryAuthenticator                                                                                                    |
| OK Cancel                                                                                                    |

**12.** Select the new authentication provider, click the **Up** arrow to move the provider to the top of the list, and click **OK**.

After reordering, the **DefaultAuthenticator** should appear at the bottom of the list. This action enables the system to handle logins as weblogic that are not typically in an LDAP directory, but still must be authenticated to start the server.

Note that if multiple authentication providers are configured, authentication falls through the list of authenticators according to the control flags set. But the Java Portlet Specification (JPS) provides authorization against only the first entry in the list of providers.

#### 19.7.2 Creating Users and Groups in the Authentication Provider

You can create users and groups in the authentication provider using either Oracle WebLogic Server Administration Console or Oracle Directory Services Manager.

#### 19.7.2.1 Creating Users and Groups Using WebLogic Console

You can create users and groups for a specific provider, and define user and group membership, using the Oracle WebLogic Server Administration Console.

To create a user using WebLogic Console:

- 1. Log in to the Oracle WebLogic Console.
- **2.** Click **Security Realms** in the **Domain Structure** pane, and click the name of a realm in the list (**myrealm**, for example).
- **3.** Click Users and Groups > Users.

The Users page appears.

| Settings for myrealm |                            |                                       |                                    |
|----------------------|----------------------------|---------------------------------------|------------------------------------|
| Configuration        | Users and Groups Roles and | d Policies Credential Mappings        | Providers Migration                |
| Jsers Groups         |                            |                                       |                                    |
| Customize this       |                            | er that has been configured in this s | security realm.                    |
| New D                | elete                      |                                       | Showing 1 to 1 of 1 Previous   Nex |
| 📃 Name 🚕             | Description                |                                       | Provider                           |
| weblogic             | This user is the defau     | lt administrator.                     | DefaultAuthenticator               |
| New D                | elete                      |                                       | Showing 1 to 1 of 1 Previous   Nex |

- 4. Click New to add a new user. The Create a New User page appears.
- 5. Enter the required information about the user, and click **OK**.

You must specify the following information.

| Field            | Description                                                   |  |
|------------------|---------------------------------------------------------------|--|
| Name             | (Required) The name of the new user.                          |  |
| Description      | A description of the new user.                                |  |
| Provider         | The provider for the user.                                    |  |
| Password         | The password associated with the login name for the new user. |  |
| Confirm Password | Confirmation of the password.                                 |  |

The system creates the new user in the specified provider and shows the Users page. You can configure group membership for the user, as required.

- **6.** To specify group membership for the user, click the newly-created user in the list. The settings for the new user page appear.
- 7. Click **Groups** to specify group membership for the user.
- **8.** Select a group in the **Available** list and click the right arrow to move it to the **Chosen** list.

You can press Ctrl-Click to select multiple groups to move.

9. Click Save.

To create a group using WebLogic Console:

1. Click Users and Groups > Groups.

The Groups page appears.

| onfig                                                                                            | Infiguration Users and Groups Roles and Policies Credential Mappings Providers Migration |                                                                                                    |                      |
|--------------------------------------------------------------------------------------------------|------------------------------------------------------------------------------------------|----------------------------------------------------------------------------------------------------|----------------------|
| sers                                                                                             | Groups                                                                                   |                                                                                                    |                      |
| This page displays information about each group that has been configured in this security realm. |                                                                                          |                                                                                                    |                      |
|                                                                                                  |                                                                                          |                                                                                                    |                      |
| Cus                                                                                              | stomize this table                                                                       |                                                                                                    |                      |
| Grou                                                                                             | ips                                                                                      |                                                                                                    |                      |
| New Delete Showing 1 to 7 of 7 Previous   Next                                                   |                                                                                          |                                                                                                    |                      |
|                                                                                                  | Name 🚕                                                                                   | Description                                                                                             | Provider             |
|                                                                                                  | AdminChannelUsers                                                                        | AdminChannelUsers can access the admin channel.                                                         | DefaultAuthenticator |
|                                                                                                  | Administrators                                                                           | Administrators can view and modify all resource attributes and start and stop servers.                  | DefaultAuthenticator |
|                                                                                                  | AppTesters                                                                               | AppTesters group.                                                                                       | DefaultAuthenticator |
|                                                                                                  | CrossDomainConnectors                                                                    | CrossDomainConnectors can make inter-domain calls from foreign<br>domains.                              | DefaultAuthenticator |
|                                                                                                  | Deployers                                                                                | Deployers can view all resource attributes and deploy applications.                                     | DefaultAuthenticator |
|                                                                                                  | Monitors                                                                                 | Monitors can view and modify all resource attributes and perform<br>operations not restricted by roles. | DefaultAuthenticator |
|                                                                                                  | Operators                                                                                | Operators can view and modify all resource attributes and perform server<br>lifecycle operations.       | DefaultAuthenticator |
|                                                                                                  | Operators                                                                                |                                                                                                    |                      |

- 2. Click New to add a new group. The Create a New Group page appears.
- **3.** Enter the required information about the group, and click **OK**. You must specify the following information.

| Field       | Description                           |  |
|-------------|---------------------------------------|--|
| Name        | (Required) The name of the new group. |  |
| Description | A description of the new group.       |  |
| Provider    | The provider for the group.           |  |

The system creates the new group in the specified provider and shows the Groups page. You can configure group membership for the group, as required.

- **4.** To specify group membership for the group (specify parent groups), click the newly-created group in the list. The settings for the new group page appear.
- 5. Click **Membership** to add the group to other groups.
- **6.** Select a parent group in the **Available** list and click the right arrow to move it to the **Chosen** list.

You can press Ctrl-Click to select multiple groups to move.

7. Click Save.

#### 19.7.2.2 Creating Users and Groups Using Oracle Internet Directory

You can create users and groups using Oracle Internet Directory through the Oracle Directory Services Manager.

To connect to Oracle Internet Directory from the Oracle Directory Services Manager:

**1.** Launch the Oracle Directory Services Manager by navigating to the following URL using a web browser:

http://host\_name:port/odsm/faces/odsm.jspx

where *host\_name* and *port* are the hostname and the managed server port number on which Oracle Internet Directory is running.

- **2.** Click the **Connect to a directory** link and choose **Create a New Connection** in the drop-down menu. The New Connection dialog appears.
- **3.** Select **OID** as the directory type, enter values in the required fields, and click **Connect**.

You can specify the following information.

| Field                            | Description                                                                                           |  |
|----------------------------------|----------------------------------------------------------------------------------------------------|--|
| Name The name of the connection. |                                                                                                    |  |
| Server                           | (Required) The hostname or IP address of the system on which<br>Oracle Internet Directory is running. |  |
| Port                             | (Required) The port number on the system on which Oracle<br>Internet Directory is running.            |  |
| SSL Enabled                      | Select to enable Secure Sockets Layer (SSL) communication.                                            |  |
| User Name                        | (Required) The user name used to log in to Oracle Internet Directory.                                 |  |
| Password                         | (Required) The password associated with the user name.                                                |  |
| Start Page                       | The start page after logging into Oracle Internet Directory.                                          |  |

The Oracle Directory Services Manager Home page appears.

4. Click the **Data Browser** tab. You can use this page to create and remove entries.

To create a domain:

**1.** Click the **Create a new entry** button in the **Data Tree** pane. The Entry Properties page of the Create New Entry wizard appears.

- **2.** Click the **Add** button to add the required object class for the domain. The Add Object Class dialog appears.
- **3.** Enter the name of the object class. When the correct object class appears in the **Name** list, select it, and click **OK**.
- **4.** Repeat Steps 2 and 3 to add all the required object classes for the domain. Generally, **top**, **domain**, and **orclContainer** are the object classes required for a domain.

**Note:** LDAP operations from Oracle SOA Suite can take a long time to complete if you do not index the correct LDAP attributes. The recommended searchable attribute list for indexing is **cn**, **sn**, **givenName**, **uid**, **manager**, **title**, **mail**, and **telephoneNumber**.

**5.** Click **Browse** to choose the parent of the domain. The Select Distinguished Name (DN) Path dialog appears.

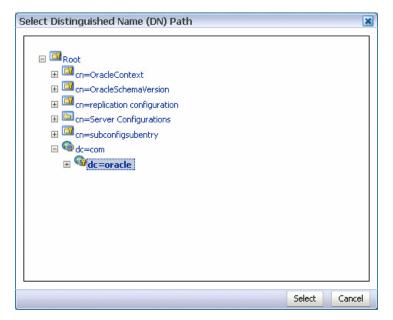

- **6.** Select the parent of the domain and click **Select**. You can create a hierarchy of entries by selecting the appropriate parent domains.
- **7.** Click **Next** in the Create New Entry dialog. The Mandatory Properties page of the Create New Entry wizard appears.
- 8. Enter and select values for the required fields, and click Next.

You can specify the following information.

| Field                          | Description                                             |
|--------------------------------|---------------------------------------------------------|
| dc                             | (Required) The domain component.                        |
| Relative Distinguished<br>Name | (Required) The relative distinguished name of the user. |

The Status page of the Create New Entry wizard appears.

9. Verify the status of the new domain, and click **Finish** to create the new domain.

To create a user:

- 1. Click the **Create a new entry** button in the **Data Tree** pane. The Entry Properties page of the Create New Entry wizard appears.
- **2.** Click the **Add** button to add the required object class for the user. The Add Object Class dialog appears.
- **3.** Enter the name of the object class. When the correct object class appears in the **Name** list, select it, and click **OK**.
- **4.** Repeat Steps 2 and 3 to add all the required object classes for the user. Generally, **top**, **person**, **inetorgperson**, **organizationalPerson**, and **orcluser** are the object classes required for a user.
- **5.** Click **Browse** to choose the parent of the user. The Select Distinguished Name (DN) Path dialog appears.

| lect Distinguished Name (DN) Path |              |
|-----------------------------------|--------------|
|                                   |              |
| 🖃 🍱 Root                          |              |
| 표 🖾 cn=OracleContext              |              |
| 🗉 🖾 cn=OracleSchemaVersion        |              |
|                                   |              |
|                                   |              |
| 🗉 🖾 cn=subconfigsubentry          |              |
| 🖃 🌀 dc=com                        |              |
| 🖃 🌆 dc=oracle                     |              |
| 🖃 🤷 dc=us                         |              |
| 🕀 🖾 cn=Calendar Server            |              |
| 🕀 🖾 cn=Groups                     |              |
| 🗉 👌 cn=Obli×Anonymous             |              |
| 🕀 🖾 cn=OracleContext              |              |
| 🖽 🖾 cn=Users                      |              |
| 🗉 🔤 o=Oblix                       |              |
|                                   |              |
|                                   | Select Cance |

- 6. Select the parent of the user and click **Select**.
- 7. Click Next in the Create New Entry dialog. The Mandatory Properties page of the Create New Entry wizard appears.
- **8.** Enter and select values for the required fields, and click **Next**.

You can specify the following information.

| Field                          | Description                                             |
|--------------------------------|---------------------------------------------------------|
| cn                             | (Required) The common name.                             |
| sn                             | (Required) The surname (last name).                     |
| Relative Distinguished<br>Name | (Required) The relative distinguished name of the user. |

The Status page of the Create New Entry wizard appears.

9. Verify the status of the new user, and click **Finish** to create the new user.

**10.** Click the entry for the newly-created user in the **Data Tree** pane. The **Person** page for the user appears.

| 🖁 user1                                                       |                                                               | Apply Revert |
|---------------------------------------------------------------|---------------------------------------------------------------|--------------|
| Distinguished Name: cn=user1,cn=Users, dc=us,dc=oracle,dc=com |                                                               |              |
| Created by: cn=orcladmi                                       | n Modified by: cn=orcladmin                                   |              |
| Created at: March 16, 2                                       | 009 6:49:29 AM PDT Modified at: March 16, 2009 6:49:29 AM PDT |              |
| Person Attributes S                                           | ubtree Access Local Access                                    |              |
| Basic User Inform                                             | ation                                                         | <u>^</u>     |
| User Name                                                     | user1                                                         |              |
| First Name                                                    |                                                               |              |
| Last Name                                                     | user1                                                         |              |
| Title                                                         |                                                               |              |
| Manager                                                       |                                                               |              |
| Employee Number                                               |                                                               |              |
| Email Address                                                 |                                                               |              |
| Upload Photo                                                  | Browse 💥                                                      |              |
| Contact Information                                           |                                                               |              |
| Postal Address                                                | Telephone Number                                              |              |
| Home Postal Address                                           | Mobile                                                        |              |

**11.** Enter details about the user, and click **Apply**.

To create a group:

- **1.** Click the **Create a new entry** button in the **Data Tree** pane. The Entry Properties page of the Create New Entry wizard appears.
- **2.** Click the **Add** button to add the required object class for the group. The Add Object Class dialog appears.
- **3.** Enter the name of the object class. When the correct object class appears in the **Name** list, select it, and click **OK**.
- **4.** Repeat Steps 2 and 3 to add all the required object classes for the group. Generally, **top**, **groupOfUniqueNames**, and **orclGroup** are the object classes required for a group.
- **5.** Click **Browse** to choose the parent of the group. The Select Distinguished Name (DN) Path dialog appears.

| Select Distinguished Name (DN) Path                                                                                                    | ×             |
|----------------------------------------------------------------------------------------------------|---------------|
| <ul> <li>Root</li> <li>cn=OracleContext</li> <li>cn=OracleSchemaVersion</li> <li>cn=replication configuration</li> <li>cn=Server Configurations</li> <li>cn=Subconfigubentry</li> <li>cn=subconfigubentry</li> <li>cn=cale</li> <li>cn=cale</li> <li>cn=calendar Server</li> </ul> |               |
| <ul> <li>         Image: Cn=Groups         Image: Cn=OblixAnonymous         Image: Cn=OracleContext         Image: Cn=Users         Image: Cn=Oblix     </li> </ul>                                                                                                    |               |
|                                                                                                    | Select Cancel |

- 6. Select the parent of the group and click Select.
- **7.** Click **Next** in the Create New Entry dialog. The Mandatory Properties page of the Create New Entry wizard appears.
- 8. Enter and select values for the required fields, and click Next.

You can specify the following information.

| Field                          | Description                                              |
|--------------------------------|----------------------------------------------------------|
| cn                             | (Required) The common name.                              |
| Relative Distinguished<br>Name | (Required) The relative distinguished name of the group. |

The Status page of the Create New Entry wizard appears.

- 9. Verify the status of the new group, and click **Finish** to create the new group.
- **10.** Click the entry for the newly-created group in the **Data Tree** pane. The **Group** page for the group appears.

| Apply F                                                                                | levert |
|----------------------------------------------------------------------------------------|--------|
| Distinguished Name: cn=grp1,cn=Groups, dc=us,dc=orade,dc=com                           |        |
| Created by: cn=orcladmin Modified by: cn=orcladmin                                     |        |
| Created at: March 16, 2009 11:04:12 PM PDT Modified at: March 16, 2009 11:04:12 PM PDT |        |
| Group Attributes Subtree Access Local Access                                           |        |
| Owner                                                                                  |        |
| Owner Name<br>No information currently available                                       |        |
| Description 🕂 🏕 💥                                                                      |        |
| Members 🛖 💥                                                                            |        |
| Member Name                                                                            |        |
| No information currently available                                                     |        |
|                                                                                        |        |
|                                                                                        |        |
|                                                                                        |        |
|                                                                                        |        |
|                                                                                        |        |
|                                                                                        |        |
|                                                                                        |        |
|                                                                                        |        |
|                                                                                        |        |

**11.** Specify details about the group, and click **Apply**.

To delete an entry:

- 1. Select an entry in the **Data Tree** pane.
- 2. Click the Delete this entry button in the Data Tree pane.

#### 19.7.3 Configuring the Directory Service

When using Oracle Internet Directory as the authentication provider, you must set the **orclsslinteropmode** attribute to 0 (zero) using Oracle Directory Services Manager.

**Note:** If the GUID attribute in the LDAP server is set to a binary value, which cannot be properly handled in the identity service, you must map it to a *unique* attribute that exists in both the user and group object classes and cannot have a binary value. For example, if the cn attribute is unique, it can be used because it satisfies both of these requirements.

You map GUID to cn in the jps-config.xml file:

<property value="GUID=cn" name="PROPERTY\_ATTRIBUTE\_MAPPING"/>

For more information about identity store attribute mapping, see Chapter "Developing with the User and Role API" of the *Oracle Fusion Middleware Application Security Guide*.

To configure the directory service:

- 1. Launch Oracle Directory Services Manager and choose an Oracle Internet Directory connection using the drop-down list.
- 2. Click the Data Browser tab.

|                                                                                                    | ces Manager ២ OID - My                                                                                                    | Connection 👻 🔀                                                                                                    | 🕒 Help 🗕 🛃 Accessibility Mode |
|----------------------------------------------------------------------------------------------------|----------------------------------------------------------------------------------------------------|----------------------------------------------------------------------------------------------------|-------------------------------|
| 🚹 Home 🛛 😤 Data Browser 🛃 Schema                                                                                                    | Security 😽 Advanced                                                                                                    | <b>、</b>                                                                                                    |                               |
| Advanced         Content         Content <t< th=""><th>Created by: cn=oidmon<br/>Created at: March 12, 2009 5:<br/>Attributes Subtree Access<br/>orclssIPort<br/>orclssIVersion<br/>orclssIWalletURL<br/>orclsslinteropmode<br/>orclstatsflag<br/>orclstatslevel</th><th>cn=osdldapd,cn=subconfigsubentry<br/>Modified by: cn<br/>:16:55 PM PDT Modified at: Ma<br/>Local Access<br/>3131<br/>3<br/>file:<br/>1<br/>1<br/>0<br/>30</th><th></th></t<> | Created by: cn=oidmon<br>Created at: March 12, 2009 5:<br>Attributes Subtree Access<br>orclssIPort<br>orclssIVersion<br>orclssIWalletURL<br>orclsslinteropmode<br>orclstatsflag<br>orclstatslevel | cn=osdldapd,cn=subconfigsubentry<br>Modified by: cn<br>:16:55 PM PDT Modified at: Ma<br>Local Access<br>3131<br>3<br>file:<br>1<br>1<br>0<br>30 |                               |

**3.** Expand the **cn=subconfigsubentry** > **cn=osdldapd** > **cn=oid1** nodes.

- 4. In the Attributes page, set the **orclsslinteropmode** attribute to 0.
- 5. Click the Apply button.

#### 19.7.4 Customizing the Identity Provider

To customize the identity provider (for example, to handle user and role information stored in home grown solutions), visit the following URL:

http://www.oracle.com/technology/products/id\_mgmt/opss/index.html

# 19.8 Seeding Users, Groups, and Application Roles using LDAP Tools

This section provides an overview of the procedures required for seeding users, groups, and application roles with LDAP tools.

When you create a task, you assign humans to participate in and act upon the task. Participants can perform actions upon tasks during runtime from Oracle BPM Worklist, such as approving a vacation request, rejecting a purchase order, providing feedback on a help desk request, or some other action. There are three types of participants:

- Users
- Groups
- Application roles

For more information, see Oracle Fusion Middleware Developer's Guide for Oracle SOA Suite.

#### 19.8.1 Changing the Default Password in the Embedded LDAP Server

The password credential is accessible from the Oracle WebLogic Server Administration Console by selecting **Security** > **Embedded LDAP** for your domain. For instructions on changing the default password credential, see Chapter 9, "Managing the Embedded LDAP Server" of *Oracle Fusion Middleware Securing Oracle WebLogic Server*.

#### **19.8.2 Seeding Users or Groups through the LDAP Browser**

To seed users or groups through the LDAP browser:

- **1.** Start an LDAP browser (for example, openLdap browser, ldapbrowser, jXplorer, and so on). See the documentation for your browser for instructions.
- **2.** Connect to the LDAP server by providing the hostname, port number on which the server is running, and the administration user credentials with which to log in.
  - For Embedded LDAP:
    - **a.** The default managed server port number is 7001.
    - **b.** The administration credential username is cn=admin.
    - **c.** The administration credential password is what you set in Section 19.8.1, "Changing the Default Password in the Embedded LDAP Server."
  - For OIDm:
    - **a.** The default port number is 3060.
    - **b.** The administration username is cn=orcladmin.
    - c. The administration password is the password for the LDAP server.
- **3.** Seed a user or group through the browser by performing the following steps:
  - **a.** Select a parent under which to add a user or group.
  - **b.** Select the **Edit** menu and choose an appropriate option to add a new entry.
  - **c.** Enter all required attribute values for the entry.
- **4.** Seed users or groups through the LDIF file by performing the following steps:
  - **a.** Select the domain under which to seed the users or groups.
  - **b.** Select the LDIF menu and choose to import an LDIF file.
  - **c.** In the Import LDIF File dialog, browse for and select the LDIF file and click **Import**.

Similarly, the users or groups seeded on the LDAP server can be exported to an LDIF file by selecting the **Export** option from the **LDIF** menu.

- 5. Add attributes to the users or groups by performing the following steps:
  - **a.** Select an entry for which to add a new attribute.
  - **b.** Right-click and choose the option to add a new attribute.
  - **c.** In the Add Attribute dialog, provide the name and value of the attribute. You can only add attributes that are defined in the LDAP server schema.
- 6. Delete attributes for users or groups by performing the following steps:
  - **a.** Select an entry for which to delete a new attribute.
  - **b.** Select an attribute from the list of attributes and delete it.

#### 19.8.3 Seeding Application Roles using WLST Scripts

For instructions on using the WebLogic Scripting Tool (WLST) to seed application roles, see Chapter 4, "Infrastructure Security Custom WLST Commands" of *Oracle Fusion Middleware WebLogic Scripting Tool Command Reference*.

# 19.8.4 Managing Application Roles in Oracle Enterprise Manager Fusion Middleware Control

This section describes how to manage application roles in Oracle Enterprise Manager Fusion Middleware Control.

**Note:** Follow these steps if you want to provide nonadministrators with access to Oracle SOA Composer. This is accomplished by assigning the **SOADesigner** role to users or groups on the Edit Application Role page. The users must exist in the Oracle WebLogic Server realm.

To manage application roles in Oracle Enterprise Manager Fusion Middleware Control:

- In the navigator, select the appropriate Oracle WebLogic Server under WebLogic Domain > Farm\_Domain\_name.
- 2. Right-click the domain name, and select Security > Application Roles.
- **3.** Create an application role by performing the following steps:
  - **a.** Select the **Create** option in the Application Roles page.

The Create Application Role page appears.

- **b.** In the **Application** list, select the application name (*server\_name*/soa-infra) under which to create a role.
- c. Enter the role name, display name, and description for the application role.
- **d.** Add members by selecting **Add Role** in the **Roles** section and **Add User** in the **Users** section.
- e. Click OK to create the application role.
- **4.** Edit application roles by performing the following steps:
  - **a.** In the **Select Application Name to Search** list of the **Search** section of the Application Roles page, select an appropriate application (for example, **soa**\_**server1/soa-infra**).
  - **b.** To the right of the **Role Name** list, click the **Search** icon.

This action lists all the application roles created for that application.

- c. Select the application role to edit (for example, select SOADesigner).
- d. Click Edit.

The Edit Application Role page appears.

**e.** Add application roles and groups in the **Roles** section and users in the **Users** section (for example, assign **SOADesigner** to a user to which to provide access to Oracle SOA Composer). The user must be defined in the Oracle WebLogic Server realm.

- f. Click OK.
- 5. Delete application roles by performing the following steps:
  - **a.** In the **Select Application Name to Search** list of the **Search** section of the Application Roles page, select an appropriate application.
  - **b.** To the right of the **Role Name** list, click the **Search** icon.

This action lists all the application roles created for that application.

- c. Select the application role to delete.
- d. Click the **Delete** button to delete the application role.
- e. Click Yes in the Confirmation dialog.

# 19.9 Enabling Case Agnostic Group Names in Human Tasks

By default, only user names in human tasks are case agnostic (case insensitive). This behavior is controlled by the value of the **caseSensitive** property in the System MBeans Browser for users, which is set to false by default. Group names in human tasks must be identical to what is seeded in the user directory. However, if you also want group names in human tasks to be case agnostic, you must set the **caseSensitiveGroups** property to false.

To enable case agnostic behavior for group names in human tasks:

1. Right-click soa-infra, and select Administration > System Mbean Browser.

The System MBean Browser is displayed on the right side of the page.

- 2. Expand Application Defined MBeans > oracle.as.soainfra.config > Server: server\_name > WorkflowIdentityConfig > human-workflow > WorkflowIdentityConfig.PropertyType > caseSensitiveGroups.
- 3. Click the **Operations** tab.
- 4. Click setValue.
- 5. In the Value field, enter false.
- 6. Click Invoke.

# **19.10 Configuring Security Policies for Human Workflow Web Services**

A policy set, which can contain multiple policy references, enables you to attach policies globally to a range of endpoints of the same type. Attaching policies globally using policy sets enables you to ensure that all subjects are secured in situations in which multiple users, such as a developer, assembler, or deployer, did not explicitly specify the policies to attach. Policies that are attached using a policy set are considered externally attached.

For example, if the developer did not specify policies in annotations or include policy references in deployment descriptors, then the deployer must attach them or risk a potential security risk. By attaching policies globally to a set of subjects by type, the administrator can ensure that all subjects are secured by default independent of, and even before, deployment. For example, the administrator can define a policy set that attaches a security policy to all web service endpoints in a domain. In this case, any new services added to the domain automatically inherit the security configuration defined in the policy set.

For more information about attaching policies globally using policy sets, see *Oracle Fusion Middleware Security and Administrator's Guide for Web Services*.

# Monitoring Human Workflow Service Components and Engines

This chapter describes how to monitor human task service components and the human workflow service engine.

This chapter includes the following topics:

- Section 20.1, "Monitoring Human Task Service Component Instances and Faults"
- Section 20.2, "Viewing the Status of Human Workflow Tasks"
- Section 20.3, "Monitoring Human Task Service Component Instances"
- Section 20.4, "Monitoring Human Workflow Service Engine Instances and Faults"
- Section 20.5, "Monitoring Human Workflow Service Engine Active Requests and Operation Statistics"
- Section 20.6, "Monitoring Human Workflow Service Engine Instances"
- Section 20.7, "Monitoring Deployed Human Workflows in the Service Engine"

For more information, see the following sections:

- Section 1.2.4, "Introduction to Service Components and Service Component Instances"
- Section 1.2.6, "Introduction to Service Engines"

### 20.1 Monitoring Human Task Service Component Instances and Faults

You can monitor recent instances and faults for human task service components. Each service component in a SOA composite application has its own instance ID. These IDs are different from the overall instance ID of the SOA composite application of which each service component is a part.

To monitor human task service component instances and faults:

1. Access this page through one of the following options:

| From the SOA Infrastructure Menu                                                        | Fro | From the SOA Folder in the Navigator           |  |  |
|-----------------------------------------------------------------------------------------|-----|------------------------------------------------|--|--|
| <b>1.</b> Select <b>Home</b> .                                                          | 1.  | Under <b>soa-infra</b> , select a specific SOA |  |  |
| <b>2.</b> Select the <b>Deployed Composites</b> tab.                                    |     | composite application.                         |  |  |
| <b>3.</b> In the <b>Composite</b> section, select a specific SOA composite application. |     |                                                |  |  |

2. Select the human task service component in the **Component Metrics** table.

The upper part of the Dashboard page displays the following details:

- Recent instances of the human task service component, including the instance ID of the service component, the state of the instance (for example, completed or running), the instance start time, the last modification time, and links to log files describing the instances.
- Recent faults in the human task service component, including the error message, whether the fault is recoverable, the time at which the fault occurred, the instance ID of the human task service component, and links to log files describing the faults.

| 🔓 testall         | [1.0]          |            |          |                |          | Logged in as web | logic                    |             |
|-------------------|----------------|------------|----------|----------------|----------|------------------|--------------------------|-------------|
| 📲 SOA Comp        | osite 👻        |            |          |                |          | Page Refresh     | ed Apr 27, 2009 6:50:53  | AM PDT 🕻    |
| testall [1.0] > T |                | flow Compo | onent) 🛈 |                |          |                  | P Rela                   | ted Links • |
| Dashboard         | Instances      | Faults     | Policies | Administration |          |                  |                          |             |
| □Recent 1         | Instances      |            |          |                |          |                  |                          |             |
| Show Only         | / Running Inst | ances 🔽    |          |                |          | Running          | 1 Tota                   | l 1         |
| Instance ID       | State          | •          |          | Start Date     |          |                  | Last Modified Date       | Logs        |
| workflow:200      | 0000 R         | unning     | Apr 1    | 6, 2009 11:00: |          | Apr              | 16, 2009 11:00:55 AM     |             |
| Show All          |                |            |          |                |          |                  |                          |             |
| ■Recent I         | Faults         |            |          |                |          |                  |                          |             |
| Show only syst    | tem faults 🔽   | ]          |          |                |          |                  |                          |             |
| Error Messag      |                |            |          |                | Recovery | Fault Time       | Component<br>Instance ID | Logs        |
| No faults foun    | d              |            |          |                |          |                  |                          |             |

- 3. In the **Recent Instances** section, perform the following tasks:
  - **a.** In the **Instance ID** column, click an instance ID for a service component to monitor the current status of a task on which approval actions are being taken.
  - **b.** In the **Logs** column, click a specific log to access the Log Messages page with filtered messages specific to that instance.
  - **c.** Click **Show All** below the section to access the Instances page of the service component.
- 4. In the **Recent Faults** section, perform the following tasks:
  - **a.** In the **Error Message** column, click an error message to display complete information about the fault. If the fault is identified as recoverable, click the **Recover Now** link to perform fault recovery.
  - **b.** In the **Recovery** column, click a fault identified as **Recoverable** to perform fault recovery at the component instance level.
  - **c.** In the **Logs** column, click a specific log to access the Log Messages page with filtered messages specific to that instance.
  - **d.** Click **Show All** below the section to access the Faults page of the service component.

The lower part of the Dashboard page displays the following details:

- A graphical representation of business outcomes.
- Assignees that take the longest time to respond to and act upon tasks.
- The number of successful, faulted, and instantiated instances processed per minute. Click **Table View** to display throughput details for the last five minutes, including the throughput for successful instances, the total faults throughput, and the instance throughput.
- The notification channels used for task approval in the human task service component.

| impleApproval | [1.0] > Simple | Approval         | Fask       |                           |                    |                                                                                                    |
|---------------|----------------|------------------|------------|---------------------------|--------------------|----------------------------------------------------------------------------------------------------|
| 🍓 Simple      | eApprovalī     | F <b>ask</b> (Hu | man Workfl | low Component) 🕕          |                    | P Related Links                                                                                                    |
| Dashboard     | Instances      | Faults           | Policies   | Administration            |                    |                                                                                                    |
| 🔊 Show All    |                |                  |            |                           |                    |                                                                                                    |
| Busines       | s Outcomes     |                  |            |                           | ⊡Highest Time-Co   | onsuming Assignees                                                                                                    |
|               |                |                  |            |                           | Assignee           | Average Time on Task (hour) Mean<br>Deviation                                                                                                    |
| 0.0 0.2       | 0.4 0.6        | 0.8              |            | APPROVE<br>REJECT         | No assignees found | Deviation                                                                                                    |
| ⊡Instanc      | e Rate per I   | Min (Rea         | al-Time D  | ata)<br>No data available |                    | Throughput of successful<br>instances in the last 5<br>minutes<br>Total faults throughput in<br>the last 5 minutes<br>Instance throughput in<br>the last 5 minutes |
| ⊟Notifica     | tions          |                  |            |                           |                    | Table View                                                                                                    |
|               |                |                  |            |                           |                    | Count                                                                                                    |
| Email         | <b>-</b>       |                  |            |                           |                    | 0                                                                                                    |
| Voice         |                |                  |            |                           |                    |                                                                                                    |
| SMS           |                |                  |            |                           |                    | 0                                                                                                    |
| Fax           |                |                  |            |                           |                    | 0                                                                                                    |
|               |                |                  |            |                           |                    |                                                                                                    |
| Pager         |                |                  |            |                           |                    | 0                                                                                                    |

For more information, see Section 1.2.3, "Introduction to SOA Composite Application Instances" and *Oracle Fusion Middleware Administrator's Guide* for details about viewing and searching log files.

# 20.2 Viewing the Status of Human Workflow Tasks

You can monitor the current status of human workflow tasks being acted upon by participants.

To view the status of human workflow tasks:

1. Access this page through one of the following options:

| From the SOA Infrastructure Menu |                                                                               |    | From the SOA Folder in the Navigator           |  |  |
|----------------------------------|-------------------------------------------------------------------------------|----|------------------------------------------------|--|--|
| 1.                               | Select Home.                                                                  | 1. | Under <b>soa-infra</b> , select a specific SOA |  |  |
| 2.                               | Select the <b>Deployed Composites</b> tab.                                    |    | composite application.                         |  |  |
| 3.                               | In the <b>Composite</b> section, select a specific SOA composite application. |    |                                                |  |  |

 Select the human task service component in the Component Metrics table. The Dashboard page appears.

| 🔂 testall         | [1.0]        |           |          |                |          | Lo | ogged in as <b>web</b> l | logic                  |               |            |
|-------------------|--------------|-----------|----------|----------------|----------|----|--------------------------|------------------------|---------------|------------|
| 📲 SOA Comp        | ^            |           |          |                |          |    | Page Refresh             | ed Apr 27, 20          | 109 6:50:53 A | M PDT 🕻    |
| testall [1.0] > T | ask1         |           |          |                |          |    |                          |                        |               |            |
| 🇞 Task1           | (Human Workf | low Compo | onent) 🛈 |                |          |    |                          |                        | 🕜 Relate      | ed Links 🔻 |
| Dashboard         | Instances    | Faults    | Policies | Administration |          |    |                          |                        |               |            |
| □Recent 1         | Instances    |           |          |                |          |    |                          |                        |               |            |
| Show Only         | Running Inst | ances 🔽   |          |                |          |    | Running                  | 1                      | Total         | 1          |
| Instance ID       | State        |           |          | Start Date     |          |    |                          | Last Mod               | lified Date   | Logs       |
| workflow:200      | 000 Ru       | unning    | Apr 1    | 6, 2009 11:00: |          |    | Apr                      | 16, 2009 11            | :00:55 AM     | 1          |
|                   |              |           |          |                |          |    |                          |                        |               |            |
| 🔊 Show All        |              |           |          |                |          |    |                          |                        |               |            |
| □Recent I         | Faults       |           |          |                |          |    |                          |                        |               |            |
| Show only syst    | tem faults 🔽 |           |          |                |          |    |                          |                        |               |            |
| Error Messag      | e            |           |          |                | Recovery |    | Fault Time               | Componen<br>Instance I |               | Logs       |
| No faults foun    | d            |           |          |                |          |    |                          |                        |               |            |

**3.** In the **Instance ID** column, click an instance ID of a service component to monitor the current status of a task on which approval actions are being taken.

The Task Details page displays the following details:

- Task details about the selected service component instance ID (task number), including the current state (for example, assigned), task outcome (if completed), task priority, creation date, updated date, expiration date, and task assignee.
- A flow of the current status of a task (for example, assigned or approved).

| ⊟Task Details    |                 |                      |                         |                    |
|------------------|-----------------|----------------------|-------------------------|--------------------|
| Task Number      | workflow:200002 | Creator              |                         | Assignees fmwadmin |
| State            | ASSIGNED        | Created Date         | Aug 26, 2008 2:33:45 AM | Acquired By 🛛 👗    |
| Outcome          |                 | Updated Date         | Aug 26, 2008 2:33:45 AM |                    |
| Priority         | 3               | Expiration Date      |                         |                    |
| 🗄 🐗 onMessag 🏠 🗄 |                 |                      |                         |                    |
| Aug 26, 200      | 8 2:33:45 AM    | User:fmwadmin; State | e:ASSIGNED              |                    |

As the task is acted upon by participants, the flow is updated.

| □Task Details |                 |                      |                             |             |          |
|---------------|-----------------|----------------------|-----------------------------|-------------|----------|
| Task Number   | workflow:200000 | Creator              |                             | Assignees   | fmwadmin |
| State         | COMPLETED       | Created Date         | Aug 21, 2008 4:36:10 AM     | Acquired By | 8        |
| Outcome       | APPROVE         | Updated Date         | Aug 21, 2008 4:53:07 AM     |             |          |
| Priority      | 3               | Expiration Date      |                             |             |          |
| nMessa)       | d               | U.S. Complete Child  |                             |             |          |
|               | 08 4:36:10 AM   | User:fmwadmin; State | e:ASSIGNED                  |             |          |
| 🔞 Outcom      | e Updated       |                      |                             |             |          |
| Aug 21, 20    | 08 4:53:07 AM   | User:fmwadmin; State | e:OUTCOME_UPDATED; Outcome  | APPROVE     |          |
| 🍓 Comple      | ted             |                      |                             |             |          |
| Aug 21, 20    | 08 4:53:07 AM   | User:fmwadmin; State | e:COMPLETED; Outcome:APPRO\ | /E          |          |
| Aug 21, 20    | 08 4:53:07 AM   | User:fmwadmin; State | e:COMPLETED; Outcome:APPRO\ | /E          |          |

**4.** In the upper right-hand corner of the page, click **Worklist Application** to access the login page for Oracle BPM Worklist.

For more information, see Section 1.2.3, "Introduction to SOA Composite Application Instances."

### 20.3 Monitoring Human Task Service Component Instances

You can monitor human task service component instances. Each service component has its own unique instance ID. This ID is in addition to the instance ID of the overall SOA composite application of which this service component is a part.

**Note:** Human workflow invocations from the BPEL service engine use different transactions than BPEL processes. Therefore, if a BPEL transaction is rolled back for any reason, the workflow task instances are still created.

To monitor human task service component instances:

1. Access this page through one of the following options:

| m the SOA Infrastructure Menu                                      | From the SOA Folder in the Navigator                               |                                                                                     |  |  |
|--------------------------------------------------------------------|--------------------------------------------------------------------|-------------------------------------------------------------------------------------|--|--|
| Select <b>Home</b> .<br>Select the <b>Deployed Composites</b> tab. | 1.                                                                 | Under <b>soa-infra</b> , select a specific SOA composite application.               |  |  |
| In the <b>Composite</b> section, select a                          |                                                                    |                                                                                     |  |  |
|                                                                    | Select <b>Home</b> .<br>Select the <b>Deployed Composites</b> tab. | Select Home.1.Select the Deployed Composites tab.In the Composite section, select a |  |  |

- 2. Select the human task service component in the **Component Metrics** table.
- 3. Click Instances.

The Instances page displays the following details:

- A utility for searching for a specific human task service component instance by specifying criteria and clicking Search.
- Instances, including the instance ID of the service component, the state of the instance (for example, completed successfully or faulted), the instance start time, the last modification time, and links to log files describing the instance.

| 分 DocumentRe                     | viewComp           | osite [1.0] 🕡                                             |                  | Logged in as weblogic                                 |  |
|----------------------------------|--------------------|-----------------------------------------------------------|------------------|-------------------------------------------------------|--|
| SOA Composite 🗸                  |                    | Page Refreshed Apr 27, 2009 6:56:35 AM PDT                |                  |                                                       |  |
| -                                |                    | umentReviewHumanTask<br>Fask (Human Workflow Component) 3 | )                |                                                       |  |
| Dashboard Instan                 | es Faults          | Policies Administration                                   |                  |                                                       |  |
| Search                           |                    |                                                           | Modified Date To | 0 (UTC-08:00) US I                                    |  |
| Start Time From<br>Start Time To |                    | 陸。(UTC-08:00) US Pacif<br>陸。(UTC-08:00) US Pacif          |                  | Any                                                   |  |
| Modified Date From               |                    | 🖄 (UTC-08:00) US Pacif                                    | ic Time          | Searc                                                 |  |
| View 🔻                           |                    |                                                           |                  |                                                       |  |
| Instance ID<br>workflow:200029   | State<br>Completed | Start Date 스マ<br>Apr 20, 2009 11:51:14 AM                 |                  | Last Modified Date Log:<br>Apr 20, 2009 11:58:25 AM 👼 |  |

- **4.** In the **Instance ID** column, click a specific ID for a service component to monitor the current status of a task on which approval actions are being taken.
- **5.** In the **Logs** column, click a specific log to access the Log Messages page with filtered messages specific to that instance.

For more information, see Section 1.2.3, "Introduction to SOA Composite Application Instances" and *Oracle Fusion Middleware Administrator's Guide* for details about viewing and searching log files.

### 20.4 Monitoring Human Workflow Service Engine Instances and Faults

You can monitor instances and faults of all human task service component instances running in the human workflow service engine. These human task service components can be part of separate SOA composite applications.

To monitor human workflow service engine instances and faults:

1. Access this page through one of the following options:

| Fre | om the SOA Infrastructure Menu              | From the SOA Folder in the Navigator                                                                |
|-----|---------------------------------------------|----------------------------------------------------------------------------------------------------|
| 1.  | Select Service Engines > Human<br>Workflow. | <ol> <li>Right-click soa-infra.</li> <li>Select Service Engines &gt; Human<br/>Workflow.</li> </ol> |

#### 2. Click Dashboard.

The upper part of the Dashboard page displays the following details:

- Recent instances of all human task service components running in the human workflow service engine, including the instance ID of the service component, the service component, the SOA composite application of which the service component is a part, the state of the instance (for example, completed, running, or faulted), the instance start time, and the last modification time.
- Service components, including the service component name, SOA composite application, state of the service component, and total, running, and faulted instances.

| soa-infi               | ra 🕕                                               |               |                    |            |                     |                | Logged in | as weblogic           |                |         |
|------------------------|----------------------------------------------------|---------------|--------------------|------------|---------------------|----------------|-----------|-----------------------|----------------|---------|
| 😤 SOA Infrastructure 🔫 |                                                    |               |                    |            |                     |                | Pag       | e Refreshed Apr 27, 2 | :009 7:03:20 / | AM PDT  |
| DA Infrastruct         | ure Home > I                                       | Human Workfle | ow Engine Home     |            |                     |                |           |                       |                |         |
| 🏠 Human                | Workflow                                           | v Engine (S   | Service Engine)    |            |                     |                |           |                       | 𝕜 Relati       | ed Link |
| Dashboard              | ashboard Statistics Instances Faults Deployed Comp |               |                    | Component: | s Notification Mana | gement         |           |                       |                |         |
| □Recent I              | Instances                                          |               |                    |            |                     |                |           |                       |                |         |
| Show Only              | / Running Ins                                      | tances 🔽      |                    |            |                     |                | Running   | 5                     | Total          | 17      |
| Instance ID            | Com                                                | ponent        | Composite          |            | State               | Star           | t Date    | Last Mo               | dified Date    | Logs    |
| workflow:200           | 1066 🏻 🇞rc                                         | 2Task         | rc2 [1.0]          |            | Running             | Apr 24, 2009 3 | 3:34:3    | Apr 24, 2009          | 3:40:16 PM     | 17      |
| workflow:200           | 1060 🏻 🇞rc                                         | 2Task         | rc2 [1.0]          |            | Running             | Apr 24, 2009 3 | 3:23:3    | Apr 24, 2009          | 3:27:47 PM     | 11      |
| workflow:200           | 1036 🛛 🏠 Ta                                        | ask1          | testall [4.0]      |            | Running             | Apr 21, 2009 2 | 2:02:2    | Apr 21, 2009          | 2:02:25 PM     | 15      |
| workflow:200           | 1024 🛛 🗞 Ta                                        | ask1          | testall [3.0]      |            | Running             | Apr 16, 2009 3 | 3:26:5    | Apr 16, 2009          | 3:26:52 PM     | 17      |
| workflow:200           | 1000 🍇 🖓 Ta                                        | ask1          | testall [1.0]      |            | Running             | Apr 16, 2009 1 | 11:00:    | Apr 16, 2009 1        | 1:00:55 AM     | 1       |
| Show All               |                                                    |               |                    |            |                     |                |           |                       |                |         |
| -                      |                                                    |               |                    |            |                     |                |           |                       |                |         |
| Compon                 | ients                                              |               |                    |            |                     |                |           |                       |                |         |
| Name                   |                                                    |               | Composite          | Status     | Total Instances     | Running In     | istances  | Faulted Insl          | ances          |         |
|                        |                                                    |               |                    |            |                     |                |           | Recoverable           | Non Reco       | overab  |
| Humantask              | 1                                                  |               | Project1 [2.0]     | Û          | 1                   |                | 0         | 0                     |                |         |
| arask1                 |                                                    |               | testall [1.0]      | Û          | 1                   |                | 1         | 0                     |                |         |
| arask2                 |                                                    |               | testall [1.0]      | Û          | 0                   |                | 0         | 0                     |                |         |
| ApproveDe              | alStructure                                        |               | SalesQuoteComposit | Û          | 1                   |                | 0         | 0                     |                |         |
| 🔓 Fill Proposali       | Details                                            |               | SalesQuoteComposit | Û          | 1                   |                | 0         | 0                     |                |         |

- **3.** In the **Recent Instances** section, perform the following tasks:
  - **a.** In the **Instance ID** column, click an instance ID for a service component to monitor the current status of a task on which approval actions are being taken.
  - **b.** In the **Component** column, click a specific service component to access its home page.
  - **c.** In the **Composite** column, click a specific SOA composite application to access its home page.
  - **d.** In the **Logs** column, click a specific log to access the Log Messages page with filtered messages specific to that instance.
  - **e.** Click **Show All** below the section to access the Instances page of the service engine.
- 4. In the **Components** section, perform the following tasks:
  - **a.** In the **Name** column, click a specific service component to access its home page.
  - **b.** In the **Composite** columns, click a specific SOA composite application to access its home page.
  - **c.** Click **Show All** below the section to access the Deployed Components page of the service engine.

The lower part of the Dashboard page displays the following details:

- Recent faults, including the error message, the time at which the fault occurred, the SOA composite application, the service component, and the service component instance ID.
- Task assignees who take the longest time to act upon a task and who have the highest backlog of pending tasks to which to respond.

|                                  | 3                                                       |                      |           |                             |              |
|----------------------------------|---------------------------------------------------------|----------------------|-----------|-----------------------------|--------------|
| ihow only system faults 🛛        |                                                         |                      |           |                             |              |
| Error Message<br>No faults found | Recovery                                                | Fault Time Composite | Component | Component<br>Instance ID    | Logs         |
|                                  |                                                         |                      |           |                             |              |
|                                  |                                                         |                      |           |                             |              |
| Show All<br>○Users with Highes   | t Backlog                                               |                      |           |                             |              |
| EUsers with Highes               | t Backlog<br>Average Time on Task (hour)                |                      | Me        | ean Deviation               | Pending Tasl |
| EUsers with Highes               |                                                         |                      | Me        | ean Deviation<br>0.21622057 |              |
| GUsers with Highes               | Average Time on Task (hour)                             |                      | Me        |                             |              |
| Users with Highes<br>Assignee    | Average Time on Task (hour)<br>0.14731482               |                      | Me        | 0.21622057                  |              |
| Assignee<br>twain<br>stein       | Average Time on Task (hour)<br>0.14731482<br>0.14537036 |                      | Me        | 0.21622057<br>0.14261186    | Pending Tasł |

- 5. In the Recent Faults section, perform the following additional tasks:
  - a. In the Error Message column, click an error message to display complete information about the fault. If the fault is identified as recoverable, click the **Recover Now** link to perform fault recovery. Clicking this link invokes the human workflow audit trail page for the instance. The audit trail page has a link to Oracle BPM Worklist called **Go to Worklist Application**, where you can go to recover from the fault. This link does not take you directly to the fault; you must manually locate the fault.
  - **b.** In the **Recovery** column, click a fault identified as **Recoverable** to perform fault recovery at the component instance level.
  - **c.** In the **Logs** column, click a specific log to access the Log Messages page with filtered messages specific to that instance.
  - **d.** Click **Show All** below the section to access the Faults page of the service engine.

# 20.5 Monitoring Human Workflow Service Engine Active Requests and Operation Statistics

You can view details about active requests in the human workflow service engine and operational statistics. such as service used, operations performed, and active and completed requests.

To monitor human workflow service engine active requests and operation statistics:

**1.** Access this page through one of the following options:

| Fre | om the SOA Infrastructure Menu | From the SOA Folder in the Navigator           |
|-----|--------------------------------|------------------------------------------------|
| 1.  | Select Service Engines > Human | 1. Right-click <b>soa-infra</b> .              |
|     | Workflow.                      | 2. Select Service Engines > Human<br>Workflow. |

#### 2. Click Statistics.

The Statistics page displays the following details:

- Active requests in the service engine. Use this graph to get an idea of the current service engine load. Only under extreme load conditions is there data shown in the graph. This is because most requests are processed instantaneously by the service engine. The data is collected by a Dynamic Monitoring Service (DMS) state sensor. Once the requests are processed by the service engine, the count goes to zero. This action enables you to know the current load on the service engine (for example, if it is too high).
- Average request message processing time in the service engine since the last startup of the SOA Infrastructure. Use this graph to check service engine performance. Note that while the processing time is calculated based on the last startup of the SOA Infrastructure, the data that is displayed in the graph is gathered only from the time at which you first accessed this page. The graph does not continue calculating and displaying data if you have not accessed this page. The DMS phase event sensor calculates the average request processing time and provides the processing time data.
- Operation statistics about human workflow services used in the service engine, including the human workflow service used, the operation performed by the service, the number of active and completed requests, the count, and the average processing time.

| 🔓 soa-in                  | ıfra 🕦                         |               |           |                     |                                         | Logged in as webl  | ogic                |                                        |
|---------------------------|--------------------------------|---------------|-----------|---------------------|-----------------------------------------|--------------------|---------------------|----------------------------------------|
| 🚟 SOA Infr                | astructure 👻                   |               |           |                     |                                         | Page Refres        | hed Feb 20, 2009 8: | 04: 17 AM PST 🖸                        |
| -                         | ucture Home > H<br>an Workflov |               | -         |                     |                                         |                    | P                   | Related Links 🔻                        |
| Dashboard                 | Statistics                     | Instances     | Faults    | Deployed Components | Notification Manager                    | nent               |                     |                                        |
| □Active                   | Requests                       |               |           | ?                   | ⊡Average Req                            | uest Processing Ti | ime                 | ?                                      |
| 0.8<br>0.4<br>0.0<br>08:0 | 01 AM<br>20 February           | 08:03<br>2009 | 08:0      | _                   | 0.8<br>0.4<br>0.0<br>08:01 AM<br>20 Feb | ruary 2009         | messa               | ronous<br>ge processing<br>ince server |
| ⊡Operat                   | tion Statistic                 | s             |           |                     |                                         |                    |                     |                                        |
| Service Nar               |                                |               | Operation | Name                | Requests                                |                    | Count               | Average (m:                            |
| Del VICE IVal             | lie                            |               | operation | Name                | Active                                  | Completed          | Counc               | Average (iii:                          |
| TaskQuery                 |                                |               | queryTask | s                   | 0                                       | 28                 | 28                  | 0.06                                   |
| TaskQuery                 |                                |               | queryTask | Errors              | 0                                       | 112                | 112                 | 0.02                                   |
|                           |                                |               | service   |                     | 0                                       | 0                  | 0                   | 0.00                                   |
| Task                      |                                |               |           |                     |                                         |                    |                     |                                        |

For more information, see the following documentation:

- Section 1.2.4, "Introduction to Service Components and Service Component Instances"
- Oracle Fusion Middleware Developer's Guide for Oracle SOA Suite for details about human workflow services and operations

# 20.6 Monitoring Human Workflow Service Engine Instances

You can monitor all human task service component instances running in the service engine. These human task service components can be part of separate SOA composite applications.

To monitor human workflow service engine instances:

1. Access this page through one of the following options:

| Fre | om the SOA Infrastructure Menu                            | From the SOA Folder in the Navigator                                                                |  |  |
|-----|-----------------------------------------------------------|----------------------------------------------------------------------------------------------------|--|--|
| 1.  | Select <b>Service Engines</b> > <b>Human</b><br>Workflow. | <ol> <li>Right-click soa-infra.</li> <li>Select Service Engines &gt; Human<br/>Workflow.</li> </ol> |  |  |

#### 2. Click Instances.

The Instances page displays the following details:

- A utility for searching for a specific instance by specifying criteria and clicking **Search**.
- Instances, including the instance ID of the service component, the service component, the SOA composite application of which the service component is a part, the state of the instance (for example, completed, running, or faulted), the instance start time, the last modification time, and links to log files that describe the instance.

| 👌 soa-infra 🕕                                                                                                    |                                                                                                    |                                                                                                    |                                                                                                    | Logged in as we                                                                                                    | blogic                                                                                                    |                                                                                             |
|----------------------------------------------------------------------------------------------------|----------------------------------------------------------------------------------------------------|----------------------------------------------------------------------------------------------------|----------------------------------------------------------------------------------------------------|----------------------------------------------------------------------------------------------------|----------------------------------------------------------------------------------------------------|---------------------------------------------------------------------------------------------|
| SOA Infrastructur                                                                                                    | e 🕶                                                                                                    |                                                                                                    |                                                                                                    | Page Refres                                                                                                    | shed Apr 27, 2009 7:33:2                                                                                                    | 3 AM PD                                                                                     |
| A Infrastructure Hor                                                                                                    | me > Human Workflow Eng                                                                                                    | ine Home                                                                                                    |                                                                                                    |                                                                                                    |                                                                                                    |                                                                                             |
| 🍖 Human Wor                                                                                                    | kflow Engine (Service                                                                                                    | Engine)                                                                                                    |                                                                                                    |                                                                                                    | P Rel                                                                                                    | ated Link                                                                                   |
| ashboard Statisti                                                                                                    | ics Instances Faul                                                                                                    | ts Deployed Components                                                                                                    | Notification Manageme                                                                                                    | ent                                                                                                    |                                                                                                    |                                                                                             |
| Instance ID                                                                                                    |                                                                                                    |                                                                                                    | moairica pace                                                                                                    | 10                                                                                                    |                                                                                                    | u nacili c                                                                                  |
| Start Time From                                                                                                    |                                                                                                    | 🖄 (UTC-08:00) US Pac                                                                                                    | ific Time Sta                                                                                                    | ite Any 💌                                                                                                    |                                                                                                    |                                                                                             |
| Start Time To                                                                                                    |                                                                                                    | 🛛 🔯 (UTC-08:00) US Pac                                                                                                    | ific Time                                                                                                    |                                                                                                    |                                                                                                    |                                                                                             |
| Modified Date From                                                                                                    |                                                                                                    | 🖄 (UTC-08:00) US Pac                                                                                                    | ific Time                                                                                                    |                                                                                                    |                                                                                                    |                                                                                             |
|                                                                                                    |                                                                                                    |                                                                                                    |                                                                                                    |                                                                                                    |                                                                                                    |                                                                                             |
|                                                                                                    |                                                                                                    |                                                                                                    |                                                                                                    |                                                                                                    | Sea                                                                                                    | rch F                                                                                       |
|                                                                                                    |                                                                                                    |                                                                                                    |                                                                                                    |                                                                                                    |                                                                                                    |                                                                                             |
| View 👻                                                                                                    |                                                                                                    |                                                                                                    |                                                                                                    |                                                                                                    |                                                                                                    |                                                                                             |
| Instance ID                                                                                                    | Component                                                                                                    | Composite                                                                                                    | State                                                                                                    | a                                                                                                    |                                                                                                    |                                                                                             |
|                                                                                                    |                                                                                                    | composito                                                                                                    | Didico                                                                                                    | Start Date 🛆 🔻                                                                                                    | Last Modified Date                                                                                                    | Logs                                                                                        |
| workflow:200035                                                                                                    |                                                                                                    | SalesQuoteComposite [1.)                                                                                                    |                                                                                                    | Start Date                                                                                                    |                                                                                                    | Logs                                                                                        |
| workflow:200035<br>workflow:200066                                                                                                |                                                                                                    | •                                                                                                    |                                                                                                    |                                                                                                    | Apr 25, 2009 11:14:                                                                                                    | States - Course                                                                             |
|                                                                                                    |                                                                                                    | SalesQuoteComposite [1.)                                                                                                    | Saulted                                                                                                    | Apr 21, 2009 11:14:30 AM                                                                                                    | Apr 25, 2009 11:14:<br>Apr 24, 2009 3:40:1                                                                                                    | T                                                                                           |
| workflow:200066                                                                                                    | agApprovePricing                                                                                                    | SalesQuoteComposite [1.)<br>rc2 [1.0]                                                                                                    | S Faulted Running                                                                                                    | Apr 21, 2009 11:14:30 AM<br>Apr 24, 2009 3:34:38 PM                                                                                                    | Apr 25, 2009 11:14:<br>Apr 24, 2009 3:40:1<br>Apr 24, 2009 3:31:4                                                                                                    | 1                                                                                           |
| workflow:200066<br>workflow:200063                                                                                                | ApprovePricing<br>Aprc2Task<br>Aprc2Task                                                                                                    | SalesQuoteComposite [1.0<br>rc2 [1.0]<br>rc2 [1.0]                                                                                                    | <ul> <li>Faulted</li> <li>Running</li> <li>Completed</li> </ul>                                                                                                    | Apr 21, 2009 11:14:30 AM<br>Apr 24, 2009 3:34:38 PM<br>Apr 24, 2009 3:28:13 PM                                                                                                    | Apr 25, 2009 11:14:<br>Apr 24, 2009 3:40:1<br>Apr 24, 2009 3:31:4<br>Apr 24, 2009 3:27:4                                                                                                    | 10<br>10<br>10<br>10                                                                        |
| workflow:200066<br>workflow:200063<br>workflow:200060                                                                             | ApprovePricing<br>Carc2Task<br>Carc2Task<br>Carc2Task                                                                                                    | SalesQuoteComposite [1,1]           rc2 [1,0]           rc2 [1,0]           rc2 [1,0]                                                                                                    | <ul> <li>Faulted</li> <li>Running</li> <li>Completed</li> <li>Running</li> <li>Running</li> </ul>                                                                                              | Apr 21, 2009 11:14:30 AM<br>Apr 24, 2009 3:34:38 PM<br>Apr 24, 2009 3:28:13 PM<br>Apr 24, 2009 3:23:31 PM                                                                                                    | Apr 25, 2009 11:14:<br>Apr 24, 2009 3:40:1<br>Apr 24, 2009 3:31:4<br>Apr 24, 2009 3:27:4<br>Apr 21, 2009 2:02:2                                                                                             | 3<br>3<br>3<br>3<br>3<br>3<br>3<br>3<br>3<br>3<br>3<br>3<br>3<br>3<br>3<br>3<br>3<br>3<br>3 |
| workflow:200066<br>workflow:200063<br>workflow:200060<br>workflow:200036                                                          | မိမ္မာApprovePricing<br>မိမ္မာc2Task<br>မိမ္မာc2Task<br>မိမ္မာc2Task<br>မိမ္မာc2Task<br>မိမ္မာTask1                                                                                                    | SalesQuoteComposite [1,1]           rc2 [1,0]           rc2 [1,0]           rc2 [1,0]           testall [4,0]           SalesQuoteComposite [1,1]                                                                     | <ul> <li>Faulted</li> <li>Running</li> <li>Completed</li> <li>Running</li> <li>Running</li> <li>Completed</li> </ul>                                                                           | Apr 21, 2009 11:14:30 AM<br>Apr 24, 2009 3:34:38 PM<br>Apr 24, 2009 3:28:13 PM<br>Apr 24, 2009 3:23:31 PM<br>Apr 21, 2009 2:02:25 PM                                                                                                    | Apr 25, 2009 11:14:<br>Apr 24, 2009 3:40:1<br>Apr 24, 2009 3:31:4<br>Apr 24, 2009 3:27:4<br>Apr 21, 2009 2:02:2<br>Apr 21, 2009 11:14:                                                                      |                                                                                             |
| workflow:200066<br>workflow:200063<br>workflow:200060<br>workflow:200036<br>workflow:200034                                       | Image: Second Second | SalesQuoteComposite [1,1]           rc2 [1,0]           rc2 [1,0]           rc2 [1,0]           testall [4,0]           SalesQuoteComposite [1,1]                                                                     | <ul> <li>Faulted</li> <li>Running</li> <li>Completed</li> <li>Running</li> <li>Running</li> <li>Completed</li> <li>Completed</li> <li>Completed</li> </ul>                                     | Apr 21, 2009 11:14:30 AM<br>Apr 24, 2009 3:34:38 PM<br>Apr 24, 2009 3:28:13 PM<br>Apr 24, 2009 3:23:31 PM<br>Apr 21, 2009 2:02:25 PM<br>Apr 21, 2009 10:50:40 AM                                                                                    | Apr 25, 2009 11:14:<br>Apr 24, 2009 3:40:1<br>Apr 24, 2009 3:31:4<br>Apr 24, 2009 3:27:4<br>Apr 21, 2009 2:02:2<br>Apr 21, 2009 11:14:<br>Apr 21, 2009 11:06:                                               |                                                                                             |
| workflow:200066<br>workflow:200063<br>workflow:200060<br>workflow:200036<br>workflow:200034<br>workflow:200033                    | Image: Second Second | SalesQuoteComposite [1,1]           rc2 [1,0]           rc2 [1,0]           rc2 [1,0]           tc2 [1,0]           testall [4,0]           SalesQuoteComposite [1,1]           e           SalesQuoteComposite [1,1] | <ul> <li>Faulted</li> <li>Running</li> <li>Completed</li> <li>Running</li> <li>Running</li> <li>Completed</li> <li>Completed</li> <li>Completed</li> </ul>                                     | Apr 21, 2009 11:14:30 AM<br>Apr 24, 2009 3:34:38 PM<br>Apr 24, 2009 3:28:13 PM<br>Apr 24, 2009 3:23:31 PM<br>Apr 21, 2009 2:02:25 PM<br>Apr 21, 2009 10:50:40 AM<br>Apr 21, 2009 10:50:28 AM                                                        | Apr 25, 2009 11:14:<br>Apr 24, 2009 3:40:1<br>Apr 24, 2009 3:31:4<br>Apr 24, 2009 3:27:4<br>Apr 21, 2009 2:02:2<br>Apr 21, 2009 11:14:<br>Apr 21, 2009 11:06:<br>Apr 20, 2009 11:58:                        |                                                                                             |
| workflow:200066<br>workflow:200060<br>workflow:200060<br>workflow:200036<br>workflow:200033<br>workflow:200039                    | Image: Second Second | SalesQuoteComposite [1,1<br>rc2 [1,0]<br>rc2 [1,0]<br>rc2 [1,0]<br>rc2 [1,0]<br>testall [4,0]<br>SalesQuoteComposite [1,1<br>SalesQuoteComposite [1,1<br>al DocumentReviewComposite                                   | <ul> <li>Faulted</li> <li>Running</li> <li>Completed</li> <li>Running</li> <li>Running</li> <li>Completed</li> <li>Completed</li> <li>Completed</li> <li>Completed</li> </ul>                  | Apr 21, 2009 11:14:30 AM<br>Apr 24, 2009 3:34:38 PM<br>Apr 24, 2009 3:28:13 PM<br>Apr 24, 2009 3:23:31 PM<br>Apr 21, 2009 2:02:25 PM<br>Apr 21, 2009 10:50:40 AM<br>Apr 21, 2009 10:50:28 AM<br>Apr 20, 2009 11:51:14 AM                            | Apr 25, 2009 11:14:<br>Apr 24, 2009 3:40:1<br>Apr 24, 2009 3:31:4<br>Apr 24, 2009 3:27:4<br>Apr 21, 2009 2:02:2<br>Apr 21, 2009 11:14:<br>Apr 21, 2009 11:06:<br>Apr 20, 2009 11:58:<br>Apr 16, 2009 3:26:5 |                                                                                             |
| workflow:200066<br>workflow:200060<br>workflow:200060<br>workflow:200036<br>workflow:200033<br>workflow:200029<br>workflow:200029 | Image: Second Second | SalesQuoteComposite [1,1<br>rc2 [1,0]<br>rc2 [1,0]<br>rc2 [1,0]<br>testall [4,0]<br>SalesQuoteComposite [1,1<br>SalesQuoteComposite [1,1<br>DocumentReviewComposi<br>testall [3,0]                                    | <ul> <li>Faulted</li> <li>Running</li> <li>Completed</li> <li>Running</li> <li>Running</li> <li>Completed</li> <li>Completed</li> <li>Completed</li> <li>Completed</li> <li>Running</li> </ul> | Apr 21, 2009 11:14:30 AM<br>Apr 24, 2009 3:34:38 PM<br>Apr 24, 2009 3:28:13 PM<br>Apr 24, 2009 3:23:31 PM<br>Apr 21, 2009 2:02:25 PM<br>Apr 21, 2009 10:50:40 AM<br>Apr 21, 2009 10:50:28 AM<br>Apr 20, 2009 11:51:14 AM<br>Apr 16, 2009 3:26:52 PM | Apr 25, 2009 11:14:<br>Apr 24, 2009 3:40:1<br>Apr 24, 2009 3:31:4<br>Apr 24, 2009 3:27:4<br>Apr 21, 2009 2:02:2<br>Apr 21, 2009 11:14:<br>Apr 21, 2009 11:58:<br>Apr 16, 2009 3:26:5<br>Apr 16, 2009 3:22:3 |                                                                                             |

- 3. In the Instances section, perform the following additional tasks:
  - **a.** In the **Instance ID** column, click an instance ID for a service component to monitor the current status of a task on which approval actions are being taken.

- **b.** In the **Component** column, click a specific service component to access its home page.
- **c.** In the **Composite** column, click a specific SOA composite application to access its home page.
- **d.** In the **Logs** column, click a specific log to access the Log Messages page with filtered messages specific to that instance.

For more information, see Section 1.2.3, "Introduction to SOA Composite Application Instances" and *Oracle Fusion Middleware Administrator's Guide* for details about viewing and searching log files.

# 20.7 Monitoring Deployed Human Workflows in the Service Engine

You can monitor all deployed SOA composite applications with human task service components running in the service engine.

To monitor deployed human workflows in service engines:

1. Access this page through one of the following options:

| Fre | om the SOA Infrastructure Menu | Icture Menu From the SOA Folder in the Navigate |                                                           |  |
|-----|--------------------------------|-------------------------------------------------|-----------------------------------------------------------|--|
| 1.  | Select Service Engines > Human | 1.                                              | Right-click <b>soa-infra</b> .                            |  |
|     | Workflow.                      | 2.                                              | Select <b>Service Engines</b> > <b>Human</b><br>Workflow. |  |

#### 2. Click Deployed Components.

The Deployed Components page displays the following details:

- A utility for searching for a specific deployed SOA composite application by specifying the full name and clicking Search.
- Details about deployed human task service components running in this service engine, including the service component name, the SOA composite application, the current status, and the number of total, faulted, and running instances.

| 🔓 soa-infra 🛈                            |                    |           |                     | Logge             | ed in as <b>weblogic</b> |                       |
|------------------------------------------|--------------------|-----------|---------------------|-------------------|--------------------------|-----------------------|
| 🚟 SOA Infrastructure 👻                   |                    |           |                     |                   | Page Refreshed Apr 27, 2 | 2009 7:03:20 AM PDT 🕻 |
| SOA Infrastructure Home > Human Workflow | Engine Home        |           |                     |                   |                          |                       |
| 🍓 Human Workflow Engine (Ser             | vice Engine)       |           |                     |                   |                          | 🥜 Related Links 🤋     |
| Dashboard Statistics Instances Fa        | aults Deployed C   | omponents | Notification Manage | ement             |                          |                       |
| ⊡Search                                  |                    |           |                     |                   |                          |                       |
| Name                                     |                    |           |                     |                   |                          |                       |
| Composite Name                           |                    |           |                     |                   |                          |                       |
|                                          |                    |           |                     |                   |                          |                       |
|                                          |                    |           |                     |                   |                          | Search Reset          |
|                                          |                    |           |                     |                   |                          |                       |
| View 🗸                                   |                    |           |                     |                   |                          |                       |
|                                          |                    |           |                     |                   | Faulted Ins              | tances                |
| Name C                                   | Iomposite          | Status    | Total Instances     | Running Instances | Recoverable              | Non Recoverable       |
| 🎦 Humantaski 🛛 👔                         | Project1 [2.0]     | Û         | 1                   | 0                 | 0                        | 1                     |
| 👌 Taski t                                | testall [1.0]      | Û         | 1                   | 1                 | 0                        | 0                     |
| 👌 Task2 t                                | testall [1.0]      | Û         | 0                   | 0                 | 0                        | 0                     |
|                                          | SalesQuoteComposit | Ŷ         | 1                   | 0                 | 0                        | 0                     |
| SillProposalDetails                      | SalesQuoteComposit | Û         | 1                   | 0                 | 0                        | 0                     |
| ApprovePricing 5                         | SalesQuoteComposit | Û         | 1                   | 0                 | 0                        | 1                     |
| 🔭 Taski t                                | testall [3.0]      | Û         | 2                   | 1                 | 0                        | 0                     |
| 🎦 Task2 t                                | testall [3.0]      | Û         | 0                   | 0                 | 0                        | 0                     |
|                                          | testall [4.0]      | Ŷ         | 1                   | 1                 | 0                        | 0                     |
| -                                        | testall [4.0]      | Û         | 0                   | 0                 | 0                        | 0                     |
|                                          | Project1 [1.0]     | Û         | 2                   | 0                 | 0                        | 2                     |
| 🎦 Task1 t                                | testall [2.0]      | û         | 2                   | 0                 | 0                        | 0                     |

- **3.** In the **Name** column, click a specific service component to access its home page.
- **4.** In the **Composite** column, click a specific SOA composite application to access its home page.

# Managing Human Workflow Service Components and Engines

This chapter describes how to manage human task service components and the human workflow service engine.

This chapter includes the following topics:

- Section 21.1, "Managing Human Task Service Component Policies"
- Section 21.2, "Recovering from Human Workflow Service Engine Faults"
- Section 21.3, "Managing the URI of the Human Task Service Component Task Details Application"
- Section 21.4, "Recovering from Human Task Service Component Faults"
- Section 21.5, "Managing Outgoing Notifications and Incoming Email Notifications"
- Section 21.6, "Moving Human Workflow Data from a Test to a Production Environment"

**Note:** Human task service components are also known as human workflow service components in Oracle Enterprise Manager Fusion Middleware Control.

For more information, see the following sections:

- Section 1.2.4, "Introduction to Service Components and Service Component Instances"
- Section 1.2.6, "Introduction to Service Engines"

# 21.1 Managing Human Task Service Component Policies

You can attach and detach security policies to and from human task service components of currently deployed SOA composite applications. Policies apply security to the delivery of messages. Oracle Fusion Middleware uses a policy-based model to manage web services.

#### Notes:

- Before attaching policies, see Oracle Fusion Middleware Security and Administrator's Guide for Web Services for definitions of available policies and details about which ones to use in your environment.
- Human tasks have a port that is protected by default using the SAML policy oracle/wss10\_saml\_token\_service\_policy. Oracle recommends that you *not* use this policy in a production environment.

To manage human task service component policies:

1. Access this page through one of the following options:

| Fre | om the SOA Infrastructure Menu                                                | Fre | From the SOA Folder in the Navigator           |  |  |
|-----|-------------------------------------------------------------------------------|-----|------------------------------------------------|--|--|
| 1.  | Select Home.                                                                  | 1.  | Under <b>soa-infra</b> , select a specific SOA |  |  |
| 2.  | Select the <b>Deployed Composites</b> tab.                                    |     | composite application.                         |  |  |
| 3.  | In the <b>Composite</b> section, select a specific SOA composite application. |     |                                                |  |  |

- 2. Select the human task service component in the Component Metrics table.
- 3. Click Policies.

The Policies page enables you to attach and detach security policies to and from a human task service component. The policies table displays the attached policy name, the policy reference status (enabled or disabled) that you can toggle, the category (Management, Reliable Messaging, MTOM Attachment, Security, or WS Addressing), the total violations, and the authentication, authorization, confidentiality, and integrity failures since the SOA Infrastructure was last restarted.

| 🔒 AutoL                    | banComp        | osite [    | 1.0]         |                    |                    | I                    | Logged in as weblogic   | :                       |           |
|----------------------------|----------------|------------|--------------|--------------------|--------------------|----------------------|-------------------------|-------------------------|-----------|
| 📲 SOA Com                  | posite 👻       |            |              |                    |                    |                      | Page Refreshed          | Feb 18, 2009 4:39:04 PM | 1 PST 🗘   |
| AutoLoanCom                | posite [1.0] > | LoanAppr   | roval        |                    |                    |                      |                         |                         |           |
| 🇞 Loan/                    | Approval (H    | luman Wo   | rkflow Comp  | oonent) 🕕          |                    |                      |                         | <i>₿</i> Related        | l Links 🔻 |
| Dashboard                  | Instances      | Faults     | Policies     | Administration     |                    |                      |                         |                         |           |
| This page ena<br>policies. | bles to view a | ind modify | the policies | attached to the co | omponent. Click 'A | ttach/Detach' to ope | n the attachment UI for | viewing or updating t   | he 🕐      |
| View 🗸                     | 聲 Attach/D     | etac       |              |                    |                    |                      |                         |                         |           |
| Policy Name                |                |            |              | Policy Reference   | Category           | Total Violations     |                         | Security Viol           | ations    |
| Pulicy Name                |                |            |              | Status             | Category           | TOCAL VIOLACIONS     | Authentication          | Authorization           | Confic    |
| oracle/log_p               | olicy          |            |              | Disable            | Management         | 0                    | N/A                     | N/A                     |           |

#### 4. Click Attach/Detach.

If multiple components are available, you are prompted to select the service or component for which to perform the attachment or detachment.

5. Select the service or component to which to attach or detach a policy.

This invokes a dialog for attaching or detaching policies.

Policies currently attached appear in the **Attached Policies** section. Additional policies available for attachment appear in the **Available Policies** section.

- **6.** Select to attach policies appropriate to your environment.
- 7. Click Attach.
- 8. When you are finished attaching policies, click Validate.
- **9.** If an error message appears, make the necessary corrections until you no longer have any validation errors.
- 10. Click OK.

The attached policy is displayed in the policies table.

For more information, see the following documentation:

- Section 1.4.3.2, "Introduction to Policies"
- Section 8.8, "Managing SOA Composite Application Policies" for the dialogs that are displayed during policy attachment
- Oracle Fusion Middleware Security and Administrator's Guide for Web Services for definitions of available policies and details about which ones to use for your environment

### 21.2 Recovering from Human Workflow Service Engine Faults

You can view and recover from faults in the human workflow service engine. All human task service component faults, regardless of the SOA composite application instance of which they are a part, can be viewed in the human workflow service engine.

Human workflow invocations from the BPEL service engine use different transactions than BPEL processes. Therefore, if a BPEL transaction is rolled back for any reason, the workflow task instances are still created.

To view and recover from human workflow service engine faults:

1. Access this page through one of the following options:

| Fre | om the SOA Infrastructure Menu | Fro | om the SOA Folder in the Navigator                        |
|-----|--------------------------------|-----|-----------------------------------------------------------|
| 1.  | Select Service Engines > Human | 1.  | Right-click <b>soa-infra</b> .                            |
|     | Workflow.                      | 2.  | Select <b>Service Engines</b> > <b>Human</b><br>Workflow. |

#### 2. Click Faults.

The Faults page displays the following details:

- A utility for searching for a specific fault by specifying criteria and clicking Search. Click the Help icon for details.
- Faults that occurred in the human workflow service engine, including the fault ID, error message, whether you can recover from the fault, the time at which the fault occurred, the SOA composite application and human task service component in which the fault occurred, the instance ID of the human task service component, and a link to a log file describing the fault.

| 🔂 soa-infra 🕡             |                 |             |                     |                                           |               | Logged in   | as weblogic                                                            |              |
|---------------------------|-----------------|-------------|---------------------|-------------------------------------------|---------------|-------------|------------------------------------------------------------------------|--------------|
| 🚟 SOA Infrastructure 🗸    |                 |             |                     | Page Refreshed Apr 27, 2009 7:03:20 AM PD |               |             |                                                                        |              |
| SOA Infrastructure Home : | > Human Work    | flow Engine | Home                |                                           |               |             |                                                                        |              |
| 嶺 Human Workfle           | ow Engine       | (Service En | gine)               |                                           |               |             | P Rela                                                                 | ited Links 🔻 |
| Dashboard Statistics      | Instances       | Faults      | Deployed Components | Notificati                                | on Management |             |                                                                        |              |
|                           | ate action (e.g |             |                     |                                           |               |             | e link to the Worklist application<br>ot to rerun the instance in whic |              |
| ⊡Search                   |                 |             |                     |                                           |               |             |                                                                        | ?            |
| Fault ID                  |                 |             |                     |                                           | Component     | Instance ID |                                                                        |              |
| Fault Time From           |                 |             | 🖄 (UTC-08:00) US    | Pacific Time                              |               |             |                                                                        |              |
| Fault Time To             |                 |             | 🖄 (UTC-08:00) US    | Pacific Time                              |               |             |                                                                        |              |
| Composite Instance ID     |                 |             |                     |                                           |               |             |                                                                        |              |
| Show only recoverable far | ults 🔲 Fa       | ult Type 🛛  | ll Faults           | v                                         |               |             | Search                                                                 | Reset        |
| Select 👻 View 👻           |                 |             |                     |                                           |               |             |                                                                        |              |
| Error Message             |                 | Recovery    | Fault T             | ïme △▼                                    | Composite     | Component   | Component<br>Instance ID                                               | Logs         |
| Error in routing slip     | The task 👘 🧯    | Recover     | Apr 21, 2009 2      | 2:02:25 PM                                | testall [4.0] | 🇞 Taski     | workflow:200037                                                        | 1            |
| Error in routing slip     | The task 👘 🧯    | Recover     | Apr 16, 2009 3      | 8:26:52 PM                                | testall [3.0] | 🏠 Task1     | workflow:200025                                                        | 1            |

Human task service engine faults identified as recoverable can be recovered from Oracle BPM Worklist.

- **3.** Perform fault recovery through either of the following methods:
  - **a.** In the **Error Message** column, click a specific message to display complete fault details, including the fault ID, fault time, fault location, fault type, and error message text. If the fault is recoverable, a **Recover Now** button is displayed that you can click to recover from the fault. Clicking this button invokes the human workflow audit trail page for the instance. The audit trail page has a link to Oracle BPM Worklist called **Go to Worklist Application**, where you can go to recover from the fault. The Oracle BPM Worklist link does not take you directly to the fault; you must manually locate the fault.
  - **b.** In the **Recovery** column, click a fault that is marked as recoverable to invoke the human workflow audit trail page for the instance. The audit trail page provides the same link to Oracle BPM Worklist called **Go to Worklist Application**.
- 4. Perform the following additional monitoring tasks from within the faults table:
  - **a.** Click the **Show only recoverable faults** checkbox to display only faults from which you can recover.
  - **b.** From the **Fault Type** list, select to display all faults, system faults, business faults, or Oracle Web Services Manager (OWSM) faults in the faults table. Click the **Help** icon for a description of these fault types.
  - **c.** From the **View** list, select **Columns** > **Fault ID** to display the fault IDs for each error message. The fault ID is automatically generated and uniquely identifies a fault. The fault ID is also displayed when you click an error message.
  - **d.** In the **Composite** column, click a specific SOA composite application to access its home page.
  - **e.** In the **Component** column, click a specific service component to access its home page.

- **f.** In the **Component Instance ID** column, click a specific service component ID to access task details about the instance (for example, the current state of a task). Note that rejected messages do not have a component instance ID.
- **g.** In the **Logs** column, click a specific log to access the Log Messages page with filtered messages specific to that instance.

# 21.3 Managing the URI of the Human Task Service Component Task Details Application

You can add or remove the URI of the task details application used in human workflow.

To manage the URI of the human task service component task details application:

1. Access this page through one of the following options:

| From the SOA Infrastructure Menu |                                                                              | From the SOA Folder in the Navigator |                                                |  |  |
|----------------------------------|------------------------------------------------------------------------------|--------------------------------------|------------------------------------------------|--|--|
| 1. Se                            | elect <b>Home</b> .                                                          | 1.                                   | Under <b>soa-infra</b> , select a specific SOA |  |  |
| <b>2.</b> Se                     | elect the <b>Deployed Composites</b> tab.                                    |                                      | composite application.                         |  |  |
| <b>3.</b> In sp                  | the <b>Composite</b> section, select a<br>becific SOA composite application. |                                      |                                                |  |  |

- 2. Select the human task service component in the Component Metrics table.
- 3. Click Administration.

The Administration page shows the URI for the task details application.

| 🔓 testall [3.0] 🗿                        |                              |           | Logged in as wel | blogic                            |
|------------------------------------------|------------------------------|-----------|------------------|-----------------------------------|
| 📲 SOA Composite 👻                        |                              |           | Page Refres      | hed Apr 17, 2009 6:33:20 PM PDT 🔇 |
| testall [3.0] > Task2                    |                              |           |                  |                                   |
| ask2 (Human Workflow Compon 🕹            | ent) 🕕                       |           |                  | 🕜 Related Links 🔫                 |
| Dashboard Instances Faults P             | olicies Administration       |           |                  |                                   |
|                                          |                              |           |                  | Apply Revert                      |
| Add or remove the URI for the user defin | ed task details application. |           |                  |                                   |
| View 👻 👍 Add URI 💥 Remove                |                              |           |                  |                                   |
| Application Name                         | Host Name                    | HTTP Port | HTTPS Port       | URI                               |
| worklist                                 | mybost39.us.oracle.com       | 8001      | 0                | /workflow/testallTaskflow/f/      |

**Note:** If the SOA server is SSL enabled or disabled, then you must manually enable or disable SSL for any already deployed workflow task detail applications. Change the workflow task display URL to use the correct protocol and port number. To enable the use of the SSL (HTTPS) URL, ensure that the HTTP port setting is left blank.

- 4. Click the Add icon to specify the following details for the URI:
  - Application name
  - Hostname
  - HTTP port
  - HTTPS port (optional)

- URI
- 5. Click Apply.

# 21.4 Recovering from Human Task Service Component Faults

You can view and recover from human task service component faults. The human task service component is also known as the human workflow service component.

To view and recover from human task service component faults:

1. Access this page through one of the following options:

| Fre | om the SOA Infrastructure Menu                                                | From the SOA Folder in the Navigator |                                                                       |  |
|-----|-------------------------------------------------------------------------------|--------------------------------------|-----------------------------------------------------------------------|--|
| 1.  | Select Home.                                                                  | 1.                                   | Under <b>soa-infra</b> , select a specific SOA composite application. |  |
| 2.  | Select the <b>Deployed Composites</b> tab.                                    |                                      | composite application.                                                |  |
| 3.  | In the <b>Composite</b> section, select a specific SOA composite application. |                                      |                                                                       |  |

- 2. Select the human task service component in the Component Metrics table.
- 3. Click Faults.

The Faults page displays the following details:

- A utility for searching for a specific human task service component fault by specifying criteria and clicking **Search**. Click the **Help** icon for details.
- Faults that occurred in the human task service component, including the fault ID, error message, whether you can recover from the fault, the time at which the fault occurred, the instance ID of the human task service component, and a link to a log file describing the fault.

| VacationRequest [1.0]   |                   |            |                   |                          | Logged in                                                   | as weblogic                   |                    |
|-------------------------|-------------------|------------|-------------------|--------------------------|-------------------------------------------------------------|-------------------------------|--------------------|
| 📲 SOA Composite 👻       |                   |            |                   |                          | p                                                           | age Refreshed Mar 21, 200     | 9 1:54:06 PM PDT 🕻 |
| VacationRequest [1.0] > | VacationRequ      | JestTask   |                   |                          |                                                             |                               |                    |
| acationRequ 🏠           | <b>estTask</b> (H | uman Work  | flow Component) 🛈 |                          |                                                             |                               | 🧬 Related Links 🤻  |
| Dashboard Instance      | s Faults          | Policies   | Administration    |                          |                                                             |                               |                    |
|                         | riate action (e   |            |                   |                          | udit trail; from there, click<br>n Workflow engine will att |                               |                    |
| Fault ID                |                   |            |                   |                          | Component Instance ID                                       |                               | ~                  |
| Fault Time From         |                   |            | <br>              | 00) US Pacific Time      |                                                             |                               |                    |
| Fault Time To           |                   |            | UTC-08:0          | )<br>00) US Pacific Time |                                                             |                               |                    |
| Composite Instance ID   |                   |            |                   |                          |                                                             |                               |                    |
| Show only recoverable f | aults 📃           | Fault Type | All Faults        | ~                        |                                                             | Se                            | earch Reset        |
| Select 👻 View 👻         |                   |            |                   |                          |                                                             |                               |                    |
| Error Message           |                   |            |                   | Recovery                 | Fault Tim                                                   | e △マ Component<br>Instance ID | Logs               |
| No faults found         |                   |            |                   |                          |                                                             |                               |                    |

Human workflow service engine faults identified as recoverable can be recovered from Oracle BPM Worklist.

- **4.** Perform fault recovery through either of the following methods:
  - **a.** In the **Error Message** column, click a specific message to display complete fault details, including the fault ID, fault time, fault location, fault type, and error message text. If the fault is recoverable, a **Recover Now** button is displayed that you can click to recover from the fault. Clicking this button invokes the human workflow audit trail page for the instance. The audit trail page has a link to Oracle BPM Worklist called **Go to Worklist Application**, where you can go to recover from the fault. The Oracle BPM Worklist link does not take you directly to the fault; you must manually locate the fault.
  - **b.** In the **Recovery** column, click a fault that is marked as recoverable to invoke the human workflow audit trail page for the instance. The audit trail page provides the same link to Oracle BPM Worklist called **Go to Worklist Application**.
- **5.** Perform the following additional monitoring tasks from within the faults table:
  - **a.** Click the **Show only recoverable faults** checkbox to display only faults from which you can recover.
  - **b.** From the **Fault Type** list, select to display all faults, system faults, business faults, or OWSM faults in the faults table. Click the **Help** icon for a description of these fault types.
  - **c.** From the **View** list, select **Columns** > **Fault ID** to display the fault IDs for each error message. The fault ID is automatically generated and uniquely identifies a fault. The fault ID is also displayed when you click an error message.
  - **d.** In the **Component Instance ID** column, click a specific service component ID to access task details about the instance (for example, the current state of a task). Note that rejected messages do not have a component instance ID.
  - **e.** In the **Logs** column, click a specific log to access the Log Messages page with filtered messages specific to that instance.

# 21.5 Managing Outgoing Notifications and Incoming Email Notifications

You can manage incoming and outgoing notifications through email in human workflow, including testing messages, resending messages, and identifying messages as spam.

Incoming and outgoing notifications are sent to and from human workflow. Incoming notifications are responses to actionable notifications. For example, an outgoing notification is sent to the manager of an employee requesting vacation leave. The manager approves the request by clicking the **Approve** link in the actionable notification email. This action sends an incoming notification to human workflow for possible additional processing.

To manage outgoing notifications and incoming email notifications:

1. Access this page through one of the following options:

| From the SOA Infrastructure Menu  | From the SOA Folder in the Navigator                                |
|-----------------------------------|---------------------------------------------------------------------|
| 1. Select Service Engines > Human | 1. Right-click soa-infra.                                           |
| Workflow.                         | <ol> <li>Select Service Engines &gt; Human<br/>Workflow.</li> </ol> |

2. Click Notification Management.

The upper part of the Notification Management page displays the following details:

- A utility for searching for a specific message by specifying criteria and clicking **Search**. You must expand the **Search** icon to display this utility.
- Outgoing notifications, including the source ID, the source type (for example, if a notification is sent by a BPEL service component, the type is BPEL), the channel used (for example, email, SMS, instant messenger, or voice), the address of the message recipient, the message status (for example, error, send, retry, sent), and the time at which the message was sent.

| soa-in                                                                      | ıfra 🕦 👘                                                     |                                                             |                                           |                                        |                                                                                   |                              | Logged in as w | eblogic                                                                              |
|-----------------------------------------------------------------------------|--------------------------------------------------------------|-------------------------------------------------------------|-------------------------------------------|----------------------------------------|-----------------------------------------------------------------------------------|------------------------------|----------------|--------------------------------------------------------------------------------------|
| 🗧 SOA Infra                                                                 | astructure 🛪                                                 | •                                                           | Page Refreshed Apr 27, 2009 7:03:20 AM PD |                                        |                                                                                   |                              |                |                                                                                      |
| )A Infrastru                                                                | icture Home                                                  | > Human Wor                                                 | rkflow Engine                             | Home                                   |                                                                                   |                              |                |                                                                                      |
| 눌 Huma                                                                      | n Workf                                                      | low Engine                                                  | e (Service En                             | gine)                                  |                                                                                   |                              |                | 🕜 Related Lir                                                                        |
| ashboard                                                                    | Statistics                                                   | Instances                                                   | Faults                                    | Deployed Compon                        | ents Notification Ma                                                              | nagement                     |                |                                                                                      |
|                                                                             |                                                              |                                                             |                                           |                                        |                                                                                   |                              |                | Send Test Notification.                                                              |
|                                                                             | ing Notifi                                                   | cations                                                     |                                           |                                        |                                                                                   |                              |                | Send Test Notification.                                                              |
|                                                                             |                                                              |                                                             | Resend All Sin                            | nilar Notifications                    | View Bad Addresses                                                                | 💥 Delete                     |                | Send Test Notification.                                                              |
| ± Search                                                                    | View 🗸 🗍                                                     |                                                             | Resend All Sin<br>Char                    |                                        | View Bad Addresses                                                                | 💥 Delete<br>Stai             | tus            | Send Test Notification.                                                              |
| ± Search<br>Select ▼<br>Source ID                                           | View 🔻 🗍                                                     | Resend F                                                    |                                           | nnel R                                 |                                                                                   | ••                           |                |                                                                                      |
| Esearch<br>Select ←<br>Source ID<br>7ab15659                                | View ▼                                                       | Resend F<br>Source Type                                     | Char                                      | nnel Ri<br>I jsl                       | ecipient                                                                          | Sta                          |                | Tim                                                                                  |
| Search     Select      Source ID     7ab15659     ed17f8bd                  | View ▼<br>9-a3a4-422<br>-f2d3-404C                           | Resend F<br>Source Type<br>WORKFLOW                         | Char<br>Emai                              | nnel Ri<br>il jsi<br>il wi             | ecipient<br>:tein@emailexample.com                                                | Stal<br>Sent                 |                | Tim<br>Apr 24, 2009 3:41:06 PM                                                       |
| Select ▼ Source ID 7ab15659 ed17f8bd- 4e14a470                              | View ▼<br>9-a3a4-422<br>-f2d3-404C<br>0-f06c-4695            | Resend F<br>Source Type<br>WORKFLOW<br>WORKFLOW             | Char<br>Email<br>Email                    | nnel R<br>i jsi<br>i wi<br>i to        | lecipient<br>itein@emailexample.com<br>ifaulk@emailexample.com                    | Sta<br>Sent<br>Sent          |                | Tim<br>Apr 24, 2009 3:41:06 Pf<br>Apr 24, 2009 3:40:50 Pf                            |
| Select ▼     Source ID     7ab15659     ed17f8bd     4e14a470     dcdf425b- | View ▼<br>) ) ) -a3a4-422 -f2d3-404C ) -f06c-4695 -c43a-4472 | Resend F<br>Source Type<br>WORKFLOW<br>WORKFLOW<br>WORKFLOW | Char<br>Emai<br>Emai<br>Emai              | nnel R<br>I js<br>I wi<br>I to<br>I wi | .ecipient<br>tein@emailexample.com<br>ifaulk@emailexample.com<br>om@maprao-pc.com | Stal<br>Sent<br>Sent<br>Sent |                | Tim<br>Apr 24, 2009 3:41:06 Pf<br>Apr 24, 2009 3:40:50 Pf<br>Apr 24, 2009 3:35:47 Pf |

The lower part of the Notification Management page displays the following details:

- A utility for searching for a specific message by specifying criteria and clicking **Search**. You must expand the **Search** icon to display this utility.
- Incoming notifications, including the message ID, the channel used (same types as for outgoing notifications), the address of the message sender, the address of the message recipient, the message status (replied email notification, unsolicited email, unknown email content, response not processed, and response processed), a link to the content of the message, and the time at which the message was received.

| ⊡Incom      | ing No    | tifications    |             |                    |           |   |        |                    |              |
|-------------|-----------|----------------|-------------|--------------------|-----------|---|--------|--------------------|--------------|
| ■Search     |           |                |             |                    |           |   |        |                    |              |
| Sender      |           |                |             |                    | Recipient |   |        | ]                  |              |
| Date From   |           |                | 🖄 (UTC-08:0 | 0) US Pacific Time | Date To   |   | 10 I   | (UTC-08:00) US Pac | cific Time   |
| Channel     | All       | ~              |             |                    |           |   |        |                    |              |
|             |           |                |             |                    |           |   |        |                    | Search Reset |
| Select 👻    | View 🗸    | 🕞 Mark as Spam | Not Spam    | 💥 Delete           |           |   |        |                    |              |
| Message     | ID        | Channel Sender |             | Recipient          |           | 9 | Status | Content            | Time         |
| No incoming | notificat | ions found     |             |                    |           |   |        |                    |              |

3. Perform the following actions on outgoing notifications.

| Action                                                                                                    | Description                                                                                                    |
|----------------------------------------------------------------------------------------------------|----------------------------------------------------------------------------------------------------|
| Send Test Notification                                                                                                    | Test that outgoing messages are arriving at the correct destination.<br>This ensures that the destination is reachable and messages are<br>arriving. Selecting this option invokes a dialog for specifying the<br>following destination details:                                                                                         |
|                                                                                                    | <ul> <li>Destination address</li> </ul>                                                                                                    |
|                                                                                                    | <ul> <li>Delivery channel (for example, email)</li> </ul>                                                                                                    |
|                                                                                                    | <ul> <li>Message subject and content</li> </ul>                                                                                                    |
| Resend                                                                                                    | Select specific outgoing notification messages in the table and click <b>Resend</b> to resend. Use this option if you believe that messages are not arriving at their correct destination. For example, you may have incorrectly configured a recipient address. After correcting the address, click <b>Resend</b> to test the delivery. |
| Resend All Similar<br>Notifications                                                                                                    | Resend all error notification messages having the same recipient address as the selected one.                                                                                                    |
| View Bad Addresses Click to display a list of bad or invalid addresses. The addresses are automatically removed from the bad address list after on hour. If you do not want to wait an hour, you can explicitly and delete them. |                                                                                                    |
| Delete icon                                                                                                    | Click to delete a selected message.                                                                                                    |

If outgoing notifications are sent to an incorrect address of a message recipient, they are displayed as errors in the **Recipient** column. You can correct the recipient's address and resend the notification.

- 4. In the **Recipient** column, click the email address and correct the address.
- 5. Perform the following actions on incoming notifications.

| Action       | Description                                                                                                    |
|--------------|----------------------------------------------------------------------------------------------------|
| Mark as Spam | Mark the message sender's address of the selected notification as<br>spam. This action prevents incoming notifications from the same<br>sender address from being delivered again. |
| No Spam      | Mark incoming messages as not being spam. This action enables<br>new messages from the sender's address to be delivered again.                                                     |
| Delete icon  | Click to delete a selected message.                                                                                                    |

For more information about notifications, see *Oracle Fusion Middleware Developer's Guide for Oracle SOA Suite*.

# 21.6 Moving Human Workflow Data from a Test to a Production Environment

You can migrate Human Workflow user metadata, such as views, mapped attribute (previously known as flex field) mappings, and vacation rules, from a test environment to a production environment using the Human Workflow User Config Data Migrator. The Data Migrator is available as an ant target that can be executed at the command line. You specify the input parameters for the migration of data in a properties file, migration.properties.

For example, assume you have two SOA servers installed:

SOAServer\_A

A test server that includes human workflow user-configurable data (user views, standard views, user rules, group rules, attribute labels, and task payload mapped attribute mappings).

SOAServer\_B

A production server to which you want to move the data on SOAServer\_A.

Since you have a significant amount of data on SOAServer\_A, it can be time consuming to manually migrate all of the data to SOAServer\_B.

You can use the Data Migrator to move the data from the test server to the production server. You run the ant target at the command line of SOAServer\_A to migrate data to SOAServer\_B.

Migration is always performed through an XML file. The Data Migrator supports the following operations:

- Export operation: Stores all the human workflow user-configurable data from the source SOA server to the XML file.
- Import operation: Creates all the human workflow user-configurable data in the target SOA server by reading from the XML file.

The Data Migrator consists of the following files:

- migration.properties: Contains all required input properties in terms of key-value pairs for migration operations.
- build.xml: Contains the ant target runHwfMigrator that executes the Data Migrator.

#### 21.6.1 Moving Human Workflow Data from Test to Production Environments

Perform the following steps to move data from a test to a production environment.

To move human workflow data from test to production environments:

- 1. Ensure that the PATH environment variable contains the JAVA\_HOME and ANT\_ HOME environment variables and that they point to the locations within the Oracle SOA Suite installation.
- 2. Create a migration.properties file in any location to export user metadata for the worklist application (for example, group rules, views, mapped attribute mappings, and vacation rules) from the test environment. See Section 21.6.2.1, "Migration Property File Examples" for instructions on how to specify properties.

Note the following:

- You can export mapped attribute mappings.
- You can export attribute labels.
- You can only export one type of data at a time.
- When you export data for a particular user or group, you must export each in separate operations.
- You must export attribute labels before you export mapped attribute mappings.

To export attribute labels, use the following values in the migration.properties file:

objectType = TASK\_PAYLOAD\_FLEX\_FIELD\_MAPPING
migrateAttributeLabel = true

To export mapped attribute mappings, use the following values in the migration.properties file:

objectType = TASK\_PAYLOAD\_FLEX\_FIELD\_MAPPING
migrateAttributeLabel = false

**3.** Export the data with the ant script. The following example shows how to invoke the command and specify the parameters:

```
ant -f ant-t2p-worklist.xml
```

- -Dbea.home=/scratch/oracle/MW\_HOME
- -Dsoa.home=/scratch/oracle/MW\_HOME/AS11gR1SOA
- -Dmigration.properties.file=migration.properties
- -Dsoa.hostname=hostname -Dsoa.rmi.port=7001
- -Dsoa.admin.user=weblogic
- -Drealm=jazn.com
- -Dmigration.file=/tmp/export\_all\_userRules.xml
- -Dmap.file=/tmp/export\_all\_userRules\_mapper.xml

**Note:** After specifying the Admin user name, enter the password when prompted.

See Section 21.6.3, "ant Script Data Migration Syntax" for instructions on specifying ant properties.

**4.** Ensure that the application is deployed to the production system.

**Note:** Human workflow artifacts such as task mapped attribute mappings, rules, views, and approval groups are defined based on namespace. The Data Migrator migrates human workflow artifacts based on namespace. Therefore, it is not possible to migrate human workflow artifacts based on a partition.

5. Create the migration.properties file to import user metadata for the worklist application to the production environment.

Note the following:

- You can only import one type of data at a time.
- When you import data for a particular user or group, you must import it in separate operations.
- You must import attribute labels before you import mapped attribute mappings.

To import attribute labels, use the following values in the migration.properties file:

objectType = TASK\_PAYLOAD\_FLEX\_FIELD\_MAPPING
migrateAttributeLabel = true

To import mapped attribute mappings, use the following values in the migration.properties file:

objectType = TASK\_PAYLOAD\_FLEX\_FIELD\_MAPPING
migrateAttributeLabel = false

6. Import the data to the production environment from the file export\_all\_ userRules.xml, which you created with the map.file property in Step 3. The following example shows how to invoke the command and specify the properties:

#### ant -f ant-t2p-worklist.xml

```
-Dbea.home=/scratch/oracle/MW_HOME
-Dsoa.home=/scratch/oracle/MW_HOME/AS11gR1SOA
-Dmigration.properties.file=migration.properties
-Dsoa.hostname=hostname
-Dsoa.rmi.port=7001
-Dsoa.admin.user=weblogic
-Dsoa.admin.password=password
-Drealm=jazn.com
-Dmigration.file=/tmp/export_all_userRules.xml
-Dmap.file=/tmp/export_all_userRules_mapper.xml
```

Note that if the data, such as rules and views, are attached to the user, then the user must be an available user in the production SOA server.

- 7. Deploy J2EE human task forms, as you would deploy any .ear file.
- **8.** If necessary, update the workflow notification configuration with production mail server and inbound and outbound email accounts. See Section 19.1, "Configuring Human Workflow Notification Properties."

#### 21.6.2 migration.properties File Syntax

The migration.properties file specifies the input parameters for data migration. The template for this file is located in the following directory:

The migration.properties file contains the following input parameters:

```
operationType = {EXPORT | IMPORT}
objectType = {VIEW | RULE | TASK_PAYLOAD_FLEX_FIELD_MAPPING}
name = name of VIEW or TASK_PAYLOAD_FLEX_FIELD_MAPPING
user = username of VIEW or RULE
group = groupname for RULE
grantPermission = {true | false}
migrateAttributeLabel = {true | false}
override = {true | false}
skip = {true | false}
migrateToActiveVersion = {true | false}
```

| Argument      | Definition                                                                                    |
|---------------|-----------------------------------------------------------------------------------------------|
| operationType | Specify to perform one of the following actions:                                              |
|               | <ul> <li>EXPORT: Data is migrated from a SOA server instance into<br/>an XML file.</li> </ul> |
|               | <ul> <li>IMPORT: Data is migrated from the XML file into the SOA server instance.</li> </ul>  |
| objectType    | Specify the type of object to migrate:                                                        |
|               | <ul> <li>VIEW: Migrates views.</li> </ul>                                                     |
|               | <ul> <li>RULE: Migrates vacation rules.</li> </ul>                                            |
|               | <ul> <li>TASK_PAYLOAD_FLEX_FIELD_MAPPING: Migrates<br/>mapped attribute mappings.</li> </ul>  |

| Argument              | Definition                                                                                                    |
|-----------------------|----------------------------------------------------------------------------------------------------|
| name                  | Specify the object name if you specified VIEW or TASK_<br>PAYLOAD_FLEX_FIELD_MAPPING values for the<br>objectType. This property refers to the following:      |
|                       | <ul> <li>viewName for VIEW</li> </ul>                                                                                                    |
|                       | <ul> <li>taskDefinitionId for TASK_PAYLOAD_FLEX_FIELD_<br/>MAPPING</li> </ul>                                                                                  |
|                       | Specify ALL to identify all objects of this type.                                                                                                    |
| user                  | Specify the user name only if you specified the VIEW or RULE value for the objectType property. If a user is not specified for VIEW, it implies STANDARD_VIEW. |
| group                 | Specify this property only if you specified the RULE value of the objectType property. It identifies the group name (for example, LoanAgentGroup).             |
| grantPermission       | Specify this property only if you specified the VIEW value of the objectType property.                                                                         |
|                       | <ul> <li>true: Migrates view definitions and grants.</li> </ul>                                                                                                |
|                       | <ul> <li>false: Migrates only view definitions.</li> </ul>                                                                                                    |
| migrateAttributeLabel | Specify one of the following values:                                                                                                    |
|                       | <ul> <li>true: Migrates only attribute labels. Payload mappings are<br/>not migrated.</li> </ul>                                                               |
|                       | <ul> <li>false: Does not migrate attribute labels and payload<br/>mappings.</li> </ul>                                                                         |
| override              | Specify whether to override the data on the target SOA server:                                                                                                 |
|                       | <ul> <li>true: Overrides the existing workflow user-configurable<br/>data on the target SOA server.</li> </ul>                                                 |
|                       | <ul> <li>false: Does not override the target SOA server instance<br/>that has the workflow user-configurable data.</li> </ul>                                  |
| skip                  | Specify error handling details.                                                                                                    |
|                       | <ul> <li>true: Errors are skipped and the migration utility<br/>continues processing.</li> </ul>                                                               |
|                       | <ul> <li>false: Any encountered error halts the migration.</li> </ul>                                                                                          |
| migrateToActiveVersio | Specify a value for mapping task definition IDs.                                                                                                    |
| n                     | <ul> <li>true: Maps task definition IDs to the active version in the<br/>target SOA server instance.</li> </ul>                                                |
|                       | <ul> <li>false: Does not map task definitions.</li> </ul>                                                                                                    |

#### 21.6.2.1 Migration Property File Examples

This section provides examples how to configure the migration.properties file.

**21.6.2.1.1 Exporting All Attribute Labels** The following example exports all attribute labels.

```
operationType = EXPORT
objectType = TASK_PAYLOAD_FLEX_FIELD_MAPPING
name = ALL
user = jcooper
group =
grantPermission = true
migrateAttributeLabel = true
override = true
```

skip = true
migrateToActiveVersion = true

# **21.6.2.1.2** Importing All Attribute Labels The following example imports all attribute labels.

```
operationType = IMPORT
objectType = TASK_PAYLOAD_FLEX_FIELD_MAPPING
name = ALL
user = jcooper
group =
grantPermission = true
migrateAttributeLabel = true
override = true
skip = true
migrateToActiveVersion = true
```

**21.6.2.1.3 Exporting Specific Attribute Labels** The following example exports specific attribute labels.

```
operationType = EXPORT
objectType = TASK_PAYLOAD_FLEX_FIELD_MAPPING
name = cb801c91-4605-4e96-a234-aeb8441f0388
user = jcooper
group =
grantPermission = true
migrateAttributeLabel = true
override = true
skip = true
migrateToActiveVersion = true
```

**21.6.2.1.4** Importing Specific Attribute Labels The following example imports specific attribute labels.

```
operationType = IMPORT
objectType = TASK_PAYLOAD_FLEX_FIELD_MAPPING
name = cb801c91-4605-4e96-a234-aeb8441f0388
user = jcooper
group =
grantPermission = true
migrateAttributeLabel = true
override = true
skip = true
migrateToActiveVersion = true
```

**21.6.2.1.5** Exporting Task Payload Mapped Attribute Mappings for All Task Definition IDs The following example exports task payload mapped attribute mappings for all task definition IDs.

```
operationType = EXPORT
objectType = TASK_PAYLOAD_FLEX_FIELD_MAPPING
name = ALL
user = jcooper
group =
grantPermission = true
migrateAttributeLabel = false
override = true
skip = true
migrateToActiveVersion = true
```

**21.6.2.1.6 Importing Task Payload Mapped Attribute Mappings for All Task Definition IDs** The following example imports task payload mapped attribute mappings for all task definition IDs. Task payload mapped attribute mappings use attribute labels. As a prerequisite, find out the attribute labels involved in the task payload mapped attribute mappings to import. These attribute labels must be available in the target SOA server before the import of task payload mapped attribute mappings into the target SOA server.

The recommended steps are as follows:

- Import the attribute labels into the target SOA server.
- Import the task payload mapped attribute mappings into the target SOA server.

```
operationType = IMPORT
objectType = TASK_PAYLOAD_FLEX_FIELD_MAPPING
name = ALL
user = jcooper
group =
grantPermission = true
migrateAttributeLabel = false
override = true
skip = true
migrateToActiveVersion = true
```

#### 21.6.2.1.7 Exporting Task Payload Mapped Attribute Mappings for a Specific Task Definition ID

The following example exports task payload mapped attribute mappings for a specific task definition ID.

```
operationType = EXPORT
objectType = TASK_PAYLOAD_FLEX_FIELD_MAPPING
name =
default/HelpDeskRequestComposite!1.0*c9856b8b-bc9e-46a4-8aef-698e539ba1d7/HelpDesk
RequestHumanTask
user = jcooper
group =
grantPermission = true
migrateAttributeLabel = false
override = true
skip = true
migrateToActiveVersion = true
```

**21.6.2.1.8** Importing Task Payload Mapped Attribute Mappings for a Specific Task Definition ID The following example imports task payload mapped attribute mappings for a specific task definition ID. Task payload mapped attribute mappings make use of attribute labels. As a prerequisite, find out the attribute labels that are involved in the task payload mapped attribute mappings to import. These attribute labels must be available in the target SOA server before the import of task payload mapped attribute mappings into the target SOA server.

The recommended steps are as follows:

- Import the attribute labels into the target SOA server.
- Import the task payload mapped attribute mappings into the target SOA server.

```
operationType = IMPORT
objectType = TASK_PAYLOAD_FLEX_FIELD_MAPPING
name =
default/HelpDeskRequestComposite!1.0*c9856b8b-bc9e-46a4-8aef-698e539ba1d7/HelpDesk
RequestHumanTask
user = jcooper
```

```
group =
grantPermission = true
migrateAttributeLabel = false
override = true
skip = true
migrateToActiveVersion = true
```

**21.6.2.1.9 Exporting All Rules for a Specific User** This example exports all rules for a specific user. Note that the group property is left blank when you export rules for a specific user.

```
operationType = EXPORT
objectType = RULE
name = ALL
user = jcooper
group =
grantPermission = true
migrateAttributeLabel = false
override = true
skip = true
migrateToActiveVersion = false
```

**21.6.2.1.10** Importing All Rules for a Specific User This example imports all rules for a specific user. Note that the group property is left blank when you import rules for a specific user.

```
operationType = IMPORT
objectType = RULE
name = ALL
user = jcooper
group =
grantPermission = true
migrateAttributeLabel = false
override = true
skip = true
migrateToActiveVersion = false
```

**21.6.2.1.11 Exporting All Rules for a Specific Group** This example exports all rules for a specific group. Note that the user property is left blank when you export rules for a specific group.

```
operationType = EXPORT
objectType = RULE
name = ALL
user =
group = LoanAgentGroup
grantPermission = true
migrateAttributeLabel = false
override = true
skip = true
migrateToActiveVersion = false
```

**21.6.2.1.12** Importing All Rules for a Specific Group This example imports all rules for a specific group. Note that the user property is left blank when you import rules for a specific group.

```
operationType = IMPORT
objectType = RULE
name = ALL
user =
group = LoanAgentGroup
```

```
grantPermission = true
migrateAttributeLabel = false
override = true
skip = true
migrateToActiveVersion = false
```

**21.6.2.1.13 Exporting All User Views** This example exports all user views.

```
operationType = EXPORT
objectType = VIEW
name = ALL
user = jcooper
group =
grantPermission = true
migrateAttributeLabel = false
override = true
skip = true
migrateToActiveVersion = false
```

21.6.2.1.14 Importing All User Views This example imports all user views.

```
operationType = IMPORT
objectType = VIEW
name = ALL
user = jcooper
group =
grantPermission = true
migrateAttributeLabel = false
override = true
skip = true
migrateToActiveVersion = false
```

21.6.2.1.15 Exporting a Specific User View This example exports a specific user view.

```
operationType = EXPORT
objectType = VIEW
name = jcooperUserView1
user = jcooper
group =
grantPermission = true
migrateAttributeLabel = false
override = true
skip = true
migrateToActiveVersion = false
```

21.6.2.1.16 Importing a Specific User View This example imports a specific user view.

```
operationType = IMPORT
objectType = VIEW
name = jcooperUserView1
user = jcooper
group =
grantPermission = true
migrateAttributeLabel = false
override = true
skip = true
migrateToActiveVersion = false
```

**21.6.2.1.17** Export All Standard Views This example exports all standard views.

operationType = EXPORT
objectType = VIEW

```
name = ALL
user =
group = LoanAgentGroup
grantPermission = true
migrateAttributeLabel = false
override = true
skip = true
migrateToActiveVersion = false
```

**21.6.2.1.18** Importing All Standard Views This example imports all standard views.

```
operationType = IMPORT
objectType = VIEW
name = ALL
user =
group = LoanAgentGroup
grantPermission = true
migrateAttributeLabel = false
override = true
skip = true
migrateToActiveVersion = false
```

# **21.6.2.1.19 Exporting a Specific Standard View** This example exports a specific standard view.

```
operationType = EXPORT
objectType = VIEW
name = MyStandardView1
user =
group = LoanAgentGroup
grantPermission = true
migrateAttributeLabel = false
override = true
skip = true
migrateToActiveVersion = false
```

# **21.6.2.1.20** Importing a Specific Standard View This example imports a specific standard view.

```
operationType = IMPORT
objectType = VIEW
name = MyStandardView1
user =
group = LoanAgentGroup
grantPermission = true
migrateAttributeLabel = false
override = true
skip = true
migrateToActiveVersion = false
```

## 21.6.3 ant Script Data Migration Syntax

Use the ant script for data migration. The script is located in the following directory:

```
ORACLE_HOME/bin/ant-t2p-worklist.xml
```

The script uses the following format to migrate human workflow configurable data from one SOA server to another:

ant -f ant-t2p-worklist.xml
-Dbea.home=BEA\_HOME

#### -Dsoa.home=SOA\_HOME

-Dmigration.properties.file=MIGRATION\_PROPERTY\_FILE\_PATH

```
-Dsoa.hostname=SOA_HOSTNAME
```

- -Dsoa.rmi.port=SOA\_RMI\_PORT
- -Dsoa.admin.user=*SOA\_ADMIN\_USER*
- -Dsoa.admin.password=SOA\_ADMIN\_PASSWORD
- -Drealm=REALM -Dmigration.file=MIGRATION\_FILE
- -Dmigration.file=<MIGRATION\_FILE>

-Dmap.file=MAP\_FILE

| Argument                      | Definition                                                                                                    |
|-------------------------------|----------------------------------------------------------------------------------------------------|
| bea.home                      | The absolute path of the installation directory for Oracle WebLogic Server.                                                                                              |
| soa.home                      | The absolute path of the Oracle SOA Suite home directory.                                                                                                    |
| migration.properties.<br>file | The absolute path to the migration.properties file.                                                                                                    |
| soa.hostname                  | The hostname of the SOA server instance.                                                                                                    |
|                               | <b>Note:</b> You must specify the complete domain name, such as myhost.us.oracle.com, instead of myhost.                                                                 |
| soa.rmi.port                  | The remote method invocation (RMI) port of the SOA server instance.                                                                                                    |
| soa.admin.user                | The Admin user name to connect to the SOA server instance.                                                                                                    |
| soa.admin.password            | The Admin user password to connect to the SOA server instance.                                                                                                    |
| realm                         | The realm of the SOA server instance.                                                                                                    |
| migration.file                | The complete path location of the migration file in which all<br>user-configurable data from the SOA server is exported to or<br>imported from.                          |
| map.file                      | The full path location of the map file in which all the TaskDefinitionId mappings in the target SOA server are provided. This file enables you to customize the mapping. |

### For example:

#### ant -f ant-t2p-worklist.xml

- -Dbea.home=/net/myhost/jsmith/fmwhome
- -Dsoa.home=/net/myhost/jsmith/fmwhome/AS11gR1SOA
- -Dmigration.properties.file=migration.properties
- -Dsoa.hostname=myhost.us.oracle.com -Dsoa.rmi.port=7001
- -Dsoa.admin.user=weblogic
- -Drealm=jazn.com
- -Dmigration.file=/tmp/export\_all\_userRules.xml
- -Dmap.file=/tmp/export\_all\_userRules\_mapper.xml

**Note:** After specifying the Admin user name, enter the password when prompted.

# Part IX

# Administering Oracle Business Activity Monitoring

This part describes how to administer Oracle Business Activity Monitoring. This part includes the following chapters:

- Chapter 22, "Configuring Oracle Business Activity Monitoring"
- Chapter 23, "Monitoring Oracle Business Activity Monitoring"
- Chapter 24, "Managing Oracle Business Activity Monitoring"

# Configuring Oracle Business Activity Monitoring

This chapter introduces Oracle Business Activity Monitoring (Oracle BAM) configuration, and it explains how to configure Oracle BAM Server properties, Oracle BAM web applications properties, and distribution lists.

This chapter includes the following topics:

- Section 22.1, "Introduction to Configuring Oracle BAM"
- Section 22.2, "Configuring Oracle BAM Web Basic Properties"
- Section 22.3, "Configuring Oracle BAM Server Basic Properties"
- Section 22.4, "Configuring the Logger"
- Section 22.5, "Configuring Oracle User Messaging Service"
- Section 22.6, "Configuring Oracle BAM Distribution Lists"
- Section 22.7, "Configuring Oracle BAM Adapter"
- Section 22.8, "Configuring Oracle BAM Batching Properties"
- Section 22.9, "Configuring Security"
- Section 22.10, "Configuring Advanced Properties"
- Section 22.11, "Oracle BAM Configuration Property Reference"

## 22.1 Introduction to Configuring Oracle BAM

Oracle BAM Server is the collection of the components Oracle BAM Active Data Cache (Oracle BAM ADC), Oracle BAM Report Cache, Oracle BAM Enterprise Message Sources (EMS), and Oracle BAM Event Engine.

The Oracle BAM web applications are a collection of thin clients (Active Studio, Architect, Administrator, and Active Viewer) and Oracle BAM Report Server.

For more information about each of the subcomponents of Oracle BAM Server and Oracle BAM web applications, see *Oracle Fusion Middleware User's Guide for Oracle Business Activity Monitoring*.

At runtime, the Oracle BAM application checks the configuration property values. If they are set to DEFAULT, Oracle BAM dynamically determines the values of all the parameters by querying the JRF API, that in turn queries the MBean Server. This feature enables you to set up Oracle BAM on any port number and work out of the box without any configuration changes. By default all of the parameters are set to DEFAULT. If the administrator provides the configuration values during initial post-install configuration then Oracle BAM honors them as the values going forward. If for some reason the parameters are not present, Oracle BAM first looks for host and port details in JRF. If Oracle BAM is not able to access JRF, hard-coded default values are provided from the code.

The most commonly used Oracle BAM Server and web applications properties are configured in Oracle Enterprise Manager Fusion Middleware Control. See Section 22.3, "Configuring Oracle BAM Server Basic Properties" and Section 22.2, "Configuring Oracle BAM Web Basic Properties" for more information.

Security configuration is discussed in Section 22.9, "Configuring Security", and adding and managing Oracle BAM roles (permissions) and user accounts is discussed in Section 24.3, "Managing Oracle BAM Users."

Oracle User Messaging Service (UMS) must be configured so that alerts are delivered to Oracle BAM users. See Section 22.5, "Configuring Oracle User Messaging Service" for this information.

When using Oracle BAM in a SOA composite application, the Oracle BAM Adapter configuration must be completed. See Section 22.7, "Configuring Oracle BAM Adapter" for more information.

Advanced properties are located in configuration files that must be edited using the System MBean Browser. See Section 22.10, "Configuring Advanced Properties" for more information. Also, see Section 22.11, "Oracle BAM Configuration Property Reference" for a listing of all properties available for Oracle BAM configuration.

Oracle BAM distribution lists are used to send alerts and reports to multiple Oracle BAM users, rather than having to specify several individual recipients. Distribution lists are configured in the Oracle BAM Administrator application. See Section 22.6, "Configuring Oracle BAM Distribution Lists" for more information.

For performance tuning information for Oracle BAM, see *Oracle Fusion Middleware Performance and Tuning Guide*.

For Oracle BAM high availability configuration information, see *Oracle Fusion Middleware High Availability Guide*.

## 22.2 Configuring Oracle BAM Web Basic Properties

Some basic Oracle BAM web applications properties are configured using Oracle Enterprise Manager Fusion Middleware Control.

Oracle BAM web applications must be restarted when changes are made to any Oracle BAM properties. See Section 24.2, "Managing Oracle BAM Availability" for information about restarting Oracle BAM.

The following topics describe how to configure each property:

- Section 22.2.1, "Configuring Oracle BAM Web Applications Properties"
- Section 22.2.2, "Configuring Application URL"
- Section 22.2.3, "Configuring Report Loading Indicator"
- Section 22.2.4, "Configuring Server Name"

For information about configuring advanced properties, see Section 22.10, "Configuring Advanced Properties" and Section 22.11, "Oracle BAM Configuration Property Reference."

## 22.2.1 Configuring Oracle BAM Web Applications Properties

The Oracle BAM web applications properties are configured in the BAM Web Properties page in Fusion Middleware Control.

To configure Oracle BAM web applications properties:

**1.** Go to the BAM Web Properties page in Fusion Middleware Control by selecting the **OracleBamWeb** node in the **BAM** folder.

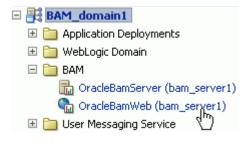

2. Select BAM Web Properties in the BAM Web menu.

| <del>(</del> ( | DracleBamWeb 🗿               |                    |
|----------------|------------------------------|--------------------|
| 👘 E            | 3AM Web 👻                    |                    |
|                | Home                         | 't Ser             |
|                | Monitoring                   |                    |
|                | Control                      | ctions             |
|                | Logs                         | er sec)<br>n (sec) |
|                |                              | (360)              |
|                | BAM Web Properties           |                    |
|                | प्रि<br>System MBean Browser | orts (             |
|                | General Information          |                    |

The BAM Web Properties page opens.

| OracleBamWeb              | 0 ()                                  |
|---------------------------|---------------------------------------|
| 0                         |                                       |
| (i) Information           |                                       |
| All fields on this page w | ill require a restart to take effect. |
|                           |                                       |
| <b>BAM Web Propertie</b>  | 9                                     |
| Brint Web Troperde        | 5                                     |
|                           |                                       |
|                           |                                       |
| * Application URL         | http://localhost:9001                 |
| rippileation on the       | http:///ocariosci.soor                |
| Report Loading Indicator  |                                       |
| * Course Mono             |                                       |
| * Server Name             | localhost                             |
|                           |                                       |

3. Enter the appropriate values in each of the fields provided.

See the following sections for information about configuring each of the properties:

- Section 22.2.2, "Configuring Application URL"
- Section 22.2.3, "Configuring Report Loading Indicator"
- Section 22.2.4, "Configuring Server Name"
- 4. Click Apply.

You must restart Oracle BAM after any property changes.

## 22.2.2 Configuring Application URL

The **Application URL** property value must be updated from localhost to the actual hostname to generate the correct URLs for reports and alerts.

The **Application URL** property is configured in both the Oracle BAM web applications properties page and the Oracle BAM Server properties page. In Oracle BAM web applications page, the URL is used to generate the full URL for reports and alerts.

Note that this property is common to both Oracle BAM web applications and Oracle BAM Server. If it is configured on one page, the same value appears on the other configuration page.

## 22.2.3 Configuring Report Loading Indicator

The **Report Loading Indicator** property specifies whether the report loading indicator is enabled or disabled by default when viewing reports in Oracle BAM Active Studio and Oracle BAM Active Viewer.

With this property enabled, the report loading indicator is shown by default when a report is viewed; however, individual users can choose to disable the report loading indicator in their user preferences configuration. See *Oracle Fusion Middleware User's Guide for Oracle Business Activity Monitoring* for more information.

## 22.2.4 Configuring Server Name

The **Server Name** property provides the hostname of Oracle BAM Server. Oracle BAM web applications are separate applications that require the location of Oracle BAM Server to get data from the Active Data Cache and Report Cache for the Oracle BAM Report Server.

## 22.3 Configuring Oracle BAM Server Basic Properties

Some basic Oracle BAM Server properties are configured using Oracle Enterprise Manager Fusion Middleware Control.

Oracle BAM Server must be restarted after any changes to Oracle BAM properties. See Section 24.2, "Managing Oracle BAM Availability" for information about restarting Oracle BAM.

The following topics describe how to configure each property:

- Section 22.3.1, "Configuring Oracle BAM Server Properties"
- Section 22.3.2, "Configuring Data Source JNDI"

- Section 22.3.3, "Configuring Application URL"
- Section 22.3.4, "Configuring Viewset Sharing"
- Section 22.3.5, "Configuring Report Cache Persistence Manager"
- Section 22.3.6, "Configuring Oracle Data Integrator Integration Properties"
- Section 22.3.7, "Configuring Outbound Email Account"

For information about configuring advanced properties, see Section 22.10, "Configuring Advanced Properties" and Section 22.11, "Oracle BAM Configuration Property Reference."

## 22.3.1 Configuring Oracle BAM Server Properties

Oracle BAM Server properties are configured in the BAM Server Properties page in Oracle Enterprise Manager Fusion Middleware Control.

To configure Oracle BAM Server properties:

**1.** Go to the BAM Server Properties page by selecting the **OracleBamServer** node in Fusion Middleware Control **BAM** folder.

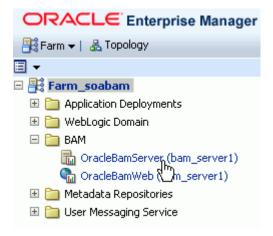

2. Select BAM Server Properties from the BAM Server menu.

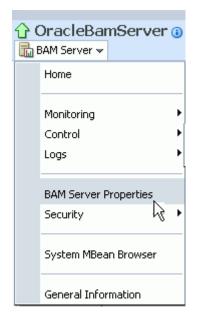

The BAM Server Properties page opens.

| OracleBamServer () BAM Server ▼                                                  |                                    |  |  |  |
|----------------------------------------------------------------------------------|------------------------------------|--|--|--|
|                                                                                  |                                    |  |  |  |
| <ol> <li>Information         All changes made in this page requi     </li> </ol> | re a cerver restart to take effect |  |  |  |
| Hir changes made in this page requi                                              |                                    |  |  |  |
| BAM Server Properties                                                            |                                    |  |  |  |
|                                                                                  |                                    |  |  |  |
|                                                                                  |                                    |  |  |  |
| * Data Source JNDI jdbc/oracle/bar                                               | m/adc                              |  |  |  |
|                                                                                  |                                    |  |  |  |
| Advanced                                                                         |                                    |  |  |  |
| * Application URL                                                                | http://localhost:9001              |  |  |  |
| Viewset Sharing                                                                  |                                    |  |  |  |
| Report Cache Persistence Manager                                                 | File Based                         |  |  |  |
| ODI User                                                                         |                                    |  |  |  |
|                                                                                  |                                    |  |  |  |
| ODI Password                                                                     | •••••                              |  |  |  |
| ODI Work Repository Name                                                         | WORK_DEV                           |  |  |  |
| ODI Agent Host                                                                   | localhost                          |  |  |  |
| ODI Agent Port                                                                   | 20910                              |  |  |  |
| * Outbound Email Account                                                         | BAM-NOTIFICATION_AR@oracle.cc      |  |  |  |

3. Enter the appropriate values in each of the fields provided.

See the following sections for information about configuring each of the properties:

- Section 22.3.2, "Configuring Data Source JNDI"
- Section 22.3.3, "Configuring Application URL"
- Section 22.3.4, "Configuring Viewset Sharing"
- Section 22.3.5, "Configuring Report Cache Persistence Manager"
- Section 22.3.6, "Configuring Oracle Data Integrator Integration Properties"
- Section 22.3.7, "Configuring Outbound Email Account"
- 4. Click Apply.

You must restart the Oracle BAM application after any property changes.

## 22.3.2 Configuring Data Source JNDI

The **Data Source JNDI** property specifies the database used by Oracle BAM ADC. Enter the data source JNDI name created for Oracle BAM ADC. For general information about configuring data sources see *Oracle Fusion Middleware Configuring and Managing JDBC Data Sources for Oracle WebLogic Server* 

## 22.3.3 Configuring Application URL

The **Application URL** property is used only by Oracle BAM web applications. This configuration property is no longer used by Oracle BAM Server. See Section 22.2.2,

"Configuring Application URL" for information about configuring this property for Oracle BAM web applications.

## 22.3.4 Configuring Viewset Sharing

The **Viewset Sharing** property enables view set sharing when possible. A view set is an object that represents a query to a given Oracle BAM data object. A view set can include fields (which can be columns from the data object or lookups from other data objects), aggregates, groups, or calculated fields. A view set can also be sorted, filtered, and row-level security is applied implicitly to it.

Typically, a particular view set can be shared with other users if they are trying to access the same Oracle BAM dashboard, if the view sets are not dissimilar due to factors such as row-level security, prompts or parameters used in filters, and so on.

A snapshot is a query result set that can be created by the view set. Snapshots can be produced from a view set after it is opened. Because snapshot generation is so performance-intensive, view set sharing allows Oracle BAM Server to take only one snapshot of a given view to share across multiple users of the same dashboard.

Sharing view sets between users of the same views improves performance, but requires that new users wait for view sets to be synchronized as each new user begins sharing the view set.

The first user who opens an Oracle BAM dashboard receives a new snapshot (which is cached) and immediately receives active data in real time. Changes for active data, called change lists, are cached.

When additional users open the same dashboard, they receive the cached snapshot that was generated for the first user, and they receive cached change lists (more rapidly than the first user) while the Synchronizing Active Data message is displayed.

By default, up to 50 change lists are cached, so if multiple users open a dashboard, secondary users must wait for up to 50 change lists to be sent to the dashboard before they begin receiving real-time active data.

The ElementsCountLimit property can be set to allow fewer change lists to be cached. See Section 22.11, "Oracle BAM Configuration Property Reference" for information about configuring advanced properties.

## 22.3.5 Configuring Report Cache Persistence Manager

The **Report Cache Persistence Manager** property specifies the persistence location (file based or memory based). Select the appropriate persistence location for your Oracle BAM Report Cache.

## 22.3.6 Configuring Oracle Data Integrator Integration Properties

The Oracle Data Integrator integration properties specify values for integrating Oracle Data Integrator with Oracle BAM Server.

Enter the appropriate values for the following properties:

**ODI User**: The user that executes the scenarios in Oracle Data Integrator.

ODI Password: The encoded Oracle Data Integrator password.

**ODI Work Repository Name**: The name of the Oracle Data Integrator work repository database.

**ODI Agent Host**: The IP address or hostname of the server where the Oracle Data Integrator agent is running.

**ODI Agent Port**: The Transmission Control Protocol (TCP) port on which the Oracle Data Integrator agent is listening.

## 22.3.7 Configuring Outbound Email Account

This section explains how to configure the email address that appears in the From header of email notifications sent by the Oracle BAM Event Engine.

The **Outbound Email Account** property on Oracle BAM Server must point to a dedicated email account for delivering Oracle BAM alert notification email messages and Oracle BAM report link email messages.

If an Oracle BAM alert configured with a secondary action to send an email notification fails on the primary action, this property must be configured with an email address that Oracle UMS can access at runtime. Creating a dedicated email account for this purpose is recommended.

**Note:** Administrators should not use personal email accounts to test alerts, because Oracle UMS may delete email notifications in the mail box and continue deleting messages as they arrive.

To complete the configuration, you must configure the Oracle UMS usermessagingdriver-email driver. See Section 22.5, "Configuring Oracle User Messaging Service" for details.

Oracle BAM Event Engine has another configuration property, TimeoutPeriodToGetFailedStatusesInMins, which is the time interval for which the Event Engine waits after delivering an email notification, to see if it receives any failure notification from Oracle UMS. The default value for this property is 10 minutes. If a failure notification does not arrive within this time, the Event Engine assumes that email delivery was successful, and the failover action is discarded. Failure notifications arriving after this time are ignored by the Event Engine. See Section 22.11, "Oracle BAM Configuration Property Reference" for information about configuring TimeoutPeriodToGetFailedStatusesInMins.

## 22.4 Configuring the Logger

Use the Log Configuration page to configure logging levels. For information about viewing the logs, see Section 23.6, "Monitoring Oracle BAM Logs." Also, see Section 3.4, "Configuring Log Files" and *Oracle Fusion Middleware Administrator's Guide* for general information about logging and log levels.

To open the Log Configuration page, right-click the **OracleBamServer** node or **OracleBamWeb** node in the navigation tree and select **Logs** > **Log Configuration**.

| 📑 BAM_domain1                 | 9                   | BAM Web 🗸         |
|-------------------------------|---------------------|-------------------|
| 🗉 🚞 Application Deployments   |                     |                   |
| 🗉 🚞 WebLogic Domain           |                     |                   |
| 🖃 🚞 BAM                       |                     |                   |
| 🛗 OracleBamServer (bam_server | 1)                  |                   |
| 🚡 OracleBamWeb (bam_ser       | ver1)               |                   |
| 🗉 🛅 User Messaging Service    | Home                |                   |
|                               |                     |                   |
|                               | Monitoring          | •                 |
|                               | Control             | •                 |
|                               | Logs                | View Log Messages |
|                               |                     |                   |
|                               | BAM Web Properties  | Log Coningeration |
|                               | DAM Web Propercies  | ° .               |
|                               | System MBean Brows  | ser l             |
|                               | General Information |                   |

For each logger, select the desired notification level.

#### Log Configuration

Use this page to configure basic and advanced log configuration settings.

#### Log Levels Log Files

This page allows you to configure the log level for both persistent loggers and active runtime loggers. Persistent loggers are logge configuration file and become active when the component is started. The log levels for these loggers are persisted across compon loggers are automatically created during runtime and become active when a particular feature area is exercised. For example, oracle, i2ee.ejb.deployment.Logger is a runtime logger that becomes active when an EJB module is deployed. Log levels for runtim persisted across component restarts.

| 5earch 🛛 All Categories 🛛 💌 🛛 bam              |                                                   |     |
|------------------------------------------------|---------------------------------------------------|-----|
| Logger Name                                    | Oracle Diagnostic Logging Level (Java Level)      | Log |
| 🖃 oracle.bam                                   | NOTIFICATION:1 (INFO) [Inherited from parent]     |     |
| ⊞ oracle.bam.adc                               | NOTIFICATION:1 (INFO) [Inherited from parent]     |     |
| ⊞ oracle.bam.common                            | INCIDENT_ERROR:1 (SEVERE+100)                     |     |
| oracle.bam.configuration.common.BAMCommon.     | ERROR:1 (SEVERE)<br>WARNING:1 (WARNING)           |     |
| oracle.bam.configuration.integration.mbeans.B/ | NOTIFICATION:1 (INFO)<br>NOTIFICATION:16 (CONFIG) |     |
| oracle.bam.configuration.server.BAMServerApp   |                                                   |     |
| oracle.bam.configuration.server.mbeans.BAMS&   | TRACE:16 (FINER)                                  |     |
| oracle.bam.configuration.util.BAMMBeanHelper   | NOTIFICATION:1 (INFO) [Inherited from parent]     |     |
| oracle.bam.configuration.web.BAMWebApplicati   | NOTIFICATION:1 (INFO) [Inherited from parent]     |     |
| oracle.bam.configuration.web.mbeans.BAMWeb     | NOTIFICATION:1 (INFO) [Inherited from parent]     |     |
| 🛨 oracle.bam.ems                               | NOTIFICATION:1 (INFO) [Inherited from parent]     |     |
| 🛨 oracle.bam.eventengine                       | NOTIFICATION:1 (INFO) [Inherited from parent]     |     |
| ⊞ oracle.bam.middleware                        | NOTIFICATION:1 (INFO) [Inherited from parent]     |     |
| <                                              |                                                   |     |

Persist log level state across component restarts

## 22.5 Configuring Oracle User Messaging Service

Oracle User Messaging Service (UMS) must be configured properly in Fusion Middleware Control to send email notifications when alerts are issued.

The UMS email driver monitors the outbound email account configured for Oracle BAM Server for any delivery failures, including rejected emails. Email delivery failure notifications are asynchronous, that is, there is no definite time within which email rejection notification is received.

To configure the outbound email account see Section 22.3.7, "Configuring Outbound Email Account."

To configure the service:

1. In Fusion Middleware Control, go to the usermessagingdriver-email (User Messaging Email Driver) page by expanding the User Messaging Service folder, then selecting the usermessagingdriver-email (bam\_server1) node.

| ORACLE Enterprise Manager 11g Fusion M    |
|-------------------------------------------|
| 📑 Farm 🛨   🟯 Topology                     |
| 目 ▼                                       |
| 🖃 🚟 Farm_base_domain                      |
| 🗉 🚞 Application Deployments               |
| 🗉 🚞 SOA                                   |
| 🗉 🚞 WebLogic Domain                       |
| 🗉 🪞 BAM                                   |
| 표 🚞 Metadata Repositories                 |
| 🖃 🚞 User Messaging Service                |
| 🐼 usermessagingdriver-email (bam_server1) |
| 🐼 usermessagingdriver-email (sos Derver1) |
| usermessagingserver (bam_server1)         |
| usermessagingserver (soa_server1)         |

**2.** From the User Messaging Email Driver shortcut menu, select **Email Driver Properties**.

| îι | isermessagingdrive            | r-email 🕕 |
|----|-------------------------------|-----------|
| ¢١ | Jser Messaging Email Driver 🛩 |           |
|    | Home                          |           |
|    | Control                       |           |
|    | Logs •                        |           |
|    | Performance Summary           |           |
|    | Email Driver Properties       |           |
|    | System MBean Browser          |           |
|    | General Information           |           |

**3.** In the **Driver-Specific Configuration** section, the properties **IncomingMailServer**, **IncomingUserIDs**, and **IncomingUserPasswords** must be provided with the Internet Message Access Protocol (IMAP) server name (Oracle UMS also supports POP3), email account name, and password to access this email account.

| □Driver-Specific Co   | nnguration                                                                                                    |           |                       |                                                       |                                    |
|-----------------------|----------------------------------------------------------------------------------------------------|-----------|-----------------------|-------------------------------------------------------|------------------------------------|
| Name                  | Description                                                                                                    | Mandatory | Encoded<br>Credential | Value                                                 |                                    |
| IncomingMailServer    | The host name of the incoming mail<br>server. Required only if e-mail receiving is<br>supported on the driver instance.                                                                                                    |           |                       |                                                       |                                    |
| IncomingUserIDs       | The list of user names of the mail<br>accounts the driver instance is polling<br>from. Each name must be separated by a<br>comma, for example, foo,bar. Required<br>only if e-mail receiving is supported on the<br>driver instance.                                                                      |           |                       |                                                       |                                    |
| IncomingUserPasswords | The list of passwords corresponding to<br>the user names. Each password is<br>separated by a comma and must reside in<br>the same position in the list as their<br>corresponding user name appears on the<br>usernames list. Required only if e-mail<br>receiving is supported on the driver<br>instance. |           | ~                     | Type of Password<br>Indirect Username/Key<br>Password | Indirect Password, Create New User |

## 22-10 Oracle Fusion Middleware Administrator's Guide for Oracle SOA Suite and Oracle BPM Suite

See Section 25.4, "Configuring User Messaging Service Drivers" for more information. Table 25–7, "Custom Email Properties" contains specific information about the properties you must configure.

- 4. Click **Apply** to save the changes.
- **5.** Enter the email account in the **Outbound Email Account** property in the Oracle BAM Server configuration. See Section 22.3.7, "Configuring Outbound Email Account" for details.

## 22.6 Configuring Oracle BAM Distribution Lists

Oracle BAM distribution lists are used to send alerts and reports to multiple Oracle BAM users, rather than having to specify several individual recipients. Oracle BAM distribution lists are configured using the Oracle BAM Administrator application.

To configure distribution lists:

1. Go to the Oracle BAM start page, log in, and select Administrator.

| ORACLE' BAM |                  |
|-------------|------------------|
|             |                  |
|             |                  |
|             | Active Viewer >> |
|             | Active Studio >> |
|             | Architect >>     |
|             | Administrator >> |
|             |                  |

The Oracle BAM start page is located at:

http://host\_name:port\_number/OracleBAM/

2. Select **Distribution List management** from the list.

| C  | DRACLE' BA                                                                           | M Administrator                     | Help   About |
|----|--------------------------------------------------------------------------------------|-------------------------------------|--------------|
| D  | stribution List management 🔻                                                         | •                                   |              |
| Ro | er management<br>bles management<br>stribution List management<br><u>efresh list</u> | elect an item on the left to view.) |              |

- 3. Click Create.
- 4. Enter a unique **Distribution List Name** and click **Create**.

| Distribution List management       | <b>v</b>                                                                                             |  |
|------------------------------------|----------------------------------------------------------------------------------------------------|--|
| Distribution Lists<br>Refresh list | Enter the information for the new Distribution List. Distribution List Name myDistList Create Cancel |  |

**5.** Click **Continue** to save the distribution list name.

| ORACLE' BAM Administrator Help   About           |                                                 |  |  |  |  |  |
|--------------------------------------------------|-------------------------------------------------|--|--|--|--|--|
| Distribution List management                     | Distribution List management 💌                  |  |  |  |  |  |
| Distribution Lists<br>Refresh list<br>myDistList | Distribution List "myDistList"has been created. |  |  |  |  |  |

**6.** Select the new distribution list that is displayed in the **Distribution Lists** list on the left side of the page, and click **Edit**.

| ORACLE' BAM Administrator Help   About |                                     |  |  |  |  |  |
|----------------------------------------|-------------------------------------|--|--|--|--|--|
| Distribution List managem              | Distribution List management 💌      |  |  |  |  |  |
| Distribution Lists<br>Refresh list     | View Edit Create Delete             |  |  |  |  |  |
| myDistList                             | Distribution List Name: myDistList  |  |  |  |  |  |
| Distribution List Members:             |                                     |  |  |  |  |  |
|                                        | Last modified: 3/25/2009 3:54:48 AM |  |  |  |  |  |
|                                        |                                     |  |  |  |  |  |

7. Select user accounts to add to the distribution list from the Select Members list.

You can select multiple users by clicking on several user names. The highlighted user names are added to the distribution list.

| ORACLE'                            | BAM Administrator                                                                | Help   About |
|------------------------------------|----------------------------------------------------------------------------------|--------------|
| Distribution List managemen        | nt 🗸                                                                             |              |
| Distribution Lists<br>Refresh list | View Edit Create Delete<br>Editing the Distribution List information for:myDistL | ist          |
| <u>myDistList</u>                  | Distribution List Name: myDistList                                               |              |
|                                    | Administrators                                                                   |              |
|                                    | 🔒 adminUser1 💦 admin                                                             | User1        |
|                                    | 🔒 OracleSystemUser 🗟 🛛 Oracle                                                    | eSystemUser  |
|                                    | 🔒 adminUser2 admin                                                               | User2        |
|                                    | Save Cancel                                                                      |              |

8. Click Save.

The users are added to the distribution list.

## 22.7 Configuring Oracle BAM Adapter

Oracle BAM Adapter properties, including the adapter batching properties, are configured in Oracle WebLogic Server Administration Console. See Section 22.7.1, "Configuring Oracle BAM Adapter Properties" for details.

Some issues that must be considered when Oracle BAM Adapter (including Oracle BAM sensor actions in a BPEL process) is used in a SOA composite application are configuring connection factories, trusted domains, and credential mapping.

Before deploying applications that use Oracle BAM Adapter, a connection factory to Oracle BAM Server must be configured. You can configure both Remote Method Invocation (RMI) and Simple Object Access Protocol (SOAP) connection factories. See Section 22.7.2, "Configuring Oracle BAM Connection Factories" for details.

When using the RMI connection between a SOA composite application and Oracle BAM Server, that is when they are deployed in different domains, trusted domain configuration must be done in Oracle WebLogic Server Administration Console. See Section 22.7.3, "Configuring Trusted Domains" for more information.

If the Oracle BAM Adapter is using credentials rather than a plain text user name and password, in order for Oracle BAM Adapter (including Oracle BAM sensor actions in a BPEL process) to connect to Oracle BAM Server, the credentials must also be established and mapped. See Section 22.7.4, "Configuring Credential Mapping" for more information.

The oracle.bam.adapter logger should be configured to troubleshoot issues with Oracle BAM Adapter. See Section 22.4, "Configuring the Logger" for information about logger configuration.

**Notes:** Use plain text user names and passwords only in nonproduction mode. Do not mix using credential mapping and plain text user information; apply one at a time to avoid confusion.

Because Oracle BAM and Oracle SOA Infrastructure use different identity stores, an Oracle BAM user must be configured in the service infrastructure identity store if there is not a common service infrastructure user and Oracle BAM user.

Oracle BAM Adapter does not support transactional behavior. Even though there is a section in Oracle WebLogic Server Administration Console for configuring transaction support, Oracle BAM Adapter must remain at the No Transaction level.

## 22.7.1 Configuring Oracle BAM Adapter Properties

Oracle BAM Adapter properties are configured in Oracle WebLogic Server Administration Console.

To configure Oracle BAM Adapter properties:

- Go to the Oracle WebLogic Server Administration Console (http://host\_name:port\_number/console), and log on.
- 2. In the Domain Structure menu, select Deployments.

| soa | infra              |
|-----|--------------------|
| ÷   | Environment        |
|     | <u>Deployments</u> |
| ÷   | Services 😽 👘       |
|     | Security Realms    |
| ÷   | Interoperability   |
| ÷   | Diagnostics        |

3. In the **Deployments** summary table, search for **OracleBamAdapter** and click it.

| Depl | Deployments                                 |  |  |  |  |
|------|---------------------------------------------|--|--|--|--|
| Ins  | Install Update Delete Start - Stop -        |  |  |  |  |
|      | Name 🚕                                      |  |  |  |  |
|      | noracle.soa.uddi(11.1.1,11.1.1)             |  |  |  |  |
|      | Coracle.soa.workflow(11.1.1,11.1.1)         |  |  |  |  |
|      | ]oracle.soa.worklist(11.1.1,11.1.1)         |  |  |  |  |
|      | Corrected webcenter.composer(11.1.1,11.1.1) |  |  |  |  |
|      | Coracle.wsm.seedpolicies(11.1.1,11.1.1)     |  |  |  |  |
|      | TracleAppsAdapter                           |  |  |  |  |
|      | OracleBamAdapter                            |  |  |  |  |

**4.** In the Settings for OracleBamAdapter page, select the **Configuration** tab, and then the **Properties** tab in the second row.

| Overvie  | ew Deployment Plan                                        | Configuration        | Security               | Targets      | Control  | Testing  | Monitori   |
|----------|-----------------------------------------------------------|----------------------|------------------------|--------------|----------|----------|------------|
| Genera   | al <b>Properties</b> Outbo                                | und Connection F     | Pools Adr              | min Objects  | Workload | i Instru | imentation |
|          | age allows you to view and<br>urce Adapter Bean Prop<br>e | oerties              | 4<br>                  | of 13 Previo |          |          |            |
|          | Property Name 🚕                                           | Propert              | ty Type                | Property     | Value    |          |            |
|          | Batch_Lower_Limit                                         | java.lang            | g.Integer              | Integer 1000 |          |          |            |
|          | Batch_Timeout                                             | java.lang            | g.Integer              | 5000         |          |          |            |
|          | Batch_Upper_Limit                                         | java.lang            | java.lang.Integer 5000 |              |          | -        |            |
|          | Block_On_Batch_Full                                       | java.lang            | g.Boolean              | false        |          |          |            |
|          | Connection_Retry_Interva                                  | l java.lang          | g.Integer              | 2000         |          | -        |            |
| <b>S</b> | Number_Batches                                            | java.lang.Integer 10 |                        |              |          |          |            |
|          | Number_of_Connection_Re                                   | etries java.lang     | g.Integer              | 0            |          | 1        |            |
|          | SOAP_Batch_Lower_Limit                                    | java.lang            | g.Integer              | 1000         |          |          |            |
|          |                                                           |                      |                        |              |          |          |            |

**5.** Enter the new values, select the checkboxes for each updated value, and click **Save**.

See Table 22–1, " Oracle BAM Adapter Configuration Properties" for information about each property.

Also, see Section 22.8, "Configuring Oracle BAM Batching Properties" for general information about configuring batching properties.

**Note:** To commit these changes to the deployment plan you must click **Activate Changes** in the Change Center. If the **Activate Changes** button does not appear, see the *Oracle BAM Troubleshooting Guide* on the Oracle Technology Network web site for a workaround:

http://www.oracle.com/technology/products/integration/bam
/collateral/documentation.html

6. Restart the SOA domain server.

It must be restarted because that is where the Oracle BAM Adapter is deployed.

Table 22–1 lists the Oracle BAM Adapter configuration properties.

Table 22–1 Oracle BAM Adapter Configuration Properties

| RMI Property      | SOAP Property          | Default | Description                                                                                    |
|-------------------|------------------------|---------|------------------------------------------------------------------------------------------------|
| Batch_Lower_Limit | SOAP_Batch_Lower_Limit | 1000    | The minimum amount<br>of elements in a batch<br>before it is sent out.                         |
| Batch_Upper_Limit | SOAP_Batch_Upper_Limit | 5000    | The maximum amount<br>of elements in a batch<br>before it is sent out.                         |
| Batch_Timeout     | SOAP_Batch_Timeout     | 5000    | The timeout in<br>milliseconds after<br>which the batch is sent<br>out even if it is not full. |

| SOAP Property            | Default                  | Description                                                                                                    |
|--------------------------|--------------------------|----------------------------------------------------------------------------------------------------|
| SOAP_Block_On_Batch_Full | false                    | The default setting for<br>block on batch full,<br>which indicates<br>whether batching<br>operations should block<br>when the batch is full. If<br>true then batching<br>calls block until room is<br>freed up in the batch for<br>the operation. If<br>false then<br>BatchIsFullExcept<br>ion exception is<br>thrown. |
| SOAP_Number_Batches      | 10                       | The limit of the number<br>of pending calls<br>allowed.                                                                                                    |
|                          | SOAP_Block_On_Batch_Full | SOAP_Block_On_Batch_Full false                                                                                                    |

Table 22–1 (Cont.) Oracle BAM Adapter Configuration Properties

## 22.7.1.1 Configuring the Adapter to Retry Sending Messages

If messages from BPEL process monitors are published when Oracle BAM Server is unavailable, the messages are not persisted and therefore are not published to the Oracle BAM data objects when Oracle BAM Server comes back online.

You can change this behavior by setting the Oracle BAM Adapter property Block\_On\_Batch\_Full to true in Oracle BAM Adapter configuration as described in Section 22.7.1, "Configuring Oracle BAM Adapter Properties."

For more information about BPEL process monitors see *Oracle Fusion Middleware Developer's Guide for Oracle SOA Suite*.

## 22.7.2 Configuring Oracle BAM Connection Factories

Some configuration in the Oracle WebLogic Server Administration Console is necessary before using Oracle BAM Adapter.

Use the Oracle WebLogic Server Administration Console to configure the Oracle BAM connection factories for connections with Oracle BAM Server.

To configure Oracle BAM connection factories:

- Go to the Oracle WebLogic Server Administration Console (http://host\_name:port\_number/console), and log on.
- 2. In the Domain Structure menu, select Deployments.

#### soainfra

- Environment
- ---<u>Deployments</u>
- ⊕-Services 😽
- ---Security Realms
- Interoperability
- Diagnostics
- 3. In the **Deployments** summary table, search for **OracleBamAdapter** and click it.

| Depl | Deployments                               |  |  |  |  |
|------|-------------------------------------------|--|--|--|--|
| Ins  | Install Update Delete Start - Stop -      |  |  |  |  |
|      | Name 🔅                                    |  |  |  |  |
|      | 崎oracle.soa.uddi(11.1.1,11.1.1)           |  |  |  |  |
|      | Coracle.soa.workflow(11.1.1,11.1.1)       |  |  |  |  |
|      | Coracle.soa.worklist(11.1.1,11.1.1)       |  |  |  |  |
|      | Coracle.webcenter.composer(11.1.1,11.1.1) |  |  |  |  |
|      | Coracle.wsm.seedpolicies(11.1.1,11.1.1)   |  |  |  |  |
|      | TracleAppsAdapter                         |  |  |  |  |
|      | <u>SoracleBamAdapter</u>                  |  |  |  |  |

**4.** In the Settings for oracle-bam-adapter page, select the **Configuration** tab, and then the **Outbound Connection Pools** tab in the second row.

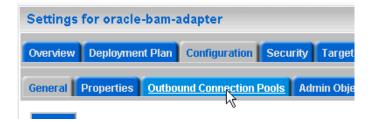

**5.** Configure the connection factory interface that you intend to use in Oracle JDeveloper, by expanding the appropriate **Group and Instance** target and clicking the Java Naming and Directory Interface (JNDI) name.

**Outbound Connection Pool Configuration Table** 

| New Delete |                                            |  |  |  |  |
|------------|--------------------------------------------|--|--|--|--|
|            | Groups and Instances 🗞                     |  |  |  |  |
|            | oracle.bam.adapter.adc.RMIConnectionFactor |  |  |  |  |
|            | Toracle.bam.adapter.adc.soap.SOAPConnect   |  |  |  |  |
| N          | New Delete                                 |  |  |  |  |

To configure the connection factory for RMI-based calls, click to expand the **oracle.bam.adapter.adc.RMIConnectionFactory** group and select the JNDI name that the user uses in Oracle JDeveloper. The **eis/bam/rmi** connection factory is provided out of the box.

To configure the connection factory for SOAP-based calls, click to expand the **oracle.bam.adapter.adc.SOAPConnectionFactory** group and select the JNDI name that the user uses in Oracle JDeveloper. The **eis/bam/soap** connection factory is provided out of the box.

#### **Outbound Connection Pool Configuration Table**

| N | New Delete                                        |  |  |  |  |
|---|---------------------------------------------------|--|--|--|--|
|   | Groups and Instances 🙈                            |  |  |  |  |
|   | oracle.bam.adapter.adc.RMIConnectionFactory       |  |  |  |  |
|   | eis/bam/rmi                                       |  |  |  |  |
|   | oracle.bam.adapter.adc.soap.SOAPConnectionFactory |  |  |  |  |
|   | eis/bam/soap                                      |  |  |  |  |
| N | New Delete                                        |  |  |  |  |

**6.** Configure each of the properties by clicking in the table cells and entering the values.

| Setting                                                                                                    | ettings for oracle.bam.adapter.adc.soap.SOAPConnectionFactory |                              |                 |                         |              |  |  |
|----------------------------------------------------------------------------------------------------|---------------------------------------------------------------|------------------------------|-----------------|-------------------------|--------------|--|--|
| Genera                                                                                                    | Properties                                                    | Transaction                  | Authentication  | Connection Pool Logging |              |  |  |
| This page allows you to view and modify the configuration properties of this outbound connection pool. Properties you modify here are saved to a deployment plan. |                                                               |                              |                 |                         |              |  |  |
| Sav                                                                                                    | e                                                             |                              | Show            | ing1to5of5 Pre∿         | vious   Next |  |  |
|                                                                                                    | Property Name «                                               | Property Type Property Value |                 |                         |              |  |  |
|                                                                                                    | HostName                                                      | j                            | ava.lang.String | localhost               | I            |  |  |
|                                                                                                    | SHTTPSEnabledWe                                               | bService j                   | ava.lang.String | ng false                |              |  |  |
|                                                                                                    | Password                                                      | java.lang.String             |                 |                         |              |  |  |
|                                                                                                    | PortNumber                                                    | j                            | ava.lang.String | g 9001                  |              |  |  |
|                                                                                                    | UserName java.lang.String weblick.                            |                              |                 |                         |              |  |  |
| Save Showing 1 to 5 of 5 Previous   Next                                                                                                    |                                                               |                              |                 |                         |              |  |  |

**Note:** Press Enter after entering a value in the table.

**Note:** The UserName field should contain an Oracle BAM user who is a member of application-level role Administrator or Report Architect. See Section 24.3.3, "Adding Members to Application Roles" and Section 24.3.4, "Introduction to Oracle BAM Application Roles" for information about assigning users to Oracle BAM application roles.

This configuration creates the connection factory with HTTP. To configure an HTTPS connection factory, see Section 22.7.2.1, "Configuring HTTPS for Oracle BAM Adapter".

The RMI protocol has different configuration properties. You must provide **InstanceName** and **IsClustered** in addition to the standard connection properties.

| General                                                                                                    | Properties        | Transaction | Authentication | Connection Pool      | Logging     |
|----------------------------------------------------------------------------------------------------|-------------------|-------------|----------------|----------------------|-------------|
| This page allows you to view and modify the configuration properties of this outbound connection pool. Properties you modify here are saved to a deployment plan.<br><b>Outbound Connection Properties</b> |                   |             |                |                      |             |
| Save                                                                                                    |                   |             | Show           | ving 1 to 6 of 6 Pre | vious   Ne: |
| 📃 Pi                                                                                                    | 🔄 Property Name 🐟 |             | erty Type      | Property Value       |             |
| E Ho                                                                                                    | ] HostName        |             | ang.String     | localhost ]          |             |
| In:                                                                                                    | stanceName        | java.la     | ang.String     | ADCServer1           |             |
| Is Is                                                                                                    | Clustered         | java.la     | ang.String     | false                |             |
| 📃 Pa                                                                                                    | Password          |             | ang.String     | Here in the          |             |
|                                                                                                    | PortNumber        |             | ang.String     | 9001                 |             |
|                                                                                                    | UserName          |             |                |                      |             |

7. Select the checkboxes next to the values you have updated and click Save.

**Note:** To commit these changes to the deployment plan you must click **Activate Changes** in the Change Center. If the **Activate Changes** button does not appear, see the *Oracle BAM Troubleshooting Guide* on the Oracle Technology Network web site for a workaround:

http://www.oracle.com/technology/products/integration/bam
/collateral/documentation.html

#### 22.7.2.1 Configuring HTTPS for Oracle BAM Adapter

To configure HTTPS:

1. Locate the oracle.bam.adapter.adc.soap.SOAPConnectionFactory connection factory in the Oracle WebLogic Server Administration Console as described in Section 22.7, "Configuring Oracle BAM Adapter".

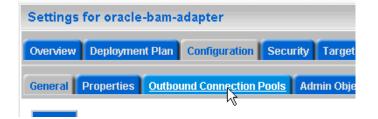

2. Click to expand the oracle.bam.adapter.adc.soap.SOAPConnectionFactory node, select the eis/bam/soap option, and click New.

|          | Groups and Instances 🗞                            |  |  |  |
|----------|---------------------------------------------------|--|--|--|
|          | oracle.bam.adapter.adc.RMIConnectionFactory       |  |  |  |
|          | oracle.bam.adapter.adc.soap.SOAPConnectionFactory |  |  |  |
| <b>v</b> | eis/bam/soap                                      |  |  |  |
|          | eis/bam/soap1013                                  |  |  |  |
| Ne       | New Delete                                        |  |  |  |

**3.** Select the **oracle.bam.adapter.adc.soap.SOAPConnectionFactory** option and click **Next**.

| Outbound Connection Groups |                                                   |  |  |  |
|----------------------------|---------------------------------------------------|--|--|--|
|                            |                                                   |  |  |  |
|                            | Outbound Connection Group 🕎                       |  |  |  |
| 0                          | oracle.bam.adapter.adc.RMIConnectionFactory       |  |  |  |
| ۲                          | oracle.bam.adapter.adc.soap.SOAPConnectionFactory |  |  |  |
|                            |                                                   |  |  |  |
| Back Next Finish Cancel    |                                                   |  |  |  |

#### 4. Enter a JNDI name for this connection factory and click Finish.

The Outbound Connection instance represents a connection pool. The JNDI name can be used to obtain the pool at runtime.

| 🏀 * JNDI Name:          | eis/bam/https |
|-------------------------|---------------|
| Back Next Finish Cancel |               |

5. Select the eis/bam/https connection pool instance in the Groups and Instances list.

#### Outbound Connection Pool Configuration Table

| Ne | New Delete                                        |  |  |  |  |  |
|----|---------------------------------------------------|--|--|--|--|--|
|    | Groups and Instances 🖚                            |  |  |  |  |  |
|    | oracle.bam.adapter.adc.RMIConnectionFactory       |  |  |  |  |  |
|    | oracle.bam.adapter.adc.soap.SOAPConnectionFactory |  |  |  |  |  |
|    | eis/bam/https                                     |  |  |  |  |  |
|    | eis/ban/soap                                      |  |  |  |  |  |

6. Complete the configuration properties as shown in Section 22.7, "Configuring Oracle BAM Adapter," and change the IsHTTPSEnabledWebService value to true.

| Sa | ave                      | Showir           | Showing 1 to 5 of 5 Previous   Next |  |  |
|----|--------------------------|------------------|-------------------------------------|--|--|
|    | Property Name 🚕          | Property Type    | Property Value                      |  |  |
|    | HostName                 | java.lang.String | localhost                           |  |  |
|    | IsHTTPSEnabledWebService | java.lang.String | true                                |  |  |
|    | Password                 | java.lang.String | $(e^{-i\omega t})_{2}$              |  |  |
|    | PortNumber               | java.lang.String | 9002                                |  |  |
|    | UserName                 | java.lang.String | e mer gr                            |  |  |

#### **Outbound Connection Properties**

## 22.7.3 Configuring Trusted Domains

When using the RMI connection between a SOA composite application and Oracle BAM Server, that is when they are deployed in different domains, trusted domain configuration must be done in Oracle WebLogic Server Administration Console.

To configure trusted domains:

 Using the Oracle WebLogic Server Administration Console, in both SOA and Oracle BAM Server domains, go to *base\_domain* > Security > General, and expand the Advanced settings.

| 街 Security Interoperability Mode: | default 💌 | Specifies the security mode of the communication<br>channel used for XA calls between servers that<br>participate in a global transaction. All server<br>instances in a domain must have the same security<br>mode setting. More Info                                                                                     |
|-----------------------------------|-----------|----------------------------------------------------------------------------------------------------|
| Credential:                       | ••••••    | The credential for this WebLogic Server domain.<br>When a domain is created, a unique credential is<br>generated for the domain. If you want to establish<br>trust between two or more domains, decide on a<br>credential that will be shared by the domains, then<br>specify it here and in the other domains. More Info |
| Confirm Credential:               |           |                                                                                                    |

**2.** Enter the credential for the Oracle WebLogic Server domain in the **Credential** and **Confirm Credential** fields.

Enter the same credential in both the SOA and Oracle BAM Server domains to establish trust between the domains.

3. Save and activate the changes, then restart Oracle WebLogic Server.

For more information about trusted domains see "Enabling Global Trust" in Oracle Fusion Middleware Securing Oracle WebLogic Server.

## 22.7.4 Configuring Credential Mapping

Configure Oracle BAM Adapter to securely store user name and password properties using Oracle WebLogic Server credential mapping functionality.

**Note:** Use plain text user names and passwords only in nonproduction mode. Do not mix using credential mapping and plain text user information; apply one at a time to avoid confusion.

To configure credential mapping:

 Using the Oracle WebLogic Server Administration Console, go to Deployment > OracleBamAdapter > Security > Credential Mappings.

| Settings for OracleBamAdapter |        |        |            |               |   |           |         |       |
|-------------------------------|--------|--------|------------|---------------|---|-----------|---------|-------|
| Overvie                       | w D    | )eploy | yment Plan | Configuration | ٦ | Security  | Targets | Conti |
| Roles                         | Polici | ies    | Credentia  | Mappings      | P | rincipals |         |       |
| 4                             |        |        |            |               |   |           |         |       |

**2.** Click **New** and select an outbound connection pool instance for which to create a credential mapping entry, then click **Next** (By default, Oracle BAM is installed with two connection pools, **eis/bam/rmi** and **eis/bam/soap**).

| Create a New Security Credential Map Entry for: |  |                                     |  |  |  |  |
|-------------------------------------------------|--|-------------------------------------|--|--|--|--|
|                                                 |  | Showing 1 to 5 of 5 Previous   Next |  |  |  |  |
|                                                 |  | Outbound Connection Pool 🗞          |  |  |  |  |
|                                                 |  | eis/bam/https                       |  |  |  |  |
|                                                 |  | eis/bam/rmi                         |  |  |  |  |
|                                                 |  | eis/bam/soap                        |  |  |  |  |

**Note:** Ensure that a separate credential mapping entry for each outbound connection pool is created. If there are any additional outbound connection pools other than the defaults, you must create corresponding credential mappings for them as well.

**3.** Select **Unauthenticated WLS User**, and click **Next** (**Unauthenticated WLS User** is similar to an anonymous user).

| Create a New Security Credential Mapping                                                                                                    |  |  |  |  |  |
|----------------------------------------------------------------------------------------------------|--|--|--|--|--|
| Back Next Finish Cancel                                                                                                    |  |  |  |  |  |
| WebLogic Server User                                                                                                    |  |  |  |  |  |
| Select the WebLogic Server User that you would like<br>started. Selecting 'Default User' will configure the use<br>will configure the user that will be used for an unauth<br>Server user. |  |  |  |  |  |
| O User for creating initial connections                                                                                                    |  |  |  |  |  |
| 🔿 Default User                                                                                                    |  |  |  |  |  |
| 💽 Unauthenticated WLS User                                                                                                    |  |  |  |  |  |
| 🔘 Configured User Name                                                                                                    |  |  |  |  |  |
|                                                                                                    |  |  |  |  |  |

**4.** Specify a corresponding user name and password for connecting to Oracle BAM Server, then click **Finish** to complete the credential mapping.

| Create a New Security Credential Mapping                                                                   |                       |
|----------------------------------------------------------------------------------------------------|-----------------------|
| Back Next Finish Cancel                                                                                    |                       |
| EIS User Name and Password                                                                                 |                       |
| Configure the EIS User Name and Password that you would like to map the Web<br>* Indicates required fields | Logic Server User to: |
| Enter the EIS User Name:                                                                                   |                       |
| * EIS User Name::                                                                                          |                       |
| Enter the EIS Password:                                                                                    |                       |
| *EIS Password::                                                                                            |                       |
| * Confirm Password::                                                                                       |                       |

**5.** Repeat these steps to create the credential mapping for the other Oracle BAM connection pool entries.

After you configure the credential mappings for each of the outbound connection pool entries, the mappings appear in the **Credential Mappings** table.

| Credential Mappings |        |  |  |  |
|---------------------|--------|--|--|--|
| Лем                 | Delete |  |  |  |

| Ne | w Delete   | Showing 1 to 2 of 2 Previous   Next |                          |  |  |
|----|------------|-------------------------------------|--------------------------|--|--|
|    | WLS User 🚸 | EIS User                            | Outbound Connection Pool |  |  |
|    | Anonymous  |                                     |                          |  |  |
|    | Anonymous  |                                     |                          |  |  |

6. For these changes to take effect, Oracle WebLogic Server must be restarted.

## 22.8 Configuring Oracle BAM Batching Properties

The batch processor batches operations (for example, insert, update, upsert, and delete) between the client and the Active Data Cache server to improve performance by limiting the number of remote calls. For example, 10 update operations could be processed in a single remote call with batching enabled, rather than making 10 remote calls.

**Note:** Batching is used only on incoming data, not on internal Oracle BAM processes.

For Oracle BAM Adapter, the batching properties are configured using the Oracle BAM Adapter configuration page in the Oracle WebLogic Server Administration Console.

Oracle BAM batching properties are located in the BAMWebConfig.xml file for configuring batching to send data from Oracle BAM web applications (that is, to send data using Oracle BAM Architect), and to send data from the Oracle BAM DataObjectOperation web service using the batch method.

Oracle BAM configuration files are located in the following directory:

WL\_HOME/user\_projects/domains/base\_domain/config/fmwconfig/servers/bam\_server 1/applications/oracle-bam\_11.1.1/config/

Oracle BAM must be restarted after any changes to Oracle BAM properties. See Section 24.2, "Managing Oracle BAM Availability" for information about restarting Oracle BAM.

**Note:** The Oracle BAM ADC API properties are the properties used by all Oracle BAM clients (such as ICommand and Oracle Data Integrator), and the SOAP properties are only used by Oracle BAM Adapter when configured to use SOAP.

Table 22–2 lists the batching properties for Oracle BAM ADC API and SOAP.

| Oracle BAM ADC API<br>Property                           | SOAP Property                                    | Default | Description                                                                                                    |
|----------------------------------------------------------|--------------------------------------------------|---------|----------------------------------------------------------------------------------------------------|
| ActiveDataCache_Datasets_<br>Batching_Limit_PendingCalls | Adapter_SOAP_<br>Batching_Limit_<br>PendingCalls | 10      | The limit of the number of pending calls allowed.                                                                                                    |
| ActiveDataCache_Datasets_<br>Batching_Limit_Lower        | Adapter_SOAP_<br>Batching_Limit_Lower            | 1000    | The minimum number<br>of elements in a batch<br>before it is sent out.                                                                                                    |
| ActiveDataCache_Datasets_<br>Batching_Limit_Upper        | Adapter_SOAP_<br>Batching_Limit_Upper            | 5000    | The maximum number<br>of elements in a batch<br>before it is sent out.                                                                                                    |
| ActiveDataCache_Datasets_<br>Batching_Timeout            | Adapter_SOAP_<br>Batching_Timeout                | 5000    | The timeout interval in<br>milliseconds after<br>which the batch is sent<br>out even if it is not full.                                                                                                    |
| ActiveDataCache_Datasets_<br>Batching_BlockOnBatchFull   | Adapter_SOAP_<br>Batching_<br>BlockOnBatchFull   | false   | The block on batch full<br>properties indicate<br>whether batching<br>operations should<br>block when the batch is<br>full. If set to true, then<br>batching calls block<br>until room is freed up<br>in the batch for the<br>operation. If set to<br>false, a<br>BatchIsFullExcept<br>ion exception is<br>thrown. |
| ActiveDataCache_Datasets_<br>Batching_RetryInterval      | Adapter_SOAP_<br>Batching_RetryInterval          | 30000   | The interval in<br>milliseconds at which<br>batch processing<br>should attempt to retry<br>failed flush attempts.                                                                                                    |
| ActiveDataCache_Datasets_<br>Batching_MaxRetryInterval   | Adapter_SOAP_<br>Batching_<br>MaxRetryInterval   | 3600000 | The maximum interval<br>in milliseconds at<br>which batch processing<br>should attempt to retry<br>failed flush attempts.                                                                                                    |

Table 22–2 Active Data Cache API and SOAP (Oracle BAM Adapter) Batching Properties

| Oracle BAM ADC API<br>Property                                | SOAP Property                                     | Default                   | Description                                                                                                    |  |
|---------------------------------------------------------------|---------------------------------------------------|---------------------------|----------------------------------------------------------------------------------------------------|--|
| ActiveDataCache_Datasets_<br>Batching_MaximumRetries          | Adapter_SOAP_<br>Batching_<br>MaximumRetries      | Integer.<br>MAX_<br>VALUE | The maximum number<br>of times batch<br>processing should<br>attempt to retry failed<br>flush attempts. Zero<br>indicates no retry.                                                 |  |
| ActiveDataCache_Datasets_<br>Batching_<br>SuspendOnDisconnect | Adapter_SOAP_<br>Batching_<br>SuspendOnDisconnect | false                     | Suspend on disconnect,<br>which indicates<br>whether batching<br>operations should be<br>permanently<br>suspended if and when<br>the connection to<br>Oracle BAM Server is<br>lost. |  |

Table 22–2 (Cont.) Active Data Cache API and SOAP (Oracle BAM Adapter) Batching

#### **Batching Retry Mechanism**

The batching retry mechanism is designed to retry remote calls to the server in the event communication with the server is lost due to, for example, network problems or Oracle BAM Server going offline. The operation of this retry mechanism is governed by the configuration properties detailed in this section. The term *flush* refers to the attempt to send the batch calls to the Oracle BAM Server for processing.

The RetryInterval property specifies the interval between retry attempts in milliseconds. If the MaxRetryInterval value is unspecified (0), then the code continues retrying at the RetryInterval value until the batch flush is successful or the MaximumRetries value is exceeded.

If the MaxRetryInterval value is specified, then the retry interval value is doubled on each retry up to the MaxRetryInterval value. It stays at the MaxRetryInterval rate until the batch flush is successful, or the MaximumRetries value is exceeded. This allows the retry rate to decline over time to a more reasonable long-term rate. If the server does not recover quickly, do not continue to retry at a rapid rate.

If the MaximumRetries value is 0, then no retries are attempted and failed batches are discarded.

If the SuspendOnDisconnect value is true, then all batching is permanently suspended until the client application is restarted, regardless of whether communication with Oracle BAM Server is reestablished.

If the pending batch limit is reached and the current batch is full (maximum size reached), then batch calls are blocked. There is no place to queue the operation from the current call, so Oracle BAM blocks the client until the condition resolves itself.

Table 22–2 describes the configuration properties that can be specified for the Active Data Cache API batching (which is used by the RMI connection factory, configured in Section 22.7.2, "Configuring Oracle BAM Connection Factories").

The Oracle BAM Adapter batching mechanism (used by the SOAP connection factory) has an identical set of configuration properties and default values.

## 22.9 Configuring Security

Security is configured in Oracle WebLogic Server. See Oracle Fusion Middleware Securing Oracle WebLogic Server for information about the topics listed in this section. General information about Oracle WebLogic Server security is available in Oracle Fusion Middleware Understanding Security for Oracle WebLogic Server.

This section address the following security topics as they relate to Oracle BAM:

- Section 22.9.1, "Configuring Credential Mapping"
- Section 22.9.2, "Configuring Oracle BAM User Permissions"
- Section 22.9.3, "Configuring Secure Socket Layer"
- Section 22.9.4, "Using Oracle Internet Directory With Oracle BAM"
- Section 22.9.5, "Securing Oracle BAM JMS Resources"
- Section 22.9.6, "Calling Secure Web Services"

## 22.9.1 Configuring Credential Mapping

Credential mapping is used to securely store user name and password properties when using the Oracle BAM Adapter. For information see Section 22.7.4, "Configuring Credential Mapping."

## 22.9.2 Configuring Oracle BAM User Permissions

To provide secure access to the Oracle BAM applications, users are assigned to roles that provide the necessary permissions. See Section 24.3, "Managing Oracle BAM Users" for more information.

## 22.9.3 Configuring Secure Socket Layer

Oracle WebLogic Server provides the facilities needed to enable Secure Socket Layer (SSL) on any Oracle SOA Suite and Oracle WebCenter connections into Oracle WebLogic Server.

Use the Java Development Kit (JDK) keytool utility to create and manage keystores and certificates, and use the Oracle WebLogic Server Administration Console to configure Oracle WebLogic Server listeners.

See "Configuring SSL" in *Oracle Fusion Middleware Securing Oracle WebLogic Server* for more information.

Although Oracle WebLogic Server lets you configure the Oracle BAM web applications on both SSL and non-SSL ports, and Oracle BAM can also be configured to run on both SSL and non-SSL ports, it causes issues with the URL configured for Oracle BAM alerts. When Oracle BAM is running on both SSL and non-SSL ports, it cannot send two Oracle BAM report URLs to the alert email receiver. It is the responsibility of the administrator to decide which mode of access (SSL or non-SSL) to use for the Oracle BAM report URL recipients.

To start Oracle BAM in SSL mode, and enable Oracle BAM clients (like ICommand) to invoke Oracle BAM ADC, invoke EJBs, JMS resources, and JDBC resources using SSL, you must configure the following Oracle BAM properties:

Communication\_Protocol in the BAMCommonConfig.xml,
 BAMServerConfig.xml, and BAMICommandConfig.xml files, as follows:

Default value: <Communication\_Protocol>t3</Communication\_ Protocol>

For SSL using t3s: <Communication\_Protocol>t3s</Communication\_
Protocol>

ListenPort in BAMCommonConfig.xml file, as follows:

Default value: <ListenPort>ListenPort</ListenPort>

For SSL: <ListenPort>SSLListenPort</ListenPort>

## 22.9.4 Using Oracle Internet Directory With Oracle BAM

For general information about configuring Oracle Internet Directory, see "Configuring Users and Groups in the Oracle Internet Directory and Oracle Virtual Directory Authentication Providers" in *Oracle Fusion Middleware Securing Oracle WebLogic Server*.

To use Oracle Internet Directory with Oracle BAM:

- **1.** Configure Oracle Internet Directory using the Oracle WebLogic Server Administration Console.
- Create OracleSystemUser in Oracle Internet Directory, by connecting to Oracle Internet Directory with a Lightweight Directory Access Protocol (LDAP) browser and creating a user in the same base user Distinguished Name that was provided in the Oracle WebLogic Server Administration Console while configuring Oracle Internet Directory.
- **3.** Run the following SQL statements to nullify the user global unique identifiers (GUID) in the Oracle BAM schema:

```
UPDATE "SysIterUser" SET "SysIterUser"."GUID" = NULL,
"SysIterUser"."Inactive" = NULL;
```

## 22.9.5 Securing Oracle BAM JMS Resources

This is an optional procedure if you want to restrict access to the Oracle BAM system JMS topics.

To secure Oracle BAM JMS resources:

- 1. Create a group with any group name using Oracle WebLogic Server Administration Console. For example, OracleSystemGroup.
- 2. Go to WL\_HOME/AS11gR1SOA/bam/bin and invoke secure\_jms\_system\_ resource.py using Oracle WebLogic Scripting Tool (WLST).

#### The usage should be:

```
<JAVA_HOME>/bin/java -classpath <weblogic.jar_location> weblogic.WLST
./secure_jms_system_resource.py --username admin_user_name --password
admin_password --url admin_server_t3_url --jmsSystemResource
JMS_system_resource_name --group security_group_to_use
```

- **3.** Assign OracleSystemUser to this group.
- **4.** Assign all those Oracle BAM users to this group.

## 22.9.6 Calling Secure Web Services

Currently, the Oracle BAM Alerts **Call a Web Service** action supports invoking web services protected by one-way SSL. In one-way SSL, the web service to be invoked presents a digital certificate to its client (the Oracle BAM Alert action client in this case), and the client verifies whether certificate presented to it can be trusted. If the client trusts the server certificate, then further communication between client and server continues over a secure SSL channel.

To accomplish one-way SSL, the Alert web service client must be pointed to a trust store in which it can perform a lookup, to determine if the certificate presented to it exists in it or not. This can be done by adding the following properties in BAMCommonConfig.xml.

<SSL.TrustStore.Location>wls.home/lib/DemoTrust.jks</SSL.TrustStore.Location> <SSL.TrustStore.Type>JKS</SSL.TrustStore.Type> <SSL.TrustStore.Password>password</SSL.TrustStore.Password> <SSL.TrustStore.Provider>SUN</SSL.TrustStore.Provider>

By default, if these properties are not specified in the configuration file, the values mentioned above are used (with the exception of *password*, in which no value is used). You can provide different values to these properties to override the default trust store configuration. Currently you must edit the configuration files to set these properties, as they are not exposed in Oracle Enterprise Manager Fusion Middleware Control.

The default trust store is Java Key Store (JKS), which is file based. Certificates can be added and deleted using the Java keytool command-line utility.

See "Call a Web Service" in *Oracle Fusion Middleware Developer's Guide for Oracle SOA Suite* for information about configuring the Call a Web Service alert action.

#### 22.9.6.1 Protecting Oracle BAM Web Services, An Example

The following is an example illustrating how to invoke SSL protected Oracle BAM web services. It is specific to the **Call a Web Service** alert action calling the Oracle BAM ManualRuleFire web service. The steps in this section do not need to be done if you are invoking external one-way SSL-protected non-BAM web services.

**Note:** After this configuration the entire Oracle BAM application will be behind the SSL layer and must be accessed using the SSL port number and HTTPS protocol.

To configure properties for calling secure web services:

- Open Oracle WebLogic Server Administration Console and go to Domain Structure > Environment > Servers > BAM\_Server > General.
- 2. Check SSL Listen Port checkbox and specify the SSL Listen Port number to use.
- **3.** Modify the Oracle BAM configuration properties.
  - **a.** These properties must be modified in BAMCommonConfig.xml:

<Communication\_Protocol>t3s</Communication\_Protocol> <ListenPort>SSLListenPort</ListenPort> <ApplicationURL>http://SSL\_HOST:SSL\_PORT</ApplicationURL>

**b.** This property must be modified in BAMWebConfig.xml:

<ServerPort>SSL\_PORT</ServerPort>

- 4. Restart Oracle WebLogic Server.
- 5. Open Oracle BAM Active Studio or Oracle BAM Architect, and go to Alerts.
- **6.** Create an alert with the **Call a Web Service** action using a secure web service, such as

https://host\_name:SSL\_port\_number/OracleBAMWS/WebServices/ManualRuleFire?wsdl

as the WSDL URL for the action.

**7.** Map the parameters and save the alert.

## 22.10 Configuring Advanced Properties

Oracle BAM provides many advanced properties not available for configuration using the BAM Web Properties and BAM Server Properties pages in Fusion Middleware Control. These advanced properties are configured using the System MBean Browser.

See Section 22.11, "Oracle BAM Configuration Property Reference" for a listing of all properties available for Oracle BAM configuration.

To configure the advanced properties using the System MBean Browser:

1. Select **System MBean Browser** in the menu on the OracleBAMWeb or OracleBAMServer page.

| DracleBamServer ()<br>BAM Server 👻 |
|------------------------------------|
| Home                               |
| Monitoring<br>Control              |
| Logs •                             |
| BAM Server Properties Security     |
| System MBean Browser               |
| General Information                |

- **2.** Select the path to the appropriate Application Defined MBeans page:
  - For properties common to all Oracle BAM components select Application Defined MBeans > oracle.bam.common > Server: bam\_server1 > Application: oracle-bam > Config > BAMCommonConfig (see Figure 22–1).
  - For Oracle BAM Server-specific properties select Application Defined MBeans > oracle.bam.server > Server: bam\_server1 > Application: oracle-bam > Config > BAMServerConfig.
  - For Oracle BAM web applications-specific properties select Application Defined MBeans > oracle.bam.web > Server: bam\_server1 > Application: oracle-bam > Config > BAMWebConfig.

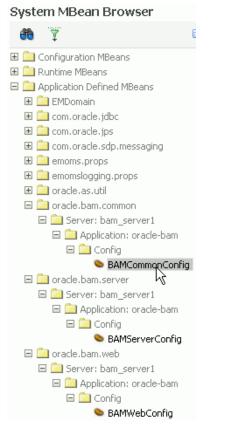

Figure 22–1 System MBean Browser Navigation Tree

The associated configuration properties are displayed in the System MBean Browser.

| At | tributes Notifications            |                                                                                  |        |                                |
|----|-----------------------------------|----------------------------------------------------------------------------------|--------|--------------------------------|
|    | Name                              | Description                                                                      | Access | Value                          |
| 1  | Adapter_SOAP_Batching_FlushOnDer  | This designates the limit for Flushing on demand for the BAM adapter.            | RW     | 1000                           |
| 2  | Adapter_SOAP_Batching_Limit_Lower | This designates the lower limit for SOAP batching for the BAM adapter.           | RW     | 1000                           |
| 3  | Adapter_SOAP_Batching_Limit_Upper | This designates the lower limit for SOAP batching for the BAM<br>adapter.        | RW     | 5000                           |
| 4  | Adapter_SOAP_Batching_Timeout     | This designates the timeout for SOAP batching for the BAM adapter.               | RW     | 50                             |
| 5  | ApplicationURL                    | This designates the Application URL                                              | RW     | http://localhost:9001          |
| 6  | ConfigMBean                       | If true, it indicates that this MBean is a Config MBean.                         | R      | true                           |
| 7  | eventProvider                     | If true, it indicates that this MBean is an event provider as defined by JSR-77. | R      | true                           |
| 8  | eventTypes                        | All the event's types emitted by this MBean.                                     | R      | jmx.attribute.change           |
| 9  | objectName                        | The MBean's unique JMX name                                                      | R      | oracle.bam.common:name=BAMComm |
| 10 | ReadOnly                          | If true, it indicates that this MBean is a read only MBean.                      | R      | false                          |
| 11 | RestartNeeded                     | Indicates whether a restart is needed.                                           | R      | false                          |
| 12 | SystemMBean                       | If true, it indicates that this MBean is a System MBean.                         | R      | false                          |

- 3. Edit property values in the Values column, and click Apply.
- 4. Oracle BAM must be restarted after any changes to Oracle BAM properties. See Section 24.2, "Managing Oracle BAM Availability" for information about restarting Oracle BAM.

#### **Oracle BAM Configuration Property Files**

All Oracle BAM properties are located in configuration files. These files are located in the following directory on the host where the Oracle BAM components are installed:

WL\_HOME/user\_projects/domains/base\_domain/config/fmwconfig/servers/bam\_server 1/applications/oracle-bam\_11.1.1/config

The configuration properties usually go into the BAMCommonConfig.xml file, which contains the properties global to all Oracle BAM components. These properties can also be specified in component-specific configuration files:

- Oracle BAM Server-specific properties are configured in BAMServerConfig.xml
- Oracle BAM web applications-specific properties are configured in BAMWebConfig.xml
- Oracle BAM ICommand utility-specific properties are configured in BAMICommandConfig.xml

The properties set in the BAMCommonConfig.xml file are always loaded. Any additional configuration files must be loaded explicitly. Oracle BAM Server explicitly loads the BAMServerConfig.xml file, Oracle BAM web applications explicitly load the BAMWebConfig.xml file, and ICommand explicitly loads the BAMICommandConfig.xml file. When a configuration file is loaded, its properties override any properties previously set, that is properties specified in BAMServerConfig.xml override properties set in BAMCommonConfig.xml.

## 22.11 Oracle BAM Configuration Property Reference

This section provides a brief description of each Oracle BAM configuration property that may be used in the Oracle BAM configuration files.

Advanced properties are configured in the Fusion Middleware Control System MBean Browser. See Section 22.10, "Configuring Advanced Properties" for information about configuring properties that do not appear in the Oracle BAM configuration pages in Fusion Middleware Control.

Some of these properties correspond to properties you can set in the Fusion Middleware Control and Oracle WebLogic Server Administration Console, and references to specific sections about these configuration procedures are provided in Table 22–3.

**Note:** The Oracle BAM ADC API properties are the properties used by all Oracle BAM clients (such as ICommand and Oracle Data Integrator), and the SOAP properties are only used by Oracle BAM Adapter when configured to use SOAP.

| Property Name                                                             | Description                                                                                                    |
|---------------------------------------------------------------------------|----------------------------------------------------------------------------------------------------|
| ActiveDataCache.API.Batching.ThreadPool.<br>CoreSize                      | Indicates how many threads to keep in the Oracle BAM ADC API thread pools when idle.                                                                                                    |
|                                                                           | Default: 5                                                                                                    |
| ActiveDataCache.API.Batching.ThreadPool.<br>KeepAliveTimeInSecs           | Amount of time (in seconds) to keep an idle thread in the Oracle<br>BAM ADC API thread pools.                                                                                                    |
|                                                                           | Default: 20                                                                                                    |
| ActiveDataCache.API.Batching.ThreadPool.<br>MaxSize                       | Maximum number of threads in the Oracle BAM ADC API thread pools.                                                                                                    |
|                                                                           | Default: 100                                                                                                    |
| ActiveDataCache.API.Batching.ThreadPool.<br>QueueSize                     | Maximum number of messages that can be queued in the Oracle<br>BAM ADC API thread pools.                                                                                                    |
|                                                                           | Default: 30                                                                                                    |
| ActiveDataCache.API.BufferedDataReader.<br>ThreadPool.CoreSize            | Indicates how many threads to keep in the Oracle BAM ADC buffered data reader thread pools when idle.                                                                                                    |
|                                                                           | Default: 10                                                                                                    |
| ActiveDataCache.API.BufferedDataReader.<br>ThreadPool.KeepAliveTimeInSecs | Amount of time (in seconds) to keep an idle thread in the Oracle<br>BAM ADC buffered data reader thread pools.                                                                                                    |
|                                                                           | Default: 20                                                                                                    |
| ActiveDataCache.API.BufferedDataReader.<br>ThreadPool.MaxSize             | Maximum number of threads in the Oracle BAM ADC Buffered<br>Data Reader Thread Pools.                                                                                                    |
|                                                                           | Default: 100                                                                                                    |
| ActiveDataCache.API.BufferedDataReader.<br>ThreadPool.QueueSize           | Maximum number of messages that can be queued in the Oracle<br>BAM ADC Buffered Data Reader Thread Pools.                                                                                                    |
|                                                                           | Default: 30                                                                                                    |
| ActiveDataCache.Kernel.ActiveDataQueue.<br>ThreadPool.CoreSize            | Indicates how many threads to keep in the Oracle BAM ADC Active Data Queue Thread Pools when idle.                                                                                                    |
|                                                                           | Default: 20                                                                                                    |
| ActiveDataCache.Kernel.ActiveDataQueue.<br>ThreadPool.KeepAliveTimeInSecs | Amount of time (in seconds) to keep an idle thread in the Oracle<br>BAM ADC Active Data Queue Thread Pools.                                                                                                    |
|                                                                           | Default: 20                                                                                                    |
| ActiveDataCache.Kernel.ActiveDataQueue.<br>ThreadPool.MaxSize             | Maximum number of threads in the Oracle BAM ADC Active Data Queue Thread Pools.                                                                                                    |
|                                                                           | Default: 100                                                                                                    |
| ActiveDataCache.Kernel.ActiveDataQueue.<br>ThreadPool.QueueSize           | Maximum number of messages that can be queued in the Oracle<br>BAM ADC Active Data Queue Thread Pools.                                                                                                    |
|                                                                           | Default: 30                                                                                                    |
| ActiveDataCache_Datasets_Batching_<br>BlockOnBatchFull                    | Block on batch full properties indicate whether batching<br>operations should block when the batch is full. If set to true, then<br>batching calls block until room is freed up in the batch for the<br>operation. If set to false, a BatchIsFullException exception<br>is thrown. |
|                                                                           | Default: false                                                                                                    |

| Property Name                                             | Description                                                                                                    |
|-----------------------------------------------------------|----------------------------------------------------------------------------------------------------|
| ActiveDataCache_Datasets_Batching_Limit_<br>Lower         | The minimum amount of elements in a batch before it is sent to<br>the server. Depending on the load, batches may contain more than<br>this minimum (up to the maximum), but they will never contain<br>less than this minimum (unless the timeout expires).                                                                                                    |
|                                                           | See ActiveDataCache_Datasets_Batching_Timeout for the exception to this rule.                                                                                                    |
|                                                           | See Section 22.8, "Configuring Oracle BAM Batching Properties" for more information.                                                                                                    |
|                                                           | Default: 1000                                                                                                    |
| ActiveDataCache_Datasets_Batching_Limit_<br>PendingCalls  | The limit of the number of pending batches that are waiting to be<br>sent to the server. When this limit is reached and the current batch<br>is full (at its upper limit), further batched operations become<br>blocking calls until this condition is cleared. This limit throttles the<br>client and keeps it from overrunning the server.                                                                                                    |
|                                                           | See Section 22.8, "Configuring Oracle BAM Batching Properties" for more information.                                                                                                    |
|                                                           | Default: 10                                                                                                    |
| ActiveDataCache_Datasets_Batching_Limit_<br>Upper         | The maximum amount of elements in a batch before it is sent out. A batch will never contain more than this maximum.                                                                                                    |
|                                                           | See Section 22.8, "Configuring Oracle BAM Batching Properties" for more information.                                                                                                    |
|                                                           | Default: 5000                                                                                                    |
| ActiveDataCache_Datasets_Batching_<br>MaximumRetries      | The maximum number of times batch processing retries failed<br>attempts to send the batch to the server. A value of 0 (zero)<br>indicates no retry.                                                                                                    |
|                                                           | Default: 2147483647                                                                                                    |
| ActiveDataCache_Datasets_Batching_<br>MaxRetryInterval    | The maximum interval in milliseconds at which batch processing<br>retries failed attempts to send the batch to the server. If this<br>maximum retry interval is specified, the retry interval will be<br>doubled on each retry attempt until the interval reaches this<br>maximum value. Further retries will use this maximum value.<br>This enables the configuration of retry attempts that will taper off<br>should the failure not resolve itself quickly. If a maximum retry<br>interval of 0 (zero) is specified, the retry interval will not change. |
|                                                           | Default: 3600000                                                                                                    |
| ActiveDataCache_Datasets_Batching_<br>RetryInterval       | The interval in milliseconds at which batch processing retries<br>failed attempts to send the batch to the server. Retry is attempted<br>when the failure is due to server connectivity problems such as<br>the server being restarted.                                                                                                    |
|                                                           | Default: 30000                                                                                                    |
| ActiveDataCache_Datasets_Batching_<br>SuspendOnDisconnect | Indicates whether batching operations are permanently suspended if and when the connection to Oracle BAM server is lost.                                                                                                    |
|                                                           | Default: false                                                                                                    |
|                                                           | The constant size thread pool (that is, containing a fixed number of threads).                                                                                                    |
|                                                           | Default: 25                                                                                                    |

 Table 22–3 (Cont.) Oracle BAM Configuration Properties

| Property Name                                    | Description                                                                                                    |
|--------------------------------------------------|----------------------------------------------------------------------------------------------------|
| ActiveDataCache_Datasets_Batching_<br>Timeout    | The time-out in milliseconds after which the batch is sent out even<br>if it is not full (has less than the configured minimum in<br>ActiveDataCache_Datasets_Batching_Limit_Lower).                                                                                               |
|                                                  | The time-out ensures that operations are not waiting overlong in a batch due to inactivity. A batched operation will never wait longer than this time-out to be sent to the server.                                                                                                |
|                                                  | See Section 22.8, "Configuring Oracle BAM Batching Properties" for more information.                                                                                                    |
|                                                  | Default: 50                                                                                                    |
| Adapter_SOAP_Batching_BlockOnBatchFull           | Block on batch full properties indicate whether batching<br>operations should block when the batch is full. If set to true, then<br>batching calls block until room is freed up in the batch for the<br>operation. If set to false, a BatchIsFullException exception<br>is thrown. |
|                                                  | Default: false                                                                                                    |
| Adapter_SOAP_Batching_Limit_Lower                | The minimum amount of elements in a batch before it is sent out.                                                                                                    |
|                                                  | See Section 22.8, "Configuring Oracle BAM Batching Properties" for more information.                                                                                                    |
|                                                  | Default: 1000                                                                                                    |
| Adapter_SOAP_Batching_Limit_Upper                | The maximum amount of elements in a batch before it is sent out.                                                                                                    |
|                                                  | See Section 22.8, "Configuring Oracle BAM Batching Properties" for more information.                                                                                                    |
|                                                  | Default: 5000                                                                                                    |
| Adapter_SOAP_Batching_Timeout                    | The timeout interval in milliseconds after which the batch is sent<br>out even if it is not full.                                                                                                    |
|                                                  | See Section 22.8, "Configuring Oracle BAM Batching Properties" for more information.                                                                                                    |
|                                                  | Default: 50                                                                                                    |
| <br>ADC_PassThrough_Import_BatchSize             | The maximum number of rows that are imported from an external data object.                                                                                                    |
|                                                  | Default: 50                                                                                                    |
| ADC_PassThrough_Import_<br>MaxRowsToImportAtOnce | Maximum number. of rows imported by ExternalDataManager at one time.                                                                                                    |
|                                                  | Default: 100                                                                                                    |
| ADC_PassThrough_Import_MaxSize                   | Maximum size imported by ExternalDataManager.                                                                                                    |
|                                                  | Default: -1                                                                                                    |
| ADCBatchSize                                     | Refers to JDBC statement batching. When the Oracle BAM ADC executes SQL statements it uses JDBC batching to reduce the number of calls to the database, improving performance. Each call executes a batch of statements rather than a single statement.                            |
|                                                  | Default: 100                                                                                                    |
| ADCChannelName                                   | This property is for Oracle BAM internal use only. Do not change it unless instructed to do so by Oracle Support Services.                                                                                                    |
|                                                  | Default:<br>invm:topic/oracle.bam.messaging.activedatacache.a<br>ctivedata                                                                                                    |

Table 22–3 (Cont.) Oracle BAM Configuration Properties

| Property Name              | Description                                                                                                    |
|----------------------------|----------------------------------------------------------------------------------------------------|
| ADCDataSource              | The data source for the Active Data Cache. See Section 22.3.2,<br>"Configuring Data Source JNDI" for more information.                                                                                                    |
|                            | Default:jdbc/oracle/bam/adc                                                                                                    |
| <br>ADCLogBatchInsertLocks | Indicates whether to log Oracle BAM ADC batch insert locks.                                                                                                    |
|                            | Default: false                                                                                                    |
| ADCLogFolderLocks          | Indicates whether to log Oracle BAM ADC folder locks.                                                                                                    |
|                            | Default: false                                                                                                    |
| ADCLogSqlStatements        | Indicates whether to log Oracle BAM ADC SQL statements.                                                                                                    |
|                            | Default: false                                                                                                    |
| ADCLogTransactionLocks     | Indicates whether to log Oracle BAM ADC transaction locks.                                                                                                    |
|                            | Default: false                                                                                                    |
| ADCMaxViewsetRowCount      | The default limit for rows of data displayed in a view with this property. Note that the higher you set this value, the more performance is impacted.                                                                                                    |
|                            | Default: 64000                                                                                                    |
| ADCPreloadDataObjectIDs    | Indicates whether data objects should be loaded at Oracle BAM<br>ADC startup rather than on-demand as they are accessed.<br>Pre-loading the data objects increases startup time but decreases<br>initial data object access time. Not pre-loading the data objects<br>decreases startup time but increases initial data object access time.<br>Also, pre-loading all data objects where many data objects are<br>rarely referenced may needlessly increase memory requirements. |
| ADCPushInterval            | The rate at which Oracle BAM Active Data Cache pushes events<br>to Oracle BAM Report Server. This is one factor that affects the<br>frequency at which active events occur on Oracle BAM dashboard<br>pages. Increasing this interval reduces the load on Oracle BAM<br>Server. However, larger intervals increase the likelihood of<br>multiple updates in the dashboard being collapsed into single<br>updates.                                                               |
|                            | Note that you can override the default ADCPushInterval withir<br>particular reports by setting the Active Data Retrieval Interval<br>property in the Report Properties dialog for a particular Oracle<br>BAM dashboard or report. Open a report in Active Studio, then<br>select Edit > Change Report Properties > Advanced to set the<br>active data retrieval interval. Nonzero values override the<br>ADCPushInterval value for that particular report.                      |
|                            | Default: 1000                                                                                                    |
| ADCPushThreadPoolSize      | Indicates the size of the threadpool for Oracle BAM ADC push functionality.                                                                                                    |
|                            | Default: 10                                                                                                    |
| ADCRetryCount              | Number of times to retry the Oracle BAM Active Data Cache connection.                                                                                                    |
|                            | Default: 2                                                                                                    |
| ADCSecurityFiltersEnabled  | Indicates whether Oracle BAM ADC security filters are to be enabled.                                                                                                    |
|                            | Default: true                                                                                                    |
| ADCViewsetTimeoutSec       | Specifies the time-out for retrieving a view set.                                                                                                    |
|                            | Default: 0                                                                                                    |

 Table 22–3 (Cont.) Oracle BAM Configuration Properties

| Property Name                   | Description                                                                                                    |
|---------------------------------|----------------------------------------------------------------------------------------------------|
| ADCWaitTime                     | Interval between Active Data Cache connection attempts.                                                                                                    |
|                                 | Default: 20                                                                                                    |
| ApplicationURL                  | URL for Oracle BAM web applications and Oracle BAM Server.<br>See Section 22.3.3, "Configuring Application URL" and<br>Section 22.2.2, "Configuring Application URL" for more<br>information.                                                                                                    |
|                                 | Default: DEFAULT                                                                                                    |
| Architect_Content_PageSize      | Controls how many rows are shown when viewing data object contents in Oracle BAM Architect.                                                                                                    |
|                                 | Default: 100                                                                                                    |
| AutoIncrementBlockSize          | Indicates amount of increment for block size.                                                                                                    |
|                                 | Default: 100                                                                                                    |
| CacheDirectory                  | Designates the directory used by Report Cache to cache snapshots and active data.                                                                                                    |
|                                 | Default: cache                                                                                                    |
| ChangeListDelay                 | This property is for Oracle BAM internal use only. Do not change it unless instructed to do so by Oracle Support Services.                                                                                                    |
|                                 | Default: 1                                                                                                    |
| ChannelName                     | This property is for Oracle BAM internal use only. Do not change it unless instructed to do so by Oracle Support Services.                                                                                                    |
|                                 | Default: OracleBAM                                                                                                    |
| CheckViewsFallingBehindInterval | Indicates the interval to check whether views are falling behind.                                                                                                    |
|                                 | Default: 20                                                                                                    |
| CollaborationNILogin            | Whether NI Login is used.                                                                                                    |
|                                 | Default: false                                                                                                    |
| ColumnarTimeout                 | Indicates the columnar time-out.                                                                                                    |
|                                 | Default: 0                                                                                                    |
| Communication_Protocol          | Specifies the communication protocol for JNDI communication.                                                                                                    |
|                                 | For SSL using t3: <communication_<br>Protocol&gt;t3s</communication_<br>                                                                                                    |
|                                 | See Section 22.9.3, "Configuring Secure Socket Layer."                                                                                                    |
|                                 | Default: DEFAULT                                                                                                    |
| ConnectionFactoryName           | This property is for Oracle BAM internal use only. Do not change it unless instructed to do so by Oracle Support Services.                                                                                                    |
|                                 | Default: jms/QueueConnectionFactory                                                                                                    |
| DeletesActiveDataSize           | InsertsActiveDataSize, UpdatesActiveDataSize,<br>UpsertsActiveDataSize, and DeletesActiveDataSize<br>determine how many inserts, updates, upserts, and deletes,<br>respectively, should be executed before releasing and then<br>requiring the lock on the data object being modified. This keeps<br>the operation from holding the data object lock for long periods of<br>time when there are view sets open on this data object. |
|                                 | Default: 50                                                                                                    |

 Table 22–3 (Cont.) Oracle BAM Configuration Properties

| Property Name                                        | Description                                                                                                    |
|------------------------------------------------------|----------------------------------------------------------------------------------------------------|
| DisplayUIStackTrace                                  | This property is for Oracle BAM internal use only. Do not change<br>it unless instructed to do so by Oracle Support Services.                                                                                                    |
|                                                      | This property enables user interface stack traces (by setting this property value to true). This property is used for temporary diagnostic purposes only because exposing a stack with internal details is a potential security threat. |
|                                                      | Default: false                                                                                                    |
| DistributionListGroupType                            | This property is for Oracle BAM internal use only. Do not change<br>it unless instructed to do so by Oracle Support Services.                                                                                                    |
|                                                      | Default: none                                                                                                    |
| ElementsCountLimit                                   | The number of change lists that are cached before rewriting the cache file.                                                                                                    |
|                                                      | The default value is 50. When the 51st change list is received, it is cached by replacing the 1st change list.                                                                                                    |
|                                                      | Default: 50                                                                                                    |
| ElementsSizeLimit                                    | This property is for Oracle BAM internal use only. Do not change<br>it unless instructed to do so by Oracle Support Services.                                                                                                    |
|                                                      | Default: 500                                                                                                    |
| EmailIDForSender                                     | Email address that appears in the From header of notifications<br>sent by the Event Engine. See Section 22.3.7, "Configuring<br>Outbound Email Account" for more information.                                                           |
|                                                      | Default: BAM-NOTIFICATION_AR@oracle.com                                                                                                    |
| EMSConnectionRecoveryDuration                        | This property is for Oracle BAM internal use only. Do not change<br>it unless instructed to do so by Oracle Support Services.                                                                                                    |
| EnableADCDatasetLockTimeout                          | This property is for Oracle BAM internal use only. Do not change<br>it unless instructed to do so by Oracle Support Services.                                                                                                    |
|                                                      | Indicates whether data set lock timeout is enabled.                                                                                                    |
|                                                      | Default: false                                                                                                    |
| EnableDataTruncationMsg                              | Indicates whether to enable the data truncation message.                                                                                                    |
|                                                      | Default: false                                                                                                    |
| EnableGetAllViewsInOneRoundTrip                      | Allows all views to be retrieved in one round trip.                                                                                                    |
|                                                      | Default: true                                                                                                    |
| EventEngine.Action.ThreadPool.CoreSize               | Indicates how many threads to keep in the Event Engine Action<br>Thread Pools when idle.                                                                                                    |
|                                                      | Default: 4                                                                                                    |
| EventEngine.Action.ThreadPool.<br>KeepAliveTimeInSec | Amount of time (in seconds) to keep an idle thread in the Event<br>Engine Action Thread Pools.                                                                                                    |
|                                                      | Default: 20                                                                                                    |
| EventEngine.Action.ThreadPool.MaxSize                | Maximum number of threads in the Event Engine Action Thread Pools.                                                                                                    |
|                                                      | Default: 100                                                                                                    |
| EventEngine.Action.ThreadPool.QueueSize              | Maximum number of messages that can be queued in the Event Engine Action Thread Pools.                                                                                                    |
|                                                      | Default: 4                                                                                                    |

Table 22–3 (Cont.) Oracle BAM Configuration Properties

| Property Name                                               | Description                                                                                                    |
|-------------------------------------------------------------|----------------------------------------------------------------------------------------------------|
| EventEngine.AlertHistory.ThreadPool.<br>CoreSize            | Indicates how many threads to keep in the Event Engine Alert<br>History Thread Pools when idle.                                              |
|                                                             | Default: 4                                                                                                    |
| EventEngine.AlertHistory.ThreadPool.<br>KeepAliveTimeInSecs | Amount of time (in seconds) to keep an idle thread in the Event<br>Engine Action Thread Pools.                                               |
|                                                             | Default: 20                                                                                                    |
| EventEngine.AlertHistory.ThreadPool.<br>MaxSize             | Maximum number of threads in the Event Engine Alert History<br>Thread Pools.                                                                 |
|                                                             | Default: 100                                                                                                    |
| EventEngine.AlertHistory.ThreadPool.<br>QueueSize           | Maximum number of messages that can be queued in the Event<br>Engine Rule Fire Thread Pools.                                                 |
|                                                             | Default: 10                                                                                                    |
| EventEngineAlertHistoryEventLogging                         | This property is for Oracle BAM internal use only. Do not change<br>it unless instructed to do so by Oracle Support Services.                |
|                                                             | Default: false                                                                                                    |
| EventEngineAlertHistoryRecordsPerWrite                      | This property is for Oracle BAM internal use only. Do not change<br>it unless instructed to do so by Oracle Support Services.                |
|                                                             | Default: 10                                                                                                    |
| EventEngine.RuleFire.ThreadPool.CoreSize                    | Indicates how many threads to keep in the Event Engine Rule Fire<br>Thread Pools when idle.                                                  |
|                                                             | Default: 4                                                                                                    |
| EventEngine.RuleFire.ThreadPool.<br>KeepAliveTimeInSecs     | Amount of time (in seconds) to keep an idle thread in the Event<br>Engine Rule Fire Thread Pools.                                            |
|                                                             | Default: 20                                                                                                    |
| EventEngine.RuleFire.ThreadPool.MaxSize                     | Maximum number of threads in the Event Engine Rule Fire Thread Pools.                                                                        |
|                                                             | Default: 100                                                                                                    |
| EventEngine.RuleFire.ThreadPool.<br>QueueSize               | Maximum number of messages that can be queued in the Event<br>Engine Rule Fire Thread Pools.                                                 |
|                                                             | Default: 4                                                                                                    |
| EventEngineCheckADCIntervalSecs                             | This property is for Oracle BAM internal use only. Do not change<br>it unless instructed to do so by Oracle Support Services.                |
|                                                             | Default: 5                                                                                                    |
| EventEngineMaxConnections                                   | This property is for Oracle BAM internal use only. Do not change<br>it unless instructed to do so by Oracle Support Services.                |
|                                                             | Default: 25                                                                                                    |
| EventEngineMaxShutdownWaitInterval                          | This property is for Oracle BAM internal use only. Do not change it unless instructed to do so by Oracle Support Services.                   |
|                                                             | Default: 10                                                                                                    |
| EventEngineSaveLastFireIntervalSecs                         | This property is for Oracle BAM internal use only. Do not change<br>it unless instructed to do so by Oracle Support Services.<br>Default: 10 |

 Table 22–3
 (Cont.)
 Oracle BAM Configuration Properties

| Property Name                     | Description                                                                                                    |
|-----------------------------------|----------------------------------------------------------------------------------------------------|
| FileHandleCacheSize               | Used by Oracle BAM Report Cache to cache file <i>handles</i> of the files<br>used for caching when file-based persistence is used (see<br>Section 22.3.5, "Configuring Report Cache Persistence Manager"<br>for information about persistence management).                                                                                                    |
|                                   | Handle caching increases the speed of reading and writing active data and snapshots. Each view set has two file handlesone for the snapshot and another for active data.                                                                                                    |
|                                   | The value for this property sets the number of file handles that are cached by default.                                                                                                    |
|                                   | To disable file handle caching, set this property value to zero (0).                                                                                                    |
|                                   | The cost of file handle caching is that all of the cached file handles<br>remain open, and so a) on servers configured for a very small<br>number of concurrent open file handles, and b) on servers heavily<br>loaded with open file handle count reaching the maximum value,<br>this could create a problem. For these scenarios, reduce<br>FileHandleCacheSize to an appropriate smaller value. |
|                                   | Default: 100                                                                                                    |
| FractionInIntegerDivision         | Setting this property to true will show fractions in Integer divisions in calculations.                                                                                                    |
|                                   | Saved reports must be re-saved after a server restart (following configuration change) to see this behavior.                                                                                                    |
|                                   | Default: false                                                                                                    |
| GenericSatelliteChannelName       | This property is for Oracle BAM internal use only. Do not change it unless instructed to do so by Oracle Support Services.                                                                                                    |
|                                   | Default:<br>invmjms:topic/oracle.bam.messaging.systemobjectno<br>tification                                                                                                    |
| GenericSatelliteSystemObjectNames | This property is for Oracle BAM internal use only. Do not change<br>it unless instructed to do so by Oracle Support Services.                                                                                                    |
|                                   | Default values:                                                                                                    |
|                                   | SystemObjectName=SysIterReport,MonitorColumnName=<br>SysIterLastModified,MessageColumn1=SysIterID,Mess<br>ageColumn2=SysIterLastModified;                                                                                                    |
|                                   | SystemObjectName=SysIterUser,MonitorColumnName=Sp<br>ecificTimeZoneOffset,MessageColumn1=SysIterID;                                                                                                    |
|                                   | SystemObjectName=SysIterUser,MonitorColumnName=Ad<br>justTimeZoneSetting,MessageColumn1=SysIterID;                                                                                                    |
|                                   | SystemObjectName=SysIterUser,MonitorColumnName=Ad<br>justDaylightSavingsSetting,MessageColumn1=SysIter<br>ID;                                                                                                    |
|                                   | SystemObjectName=SysIterDataset,MonitorColumnName<br>=SysIterLastModified,MessageColumn1=SysIterID;                                                                                                    |
| HelpAppLocation                   | This property is no longer used in Oracle BAM.                                                                                                    |
| iActiveDataCloseReportsTimeout    | Timeout to close reports.                                                                                                    |
|                                   | Default: 500                                                                                                    |
| iActiveDataMaxDiffCounter         | The maximum difference counter for iActiveData.                                                                                                    |
|                                   | Default: 10                                                                                                    |
| iActiveDataMinIntervalsToWait     | The minimum interval to wait for iActiveData.                                                                                                    |
|                                   | Default: 5                                                                                                    |

 Table 22–3 (Cont.) Oracle BAM Configuration Properties

| Property Name                          | Description                                                                                                    |
|----------------------------------------|----------------------------------------------------------------------------------------------------|
| iActiveDataReloadOnSecsBehindThreshold | The threshold value for reloading iActiveData. The                                                                                                    |
|                                        | Default: 10                                                                                                    |
| iActiveDataRestartInterval             | The restart interval for iActiveData.                                                                                                    |
|                                        | Default: 3000                                                                                                    |
| iActiveDataRestartTimeout              | The restart timeout value for iActiveData.                                                                                                    |
|                                        | Default: 10000                                                                                                    |
| iActiveDataScriptsCleanupFactor        | A property to address a Microsoft Internet Explorer memory leak,<br>when active data is coming into the dashboard at a fast pace, by<br>forcing periodic browser refreshes. This value may be further<br>increased when active data is coming to the dashboard at a rate of<br>25 events per second or greater. You can monitor the Microsoft<br>Internet Explorer memory consumption to determine an<br>appropriate value.         |
|                                        | Default: 1048576                                                                                                    |
| ICommand_Default_User_Name             | Specifies default security credentials for running ICommand operations. See <i>Oracle Fusion Middleware Developer's Guide for Oracle SOA Suite</i> for more information.                                                                                                    |
| ICommand_Default_Password              | Specifies default security credentials for running ICommand operations. See Oracle Fusion Middleware Developer's Guide for Oracle SOA Suite for more information.                                                                                                    |
| Import_BatchSize                       | Batch size for import by ExternalDataManager.                                                                                                    |
|                                        | Default: 50                                                                                                    |
| Import_MaxRowsAtOnce                   | Maximum number of rows imported by ExternalDataManager at one time.                                                                                                    |
|                                        | Default: 100                                                                                                    |
| Import_MaxSize                         | Maximum size imported by ExternalDataManager.                                                                                                    |
|                                        | Default: -1                                                                                                    |
| InsertsActiveDataSize                  | InsertsActiveDataSize, UpdatesActiveDataSize,<br>UpsertsActiveDataSize, and DeletesActiveDataSize<br>determine how many inserts, updates, upserts, and deletes,<br>respectively, should be executed before releasing and then<br>requiring the lock on the data object being modified. This keeps<br>the operation from holding the data object lock for long periods of<br>time when there are view sets open on this data object. |
|                                        | Default: 50                                                                                                    |
| ListenPort                             | For SSL: <listenport>SSLListenPort</listenport>                                                                                                    |
|                                        | See Section 22.9.3, "Configuring Secure Socket Layer."                                                                                                    |
|                                        | Default: ListenPort                                                                                                    |
| MaxDBNodeFailoverRetries               | Used in Oracle RAC High Availability configuration. Indicates the number of retries Oracle BAM Server attempts in an event of an Oracle RAC failover.                                                                                                    |
|                                        | Default: 5                                                                                                    |
| MTTimerThreadPoolSize                  | Oracle BAM has a timer implementation that dispatches timer<br>events using a thread pool. This allows timer events to be<br>processed in parallel. This property determines the thread pool<br>size for this timer implementation.                                                                                                    |
|                                        | Default: 5                                                                                                    |

Table 22–3 (Cont.) Oracle BAM Configuration Properties

| Property Name                                                                                 | Description                                                                                                    |
|-----------------------------------------------------------------------------------------------|----------------------------------------------------------------------------------------------------|
| ODIAgentHost                                                                                  | The IP address or hostname of the server where the Oracle Data<br>Integrator agent is running. See Section 22.3.6, "Configuring<br>Oracle Data Integrator Integration Properties" for more<br>information.                                                                                          |
|                                                                                               | Default: localhost                                                                                                    |
| ODIAgentPort                                                                                  | The TCP port on which the Oracle Data Integrator agent is<br>listening. See Section 22.3.6, "Configuring Oracle Data Integrator<br>Integration Properties" for more information.                                                                                                    |
|                                                                                               | Default: 20910                                                                                                    |
| ODIPassword                                                                                   | The encoded Oracle Data Integrator password. See Section 22.3.6,<br>"Configuring Oracle Data Integrator Integration Properties" for<br>more information.                                                                                                    |
|                                                                                               | Default: SUNOPSIS                                                                                                    |
| ODIUser                                                                                       | The user that executes the scenarios in Oracle Data Integrator. See<br>Section 22.3.6, "Configuring Oracle Data Integrator Integration<br>Properties" for more information.                                                                                                    |
|                                                                                               | Default: SUPERVISOR                                                                                                    |
| ODIWorkRepositoryName                                                                         | The name of the Oracle Data Integrator work repository database.<br>See Section 22.3.6, "Configuring Oracle Data Integrator Integration<br>Properties" for more information.                                                                                                    |
|                                                                                               | Default: WORK_DEV                                                                                                    |
| oracle.bam.common.messaging.util.<br>MessageConsumerRegistryQueuedPusher_<br>CorePoolSize     | Indicates how many threads to keep in Message Registry Thread<br>Pool when idle.                                                                                                    |
| C01640012126                                                                                  | Default: 20                                                                                                    |
| oracle.bam.common.messaging.util.<br>MessageConsumerRegistryQueuedPusher_<br>KeepAliveTime    | Amount of time (in seconds) to keep an idle thread in the Message<br>Registry Thread Pool.                                                                                                    |
| NeepArriverime                                                                                | Default: 60                                                                                                    |
| oracle.bam.common.messaging.util.<br>MessageConsumerRegistryQueuedPusher_<br>MaximumPoolSize  | Maximum number of threads in the Message Registry Thread<br>Pool.                                                                                                    |
|                                                                                               | Default: 100                                                                                                    |
| oracle.bam.common.messaging.util.<br>MessageConsumerRegistryQueuedPusher_<br>MarimumQuoueCirc | Maximum number of messages that can be queued in the Message<br>Registry Thread Pool.                                                                                                    |
| MaximumQueueSize                                                                              | Default: 30                                                                                                    |
| RecordsLimitForEmail                                                                          | The number of rows allowed in a List view or Columnar report<br>used in an email attachment before a limit error is displayed.<br>Attachments containing reports can become large because they<br>include data compared to a report link that accesses the report and<br>data on Oracle BAM Server. |
|                                                                                               | Default: 1000                                                                                                    |
| RecordsLimitForSaveOffline                                                                    | This property is for Oracle BAM internal use only. Do not change<br>it unless instructed to do so by Oracle Support Services.                                                                                                    |
|                                                                                               | Default: 0                                                                                                    |
| RecordsLimitForValueBrowser                                                                   | Number of values that are presented in values browser for constructing filter expressions.                                                                                                    |
|                                                                                               | Default: 50                                                                                                    |
| ReportCache.ViewSets.ThreadPool.CoreSize                                                      | Number of threads to keep in Report Cache Thread Pool when idle.                                                                                                    |
|                                                                                               | Default: 5                                                                                                    |

 Table 22–3 (Cont.) Oracle BAM Configuration Properties

| Property Name                                           | Description                                                                                                    |
|---------------------------------------------------------|----------------------------------------------------------------------------------------------------|
| ReportCache.ViewSets.ThreadPool.<br>KeepAliveTimeInSecs | Amount of time (in seconds) to keep an idle thread in the Report<br>Cache Thread Pool.                                                                                                    |
|                                                         | Default: 20                                                                                                    |
| ReportCache.ViewSets.ThreadPool.MaxSize                 | Maximum number of threads in the Report Cache Thread Pool.                                                                                                    |
|                                                         | Default: 100                                                                                                    |
| ReportCache.ViewSets.ThreadPool.<br>QueueSize           | Maximum no. of messages that can be queued in the Report Cache<br>Thread Pool.                                                                                                    |
|                                                         | Default: 30                                                                                                    |
| ReportCacheChannelName                                  | This property is for Oracle BAM internal use only. Do not change it unless instructed to do so by Oracle Support Services.                                                                                                    |
|                                                         | Default:<br>invmjms:topic/oracle.bam.messaging.reportcache.ac<br>tivedata                                                                                                    |
| ReportCacheMaxConnections                               | The maximum number of connections allowed by Report Cache to its clients.                                                                                                    |
|                                                         | Default: 25                                                                                                    |
| ReportCacheMaxShutdownWaitInterval                      | This property is for Oracle BAM internal use only. Do not change it unless instructed to do so by Oracle Support Services.                                                                                                    |
|                                                         | Default: 10                                                                                                    |
| ReportCachePersistenceManager                           | See Section 22.3.5, "Configuring Report Cache Persistence<br>Manager" for more information.                                                                                                    |
|                                                         | Default: FileBasedPersistenceManager                                                                                                    |
| ReportLoadingSetting                                    | The report loading indicator to be enabled. See Section 22.2.3,<br>"Configuring Report Loading Indicator" for more information.                                                                                                    |
|                                                         | Default: on                                                                                                    |
| SensorFactory                                           | This property is for Oracle BAM internal use only. Do not change it unless instructed to do so by Oracle Support Services.                                                                                                    |
|                                                         | Default:<br>oracle.bam.common.statistics.noop.SensorFactoryIm<br>pl                                                                                                    |
| ServerName                                              | The Oracle BAM Server hostname. See Section 22.2.4,<br>"Configuring Server Name" for more information.                                                                                                    |
|                                                         | Default: DEFAULT                                                                                                    |
| ServerPort                                              | The Oracle BAM Server port number.                                                                                                    |
|                                                         | Default: DEFAULT                                                                                                    |
| UpdatesActiveDataSize                                   | InsertsActiveDataSize, UpdatesActiveDataSize,<br>UpsertsActiveDataSize, and DeletesActiveDataSize<br>determine how many inserts, updates, upserts, and deletes,<br>respectively, should be executed before releasing and then<br>requiring the lock on the data object being modified. This keeps<br>the operation from holding the data object lock for long periods of<br>time when there are view sets open on this data object. |
|                                                         | Default: 50                                                                                                    |

 Table 22–3 (Cont.) Oracle BAM Configuration Properties

| Property Name         | Description                                                                                                    |
|-----------------------|----------------------------------------------------------------------------------------------------|
| UpsertsActiveDataSize | InsertsActiveDataSize, UpdatesActiveDataSize,<br>UpsertsActiveDataSize, and DeletesActiveDataSize<br>determine how many inserts, updates, upserts, and deletes,<br>respectively, should be executed before releasing and then<br>requiring the lock on the data object being modified. This keeps<br>the operation from holding the data object lock for long periods of<br>time when there are view sets open on this data object. |
|                       | Default: 50                                                                                                    |
| UseDBFailover         | This property is for Oracle BAM internal use only. Do not change it unless instructed to do so by Oracle Support Services.                                                                                                    |
|                       | Default: true                                                                                                    |
| ViewSetExpiryTimeout  | This property is for Oracle BAM internal use only. Do not change it unless instructed to do so by Oracle Support Services.                                                                                                    |
|                       | Default: 120                                                                                                    |
| ViewSetSharing        | See Section 22.3.4, "Configuring Viewset Sharing" for more information.                                                                                                    |
|                       | Default: true                                                                                                    |

 Table 22–3 (Cont.) Oracle BAM Configuration Properties

# Monitoring Oracle Business Activity Monitoring

This chapter describes how to view Oracle Business Activity Monitoring (Oracle BAM) performance statistics and logs using Oracle Enterprise Manager Fusion Middleware Control.

This chapter includes the following topics:

- Section 23.1, "Introduction to Monitoring Oracle BAM"
- Section 23.2, "Monitoring Oracle BAM Server Components"
- Section 23.3, "Monitoring Oracle BAM Web Applications"
- Section 23.4, "Monitoring Oracle BAM Web Services"
- Section 23.5, "Monitoring Oracle BAM Performance"
- Section 23.6, "Monitoring Oracle BAM Logs"

# 23.1 Introduction to Monitoring Oracle BAM

You can monitor several aspects of the Oracle BAM components using Oracle Enterprise Manager Fusion Middleware Control.

The OracleBamServer page in Fusion Middleware Control enables you to monitor each of the Oracle BAM Server Components: Active Data Cache, Event Engine, Report Cache, and Enterprise Message Sources. See Section 23.2, "Monitoring Oracle BAM Server Components" for more information.

The OracleBamWeb page in Fusion Middleware Control enables you to monitor Oracle BAM Report Server. See Section 23.3, "Monitoring Oracle BAM Web Applications" for more information.

In addition, the Performance Summary pages for each component allow you to track specific statistics of your choosing. See Section 23.5, "Monitoring Oracle BAM Performance" for more information.

Also, you can configure and monitor Oracle BAM logs using Fusion Middleware Control. See Section 23.6, "Monitoring Oracle BAM Logs" for more information.

# 23.2 Monitoring Oracle BAM Server Components

Oracle BAM Server components are monitored on the Fusion Middleware Control page for Oracle BAM Server.

To monitor Oracle BAM Server components:

Go to the Oracle BAM Server home page by selecting **BAM** > **OracleBamServer** in the navigation tree.

In the OracleBamServer page, you can select each tab (Active Data Cache, Event Engine, Report Cache, Enterprise Message Sources) to monitor the individual Oracle BAM Server components.

**Note:** Alternatively, on the farm home page, you can also select the Oracle BAM targets from the right side page content area, where it displays details of the farm.

### 23.2.1 Monitoring Oracle BAM Active Data Cache

Oracle BAM Active Data Cache (Oracle BAM ADC) is designed and optimized to handle large amounts of data in real time. Data coming into Oracle BAM ADC immediately updates all defined calculations and aggregates in real time in an in-memory cache so that this data can be pushed as quickly as possible to Oracle BAM dashboards and reports. Data fed to the Oracle BAM ADC is received from a combination of sources, from Java Message Service (JMS) topics and queues to more traditional data queries and databases. Oracle BAM ADC ensures that no matter the source, when Oracle BAM Server is aware of the incoming data, it is streamed to Oracle BAM alerts and dashboards as incremental changes.

There are two key components to the Oracle BAM ADC, data sets and view sets. Oracle BAM ADC receives transactions (insert, update, upsert, delete) into the data sets. These data sets are constructed based on the design that an Oracle BAM developer defines for data relationships when data objects are defined in Oracle BAM Architect. Data objects can be reflective of flat tables of data, or more complex, star-schema relationships between data objects, which are represented in Oracle BAM as data object look-ups.

After data is updated in the data sets, view sets that are listening on these data sets go into action. The view sets have knowledge of all of the open Oracle BAM dashboards and alerts that users are viewing in the Oracle BAM system. View sets ensure that data updates to these open objects are incrementally updated first, using a push-based mechanism to publish updates to open dashboards and alerts, providing users with the latest information.

Use the Oracle BAM pages in Fusion Middleware Control to monitor statistics for all data objects in Oracle BAM ADC as a group, or select a particular data object from the **Data Objects** list to monitor.

| BAM Server St    | atistics              |                                                         |                            |                                  |
|------------------|-----------------------|---------------------------------------------------------|----------------------------|----------------------------------|
| Active Data Cacl | e Event Engine        | Report Cache                                            | Enterprise Message Sources |                                  |
|                  | u                     | Requests In Pro                                         | gress O To                 | tal Requests 4,458               |
| Data Objects     | All                   |                                                         | *                          |                                  |
| View Sets        |                       | Operations P                                            | er Second                  | Average BatchSize for Operations |
|                  |                       | Upsert                                                  | 0.0042<br>0.0042           | (No Data Available)<br>038       |
|                  | n Transactions 0      |                                                         | -                          |                                  |
| Completed T      | 61<br>Fransactions 61 | Commited<br>Transactions<br>Rolled Back<br>Transactions |                            |                                  |

**Note:** When you select a data object from the list, cached data is displayed to preserve performance. You must refresh the page (using the Refresh icon) to display the latest data associated with the selected data object.

Page Refreshed Apr 15, 2009 7:41:54 AM PDT

#### View Sets

Active view sets are those which are typically seen in Oracle BAM reports. Open view sets are the sum of active and static open view sets.

Oracle BAM reports and alerts use active view sets. Oracle BAM Server uses static view sets for internal process. There are also internal parts of the code that use static view sets on system objects (metadata tables). It is possible that if Oracle BAM Server is not closing the static view sets, you observe different values for them.

Static view sets do not support active data generation and are used to fetch data from data objects, therefore, they are kept open for only a very short time when data is fetched. For that reason, in the **Open** counter, the values appearing most of the time are from active view sets.

#### **View Set Count Variation**

You can monitor the view set count for Oracle BAM components Active Data Cache, Report Cache, and Report Server. You may see that view set counts do not match between Active Data Cache, Report Cache, and Report Server metrics.

The Report Server opens view sets through the Report Cache for all of the views contained in the reports opened in browsers. The Active Data Cache opens more view sets than the Report Cache. One such view set opened is in the Active Data Cache through the Event Engine.

Whenever the Event Engine starts, it loads all the defined alerts, and for those alerts that are defined to monitor data changes in the Active Data Cache, corresponding view sets are opened in the Active Data Cache. That is why more view sets are

displayed in the Active Data Cache monitoring page than on the Report Cache and Report Server pages.

For most of the views in a report, there is a corresponding view set in the Active Data Cache. View sets opened by the report are shared with the subsequent instances of that report, except for Crosstab views. In reports using the Crosstab view, the view set call is different than the one used by other views. When a report containing a Crosstab view is opened, three view sets are opened in the Active Data Cache. Two of the view sets are closed immediately after fetching the data, while one is kept open to monitor the incoming changes.

#### **Operations Per Second**

This statistic includes all of the insert, update, upsert, and delete operations occurring on the selected data object. The accompanying graph displays statistics for the last 5 minutes.

#### Average Batch Size for Operations

This statistic is the average number of records included in each batch operation on the selected data object. The accompanying graph displays statistics for the last 5 minutes.

#### Waiting Threads

Certain operations must be synchronized, requiring a data object to be locked. This statistic displays the number of threads that are blocked, waiting for the data object to be unlocked in order to perform subsequent operations.

#### **Total Transactions**

This statistic displays the number of transactions on Oracle BAM data objects. It is the sum of committed and rolled back transactions. The accompanying graph also displays the number of open and completed transactions.

For example, if you add a row in an Oracle BAM data object and save it (commit), it is one transaction. This metric is useful only if the client of Oracle BAM Server is using transactions.

Transactions can also be used by an EMS, when connecting to a JMS topic or queue.

You can configure this metric to track transactions in the Oracle BAM sensor actions in BPEL and in the Oracle Data Integrator knowledge modules.

In regard to **Rolled Back Transactions**, if an invalid insert operation is attempted on an Oracle BAM data object, Oracle BAM Server rolls back the transaction.

### 23.2.2 Monitoring the Event Engine Component

The Event Engine is used by Oracle BAM Server to evaluate and execute Oracle BAM alerts. The Event Engine monitors complex data conditions and implements specified rules. Rules can include a series of conditions and actions attached to an event. The Event Engine continuously monitors the information in the Active Data Cache for certain conditions and executes the related actions defined in associated rules.

The Event Engine is responsible for tracking events based on date, time, or data changes. The Event Engine design employs a satellite concept, in which there are four different systems (satellites) within which event clauses can be registered and tracked.

The Date and Time satellites are both based on a scheduler, and they are used for time based alerts, for example, "Email a snapshot of this Oracle BAM dashboard to me every morning at 8 a.m."

The Manual satellite is use to *manually* send alerts by name (using a web service call).

The Data satellite is used to track alerts that are based on specific changes in the data of a given data object, such as "Call this web service when SUM(Sales) > 10000 in the MediaSales data object," or "Let me know when anything in this dashboard changes."

You can monitor statistics for active Event Engine rules, condition met rates, and processing queues.

| OracleBamS     BAM Server       ■     BAM Server                                        | Gerver 🕕                              |              |                                                                                               |            |     |
|-----------------------------------------------------------------------------------------|---------------------------------------|--------------|-----------------------------------------------------------------------------------------------|------------|-----|
| BAM Server Stal                                                                         | tistics                               |              |                                                                                               |            |     |
| Active Data Cache                                                                       | Event Engine                          | Report Cache | Enterprise Message                                                                            | Sources    |     |
| General<br>Active Rule<br>Rule Fire Rate P<br>Actua<br>Events Accepte<br>Events Rejecte | <b>er Second</b><br>al 1.66<br>d 1.66 |              | <b>cessing Queues Si:</b><br>Rules Fired Queue<br>Alert Actions Queue<br>Alerts History Queue | zes<br>146 | 700 |

#### **Active Rules**

This statistic displays the number of alert rules that are active (not expired or invalid) in Oracle BAM Event Engine. It displays the total number of alert rules in Oracle BAM Event Engine, which is the sum of alerts created for all of the Oracle BAM users.

#### Rule Fire Rate Per Second

This group of statistics displays the rates of events over the last 5 minutes for Actual, Events Accepted, and Events Rejected rates.

Actual rule fire rate per second is the number of events fired per second in Event Service. It is the number of events fired per second, taking into account number of times alerts fired events in the previous 5 minutes. For example, if when the OracleBamServer page was loaded, only 2 alerts fired in previous 5 minutes, the value shown would be  $2/(5 \times 60)$ , that is 0.0067. So, if fired twice in 300 seconds, it would fire 0.0067 times in one second.

**Events Accepted** is the number of events fired per second from the satellite. That it, the number of events fired per second from alerts configured, that were accepted (for further processing), taking into account events that were accepted in the previous 5 minutes. The value shown is calculated in the same way as **Actual**. Unless the Event Engine's queue thresholds are exceeded, all events fired are accepted and processed further.

**Events Rejected** is the number of rejecting events per second. That is, the number of events fired per second from alerts configured, that were rejected (for further processing), taking into account events that were rejected in the previous 5 minutes. The value shown is calculated the same way as **Actual**. Fired events are rejected when the Event Engine's queue thresholds are exceeded. Ideally this value should be zero.

#### **Processing Queues Sizes**

This graph displays the size of the event processing queue, that is, the number of events waiting to be processed. These queues are emptied as soon as the events are processed, so there would have to be a large number of events being generated simultaneously to see alerts waiting for processing in the queues.

The **Processing Queues Sizes** graph displays statistics for the last 5 minutes. The graph displays **Rules Fired Queue**, **Alert Actions Queue**, and **Alerts History Queue** health.

The **Rules Fired Queue** displays the number of events that were fired that are waiting to be processed. The Event Engine maintains internal in-memory queue for fired events where all the events are placed temporarily, before being pulled out from here for further processing, as soon as the Event Engine resources are available. This metric shows the number of events fired waiting in queue to be picked by the system.

The **Alert Actions Queue** displays the number of actions waiting to be processed. The Event Engine maintains internal in-memory queue for actions where all the actions are placed temporarily, before being pulled out from here for further processing, as soon as the Event Engine resources are available. This metric shows the number of actions waiting in queue to be picked by the system.

The **Alerts History Queue** displays the number of alert history items to be saved. The Event Engine maintains internal in-memory queue for all history items, where all the items are temporarily placed, and before picking them up to save to back end. This metric shows the number of history items waiting in queue to be picked by the system.

### 23.2.3 Monitoring the Report Cache Component

The Report Cache assists the Active Data Cache with maintenance of the view set snapshots in memory. The Report Cache opens view sets in the Active Data Cache for the Report Server (an Oracle BAM web applications component). It then caches the snapshot (in small parts) and the active data before sending it to the Report Server. This allows for random access into the snapshot and recovery from losing the connection to Oracle BAM Server. The Report Cache also, along with the Active Data Cache, supports view set sharing.

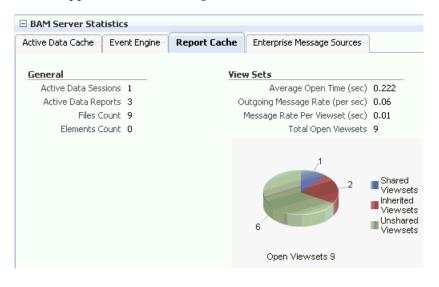

#### Active Data Sessions

This statistic displays the total number of Report Cache sessions with active data.

When a user opens multiple browser windows on a single computer to view Oracle BAM reports, all of the open browser windows share the same active data session. It does not matter whether the user opens the same report or different reports in each browser window, the **Active Data Sessions** count is always 1.

#### **Active Data Reports**

This statistic displays the total number of open reports requesting active data.

#### **Files Count**

This statistic displays the total number of files currently managed by FileBasedPersistenceManager when the Oracle BAM Server is configured to use a file-based persistence manager. See Section 22.3.5, "Configuring Report Cache Persistence Manager" for more information.

#### **Elements Count**

This statistic displays the total number of elements currently managed by InMemoryPersistenceManager when the Oracle BAM Server is configured to use a memory-based persistence manager. See Section 22.3.5, "Configuring Report Cache Persistence Manager" for more information.

#### View Sets

This group of statistics displays the following counters:

Average Open Time (sec) is the average time taken to open a view set.

**Outgoing Message Rate (per sec)** is the number of change lists delivered per second by Report Cache to all of its clients.

**Message Rate Per Viewset (sec)** the number of change lists delivered per second per view set.

**Total Open Viewsets** is the total number of view sets (that is, the sum of shared, unshared, and inherited view sets) maintained in Report Cache for all of the views contained in the reports opened in browsers.

The **Open Viewsets** graph displays shared, inherited, and unshared view sets.

**Shared Viewsets** are the parent view sets (these are the view sets that are opened first).

Inherited Viewsets are the child view sets (these view sets are opened later).

Unshared Viewsets (independent view sets) are neither shared or inherited.

View set sharing occurs whenever possible for performance reasons (the consumers require the exact same view sets, so the view sets can be shared). If the view sets cannot be shared, they are unshared.

When users who do not have any differences in row-level security open the same report at close to the same time, the view sets that are created for them in the Active Data Cache are shared in the Report Cache.

**Note:** View set counts may not match between Active Data Cache, Report Cache, and Report Server metrics. See "View Set Count Variation" on page 23-3 for more information.

### 23.2.4 Monitoring the Enterprise Message Sources

Enterprise Message Sources (EMS) are used by applications to provide direct Java Message Service (JMS) connectivity to Oracle BAM Server by mapping messages directly to Oracle BAM data objects. Oracle BAM Server can read data directly from any JMS-based message queue or topic. This option offers guaranteed messaging. It is more difficult to configure and not as fast to perform rigorous data transformations in XML Stylesheet Language (XSL) than in an Extract Transform and Load (ETL) tool like Oracle Data Integrator.

The EMS feature does not configure ETL scenarios, but rather maps from a message directly to a data object on Oracle BAM Server; however, you can still use XSL transformations before the data is inserted (updated, upserted, or deleted) into the data object. Each EMS reads from a specific JMS topic or queue, and the information is delivered into a data object in the Active Data Cache. The Oracle BAM Architect web application is used to configure EMS definitions.

For more information about configuring EMS definitions, see *Oracle Fusion Middleware Developer's Guide for Oracle SOA Suite*.

| 🖃 BAM Server Stal                                      | tistics      |                                              |                            |        |
|--------------------------------------------------------|--------------|----------------------------------------------|----------------------------|--------|
| Active Data Cache                                      | Event Engine | Report Cache                                 | Enterprise Message Sources |        |
| <b>Enterprise Messa</b><br><u>Messages</u><br>Total Re | age Sources  | All 💌                                        | Operations Per Seco        | nd     |
|                                                        |              |                                              | Insert                     |        |
|                                                        |              |                                              | Update                     |        |
|                                                        |              |                                              | Upsert                     | 0.0085 |
|                                                        | 3            | Accepted<br>Messages<br>Rejected<br>Messages | Delete                     |        |
| Received                                               | Messages3    |                                              |                            |        |
|                                                        |              |                                              |                            |        |

**Note:** Data is displayed in the Enterprise Message Source page only when EMS definitions are created and started in Oracle BAM Architect. Fusion Middleware Control may take some time to fetch the data and display the statistic in the Enterprise Message Source page.

Refreshing the page displays the latest EMS data. You can refresh the page using the Refresh icon.

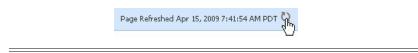

#### **Enterprise Message Sources**

Select the EMS to monitor from the list. You can choose to display aggregated statistics for all EMS definitions, or select a particular EMS to monitor from the list provided.

#### Messages

Monitor the number of messages received by the selected EMS. You can find rejection statistics in the Performance Summary metrics page.

The accompanying graph displays the number of **Received Messages** broken down into **Accepted Messages** and **Rejected Messages**, and at the top of the graph the number of **Total Received Messages** is displayed.

#### **Operations Per Second**

Monitor the rate of insert, update, upsert, and delete operations performed by the selected EMS.

The Operations Per Second graph displays statistics for last 5 minutes.

For more granular detail about the rates for each type of operation, go to the Performance Summary page. See Section 23.5, "Monitoring Oracle BAM Performance" for more information.

### 23.2.5 Monitoring the Client Requests in Progress

The Oracle BAM **Client Requests in Progress** chart is displayed in the lower right corner of the Oracle BAM Server home page. Client requests include all of the requests made to the Oracle BAM Server Enterprise Java Beans (EJB).

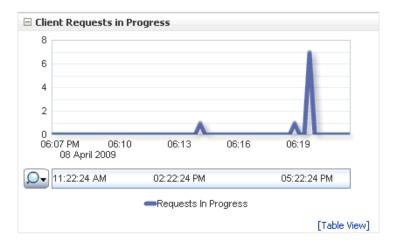

There are a lot of internal requests made when opening a single report (for permissions, the report metadata, the views data, and so on); however, the user may or may not see those internal requests displayed in this chart.

# 23.3 Monitoring Oracle BAM Web Applications

Oracle BAM web applications are monitored in the OracleBAMWeb page of Fusion Middleware Control.

To monitor Oracle BAM Report Server go to the OracleBAMWeb page by selecting **BAM** > **OracleBamWeb** in the navigation tree.

#### Figure 23–1 BAM Web Statistics

| ORACLE Enterprise Manager 11g                                                                                                    | Fusion Middleware Control                                                                                                    | Setup ➡ Help ➡ Log Out                                |
|----------------------------------------------------------------------------------------------------|----------------------------------------------------------------------------------------------------|-------------------------------------------------------|
| 📲 Farm ▾│ 🔏 Topology                                                                                                    |                                                                                                    |                                                       |
| E ▼                                                                                                    | ᠬ OracleBamWeb ᠍<br>ᅊᇳBAM Web ▾                                                                                                    | Page Refreshed Apr 6, 2009 6:19:45 PM IST             |
| Application Deployments     Deployments     Deployments     Deployments     Deployments     Deployments     Deployments     Deployments                                                                                                    | BAM Web Statistics : Report Server                                                                                                    |                                                       |
| Tockge Dental     Tockge Dental     Tockge | Connections<br>Open Connections 1<br>Message Rate (per sec) 0.01<br>Message Rate Per Connection (sec) 0.01<br>Reports<br>Open Reports 3                                                                                   | View Sets<br>Open 25<br>Average Open Time (sec) 0.244 |
|                                                                                                    | BAM Web Resource Center                                                                                                    | Open Connections                                      |
| 8                                                                                                    | Before You Begin  Thirdouction to Oracle BAM Web  About the Report Server  Typical Configuring Basic BAM Web Properties  Other Resources  Cher Resources  Oracle BAM Resources on the Oracle Technology  Oracle BAM Forum | 24<br>20<br>16<br>12<br>08<br>04                      |

### 23.3.1 Monitoring Oracle BAM Report Server

Oracle BAM Report Server applies the report definitions to the data sets retrieved from the Oracle BAM ADC for presentation in a browser. It manages information paging for viewing and printing reports. After reports are created, they are stored in the Oracle BAM ADC so that report creation is not repeated each time. Most reporting views are designed to support live, active displays of data changing in real time.

You can monitor statistics for Oracle BAM Report Server connections, view sets, and reports.

| BAM Web Statistics : Report Server     |                               |
|----------------------------------------|-------------------------------|
| Connections                            | View Sets                     |
| Open Connections 1                     | Open 25                       |
| Message Rate (per sec) 0.01            | Average Open Time (sec) 0.244 |
| Message Rate Per Connection (sec) 0.01 |                               |
|                                        |                               |
| Reports                                |                               |
| Open Reports 3                         |                               |

#### Connections

This group of statistics displays the following:

**Open Connections** is the number of connections open on the Report Server. An open connection corresponds to each user per session. It is different from the number of reports opened, because one user could at most have one connection open at a time regardless of how many reports the user has opened.

**Message Rate (per sec)** is the total number of messages (view set change lists) delivered per second to all users (connections).

**Message Rate Per Connection (sec)** is the number of messages (view set change lists) delivered per second per user (connection).

#### View Sets

This group of statistics displays the number of open view sets, and the average amount of time (in seconds) that it takes to open the view sets on the server.

Average Open Time (sec) is a measure of the average length of time the server requires to construct the view set and send it to the web browser. This statistic does not take into account the amount of time required to render the HTML and load the Javascript on the client-side web browser.

**Note:** View set counts may not match between Active Data Cache, Report Cache, and Report Server metrics. See "View Set Count Variation" on page 23-3 for more information.

#### Reports

This statistic displays the total number of open reports. The **Open Connections** graph displays open connections to Oracle BAM web applications. You can use the zoom axis to zoom in on a particular time in which you are interested to see the open connections statistic.

The total number of reports includes the count of duplicate reports opened by the same user. Even if the same report is opened in multiple browser windows, each instance is considered a separate report, because a new view set is opened in Report Server (through Oracle BAM Report Cache) for each report instance, though the view sets are shared.

### 23.3.2 Monitoring Open Connections

The Oracle BAM **Open Connections** chart is displayed in the lower right corner of the Oracle BAM Server home page.

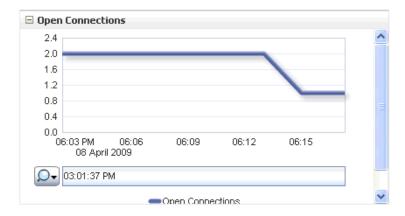

# 23.4 Monitoring Oracle BAM Web Services

Oracle BAM web services details are not listed in the Oracle BAM pages in Fusion Middleware Control. Oracle BAM web services counters are available by selecting **WebLogic Domain** > **soa\_bam\_domain** > **BAM\_Server** in the navigation tree, and selecting the **JEE Web Services** tab in the **Most Requested** region as shown in Figure 23–2.

Oracle BAM provides DataObjectDefinition, DataObjectOperationsByName, DataObjectOperationsByID, DataObjectOperations10131, ManualRuleFire, and

ICommand web services. See "Using Oracle BAM Web Services" in Oracle Fusion Middleware Developer's Guide for Oracle SOA Suite

You can see the following statistics in JEE Web Services table: **Invocation Count**, **Response Count**, **Response Error Count**, **Average Response Time (ms)**, **Average Execution Time (ms)**, and **Dispatch Time Total**.

Figure 23–2 Oracle BAM Web Services Counters

| Farm 🗸   🚓 Topology                                    | g Fusion Middleware Control           |                   |                         |                                 |                             |
|--------------------------------------------------------|---------------------------------------|-------------------|-------------------------|---------------------------------|-----------------------------|
| a bam_soa_bam_domain                                   | bam_server1     webLogic Server     ✓ |                   |                         | Page Refreshed Jar              | 1 28, 2009 8:47:43 PM       |
|                                                        | Application Deployments               |                   |                         |                                 |                             |
| 🖃 📑 soa_bam_domain                                     | Name                                  | Status            | Active Session:         | Request Processing<br>Time (ms) | Bean Accesses (pe<br>minute |
| 🚽 AdminServer                                          | Thermal Applications                  |                   |                         |                                 |                             |
| 🚽 bam_server1                                          | OMS Application(11.1.1.1.0)           | Ŷ                 | (                       | 0.00                            | 0.0                         |
| 🚽 soa_server1                                          | oracle-bam(11.1.1)                    | <u>.</u>          | 1                       | 0.00                            | 0.0                         |
| BAM .                                                  | OracleBamServer                       |                   | Unavailable             | e Unavailable                   | Unavailab                   |
| 💽 OracleBamServer (bam_server1)                        | OracleBamWeb                          |                   | Unavailable             |                                 | Unavailab                   |
| 🚱 OracleBamWeb (bam_server1)                           | usermessagingdriver-email             | <u> </u>          | 01111110                |                                 | 0.0                         |
| Metadata Repositories           Iser Messaging Service | usermessagingserver                   |                   |                         |                                 | 0.0                         |
|                                                        | Most Requested                        |                   |                         |                                 |                             |
|                                                        | Servlets and JSPs JEE Web Serv        | vices             |                         |                                 |                             |
|                                                        | Name                                  |                   | Application Por         | t Name I                        | nvocation Count             |
|                                                        | oracle-bam#11.1.1#1!DataObjectDe      | finition          | oracle-bam(11.1.1) Dat  | taObjectDefinition              | 0                           |
|                                                        | oracle-bam#11.1.1#1!DataObjectOp      | erationsByName    | oracle-bam(11.1.1) Dat  | taObjectOperatior               | 0                           |
|                                                        | oracle-bam#11.1.1#1!DataObjectOp      | erationsByID      | oracle-bam(11.1.1) Dat  | taObjectOperation               | 0                           |
|                                                        | usermessagingserver#1!ReceiveMess     | ageService        | usermessagingservei Re  | teiveMessage                    | 0                           |
|                                                        | oracle-bam#11.1.1#1!ManualRuleFin     | 9                 | oracle-bam(11.1.1) Ma   | nualRuleFire                    | 0                           |
|                                                        | usermessagingserver#1!ReceiveMess     | ageManagerService | usermessagingservei Rei | ceiveMessageMan                 | 0                           |
|                                                        | oracle-bam#11.1.1#1!ICommand          |                   | oracle-bam(11.1.1) ICc  | ommand                          | 0                           |
|                                                        |                                       |                   |                         |                                 |                             |

# 23.5 Monitoring Oracle BAM Performance

The performance of Oracle BAM applications is reflected in metrics and statistics. There are separate Performance Summary pages with appropriate metrics for Oracle BAM Server and Oracle BAM web applications.

When you select the **Monitoring** > **Performance Summary** menu item in each of the Oracle BAM component menus (as shown in Figure 23–3), the Performance Summary page appears as shown in Figure 23–4.

| DracleBamWeb ()<br>BAM Web ▾ |   |                     |
|------------------------------|---|---------------------|
| Home                         |   | 't Server           |
| Monitoring                   | ۲ | Performance Summary |
| Control                      | × | ctions 0            |
| Logs                         | ۲ | r sec) O            |
| BAM Web Properties           |   | ı(sec) O            |
| System MBean Browser         |   | orts 0              |
| General Information          |   |                     |

Figure 23–3 Monitoring Shortcut Menu

Figure 23–4 Performance Summary Page

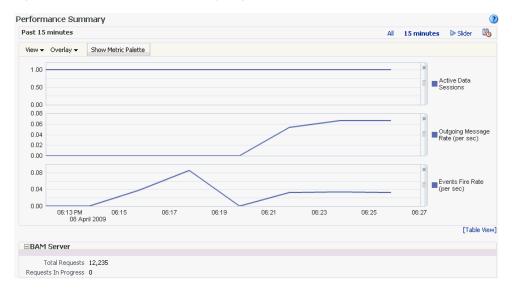

Many metrics are available for capture and display (most of which are also displayed in the Oracle BAM component home pages). Descriptions of each metric are available in the metrics help pages.

To get the most valuable, focused information, use the Metric Palette. Click **Show Metric Palette** to display the Metric Palette, shown in Figure 23–5.

Choose the metrics in which you are most interested. As you select or deselect metrics from the palette, the metrics graph at the left is updated automatically.

| Metric Palette Search                | $\bigcirc$    |
|--------------------------------------|---------------|
| 🖃 🚞 OracleBamWeb                     |               |
| 📄 🖃 Report Server Active Data Page   | e             |
| Open Connections                     |               |
| 🗆 🖃 🛅 Report Server Active Data Page | e Info        |
| Open Reports                         |               |
| 🗆 🖻 🚞 Report Server Active Data View | Set           |
| Open Viewsets                        |               |
| 🖃 🚞 Report Server Activities         |               |
| 📃 Activity Message Rate (per s       | ec)           |
| 📃 Average Time To Open Views         | sets (in sec) |
| 🖃 🚞 Response                         |               |
| UpDown Status                        |               |

Figure 23–5 Metric Palette for Oracle BAM Web Applications

Right-click the metric label and select **Help**, as shown in Figure 23–6, to find more information about each of the metrics.

#### Figure 23–6 Metrics Shortcut Menu

| 🖃 🚞 Report Server Active Data Page |                    |  |  |  |
|------------------------------------|--------------------|--|--|--|
| 🗹 Open (                           | onnections         |  |  |  |
| 🗄 🚞 Report                         | Help               |  |  |  |
| 🗄 🚞 Report                         |                    |  |  |  |
| 표 🚞 Report                         | Expand             |  |  |  |
| 🕀 🚞 Respor                         | Expand All Below   |  |  |  |
|                                    | Collapse All Below |  |  |  |
|                                    |                    |  |  |  |
|                                    | Show as Top        |  |  |  |

# 23.6 Monitoring Oracle BAM Logs

Oracle BAM logs are configured and viewed using Fusion Middleware Control.

**Note:** Despite having separate log pages for Oracle BAM Server and Oracle BAM web applications, each page displays the logs for all Oracle BAM application components.

For information about using the logger features see the online Help page. For information about configuring the logger, see Section 22.4, "Configuring the Logger."

To view the logs, right-click the **OracleBamServer** node or **OracleBamWeb** node in the navigation tree and select **Logs** > **View Log Messages** as shown in Figure 23–7.

| 📑 BAM_domain1     |                        |   |                   |
|-------------------|------------------------|---|-------------------|
| 🗄 🚞 Application I | Deployments            |   |                   |
| 🗄 🚞 WebLogic D    | omain                  |   |                   |
| 🖃 🚞 BAM           |                        |   |                   |
|                   | amServer (bam_server1) |   |                   |
| 🖣 OracleF         | amWah (ham carvar)     | 1 |                   |
| 🗄 🚞 User Mi       | Home                   |   |                   |
|                   |                        |   |                   |
|                   | Monitoring             | ≁ |                   |
|                   | Control                | → |                   |
|                   | Logs                   | → | View Log Messages |
|                   |                        |   | Log Configuration |
|                   | BAM Web Properties     | 1 |                   |
|                   |                        |   |                   |
|                   | System MBean Browser   |   |                   |
|                   |                        |   |                   |
|                   | General Information    |   |                   |

Figure 23–7 Logs Shortcut Menu

The log viewer page opens as shown in Figure 23–8. Use this page to query for information about the component. Fields and lists are used to customize the query.

#### Figure 23–8 Log Messages Page

| og Messages                    |                                           |              | 👝 Broaden Target Scope 💌 🛛 Target Log File         | s Manual Refresh |
|--------------------------------|-------------------------------------------|--------------|----------------------------------------------------|------------------|
| Search                         |                                           |              |                                                    |                  |
| Date Range Most Recen          | : 🔽 🛛 24                                  | Hours 🔽      |                                                    |                  |
| * Message Types 🛛 🗹 Incident f | rror 🔽 Error                              | 🗹 Warning 🖪  | Notification 🗹 Trace 🔽 Unknown                     |                  |
| Message contains               | *                                         |              |                                                    |                  |
| Search                         | Add Fiel                                  | ds           |                                                    |                  |
| View - Show Messages           | *                                         | View Related | Messages 💌 Export Messages to File 💌               |                  |
| Time 🛆                         | <ul> <li>Message</li> <li>Type</li> </ul> | Message ID   | Message                                            | Log File         |
| Feb 11, 2009 6:11:03 PM PST    | Warning                                   | BEA-050006   | An attempt was made to look up versioned object "F | bam_server1.log  |
| Feb 11, 2009 6:11:47 PM PST    | Warning                                   | BEA-050006   | An attempt was made to look up versioned object "F | bam_server1.log  |
| Feb 11, 2009 6:49:58 PM PST    | Warning                                   | BEA-050006   | An attempt was made to look up versioned object "F | bam_server1.log  |

After entering your search criteria, click **Target Log Files**. The Log Files page appears as shown in Figure 23–9. You can view specific log information (shown in Figure 23–10) or download the log.

#### Figure 23–9 Log Files Page

| Log Messag<br>Log Files    | es > Log Files |                     |                |                         |          |                             |           |
|----------------------------|----------------|---------------------|----------------|-------------------------|----------|-----------------------------|-----------|
| View 👻                     | View Log File  | Download            |                |                         |          |                             |           |
|                            | Name           |                     | Directory      |                         | Log Type | Last Modified               | Size (KB) |
| bam_serv                   | er1.log        | /scratch/           | /as11wls/user_ | projects/domains/domair | Server   | Feb 11, 2009 6:49:58 PM PST | 219.82    |
| bam-diagr                  | nostic.log     | /scratch/i 1        | /as11wls/user_ | projects/domains/domair | Server   | Feb 11, 2009 7:02:10 PM PST | 524.03    |
| owsm-diag                  | gnostic.log    | /scratch/scrat dis  | as11wls/user_  | projects/domains/domair | Server   | Feb 9, 2009 12:34:54 PM PST | 0.74      |
| bam_server1-diagnostic.log |                | /scratch//.         | /as11wls/user_ | projects/domains/domair | Server   | Feb 11, 2009 7:02:10 PM PST | 549.90    |
| diagnostic.log             |                | /scratch/clutured a | Jas11wls/user_ | projects/domains/domair | Server   | Feb 9, 2009 12:32:24 PM PST | 0.00      |

### Figure 23–10 Log File bam\_server1.log

| Nar               |                                         |                |                     |                                                                    |             |
|-------------------|-----------------------------------------|----------------|---------------------|--------------------------------------------------------------------|-------------|
|                   | ime /scratch/:::::::<br>logs/bam_server |                | ojects/domains/doma | in1/servers/bam_server1/ Download Log Type                         |             |
| Last Modifi       | ied Feb 11, 2009 6:                     | -              |                     | Size (KB)                                                          | 219.61      |
| Date Rang         | 19 <b>-</b>                             |                |                     | 2 DM 12 Ford Date 2000/02/11 06:40:58 DM 12 595                    |             |
| Jaco Kang         | <sup>je</sup> Time Interval 📐           | Start Date     | 2009/02/09 12:32:08 | 3 PM 🔯 End Date   2009/02/11 06:49:58 PM 🔯 🛛 🕑 Se                  | artii       |
| ∕iew <del>▼</del> | View Related Messa                      | ages 💌         |                     |                                                                    |             |
|                   | Time 🛆                                  | 🗢 Message Type | e Message ID        | Message                                                            |             |
| Feb 9, 20         | 09 12:32:08 PM PST                      | Notification   | BEA-000214          | WebLogic Server "bam_server1" version: WebLogic Server 10.3.       | 1.0 Wed J   |
| Feb 9, 20         | 09 12:32:08 PM PST                      | Warning        | BEA-000808          | Executing thread is a non WLS thread. Please modify the applical   | tion to use |
| Feb 9, 20         | 09 12:32:08 PM PST                      | Warning        | BEA-170019          | The server log file /scratch/ > / /as11wls/user_projects/dom       | ains/doma   |
| Feb 9, 20         | 09 12:32:08 PM PST                      | Notification   | BEA-170023          | The Server Logging is initialized with Java Logging API implementa | ation.      |
| Feb 9, 20         | 09 12:32:08 PM PST                      | Notification   | BEA-320001          | The ServerDebug service initialized successfully.                  |             |
| Feb 9, 20         | 09 12:32:08 PM PST                      | Notification   | BEA-280050          | Persistent store "WLS_DIAGNOSTICS" opened: directory="/scrat       | :ch/a ≜ u   |
| Feb 9, 20         | 09 12:32:08 PM PST                      | Notification   | BEA-002622          | The protocol "t3" is now configured.                               |             |
| Feb 9, 20         | 09 12:32:08 PM PST                      | Notification   | BEA-002622          | The protocol "t3s" is now configured.                              |             |
| Feb 9, 20         | 09 12:32:08 PM PST                      | Notification   | BEA-002622          | The protocol "http" is now configured.                             |             |
| Feb 9, 20         | 09 12:32:08 PM PST                      | Notification   | BEA-002622          | The protocol "https" is now configured.                            |             |
| Feb 9, 20         | 09 12:32:08 PM PST                      | Notification   | BEA-002622          | The protocol "iiop" is now configured.                             |             |
| Feb 9, 20         | 09 12:32:08 PM PST                      | Notification   | BEA-002622          | The protocol "iiops" is now configured.                            |             |
| Feb 9, 20         | 09 12:32:08 PM PST                      | Notification   | BEA-002622          | The protocol "Idap" is now configured.                             |             |
| Feb 9, 20         | 09 12:32:08 PM PST                      | Notification   | BEA-002622          | The protocol "Idaps" is now configured.                            |             |
| Feb 9, 20         | 09 12:32:08 PM PST                      | Notification   | BEA-002622          | The protocol "cluster" is now configured.                          |             |
| <                 |                                         |                |                     |                                                                    | >           |

# Managing Oracle Business Activity Monitoring

This chapter describes how to manage Oracle Business Activity Monitoring (Oracle BAM) components and features.

This chapter includes the following topics:

- Section 24.1, "Introduction to Managing Oracle BAM"
- Section 24.2, "Managing Oracle BAM Availability"
- Section 24.3, "Managing Oracle BAM Users"

# 24.1 Introduction to Managing Oracle BAM

Use Oracle Enterprise Manager Fusion Middleware Control to manage Oracle BAM availability. See Section 24.2, "Managing Oracle BAM Availability" for more information.

Oracle BAM users and groups are created in Oracle WebLogic Server Administration Console (or in a security provider configured for your Oracle WebLogic Server); application-level roles are administered and new groups/roles and policies/grants can be created in Fusion Middleware Control (in **Application Policies**); and the users' Oracle BAM objects are managed in Oracle BAM Administrator. See Section 24.3, "Managing Oracle BAM Users" for more information.

# 24.2 Managing Oracle BAM Availability

Oracle BAM Server and web applications can be started and stopped using Fusion Middleware Control, or, as a convenience, the entire Oracle BAM application (or the Oracle WebLogic Server to which it is deployed) can be restarted in the Oracle WebLogic Server Administration Console.

**Note:** On all UNIX installations of Oracle BAM, due to a behavior of the Java AWT APIs that Oracle BAM uses, Oracle BAM Server must be started with the DISPLAY environment variable **un**set.

\$ unsetenv DISPLAY

Restarting is required for any configuration changes made in the Fusion Middleware Control properties pages for Oracle BAM or its configuration files.

To start or stop Oracle BAM components in Fusion Middleware Control:

1. in Fusion Middleware Control locate the **OracleBamServer** or **OracleBamWeb** node in the navigation tree.

| - | 📑 BAM_domain1                   |
|---|---------------------------------|
|   | 🗄 🚞 Application Deployments     |
|   | 🗄 🚞 WebLogic Domain             |
|   | 🖃 🚞 BAM                         |
|   | 📠 OracleBamServer (bam_server1) |
|   | 🔚 OracleBamWeb (bam_serχer1)    |
|   | 🗄 🚞 User Messaging Service 🛛 🖑  |

2. Right-click the node to open the shortcut menu, and select Control.

| 📑 Farm 🛨   🔏 Topology       |       |                     |     |      |           |
|-----------------------------|-------|---------------------|-----|------|-----------|
| ≣ -                         |       |                     | BA  | M_de | omain1 🗿  |
| 🖃 📴 BAM_domain1             |       |                     |     |      |           |
| 🗉 🚞 Application Deployments |       |                     |     |      |           |
| 🗉 🚞 WebLogic Domain         |       |                     |     |      |           |
| 🖃 🚞 BAM                     |       |                     |     |      |           |
| 🛅 OracleBamServer (ban      | i sei | rver1)              |     | _    |           |
| 👫 OracleBamWeb (bam_servi   |       | Home                |     |      |           |
| 표 🚞 User Messaging Service  |       |                     |     | -1-  |           |
|                             |       | Monitoring          |     | •    |           |
|                             |       | Control             |     | •    | Start Up  |
|                             |       | Logs                |     | •    | Shut Down |
|                             |       |                     |     |      |           |
|                             |       | BAM Server Properti | ies |      |           |
|                             |       | Security            |     | •    |           |
|                             |       |                     |     | _    |           |
|                             |       | System MBean Brow   | ser |      |           |
|                             |       |                     |     | -    |           |
|                             |       | General Information |     |      |           |

Start Up starts the component.

Shut Down shuts down the component.

**Note:** Do not use **Start Up** alone to restart the component. To restart the component, you must stop the component using **Shut Down** before using **Start Up** to start the component or an error occurs.

## 24.3 Managing Oracle BAM Users

These are the main steps for managing Oracle BAM users:

#### 1. Configure the Security Provider

Users, groups, or both, to be used with Oracle BAM users must be present in a security provider configured for your Oracle WebLogic Server. See *Oracle Fusion Middleware Securing Oracle WebLogic Server* for the main steps and links to detailed information about configuring security for Oracle WebLogic Server.

**Note:** You can use Oracle WebLogic Server to configure the Active Directory Authentication provider for authenticating Oracle BAM users instead of using the default embedded LDAP (also known as the default authenticator). To use Active Directory, you must also do some additional steps to change the OracleSystemUser default user. See "Changing the OracleSystemUser Default User" in *Oracle Fusion Middleware Security and Administrator's Guide for Web Services* for more information.

#### 2. Create Users and Groups

Users and groups are defined in the configured security provider (for example, in the Oracle WebLogic Server embedded LDAP server). Refer to your specific security provider documentation for details on defining users and groups. See Section 24.3.1, "Defining Users and Groups" and Section 24.3.2, "Using Previously Seeded Group Members" for more information.

See Section 24.3.5, "Configuring Oracle WebLogic Server Embedded LDAP Server" for example instructions about using Oracle WebLogic Server Administration Console to create users and groups.

#### 3. Assign Users and Groups to Application Roles

In turn, these users, groups, or both, are assigned to Oracle BAM application-level roles that grant those users, groups, or both, specific permissions for using Oracle BAM applications. Users and groups are granted Oracle BAM application permissions based on their Oracle BAM role membership.

See Section 24.3.3, "Adding Members to Application Roles" for a detailed description of the Oracle BAM application roles and their associated Oracle BAM application permissions.

Membership in Oracle BAM application roles is administered from the Application Roles page for Oracle BAM provided by Fusion Middleware Control. This page allows users and groups to be added as members to the various Oracle BAM application roles and allows creation of new application roles. See Section 24.3.4, "Introduction to Oracle BAM Application Roles" for more information.

**Note:** Oracle BAM does not support assigning Oracle BAM application permissions directly to users and groups. Oracle BAM application permissions can only be granted to Oracle BAM application roles.

The only way to grant Oracle BAM application permissions to users and groups is to make those users and groups members of an Oracle BAM application role associated with the desired Oracle BAM application permissions.

With the exception of the Administrator role, membership in an Oracle BAM application role does not imply any Oracle BAM data access permissions. The Oracle BAM application roles only grant the user access to the associated Oracle BAM user interface as described in Section 24.3.4, "Introduction to Oracle BAM Application Roles."

When the user logs on to the Oracle BAM start page, there is a button for each of the Oracle BAM applications. Whether these buttons are enabled or not is based on the user's Oracle BAM application role membership.

**Note:** Changes to a user's group and role membership could take as long as 5 minutes to propagate throughout the system.

#### 4. Populate Users In Oracle BAM Applications

Users are not visible from Oracle BAM Administrator until they have logged into Oracle BAM for the first time. Oracle BAM also provides a utility that you can run to populate the users in Oracle BAM Administrator. See Section 24.3.6, "Populating Users in Oracle BAM Administrator" for more information.

#### 5. Set Up Data Access Permissions on Oracle BAM

Specific data access permissions can be granted to users and groups using Oracle BAM Architect and Oracle BAM Active Studio. Users and groups can be granted read, update, and delete operation permissions on specific data objects and folders. See "Creating Permissions on Data Objects" and "Using Data Object Folders" in *Oracle Fusion Middleware Developer's Guide for Oracle SOA Suite* for more information.

Data access permissions can also be granted to users and groups at the row level for data objects. See "Creating Security Filters" in *Oracle Fusion Middleware Developer's Guide for Oracle SOA Suite* for information about row-level data security.

Individual report authors can control which Oracle BAM users have access to reports. See "Setting Folder Permissions" in *Oracle Fusion Middleware User's Guide for Oracle Business Activity Monitoring* for more information.

#### 6. Manage Oracle BAM Object Ownership

When Oracle BAM users are removed from the security provider, the user accounts still appear in Oracle BAM Administrator because they may *own* Oracle BAM objects that must be transferred to other users before the user is completely removed from Oracle BAM. Object ownership is managed using Oracle BAM Administrator (see Section 24.3.7, "Managing Oracle BAM Object Ownership").

#### 7. Remove Users From Oracle BAM

The administrator must also remove users from Oracle BAM Administrator after they are deactivated in the security provider (see Section 24.3.8, "Removing Invalid Users from Oracle BAM Administrator").

#### OracleSystemUser

OracleSystemUser is the default owner of all Oracle BAM objects. It is required by Oracle BAM Server and must not be deleted.

### 24.3.1 Defining Users and Groups

Users are defined in the configured security provider's identity store (for example, Oracle WebLogic Server embedded LDAP server).

Groups, also referred to as enterprise-level roles, are also defined in this identity store. Groups are referred to as enterprise-level roles to distinguish them from application-level roles. The enterprise-level roles are global to Oracle WebLogic Server, and they are applicable to all applications running on that server, including Oracle BAM. The application-level roles are specific to each application.

See Section 24.3.5, "Configuring Oracle WebLogic Server Embedded LDAP Server" for example instructions about using Oracle WebLogic Server Administration Console to create users and groups.

**Note:** When you delete a user you cannot re-use that user name until you resolve the old instance with Oracle BAM. Oracle BAM will mark the deleted user inactive when you delete the user in Oracle WebLogic Server.

If you attempt to reuse the same user name for a new account, Oracle BAM does not consider the newly added user to be the same user as the one previously deleted. You must delete the original user from Oracle BAM using Oracle BAM Administrator (and optionally transfer the user's Oracle BAM objects to another valid user). Once the inactive user is removed from Oracle BAM you can reuse the user name.

See Section 24.3.8, "Removing Invalid Users from Oracle BAM Administrator" for information about removing users from Oracle BAM.

### 24.3.2 Using Previously Seeded Group Members

The following Oracle WebLogic Server groups have been previously seeded in the Oracle BAM application policy:

- BamAdministrators: Member of application role Administrator.
- BamReportArchitects: Member of application role Report Architect.
- BamReportCreators: Member of application role Report Creator.
- BamReportViewers: Member of application role Report Viewer.

Application Roles > Edit Application Role Edit Application Role : Report Architect

|                                                                    | Application<br>Role Name<br>Display Name | oracle-bam(11.1.1)<br>Report Architect<br>Has access to features for creating |                   |  |
|--------------------------------------------------------------------|------------------------------------------|-------------------------------------------------------------------------------|-------------------|--|
|                                                                    |                                          |                                                                               |                   |  |
| Description<br>lembers<br>An application role may need to<br>Roles |                                          |                                                                               |                   |  |
|                                                                    | role may need to                         | be mapped to users                                                            | or groups defined |  |
| An application<br>Roles                                            | role may need to<br>Role 🛛 💥 Delete      |                                                                               | or groups defined |  |
| An application<br>Roles                                            |                                          |                                                                               | or groups defined |  |

These members are a convenience. If you define these groups in your configured security provider, you can then assign Oracle BAM application-level roles to specific users and groups by placing them into these groups. All of this can be done from your security provider and does not require any Oracle BAM application policy modifications.

You must create these groups manually in the security provider because Oracle BAM does not automatically seed users or groups in the configured security provider.

### 24.3.3 Adding Members to Application Roles

The Oracle BAM application policy defines the Oracle BAM application-level roles described in Section 24.3.4, "Introduction to Oracle BAM Application Roles" including role membership. The Oracle BAM application policy is managed in Fusion Middleware Control. The default policy store provider is the XML file-based policy store.

#### Application Policies

Policy Store Provider

Application policies are the authorization policies that an application relies upon for controlling access to its resour To manage users and groups in the WebLogic Domain, use the <u>Oracle WebLogic Server Security Provider</u>.

| ±Search                |                                                                                                    |
|------------------------|----------------------------------------------------------------------------------------------------|
| Create   🛛 Create Like | / Edit 💥 Delete                                                                                                    |
| Principal              | Permission                                                                                                    |
| Administrator          | oracle.bam.common.security.BAMPermission (Administrator)<br>oracle.bam.common.security.BAMPermission (CreateDataObject)<br>oracle.bam.common.security.BAMPermission (ActiveViewer)<br>oracle.bam.common.security.BAMPermission (ActiveStudio)<br>oracle.bam.common.security.BAMPermission (Architect)<br>oracle.bam.common.security.BAMPermission (CreateReport)<br>oracle.bam.common.security.BAMPermission (CreateAlertRule)<br>oracle.bam.common.security.BAMPermission (CreateAlertRule) |
| Report Architect       | oracle.bam.common.security.BAMPermission (CreateDataObject)<br>oracle.bam.common.security.BAMPermission (ActiveViewer)<br>oracle.bam.common.security.BAMPermission (ActiveStudio)<br>oracle.bam.common.security.BAMPermission (Architect)<br>oracle.bam.common.security.BAMPermission (CreateReport)<br>oracle.bam.common.security.BAMPermission (CreateAlertRule)<br>oracle.bam.common.security.BAMPermission (EmailRenderedReport)                                                         |
| Report Creator         | oracle.bam.common.security.BAMPermission (ActiveViewer)<br>oracle.bam.common.security.BAMPermission (ActiveStudio)<br>oracle.bam.common.security.BAMPermission (CreateReport)<br>oracle.bam.common.security.BAMPermission (CreateAlertRule)<br>oracle.bam.common.security.BAMPermission (EmailRenderedReport)                                                                                                    |
| Report Viewer          | oracle.bam.common.security.BAMPermission ( ActiveViewer )                                                                                                    |

To add members to the Oracle BAM application-level roles, you must add entries to the membership list of the desired role using Fusion Middleware Control.

Shown here is the navigation required to open the Oracle BAM Application Roles page in Fusion Middleware Control:

| ORACLE Enterprise Manager 11g Fusi                                                                                                    | ion Middleware Control                                                                                                    |
|----------------------------------------------------------------------------------------------------|----------------------------------------------------------------------------------------------------|
| 📑 Farm 🕶   👗 Topology                                                                                                    |                                                                                                    |
| <ul> <li>Farm_domain1</li> <li>Application Deployments</li> <li>WebLogic Domain</li> <li>BAM</li> <li>OracleBamServer (bam_server1)</li> <li>OracleBamWeb (bam_server1)</li> <li>Metadata Repositories</li> <li>User Messaging Service</li> </ul> | OracleBamServer  BAM Server   Home Monitoring Control Logs BAM Server Properties Derations Per 50 Security Application Policies Application Roles System MBean Browser General Information 0 |

Select a role in the **Role Name** list:

#### Application Roles

Application roles are the roles used by security aware applications that are specific to the a These are also application roles that are created in the context of end users accessing the

To manage users and groups in the WebLogic Domain, use the Oracle WebLogic Server.

| Policy Store Provider    |                                                 |
|--------------------------|-------------------------------------------------|
| ∃Search                  |                                                 |
| 🚰 Create 📔 📑 Create Like | e 🥒 Edit 💥 Delete                               |
| Role Name                | Members                                         |
| Administrator            | Administrators, BamAdministrators, OracleSystem |
| Report Architect         | BamReportArchitects                             |
| Report 🖉 ator            | BamReportCreators                               |
| Report Viewer            | BamReportViewers                                |

Add a member to the role:

| General                  |                                |                    |                    |
|--------------------------|--------------------------------|--------------------|--------------------|
|                          | Application                    | oracle-bam(11.1.1  | )                  |
|                          | Role Name                      | Report Architect   |                    |
|                          | Display Name                   | Has access to fea  | tures for creating |
|                          | Description                    |                    |                    |
|                          |                                |                    |                    |
|                          |                                |                    |                    |
|                          |                                |                    |                    |
| Members                  | 1 11                           |                    |                    |
|                          | ole may need to                | be mapped to users | or groups defined  |
| Roles                    |                                |                    |                    |
|                          |                                |                    |                    |
| 🕂 Add Ro                 | ole 💥 Delete.                  |                    |                    |
| 💠 Add Ro<br>Name         | ole 💥 Delete.                  |                    | Туре               |
| Name                     | ole 💥 Delete.<br>ortArchitects |                    | Type<br>Group      |
| Name                     |                                |                    |                    |
| Name                     |                                |                    |                    |
| Name                     |                                |                    |                    |
| Name                     |                                |                    |                    |
| Name                     |                                |                    |                    |
| Name                     |                                |                    |                    |
| Name<br>BamRepo<br>Users | rtArchitects                   |                    |                    |
| Name<br>BamRepo<br>Users |                                |                    |                    |
| Name<br>BamRepo<br>Users | rtArchitects                   |                    |                    |

Select an available user and move it to the Selected Users list:

| Add User                                                     |                                  |                   |
|--------------------------------------------------------------|----------------------------------|-------------------|
| Specify criteria to search and select Wel<br>permissions to. | bLogic users that                | you want to grant |
| Esearch                                                      |                                  |                   |
| Select users Available Users                                 |                                  | Selected Users    |
| ☐ OracleSystemUser<br>✔ UserA                                | Move All<br>Remove<br>Remove All |                   |
|                                                              |                                  | OK Cancel         |

# 24.3.4 Introduction to Oracle BAM Application Roles

Oracle BAM defines the following application-level roles:

- Administrator: Has access to all features.
- Report Architect: Has access to features for creating data objects and reports.
- Report Creator: Has access to features for creating reports.
- Report Viewer: Has access to features for viewing reports.

The application roles determine the permissions granted to specific users or groups. If a user or group is a member of one of these Oracle BAM application roles, then they are granted the associated Oracle BAM permissions.

The Oracle BAM application roles are granted the following permissions:

#### Administrator Permissions

- Administrator: Has full access to Oracle BAM Administrator application functionality.
- CreateDataObject: Can create data objects in Oracle BAM Architect.
- ActiveViewer: Has full access to Oracle BAM Active Viewer application functionality.
- ActiveStudio: Has full access to Oracle BAM Active Studio application functionality.
- Architect: Has full access to Oracle BAM Architect application functionality.
- CreateReport: Can create reports in Oracle BAM Active Studio.
- CreateAlertRule: Can create alerts in Oracle BAM Architect and Oracle BAM Active Studio.
- EmailRenderedReport: Can email report attachments to Oracle BAM users.

## **Report Architect Permissions**

- CreateDataObject: Can create data objects in Oracle BAM Architect.
- ActiveViewer: Has full access to Oracle BAM Active Viewer application functionality.
- ActiveStudio: Has full access to Oracle BAM Active Studio application functionality.
- Architect: Has full access to Oracle BAM Architect application functionality.
- CreateReport: Can create reports in Oracle BAM Active Studio.
- CreateAlertRule: Can create alerts in Oracle BAM Architect and Oracle BAM Active Studio.
- EmailRenderedReport: Can email report attachments to Oracle BAM users.

#### **Report Creator Permissions**

- ActiveViewer: Has full access to Oracle BAM Active Viewer application functionality.
- ActiveStudio: Has full access to Oracle BAM Active Studio application functionality.
- CreateReport: Can create reports in Oracle BAM Active Studio.
- CreateAlertRule: Can create alerts in Oracle BAM Active Studio.
- EmailRenderedReport: Can email report attachments to Oracle BAM users.

#### **Report Viewer Permissions**

 ActiveViewer: Has full access to Oracle BAM Active Studio application functionality.

# 24.3.5 Configuring Oracle WebLogic Server Embedded LDAP Server

The Oracle WebLogic Server embedded LDAP server is the default security provider for Oracle WebLogic Server. This section describes the procedures for adding new users and groups to the Oracle WebLogic Server embedded LDAP server.

See "Managing the Embedded LDAP Server" in *Oracle Fusion Middleware Securing Oracle WebLogic Server* for information about configuring the embedded LDAP server.

# 24.3.5.1 Using the Oracle WebLogic Server Administration Console

Oracle WebLogic Server administration is performed using the Oracle WebLogic Server Administration Console at

http://host\_name:port\_number/console

Oracle WebLogic Server must be running to access the administration console. This console requires the user to log in with Oracle WebLogic Server administrator credentials. After successfully logging in, the user is placed at the Oracle WebLogic Server Administration Console home page.

# 24.3.5.2 Adding a Group

To add a group:

- Go to Home > Security Realms > myrealm > Users and Groups in Oracle WebLogic Server Administration Console.
- 2. Select the Groups tab, and click New.
- **3.** Enter the group name and description. Do not change the provider.
- 4. Click OK.

# 24.3.5.3 Adding a User

To add a user:

- Go to Home > Security Realms > myrealm > Users and Groups in Oracle WebLogic Server Administration Console.
- 2. Select the Users tab, and click New.
- 3. Enter the user name, description, and login password. Do not change the provider.
- 4. Click OK.

# 24.3.5.4 Adding a User to a Group

To add a user to a group:

- Go to Home > Security Realms > myrealm > Users and Groups in Oracle WebLogic Server Administration Console.
- 2. Select the Users tab, and select the user.
- **3.** Select the **Groups** tab.
- **4.** Move the groups from the **Available** list to the **Chosen** list. The **Chosen** list represents the list of groups of which the user is now a member.
- 5. Click Save.

# 24.3.6 Populating Users in Oracle BAM Administrator

Users are not automatically populated in Oracle BAM Administrator by the security provider. The system administrator must either run the registerusers utility, or have users log in to the Oracle BAM start page by using the provided credentials, before they can be managed in Oracle BAM Administrator.

Oracle BAM is a monitoring and analytics application that in implementation can support requirements to secure data, not only at the user and permissions level, but also at the row level for specific analytic data. Because of this requirement, Oracle BAM users require some management in Oracle BAM Administrator that is not provided in the standard Oracle WebLogic Server user management tool set. In order to configure these additional security features for a specific user, that user must be defined in Oracle BAM Administrator.

See the following topics for more information:

- Section 24.3.6.1, "Using the Registerusers Utility"
- Section 24.3.6.2, "Populating By User Login"

#### 24.3.6.1 Using the Registerusers Utility

The registerusers utility is a standalone Java application for registering users with Oracle BAM Server. Normally, Oracle BAM is not aware of a particular defined user until that user logs into Oracle BAM for the first time. On initial login, Oracle BAM looks up the user in the configured security provider, and synchronizes Oracle BAM's definition for that user with that of the configured security provider. This includes the user name, role membership, group membership, user properties (for example, email address), and so on.

Because Oracle BAM is not aware of defined users until they have logged in at least one time, it is not possible to perform certain Oracle BAM user configuration related to that user. For example, when defining data object permissions in Oracle BAM, the user is not present in the list of known users presented by the permission editor.

The registerusers utility allows a user with Oracle BAM administrator-level privileges to register a list of users with Oracle BAM. The result of this registration is that these users are fully defined in Oracle BAM and available for further Oracle BAM user configuration, such as defining data object permissions.

The users are only added to Oracle BAM if they are successfully authenticated with the security provider. The input to this utility is a simple list of white-space delimited user names.

The registerusers utility confirms the successful registration of each user to standard out, and the failed registration of any user to standard error. The following is sample output from the registerusers utility:

```
>registerusers -file cmd_file.txt
Enter Password:
Connecting to BAM server as user weblogic.
Registering users...
Registration Succeeded For User: james.
Registration Failed For User: jane. Reason: BAM-00400: Authentication failed.
Registration Succeeded For User: adam.
Registration Failed For User: bob. Reason: BAM-00400: Authentication failed.
Registration Succeeded For User: bill.
Registration Succeeded For User: bill.
Registration Succeeded For User: barbara.
Registration Succeeded For User: lynn.
```

If the utility is executed without any arguments, then the command syntax is displayed to standard out.

The syntax of the command is:

registerusers -adminuser <adminusername> -adminpswd <password> -host <host>
-port <port> -protocol <protocol> [-file <filename>]... [<username>]...

where:

<adminusername> specifies the name of a user with Oracle BAM administrator privileges.

<password> specifies the password for the user specified by -adminuser.

<host> specifies the hostname or IP address of the target Oracle BAM Server. Default: localhost

<port> specifies the port number of the target Oracle BAM server. Default: 7001

<protocol> specifies the communication protocol to be used. Can be t3 or t3s for SSL. Default: t3

<filename> specifies a file containing command line arguments. The -file option is replaced by the contents of the specified file.

<username> specifies the name of a user to be registered with Oracle BAM.

For example:

>registerusers -adminuser weblogic -adminpswd weblogic -host localhost -port 7001
-protocol t3 -file cmd\_file.txt smith jones

If the -adminuser option is omitted, then it is prompted for from standard input. If the -adminpswd option is omitted, it is prompted for from standard input using a password prompt where typed characters are hidden.

The file represented by <filename> should contain white-space delimited command-line arguments. White space is defined as blanks, EOL characters, and commas. Both single- and double-quoted strings are supported.

The file can also contain double-slash and slash-asterisk comments for documentation purposes. These comments are ignored.

If a command-line argument must contain any white-space characters (including commas), forward slashes (/) (as in file paths), or asterisks (\*), then it must be quoted. For example, "/dir1/dir2/file.txt".

The file can contain further -file options. The file should be in UTF-8 format to support extended character sets.

The following is a sample command file:

```
// Specify Oracle BAM administrator account to execute command. Password is not
// provided so that the user is securely prompted for the password.
-adminuser user_name
// Configure the target BAM server.
-host localhost -port 7001 -protocol t3
// Register the following users.
jones /* This is Mr. Jones. */
smith /* This is Ms. Smith. */
// Register users from another file.
-file "/dir1/dir2/user_list.txt"
```

Default values for -host, -port, and -protocol arguments are included in the UserRegisterConfig.xml file. These defaults are only used if the option is not specified on the command line. If these options are not specified on the command line, or in the UserRegisterConfig.xml configuration file, then the defaults are used. The command syntax output shows the default values that are in effect.

The defaults are:

-host localhost -port 7001 -protocol t3

The following is an example of a UserRegisterConfig.xml file.

```
<?xml version="1.0" encoding="UTF-8" standalone="yes"?>
<UserRegister>
    <ServerName>localhost</ServerName>
    <ServerPort>7001</ServerPort>
    <Communication_Protocol>t3</Communication_Protocol>
</UserRegister>
```

The -host default is picked up from the ServerName property, the -port default is picked up from the ServerPort property, and the -protocol default is picked up from the Communication\_Protocol element. Information about these properties can be found in Table 22–3.

# 24.3.6.2 Populating By User Login

To populate users in Oracle BAM Administrator:

1. Have each Oracle BAM user open the Oracle BAM start page and log in using the credentials specified by the security provider.

| ORACLE' BA | AM                                                |
|------------|---------------------------------------------------|
|            |                                                   |
|            |                                                   |
|            | Sign In                                           |
|            | Enter your Single Sign-On user name and password. |
|            | User name                                         |
|            | Password Go                                       |
|            |                                                   |

The Oracle BAM start page can be found at:

http://host\_name:port\_number/OracleBAM/

- **2.** The administrator opens the Oracle BAM start page, logs in, and selects **Administrator**.
- **3.** Select **User management** from the list, if the User Management page is not displayed in Oracle BAM Administrator.

Figure 24–1 Oracle BAM Administrator Function List

|                                                                                         | Help   About |
|-----------------------------------------------------------------------------------------|--------------|
| Distribution List management 💌                                                          |              |
| User management<br>Roles management Action to the state<br>Distribution List management |              |
| Refresh list (Select an item on the left to view.)                                      |              |

**4.** Verify that each Oracle BAM user appears in the **Users** list (use the **Refresh list** link to show the latest data).

# 24.3.7 Managing Oracle BAM Object Ownership

When Oracle BAM users are removed from the security provider, the user accounts continue to appear in the Oracle BAM Administrator application with an exclamation mark (!) icon to indicate that they are not valid.

These users do not have access to Oracle BAM applications, but remain visible because they may *own* objects in Oracle BAM that must be transferred to other users before the user is completely removed from Oracle BAM.

Object ownership is managed using Oracle BAM Administrator.

To transfer object ownership:

1. Go to the Oracle BAM start page, log in, and select Administrator.

The Oracle BAM start page can be found at:

http://host\_name:port\_number/OracleBAM/

- 2. Select User management from the list (see Figure 24–1).
- **3.** Select the user in the **Users** list that currently owns the objects you can reassign.
- 4. Click Reassign Ownership.

| ORACLE <sup>®</sup>                                       | BAM Administrator                                                                                                    | Help   About |
|-----------------------------------------------------------|----------------------------------------------------------------------------------------------------|--------------|
| User management                                           |                                                                                                    |              |
| Users Refresh list adminUser1 OracleSystemUser adminUser2 | View [Edit]Reassion Ownership [View Roles         Editing the login information for: adminUser1         Login Name: adminUser1         Display Name: adminUser1         Email Account:         Save       Cancel |              |

The **Select Names** dialog displays a list of users.

5. Select a user account in the list that becomes the new owner of the objects.

| ĕ | Select Names Webpa | age Dialog 🛛 🗧   | X |
|---|--------------------|------------------|---|
| 1 | Select from list   |                  |   |
|   | Name               | Display Name:    |   |
|   | oraclesystemuser   | oraclesystemuser |   |
|   | adminUser2         | adminUser2       |   |
|   | K                  |                  | 1 |
|   |                    |                  |   |
|   |                    |                  |   |
|   |                    |                  |   |
|   |                    |                  |   |
|   |                    |                  |   |
|   |                    |                  |   |
|   |                    | OK Cancel        |   |
|   |                    |                  |   |
|   |                    |                  |   |

#### 6. Click OK.

Reports are moved to a subfolder named after the selected user name.

Alerts are moved, and a zero (0) is appended to the alert name if the selected owner has an alert with the same name. If the alert needs an item updated or specified, an exclamation mark (!) is displayed on the alert icon in Oracle BAM Architect and Oracle BAM Active Studio Alerts pages.

Shared reports and folders change ownership but are not moved.

# 24.3.8 Removing Invalid Users from Oracle BAM Administrator

Invalid users are not automatically removed from Oracle BAM because they may own reports and alerts that must be transferred to active Oracle BAM users. After those objects are transferred, an invalid user may be deleted from Oracle BAM Administrator.

To remove invalid users:

1. Go to the Oracle BAM start page, log in, and select Administrator.

The Oracle BAM start page can be found at:

http://host\_name:port\_number/OracleBAM/

- **2.** Select **User management** from the list (see Figure 24–1).
- **3.** Select an invalid user in the **Users** list whose objects have been reassigned.

See Section 24.3.7, "Managing Oracle BAM Object Ownership" for information about reassigning objects.

An inactive user has an exclamation point (!) icon next to the user name.

4. Click Delete.

# Part X

# Administering Oracle User Messaging Service

This part describes how to administer Oracle Messaging Service. This part includes the following chapters:

- Chapter 25, "Configuring Oracle User Messaging Service"
- Chapter 26, "Monitoring Oracle User Messaging Service"
- Chapter 27, "Managing Oracle User Messaging Service"

# **Configuring Oracle User Messaging Service**

This chapter describes how to configure Oracle User Messaging Service (UMS). This chapter includes the following topics:

- Section 25.1, "Introduction to User Messaging Service"
- Section 25.2, "Introduction to Oracle User Messaging Service Configuration"
- Section 25.3, "Accessing User Messaging Service Configuration Pages"
- Section 25.4, "Configuring User Messaging Service Drivers"
- Section 25.5, "Configuring User Messaging Service Access to LDAP User Profile"
- Section 25.6, "Securing User Messaging Service"
- Section 25.7, "Troubleshooting Oracle User Messaging Service"

# 25.1 Introduction to User Messaging Service

Oracle User Messaging Service enables two-way communication between users and deployed applications. Key features include:

- Support for a variety of messaging channels: Messages can be sent and received through email, instant messaging (IM) (XMPP), short message service (SMS) (SMPP), and voice. Messages can also be delivered to a user's SOA/WebCenter worklist.
- Two-way messaging: In addition to sending messages from applications to users (referred to as *outbound* messaging), users can initiate messaging interactions (inbound messaging). For example, a user can send an email or text message to a specified address; the message is routed to the appropriate application that can then respond to the user or invoke another process according to its business logic.
- User messaging preferences: End users can use a web interface to define
  preferences for how and when they receive messaging notifications. Applications
  immediately become more flexible; rather than deciding whether to send to a
  user's email address or IM client, the application can simply send the message to
  the user, and let UMS route the message according to the user's preferences.

Note: The User Messaging Preferences UI is available at:

http://host:port/sdpmessaging/userprefs-ui

The User Messaging Preferences UI is also embedded in Oracle BPM Worklist. You can access it by choosing **Preferences** > **Notification**.

- Robust message delivery: UMS keeps track of delivery status information provided by messaging gateways, and makes this information available to applications so that they can respond to a failed delivery. Or, applications can specify one or more *failover* addresses for a message in case delivery to the initial address fails. Using the failover capability of UMS frees application developers from having to implement complicated retry logic.
- Pervasive integration within Oracle Fusion Middleware: UMS is integrated with other Fusion Middleware components providing a single consolidated bi-directional user messaging service.
  - Integration with Oracle BPEL Process Manager: Oracle JDeveloper includes prebuilt BPEL activities that enable messaging operations. Developers can add messaging capability to a SOA composite application by dragging and dropping the desired activity into any workflow.
  - Integration with human workflow: UMS enables the human workflow service engine to send actionable messages to and receive replies from users over email.
  - Integration with Oracle BAM: Oracle BAM uses UMS to send email alerts in response to monitoring events.
  - Integration with Oracle WebCenter: UMS APIs are available to developers building applications for Oracle WebCenter Spaces. The API is a realization of Parlay X Web Services for Multimedia Messaging, version 2.1, a standard web service interface for rich messaging.

# 25.1.1 Components

There are three types of components that make up Oracle User Messaging Service. These components are standard Java EE applications, making it easy to deploy and manage them using the standard tools provided with Oracle WebLogic Server.

- UMS Server: The UMS Server orchestrates message flows between applications and users. The server routes outbound messages from a client application to the appropriate driver, and routes inbound messages to the correct client application. The server also maintains a repository of previously sent messages in a persistent store, and correlates delivery status information with previously sent messages.
- UMS Drivers: UMS Drivers connect UMS to the messaging gateways, adapting content to the various protocols supported by UMS. Drivers can be deployed or undeployed independently of one another depending on what messaging channels are available in a given installation.
- UMS Client applications: UMS client applications implement the business logic of sending and receiving messages. A UMS client application might be a SOA application that sends messages as one step of a BPEL workflow, or a WebCenter Spaces application that can send messages from a web interface.

In addition to the components that make up UMS itself, the other key entities in a messaging environment are the external gateways required for each messaging channel. These gateways are not a part of UMS or Oracle WebLogic Server. Since UMS Drivers support widely-adopted messaging protocols, UMS can be integrated with existing infrastructures such as a corporate email servers or XMPP (Jabber) servers. Alternatively, UMS can connect to outside providers of SMS or text-to-speech services that support SMPP or VoiceXML, respectively.

# 25.1.2 Architecture

The system architecture of Oracle User Messaging Service is shown in Figure 25–1.

For maximum flexibility, the components of UMS are separate Java EE applications. This allows them to be deployed and managed independently of one another. For example, a particular driver can be stopped and reconfigured without affecting message delivery on all other channels.

Exchanges between UMS client applications and the UMS Server occur as SOAP/HTTP web service requests for web service clients, or through remote Enterprise JavaBeans (EJB) and JMS calls for BPEL messaging activities. Exchanges between the UMS Server and UMS drivers occur through JMS queues.

Oracle UMS server and drivers are installed alongside Oracle SOA Suite or Oracle BAM in their respective Oracle WebLogic Server instances. A WebCenter installation includes the necessary libraries to act as a UMS client application, invoking a server deployed in a SOA instance.

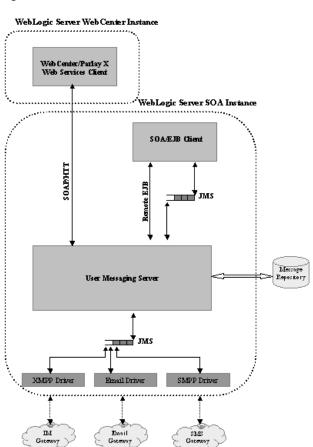

#### Figure 25–1 UMS Architecture

# 25.2 Introduction to Oracle User Messaging Service Configuration

Oracle User Messaging Service enables users to receive notifications sent from SOA applications that are developed and deployed to the Oracle WebLogic Server using Oracle JDeveloper.

At the application level, there is notification activity for a specific delivery channel (such as SMS or email). For example, when you build a SOA application that sends

email notification, you drag and drop an Email activity from the Oracle JDeveloper Component Palette to the appropriate location within a workflow. The application connects then sends notifications.

For more information about Oracle JDeveloper, see your Oracle JDeveloper documentation.

To enable the workflow participants to receive and forward notifications, use Oracle Enterprise Manager Fusion Middleware Control to set the Oracle User Messaging Service environment by configuring the appropriate driver instances that reside on the same Oracle WebLogic Server on which you deploy the workflow application (Figure 25–2). Oracle User Messaging Service includes drivers that support messaging through email, IM, SMS, and voice channels. For more information, see Section 25.4, "Configuring User Messaging Service Drivers."

Figure 25–2 Oracle Enterprise Manager Fusion Middleware Control

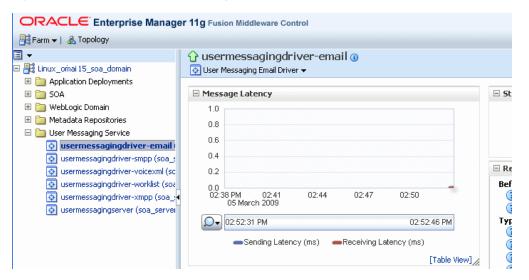

For workflow participants to receive the notifications, they must register the devices that they use to access messages through User Messaging Preferences (Figure 25–3).

| ORACLE <sup>®</sup> User                                                                                                    | Messaging Pref             | erences          |                      | Home   Help          | Settings   L | .ogout | õ |
|----------------------------------------------------------------------------------------------------|----------------------------|------------------|----------------------|----------------------|--------------|--------|---|
| Messaging Channels Mes                                                                                                    | ssaging Filters            |                  | Lo                   | gged in as <b>we</b> | blogic       |        |   |
| Your Reference System Time:<br>Filter Name: John's Filter<br>Description: Receive import<br>Condition<br>Matching: All of the following<br>Add Filter Condition: Status | tant messages from my boss |                  |                      |                      | OK           | Cancel | ^ |
| Attribute                                                                                                    | Operator                   | Value            | Value2 (if required) | Delete               |              |        |   |
| From                                                                                                    | isEqual                    | scott@oracle.com |                      | ×                    |              |        |   |
| Date                                                                                                    | Between                    | 02/18/2008       | 08/20/2008           | ×                    |              |        |   |
|                                                                                                    |                            |                  |                      |                      |              |        | - |
| Action                                                                                                    |                            |                  |                      |                      |              |        |   |
| Messaging Option: Send to t                                                                                                    |                            | ~                |                      |                      |              |        |   |
|                                                                                                    | ohn Personal Email 💌 🕂     |                  |                      |                      |              |        |   |
| Channel                                                                                                    | Address                    |                  | Up Down              |                      |              |        |   |
| 🖂 Business Email                                                                                                    | john.doe@oracle            | 3.com            | <u> </u>             | ×                    |              |        |   |
| 🛄 Business Mobile                                                                                                    | 16505066789                |                  | 6 🕹                  | ×                    |              |        | ~ |
| <                                                                                                    |                            |                  |                      |                      |              | >      |   |

Figure 25–3 User Messaging Preferences

# 25.3 Accessing User Messaging Service Configuration Pages

You configure Oracle User Messaging Service through Oracle Enterprise Manager Fusion Middleware Control.

# 25.3.1 Setting the Storage Method

Use the Server Properties page to set the deployment type for the Messaging Server (that is, select the storage method for runtime and management data) and add (or remove) the User Messaging Preference Business Terms that are used for creating message filters.

Select **Persistent** (the default) to enable entries and the Messaging Store to persist when the server has been restarted. In the Transient mode (which is recommended for lightweight deployments), the Messaging Server does not maintain any data stored in the Messaging Store after a restart.

# 25.3.2 Adding or Removing User Messaging Preferences Business Terms

The Server Properties page enables you to add or remove the business terms used to construct the message filters in User Message Preferences. For more information about building messaging filters with business terms, see Section 25.3.2.1, "Adding Business Terms."

# 25.3.2.1 Adding Business Terms

**Note:** Business terms are stored per server instance. If there are multiple instances (as in a cluster), then new business terms must be added to each instance individually.

To add a business term to User Messaging Preferences:

- 1. Click Add.
- 2. Enter a descriptive name for the business term.
- **3.** Select a data type (string, number, or date).
- 4. Click Apply.

## 25.3.2.2 Removing Business Terms

To remove a business term from User Messaging Preferences:

- **1.** Select the business term.
- 2. Click Delete.
- 3. Click **Apply** to confirm the new term.

# 25.4 Configuring User Messaging Service Drivers

Oracle User Messaging Service includes the following drivers.

- Configuring the Messaging Extension Driver
- Configuring the Email Driver
- Configuring the SMPP Driver
- Configuring the XMPP Driver
- Configuring the VoiceXML Driver
- Configuring the Worklist Driver
- Configuring the Proxy Driver

**Note:** For the cluster environment, when you use separate messaging drivers for separate managed server nodes, all the drivers must be configured separately.

UMS Messaging Drivers are configured per instance. Configuring only one does not populate the configuration values to the drivers on the other cluster nodes.

# 25.4.1 Configuring a Driver

To configure a driver:

- **1.** Log in to Oracle Enterprise Manager Fusion Middleware Control as an administrator.
- 2. Expand the Fusion Middleware folder.
- 3. Navigate to the User Messaging Service home page.

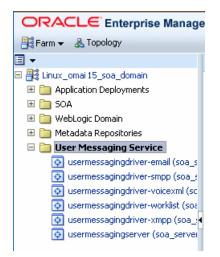

4. Click usermessagingserver(soa\_server1). The Associated Drivers page appears.

| cal All                                                                      |                                |        |                  |
|------------------------------------------------------------------------------|--------------------------------|--------|------------------|
| Name                                                                         | Driver Type                    | Status | Configure Driver |
| Linux_omai 15_soa_domain/soa_domain/soa_server1/usermessagingdriver-worklist | User Messaging Worklist Driver | û      | 1                |
| Linux_omai 15_soa_domain/soa_domain/soa_server1/usermessagingdriver-xmpp     | User Messaging XMPP Driver     | Û      | 1                |
| Linux_omai 15_soa_domain/soa_domain/soa_server1/usermessagingdriver-email    | User Messaging Email Driver    | Û      | /                |
| Linux_omai 15_soa_domain/soa_domain/soa_server1/usermessagingdriver-voicexml | User Messaging VoiceXML Driver | Û      | /                |
| /Linux omai 15 soa domain/soa domain/soa server1/usermessagingdriver-smpp    | User Messaging SMPP Driver     |        | 1                |

- **5.** Select the **Local** tab to access the drivers collocated with the UMS server instance. These drivers may or may not be registered with the UMS server depending on whether they are properly configured. The **ALL** tab lists all drivers that are deployed in the domain and registered to all the UMS server instances.
- 6. Find the email driver in the list, and then click the adjacent **Configure Driver** icon.

The configuration page is displayed.

| 🔂 usermessaginge                                                 | driver-email 🕡                      |                                                                      |               |                       | Logged in                                  | as weblogic               |                  |
|------------------------------------------------------------------|-------------------------------------|----------------------------------------------------------------------|---------------|-----------------------|--------------------------------------------|---------------------------|------------------|
| 💿 User Messaging Email Dr                                        | river 🔻                             |                                                                      |               |                       | p.                                         | age Refreshed Mar 5, 2009 | 9 2:55:41 PM PST |
| <ol> <li>Information<br/>All fields on this page will</li> </ol> | I require a restart to take effect. |                                                                      |               |                       |                                            |                           |                  |
| Email Driver Proper                                              | ties                                |                                                                      |               |                       |                                            | 🕜 Related Links 👻         | Apply Re         |
| For detailed description of                                      | the driver properties, refer to the | e Administrator's Guide f                                            | or Oracle SOA | Suite.                |                                            |                           |                  |
| □Common Configur                                                 | ation                               |                                                                      |               |                       |                                            |                           |                  |
| Supported Delivery Types                                         | EMAIL                               | Support                                                              | ted Protocols |                       |                                            |                           |                  |
| Capability                                                       | SEND, RECEIVE                       | Suppo                                                                | rted Carriers |                       |                                            |                           |                  |
| Cost                                                             |                                     | Supported Co                                                         | ontent Types  |                       | ext/html, multipart/mixed, multip          | art/alternative,          |                  |
| Speed                                                            | ~                                   |                                                                      |               | multipart/re          |                                            |                           |                  |
| Sender Addresses                                                 |                                     | Supported :                                                          | Status Types  |                       | TO_GATEWAY_SUCCESS,<br>TO_GATEWAY_FAILURE, |                           | ~                |
| Default Sender Address                                           |                                     |                                                                      |               |                       | Y_ACKNOWLEDGEMENT_SUCCE:                   | 55,                       | ~                |
|                                                                  |                                     | Sending                                                              | Queues Info   | OraSDPM/Q             | ueueConnectionFactory:OraSDP               | M/Queues/OraSDPMDri       | iverDefSndQ1     |
| ⊡Driver-Specific Cor                                             | nfiguration                         |                                                                      |               |                       |                                            |                           |                  |
| Name                                                             | Description                         |                                                                      | Mandatory     | Encoded<br>Credential | Value                                      |                           |                  |
| MailAccessProtocol                                               |                                     | otocol. The possible<br>nd POP3. Required only<br>s supported on the |               |                       | ІМАР                                       |                           |                  |
|                                                                  | This value specifie                 | s the number of times                                                |               |                       |                                            |                           | _                |

**7.** If needed, expand the **Driver-Specific Configuration** section and configure the driver parameters. For more information, see Section 25.4.1.1, "Introduction to Driver Properties."

# 25.4.1.1 Introduction to Driver Properties

Oracle User Messaging Service drivers share common properties (listed in Table 25–1) that are used by the Messaging Engine when routing outbound messages. Typically, administrators set such Quality of Service (QoS) properties as driver cost (Cost) and driver speed (Speed), supported carriers (SupportedCarriers), and supported protocols (SupportedProtocols). Driver developers configure properties that typically do not require modification by the administrator, such as supported delivery types (SupportedDeliveryTypes), and supported content types (SupportedContentTypes).

**Note:** Properties such as SendingQueuesInfo are for advanced use and only require modification for advanced deployment topologies.

| Name                                                                                                    | Description                                                                                                    | Mandatory<br>Property? |
|----------------------------------------------------------------------------------------------------|----------------------------------------------------------------------------------------------------|------------------------|
| Capability                                                                                                    | Sets the driver's capability to send or receive messages. The values are SEND, RECEIVE, and BOTH.                                                                                                    | Yes                    |
| Cost                                                                                                    | The cost level of the driver (from 0 - 10). 0 is least expensive; 10 is most expensive. If the value is not in this range, cost is considered to be 0.                                                                                                    | No                     |
| DefaultSenderAddress The default address of the sender. The driver uses these addresses when sending a message that has no sender address specified, or when the specified sender address is not in the sender addresses list and the driver does not support using the application-provided sender address. |                                                                                                    | No                     |
| SenderAddresses                                                                                                    | The list of sender addresses that the driver supports. If provided by the driver, the messaging engine can use this to route a sending message to the driver by matching against the sender address of the message.                                                                                                 | No                     |
| SendingQueuesInfo                                                                                                    | The information for the driver sending queue.                                                                                                    | Yes                    |
| Speed                                                                                                    | The speed level of the driver (from 0-10, with 10 being the fastest).                                                                                                    | No                     |
| SupportedCarriers                                                                                                    | A comma-delimited list of supported carriers.                                                                                                    | No                     |
| SupportedContentTypes                                                                                                    | The content type supported by the driver.                                                                                                    | Yes                    |
| SupportedDeliveryType<br>s                                                                                                    | The delivery types supported by the driver.                                                                                                    | Yes                    |
| SupportedProtocols                                                                                                    | A comma-delimited list of supported protocols. Enter an asterisk (*) for any protocol.                                                                                                    | No                     |
| SupportedStatusTypes                                                                                                    | The status types supported by the driver.                                                                                                    | No                     |
| SupportsCancel                                                                                                    | Supports a cancel operation on a message.                                                                                                    | No                     |
| SupportsReplace                                                                                                    | Supports a replace operation on a message.                                                                                                    | No                     |
| SupportsStatusPolling                                                                                                    | For certain protocols, an active polling of the remote gateway must be<br>performed to check the status of a message previously sent. This property<br>indicates whether the driver supports such status polling. If set to true, the<br>messaging engine invokes the driver connection's getStatus()<br>operation. | No                     |
| SupportsTracking                                                                                                    | Supports a tracking operation on a message.                                                                                                    | No                     |

Table 25–1 Common Driver Properties

#### 25.4.1.2 Securing Passwords

Sensitive driver properties (namely, passwords) can be stored securely in the credential store using Oracle Enterprise Manager Fusion Middleware Control. Properties are marked with the flag **Encoded Credential** and have a custom entry form field.

To store a sensitive driver property securely:

- 1. Go to the driver configuration page of the selected driver.
- 2. In the Driver-Specific Configuration section, locate the property with the Encoded Credential flag set.
- **3.** Select the credential type. (Depending on the selected credential type, you are prompted to enter the username and/or password.) There are three options:
  - Indirect password, create new user (default option): specify the username and real password; the password is stored in the credential store with the username as part of the key. The key and a fixed folder (map name) are stored in the driver deployment's driverconfig.xml file.
  - Indirect password, use existing user: choose an existing username/key in the credential store (to reference the password you stored previously).
  - User a clear text password: specify the password, and it is stored directly in the driverconfig.xml file.
- Click Apply to save the changes.
- 5. Restart the driver application or the container for the changes to take effect.

You can check the password in the driver deployment directory's driverconfig.xml file. For an indirect password, the format is:

```
value="->mapName:keyName" (mapName is the driver target name, and the key is
<parameter_name>.<username>)
```

For example, here is a sample entry in driverconfig.xml for an email driver's OutgoingPassword property:

```
<Property value="-&gt;
/Farm_base_domain/base_domain/server_soa/usermessagingdriver-email:
OutgoingPassword.ouser" encodedCredential="true"
type="java.lang.String" mandatory="no" name="OutgoingPassword"
description="oracle.sdp.messaging.EmailDriverConfig.outgoingPassword"/>
```

# 25.4.1.3 Configuring the Messaging Extension Driver

The extension driver extends the messaging capability of the User Messaging Service by enabling support for arbitrary administrator-defined channels (protocols) and delivering the notifications for such channels to an administrator-defined web service listener endpoint.

**Note:** An instance of this driver is deployed, but not targeted to any servers in the default installation. To enable this driver instance, it must be targeted to the appropriate servers where UMS (usermessagingserver) is running.

## 25.4.1.3.1 Driver Application Archive (EAR) The EAR file is <code>\$oracle\_</code>

home/communications/applications/sdpmessagingdriver-extension.ea
r.

**25.4.1.3.2 Common Properties** These are common driver properties that are indicative of the capabilities of this driver for use by the messaging engine when routing outbound messages. Some properties are set by the driver developer and do not normally require modification, while others can be modified by the administrator to change the routing behavior. Some properties (such as sendingqueuesinfo) are for advanced use and only require modification for advanced deployment topologies. See Table 25–2. For a complete description of these properties and available values, see the JavaDoc for driverconfigpropertynames.

| Name                   | Description                                               | Mandatory? | Default Value                                                    |
|------------------------|-----------------------------------------------------------|------------|------------------------------------------------------------------|
| InstanceName           | Instance name<br>(for internal<br>use only)               | Yes        | Extension-Driver                                                 |
| Capability             | Message<br>sending and<br>receiving<br>capability         | Yes        | SEND                                                             |
| SupportedDeliveryTypes | Supported<br>delivery types                               | Yes        | URI                                                              |
| SupportedContentTypes  | Supported content types                                   | Yes        | text/plain, text/html, text/xml                                  |
| SupportedStatusTypes   | Supported<br>status types                                 | No         | DELIVERY_TO_GATEWAY_<br>SUCCESS, DELIVERY_TO_<br>GATEWAY_FAILURE |
| Cost                   | Cost                                                      | No         |                                                                  |
| Speed                  | Speed                                                     | No         |                                                                  |
| SupportedCarriers      | Supported carriers                                        | No         |                                                                  |
| SupportedProtocols     | Supported protocols                                       | No         | popup                                                            |
| SupportsCancel         | Supports<br>cancel<br>operation on<br>the message         | No         | False                                                            |
| SupportsReplace        | Supports<br>replace<br>operation on<br>the message        | No         | False                                                            |
| SupportsTracking       | Supports<br>tracking<br>operation on<br>the message       | No         | False                                                            |
| SupportsStatusPolling  | Supports<br>status polling<br>operation on<br>the message | No         | False                                                            |
| SenderAddresses        | Sender<br>addresses                                       | No         |                                                                  |
| DefaultSenderAddress   | Default<br>sender<br>address                              | No         |                                                                  |

Table 25–2 Extension Driver Common Properties

| Name              | Description                     | Mandatory? | Default Value                                                               |
|-------------------|---------------------------------|------------|-----------------------------------------------------------------------------|
| SendingQueuesInfo | Driver<br>sending<br>queue info | Yes        | OraSDPM/QueueConnectionFact<br>ory:OraSDPM/Queues/OraSDPMD<br>riverDefSndQ1 |

Table 25–2 (Cont.) Extension Driver Common Properties

**25.4.1.3.3 Custom Properties** This driver supports multiple configuration groups called extension endpoint groups. An extension endpoint group holds the configuration for a remote endpoint at which to deliver extension notifications. Each endpoint must have a distinct combination of protocol and mapped domain. The properties of the extension endpoint group are listed in Table 25–3:

| Name                 | Description                                                                                                    | Mandatory? |
|----------------------|----------------------------------------------------------------------------------------------------|------------|
| Group Name           | The name of this extension endpoint configuration group.                                                                            | Yes        |
| Endpoint URL         | Remote endpoint listener URL.                                                                                                    | Yes        |
| Mapped Domain        | The extension endpoint used to deliver messages<br>where the domain part of the recipient URI matches<br>this value.                | No         |
| Protocol             | The extension endpoint used to deliver messages<br>where the protocol (scheme) part of the recipient URI<br>matches this value.     | Yes        |
| Security Policies    | Comma-separated list of WS-Security policies to apply to this endpoint.                                                             | No         |
| Username             | Username to propagate through WS-Security headers.                                                                                  | No         |
| Keystore Alias       | Keystore alias to use for looking up WS-Security policy public keys.                                                                | No         |
| Credential Store Key | Key to use for looking up the WS-Security username<br>and password from the Oracle Web Services<br>Management credential store map. | No         |

Table 25–3 Extension Driver Custom Properties

**25.4.1.3.4 Extension Driver Security** If the remote extension endpoint is secured using WS-Security, then additional configuration of the extension driver is required. There are two typical WS-Security configurations that are supported. The extension driver can either use SAML tokens or username tokens.

To use extension driver security:

- To use SAML tokens, the Security Policies configuration property should contain value oracle/wss11\_saml\_token\_identity\_switch\_with\_message\_ protection\_client\_policy, and the Keystore Alias configuration property should contain a valid alias for keystore entries that is accepted by the remote extension endpoint.
- 2. To use username tokens, the Security Policies configuration property should contain value oracle/wss11\_username\_token\_with\_message\_protection\_client\_policy, and the Credential Store Key configuration property should contain a valid alias for a credential store entry that is accepted by the remote extension endpoint.

For more details about using WS-Security policies, see Oracle Fusion Middleware Security and Administrator's Guide for Web Services.

**25.4.1.3.5** Client API Messageinfo Support Table 25–4 describes whether the protocol or driver implementation honors the following message delivery-related properties that are specified through the client API.

Table 25–4 Client API MessageInfo Support

| Name       | Description                                                           | Supported? |
|------------|-----------------------------------------------------------------------|------------|
| Expiration | Expiration means how much later in seconds for the message to expire. | False      |
| Delay      | Delay means how much later to send the message out.                   | False      |

**25.4.1.3.6** Usage Instructions Perform the following steps to use the extension driver:

To use the extension driver:

 Implement and deploy a web service listener endpoint based on the MessagingNotifyService WSDL (umsnotify.wsdl):

targetNamespace="http://xmlns.oracle.com/ucs/messaging/extension">

<wsdl:types>

```
<xsd:schema
targetNamespace="http://xmlns.oracle.com/ucs/messaging/extension">
      <xsd:element name="notification">
        <xsd:complexType>
          <xsd:sequence>
            <xsd:element name="messageId" type="xsd:string" minOccurs="0"</pre>
maxOccurs="1">
              <xsd:annotation>
                <re><xsd:documentation>Unique message identifier from User
Messaging Service.</xsd:documentation>
             </xsd:annotation>
            </xsd:element>
            <xsd:element name="sender" type="xsd:string">
              <xsd:annotation>
                <xsd:documentation>The sender address.</xsd:documentation>
              </xsd:annotation>
            </xsd:element>
            <xsd:element name="recipient" type="xsd:string">
              <xsd:annotation>
                <re><xsd:documentation>The recipient address (typically
username).</xsd:documentation>
              </xsd:annotation>
            </xsd:element>
            <xsd:element name="subject" type="xsd:string" minOccurs="0"</pre>
maxOccurs="1">
              <xsd:annotation>
                <xsd:documentation>The subject of the message, if
available.</xsd:documentation>
              </xsd:annotation>
            </xsd:element>
            <xsd:element name="contentType" type="xsd:string"</pre>
```

```
default="text/plain">
              <xsd:annotation>
                <xsd:documentation>The MIME type of the message. e.g.
text/plain, text/html, text/xml.</xsd:documentation>
              </xsd:annotation>
            </xsd:element>
            <xsd:element name="content" type="xsd:string">
              <xsd:annotation>
                <xsd:documentation>The main body of the message. Textual
content only (no binary content).</xsd:documentation>
              </xsd:annotation>
            </xsd:element>
            <xsd:element name="parameters" type="tns:parameter" minOccurs="0"</pre>
maxOccurs="unbounded">
              <xsd:annotation>
                <xsd:documentation>Additional key-value pairs. This interface
does not define any specific key-value pair meanings. Use of such parameters is
defined on a private basis by particular implementations of this
interface.</xsd:documentation>
              </xsd:annotation>
            </xsd:element>
          </xsd:sequence>
        </xsd:complexType>
      </xsd:element>
      <xsd:complexType name="parameter">
        <xsd:sequence>
          <xsd:element name="name" type="xsd:string">
            <xsd:annotation>
              <xsd:documentation>Parameter name</xsd:documentation>
            </xsd:annotation>
          </xsd:element>
          <rpre><xsd:element name="value" type="xsd:string">
            <xsd:annotation>
              <xsd:documentation>Parameter value</xsd:documentation>
            </xsd:annotation>
          </xsd:element>
        </xsd:sequence>
      </xsd:complexType>
      <xsd:element name="notificationResponse">
        <xsd:complexType>
          <xsd:sequence>
            <xsd:element name="messageId" type="xsd:string" minOccurs="0"</pre>
maxOccurs="1">
              <xsd:annotation>
                <xsd:documentation>A message identifier returned in response to
successfully accepting the message. If returned, the identifier should be
unique. Note: A fault is raised if the message cannot be
accepted.</xsd:documentation>
              </xsd:annotation></xsd:element>
          </xsd:sequence>
        </xsd:complexType>
      </xsd:element>
      <xsd:element name="notificationFault">
        <xsd:complexType>
          <xsd:sequence>
            <rpre><xsd:element name="code" type="xsd:string"/>
            <rpre><xsd:element name="message" type="xsd:string"/>
          </xsd:sequence>
        </xsd:complexType>
      </xsd:element>
```

```
</xsd:schema>
 </wsdl:types>
 <wsdl:message name="notifyRequest">
   <wsdl:part element="tns:notification" name="parameters" />
 </wsdl:message>
 <wsdl:message name="notifyResponse">
   <wsdl:part element="tns:notificationResponse" name="parameters"/>
 </wsdl:message>
  <wsdl:message name="notifyException">
   <wsdl:part element="tns:notificationFault" name="parameters"/>
  </wsdl:message>
  <wsdl:portType name="Notify">
   <wsdl:operation name="invoke">
      <wsdl:input message="tns:notifyRequest"/>
     <wsdl:output message="tns:notifyResponse"/>
      <wsdl:fault message="tns:notifyException" name="NotifyException"/>
    </wsdl:operation>
 </wsdl:portType>
 <wsdl:binding name="NotifySOAPBinding" type="tns:Notify">
   <soap:binding style="document"
transport="http://schemas.xmlsoap.org/soap/http" />
   <wsdl:operation name="invoke">
      <soap:operation
        soapAction="http://www.oracle.com/ucs/messaging/extension" />
      <wsdl:input>
       <soap:body use="literal" />
      </wsdl:input>
      <wsdl:output>
       <soap:body use="literal" />
      </wsdl:output>
      <wsdl:fault name="NotifyException">
        <soap:fault name="NotifyException" use="literal"/>
     </wsdl:fault>
    </wsdl:operation>
  </wsdl:binding>
 <wsdl:service name="NotifyService">
   <wsdl:port binding="tns:NotifySOAPBinding" name="Notify">
     <soap:address location="http://localhost:8001/NotifyService"/>
    </wsdl:port>
 </wsdl:service>
</wsdl:definitions>
```

- 2. Configure the extension driver.
  - **a.** Target the predeployed extension driver called usermessagingdriver-extension or a new deployment to the appropriate servers where UMS (usermessagingserver) is running and start the driver.
  - **b.** In Enterprise Manager Fusion Middleware Control, navigate to the **usermessagingserver** home page.
  - c. Click User Messaging Service > Driver Properties.
  - **d.** Select and Edit the driver usermessagingdriver-extension or create a new driver with the same name as your new driver deployment.
  - e. Under Driver-Specific Configuration, add a new extension endpoint configuration group and specify the correct properties: EndpointURL is the URL to the web service listener endpoint created in Step 1. Protocol is the

value of the new messaging channel for which you want to add notification support (for example, **popup**).

- f. Under **Common Configuration**, update **Supported Protocols** with a comma-separated list of protocols defined in each Extension Endpoint group.
- **g.** Click **OK** to save the configuration.

This completes the configuration and integration of a new messaging channel (protocol) in UMS using the extension driver.

To send notifications to this new channel (protocol), recipients must be specified for the URI delivery type using the URI addressing format:

URI:scheme:scheme-specific-address-value

where *scheme* is the protocol. The URI delivery type is optional. For example, if the extension driver was configured to support the protocol popup, an application can compose a message to popup:john.doe@example.com.

End users can also declare their messaging preferences by creating a new messaging channel for the new channel type in the Worklist/UMS Preferences UI. Note that user preferences are only applied when applications send user-based notifications (that is, to recipients of the form *USER:username*).

**Note:** Proper configuration of SSL/TLS in the Oracle WebLogic Server container is a prerequisite for secure connections between UMS and the email server. See "Configuring SSL" in *Oracle Fusion Middleware Securing Oracle WebLogic Server*.

#### 25.4.1.4 Configuring the Email Driver

The email driver both sends and receives messages (that is, its **capability** property is set to **both** by default). The email driver sends messages over SMTP and uses either IMAP or POP3 for receiving messages.

**25.4.1.4.1 Email Driver Interoperability** This section details interoperability features of the email driver.

The email driver is compatible with these protocols: POP3, IMAP4, and SMTP.

Email driver features include:

- Automatic connection retry
- SMTP for message sending
- IMAP4 and POP3 for message receiving (using polling)
- scalable, highly available
- Message loss prevention and duplication avoidance

The gateway vendors and versions in Table 25–5 have been verified.

VendorVersionOracle BeehiveRelease 1 (1.4.3)Oracle Collaboration Suite10g Release 1 (10.1.2)Microsoft Exchange2003

 Table 25–5
 Email Driver Gateway Vendors and Versions

| Vendor               | Version |  |
|----------------------|---------|--|
| Dovecot (IMAP4/POP3) | 0.99.11 |  |
| sendmail (SMTP)      | 8.13.1  |  |

Table 25–5 (Cont.) Email Driver Gateway Vendors and Versions

**25.4.1.4.2 Common Properties** Table 25–6 lists common driver properties that are indicative of the capabilities of this driver for use by the messaging engine when routing outbound messages. Some properties are set by the driver developer and do not normally require modification, while others can be modified by the administrator to change the routing behavior. Some properties such as **sendingqueuesinfo** are for advanced use and only require modification for advanced deployment topologies. For a complete description of these properties and available values, see the JavaDoc of driverconfigpropertynames.

Table 25–6 Common Email Properties

| Name                   | Description                                      | Mandatory | Default Value                                                                                                    |
|------------------------|--------------------------------------------------|-----------|----------------------------------------------------------------------------------------------------|
| InstanceName           | Instance name (for internal use only)            | Yes       | Email-Driver                                                                                                    |
| Capability             | Message sending and receiving capability         | Yes       | Both                                                                                                    |
| SupportedDeliveryTypes | Supported delivery types                         | Yes       | Email                                                                                                    |
| SupportedContentTypes  | Supported content types                          | Yes       | text/plain, text/html,<br>multipart/mixed,<br>multipart/alternative,<br>multipart/related                                                                          |
| SupportedStatusTypes   | Supported status types                           | No        | DELIVERY_TO_<br>GATEWAY_SUCCESS,<br>DELIVERY_TO_<br>GATEWAY_FAILURE,<br>USER_REPLY_<br>ACKNOWLEDGEMENT<br>_SUCCESS, USER_<br>REPLY_<br>ACKNOWLEDGEMENT<br>_FAILURE |
| Cost                   | Cost                                             | No        | N/A                                                                                                    |
| Speed                  | Speed                                            | No        | N/A                                                                                                    |
| SupportedCarriers      | Supported carriers                               | No        | N/A                                                                                                    |
| Supported Protocols    | Supported protocols                              | No        | N/A                                                                                                    |
| SupportsCancel         | Supports cancel operation on the message         | No        | False                                                                                                    |
| SupportsReplace        | Supports replace operation on the message        | No        | False                                                                                                    |
| SupportsTracking       | Supports tracking operation on the message       | No        | False                                                                                                    |
| SupportsStatusPolling  | Supports status polling operation on the message | No        | False                                                                                                    |
| SenderAddresses        | Sender addresses                                 | No        | N/A                                                                                                    |
| DefaultSenderAddress   | Default sender address                           | No        | N/A                                                                                                    |

| Name              | Description               | Mandatory | Default Value                                                                   |
|-------------------|---------------------------|-----------|---------------------------------------------------------------------------------|
| SendingQueuesInfo | Driver sending queue info | Yes       | OraSDPM/QueueConnec<br>tionFactory:OraSDPM/Q<br>ueues/OraSDPMDriverD<br>efSndQ1 |

Table 25–6 (Cont.) Common Email Properties

**25.4.1.4.3 Email Custom Properties** Table 25–7 lists properties specific to this driver and generally associated with configuring access to the remote gateway and certain protocol or channel-specific behavior.

| Name               | Description                                                                                                    | Mandatory? | Default Value |
|--------------------|----------------------------------------------------------------------------------------------------|------------|---------------|
| MailAccessProtocol | Email receiving protocol. The<br>possible values are IMAP and<br>POP3. Required only if email<br>receiving is supported on the<br>driver instance.                                                                                                    | No         | IMAP          |
| RetryLimit         | This value specifies the number of times to retry connecting to the incoming mail server, if the connection is lost for some reason. The default value is <b>-1</b> , which means there is no limit to the number of tries.                                                   | No         | -1            |
| MailDelFreq        | The frequency to permanently<br>remove deleted messages. The<br>unit is in seconds and the default<br>value is 600 seconds. A negative<br>value indicates the messages<br>should not be expunged. For the<br>POP3 protocol, the message is<br>expunged after it is processed. | No         | 600           |
| AutoDelete         | This value indicates if the driver<br>should mark the messages deleted<br>after they have been processed.<br>The default is Disabled. For the<br>POP3 protocol, the messages are<br>always deleted right after they are<br>processed.                                         | No         | Disabled      |
| Debug              | This value indicates if the driver<br>is running in Debug mode. When<br>enabled, JavaMail prints out<br>requests and responses between<br>the email driver and the mail<br>server to Fusion Middleware<br>Control. The default is Disabled.                                   | No         | Disabled      |
| CheckMailFreq      | The frequency with which to<br>retrieve messages from the mail<br>server. The unit is in seconds and<br>the default value is 30 seconds.                                                                                                    | No         | 30            |
| ReceiveFolder      | The name of the folder from<br>which the driver is polling<br>messages. The default value is<br>INBOX.                                                                                                    | No         | INBOX         |

Table 25–7 Custom Email Properties

| Name                           | Description                                                                                                    | Mandatory? | Default Value |
|--------------------------------|----------------------------------------------------------------------------------------------------|------------|---------------|
| OutgoingMailServer             | The name of the SMTP server.<br>This is mandatory only if email<br>sending is required.                                                                                                    | No         | N/A           |
| OutgoingMailServerP<br>ort     | The port number of the SMTP server; typically <b>25</b> .                                                                                                    | No         | 25            |
| OutgoingMailServerS<br>ecurity | The security setting used by the SMTP server. Possible values are None, TLS, and SSL. The default value is None.                                                                                                    | No         | None          |
| OutgoingDefaultFrom<br>Addr    | The default FROM address (if one is not provided in the outgoing message).                                                                                                    | No         | N/A           |
| OutgoingUsername               | The username used for SMTP<br>authentication. Required only if<br>SMTP authentication is supported<br>by the SMTP server.                                                                                                    | No         | N/A           |
| OutgoingPassword               | The password used for SMTP<br>authentication. This is required<br>only if SMTP authentication is<br>supported by the SMTP server.<br>This includes Type of Password<br>(choose from Indirect<br>Password/Create New User,<br>Indirect Password/Use Existing<br>User, and Use Cleartext<br>Password) and Password. | No         | N/A           |
| IncomingMailServer             | The hostname of the incoming<br>mail server. Required only if<br>email receiving is supported on<br>the driver instance.                                                                                                    | No         | N/A           |
| IncomingMailServerP<br>ort     | Port number of IMAP4 (that is, <b>143</b> or <b>993</b> ) or POP3 (that is, <b>110</b> or <b>995</b> ) server.                                                                                                    | No         | N/A           |
| IncomingMailServerS<br>SL      | Indication to enable SSL when<br>connecting to IMAP4 or POP3<br>server. The default is Disabled.                                                                                                    | No         | Disabled      |
| IncomingMailIDs                | The email addresses<br>corresponding to the user names.<br>Each email address is separated<br>by a comma and must reside in<br>the same position in the list as<br>their corresponding user name<br>appears on the usernames list.<br>Required only if email receiving is<br>supported on the driver instance.    | No         | N/A           |
| IncomingUserIDs                | The list of user names of the mail<br>accounts from which the driver<br>instance is polling. Each name<br>must be separated by a comma,<br>for example, foo,bar. This is<br>required only if email receiving is<br>supported on the driver instance.                                                              | No         | N/A           |

Table 25–7 (Cont.) Custom Email Properties

| Name                      | Description                                                                                                    | Mandatory? | Default Value                                                                                |
|---------------------------|----------------------------------------------------------------------------------------------------|------------|----------------------------------------------------------------------------------------------|
| IncomingUserPasswor<br>ds | The list of passwords<br>corresponding to the user names.<br>Each password is separated by a<br>comma and must reside in the<br>same position in the list as their<br>corresponding user name appears<br>on the usernames list. This is<br>required only if email receiving is<br>supported on the driver instance.<br>This includes Type of Password<br>(choose from Indirect<br>Password/Create New User,<br>Indirect Password/Use Existing<br>User, and Use Cleartext<br>Password) and Password. | No         | N/A                                                                                          |
| ProcessingChunkSize       | The number of messages<br>processed during each message<br>polling. The default is 100.                                                                                                    | No         | 100                                                                                          |
| ImapAuthPlainDisabl<br>e  | Indication to disable or enable<br>plain text authentication<br>(AUTHENTICATE PLAIN<br>command) for IMAP user<br>authentication. The default is<br>Disabled.                                                                                                    | No         | Disabled. When<br>this property is<br>disabled, that<br>means that plain<br>text is allowed. |

 Table 25–7 (Cont.) Custom Email Properties

**25.4.1.4.4 Client API Messageinfo Support** These properties are message delivery-related that are specified through client API. Table 25–8 describes if the protocol or driver implementation honors such properties.

Table 25–8 Client API MessageInfo Support

| Name       | Description                                                                    | Support |
|------------|--------------------------------------------------------------------------------|---------|
| Expiration | Expiration means how long the message may exist until it expires.              | False   |
| Delay      | Delay means the amount of time that must elapse before<br>the message is sent. | False   |

#### 25.4.1.5 Configuring the SMPP Driver

Short Message Peer-to-Peer (SMPP) is one of the most popular GSM SMS protocols. User Messaging Service includes a prebuilt implementation of the SMPP protocol as a driver that is capable of both sending and receiving short messages. If the sending feature is enabled, the SMPP driver opens one TCP connection to the Short Message Service Center (SMS-C) as a transmitter for sending. If the driver's receiving feature is enabled, it opens another connection to the SMS-C as a receiver for receiving. Only two TCP connections (both initiated by the driver) are needed for all communication between the driver and the SMS-C.

**Note:** The SMPP Driver implements Version 3.4 of the SMPP protocol and only supports connections to an SMS-C or an SMS gateway that supports this version.

**25.4.1.5.1 SMPP Driver Interoperability** This section details interoperability features of the SMPP Driver.

The SMPP driver is compatible with this protocol: SMPP v3.4.

SMPP driver features include:

- Automatic connection retry
- HTTP proxy for firewall traversal
- Authentication configuration
- Configurable chunk size
- Bulk Sending
- Encoding: UCS2, IA5, GSM\_DEFAULT
- Priority Setting
- Configurable Window size
- Plain text content only

The Gateway vendors in Table 25–9 have been verified.

#### Table 25–9 SMPP Driver Gateway Vendors

| Vendor               |   |
|----------------------|---|
| Syniverse            | _ |
| Clickatell           | _ |
| Logica CMG           | _ |
| OpenSMPP (simulator) | _ |

**25.4.1.5.2 Common Properties** Table 25–10 lists common driver properties that are indicative of the capabilities of this driver for use by the messaging engine when routing outbound messages. Some properties are set by the driver developer and do not normally require modification, while others can be modified by the administrator to change the routing behavior. Some properties such as SendingQueuesInfo are for advanced use and only require modification for advanced deployment topologies. For a complete description of these properties and available values see the JavaDoc of DriverConfigPropertyNames.

Table 25–10 Common SMPP Properties

| Name                   | Description                              | Mandatory | Default Value                                                       |
|------------------------|------------------------------------------|-----------|---------------------------------------------------------------------|
| InstanceName           | Instance name (for internal use only)    | Yes       | SMPP-Driver                                                         |
| Capability             | Message sending and receiving capability | Yes       | Both                                                                |
| SupportedDeliveryTypes | Supported delivery types                 | Yes       | SMS                                                                 |
| SupportedContentTypes  | Supported content types                  | Yes       | text/plain                                                          |
| SupportedStatusTypes   | Supported status types                   | No        | DELIVERY_TO_<br>GATEWAY_SUCCESS,<br>DELIVERY_TO_<br>GATEWAY_FAILURE |
| Cost                   | Cost                                     | No        | N/A                                                                 |
| Speed                  | Speed                                    | No        | N/A                                                                 |
| SupportedCarriers      | Supported carriers                       | No        | N/A                                                                 |

| Name                  | Description                                      | Mandatory | Default Value                                                                   |
|-----------------------|--------------------------------------------------|-----------|---------------------------------------------------------------------------------|
| Supported Protocols   | Supported protocols                              | No        | N/A                                                                             |
| SupportsCancel        | Supports cancel operation on the message         | No        | False                                                                           |
| SupportsReplace       | Supports replace operation on the message        | No        | False                                                                           |
| SupportsTracking      | Supports tracking operation on the message       | No        | False                                                                           |
| SupportsStatusPolling | Supports status polling operation on the message | No        | False                                                                           |
| SenderAddresses       | Sender addresses                                 | No        | N/A                                                                             |
| DefaultSenderAddress  | Default sender address                           | No        | N/A                                                                             |
| SendingQueuesInfo     | Driver sending queue info                        | Yes       | OraSDPM/QueueConne<br>ctionFactory:OraSDPM/<br>Queues/OraSDPMDrive<br>rDefSndQ1 |

Table 25–10 (Cont.) Common SMPP Properties

**25.4.1.5.3 Custom Properties** Table 25–11 lists properties specific to this driver and generally associated with configuring access to the remote gateway and certain protocol or channel-specific behavior.

| Name                          | Description                                                                                                    | Mandatory? | Default Value                   |
|-------------------------------|----------------------------------------------------------------------------------------------------|------------|---------------------------------|
| SmsAccountId                  | The Account Identifier on the SMS-C.                                                                                                    | Yes        | N/A                             |
| SmsServerHost                 | The name (or IP address) of the SMS-C server.                                                                                                    | Yes        | N/A                             |
| TransmitterSystemId           | The account ID that is used to send messages.                                                                                                    | Yes        | N/A                             |
| ReceiverSystemId              | The account ID that is used to receive messages.                                                                                                    | Yes        | N/A                             |
| TransmitterSystemTyp<br>e     | The type of transmitter<br>system. The default is<br>Logica.                                                                                                    | Yes        | The default value is<br>Logica. |
| ReceiverSystemType            | The type of receiver system.<br>The default is Logica.                                                                                                    | Yes        | The default value is<br>Logica. |
| TransmitterSystemPas<br>sword | The password of the<br>transmitter system. This<br>includes Type of Password<br>(choose from Indirect<br>Password/Create New User,<br>Indirect Password/Use<br>Existing User, and Use<br>Cleartext Password) and<br>Password. | Yes        | N/A                             |

Table 25–11 Custom SMPP Properties

| Name                       | Description                                                                                                    | Mandatory? | Default Value |
|----------------------------|----------------------------------------------------------------------------------------------------|------------|---------------|
| ReceiverSystemPassw<br>ord | The password for the<br>receiver system. This<br>includes Type of Password<br>(choose from Indirect<br>Password/Create New User,<br>Indirect Password/Use<br>Existing User, and Use<br>Cleartext Password) and<br>Password. | Yes        | N/A           |
| ServerTransmitterPort      | The TCP port number of the transmitter server.                                                                                                    | Yes        | N/A           |
| ServerReceiverPort         | The TCP port number of the receiver server.                                                                                                    | Yes        | N/A           |
| DefaultEncoding            | The default encoding of the<br>SMPP driver. The default is<br>IA5. Choose from the<br>drop-down list: IA5, UCS2,<br>and GSM_DEFAULT.                                                                                        | No         | IA5           |
| EncodingAutoDetect         | If enabled, the SMPP driver<br>encodes automatically. The<br>default is Enabled.                                                                                                    | No         | Enabled       |
| LocalSendingPort           | The local TCP port used by<br>the SMPP driver to send<br>messages to the SMS-C.                                                                                                    | No         | N/A           |
| LocalReceivingPort         | The local TCP port used by<br>the SMPP driver to receive<br>messages from the SMS-C.                                                                                                    | No         | N/A           |
| LocalAddress               | The hostname (or IP address)<br>of the server that hosts the<br>SMPP driver.                                                                                                    | No         | N/A           |
| WindowSize                 | The window size for SMS.<br>This value must be a positive<br>number. Default is <b>1</b> .                                                                                                    | No         | 1             |
| EnquireInterval            | The interval, in seconds, to<br>send an enquire message to<br>the SMS-C. The default is 30<br>seconds.                                                                                                    | No         | 30            |
| ThrottleDelay              | The delay, in seconds,<br>between throttles. Default is<br>30.                                                                                                    | No         | 30            |
| BindRetryDelay             | The minimum delay, in<br>seconds, between bind entry<br>attempts. Default is 30.                                                                                                    | No         | 30            |
| ResponseTimer              | Time lapse allowed between<br>SMPP request and response,<br>in seconds. The default is 30.                                                                                                    | No         | 30            |
| RegisteredDeliveryMa<br>sk | The registered delivery bit<br>mask. The default is 0xFF,<br>which does not change the<br>delivery flag value.                                                                                                    | No         | 0xFF          |

Table 25–11 (Cont.) Custom SMPP Properties

| Name                    | Description                                                                                                    | Mandatory? | Default Value   |
|-------------------------|----------------------------------------------------------------------------------------------------|------------|-----------------|
| RangeSetNull            | Set to true to set the address<br>range field of BIND_<br>RECEIVER to null. Set to<br>false (the default value) to set<br>the address range field to<br>SmsSystemId. The default is<br>Disabled. | No         | Disabled        |
| PriorityAllowed         | The highest priority allowed<br>for the SMPP driver. The<br>range is 0 (normal) to 3<br>(highest). The default is 0.                                                                             | No         | 0               |
| BulkSending             | Setting this value to enabled<br>(the default) enables sending<br>messages in bulk to the<br>SMS-C.                                                                                              | No.        | Enabled         |
| PayloadSending          | Determines if the message_<br>payload parameter is always<br>used when sending a<br>message to the SMS-C. The<br>default is Disabled.                                                            | No         | Disabled        |
| SourceTon               | The type of number (TON)<br>for ESME address(es) served<br>through SMPP receiver<br>session. The default is 0.                                                                                   | No         | 0               |
| SourceNpi               | The numbering plan<br>indicator (NPI) for ESME<br>address(es) served through<br>the SMPP receiver session.<br>The default is 0.                                                                  | No         | 0               |
| DestinationTon          | The TON for destination.<br>The default is 0.                                                                                                    | No         | 0               |
| DestinationNpi          | The NPI for destination. The default is 0.                                                                                                    | No         | 0               |
| ExtraErrorCode          | A comma-separated list of error codes.                                                                                                    | No         | N/A             |
| MaxChunks               | The maximum SMS chunks for a message. The default is <b>-1</b> (no maximum).                                                                                                    | No         | -1 (no maximum) |
| ChunkSize               | The size of each SMS<br>message chunk. Default is<br>160.                                                                                                    | No         | 160             |
| LongMessageSending      | Supports sending long<br>messages. The default is<br>Disabled.                                                                                                    | No         | Disabled        |
| DatagramMessageMo<br>de | Supports datagram message<br>mode. The default is<br>Disabled.                                                                                                    | No         | Disabled        |

 Table 25–11 (Cont.) Custom SMPP Properties

**25.4.1.5.4** Client API MessageInfo Support These properties are message delivery-related that are specified through client API. Table 25–12 describes if the protocol or driver implementation honors such properties.

| Name       | Description                                                                    | Support |
|------------|--------------------------------------------------------------------------------|---------|
| Expiration | Expiration means how long the message may exist until it expires.              | True    |
| Delay      | Delay means the amount of time that must elapse before<br>the message is sent. | False   |

Table 25–12 Client API MessageInfo Support

# 25.4.1.6 Configuring the XMPP Driver

The XMPP Driver provides unidirectional as well as bidirectional access from Oracle Fusion Middleware to end users for real-time IM through the Extensible Messaging and Presence Protocol (XMPP). This driver enables end users to receive alert notifications or interactively chat with applications through their IM client of choice.

**25.4.1.6.1 Introduction to XMPP** XMPP is an open, XML-based protocol for IM and Presence. XMPP-based software is deployed on thousands of servers across the Internet and is used by millions of people worldwide. XMPP consists of a client/server architecture, which resembles the ubiquitous email network. XMPP servers are completely decentralized, allowing anyone to set up their own server. Messaging is achieved as in the email network, where recipients are addressed by an XMPP ID (or Jabber ID or JID) with the following form:

[username]@domain[/resource]. See RFC 3920 for details on the addressing scheme.

In an XMPP network, users identified by their XMPP IDs as mentioned above (which typically consist of a username and the domain of the XMPP server to which the user connects). An end user of XMPP connects to an XMPP server using an XMPP client in order to send instant messages to other XMPP users. XMPP, however, is not the only protocol network available for IM. XMPP has an extensible and modular architecture. It integrates with proprietary IM networks, enabling XMPP users to communicate with those on other networks.

To use the XMPP Driver in UMS, you must have access to a Jabber/XMPP server and an XMPP account for the UMS XMPP Driver instance with which to log in.

**25.4.1.6.2** XMPP Driver Interoperability This section details interoperability features of the XMPP Driver.

The XMPP driver is compatible with these protocols: XMPP (RFC 3920, 3921).

XMPP Driver features include:

- Automatic connection retry
- HTTP proxy for firewall traversal
- Plain text content only

In addition to Oracle Beehive, the gateway vendors and versions in Table 25–13 have been verified.

VendorVersionJabberdv1, v2ejabberdv2

Table 25–13 XMPP Driver Gateway Vendors and Versions

**25.4.1.6.3** Third-Party Software The XMPP Driver uses or requires the following third-party software (you may optionally choose to install and configure your own XMPP server):

| Name         | Instructions                                                                                                    | Version(s) |
|--------------|----------------------------------------------------------------------------------------------------|------------|
| Apache Smack | This driver uses the Apache Smack XMPP Java<br>library to connect to a Jabber/XMPP IM Server. This<br>driver includes a licensed copy of Smack (version<br>3.0.4). | 3.0.4      |

Table 25–14 Required Third-Party Software

**Note:** You are not required to install your own XMPP Server if you have access to an existing server. For a list of public servers, see http://www.jabber.org.

**25.4.1.6.4** Driver Application Archive (EAR) The EAR file is \$ORACLE\_ HOME/communications/applications/sdpmessagingdriver-xmpp.ear.

**25.4.1.6.5 Common Properties** Table 25–15 lists common driver properties that are indicative of the capabilities of this driver for use by the messaging engine when routing outbound messages. Some properties are set by the driver developer and do not normally require modification, while others can be modified by the administrator to change the routing behavior. Some properties such as SendingQueuesInfo are for advanced use and only require modification for advanced deployment topologies. For a complete description of these properties and available values, see the JavaDoc of DriverConfigPropertyNames.

| Name                       | Description                                 | Mandatory | Default Value                                                       |
|----------------------------|---------------------------------------------|-----------|---------------------------------------------------------------------|
| InstanceName               | Instance name (for internal use only)       | Yes       | XMPP-IM-Driver                                                      |
| Capability                 | Message sending and receiving capability    | Yes       | Both                                                                |
| SupportedDeliveryType<br>s | Supported delivery types                    | Yes       | IM                                                                  |
| SupportedContentTypes      | Supported content types                     | Yes       | text/plain                                                          |
| SupportedStatusTypes       | Supported status types                      | No        | DELIVERY_TO_<br>GATEWAY_SUCCESS,<br>DELIVERY_TO_<br>GATEWAY_FAILURE |
| Cost                       | Cost                                        | No        | N/A                                                                 |
| Speed                      | Speed                                       | No        | N/A                                                                 |
| SupportedCarriers          | Supported carriers                          | No        | N/A                                                                 |
| Supported Protocols        | Supported protocols                         | No        | N/A                                                                 |
| SupportsCancel             | Supports a cancel operation on the message  | No        | False                                                               |
| SupportsReplace            | Supports a replace operation on the message | No        | False                                                               |

Table 25–15 Common XMPP Properties

| Name                  | Description                                        | Mandatory | Default Value                                                                   |
|-----------------------|----------------------------------------------------|-----------|---------------------------------------------------------------------------------|
| SupportsTracking      | Supports a tracking operation on the message       | No        | False                                                                           |
| SupportsStatusPolling | Supports a status polling operation on the message | No        | False                                                                           |
| SenderAddresses       | Sender addresses                                   | No        | N/A                                                                             |
| DefaultSenderAddress  | Default sender address                             | No        | N/A                                                                             |
| SendingQueuesInfo     | Driver sending queue<br>information                | Yes       | OraSDPM/QueueConnec<br>tionFactory:OraSDPM/Q<br>ueues/OraSDPMDriverD<br>efSndQ1 |

Table 25–15 (Cont.) Common XMPP Properties

**25.4.1.6.6 XMPP Custom Properties** The XMPP Driver includes the custom properties shown in Table 25–16.

| Name                          | Description                                                                                                    | Mandatory | Default<br>Values |
|-------------------------------|----------------------------------------------------------------------------------------------------|-----------|-------------------|
| IMServerHost                  | Jabber/XMPP server hostname.                                                                                                    | No        | N/A               |
| IMServerPort                  | Corresponding Jabber/XMPP server port. The default is 5222.                                                                                                    | Yes       | 5222              |
| IMServerUsername              | Jabber/XMPP username with which<br>you log in. You may also enter a<br>complete Jabber ID if its domain<br>name is different from the<br>Jabber/XMPP server hostname (for<br>example: myUserName or<br>myUserName@xmpp-domain).                                                                                                   | No        | N/A               |
|                               | <b>Note:</b> An attempt is made to register this user account if it does not exist and the server supports account registration.                                                                                                    |           |                   |
| IMServerPassword              | Corresponding password for the<br>username listed above. Includes<br>Type of Password (choose from<br>Indirect Password/Create New<br>User, Indirect Password/Use<br>Existing User, Use Cleartext<br>Password) and Password.                                                                                                    | No        | N/A               |
| SecurityMode                  | Security mode to use when making a<br>connection to the server. Available<br>options are: None (Security is<br>disabled and only unencrypted<br>connections are used), TLS (Security<br>through TLS encryption is used<br>whenever it is available), and SSL<br>(Security through SSL encryption is<br>used). The default is TLS. | No        | TLS               |
| SASLAuthenticatio<br>nEnabled | Whether to use SASL authentication<br>when logging into the server. If<br>SASL authentication fails, then the<br>driver tries to use non-SASL<br>authentication. By default, SASL is<br>enabled.                                                                                                    | No        | Enabled           |

Table 25–16 Custom XMPP Properties

**25.4.1.6.7** Client API MessageInfo Support These properties are message delivery-related that are specified through the client API. Table 25–17 describes if the protocol or driver implementation honors such properties.

| Name       | Description                                                                 | Support |
|------------|-----------------------------------------------------------------------------|---------|
| Expiration | Expiration means how long the message may exist until it expires.           | False   |
| Delay      | Delay means the amount of time that must elapse before the message is sent. | False   |

Table 25–17 Client API MessageInfo Support

#### 25.4.1.7 Configuring the VoiceXML Driver

The VoiceXML Driver supports the Genesys VoiceGenie gateway's outbound call protocol to send messages authored in VoiceXML. The gateway delivers the message using text-to-speech synthesis.

**25.4.1.7.1** VoiceXML Driver Interoperability This section details interoperability features of the VoiceXML Driver.

The VoiceXML driver is compatible with this protocol: VoiceXML over HTTP (VoiceGenie gateway protocol).

The VoiceXML driver features include:

VoiceXML content only

The gateway vendor and version in Table 25–18 has been verified.

 Table 25–18
 VoiceXML Driver Gateway Vendor and Version

| Vendor             | Version |
|--------------------|---------|
| Genesys VoiceGenie | 6.4.2   |

**25.4.1.7.2 Common Properties** Table 25–19 lists common driver properties that are indicative of the capabilities of this driver for use by the messaging engine when routing outbound messages. Some properties are set by the driver developer and do not normally require modification, while others can be modified by the administrator to change the routing behavior. Some properties such as SendingQueuesInfo are for advanced use and only require modification for advanced deployment topologies. For a complete description of these properties and available values, see the JavaDoc of DriverConfigPropertyNames.

Table 25–19 Common VoiceXML Properties

| Name                       | Description                              | Mandatory | Default Value             |
|----------------------------|------------------------------------------|-----------|---------------------------|
| InstanceName               | Instance name (for internal use only)    | Yes       | VoiceXML-Driver           |
| Capability                 | Message sending and receiving capability | Yes       | SEND                      |
| SupportedDeliveryType<br>s | Supported delivery types                 | Yes       | VOICE                     |
| SupportedContentTypes      | Supported content types                  | Yes       | text/vxml,<br>text/x-vxml |

| Name                  | Description                                      | Mandatory | Default Value                                                                   |
|-----------------------|--------------------------------------------------|-----------|---------------------------------------------------------------------------------|
| SupportedStatusTypes  | Supported status types                           | No        | DELIVERY_TO_<br>GATEWAY_<br>SUCCESS,<br>DELIVERY_TO_<br>GATEWAY_FAILURE         |
| Cost                  | Cost                                             | No        | N/A                                                                             |
| Speed                 | Speed                                            | No        | N/A                                                                             |
| SupportedCarriers     | Supported carriers                               | No        | N/A                                                                             |
| Supported Protocols   | Supported protocols                              | No        | N/A                                                                             |
| SupportsCancel        | Supports cancel operation on the message         | No        | False                                                                           |
| SupportsReplace       | Supports replace operation on the message        | No        | False                                                                           |
| SupportsTracking      | Supports tracking operation on the message       | No        | False                                                                           |
| SupportsStatusPolling | Supports status polling operation on the message | No        | False                                                                           |
| SenderAddresses       | Sender Addresses                                 | No        | N/A                                                                             |
| DefaultSenderAddress  | Default Sender Address                           | No        | N/A                                                                             |
| SendingQueuesInfo     | Driver Sending Queue Info                        | Yes       | OraSDPM/QueueCon<br>nectionFactory:OraSD<br>PM/Queues/OraSDP<br>MDriverDefSndQ1 |

Table 25–19 (Cont.) Common VoiceXML Properties

**25.4.1.7.3** VoiceXML Custom Properties The VoiceXML Driver includes the custom properties shown in Table 25–20.

| Table 25–20 | Custom | VoiceXML | Properties |
|-------------|--------|----------|------------|
|-------------|--------|----------|------------|

| Name                                | Description                                                         | Mandatory | Default<br>Values |
|-------------------------------------|---------------------------------------------------------------------|-----------|-------------------|
| VoiceXMLOutboundServlet<br>URI      | The URL of the VoiceXML gateway.                                    | Yes       | N/A               |
| VoiceXMLOutboundServlet<br>UserName | The user name of the VoiceXML gateway.                              | No        | N/A               |
| VoiceXMLOutboundServlet<br>Password | The password of the user of the VoiceXML gateway.                   | No        | N/A               |
| VoiceXMLOutboundServlet<br>DNIS     | The number that should appear in the recipient's caller ID display. | No        | N/A               |

| Name               | Description                                                                                                    | Mandatory | Default<br>Values |
|--------------------|----------------------------------------------------------------------------------------------------|-----------|-------------------|
| VoiceXMLReceiveURL | The URL of this driver's servlet that<br>handles incoming requests from the<br>VoiceXML Gateway. The format is<br>http://host:port/usermessagingd<br>river-voicexml/receive. The<br>default behavior, if this property is not<br>set, is to use the local container's HTTP<br>listener host and port. The default<br>behavior only works for the first driver<br>instance. For additional instances, the<br>context root is different and this property<br>must be configured using the correct<br>context root replacement for<br>/sdpmessagingdriver-voicexml. | No        | N/A               |

Table 25–20 (Cont.) Custom VoiceXML Properties

**Note:** In a clustered (high-availability) environment with Oracle HTTP Server (OHS) configured, do not use the OHS port to configure the VoiceXML driver receive URLs. Using the OHS port to configure the VoiceXML driver receive URLs causes a conflict with the drivers.

Each VoiceXML driver must be configured with its own WLS server's port.

**25.4.1.7.4** Client API MessageInfo Support These properties are message delivery related which are specified through client API. Table 25–21 describes if the protocol or driver implementation honors such properties.

Table 25–21 Client API MessageInfo Support

| Name       | Description                                                                 | Support |
|------------|-----------------------------------------------------------------------------|---------|
| Expiration | Expiration means how long the message may exist until it expires.           | False   |
| Delay      | Delay means the amount of time that must elapse before the message is sent. | False   |

#### 25.4.1.8 Configuring the Worklist Driver

The Worklist driver enables notifications from all sources to be sent to users in the form of worklist tasks for integration into the users' WebCenter Unified Worklist.

**Note:** Worklist message tasks are accessible both through an Oracle WebCenter that has been configured to search the BPEL connection to which the worklist message driver is sending messages, and through Oracle BPM Worklist. Oracle BPM Worklist also shows these message-based tasks as worklist items.

This integration is achieved by exposing a worklist channel (delivery type) to applications and end users. Messages sent through the user's worklist channel are processed by the worklist driver.

**Note:** The worklist channel supports all rich text tags supported by the af:richTextEditor for the text/html content type. For more information about the Rich Text Editor, see <a f:richTextEditor>.

The User Messaging Service API semantics are the same as those for existing channels such as IM or email. *This driver handles sending messages only*. The driver Application Archive (EAR) is located at: <code>\$ORACLE\_\_</code>HOME/communications/applications/sdpmessagingdriver-worklist.ear

You can install the Worklist Driver onto an Oracle WebLogic platform, or onto an IBM WebSphere platform. Choose the appropriate installation instructions below.

**25.4.1.8.1** Install the Worklist Driver on Oracle WebLogic Platform To enable the messaging worklist feature, the WebLogic SOA domain must be extended using the extension template available at \$ORACLE\_

HOME/common/templates/applications/oracle.ums.driver.worklist\_template\_11.1.1.jar.

To extend a SOA domain using the Oracle Fusion Middleware Configuration Wizard:

- Launch Oracle Fusion Middleware Configuration Wizard (\$ORACLE\_ HOME/common/bin/config.sh or %ORACLE\_ HOME%\common\bin\config.cmd).
- 2. Select the *Extend an existing WebLogic domain* option.
- 3. Select the desired SOA domain directory.
- 4. Select the *Extend my domain using an existing extension template* option.
- Click Browse, and navigate to \$ORACLE\_ HOME/common/templates/applications
- 6. Select oracle.ums.driver.worklist\_template\_11.1.1.jar
- **7.** Complete the remaining steps of the Oracle Fusion Middleware Configuration Wizard, and restart the SOA servers.

**Note:** Special Considerations if the SOA managed server is on a remote computer: The oracle.ums.driver.worklist\_template\_ 11.1.1.jar extension template includes a SOA composite application (sca\_sdpmessagingsca-worklist-composite\_ rev1.0.jar) that is copied to \$DOMAIN\_HOME/soa/autodeploy, and is auto-deployed by the SOA Infra runtime upon server restart. However, if the SOA Infra runtime is on a remote computer, and the domain is packed with the *-managed=true* option (the correct option to use), this directory is not included in the archive. Thus, the composite is not deployed upon restarting the SOA managed server.

To complete the installation, copy the contents of \$DOMAIN\_ HOME/soa/autodeploy from the AdminServer computer to the corresponding location on the remote computer with the SOA managed server, and restart the SOA managed server. You may have to create the directory structure soa/autodeploy under \$DOMAIN\_ HOME on the remote computer. **25.4.1.8.2** Install the Worklist Driver on IBM WebSphere Platform To enable the messaging worklist feature, the WebSphere SOA cell must be extended using the extension template available at \$ORACLE\_

HOME/common/templates/was/oracle.ums.driver.worklist\_template\_
11.1.1.jar.

To extend a SOA cell using the Oracle Fusion Middleware Configuration Wizard:

- 1. Set the environment variable CONFIG\_JVM\_ARGS with the value -DTemplateCatalog.enable.selectable.all=true. For example, in Linux bash shell: exportCONFIG\_JVM\_ ARGS="-DTemplateCatalog.enable.selectable.all=true" At the Windows command prompt: set CONFIG\_JVM\_ ARGS=-DTemplateCatalog.enable.selectable.all=true
- 2. Launch Oracle Fusion Middleware Configuration Wizard (\$ORACLE\_ HOME/common/bin/was\_config.sh or %ORACLE\_HOME%\common\bin\was\_ config.cmd).
- 3. Click Select and Configure Existing Cell.
- 4. Select the desired SOA cell and click Next.
- **5.** Select **Oracle User Messaging Service Worklist Driver** on the *Add Products to Cell* screen and click **Next**.
- **6.** Complete the remaining steps of the Oracle Fusion Middleware Configuration Wizard with default selections, and restart the SOA cell.

**25.4.1.8.3 Common Properties** The common driver properties shown in Table 25–22 are indicative of the capabilities of this driver for use by the messaging engine when routing outbound messages. Some properties are set by the driver developer and do not normally require modification, while others can be modified by the administrator to change the routing behavior. Some properties such as SendingQueuesInfo are for advanced use and only require modification for advanced deployment topologies. For a complete description of these properties and available values, see the JavaDoc of DriverConfigPropertyNames.

| Name                   | Description                              | Mandatory? | Default<br>Value                                                                    |
|------------------------|------------------------------------------|------------|-------------------------------------------------------------------------------------|
| InstanceName           | Instance name (for internal use only)    | Yes        | Worklist-Driv<br>er                                                                 |
| Capability             | Message sending and receiving capability | Yes        | SEND                                                                                |
| SupportedDeliveryTypes | Supported delivery types                 | Yes        | WORKLIST                                                                            |
| SupportedContentTypes  | Supported content types                  | Yes        | text/plain,<br>text/html                                                            |
| SupportedStatusTypes   | Supported status types                   | No         | DELIVERY_<br>TO_<br>GATEWAY_<br>SUCCESS,<br>DELIVERY_<br>TO_<br>GATEWAY_<br>FAILURE |
| Cost                   | Cost                                     | No         | N/A                                                                                 |

Table 25–22 Common Worklist Properties

| Name                  | Description                                      | Mandatory? | Default<br>Value                                                                            |
|-----------------------|--------------------------------------------------|------------|---------------------------------------------------------------------------------------------|
| Speed                 | Speed                                            | No         | N/A                                                                                         |
| SupportedCarriers     | SupportedCarriers                                | No         | N/A                                                                                         |
| SupportedProtocols    | SupportedProtocols                               | No         | N/A                                                                                         |
| SupportsCancel        | Supports cancel operation on the message         | No         | False                                                                                       |
| SupportsReplace       | Supports replace operation on the message        | No         | False                                                                                       |
| SupportsTracking      | Supports tracking operation on the message       | No         | False                                                                                       |
| SupportsStatusPolling | Supports status polling operation on the message | No         | False                                                                                       |
| SenderAddresses       | Sender addresses                                 | No         | N/A                                                                                         |
| DefaultSenderAddress  | Default sender address                           | No         | N/A                                                                                         |
| SendingQueuesInfo     | Driver sending queue information                 | Yes        | OraSDPM/Q<br>ueueConnecti<br>onFactory:Or<br>aSDPM/Que<br>ues/OraSDP<br>MDriverDefS<br>ndQ1 |

Table 25–22 (Cont.) Common Worklist Properties

#### **25.4.1.8.4 Custom Properties** The custom property shown in Table 25–23 is available.

| Table 25–23 | Custom | Worklist | Property |
|-------------|--------|----------|----------|
|-------------|--------|----------|----------|

| Name              | Description                                                                                                    | Mandatory | Default<br>Value |
|-------------------|----------------------------------------------------------------------------------------------------|-----------|------------------|
| BPELConnectionURL | The URL of the BPEL server to connect to.<br>The format is<br>'http:// <bpel-host>:<bpel-port><br/>'. The default behavior, if this property is<br/>not set, is to use the local container's<br/>HTTP connection URL.</bpel-port></bpel-host> |           |                  |

**25.4.1.8.5** Client API MessageInfo Support Table 25–24 shows if the protocol or driver implementation honor the following message delivery-related properties that are specified through the client API.

Table 25–24 Client API MessageInfo Support

| Name       | Description                                                                 | Support |
|------------|-----------------------------------------------------------------------------|---------|
| Expiration | Expiration means how long the message may exist until it expires.           | False   |
| Delay      | Delay means the amount of time that must elapse before the message is sent. | False   |

#### 25.4.1.9 Configuring the Proxy Driver

The Proxy Driver acts as a Messaging Web Service client to a Fusion Middleware Messaging server hosted elsewhere in the intranet or Internet. It uses SOAP over

HTTP (the Parlay X Multimedia Web Service protocol) to send messages and receive messages as well as return message delivery status. The ParlayX Web Service relays messages from one UMS instance to another. It can be used to relay traffic from multiple instances in an Intranet to a terminating instance that has all of the protocol-specific drivers configured to an external gateway such as an SMSC, or to an SMTP or IMAP mail server.

**25.4.1.9.1 Common Properties** Table 25–25 shows common driver properties that are indicative of the capabilities of this driver for use by the messaging engine when routing outbound messages. Some properties are set by the driver developer and do not normally require modification, while others can be modified by the administrator to change the routing behavior. Some properties such as SendingQueuesInfo are for advanced use and only require modification for advanced deployment topologies. For a complete description of these properties and available values, see the JavaDoc of DriverConfigPropertyNames.

| Name                       | Description                                      | Mandatory | Default Value                                                                   |
|----------------------------|--------------------------------------------------|-----------|---------------------------------------------------------------------------------|
| InstanceName               | Instance name (for internal use only)            | Yes       | Proxy-Driver                                                                    |
| Capability                 | Message sending and receiving capability         | Yes       | SEND                                                                            |
| SupportedDeliveryType<br>s | Supported delivery types                         | Yes       | EMAIL, SMS, VOICE, IM,<br>WORKLIST                                              |
| SupportedContentTypes      | Supported content types                          | Yes       | *                                                                               |
| SupportedStatusTypes       | Supported status types                           | No        | DELIVERY_TO_<br>GATEWAY_SUCCESS,<br>DELIVERY_TO_<br>GATEWAY_FAILURE             |
| Cost                       | Cost                                             | No        | N/A                                                                             |
| Speed                      | Speed                                            | No        | N/A                                                                             |
| SupportedCarriers          | Supported carriers                               | No        | N/A                                                                             |
| Supported Protocols        | Supported protocols                              | No        | N/A                                                                             |
| SupportsCancel             | Supports cancel operation on the message         | No        | False                                                                           |
| SupportsReplace            | Supports replace operation on the message        | No        | False                                                                           |
| SupportsTracking           | Supports tracking operation on the message       | No        | False                                                                           |
| SupportsStatusPolling      | Supports status polling operation on the message | No        | False                                                                           |
| SenderAddresses            | Sender addresses                                 | No        | N/A                                                                             |
| DefaultSenderAddress       | Default sender address                           | No        | N/A                                                                             |
| SendingQueuesInfo          | Driver sending queue information                 | Yes       | OraSDPM/QueueConnect<br>ionFactory:OraSDPM/Que<br>ues/OraSDPMDriverDefS<br>ndQ1 |

| Table 25–25 Con | nmon Proxy | Properties |
|-----------------|------------|------------|
|-----------------|------------|------------|

**25.4.1.9.2 Proxy Custom Properties** The Proxy Driver includes the custom properties shown in Table 25–26.

| Name       | Description                                                                                                    | Mandatory | Default<br>Values |
|------------|----------------------------------------------------------------------------------------------------|-----------|-------------------|
| GatewayURL | The URL to the hosted 11g UMS Web Service gateway. The URL is in the following format:                                 | Yes       | N/A               |
|            | <pre>http://<host>:<port>/sdpmessaging/parlayx /SendMessageService</port></host></pre>                                 |           |                   |
| Username   | Username of the messaging gateway.                                                                                     | No        | N/A               |
| Password   | The password of the username                                                                                           | No        | N/A               |
| Policies   | Comma-delimited list of Oracle Web Services<br>Manager WS-Security policies to be attached to<br>proxy driver requests | No        | N/A               |

| Table 25–26 | Custom | Proxy | Properties |
|-------------|--------|-------|------------|
|-------------|--------|-------|------------|

**25.4.1.9.3** Client API MessageInfo Support These properties are message delivery related which are specified through client API. Table 25–27 describes if the protocol or driver implementation honors such properties.

Table 25–27 Client API MessageInfo Support

| Name       | Description                                                                        | Support |
|------------|------------------------------------------------------------------------------------|---------|
| Expiration | <i>Expiration</i> means how long the message may exist until it expires.           | False   |
| Delay      | <i>Delay</i> means the amount of time that must elapse before the message is sent. | False   |

## 25.5 Configuring User Messaging Service Access to LDAP User Profile

As part of the LDAP provider setup in a SOA deployment, you configure the "User Name Attribute" through the WLS admin console. If you configure that attribute with a value other than the default uid, you must make an additional configuration change in Oracle Platform Security Services (OPSS) for UMS to successfully access the user profile to obtain the list of communication channels provisioned in LDAP, such as business email.

To configure access:

 Modify jps-config.xml (in \$DOMAIN\_HOME/config/fmwconfig) by adding the following line in the idstore.ldap serviceInstance section:

<property name="username.attr" value="username\_attribute\_value"/>

where username\_attribute\_value is the value of the User Name Attribute property in the LDAP provider configuration. For instance, if the User Name Attribute is configured to be "mail" in the LDAP provider, the line to add would be the following:

<property name="username.attr" value="mail"/>

Here is a sample from jps-config.xml with the above line inserted:

<!-- JPS WLS LDAP Identity Store Service Instance -->

<serviceInstance name="idstore.ldap" provider="idstore.ldap.provider">

<property name="idstore.config.provider" value="oracle.security.jps.wls.internal.idstore.WlsLdapIdStoreConfigProvider"/>

```
<property name="CONNECTION_POOL_CLASS"
value="oracle.security.idm.providers.stdldap.JNDIPool"/>
<property name="username.attr" value="mail"/>
</serviceInstance>
```

**Note:** You may have other properties defined in the same section.

#### 2. Restart your domain.

This change causes the OPSS APIs used by UMS to use the username.attr (mail, which is the email address) while searching the back-end LDAP server for user profile.

## 25.6 Securing User Messaging Service

The User Messaging Preferences User Interface and the Parlay X Web Services can be secured at the transport-level using Secure Sockets Layer (SSL). By default, all deployed web services are unsecured. Web Service Security should be enabled for any services that are deployed in a production environment.

- To enable SSL in the Oracle WebLogic Server, see "Configure SSL for Oracle WebLogic Server" in the Oracle Fusion Middleware Administrator's Guide. This step is sufficient to secure the User Messaging Preferences User Interface.
- To secure the Parlay X Web Services, see "Configuring Transport-Level Security" in the Securing WebLogic Web Services.

UMS supports the use of Oracle Web Services Manager WS-Security policies to protect UMS web services. For more information about Oracle Web Services Manager, see "Using Oracle Web Service Security Policies", in *Oracle Fusion Middleware Securing WebLogic Web Services for Oracle WebLogic Server*.

The recommended security configuration for web services uses Security Assertion Markup Language (SAML) tokens to pass identities between web service clients and UMS. With SAML tokens, instead of the web service client passing a username and password to UMS, a trust relationship is established between the client and UMS by means of exchanging certificates. Once this keystore configuration is in place, the web service client passes only the user identity, and vouches for the fact that it has authenticated the user appropriately.

The recommended policies to use for UMS web services are:

- oracle/wss11\_saml\_token\_with\_message\_protection\_service\_ policy (server-side)
- oracle/wss11\_saml\_token\_with\_message\_protection\_client\_policy (client-side)
- oracle/wss11\_saml\_token\_identity\_switch\_with\_message\_ protection\_client\_policy (client-side)

**Note:** The choice of client-side policy depends on the security context in which your application is executing.

 If the thread that is making the web service call has the intended Subject associated with it (for example, from a web application that performs user authentication, or a Java EE module with a *run-as* identity defined), then use the policy oracle/wss11\_ saml\_token\_with\_message\_protection\_client\_policy.

The current thread Subject is passed through using the SAML Policy WS-Security headers. In this case you should not specify the parameter javax.xml.ws.BindingProvider.USERNAME\_ PROPERTY when creating your web service client instance.

• If the thread that is making the web service call has an undefined Subject associated with it, or if you need to programmatically supply a different identity, then use the policy oracle/wss11\_ saml\_token\_identity\_switch\_with\_message\_ protection\_client\_policy, and specify the parameter javax.xml.ws.BindingProvider.USERNAME\_PROPERTY when creating your web service client instance. If you want to perform dynamic identity switching, you must grant additional code permissions to your application. For more information, see *Oracle Fusion Middleware Security and Administrator's Guide for Web Services*.

## 25.6.1 Web Service Security on Notification

The different web services include corresponding notification web services (MessageNotification, PresenceNotification) that run on the client side and receive notifications (message delivery status, message receipt, presence status change) when the appropriate event occurs.

This implementation does not provide for the use of Web Service security (WS-Security) by default during notification of the clients. That is, the server assumes that the notification web services running on the client side do not use WS-Security, and makes no attempt to authenticate itself when sending notifications. If you enable WS-Security on the client side, the notification from the server fails because the notification SOAP request is missing the required headers.

## 25.6.2 Enabling UMS Service Security

To enable a policy for an UMS web service, follow the steps in "Configuring Oracle WSM Security Policies in Administration Console" in *Oracle Fusion Middleware Securing WebLogic Web Services for Oracle WebLogic Server*, selecting policy oracle/wss11\_ saml\_token\_with\_message\_protection\_service\_policy. This configuration must be repeated for each service that you want to secure.

## 25.6.3 Enabling Client Security

Web service client security must be enabled programmatically. When using the client libraries described in *Parlay X Messaging Client API and Client Proxy Packages* (in *Oracle Fusion Middleware Developer's Guide for Oracle SOA Suite*), WS-Security policy configuration is provided when a client object is constructed. The client constructors take an argument of type Map<String, Object>. In general when using SAML

authentication, the key/value pairs (Table 25–28) should be added to the configuration map in addition to other required properties such as the endpoint address.

Table 25–28 Client Security Keys

| Кеу                                                                                         | Туре         | Typical Value                                                             |
|---------------------------------------------------------------------------------------------|--------------|---------------------------------------------------------------------------|
| oracle.sdp.parlayx.ParlayXConstants.POLI<br>CIES                                            | String[<br>] | oracle/wss11_saml_<br>token_with_message_<br>protection_client_<br>policy |
| javax.xml.ws.BindingProvider.USERNAME_<br>PROPERTY                                          | String       | <valid username=""></valid>                                               |
| oracle.wsm.security.util.SecurityConstan<br>ts.Config.KEYSTORE_RECIPIENT_ALIAS_<br>PROPERTY | String       | (optional) keystore alias for<br>target service. See Client<br>Aliases.   |

#### Example 25–1 Web Service Client Security

import oracle.sdp.parlayx.multimedia\_messaging.send.SendMessageClient

```
• • •
```

```
Map<String, Object> config = new HashMap<String, Object>();
config.put(javax.xml.ws.BindingProvider.ENDPOINT_ADDRESS_PROPERTY, ums_url);
config.put(oracle.sdp.parlayx.ParlayXConstants.POLICIES, new String[]
{"oracle/wss11_saml_token_with_message_protection_client_policy"});
config.put(javax.xml.ws.BindingProvider.USERNAME_PROPERTY, "test.user1");
```

SendMessageClient sendClient = new SendMessageClient(config);

#### 25.6.4 Keystore Configuration

In order to use the recommended WS-Security policy, you must configure a keystore containing the public and private key information required by OWSM. Refer to "Configuring the Credential Store Using WLST" in *Oracle Fusion Middleware Securing WebLogic Web Services for Oracle WebLogic Server* for information on how to configure the keystore and corresponding credential store entries.

- If both your web service client and UMS server are in the same domain, then they share a keystore and credential store.
- If your web service client and UMS server are in different domains, then you must import the UMS public key into your client domain's keystore, and must import your client domain's public key into the UMS keystore.

#### 25.6.5 Client Aliases

When using certain WS-Security policies such as the SAML policy recommended here, the client must use the server's public key to encrypt the web service request. However, there is generally only one keystore configured per domain. Therefore, if you have a domain in which there are web service clients that communicate with web services in multiple other domains, then you may be required to override the default keystore entry used by OWSM.

For example, if you have a domain in which application "A" is a web service client to a UMS web service, and application "B" is a web service client to a web service in another domain, then A's requests must be encrypted using the public key of the UMS domain, and B's requests must be encrypted using the public key of the other domain.

You can accomplish this goal by overriding the keystore alias used by OWSM for each request:

- Import (for example) the UMS public key with alias "ums\_public\_key", and the other public key with alias "other\_public\_key".
- When creating an UMS web service client, specify the recipient keystore alias parameter, setting the key to oracle.wsm.security.util.SecurityConstants.Config.KEYSTORE\_ RECIPIENT\_ALIAS\_PROPERTY and the value to "ums\_public\_key" as shown in Example 25-2.

#### Example 25–2 Client Aliases

import oracle.sdp.parlayx.multimedia\_messaging.send.SendMessageClient

```
. . .
```

```
Map<String, Object> config = new HashMap<String, Object>();
config.put(javax.xml.ws.BindingProvider.ENDPOINT_ADDRESS_PROPERTY, ums_url);
config.put(oracle.sdp.parlayx.ParlayXConstants.POLICIES, new String[]
{"oracle/wss11_saml_token_with_message_protection_client_policy"});
config.put(javax.xml.ws.BindingProvider.USERNAME_PROPERTY, "test.user1");
config.put(oracle.wsm.security.util.SecurityConstants.Config.KEYSTORE_RECIPIENT_
ALIAS_PROPERTY, "ums_public_key")
SendMessageClient sendClient = new SendMessageClient(config);
```

• The other web service client similarly must override the keystore alias, but the exact mechanism may differ. For example if using a JAX-WS client stub directly, then you can add the override property to the JAX-WS request context. See "Policy Configuration Overrides for the Web Service Client" in *Oracle Fusion Middleware Securing WebLogic Web Services for Oracle WebLogic Server* for more details.

#### 25.6.6 Securing JMS Resources

This (optional) procedure enables administrators to restrict access to the Oracle User Messaging Service's JMS resources (such as queues) for enhanced security.

**Note:** This section details steps to follow in order to secure JMS Resources. If you are starting with a new installation (Patch Set 2) of Oracle User Messaging Service, then follow these steps.

If you are not upgrading to Patch Set 2, then these instructions are not to be used.

If you previously created a domain in an earlier release and are upgrading, but have not already done so, then complete the steps in the latest Release Notes before proceeding.

To secure the JMS system resources, lock all JMS sub-deployments that start with the name *UMSJMSSystemResource* (there may be multiple automatically-created resources for UMS in a multi-server or cluster deployment) with the role *OracleSystemRole*. Do this using the Oracle WebLogic Server Administration Console, or you may run a WLST script (available at \$ORACLE\_HOME/communications/bin/secure\_jms\_ system\_resource.py) as follows:

\$ORACLE\_HOME/common/bin/wlst.sh \$ORACLE\_HOME/communications/bin/secure\_jms\_system\_resource.py

```
--username=<admin_username> --password=<password>
--url=t3://<admin-host>:<admin-port> --jmsSystemResource
<UMSJMSSystemResource> --role OracleSystemRole
```

#### For example:

```
$ORACLE_HOME/common/bin/wlst.sh
$ORACLE_HOME/communications/bin/secure_jms_system_resource.py
--username=weblogic --password=<password> --url=t3://localhost:7001
--jmsSystemResource UMSJMSSystemResource --role OracleSystemRole
```

By default, the UMS system runs as the user *OracleSystemUser* for accessing JMS resources. If the user *OracleSystemUser* does not exist, or you secure the UMS JMS resources with any other role that some other user has been granted, you must override the default user identity used by the UMS system by specifying an alternate username for the following JVM system property when you start the container:

oracle.ums.system.user=<username>

For example, if the user is *MySystemUser*, you can pass the JVM system property on command line as: -Doracle.ums.system.user=MySystemUser

## 25.7 Troubleshooting Oracle User Messaging Service

To debug User Messaging Service, first check the server diagnostic logs. The logs may contain exception, error, or warning messages that provide details about incorrect behavior along with actions to remedy the problem. Table 25–29 describes additional methods for debugging common User Messaging Service problems.

| Symptom                                                                                                    | Possible Causes                                                                       | Solutions                                                                                                  |
|----------------------------------------------------------------------------------------------------|---------------------------------------------------------------------------------------|----------------------------------------------------------------------------------------------------|
| Notifications are not being<br>sent from BPEL or Human<br>Workflow components in<br>SOA.                     | Notification Mode is<br>set to NONE in SOA<br>Workflow Notification<br>configuration. | Change the Notification Mode setting to <i>EMAIL</i> or <i>ALL</i> using Oracle Fusion Middleware Control. |
| Email notification is not The Outgoing (SMTP)<br>being sent. Mail Server settings in<br>the UMS Email Driver |                                                                                       | Check the following settings in the UMS<br>Email Driver using Oracle Fusion<br>Middleware Control:         |
|                                                                                                    | are incorrect.                                                                        | <ul> <li>OutgoingMailServer</li> </ul>                                                                     |
|                                                                                                    |                                                                                       | <ul> <li>OutgoingMailServerPort</li> </ul>                                                                 |
|                                                                                                    |                                                                                       | <b>Note</b> : Validate the values by using them in any email client for connecting to the SMTP server.     |
|                                                                                                    | The SMTP server<br>requires<br>authentication or a                                    | Check the following settings in the UMS<br>Email Driver using Oracle Fusion<br>Middleware Control:         |
|                                                                                                    | secure connection<br>(TLS or SSL).                                                    | <ul> <li>OutgoingUsername</li> </ul>                                                                       |
|                                                                                                    | ( 01 00 2).                                                                           | <ul> <li>OutgoingPassword</li> </ul>                                                                       |
|                                                                                                    |                                                                                       | <ul> <li>OutgoingMailServerSecurity</li> </ul>                                                             |

Table 25–29 Troubleshooting UMS

| Symptom                                                                                                    | Possible Causes                                                                                                    | Solutions                                                                                                    |
|----------------------------------------------------------------------------------------------------|----------------------------------------------------------------------------------------------------|----------------------------------------------------------------------------------------------------|
| Notifications are not being<br>sent because of error<br>message: No matching<br>drivers found for<br>sender address =<br><address></address> | The UMS Driver for<br>the appropriate<br>channel is configured<br>with a specific list of<br><i>SenderAddresses</i> , and<br>the message sent by<br>the application has set<br>a non-matching<br>Sender Address.<br><b>Note:</b> UMS Server<br>matches the outbound<br>message's sender<br>address, if set, against<br>the available drivers'<br><i>SenderAddresses</i> to find<br>a matching driver to<br>use for delivering the<br>message. If a driver<br>has set one or more<br>SenderAddresses, then<br>the UMS Server only<br>sends messages with<br>the matching sender<br>address to it. | <ul> <li>Check the following settings in the appropriate UMS Driver using Oracle Fusion Middleware Control: SenderAddresses</li> <li>Note: The format for SenderAddresses is a comma-delimited list of <deliverytype>:<address>.</address></deliverytype></li> <li>For example:</li> <li>EMAIL: sender@example.com, EMAIL: sender@example2.com</li> <li>Leave this property blank, if you want this driver to service outbound messages for all sender addresses for this channel (delivery type).</li> <li>If there are multiple driver instances deployed for the same channel (delivery type) with different configurations, use the <i>SenderAddresses</i> to differentiate the driver instances. For example, one instance can be set with a specific value in SenderAddresses to only service outbound messages that do not specify any sender address or one that does not match that of the first driver instance.</li> <li>SenderAddresses that are configured with the incorrect syntax (such as missing <deliverytype>:) are ignored by the UMS Server for the purpose of driver selection.</deliverytype></li> </ul> |
| The email client<br>inconsistently receives<br>notifications.                                                                                | The Incoming Mail<br>Server settings in the<br>UMS Email Driver are<br>configured with the<br>same email account to<br>which notifications are<br>being sent.<br>If the notification is<br>sent to the same<br>account, the UMS<br>Email Driver may<br>download and process<br>the email before the<br>email client can<br>display it.                                                                                                    | Use an exclusive email account for<br>Incoming Mail Server settings. Check<br>the following settings in the UMS Email<br>Driver using Oracle Fusion Middleware<br>Control:<br>IncomingMailIDs<br>IncomingUserIDs                                                                                                    |

Table 25–29 (Cont.) Troubleshooting UMS

| Symptom                                                                            | Possible Causes                                                                                                    | Solutions                                                                                                    |  |  |
|------------------------------------------------------------------------------------|----------------------------------------------------------------------------------------------------|----------------------------------------------------------------------------------------------------|--|--|
| SOA Human Workflow<br>notifications are sent, but<br>are not actionable.           | The Actionable Email<br>Address is not<br>configured in SOA<br>Workflow Notification<br>Properties.                                                                                                    | Set the Actionable Email Address in<br>SOA Workflow Notification Properties<br>with the address of the email account<br>configured in the UMS Email Driver.                |  |  |
|                                                                                    | The Human Workflow<br>task is not set to send<br>actionable<br>notifications.                                                                                                    | Set the <i>actionable</i> attribute for the<br>Human Workflow task in JDeveloper<br>and redeploy the SOA composite<br>application.                                         |  |  |
| SOA Human Workflow<br>actionable notifications are<br>sent, but no action is taken | The Incoming Mail<br>Server settings in the<br>UMS Email Driver are                                                                                                    | Check the following settings in the UMS<br>Email Driver using Oracle Fusion<br>Middleware Control:                                                                         |  |  |
| after responding.                                                                  | incorrect.                                                                                                    | <ul> <li>MailAccessProtocol (IMAP or<br/>POP3, in uppercase)</li> </ul>                                                                                                    |  |  |
|                                                                                    |                                                                                                    | <ul> <li>ReceiveFolder</li> </ul>                                                                                                    |  |  |
|                                                                                    |                                                                                                    | <ul> <li>IncomingMailServer</li> </ul>                                                                                                    |  |  |
|                                                                                    |                                                                                                    | <ul> <li>IncomingMailServerPort</li> </ul>                                                                                                    |  |  |
|                                                                                    |                                                                                                    | <ul> <li>IncomingMailServerSSL</li> </ul>                                                                                                    |  |  |
|                                                                                    |                                                                                                    | <ul> <li>IncomingMailServerSSL</li> </ul>                                                                                                    |  |  |
|                                                                                    |                                                                                                    | <ul> <li>IncomingUserIDs</li> </ul>                                                                                                    |  |  |
|                                                                                    |                                                                                                    | <ul> <li>IncomingUserPasswords</li> </ul>                                                                                                    |  |  |
|                                                                                    |                                                                                                    | <ul> <li>ImapAuthPlainDisable</li> </ul>                                                                                                    |  |  |
|                                                                                    |                                                                                                    | <b>Note</b> : Validate the values by using them<br>in any email client for connecting to an<br>IMAP or POP3 server.                                                        |  |  |
|                                                                                    | The mail access protocol is incorrect.                                                                                                    | Check the following settings in the UMS<br>Email Driver using Oracle Fusion<br>Middleware Control:                                                                         |  |  |
|                                                                                    |                                                                                                    | <ul> <li>MailAccessProtocol (IMAP or<br/>POP3, in uppercase)</li> </ul>                                                                                                    |  |  |
|                                                                                    | The email server is SSL-enabled.                                                                                                    | Check the following settings in the UMS<br>Email Driver using Oracle Fusion<br>Middleware Control:                                                                         |  |  |
|                                                                                    |                                                                                                    | <ul> <li>IncomingMailServerSS</li> </ul>                                                                                                    |  |  |
|                                                                                    | The receive folder name is incorrect.                                                                                                    | Check the following settings in the UMS<br>Email Driver using Oracle Fusion<br>Middleware Control:                                                                         |  |  |
|                                                                                    |                                                                                                    | <ul> <li>ReceiveFolder</li> </ul>                                                                                                    |  |  |
|                                                                                    |                                                                                                    | <b>Note</b> : Some email servers may expect<br>the value INBOX to be inbox or Inbox<br>(that is, case-sensitive). Based on your<br>email server, use an appropriate value. |  |  |
|                                                                                    | A non-default email<br>client is configured for<br>receiving notifications.<br>When the user clicks<br>the approval link, the<br>default mail client<br>page opens, which<br>may send emails to a<br>different email server. | Configure the default email client to receive actionable notifications.                                                                                                    |  |  |

Table 25–29 (Cont.) Troubleshooting UMS

| Symptom                                                                                                    | Possible Causes                                                                                                    | Solutions                                                                                                    |
|----------------------------------------------------------------------------------------------------|----------------------------------------------------------------------------------------------------|----------------------------------------------------------------------------------------------------|
| SOA BPEL User Notification<br>or Human Workflow<br>notifications are sent to the<br>correct delivery type (email,<br>sms, and so on) but to the<br>wrong address. | A self-provisioned<br>messaging channel<br>was created by the<br>user in User<br>Messaging Preferences<br>for use in BPEL User<br>Notification or Human<br>Workflow use cases.<br><b>Note:</b> The User<br>Messaging Preferences<br>UI allows the end user<br>to create his or her | Do not use a self-provisioned messaging<br>channel for BPEL User Notification or<br>Human Workflow use cases (that is, do<br>not set as Default channel, and do not<br>use in a messaging filter for such use<br>cases). BPEL User Notification and<br>Human Workflow utilize User<br>Messaging Preferences only for the<br>delivery type preference, and the actual<br>address is retrieved from the user<br>profile in the identity management<br>system. |
|                                                                                                    | own messaging<br>channel for various<br>use cases, but these are<br>not to be used for<br>BPEL User<br>Notification and<br>Human Workflow.                                                                                                    | <b>Note</b> : Addresses from the user profile in<br>the identity management system are<br>available through User Messaging<br>Preferences using predefined channel<br>names, such as <i>Business Email</i> , <i>Business<br/>Mobile</i> , <i>Business Phone</i> , <i>Instant</i><br><i>Messaging</i> . Use these predefined<br>messaging channels instead for BPEL<br>User Notification and Human<br>Workflow use cases.                                    |

Table 25–29 (Cont.) Troubleshooting UMS

# **Monitoring Oracle User Messaging Service**

This chapter describes how to monitor Oracle User Messaging Service using Oracle Enterprise Manager Fusion Middleware Control.

This chapter includes the following topics:

- Section 26.1, "Monitoring Oracle User Messaging Service"
- Section 26.2, "Viewing Log Files"
- Section 26.3, "Viewing Metrics and Statistics"

## 26.1 Monitoring Oracle User Messaging Service

You can monitor Oracle User Messaging Service logs and metrics using Oracle Enterprise Manager Fusion Middleware Control.

To monitor Oracle User Messaging Service:

1. Go to the Oracle Enterprise Manager Fusion Middleware Control page for your SOA farm.

| 📑 Farm 👻 👗 Topology                 |
|-------------------------------------|
| ∃ -                                 |
| 🖃 📑 Linux_omai 15_soa_domain        |
| 🗄 🚞 Application Deployments         |
| 🗉 🚞 SOA                             |
| 🗉 🚞 WebLogic Domain                 |
| 🗉 🚞 Metadata Repositories           |
| 🗆 🛅 User Messaging Service          |
| 🐼 usermessagingdriver-email (soa_s  |
| 💿 usermessagingdriver-smpp (soa_s   |
| 🐼 usermessagingdriver-voicexml (sc  |
| 🐼 usermessagingdriver-worklist (soa |
| 💽 usermessagingdriver-xmpp (soa_:4  |
| 💿 usermessagingserver (soa_server   |

- 2. Select Fusion Middleware > SOA > User Messaging Service.
- **3.** Select the server or driver of your choice.

If you select a driver, quick statistics are displayed that indicate the state and performance of the driver.

If you select a server, you see a list of associated drivers, in addition to the quick statistics. You can select one of the drivers to view its statistics, or you can click the Configure Driver icon to configure it. For more information on configuring drivers, see Chapter 25, "Configuring Oracle User Messaging Service."

| Associated Drivers                                   |                                |        |                  |  |  |  |  |  |
|------------------------------------------------------|--------------------------------|--------|------------------|--|--|--|--|--|
| Local All                                            |                                |        |                  |  |  |  |  |  |
| Name                                                 | Driver Type                    | Status | Configure Driver |  |  |  |  |  |
| /Farm_soa/soa/server_soa/sdpmessagingdriver-voicexml | User Messaging VoiceXML Driver | -      | 1                |  |  |  |  |  |

#### **4.** Right-click on the server to select an action.

| Home                        |    |
|-----------------------------|----|
| Control                     | ;  |
| Logs                        | ;  |
| Performance Summary         |    |
| Message Status              |    |
| Messaging Client Applicatio | ns |
| Server Properties           |    |
| Driver Properties           |    |
| Web Services                |    |
| System MBean Browser        |    |
| General Information         |    |

| Selection                        | Action                                                                                                    |
|----------------------------------|----------------------------------------------------------------------------------------------------|
| Home                             | The home page lists the quick statistics for the selected driver.                                                                                                    |
| Control                          | Start Up or Shut Down driver.                                                                                                    |
| Logs                             | View and configure message logs for the selected driver.                                                                                                    |
| Performance Summary              | Displays performance statistics on a customizable metrics page.<br>Use this page to view statistics for this driver. Customize this<br>page using the Metric Palette. The Metric Palette enables you to<br>choose from all of the available metrics so that you see only the<br>information that is most valuable to you.                       |
| Message Status                   | Check the delivery status of messages sent and received, and resend selected messages. You can filter the search by adding more search fields and setting the desired operator and search value. Some fields can be added multiple times in order to use them with different and complementary operators, or with the <i>Contains</i> operator. |
| Messaging Client<br>Applications | Messaging client applications registered with the User<br>Messaging Service can be manually deregistered in cases where<br>the applications have been undeployed and are holding onto<br>access points that must be made available to other applications.                                                                                       |
| Server Properties                | Configure message storage method and business terms for<br>message filter creation. See Chapter 25, "Configuring Oracle User<br>Messaging Service" for more information.                                                                                                    |
| System MBean Browser             | System MBean Browser and its configuration settings.                                                                                                    |

| Selection           | Action                                                                                      |         |  |  |  |  |  |
|---------------------|---------------------------------------------------------------------------------------------|---------|--|--|--|--|--|
| General Information | General Information displays the name, version, Oracle<br>and host for the selected driver. | e Home, |  |  |  |  |  |
|                     | General Information                                                                         |         |  |  |  |  |  |
|                     | Target Name [Farm_soa/soa/server_soa/sdpmessagingdriver-xmpp]<br>Version 11.1.00            |         |  |  |  |  |  |
|                     | Oracle Home /scratch/ocmsuser/as11wls/lt20<br>Host scmsus6-3.us.oracle.com                  |         |  |  |  |  |  |
|                     | OK Cancel                                                                                   |         |  |  |  |  |  |

## 26.1.1 Using Message Status

You can check the delivery status of messages sent and received, and resend selected messages.

To check message status:

- **1.** In the navigation tree, right-click the UMS target for which you want to view message status.
- 2. Select Message Status. The *Message Status* page appears.
- **3.** Click **Search** to search the messages using the default criteria. The search returns a listing for the messages.

| usermessagingserver 🗿                                                                                                    |                               |                                    | Logged in as weblogic |                        |            |  |  |
|----------------------------------------------------------------------------------------------------|-------------------------------|------------------------------------|-----------------------|------------------------|------------|--|--|
| 🔁 User Messaging Service 👻                                                                                                    |                               | Page Refreshed Apr 7, 2009 9:52:07 |                       |                        |            |  |  |
| essage Status<br>heck the delivery status of messages sent a<br>sired operator and search value. Some fiel<br>Contains" operator. |                               |                                    |                       |                        |            |  |  |
| Search Message Status                                                                                                    |                               |                                    |                       |                        |            |  |  |
|                                                                                                    |                               |                                    |                       | -                      | * Requir   |  |  |
| Maximum Messages Displayed 🛛 Equals 💌                                                                                             |                               | tatus Equals 💊                     | 🖌 Any 🛛 🔽             |                        |            |  |  |
| * Operation 🛛 Equals 💌                                                                                                    | Any 💌                         |                                    |                       |                        |            |  |  |
|                                                                                                    |                               |                                    |                       | Search Reset           | Add Fields |  |  |
|                                                                                                    |                               |                                    |                       |                        | Haaricias  |  |  |
| View 🔻 Resend                                                                                                    |                               |                                    |                       |                        |            |  |  |
| Message ID (Recipient)                                                                                                    | Recipient                     | Operation                          | Overall Status        | Timestamp              |            |  |  |
| 83a436f69844c492023652c5bd60a3bb<br>(WORKLIST:weblogic)                                                                           | WORKLIST:weblogic             | Send                               | 8                     | Apr 7, 2009 7:58:42 PM |            |  |  |
| 83a861849844c492023652c56349e77d<br>(VOICE:16505767675)                                                                           | VOICE:16505765765             | Send                               | ×                     | Apr 7, 2009 7:57:11 PM |            |  |  |
| 83a7ff1a9844c492023652c5aaa70d4a<br>(VOICE:16505061142)                                                                           | VOICE:16506114142             | Send                               | ×                     | Apr 7, 2009 7:56:46 PM |            |  |  |
| 83965d009844c492023652c5690fcd1e<br>(WORKLIST:weblogic)                                                                           | WORKLIST:weblogic             | Send                               | 8                     | Apr 7, 2009 7:37:30 PM |            |  |  |
| 49DBE0BF.6050105@oracle.com<br>(EMAIL:bugbash8@stapn50.us.oracle.com                                                              | EMAIL:bugbash8@steblogi.us.   | Receive                            | ×                     | Apr 7, 2009 4:28:36 PM |            |  |  |
|                                                                                                    |                               | Send                               | ~                     | Apr 7, 2009 4:24:08 PM |            |  |  |
| 82e554df9844c492023652c50ca41541<br>(EMAIL:paulo.angulo@oracle.com)                                                               | EMAIL:paulo.eblogip@oracle.co | Dona                               |                       |                        |            |  |  |

You can customize the search by adding more search fields and setting the desired operator and search value. Some fields can be added multiple times in order to use them with different and complementary operators, or with the Contains operator. To customize the search:

- 1. Click Add Fields.
- **2.** Select the field(s) on which you want to search.
- 3. Choose operators and fill in variables as needed.
- 4. Click Search. The customized search is done and results returned.

| _                                                                                                    |                                                   |                                    |                                   | _                  |                     |                                    | * Requ               |
|----------------------------------------------------------------------------------------------------|---------------------------------------------------|------------------------------------|-----------------------------------|--------------------|---------------------|------------------------------------|----------------------|
| Maximum Messages Displayed                                                                                                    | Equals 💌                                          | 100 💌                              |                                   | Recipient          | Contains 🛛 🔽        | bug                                | X                    |
| * Operation                                                                                                    | Equals 💌                                          | Any 🔽                              | Driver Instar                     | nce Name           | Contains 🛛 🔽        | email                              | ×                    |
| * Overall Status                                                                                                    | Equals 💌                                          | Any 🔽                              |                                   |                    |                     |                                    |                      |
|                                                                                                    |                                                   |                                    |                                   |                    |                     | Search Re                          | set Add Fields       |
|                                                                                                    |                                                   |                                    |                                   |                    |                     | L                                  | Add Fields           |
| iew 🔻 Resend                                                                                                    |                                                   |                                    |                                   |                    |                     |                                    |                      |
| Message ID (Recipient)                                                                                                    |                                                   | Recipient                          |                                   | Operation          | Overall Sta         | tus Timestamp                      |                      |
| 49DBE0BF.6050105@oracle.cor<br>EMAIL:bugtceiv8@sash850.us.(                                                                                                    |                                                   | EMAIL:bugtceiv8                    | @sash850.us.                      | Receive            | ~                   | Apr 7, 2009 4:2                    | 28:36 PM             |
|                                                                                                    |                                                   |                                    |                                   |                    |                     |                                    |                      |
|                                                                                                    |                                                   | EMAIL:bugtceiv8                    | @sash850.us                       | Receive            | ×                   | Apr 7, 2009 4:2                    | 21:45 PM             |
| EMAIL:buglceiv8@sash850.us.o<br>49DBDE7A.4070408@oracle.co                                                                                                    | oracle.com<br>m                                   | EMAIL:bugtceiv8<br>EMAIL:bugtceiv8 | _                                 |                    | <ul><li>✓</li></ul> | Apr 7, 2009 4:2<br>Apr 7, 2009 4:1 |                      |
| EMAIL:bugtceiv8@sash850.us.c<br>49DBDE7A.4070408@oracle.co<br>EMAIL:bugtceiv8@sash850.us.c<br>49DBDAFD.8000305@oracle.co                                                                                                | oracle.com<br>m<br>oracle.com<br>om               | -                                  | -<br>@sash850.us.                 | Receive            |                     |                                    | 17:29 PM             |
| 49DBDFDF, 7080902@oracle.co<br>(EMAIL:bugtceiv8@essh850.us,<br>49DBDE7A, 4070408@oracle.co<br>(EMAIL:bugtceiv8@essh850.us,<br>49DBDAFD, 8000305@oracle.co<br>(EMAIL:bugtceiv8@essh850.us,<br>49DBD637, 90602@oracle.com | oracle.com<br>m<br>oracle.com<br>om<br>oracle.com | EMAIL:bugłceiv8                    | -<br>@sash850.us.<br>@sash850.us. | Receive<br>Receive | ~                   | Apr 7, 2009 4:1                    | 17:29 PM<br>00:48 PM |

5. If you want to resend a message, select the message in the list and click Resend.

#### 26.1.2 Deregistering Messaging Client Applications

You can manually deregister Messaging Client Applications after the applications have been undeployed and are holding onto access points that must be made available to other applications. To deregister Messaging Client Applications:

- 1. Right-click a target in the navigation tree, and select **Messaging Client**. The Messaging Client page appears.
- **2.** Select the message that you want to deregister.
- **3.** Click **De-register**.

|   | USER Messaging Service 🔻                                                                                                    | -          |             |                                                                                                    | Logged in as weblogic  <br>Page Refreshed Apr 7, 2009 9:53:58 PM                                        | PDT 🖸  |  |  |  |
|---|----------------------------------------------------------------------------------------------------|------------|-------------|----------------------------------------------------------------------------------------------------|----------------------------------------------------------------------------------------------------|--------|--|--|--|
| Þ | Messaging Client Applications<br>Messaging client applications registered with the User Messaging Service can be manually de-registered in cases where the applications have been undeployed<br>and are holding onto access points that need to be made available to other applications.<br>View  De-register |            |             |                                                                                                    |                                                                                                    |        |  |  |  |
|   | Name                                                                                                    | Version    | Client Tune | Listener End Point                                                                                          | Receiving Queues                                                                                        | Access |  |  |  |
|   | UMSSampleApp                                                                                                    | 11.1.1.1.0 | EJB         | MessageListener: [JNDI Name=null,<br>Home Class=null], StatusListener:<br>[JNDI Name=null, Home Class=null] | [JNDI Name=OraSDPM/Queues<br>/OraSDPMAppDefRcvQ1, Connection<br>Factory=OraSDPM/QueueConnectionFactory] | EMAIL  |  |  |  |
|   | ParlayX                                                                                                    | 11.1.1.1.0 | EJB         | MessageListener: [JNDI Name=null,<br>Home Class=null], StatusListener:<br>[JNDI Name=null, Home Class=null] | [JNDI Name=OraSDPM/Queues<br>/OraSDPMWSRcvQ1, Connection<br>Factory=OraSDPM/QueueConnectionFactory]     |        |  |  |  |
|   | <anonymous>@ParlayX</anonymous>                                                                                                    | 2.1        | PARLAYX     |                                                                                                    |                                                                                                    |        |  |  |  |

A confirmation box appears asking you to confirm your choice.

**4.** Confirm your choice.

#### 26.1.3 Monitoring Drivers Using the All Tab

The **All** tab only lists successfully-registered drivers in the domain (not all drivers that exist).

Since the drivers are not configured out-of-the-box, they are not registered unless you configure them. To ensure that you see all of the drivers in the **All** tab, configure the

SMPP, VoiceXML and XMPP drivers (if you plan to use them). Once configured, they are registered with the engine and are displayed in the **All** tab.

## 26.2 Viewing Log Files

You can view log files.

To view log files:

1. Right-click the driver (or server) for which you want to view log information, then choose Logs > View Log Files.

The Log Messages page appears.

| Usermessagingdriver-xmpp ③     Output     Output     Outp |                                |                     |                    |                       |                    | Logged in as weblogic<br>Page Refres | <br>shed Oct 21, 2008 12:16:03 F | M PDT 🗘  |
|----------------------------------------------------------------------------------------------------|--------------------------------|---------------------|--------------------|-----------------------|--------------------|--------------------------------------|----------------------------------|----------|
| Log Messages<br>Search                                                                                                    |                                |                     |                    |                       | 🛆 Broaden T        | arget Scope 👻 Log                    | Files Manual Refre               | sh 💌     |
| Date Range                                                                                                    | Most Recent                    | 1 Hou               | rs 💌               |                       |                    |                                      |                                  |          |
|                                                                                                    | 🔘 Time Interval                | Start Date End Date | ~                  | tart Time<br>End Time |                    | ● AM ○ PM<br>● AM ○ PM               |                                  |          |
| * Message Types                                                                                                    | Incident Error<br>Search Add F |                     | /arning 📃 Notifica | ation 🔲 ·             | Frace 🗹 Unknown    | Maximum Rows Displaye                | ed 500                           |          |
| View - Show Su                                                                                                    | mmary, by Message              | e Type 💌 🛛 Vi       | ew Related Messa   | ges 💌                 | Export Messages to | o File 🔻                             |                                  |          |
| Incident Errors                                                                                                    | Erro                           | 's                  | Warnings           |                       | Notifications      | Traces                               | Unknowns                         | Log File |
| 0                                                                                                    | 55                             |                     |                    |                       |                    |                                      | 0                                | 1        |

Use this page to query for log information about a driver (or server). Fields and lists are used to customize the query.

2. After entering your search criteria, click Log Files. The Log Files page appears.

| <ul> <li></li></ul>             | <b>i</b>                                |               |                              | Logged in as weblogic  <br>Page Refreshed Apr 6, 200 | 9 7:48:16 AM PDT 🔇 |
|---------------------------------|-----------------------------------------|---------------|------------------------------|------------------------------------------------------|--------------------|
| Log Messages<br>⊡Search         |                                         |               | 👝 Broaden T                  | arget Scope 👻 Target Log Files I                     | Manual Refresh 💌   |
| Date Range Time Interval        | Start Date 3/6/0                        | 9 6:48 AM     | 🖄 End Date 4/6/09 7:         | 48 AM 🖄                                              |                    |
|                                 | or CError Warning                       |               | •                            |                                                      |                    |
|                                 |                                         |               |                              |                                                      |                    |
| -                               |                                         |               |                              |                                                      |                    |
| Search                          | Add Fields                              |               |                              |                                                      |                    |
| View - Show Messages            | View Related                            | Messages 👻    | Export Messages to File 💌    |                                                      |                    |
| Time 🛆 🗸                        | Message<br>Type Message ID              |               | Me                           | essage                                               | Log File           |
|                                 | Notification SDP-25105                  |               | saging Store in TOPLINK mode |                                                      | soa_server1-( 🔺    |
|                                 | Notificatio                             |               |                              | ase 1 (11.1.1.1.0) (Build 090304)                    | soa_server1-c =    |
|                                 | Notificatio                             |               |                              | 8 21:45:15 MDT 2009 1199850                          | soa_server1-       |
|                                 | Notificatio                             |               | ore login successful         |                                                      | soa_server1-(      |
|                                 | Notificatio: SDP-25034                  |               |                              | Drivers. Driver(s): 1, n: Farm_soa_bam_em_           | dc_soa_server1-c   |
|                                 | Notificatio                             | -             |                              | adf.share.config.MDSConfigFactory                    | soa_server1-(      |
| 1 2                             | Notification ADFC-54008                 |               |                              | JSF environment, LifecycleContextBuilder is 'o       |                    |
|                                 | Notification ADEC-50011                 | ADEc: Configu | ration narameter adf-scone-h | a-sunnort set to 'true'.                             | soa server1-r≚     |
| <                               |                                         |               |                              |                                                      | <u>&gt;</u>        |
| Rows Selected 1                 |                                         |               |                              |                                                      | Total Rows : 31    |
| □ Apr 6, 2009 12:21:48 AM PDT ( | (Notification)                          |               |                              |                                                      | -                  |
| Message ID SDP-25105            | , , , , , , , , , , , , , , , , , , , , |               | Host                         | stbcw19-3                                            |                    |
| Message Level 1                 |                                         |               | Host IP Address              | 152.68.199.15                                        |                    |
| Relationship ID 0               |                                         |               | User                         | <anonymous></anonymous>                              |                    |
| Argument 1 TOPLINK              |                                         |               |                              | [ACTIVE].ExecuteThread: '2' for queue:               |                    |
| Component soa server1           |                                         |               |                              | 'weblogic.kernel.Default (self-tuning)'              |                    |
| Module oracle.sdp.mes           | ssaging.engine.store                    |               | ECID                         | 0000I1uJUuUCgoAJvaYBV119qQlU000004                   |                    |
|                                 | saging Store in TOPLINK m               | ode           |                              |                                                      |                    |
| message initializing mes        | saging score in ropenik in              | 10001         |                              |                                                      |                    |

**3.** View log information or download the log.

## 26.2.1 Configuring Logging

Use Oracle Enterprise Manager Fusion Middleware Control to configure log levels, as shown in Figure 26–1.

Figure 26–1 Configuring Log Levels

| ORACLE Enterprise Manager 11g Fusion                                                                                                    | Middleware Control                                                                                                    |                                                                                                  |                                                                      | Setup 👻 Help 👻 Log Out              |
|----------------------------------------------------------------------------------------------------|----------------------------------------------------------------------------------------------------|--------------------------------------------------------------------------------------------------|----------------------------------------------------------------------|-------------------------------------|
| 📑 Farm 🕶   👗 Topology                                                                                                    |                                                                                                    |                                                                                                  |                                                                      |                                     |
|                                                                                                    | Usermessagingserver      O     User Messaging Service      ✓                                                                                                    |                                                                                                  | Logged in as weblogic<br>Page Refreshed                              | ।<br>d Apr 6, 2009 7:57:50 AM PDT 🗘 |
| <ul> <li>B → SOA</li> <li>B → WebLogic Domain</li> <li>B → Metadata Repositories</li> </ul>                                                                                               | Log Configuration Use this page to configure basic and advanced log configur Log Levels Log Files                                                                                                    | ation settings.                                                                                  |                                                                      | ^                                   |
| Loser Messaging Service     User Messaging Gervice     Usermessagingdriver-empail (soa_server1)     Usermessagingdriver-smpp (soa_server1)     Usermessagingdriver-voicexml (soa_server1) | This page allows you to configure the log level for both pers<br>in a configuration file and become active when the compone<br>Runtime loggers are automatically created during runtime and<br>oracle.j2ee.ejb.deployment.Logger is a runtime logger that<br>persisted across component restarts. | nt is started. The log levels for these loggers and become active when a particular feature area | re persisted across component restar<br>a is exercised. For example, | ts. Huppy Kever                     |
| usermessagingdriver-worklist (soa_server1)     usermessagingdriver-xmpp (soa_server1)     usermessagingserver (soa_server1)                                                               | View Runtime Loggers                                                                                                    |                                                                                                  | ۷                                                                    |                                     |
|                                                                                                    | Logger Name                                                                                                    | Oracle Diagnostic Logging Level (Java<br>Level)                                                  | Log File Pe                                                          | ersistent Log Level State           |
|                                                                                                    |                                                                                                    | NOTIFICATION:1 (INFO) [Inherit 💙                                                                 | odl-handler                                                          |                                     |

For each logger, set the notification level, as shown in Figure 26–2.

Figure 26–2 Select Notification Level

#### LOU LEVEIS LOU FILES

This page allows you to configure the log level for both persistent loggers and active runtime loggers. Persistent loggers are loggers that are saved in a conf component is started. The log levels for these loggers are persisted across component restarts. Runtime loggers are automatically created during runtime ar s exercised. For example, oracle.j2ee.ejb.deployment.Logger is a runtime logger that becomes active when an EJB module is deployed. Log levels for runtim restarts.

| view | Runtime Loggers                      | ×    |                                                                          |                                             |
|------|--------------------------------------|------|--------------------------------------------------------------------------|---------------------------------------------|
| Sea  | irch                                 |      |                                                                          |                                             |
|      | Logger Name                          |      | Oracle Diagnostic Logging Level (Java<br>Level)                          | Log File                                    |
|      | oracle.sdp.messaging                 |      | NOTIFICATION:1 (INFO) [Inherit 💌                                         | odl-handler<br>wls-domain                   |
|      | oracle.sdp.messaging.benchmark       |      | NOTIFICATION:1 (INFO) [Inherit 💌                                         | odl-handler<br>wls-domain                   |
|      | oracle.sdp.messaging.client          |      | NOTIFICATION:1 (INFO) [Inherit 💌                                         | odl-handler<br>wls-domain                   |
|      | oracle.sdp.messaging.driver.base     |      | NOTIFICATION:1 (INFO) [Inherit 🗙                                         | odl-handler<br>wls-domain                   |
|      | oracle.sdp.messaging.driver.base     |      | NOTIFICATION:1 (INFO) [Inherit                                           | odi-handler<br>wic-domain                   |
|      | oracle.sdp.messaging.driver.dispatch | er   | INCIDENT_ERROR:1 (SEVERE+ R0)<br>ERROR:1 (SEVERE)<br>WARNING:1 (WARNING) | TIFICATION:1 (INFO) [Inherited from parent] |
|      | oracle.sdp.messaging.driver.email    |      | NOTIFICATION:1 (INFO)<br>NOTIFICATION:16 (CONFIG)                        | er<br>in                                    |
|      | oracle.sdp.messaging.driver.manager  | nent | TRACE:1 (FINE)<br>TRACE:16 (FINER)                                       | er<br>in                                    |

As a result of your configuration actions, notifications appear according to your specification. Figure 26–3 and Figure 26–4 provides details.

| disermessag         | ingserver        | <b>i</b>         |                     |                                     | Logg                    | ed in as weblogic              |                     |
|---------------------|------------------|------------------|---------------------|-------------------------------------|-------------------------|--------------------------------|---------------------|
| User Messaging S    | ervice 🔻         |                  |                     |                                     |                         | Page Refreshed Apr 6, 20       | 09 8:05:21 AM PDT 🕻 |
| Log Messages > Log  | Files > View Lo  | og File: soa_ser | ver1-diagnostic.log |                                     |                         |                                |                     |
| iew Log File: s     | ba_server1       | L-diagnosti      | c.log               |                                     |                         | View                           | Manual Refresh 🚿    |
| Nama lecra          | tchlocmeuserlí   | Drade (Middlewa  | velucer projects/do | mains/soa bam em domain/            |                         | Log Type Server                |                     |
|                     |                  |                  | /er1-diagnostic.log | Inalitysea_bain_ein_domainy Dov     | vnload                  | Size (KB) 293,33               |                     |
| Last Modified Apr 6 | · –              |                  |                     |                                     |                         | Dize (KD) 293,33               |                     |
| Date Range Time     |                  | Г                |                     |                                     |                         | Count                          |                     |
| Time                | Interval 💌       | Start Date       | 4/6/09 12:18 AM     | 🛛 🖄 End Date 4/6/09 12:25 /         | чм 🖄                    | ()) Search                     |                     |
|                     |                  |                  |                     |                                     |                         |                                |                     |
| View 👻 View Rel     | ated Messages    | •                |                     |                                     |                         |                                |                     |
| Time                |                  | Message Type     | Message ID          |                                     | Messa                   | age                            |                     |
| Apr 6, 2009 12:22:  | 05 AM PDT        | Notification     |                     | TopLink, version: Oracle TopLink    | - 11g Release 1         | (11.1.1.1.0) (Build 090304)    |                     |
| Apr 6, 2009 12:22:  | 05 AM PDT        | Notification     |                     | Server: WebLogic Server 10.3.1.     | 0 Sun Mar 8 21:         | 45:15 MDT 2009 1199850         |                     |
| Apr 6, 2009 12:22:  | 06 AM PDT        | Notification     |                     | messaging_store login successful    |                         |                                |                     |
| Apr 6, 2009 12:22:  | 08 AM PDT        | Notification     | SDP-25034           | There are total 1 registered User   | Messaging Drive         | ers. Driver(s): 1, n: Farm_soa | a_bam_em_domair     |
| Apr 6, 2009 12:22:  | 10 AM PDT        | Notification     | SDP-26007           | Received inbound queue info from    | n messaging eng         | jine: [QueueInfo[QueueConn     | ectionFactoryJND    |
| Apr 6, 2009 12:22:  | 16 AM PDT        | Notification     |                     | ADF Config instance implementat     | ion: oracle.adf.s       | hare.config.MDSConfigFacto     | ry                  |
| Apr 6, 2009 12:22:  | 18 AM PDT        | Notification     |                     | Read metric configuration file "/se | ratch/ocmsuser          | /Oracle/Middleware/user_pro    | jects/domains/soa   |
| Apr 6, 2009 12:22:  | 19 AM PDT        | Notification     |                     | DMS-50982: Registered metric ru     | les "server-orac        | le_eps_server-11.0.xml".       |                     |
| ows Selected        | l                |                  |                     |                                     |                         |                                | Total Rows : 20     |
|                     |                  |                  |                     |                                     |                         |                                |                     |
| Apr 6, 2009 12:2    | 2:05 AM PDT      | (Notification)   | )                   |                                     |                         |                                |                     |
| Message Level       | 1                |                  |                     | Host                                | stecut19-3              |                                |                     |
| ECID                | 000011uJUuU      | CgoAJvaYBV11     | 9qQlU000004         | Host IP Address                     | 199.68.199.19           | 1                              |                     |
| Relationship ID     | 0                |                  |                     | User                                | <anonymous></anonymous> |                                |                     |
| Component           | soa_server1      |                  |                     | Thread ID                           | [ACTIVE].Exec           | uteThread: '2' for queue:      |                     |
| sa dula             | oracle.toplink.  | default          |                     |                                     | weblogic.kern           | el.Default (self-tuning)'      |                     |
| Module              | oracioacopiirina |                  |                     |                                     |                         |                                |                     |

Figure 26–4 Error Messages

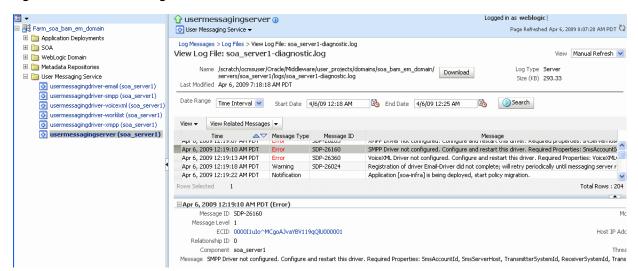

## 26.3 Viewing Metrics and Statistics

The performance of your applications is reflected in metrics and statistics.

To view metrics and statistics:

**1.** Select the Performance Summary for a driver (or server).

The Performance Summary page appears.

|                                                                  |          |                  |       |       |       | , 2009 8:12:1 | 5 AM PDT 🎌 |       |                                                                                        |                           |            |
|------------------------------------------------------------------|----------|------------------|-------|-------|-------|---------------|------------|-------|----------------------------------------------------------------------------------------|---------------------------|------------|
| Performan<br>Past 15 mir                                         |          | mary             |       |       |       |               |            | 15    | minutes                                                                                | ▶ Slider                  | 2 ^<br>120 |
| View ▼ Ov<br>1.0<br>3.08<br>SS 0.6<br>0.04<br>SS 0.2<br>Wew ▼ Ov | verlay 🔻 | Show Metric Pale | ette  |       |       |               |            | ×     | Sending<br>EMAIL S<br>Through<br>SMS Ser<br>Through                                    | put <sup>–</sup><br>nding |            |
| 1.0<br>950 0.8<br>0.6<br>0.4<br>8<br>0.2<br>0.0                  | 08:01 AM | 08:03            | 08:05 | 08:07 | 08:09 | 08:11         | 08:13      | 08:15 | <ul> <li>Receivin</li> <li>EMAIL R<br/>Through</li> <li>SMS Rec<br/>Through</li> </ul> | put<br>ceiving            | .t ≡       |

Many metrics are available for capture and display. To get the most valuable, focused information, use Metric Palette.

- 2. Click Show Metric Palette to display the Metric Palette.
- **3.** Choose the metrics in which you are most interested. As you select or deselect metrics from the palette, the metrics display is automatically updated.

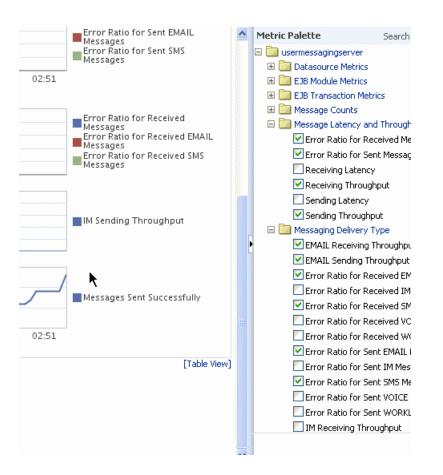

## **Managing Oracle User Messaging Service**

This chapter describes how to manage Oracle User Messaging Service.

This chapter includes the following topics:

- Section 27.1, "Deploying Drivers"
- Section 27.2, "Undeploying and Unregistering Drivers"

## 27.1 Deploying Drivers

When you install Oracle UMS, preinstalled drivers are included (Email, XMPP, SMPP, and VoiceXML). Of these, only the Email driver is deployed to the WebLogic Server. To deploy the others, target that driver to the WebLogic Server (using Oracle WebLogic Server Administration Console, or you can target the drivers when creating or extending the domain using the Oracle Fusion Middleware Configuration Wizard).

The Worklist driver must be deployed to a SOA Server if you want to make use of the UMS integration with Worklist. Because this integration involves multiple JEE applications and a SOA composite, there is a special extension template you must use to enable this feature in one step. See Install the Worklist Driver on Oracle WebLogic Platform for more information.

You can deploy additional drivers in a variety of ways using: WLST commands (recommended), Oracle Enterprise Manager Fusion Middleware Control, and through the Oracle Fusion Middleware Configuration Wizard.

**Note:** To deploy two or more driver instances of a particular driver EAR, you must use the custom deployment plan templates available at \$ORACLE\_HOME/communications/plans. Deploying drivers using WLST commands is recommended because these commands automatically modify your deployment plans for you; using other methods requires you to manually modify your deployment plans.

### 27.1.1 Deploying Drivers Using WLST Commands

You can deploy drivers using the WLST command deployUserMessagingDriver.

#### 27.1.1.1 deployUserMessagingDriver

Command Category: UMS Use with WLST: Online **27.1.1.1.1 Description** deployUserMessagingDriver is used to deploy additional instances of user messaging drivers.

Specify a base driver type (for example: email, xmpp, voicexml, and others) and a short name for the new driver deployment. The string *usermessagingdriver*- is prepended to the specified application name. Any valid parameters for the *deploy* command can be specified, and is passed through when the driver is deployed.

**27.1.1.1.2** Syntax deployUserMessagingDriver(baseDriver, appName, [targets], [stageMode], [options])

| Argument   | Definition                                                                                                    |  |  |  |  |
|------------|----------------------------------------------------------------------------------------------------|--|--|--|--|
| baseDriver | Specifies the base messaging driver type.                                                                             |  |  |  |  |
|            | Must be a known driver type, such as email, proxy, smpp, voicexml, or xmpp.                                           |  |  |  |  |
| appName    | A short descriptive name for the new deployment. The specified value is prepended with the string usermessagingdriver |  |  |  |  |
| targets    | Optional. Additional arguments that are valid for the deploy                                                          |  |  |  |  |
| stageMode  | command can be specified and passed through when the new driver is deployed.                                          |  |  |  |  |
| options    |                                                                                                    |  |  |  |  |

**27.1.1.1.3 Examples** To deploy a second instance of an email driver with name myEmail.

wls:/base\_domain/serverConfig> deployUserMessagingDriver(baseDriver='email', appName='myEmail')

To deploy a second instance of an email driver, specifying deployment targets.

wls:/base\_domain/serverConfig> deployUserMessagingDriver(baseDriver='email', appName='email2', targets='server1,server2')

#### 27.1.2 Deploying Drivers Using Oracle Enterprise Manager Fusion Middleware Control

To deploy drivers using Oracle Enterprise Manager Fusion Middleware Control:

- Retrieve a deployment template (for example: ORACLE\_ HOME/communications/plans)
- **2.** Copy the plan to a location of your choice (to the same directory or any other directory).
- **3.** Edit the plan:

Replace DriverDeploymentName with whichever name you want to use (ensure you replace all instances of the name).

Replace DriverShortName with any name you like.

Replace the @RunAsPrincipalName@ token with a valid principal for use by UMS. In a default deployment, the system principal OracleSystemUser is available for this purpose.

- 4. Start Oracle Enterprise Manager Fusion Middleware Control.
- 5. Enter the location of the .ear file.

|                                 | ACLE Enterprise Manager 11g Fusion Middleware Control                                                                                                    |
|---------------------------------|----------------------------------------------------------------------------------------------------|
| 🕒 Adı                           | minServer (Oracle WebLogic Server) 🕕 : Deploy                                                                                                    |
|                                 |                                                                                                    |
| Select A                        | trchive Select Target Application Attributes Deployment Settings                                                                                                    |
| Select                          | Archive (2)                                                                                                    |
|                                 | •                                                                                                    |
| Specify                         | the application or the exploded directory. Optionally you can specify a deployment plan.                                                                                                    |
|                                 |                                                                                                    |
|                                 | e or Exploded Directory                                                                                                    |
|                                 | E archive, Web Modules (WAR files), EJB Modules (EJB JAR files) and Resource Adapter Modules (RAR files) can be deployed. You ca<br>ploy an exploded archive that is present on the server where Enterprise Manager is running.                                                                                                    |
| 🔿 Ar                            | chive is on the machine where this web browser is running.                                                                                                    |
|                                 | Browse                                                                                                    |
| 💽 Ar                            | chive or exploded directory is on the server where Enterprise Manager is running.                                                                                                    |
|                                 | /scratch/oracle/middleware/as11 gr1soa/communications/applications/sdpmessagingdriver-email.ear                                                                                                    |
| Deploy                          | ment Plan                                                                                                    |
| The dep<br>applicat<br>applicat | ployment plan is a file that contains the deployment settings for an application. You can use a previously saved deployment plan for t<br>tion.Later in the deployment process, you can optionally edit the deployment plan and save it for a future deployment of this<br>tion. If you do not have a deployment plan, one will be created automatically during the deployment process when deployment<br>ration is done. |
| OCr                             | eate a new deployment plan when deployment configuration is done.                                                                                                    |
| ~                               | eployment plan is on the machine where this web browser is running.                                                                                                    |
| 🔵 De                            |                                                                                                    |
| ΟDe                             | Browse                                                                                                    |
| ~                               | Browse<br>eployment plan is on the server where Enterprise Manager is running.                                                                                                    |

6. Click Next.

The Select Target page appears.

7. Enter the location of the deployment plan.

| UIK/       | CLE Enterprise Manager 1                  | 1g Fusion Middleware Contro       | ol Help 🗸                                                     |
|------------|-------------------------------------------|-----------------------------------|---------------------------------------------------------------|
| domair     | 12 (Oracle WebLogic Domain) 🛈 : De        | ploy                              | 5                                                             |
| Select Ard | hive Select Target Application Attribu    | tes Deployment Settings           |                                                               |
| Select     | Target                                    |                                   | Cancel Back Step 2 of 4 Next                                  |
|            | he WebLogic server or cluster that you wa | ant this application to be deploy | ed to.                                                        |
|            |                                           |                                   |                                                               |
| Select     | : Name                                    | Туре                              | Deployed Applications                                         |
| Selec      | AdminServer                               | Type<br>Oracle WebLogic Server    | Deployed Applications<br>DMS Application#11.1.1.1.0, wsil-wls |

- **8.** Select the SOA target.
- **9.** Enter an application name in the Application Attributes page. The application name must exactly match the string used for DriverDeploymentName (in Step 3 above) which is provided in the deployment plan. If it does not, the deployment and activation fails. The Deployment Setting page appears.

target navigator tree.

| main2 (Oracle WebLogic Domai<br>ct Archive Select Target Applica<br>ployment Settings |                                                           | nt Settings                                     |                                                                            |
|---------------------------------------------------------------------------------------|-----------------------------------------------------------|-------------------------------------------------|----------------------------------------------------------------------------|
|                                                                                       |                                                           |                                                 |                                                                            |
|                                                                                       | don Admoddes Deploynia                                    | ant Settings                                    |                                                                            |
| ployment Settings                                                                     |                                                           |                                                 |                                                                            |
|                                                                                       |                                                           |                                                 | Cancel Back Step 4 of 4 De                                                 |
| Archive Type Ja                                                                       | va EE Application (EAR file)                              |                                                 | Application Name usermessagingdriver-email2                                |
| Archive Location /s                                                                   |                                                           | s11gr1soa/communications/applications           | Version Not versioned<br>Context Root sdpmessagingdriver/email-mbeanlifecy |
|                                                                                       | cratch/oracle/middleware/as<br>sermessagingdriver-email2_ | s11gr1soa/communications/plans<br>_Plan.xml     | Deployment Mode Distribute and start application (servicin<br>requests)    |
| Deployment Target so                                                                  | a_server1                                                 |                                                 | ·- <b>-</b> ,                                                              |
| ployment Tasks                                                                        |                                                           |                                                 |                                                                            |
| e table below lists common tasks th                                                   | nat you may wish to do befo                               | re deploying the application.                   |                                                                            |
| Name                                                                                  | Go To Task                                                |                                                 | Description                                                                |
| Configure Web Modules                                                                 | /                                                         | Configure the web modules in your application.  |                                                                            |
| Configure EJBs                                                                        | 1                                                         | Configure the Enterprise Java Beans in your a   | oplication.                                                                |
| opfiques Application Coqueity                                                         | 1                                                         | Configure application policy migration, crodest | al mineration and other consults herbassier                                |
|                                                                                       |                                                           |                                                 | ,                                                                          |
|                                                                                       |                                                           |                                                 |                                                                            |
| Deployment Plan                                                                       |                                                           |                                                 |                                                                            |

To configure and manage the application "usermessagingdriver-email2", use the Oracle WebLogic Server Administration Console.

| V6131011                                                              | Not versioned                                                                                                    |
|-----------------------------------------------------------------------|----------------------------------------------------------------------------------------------------|
| eployed Archive Location                                              | scratch/oracle/middleware/as11gr1soa/communications/applications/sdpmessagingdriver-email.ear                                                                                                    |
| Archive Type                                                          | Java EE Application (EAR file)                                                                                                    |
| Deployment Mode                                                       | Distribute and start application (servicing all requests)                                                                                                    |
| Deployment Target                                                     | soa_server1                                                                                                    |
| Application States                                                    | New (soa_server1)                                                                                                    |
| Context Root                                                          | sdpmessagingdriver/email-mbeanlifecycle                                                                                                    |
| [Thu Feb 19 14:40:22 P                                                |                                                                                                    |
| [Thu Feb 19 14:40:25 P:<br>[Thu Feb 19 14:40:25 P:<br>soa_server1.: . | 57 2009] [Deployer:149195]Deployment of application 'usermessagingdriver-email2' has been deferred since 'soa_server1' is unavailable<br>57 2009] [Deployer:149034]An exception occurred for task [Deployer:149026]deploy application usermessagingdriver-email2 on |
| [Thu Feb 19 14:40:25 P:<br>[Thu Feb 19 14:40:25 P:<br>soa_server1.: . |                                                                                                    |

11. To see the result (driver deployed), start the SOA Server.

## 27.1.3 Deploying Drivers Using the Oracle Fusion Middleware Configuration Wizard

To install the SMPP, XMPP, and VoiceXML drivers, extend the domain using the extension template available at \$ORACLE\_ HOME/common/templates/applications/oracle.ums.drivers\_template\_ 11.1.1.jar.

To extend a domain using Oracle Fusion Middleware Configuration Wizard:

- Launch Oracle Fusion Middleware Configuration Wizard (\$ORACLE\_ HOME/common/bin/config.sh or %ORACLE\_ HOME%\common\bin\config.cmd).
- 2. Select the Extend an existing WebLogic domain option.

- **3.** Select the desired domain directory containing UMS.
- 4. Select the Extend my domain using an existing extension template option.
- Click Browse, and navigate to \$ORACLE\_ HOME/common/templates/applications
- 6. Select oracle.ums.drivers\_template\_11.1.1.jar.
- Complete the remaining steps of the Oracle Fusion Middleware Configuration Wizard, and remember to target the required drivers to the desired Oracle WebLogic Servers and/or clusters.
- 8. Restart the appropriate Oracle WebLogic Servers.

## 27.2 Undeploying and Unregistering Drivers

Since Messaging Drivers are standard JEE applications, they can be undeployed from the Oracle WebLogic Server using standard Oracle WebLogic tools such as the Administration Console or WLST.

However, since the UMS server keeps track of the messaging drivers that have been registered with it in a persistent store (database), this registration must be cleaned in a separate step using a runtime MBean exposed by the UMS server. The procedure to do this from Oracle Enterprise Manager Fusion Middleware Control is as follows.

To undeploy and unregister drivers:

- **1.** Ensure the UMS server is available.
- 2. In Oracle Enterprise Manager Fusion Middleware Control, select any usermessagingserver target in the domain.
- 3. From the target's menu, select System MBean Browser.
- **4.** In System MBean Browser, locate the *ComponentAdministration* MBean of usermessagingserver:

Expand the folder **com.oracle.sdp.messaging** > **Server** (such as **Server: soa\_ server1**) > **SDPMessagingrun time** > **ComponentAdministration**.

- 5. Invoke the operation **listDriverInstances**.
  - a. Click the **Operations** tab.
  - **b.** Click the operation **listDriverInstances**.
  - c. Click Invoke.
  - d. Identify and copy the name of the driver you want to unregister. (for example: /Farm\_soa\_bam\_domain/soa\_bam\_domain/soa\_ server1/usermessagingdriver-email:oracle\_ sdpmessagingdriver\_email#Email-Driver)

| <b>ORACLE</b> Enterprise Manager 11g | Fusion Middleware Control                                         |              |                                                  |                                                                                                    |  |
|--------------------------------------|-------------------------------------------------------------------|--------------|--------------------------------------------------|----------------------------------------------------------------------------------------------------|--|
| 🛱 Farm 🔻   🖓 Topology                |                                                                   |              |                                                  |                                                                                                    |  |
| <b>•</b>                             | 分 usermessagingserver                                             | <b>(i)</b>   |                                                  | Logged in as weblogic                                                                                                    |  |
| 👫 LINUX_soa_bam_domain               | User Messaging Service -                                          |              |                                                  | Page Refreshed Mar 13, 2009 4:21:29 PM PD                                                                                 |  |
| E Deployments                        |                                                                   | N            |                                                  |                                                                                                    |  |
| 🗄 🛅 SOA                              | System MBean Browser                                              | $\mathbb{R}$ |                                                  |                                                                                                    |  |
| 🗉 🚞 WebLogic Domain                  | <b>A</b>                                                          | в            | Confirmation                                     |                                                                                                    |  |
| 🗄 🫅 BAM                              | MBeanServerDelegate                                               | -            | Operation executed successfully                  | 4                                                                                                    |  |
| 🗉 🛅 Metadata Repositories            | MBeanServerDelegate                                               | <u>^</u>     |                                                  |                                                                                                    |  |
| 🗉 🛅 User Messaging Service           | E Security                                                        | ·            | Operation: listDriverUpstan                      | Invoke Return                                                                                                    |  |
| usermessagingserver (bam_server1)    | E Com.bea                                                         |              |                                                  |                                                                                                    |  |
| usermessagingserver (soa_server1     | 🗉 🧀 Runtime MBeans                                                |              | MBean Name com.oracle.sdp.me<br>type=SDPMessagir | essaging:name=ComponentAdministration,Location=soa_server1,                                                               |  |
|                                      | E DIMImplementation                                               |              | Operation Name listDriverInstances               |                                                                                                    |  |
|                                      | 🗄 🧰 Security                                                      |              | Description List of Messaging E                  |                                                                                                    |  |
|                                      | 🖽 🧰 com.bea                                                       |              |                                                  | nagement.openmbean.CompositeData                                                                                          |  |
|                                      | 🖃 🚞 Application Defined MBeans                                    |              | Record type Array of Javassina                   | nagement, open mbean, compositebata                                                                                       |  |
|                                      | 🗉 🚞 EMDomain                                                      |              | Return Value                                     |                                                                                                    |  |
|                                      | 🗉 🗈 com.oracle.HTTPClient.conf                                    | ig _         | Key                                              | Element                                                                                                    |  |
|                                      | 🗷 🚞 com.oracle.jdbc                                               |              | 🖃 🎾 Data                                         | Lionoria                                                                                                    |  |
|                                      | 🖽 🚞 com.oracle.jps                                                | •            | Element_0                                        |                                                                                                    |  |
|                                      | com.oracle.sdp.messaging Image: Server: bam server1               |              | name                                             | Farm_soa_bam_domain/soa_bam_domain/soa_server1/usermessagingdriver-<br>email:oracle_sdpmessagingdriver_email#Email-Driver |  |
|                                      | 🖃 🧰 Server: soa server1                                           |              | Element 1                                        | andinaradia_suprices aging anver_on all with an onver                                                                     |  |
|                                      | Application: usermes:     SDPMessagingRuntim                      |              | name                                             | Farm_soa_bam_domain/soa_bam_domain/bam_server1/usermessagingdriver-<br>email:oracle_sdpmessagingdriver_email#Email-Driver |  |
|                                      | ComponentAdmini                                                   |              |                                                  | entanci ddo_ddpinosidgingani ol _onidini cindii onion                                                                     |  |
|                                      | <ul> <li>Component.Administr</li> <li>MessageAdministr</li> </ul> |              |                                                  |                                                                                                    |  |
|                                      | ■ messageAuninistr                                                | auon         |                                                  |                                                                                                    |  |
|                                      |                                                                   |              |                                                  |                                                                                                    |  |
|                                      |                                                                   |              |                                                  |                                                                                                    |  |
|                                      |                                                                   |              |                                                  |                                                                                                    |  |
|                                      |                                                                   |              |                                                  |                                                                                                    |  |
|                                      |                                                                   |              | <                                                |                                                                                                    |  |
|                                      |                                                                   |              |                                                  |                                                                                                    |  |

- 6. Click Return.
- 7. Invoke the operation **unregisterDriverInstance** with the desired driver name.
  - a. Click the operation unregisterDriverInstance.
  - b. Paste the driver name in the Value field (for example: /Farm\_soa\_bam\_domain/soa\_server1/usermessagingdriver-email:oracle\_sdpmessagingdriver\_email#Email-Driver).
  - **c.** Click **Invoke**.

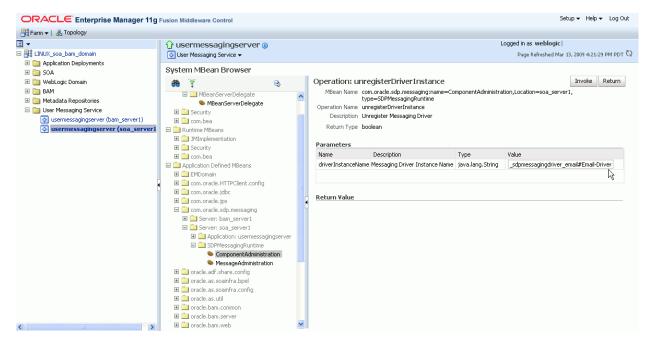

**8.** Check the confirmation dialog for success.

This completes the unregistration of the specified driver from the UMS server and it is no longer used in future message delivery.

# Part XI

# **Administering Oracle JCA Adapters**

This part describes how to administer Oracle JCA Adapters.

This part includes the following chapters:

- Chapter 28, "Configuring Oracle JCA Adapters"
- Chapter 29, "Monitoring Oracle JCA Adapters"

# **Configuring Oracle JCA Adapters**

This chapter describes how to configure Oracle JCA Adapters.

This chapter includes the following topics:

- Section 28.1, "Configuring the End Point Properties for an Inbound Adapter"
- Section 28.2, "Configuring the End Point Properties for an Outbound Adapter"

# 28.1 Configuring the End Point Properties for an Inbound Adapter

This section describes how to configure the end point properties for an inbound adapter. It includes the following topics:

- Section 28.1.1, "Editing a Predefined Property for an Inbound Adapter"
- Section 28.1.2, "Adding Predefined Properties for an Inbound Adapter"
- Section 28.1.3, "Creating a New Property for an Inbound Adapter"
- Section 28.1.4, "Deleting a Property for an Inbound Adapter"
- Section 28.1.5, "Reverting a Property Value for an Inbound Adapter"

#### 28.1.1 Editing a Predefined Property for an Inbound Adapter

The properties of an adapter are usually defined in Oracle JDeveloper during design time. However, it is possible edit the predefined properties at a later stage using Oracle Enterprise Manager Fusion Middleware Control.

To edit a predefined property for an inbound adapter:

| Fro | From the SOA Infrastructure Menu                                                                        |    | From the SOA Folder in the Navigator                                                                          |  |
|-----|----------------------------------------------------------------------------------------------------|----|----------------------------------------------------------------------------------------------------|--|
| 1.  | Click Home.                                                                                             | 1. | Under <b>soa-infra</b> , click a specific SOA                                                                 |  |
|     | The SOA Infrastructure page is                                                                          |    | composite application.                                                                                        |  |
|     | displayed.                                                                                              | 2. | The SOA Composite home page is                                                                                |  |
| 2.  | Click the <b>Deployed Composites</b> tab.                                                               |    | displayed.                                                                                                    |  |
|     | The list of deployed composite applications is displayed.                                               |    | Click the inbound adapter (service) from<br>the <b>Services and References</b> section in the<br>right panel. |  |
| 3.  | In the <b>Composite</b> section, click a specific SOA composite application.                            |    | The Service Home page is displayed.                                                                           |  |
|     | The SOA composite home page is displayed.                                                               |    |                                                                                                    |  |
| 4.  | Click the inbound adapter (service) from the <b>Services and References</b> section in the right panel. |    |                                                                                                    |  |
|     | The Service Home page is displayed.                                                                     |    |                                                                                                    |  |

- **2.** Edit a predefined property:
  - **a.** Click **Properties** to see a list of the currently defined binding properties.
  - **b.** Select the property you want to edit.
  - c. Edit the value in the Value text box, and then click Save.

You have edited a predefined property for an inbound adapter.

For more information about configuring adapters, see Section 33.1, "Configuring Service and Reference Binding Component Properties" and Oracle Fusion Middleware User's Guide for Technology Adapters.

#### 28.1.2 Adding Predefined Properties for an Inbound Adapter

The properties of an adapter are usually defined in Oracle JDeveloper during design time. However, it is possible to add properties at a later stage using Oracle Enterprise Manager Fusion Middleware Control.

**Note:** Though the Properties page list both endpoint and the binding properties, you can *only* add endpoint properties.

To add a predefined property for an inbound adapter:

| From the SOA Infrastructure Menu |                                                                              | Fro                            | om the SOA Folder in the Navigator                                                                            |
|----------------------------------|------------------------------------------------------------------------------|--------------------------------|----------------------------------------------------------------------------------------------------|
| 1.                               | Click <b>Home</b> .                                                          | 1.                             | Under <b>soa-infra</b> , click a specific SOA composite application.                                          |
|                                  | The SOA Infrastructure page is displayed.                                    | The SOA composite home page is |                                                                                                    |
| 2.                               | Click the <b>Deployed Composites</b> tab.                                    |                                | displayed.                                                                                                    |
|                                  | The list of deployed composite applications is displayed.                    | 2.                             | Click the inbound adapter (service) from<br>the <b>Services and References</b> section in the<br>right panel. |
| 3.                               | In the <b>Composite</b> section, click a specific SOA composite application. |                                | The Service Home page is displayed.                                                                           |
|                                  | The SOA composite home page is displayed.                                    |                                |                                                                                                    |
| 4.                               |                                                                              |                                |                                                                                                    |
|                                  | The Service Home page is displayed.                                          |                                |                                                                                                    |

- **2.** Add a predefined property:
  - **a.** Click the **Properties** tab to see a list of the currently defined binding properties.
  - **b.** Click the **Add** button.

A new empty row is appended to the existing list of properties.

c. Click the Select Values icon in the Name field of the new row.

The Properties dialog is displayed.

- **d.** Select a property that is valid for the particular adapter from the list of properties, and then click **OK**.
- e. Click Save.

You have added a predefined property for an inbound adapter.

For more information about configuring adapters, see Section 33.1, "Configuring Service and Reference Binding Component Properties" and Oracle Fusion Middleware User's Guide for Technology Adapters.

#### 28.1.3 Creating a New Property for an Inbound Adapter

The properties of an adapter are usually defined in Oracle JDeveloper during design time. However, it is possible to add new properties at a later stage using Oracle Enterprise Manager Fusion Middleware Control.

To create a new property for an inbound adapter:

| From the SOA Infrastructure Menu |                                                                                                    | Fre             | om the SOA Folder in the Navigator                                                                            |
|----------------------------------|----------------------------------------------------------------------------------------------------|-----------------|----------------------------------------------------------------------------------------------------|
| 1.                               | Click Home.                                                                                             | 1.              | Under <b>soa-infra</b> , click a specific SOA                                                                 |
|                                  | The SOA Infrastructure page is                                                                          |                 | composite application.                                                                                        |
|                                  | displayed.                                                                                              |                 | The SOA Composite home page is                                                                                |
| 2.                               | Click the <b>Deployed Composites</b> tab.                                                               | tab. displayed. | displayed.                                                                                                    |
|                                  | The list of deployed composite applications is displayed.                                               | 2.              | Click the inbound adapter (service) from<br>the <b>Services and References</b> section in the<br>right panel. |
| 3.                               | In the <b>Composite</b> section, click a specific SOA composite application.                            |                 | The Service Home page is displayed.                                                                           |
|                                  | The SOA composite home page is displayed.                                                               |                 |                                                                                                    |
| 4.                               | Click the inbound adapter (service) from the <b>Services and References</b> section in the right panel. |                 |                                                                                                    |
|                                  | The Service Home page is displayed.                                                                     |                 |                                                                                                    |

- **2.** Create a new property:
  - **a.** Click the **Properties** tab to see the list of the currently defined binding properties.
  - **b.** Click the **Add** button.

A new empty row is appended to the existing list of properties.

- **c.** Specify the property name and value in the **Name** and the **Value** fields of the new row.
- d. Click Save.

You have created a new property for an inbound adapter.

For more information about configuring adapters, see Section 33.1, "Configuring Service and Reference Binding Component Properties" and Oracle Fusion Middleware User's Guide for Technology Adapters.

#### 28.1.4 Deleting a Property for an Inbound Adapter

You can delete only properties that you added from the predefined list of properties or the ones that you newly created.

To delete a property for an inbound adapter:

| From the SOA Infrastructure Menu |                                                                                                    | Fre | From the SOA Folder in the Navigator                                                                          |  |
|----------------------------------|----------------------------------------------------------------------------------------------------|-----|----------------------------------------------------------------------------------------------------|--|
| 1.                               | Click Home.                                                                                             | 1.  | Under <b>soa-infra</b> , click a specific SOA composite application.                                          |  |
|                                  | The SOA Infrastructure page is displayed.                                                               |     | The SOA Composite home page is                                                                                |  |
| 2.                               | Click the <b>Deployed Composites</b> tab.                                                               |     | displayed.                                                                                                    |  |
|                                  | The list of deployed composite applications is displayed.                                               | 2.  | Click the inbound adapter (service) from<br>the <b>Services and References</b> section in the<br>right panel. |  |
| 3.                               | In the <b>Composite</b> section, click a specific SOA composite application.                            |     | The Service Home page is displayed.                                                                           |  |
|                                  | The SOA Composite home page is displayed.                                                               |     |                                                                                                    |  |
| 4.                               | Click the inbound adapter (service) from the <b>Services and References</b> section in the right panel. |     |                                                                                                    |  |
|                                  | The Service Home page is displayed.                                                                     |     |                                                                                                    |  |

- **2.** Delete a property:
  - **a.** Click the **Properties** tab to see a list of the currently defined binding properties.
  - **b.** Select the property you want to delete, and then click **Delete**.

A message asking you to confirm your action is displayed.

- **c.** Click **OK** to confirm.
- d. Click Save.

You have deleted a property for an inbound adapter.

For more information about configuring adapters, see Section 33.1, "Configuring Service and Reference Binding Component Properties" and Oracle Fusion Middleware User's Guide for Technology Adapters.

#### 28.1.5 Reverting a Property Value for an Inbound Adapter

You can only revert the properties that you have changed. Also note that you can perform the revert operation only on the existing property values and not on those that you added from the predefined list of properties or the ones that you created.

To revert a property value for an inbound adapter:

| Fro | om the SOA Infrastructure Menu                                                                                | Fre | om the SOA Folder in the Navigator                                                                            |
|-----|----------------------------------------------------------------------------------------------------|-----|----------------------------------------------------------------------------------------------------|
| 1.  | Click Home.                                                                                                   | 1.  | Under <b>soa-infra</b> , click a specific SOA                                                                 |
|     | The SOA Infrastructure page is                                                                                |     | composite application.                                                                                        |
|     | displayed.                                                                                                    |     | The SOA Composite home page is                                                                                |
| 2.  | Click the <b>Deployed Composites</b> tab.                                                                     |     | displayed.                                                                                                    |
|     | The list of deployed composite applications is displayed.                                                     | 2.  | Click the inbound adapter (service) from<br>the <b>Services and References</b> section in the<br>right panel. |
| 3.  | In the <b>Composite</b> section, click a specific SOA composite application.                                  |     | The Service Home page is displayed.                                                                           |
|     | The SOA Composite home page is displayed.                                                                     |     |                                                                                                    |
| 4.  | Click the inbound adapter (service)<br>from the <b>Services and References</b><br>section in the right panel. |     |                                                                                                    |
|     | The Service Home page is displayed.                                                                           |     |                                                                                                    |

- 2. Revert a property value for an inbound adapter:
  - **a.** Click the **Properties** tab to see a list of the currently defined binding properties.
  - b. Select the property you want to revert, and then click Revert.

A message asking you to confirm your action is displayed.

- c. Click OK to confirm.
- d. Click Save.

You have reverted a property value for an inbound adapter.

For more information about configuring adapters, see Section 33.1, "Configuring Service and Reference Binding Component Properties" and Oracle Fusion Middleware User's Guide for Technology Adapters.

# 28.2 Configuring the End Point Properties for an Outbound Adapter

This section describes how to configure the end point properties for an outbound adapter. It includes the following topics:

- Section 28.2.1, "Editing a Predefined Property for an Outbound Adapter"
- Section 28.2.2, "Adding a Predefined Property for an Outbound Adapter"
- Section 28.2.3, "Creating a New Property for an Outbound Adapter"
- Section 28.2.4, "Deleting a Property for an Outbound Adapter"
- Section 28.2.5, "Reverting a Property Value for an Outbound Adapter"

#### 28.2.1 Editing a Predefined Property for an Outbound Adapter

The properties of an adapter are usually defined in Oracle JDeveloper during design time. However, it is possible to edit the predefined properties at a later stage using Oracle Enterprise Manager Fusion Middleware Control.

To edit a predefined property for an outbound adapter:

| Fro | From the SOA Infrastructure Menu                                                                           |                                                          | om the SOA Folder in the Navigator                                                                               |
|-----|----------------------------------------------------------------------------------------------------|----------------------------------------------------------|----------------------------------------------------------------------------------------------------|
| 1.  | Click Home.                                                                                                | 1.                                                       | Under <b>soa-infra</b> , click a specific SOA                                                                    |
|     | The SOA Infrastructure page is displayed.                                                                  | composite application.<br>The SOA Composite home page is |                                                                                                    |
| 2.  | Click the <b>Deployed Composites</b> tab.                                                                  | 2.                                                       | displayed.                                                                                                    |
|     | The list of deployed composite applications is displayed.                                                  |                                                          | Click the outbound adapter (reference)<br>from the <b>Services and References</b> section in<br>the right panel. |
| 3.  | In the <b>Composite</b> section, click a specific SOA composite application.                               |                                                          | The Reference Home page is displayed.                                                                            |
|     | The SOA Composite home page is displayed.                                                                  |                                                          |                                                                                                    |
| 4.  | Click the outbound adapter (reference) from the <b>Services and References</b> section in the right panel. |                                                          |                                                                                                    |
|     | The Reference Home page is displayed.                                                                      |                                                          |                                                                                                    |

- **2.** Edit a predefined property:
  - **a.** Click the **Properties** tab to see a list of the currently defined binding properties.
  - **b.** Select the property you want to edit.
  - **c.** Edit the value in the **Value** text box, and then click **Save**.

You have edited a predefined property for an outbound adapter.

**Note:** For Oracle MQ Series Adapter in an asynchronous outbound request/reply scenario, properties are differentiated by an (Enqueue) or (Dequeue) label. For example, QueueName (Enqueue) is used for putting a message and QueueName (Dequeue) is used for dequeuing the reply.

When editing Oracle MQ Series Adapter properties in this scenario, note the following:

- If you change the ReplyToQueueName(Enqueue) property, you must also change the QueueName(Dequeue) property to the same value.
- If you change the MessageId(Dequeue) property, you must also change the MessageId(Enqueue) property to the same value.
- If you change the CorrelationId(Dequeue) property, you must also change the CorrelationId(Enqueue) property to the same value.

For more information about configuring adapters, see Section 33.1, "Configuring Service and Reference Binding Component Properties" and Oracle Fusion Middleware User's Guide for Technology Adapters.

#### 28.2.2 Adding a Predefined Property for an Outbound Adapter

The properties of an adapter are usually defined in Oracle JDeveloper during design time. However, it is possible to add predefined properties at a later stage using Oracle Enterprise Manager Fusion Middleware Control.

To add a predefined property for an outbound adapter:

1. Navigate to a SOA composite application by using either of the following options:

| Fro | From the SOA Infrastructure Menu                                                                                 |    | From the SOA Folder in the Navigator                                                                             |  |
|-----|----------------------------------------------------------------------------------------------------|----|----------------------------------------------------------------------------------------------------|--|
| 1.  | Click Home.                                                                                                    | 1. | Under <b>soa-infra</b> , click a specific SOA                                                                    |  |
|     | The SOA Infrastructure page is displayed.                                                                        |    | composite application.<br>The SOA Composite home page is                                                         |  |
| 2.  | Click the <b>Deployed Composites</b> tab.                                                                        |    | displayed.                                                                                                    |  |
|     | The list of deployed composite applications is displayed.                                                        | 2. | Click the outbound adapter (reference)<br>from the <b>Services and References</b> section in<br>the right panel. |  |
| 3.  | In the <b>Composite</b> section, click a specific SOA composite application.                                     |    | The Reference Home page is displayed.                                                                            |  |
|     | The SOA Composite home page is displayed.                                                                        |    |                                                                                                    |  |
| 4.  | Click the outbound adapter (reference)<br>from the <b>Services and References</b><br>section in the right panel. |    |                                                                                                    |  |
|     | The Reference Home page is displayed.                                                                            |    |                                                                                                    |  |

#### **2.** Add a predefined property:

- **a.** Click the **Properties** tab to see a list of the currently defined binding properties.
- **b.** Click the **Add** button.

A new empty row is appended to the existing list of properties.

c. Click the Select Value icon in the Name field of the new row.

The Properties dialog is displayed.

- **d.** Select a property that is valid for the particular adapter from the list of properties, and then click **OK**.
- e. Click Save.

You have added a predefined property for an outbound adapter.

For more information about configuring adapters, see Section 33.1, "Configuring Service and Reference Binding Component Properties" and Oracle Fusion Middleware User's Guide for Technology Adapters.

#### 28.2.3 Creating a New Property for an Outbound Adapter

The properties of an adapter are usually defined in Oracle JDeveloper during design time. However, it is possible to add new properties at a later stage using Oracle Enterprise Manager Fusion Middleware Control.

To create a new property for an outbound adapter:

| Fro | From the SOA Infrastructure Menu                                                                           |    | om the SOA Folder in the Navigator                                                                               |
|-----|----------------------------------------------------------------------------------------------------|----|----------------------------------------------------------------------------------------------------|
| 1.  | Click <b>Home</b> .                                                                                        | 1. | Under <b>soa-infra</b> , click a specific SOA composite application.                                             |
|     | The SOA Infrastructure page is displayed.                                                                  |    | The SOA Composite home page is                                                                                   |
| 2.  | Click the <b>Deployed Composites</b> tab.                                                                  |    | displayed.                                                                                                    |
|     | The list of deployed composite applications is displayed.                                                  | 2. | Click the outbound adapter (reference)<br>from the <b>Services and References</b> section in<br>the right panel. |
| 3.  | In the <b>Composite</b> section, click a specific SOA composite application.                               |    | The Reference Home page is displayed.                                                                            |
|     | The SOA Composite home page is displayed.                                                                  |    |                                                                                                    |
| 4.  | Click the outbound adapter (reference) from the <b>Services and References</b> section in the right panel. |    |                                                                                                    |
|     | The Reference Home page is displayed.                                                                      |    |                                                                                                    |

- **2.** Create a new property:
  - **a.** Click the **Properties** tab to see a list of the currently defined binding properties.
  - **b.** Click the **Add** button.

A new empty row is appended to the existing list of properties.

- **c.** Specify the property name and value in the **Name** and the **Value** fields of the new row.
- d. Click Save.

You have created a new property for an outbound adapter.

For more information about configuring adapters, seeSection 33.1, "Configuring Service and Reference Binding Component Properties" and Oracle Fusion Middleware User's Guide for Technology Adapters.

#### 28.2.4 Deleting a Property for an Outbound Adapter

You can delete only properties that you added from the predefined list of properties or the ones that you newly created.

To delete a property for an outbound adapter:

| From the SOA Infrastructure Menu |                                                                                                    | Fro | om the SOA Folder in the Navigator                                                                         |
|----------------------------------|----------------------------------------------------------------------------------------------------|-----|----------------------------------------------------------------------------------------------------|
| 1.                               | Click Home.                                                                                                | 1.  | Under <b>soa-infra</b> , click a specific SOA                                                              |
|                                  | The SOA Infrastructure page is displayed.                                                                  |     | composite application.<br>The SOA Composite home page is                                                   |
| 2.                               | Click the <b>Deployed Composites</b> tab.                                                                  | 2.  | displayed.                                                                                                 |
|                                  | The list of deployed composite applications is displayed.                                                  |     | Click the outbound adapter (reference) from the <b>Services and References</b> section in the right panel. |
| 3.                               | In the <b>Composite</b> section, click a specific SOA composite application.                               |     | The Reference Home page is displayed.                                                                      |
|                                  | The SOA Composite home page is displayed.                                                                  |     |                                                                                                    |
| 4.                               | Click the outbound adapter (reference) from the <b>Services and References</b> section in the right panel. |     |                                                                                                    |
|                                  | The Reference Home page is displayed.                                                                      |     |                                                                                                    |

- 2. Delete a property for an outbound adapter:
  - **a.** Click the **Properties** tab to see a list of the currently defined binding properties.
  - **b.** Select the property you want to delete, and then click **Delete**.

A message asking you to confirm your action is displayed.

- c. Click OK to confirm.
- d. Click Save.

You have deleted a property for an outbound adapter.

For more information about configuring adapters, see Section 33.1, "Configuring Service and Reference Binding Component Properties" and Oracle Fusion Middleware User's Guide for Technology Adapters.

#### 28.2.5 Reverting a Property Value for an Outbound Adapter

You can revert changes made, if any, only for the already existing property values and not those that you added from the predefined list of properties or the ones that you newly created.

To revert a property value for an inbound adapter:

| Fro | From the SOA Infrastructure Menu                                                                            |    | From the SOA Folder in the Navigator                                                                             |  |
|-----|----------------------------------------------------------------------------------------------------|----|----------------------------------------------------------------------------------------------------|--|
| 1.  | Click Home.                                                                                                 | 1. | Under <b>soa-infra</b> , click a specific SOA composite application.                                             |  |
|     | The SOA Infrastructure page is displayed.                                                                   |    | The SOA Composite home page is                                                                                   |  |
| 2.  | Click the <b>Deployed Composites</b> tab.                                                                   |    | displayed.                                                                                                    |  |
|     | The list of deployed composite applications is displayed.                                                   | 2. | Click the outbound adapter (reference)<br>from the <b>Services and References</b> section in<br>the right panel. |  |
| 3.  | In the <b>Composite</b> section, click a specific SOA composite application.                                |    | The Reference Home page is displayed.                                                                            |  |
|     | The SOA Composite home page is displayed.                                                                   |    |                                                                                                    |  |
| 4.  | Click the outbound adapter (reference) from the S <b>ervices and References</b> section in the right panel. |    |                                                                                                    |  |
|     | The Reference Home page is displayed.                                                                       |    |                                                                                                    |  |

- 2. Revert a property value for an outbound adapter:
  - **a.** Click the **Properties** tab to see a list of the currently defined binding properties.
  - **b.** Select the property you want to revert, and then click **Revert**.

A message asking you to confirm your action is displayed.

- **c.** Click **OK** to confirm.
- d. Click Save.

You have reverted a property value for an outbound adapter.

For more information about configuring adapters, see Section 33.1, "Configuring Service and Reference Binding Component Properties" and Oracle Fusion Middleware User's Guide for Technology Adapters.

# **Monitoring Oracle JCA Adapters**

This chapter describes how to monitor Oracle JCA Adapters.

This chapter includes the following topics:

- Section 29.1, "Monitoring Instances and Faults for an Inbound Adapter"
- Section 29.2, "Monitoring Recent Faults and Rejected Messages for an Inbound Adapter"
- Section 29.3, "Monitoring Faults and Rejected Messages for an Inbound Adapter"
- Section 29.4, "Monitoring Properties for an Inbound Adapter"
- Section 29.5, "Monitoring Instances and Faults for an Outbound Adapter"
- Section 29.6, "Monitoring Recent Faults for an Outbound Adapter"
- Section 29.7, "Monitoring Faults for an Outbound Adapter"
- Section 29.8, "Monitoring Properties for an Outbound Adapter"
- Section 29.9, "Monitoring Adapter Logs"

#### 29.1 Monitoring Instances and Faults for an Inbound Adapter

An invocation to a service from a composite may result in an error. This error is captured as a fault in the service. You can view the details of the instances and faults of the inbound adapter in the **Instances and Faults** section of the Dashboard page.

To monitor instances and faults for an inbound adapter:

| Fro | From the SOA Infrastructure Menu                                                                        |                               | om the SOA Folder in the Navigator                                                                            |
|-----|----------------------------------------------------------------------------------------------------|-------------------------------|----------------------------------------------------------------------------------------------------|
| 1.  | Click Home.                                                                                             | 1.                            | Under <b>soa-infra</b> , click a specific SOA                                                                 |
|     | The SOA Infrastructure page is displayed.                                                               | le SOA Inflastructure page 15 | composite application.<br>The SOA Composite home page is                                                      |
| 2.  | Click the <b>Deployed Composites</b> tab.                                                               |                               | displayed.                                                                                                    |
|     | The list of deployed composites is displayed.                                                           | 2.                            | Click the inbound adapter (service) from<br>the <b>Services and References</b> section in the<br>right panel. |
| 3.  | In the <b>Composite</b> section, click a specific SOA composite application.                            |                               | The Service Home page is displayed.                                                                           |
|     | The SOA Composite home page is displayed.                                                               |                               |                                                                                                    |
| 4.  | Click the inbound adapter (service) from the <b>Services and References</b> section in the right panel. |                               |                                                                                                    |
|     | The Service Home page is displayed.                                                                     |                               |                                                                                                    |

- 2. Monitor the instances and faults for an inbound adapter:
  - a. Click Dashboard.

The **Dashboard** page is displayed.

b. View the instances and faults listed in the Instances and Faults section.

The details of the fault is displayed in a line chart in the **Instances and Faults** section. This line chart shows the total number of outgoing messages since the start of the server, and the total number of faults since the start of the server.

For more information about monitoring adapters, see *Oracle Fusion Middleware User's Guide for Technology Adapters*.

# 29.2 Monitoring Recent Faults and Rejected Messages for an Inbound Adapter

You can view the details of the recent faults and rejected messages of the inbound adapter in the **Recent Faults and Rejected Messages** section of the Dashboard page.

To monitor the recent rejected messages for an inbound adapter:

| From the SOA Infrastructure Menu |                                                                                                    | Fre                            | om the SOA Folder in the Navigator                                                                            |
|----------------------------------|----------------------------------------------------------------------------------------------------|--------------------------------|----------------------------------------------------------------------------------------------------|
| 1.                               | Click Home.                                                                                             | 1.                             | Under <b>soa-infra</b> , click a specific SOA composite application.                                          |
|                                  | The SOA Infrastructure page is displayed.                                                               | The SOA Composite home page is |                                                                                                    |
| 2.                               | Click the <b>Deployed Composites</b> tab.                                                               |                                | displayed.                                                                                                    |
|                                  | The list of deployed composites is displayed.                                                           | 2.                             | Click the inbound adapter (service) from<br>the <b>Services and References</b> section in the<br>right panel. |
| 3.                               | In the <b>Composite</b> section, click a specific SOA composite application.                            |                                | The Service Home page is displayed.                                                                           |
|                                  | The SOA Composite home page is displayed.                                                               |                                |                                                                                                    |
| 4.                               | Click the inbound adapter (service) from the <b>Services and References</b> section in the right panel. |                                |                                                                                                    |
|                                  | The Service Home page is displayed.                                                                     |                                |                                                                                                    |

- 2. Monitor the recent faults and rejected messages for an inbound adapter:
  - a. Click Dashboard.

The Dashboard page is displayed.

**b.** View the recent faults and rejected messages listed in the **Recent Faults and Rejected Messages** section.

A list of recently rejected faults and messages with details such as error message, fault time, and the composite instance ID is displayed.

For more information about monitoring adapters, see *Oracle Fusion Middleware User's Guide for Technology Adapters*.

### 29.3 Monitoring Faults and Rejected Messages for an Inbound Adapter

You can view the details of the faults and rejected messages of an inbound adapter in the Faults and Rejected Messages page.

To monitor the rejected messages for an inbound adapter:

| Fro | om the SOA Infrastructure Menu                                                                          | Fro | om the SOA Folder in the Navigator                                                                            |
|-----|----------------------------------------------------------------------------------------------------|-----|----------------------------------------------------------------------------------------------------|
| 1.  | Click Home.                                                                                             | 1.  | Under <b>soa-infra</b> , click a specific SOA composite application.                                          |
|     | The SOA Infrastructure page is                                                                          |     |                                                                                                    |
|     | displayed.                                                                                              |     | The SOA Composite home page is                                                                                |
| 2.  | Click the <b>Deployed Composites</b> tab.                                                               |     | displayed.                                                                                                    |
|     | The list of deployed composites is displayed.                                                           | 2.  | Click the inbound adapter (service) from<br>the <b>Services and References</b> section in the<br>right panel. |
| 3.  | In the <b>Composite</b> section, click a specific SOA composite application.                            |     | The Service Home page is displayed.                                                                           |
|     | The SOA Composite home page is displayed.                                                               |     |                                                                                                    |
| 4.  | Click the inbound adapter (service) from the <b>Services and References</b> section in the right panel. |     |                                                                                                    |
|     | The Service Home page is displayed.                                                                     |     |                                                                                                    |

- 2. Monitor the faults and rejected messages for an inbound adapter:
  - a. Click Faults and Rejected Messages.

The Faults and Rejected Messages page is displayed.

A list of faults and rejected messages with details such as error message, fault time, and composite instance ID is displayed.

For more information about monitoring adapters, see *Oracle Fusion Middleware User's Guide for Technology Adapters*.

#### 29.3.1 Searching for Rejected Messages for an Inbound Adapter

Use the *Search* feature to search for faults and rejected messages for an inbound adapter.

To search for faults and rejected messages for an inbound adapter:

| From the SOA Infrastructure Menu |                                                                                                    | Fro | From the SOA Folder in the Navigator                                                                          |  |  |
|----------------------------------|----------------------------------------------------------------------------------------------------|-----|----------------------------------------------------------------------------------------------------|--|--|
| 1.                               | Click Home.                                                                                             | 1.  | Under <b>soa-infra</b> , click a specific SOA composite application.                                          |  |  |
|                                  | The SOA Infrastructure page is displayed.                                                               |     | The SOA Composite home page is                                                                                |  |  |
| 2.                               | Click the <b>Deployed Composites</b> tab.                                                               |     | displayed.                                                                                                    |  |  |
|                                  | The list of deployed composite applications is displayed.                                               | 2.  | Click the inbound adapter (service) from<br>the <b>Services and References</b> section in the<br>right panel. |  |  |
| 3.                               | In the <b>Composite</b> section, click a specific SOA composite application.                            |     | The Service Home page is displayed.                                                                           |  |  |
|                                  | The SOA Composite home page is displayed.                                                               |     |                                                                                                    |  |  |
| 4.                               | Click the inbound adapter (service) from the <b>Services and References</b> section in the right panel. |     |                                                                                                    |  |  |
|                                  | The Service Home page is displayed.                                                                     |     |                                                                                                    |  |  |

- 2. Click the Faults and Rejected Messages tab.
- 3. Enter any or all of the following search criteria:
  - Error Message Contains

Enter any part of the error message text.

Fault ID

Enter the ID of the fault.

Fault Time From

Enter the lower limit of the time when the fault could have occurred.

Fault Time To

Enter the upper limit of the time when the fault could have occurred.

Composite Instance ID

Enter the ID of the composite.

Fault Type

Select a type from the list of faults available.

4. Click Search to start the search operation.

The fault or rejected message matching the criteria you specified is displayed.

5. Click **Reset** to reset the search criteria.

For more information about configuring adapters, see Oracle Fusion Middleware User's Guide for Technology Adapters.

#### 29.3.2 Deleting Rejected Messages for an Inbound Adapter

You can directly delete rejected messages from the database by specifying a search criteria.

To delete rejected messages for an inbound adapter:

| Fre | om the SOA Infrastructure Menu                                                                          | Fro | From the SOA Folder in the Navigator                                                                          |  |  |
|-----|----------------------------------------------------------------------------------------------------|-----|----------------------------------------------------------------------------------------------------|--|--|
| 1.  | Click Home.                                                                                             | 1.  | Under <b>soa-infra</b> , click a specific SOA                                                                 |  |  |
|     | The SOA Infrastructure page is displayed.                                                               |     | composite application.<br>The SOA Composite home page is                                                      |  |  |
| 2.  | Click the <b>Deployed Composites</b> tab.                                                               |     | displayed.                                                                                                    |  |  |
|     | The list of deployed composite applications is displayed.                                               | 2.  | Click the inbound adapter (service) from<br>the <b>Services and References</b> section in the<br>right panel. |  |  |
| 3.  | In the <b>Composite</b> section, click a specific SOA composite application.                            |     | The Service Home page is displayed.                                                                           |  |  |
|     | The SOA Composite home page is displayed.                                                               |     |                                                                                                    |  |  |
| 4.  | Click the inbound adapter (service) from the <b>Services and References</b> section in the right panel. |     |                                                                                                    |  |  |
|     | The Service Home page is displayed.                                                                     |     |                                                                                                    |  |  |

- 2. Click the Faults and Rejected Messages tab.
- 3. Click Delete Rejected Messages....

The Delete: Rejected Messages dialog is displayed.

**4.** Specify a selection criterion for deleting rejected messages directly from the database, and then click **Delete**.

Note that to delete a fault, you must delete the associated composite instance from the Instances page.

For more information about configuring adapters, see Oracle Fusion Middleware User's Guide for Technology Adapters.

#### 29.4 Monitoring Properties for an Inbound Adapter

You can view the details of the properties of an inbound adapter in the Properties page.

To monitor the properties for an inbound adapter:

**1.** Navigate to the SOA composite application by using either of the following options:

| Fro | From the SOA Infrastructure Menu                                                                              |    | From the SOA Folder in the Navigator                                                                          |  |  |
|-----|----------------------------------------------------------------------------------------------------|----|----------------------------------------------------------------------------------------------------|--|--|
| 1.  | Click Home.                                                                                                   | 1. | Under <b>soa-infra</b> , click a specific SOA composite application.                                          |  |  |
|     | The SOA Infrastructure page is displayed.                                                                     |    | The SOA Composite home page is                                                                                |  |  |
| 2.  | Click the <b>Deployed Composites</b> tab.                                                                     |    | displayed.                                                                                                    |  |  |
|     | The list of deployed composites is displayed.                                                                 | 2. | Click the inbound adapter (service) from<br>the <b>Services and References</b> section in the<br>right panel. |  |  |
| 3.  | In the <b>Composite</b> section, click a specific SOA composite application.                                  |    | The Service Home page is displayed.                                                                           |  |  |
|     | The SOA Composite home page is displayed.                                                                     |    |                                                                                                    |  |  |
| 4.  | Click the inbound adapter (service)<br>from the <b>Services and References</b><br>section in the right panel. |    |                                                                                                    |  |  |
|     | The Service Home page is displayed.                                                                           |    |                                                                                                    |  |  |

- 2. Monitor the properties for an inbound adapter:
  - a. Click Properties.

The Properties page is displayed.

A list of properties with details such as name and value is displayed.

**Note:** In any adapter that has an inbound asynchronous request-reply scenario (the Get Message operation preceding the Send Reply operation) only details about the activation specification are displayed, and details about the interaction specification are not displayed.

For more information about monitoring adapters, see *Oracle Fusion Middleware User's Guide for Technology Adapters*.

# 29.5 Monitoring Instances and Faults for an Outbound Adapter

An invocation to a reference from a composite may result in an error. This error is captured as a fault in the reference. The details of the instances and faults of the outbound adapter can be viewed in the **Instances and Faults** section of the Dashboard page.

To monitor instances and faults for an outbound adapter:

**1.** Navigate to the SOA composite application by using either of the following options:

| From the SOA Infrastructure Menu |                                                                                                    | Fre | From the SOA Folder in the Navigator                                                                       |  |  |
|----------------------------------|----------------------------------------------------------------------------------------------------|-----|----------------------------------------------------------------------------------------------------|--|--|
| 1.                               | Click <b>Home</b> .                                                                                        | 1.  | Under <b>soa-infra</b> , click a specific SOA composite application.                                       |  |  |
|                                  | The SOA Infrastructure page is displayed.                                                                  |     | The SOA Composite home page is                                                                             |  |  |
| 2.                               | Click the <b>Deployed Composites</b> tab.                                                                  |     | displayed.                                                                                                 |  |  |
| Т                                | The list of deployed composites is displayed.                                                              | 2.  | Click the outbound adapter (reference) from the <b>Services and References</b> section in the right panel. |  |  |
| 3.                               | In the <b>Composite</b> section, click a specific SOA composite application.                               |     | The Service Home page is displayed.                                                                        |  |  |
|                                  | The SOA Composite home page is displayed.                                                                  |     |                                                                                                    |  |  |
| 4.                               | Click the outbound adapter (reference) from the <b>Services and References</b> section in the right panel. |     |                                                                                                    |  |  |
|                                  | The Service Home page is displayed.                                                                        |     |                                                                                                    |  |  |

- 2. Monitor the instances and faults for an outbound adapter:
  - a. Click Dashboard.

The Dashboard page is displayed.

b. View the instances and faults listed in the Instances and Faults section.

The details of the fault is displayed in a line chart in the **Instances and Faults** section. This line chart shows the total number of outgoing messages since the start of the server, and the total number of faults since the start of the server.

For more information about monitoring adapters, see *Oracle Fusion Middleware User's Guide for Technology Adapters*.

# 29.6 Monitoring Recent Faults for an Outbound Adapter

The details of the recent faults of the outbound adapter can be viewed in the **Recent Faults** section of the Dashboard page.

To monitor recent faults for an outbound adapter:

| Fro | om the SOA Infrastructure Menu                                                                             | Fro | From the SOA Folder in the Navigator                                                                       |  |  |
|-----|----------------------------------------------------------------------------------------------------|-----|----------------------------------------------------------------------------------------------------|--|--|
| 1.  | Click Home.                                                                                                | 1.  | Under <b>soa-infra</b> , click a specific SOA                                                              |  |  |
|     | The SOA Infrastructure page is displayed.                                                                  |     | composite application.<br>The SOA Composite home page is                                                   |  |  |
| 2.  | Click the <b>Deployed Composites</b> tab.                                                                  |     | displayed.                                                                                                 |  |  |
|     | The list of deployed composites is displayed.                                                              | 2.  | Click the outbound adapter (reference) from the <b>Services and References</b> section in the right panel. |  |  |
| 3.  | In the <b>Composite</b> section, click a specific SOA composite application.                               |     | The Service Home page is displayed.                                                                        |  |  |
|     | The SOA Composite home page is displayed.                                                                  |     |                                                                                                    |  |  |
| 4.  | Click the outbound adapter (reference) from the <b>Services and References</b> section in the right panel. |     |                                                                                                    |  |  |
|     | The Service Home page is displayed.                                                                        |     |                                                                                                    |  |  |

- 2. Monitor the recent faults for an outbound adapter:
  - a. Click Dashboard.

The Dashboard page is displayed.

b. View the recent faults listed in the Recent Faults section.

A list of recent faults with details such as name, time, and type is displayed.

For more information about monitoring adapters, see *Oracle Fusion Middleware User's Guide for Technology Adapters*.

# 29.7 Monitoring Faults for an Outbound Adapter

The details of the instances and faults of the outbound adapter can be viewed in the Faults page.

To monitor faults for an outbound adapter:

| Fro | From the SOA Infrastructure Menu                                                                           |    | From the SOA Folder in the Navigator                                                                             |  |  |
|-----|----------------------------------------------------------------------------------------------------|----|----------------------------------------------------------------------------------------------------|--|--|
| 1.  | Click Home.                                                                                                | 1. | Under <b>soa-infra</b> , click a specific SOA                                                                    |  |  |
|     | The SOA Infrastructure page is                                                                             |    | composite application.                                                                                           |  |  |
|     | displayed.                                                                                                 |    | The SOA Composite home page is                                                                                   |  |  |
| 2.  | Click the <b>Deployed Composites</b> tab.                                                                  |    | displayed.                                                                                                    |  |  |
|     | The list of deployed composites is displayed.                                                              | 2. | Click the outbound adapter (reference)<br>from the <b>Services and References</b> section in<br>the right panel. |  |  |
| 3.  | In the <b>Composite</b> section, click a specific SOA composite application.                               |    | The Service Home page is displayed.                                                                              |  |  |
|     | The SOA Composite home page is displayed.                                                                  |    |                                                                                                    |  |  |
| 4.  | Click the outbound adapter (reference) from the <b>Services and References</b> section in the right panel. |    |                                                                                                    |  |  |
|     | The Service Home page is displayed.                                                                        |    |                                                                                                    |  |  |

- 2. Monitor the faults for an outbound adapter:
  - **a.** Click the **Faults** tab.

The Faults page is displayed.

b. Click View.

A list of faults with details such as name, time, and type is displayed.

For more information about monitoring adapters, see *Oracle Fusion Middleware User's Guide for Technology Adapters*.

#### 29.7.1 Searching for Faults for an Outbound Adapter

Use the Search feature to search for faults for an outbound adapter.

To search for faults for an outbound adapter:

**1.** Navigate to the SOA composite application by using either of the following options:

| Fro | om the SOA Infrastructure Menu                                                                             | Fre | From the SOA Folder in the Navigator                                                                             |  |  |
|-----|----------------------------------------------------------------------------------------------------|-----|----------------------------------------------------------------------------------------------------|--|--|
| 1.  | Click Home.                                                                                                | 1.  | Under <b>soa-infra</b> , click a specific SOA                                                                    |  |  |
|     | The SOA Infrastructure page is displayed.                                                                  |     | composite application.<br>The SOA Composite home page is                                                         |  |  |
| 2.  | Click the <b>Deployed Composites</b> tab.                                                                  |     | displayed.                                                                                                    |  |  |
|     | The list of deployed composite applications is displayed.                                                  | 2.  | Click the outbound adapter (reference)<br>from the <b>Services and References</b> section in<br>the right panel. |  |  |
| 3.  | In the <b>Composite</b> section, click a specific SOA composite application.                               |     | The Reference Home page is displayed.                                                                            |  |  |
|     | The SOA Composite home page is displayed.                                                                  |     |                                                                                                    |  |  |
| 4.  | Click the outbound adapter (reference) from the <b>Services and References</b> section in the right panel. |     |                                                                                                    |  |  |
|     | The Reference Home page is displayed.                                                                      |     |                                                                                                    |  |  |

- 2. Click the Faults tab.
- 3. In the Search section, enter any or all of the following search criteria:
  - Error Message Contains

Enter any part of the error message text.

Fault ID

Enter the ID of the fault.

Fault Time From

Enter the lower limit of the time when the fault could have occurred.

Fault Time To

Enter the upper limit of the time when the fault could have occurred.

Composite Instance ID

Enter the ID of the composite.

Fault Type

Select the type of the fault from the list of types available.

4. Click **Search** to start the search operation.

The fault matching the criteria you specified is displayed.

5. Click **Reset** to reset the search criteria.

For more information about configuring adapters, see *Oracle Fusion Middleware User's Guide for Technology Adapters*.

#### 29.8 Monitoring Properties for an Outbound Adapter

The details of the properties of the outbound adapter can be viewed in the Properties page.

To monitor properties for an outbound adapter:

**1.** Navigate to the SOA composite application by using either of the following options:

| Fro | om the SOA Infrastructure Menu                                                                             | Fro | om the SOA Folder in the Navigator                                                                               |
|-----|----------------------------------------------------------------------------------------------------|-----|----------------------------------------------------------------------------------------------------|
| 1.  | Click Home.                                                                                                | 1.  | Under <b>soa-infra</b> , click a specific SOA composite application.                                             |
|     | The SOA Infrastructure page is displayed.                                                                  |     | The SOA Composite home page is                                                                                   |
| 2.  | Click the <b>Deployed Composites</b> tab.                                                                  |     | displayed.                                                                                                    |
|     | The list of deployed composites is displayed.                                                              | 2.  | Click the outbound adapter (reference)<br>from the <b>Services and References</b> section in<br>the right panel. |
| 3.  | In the <b>Composite</b> section, click a specific SOA composite application.                               |     | The Service Home page is displayed.                                                                              |
|     | The SOA Composite home page is displayed.                                                                  |     |                                                                                                    |
| 4.  | Click the outbound adapter (reference) from the <b>Services and References</b> section in the right panel. |     |                                                                                                    |
|     | The Service Home page is displayed.                                                                        |     |                                                                                                    |

- 2. Monitor the properties for an outbound adapter:
  - a. Click the **Properties** tab.

The Properties page is displayed.

**b.** Click **View**.

A list of properties with details such as name, and value is displayed.

**Note:** In the case of an adapter which has an outbound asynchronous request-reply scenario (the Send Message operation preceding the Get Response operation), only details about the interaction specification are displayed, and details about the activation specification are not displayed.

For more information about monitoring adapters, see *Oracle Fusion Middleware User's Guide for Technology Adapters*.

# 29.9 Monitoring Adapter Logs

Oracle Fusion Middleware components generate log files containing messages that record all types of events, including startup and shutdown information, errors, warning messages, access information on HTTP requests, and additional information. There is only one log for all Oracle JCA Adapters, and the log is called oracle.soa.adapter.

To monitor the File adapter logs:

- 1. Navigate to **Composite Home** > **J2EE Application** (menu) > **Monitoring** > **Logs**.
- 2. Find the oracle.soa.adapter logger for adapters and increase verbosity.
- **3.** Find resulting log files.
- **4.** Cause an adapter to fail. For example, delete a directory that the file adapter writes to, or delete a table that the Database adapter reads from.
- 5. Ensure that the resulting log files give a good indication of the cause of failure.

For information about configuring logs, see Section 3.4, "Configuring Log Files."

# Part XII

# **Administering Oracle B2B**

This part describes how to administer Oracle B2B.

This part includes the following chapters:

- Chapter 30, "Configuring Oracle B2B"
- Chapter 31, "Monitoring Oracle B2B"

# **Configuring Oracle B2B**

This chapter describes how to configure Oracle B2B using Oracle Enterprise Manager Fusion Middleware Control.

This chapter includes the following topics:

- Section 30.1, "Configuring Oracle B2B Server Properties"
- Section 30.2, "Configuring Oracle B2B Operations"
- Section 30.3, "Configuring Oracle B2B Attributes"

# 30.1 Configuring Oracle B2B Server Properties

You can configure the **Enable Metrics** property on the B2B Server Properties page.

The metrics are enabled by default, and they include data on the top 5 recently active document types, top five recently active trading partners, and inbound and outbound endpoints.

**Note:** You do not need to restart the server after changing this property.

To configure Oracle B2B server properties using Oracle Enterprise Manager Fusion Middleware Control:

- **1.** Expand the **SOA** node.
- 2. Select the SOA infrastructure, for example, soa-infra(11.1.1) (soa\_server1).

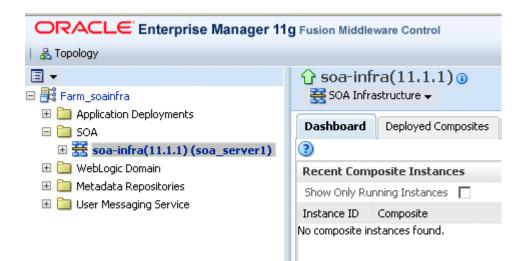

- **3.** From the **SOA Infrastructure** menu, select **SOA Administration** > **B2B Server Properties**.
- **4.** Select **Enable Metrics** to view data on the B2B Bindings and SOA Composite pages.

For information on using Oracle B2B, which enables the secure and reliable exchange of business documents between an enterprise and its trading partners, see *Oracle Fusion Middleware User's Guide for Oracle B2B*.

# 30.2 Configuring Oracle B2B Operations

You can configure the properties of Oracle B2B operations by setting values using the System MBean Browser.

**Note:** Restarting the SOA Server is required after updating the following MBean properties:

- b2b.inboundThreadCount
- b2b.outboundThreadCount

To specify Oracle B2B operation properties:

**Note (a shortcut):** To access the Application Defined MBeans: B2BConfig:b2b page, you can also click the **More B2B Configuration Properties** link on the B2B Server Properties page.

- 1. Using the Oracle Enterprise Manager Fusion Middleware Control, expand the **SOA** node and select the **soa-infra** node.
- From the SOA Infrastructure menu, choose Administration > System MBean Browser.

The System MBean Browser page is displayed.

- 3. Under Application Defined MBeans, expand the oracle.as.soainfra.config node.
- 4. Expand the **Server:soa\_server1** node.

- 5. Expand the **B2BConfig** node.
- 6. Click the **b2b** MBean.

The properties of the MBean are displayed in the right pane.

- 7. Click the **Operations** tab.
- 8. Click an operation in the list.

| System MBean Browser                                                                                                    |               |                                     | on Defined M<br>Bean Informat |  | BConfig:b2b                                              |  |  |  |
|----------------------------------------------------------------------------------------------------|---------------|-------------------------------------|-------------------------------|--|----------------------------------------------------------|--|--|--|
| Application Defined MBeans and a state of the state of the s |               | Attributes Operations Notifications |                               |  |                                                          |  |  |  |
| Server: soa_server1                                                                                                    |               | Name                                |                               |  | Description                                              |  |  |  |
| 🗉 🚞 B2BConfig                                                                                                    | 1             | addProp                             | perty                         |  | Add a property                                           |  |  |  |
| 🧆 b2b                                                                                                    | 2 getProperty |                                     |                               |  | Returns a property represented by key                    |  |  |  |
|                                                                                                    | 3             | getProp                             | ertyComment                   |  | Returns comment about the property<br>represented by key |  |  |  |
|                                                                                                    | 4             | getProp                             | ertyValue                     |  | Returns value of the property represented by<br>key      |  |  |  |
|                                                                                                    | 5             | remove                              |                               |  | Remove a property                                        |  |  |  |
|                                                                                                    | 6             | setProp                             | erty                          |  | Updates a property                                       |  |  |  |
|                                                                                                    | 7             | setProp                             | ertyComment                   |  | Updates the comment about the property                   |  |  |  |
|                                                                                                    | 8             | setProp                             | ertyValue                     |  | Updates the value of the property                        |  |  |  |
|                                                                                                    | •             |                                     |                               |  |                                                          |  |  |  |

**9.** Provide the needed information (key, value, and an optional comment) and click **Invoke**.

See Appendix B, "Setting Oracle B2B Configuration Properties in Fusion Middleware Control" in *Oracle Fusion Middleware User's Guide for Oracle B2B* for a list of property names and valid values, including properties for turning off validation during deployment, setting the MDS cache size, setting thread count and thread sleep time, specifying how functional acknowledgments are handled, setting payload obfuscation, and more.

#### 30.3 Configuring Oracle B2B Attributes

You can configure Oracle B2B attributes by setting values using the System MBean Browser.

To specify Oracle B2B attribute properties:

- 1. Perform Steps 1 through 6 in Section 30.2, "Configuring Oracle B2B Operations."
- **2.** Click the **Attributes** tab.
- 3. Click Properties.
- **4.** Expand **Element\_0**, **Element\_1**, and so on to find the property you want to change.
- 5. Note the property name and value, and click **Return**.

For example, under **Element\_3**, you see the **b2b.payloadObfuscation** property with the default value **false**.

- 6. Click the **Operations** tab.
- 7. Click setProperty.
- 8. Enter values for the key, value, and optional comment.

| peration:                                                                                                    | setProperty |                          | Invoke Revert Retur             |  |  |  |
|----------------------------------------------------------------------------------------------------|-------------|--------------------------|---------------------------------|--|--|--|
| MBean Name oracle.as.soainfra.config:Location=soa_server1,name=b2b,type=B2BConfig,Application=soa-infra,<br>ApplicationVersion=11.1.1 |             |                          |                                 |  |  |  |
| Operation Name setProperty<br>Description Updates a property                                                                          |             |                          |                                 |  |  |  |
|                                                                                                    |             |                          |                                 |  |  |  |
| Return Ty                                                                                                    | /pe voia    |                          |                                 |  |  |  |
| Return Ty                                                                                                    | pe vola     |                          |                                 |  |  |  |
|                                                                                                    | pe voia     |                          |                                 |  |  |  |
| Return Ty<br>Parameters<br>Name                                                                                                    | Description | Туре                     | Value                           |  |  |  |
| Parameters                                                                                                    |             | Type<br>java.lang.String | Value<br>b2b.payloadObfuscation |  |  |  |
| Parameters<br>Name                                                                                                    | Description |                          |                                 |  |  |  |

For example, to enable payload obfuscation, set **b2b.payloadObfuscation** to **true**.

- 9. Click Invoke.
- 10. Click Return.

# **Monitoring Oracle B2B**

This chapter describes how to monitor Oracle B2B using Oracle Enterprise Manager Fusion Middleware Control.

This chapter includes the following topics:

- Section 31.1, "Monitoring the Oracle B2B Infrastructure"
- Section 31.2, "Accessing Oracle B2B from the B2B Infrastructure Page"
- Section 31.3, "Viewing the Message Flow of an Oracle B2B Binding Component"
- Section 31.4, "Viewing Services and References"
- Section 31.5, "Accessing Oracle B2B Reports from the Oracle B2B Composite Flow Trace Page"

# 31.1 Monitoring the Oracle B2B Infrastructure

To monitor the Oracle B2B infrastructure, metrics must be enabled (the default) on the B2B Server Properties page.

Use the **B2B Server Properties** link under **Related Links** to change the setting. See Section 30.1, "Configuring Oracle B2B Server Properties," for more information on enabling metrics.

Table 31–1 describes the information displayed on the B2B Infrastructure (SOA Binding) page.

| Section/Column                           | Description                                                                                                    |
|------------------------------------------|----------------------------------------------------------------------------------------------------|
| Top 5 Recently Active<br>Document Types  | Shows the active document types with the maximum number of messages exchanged (inbound and outbound combined) during the current session of the server.                                                                                                    |
|                                          | The document types listed in this section are from Oracle DMS metrics, triggered by runtime sensors. This data is not persisted. Therefore, if Oracle B2B is restarted, then new data based on Oracle B2B activity appears here.                              |
| Number of Messages<br>Processed          | Shows the number of document messages exchanged between<br>the host and trading partners. <b>Outbound</b> indicates messages<br>sent from the host to the trading partner and <b>Inbound</b> indicates<br>messages sent from the trading partner to the host. |
| Average Message<br>Processing Time (sec) | Shows the average document processing time, in seconds, for both outbound and inbound messages.                                                                                                    |

Table 31–1 B2B Infrastructure (SOA Binding)

| Section/Column                            | Description                                                                                                    |
|-------------------------------------------|----------------------------------------------------------------------------------------------------|
| Average Message Size (kb)                 | Shows the average document size, in kilobytes, for both outbound and inbound messages.                                                                                                    |
| Errors                                    | Shows the document error count.                                                                                                    |
| Top 5 Recently Active<br>Trading Partners | Shows the active trading partners with the maximum number of messages exchanged (from and to combined) during the current session of the server.                                                                                                    |
|                                           | The trading partners listed here are from Oracle DMS metrics,<br>triggered by runtime sensors. This data is not persisted.<br>Therefore, if Oracle B2B is restarted, then new data based on<br>Oracle B2B activity appears here.                                                   |
| Number of Messages<br>Processed           | Shows the number of messages sent and received between the host and trading partners. <b>From</b> indicates messages sent from this partner to its trading partner. <b>To</b> indicates messages received by this partner from the trading partner.                                |
| Average Message<br>Processing Time (sec)  | Shows the average document processing time, in seconds, for exchanged messages.                                                                                                    |
| Average Message Size (kb)                 | Shows the average document size, in kilobytes, for exchanged messages.                                                                                                    |
| Errors                                    | Shows the document error count.                                                                                                    |
| Inbound Endpoints                         | Shows the status of the listening endpoints at the time the<br>connection was attempted (not for a later point in time). For<br>example, in an EDI transaction using Generic File transport,<br>when Oracle B2B reads from a directory, that directory is the<br>inbound endpoint. |
| Protocol                                  | Shows the type of transport protocol used in the exchange, for example, File, AQ, and FTP, among others.                                                                                                    |
| Endpoint                                  | Shows the location from which messages are received. The endpoint can be a URL, folders, or path, among others.                                                                                                    |
| Status                                    | Shows the status (up or down) of the endpoint (protocol) the last time a connection was attempted.                                                                                                    |
| Outbound Endpoints                        | Shows the status of the delivery endpoints at the time the<br>delivery was attempted (not for a later point in time). For<br>example, in an EDI transaction using Generic File transport,<br>when Oracle B2B writes to a directory, that directory is the<br>outbound endpoint.    |
| Protocol                                  | Shows the type of transport protocol used in the exchange, for example, File, AQ, and FTP, among others.                                                                                                    |
| Endpoint                                  | Shows the location to which messages are sent. The endpoint can be a URL, folders, or path, among others.                                                                                                    |
| Status                                    | Shows the status (up or down) of the endpoint (protocol) the last time a delivery was attempted.                                                                                                    |

Table 31–1 (Cont.) B2B Infrastructure (SOA Binding)

To monitor the Oracle B2B infrastructure using Oracle Enterprise Manager Fusion Middleware Control:

- **1.** Expand the **SOA** node.
- 2. Select the SOA Infrastructure, for example, soa-infra (soa\_server1).

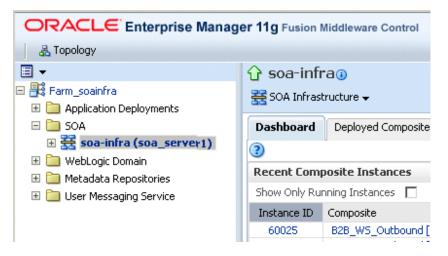

**3.** From the **SOA Infrastructure** menu, select **Bindings** > **B2B**.

See Table 31–1 for a description of the information displayed.

Information displayed in Fusion Middleware Control is based on DMS metrics, including inbound and outbound endpoints. Therefore, changes to Oracle B2B runtime data are not necessarily or immediately reflected in Fusion Middleware Control.

For example, if you purge runtime data or make Oracle B2B configuration changes in the Oracle B2B interface, the changes do not affect DMS metrics. To view current runtime data, use the Oracle B2B interface. Fusion Middleware Control data shows Oracle B2B message traffic from the time that the Oracle B2B (SOA) server starts.

# 31.2 Accessing Oracle B2B from the B2B Infrastructure Page

Use the **B2B Console** link under **Related Links**, as shown in Figure 31–1, to log in to Oracle B2B.

Figure 31–1 Accessing Oracle B2B from Oracle Enterprise Manager Fusion Middleware Control

| 🔂 soa-infra()                                                                                                    |                              |         |                                               |         | Logged in          | as web | ologic   Host                        |           |
|----------------------------------------------------------------------------------------------------|------------------------------|---------|-----------------------------------------------|---------|--------------------|--------|--------------------------------------|-----------|
| 🚟 SOA Infrastructure 🗸                                                                                                    | 50A Infrastructure 🗸 Pag     |         |                                               |         |                    |        |                                      |           |
| SOA Infrastructure Home > B2B Infr                                                                                                    | rastructure                  |         |                                               |         |                    |        |                                      |           |
| align and the second second se | OA Binding) 💷                |         |                                               |         |                    |        | P Related                            | d Links · |
| ⊡Top 5 Recently Active Do                                                                                                    | cument Types                 |         |                                               |         |                    |        | SOA Infra Home                       |           |
| Name                                                                                                    | Number of Messages Processed |         | ssed Average Message Processing<br>Time (sec) |         | Average Message Si | ze     | B2B Server Properties<br>B2B Console |           |
|                                                                                                    | Outbound                     | Inbound | Outbound                                      | Inbound | Outbound           | I      | WebLogic Server Console              | und       |
| EDI_X12 4010 850                                                                                                    | 15                           | 0       | 4.463                                         | 0.000   | 1.098              | 0.00   | -                                    | _ 0       |
| 1Sync 6.4 catalogueRequest                                                                                                    | 7                            | 0       | 0.377                                         | 0.000   | 46.731             | 0.00   | 10 <mark>6</mark>                    | 0         |
| EDI_EDIFACT D3 CONTRL                                                                                                    | 0                            | 0       | 0.000                                         | 0.000   | 0.000              | 0.00   | 0 0                                  | 0         |

See *Oracle Fusion Middleware User's Guide for Oracle B2B* for information on using the Oracle B2B interface.

# 31.3 Viewing the Message Flow of an Oracle B2B Binding Component

To view the message flow of an Oracle B2B binding component in a SOA composite application instance:

1. Select a SOA composite application with an Oracle B2B binding component.

| ORACLE Enterprise Ma            |                          | -les Middles | Otl                          |            |          |          |           |               |              |               |                |          |
|---------------------------------|--------------------------|--------------|------------------------------|------------|----------|----------|-----------|---------------|--------------|---------------|----------------|----------|
| Farm - SOA Infrastructure -     | mager rig Fus            | sion middlew | are Control                  |            |          |          |           |               |              |               |                |          |
|                                 | 0                        |              |                              |            |          |          |           |               | Lange dia an |               |                |          |
|                                 | Project_ebMS_PO [1.0] () |              |                              |            |          |          |           |               |              | weblogic H    |                |          |
| 🖃 🚟 Farm_soainfra               | SOA Comp                 | posite 🗸     |                              |            |          |          |           |               | Page         | Refreshed Sep | 9, 2009 1:19:3 | 34 PM PD |
| Application Deployments         | Running Instar           |              | al 36 Active Retire          | Shut Down  | Test 👻   | Settings | -         | 1             |              |               |                |          |
| 🗄 🚞 Internal Applications       |                          |              |                              |            |          |          |           |               |              |               |                |          |
| 🗷 🚞 Resource Adapters           | Dashboard                | Instances    | Faults and Rejected Messages | Unit Tests | Policies |          |           |               |              |               |                |          |
| DefaultToDoTaskFlow (soa_       | anatomice ap-            | THERE .      | Conversation to              | State      |          |          |           |               |              |               | Sector C 1     |          |
| SimpleApprovalTaskFlow (sc      | 20060                    |              | JygzKlc4xapUdG               | 8          |          |          |           |               |              | Sep 9, 20     | 009 1:11:28    | PM 🔺     |
| 😋 worklistapp (soa_server 1)    | 20058                    |              | 58IT9XvzF2JA0h               |            |          |          |           |               |              |               | 2009 1:04:28   |          |
| workspace (soa_server 1)        | 20059                    |              | yqx0AGPFH63GN                |            |          |          |           |               |              |               | 2009 1:04:28   |          |
| 🖃 🧰 SOA                         | 20057                    |              | p4ikT9jqCE8VajW              |            |          |          |           |               |              |               | 2009 1:03:58   |          |
| 🖃 🧱 soa-infra(11.1.1) (soa_ser\ | 20056                    |              | V78qCW4Wr_xkF                | 3          |          |          |           |               |              | Sep 9, 2      | 2009 1:03:58   | 3 PM 💌   |
| Project ebMS PO [1              | Show All                 |              |                              |            |          |          |           |               |              |               |                |          |
| Project_Product_Catalo          | □ Recent F               | aults and I  | Rejected Messages            |            |          |          |           |               |              |               |                |          |
| SimpleApproval [1.0]            |                          |              |                              |            |          |          |           |               |              |               |                |          |
| 1 WebLogic Domain               | Show only sys            | stem faults  |                              |            |          |          |           |               |              |               |                |          |
| Metadata Repositories           | Error Messag             | ie .         |                              |            | Recove   | ry       |           | Fault Time Fa | ult Location | Composite     | Instance       | Logs     |
| User Messaging Service          | No faults foun           |              |                              |            |          |          |           |               |              | ID            |                | -        |
|                                 |                          |              |                              |            |          |          |           |               |              |               |                |          |
|                                 | Show All                 |              |                              |            |          |          |           |               |              |               |                |          |
|                                 | Compone                  | ent Metrics  | 5                            |            |          |          |           |               |              |               |                |          |
|                                 |                          |              |                              |            |          |          |           |               |              | Faulted In    | stances        |          |
|                                 | Name                     |              |                              | Compor     | ent Type | Total    | Instances | Running Inst  | ances        | Recoverable   | Non Reco       | verable  |
|                                 | Mediator_                | ebMS_PO      |                              | Mediato    | r        |          | 36        |               | 0            | 0             |                | 0        |
|                                 | Services                 | and Refere   | ences                        |            |          | 1        | Туре      | Faults        | Total Messag | es Average P  | rocessing Tin  | me (sec) |
|                                 | File_Read                | PO           |                              |            |          |          | Service   | 0             |              | 0             |                | 0.211    |
|                                 | B2B_Send                 |              |                              |            |          |          | Reference | 0             |              | 0             |                | 0.039    |
|                                 | -Marte Joerna            |              |                              |            |          |          |           | -             |              | -             |                |          |

A list of the recent instances is displayed in the Dashboard page.

#### **2.** To see all instances of this SOA composite application, click the **Instances** tab.

| ORACLE Enterprise Man                                      | ager 11g Fusio                           | on Middleware Control                            |                   |                     |                           |                 | Setup 👻 Help ·                                       |           |
|------------------------------------------------------------|------------------------------------------|--------------------------------------------------|-------------------|---------------------|---------------------------|-----------------|------------------------------------------------------|-----------|
| 📲 Farm 👻 💿 SOA Composite 👻   💑 To                          |                                          |                                                  |                   |                     |                           |                 |                                                      |           |
|                                                            |                                          |                                                  |                   |                     |                           |                 | Logged in as Host                                    |           |
| 🗆 🛱 soa soainfra                                           | B2B EDI X12 [1.0] (Oracle SOA Composite) |                                                  |                   |                     |                           |                 | Page Refreshed Dec 11, 2008 11:28:3                  | 35 AM PST |
| Grant Statistica     Grant Statistica     Grant Statistica |                                          |                                                  |                   |                     |                           |                 |                                                      |           |
| SOA Composite Deployments                                  | Running Instar                           | nces 0 Total 30 Active                           | Retire            | Shut Down           | Enable Payload Validation | Test 👻 🐼        | Related Links 👻                                      |           |
| B2B_EDI_X12 [1.0] (server_s                                | Dashboard                                | Instances Faults and Re                          | jected Messages   | Unit Tests Policies |                           |                 |                                                      |           |
| Fusion Middleware                                          | <b>TO</b> such                           |                                                  |                   |                     |                           |                 |                                                      |           |
|                                                            | ⊡Search                                  |                                                  |                   |                     |                           |                 |                                                      |           |
| User Messaging Service                                     | Ir                                       | nstance ID                                       | 1                 | Star                | : Time From               | 🖄 (UTC-08:00) U | JS Pacific Time                                      |           |
| soa-infra (server_soa)                                     | Conve                                    | ersation ID                                      |                   | r\$ St              | art Time To               | 🖄 (UTC-08:00) U | JS Pacific Time                                      |           |
| soainfra                                                   |                                          |                                                  |                   |                     |                           |                 |                                                      |           |
| E ja soarina                                               |                                          |                                                  |                   |                     |                           |                 | Search                                               | Reset     |
|                                                            | Show Any                                 | *                                                |                   |                     |                           |                 |                                                      |           |
|                                                            |                                          |                                                  |                   |                     |                           |                 |                                                      |           |
|                                                            | View 👻 🏅                                 | 🗙 Delete Selected 🛛 💥 D                          | elete With Option | s 🔲 Abort           |                           |                 |                                                      |           |
|                                                            | Instance ID                              | Conversation ID                                  | State             | Fault:              | ;                         |                 | Start Time                                           | e Logs    |
|                                                            | 60015                                    | 8C54845611E27685A4C00                            | 0 8               | 0                   |                           |                 | Dec 11, 2008 10:56:37 AM                             | 1 🖻       |
|                                                            | 60014                                    | 8C54845611E27684CF900                            |                   | 0                   |                           |                 | Dec 11, 2008 10:56:33 AM                             |           |
|                                                            | 60013                                    | 8C54845611E27684A4F00                            | ) ?               | 0                   |                           |                 | Dec 11, 2008 10:56:32 AM                             | 1         |
|                                                            | 60012                                    | 8C54845611E27684718000                           |                   | 0                   |                           |                 | Dec 11, 2008 10:56:32 AM                             | 1         |
|                                                            | 60011                                    | 8C54845611E276833E5000                           |                   | 0                   |                           |                 | Dec 11, 2008 10:56:27 AM                             |           |
|                                                            | 60010                                    | 8C54845611E24F3B3BA00                            |                   | 0                   |                           |                 | Dec 10, 2008 11:29:57 PM                             | 1         |
|                                                            | 60009                                    | 8C54845611E24F3AFEF00                            |                   | 0                   |                           |                 | Dec 10, 2008 11:29:56 PM                             | 1         |
|                                                            | 60008                                    | 8C54845611E24F3AC8200                            |                   | 0                   |                           |                 | Dec 10, 2008 11:29:55 PM                             |           |
|                                                            | 60007                                    | 8C54845611E24F04F20000                           |                   | 0                   |                           |                 | Dec 10, 2008 11:26:15 PM                             | 8         |
|                                                            | 60006                                    | 8C54845611E24F0425E000<br>8C54845611E24F031B2000 |                   | 0                   |                           |                 | Dec 10, 2008 11:26:12 PM                             | 1         |
|                                                            | 60004                                    | 8C54845611E24F02C3F00                            |                   | 0                   |                           |                 | Dec 10, 2008 11:26:07 PM<br>Dec 10, 2008 11:26:06 PM |           |
|                                                            | 60003                                    | 8C54845611E24F02C3F00                            |                   | 0                   |                           |                 | Dec 10, 2008 11:26:06 PM<br>Dec 10, 2008 11:26:04 PM |           |
|                                                            | 60002                                    | 8C54845611E24EF7702000                           |                   | 0                   |                           |                 | Dec 10, 2008 11:25:20 PM                             |           |
|                                                            | 60001                                    | 8C54845611E24DCF19400                            |                   | 0                   |                           |                 | Dec 10, 2008 11:05:06 PM                             | 8         |
|                                                            | 50001                                    | 8C54845611E23B2ABB700                            |                   | 0                   |                           |                 | Dec 10, 2008 5:39:18 PM                              | 1         |
|                                                            | 40005                                    | 8C54845611E22AAB888B00                           |                   | 0                   |                           |                 | Dec 10, 2008 12:51:00 PM                             | 1         |
|                                                            | 40004                                    | 8C54845611E22AAA87300                            | 0 7               | 0                   |                           |                 | Dec 10, 2008 12:50:56 PM                             | 1         |
|                                                            | 40003                                    | 8C54845611E22AAA4E300                            |                   | 0                   |                           |                 | Dec 10, 2008 12:50:55 PM                             |           |
|                                                            | 40002                                    | 8C54845611E22AAA2B600                            |                   | 0                   |                           |                 | Dec 10, 2008 12:50:54 PM                             |           |
|                                                            | 40001                                    | 8C54845611E22919151000                           | ) ?               | 0                   |                           |                 | Dec 10, 2008 12:23:32 PM                             | 10        |
|                                                            | 30001                                    | 8C54845611E1E4CA6E500                            |                   | 0                   |                           |                 | Dec 9, 2008 4:29:46 PM                               |           |
|                                                            | 20004                                    | 8C54845611E1E2E6E86000                           |                   | 0                   |                           |                 | Dec 9, 2008 3:56:46 PM                               |           |
|                                                            | 20003                                    | 8C54845611E1E2E6BCB00                            |                   | 0                   |                           |                 | Dec 9, 2008 3:56:45 PM                               |           |
|                                                            | 20002                                    | 0/12/0/12/11/12/12/12/12/10/00                   | n 🦻               | 0                   |                           |                 | Dec 0. 2009 2/64/40 DM                               | -         |

**Note:** You can see details of a specific message by searching on the instance ID on the **Reports** page of the Oracle B2B interface.

3. Click a specific instance in the Instance ID list to see faults and the flow trace.

| Flow Trace 3                                                                                               |                                           | 1                |
|----------------------------------------------------------------------------------------------------|-------------------------------------------|------------------|
| his page shows the flow of the message through                                                             | various composite and componen            | nt instances, 🕗  |
|                                                                                                    |                                           |                  |
| Faults (0)                                                                                                 |                                           |                  |
| Faults                                                                                                    |                                           |                  |
| Select a fault to locate it in the trace view.                                                             |                                           |                  |
| Error Message                                                                                              |                                           |                  |
| No faults found                                                                                            |                                           |                  |
|                                                                                                    |                                           |                  |
| E Sensors (0)                                                                                              |                                           |                  |
| E Sensors (0)                                                                                              |                                           |                  |
| <ul> <li>Sensors (0)</li> <li>Frace</li> <li>Click a component instance to see its detailed aud</li> </ul> | it trai.                                  |                  |
| ∃ Sensors (0) Frace Cick a component instance to see its detailed aud                                      | it trai,                                  | Usage            |
| Sensors (0)                                                                                                |                                           | Usage<br>Service |
| Sensors (0)  Frace Ock a component instance to see its detailed aud Show Instance IDs Instance             | Type<br>828 Binding<br>Mediator Component |                  |

The Flow Trace page displays the following details:

- The **Faults** section shows the faults occurring and sensor information collected in the services, service components, and references that comprise the SOA composite application.
- The **Trace** section shows the sequence of the message flow through the services, service components, and references that comprise the SOA composite application.

# **31.4 Viewing Services and References**

The Dashboard page for a composite application, lists the services and references used in the composite.

When Oracle B2B is used as a *service* (inbound), it receives messages from trading partners and delivers them to SOA composite applications. When Oracle B2B is used as a *reference* (outbound), it sends messages from the SOA composite application to partners.

Details of the Oracle B2B reference shown in Figure 31–2, **B2B\_Send\_ebMS\_PO**, are displayed on the Reference home page.

|                                              | Logged in as weblogic Host om                |
|----------------------------------------------|----------------------------------------------|
| Project_ebMS_PO [1.0]                        | Page Refreshed Sep 9, 2009 1:20:17 PM PDT    |
| B A Composite -                              | Page Refreshed Sep 9, 2009 1:20:17 PM PDT CV |
| Project_ebMS_PO [1.0] > Reference Home       |                                              |
| 🖑 B2B_Send_ebMS_PO (B2B) 🖲                   |                                              |
| Dashboard Policies Faults Properties         |                                              |
| □Instances and Faults                        |                                              |
| 40                                           |                                              |
| 30                                           | Total number of                              |
| 30                                           | messages since<br>server start               |
| 20                                           | server start<br>Total number of              |
| 10                                           | faults since server                          |
|                                              | start                                        |
| 0 12:59 PM 01:01 01:03 01:05 01:07 01:09 01: | :11 01:13 01:15 01:17 01:19                  |
| September 09 2009                            |                                              |
| 4                                            | [Table View]                                 |
|                                              | [                                            |
| Top 5 Recently Active Trading Partners       |                                              |
|                                              | Number of Average Average                    |
| Name                                         | Messages Message Message Size Errors         |
|                                              | Processed Time (sec) (kb)                    |
| MarketInc                                    | 30 0.046 0.541 0                             |
|                                              |                                              |
|                                              |                                              |
|                                              |                                              |
|                                              |                                              |
|                                              |                                              |
| ⊡ Recent Faults                              |                                              |
| Show only system faults 🔽                    |                                              |
| Error Message                                | Fault Time Composite Instance<br>ID          |
| No faults found                              |                                              |
|                                              |                                              |

Figure 31–2 The Oracle B2B Reference, B2B\_Send\_ebMS\_PO

The **Instances and Faults** section shows the number of outgoing messages and the number of faults since the server was started. See Table 31–1 for a description of the **Top 5 Recently Active Trading Partners** section.

The **Recent Faults** section lists the faults, including details such as the error message, time of the fault, and the associated composite instance ID. Faults can be on the incoming messages processed by a service binding component or on the outgoing messages processed by a reference binding component.

Note that while all errors will appear in the Oracle B2B console, only a subset of faults appears in Oracle Enterprise Manager Fusion Middleware Control. This subset includes all inbound messages containing an error after trading partner identification in Oracle B2B.

See Chapter 4, "Monitoring the SOA Infrastructure," and Chapter 34, "Monitoring Service and Reference Binding Components," for more information.

## 31.5 Accessing Oracle B2B Reports from the Oracle B2B Composite Flow Trace Page

The Oracle B2B composite Flow Trace page displays Oracle B2B faults and traces. Click an instance to open Oracle B2B console and view a report.

| his page shows the flow of the message through                                                                                                    | various composite and componer            | nt instances. (2) |                      | ECID 0AE58804<br>Started Feb 25, 20 | 127066C94DB00000F8834F<br>10 10:38:51 AM         |
|----------------------------------------------------------------------------------------------------|-------------------------------------------|-------------------|----------------------|-------------------------------------|--------------------------------------------------|
| Faults (0)                                                                                                    |                                           |                   |                      |                                     |                                                  |
| Faults                                                                                                    |                                           |                   |                      |                                     |                                                  |
| Select a fault to locate it in the trace view.<br>Error Message                                                                                                    |                                           | Recovery          |                      | Fault Time Fault Location           | Composite tristance                              |
| No faults found                                                                                                    |                                           | , Necovery        |                      | and the root could of               | composite instance                               |
|                                                                                                    |                                           |                   |                      |                                     |                                                  |
| E Sensors (0)                                                                                                    |                                           |                   |                      |                                     |                                                  |
|                                                                                                    |                                           |                   |                      |                                     |                                                  |
| Frace<br>Click a component instance to see its detailed auc                                                                                                    | dt trai.                                  |                   |                      |                                     |                                                  |
| Frace<br>Click a component instance to see its detailed auc                                                                                                    | dit trol.<br>Type                         | Usage             | State                | Time                                | Composite Instance                               |
| Frace<br>Oldk a component instance to see its detailed aud<br>Show Instance IDs                                                                                                    |                                           | Usage             | State<br>& Completed |                                     | Composite Instance<br>828Shiporder InboundCompos |
| Trace Cick o component instance to see its detailed auc Show Instance IDs Instance Instance | Type<br>B28 Binding<br>Mediator Component |                   | 100                  | Feb 25, 2010 10:38:51 AM            | 13.0                                             |

# Part XIII

# **Administering Business Events**

This part describes how to administer business events.

This part includes the following chapter:

Chapter 32, "Managing Business Events"

# **Managing Business Events**

This chapter describes how to manage business events. Business events consist of message data sent as the result of an occurrence in a business environment. When a business event is published, other service components or database agents can subscribe to it.

This chapter includes the following topics:

- Section 32.1, "Introduction to the Event Delivery Network"
- Section 32.2, "Subscribing to Business Events"
- Section 32.3, "Managing Business Event Subscribers"
- Section 32.4, "Recovering from Business Event Faults"

For more information about business events, see *Oracle Fusion Middleware Developer's Guide for Oracle SOA Suite*.

# **32.1 Introduction to the Event Delivery Network**

The subsystem of SOA that accepts published business events and delivers them to the subscribers is called the Event Delivery Network (EDN). EDN has two different implementations:

EDN-DB

EDN-DB uses an Oracle database as a back-end store and depends on Oracle-specific features.

EDN-JMS

EDN-JMS uses a JMS queue as a back-end store.

The correct implementation is configured during installation by Oracle Universal Installer. You can also make postinstallation changes. From an application development point of view, the two implementations are identical and the behavior is the same.

# 32.2 Subscribing to Business Events

You can subscribe to business events in Oracle Enterprise Manager Fusion Middleware Control. Business events consist of message data sent as the result of an occurrence in a business environment. You create business events in Oracle JDeveloper and include them in SOA composite applications that you deploy to Oracle Enterprise Manager Fusion Middleware Control. Service components and database agents can subscribe to business events. Only database agents can be subscribed to from Oracle Enterprise Manager Fusion Middleware Control. Service components are only subscribed to from Oracle JDeveloper. When a business event is published, the entity subscribed to that event receives it.

To subscribe to business events:

1. Access this page through one of the following options:

| From the SOA Infrastructure Menu | From the SOA Folder in the Navigator                               |  |  |
|----------------------------------|--------------------------------------------------------------------|--|--|
| Select <b>Business Events</b> .  | Right-click <b>soa-infra</b> and select <b>Business</b><br>Events. |  |  |

The Events page displays the following details:

- A utility for searching for a specific business event by specifying a full or partial name and clicking the **Search** icon. Click the **Help** icon for details.
- Business events, including the namespace used, event name, number of subscriptions to each event, and number of failed event deliveries. Business events are contained within their namespace.

| 🔓 soa-infra 🗊                                                                                                    | Logged in as weblogic                                                         |
|----------------------------------------------------------------------------------------------------|-------------------------------------------------------------------------------|
| 🚟 SOA Infrastructure ▾                                                                                                    | Page Refreshed Feb 19, 2009 6:43:41 AM PST 🔇                                  |
| SOA Infrastructure Home > Business Events                                                                                           |                                                                               |
| 📈 Business Events                                                                                                    | 🧬 Related Links 🔫                                                             |
| Events Subscriptions Faults                                                                                                    |                                                                               |
| Events consist of message data sent as the result of an occurrence in a business environment. Select an e see the event definition. | vent in the table to which to subscribe, to test, or to $\ref{eq:constraint}$ |
| Search 🛛 🕑                                                                                                    |                                                                               |
| View                                                                                                    |                                                                               |
| Namespaces and Events                                                                                                    | Subscriptions Failed Deliveries                                               |
| http://mycompany.com/events/orders                                                                                                  | 4 0                                                                           |
| OrderReceivedEvent                                                                                                    | 2 2                                                                           |
| ProductSoldAlert                                                                                                    | 2 0                                                                           |

2. Select a specific event in the Namespaces and Events section.

#### **3.** Click **Show Event Definition**.

The event definition language (EDL) file for the selected event appears. The business event is defined using EDL. EDL is a schema used to build business event definitions.

In this example, two business events named **OrderReceivedEvent** and **ProductSoldAlert** appear in the event definition. The namespace (**orders**) and associated schema file (**ProductOrder.xsd**) are referenced.

| XML Definition: OrderReceivedEvent                                                                                                    | ×  |
|----------------------------------------------------------------------------------------------------|----|
| Name OrderReceivedEvent Namespace http://mycompany.com/events/orders                                                                                                    |    |
| Event Definition(EDL)                                                                                                    |    |
| <pre><definitions targetnamespace="http://mycompany.com/events/orders" xmlns="http://schemas.oracle.com/events/edl"> <schema-import location="ProductOrder.xsd" namespace="http://www.mycompany.com/ns/productorder"></schema-import> <schema-import location="Orders.xsd" namespace="http://www.mycompany.com/ns/order"></schema-import> <event-definition name="OrderReceivedEvent"> <content element="order:PurchaseOrder" xmlns:order="http://www.mycompany.com/ns/order"></content> </event-definition> <event-definition name="ProductSoldAlert"> <content element="productSoldAlert" xmlns:productorder="http://www.mycompany.com/ns/order"> <content element="productorder=" http:="" ns="" productorder="http://www.mycompany.com/ns/productorder=" productorder"="" th="" www.my<="" www.mycompany.com="" xmlns:productorder="http://www.mycompany.com/ns/order"><th></th></content></content></event-definition></definitions></pre> |    |
|                                                                                                    | OK |

- 4. Click **OK** to close the dialog.
- **5.** Click **Subscribe** to subscribe a database agent to the event selected in the **Namespaces and Events** table.

**Note:** The Events page for EDN-JMS implementations does not display the **Subscribe** button for subscribing a database agent to the selected event.

The Create Database Subscription to an Event dialog appears. You create an agent to listen for and subscribe to appropriate events when they are published.

| Create Database Subscript                       | ion                                                      |           | ×      |
|-------------------------------------------------|----------------------------------------------------------|-----------|--------|
| Create a new database subscript<br><b>Event</b> | ion.                                                     |           |        |
| Select the event to which to sub                | scribe.                                                  |           |        |
| Event Namespace<br>Event Name                   | http://mycompany.com/events/orders<br>OrderReceivedEvent |           |        |
| Agent                                           |                                                          |           |        |
| Select a database agent to use i                | n this subscription.                                     |           |        |
| * Database Ag                                   | ent                                                      | Q         |        |
| Subscription Properties                         |                                                          |           |        |
| Consistency Level                               | Guaranteed 💌                                             |           |        |
| XPath Filter                                    |                                                          |           |        |
|                                                 |                                                          |           |        |
|                                                 |                                                          |           |        |
|                                                 |                                                          |           |        |
|                                                 |                                                          |           |        |
| Help                                            |                                                          | Subscribe | Cancel |

6. Enter the following values. An asterisk indicates a required field.

| Field           | Description                   |
|-----------------|-------------------------------|
| Event Namespace | Displays the event namespace. |
| Event Name      | Displays the event name.      |

| Field             | Description                                                                                                    |
|-------------------|----------------------------------------------------------------------------------------------------|
| Database Agent    | Specify a database agent name or click <b>Create Agent</b> to create an agent.<br>The agent listens for and subscribes to appropriate events when they are<br>published.                                                                                                    |
| Consistency Level | Select one of the following options:                                                                                                    |
|                   | • <b>Guaranteed</b> : Delivers events to the subscriber asynchronously without a global transaction. The subscriber can choose to create its own local transaction for processing, but it is committed independently of the rest of the event processing. By default, guaranteed delivery attempts to deliver the event to the subscriber for three times. If it cannot deliver the event in these three attempts, then the delivery fails. Also, there is a possibility that a system failure can cause an event to be delivered multiple times because there is no global transaction. If the subscriber throws an exception (or fails in any way), the exception is logged, but the event is not resent. |
|                   | • Immediate: Delivers events to the subscriber on the same transaction<br>and same thread as the publisher. The publish call does not return<br>until all immediate subscribers have completed processing. If any<br>subscribers throw an exception, no additional subscribers are<br>invoked and an exception is thrown to the publisher.                                                                                                    |
| XPath Filter      | If you want to filter the event, specify an XPath expression. When the subscription is delivered and the expression logic is satisfied, the event is accepted for delivery. If the logic is not satisfied, the event is not delivered.                                                                                                    |

- 7. Click Subscribe.
- **8.** Click **Test** to test a selected event. This action enables you to publish a test event that subscribers can act upon.

The Test Event dialog appears.

- **9.** Specify the XML payload to use in the test.
- 10. Click Publish.

**Note:** Enforcement of policies for event subscriptions is not supported in this release. You can attach or detach a policy to or from a service component that subscribes to a business event (such as Oracle Mediator) without being warned. This action does not result in any errors; policy enforcement simply does not occur.

For more information, see the following documentation:

- Section 1.2.8, "Introduction to the Contents of SOA Composite Applications"
- Oracle Fusion Middleware Developer's Guide for Oracle SOA Suite for details about business events

# 32.3 Managing Business Event Subscribers

You can also create, edit, and delete existing database subscriptions. When a business event is published, service components and database agents can subscribe to it. Use this page to view all subscriptions to business events. This page also enables you to manage event subscriptions by database agents. Service component subscriptions are created in Oracle JDeveloper during design time and cannot be modified in Oracle Enterprise Manager Fusion Middleware Control.

#### Notes:

- If your SOA composite application includes a business event subscription, and you deploy different revisions of the composite, all event subscriptions from all revisions of the composite are active and receive messages. To receive the event with the latest revision of the composite only, it is recommended that you retire all previous revisions of the composite.
- A BPEL component in a retired SOA composite application cannot receive a business event, even if the event is associated with a noninitiating receive activity of the BPEL process.

To manage business event subscribers:

1. Access this page through one of the following options:

| From the SOA Infrastructure Menu From the SOA Folder in the Navigator |                            |  |
|-----------------------------------------------------------------------|----------------------------|--|
| 1. Select Business Events.                                            | 1. Right-click soa-infra.  |  |
|                                                                       | 2. Select Business Events. |  |

2. Click Subscriptions.

The Subscriptions page is displayed the following details:

- A utility for searching for a specific subscription by specifying criteria and clicking **Search**. Click the **Help** icon for details.
- The database subscriptions, including the event name, namespace used, subscription agent name, optionally defined XPath filters, consistency level, and number of failed deliveries. You create database subscriptions to business events on this page during runtime.
- The component subscriptions, including the event name, namespace used, the service component subscribing to the event, the SOA composite application, optionally defined XPath filters, and the consistency level.

| A                      |                   |                              |                                       |                       |                | - h l t - l               |                 |
|------------------------|-------------------|------------------------------|---------------------------------------|-----------------------|----------------|---------------------------|-----------------|
| 🕂 🔂 soa-infra          |                   |                              |                                       | ı                     | .ogged in as w |                           |                 |
| 🚟 SOA Infrastrud       |                   |                              |                                       |                       | Page Re        | freshed Feb 19, 2009 6:43 | 8:41 AM PST Q   |
| SOA Infrastructure     | Home > Business I | Events                       |                                       |                       |                |                           |                 |
| 📈 Business E           | vents             |                              |                                       |                       |                | Ø F                       | telated Links 🔻 |
| Events Subscrip        | ptions Faults     |                              |                                       |                       |                |                           |                 |
| The following list sho | we the componen   | its and database agents that | bave subscribed to an                 | avant (2)             |                |                           |                 |
| The following list she | ws the component  | its and database agents that |                                       | evenc. 😈              |                |                           |                 |
| ⊡Search                |                   |                              |                                       |                       |                |                           |                 |
| Subscription Type      | Database and C    | omponent Subscriptions 🛛 💌   | Subscriber                            |                       |                |                           |                 |
| Event Namespace        | All               | <b>v</b>                     | Consistency Level                     | All                   | *              |                           |                 |
| Event Name             | All               | ~                            | XPath Filter                          |                       |                |                           |                 |
|                        |                   |                              |                                       |                       |                |                           |                 |
|                        |                   |                              |                                       |                       |                | Sea                       | arch Reset      |
|                        |                   |                              |                                       |                       |                |                           |                 |
| Database S             | Subscriptions     |                              |                                       |                       |                |                           |                 |
| View 👻 📑               | / %               | Manage Database Agents       |                                       |                       |                |                           | <u>^</u>        |
| Event                  |                   |                              |                                       | Subscription          |                |                           | Failed          |
| Event Name             | Namespace         |                              |                                       | Database Agent        | XPath Filter   | Consistency Level         | Deliveries      |
| OrderReceivedE         | vent http://myco  | mpany.com/events/orders      |                                       | agent2                |                | Guaranteed                | 0               |
| ProductSoldAler        | t http://myco     | mpany.com/events/orders      |                                       | agent1                |                | Guaranteed                | 0               |
| ProductSoldAler        | t http://myco     | mpany.com/events/orders      |                                       | agent3                |                | Immediate                 | 0 🗸             |
| 🗉 Componen             | t Subscription    | IS                           |                                       |                       |                |                           |                 |
| View 🗸                 |                   |                              |                                       |                       |                |                           | ^               |
| Event                  |                   |                              | Subscription                          |                       |                |                           | Failed          |
| Event Name             | Namespace         |                              | · · · · · · · · · · · · · · · · · · · | Composite             | XPath Filter   | Consistency Level         | Deliveries      |
|                        |                   | mpany.com/events/orders      |                                       | EventMediatorDemo     |                | One And Only One          | 2               |
| OrderKetelvete         | wend http://mytu  | impany.com/evencs/orders     | An Active intrientation               | Eventrieulacor Dellio |                | one And Only One          | 4               |

**Note:** For business events implementing EDN - JMS, the **Create Database Agent** icon, **Edit Database Agent** icon, **Delete Database Agent** icon, and **Manage Database Agents** button are not displayed.

**3.** Click the appropriate icon below the **Database Subscriptions** title to create, edit, or delete a database subscription.

 DB Subscriptions 9/%

- 4. Click Manage Database Agents to edit the PL/SQL procedure or delete agents not currently subscribing to events.
- **5.** In the **Subscription Component** column, click a service component to access its home page.
- **6.** In the **Composite** column, click a SOA composite application to access its home page.

For more information about business events, refer to *Oracle Fusion Middleware Developer's Guide for Oracle SOA Suite*.

# 32.4 Recovering from Business Event Faults

You can recover from business event faults that are identified as recoverable.

To recover from business event faults:

1. Access this page through one of the following options:

| From the SOA Infrastructure Menu | From the SOA Folder in the Navigator |  |  |
|----------------------------------|--------------------------------------|--|--|
| 1. Select Business Events.       | 1. Right-click soa-infra.            |  |  |
|                                  | 2. Select Business Events.           |  |  |

2. Click Faults.

The Faults page displays the following details:

- A utility for searching for a specific business event fault by specifying criteria and clicking **Search**.
- Faults occurring in a business event, including the error message, whether you can recover from the fault, the time at which the fault occurred, the event namespace, event name, the subscriber, and the subscription type (database or component). The **Recoverable?** column identifies faults for which recovery actions can be performed.

| 🔓 soa-infra 🕡                             | L                                                                                                    | ogged in as weblogic                         |
|-------------------------------------------|----------------------------------------------------------------------------------------------------|----------------------------------------------|
| 🚟 SOA Infrastructure 👻                    |                                                                                                    | Page Refreshed Feb 19, 2009 6:43:41 AM PST 🖸 |
| SOA Infrastructure Home > Business Events |                                                                                                    |                                              |
| 📈 Business Events                         |                                                                                                    | 🧬 Related Links 🔫                            |
| Events Subscriptions Faults               |                                                                                                    |                                              |
|                                           | : it and click Retry. This action retries the event delivery and a<br>Its and choosing Retry. For additional recovery options, click t |                                              |
| ⊡Search                                   |                                                                                                    | 3                                            |
| Error Message Contains                    | Subscription Type                                                                                                    | Database and Component Subscriptions 🛛 💌     |
| Fault ID                                  | Event Namespace                                                                                                    | All                                          |
| Fault Time from                           | 🖄 (UTC-08:00) US Pacific Time Event Name                                                                                               | All                                          |
| Fault Time to                             | 🖄 (UTC-08:00) US Pacific Time Subscriber                                                                                               |                                              |
|                                           |                                                                                                    | Search Reset                                 |
| Show only recoverable faults 📃            |                                                                                                    |                                              |
| Select - View - Retry Abort               |                                                                                                    |                                              |
| Error Message Recovery                    | Fault Time Event Namespace E                                                                                                    | vent Name Subscriber Name Subscr<br>Type     |
| No faults found                           |                                                                                                    | 1720                                         |

- **3.** From the **View** list, select **Columns** > **Fault ID** to display the fault IDs for each error message.
- **4.** Click a specific fault that has been identified as recoverable and select one of the following options:

| Action | Description                                                |
|--------|------------------------------------------------------------|
| Retry  | Retries the instance in which the fault occurred           |
| Abort  | Terminates the entire instance in which the fault occurred |

**5.** In the **Logs** column, click a specific log to access the Log Messages page with filtered messages specific to that instance.

For more information about business events, see *Oracle Fusion Middleware Developer's Guide for Oracle SOA Suite*.

# Part XIV

# **Administering Binding Components**

This part describes how to administer binding components.

This part includes the following chapters:

- Chapter 33, "Configuring Service and Reference Binding Components"
- Chapter 34, "Monitoring Service and Reference Binding Components"
- Chapter 35, "Managing Service and Reference Binding Components"

# Configuring Service and Reference Binding Components

This chapter describes how to configure properties for web service and JCA adapter service and reference binding components that are included in SOA composite applications. Binding components are network protocols and services that connect the SOA platform with the outside world.

This chapter includes the following topic:

Section 33.1, "Configuring Service and Reference Binding Component Properties"

For more information about binding components, see the following documentation:

- Section 1.2.5, "Introduction to Binding Components"
- Oracle Fusion Middleware Developer's Guide for Oracle SOA Suite

#### Notes:

- You cannot configure message header properties for direct binding components that invoke a SOA composite application through a remote RMI call. For this reason, the **Properties** tab does not display for direct binding components.
- You cannot change the httpBinding property for the HTTP binding component.
- Support is provided for adding MTOM attachments to web services. For more information, see Oracle Fusion Middleware Developer's Guide for Oracle SOA Suite.

# 33.1 Configuring Service and Reference Binding Component Properties

You can configure message header properties for the service and reference binding components included in a deployed SOA composite application.

To configure service and reference binding component properties:

1. Access this page through one of the following options:

| From the SOA<br>Infrastructure Menu               |                                  | From the SOA Folder in the<br>Navigator |                                  | From the SOA Composite<br>Menu |                                  |
|---------------------------------------------------|----------------------------------|-----------------------------------------|----------------------------------|--------------------------------|----------------------------------|
| 1. Select Services and                            |                                  | 1.                                      | Right-click <b>soa-infra</b> .   | 1.                             | Select Services/Reference        |
|                                                   | References.                      | 2. Select Services and                  |                                  |                                | Properties.                      |
| <b>2.</b> Select a specific service or reference. | References.                      |                                         | 2.                               | Select a specific service or   |                                  |
|                                                   | 3.                               | Select a specific service or            |                                  | reference.                     |                                  |
| 3.                                                | Click the <b>Properties</b> tab. |                                         | reference.                       |                                | Click the <b>Properties</b> tab. |
|                                                   |                                  | 4.                                      | Click the <b>Properties</b> tab. |                                |                                  |

The following binding component properties appear for a web service.

| 🔓 HelloWorld [1.0] 🗿                            |            | Logged in as we              | blogic Host       |                |            |
|-------------------------------------------------|------------|------------------------------|-------------------|----------------|------------|
| 📲 SOA Composite 🗸                               |            | Page                         | Refreshed Nov 12, | 2010 1:41:02 P | M PST 🖸    |
| HelloWorld [1.0] > Service Home                 |            |                              |                   |                |            |
| 👹 client (Web Service) 💷                        |            |                              |                   | P Relate       | ed Links 🗸 |
| Dashboard Policies Faults and Rejected Messages | Properties |                              |                   |                |            |
|                                                 |            |                              |                   | Apply          | Revert     |
| General                                         | Мах        | imum Request Size            |                   |                |            |
| REST Enabled 🛛 🛛 🛛 🖓                            |            | Maximum Request Size         | -1                |                |            |
| WSDL Enabled True 💌                             |            | Unit of Maximum Request Size | Bytes 💌           |                |            |
| Metadata Exchange Enabled 🛛 True 👽              |            |                              |                   |                |            |
| Endpoint Test Enabled 🛛 True 💌                  |            |                              |                   |                |            |
| Logging Level NULL 🗸                            |            |                              |                   |                |            |
| Schema validation 🛛 🛛 🕞 💌                       |            |                              |                   |                |            |
| Atomic Transaction Version Default 💙            |            |                              |                   |                |            |
| Atomic Transaction Flow Option Never 💌          |            |                              |                   |                |            |

The following binding component properties appear for a file adapter. Depending upon your selection of JCA adapter, different parameters display for configuring.

| FODOrderProcessingComposite [20.0] ()                                            | Logged in as weblogic   Host                 |
|----------------------------------------------------------------------------------|----------------------------------------------|
| and SOA Composite 🗸                                                              | Page Refreshed Nov 12, 2010 1:53:29 PM PST 🗘 |
| FODOrderProcessingComposite [20.0] > Reference Home                              |                                              |
| 🖏 FedEx (File Adapter) 📵                                                         | 🥔 Related Links 🗸                            |
| Dashboard Policies Faults Properties                                             |                                              |
| You can edit or delete the following binding properties. Click Add to add additi | onal properties. Apply Revert                |
| View 🚽 🚽 Add 🚟 Revert                                                            |                                              |
| Name (Operation)                                                                 | /alue                                        |
| Append (Write)                                                                   | false                                        |
| PhysicalDirectory (Write)                                                        | /scratch/tmp                                 |
| FileNamingConvention (Write)                                                     | fedex_%SEQ%.txt                              |
| NumberMessages (Write)                                                           | 1                                            |

 Change properties based on your selection of binding component. See sections Section 33.1.1, "Configuring Properties for Web Services" and Section 33.1.2, "Configuring Properties for Oracle JCA Adapters" for available properties. **Note:** To see adapter header properties and their values on this page, ensure that you change the value of the **Audit Level** property from **Production** (the default) to **Development** in the SOA Infrastructure Common Properties page. If this property is set to **Production**, the properties and their values do not display.

## 33.1.1 Configuring Properties for Web Services

Table 33–1 describes the properties available for a web service binding component.

| Service, Reference, or<br>Endpoint | Property Name                  | Description                                                                                                    |
|------------------------------------|--------------------------------|----------------------------------------------------------------------------------------------------|
| Service                            | REST Enabled                   | Enable or disable the web services port to accept<br>messages in Representational State Transfer<br>(REST) format.                                                                                                    |
| Service                            | WSDL Enabled                   | Enable or disable the WSDL of the web service.                                                                                                    |
| Service                            | Metadata Exchange Enabled      | Enable or disable a metadata exchange of the web service.                                                                                                    |
| Service                            | Endpoint Test Enabled          | Enable or disable an endpoint test of the web service.                                                                                                    |
| Service                            | Logging Level                  | Select the level of logging to perform on the web service.                                                                                                    |
| Service                            | Schema Validation              | Enable or disable schema validation.                                                                                                    |
| Service                            | Atomic Transaction Version     | Select the WS-AtomicTransaction (WS-AT) supported version (1.0, 1,1, 1,2, or default).                                                                                                    |
| Service                            | Atomic Transaction Flow Option | Select the transaction participation value:                                                                                                    |
|                                    |                                | <ul> <li>Never</li> </ul>                                                                                                    |
|                                    |                                | No transaction context is imported (for services) or exported (for references).                                                                                                    |
|                                    |                                | <ul> <li>Supports</li> </ul>                                                                                                    |
|                                    |                                | If a transaction exists, a transaction context<br>is imported (for services) or exported (for<br>references). This information is added to the<br>composite.xml file.                                                                                                    |
|                                    |                                | <ul> <li>Mandatory</li> </ul>                                                                                                    |
|                                    |                                | A transaction context is imported (for<br>services) or exported (for references). For<br>exports, a web service exception message is<br>thrown if there is no active transaction. For<br>imports, a fault is returned to the client if<br>there is no transaction context in the request. |
| Service                            | Maximum Request Size           | Enter the maximum request size of the web service. A value of -1 indicates the size is unlimited.                                                                                                    |
| Service                            | Unit of Maximum Request Size   | Select the request unit of the web service (either bytes, kilobytes, megabytes, or gigabytes).                                                                                                    |

## 33.1.2 Configuring Properties for Oracle JCA Adapters

Note that if you manually add a nonregistered JCA binding level property in the composite.xml file, then you cannot subsequently edit that property or also any other registered properties for that service or reference through Oracle Enterprise Manager Fusion Middleware Control. Table 33–2 describes the JCA adapter property types.

| Property Type                            | Description                                                                                                    | Restrictions                                                                                                    |
|------------------------------------------|----------------------------------------------------------------------------------------------------|----------------------------------------------------------------------------------------------------|
| Activation specification and interaction | Activation specification properties<br>operate as services and interaction<br>specification properties operate as<br>references in a SOA composite<br>application.                                                    | Do <i>not</i> add or remove these properties. You can only change their values.                                                                                                    |
| specification                            |                                                                                                    | These properties require the adapter endpoint<br>to be recycled. These types of properties are<br>also dependent upon other properties. If you<br>attempt to add one of these properties, you<br>have no way of knowing which dependent<br>properties must also be added. |
| Endpoint                                 | boint These are tuning-related properties<br>that are not exposed through the<br>activation or interaction<br>specification properties, such as<br>specifying time outs, thresholds,<br>maximum intervals, and so on. | There are no restrictions on adding, removing,<br>or changing endpoint properties. The adapter is<br>notified when these properties are added,<br>removed, or changed, but it does not require<br>redeployment.                                                           |
|                                          |                                                                                                    | Note that you cannot add or remove<br>jca.retry.* endpoint properties without<br>redeploying the composite. However, you can<br>change these properties by using Oracle<br>Enterprise Manager Fusion Middleware<br>Control without redeploying the composite.             |

Table 33–2 Types of JCA Adapters

This section includes the following topics:

- Section 33.1.2.1, "Oracle AQ Adapter"
- Section 33.1.2.2, "Oracle Database Adapter"
- Section 33.1.2.3, "Oracle File Adapter"
- Section 33.1.2.4, "Oracle FTP Adapter"
- Section 33.1.2.5, "Oracle JMS Adapter"
- Section 33.1.2.6, "Oracle MQ Series Adapter"
- Section 33.1.2.7, "Oracle Socket Adapter"
- Section 33.1.2.8, "Oracle JCA Adapters Endpoint Properties"

#### 33.1.2.1 Oracle AQ Adapter

Table 33–3 describes the properties available for the Oracle AQ Adapter.

Table 33–3 Oracle AQ Adapter Properties

| Service, Reference, or<br>Endpoint | Property Name              | Description                         |
|------------------------------------|----------------------------|-------------------------------------|
| Service                            | DequeueTimeOut             | Sets the dequeue timeout interval.  |
| Service                            | ConnectionRetryDelay       | Sets the connection retry interval. |
| Service                            | adapter.aq.dequeue.threads | The number of dequeue threads.      |

| Service, Reference, or<br>Endpoint | Property Name         | Description                                                                                                    |
|------------------------------------|-----------------------|----------------------------------------------------------------------------------------------------|
| Service                            | jca.retry.count       | The number of retries to post the message.                                                                                                    |
| Service                            | jca.retry.interval    | The time interval between message retries.                                                                                                    |
| Service                            | QueueName             | Indicates the AQ queue name.                                                                                                    |
| Service                            | DatabaseSchema        | Database schema name that hosts the queue.                                                                                                    |
| Service                            | SchemaValidation      | Validates the message payload.                                                                                                    |
| Service                            | ObjectFieldName       | Specifies the ADT entry used as a payload.                                                                                                    |
|                                    |                       | Note that you <i>cannot</i> edit this property in Oracle<br>Enterprise Manager Fusion Middleware Control.                                                                              |
| Service                            | PayloadHeaderRequired | Specifies if the ADT entries, except for the payload, are accessible.                                                                                                    |
| Service                            | DequeueCondition      | Specifies the expression to dequeue messages.                                                                                                    |
| Service                            | Consumer              | Specifies the consumer of a queue.                                                                                                    |
| Service                            | MessageSelectorRule   | Specifies the message selector to dequeue messages.                                                                                                    |
| Service                            | StreamPayload         | Specifies if the payload is streamed or not.                                                                                                    |
| Service                            | Correlation           | Specifies a correlation criterion or search criterion<br>for the dequeue operation. For the enqueue<br>operation, the value becomes the correlation of the<br>message sent to AQ.      |
| Reference                          | Username              | Identifies a user name requesting access to a secure environment or program, such as an Oracle database or Oracle applications system.                                                 |
| Reference                          | Responsibility        | Specifies a collection of functions within Oracle<br>E-Business Suite. Each user is assigned one or<br>more responsibilities to allow access to the<br>appropriate functions and data. |
| Reference                          | QueueName             | Indicates an AQ queue name.                                                                                                    |
| Reference                          | DatabaseSchema        | Indicates the database schema name that hosts the queue.                                                                                                    |
| Reference                          | ObjectFieldName       | Specify the ADT entry to use as a payload.                                                                                                    |
|                                    |                       | Note that you <i>cannot</i> edit this property in Oracle Enterprise Manager Fusion Middleware Control.                                                                                 |
| Reference                          | PayloadHeaderRequired | Specify if ADT entries, except for the payload, are accessible.                                                                                                    |
| Reference                          | RecipientList         | Specify recipient of the messages.                                                                                                    |
| Reference                          | Correlation           | Specifies a correlation criterion or search criterion<br>for the dequeue operation. For the enqueue<br>operation, the value becomes the correlation of the<br>message sent to AQ.      |

Table 33–3 (Cont.) Oracle AQ Adapter Properties

## 33.1.2.2 Oracle Database Adapter

Table 33–4 describes the properties available for the Oracle Database adapter.

| Service, Reference,<br>or Endpoint | Property Name            | Description                                                                                                    |
|------------------------------------|--------------------------|----------------------------------------------------------------------------------------------------|
| Service                            | DescriptorName           | The key into the TopLink metadata indicating the root relational table.                                                                                                    |
|                                    |                          | Note that you <i>cannot</i> edit this property in Oracle<br>Enterprise Manager Fusion Middleware Control.                                                                           |
| Service                            | QueryName                | The key into the TopLink metadata indicating the named query to execute, with predefined where clause and parameters.                                                               |
|                                    |                          | Note that you <i>cannot</i> edit this property in Oracle<br>Enterprise Manager Fusion Middleware Control.                                                                           |
| Service                            | MappingsMetaDataUR       | In conjunction with MappingsMetaDataURL, the<br>path to the TopLink metadata file that describes<br>how a database schema has been mapped to a<br>particular predefined XML schema. |
|                                    |                          | Note that you <i>cannot</i> edit this property in Oracle<br>Enterprise Manager Fusion Middleware Control.                                                                           |
| Service                            | MappingsMetaDataUR       | Indicates the path to the TopLink metadata file<br>that describes how a database schema has been<br>mapped to an XML schema.                                                        |
|                                    |                          | Note that you <i>cannot</i> edit this property in Oracle<br>Enterprise Manager Fusion Middleware Control.                                                                           |
| Service                            | OXMappingsMetaDataURL    | In conjunction with MappingsMetaDataURL, the<br>path to the TopLink metadata file that describes<br>how a database schema has been mapped to a<br>particular predefined XML schema. |
|                                    |                          | Note that you <i>cannot</i> edit this property in Oracle<br>Enterprise Manager Fusion Middleware Control.                                                                           |
| Service                            | PollingInterval          | Indicates the number of seconds between queries to the database for new events.                                                                                                    |
| Service                            | MaxRaiseSize             | Indicates the maximum number of XML records<br>that can be raised at a time to Oracle BPEL Process<br>Manager or the activation listener.                                           |
| Service                            | PollingStrategy          | Indicates the method in which events are raised from the database. This is also known as AfterReadStrategy.                                                                         |
|                                    |                          | Note that you <i>cannot</i> edit this property in Oracle<br>Enterprise Manager Fusion Middleware Control.                                                                           |
| Service                            | MarkReadColumn           | Indicates the status column used by<br>LogicalDeletePollingStrategy for<br>indicating which rows have been processed.                                                               |
| Service                            | MarkUnreadValue          | The status of unprocessed rows.                                                                                                    |
| Service                            | MarkReservedValue        | The status of rows reserved by this polling instance.                                                                                                    |
| Service                            | MarkReadValue            | The status of processed rows.                                                                                                    |
| Service                            | SequencingTableName      | For example, DB_ADAPTER_SEQUENCING.                                                                                                    |
| Service                            | SequencingTableKeyColumn | For example, TABLE_NAME. This column holds the primary keys of the various sequences stored.                                                                                        |

| Service, Reference, or Endpoint | Property Name              | Description                                                                                                    |
|---------------------------------|----------------------------|----------------------------------------------------------------------------------------------------|
| Service                         | SequencingTableValueColumn | For example, LAST_READ_ID. This is the column that holds the value of the last processed sequence value.                                                                             |
| Service                         | SequencingColumn           | This is the monotonically increasing column on the polled table. For example, SCOTT.EMP.EMP_ID.                                                                                      |
| Service                         | SequencingColumnType       | This is the type of sequence counter used. For example, the java.math.BigDecimal, java.sql.Timestamp.                                                                                |
| Service                         | SequencingTableKey         | For example, the SCOTT.EMP. This is the key into<br>the sequencing helper table, usually the name of<br>the table being polled.                                                      |
| Service                         | ShouldCacheSequenceValue   | For SequencingPollingStrategy, the lastReadId can be kept in-memory so it does not have to be read at the start of each polling interval.                                            |
| Service                         | ShouldWriteSequenceValue   | For SequencingPollingStrategy, the<br>lastReadId can be kept in-memory and only<br>written out to disk or a database when the process,<br>application server, or both are shut down. |
| Service                         | DeleteDetailRows           | For the delete polling strategy, this indicates<br>whether to delete detail rows and master rows<br>after XML records have been read.                                                |
| Service                         | SequencingDataSourceName   | For ExternalSequencingPollingStrategy.                                                                                                    |
| Service                         | SequencingIsXADataSource   | For ExternalSequencingPollingStrategy.                                                                                                    |
| Service                         | UseBatchDestroy            | Deletes or updates multiple processed rows with a single Data Manipulation Language (DML) statement.                                                                                 |
| Service                         | DelayCommit                | Indicates whether to delay the commit/destroy<br>action until all rows picked up (across multiple<br>maxTransactionSize units) have been<br>processed.                               |
| Service                         | PollForChildUpdates        | Indicates whether an update to a detail row must<br>result in the master row and all its details being<br>picked up for processing.                                                  |
| Service                         | ShouldOrderRows            | For SequencingPollingStrategy, there may be cases in which you do not want to order the rows by the sequence value.                                                                  |
| Service                         | NumberOfThreads            | Indicates the number of transactional threads to be used by the database adapter.                                                                                                    |
| Service                         | FetchSize                  | Indicates the JDBC level cursor fetch size.                                                                                                    |
| Service                         | MaxBatchWritingSize        | Indicates the JDBC level statements per batch statement.                                                                                                    |
| Service                         | DeleteFromCursor           | Indicates the JDBC delete level while iterating over the result set.                                                                                                    |
| Service                         | UseDirectSQL               | Enables performance optimization in certain cases                                                                                                    |
| Service                         | ReturnSingleResultSet      | Reads from multiple joined tables in a single SQL<br>select statement rather than many, and returns a<br>single giant result set.                                                    |

Table 33–4 (Cont.) Oracle Database Adapter Properties

| Service, Reference, or Endpoint | Property Name         | Description                                                                                                    |
|---------------------------------|-----------------------|----------------------------------------------------------------------------------------------------|
| Service                         | MaxTransactionSize    | The maximum number of rows to raise as part of one database transaction.                                                                                                    |
| Service                         | SequencingFileName    | For FileSequencingPollingStrategy only.<br>The file contains a single value, the last read<br>sequence value/updated time. Timestamps<br>appear in ISO format.                                                                                                    |
| Service                         | SchemaValidation      | Validates the XML against the XML schema before<br>raising it. This can only happen if the<br>automatically generated file has been hand-edited<br>(that is, to add restrictions). Invalid records are<br>rejected.                                                                          |
| Service                         | EnableStreaming       | Allows LOBs and multirecord XML files to be<br>streamed through SAX events, allowing only a<br>small part of the payload to be kept in memory at<br>a time.                                                                                                    |
| Reference                       | DescriptorName        | The key into the TopLink metadata indicating the root relational table.                                                                                                    |
|                                 |                       | Note that you <i>cannot</i> edit this property in Oracle<br>Enterprise Manager Fusion Middleware Control.                                                                                                    |
| Reference                       | OutputCompletedXml    | Indicates if this interaction execution have an output message that is the input message with primary keys set.                                                                                                    |
| Reference                       | MappingsMetaDataURL   | The path to the toplink.xml file that describes how a database schema has been mapped to an XML schema.                                                                                                    |
|                                 |                       | Note that you <i>cannot</i> edit this property in Oracle<br>Enterprise Manager Fusion Middleware Control.                                                                                                    |
| Reference                       | OXMappingsMetaDataURL | In conjunction with MappingsMetaDataURL, the path to the TopLink metadata file that describes how a database schema has been mapped to a particular predefined XML schema.                                                                                                    |
|                                 |                       | Note that you <i>cannot</i> edit this property in Oracle<br>Enterprise Manager Fusion Middleware Control.                                                                                                    |
| Reference                       | GetActiveUnitOfWork   | Operations within the same JTA transaction use<br>the same TopLink session and connection, and<br>writes occur together on a JTA commit.                                                                                                    |
| Reference                       | DmlType               | Indicates the type of DML operation (merge, insert, update, delete, or write).                                                                                                    |
| Reference                       | OutputCompletedXml    | Does this interaction execute have an output<br>message that is the input message with primary<br>keys set? This is useful when assigning primary<br>keys on an insert.                                                                                                    |
| Reference                       | OptimizeMerge         | Sets some properties to improve performance of<br>the merge. For one, if multiple objects are merged,<br>the read queries to check for the existence and<br>loads database versions into memory.<br>Comparisons are performed as a single query,<br>using an in() clause on the primary key. |
| Reference                       | DetectOmissions       | Indicates whether to differentiate between null<br>and "not there" in the input XML. The difference<br>between <director></director> (omission) and<br><director xsi:nil='\"true\"/'> (null).</director>                                                                                     |

| Table 33–4 | (Cont.) | Oracle Database Adapter Properties |
|------------|---------|------------------------------------|
|------------|---------|------------------------------------|

| Service, Reference, or Endpoint | Property Name         | Description                                                                                                    |
|---------------------------------|-----------------------|----------------------------------------------------------------------------------------------------|
| Reference                       | MaxBatchWritingSize   | The JDBC level statements per batch statement.                                                                                                    |
| Reference                       | UseDirectSQL          | Enables performance optimization in certain cases.                                                                                                    |
| Reference                       | QueryName             | The key into the TopLink metadata indicating the named query to execute, with predefined where clause and parameters.                                                                                                    |
| Reference                       | IsQueryByExample      | The query is generated dynamically on each invoke, based on matching the example input XML record.                                                                                                    |
| Reference                       | ReturnSingleResultSet | An advanced feature that influences how many<br>total select statements TopLink uses when<br>querying against multiple related tables (that is,<br>master-detail). The safest setting is the default (one<br>per table); setting it to true than attempts one<br>total, by outer joining all related selects into a<br>single result set. |
| Reference                       | CursorWindowSize      | The number of records to return at a time when selecting a very large number of rows in a single query.                                                                                                    |
| Reference                       | EnableStreaming       | Allows LOBs and multirecord XMLs to be<br>streamed through SAX events, allowing only a<br>small part of the payload to be kept in memory at<br>a time.                                                                                                    |
| Reference                       | SqlString             | The SQL to execute in the pure SQL interaction.                                                                                                    |
|                                 |                       | Note that you <i>cannot</i> edit this property in Oracle<br>Enterprise Manager Fusion Middleware Control.                                                                                                    |
| Reference                       | IsTransactional       | Indicates whether the pure SQL being executed is a write statement that must occur within transaction boundaries.                                                                                                    |
| Reference                       | QueryTimeout          | Indicates the JDBC level queryTimeout setting.                                                                                                    |
|                                 |                       | Note that you <i>cannot</i> edit this property in Oracle<br>Enterprise Manager Fusion Middleware Control.                                                                                                    |
| Reference                       | MaxRows               | Indicates the JDBC level maxRows setting.                                                                                                    |
|                                 |                       | Note that you <i>cannot</i> edit this property in Oracle<br>Enterprise Manager Fusion Middleware Control.                                                                                                    |
| Reference                       | SchemaName            | The schema of the stored procedure to execute.                                                                                                    |
| Reference                       | PackageName           | The package of the stored procedure to execute.                                                                                                    |
| Reference                       | ProcedureName         | The procedure of the stored procedure to execute.                                                                                                    |
| Reference                       | Overload              | Further identifies the stored procedure to execute (in case of overloading) by the expected number of parameters.                                                                                                    |
| Reference                       | QueryTimeout          | Indicates the JDBC level queryTimeout setting.                                                                                                    |

Table 33–4 (Cont.) Oracle Database Adapter Properties

## 33.1.2.3 Oracle File Adapter

Table 33–5 describes the properties available for the Oracle File adapter.

| Service, Reference, or Endpoint | Property Name                     | Description                                                                                                    |
|---------------------------------|-----------------------------------|----------------------------------------------------------------------------------------------------|
| Service                         | PhysicalDirectory                 | Specifies the physical directory for the file/FTP adapter.                                                                                                    |
| Service                         | UseHeaders                        | Set to true if the file/FTP adapter must publish<br>metadata (for example, the file name, directory<br>name, last modified data, file size, and to exclude<br>the payload). This is typically used in large<br>payload scenarios where you want to use the<br>inbound adapter as a notifier.                                                                                                    |
| Service                         | Recursive                         | If set to true, the file/FTP adapter processes files recursively in subdirectories.                                                                                                    |
| Service                         | PhysicalArchiveDirectory          | Directory in which the inbound file/FTP adapter<br>archives files after they have been processed<br>successfully.                                                                                                    |
| Service                         | PhysicalErrorArchiveDirecto<br>ry | Indicates the directory where the inbound file/FTP adapter archives files in case of failures, such as translation errors, and errors during publishing.                                                                                                    |
| Service                         | DeleteFile                        | If set to true, the file/FTP adapter deletes the file after it has been processed.                                                                                                    |
| Service                         | IncludeFiles                      | Indicates the regex pattern against which the file<br>names are matched. If the name of a certain file<br>matches this pattern, it is processed by the<br>file/FTP adapter.                                                                                                    |
| Service                         | ExcludeFiles                      | Indicates the regex pattern against which the file<br>names are matched. If the name of a certain file<br>matches this pattern, it is excluded and not<br>processed by the file/FTP adapter.                                                                                                    |
| Service                         | PollingFrequency                  | This parameter specifies how often does the file/FTP adapter looks for files in the inbound directory. It is specified in seconds.                                                                                                    |
| Service                         | MinimumAge                        | This parameter specifies the time interval after<br>which to pick up a file for processing. For<br>example, this enables a large file to be completely<br>copied into the directory before it is retrieved for<br>processing. The age is determined by the last<br>modified time stamp. For example, if you know<br>that it takes three to four minutes for a file to be<br>written, set the minimum age of pollable files to<br>five minutes. If a file is detected in the input<br>directory and its modification time is less than 5<br>minutes older than the current time, the file is not<br>retrieved because it is still potentially being<br>written to. |
| Service                         | PublishSize                       | This parameter indicates that a file contains<br>multiple messages and specifies how many<br>messages to process simultaneously. For example,<br>if a certain file has 11 records and this parameter<br>is set to 2, then the file is processed 2 records at a<br>time and the final record is processed in the sixth<br>iteration.                                                                                                    |

| Table 33–5 Oracle File Adapter Properties |  |
|-------------------------------------------|--|
|-------------------------------------------|--|

| Service, Reference, or Endpoint | Property Name                    | Description                                                                                                    |
|---------------------------------|----------------------------------|----------------------------------------------------------------------------------------------------|
| Service                         | Lenient                          | If set to true, then the file adapter does not<br>complain if it does not have enough permission to<br>read/write to the inbound directory. By default,<br>this is set to false.                                                                                                    |
| Service                         | TriggerFilePhysicalDirector<br>Y | The directory path where the file/FTP adapter looks for the trigger files.                                                                                                    |
| Service                         | TriggerFile                      | The name of the trigger file that causes the inbound file/FTP adapter to be activated.                                                                                                    |
| Service                         | TriggerFileStrategy              | This parameter defines the strategy that the file/FTP adapter uses to look for the specified trigger file in the trigger file directory. The acceptable values are EndpointActivation, EveryTime, or OnceOnly.                                                                                                    |
| Service                         | MaxRaiseSize                     | This parameter specifies the maximum number of<br>files that the file/FTP adapter submits for<br>processing in each polling cycle. For example, if<br>the inbound directory has 1000 files and this<br>parameter is set to 100 and the polling frequency is<br>one minute, then the file/FTP adapter submits<br>100 files every minute.                                                                                                    |
| Service                         | DirectorySeparator               | When you choose multiple directories, the<br>generated JCA files use \"; \" as the separator for<br>these directories. If you want, you can change the<br>separator. If you do change it, manually add<br>DirectorySeparator=\"< <chosen<br>separator&gt;&gt;\" in the generated JCA file. For<br/>example, to use a comma (,) as the separator, you<br/>must first change the separator to \", \" in the<br/>physical directory and then add<br/>DirectorySeparator=\", \" in the JCA file.</chosen<br> |
| Service                         | AsAttachment                     | If set to true, it causes the inbound file to be published as an attachment.                                                                                                    |
| Service                         | CharacterSet                     | Set it to the character set for the attachment. This<br>parameter is not used internally by the file/FTP<br>adapter and is meant for third party applications<br>that process the attachments published by the<br>file/FTP adapter.                                                                                                    |
| Service                         | Encoding                         | Set it to the encoding for the attachment. This<br>parameter is not used internally by the file/FTP<br>adapter and is meant for third party applications<br>that process the attachments published by the<br>file/FTP adapter.                                                                                                    |
| Service                         | ContentType                      | Set it to the Mime-Type for the attachment. This parameter is not used internally by the file/FTP adapter and is meant for third party applications that process the attachments published by the file/FTP adapter.                                                                                                    |

| Service, Reference, or Endpoint | Property Name        | Description                                                                                                    |
|---------------------------------|----------------------|----------------------------------------------------------------------------------------------------|
| Service                         | ListSorter           | Specifies the sorter that the file/FTP adapter uses<br>to sort files in the inbound direction. You can set<br>this parameter to<br>\"oracle.tip.adapter.file.inbound.lis<br>ting.TimestampSorterAscending\" or<br>\"oracle.tip.adapter.file.inbound.lis<br>ting.TimestampSorterDescending\".You<br>can also plug in your own sorter by writing a class<br>that implements \"java.util.Comparator\".                                                                                                    |
| Service                         | SingleThreadModel    | If the value is true, the file/FTP adapter poller processes files in the same thread; it does not use the global in-memory queue for processing.                                                                                                    |
| Service                         | ThreadCount          | If this parameter is available, the adapter creates<br>its own processor threads rather than depending<br>on the global thread pool processor threads (by<br>default, four of them). This parameter partitions<br>the in-memory queue and each composite<br>application gets its own in-memory queue. If the<br>ThreadCount is set to \"0\", then it behaves in<br>the same manner as the single thread model. If<br>ThreadCount is set to \"-1\", then it starts<br>using the global thread pool. The maximum value<br>for this property is 40. |
| Service                         | recoveryInterval     | Used by the inbound adapter to configure the<br>recovery interval in case of errors. For example, if<br>the physical directory is nonexistent, then the<br>adapter uses this value to perform periodic<br>sleep/wake ups to check if the physical directory<br>has been created and is accessible.                                                                                                    |
| Reference                       | PhysicalDirectory    | Specifies the physical directory for the file/FTP adapter.                                                                                                    |
| Reference                       | NumberMessages       | Specifies the outbound file naming convention used.                                                                                                    |
| Reference                       | ElapsedTime          | This parameter is used for outbound batching.<br>When the time specified elapses, the outgoing file<br>is created. The parameter is of type String and is<br>not mandatory. The default value is 1.                                                                                                    |
| Reference                       | FileSize             | Indicates if an opaque schema is being used.                                                                                                    |
| Reference                       | FileNamingConvention | This parameter is for the naming convention for the outbound write operation file.                                                                                                    |
| Reference                       | FileName             | Use this parameter to specify a static single file name during the write operation.                                                                                                    |
| Reference                       | Append               | Setting this parameter to \"true\" causes the file/FTP adapter to append to a file in the outbound direction. If the file does not exist, a new file is created.                                                                                                    |
| Reference                       | UseStaging           | If \"true\", then the outbound file/FTP adapter<br>writes translated data to a staging file and<br>afterward streams the staging file to the target file.<br>If \"false\", then the outbound file/FTP<br>adapter does not use an intermediate staging file.                                                                                                    |

| Table 33–5 (Con | .) Oracle File Adapter Properties |
|-----------------|-----------------------------------|
|-----------------|-----------------------------------|

| Service, Reference, or<br>Endpoint | Property Name                     | Description                                                                                                    |
|------------------------------------|-----------------------------------|----------------------------------------------------------------------------------------------------|
| Reference                          | ConcurrentThreshold               | The maximum number of translation activities that<br>can be allowed to execute in parallel for a<br>particular outbound scenario. The translation step<br>during the outbound operation is CPU intensive<br>and hence must to be guarded as it may cause<br>starvation in other applications/threads. The<br>maximum is 100 (same as the maximum for<br>dspMaxThreads in BPEL).            |
| Reference                          | SequenceName                      | Specifies the Oracle database sequence name to be<br>used if you have already configured the outbound<br>file/FIP adapter for high availability.                                                                                                    |
| Reference                          | oracle.tip.adapter.file.mut<br>ex | Set it to the class name that specifies the mutex<br>you want to use for the outbound write operation.<br>This class must extend the<br>"oracle.tip.adapter.file.Mutex"<br>abstraction.                                                                                                    |
| Reference                          | serializeTranslation              | If set to \"true\", then the translation step is<br>serialized using a semaphore. The number of<br>permits for semaphore (guarding the translation<br>step) comes from the ConcurrentThreshold<br>parameter. If \"false\", then the translation<br>step occurs outside the semaphore.                                                                                                    |
| Reference                          | inMemoryTranslation               | This parameter is applicable only if UseStaging<br>is \"false\". If set to \"true\", then the<br>translation step occurs in-memory (that is, an<br>in-memory byte array is created). If set to<br>\"false\", then the adapter creates an output<br>stream to the target file (FTP, FTPS, and SFTP<br>included) and allows the translator to translate<br>and write directly to the stream. |
| Reference                          | DeleteFile                        | If set to \"true\", the file/FTP adapter deletes the file after it has been processed.                                                                                                    |
| Reference                          | IgnoreZeroByteFile                | Set it to true if you do not want the file/FTP<br>adapter to throw an exception during the<br>outbound read operation if the file was not found.<br>This parameter is ignored if the schema for the<br>inbound file is anything other than opaque.                                                                                                    |
| Reference                          | IncludeFiles                      | Indicates the regex pattern against which the file<br>names are matched. If the name of a certain file<br>matches this pattern, it is processed by the<br>file/FTP adapter.                                                                                                    |
| Reference                          | ExcludeFiles                      | Includes the regex pattern against which the file<br>names are matched. If the name of a certain file<br>matches this pattern, it is excluded and not<br>processed by the file/FTP adapter.                                                                                                    |
| Reference                          | Recursive                         | If set to true, the file/FTP adapter processes files recursively in subdirectories.                                                                                                    |
| Reference                          | MaxRaiseSize                      | This parameter specifies the maximum number of<br>files that the file/FTP adapter submits for<br>processing in each polling cycle. For example, if<br>the inbound directory has 1000 files and this<br>parameter is set to 100 and the polling frequency<br>is one minute, then the file/FTP adapter submits<br>100 files every minute.                                                    |

 Table 33–5 (Cont.) Oracle File Adapter Properties

| Service, Reference, or<br>Endpoint | Property Name           | Description                                                                                                    |
|------------------------------------|-------------------------|----------------------------------------------------------------------------------------------------|
| Reference                          | DirectorySeparator      | When you choose multiple directories, the<br>generated JCA files use \"; \" as the separator for<br>these directories. If you want, you can change the<br>separator. If you do so, manually add<br>DirectorySeparator=\"< <chosen<br>separator&gt;&gt;\" in the generated JCA file. For<br/>example, to use a comma (,) as the separator, you<br/>must first change the separator to \", \" in the<br/>physical directory and then add<br/>DirectorySeparator=\", \" in the JCA file.</chosen<br> |
| Reference                          | SourceFileName          | The source file for the file I/O operation.                                                                                                    |
| Reference                          | SourcePhysicalDirectory | The source directory for the file I/O operation.                                                                                                    |
| Reference                          | SourceType              | Set this to $\"native"$ if the source file is native and to $\"xml"$ if the source file is XML.                                                                                                    |
| Reference                          | SourceSchema            | Set it to the schema for the source file.                                                                                                    |
| Reference                          | SourceSchemaRoot        | Set it to the root element name for the source file.                                                                                                    |
| Reference                          | TargetFileName          | Indicates the target file for the file I/O operation.                                                                                                    |
| Reference                          | TargetPhysicalDirectory | Indicates the target directory for the file I/O operation.                                                                                                    |
| Reference                          | TargetType              | Set this to \"native\" if the target file is native<br>and to \"xml\" if the source file is XML.                                                                                                    |
| Reference                          | TargetSchema            | Set it to the schema for the target file.                                                                                                    |
| Reference                          | TargetSchemaRoot        | Set it to the root element name for the target file.                                                                                                    |
| Reference                          | Xsl                     | Set it to the XSL transformer between the source and target.                                                                                                    |
| Reference                          | Туре                    | Set it to \"COPY\", \"MOVE\", or \"DELETE\".                                                                                                    |
| Reference                          | BatchSize               | Set it to the batch size for the batching transformation.                                                                                                    |
| Reference                          | ChunkSize               | Specifies the number of outbound messages.                                                                                                    |

## 33.1.2.4 Oracle FTP Adapter

Table 33–6 describes the properties available for the Oracle FTP adapter.

| Service, Reference,<br>or Endpoint | Property Name                 | Description                                                                                                    |
|------------------------------------|-------------------------------|----------------------------------------------------------------------------------------------------|
| Service                            | timestampOffset               | This parameter is used by the FTP adapter to<br>tackle time zone issues (typically, to convert the<br>time difference between the FTP server and the<br>system on which the FTP adapter is running to<br>milliseconds).                                                                         |
| Service                            | PhysicalDirectory             | This parameter specifies the physical directory for the file/FTP adapter.                                                                                                    |
| Service                            | UseHeaders                    | Set to \"true\" if the file/FTP adapter must<br>publish metadata (for example, the file name,<br>directory name, last modified data, file size, and to<br>exclude the payload. This is typically used in large<br>payload scenarios where you want to use the<br>inbound adapter as a notifier. |
| Service                            | FileType                      | Set it to either \"ascii\" or \"binary\", depending on the requirement.                                                                                                    |
| Service                            | Recursive                     | If set to \"true\", the file/FTP adapter processes files recursively in subdirectories.                                                                                                    |
| Service                            | PhysicalArchiveDirectory      | Directory in which the inbound file/FTP adapter<br>archives files after they have been processed<br>successfully.                                                                                                    |
| Service                            | PhysicalErrorArchiveDirectory | Indicates the directory where the inbound<br>file/FTP adapter archives files in case of failures,<br>such as translation errors, and errors during<br>publishing.                                                                                                    |
| Service                            | UseRemoteArchive              | Set this parameter to \"true\" to notify the FTP<br>adapter that the archival directory is on the same<br>FTP server. If set to \"false\", the FTP adapter<br>uses a local file system folder for archival.                                                                                     |
| Service                            | UseNlst                       | Set this parameter to \"true\" if you need the<br>FTP adapter to use the \"NLST\" FTP command<br>instead of the \"LIST\" that the adapter uses by<br>default.                                                                                                    |
| Service                            | DeleteFile                    | If set to \"true\", the file/FTP adapter deletes the file after it has been processed.                                                                                                    |
| Service                            | IncludeFiles                  | Indicates the regex pattern against which the file<br>names are matched. If the name of a certain file<br>matches this pattern, it is processed by the<br>file/FTP adapter.                                                                                                    |
| Service                            | ExcludeFiles                  | Indicates the regex pattern against which the file<br>names are matched. If the name of a certain file<br>matches this pattern, it is excluded and not<br>processed by the file/FTP adapter.                                                                                                    |
| Service                            | PollingFrequency              | This parameter specifies how often the file/FTP<br>adapter checks for files in the inbound directory. It<br>is specified in seconds.                                                                                                    |

| Table 33–6 | Oracle FTP Adapter Properties |
|------------|-------------------------------|
|------------|-------------------------------|

| Service, Reference, or Endpoint | Property Name                | Description                                                                                                    |
|---------------------------------|------------------------------|----------------------------------------------------------------------------------------------------|
| Service                         | MinimumAge                   | This parameter specifies the time interval after<br>which to pick up a file for processing. For<br>example, this enables a large file to be completely<br>copied into the directory before it is retrieved for<br>processing. The age is determined by the last<br>modified time stamp. For example, if you know<br>that it takes three to four minutes for a file to be<br>written, set the minimum age of pollable files to<br>five minutes. If a file is detected in the input<br>directory and its modification time is less than 5<br>minutes older than the current time, the file is not<br>retrieved because it is still potentially being<br>written to. |
| Service                         | PublishSize                  | This parameter indicates that a file contains<br>multiple messages and specifies how many<br>messages should be processed simultaneously. For<br>example, if a certain file has 11 records and this<br>parameter is set to 2, then the file is processed 2<br>records at a time and the final record is processed<br>in the sixth iteration.                                                                                                    |
| Service                         | TriggerFilePhysicalDirectory | The directory path in which the file/FTP adapter looks for the trigger files.                                                                                                    |
| Service                         | TriggerFile                  | The name of the trigger file that causes the inbound file/FTP adapter to activate.                                                                                                    |
| Service                         | TriggerFileStrategy          | This parameter defines the strategy that the file/FTP adapter uses to look for the specified trigger file in the trigger file directory. The acceptable values are EndpointActivation, EveryTime, or OnceOnly.                                                                                                    |
| Service                         | MaxRaiseSize                 | This parameter specifies the maximum number of files that the file/FTP adapter submits for processing in each polling cycle. For example, if the inbound directory has 1000 files and this parameter is set to 100 and the polling frequency is one minute, then the file/FTP adapter submits 100 files every minute.                                                                                                    |
| Service                         | DirectorySeparator           | When you choose multiple directories, the<br>generated JCA files use \"; \" as the separator for<br>these directories. If you want, you can change the<br>separator. If you do, manually add<br>DirectorySeparator=\"< <chosen<br>separator&gt;&gt;\" in the generated JCA file. For<br/>example, to use a comma (,) as the separator, you<br/>must first change the separator to \", \" in the<br/>physical directory and then add<br/>DirectorySeparator=\",\" in the JCA file.</chosen<br>                                                                                                    |
| Service                         | AsAttachment                 | If set to \"true\", it causes the inbound file to be published as an attachment.                                                                                                    |
| Service                         | CharacterSet                 | Set it to the character set for the attachment. This<br>parameter is not used internally by the file/FTP<br>adapter and is meant for third party applications<br>that process the attachments published by the<br>file/FTP adapter.                                                                                                    |

| Table 33–6 | (Cont.) | Oracle FTP | Adapter | Properties |
|------------|---------|------------|---------|------------|
|------------|---------|------------|---------|------------|

| Service, Reference, or Endpoint | Property Name                                                | Description                                                                                                    |
|---------------------------------|--------------------------------------------------------------|----------------------------------------------------------------------------------------------------|
| Service                         | Encoding                                                     | Set it to the encoding for the attachment. This<br>parameter is not used internally by the file/FTP<br>adapter and is meant for third party applications<br>that process the attachments published by the<br>file/FTP adapter.                                                                                                    |
| Service                         | ContentType                                                  | Set it to the Mime-Type for the attachment. This parameter is not used internally by the file/FTP adapter and is meant for third party applications that process the attachments published by the file/FTP adapter.                                                                                                    |
| Service                         | ListSorter                                                   | Specifies the sorter that the file/FTP adapter uses<br>to sort files in the inbound direction. You can set<br>this parameter to<br>\"oracle.tip.adapter.file.inbound.lis<br>ting.TimestampSorterAscending\", or<br>\"oracle.tip.adapter.file.inbound.lis<br>ting.TimestampSorterDescending\". You<br>can also plug in your own sorter by writing a class<br>that implements \"java.util.Comparator\".                                                                                                    |
| Service                         | SingleThreadModel                                            | If the value is true, the file/FTP adapter poller processes files in the same thread; it does not use the global in-memory queue for processing.                                                                                                    |
| Service                         | ThreadCount                                                  | If this parameter is available, the adapter creates<br>its own processor threads rather than depending<br>on the global thread pool processor threads (by<br>default, 4 of them). In other words, this parameter<br>partitions the in-memory queue and each<br>composite application gets its own in-memory<br>queue. If the ThreadCount is set to \"0\", then it<br>behaves in the same manner as the<br>SingleThreadModel. If the ThreadCount is set<br>to \"-1\", then it starts using the global thread<br>pool. The maximum value for this property is 40. |
| Service                         | recoveryInterval                                             | Used by the inbound adapter to configure the<br>recoveryInterval in case of errors. For<br>example, if the PhysicalDirectory is<br>nonexistent, then the adapter uses this value to<br>perform periodic sleep/wake ups to check if the<br>PhysicalDirectory has been created and is<br>accessible.                                                                                                    |
| Service                         | jca.message.encoding                                         | This parameter is used to override the encoding specified in the NXSD schema for the inbound file/FTP adapter.                                                                                                    |
| Service                         | oracle.tip.adapter.<br>file.debatching.<br>rejection.quantum | This property lets you control the size of a rejected<br>message for the inbound file/FTP adapter partner<br>link. For example, if you set it to \"100\", it<br>causes the file/FTP adapter to reject 100 lines<br>from the file since the actual file is too large.                                                                                                    |
| Service                         | useFileSystem                                                | This parameter is used by the inbound file/FTP<br>adapter during read-only polling in a clustered<br>environment. Setting it to \"true\" causes the<br>adapter to use the file system to store metadata<br>about files that have been already processed.<br>Setting it to \"false\" causes the adapter to use<br>a database table.                                                                                                    |

| Table 33–6 | (Cont.) Oracle FTP Adapter Pr | operties |
|------------|-------------------------------|----------|
|            |                               |          |

| Service, Reference, or Endpoint | Property Name                                                     | Description                                                                                                    |
|---------------------------------|-------------------------------------------------------------------|----------------------------------------------------------------------------------------------------|
| Service                         | oracle.tip.adapter.<br>file.timeout.recover<br>picked.minutes     | Used by the inbound high-availability adapter<br>when using \"FILEADAPTER_IN\" as the<br>coordinator. When a file is first claimed<br>(enqueued) by a node for processing, the FILE_<br>PROCESSED column in FILEADAPTER_IN is set to<br>\"0\". At a later point in time, when one of the<br>decoupled processor threads picks up the file for<br>processing, the value of FILE_PROCESSED<br>column is updated from \"0\" to \"1\". When<br>the file is processed completely, the FILE_<br>PROCESSED column is updated from \"1\" to<br>\"2\". However, if the processor thread picks up<br>a file, but the node crashes before it can process<br>the file, then the file is never processed. This<br>parameter is used to \"undo\" the pick<br>operation. The adapter does this by deleting the<br>entries in the FILEADAPTER_IN table that have<br>been picked up, but not processed within the<br>value specified here.                                                                                                    |
| Service                         | oracle.tip.adapter.<br>file.timeout.<br>recoverunpicked.minutes   | Used by the inbound high-availability adapter<br>when using \ "FILEADAPTER_IN\" as the<br>coordinator. When a file is first claimed by a node<br>for processing, the FILE_PROCESSED column in<br>FILEADAPTER_IN is set to \ "0\". At a later point<br>in time, when the decoupled-processor thread<br>picks up the file for processing, the value of the<br>FILE_PROCESSED column is updated from<br>\ "0\" to \ "1\". When the file is processed<br>completely, the FILE_PROCESSED column is<br>updated from \ "1\" to \ "2\". If the node crashes<br>when the FILE_PROCESSED is still \ "0\", the file<br>is enqueued by a node (this means no other nodes<br>can pick this one up). However, it also means that<br>the decoupled processor threads have still not<br>picked this one for processing. This parameter is<br>used to \ "undo\" the claim(enqueue_<br>operation. The adapter does this by deleting the<br>entries in the FILEADAPTER_IN table that have<br>been claimed (for example, FILE_PROCESSED<br>==\"0\"), but not picked up until now. |
| Service                         | purgeIntervalMillis                                               | Defines how often the poller thread purges control files for read-only polling scenarios. This defaults to 5 days.                                                                                                    |
| Service                         | oracle.tip.adapter.file.<br>highavailability.<br>maxRetryInterval | The number of milliseconds after which the inbound file/FTP adapter retries to establish a database connection in distributed polling scenarios.                                                                                                    |
| Service                         | oracle.tip.adapter.file.<br>highavailability.maxRetry             | The number of times that the inbound file/FTP adapter retries to establish a database connection in distributed polling scenarios.                                                                                                    |
| Service                         | oracle.tip.adapter.<br>file.rejectOriginalContent                 | Setting to \"true\" causes the file/FTP adapter<br>to reject the original actual content. If set to<br>\"false\", the adapter rejects the XML data<br>created because of the translation step.                                                                                                    |

| Table 33–6 | (Cont.)  | Oracle FTP | Adapter Properties |
|------------|----------|------------|--------------------|
|            | (000111) | 0.00.01.11 | naapter reperties  |

| Service, Reference,<br>or Endpoint | Property Name                     | Description                                                                                                    |
|------------------------------------|-----------------------------------|----------------------------------------------------------------------------------------------------|
| Service                            | notifyEachBatchFailure            | Setting to \"true\" causes the file/FTP adapter<br>to call the notification agent's onBatchFailure<br>every time an error occurs in a debatching<br>scenario. If set to \"false\", the file/FTP<br>adapter calls onBatchFailure only once after all<br>messages in the debatching scenario.                                                                               |
| Reference                          | PhysicalDirectory                 | The directory path for the file/FTP adapter.                                                                                                    |
| Reference                          | FileType                          | Set it to either \"ascii\" or \"binary\", depending on the requirement.                                                                                                    |
| Reference                          | NumberMessages                    | This parameter is used for outbound batching. The<br>outgoing file is created when the number of<br>messages condition is met. The parameter is of<br>type String and is not mandatory. The default<br>value is 1.                                                                                                    |
| Reference                          | ElapsedTime                       | This parameter is used for outbound batching.<br>When the time specified elapses, the outgoing file<br>is created. The parameter is of type String and is<br>not mandatory. The default value is 1.                                                                                                    |
| Reference                          | FileSize                          | This parameter is used for outbound batching. The<br>outgoing file is created when the file size condition<br>is met. The parameter is of type String and is not<br>mandatory. The default value is 1000 KB.                                                                                                    |
| Reference                          | FileNamingConvention              | This parameter is for the naming convention of the outbound write operation file.                                                                                                    |
| Reference                          | FileName                          | Use this parameter to specify a static single file name during the write operation.                                                                                                    |
| Reference                          | Append                            | Setting this parameter to \"true\" causes the file/FTP adapter to append to a file in the outbound direction. If the file does not exist, a new file is created.                                                                                                    |
| Reference                          | UseStaging                        | If \"true\", then the outbound file/FTP adapter<br>writes translated data to a staging file and<br>afterward streams the staging file to the target file.<br>If \"false\", then the outbound file/FTP<br>adapter does not use an intermediate staging file.                                                                                                    |
| Reference                          | ConcurrentThreshold               | The maximum number of translation activities<br>allowed to execute in parallel for a particular<br>outbound scenario. The translation step during the<br>outbound operation is CPU intensive and must to<br>be guarded as it may cause starvation in other<br>applications/threads. The maximum value is 100<br>(same as the maximum value for dspMaxThreads<br>in BPEL). |
| Reference                          | SequenceName                      | Specifies the Oracle database sequence name to use if you have already configured the outbound file/FTP adapter for high availability.                                                                                                    |
| Reference                          | oracle.tip.adapter.<br>file.mutex | Set it to the class name that specifies the mutex<br>you want to use for the outbound write operation.<br>This class must extend the<br>\"oracle.tip.adapter.file.Mutex\"<br>abstraction.                                                                                                    |

Table 33–6 (Cont.) Oracle FTP Adapter Properties

| Service, Reference, or Endpoint | Property Name        | Description                                                                                                    |
|---------------------------------|----------------------|----------------------------------------------------------------------------------------------------|
| Reference                       | serializeTranslation | If set to \"true\", then the translation step is<br>serialized using a semaphore. The number of<br>permits for semaphore (guarding the translation<br>step) comes from the ConcurrentThreshold<br>parameter. If \"false\", then the translation<br>step occurs outside the semaphore.                                                                                                    |
| Reference                       | inMemoryTranslation  | This parameter is applicable only if UseStaging<br>is \"false\". If set to \"true\", then the<br>translation step occurs in-memory (that is, an<br>in-memory byte array is created). If set to<br>\"false\", then the adapter creates an output<br>stream to the target file (FTP, FTPS, and SFTP<br>included) and allows the translator to translate<br>and write directly to the stream.                                                                                                    |
| Reference                       | FileType             | Set it to either \"ascii\" or \"binary\", depending on the requirement.                                                                                                    |
| Reference                       | UseRemoteArchive     | Set this parameter to \"true\" to notify the FTP<br>adapter that the archival directory is on the same<br>FTP server. If set to \"false\", the FTP adapter<br>uses a local file system folder for archival.                                                                                                    |
| Reference                       | DeleteFile           | If set to $\ \ \ \ \ \ \ \ \ \ \ \ \ \ \ \ \ \ \$                                                                                                    |
| Reference                       | IgnoreZeroByteFile   | Set it to \"true\" if you do not want the file/FTP<br>adapter to throw an exception during the<br>outbound read operation if the file was not found.<br>This parameter is ignored if the schema for the<br>inbound file is anything other than \"Opaque\".                                                                                                    |
| Reference                       | IncludeFiles         | Indicates the regex pattern against which the file<br>names are matched. If the name of a certain file<br>matches this pattern, it is processed by the<br>file/FTP adapter.                                                                                                    |
| Reference                       | ExcludeFiles         | Indicates the regex pattern against which the file<br>names are matched. If the name of a certain file<br>matches this pattern, it is excluded and not<br>processed by the file/FTP adapter.                                                                                                    |
| Reference                       | Recursive            | If set to \"true\", the file/FTP adapter processes files recursively in subdirectories.                                                                                                    |
| Reference                       | MaxRaiseSize         | This parameter specifies the maximum number of<br>files that the file/FTP adapter submits for<br>processing in each polling cycle. For example, if<br>the inbound directory has 1000 files and this<br>parameter is set to 100 and the polling frequency<br>is one minute, the file/FTP adapter submits 100<br>files every minute.                                                                                                    |
| Reference                       | DirectorySeparator   | When you choose multiple directories, the<br>generated JCA files use \"; \" as the separator for<br>these directories. If you want, you can change the<br>separator. If you do, manually add<br>DirectorySeparator=\"< <chosen<br>separator&gt;&gt;\" in the generated JCA file. For<br/>example, to use a comma (,) as the separator, you<br/>must first change the separator to \", \" in the<br/>physical directory and then add<br/>DirectorySeparator=\", \" in the JCA file.</chosen<br> |

| Table 33–6 | (Cont.) | Oracle | FTP | Adapter | Properties |
|------------|---------|--------|-----|---------|------------|
|------------|---------|--------|-----|---------|------------|

| Service, Reference, or Endpoint | Property Name           | Description                                                                                                    |  |
|---------------------------------|-------------------------|----------------------------------------------------------------------------------------------------|--|
| Reference                       | UseNlst                 | Set this parameter to \"true\" if you need the FTP adapter to use the \"NLST\" FTP command instead of \"LIST\" that the adapter uses by default.                                                                        |  |
| Reference                       | timestampOffset         | This parameter is used by the FTP adapter to<br>tackle time zone issues (typically, to convert the<br>time difference between the FTP server and the<br>system on which the FTP adapter is running to<br>milliseconds). |  |
| Reference                       | SourceFileName          | Indicates the source file for the file I/O operation.                                                                                                    |  |
| Reference                       | SourcePhysicalDirectory | Indicates the source directory for the file I/O operation.                                                                                                    |  |
| Reference                       | SourceType              | Set this to \"native\" if the source file is native<br>and to \"xml\" if the source file is XML.                                                                                                    |  |
| Reference                       | SourceSchema            | Set it to the schema for the source file.                                                                                                    |  |
| Reference                       | SourceSchemaRoot        | Set it to the root element name for the source file.                                                                                                    |  |
| Reference                       | TargetFileName          | Indicates the target file for the file I/O operation.                                                                                                    |  |
| Reference                       | TargetPhysicalDirectory | The target directory for the file I/O operation.                                                                                                    |  |
| Reference                       | TargetType              | Set this to \"native\" if the target file is native<br>and to \"xml\" if the source file is XML.                                                                                                    |  |
| Reference                       | TargetSchema            | Set it to the schema for the target file.                                                                                                    |  |
| Reference                       | TargetSchemaRoot        | Set it to the root element name for the target file.                                                                                                    |  |
| Reference                       | Xsl                     | Set it to the XSL transformer between the source and target.                                                                                                    |  |
| Reference                       | Туре                    | Set it to either \"ascii\" or \"binary\", depending on the requirement.                                                                                                    |  |
| Reference                       | BatchSize               | Set it to the batch size for the batching transformation.                                                                                                    |  |
| Reference                       | SourceIsRemote          | Set it to \"false\" to notify the FTP adapter the source for the I/O operation is a local file system as opposed to a remote FTP server.                                                                                |  |
| Reference                       | TargetIsRemote          | Set it to $\"false"$ to I/O notify the FTP adapte<br>that the target for the I/O operation is a local file<br>system as opposed to a remote FTP server.                                                                 |  |
| Reference                       | ChunkSize               | Set it to the ChunkSize for the chunked interaction operation.                                                                                                    |  |

 Table 33–6 (Cont.) Oracle FTP Adapter Properties

## 33.1.2.5 Oracle JMS Adapter

Table 33–7 describes the properties available for the Oracle JMS adapter.

| Service,<br>Reference, or<br>Endpoint | Property Name                              | Description                                                                                                    |
|---------------------------------------|--------------------------------------------|----------------------------------------------------------------------------------------------------|
| Service                               | adapter.jms.encoding                       | Set the encoding to be used by JMS inbound adapter.                                                                                                    |
| Service                               | adapter.jms.receive.timeout                | Set the receive timeout interval.                                                                                                    |
| Service                               | adapter.jms.retry.interval                 | Set the interval the JMS adapter uses to retry.                                                                                                    |
| Service                               | adapter.jms.registration.<br>interval      | Set the registration interval.                                                                                                    |
| Service                               | adapter.jms.receive.threads                | Set the number of receive threads.                                                                                                    |
| Service                               | JMSReplyTo DestinationProperties           | Set the reply-to destination.                                                                                                    |
| Service                               | JMSReplyUse<br>MessageIdForCorrelation     | Specifies whether the message ID is necessary for correlation. Valid values are true or false.                                                                                  |
| Service                               | JMSReplyUseCorrelation<br>IdForCorrelation | Specifies whether the correlation ID is necessary for correlation. Valid values are true or false.                                                                              |
| Service                               | suppressHeaders                            | Specifies whether to bypass headers. Valid values are true or false.                                                                                                    |
| Service                               | JMSReply PropagateJMSExpiration            | Specifies whether a reply message is created<br>with a TTL value of other than 0, which is the<br>default value in a request-reply scenario. Valid<br>values are true or false. |
| Service                               | minimumDelayBetweenMessages                | This is a throttling parameter (in milliseconds)<br>that adds a brief sleep period between each<br>inbound posted message, thus slowing down<br>the message inflow.             |
| Reference                             | requestReply.useCorrelation                | Specifies whether correlation is necessary in a request-reply scenario. Valid values are true or false.                                                                         |
| Reference                             | requestReply.cacheReceivers                | Specifies whether correlation is necessary in a request-reply scenario. Valid values are true or false.                                                                         |
| Reference                             | DestinationName                            | The name of the JMS physical destination.                                                                                                    |
| Reference                             | PayloadType                                | Indicates the JMS message type.                                                                                                    |
| Reference                             | DeliveryMode                               | Sets the JMS delivery mode. Delivery modes supported by JMS API are PERSISTENT and NON_PERSISTENT.                                                                              |
| Reference                             | TimeToLive                                 | Indicates the message lifetime in milliseconds.                                                                                                    |
| Reference                             | Priority                                   | Indicates the JMS message priority.                                                                                                    |
| Reference                             | PayloadEntry                               | Specifies the MapMessage entry to use as the payload.                                                                                                    |
| Reference                             | AttachmentList                             | Specifies the MapMessage entry to use as the payload and publish as an attachment.                                                                                              |
| Reference                             | RequestDestinationName                     | Indicates the name of the JMS physical destination.                                                                                                    |
| Reference                             | ReplyDestinationName                       | Indicates the name of the JMS physical destination.                                                                                                    |
| Reference                             | AllowTemporaryReplyDestination             | Allows creation of a temporary destination for receiving messages.                                                                                                    |

#### Table 33–7 Oracle JMS Adapter

| Service,<br>Reference, or<br>Endpoint | Property Name     | Description                                                                                                    |
|---------------------------------------|-------------------|----------------------------------------------------------------------------------------------------|
| Enapoint                              |                   | Beschption                                                                                                    |
| Reference                             | DurableSubscriber | Indicates the unique name of the durable subscription within a client identifier.                              |
| Reference                             | MessageSelector   | The message selector expression used for<br>message selection when delivering a message to<br>the destination. |
| Reference                             | ReplyTimeout      | Indicates the Timeout to receive a reply message.                                                              |

 Table 33–7 (Cont.) Oracle JMS Adapter

### 33.1.2.6 Oracle MQ Series Adapter

Table 33–8 describes the properties available for the Oracle MQ Series adapter.

| Service, Reference, or<br>Endpoint | Property Name                        | Description                                                                                                    |  |
|------------------------------------|--------------------------------------|----------------------------------------------------------------------------------------------------|--|
| Service                            | MessageType                          | Indicates the message type of the outbound/dequeue message.                                                                                                    |  |
| Service                            | QueueName                            | Indicates the name of the inbound/outbound queue.                                                                                                    |  |
| Service                            | UseMessageEncodingForTrans<br>lation | Set to true if the character set from header is used during translation.                                                                                                    |  |
| Service                            | InboundThreadCount                   | Indicates the number of threads used in the inbound direction.                                                                                                    |  |
| Service                            | BackoutQueueName                     | Indicates the name of a backout queue in which the rejected message goes.                                                                                                    |  |
| Service                            | BackoutQueueManagerName              | Indicates the name of the backout queue manager in which the rejected message goes.                                                                                                    |  |
| Service                            | MaximumBackoutCount                  | Indicates the number of times the adapter retries before sending the message to a backout queue.                                                                                                    |  |
| Service                            | BackoutInterval                      | Indicates the interval between a retry for a backout message.                                                                                                    |  |
| Service                            | jca.message.encoding                 | This encoding value overwrites any encoding specified, either in MQMD or in a schema file.                                                                                                    |  |
| Service                            | UseMessageEncodingForTrans<br>lation | geEncodingForTrans Set to \"true\" if the characterSet field<br>MQMD is use for translation in the inbound<br>direction. If set to \"false\", the translator<br>uses the encoding from the schema file. You c<br>use the jca.message.encoding property t<br>overwrite any encoding specified, either in<br>MQMD or in the schema file. |  |
| Service                            | FallbackReplyToQueueName             | Indicates the Fallback Reply To queue name.                                                                                                    |  |
| Service                            | FallbackReplyToQueueManage<br>rName  | Indicates the Fallback Reply To queue manager name.                                                                                                    |  |
| Service                            | Priority                             | Indicates the priority of the reply/outbound message.                                                                                                    |  |
| Service                            | Expiry                               | Indicates the expiry time for the reply/outbound message.                                                                                                    |  |

Table 33–8 Oracle MQ Series Adapter Properties

| Service, Reference, or<br>Endpoint | Property Name              | Description                                                                                                    |
|------------------------------------|----------------------------|----------------------------------------------------------------------------------------------------|
| Service                            | Persistence                | Indicates the persistence of the reply/outbound message.                                                                                             |
| Service                            | Feedback                   | Indicates the feedback code of the reply/outbound message.                                                                                           |
|                                    |                            | Note that you <i>cannot</i> edit this property in Oracle Enterprise Manager Fusion Middleware Control                                                |
| Service                            | MessageFormat              | Indicates the format of the reply/outbound message.                                                                                                  |
| Service                            | OnDeliveryFailure          | Indicates the behavior of the adapter if reply/outbound message delivery fails.                                                                      |
| Service                            | SegmentIfRequired          | Indicates the segmentation property for the message.                                                                                                 |
| Service                            | CopyPersistenceFromInbound | Indicates the copy persistence from inbound<br>message to reply message in a synchronous<br>request-response (inbound) scenario.                     |
| Service                            | PropagateExpiryInterval    | Indicates the propagate expiry interval from the<br>inbound message to the reply message in a<br>synchronous request-response (inbound)<br>scenario. |
| Service                            | QueueName                  | Indicates the name of the inbound/outbound queue.                                                                                                    |
| Service                            | GetMessageOptions          | Indicates the Get message options for an outbound dequeue scenario.                                                                                  |
| Service                            | FilterByMsgId              | Indicates the message ID to use for filtering.                                                                                                    |
| Service                            | FilterByCorrelId           | Indicates the correlation ID to use for filtering.                                                                                                   |
| Service                            | FilterByGroupId            | Indicates the group ID to use for filtering.                                                                                                    |
| Service                            | FilterByMsgSeqNumber       | Indicates the message sequence number to use for filtering.                                                                                          |
| Service                            | FilterByMsgSeqNumber       | Indicates the message sequence number to use for filtering.                                                                                          |
| Reference                          | QueueName                  | Indicates the name of the inbound/outbound queue.                                                                                                    |
| Reference                          | DistributionList           | Indicates the distribution list in which the message goes.                                                                                           |
| Reference                          | PartialDeliveryForDL       | Set to false if the message must go to all queues in the DL. Otherwise, it is set to true.                                                           |
| Reference                          | SecondaryQueueManagerName  | Indicates the name of the secondary queue manager.                                                                                                   |
| Reference                          | MessageFormat              | Indicates the format of the reply/outbound message.                                                                                                  |
| Reference                          | ReplyMessageId             | Indicates the correlation scheme for the message ID to be set.                                                                                       |
| Reference                          | ReplyCorrelationId         | Indicates the correlation scheme for the correlation ID to be set.                                                                                   |
| Reference                          | MessageId                  | Indicates the correlation scheme for the outbound message.                                                                                           |

| Service, Reference, or<br>Endpoint | Property Name                                                      | Description                                                                                                   |
|------------------------------------|--------------------------------------------------------------------|----------------------------------------------------------------------------------------------------|
| Reference                          | CorrelationId                                                      | Indicates the correlation scheme for the outbound message.                                                    |
| Reference                          | ReportCOA                                                          | Indicates the COA report to be set on the message.                                                            |
| Reference                          | ReportCOD                                                          | Indicates the COD report to be set on the message.                                                            |
| Reference                          | ReportException                                                    | Indicates the exception report to be set on the message.                                                      |
| Reference                          | ReportExpiry Indicates the expiration report to be set of message. |                                                                                                    |
| Reference                          | ReportPAN                                                          | Indicates if PAN is required.                                                                                 |
| Reference                          | ReportNAN                                                          | Indicates if NAN is required.                                                                                 |
| Reference                          | FallbackReplyToQueueName                                           | Indicates the Fallback Reply To queue name.                                                                   |
| Reference                          | FallbackReplyToQueueManage<br>rName                                | Indicates the Fallback Reply To queue manager name.                                                           |
| Reference                          | Priority                                                           | Indicates the priority of the reply/outbound message.                                                         |
| Reference                          | Expiry                                                             | Indicates the expiry time for the reply/outbound message.                                                     |
| Reference                          | Persistence                                                        | Indicates the persistence of the reply/outbound message.                                                      |
| Reference                          | Feedback                                                           | Indicates the feedback code of the reply/outbound message.                                                    |
| Reference                          | ReplyToQueueName                                                   | Indicates the ReplyToQueue to set on the message.                                                             |
|                                    |                                                                    | Note that you <i>cannot</i> edit this property in Oracle Enterprise Manager Fusion Middleware Control         |
| Reference                          | ReplyToQueueManagerName                                            | Indicates the ReplyToQueueManager to be set on the message.                                                   |
|                                    |                                                                    | Note that you <i>cannot</i> edit this property in Oracle Enterprise Manager Fusion Middleware Control         |
| Reference                          | OnDeliveryFailure                                                  | Indicates the behavior of the adapter if reply/outbound message delivery fails.                               |
| Reference                          | SegmentIfRequired                                                  | Indicates the segmentation property for the message.                                                          |
| Reference                          | PartialDeliveryForDL                                               | Set to true if partial delivery to the distribution<br>list is allowed. Otherwise, it is set to false.        |
| Reference                          | SyncSolicitReqRes                                                  | Set to true if it is a synchronous<br>request-response (outbound) scenario.<br>Otherwise, it is set to false. |
|                                    |                                                                    | Note that you <i>cannot</i> edit this property in Oracle<br>Enterprise Manager Fusion Middleware Control      |
| Reference                          | ResponseOpaqueSchema                                               | Set to true if a reply/report message in a asynchronous request-response scenario has an opaque schema.       |

 Table 33–8 (Cont.) Oracle MQ Series Adapter Properties

| Service, Reference, or<br>Endpoint | Property Name                                                                                                    | Description                                                                                               |
|------------------------------------|----------------------------------------------------------------------------------------------------|----------------------------------------------------------------------------------------------------|
| Reference                          | ResponseWaitInterval                                                                                                    | Indicates the wait time for the reply/report to arrive.                                                   |
| Reference                          | ResponseNoMessageAllowed                                                                                                    | Set to true if no message is allowed as a reply/report after the specified wait interval.                 |
| Reference                          | ResponseGetMessageOptions Indicates the Get message options for a reply/report.                                                                                                    |                                                                                                    |
| Reference                          | ResponseQueueOpenOptions                                                                                                    | Indicates the open options for a reply/report queue.                                                      |
| Reference                          | PutMessageOptions                                                                                                    | Indicates the Put message options.                                                                        |
| Reference                          | QueueOpenOptions                                                                                                    | Indicates the open options for the queue.                                                                 |
|                                    |                                                                                                    | Note that you <i>cannot</i> edit this property in Oracle<br>Enterprise Manager Fusion Middleware Control. |
| Reference                          | UseMessageEncodingForTrans<br>lation                                                                                                    | Set to true if the character set from the header is used during translation.                              |
| Reference                          | DynamicQueueName                                                                                                    | Indicates the dynamic queue name.                                                                         |
| Reference                          | AlternateUserID                                                                                                    | Indicates the alternate user ID.                                                                          |
| Reference                          | WaitInterval                                                                                                    | Indicates the wait interval for the outbound dequeue.                                                     |
| Reference                          | NoMessageAllowed                                                                                                    | Set to true if no message is allowed in the outbound dequeue scenario after a specified wait interval.    |
| Reference                          | UseMessageEncodingForTrans<br>lation<br>Set to \"true\" if the characterSet field<br>MQMD is to be used for translation in the<br>inbound direction. If set to \"false\", the<br>translator uses the encoding from the scheme<br>file. You can use the jca.message.encodi<br>property to overwrite any encoding specified<br>either in MQMD or in the schema file. |                                                                                                    |

|  | Table 33–8 | (Cont.) | Oracle MQ Series Adapter Properties |
|--|------------|---------|-------------------------------------|
|--|------------|---------|-------------------------------------|

#### 33.1.2.7 Oracle Socket Adapter

Table 33–9 describes the properties available for the Oracle Socket Adapter.

**Note:** Properties such as TransMode and XSLT, which are not listed in Table 33–9, are displayed in the **Properties** tab. However, you cannot edit properties that are not listed in Table 33–9. Making changes to noneditable properties makes the composite invalid and requires remodeling of the composite.

| Property Name | Description                                                                                               |
|---------------|----------------------------------------------------------------------------------------------------|
| Port          | The port on which the inbound socket adapter listens for incoming socket connections.                     |
| Encoding      | Indicates the character encoding of the native data.                                                      |
|               | Note that you <i>cannot</i> edit this property in Oracle Enterprise<br>Manager Fusion Middleware Control. |
| ByteOrder     | Indicates the byte order of the native data as bigEndian or littleEndian.                                 |
|               | Note that you <i>cannot</i> edit this property in Oracle Enterprise<br>Manager Fusion Middleware Control. |
| Host          | Indicates the host to which the outbound socket adapter opens a socket connection.                        |
| Port          | Indicates the port to which the outbound socket adapter tries to connect.                                 |
| Encoding      | Indicates the character encoding of the native data.                                                      |
|               | Note that you <i>cannot</i> edit this property in Oracle Enterprise<br>Manager Fusion Middleware Control. |
| ByteOrder     | Indicates the byte order of the native data as <code>bigEndian</code> or <code>littleEndian</code> .      |
|               | Note that you <i>cannot</i> edit this property in Oracle Enterprise<br>Manager Fusion Middleware Control. |
|               | Port<br>Encoding<br>ByteOrder<br>Host<br>Port<br>Encoding                                                 |

Table 33–9 Oracle Socket Adapter Properties

#### 33.1.2.8 Oracle JCA Adapters Endpoint Properties

Table 33–10 describes the endpoint properties available for the Oracle JCA Adapters.

You cannot add or remove the endpoint properties without redeploying the composite. However, you can change the endpoint properties by using Oracle Enterprise Manager Fusion Middleware Control without redeploying the composite.

| Direction<br>(Inbound/Outbound) | Property Name                  | Description                                                                                                    |
|---------------------------------|--------------------------------|----------------------------------------------------------------------------------------------------|
| Inbound                         | activationInstances            | This property increases the number of polling (worker)<br>threads for any inbound JCA resource adapter. It is<br>only meant to help increase concurrency (scalability)<br>for adapters that do not natively support<br>multithreading. Since most of the adapters included<br>with Oracle Fusion Middleware natively support<br>multithreading, this setting is mostly useful to third<br>party (custom) JCA adapters, which do not natively<br>support multithreading. Set this property to the<br>number of threads required for a particular JCA service<br>(endpoint). |
| Inbound                         | UseWorkManager                 | By default, JCA adapters use the standard Oracle<br>Fusion Middleware Oracle WebLogic Server work<br>manager for starting polling (worker) threads.<br>However, if you want a particular JCA service<br>(endpoint) to use a custom (user-defined) work<br>manager, then this property enables you to specify the<br>name of a custom work manager. The work manager is<br>only used to start the JCA Service (endpoint) for which<br>this property has been defined.                                                                                                    |
| Inbound                         | rejectUncorrelatedMes<br>sages | When native correlation is used to correlate an inbound<br>asynchronous message with a previous outbound<br>message (by way of defining a callback interface (for a<br>reference) or by a midprocess receive (in BPEL)), the<br>JCA framework normally tries to post the message to<br>the composite, whether the inbound message can be<br>correlated or not. By setting this property to true, the<br>JCA framework rejects a message, which cannot be<br>correlated (when native correlation is active).                                                                |
| Inbound                         | jca.retry.count                | Indicates the maximum number of retries before rejection.                                                                                                    |
| Inbound                         | jca.retry.interval             | Indicates the time interval between retries (measured in seconds).                                                                                                    |
| Inbound                         | jca.retry.backoff              | Indicates the retry interval growth factor (positive integer).                                                                                                    |
| Inbound                         | jca.retry.maxInterval          | Indicates the maximum value of retry interval; that is, a cap if backoff is greater than 1.                                                                                                    |
| Outbound                        | jca.retry.count                | Indicates the maximum number of retries before<br>throwing a retryable error condition back to the<br>invoking service engine.                                                                                                    |
| Outbound                        | jca.retry.interval             | Indicates the time interval between retries (measured in seconds).                                                                                                    |
| Outbound                        | jca.retry.backoff              | Indicates the retry interval growth factor (positive integer).                                                                                                    |
| Outbound                        | jca.retry.maxInterval          | Indicates the maximum value of retry intervals; that is, a cap if the backoff is greater than 1.                                                                                                    |
| Outbound                        | jca.retry.maxPeriod            | Indicates the maximum total retry period. Retries do<br>not occur longer than the value specified in this<br>parameter.                                                                                                    |

The following examples show how to specify the endpoint properties in the composite.xml file in Oracle JDeveloper:

- Example 1: Specifying Endpoint Properties Inbound
- Example 2: Specifying Endpoint Properties Outbound

#### Example 1: Specifying Endpoint Properties - Inbound

```
<service name="Inbound">
  <interface.wsdl interface="http://xmlns...#wsdl.interface(Inbound_PortType)"/>
  <binding.jca config="Inbound_db.jca">
    <property name="jca.retry.interval">>5</property>
    <property name="jca.retry.interval">>1</property>
    <property name="jca.retry.backoff">>2</property>
    <property name="jca.retry.maxInterval">>6</property>
    </property</property>
    <property name="jca.retry.maxInterval">>6</property>
    </property>
    <property name="jca.retry.maxInterval">>6</property>
    </property>
    <property name="jca.retry.maxInterval">>6</property>
    </property>
    </property>
    </property>>
    </property>>
    </property name="jca.retry.maxInterval">>6</property>
    </property></property>
```

Notice that the inbound property jca.retry.maxPeriod is not supported (like it is in the outbound direction).

#### **Example 2: Specifying Endpoint Properties - Outbound**

```
<reference name="Outbound">
  <interface.wsdl interface="http://xmlns...#wsdl.interface(Outbound_PortType)"/>
  <binding.jca config="Outbound_jms.jca">
    <property name="jca.retry.count">>5</property>
    <property name="jca.retry.interval">>1</property>
    <property name="jca.retry.interval">>1</property>
    <property name="jca.retry.backoff">>2</property>
    <property name="jca.retry.maxInterval">>6</property>
    <property name="jca.retry.maxInterval">>30</property>
    </property>
    <property name="jca.retry.maxPeriod">>30</property>
    </property>
    </property></property></property></property></property></property></property></property></property</property></property>
```

# 33.1.3 Changing the Endpoint Reference and Service Key for Oracle Service Registry Integration

If a reference binding component of the SOA composite application is integrated with Oracle Service Registry (OSR), you can change the endpoint reference and service key in the **General** section of this page.

The **UDDI ServiceKey** field automatically displays the value of binding.ws property="oracle.soa.uddi.serviceKey" from the composite.xml file if you selected to use UDDI for runtime resolution of the endpoint.

You can edit the **UDDI ServiceKey** field after the SOA composite application has been deployed to either:

- Change the value as needed.
- Add it to a composite that did not use UDDI for runtime endpoint resolution.

The **Endpoint Address** field represents the endpoint location as defined with the ws.binding endpointURI property in the composite.xml file. The **Endpoint Address** field is not filled in after the SOA composite application has been deployed, but can override the endpoint location in the concrete WSDL.

The endpoint location order of precedence is as follows:

- Dynamically set the binding oracle.soa.uddi.serviceKey at runtime in the UDDI ServiceKey field.
- Dynamically set the binding property endpointURI at runtime in the Endpoint Address field.

- Use the binding property value for oracle.soa.uddi.serviceKey in the composite.xml file (viewable and editable in Oracle Enterprise Manager Fusion Middleware Control).
- Use the binding property value for endpointURI in the composite.xml file (viewable and editable in Oracle Enterprise Manager Fusion Middleware Control).
- Use the location specified in the concrete WSDL.

Figure 33–1 provides shows both fields.

Figure 33–1 Endpoint Reference and Service Key Properties

| CO_S            | OA_ADF                 | BC [1.           | 0]0        | L                         | ogged in as weblogic              |
|-----------------|------------------------|------------------|------------|---------------------------|-----------------------------------|
| SOA Co          |                        |                  |            |                           | Page Refreshed Aug 17, 2009 12:23 |
| <b>Vour cha</b> | nation<br>Inges have t | been save        | d.         |                           |                                   |
|                 | A 10 State State State |                  |            |                           |                                   |
| Dashboard       | Policies               | Faults           | Properties |                           |                                   |
| General         |                        |                  |            | HTTP Basic Authentication | Apply Revert                      |
|                 | UDDI S                 | ServiceKey       | test3      | HTTP User Name            |                                   |
|                 | Endpoir                | nt Address       | endpoint   | HTTP User Password        |                                   |
|                 | 1.000                  | ain Session      | I 💽        | Preemptive                | False 💌                           |
| HTTP Ch         | unking                 |                  |            | HTTP Proxy                |                                   |
|                 | Stop                   | ) Chunking       | True 💌     | Proxy Host                |                                   |
|                 | Chunking S             | ize(bytes)       | 4096       | Proxy Port                |                                   |
| HTTP Tin        | neout                  |                  |            | Proxy User Name           |                                   |
| н               | TP Read Tin            | neout (ms)       |            | Proxy User Password       |                                   |
|                 | nnection Tin           |                  |            | Proxy Realm               |                                   |
|                 |                        | assa 1987 - 1988 |            | Proxy Authentication Type |                                   |

- 1. In the UDDI ServiceKey field, change the service key to use during runtime.
- 2. In the Endpoint Address field, enter the endpoint address to use during runtime.

You can edit both fields. The value for one field is selected and used based on what you selected in the UDDI Deployment Options dialog during design time. The changes to these fields are persisted in the composite.xml file during runtime.

For information about design-time tasks such as how to publish a business service, create a connection to the UDDI registry, and configure a SOA project to invoke a service from the registry, see *Oracle Fusion Middleware Developer's Guide for Oracle SOA Suite*.

For information about how to set the inquiry URL during runtime, see Section 3.1, "Configuring SOA Infrastructure Properties."

#### 33.1.3.1 Configuring Caching of WSDL URLs

Caching of endpoint WSDL URLs occurs by default during runtime. If an endpoint WSDL URL is resolved using the orauddi protocol, subsequent invocations retrieve the WSDL URLs from cache, and not from OSR. You can increase the amount of time that the endpoint WSDL URL is available in cache for inquiry by the service key with the **UddiCacheLifetime** property. This property invalidates the cache at specified time intervals. The default value is 86400 seconds. The minimum value is 300 seconds.

To configure endpoint caching of WSDL URLs:

- 1. From the SOA Infrastructure menu, select Administration > System MBean Browser.
- 2. Select Application Defined MBeans > oracle.as.soainfra.config > Server: soa\_ server1 > SoaInfraConfig > soa-infra > Attributes.
- **3.** Click the **UddiCacheLifetime** property on the right side of the page.
- **4.** Enter a value.
- 5. Click Apply.

# Monitoring Service and Reference Binding Components

This chapter describes how to monitor service and reference binding components included in SOA composite applications.

This chapter includes the following topics:

- Section 34.1, "Monitoring Binding Component Instances and Faults"
- Section 34.2, "Monitoring Binding Component Rejected Messages"

For more information, see the following documentation:

- Section 1.2.5, "Introduction to Binding Components" for conceptual details about binding components
- Part XII, "Administering Oracle B2B" for details about Oracle B2B
- Oracle Fusion Middleware Developer's Guide for Oracle SOA Suite

## 34.1 Monitoring Binding Component Instances and Faults

You can monitor instances and faults for all binding components included in SOA composite applications.

To monitor binding component instances and faults:

1. Access this page through one of the following options:

| From the SOA Infrastructure Menu                                 |                                                  | From the SOA Folder in the Navigator |                                                                       |
|------------------------------------------------------------------|--------------------------------------------------|--------------------------------------|-----------------------------------------------------------------------|
| <ol> <li>Select Home.</li> <li>Select the December 1.</li> </ol> |                                                  | 1.                                   | Under <b>soa-infra</b> , select a specific SOA composite application. |
|                                                                  | ployed Composites tab.<br>site section, select a |                                      |                                                                       |
|                                                                  | composite application.                           |                                      |                                                                       |

- 2. Click Dashboard (if it is not selected).
- 3. Select a specific service or reference in the Services and References section.
- **4.** If you select a service that is a JCA adapter or web service, the Dashboard page displays the following details:
  - A graphic representation of the total incoming messages and faults since server startup.

 Recently rejected messages, including the message name, time of the fault, and the type of fault (business or system).

| 🔓 TestRe        | submit [          | 2.0]                             |                        | Lo                             | gged in as <b>weblogi</b> | c                                         |
|-----------------|-------------------|----------------------------------|------------------------|--------------------------------|---------------------------|-------------------------------------------|
| 📲 SOA Comp      | osite 👻           |                                  |                        |                                | Page Refreshed            | Feb 19, 2009 6:30:33 AM PST 🔇             |
| TestResubmit [2 | 2.0] > Servio     | te Home                          |                        |                                |                           |                                           |
| 👹 FileIn (      | File Adap         | oter) 🕕                          |                        |                                |                           | 🥜 Related Links 🔻                         |
| Dashboard       | Policies          | Faults and Rejected Messages     | Properties             |                                |                           |                                           |
| □Instance       | s and Fau         | ılts                             |                        |                                |                           |                                           |
|                 |                   |                                  |                        |                                |                           | _                                         |
| 0.8             |                   |                                  |                        |                                |                           |                                           |
| 0.4             |                   |                                  |                        |                                |                           | incoming messages<br>since server start   |
| 0.0             |                   |                                  |                        |                                | Θ                         | ⊕.                                        |
|                 | 06:26 AM<br>19 Fe | 06:27<br>bruary 2009             | 06:28                  | 06:29                          | 06:30                     | Total number of faults since server start |
|                 |                   |                                  |                        |                                | [Table Vie                | w]                                        |
| ■Recent I       | aults and         | Rejected Messages                |                        |                                |                           | -                                         |
| Show only syst  | em faults 🛛       |                                  |                        |                                |                           |                                           |
| Error Message   | э                 |                                  |                        |                                |                           | Fault Time Composite Instance             |
| Exception       | occured wh        | en binding was invoked. Exceptio | n occured during invoc | ation of JCA binding: "JCA Bin | reb 16, 2009 10           | 0:10:59 PM 82                             |
| Exception       | occured wh        | en binding was invoked. Exceptio | n occured during invoc | ation of JCA binding: "JCA Bin | rc Feb 16, 2009 10        | ):10:49 PM 81                             |
| 🔞 Exception     | occured wh        | en binding was invoked. Exceptio | n occured during invol | ation of JCA binding: "JCA Bin | reb 16, 2009 10           | 0:10:40 PM <mark>80</mark>                |
| 🙆 Exception     | occured wh        | en binding was invoked. Exceptio | n occured during invol | ation of JCA binding: "JCA Bin | reb 16, 2009 10           | ):10:27 AM 79                             |
| 🙆 Exception     | occured wh        | en binding was invoked. Exceptio | n occured during invol | ation of JCA binding: "JCA Bin | reb 16, 2009 10           | ):10:22 AM 78                             |

**5.** If you select a service that invokes a SOA composite application through a remote RMI call (known as direct binding), the Dashboard page displays similar details as described in Step 4. Direct binding enables SOA composite applications to be invoked through an API that supports transaction and security propagation across JVMs.

The word **Direct** is displayed in the header to indicate that this is a direct binding component. However, no **Polices** and **Properties** tabs are available for direct binding components.

| 🔂 async [       | 1.0]                         |       |       | Logg  | jed in as weblogic                                                                                         |
|-----------------|------------------------------|-------|-------|-------|----------------------------------------------------------------------------------------------------|
| SOA Com         |                              |       |       |       | Page Refreshed Aug 3, 2009 8:53:08 AM PDT 🖏                                                                |
| async [1.0] > 5 | ervice Home                  |       |       |       |                                                                                                    |
| 👹 asyncIn       | (Direct) 🛈                   |       |       |       | 🕜 Related Links 🚽                                                                                          |
| Dashboard       | Faults and Rejected Messages |       |       |       |                                                                                                    |
| □Instance       | es and Faults                |       |       |       | 4                                                                                                    |
| 0               | 08:49 AM                     | 08:50 | 08:51 | 08:52 | Total number of<br>incoming messages<br>since server start<br>Total number of faults<br>since server start |
|                 | August 03 2009               | 00.50 | 00.51 | 00.52 |                                                                                                    |
|                 |                              |       |       |       | [Table View]                                                                                               |
| □Recent I       | Faults and Rejected Messa    | iges  |       |       |                                                                                                    |
| Show only syst  | tem faults 🔽                 |       |       |       |                                                                                                    |
| Error Messag    | е                            |       |       |       | Fault Time Composite Instance<br>ID                                                                        |

- 6. If you select a reference, the Dashboard page displays the following details:
  - A graphic representation of the total outgoing messages and faults since server startup.
  - Recent faults, including the time of the fault and the type of fault (business or system).

Reference binding components are only available for JCA adapters and web services.

|                                                                                                    | esubmit [2.0] 🧃                                                                                                    | )                                                                    |                                                                                           |                                                                                                    | Logged in as weble                                                                                                    | ogic                                                                         |          |
|----------------------------------------------------------------------------------------------------|----------------------------------------------------------------------------------------------------|----------------------------------------------------------------------|-------------------------------------------------------------------------------------------|----------------------------------------------------------------------------------------------------|----------------------------------------------------------------------------------------------------|------------------------------------------------------------------------------|----------|
| 📲 SOA Com                                                                                                    | nposite 👻                                                                                                    |                                                                      |                                                                                           |                                                                                                    | Page Refres                                                                                                    | hed Feb 19, 2009 6:14:47 AM PST                                              | C)       |
| estResubmit                                                                                                    | [2.0] > Reference Hon                                                                                                    | ne                                                                   |                                                                                           |                                                                                                    |                                                                                                    |                                                                              |          |
| 💐 FileOu                                                                                                    | ıt (File Adapter)                                                                                                    | <b>i</b>                                                             |                                                                                           |                                                                                                    |                                                                                                    | 🥜 Related Link                                                               | •        |
| Dashboard                                                                                                    | Policies Faults                                                                                                    | Properties                                                           |                                                                                           |                                                                                                    |                                                                                                    |                                                                              |          |
| ⊡Instan                                                                                                    | ces and Faults                                                                                                    |                                                                      |                                                                                           |                                                                                                    |                                                                                                    |                                                                              |          |
| _                                                                                                    |                                                                                                    |                                                                      |                                                                                           |                                                                                                    |                                                                                                    |                                                                              |          |
| 2.0                                                                                                    |                                                                                                    |                                                                      |                                                                                           |                                                                                                    |                                                                                                    | Total number of                                                              |          |
| 1.0                                                                                                    |                                                                                                    |                                                                      |                                                                                           |                                                                                                    |                                                                                                    | outgoing message<br>since server start                                       | 5        |
| 0.0                                                                                                    |                                                                                                    |                                                                      |                                                                                           |                                                                                                    |                                                                                                    | $\ominus \oplus$                                                             |          |
|                                                                                                    | :10 AM<br>19 February 2009                                                                                                    | 06:11                                                                | 06:12                                                                                     | 06:13                                                                                                    | 06:14                                                                                                    | Total number of fail to a since server start                                 | ults     |
|                                                                                                    |                                                                                                    |                                                                      |                                                                                           |                                                                                                    |                                                                                                    |                                                                              |          |
|                                                                                                    |                                                                                                    |                                                                      |                                                                                           |                                                                                                    |                                                                                                    |                                                                              |          |
|                                                                                                    |                                                                                                    |                                                                      |                                                                                           |                                                                                                    | [Table                                                                                                    | View]                                                                        |          |
| □Recent                                                                                                    | t Faults                                                                                                    |                                                                      |                                                                                           |                                                                                                    |                                                                                                    |                                                                              |          |
| Show only sy                                                                                                    | /stem faults                                                                                                    |                                                                      |                                                                                           |                                                                                                    |                                                                                                    |                                                                              |          |
| priori orinj by                                                                                                    |                                                                                                    |                                                                      |                                                                                           |                                                                                                    |                                                                                                    | . Composite Instance                                                         |          |
|                                                                                                    | ane                                                                                                    |                                                                      |                                                                                           |                                                                                                    |                                                                                                    | Fault Time                                                                   |          |
| Error Messa                                                                                                    | <b>.</b> 90                                                                                                    |                                                                      |                                                                                           |                                                                                                    |                                                                                                    | ID                                                                           |          |
|                                                                                                    | -                                                                                                    | g was invoked.                                                       | Exception occured during in                                                               | nvocation of JCA binding: "                                                                                              |                                                                                                    |                                                                              | ^        |
| 🙆 Exceptio                                                                                                    | on occured when bindin                                                                                                    | 2                                                                    | Exception occured during in<br>Exception occured during in                                |                                                                                                    | "JCA Feb 16, 2009 10                                                                                                    | :11:00 PM 82                                                                 | ^        |
| <ul> <li>Exception</li> <li>Exception</li> </ul>                                                                                                | on occured when bindin<br>on occured when bindin                                                                                    | g was invoked.                                                       |                                                                                           | nvocation of JCA binding: "                                                                                              | "JCA Feb 16, 2009 10<br>"JCA Feb 16, 2009 10                                                                                                    | :11:00 PM 82<br>:10:59 PM 82                                                 | ^        |
| <ul> <li>Exception</li> <li>Exception</li> <li>Exception</li> <li>Exception</li> </ul>                                                          | on occured when bindin<br>on occured when bindin<br>on occured when bindin                                                          | g was invoked.<br>g was invoked.                                     | Exception occured during in                                                               | nvocation of JCA binding: "<br>nvocation of JCA binding: "                                                               | "JCA         Feb 16, 2009 10           "JCA         Feb 16, 2009 10           "JCA         Feb 16, 2009 10                                                                                                    | :11:00 PM 82<br>:10:59 PM 82<br>:10:50 PM 81                                 | <b>^</b> |
| <ul> <li>Exception</li> <li>Exception</li> <li>Exception</li> <li>Exception</li> <li>Exception</li> </ul>                                       | on occured when bindin<br>on occured when bindin<br>on occured when bindin<br>on occured when bindin                                | g was invoked,<br>g was invoked,<br>g was invoked,                   | Exception occured during in<br>Exception occured during in                                | nvocation of JCA binding: "<br>nvocation of JCA binding: "<br>nvocation of JCA binding: "                                | "JCA         Feb 16, 2009 10           "JCA         Feb 16, 2009 10           "JCA         Feb 16, 2009 10           "JCA         Feb 16, 2009 10                                                                               | :11:00 PM 82<br>:10:59 PM 82<br>:10:50 PM 81<br>:10:49 PM 81                 |          |
| <ul> <li>Exception</li> <li>Exception</li> <li>Exception</li> <li>Exception</li> <li>Exception</li> <li>Exception</li> <li>Exception</li> </ul> | -<br>on occured when bindin<br>on occured when bindin<br>on occured when bindin<br>on occured when bindin<br>on occured when bindin | g was invoked,<br>g was invoked,<br>g was invoked,<br>g was invoked, | Exception occured during in<br>Exception occured during in<br>Exception occured during in | nvocation of JCA binding: "<br>nvocation of JCA binding: "<br>nvocation of JCA binding: "<br>nvocation of JCA binding: " | "JCA         Feb 16, 2009 10           "JCA         Feb 16, 2009 10           "JCA         Feb 16, 2009 10           "JCA         Feb 16, 2009 10           "JCA         Feb 16, 2009 10           "JCA         Feb 16, 2009 10 | :11:00 PM 82<br>:10:59 PM 82<br>:10:50 PM 81<br>:10:49 PM 81<br>:10:42 PM 80 | <b>^</b> |
|                                                                                                    | /stem faults 🔽                                                                                                    |                                                                      |                                                                                           |                                                                                                    |                                                                                                    | Fault Time Composite Instan                                                  | ce       |

### 34.2 Monitoring Binding Component Rejected Messages

You can monitor rejected messages for all binding components included in a SOA composite application.

To monitor binding component rejected messages:

1. Access this page through one of the following options:

| Fre | From the SOA Infrastructure Menu                                              |    | From the SOA Folder in the Navigator           |  |  |
|-----|-------------------------------------------------------------------------------|----|------------------------------------------------|--|--|
| 1.  | Select Home.                                                                  | 1. | Under <b>soa-infra</b> , select a specific SOA |  |  |
| 2.  | Select the <b>Deployed Composites</b> tab.                                    |    | composite application.                         |  |  |
| 3.  | In the <b>Composite</b> section, select a specific SOA composite application. |    |                                                |  |  |

2. Select a service or reference in the Services and References section.

3. Click Faults and Rejected Messages.

The Faults and Rejected Messages page shows the list of faults and rejected messages, including details such as the error message, time of the fault, and the

associated composite instance ID. Depending upon the type of the binding component selected, the faults can be on the incoming messages processed by a service binding component or outgoing messages processed by a reference binding component.

You can perform fault recovery from this page.

|                                                                                                    | Logged in as weblogic                                                       |
|----------------------------------------------------------------------------------------------------|-----------------------------------------------------------------------------|
| 📲 SOA Composite 🛨                                                                                                    | Page Refreshed Apr 27, 2009 5:13:42 PM PDT ऎ                                |
| FaultFlow [1.0] > Service Home                                                                                                    |                                                                             |
| 👹 client (Web Service) 💷                                                                                                    | P Related Links 🛪                                                           |
| Dashboard Policies Faults and Rejected Messages Proper                                                                                                    | ties                                                                        |
| Error Message Contains                                                                                                    | Composite Instance ID                                                       |
| Fault ID                                                                                                    |                                                                             |
| Fault Time From 🔯 (UTC-08:0                                                                                                    | 0) US Pacific Time                                                          |
| Fault Time To                                                                                                    | 0) US Pacific Time                                                          |
| Fault Type All Faults                                                                                                    | Search Reset                                                                |
| View 👻 🔀 Delete Rejected Messages                                                                                                    |                                                                             |
| Error Message                                                                                                    | Fault Time 🛆 🔻 Rejected Composite Instance<br>Message ID                    |
| (I) <faulttype>1</faulttype> <negativecredit xmlns="http://services&lt;/p&gt;&lt;/td&gt;&lt;td&gt;.otn.com"><par 11:56:13="" 13<="" 2009="" 26,="" apr="" pm="" td=""></par></negativecredit>                                                             |                                                                             |
| () <faulttype>1</faulttype> <negativecredit http:="" p="" services<="" xmlns="http://services&lt;/p&gt;&lt;/td&gt;&lt;td&gt;&lt;/td&gt;&lt;/tr&gt;&lt;tr&gt;&lt;td&gt;() &lt;faultType&gt;1&lt;/faultType&gt;&lt;NegativeCredit xmlns="></negativecredit> | .otn.com"> <par 11:56:13="" 12<="" 2009="" 26,="" apr="" pm="" td=""></par> |
| (I) <faulttype>1</faulttype> <negativecredit <="" p="" xmlns="http://services"></negativecredit>                                                                                                    |                                                                             |
| (I) <faulttype>1</faulttype> <negativecredit xmlns="http://services&lt;/p&gt;&lt;/td&gt;&lt;td&gt;.otn.com"><par 11:56:12="" 19<="" 2009="" 26,="" apr="" pm="" td=""></par></negativecredit>                                                             |                                                                             |
| (I) <faulttype>1</faulttype> <negativecredit xmlns="http://services&lt;/p&gt;&lt;/td&gt;&lt;td&gt;.otn.com"><par 11:56:12="" 15<="" 2009="" 26,="" apr="" pm="" td=""></par></negativecredit>                                                             |                                                                             |
| (I) <faulttype>1</faulttype> <negativecredit xmlns="http://services&lt;/p&gt;&lt;/td&gt;&lt;td&gt;.otn.com"><par 11:56:12="" 11<="" 2009="" 26,="" apr="" pm="" td=""></par></negativecredit>                                                             |                                                                             |
| (I) <faulttype>1</faulttype> <negativecredit xmlns="http://services&lt;/p&gt;&lt;/td&gt;&lt;td&gt;.otn.com"><par 11:56:12="" 14<="" 2009="" 26,="" apr="" pm="" td=""></par></negativecredit>                                                             |                                                                             |
| () <faulttype>1</faulttype> <negativecredit xmlns="http://services&lt;/p&gt;&lt;/td&gt;&lt;td&gt;.otn.com"><par 11:56:12="" 16<="" 2009="" 26,="" apr="" pm="" td=""></par></negativecredit>                                                              |                                                                             |

- **4.** Click a specific message in the **Error Messages** column to display complete fault details, including the fault ID, fault time, fault location, fault type, and error message text. A **Recover Now** option is displayed for recoverable faults. Click **Recover Now** to perform fault recovery.
- 5. If you want to delete rejected messages., click Delete Rejected Messages.
- 6. This displays a dialog for specifying criteria for deleting rejected messages.

| ete : Rejected Messages              |                                                                                                    |
|--------------------------------------|----------------------------------------------------------------------------------------------------|
|                                      | deleting rejected messages directly from the database. Any selections you may have<br>sages page will be ignored for this operation. To delete a fault, delete the associated<br>es page. |
| Common Delete Options                |                                                                                                    |
| Preset Batches Older than 24 H       | iours 💌                                                                                                    |
| 🔿 Delete All                         |                                                                                                    |
| This will delete all the rejected me | essages of this service.                                                                                                    |
| This will delete all the rejected me |                                                                                                    |
| Delete All Rejected Messages Th      | -                                                                                                    |
|                                      | -                                                                                                    |
| O Delete All Rejected Messages Th    | at Match These Criteria                                                                                                    |
| O Delete All Rejected Messages Th    | at Match These Criteria                                                                                                    |

7. Specify criteria, and click **Delete**.

# Managing Service and Reference Binding Components

This chapter describes how to manage web service and JCA adapter service and reference binding components included in SOA composite applications.

This chapter includes the following topics:

- Section 35.1, "Managing Binding Component Policies"
- Section 35.2, "Publishing Web Services to the UDDI Registry"

#### Notes:

- Oracle SOA Suite does not support multiple bindings for service or reference binding components (for example, specifying both SOAP 1.1 and SOAP 1.2 in the composite.xml file). Support is only provided for a single web service binding per service or reference. If you specify multiple bindings, remove all but one and redeploy your SOA composite application.
- The only type of binding component to which you can attach a policy is a web service. If you click the **Policies** tab for another type of binding component, such as a JCA adapter, ADF-BC service, or EJB service, the following message is displayed:

Policies can be attached to web service bindings and SOA components.

For more information, see the following documentation:

- Section 1.2.5, "Introduction to Binding Components" for conceptual details about binding components
- Oracle Fusion Middleware Developer's Guide for Oracle SOA Suite

### 35.1 Managing Binding Component Policies

You can attach and detach security policies to and from binding components included in a currently deployed SOA composite application. Policies apply security to the delivery of messages. Oracle Fusion Middleware uses a policy-based model to manage web services. **Note:** Before attaching policies, see *Oracle Fusion Middleware Security and Administrator's Guide for Web Services* for definitions of available policies and details about which ones to use in your environment.

To manage binding component policies:

1. Access this page through one of the following options:

| Fro | From the SOA Infrastructure Menu                                              |    | From the SOA Folder in the Navigator |  |  |
|-----|-------------------------------------------------------------------------------|----|--------------------------------------|--|--|
| 1.  | Select Home.                                                                  | 1. |                                      |  |  |
| 2.  | Select the <b>Deployed Composites</b> tab.                                    |    | composite application.               |  |  |
| 3.  | In the <b>Composite</b> section, select a specific SOA composite application. |    |                                      |  |  |

The list of currently deployed SOA composite applications appears.

2. In the **Composite** list, select an application.

The Dashboard page for the selected SOA composite application appears. The **Services and References** section of this page displays the binding components being used in the application.

- 3. In the Services and References section, select a service or reference.
- 4. Click Policies.

The Policies page enables you to view the globally-attached and directly-attached policies, and to detach or detach security policies to and from a service or reference binding component:

• The **Globally Attached Policies** table displays the globally-attached policy name, the policy set, the category (Management, Reliable Messaging, MTOM Attachment, Security, or WS Addressing), the violations since the SOA Infrastructure was last restarted, and the authentication, authorization, confidentiality, and integrity failures since the SOA Infrastructure was last restarted.

Policy sets provide a means to attach policies globally to a range of endpoints of the same type. Attaching policies globally using policy sets enables an administrator to ensure that all subjects are secured in situations in which the developer, assembler, or deployer did not explicitly specify the policies to attach. Policies that are attached using a policy set are considered externally attached. For information about creating and managing policy sets, see chapter "Creating and Managing Policy Sets" of *Oracle Fusion Middleware Security and Administrator's Guide for Web Services*.

• The **Directly Attached Policies** table displays the directly-attached policy name, the policy reference status (enabled or disabled), the category, the violations since the SOA Infrastructure was last restarted, and the authentication, authorization, confidentiality, and integrity failures since the SOA Infrastructure was last restarted.

| ☆ ch10.7<br>배 50A Comp |               | 0]0                          |                  |                |                  | <b>weblogic</b>   Host<br>ge Refreshed Nov 12, 2010 | 2:18:43 PM PST 🖸    |
|------------------------|---------------|------------------------------|------------------|----------------|------------------|-----------------------------------------------------|---------------------|
| ch10.7wait [1          | .0] > Service | Home                         |                  |                |                  |                                                     |                     |
| 👋 client               | (Web Se       | rvice) 🛈                     |                  |                |                  | 6                                                   | 🖗 Related Links 👻   |
| Dashboard              | Policies      | Faults and Rejected Messages | Properties       |                |                  |                                                     |                     |
| Globally At            | ttached P     | olicies                      |                  |                |                  |                                                     |                     |
| Policy Name            |               | Policy Set                   |                  | Category       | Total Violat     | ions<br>Authenticatio                               | Seci<br>n Authoriza |
| No rows yet            |               |                              |                  |                |                  |                                                     |                     |
| <                      |               |                              |                  |                |                  |                                                     | >                   |
| Directly At            | tached P      | olicies                      |                  |                |                  |                                                     |                     |
| 🗳 Attach               | n/Detach      |                              |                  |                |                  |                                                     |                     |
| Policy Na              | me            | Category                     | Policy<br>Statu: | Reference<br>s | Total Violations | Authentication                                      | Security Vio        |
| No rows yet            |               |                              |                  |                |                  |                                                     |                     |
| <                      |               |                              |                  |                |                  |                                                     | >                   |
|                        |               |                              |                  |                |                  |                                                     |                     |

5. In the **Directly Attached Policies** section, click **Attach/Detach**.

If multiple components are available, you are prompted to select the service or component for which to perform the attachment or detachment.

**Note:** If you attach a policy to a service binding component (client) and initiate an instance of the SOA composite application in the Test Web Service page, and the policy attachment fails, an Oracle Web Services Manager (OSWM) policy error is not generated and viewable in Oracle Enterprise Manager Fusion Middleware Control.

If the same SOA composite application instance is initiated externally, a policy error is generated and viewable in Oracle Enterprise Manager Fusion Middleware Control.

For service components (such as a BPEL process) or reference binding components, the policy error is always generated and viewable, regardless of whether the application instance was initiated externally or internally through the Test Web Service page.

6. Select the service or component to which to attach or detach a policy.

This invokes a dialog for attaching or detaching policies.

Policies currently attached appear in the **Attached Policies** section. Additional policies available for attachment appear in the **Available Policies** section.

- 7. Select policies to attach that are appropriate to your environment.
- 8. Click Attach.
- 9. When you are finished attaching policies, click Validate.
- **10.** If an error message appears, make the necessary corrections until you no longer have any validation errors.

The attached policy is displayed in the policies table.

11. Click OK.

For more information, see the following documentation:

- Section 1.4.3.2, "Introduction to Policies"
- Section 8.8, "Managing SOA Composite Application Policies" for the dialogs that are displayed during policy attachment
- Oracle Fusion Middleware Security and Administrator's Guide for Web Services for definitions of available policies and details about which ones to use for your environment

#### 35.1.1 Override Policy Configuration Property Values

Your environment may include multiple servers with the same policies. However, each server may have their own specific policy requirements. To satisfy your runtime requirements, you can override the property values for some management and security policies attached to service and reference binding components.

- 1. Follow the instructions in Section 35.1, "Managing Binding Component Policies" to attach a policy to a service or reference binding component.
- **2.** Select the attached policy in the table.

The **Security Configuration Details** table is displayed at the bottom of the page.

| 👹 File_MEDComposite_2 (Web                    | Service) 💷  |                  |                  |                |               | P               |
|-----------------------------------------------|-------------|------------------|------------------|----------------|---------------|-----------------|
| Dashbcard Policies Faults and Reject          | ed Messages | Properties       |                  |                |               |                 |
| 🚰 Attach/Detach 🛛 🥖 Disable                   |             |                  |                  |                |               |                 |
| Policy Name                                   | Category    | Policy Reference | Total Violations |                | Security Vio  | lations         |
| Policy Name                                   | Category    | Status           | Tutal Violatichs | Authentication | Authorization | Confidentiality |
| oracle/log_policy                             | Management  | Enabled          | 0                | n/a            | n/a           | n/a             |
| oracle/binding_authorization_permitall_policy | Security    | Enabled          | 0                | 0              | 0             | 0               |
| oracle/wss10_saml_token_with_message_pro      | Security    | Enabled          | 0                | 0              | 0             | 0               |

| Security Configuration Deta | ils   |                | Apply Revert |
|-----------------------------|-------|----------------|--------------|
| Name                        | Value | Original Value |              |
| keystore.sig.csf.key        |       |                |              |
| keystore.enc.csf.key        |       |                |              |

- **3.** In the **Value** field, enter a value to override the default value in the **Original Value** column.
- **4.** Click **Apply**.

For more information on overriding policy values, see Oracle Fusion Middleware Security and Administrator's Guide for Web Services.

### 35.2 Publishing Web Services to the UDDI Registry

You can publish service binding components to the Universal Description, Discovery, and Integration (UDDI) registry from a registered UDDI source.

#### Notes:

- You *cannot* publish a reference binding component to the UDDI registry.
- You can *only* publish web services to the UDDI registry. For example, you cannot publish a JCA adapter.

For information about the Oracle Service Registry, see

http://www.oracle.com/technology/tech/soa/uddi/index.html

For information about Oracle Enterprise Repository, see Oracle Fusion Middleware Configuration Guide for Oracle Enterprise Repository and Oracle Fusion Middleware Integration Guide for Oracle Enterprise Repository.

For more information about publishing web services to the UDDI registry, see Oracle *Fusion Middleware Security and Administrator's Guide for Web Services*.

#### 35.2.1 Configuring the Environment for Publishing Web Services to UDDI

Before you can publish a web service to the UDDI registry, you must configure your environment.

If your SOA Infrastructure installation is behind a firewall, the Oracle Enterprise Manager Fusion Middleware Control managed server must have a proxy server configured for outbound URL connections.

To configure the environment for publishing web services to UDDI:

1. Configure the proxy server setting in either of the following ways:

In the following file:

- a. Open the FMW\_Home/user\_ projects/domains/soainfra/bin/setDomainEnv.sh file for Linux (or setDomainEnv.bat for Windows operating systems).
- **b.** Enter the following syntax and provide host, port, and proxy host details appropriate to your environment:

EXTRA\_JAVA\_PROPERTIES="\${EXTRA\_JAVA\_PROPERTIES} -DproxySet=true -Dhttp.proxyHost=www-myproxy.us.mycompany.com -Dhttp.proxyPort=80 -Dhttp.nonProxyHosts=localhost|\$HOST\_IP\_ ADDRESS|\$HOSTNAME|\*.us.mycompany.com" export EXTRA\_JAVA\_PROPERTIES

c. Run setDomainEnv.sh or setDomainEnv.bat.

With an environment variable:

**a.** Set the PROXY\_SETTINGS environment variable before starting Oracle WebLogic Server.

setenv PROXY\_SETTINGS "-DproxySet=true
-Dhttp.proxyHost=www-myproxy.us.mycompany.com -Dhttp.proxyPort=80
-Dhttp.nonProxyHosts=localhost|\*.us.mycompany.com
|0:0:0:0:0:0:0:1|fe80:0:0:250:56ff:fe31"

You must set up a UDDI source to use for publication.

1. In the navigator, expand Weblogic Domain.

- Right-click soainfra and select Web Services> Registered Services. The Registered Sources and Services page appears.
- 3. In the Sources section, click Register Web Services.

The Register New Source dialog appears.

| * Name            |                                                                          |
|-------------------|--------------------------------------------------------------------------|
| * Description     |                                                                          |
| * Туре            | ⊙ UDDI v3 registry import ◯ WSIL import from URL ◯ WSIL import from File |
| * Source URL      |                                                                          |
| Publication       | Carable                                                                  |
| * Publication URL |                                                                          |
| * Security URL    |                                                                          |
| * User ID         |                                                                          |
| * Password        |                                                                          |

**4.** Enter the following information:

| Field           | Description                                                                |
|-----------------|----------------------------------------------------------------------------|
| Name            | Enter a descriptive name for the service.                                  |
| Description     | Enter a descriptive name for the UDDI source to which to publish the WSDL. |
| Туре            | Select UDDI v3 registry import.                                            |
| Source Location | Enter the source location. For example:                                    |
|                 | http://myhost.us.mycompany.com:7001/registry/uddi/inquiry                  |
| Publication     | Select the <b>Enable</b> checkbox.                                         |
| Publication URL | Enter the publication URL. For example:                                    |
|                 | http://myhost.us.mycompany.com:7001/registry/uddi/publishing               |
| Security URL    | Enter the security URL. For example:                                       |
|                 | http://myhost.us.mycompany.com:7001/registry/uddi/security                 |
| User ID         | Enter admin.                                                               |
| Password        | Enter the user ID password.                                                |

5. Click OK.

### 35.2.2 Publishing a Web Service to the UDDI Registry

**Note:** You can publish web services to default Oracle Service Registry businesses from Oracle Enterprise Manager Fusion Middleware Control. To publish to non-default businesses, use the publish option in Oracle Service Registry.

For more information about Oracle Service Registry, including documentation, visit the following URL:

http://www.oracle.com/technetwork/middleware/registry/ove
rview/index.html

To publish a web service to the UDDI registry:

1. Access this page through one of the following options:

| Fre | From the SOA Infrastructure Menu |    | om the SOA Folder in the Navigator |
|-----|----------------------------------|----|------------------------------------|
| 1.  | Select Services and References.  | 1. | Right-click <b>soa-infra</b> .     |
|     |                                  | 2. | Select Services and References.    |

The Services page displays details about the names and types of the services, the SOA composite applications in which the services are used, the partition in which the composite is deployed, the total number of messages processed, the average processing time, and the number of faults occurring in the services.

- 2. In the Service table, select a service to publish to the UDDI registry.
- 3. From the Actions list, select Publish To UDDI.

| 🔓 soa-infra 🕦                |                            |                                         | Logged in as w       | eblogic   Host          | ·                                    |
|------------------------------|----------------------------|-----------------------------------------|----------------------|-------------------------|--------------------------------------|
| 🚝 SOA Infrastructure 🗸       |                            |                                         | Pag                  | ge Refreshed Jul 11, 2( | 010 1:28:43 PM PDT 🕻                 |
| 50A Infrastructure Home > In | terfaces                   |                                         |                      |                         |                                      |
| Services References          |                            |                                         |                      |                         |                                      |
|                              |                            |                                         |                      |                         |                                      |
| Actions View View            | Туре                       | Composite                               | Partition            | Total<br>Messages       | Average Process<br>Time (s           |
|                              | Type<br>Web Service        | Composite<br>HelloWorld [1.0]           | Partition<br>default |                         |                                      |
| Publish To UDDI              |                            |                                         | default              | Messages                | Time (s                              |
| Publish To UDDI              | Web Service                | HelloWorld [1.0]                        | default              | Messages<br>53          | Time (s<br>0.( <mark>^</mark>        |
| Publish To UDDI              | Web Service<br>Web Service | HelloWorld [1.0]<br>ch7.3assignProp [1. | default<br>default   | Messages<br>53<br>0     | Time (s<br>0.( <mark>^</mark><br>0.( |

The Publish Service to UDDI dialog appears.

**4.** Enter the following information:

| Field                      | Description                                                                                                    |
|----------------------------|----------------------------------------------------------------------------------------------------|
| Service Name               | Displays the name of the selected service.                                                                                                    |
| Service Description        | Enter an optional description of the selected service.                                                                                                    |
| System Definition Location | Displays the WSDL URL to publish to the UDDI registry.<br>For example:                                                                                                    |
|                            | http://myhost.mycompany.com:7001/soa-infra/services<br>/default/HelloWorld/client?WSDL                                                                                                    |
| UDDI Source                | Select the UDDI publishing source from which to register the service.                                                                                                    |
| Business Name              | Select a business to publish the service. This is the name of<br>the data structure in the UDDI registry. It is assumed that<br>the business has already been registered in the UDDI<br>registry. |

When complete, the Publish Service to UDDI dialog looks similar to the following:

| Choose a UDDI publication so | ource, then select | a Business to publ | ish the service.                                       |
|------------------------------|--------------------|--------------------|--------------------------------------------------------|
| * Service Name               | client             |                    |                                                        |
| Service Description          |                    |                    |                                                        |
| Service Definition Location  | http://            | .us.oracle.com     | 7001/soa-infra/services/default/ch10.7wait/client?WSDL |
| * UDDI Source                | test_uddi_sourc    | :e 💌               |                                                        |
| * Business Name              | Biz XYZ 1          | ~                  |                                                        |

5. Click OK.

# Part XV

# Administering Oracle BPMN Process Service Components and Engines

This part describes how to administer Oracle BPMN Process Service Components and Engines.

This part includes the following chapters:

- Chapter 36, "Configuring Oracle BPMN Process Service Components and Engines"
- Chapter 37, "Monitoring BPMN Process Service Components and Engines"
- Chapter 38, "Managing Oracle BPMN Service Components and Engines"

# Configuring Oracle BPMN Process Service Components and Engines

This chapter contains information about the configuration properties that are used by the BPMN process service engine during processing of BPMN service components.

This chapter includes the following topics:

- Section 36.1, "Configuring BPMN Process Service Engine Properties"
- Section 36.2, "Integrating Oracle BPM with Oracle Business Activity Monitoring"

### 36.1 Configuring BPMN Process Service Engine Properties

To configure BPMN process service engine properties:

1. Access this page through one of the following options:

| Fr | From the SOA Infrastructure Menu |    | From the SOA Folder in the Navigator            |  |  |
|----|----------------------------------|----|-------------------------------------------------|--|--|
| 1. | Select SOA Administration > BPMN | 1. | Right-click <b>soa-infra</b> .                  |  |  |
|    | Properties.                      | 2. | Select SOA Administration > BPMN<br>Properties. |  |  |

The BPMN Service Engine Properties page displays properties for setting audit trail and large document thresholds, setting dispatcher thread properties, validating payload schema, and setting the audit trail level.

|                                                                                                    | Log Out |
|----------------------------------------------------------------------------------------------------|---------|
| 🕂 Farm 🗸 🛛 🕹 Topology                                                                                                    |         |
| □         ↓         form contra         ↓         form contra         ↓         ↓         ↓         ↓         ↓         ↓         ↓         ↓         ↓         ↓         ↓         ↓         ↓         ↓         ↓         ↓         ↓         ↓         ↓         ↓         ↓         ↓         ↓         ↓         ↓         ↓         ↓         ↓         ↓         ↓         ↓         ↓         ↓         ↓         ↓         ↓         ↓         ↓         ↓         ↓         ↓         ↓         ↓         ↓         ↓         ↓         ↓         ↓         ↓         ↓         ↓         ↓         ↓         ↓         ↓         ↓         ↓         ↓         ↓         ↓         ↓         ↓         ↓         ↓         ↓         ↓         ↓         ↓         ↓         ↓         ↓         ↓         ↓         ↓         ↓         ↓         ↓         ↓         ↓         ↓         ↓         ↓         ↓         ↓         ↓         ↓         ↓         ↓         ↓         ↓         ↓         ↓         ↓         ↓         ↓         ↓         ↓         ↓         ↓         ↓         ↓                                                                                                    | PDT Q   |
| SOA     BPMN Service Engine Properties 3     Properties       Properties     Properties                                                                                                    | levert  |
| Height State Repositories Height State Repositories Height State Repo |         |
| * Large Document Threshold (Byte) 100000                                                                                                    |         |
| * Dispatcher Invoke Threads * 20                                                                                                    |         |
| * Displationer Engine Timesias      * 30     * Payload Validation     * Disable BPMIVMonitors and Sensors                                                                                                    |         |
| More BPMN Configuration Properties                                                                                                    |         |

**2.** Make changes to the service engine properties that are appropriate to your environment.

| Property                     | Description                                                                                                    |
|------------------------------|----------------------------------------------------------------------------------------------------|
| Audit Level                  | Select one of the following options:                                                                                                    |
|                              | <ul> <li>Off: No logging is performed. Composite instance tracking and<br/>payload tracking information are not collected. If measurement is<br/>enabled, then this level is overridden to Minimal.</li> </ul>                                                                                                    |
|                              | <ul> <li>Inherit (default): Logging is the same as the SOA Infrastructure audit<br/>level. This allows the BPMN audit level to automatically change when<br/>the global setting is changed. Setting a different audit level tracking in<br/>this page overrides the tracking set at the SOA Infrastructure level.</li> </ul>                                                                                                    |
|                              | <ul> <li>Minimal: Instance tracking information is collected, but not payload<br/>details; no payload details are available in the flow audit trails.</li> </ul>                                                                                                    |
|                              | <ul> <li>Production: Instance tracking information is collected, payload details<br/>are collected only for out data associations for asynchronous activities.<br/>This level is optimal for most normal operations and testing.</li> </ul>                                                                                                    |
|                              | <ul> <li>Development: Allows both the composite instance tracking and<br/>payload tracking. However it may impact the performance. This level<br/>is useful mostly for debugging purposes.</li> </ul>                                                                                                    |
|                              | <b>Note:</b> If you do not want audit entries to be displayed, then you must turn off both the audit level and the metrics. If metrics are enabled, then audit entries are displayed even if the audit level is set to Off.                                                                                                    |
| Audit Trail<br>Threshold     | Enter the maximum size in bytes of an instance audit trail before it is<br>chunked and saved in a dehydration store table separate from the audit<br>trail. If the threshold is exceeded, the <b>View XML</b> link is shown in the audit<br>trail instead of the payload.                                                                                                    |
| Large Document<br>Threshold  | Enter the maximum size of a generated document within a BPMN process component instance before it is stored in a separate table in the dehydration store.                                                                                                    |
| Dispatcher<br>System Threads | Specify the total number of threads allocated to process system dispatcher<br>messages. System dispatcher messages are general clean-up tasks that are<br>typically processed quickly by the server (for example, releasing stateful<br>message beans back to the pool). Typically, only a small number of threads<br>are required to handle the number of system dispatch messages generated<br>during runtime.                                                                                                    |
|                              | The default value is 2 threads. Any value less than 1 thread is changed to the default.                                                                                                    |
| Dispatcher<br>Invoke Threads | Specify the total number of threads allocated to process invocation<br>dispatcher messages. Invocation dispatcher messages are generated for<br>each payload received and are meant to instantiate a new instance. If the<br>majority of requests processed by the service engine are instance<br>invocations (as opposed to instance callbacks), greater performance may be<br>achieved by increasing the number of invocation threads. Higher thread<br>counts may cause greater CPU utilization due to higher context switching<br>costs.                                         |
|                              | The default value is 20 threads. Any value less than 1 thread is changed to the default.                                                                                                    |
| Dispatcher<br>Engine Threads | Specify the total number of threads allocated to process service engine<br>dispatcher messages. Service engine dispatcher messages are generated<br>whenever an activity must be processed asynchronously. If the majority of<br>processes deployed are durable with a large number of dehydration points<br>(midprocess receive, onMessage, onAlarm, and wait activities), greater<br>performance may be achieved by increasing the number of service engine<br>threads. Note that higher thread counts can cause greater CPU utilization<br>due to higher context switching costs. |
|                              | The default value is 30 threads. Any value less than 1 thread is changed to the default.                                                                                                    |

| Property                                | Description                                                                                                    |
|-----------------------------------------|----------------------------------------------------------------------------------------------------|
| Payload<br>Validation                   | Select to enable validation of inbound and outbound messages.<br>Nonschema-compliant payload data is intercepted and displayed as a fault.                                                                                                    |
|                                         | <b>Note:</b> This setting is independent of the SOA composite application and SOA Infrastructure payload validation level settings. If payload validation is enabled at both the service engine and SOA Infrastructure levels, data is checked twice: once when it enters the SOA Infrastructure, and again when it enters the service engine. |
| Disable BPMN<br>Monitors and<br>Sensors | Select this checkbox to disable all BPMN monitors and sensors defined for<br>all BPMN components across all deployed SOA composite applications.                                                                                                    |

#### 3. Click Apply.

- **4.** If you want to configure advanced BPMN properties in the System MBean Browser, click **More BPMN Configuration Properties**. Properties that display include the following. Descriptions are provided for each property.
  - **AuditDetailThreshold**: The maximum size (in bytes) an audit trail details string can be before it is stored separately from the audit trail.
  - AuditLevel: Controls the amount of audit events logged by a process; currently supported logging levels are: off: absolutely no logging performed whatsoever; may result in a slight performance boost for processing instances.
  - **BpelcClasspath**: The extra class path must be included when compiling BPMN generated java sources.
  - **ConfigMBean**: If true, it indicates that this MBean is a Config MBean.
  - **CubeInstanceExpiration**: The expiration time in hours of performance data. This parameter is disabled by default. You can enable it.
  - CubeTimerMaxErrorCount: Maximum allowed number of consecutive errors during cube timer processing. Once number of errors reaches CubeTimerMaxErrorCount, the cube timer skips processing.
  - CubeTimerMaxSkipOnErrorCount: Specifies the number of times the timer skips processing once the number of errors reaches CubeTimerMaxErrorCount.

**Note:** Once the cube timer errors out consecutively for *CubeTimerMaxErrorCout* times, the cube timer skips the timeout processing for *CubeTimerMaxSkipOnErrorCount* times. It then resumes the normal timeout processing. The time for which the cube timer skips processing can be calculated as *CubeTimerMaxErrorCount* \* *CubeUpdateFrequency*.

If the lockout time needs to be less, you must either reduce the time to a lesser value or change the number of times to skip timeout processing.

- **CubeUpdateFrequency**: Frequency in seconds at which cube action calculates the workload.
- **CubeWorkloadExpiration**: The expiration time for workload records. It is set to 48 hours by default, which means that if a workload record's age is more than 48 hours, it is purged.

- **DisableActions**: Comma-delimited list of disabled measurement actions (such as CubeCommand, BAMCommand). Also see **PublishMaxTrackBackCount**.
- **DisableProcessTracking**: If set to true, the audit disables process tracking. The default value is false.
- **DisableSensors**: If set to true, the service engine disables all calls to sensors. The default value is false.
- DispatcherEngineThreads: The total number of threads that are allocated to process engine dispatcher messages.
- DispatcherInvokeThreads: The total number of threads that are allocated to process invocation dispatcher messages.
- **DispatcherMaxRequestDepth**: Maximum number of internal messages the service engine processes. If this number is exceeded, new messages are not dispatched. The default value is 600.
- DispatcherSystemThreads: The total number of threads that are allocated to process system dispatcher messages.
- eventProvider: If set to true, indicates that this MBean is an event provider as defined by JSR-77.
- eventTypes: All the event's types emitted by this MBean.
- **ExpirationMaxRetry**: The maximum number of times a failed expiration call (wait/onAlarm) is retried before failing.
- **ExpirationRetryDelay**: The delay between the expiration retries. The default value is 120 seconds.
- **InstanceKeyBlockSize**: The size of the block of instance IDs to allocate from the dehydration store during each fetch.
- **LargeDocumentThreshold**: The maximum size (in bytes) a BPMN variable can be before it is stored in a separate location from the rest of the instance scope data.
- MaximumNumberOfInvokeMessagesInCache: Specify the number of invoke messages that can be kept in the in-memory cache, once the service engine hits this limit, it pushes the message to dispatcher in-memory cache, instead it saves the message in the database, and these saved messages can be recovered using recovery job. Use value -1 to disable this property.
- **objectName**: The MBean's unique JMX name.
- OneWayDeliveryPolicy: Changes whether the one-way invocation messages are delivered.
- **PeopleQueryTimeout**: Specify quartz cron expression People Query. People Query in Logical People Group is re-evaluated based on this cron expression.
- PublishMaxTrackBackCount: Maximum number of records traversed from last audit record, checked for measurement and action enabled and published if so.
- QualityOfService: Flag to enable or disable Oracle Coherence cache for BPMN service engine. Use CacheEnabled for enabling Oracle Coherence.
- **ReadOnly**: If set to true, indicates that this MBean is a read only MBean.
- **RestartNeeded**: Indicates whether a restart is needed.
- **StatsLastN**: The size of the most recently processed request list.

- SystemMBean: If set to true, indicates that this MBean is a System MBean.
- ValidateXML: If set to true, the service engine applies schema validation for incoming and outgoing XML documents. The default value false.
- Version: Version of the configuration file.
- WFOracleUcmUrl: Specify a URL for Oracle UCM repository administration server.

### 36.2 Integrating Oracle BPM with Oracle Business Activity Monitoring

When a BPMN composite application is deployed, the following Oracle BAM data objects are generated automatically:

Data object for the following business indicator:

TEMPLATE\_BI\_Partition\_Composite\_Process

Once this is imported, you should rename it to:

BI\_DEFAULT\_Compositename\_ProcessName

This is created in the target folder. If the data object already exists, new columns are added to it, assuming the old columns match data types. Otherwise, an error is thrown.

 COMPONENT, INTERVAL, COUNTER data objects if they are not present in the target folder.

The target Oracle BAM Server is specified by JNDI name parameter.

**Note:** Data objects can be created only automatically at deployment. You cannot create them manually.

To configure Oracle BPM for use with Oracle Business Activity Monitoring, you perform these tasks:

- Task 1: Configure the Oracle BAM Adapter on Oracle BPM Server
- Task 2: Enable Oracle BAM on the Oracle BPM Server

#### 36.2.1 Task 1: Configure the Oracle BAM Adapter on Oracle BPM Server

You must configure the Oracle BAM Adapter to use either SOAP or RMI for communicating with Oracle BAM.

To configure the Oracle BAM adapter on Oracle BPM server:

- 1. In the Oracle WebLogic Server Administration Console, under **Domain Structure**, click **Deployments**.
- 2. Click OracleBAMAdapter > Configuration > Outbound Connection Pools.
- 3. Expand oracle.bam.adapter.adc.soap.SOAPConnectionFactory.
- 4. Click either eis/bam/soap or eis/bam/rmi.

The JNDI name used to configure the Oracle BAM adapter is used. For example, if you configured the Oracle BAM adapter to use SOAP, then the default JNDI name is eis/bam/soap. Similarly, if you configure the Oracle BAM adapter to use RMI, then the default JNDI name is eis/bam/rmi.

- **5.** Modify properties to match Oracle BAM Server. (Remember to press **Enter** after text entry).
- 6. Click Save.
- 7. Select the location for the deployment plan—for example, bam/Plan.xml, then complete the dialogs.
- 8. Return to **Deployments**.
- 9. Select OracleBAMAdapter.
- **10.** Click **Update** and complete the dialogs.

For more information about integrating Oracle Business Activity Monitoring with Oracle SOA Suite composite applications, see *Oracle Fusion Middleware Developer's Guide for Oracle SOA Suite*.

#### 36.2.2 Task 2: Enable Oracle BAM on the Oracle BPM Server

To do this, you use the Oracle Enterprise Manager Fusion Middleware Control.

To enable Oracle BAM on the Oracle BPM server:

- 1. In Oracle Fusion Middleware Control, under **WebLogic Domain**, select your domain and server.
- 2. Go to System MBean Browser.
- 3. Select oracle.as.soainfra.config > Server > BPMNConfig > bpmn.
- 4. Go to **Disable Actions**. If you find **BAMAction** there, then clear the field.
- 5. Click Apply.

# Monitoring BPMN Process Service Components and Engines

This chapter describes how to monitor BPMN process service components and service engines.

This chapter includes the following topics:

- Section 37.1, "Viewing the Audit Trail and Process Flow of a BPMN Process Service Component"
- Section 37.2, "Monitoring BPMN Process Service Component Instances and Faults"
- Section 37.3, "Monitoring BPMN Process Service Component Instances"
- Section 37.4, "Monitoring BPMN Process Service Engine Instances and Faults"
- Section 37.5, "Monitoring BPMN Process Service Engine Request and Thread Statistics"
- Section 37.6, "Monitoring BPMN Process Service Engine Instances"
- Section 37.7, "Monitoring Deployed BPMN Processes in the Service Engine"

For more information, see the following sections:

- Section 1.2.4, "Introduction to Service Components and Service Component Instances"
- Section 1.2.6, "Introduction to Service Engines"

# 37.1 Viewing the Audit Trail and Process Flow of a BPMN Process Service Component

This section describes how to view the audit trail and process flow of a BPMN process service component in a SOA composite application instance.

#### Note:

- This section assumes a SOA composite application instance has been initiated. If not, see Section 8.1, "Initiating a SOA Composite Application Test Instance" for instructions.
- When several messages are thrown in a short interval, they are not processed in the same order as they were sent. This can be apparent when you are examining the audit trail of a process instance.

To view the audit trail and process flow of a BPMN process service component:

1. Access this page through one of the following options:

| From the SOA Infrastructure Menu |                                                                               | From the SOA Folder in the Navigator |                                                |  |
|----------------------------------|-------------------------------------------------------------------------------|--------------------------------------|------------------------------------------------|--|
| 1.                               | Select Home.                                                                  | 1.                                   | Under <b>soa-infra</b> , select a specific SOA |  |
| 2.                               | Select the <b>Deployed Composites</b> tab.                                    |                                      | composite application.                         |  |
| 3.                               | In the <b>Composite</b> section, select a specific SOA composite application. |                                      |                                                |  |

The Dashboard page for the selected composite application appears.

- 2. Use one of the following methods to select an instance of the application:
  - For recent instances of this application, click the instance number of an instance in the **Instance ID** column of the **Recent Instances** section.
  - For all instances of this application, click the Instances tab, then click a specific instance in the Instance ID list.

The Flow Trace page displays the following details:

- The Faults section shows the faults occurring in the services, service components, and references that comprise the SOA composite application. Sensors enable you to monitor BPMN process activities, variables, and faults during runtime. Selecting a fault highlights the row in the Trace section in which the fault occurred. Closing the fault clears the selection in the Trace section.
- The Sensors section displays details about composite sensors included in the service and reference binding components of the SOA composite application. The total number of sensors is shown in the section header. Composite sensors can be added to service and reference binding components during design time in Oracle JDeveloper. You cannot add composite sensors to service components. Selecting a composite sensor in this section highlights the service or reference in the Trace section in which composite sensor data was collected. Closing the sensor clears the selection in the Trace section.

**Note:** Expand the **Faults** or **Sensors** sections one at a time. The fault or sensor information is displayed only for viewing in this way.

 The Trace section shows the sequence of the message flow through the services, service components, and references that comprise the SOA composite application.

The flow trace is a runtime trail of a message flow identified by an execution context ID (ECID) that is displayed in the upper right corner of the page. An ECID enables you to track a message flow that crosses instances of different composites. The flow trace lists all services, references, components across composites participating in the flow.

| aults                                                                                                    |                 |                            |                                                     |                                                                                     |                    |                    |
|----------------------------------------------------------------------------------------------------|-----------------|----------------------------|-----------------------------------------------------|-------------------------------------------------------------------------------------|--------------------|--------------------|
| lect a fault to locate it in the trace view.                                                                                                    |                 |                            |                                                     |                                                                                     |                    |                    |
| Error Message                                                                                                    |                 |                            | Recovery                                            | Fault Time Fi                                                                       | ault Location      | Composite Instance |
| faults found                                                                                                    |                 |                            |                                                     |                                                                                     |                    | R                  |
| Sensors (0)                                                                                                    |                 |                            |                                                     |                                                                                     |                    |                    |
| CE<br>s a component instance to see its detailed audit trail.<br>w Instance IDs                                                                                                    | Type            | Usage                      | State                                               |                                                                                     | omposite Instance  |                    |
| Caller.service                                                                                                    | Web Service     | Usage<br>Service           | Completed                                           | Aug 23, 2010 7:28:36 AM                                                             |                    | T. J. (20          |
| E Caller.service                                                                                                    | BPMN Component  | Co Service                 | Completed                                           | Aug 23, 2010 7:28:36 AM 1<br>Aug 23, 2010 7:28:54 AM 1                              | -                  |                    |
| Caller     Process                                                                                                    | BPMIN Component |                            | Completed                                           | Aug 23, 2010 7:28:52 AM                                                             | -                  |                    |
| NonIntTimer                                                                                                    | JCA Adapter     | Reference                  | Completed                                           | Aug 23, 2010 7:28:32 AM 1<br>Aug 23, 2010 7:28:38 AM 1                              | -                  |                    |
| R nonIntMessageRecd                                                                                                    | JCA Adapter     | Reference                  | Completed                                           | Aug 23, 2010 7:28:38 AM                                                             | -                  |                    |
| ThtMessageRecd                                                                                                    | JCA Adapter     | Reference                  | Completed                                           | Aug 23, 2010 7:28:50 AM                                                             |                    |                    |
| The Interest age of the Interest age of the In | JCA Adapter     | Reference                  | Completed                                           | Aug 23, 2010 7:28:50 AM                                                             | -                  |                    |
| CorrectPathTakenBeforeProcResponse                                                                                                    |                 | Reference                  | Completed                                           | Aug 23, 2010 7:28:52 AM                                                             | -                  |                    |
|                                                                                                    | JCA Adapter     | Reference                  | Completed                                           | Aug 23, 2010 7:28:52 AM                                                             | -                  |                    |
|                                                                                                    |                 |                            | <ul> <li>Completed</li> </ul>                       |                                                                                     | -                  |                    |
| RarallelGatewayWithCatchEvents                                                                                                    |                 | Peference                  | Completed                                           |                                                                                     |                    |                    |
| RerallelGatewayWithCatchEvents                                                                                                    | JCA Adapter     | Reference                  | Completed                                           | Aug 23, 2010 7:28:54 AM                                                             |                    |                    |
| ParallelGatewayWithCatchEvents                                                                                                    |                 | 왕 Reference<br>왕 Reference | Completed     Completed     Completed     Completed | Aug 23, 2010 7:28:54 AM 1<br>Aug 23, 2010 7:28:54 AM 1<br>Aug 23, 2010 7:28:54 AM 1 | MessageEventOnUser | Task of 20         |

For the flow example in the **Trace** section, the service binding component and reference binding component involved in the flow have successfully received and processed messages.

Note the following restrictions with ECIDs:

- A separate ECID is displayed for each instance of a composite application and not for the composite level ECID that can be used to track the complete flow of any instances for the composite application.
- To get complete flow information, you must find the composite level ECID in the log files. Use that value to get all information for a particular composite and therefore all its executed instances.
- ECIDs are not propagated through business events. This can limit the amount
  of logging information that is collected. For example, if you publish an event
  that is subscribed to in the same composite application, limited logging
  information is available.
- 3. Select a fault in the Faults section.

This highlights the row in the **Trace** section in which the fault occurred.

- 4. Close the fault to clear the selection in the Trace section.
- 5. Expand the **Sensors** section to display composite sensors.
- 6. Select a sensor in the **Sensors** section.

This highlights the row in the **Trace** section in which the composite sensor data was collected.

**7.** In the **Instance** column of the **Trace** section, click a specific BPMN process service component instance. Service component instances can be accessed from this section; services and references cannot be accessed.

The Instance page appears, as shown in Figure 37–1.

| iow Trace > Instance of Process |                               | Data Refreshed Aug 27, 2010 :<br>Instance ID bpmn:48<br>Started Aug 23, 3 | 3                 |
|---------------------------------|-------------------------------|---------------------------------------------------------------------------|-------------------|
| Audit Trail Flow Faults         |                               |                                                                           |                   |
|                                 |                               | Current Audit Le                                                          | vel: production 🖲 |
| Activity                        | Loop Count Event              | Date                                                                      | Copy              |
|                                 | Instance created              | Aug 23, 2010 7:28:36 AM                                                   | C                 |
| 🗉 回 Start                       | 0 Activity completed          | Aug 23, 2010 7:28:36 AM                                                   | C                 |
| 🗉 🙆 UserTask                    | 0 Activity cancelled          | Aug 23, 2010 7:28:36 AM                                                   | 0                 |
|                                 | Instance entered the activity | Aug 23, 2010 7:28:36 AM                                                   | 0                 |
| ±                               | NONE                          | Aug 23, 2010 7:28:50 AM                                                   | C                 |
| BoundaryEvent                   | 0 Activity completed          | Aug 23, 2010 7:28:50 AM                                                   | C                 |
|                                 | Activity cancelled            | Aug 23, 2010 7:28:50 AM                                                   | C                 |
| Image: ServiceTask3             | 0 Activity completed          | Aug 23, 2010 7:28:50 AM                                                   | C                 |
| 🗉 🙆 UserTask1                   | 0 Activity cancelled          | Aug 23, 2010 7:28:50 AM                                                   | C                 |
| Image: BerviceTask2             | 0 Activity completed          | Aug 23, 2010 7:28:52 AM                                                   | 0                 |
| 🗉 國 BoundaryResponse            | 0 Activity completed          | Aug 23, 2010 7:28:52 AM                                                   | C                 |
| 🗉 👩 ServiceTask4                | 0 Activity completed          | Aug 23, 2010 7:28:52 AM                                                   | C                 |
| 🗉 😑 End                         | 0 Activity completed          | Aug 23, 2010 7:28:52 AM                                                   | C                 |
|                                 | Instance terminated           | Aug 23, 2010 7:28:52 AM                                                   | 0                 |

Figure 37–1 Instance Page

Use these pages to view the audit trail, flow and faults of a BPMN process service component instance. The following links provide additional details about the instance:

- Flow Trace link: Click the breadcrumbs in the upper left corner of the page to access the flow trace for the ECID (composite instance) that contains this BPMN component instance.
- Information icon: Click the information icon to the right of the name of the BPMN component (in the page title) to see biographical information about this BPMN instance. This information includes a summary of the instance, including instance ID, ECID, instance startup time or last modification time, instance state (for example, running), and number of faults.

This icon is displayed only on the Audit Trail pages of BPMN processes and Oracle Mediators, and not on the pages of human tasks and business rules.

• **Current Audit Level**: Click to display information details, such as the audit level used by this instance.

When you first open the Instance page, the **Audit Trail** page is displayed by default. It provides execution details about the activities in the BPMN process.

| Column           | Description                                                                                                    |
|------------------|----------------------------------------------------------------------------------------------------|
| Activity         | Lists all the BPM constructs available in a process in the order they are executed. These include:                                                                                                    |
|                  | • Events: start, end, signal, throw, catch message.                                                                                                    |
|                  | <ul> <li>Activities: user task, business rules task, service task, call<br/>activity, subprocess.</li> </ul>                                                                                                    |
|                  | <ul> <li>Gateways: inclusive, exclusive, parallel, event based, and complex.</li> </ul>                                                                                                    |
| Loop Count Event | If the activity referred to in a row of the audit trail table is a<br>subprocess with the loop characteristic set to either Loop or<br>Multi-instance, this column shows the value of the<br>loopCounter variable.                                                       |
| Event            | When any BPMN construct executes, audit is logged twice: once<br>when it enters that activity, and once when it leaves that activity<br>to move to next activity. If the node is collapsed, it shows you<br>whether the activity is completed, processing, or cancelled. |
| Date             | Time stamp showing when the item was posted.                                                                                                    |

| Column | Description                                                                                                    |
|--------|----------------------------------------------------------------------------------------------------|
| Сору   | If some activities are executed simultaneously—for example, on different paths in a parallel gateway—the copy keeps the number of threads used for this purpose. |

**8.** Scroll through the audit trail to check for errors and expand the payload links to view their contents at a given point in the flow.

When you click a payload link, the Payload XML page appears. This page shows the value of data objects which had out data association at that particular point in the process.

| Current Audit Level       Activity     Loop Count Event     Date       Instance created     Aug 23, 2010 7:28:36 AM       Image: Start     0     Activity completed     Aug 23, 2010 7:28:36 AM       Image: Start     0     Activity completed     Aug 23, 2010 7:28:36 AM       Image: Start     0     Activity completed     Aug 23, 2010 7:28:36 AM       Image: Start     0     Activity completed     Aug 23, 2010 7:28:36 AM       Image: Start     0     Activity completed     Aug 23, 2010 7:28:36 AM       Image: Start     0     Activity completed     Aug 23, 2010 7:28:36 AM       Image: Start     0     Activity completed     Aug 23, 2010 7:28:36 AM       Image: Start     0     Activity completed     Aug 23, 2010 7:28:36 AM       Image: Start     0     Monte     Aug 23, 2010 7:28:36 AM       Image: Start     0     Aug 23, 2010 7:28:36 AM       Image: Start     0     Aug 24, 2010 7:28:36 AM       Image: Start     0     Aug 23, 2010 7:28:36 AM       Image: Start     0     Aug 24, 2010 7:28:36 AM       Image: Start     0     Aug 24, 2010 7:28:36 AM       Image: Start     0     Aug 24, 2010 7:28:36 AM       Image: Start     0     Aug 24, 2010 7:28:36 AM       Image: Start     Aug 24, 2010 7:28:36 AM </th <th>Process ③<br/>I process instance details. ②<br/>Faults</th> <th></th> <th>Instance ID bpmn:48<br/>Started Aug 23, 7</th> <th></th>                                                                                                    | Process ③<br>I process instance details. ②<br>Faults |                                                                                                    | Instance ID bpmn:48<br>Started Aug 23, 7                                                             |                   |
|----------------------------------------------------------------------------------------------------|------------------------------------------------------|----------------------------------------------------------------------------------------------------|----------------------------------------------------------------------------------------------------|-------------------|
|                                                                                                    |                                                      |                                                                                                    | Current Audit Lev                                                                                    | el: production () |
| Image: Start     0     Activity completed     Aug 23, 2010 7:28:36 AM       Image: Start     0     Activity completed     Aug 23, 2010 7:28:36 AM       Image: Start     0     Activity completed     Aug 23, 2010 7:28:36 AM       Image: Start     0     Activity completed     Aug 23, 2010 7:28:36 AM       Image: Start     0     Activity completed     Aug 23, 2010 7:28:36 AM       Image: Start     0     Aug 23, 2010 7:28:36 AM       Image: Start     0     Aug 23, 2010 7:28:36 AM       Image: Start     0     Aug 23, 2010 7:28:36 AM       Image: Start     0     Aug 23, 2010 7:28:36 AM       Image: Start     0     Aug 23, 2010 7:28:36 AM       Image: Start     0     Aug 23, 2010 7:28:36 AM       Image: Start     0     Aug 23, 2010 7:28:36 AM       Image: Start Aug 23, 2010 7:28:36 AM     Image: Start Aug 23, 2010 7:28:36 AM       Image: Start Aug 23, 2010 7:28:36 AM     Image: Start Aug 23, 2010 7:28:36 AM       Image: Start Aug 23, 2010 7:28:36 AM     Image: Start Aug 23, 2010 7:28:36 AM       Image: Start Aug 23, 2010 7:28:36 AM     Image: Start Aug 23, 2010 7:28:36 AM       Image: Start Aug 24, 2010 7:28:36 AM     Image: Start Aug 24, 2010 7:28:36 AM       Image: Start Aug 24, 2010 7:28:36 AM     Image: Start Aug 24, 2010 7:28:36 AM       Image: Start Aug 24, 2010 7:28:36 AM     Image: Start                                                                                                    | Loop                                                 | Count Event                                                                                                    | Date                                                                                                 | Cop               |
| Constraints     Constraints     Constrain |                                                      | Instance created                                                                                                    | Aug 23, 2010 7:28:36 AM                                                                              |                   |
| Instance entered be activity     Aug 23, 2010 7/28/36 AM       NOVE     Aug 23, 2010 7/28/36 AM       Image: ServiceTask3     Image: ServiceTask3       Image: ServiceTask2     CauditQueryPayload ciKey="20">       Image: ServiceTask2     CauditQueryPayload ciKey="20">       Image: ServiceTask2     CauditQueryPayload ciKey="20">       Image: ServiceTask2     CauditQueryPayload ciKey="20">       Image: ServiceTask2     CauditQueryPayload ciKey="20">       Image: ServiceTask2     CataObject name="dataObject1" isBusinessIndicator       Image: ServiceTask4     CataObject name="dataObject1" isBusinessIndicator       Image: ServiceTask4     CataObject name="dataObject1"       Image: ServiceTask4     CataObject name="dataObject1"                                                                                                    |                                                      | 0 Activity completed                                                                                                    | Aug 23, 2010 7:28:36 AM                                                                              |                   |
| Image: ServiceTask2     NOVE     Aug 23, 2010 7:28:59 AM       Image: ServiceTask3     Image: ServiceTask2     Image: ServiceTask2       Image: ServiceTask2     Image: ServiceTask2     Image: ServiceTask2       Image: ServiceTask4     Image: ServiceTask4     Image: ServiceTask4       Image: ServiceTask4     Image: ServiceTask4     Image: ServiceTask4       Image: ServiceTask4     Image: ServiceTask4     Image: ServiceTask4       Image: ServiceTask4     Image: ServiceTask4     Image: ServiceTask4       Image: ServiceTask4     Image: ServiceTask4     Image: ServiceTask4                                                                                                    |                                                      | 0 Activity cancelled                                                                                                    | Aug 23, 2010 7:28:36 AM                                                                              |                   |
| BoundaryEvent     DeviceTask3     CauditQueryPayload CiKey="20">     CauditQueryPayload CiKey="20">     CauditQueryPayload CiKey="20"     CauditQueryPayload CiKey="20"     CauditQueryPayload CiKey="20"     CauditQueryPayl |                                                      | Instance entered the activity                                                                                                    | Aug 23, 2010 7:28:36 AM                                                                              |                   |
| Image: Payload XNL     Image: XNL       Image: ServiceTask3     cauditQueryPayload cikey="20">       Image: QueryFask1     cauditQueryPayload cikey="20">       Image: QueryFask1     cauditQueryPayload cikey="20">       Image: QueryFask2     cauditQueryPayload cikey="20">       Image: QueryFask1     cauditQueryPayload cikey="20">       Image: QueryFask2     cauditQueryPayload cikey="20">       Image: QueryFask2     cauditQueryFask2       Image: QueryFask2     cauditQueryFask2       Imag                                                                                                    |                                                      | NONE                                                                                                    | Aug 23, 2010 7:28:50 AM                                                                              |                   |
| <ralue><br/><oc xsi:type="def:string"></oc><br/><br/><br/></ralue>                                                                                                    |                                                      | <ul> <li><auditquerypayload cike<="" li=""> <li><atabbject d<="" li="" name="d&lt;/li&gt;     &lt;li&gt;&lt;atabbject name="> <li><atabbject li="" xsi:<=""> <li></li></atabbject> <li><atabbject atabbject="" d<="" li="" name="d&lt;/atabbject xsi:&lt;/li&gt;     &lt;li&gt;&lt;atabbject name=" xsi:<=""> <li><atabbject li="" xsi:<=""> <li><atabbject li="" xsi:<=""> <li><atabbject li="" xsi:<=""> <li><atabbject li="" xsi:<=""> <li><atabbject li="" xsi:<=""> <li><atabbject a="" xsi:<=""></atabbject></li> <li><atabbject li="" xsi:<=""> </atabbject> </li></atabbject> </li></atabbject> </li></atabbject></li></atabbject></li></atabbject></li></atabbject></li></li></atabbject></li></auditquerypayload></li></ul> | ayə"20"><br>ataObject1" isBusinessIndicator<br>type="def:string">initc" isBusinessIndicator="false"> |                   |

**9.** Click the **Flow** tab.

A flow diagram of the BPMN process activities appears. This flow diagram shows a fault highlighted in a BPMN process activity.

**10.** Click an activity to view the flow of the payload through the process.

**Note:** If using Microsoft Internet Explorer, you can click **Copy details to clipboard** to copy the activity details to the clipboard. If using Mozilla Firefox, this link does not appear. Instead, you must manually select the text and copy and paste it to a file.

- **11.** Scroll through the flow diagram to check for errors and click the highlighted activity to view error messages.
- **12.** Close the window.
- **13.** Click the **Faults** tab.

This page shows the error message, whether you can recover from the fault, the time at which the fault occurred, and the activity in which the fault occurred. This page displays the faults in the BPMN component instance (but not the faults that occurred in a service or reference binding component).

You can recover from instance faults identified as recoverable. This page lists all instance faults, recoverable or not. The component instance faults that occurred in a service or reference are not listed here.

This page enables you to target individual faults from which to recover, and provides a degree of fault recovery granularity not available on other pages.

However, you cannot perform bulk fault recoveries on this page. To perform bulk fault recovery, use one of the following pages:

- Faults and Rejected Messages page of a specific SOA composite application or of the SOA Infrastructure.
- Faults page of the BPMN process service engine or of a specific BPMN process service component.
- **14.** Select a fault for recovery that has been identified as recoverable through one of the following methods. The page refreshes to display a fault recovery section at the bottom of the page.
  - If you click a fault in the Error Message column, a popup message displays details about the fault, including the fault ID, fault time, fault location, fault type, and complete error message text. If the fault is identified as recoverable, a Recover Now button is displayed that you can click.
  - You click a fault identified as recoverable in the **Recovery** column.
- **15.** Select an action from the **Recovery Action** list.

| Action                                | Description                                                                                                    |  |  |  |  |  |
|---------------------------------------|----------------------------------------------------------------------------------------------------|--|--|--|--|--|
| Retry                                 | Retries the instance with an option to provide a retry success action. An example of a scenario in which to use this recovery action is when the fault occurred because the service provider was not reachable due to a network error. The network error is now resolved. |  |  |  |  |  |
| Abort Terminates the entire instance. |                                                                                                    |  |  |  |  |  |
| Replay                                | Replays the entire scope again in which the fault occurred.                                                                                                    |  |  |  |  |  |
| Rethrow                               | Rethrows the current fault. BPMN fault handlers (catch branches) are<br>used to handle the fault. By default, all exceptions are caught by the<br>fault management framework unless an explicit rethrow fault policy is<br>provided.                                      |  |  |  |  |  |
| Continue                              | Ignores the fault and continues processing (marks the faulting activity as a success).                                                                                                    |  |  |  |  |  |

Your selection causes additional fields to appear. For example, the following fields display if you select **Rethrow**.

- **16.** Use the **After Successful Retry** list to select defined actions to invoke after a successful retry. If you select a variable in the **Variable** list, you can edit the value in the **Value** text box.
- **17.** Click the **Back** button of your browser to exit the flow diagram.

#### 37.2 Monitoring BPMN Process Service Component Instances and Faults

You can monitor BPMN process service component recent instances and faults. Each service component in a SOA composite application has its own instance ID. These IDs are different from the overall instance ID of the SOA composite application of which each service component is a part.

To monitor BPMN process service component instances and faults:

1. Access this page through one of the following options:

| Fre | om the SOA Infrastructure Menu                                                | From the SOA Folder in the Navigator |                                                |  |  |
|-----|-------------------------------------------------------------------------------|--------------------------------------|------------------------------------------------|--|--|
| 1.  | Select Home.                                                                  | 1.                                   | Under <b>soa-infra</b> , select a specific SOA |  |  |
| 2.  | Select the <b>Deployed Composites</b> tab.                                    |                                      | composite application.                         |  |  |
| 3.  | In the <b>Composite</b> section, select a specific SOA composite application. |                                      |                                                |  |  |

#### 2. In the Component Metrics section, select the BPMN process service component.

#### 3. Click Dashboard.

|                                                                                                    | nces 0 Total 1 Activ                                                                                                    | /e Retire S                                                                                                    | ihut Down Test 🔻                                                                                                    | Settings | - 🔄 🕺                   |                  | 6                        | 🖗 Relate   | d Lin |
|----------------------------------------------------------------------------------------------------|----------------------------------------------------------------------------------------------------|----------------------------------------------------------------------------------------------------|----------------------------------------------------------------------------------------------------|----------|-------------------------|------------------|--------------------------|------------|-------|
| ashboard                                                                                                    | Instances Faults and                                                                                                    | Rejected Messages                                                                                                    | Unit Tests Policies                                                                                                    |          |                         |                  |                          |            |       |
|                                                                                                    |                                                                                                    |                                                                                                    | м                                                                                                    |          |                         |                  |                          |            |       |
| BRecent I                                                                                                    | nstances                                                                                                    |                                                                                                    |                                                                                                    |          |                         |                  |                          |            |       |
| Show Only R                                                                                                    | unning Instances                                                                                                    | Runnir                                                                                                    | ng 0                                                                                                    | Total 1  |                         |                  |                          |            |       |
| Instance ID                                                                                                    | Name                                                                                                    | Conversation ID                                                                                                    | State                                                                                                    |          |                         |                  |                          | Start Time |       |
| 1                                                                                                    |                                                                                                    | 1254509558379                                                                                                    | 2                                                                                                    |          |                         |                  | Oct 2, 2009 11:          | 52:39 AM   |       |
|                                                                                                    |                                                                                                    |                                                                                                    |                                                                                                    |          |                         |                  |                          |            |       |
|                                                                                                    |                                                                                                    |                                                                                                    |                                                                                                    |          |                         |                  |                          |            |       |
|                                                                                                    |                                                                                                    |                                                                                                    |                                                                                                    |          |                         |                  |                          |            |       |
| Show All                                                                                                    |                                                                                                    |                                                                                                    |                                                                                                    |          |                         |                  |                          |            |       |
| BRecent F                                                                                                    | aults and Rejected M                                                                                                    | lessages                                                                                                    |                                                                                                    |          |                         |                  |                          |            |       |
| how only sys                                                                                                    | tem faults 🔽                                                                                                    |                                                                                                    |                                                                                                    |          |                         |                  |                          |            |       |
| Error Messag                                                                                                    | e                                                                                                    |                                                                                                    |                                                                                                    | Recovery | Fault Time              | Fault Location   | Composite Instance<br>ID | Logs       |       |
| 🙁 <bpelfa< td=""><td>ult&gt;<faulttype> <messag< td=""><td>ge&gt;0<td>ultType&gt;<bindingfault< td=""><td>Recover</td><td>Oct 2, 2009 11:52:47 AM</td><td>BPMNThatFails</td><td>1</td><td></td><td></td></bindingfault<></td></td></messag<></faulttype></td></bpelfa<> | ult> <faulttype> <messag< td=""><td>ge&gt;0<td>ultType&gt;<bindingfault< td=""><td>Recover</td><td>Oct 2, 2009 11:52:47 AM</td><td>BPMNThatFails</td><td>1</td><td></td><td></td></bindingfault<></td></td></messag<></faulttype> | ge>0 <td>ultType&gt;<bindingfault< td=""><td>Recover</td><td>Oct 2, 2009 11:52:47 AM</td><td>BPMNThatFails</td><td>1</td><td></td><td></td></bindingfault<></td> | ultType> <bindingfault< td=""><td>Recover</td><td>Oct 2, 2009 11:52:47 AM</td><td>BPMNThatFails</td><td>1</td><td></td><td></td></bindingfault<> | Recover  | Oct 2, 2009 11:52:47 AM | BPMNThatFails    | 1                        |            |       |
| Exceptio                                                                                                    | n occured when binding wa                                                                                                    | as invoked. Exception (                                                                                                    | occured during invocatio                                                                                                    |          | Oct 2, 2009 11:52:46 AM | InonExistentFile | 1                        | 1          |       |
|                                                                                                    |                                                                                                    |                                                                                                    |                                                                                                    |          |                         |                  |                          |            |       |
|                                                                                                    |                                                                                                    |                                                                                                    |                                                                                                    |          |                         |                  |                          |            |       |
|                                                                                                    |                                                                                                    |                                                                                                    |                                                                                                    |          |                         |                  |                          |            |       |
|                                                                                                    |                                                                                                    |                                                                                                    |                                                                                                    |          |                         |                  |                          |            |       |

The upper part of the Dashboard page displays the following details:

- Recent instances of the BPMN process service component, including the instance ID, the state of the instance (for example, completed successfully or faulted), the start time, the last modification time, and logs describing the instance.
- Recent faults in the BPMN process service component, including the error message, whether you can recover from the fault, the time at which the fault occurred, the instance ID of the BPMN service component, the BPMN activity in which the fault occurred, and logs describing the fault.
- The average processing time for each activity in the BPMN process service component.
- 4. In the **Recent Instances** section, you can perform the following tasks:
  - View the audit trail, process flow and faults of a service component. To do this, in the Instance ID column, click the instance ID of that service component.
  - Access the Log Messages page with filtered messages specific to that instance. To do this, in the Logs column, click a specific log.
  - Access the Instances page of the service component. To do this: Click **Show** All below the section.
- 5. In the **Recent Instances and Faults** section, you can perform the following tasks:

- Display complete information about a fault. To do this, in the Error Message column, click an error message. If the fault is identified as recoverable, you can perform fault recovery by clicking the Recover Now link.
- Perform fault recovery at the component instance level. To do this, in the **Recovery** column, click a fault identified as **Recoverable**.
- Access the Log Messages page with filtered messages specific to that instance. To do this, in the **Logs** column, click a specific log.
- Access the Faults page of the service component. To do this, click **Show All** below the section.

The lower part of the Dashboard page displays the following details:

- A graphical representation of the number of successful, faulted, and incoming (pending) instances of the BPMN process service component over a specific time range.
- The number of faults and message processed by any reference binding component with which this BPMN process service component communicated.

For more information, see Section 1.2.3, "Introduction to SOA Composite Application Instances."

#### 37.3 Monitoring BPMN Process Service Component Instances

You can monitor BPMN process service component instances. Each service component has its own unique instance ID. This ID is in addition to the instance ID of the overall SOA composite application of which this service component is a part.

To monitor BPMN process service component instances:

1. Access this page through one of the following options:

| Fre | om the SOA Infrastructure Menu                                                | From the SOA Folder in the Navigator |                                                |  |  |  |
|-----|-------------------------------------------------------------------------------|--------------------------------------|------------------------------------------------|--|--|--|
| 1.  | Select Home.                                                                  | 1.                                   | Under <b>soa-infra</b> , select a specific SOA |  |  |  |
| 2.  | Select the <b>Deployed Composites</b> tab.                                    |                                      | composite application.                         |  |  |  |
| 3.  | In the <b>Composite</b> section, select a specific SOA composite application. |                                      |                                                |  |  |  |

- 2. In the Component Metrics section, select the BPMN process service component.
- **3.** Click the **Instances** tab.

| FailsTrul                                                                                                    |            | ١                        |          |                                                                                              |    |       | Page Refreshed Sep 11, 2009 11:35:5                                      | 4 AM PDT      | Q .            |
|----------------------------------------------------------------------------------------------------|------------|--------------------------|----------|----------------------------------------------------------------------------------------------|----|-------|--------------------------------------------------------------------------|---------------|----------------|
| FailsTruly [5.6] > FailsTruly [5.6] > FailsTruly [5 | atFails (B | PMN Comp                 |          |                                                                                              |    |       | @ Rel                                                                    | ated Links    | s <del>•</del> |
| Dashboard Im<br>Search<br>Instance<br>Start Time Fr<br>Start Time<br>Modified Date Fr<br>View                                                                                                    | rom        | Faults                   | Policies | 路 (UTC-08:00) US Pacific Tii<br>路 (UTC-08:00) US Pacific Tii<br>路 (UTC-08:00) US Pacific Tii | ne | Any V | 🖄 (UTC-08:00) US Pacific T<br>Search                                     | Fime<br>Reset | *              |
| Instance ID<br>bpmn:6<br>bpmn:2                                                                                                    |            | te<br>Running<br>Running |          | Start Date △♥<br>Sep 10, 2009 2:07:43 PM<br>Sep 10, 2009 2:04:17 PM                          |    |       | Last Modified Date<br>Sep 10, 2009 4:52:04 PM<br>Sep 10, 2009 2:04:22 PM | Logs<br>T     |                |
|                                                                                                    |            |                          |          |                                                                                              |    |       |                                                                          |               | *              |

The Instances page displays the following details:

- A utility for searching for a specific BPMN service component instance by specifying criteria and clicking Search.
- BPMN process service component instances, including the instance ID, instance state (for example, completed or faulted), instance start time, last instance modification time, and log files describing the instance.

In this page, you can perform the following tasks:

- View the audit trail, process flow, and faults of a service component. To do
  this, in the Instance ID column, click the instance ID for a service component.
- Access the Log Messages page with filtered messages specific to that instance. To do this, in the Logs column, click a specific log.

For more information, see Section 1.2.3, "Introduction to SOA Composite Application Instances."

#### 37.4 Monitoring BPMN Process Service Engine Instances and Faults

You can monitor instances and faults of all BPMN process service components running in the BPMN process service engine. These BPMN process service components can be part of separate SOA composite applications.

To monitor BPMN process service engine instances and faults:

1. Access this page through one of the following options:

| From the SOA Infrastructure Menu                        | From the SOA Folder in the Navigator |  |  |  |
|---------------------------------------------------------|--------------------------------------|--|--|--|
| <b>1.</b> Select <b>Service Engines</b> > <b>BPMN</b> . | 1. Right-click soa-infra.            |  |  |  |
|                                                         | 2. Select Service Engines > BPMN.    |  |  |  |

2. Click Dashboard.

| 🚆 BPMN E    | E <b>ngine (</b> Ser | vice Engine) |        |                 |                |                     |         | P Rela                  | ted Lin |
|-------------|----------------------|--------------|--------|-----------------|----------------|---------------------|---------|-------------------------|---------|
| Dashboard   | Statistics           | Instances    | Faults | Deployed Compor | nents Recovery |                     |         |                         |         |
| Recent      | Instances            |              |        |                 |                |                     |         |                         |         |
| Show Onl    | y Running Ins        | tances 🔽     |        |                 |                | Running 2           | Total 6 |                         |         |
| Instance ID | Comp                 | oonent       | C      | omposite        | State          | Start Date          |         | Last Modified Date      | Logs    |
| bpmn:6      | BP                   | MNThatFails  | Fa     | ailsTruly [5.6] | Running        | Sep 10, 2009 2:07:4 |         | Sep 10, 2009 4:52:04 PM | π       |
|             | BB RD                | MNThatFails  | Fa     | ailsTruly [5.6] | Running        | Sep 10, 2009 2:04:1 |         | Sep 10, 2009 2:04:22 PM |         |

The upper part of the Dashboard page displays recent instances of all BPMN process service components running in the BPMN process service engine, including the instance ID of the service component, the service component name, the SOA composite application of which the service component is a part, the state of the instance (for example, completed successfully or faulted), the instance start time, the last modification time, and logs describing the instance.

|                                                                                                    | ure Home > BPI<br>ingine (Servio                                                                                                    | -                                                                                                    | lome      |                    |                        |               |                  |                   |                          |          | Related Link    |
|----------------------------------------------------------------------------------------------------|----------------------------------------------------------------------------------------------------|----------------------------------------------------------------------------------------------------|-----------|--------------------|------------------------|---------------|------------------|-------------------|--------------------------|----------|-----------------|
| Dashboard                                                                                                    |                                                                                                    | Instances                                                                                                    | Faults    | Deployed Compor    | nents R                | ecovery       |                  |                   |                          |          | Gr Kelateu Lini |
| Show All                                                                                                    |                                                                                                    |                                                                                                    | J         |                    |                        |               |                  |                   |                          |          |                 |
| ⊡ Compon                                                                                                    | ents                                                                                                    |                                                                                                    |           |                    |                        |               |                  |                   |                          |          |                 |
|                                                                                                    | Faulted Instance                                                                                                    |                                                                                                    |           |                    | tes                    |               |                  |                   |                          |          |                 |
| Name                                                                                                    |                                                                                                    |                                                                                                    | Composite | 2                  |                        | Status        | Total Instances  | Running Instances | Recove                   | rable    | Non Recoverable |
| BusinessRu                                                                                                    | leInclusiveGate                                                                                                    | eway                                                                                                    | BusinessR | RuleInclusiveGatev | vay [1.1]              | Û             | 0                | 0                 | 0                        |          | 0               |
| End2EndUs                                                                                                    | 2EndUserFileAdapter EndToEndUserFileAdapter [1.2]                                                                                                    |                                                                                                    |           | [1.2]              | Û                      | 0             | 0                |                   | 0                        | 0        |                 |
| 器 BPMNThatF                                                                                                    | PMNThatFails FailsTruly [5.6]                                                                                                    |                                                                                                    |           |                    | Û                      | 2             | 2                |                   | 0                        | 0        |                 |
| BPMNProcessThatFails MessageRecovery [1.4]                                                                                                    |                                                                                                    |                                                                                                    | Û         | 4                  | 0                      |               | 0                | 2                 |                          |          |                 |
| ≫ Show All                                                                                                    |                                                                                                    |                                                                                                    |           |                    |                        |               |                  |                   |                          |          |                 |
|                                                                                                    |                                                                                                    |                                                                                                    |           |                    |                        |               |                  |                   |                          |          |                 |
| E Recent F<br>Show only syst                                                                                                    |                                                                                                    |                                                                                                    |           |                    |                        |               |                  |                   |                          |          |                 |
| Error Message                                                                                                    |                                                                                                    |                                                                                                    | Re        | covery             | Fault Time             |               | Composite        | Component         | Component<br>Instance ID | Activity | Logs            |
| 🔞 <faulttyp< td=""><td>e&gt;0<td>e&gt;<bindingf< td=""><td>Fal 🧳 Re</td><td>ecover</td><td colspan="2">Sep 10, 2009 2:07:43 P</td><td>FailsTruly [5.6]</td><td>BPMNThatFails</td><td>bpmn:6</td><td>a6</td><td>15</td></bindingf<></td></td></faulttyp<> | e>0 <td>e&gt;<bindingf< td=""><td>Fal 🧳 Re</td><td>ecover</td><td colspan="2">Sep 10, 2009 2:07:43 P</td><td>FailsTruly [5.6]</td><td>BPMNThatFails</td><td>bpmn:6</td><td>a6</td><td>15</td></bindingf<></td> | e> <bindingf< td=""><td>Fal 🧳 Re</td><td>ecover</td><td colspan="2">Sep 10, 2009 2:07:43 P</td><td>FailsTruly [5.6]</td><td>BPMNThatFails</td><td>bpmn:6</td><td>a6</td><td>15</td></bindingf<> | Fal 🧳 Re  | ecover             | Sep 10, 2009 2:07:43 P |               | FailsTruly [5.6] | BPMNThatFails     | bpmn:6                   | a6       | 15              |
| 😣 <faulttyp< td=""><td>e&gt;0<td>e&gt;<bindingf< td=""><td>Fal 👌 Re</td><td>ecover</td><td>Sep 10, 200</td><td>09 2:04:22 PM</td><td>FailsTruly [5.6]</td><td>BPMNThatFails</td><td>bpmn:2</td><td>a6</td><td>-</td></bindingf<></td></td></faulttyp<>   | e>0 <td>e&gt;<bindingf< td=""><td>Fal 👌 Re</td><td>ecover</td><td>Sep 10, 200</td><td>09 2:04:22 PM</td><td>FailsTruly [5.6]</td><td>BPMNThatFails</td><td>bpmn:2</td><td>a6</td><td>-</td></bindingf<></td>   | e> <bindingf< td=""><td>Fal 👌 Re</td><td>ecover</td><td>Sep 10, 200</td><td>09 2:04:22 PM</td><td>FailsTruly [5.6]</td><td>BPMNThatFails</td><td>bpmn:2</td><td>a6</td><td>-</td></bindingf<>   | Fal 👌 Re  | ecover             | Sep 10, 200            | 09 2:04:22 PM | FailsTruly [5.6] | BPMNThatFails     | bpmn:2                   | a6       | -               |

The lower part of the Dashboard page displays the following details:

- The service components running in the service engine, the SOA composite applications of the service components, the state of the applications (for example, running), and the total, running, and faulted instances in the service engine.
- The recent faults in the service engine, including the error message, whether you can recover from the fault, the time at which the fault occurred, the SOA composite application in which the fault occurred, the service component, the instance ID of the service component, the activity in which the fault occurred, and log files describing the fault.

- 3. In the **Recent Instances** section, you can perform the following monitoring tasks:
  - View the audit trail, process flow and faults of a service component. To do this, in the Instance ID column, click an instance ID for the service component.
  - Access the home page of a service component. To do this, in the **Component** column, click a specific service component.
  - Access its home page of a SOA composite application. To do this, in the **Composite** column, click the specific SOA composite application.
  - Access the Log Messages page with filtered messages specific to an instance. To do this, in the Logs column, click the specific log.
  - Access the Instances page of the service engine. To do this, click Show All below the section.
- 4. In the **Components** section, you can perform the following tasks:
  - Access the home page of a specific service component. To do this, in the Name column, click the specific service component.
  - Access the home page of a specific SOA composite application. To do this, in the Composite column, click the specific SOA composite application.
  - Access the Deployed Components page of the service engine. To do this, click Show All below the section.
- 5. In the **Recent Faults** section, you can perform the following tasks:
  - Display complete information about a fault. To do this, in the Error Message column, click an error message. If the fault is identified as recoverable, click the Recover Now link to perform fault recovery.
  - Perform fault recovery at the component instance level. To do this, in the Recovery column, click a fault identified as Recoverable.
  - Access the home page of a specific SOA composite application. To do this, in the Composite column, click the specific SOA composite application.
  - Access the home page of a specific service component. To do this, in the Component column, click a specific service component.
  - View the audit trail, process flow and faults of a service component. To do this, in the Component Instance ID column, click an instance ID for a service component.
  - Access the Log Messages page with filtered messages specific to a fault. To do
    this, in the Logs column, click the specific log.

For more information, see Section 1.2.4, "Introduction to Service Components and Service Component Instances."

# 37.5 Monitoring BPMN Process Service Engine Request and Thread Statistics

You can monitor request and thread statistics for all BPMN process service components running in the service engine.

To monitor BPMN process service engine request and thread statistics:

1. Access this page through one of the following options:

| Fre | om the SOA Infrastructure Menu | From the SOA Folder in the Navigator |                                |  |  |  |
|-----|--------------------------------|--------------------------------------|--------------------------------|--|--|--|
| 1.  | Select Service Engines > BPMN. | 1.                                   | Right-click <b>soa-infra</b> . |  |  |  |
|     |                                | 2.                                   | Select Service Engines > BPMN. |  |  |  |

#### 2. Click Statistics.

The upper part of the Statistics page displays the following details. Click the **Help** icon for additional details.

- Pending requests in the service engine
- Active requests in the service engine
- Thread statistics for the service engine

The lower part of the Statistics page displays details about the count and minimum, maximum, and average request processing times.

## 37.6 Monitoring BPMN Process Service Engine Instances

You can monitor all BPMN process service component instances running in the service engine. These BPMN process service components can be part of separate SOA composite applications.

To monitor BPMN process service engine instances:

**1.** Access this page through one of the following options:

| Fre | om the SOA Infrastructure Menu | From the SOA Folder in the Navigator |                                |  |  |  |
|-----|--------------------------------|--------------------------------------|--------------------------------|--|--|--|
| 1.  | Select Service Engines > BPMN. | 1.                                   | Right-click <b>soa-infra</b> . |  |  |  |
|     |                                | 2.                                   | Select Service Engines > BPMN. |  |  |  |

#### **2.** Click **Instances**.

| DEMINE                                                                                                    | ngine (S   | ervice Engine)                                                                                         |                                                                                             |                                                  |                                                                                                    | @ Rel                                                                                                    | lated Lin             |
|----------------------------------------------------------------------------------------------------|------------|----------------------------------------------------------------------------------------------------|---------------------------------------------------------------------------------------------|--------------------------------------------------|----------------------------------------------------------------------------------------------------|----------------------------------------------------------------------------------------------------|-----------------------|
| shboard                                                                                                    | Statistics | Instances Faults                                                                                       | Deployed Components                                                                         | Recovery                                         |                                                                                                    |                                                                                                    |                       |
| Search                                                                                                    |            |                                                                                                    |                                                                                             |                                                  |                                                                                                    |                                                                                                    |                       |
| Instan                                                                                                    | ice ID     |                                                                                                    |                                                                                             |                                                  | Modified Date To                                                                                                    | 🖄 (UTC-08:00) US Pacific T                                                                               | Гime                  |
| Start Time                                                                                                    | From       |                                                                                                    | 🖄 (UTC-08:00) US                                                                            | Pacific Time                                     | State Any                                                                                                    |                                                                                                    |                       |
| Start Tir                                                                                                    | ne To      |                                                                                                    | 💩 (UTC-08:00) US                                                                            | Pacific Time                                     | Component                                                                                                    |                                                                                                    |                       |
| odified Date                                                                                                    | From       |                                                                                                    | 🖄 (UTC-08:00) US                                                                            | Pacific Time                                     |                                                                                                    |                                                                                                    |                       |
| View 😽                                                                                                    |            |                                                                                                    |                                                                                             |                                                  |                                                                                                    |                                                                                                    |                       |
|                                                                                                    | (          | Component                                                                                              | Composite                                                                                   | State                                            | Start Date ムマ                                                                                                    | Last Modified Date                                                                                       | Logs                  |
| Instance ID                                                                                                    |            | Component<br>BPMNThatFails                                                                             | Composite<br>FailsTruly [5.6]                                                               | State<br>Running                                 | Start Date 스マ<br>Sep 10, 2009 2:07:43 PM                                                                                            | Last Modified Date<br>Sep 10, 2009 4:52:04 PM                                                            | Logs                  |
| Instance ID<br>bpmn:6                                                                                                    | Ę          |                                                                                                    | FailsTruly [5.6]                                                                            |                                                  |                                                                                                    |                                                                                                    |                       |
| Instance ID<br>bpmn:6<br>bpmn:5                                                                                                    |            | BPMNThatFails                                                                                          | FailsTruly [5.6]                                                                            | Running                                          | Sep 10, 2009 2:07:43 PM                                                                                                    | Sep 10, 2009 4:52:04 PM                                                                                  | Ξ                     |
| Instance ID<br>bpmn:6<br>bpmn:5<br>bpmn:4                                                                                                    |            | BPMNThatFails<br>BPMNProcessThatFails<br>BPMNProcessThatFails                                          | FailsTruly [5.6]<br>MessageRecovery [1.4]<br>MessageRecovery [1.4]                          | Running<br>S Faulted                             | Sep 10, 2009 2:07:43 PM<br>Sep 10, 2009 2:07:32 PM                                                                                  | Sep 10, 2009 4:52:04 PM<br>Sep 10, 2009 2:07:32 PM                                                       | 5                     |
| Instance ID<br>bpmn:6<br>bpmn:5<br>bpmn:4<br>bpmn:3                                                                                                    |            | BPMNThatFails<br>BPMNProcessThatFails<br>BPMNProcessThatFails                                          | FailsTruly [5.6]<br>MessageRecovery [1.4]<br>MessageRecovery [1.4]                          | Running<br>S Faulted                             | Sep 10, 2009 2:07:43 PM<br>Sep 10, 2009 2:07:32 PM<br>Sep 10, 2009 2:07:21 PM                                                       | Sep 10, 2009 4:52:04 PM<br>Sep 10, 2009 2:07:32 PM<br>Sep 10, 2009 2:07:21 PM                            | 8                     |
| View  View |            | BPMNThatFails<br>BPMNProcessThatFails<br>BPMNProcessThatFails<br>BPMNProcessThatFails<br>BPMNThatFails | FailsTruly [5.6]<br>MessageRecovery [1.4]<br>MessageRecovery [1.4]<br>MessageRecovery [1.4] | Running<br>© Faulted<br>© Completed<br>© Faulted | Sep 10, 2009 2:07:43 PM<br>Sep 10, 2009 2:07:32 PM<br>Sep 10, 2009 2:07:21 PM<br>Sep 10, 2009 2:07:21 PM<br>Sep 10, 2009 2:05:50 PM | Sep 10, 2009 4:52:04 PM<br>Sep 10, 2009 2:07:32 PM<br>Sep 10, 2009 2:07:21 PM<br>Sep 10, 2009 2:05:50 PM | 2<br>2<br>2<br>2<br>3 |

The Instances page displays the following details:

- A utility for searching for a specific instance by specifying criteria and clicking **Search**.
- Instances, including the instance ID of the service component, the service component name, the SOA composite application name, the state of the instance (for example, completed successfully, running, or faulted), the instance start time, the last modification time, and log files describing the instance.
- 3. In the Instances section, you can perform the following monitoring tasks:
  - View the audit trail, process flow, sensor values, and faults of a service component. To do this, in the **Instance ID** column, click an instance ID for a service component.
  - Access the home page of a specific service component. To do this, in the **Component** column, click the specific service component.
  - Access the home page of a specific SOA composite application. To do this, in the **Composite** column, click the specific SOA composite application.
  - Access the Log Messages page with filtered messages specific to an instance. To do this, in the Logs column, click the specific log.

For more information, see Section 1.2.4, "Introduction to Service Components and Service Component Instances."

#### 37.7 Monitoring Deployed BPMN Processes in the Service Engine

You can monitor all deployed SOA composite applications with BPMN process service components running in the service engine.

To monitor deployed BPMN processes in service engines:

1. Access this page through one of the following options:

| From the SOA Infrastructure Menu  | From the SOA Folder in the Navigator |  |  |
|-----------------------------------|--------------------------------------|--|--|
| 1. Select Service Engines > BPMN. | 1. Right-click <b>soa-infra</b> .    |  |  |
|                                   | 2. Select Service Engines > BPMN.    |  |  |

2. Click Deployed Components.

| BPMN Engine (Service Engine<br>Dashboard Statistics Instances |                                                                     | ecovery  |                 |                   |             | 🖗 Related Links 👻 |
|---------------------------------------------------------------|---------------------------------------------------------------------|----------|-----------------|-------------------|-------------|-------------------|
| Search Name Composite Name View                               |                                                                     |          |                 |                   | [           | Search Reset      |
| Name                                                          | Composite                                                           | Status   | Total Instances | Running Instances | Faulted Ins | tances            |
|                                                               |                                                                     |          |                 | -                 | Recoverable | Non Recoverat     |
| BusinessRuleInclusiveGateway                                  | BusinessRuleInclusiveGateway [1.1]<br>EndToEndUserFileAdapter [1.2] | <u>ጉ</u> | 0               | 0                 | 0           |                   |
| BPMNThatFails                                                 | FailsTruly [5.6]                                                    | े<br>टि  | 2               | 2                 | 0           |                   |
| BPMNProcessThatFails                                          | MessageRecovery [1.4]                                               | Ŷ        | 4               | 0                 | 0           |                   |
|                                                               |                                                                     |          |                 |                   |             |                   |

The Deployed Components page displays the following details:

- A utility for searching for a specific deployed SOA composite application by specifying criteria and clicking **Search**.
- Details about deployed SOA composite applications with BPMN process service components running in this service engine, including the service component name, the SOA composite application, the current status, and the total, running, and faulted instances in the service engine.

To access the home page of a specific service component, in the **Name** column, click the specific service component.

To access the home page of a specific SOA composite application, in the **Composite** column, click the specific SOA composite application.

## Managing Oracle BPMN Service Components and Engines

This chapter describes how to manage BPMN process service components and service engines.

This chapter includes the following topics:

- Section 38.1, "Recovering from BPMN Process Service Component Faults"
- Section 38.2, "Managing BPMN Process Service Component Policies"
- Section 38.3, "Recovering from BPMN Process Service Engine Faults"
- Section 38.4, "Performing BPMN Process Service Engine Message Recovery"

#### 38.1 Recovering from BPMN Process Service Component Faults

You can monitor and perform individual and bulk fault recoveries for BPMN process service components that are identified as recoverable. For BPMN process faults to be identified as recoverable, there must be a fault policy defined that is bound to the fault (through the fault-bindings.xml file) and which triggers the action ora-human-intervention. However, without defining any fault policies, the fault takes its normal course as either a recoverable or nonrecoverable fault.

To recover from BPMN process service component faults:

1. Access this page through one of the following options:

| From the SOA Infrastructure Menu |                                                                               | From the SOA Folder in the Navigator |                                                |  |
|----------------------------------|-------------------------------------------------------------------------------|--------------------------------------|------------------------------------------------|--|
| 1. 5                             | Select Home.                                                                  | 1.                                   | Under <b>soa-infra</b> , select a specific SOA |  |
| 2. 5                             | Select the <b>Deployed Composites</b> tab.                                    |                                      | composite application.                         |  |
|                                  | In the <b>Composite</b> section, select a specific SOA composite application. |                                      |                                                |  |

2. In the Component Metrics section, select the BPMN process service component.

3. Click Faults.

| FailsTruly [5.6] ()           alg SOA Composite ▼           Page Refreshed Sep 10, 2009 4:46:58 PM PDT ()                                                                                                    |                                     |                                   |                          |          |                |  |
|----------------------------------------------------------------------------------------------------|-------------------------------------|-----------------------------------|--------------------------|----------|----------------|--|
| FalsTruly [5.6] > BPMNThatFails BPMNThatFails (BPMN Component) Dashboard Instances Faults Policies                                                                                                    |                                     |                                   |                          | Ø Re     | elated Links 🗸 |  |
| If a fault is marked as Recoverable, you can select it and choose a recovery<br>You can also perform a batch recovery by selecting multiple faults and choos<br>recover from a Human Workflow fault, select it and click Recover and then cl                                                                                                    | sing a recovery action. For additio | nal recovery options, dick the Re |                          |          |                |  |
| □Search ②                                                                                                    |                                     |                                   |                          |          |                |  |
| Error Message Contains                                                                                                    |                                     | Composite Instance ID             |                          |          |                |  |
| Fault ID                                                                                                    | (                                   | Component Instance ID             |                          |          |                |  |
| Fault Time From 00 (UTC-08:00                                                                                                    | ) US Pacific Time                   |                                   |                          |          |                |  |
| Fault Time To 🛛 🖄 (UTC-08:00                                                                                                    | ) US Pacific Time                   |                                   |                          |          |                |  |
| Show only recoverable faults Fault Type All Faults                                                                                                    | ¥                                   |                                   |                          | Search   | Reset          |  |
| Select  View  Recovery Actions                                                                                                    |                                     |                                   |                          |          |                |  |
| Error Message                                                                                                    | Recovery                            |                                   | Component<br>Instance ID | Activity | Logs           |  |
| Solution of the second second seco | acle.com/bpe 🛛 👌 Recover            | Sep 10, 2009 2:07:43 PM           | bpmn:6                   | a6       | <b>E</b>       |  |
| <faulttype>0</faulttype>                                                                                                    |                                     |                                   |                          |          |                |  |

The Faults page displays the following details:

- A utility for searching for a specific fault by specifying criteria and clicking **Search**. Click the **Help** icon for details.
- Faults that occurred in the service component, including the fault ID, error message, whether you can recover from the fault, time at which the fault occurred, service component instance ID, activity in which the fault occurred, and a link to a log file describing the fault.

BPMN process service component faults identified as recoverable can be recovered.

**4.** Select faults for recovery using one of the following methods. Note that fault recovery selection at the BPMN process service component level is equal to the SOA Infrastructure level, SOA composite application level, and Oracle Mediator service component level.

| For          | Then                                                                                                    |
|--------------|----------------------------------------------------------------------------------------------------|
| Single fault | There are three options from which to choose for single-fault recovery:                                                                                                    |
| recovery     | 1. Click the row of the fault that has been identified as recoverable. With the row highlighted, select a specific action from the <b>Recovery Action</b> list, as described in Step 5.                                                                                                    |
|              | <b>2.</b> In the <b>Recovery</b> column, click the <b>Recover</b> link to access the Faults page of the instance audit trail to perform fault recovery.                                                                                                    |
|              | <b>3.</b> In the <b>Error Message</b> column, click the message of a fault that has been identified as recoverable. This displays complete fault details, including the fault ID, fault time, fault location, fault type, and error message text. A <b>Recover Now</b> option is displayed for recoverable faults. Click <b>Recover Now</b> to access the Faults page of the instance audit trail to perform fault recovery. |

| For             | Th | en                                                                                                    |
|-----------------|----|----------------------------------------------------------------------------------------------------|
| Bulk fault      | Th | ere are two options from which to choose for bulk-fault recovery:                                                                                                    |
| recovery        | 1. | Use Shift+Click or Control+Click to select specific faults in the rows.                                                                                                    |
|                 |    | or                                                                                                    |
|                 | 2. | From the <b>Select</b> menu, choose <b>Select All Recoverable</b> . Then use Shift+Click or Control+Click to deselect the faults to <i>not</i> include in the recovery operation. |
|                 |    | Then:                                                                                                    |
|                 | 3. | Select an action from the <b>Recovery Action</b> list, as described in Step 5.                                                                                                    |
|                 |    | Note: Only the actions applicable to all selected faults are available.                                                                                                    |
| Recovery of all | 1. | From the <b>Select</b> menu, choose <b>Select All Recoverable</b> .                                                                                                    |
| faults          | 2. | Select an action from the <b>Recovery Action</b> list, as described in Step 5.                                                                                                    |
|                 |    | Note: Only the actions applicable to all selected faults are available.                                                                                                    |

**Note:** In most cases, fault policy actions are automatically executed. The only exception is if you defined a fault policy that uses the action ora-human-intervention. This action creates a recoverable fault that can be recovered from Oracle Enterprise Manager Fusion Middleware Control.

5. Select an action from the **Recovery Action** list.

| Action   | Description                                                                                                    |
|----------|----------------------------------------------------------------------------------------------------|
| Retry    | Retries the instance directly. An example of a scenario in which to use<br>this recovery action is when the fault occurred because the service<br>provider was not reachable due to a network error. The network error is<br>now resolved. |
| Abort    | Terminates the entire instance.                                                                                                    |
| Replay   | Replays the entire scope again in which the fault occurred.                                                                                                    |
| Rethrow  | Rethrows the current fault. BPMN fault handlers (catch branches) are<br>used to handle the fault. By default, all exceptions are caught by the<br>fault management framework unless an explicit rethrow fault policy is<br>provided.       |
| Continue | Ignores the fault and continues processing (marks the faulting activity as a success).                                                                                                    |

- 6. Perform the following additional monitoring tasks from within the faults table:
  - **a.** Click the **Show only recoverable faults** checkbox to display only faults from which you can recover.
  - **b.** From the **Fault Type** list, select to display all faults, system faults, business faults, or Oracle Web Service Manager (OWSM) faults in the faults table. Click the **Help** icon for a description of these fault types.
  - **c.** From the **View** list, select **Columns** > **Fault ID** to display the fault IDs for each error message. The fault ID is automatically generated and uniquely identifies a fault. The fault ID is also displayed when you click an error message.

- **d.** In the **Component Instance ID** column, click a specific service component ID to access task details about the instance (for example, the current state of a task). Note that rejected messages do not have a component instance ID.
- **e.** In the **Logs** column, click a link to access the Log Messages page with filtered messages specific to that instance.

For more information, see the following documentation:

- Section 1.4.3.1, "Introduction to Fault Recovery"
- Section 8.5.2, "Examples of Fault Recovery for BPMN Processes"
- Oracle Fusion Middleware Developer's Guide for Oracle SOA Suite

#### 38.2 Managing BPMN Process Service Component Policies

You can attach and detach policies to and from BPMN process service components in currently deployed SOA composite applications. Policies apply security to the delivery of messages. Oracle Fusion Middleware uses a policy-based model to manage web services.

**Note:** Before attaching policies, see *Oracle Fusion Middleware Security and Administrator's Guide for Web Services* for definitions of available policies and details about which ones to use in your environment.

To manage BPMN process service component policies:

1. Access this page through one of the following options:

| Fre | From the SOA Infrastructure Menu                                              |    | From the SOA Folder in the Navigator           |  |  |  |
|-----|-------------------------------------------------------------------------------|----|------------------------------------------------|--|--|--|
| 1.  | Select Home.                                                                  | 1. | Under <b>soa-infra</b> , select a specific SOA |  |  |  |
| 2.  | Select the <b>Deployed Composites</b> tab.                                    |    | composite application.                         |  |  |  |
| 3.  | In the <b>Composite</b> section, select a specific SOA composite application. |    |                                                |  |  |  |

- 2. Select the BPMN process service component in the Component Metrics section.
- 3. Click Policies.

The Policies page enables you to attach and detach policies to and from BPMN process service components. The policies table displays the attached policy name, the policy reference status (enabled or disabled) that you can toggle, the category (Management, Reliable Messaging, MTOM Attachment, Security, or WS Addressing), the violations, and the authentication, authorization, confidentiality, and integrity failures since the SOA Infrastructure was last restarted.

#### 4. Click Attach/Detach.

If multiple components are available, you are prompted to select the service or component for which to perform the attachment or detachment.

**5.** Select the service or component to which to attach or detach a policy.

This invokes a dialog for attaching or detaching policies.

Policies currently attached appear in the **Attached Policies** section. Additional policies available for attachment appear in the **Available Policies** section.

- **6.** Select to attach policies appropriate to your environment.
- 7. Click Attach.
- 8. When you are finished attaching policies, click Validate.
- **9.** If an error message appears, make the necessary corrections until you no longer have any validation errors.
- 10. Click OK.

The attached policy is displayed in the policies table.

For more information, see the following documentation:

- Section 1.4.3.2, "Introduction to Policies"
- Section 8.8, "Managing SOA Composite Application Policies" for the dialogs that display during policy attachment.
- Oracle Fusion Middleware Security and Administrator's Guide for Web Services for definitions of available policies and details about which ones to use for your environment.

#### 38.3 Recovering from BPMN Process Service Engine Faults

You can monitor and perform individual and bulk recoveries of faults occurring in BPMN process service engines that are identified as recoverable. All BPMN process service component faults, regardless of the SOA composite application instance of which they are a part, can be viewed in the BPMN process service engine. For BPMN process faults to be identified as recoverable, there must be a fault policy defined that is bound to the fault (through the fault-bindings.xml file) and which triggers the action ora-human-intervention. However, without defining any fault policies, the fault takes its normal course as either a recoverable or nonrecoverable fault.

To recover from BPMN process service engine faults:

1. Access this page through one of the following options:

| From the SOA Infrastructure Menu |                                |    | om the SOA Folder in the Navigator |
|----------------------------------|--------------------------------|----|------------------------------------|
| 1.                               | Select Service Engines > BPMN. | 1. | Right-click <b>soa-infra</b> .     |
|                                  |                                | 2. | Select Service Engines > BPMN.     |

2. Select the Faults tab.

| SOA Infratructure                                                               |                                                                                                    |                    |                    |                      |                        |               | Page Refreshed Se        | ep 10, 2009 4:5 | 9:17 PM PDT  | Ω   |
|---------------------------------------------------------------------------------|----------------------------------------------------------------------------------------------------|--------------------|--------------------|----------------------|------------------------|---------------|--------------------------|-----------------|--------------|-----|
| SOA Infrastructure Home                                                         | -                                                                                                    | Home               |                    |                      |                        |               |                          | Ø F             | lelated Link | s 🗸 |
| Dashboard Statistics                                                            | Instances                                                                                                    | Faults Deplo       | yed Components     | Recovery             |                        |               |                          |                 |              |     |
| If a fault is marked as R<br>You can also perform a l<br>recover from a Human V | batch recovery b                                                                                                    | selecting multiple | faults and choosin | g a recovery action. | For additional recover |               |                          |                 |              | ^   |
| Search (?)                                                                      |                                                                                                    |                    |                    |                      |                        |               |                          |                 |              |     |
| Error Message Contain                                                           | s                                                                                                    |                    |                    |                      | Composite              | e Instance ID |                          |                 |              |     |
| Fault II                                                                        |                                                                                                    |                    |                    |                      | Componen               | t Instance ID |                          |                 |              |     |
| Fault Time From                                                                 | n                                                                                                    |                    |                    | US Pacific Time      |                        |               |                          |                 |              |     |
| Fault Time To                                                                   | o                                                                                                    | 13                 | 🖢 (UTC-08:00)      | US Pacific Time      |                        |               |                          |                 |              |     |
| Show only recoverable f                                                         | aults 📃 Fa                                                                                                    | ult Type All Fault | S                  | *                    |                        |               |                          | Search          | Reset        |     |
| Select 🗸 View 🗸                                                                 | Recovery Actio                                                                                                    | ns 🖛               |                    |                      |                        |               |                          |                 |              |     |
| Error Message                                                                   |                                                                                                    | Recovery           | /                  | Fault Time △▽        | Composite              | Component     | Component<br>Instance ID | Activity        | Logs         |     |
| <pre></pre>                                                                     | aultType> <bindi< td=""><td>ngF 💦 🎓 Recover</td><td> Sep 1</td><td>10, 2009 2:07:43 PM</td><td>FailsTruly [5.6]</td><td>BPMNThatFails</td><td>bpmn:6</td><td>a6</td><td>-</td><td></td></bindi<> | ngF 💦 🎓 Recover    | Sep 1              | 10, 2009 2:07:43 PM  | FailsTruly [5.6]       | BPMNThatFails | bpmn:6                   | a6              | -            |     |
| <pre></pre>                                                                     | faultType> <bindi< td=""><td>ngF 💦 🎓 Recover</td><td>Sep 1</td><td>10, 2009 2:04:22 PM</td><td>FailsTruly [5.6]</td><td>BPMNThatFails</td><td>bpmn:2</td><td>a6</td><td>1</td><td></td></bindi<> | ngF 💦 🎓 Recover    | Sep 1              | 10, 2009 2:04:22 PM  | FailsTruly [5.6]       | BPMNThatFails | bpmn:2                   | a6              | 1            |     |
|                                                                                 |                                                                                                    |                    |                    |                      |                        |               |                          |                 |              |     |
|                                                                                 |                                                                                                    |                    |                    |                      |                        |               |                          |                 |              |     |
|                                                                                 |                                                                                                    |                    |                    |                      |                        |               |                          |                 |              |     |
|                                                                                 |                                                                                                    |                    |                    |                      |                        |               |                          |                 |              | ×   |

The Faults page displays the following details:

- A utility for searching for a specific fault by specifying criteria and clicking Search. Click the Help icon for details.
- Faults that occurred in the service engine, including the fault ID, error message, whether you can recover from the fault, the time at which the fault occurred, the SOA composite application and service component in which the fault occurred, and the service component instance ID.

BPMN process service engine faults identified as recoverable can be recovered.

**3.** As with fault recovery at the SOA Infrastructure level, SOA composite application level, and Oracle Mediator service component level, you can perform single fault recovery, bulk fault recovery, and recovery of all faults. See Step 4 of Section 38.1, "Recovering from BPMN Process Service Component Faults" for instructions on selecting faults to perform these types of recovery.

**Note:** In most cases, fault policy actions are automatically executed. The only exception is if you defined a fault policy that uses the action ora-human-intervention. This action creates a recoverable fault that can be recovered from Oracle Enterprise Manager Fusion Middleware Control.

4. Select an action from the **Recovery Action** list.

| Action | Description                                                                                                    |
|--------|----------------------------------------------------------------------------------------------------|
| Retry  | Retries the instance with an option to provide a retry success action. An example of a scenario in which to use this recovery action is when the fault occurred because the service provider was not reachable due to a network error. The network error is now resolved. |
| Abort  | Terminates the entire instance.                                                                                                    |
| Replay | Replays the entire scope again in which the fault occurred.                                                                                                    |
|        |                                                                                                    |

| Action   | Description                                                                                                    |
|----------|----------------------------------------------------------------------------------------------------|
| Rethrow  | Rethrows the current fault. BPMN fault handlers (catch branches) are<br>used to handle the fault. By default, all exceptions are caught by the<br>fault management framework unless an explicit rethrow fault policy is<br>provided. |
| Continue | Ignores the fault and continues processing (marks the faulting activity as a success).                                                                                                    |

- **5.** Perform the following additional monitoring tasks from within the faults table:
  - **a.** Click the **Show only recoverable faults** checkbox to only display faults from which you can recover.
  - **b.** From the **Fault Type** list, select to display all faults, system faults, business faults, or OWSM faults in the faults table. Click the **Help** icon for a description of these fault types.
  - **c.** From the **View** list, select **Columns** > **Fault ID** to display the fault IDs for each error message. The fault ID is automatically generated and uniquely identifies a fault. The fault ID is also displayed when you click an error message.
  - **d.** In the **Composite** column, click a specific SOA composite application to access its home page.
  - **e.** In the **Component** column, click a specific service component to access its home page.
  - **f.** In the **Component Instance ID** column, click a specific service component ID to access task details about the instance (for example, the current state of a task). Note that rejected messages do not have a component instance ID.

For more information, see the following sections:

- Section 1.4.3.1, "Introduction to Fault Recovery" for conceptual details about faults.
- Section 8.5.2, "Examples of Fault Recovery for BPMN Processes"

#### 38.4 Performing BPMN Process Service Engine Message Recovery

You can perform a manual recovery of undelivered invoke or callback messages due to a transaction rollback in the process instance. Recovery of invoke messages applies to asynchronous BPMN processes only. Synchronous BPMN processes return an error to the calling client and are not recoverable from this page. Recoverable activities are activities that failed and can be recovered. For example, if you are using the file adapter to initiate an asynchronous BPMN process and your system crashes while the instance is processing, you can manually perform recovery when the server restarts to ensure that all message records are recovered.

**Note:** If you encounter the error message ORA-01000: maximum open cursors exceeded, then do the following:

- 1. Shut down the Oracle database.
- **2.** Increase the value of OPEN\_CURSORS to 1500.
- 3. Restart the Oracle database.

To perform BPMN process service engine message recovery:

1. Access this page through one of the following options:

| Fre | om the SOA Infrastructure Menu | Fro | om the SOA Folder in the Navigator |
|-----|--------------------------------|-----|------------------------------------|
| 1.  | Select Service Engines > BPMN. | 1.  | Right-click <b>soa-infra</b> .     |
|     |                                | 2.  | Select Service Engines > BPMN.     |

#### 2. Click Recovery.

The Recovery page displays the following details:

- A utility for searching for a specific message failure by specifying criteria and clicking **Search**. Click the **Help** icon for details.
- Message failure in the service engine, including the conversation ID, whether you can recover from the message failure, the service component and composite application in which the failure occurred, and the time at which the fault occurred.
- **3.** Select a fault in the table.
- 4. Select one of the following options:

| Action         | Description                                                                                                    |
|----------------|----------------------------------------------------------------------------------------------------|
| Recover        | Retries the message in which the fault occurred.                                                                                                    |
| Recover        | If an asynchronous BPMN process encounters a transaction rollback<br>scenario because of any underlying exception error, it rolls back to the<br>last dehydration activity. If this is a new instance, and a receive activity<br>was the first dehydration activity, the BPMN process service engine<br>creates a recoverable invoke. When you click <b>Recover</b> to recover the<br>invoke, the service engine creates a new instance. This instance may<br>run to completion with no exception error. However, you continue to<br>see the older instance identified as faulted. |
| Mark Cancelled | Marks the message so it is never delivered.                                                                                                    |

Once a message is submitted for recovery, the BPMN process service engine may take time to complete the action. This typically takes less than several seconds. During this time, the message remains visible in the Recovery page. Duplicate attempts to recover the same message in that period are ignored. Refresh the page every few seconds to receive the latest recovery status.

# Part XVI Appendixes

This part includes the following appendixes:

- Appendix A, "Demo User Community"
- Appendix B, "Troubleshooting Oracle SOA Suite"
- Appendix C, "Oracle Enterprise Manager Roles"

## **Demo User Community**

This appendix describes the demo user community for task assignments in Oracle SOA Suite.

This appendix includes the following topics:

- Section A.1, "Using the Demo User Community"
- Section A.2, "Users"
- Section A.3, "Groups"
- Section A.4, "soa-infra Application Roles"
- Section A.5, "SOATestDemoApp Application Roles"
- Section A.6, "Roles Granted to and Owned by Users"
- Section A.7, "WorkflowPermission Class"

#### A.1 Using the Demo User Community

After installing Oracle SOA Suite, you must seed the user demo community in the database. The demo user community is an organizational hierarchy of users and groups.

To seed the demo user community:

 Download the workflow-001-DemoCommunitySeedApp sample from the following URL:

https://soasamples.samplecode.oracle.com

2. Follow the instructions in the README.txt file included with this sample. This file describes how to seed the user demo community described in the appendix.

**Note:** You must run the script for seeding the user demo community locally from within a domain, and not remotely.

### A.2 Users

Table A–1 lists the users in the demo community.

| User | User<br>Name | First Name | Last Name   | Title              | Manager  | Email                     |
|------|--------------|------------|-------------|--------------------|----------|---------------------------|
| 1    | achrist      | Agatha     | Christie    | Loan<br>Consultant | wfaulk   | achrist@emailExample.com  |
| 5    | cdickens     | Charles    | Dickens     | CEO                |          | cdickens@emailExample.com |
| 6    | cdoyle       | Conan      | Doyle       | Loan Agent<br>2    | rsteven  | cdoyle@emailExample.com   |
| 3    | EHEMING      | Ernest     | Hemingway   | CFO                | JVerne   | EHEMING@emailExample.com  |
| 7    | fkafka       | Franz      | Kafka       | Manager 1          | ltolstoy | fkafka@emailExample.com   |
| 8    | istone       | Irving     | Stone       | Loan Agent<br>2    | sfitzger | istone@emailExample.com   |
| 9    | jausten      | Jane       | Austen      | Loan<br>Consultant | fkafka   | jausten@emailExample.com  |
| 10   | jcooper      | James      | Cooper      | Loan Agent<br>1    | jstein   | jcooper@emailExample.com  |
| 11   | jlondon      | Jack       | London      | Loan Agent<br>1    | sfitzger | jlondon@emailExample.com  |
| 12   | jstein       | John       | Steinbeck   | Manager 2          | wfaulk   | jstein@emailExample.com   |
| 2    | JVerne       | Jules      | Verne       | CIO                | cdickens | JVerne@emailExample.com   |
| 13   | ltolstoy     | Leo        | Tolstoy     | Director           | wfaulk   | ltolsoy@emailExample.com  |
| 14   | mmitch       | Margaret   | Mitchell    | Loan<br>Analyst    | fkafka   | mmitch@emailExample.com   |
| 15   | mtwain       | Mark       | Twain       | Loan Agent<br>2    | jstein   | mtwain@emailExample.com   |
| 16   | rsteven      | Robert     | Stevenson   | Manager 3          | jstein   | rsteven@emailExample.com  |
| 17   | sfitzger     | Scott      | Fitzgerald  | Manager 1          | wfaulk   | sfitzger@emailExample.com |
| 18   | szweig       | Stefan     | Zweig       | Loan<br>Analyst    | fkafka   | szweig@emailExample.com   |
| 4    | VHUGO        | Victor     | Hugo        | HR<br>Manager      | EHEMING  | VHUGO@emailExample.com    |
| 19   | wfaulk       | William    | Faulkner    | Vice<br>President  | cdickens | wfaulk@emailExample.com   |
| 20   | wshake       | William    | Shakespeare | Manager 3          | rsteven  | wshake@emailExample.com   |

Table A–1 Users in the Demo Community

Figure A–1 shows the organizational hierarchy of the demo community.

Figure A–1 Demo Community Organizational Hierarchy

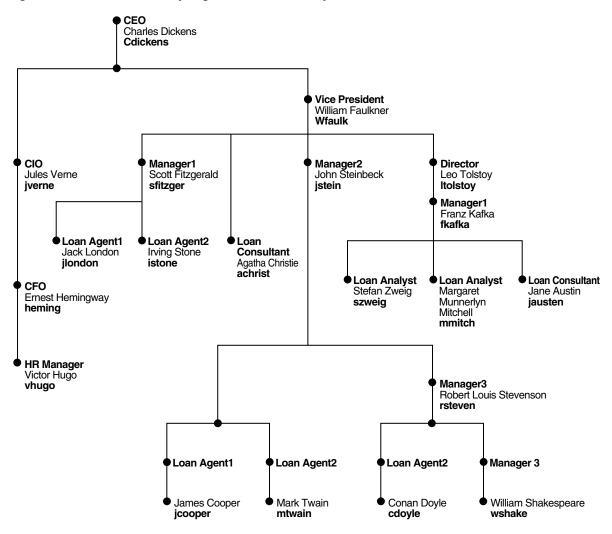

#### A.3 Groups

Table A–2 lists the groups in the demo community; the users and groups that are granted each group role (direct grantees and all grantees); and the group roles and application roles granted to each group (direct-granted roles and all granted roles). See Table A–6 for the roles granted to users sorted by user.

Table A–2 Groups in the Demo Community: Grant Relationships

| Group           | Direct Grantees                                   | All Grantees                                                                                                    | Direct-Granted Roles | All Granted Roles |  |
|-----------------|---------------------------------------------------|----------------------------------------------------------------------------------------------------|----------------------|-------------------|--|
| RegionalOffices | CentralRegion,<br>WesternRegion,<br>EasternRegion | szweig, wshake,<br>jcooper,<br>WesternRegion,<br>mmitch,<br>EasternRegion,<br>jlondon,<br>CentralRegion, istone,<br>cdoyle, mtwain,<br>California, fkafka | -                    | -                 |  |
| EasternRegion   | szweig, wshake,<br>mmitch, fkafka                 | szweig, wshake,<br>mmitch, fkafka                                                                                                    | RegionalOffices      | RegionalOffices   |  |
| CentralRegion   | jlondon, mtwain                                   | jlondon, mtwain                                                                                                    | RegionalOffices      | RegionalOffices   |  |

| Group                                                                              | Direct Grantees           | All Grantees                                                                                               | Direct-Granted Roles                    | All Granted Roles                       |  |  |
|------------------------------------------------------------------------------------|---------------------------|----------------------------------------------------------------------------------------------------|-----------------------------------------|-----------------------------------------|--|--|
| WesternRegion cdoyle, California jcooper, isto<br>California                       |                           | jcooper, istone, cdoyle,<br>California                                                                     | RegionalOffices                         | RegionalOffices                         |  |  |
| California                                                                         | jcooper, istone           | jcooper, istone                                                                                            | WesternRegion                           | RegionalOffices,<br>WesternRegion       |  |  |
| LoanAnalyticGroup w<br>, jcooper, istone, L<br>cdoyle, mtwain jc<br>n              |                           | szweig, jlondon,<br>wshake,<br>LoanAnalyticGroup,<br>jcooper, istone, cdoyle,<br>mtwain, mmitch,<br>fkafka | -                                       | -                                       |  |  |
| LoanAnalyticGrou<br>p                                                              | szweig, mmitch,<br>fkafka | szweig, mmitch, fkafka                                                                                     | BPMWorkflowCustomize,<br>LoanAgentGroup | BPMWorkflowCustomize,<br>LoanAgentGroup |  |  |
|                                                                                    |                           | jcooper, mtwain,<br>rsteven                                                                                | -                                       | -                                       |  |  |
| Executives cdickens, JVerne, cdickens, JVerne,<br>EHEMING, EHEMING, VHUGO<br>VHUGO |                           | -                                                                                                    | -                                       |                                         |  |  |

Table A–2 (Cont.) Groups in the Demo Community: Grant Relationships

Table A–3 continues information for several groups listed in Table A–2. It lists the users and groups (direct owners and all owners) that own each group and the group roles (direct-owned roles and all owned roles) that each group owns. See Table A–6 for the roles owned by users sorted by user.

Table A–3 Groups in the Demo Community: Ownership Relationships

| Group             | Direct Owners   | All Owners      | Direct Owned Roles | All Owned Roles |
|-------------------|-----------------|-----------------|--------------------|-----------------|
| EasternRegion     | jstein          | jstein          | -                  | -               |
| WesternRegion     | jstein          | jstein          | -                  | -               |
| California        | fkafka          | fkafka          | -                  | -               |
| LoanAgentGroup    | jcooper, fkafka | jcooper, fkafka | -                  | -               |
| LoanAnalyticGroup | jstein          | jstein          | -                  | -               |
| Supervisor        | jstein          | jstein          | -                  | -               |

## A.4 soa-infra Application Roles

Table A–4 lists the soa-infra application roles; the users, groups, and roles that are granted each application role (direct grantees and all grantees); and the roles granted to each application role (direct-granted roles and all granted roles). See Table A–6 for the application roles granted to users sorted by user.

Table A–4 Application Roles in soa-infra

| Application Role     | Direct Grantees                        | All Grantees                                                                                                    | Direct-Granted Roles | All Granted Roles                        |
|----------------------|----------------------------------------|----------------------------------------------------------------------------------------------------|----------------------|------------------------------------------|
| SOAAdmin             | Administrators                         | Administrators                                                                                                    | BPMWorkflowAdmin     | BPMWorkflowCustomize<br>BPMWorkflowAdmin |
| BPMWorkflowAdmin     | SOAAdmin,<br>demoadmin                 | SOAAdmin,<br>demoadmin,<br>Administrators                                                                           | BPMWorkflowCustomize | BPMWorkflowCustomize                     |
| BPMWorkflowCustomize | LoanAnalyticGroup,<br>BPMWorkflowAdmin | szweig,<br>LoanAnalyticGroup,<br>SOAAdmin,<br>BPMWorkflowAdmin<br>, mmitch, fkafka,<br>Administrators,<br>demoadmin | -                    | -                                        |

For more information about application roles, see *Oracle Fusion Middleware Developer's Guide for Oracle SOA Suite*.

### A.5 SOATestDemoApp Application Roles

Table A–5 lists the roles in the SOATestDemoApp application.

**Application Role Direct Grantees Direct-Granted Roles All Granted Roles All Grantees** DevTeam rsteven, mmitch, fkafka, rsteven jcooper, istone QATeam jlondon, Supervisor jlondon, jcooper, mtwain, rsteven, mmitch, fkafka, istone ProductionTeam mmitch, fkafka, mmitch, fkafka, jcooper, DevTeam, QATeam DevTeam, QATeam California istone

Table A–5 SOATestDemoApp Roles

### A.6 Roles Granted to and Owned by Users

Table A–6 lists the roles granted to each user (direct-granted roles and all granted roles) and the roles owned by each user (direct-owned roles and all owned roles).

| User Name                                         | <b>Direct-Granted Roles</b>      | All Granted Roles                                                                                                    | Direct-Owned Roles                                                  | All Owned Roles                                                     |
|---------------------------------------------------|----------------------------------|----------------------------------------------------------------------------------------------------|---------------------------------------------------------------------|---------------------------------------------------------------------|
| achrist                                           | Executives                       | -                                                                                                    | -                                                                   | -                                                                   |
| cdickens                                          | -                                | -                                                                                                    | Executives                                                          | -                                                                   |
| cdoyle                                            | WesternRegion,<br>LoanAgentGroup | RegionalOffices,<br>WesternRegion,<br>LoanAgentGroup                                                                                       | -                                                                   | -                                                                   |
| EHEMING                                           |                                  | Executives                                                                                                    |                                                                     |                                                                     |
| EasternRegion,<br>ProductionTeam                  |                                  | BPMWorkflowCustomize,<br>RegionalOffices,<br>LoanAnalyticGroup,<br>LoanAgentGroup,<br>EasternRegion,<br>ProductionTeam, DevTeam,<br>QATeam | LoanAgentGroup,<br>California                                       | LoanAgentGroup,<br>California                                       |
| istone LoanAgentGroup, California                 |                                  | RegionalOffices,<br>WesternRegion,<br>LoanAgentGroup, California,<br>DevTeam, QATeam,<br>ProductionTeam                                    | -                                                                   | -                                                                   |
| jausten                                           | -                                | -                                                                                                    | -                                                                   | -                                                                   |
| jcooper Supervisor,<br>LoanAgentGroup, California |                                  | RegionalOffices,<br>WesternRegion, Supervisor,<br>LoanAgentGroup, California,<br>DevTeam, QATeam,<br>ProductionTeam                        | LoanAgentGroup                                                      | LoanAgentGroup                                                      |
| LoanAgentGroup, QATeam R                          |                                  | CentralRegion,<br>RegionalOffices,<br>LoanAgentGroup, QATeam                                                                               | -                                                                   | -                                                                   |
| jstein                                            | -                                | -                                                                                                    | LoanAnalyticGroup<br>WesternRegion,<br>Supervisor,<br>EasternRegion | LoanAnalyticGroup<br>WesternRegion,<br>Supervisor,<br>EasternRegion |
| JVerne                                            |                                  | Executives                                                                                                    |                                                                     |                                                                     |

Table A–6 Roles for Each User

| User Name      | <b>Direct-Granted Roles</b>                            | All Granted Roles                                                                                                    | Direct-Owned Roles | All Owned Roles |
|----------------|--------------------------------------------------------|----------------------------------------------------------------------------------------------------|--------------------|-----------------|
| ltolstoy       | -                                                      | -                                                                                                    | -                  | -               |
| mmitch         | LoanAnalyticGroup,<br>EasternRegion,<br>ProductionTeam | BPMWorkflowCustomize<br>RegionalOffices,<br>LoanAnalyticGroup,<br>LoanAgentGroup,<br>EasternRegion, DevTeam,<br>QATeam, ProductionTeam | -                  | -               |
| LoanAgentGroup |                                                        | CentralRegion,<br>RegionalOffices, Supervisor,<br>LoanAgentGroup, QATeam                                                               | -                  | -               |
| rsteven        | Supervisor, DevTeam                                    | Supervisor, DevTeam                                                                                                    | -                  | -               |
| sfitzger       | -                                                      | -                                                                                                    | -                  | -               |
| szweig         | LoanAnalyticGroup,<br>EasternRegion                    | BPMWorkflowCustomizeDem<br>oApp/FlexFieldRole,<br>RegionalOffices,<br>LoanAnalyticGroup,<br>LoanAgentGroup,<br>EasternRegion           |                    |                 |
| vhugo          |                                                        | Executives                                                                                                    |                    |                 |
| wfaulk         | -                                                      | -                                                                                                    | -                  | -               |
| wshake         | LoanAgentGroup,<br>EasternRegion                       | RegionalOffices,<br>LoanAgentGroup,<br>EasternRegion                                                                                   | -                  | -               |

#### Table A–6 (Cont.) Roles for Each User

## A.7 WorkflowPermission Class

Table A–7 lists the permissions defined in the WorkflowPermission class and the application roles associated with each permission.

Table A–7 WorkflowPermission Class

| Permission                          | Application Role with Permission       |
|-------------------------------------|----------------------------------------|
| workflow.mapping.publicFlexField    | BPMWorkflowAdmin, BPMWorkflowCustomize |
| workflow.mapping.protectedFlexField | BPMWorkflowAdmin                       |
| workflow.admin                      | BPMWorkflowAdmin                       |
| workflow.admin.evidenceStore        | BPMWorkflowAdmin                       |

## **Troubleshooting Oracle SOA Suite**

This appendix describes how to troubleshoot issues you can encounter when using Oracle SOA Suite.

This appendix includes the following topics:

- Section B.1, "Best Practice for Starting and Stopping a Managed Server"
- Section B.2, "Specifying the Proxy Server"
- Section B.3, "Optimizing the Loading of Pages with Instance and Fault Metrics"
- Section B.4, "Resolving Message Failure Caused by Too Many Open Files"
- Section B.5, "Extending Tablespaces to Avoid Problems at Runtime"
- Section B.6, "Resolving Connection Timeouts"
- Section B.7, "Updating the EJB Transaction Timeout Value in the Deployment Archive After SOA Infrastructure Failure"
- Section B.8, "Increasing Database Connection Values"
- Section B.9, "Resolving MaxMessageSizeExceededException Errors Caused By Large Payloads"
- Section B.10, "Accessing Oracle Enterprise Manager Fusion Middleware Control on Dual Stack Hosts that Support IPv4 and IPv6"
- Section B.11, "Limitation on Using the Safari Browser to View WSDL File Content"
- Section B.12, "Flow Diagram Does Not Display The First Time on Some Lower End Hosts"
- Section B.13, "Setting Logging Levels for Troubleshooting"
- Section B.14, "Human Workflow Troubleshooting"

#### **B.1 Best Practice for Starting and Stopping a Managed Server**

As a best practice, it is always recommended that you start and stop a managed server through one, but not both, of the following methods. Do *not* mix these methods, such as starting the managed server from the command line and stopping it from Oracle Enterprise Manager Fusion Middleware Control, or vice versa.

Oracle Enterprise Manager Fusion Middleware Control

With this method, the node manager must be up and running. The node manager tracks all managed server startups and shutdowns performed from Oracle Enterprise Manager Fusion Middleware Control. With this method, the server state is not an issue.

Command line

With this method, the node manager does not track the server state. Therefore, if you start the server from the command line and shut it down from Oracle Enterprise Manager Fusion Middleware Control, the Oracle WebLogic Administration Server accesses the node manager to determine its status, which returns a state of Unknown.

Perform the following steps to stop and start the server from Oracle Enterprise Manager Fusion Middleware Control.

- **1.** Expand the WebLogic domain.
- 2. Select the managed server (for example, named soa\_server1).
- 3. Select Control > Shut Down.
- 4. Select Control > Start Up.

For information on starting and stopping managed servers from the command line, see Oracle Fusion Middleware Installation Guide for Oracle SOA Suite and Oracle Business Process Management Suite.

### **B.2 Specifying the Proxy Server**

To use system properties to specify the proxy server, write your client application in the standard way, and then specify Java system properties when you execute the client application.

```
setenv PROXY_SETTINGS "-DproxySet=true
-Dhttp.proxyHost=www-myproxy.us.mycompany.com -Dhttp.proxyPort=80
-Dhttp.nonProxyHosts=localhost | *.us.mycompany.com
|0:0:0:0:0:0:0:1|fe80:0:0:250:56ff:fe31"
```

**Note:** When you specify values for proxy properties such as http.proxyHost and http.proxyPort, also specify the http.nonProxyHosts property.

### **B.3 Optimizing the Loading of Pages with Instance and Fault Metrics**

Since production systems can include numerous composite instances and faults, there is a possibility of time-outs in the SOA Oracle Enterprise Manager Fusion Middleware Control pages as information retrieval becomes relatively slow. To optimize the loading performance of pages, you can enable a property setting in the SOA Infrastructure Common Properties page that disables the loading of all metrics information upon page load. The instances and faults metrics can be obtained on demand from the server.

- **1.** In the navigator, click **soa-infra**.
- 2. Note that values appear in the **Running** and **Total** fields in the **Recent Composite Instances** section and the **Instances** column of the **Deployed Composites** section. When these values are large, it can take time to load this page and other pages with similar information.

|              |                     |           |           | Logged in as     | -                 |                         | 9 2:40:30 PM PDT 🕻 |           |                   |
|--------------|---------------------|-----------|-----------|------------------|-------------------|-------------------------|--------------------|-----------|-------------------|
| Dashboard    | Deployed Composites | Instances | Faults    | and Rejected Mes | sages             |                         |                    |           |                   |
| ?            |                     |           |           |                  |                   |                         |                    |           |                   |
| Recent Com   | posite Instances    |           |           |                  | Deployed Composit | es                      |                    |           |                   |
| Show Only Ru | nning Instances 📃   | Runnir    | ng O      | Total 3          | Composite         | Status                  | Mode               | Instances | Faulted Instances |
| Instance ID  | Composite           |           |           | Start Time       | FaultFlow [1.0]   | Û                       | Active             | 3         | 0                 |
| 3            | FaultFlow [1.0]     |           | Aug 3, 20 | 09 6:48:47 AM    | sync [2.0]        | Ŷ                       | Active             | 0         | 0                 |
| 2            | FaultFlow [1.0]     |           | Aug 3, 20 | 009 6:48:12 AM   | sync [1.0]        |                         | Active             | 0         | 0                 |
| 1            | FaultFlow [1.0]     |           | Aug 3, 20 | 09 6:48:02 AM    | async [2.0]       | $\overline{\mathbf{v}}$ | Active             | 0         | 0                 |
|              |                     |           |           |                  | async [1.0]       | <u> </u>                | Active             | 0         | 0                 |

- **3.** From the SOA Infrastructure menu, select **SOA Administration** > **Common Properties**.
- **4.** In the **Display Data Counts** section, select the **Disable fetching of instance and fault count metrics** checkbox.
- 5. Click Apply.
- 6. Return to the Dashboard page of the SOA Infrastructure.
- 7. Note that the values that previously displayed have been replaced with links.
- **8.** Click a link.

| ☆ soa-inf<br>SOA Infr<br>SOA Infr | fra 💿<br>rastructure 🗸 |                |                        | I                           | .ogged in as       | -            |              | 09 2:37:46 PM PDT 🔇     |
|-----------------------------------|------------------------|----------------|------------------------|-----------------------------|--------------------|--------------|--------------|-------------------------|
| Dashboard                         | Deployed Composites    | Instances      | Faults and Rejected Me | ssages                      |                    |              |              |                         |
| ?                                 | 4                      |                |                        |                             |                    |              |              |                         |
| Recent Com                        | posite Instances       |                |                        | Deployed Composite          | 25                 |              |              |                         |
| Show Only Ru                      | unning Instances 📃 Nun | nber of Instan | ces                    | Composite                   | Status             | Mode         | Instances    | Faulted Instances       |
| Instance ID                       | Composite              |                | Start Time             | FaultFlow [1.0]             | Û                  | Active       | 2            | <b>i</b>                |
| 3                                 | FaultFlow [1.0]        |                | Aug 3, 2009 6:48:47 AM | sync [2.0]                  | $\hat{\mathbf{u}}$ | Active       | <u>4</u> 0   | ()                      |
| 2                                 | FaultFlow [1.0]        |                | Aug 3, 2009 6:48:12 AM | Click to calculate the numb | er of instan       | ces for this | composite. ( | You may experience a de |
| 1                                 | FaultFlow [1.0]        |                | Aug 3, 2009 6:48:02 AM | async [2.0]                 | - Č                | Active       | ()           | <b>i</b>                |
|                                   |                        |                |                        | async [1.0]                 | Û                  | Active       | ()           | <b>i</b>                |

The values are calculated for the link you selected. When the calculation is complete, a message displays the total values.

| Processing: Number of Instances           | ×           |
|-------------------------------------------|-------------|
| The following information has been found: |             |
| Composite Name<br>Number of Instances     | <br>ß       |
|                                           | Recalculate |
|                                           | Cancel      |

For more information about setting this property, see Section 3.1, "Configuring SOA Infrastructure Properties."

#### Notes:

- If you click a link to retrieve instance and fault count metrics, and Oracle Enterprise Manager Fusion Middleware Control times out, increase the transaction timeout property. For more information, see Section B.6, "Resolving Connection Timeouts."
- If you click **Recalculate**, and the recalculation occurs quickly, the progress indicator does not have a chance to render. However, any updates to the data are reflected on-screen.

#### B.4 Resolving Message Failure Caused by Too Many Open Files

You can receive the following error at runtime or compilation time, depending on the number of JAR files being used, the use of file descriptors by JDK 6/JRE, or both.

```
Message send failed: Too many open files
```

To resolve this error, increase the number of file descriptors to at least 4096.

1. Use the limit command (for the C shell) or the ulimit command (for the Bash shell) to identify the value for descriptors. A value of 1024 is typically too low, especially for JDK 6.

% limit

```
        cputime
        unlimited

        filesize
        unlimited

        datasize
        unlimited

        stacksize
        l0240 kbytes

        coredumpsize
        unlimited

        memoryuse
        unlimited

        descriptors
        1024

        memorylocked
        500000 kbytes

        maxproc
        46720
```

- 2. Log in as the root user on your operating system.
- **3.** Edit the /etc/security/limits.conf file to increase the value for descriptors.

For this example, the limits.conf file appears as follows after increasing the limit for all users to 4096:

| # <domain><br/>#</domain> | <type></type> | <item></item> | <value></value> |
|---------------------------|---------------|---------------|-----------------|
|                           |               |               |                 |
| #*                        | soft          | core          | 0               |
| #*                        | hard          | rss           | 10000           |
| #@student                 | hard          | nproc         | 20              |
| #@faculty                 | soft          | nproc         | 20              |
| #@faculty                 | hard          | nproc         | 50              |
| #ftp                      | hard          | nproc         | 0               |
| #@student                 | -             | maxlogins     | 4               |
|                           |               |               |                 |
| # End of fi               | le            |               |                 |
| @svrgroup                 | soft n        | nemlock       | 500000          |
| @svrgroup                 | hard n        | nemlock       | 500000          |
| *                         | soft no       | ofile         | 4096            |

\* hard nofile 4096

**4.** Close your terminal and reopen for the change to take effect. A system restart is not required.

#### **B.5 Extending Tablespaces to Avoid Problems at Runtime**

If the database tablespace is not extended, runtime processing can be impacted. Messages are not processed or persisted, and exception errors similar to the following can appear in the log files. This is because Oracle BPEL Process Manager relies on the database to store instance data. If the database is not available, runtime processing is impacted.

```
INFO: MediatorServiceEngine returning after processing the request for
operation = processResponse
```

[EL Warning]: 2009.01.14 11:46:16.783--UnitOfWork(32372128)--Exception [EclipseLink-4002] (Eclipse Persistence Services - 1.1 (Build SNAPSHOT-20081007)): org.eclipse.persistence.exceptions.DatabaseException Internal Exception: java.sql.BatchUpdateException: ORA-01691: unable to extend lob segment SH\_SOAINFRA.SYS\_LOB0000145067C00007\$\$ by 1024 in tablespace SH\_SOAINFRA

```
Error Code: 1691
```

```
Query: InsertObjectQuery(com.collaxa.cube.persistence.dto.AuditTrail@199b33d)
[EL Warning]: 2009.01.14 11:46:16.782--UnitOfWork(32372128)--Exception
[EclipseLink-4002] (Eclipse Persistence Services - 1.1 (Build
SNAPSHOT-20081007)): org.eclipse.persistence.exceptions.DatabaseException
Internal Exception: java.sql.BatchUpdateException: ORA-01691: unable to
extend lob segment SH_SOAINFRA.SYS_LOB0000145067C00007$$ by 1024 in
tablespace SH_SOAINFRA
```

. . .

Ensure that you set a tablespace to automatically extend itself by a specified amount when it reaches its size limit. If you do not enable autoextend, ensure that you respond when alerted that the tablespace is reaching its critical or warning threshold size. You can respond to size alerts by manually increasing the tablespace size.

#### **B.6 Resolving Connection Timeouts**

You can receive a connection timeout error under circumstances such as the following:

- You run a SOA composite application with a large payload that takes more than 30 seconds to process.
- You are invoking a stress test using a large payload from the Test Web Service page of Oracle Enterprise Manager Fusion Middleware Control.
- You are passing a large number of message files (one million) into a composite with a file adapter service.
- You are retrieving instance and fault count metrics in Oracle Enterprise Manager Fusion Middleware Control.

To avoid receiving timeout errors, increase the transaction timeout property as follows:

1. Log into Oracle WebLogic Administration Console.

- 2. Click JTA.
- **3.** Change the value of **Timeout Seconds** (the default is 30).
- 4. Click Save.
- 5. Restart Oracle WebLogic Server.

## **B.7** Updating the EJB Transaction Timeout Value in the Deployment Archive After SOA Infrastructure Failure

Updating the transaction time out value for the **FacadeFinderBean** property in Oracle WebLogic Server Administration Console under **Deployments** > **expanded SOA Infrastructure Application** > **FacadeFinderBean** > **Configuration tab** can result in the following error after restarting the SOA Infrastructure:

java.lang.IllegalArgumentException: Cannot convert value of type [\$Proxy223
implementing
oracle.bpel.services.workflow.verification.IVerificationService,org.springframe
work.aop.SpringProxy,org.springframework.aop.framework.Advised]
to required type
[oracle.bpel.services.workflow.verification.IVerificationService] for
property 'verificationService': no matching editors or conversion strategy found
Message icon - Warning Errors were encountered while performing this operation.

The SOA Infrastructure status is also displayed as failed.

This error is not specific to **FacadeFinderBean**; it also applies to any EJB that is part of the SOA Infrastructure application.

To resolve this error, you must manually modify the transaction timeout setting in your deployment archive.

To update the transaction timeout setting:

- 1. Open the fabric-ejb.jar file in your deployment archive.
- Increase the transaction timeout value in the META-INF/weblogic-ejb-jar.xml file to a larger value.
- **3.** Rejar the file.
- Restart the managed server that includes the SOA Infrastructure by following the instructions in Section 3.2, "Stopping and Starting the Managed Server and SOA Infrastructure."

**Note:** This issue may also occur while updating any EJBs deployed as part of the SOA Infrastructure application. If this issue occurs, you must update the corresponding contained JAR file for those EJBs in a similar fashion.

#### **B.8 Increasing Database Connection Values**

You can receive the following error message because of slow connections to the database.

```
Exception [TOPLINK-4002] (Oracle TopLink - 11g Release 1 (11.1.1.1.0) (Build
090304)): oracle.toplink.exceptions.DatabaseException
Internal Exception: java.sql.SQLException: Internal error: Cannot obtain
XAConnection weblogic.common.resourcepool.ResourceDeadException: Pool
SOADataSource has been disabled because of hanging connection tests, cannot
```

allocate resources to applications.

If this occurs, perform the following steps:

- 1. Open the DOMAIN\_HOME\bin\setSOADomainEnv.cmd file.
- 2. Uncomment the lines shown in bold.

```
# 8331492: Value of weblogic.resourcepool.max_test_wait_secs is 10
# seconds. It can be increased by uncommenting line below if your database
# connections are slow. See SOA documentation for more details.
EXTRA_JAVA_PROPERTIES="${EXTRA_JAVA_PROPERTIES}
-Dweblogic.resourcepool.max_test_wait_secs=30"
export EXTRA_JAVA_PROPERTIES
```

3. Save your changes and restart the managed Oracle WebLogic Server.

#### B.9 Resolving MaxMessageSizeExceededException Errors Caused By Large Payloads

If you provide a large payload (for example, 12 MB) to your deployed SOA composite application, then click **View XML Document** in the audit trail to view the payload, you can encounter MaxMessageSizeExceededException errors. This error can be resolved by setting the following JVM parameter.

- **1.** Open the following file:
  - On UNIX operating systems, open \$MIDDLEWARE\_HOME/user\_ projects/domains/domain\_name/bin/setDomainEnv.sh.
  - On Window operating systems, open MIDDLEWARE\_HOME\user\_ projects\domains\domain\_name\bin\setDomainEnv.bat.
- 2. Add the weblogic.MaxMessageSize property with the following value:

EXTRA\_JAVA\_PROPERTIES="\${EXTRA\_JAVA\_PROPERTIES} -Dweblogic.MaxMessageSize=20000000" export EXTRA\_JAVA\_PROPERTIES

**3.** Restart the server.

# B.10 Accessing Oracle Enterprise Manager Fusion Middleware Control on Dual Stack Hosts that Support IPv4 and IPv6

If you run Oracle SOA Suite on a dual stack host that supports both IPv4 and IPv6, you must update the etc/hosts file as shown in Table B–1 for IPv4 clients to access IPv6 URLs in Oracle Enterprise Manager Fusion Middleware Control.

| On The              | Edit the etc/hosts File as Follows                                                           |  |  |  |
|---------------------|----------------------------------------------------------------------------------------------|--|--|--|
| On the IPv4 client: | xx.xxx.xxx myhost10-ipv6                                                                     |  |  |  |
|                     | where xx.xxx.xxx is the IP address of IPv6.                                                  |  |  |  |
| On the IPv6 client  | fdf5:74cc:db0a::0:1 myhost10-ipv6 myhost10-ipv6.us.oracle.com                                |  |  |  |
|                     | <b>Note</b> : Replace fdf5:74cc:db0a::0:1 with a value appropriate to your host environment. |  |  |  |

Table B–1 IPv4 and IPv6 Settings in etc/hosts File

#### B.11 Limitation on Using the Safari Browser to View WSDL File Content

If you are using the Safari browser, note the following limitation and workaround for viewing WSDL file contents in Oracle Enterprise Manager Fusion Middleware Control. Note also that Mozilla Firefox works correctly and does not require this workaround.

- 1. Go to the home page for a SOA composite application.
- 2. Click the Show WSDL and endpoint URI link at the top of the page.
- 3. Click the WSDL link that is displayed.

This opens a blank page that does *not* display the contents of the selected WSDL.

As a workaround, perform the following additional steps.

- **4.** In the upper right corner of this page, click the **Display a menu for the current page** icon.
- 5. Select View Source from the menu that is displayed.

This displays the contents of the selected WSDL in another page.

# B.12 Flow Diagram Does Not Display The First Time on Some Lower End Hosts

The flow diagram for an instance ID of a deployed SOA composite application in Oracle Enterprise Manager Fusion Middleware Control may not display the first time on some lower end hosts. Instead, you receive a failed to load resource message.

As a workaround, close the flow trace page and click the instance ID to return to the flow trace page.

#### **B.13 Setting Logging Levels for Troubleshooting**

To simplify troubleshooting, it is recommended that you set logging levels to the **TRACE:32 FINEST** level in Oracle Enterprise Manager Fusion Middleware Control. This section describes loggers to which to set to this level.

To set logging levels for troubleshooting:

- 1. See Section 3.4, "Configuring Log Files" for instructions on accessing the Log Configuration page.
- 2. From the **Oracle Diagnostic Logging Level (Java Level)** list, set the following parent loggers to the **TRACE:32 FINEST** level:
  - oracle.soa
  - oracle.fabric
  - oracle.integration
  - **oracle.wsm** (Setting this logger to the ERROR level may also be sufficient because this setting logs the required error messages.)
- **3.** If you want finer-grained control over logging, expand the parent loggers and set any of the following loggers:

| Component                    | Logger                                                                                          |
|------------------------------|-------------------------------------------------------------------------------------------------|
| Human                        | <ul> <li>oracle.soa.services.common</li> </ul>                                                  |
| workflow/approval management | <ul> <li>oracle.soa.services.identity</li> </ul>                                                |
| extensions                   | <ul> <li>oracle.soa.services.notification</li> </ul>                                            |
| (AMX)/rules                  | <ul> <li>oracle.soa.services.rules</li> </ul>                                                   |
|                              | <ul> <li>oracle.soa.services.rules.obrtrace</li> </ul>                                          |
|                              | <ul> <li>oracle.soa.services.workflow</li> </ul>                                                |
|                              | <ul> <li>oracle.soa.services.workflow.common</li> </ul>                                         |
|                              | <ul> <li>oracle.soa.services.workflow.evidence</li> </ul>                                       |
|                              | <ul> <li>oracle.soa.services.workflow.metadata</li> </ul>                                       |
|                              | <ul> <li>oracle.soa.services.workflow.persistency</li> </ul>                                    |
|                              | <ul> <li>oracle.soa.services.workflow.query</li> </ul>                                          |
|                              | <ul> <li>oracle.soa.services.workflow.report</li> </ul>                                         |
|                              | <ul> <li>oracle.soa.services.workflow.runtimeconfig</li> </ul>                                  |
|                              | <ul> <li>oracle.soa.services.workflow.soa</li> </ul>                                            |
|                              | <ul> <li>oracle.soa.services.workflow.task</li> </ul>                                           |
|                              | <ul> <li>oracle.soa.services.workflow.task.dispatch</li> </ul>                                  |
|                              | <ul> <li>oracle.soa.services.workflow.task.routing</li> </ul>                                   |
|                              | <ul> <li>oracle.soa.services.workflow.user</li> </ul>                                           |
|                              | <ul> <li>oracle.soa.services.workflow.verification</li> </ul>                                   |
|                              | <ul> <li>oracle.soa.services.workflow.performance - Workflow<br/>Performance API</li> </ul>     |
|                              | <ul> <li>oracle.soa.services.workflow.worklist - Oracle BPM Worklist</li> </ul>                 |
| SOA Infrastructure           | • oracle.fabric.common.wsdl - WSDL/schema management                                            |
|                              | <ul> <li>oracle.integration.platform.blocks.deploy - Deployment</li> </ul>                      |
|                              | <ul> <li>oracle.integration.platform.blocks.soap - WS binding - Calling web services</li> </ul> |
|                              | <ul> <li>oracle.integration.platform.blocks.local - Local binding</li> </ul>                    |
|                              | <ul> <li>oracle.integration.platform.kernel - Startup issues</li> </ul>                         |
|                              | <ul> <li>oracle.integration.plaform.blocks.mesh - Message routing</li> </ul>                    |
|                              | • oracle.integration.platform.common - Metadata/MDS                                             |
|                              | <ul> <li>oracle.integration.platform.instance - Instance</li> </ul>                             |
|                              | <ul> <li>oracle.integration.platform.instance.activity - Instance</li> </ul>                    |
|                              | <ul> <li>oracle.integration.platform.instance.store - Instance</li> </ul>                       |
| Event Delivery               | <ul> <li>oracle.integration.platform.blocks.event</li> </ul>                                    |
| Network (EDN)                | <ul> <li>oracle.integration.platform.blocks.event.saq</li> </ul>                                |
|                              | <ul> <li>oracle.integration.platform.blocks.event.jms</li> </ul>                                |
| Deployment                   | oracle.integration                                                                              |

| Component       | Logger                                                                                                    |  |  |  |  |
|-----------------|----------------------------------------------------------------------------------------------------|--|--|--|--|
| Oracle Mediator | <ul> <li>oracle.soa.mediator.common - Logs the processing events related to<br/>Oracle Mediator audit message persistence.</li> </ul>                                                                                     |  |  |  |  |
|                 | <ul> <li>oracle.soa.mediator.common.cache - Metadata cache<br/>(RuntimeMetadataCache) and runtime related cache<br/>(RuntimeCache).</li> </ul>                                                                            |  |  |  |  |
|                 | <ul> <li>oracle.soa.mediator.common.error - Logs related to error<br/>enqueuing and handling.</li> </ul>                                                                                                    |  |  |  |  |
|                 | <ul> <li>oracle.soa.mediator.common.error.recovery - Logs only the error<br/>recovery processing. All fault policy handlers are part of this logger</li> </ul>                                                            |  |  |  |  |
|                 | <ul> <li>oracle.soa.mediator.common.listener - Processing related to<br/>common infrastructure for Oracle Mediator parallel routing rules<br/>and resequencer.</li> </ul>                                                 |  |  |  |  |
|                 | <ul> <li>oracle.soa.mediator.common.message - Logs related to creation<br/>and modification of the Oracle Mediator message. (Oracle Mediator<br/>wraps a normalized message into the Oracle Mediator message.)</li> </ul> |  |  |  |  |
|                 | <ul> <li>oracle.soa.mediator.common.persistence - Logs related to the<br/>persistence of Oracle Mediator deferred messages to the database.</li> </ul>                                                                    |  |  |  |  |
|                 | <ul> <li>oracle.soa.mediator.dispatch - Logs everything related to message<br/>routing inside Oracle Mediator. This includes sequential, parallel,<br/>and dynamic routing.</li> </ul>                                    |  |  |  |  |
|                 | <ul> <li>oracle.soa.mediator.dispatch.db - Logs related to the deferred<br/>message and container ID infrastructure.</li> </ul>                                                                                           |  |  |  |  |
|                 | <ul> <li>oracle.soa.mediator.dispatch.resequencer.toplink - Logs related to<br/>database interactions of the resequencer. This includes execution of<br/>all three resequencer strategies.</li> </ul>                     |  |  |  |  |
|                 | <ul> <li>oracle.soa.mediator.monitor - Logs all events related to instance<br/>tracking in Oracle Mediator.</li> </ul>                                                                                                    |  |  |  |  |
|                 | <ul> <li>oracle.soa.mediator.resequencer - Everything related to Oracle<br/>Mediator resequencer processing such as locker-worker<br/>infrastructure, group, and sequencer ID expression evaluation.</li> </ul>           |  |  |  |  |
|                 | <ul> <li>oracle.soa.mediator.resequencer.besteffort - For best effort strategy<br/>of the resequencer; in particular, the locking stage processing.</li> </ul>                                                            |  |  |  |  |
|                 | <ul> <li>oracle.soa.mediator.resequencer.fifo - For the FIFO strategy of the resequencer.</li> </ul>                                                                                                    |  |  |  |  |
|                 | <ul> <li>oracle.soa.mediator.resequencer.standard - For standard strategy<br/>of the resequencer.</li> </ul>                                                                                                    |  |  |  |  |
|                 | <ul> <li>oracle.soa.mediator.service - Logs events related to the processing<br/>of various message exchange patterns (one way, two way<br/>(synchronous, asynchronous), and so on) in Oracle Mediator.</li> </ul>        |  |  |  |  |
|                 | <ul> <li>oracle.soa.mediator.service.common.functions - Oracle Mediator<br/>XPath extension function-related logs.</li> </ul>                                                                                             |  |  |  |  |
|                 | <ul> <li>oracle.soa.mediator.service.filter - Evaluation of filter criteria for<br/>routing rules.</li> </ul>                                                                                                    |  |  |  |  |
|                 | <ul> <li>oracle.soa.mediator.service.transformation - Logs<br/>transformation-related events such as the payload before and after<br/>the transformation.</li> </ul>                                                      |  |  |  |  |
|                 | <ul> <li>oracle.soa.mediator.serviceEngine - Logs lifecycle events of the<br/>Oracle Mediator service engine. Also logs the entry and exit of<br/>messages for Oracle Mediator.</li> </ul>                                |  |  |  |  |

| Component                             | Logger                                                                                                    |  |
|---------------------------------------|----------------------------------------------------------------------------------------------------|--|
| Oracle BPEL                           | <ul> <li>oracle.soa.bpel</li> </ul>                                                                                                 |  |
| Process Manager                       | <ul> <li>oracle.soa.bpel.console</li> </ul>                                                                                         |  |
|                                       | <ul> <li>oracle.soa.bpel.engine</li> </ul>                                                                                          |  |
|                                       | <ul> <li>oracle.soa.bpel.engine.activation</li> </ul>                                                                               |  |
|                                       | <ul> <li>oracle.soa.bpel.engine.agents</li> </ul>                                                                                   |  |
|                                       | <ul> <li>oracle.soa.bpel.engine.bpel</li> </ul>                                                                                     |  |
|                                       | <ul> <li>oracle.soa.bpel.engine.compiler</li> </ul>                                                                                 |  |
|                                       | <ul> <li>oracle.soa.bpel.engine.data</li> </ul>                                                                                     |  |
|                                       | <ul> <li>oracle.soa.bpel.engine.delivery</li> </ul>                                                                                 |  |
|                                       | <ul> <li>oracle.soa.bpel.engine.deployment</li> </ul>                                                                               |  |
|                                       | <ul> <li>oracle.soa.bpel.engine.dispatch</li> </ul>                                                                                 |  |
|                                       | <ul> <li>oracle.soa.bpel.engine.sensor</li> </ul>                                                                                   |  |
|                                       | <ul> <li>oracle.soa.bpel.engine.translation</li> </ul>                                                                              |  |
|                                       | <ul> <li>oracle.soa.bpel.engine.ws</li> </ul>                                                                                       |  |
|                                       | <ul> <li>oracle.soa.bpel.engine.xml</li> </ul>                                                                                      |  |
|                                       | <ul> <li>oracle.soa.bpel.entity</li> </ul>                                                                                          |  |
|                                       | <ul> <li>oracle.soa.bpel.jpa</li> </ul>                                                                                             |  |
|                                       | <ul> <li>oracle.soa.bpel.system</li> </ul>                                                                                          |  |
| Oracle B2B                            | • oracle.soa.b2b.apptransport - Runtime logger                                                                                      |  |
|                                       | <ul> <li>oracle.soa.b2b.engine - Runtime logger</li> </ul>                                                                          |  |
|                                       | • oracle.soa.b2b.transport - Runtime logger                                                                                         |  |
|                                       | • oracle.soa.b2b.ui - User interface logger                                                                                         |  |
|                                       | • oracle.soa.b2b.repository - Repository access detailed logger                                                                     |  |
| Oracle Web Services<br>Manager (OWSM) | <b>oracle.wsm</b> - Defaulted to the <b>ERROR</b> level; logs all WSM-0xxxx errors. <b>TRACE:32</b> results in significant details. |  |

- **4.** From the **Oracle Diagnostic Logging Level (Java Level)** list, change the logger level to one of the following settings:
  - TRACE:1 (FINE)
  - TRACE:16 (FINER)
  - TRACE:32 (FINEST) Most verbose level (recommended for troubleshooting)

The change takes effect within several minutes.

### B.13.1 Log Files and Thread Dumps from All Managed Servers

Table B–2 describes the log files to view and thread dumps to obtain.

| Output                | Description                                                                                                    |
|-----------------------|----------------------------------------------------------------------------------------------------|
| Server diagnostic log | View the following file:                                                                                                    |
|                       | <pre>\$DOMAIN_HOME/servers/server_name/logs/server_ name-diagnostic.log</pre>                                                     |
|                       | For example, soa_server1-diagnostic.log, if <pre>server_name</pre> is <pre>soa_server1.</pre>                                     |
|                       | This is where the log output is available. By default, only the last 100 MB of the diagnostic logs are retained.                  |
| Server log            | <pre>server_name.log (for example, soa_server1.log, if server_ name is soa_server1)</pre>                                         |
| Server console output | <stdout> is also useful, especially for deployment and patching issues.</stdout>                                                  |
| Server thread dump    | Enter the following at the operating system command prompt:                                                                       |
|                       | kill -3 managed_server_process_ID                                                                                                 |
|                       | You can also use Oracle WebLogic Server Administration Console.                                                                   |
|                       | <ol> <li>In the navigation tree of Oracle WebLogic Server Administration<br/>Console, select Environment &gt; Servers.</li> </ol> |
|                       | <b>2.</b> In the table, select the server.                                                                                        |
|                       | <b>3.</b> Select the <b>Monitoring</b> tab.                                                                                       |
|                       | 4. Select the <b>Threads</b> tab.                                                                                                 |
|                       | 5. Click Dump Thread Stacks.                                                                                                    |
|                       | The output is in the console logs.                                                                                                |
| OWSM message log      | The following log captures all SOAP messages on the wire.                                                                         |
|                       | <pre>\$DOMAIN_HOME/servers/server_<br/>name/logs/owsm/msglogging/diagnostic.log</pre>                                             |
|                       | This log is not enabled by default. To enable this log:                                                                           |
|                       | <ol> <li>Go to Fusion Middleware Control &gt; Weblogic Domain &gt; Web<br/>Services &gt; Policies.</li> </ol>                     |
|                       | <b>2.</b> Choose the security level for which to enable logging.                                                                  |
|                       | <b>3.</b> Edit the policy to enable the log assertion.                                                                            |

Table B–2 Log Files and Thread Dumps

# **B.14 Human Workflow Troubleshooting**

This section describes how to troubleshoot human workflow issues.

### B.14.1 Task Assignment/Routing/Escalation Issues

Table B–3 describes symptoms, possible causes, and possible solutions for task assignment/routing/escalation issues.

| Symptom                                                                                                    | Possible Cause                                                                                                    | Possible Solution                                                                                                    |
|----------------------------------------------------------------------------------------------------|----------------------------------------------------------------------------------------------------|----------------------------------------------------------------------------------------------------|
| The task completes without any assignment occurring.                                                                                | The most common problem is that<br>task assignees are specified using<br>XPath expressions, and the<br>expression does not evaluate to any<br>nodes. Other problems can include<br>incorrect skip conditions for<br>participants.                                                                                                    | <ol> <li>Correct any issues with the XPath expressions.</li> <li>Ensure that you get some results for</li> </ol>                                                                                                    |
|                                                                                                    |                                                                                                    | the XPath expression for the given data.                                                                                                    |
|                                                                                                    |                                                                                                    | <ol> <li>Check the skip conditions specified<br/>with the Specify skip rule checkbox<br/>for task participants in the Human<br/>Task Editor.</li> </ol>                                                                                                    |
| The business rules do not return any list builders.                                                                                 | When participants of a task are<br>specified using business rules, it is<br>expected that business rules return                                                                                                    | <ol> <li>Use the<br/>ignoreParticipant()<br/>function to model your rules.</li> </ol>                                                                                                    |
|                                                                                                    | at least one list builder. If business<br>rules determine that no participants<br>are needed, the function<br>IgnoreParticipant()<br>should be used. If modeled correctly<br>and you still see this error, it is<br>likely that none of the rules fired.<br>See the symptom entitled "A<br>human workflow task chooses the<br>incorrect user if a number of rules<br>are defined or it errors with the<br>following message:" in this table. | 2. Ensure the rules are modeled correctly so that at least one rule is fired.                                                                                                    |
| The business rules return list<br>builders of different types.                                                                      | When participants in a task are<br>specified using business rules, it is<br>expected that business rules return<br>list builders of the same type.                                                                                                    | Correct your rules.                                                                                                    |
| A human workflow task chooses<br>the incorrect user if a number of<br>rules are defined or it errors with<br>the following message: | At runtime, when a human<br>workflow task tries to fetch the list<br>of users, it may error out with the<br>following error:                                                                                                    | Avoid writing overlapping rules.<br>Constraints from different list builders<br>are different and cannot be mixed. If<br>more than one rule gets triggered with a<br>different list builder, this error occurs. In<br>addition, only one set of constraints is<br>honored. |
| Ruleset returned lists with<br>different list builder                                                                               | Ruleset returned lists with<br>different list builder                                                                                                    |                                                                                                    |
|                                                                                                    | This error is displayed in the <b>Task</b><br><b>Detail comments</b> field. Alternately,<br>the task may select a user or<br>approver, which may not appear to<br>be the correct or expected one. This<br>is primarily caused by having<br>overlapping rules. When the<br>participants of a task are specified<br>using business rules, it is expected<br>that business rules return list<br>builders of the same type.                      | Check that all rules in the ruleset have<br>priorities defined so that multiple rules<br>with the same priority are not applicable<br>for the same transaction.                                                                                                    |
|                                                                                                    |                                                                                                    | For more details., see Oracle Fusion<br>Middleware Modeling and Implementation<br>Guide for Oracle Business Process<br>Management.                                                                                                    |
|                                                                                                    | Moreover, only one rule from a<br>ruleset should be applicable for a<br>transaction. In case a number of<br>rules are true, the actions associated<br>with the applicable rule with the<br>highest priority get executed. In case<br>multiple applicable rules have the<br>same priority, then the first rule in<br>the list is picked and its actions<br>executed.                                                                          |                                                                                                    |

 Table B-3
 Troubleshooting Task Assignment/Routing/Escalation Issues

| Symptom                                                                                                    | Possible Cause                                                                                                    | Possible Solution                                                                                                    |
|----------------------------------------------------------------------------------------------------|----------------------------------------------------------------------------------------------------|----------------------------------------------------------------------------------------------------|
| Parallel assignees have to<br>approve or reject the task even<br>though the parallel completion<br>criteria is met.       | In the Add Participant Type dialog<br>for a parallel participant, there is a<br>selection that allows you to<br>configure the human task during<br>runtime to wait for all parallel<br>participants to complete or to<br>complete when criteria is met.                                                                                                    | Make the correct selection for<br>completion in the Add Participant Type<br>dialog.                                                                               |
| The task is assigned to the group/role when the expectation is that it goes to every user in the group/role individually. | When a group or a role is used as a task assignee, the task is assigned to the group or role directly. Task runtime does not assign it separately. One of the users in the group/role has to claim the task and work on it. When used with a parallel or serial participant, often times it is expected that this resolution to users is automatic, which it is not. | To assign separately to the members of<br>the group or role, use the XPath<br>functions ids:getUsersInGroup and<br>ids:getUsersInAppRole.                         |
| A task errors out when invoking<br>the decision service for<br>evaluation of routing rules or<br>rule-based participants. | Payload validation is enabled on the SOA infrastructure instance.                                                                                                    | Deselect the <b>Payload Validation</b><br>checkbox for the instance. For more<br>information, see Section 3.1,<br>"Configuring SOA Infrastructure<br>Properties." |

Table B–3 (Cont.) Troubleshooting Task Assignment/Routing/Escalation Issues

### **B.14.2 Task Action Issues**

Table B–4 describes symptoms, possible causes, and possible solutions for task action issues.

Table B–4 Troubleshooting Task Action Issues

| Symptom                                                  | Possible Cause                                                                                                    | Possible Solution                                                                                                    |
|----------------------------------------------------------|----------------------------------------------------------------------------------------------------|----------------------------------------------------------------------------------------------------|
| A user is not allowed to perform<br>an action on a task. | The most common problem is that<br>the user does not have permissions<br>to perform that action on that task at<br>that point in time. | Find out if the user can be an assignee,<br>owner, or creator of the task, or if they<br>are an administrator. If the user should<br>have been allowed to perform the action,<br>check the server log file for a detailed<br>log message, which includes information<br>such as the task state, task assignees,<br>user who acquired it, permitted actions,<br>roles played by this user for the given<br>task, and so on. |

# **B.14.3 Notification Issues**

Table B–5 describes symptoms, possible causes, and possible solutions for notification issues.

| Symptom                                                                           | Possible Cause                                                                                                    | Possible Solution                                                                                                    |
|-----------------------------------------------------------------------------------|----------------------------------------------------------------------------------------------------|----------------------------------------------------------------------------------------------------|
| The task email notification is not<br>being sent out.                             | <b>Notification Mode</b> is set to<br><b>NONE</b> on the Workflow<br>Notification Properties page in<br>Oracle Enterprise Manager<br>Fusion Middleware Control. | Change this setting to <b>Email</b> or <b>All</b> . For<br>information, see Section 19.1, "Configuring<br>Human Workflow Notification Properties."                                                                                                    |
| The email notification is not being sent out.                                     | Incorrect outgoing server settings<br>are used in the email driver<br>configuration.                                                                            | Check the SMTP port/SMTP host/user name/password/email values.                                                                                                    |
|                                                                                   |                                                                                                    | <b>Tip</b> : Validate the values by using them in any email client for connecting to the SMTP server.                                                                                                    |
|                                                                                   |                                                                                                    | Perform the following steps to verify the<br>settings in Oracle Enterprise Manager<br>Fusion Middleware Control:                                                                                                    |
|                                                                                   |                                                                                                    | <ol> <li>In the navigator, right-click User<br/>Messaging Service.</li> </ol>                                                                                                    |
|                                                                                   |                                                                                                    | <ol> <li>Select usermessagingdriver-email &gt;<br/>Email Driver Properties.</li> </ol>                                                                                                    |
|                                                                                   |                                                                                                    | <b>3.</b> Check the settings.                                                                                                    |
| The notifications are sent, but are not actionable.                               | The <b>Actionable Address</b> field is not configured.                                                                                                    | In Oracle Enterprise Manager Fusion<br>Middleware Control, configure the<br><b>Actionable Address</b> field with a valid email<br>address. For information, see Section 19.1,<br>"Configuring Human Workflow<br>Notification Properties."               |
|                                                                                   |                                                                                                    | Ensure that the same email address is used<br>when configuring the incoming server<br>setting in the Oracle User Messaging Server<br>email driver. For information, see<br>Section 19.1, "Configuring Human<br>Workflow Notification Properties."       |
| Notifications are sent, but are not actionable.                                   | The human workflow task is not<br>set to send actionable<br>notifications.                                                                                      | In the Human Task Editor (you can double<br>click the .task file in Oracle JDeveloper to<br>start the editor), expand the <b>Notification</b><br>section, click the <b>Advanced</b> tab, and select<br>the <b>Make notification actionable</b> checkbox |
| Actionable notifications are sent,<br>but no action is taken after<br>responding. | The <b>Actionable Address</b> field is incorrect.                                                                                                    | Check the IMAP/POP3 server/port values.<br>Ensure the <b>Actionable Address</b> field is<br>used in the email driver configuration.                                                                                                    |
|                                                                                   |                                                                                                    | <b>Tip</b> : Validate the values by using them in any email client for connecting to the IMAP/POP3 server.                                                                                                    |
| Actionable notifications are sent,<br>but no action is taken after<br>responding. | , The nondefault email client is<br>configured for receiving<br>notifications.                                                                                  | When the user clicks the approval link, the<br>default mail client page opens, which may<br>send emails to a different email server.<br>Configure the default email client to receive<br>actionable notifications.                                      |
|                                                                                   |                                                                                                    | Enter the correct value in the <b>Actionable</b><br><b>Email Account</b> field of the Workflow Task<br>Service Properties page as the incoming,<br>actionable email account to use. The default<br>account name is <b>Default</b> .                     |
|                                                                                   |                                                                                                    | For information, see Section 19.2,<br>"Configuring Human Workflow Task<br>Service Properties."                                                                                                    |

 Table B–5
 Troubleshooting Notifications Issues

| Symptom                                                                          | Possible Cause                                                                                             | Possible Solution                                                                                                    |  |
|----------------------------------------------------------------------------------|----------------------------------------------------------------------------------------------------|----------------------------------------------------------------------------------------------------|--|
| Actionable notifications are sent<br>but no action is taken after<br>responding. | An email client is configured with<br>the same account used in the<br>email driver.                        | The mail may be downloaded and marked<br>as <i>read</i> or deleted by the email client before<br>the human workflow notification service<br>can download and process the mail.<br>Remove that account from the email client.                                                                                                    |  |
| The Oracle BPM Worklist link                                                     | This is the default behavior. By                                                                           | Perform the following steps:                                                                                                    |  |
| appears in email notifications.                                                  | default, email notifications point to Oracle BPM Worklist.                                                 | 1. In the <b>Notification</b> section of the Human Task Editor, click the <b>Advanced</b> tab.                                                                                                    |  |
|                                                                                  |                                                                                                    | 2. Deselect the Show worklist URL in notifications checkbox.                                                                                                    |  |
| Performance is slow for group<br>notifications.                                  | The group notification<br>performance depends on the<br>number of members in the group<br>(size of group). | 1. Provide an email ID for the group in LDAP. In this case, human workflow sends one email to the group email ID, instead of individual emails to each group member.                                                                                                    |  |
|                                                                                  |                                                                                                    | 2. In the Notification section of the Human Task Editor, click the Advanced tab.                                                                                                    |  |
|                                                                                  |                                                                                                    | <b>3.</b> If you want to send one email to all group members, select Send one email containing all user addresses from the <b>Group notification configuration</b> list. This enables all members to see the <i>to</i> list and common content is sent to all members (without considering locale, and so on).                                                                                                    |  |
|                                                                                  |                                                                                                    | 4. If you want to send individual emails but reuse content between members, select Send individual emails (the default selection) from the Group notification configuration list and unselect Use separate task forms based on locale. This enables group members to receive individual mails in their locale. Task forms generated for creating notification content are reused between members in the same locale. |  |

Table B–5 (Cont.) Troubleshooting Notifications Issues

## B.14.4 Task View Issues

Table B–6 describes symptoms, possible causes, and possible solutions for task view issues.

| Symptom                                                                                          | Possible Cause                                                                                                    | Possible Solution                                                                                                    |
|--------------------------------------------------------------------------------------------------|----------------------------------------------------------------------------------------------------|----------------------------------------------------------------------------------------------------|
| Showing custom (mapped<br>attribute) columns in a view.                                          | Attribute mappings are created for<br>specific task types. The view must<br>be associated with one or more task<br>types to use mapped attributes.                        | In Oracle BPM Worklist<br>(view/create/edit UI), specify a task<br>type for the view in the <b>Definition</b> tab.<br>The attribute labels used in the<br>mappings for that task type are now<br>available as columns that can be used in<br>the view in the <b>Display</b> tab.                                                       |
|                                                                                                  |                                                                                                    | It is possible to associate a view with<br>more than one task type. Multiple task<br>types can be selected from the <b>Task</b><br><b>Type</b> browser. If multiple task types are<br>selected, then the attribute labels for all<br>those task types are available for use in<br>the view.                                            |
| View grantees can view and edit<br>tasks belonging to the view<br>owner.                         | The view is shared as data. This<br>type of sharing allows grantees to<br>use the view as if they are the view<br>owner, and can see and act on the<br>view owner's task. | In the <b>Definition</b> tab of Oracle BPM<br>Worklist (view/edit UI), ensure that<br><b>Share View</b> is set to <b>Definition only</b> ,<br>which enables grantees to use the view<br>against their own tasks. Setting <b>Share</b><br><b>View</b> to <b>Data</b> enables grantees to use the<br>view against the view owner's data. |
| Creating a new standard view.                                                                    | Only users with administration privileges can create standard                                                                                                    | 1. Ensure the logged-in user has administration privileges.                                                                                                    |
|                                                                                                  | views.                                                                                                    | 2. Define the view as usual, using Oracle BPM Worklist (create/edit UI).                                                                                                    |
|                                                                                                  |                                                                                                    | <b>3.</b> Check the <b>add to standard views</b> checkbox.                                                                                                    |
|                                                                                                  |                                                                                                    | The view is created as a standard view.                                                                                                    |
| Internationalizing a standard view name.                                                         | The value specified in the name<br>field for standard views can be used<br>as a resource key to look up a<br>display name from the<br>WorkflowLabels resource bundle.     | Add a new resource key to the<br>WorkflowLabels resource bundle. The<br>key is the name you used for the view,<br>prefixed by STD_VIEW. (note the<br>required trailing period).                                                                                                    |
|                                                                                                  |                                                                                                    | For more information about resource<br>bundles, see workflow sample<br>workflow-110-workflowCustomiza<br>tions:                                                                                                    |
|                                                                                                  |                                                                                                    | <pre>https://soasamples.samplecode. oracle.com</pre>                                                                                                    |
| Migrating views and standard<br>views you have created on one<br>instance to another SOA server. | You must use the test-to-production utility.                                                                                                    | The test-to-production utility enables<br>you to export user views and standard<br>views as an XML file, and to import the<br>views from the XML file into another<br>instance. For information about this<br>utility, see Section 21.6, "Moving Human<br>Workflow Data from a Test to a<br>Production Environment."                   |

Table B–6Troubleshooting Task View Issues

# B.14.5 Task Attribute Mapping Issues

Table B–7 describes symptoms, possible causes, and possible solutions for task attribute mapping issues.

| Symptom                                                                                             | Possible Cause                                                                                                    | Possible Solution                                                                                                    |
|----------------------------------------------------------------------------------------------------|----------------------------------------------------------------------------------------------------|----------------------------------------------------------------------------------------------------|
| No payload attributes are<br>available for mapping to a public<br>attribute in Oracle BPM Worklist. | Oracle BPM Worklist only supports<br>creation of mappings to simple<br>payload attributes. Only simple<br>attributes from the task payload are<br>displayed for creating mappings in<br>Oracle BPM Worklist.                   | <ul> <li>Add simple attributes to the payload.</li> <li>Create protected mappings at design time. Mappings can be made to be complex payload attributes using XPath expressions for protected attribute mappings at design time in Oracle JDeveloper.</li> <li>Use the RuntimeConfigService API to create public mappings using XPath expressions.</li> </ul>                |
| You cannot create mappings for<br>the protected attribute label in<br>Oracle BPM Worklist.          | Protected mappings can only be<br>created as part of the task definition<br>at design time. Protected mappings<br>cannot be created or updated at<br>runtime using Oracle BPM Worklist,<br>or the RuntimeConfigService<br>API. | <ul> <li>Use a public attribute label for the mapping.</li> <li>Create the mapping to the protected attribute label in the task definition at design time.</li> </ul>                                                                                                    |
| You cannot see any attribute<br>labels for which to create<br>mappings in Oracle JDeveloper.        | Design-time mappings can only be<br>created for protected attribute<br>labels. Ensure that protected<br>attribute labels have been created in<br>the SOA instance to which you are<br>connected.                               | <ol> <li>Log in to Oracle BPM Worklist as an administrator.</li> <li>Go to Administration &gt; Protected Flexfields.</li> <li>Check that protected attribute labels exist.</li> <li>Create any protected attribute labels as required.</li> </ol>                                                                                                    |
| Internationalizing the name of an attribute label.                                                  | The attribute label name can be used<br>as a resource key to look up a<br>display name from the<br>WorkflowLabels resource bundle.                                                                                             | Add a new resource key to the<br>WorkflowLabels resource bundle. The<br>key is the name you used for the label,<br>prefixed by FLEX_LABEL. (note the<br>trailing period).<br>For more information on the resource<br>bundle, see the workflow sample<br>workflow-110-workflowCustomiza<br>tions:<br>https://soasamples.samplecode.<br>oracle.com                             |
| Migrating attribute labels and<br>mappings from one server to<br>another.                           | Use the test-to-production utility.                                                                                                    | The test-to-production utility enables<br>you to export public attribute labels,<br>public attribute mappings, and<br>protected attribute labels as an XML file,<br>and to import the labels and mappings<br>from the XML file into another instance.<br>For more information, see Section 21.6,<br>"Moving Human Workflow Data from a<br>Test to a Production Environment." |

Table B–7 Troubleshooting Task Attribute Mapping Issues

# **B.14.6 Task Report Issues**

Table B–8 describes symptoms, possible causes, and possible solutions for task report issues.

 Table B-8
 Troubleshooting Task Report Issues

| Symptom                                                            | Possible Cause                                                                                   | Possible Solution                                                                                        |
|--------------------------------------------------------------------|--------------------------------------------------------------------------------------------------|----------------------------------------------------------------------------------------------------|
| You receive the following error:                                   | This is caused by an issue with                                                                  | The workaround is to change the locale                                                                   |
| Null Pointer Exception when<br>running Task Productivity<br>Report | handling of dates when the worklist<br>client locale and server default<br>locale are different. | for the worklist client to be the same as<br>the server, or to run a report without<br>specifying dates. |

# B.14.7 Task History Issues

Table B–9 describes symptoms, possible causes, and possible solutions for task history issues.

| Symptom                                                                                                    | Possible Cause                                                                                                    | Possible Solution                                                                                                    |
|----------------------------------------------------------------------------------------------------|----------------------------------------------------------------------------------------------------|----------------------------------------------------------------------------------------------------|
| The <b>Add Participant</b> button is disabled.                                                                                                    | A current or past participant is selected in the history table,                                                                                                    | This is designed behavior. Adding<br>adhoc participants is not allowed with<br>respect to the current or past participant.<br>The current participant means the task is<br>with that participant at that point in<br>time. |
| All the added adhoc participants disappeared after a page refresh.                                                                                                    | You may not have saved your modifications to the history table.                                                                                                    | Ensure that you save your changes.<br>Otherwise, all changes disappear. If you<br>think you have saved your changes and<br>the changes still disappear, file a bug.                                                        |
| Do not see future approvers in the history table.                                                                                                    | The <b>Future Approvers</b> checkbox may not be selected.                                                                                                    | Select the <b>Future Approvers</b> checkbox in<br>Oracle BPM Worklist (configuration in<br>the task sequence table).                                                                                                    |
| You see the message in the<br>history table about the<br>correlation ID not being passed<br>or any exception related to the<br>correlation ID.                                                                                                    | If the task is uninitiated, the correlation ID may not have been passed.                                                                                                    | Ensure that you pass the correlation ID to the uninitiated task.                                                                                                    |
| The edit toolbar is disabled or is not displayed.                                                                                                    | The user may not have privileges to edit the participants.                                                                                                    | 1. In the Assignment tab of the<br>Human Task Editor, click the Task<br>will go from starting to final<br>participant icon in the upper right<br>corner.                                                                   |
|                                                                                                    |                                                                                                    | The Configure Assignment dialog is displayed.                                                                                                    |
|                                                                                                    |                                                                                                    | 2. Select the Allow participants to edit new participants and Allow initiator to add participants checkboxes.                                                                                                    |
| You receive the following error:<br><warning><br/><oracle.adf.controller.intern<br>al.metadata.MetadataService&gt;<br/><bea-000000><adfc:<br>/META-INF/adfc-config.xml: &gt;<br/><warning><br/><oracle.adf.controller.intern<br>al.metadata.MetadataService&gt;&lt;<br/>ADFC-52024&gt; <adfc: duplicate<br="">managed bean definition for<br/>'aleCompBindings' detected.&gt;</adfc:></oracle.adf.controller.intern<br></warning></adfc:<br></bea-000000></oracle.adf.controller.intern<br></warning> | Shared library<br>oracle.soa.worklist.webapp<br>is referenced in weblogic.xml and<br>the JAR files<br>adflibWorklistComponents.ja<br>r and<br>adflibTasklistTaskflow.jar<br>are packaged in the web application. | These JARs ideally should not be<br>packaged inside the web application.<br>They should only be referenced as a<br>shared library. Do not package these<br>JARs in the web application.                                    |

 Table B–9
 Troubleshooting Task History Issues

| Symptom                                                                                                    | Possible Cause                                                                                                 | Possible Solution                                                                                                    |
|----------------------------------------------------------------------------------------------------|----------------------------------------------------------------------------------------------------|----------------------------------------------------------------------------------------------------|
| You receive the following error:                                                                                                    | Shared library<br>oracle.soa.workflow.wc is<br>referenced in weblogic.xml, but<br>not available on the server. | Ensure that this shared library is<br>deployed on the server to which you are<br>deploying your application. It may<br>happen that the shared library is<br>deployed, but <i>not</i> targeted, for that<br>server. |
| <pre><error> <deployer> <bea-149265> <failure '1297964056778'="" '3'.="" deployment="" error="" execution="" for="" id="" in="" is:<="" occurred="" of="" pre="" request="" task="" the="" with=""></failure></bea-149265></deployer></error></pre> |                                                                                                    |                                                                                                    |
| 'weblogic.management.Deployme                                                                                                    |                                                                                                    |                                                                                                    |
| ntException:                                                                                                    |                                                                                                    |                                                                                                    |
| [J2EE:160149]Error while                                                                                                    |                                                                                                    |                                                                                                    |
| processing library                                                                                                    |                                                                                                    |                                                                                                    |
| references. Unresolved                                                                                                    |                                                                                                    |                                                                                                    |
| application library                                                                                                    |                                                                                                    |                                                                                                    |
| references, defined in                                                                                                    |                                                                                                    |                                                                                                    |
| weblogic-application.xml:                                                                                                    |                                                                                                    |                                                                                                    |
| [Extension-Name:                                                                                                    |                                                                                                    |                                                                                                    |
| oracle.soa.workflow.wc,                                                                                                    |                                                                                                    |                                                                                                    |
| exact-match: false].'                                                                                                    |                                                                                                    |                                                                                                    |
| weblogic.management.Deploymen                                                                                                    |                                                                                                    |                                                                                                    |
| tException:                                                                                                    |                                                                                                    |                                                                                                    |
| [J2EE:160149]Error while                                                                                                    |                                                                                                    |                                                                                                    |
| processing library                                                                                                    |                                                                                                    |                                                                                                    |
| references. Unresolved                                                                                                    |                                                                                                    |                                                                                                    |
| application library                                                                                                    |                                                                                                    |                                                                                                    |
| references, defined in<br>weblogic-application.xml:                                                                                                    |                                                                                                    |                                                                                                    |
| [Extension-Name:                                                                                                    |                                                                                                    |                                                                                                    |
| pracle.soa.workflow.wc,                                                                                                    |                                                                                                    |                                                                                                    |
| exact-match: false].                                                                                                    |                                                                                                    |                                                                                                    |
| You receive the following error:                                                                                                    | This is a generic exception that                                                                               | See the real exception in the diagnostic                                                                                                    |
| java.lang.IllegalStateExcepti<br>on: Attempt to validate an<br>already invalid RegionSite:                                                                                                    | sometimes is displayed in the server<br>logs (for example,<br>AdminServer.log).                                | logs (for example,<br>AdminServer-diagnostic.log) and<br>provide that exception with the bug you<br>file.                                                                                                    |

Table B–9 (Cont.) Troubleshooting Task History Issues

| Table B–9 | (Cont.) Troubleshooting Task History Issues |  |
|-----------|---------------------------------------------|--|
|-----------|---------------------------------------------|--|

| Symptom                                                                           | Possible Cause                                                                                  | Possible Solution                                             |
|-----------------------------------------------------------------------------------|-------------------------------------------------------------------------------------------------|---------------------------------------------------------------|
| You receive the following error:                                                  | This is a common mistake and is not                                                             | Put faces in the URL as follows:                              |
| [AdminServer] [NOTIFICATION]<br>[J2EE JSP-00008]<br>[oracle.j2ee.jsp] [tid:       | related to any components you are<br>using. You forget to put faces in<br>the URL. For example: | <pre>http://server:port/FederatedApp/fac es/test.jspx\\</pre> |
| [ACTIVE].ExecuteThread: '15'<br>for queue:                                        | <pre>http://server:port/FederatedApp /test.jspx</pre>                                           |                                                               |
| <pre>'weblogic.kernel.Default (self-tuning)'] [userId: weblogic] [ecid:</pre>     |                                                                                                 |                                                               |
| 17011f2a001d6b0e:7e22d6ce:12e<br>3444eb1b:-8000-0000000000002f                    |                                                                                                 |                                                               |
| <pre>0a,0] [APP: FederatedApp_<br/>application1] unable to</pre>                  |                                                                                                 |                                                               |
| dispatch JSP page: The<br>following exception<br>occurred:.[[                     |                                                                                                 |                                                               |
| java.lang.RuntimeException:<br>Cannot find FacesContext                           |                                                                                                 |                                                               |
| at                                                                                |                                                                                                 |                                                               |
| javax.faces.webapp.UIComponen                                                     |                                                                                                 |                                                               |
| <pre>tClassicTagBase.getFacesConte xt(UIComponentClassicTagBase. java:2122)</pre> |                                                                                                 |                                                               |

# B.14.8 Task Form/Action Issues

Table B–10 describes symptoms, possible causes, and possible solutions for task form/ action issues.

| Symptom                                                        | Possible Cause                                      | Possible Solution                                                                                                    |
|----------------------------------------------------------------|-----------------------------------------------------|----------------------------------------------------------------------------------------------------|
| The task form application does not have an empty JSPX page.    | N/A                                                 | The task forms are now invoked using an<br>ADF task flow and control is returned to<br>the module that initiated the task form task<br>flow when the task flow completes.<br>Therefore, no empty JSPX is needed. |
| The task form does not load in<br>Microsoft Internet Explorer. | Microsoft Internet Explorer has a URL length limit. | Your task form URL length is too long.                                                                                                    |

 Table B-10
 Troubleshooting Task Form/ Action Issues

| Symptom                                                         | Possible Cause                                         | Possible Solution                                                                                                    |
|-----------------------------------------------------------------|--------------------------------------------------------|----------------------------------------------------------------------------------------------------|
| Deployment fails with a class not found exception.              | The shared library entry is missing from weblogic.xml. | If you see the following error:                                                                                                    |
|                                                                 |                                                        | Caused By:<br>java.lang.ClassNotFoundException:<br>oracle.bpel.services.datacontrol.ty<br>pes.Number                                                                                                    |
|                                                                 |                                                        | during deployment of a task form, then it is<br>likely due to the missing shared library in<br>weblogic.xml. Add the following<br>element in weblogic.xml:                                                                                                    |
|                                                                 |                                                        | <library-ref><br/><library-name>oracle.soa.worklist.w<br/>ebapp</library-name><br/><specification-version>11.1.1ification-version&gt;<br/></specification-version></library-ref>                                                                                                    |
| Deployment/access of task form fails when the hostname is used. | The DNS entry is missing.                              | If you are using a server with DHCP, the<br>DNS entry may be missing for the host.<br>Therefore, deployment/access using the IP<br>address may succeed, but<br>deployment/access using a hostname may<br>fail. Update your client machine by<br>manually adding the host/IP address: |
|                                                                 |                                                        | <ul> <li>On Windows operating systems, this is<br/>typically is in<br/>%windir%\drivers\etc\lmhosts.</li> </ul>                                                                                                    |
|                                                                 |                                                        | <ul> <li>On Linux/Unix, this is typically in<br/>/etc/hosts.</li> </ul>                                                                                                    |

Table B–10 (Cont.) Troubleshooting Task Form/ Action Issues

| Symptom                                    | Possible Cause                                                   | Possible Solution                                                                                                    |
|--------------------------------------------|------------------------------------------------------------------|----------------------------------------------------------------------------------------------------|
| Task form URL protocol (HTTP<br>or HTTPS). | You are unable to access the task<br>form through HTTPS or HTTP. | <ul> <li>DefaultToDoTaskForm: The worklist<br/>accesses the default to-do task form<br/>using the port/protocol returned by<br/>the getServerInfo API from the<br/>runtime config service. This API uses<br/>the frontend host setup for the cluster<br/>or managed server. It gives preference<br/>to the HTTPS protocol if it is enabled.<br/>It is dynamic and can be changed<br/>using Oracle Enterprise Manager<br/>Fusion Middleware Control for default<br/>to-do tasks as the other custom task<br/>form.</li> </ul>                                                                                                    |
|                                            |                                                                  | <ul> <li>CustomTaskForm: The custom task<br/>form gets the HTTP and HTTPS<br/>information from the setup. It uses the<br/>JRF API to get the information. This<br/>gets the frontend host information<br/>from the cluster and then the managed<br/>server if the cluster frontend host is not<br/>set up. In case the managed server<br/>frontend host is not set up, it uses a<br/>regular port. If the user enables the<br/>HTTPS port during deployment, the<br/>task form stores this information in the<br/>database. After this, if the user disables<br/>the HTTPS port using Oracle<br/>WebLogic Server Administration<br/>Console, then the user must remove<br/>the HTTPS port for the task form using<br/>Oracle Enterprise Manager Fusion<br/>Middleware Control.</li> </ul> |

Table B–10 (Cont.) Troubleshooting Task Form/ Action Issues

# **B.14.9 Task Comments/Attachment Issues**

Table B–11 describes symptoms, possible causes, and possible solutions for task comments/attachment issues.

| Symptom                                                                                                    | Possible Cause                                                                                                    | Possible Solution                                                                                                    |
|----------------------------------------------------------------------------------------------------|----------------------------------------------------------------------------------------------------|----------------------------------------------------------------------------------------------------|
| The file is not getting uploaded.                                                                                       | The file is too big                                                                                                    | By default, ADF has a size limit of 2000 KB for<br>each request. Add the following parameters in<br>web.xml to adjust file size and temporary<br>storage for uploaded files:                                                                                                    |
|                                                                                                    |                                                                                                    | <pre><context-param>   <!-- Maximum memory per request (in bytes)--> <param-name>oracle.adf.view.faces.U PLOAD_MAX_MEMORY</param-name>   <!-- Use 500K-->   <param-value>512000</param-value> </context-param>   <!-- Maximum disk space per   request (in bytes)-->   <param-name>oracle.adf.view.faces.U PLOAD_MAX_DISK_SPACE</param-name>     <!-- Use 5,000K-->   <param-value>5120000</param-value>      <!-- directory to store temporary     files-->   <param-name>oracle.adf.view.faces.U PLOAD_TEMP_DIR</param-name>     <!-- directory to store temporary     files-->   <param-name>oracle.adf.view.faces.U PLOAD_TEMP_DIR</param-name>     <!-- directory to store temporary     files-->   <param-name>oracle.adf.view.faces.U PLOAD_TEMP_DIR</param-name>     <!-- Use an ADFUploads     subdirectory of /tmp-->   <param-value>/tmp/ADFUploads/     <!-- Use anane--> </param-value></pre> |
| The file uploaded in the task<br>details application is not<br>visible in the same task flow.                           | After uploading a file, the<br>attachment link generated in<br>task form is invalid. Clicking<br>this link returns an empty<br>stream. | When you upload a file, you see the attachment<br>link in the table. However, this link does not<br>work. You must reload the task details to view<br>the file.                                                                                                    |
| Adding file attachments<br>creates a new task version,<br>but adding a URL attachment<br>does not create a new version. | Inconsistent behavior of URL attachment and file attachment                                                                            | When a file is uploaded, the task is saved<br>because the file is uploaded to persistency<br>storage. This creates a new task version. The<br>URL attachments only update the local task<br>object in the user interface application.<br>Therefore, no task version is created.                                                                                                    |

Table B–11 Troubleshooting Task Comments/Attachment Issues

### B.14.10 Design Time at Runtime Issues

Table B–12 describes symptoms, possible causes, and possible solutions for design time at runtime issues. Two design time at runtime tools are available for use:

- Oracle SOA Composer
- Task Configuration tab of Oracle BPM Worklist

| Symptom                                                                                   | Possible Cause                                                                                     | Possible Solution                                                                                                    |
|-------------------------------------------------------------------------------------------|----------------------------------------------------------------------------------------------------|----------------------------------------------------------------------------------------------------|
| Modifications made to a task in a design time at runtime tool do not appear for the task. | The task was instantiated before you<br>actually edited it using a design<br>time at runtime tool. | Design time at runtime updates go into<br>effect only for instances created after the<br>changes, and not for those that were<br>created prior to the change.                                           |
|                                                                                           |                                                                                                    | Therefore, if you edit a task using a design time at runtime tool, and then instantiate a new task, the new instance of the task has the changes you made.                                              |
| Modifications made to a task in a design time at runtime tool do not appear for the task. | The changes made were probably<br>not committed to the MDS<br>repository.                          | The <b>Save</b> button just saves the changes<br>made in a design time at runtime tool to<br>the sandbox. To see these changes in<br>action, click <b>Commit</b> to send them to the<br>MDS repository. |

Table B–12 Troubleshooting Design Time at Runtime UI Issues

### B.14.11 Human Workflow API (Including SOAP/EJB) Usage Issues

Table B–13 describes symptoms, possible causes, and possible solutions for human workflow API (including SOAP/EJB) usage issues.

| Symptom                                                                                                    | Possible Cause                                           | Possible Solution                                                                                                    |
|----------------------------------------------------------------------------------------------------|----------------------------------------------------------|----------------------------------------------------------------------------------------------------|
| Location of the JavaDoc for<br>human workflow APIs.                                                                                               | N/A                                                      | See Oracle Fusion Middleware Workflow<br>Services Java API Reference for Oracle BPEL<br>Process Manager, which is available in the<br>documentation library. |
| Understanding the API usage.                                                                                                    | N/A                                                      | <b>1.</b> Refer to the API documentation.                                                                                                    |
|                                                                                                    |                                                          | 2. See sample workflow-118-JavaSamples.                                                                                                    |
|                                                                                                    |                                                          | <pre>https://soasamples.samplecode. oracle.com</pre>                                                                                                    |
| Using .net to access the APIs.                                                                                                    | N/A                                                      | It is possible to write a .net client that<br>accesses the SOAP web service APIs. See<br>sample workflow-119-DotNetSample.                                   |
|                                                                                                    |                                                          | <pre>https://soasamples.samplecode.ora cle.com</pre>                                                                                                    |
| You receive Class not found<br>errors when attempting to use<br>the Java API clients.                                                             | Not all required JAR files are in the client class path. | See the workflow-118-JavaSamples<br>definition of client.classpath in the<br>build.xml ant file. The sample includes all<br>required JAR files.              |
|                                                                                                    |                                                          | <pre>https://soasamples.samplecode.ora cle.com</pre>                                                                                                    |
| Creating a routing slip for simple<br>patterns to use with a simple<br>approval task or to dynamically<br>route a task during task<br>initiation. | N/A                                                      | See<br>oracle.bpel.services.workflow.tas<br>k.impl.SimpleApprovalTaskUtil.                                                                                   |

Table B–13 Troubleshooting Human Workflow API Usage Issues

#### **B.14.12** Oracle JDeveloper Data Control / Form Generation Issues

Table B–14 describes symptoms, possible causes, and possible solutions for Oracle JDeveloper data control/form generation issues.

| Symptom                                                   | Possible Cause                                                                                   | Possible Solution                                                                                                    |
|-----------------------------------------------------------|--------------------------------------------------------------------------------------------------|----------------------------------------------------------------------------------------------------|
| Emptyl.jspx is not generated when creating the task form. | Created an initiator task based<br>on an XSD element and tried to<br>autogenerate the task form. | This file is not required except for the BPM<br>initiator task. If you encounter it, create an<br>Empty1.jspx file in the same directory as<br>referenced by adfc-config.xml and put<br>the following content in it:                                             |
|                                                           |                                                                                                  | <pre><?xml version='1.0' encoding='UTF-8'?> <jsp:root version="2.1" xmlns:af="http://xmlns.oracle.com/a df/faces/rich" xmlns:f="http://java.sun.com/jsf/core" xmlns:h="http://java.sun.com/jsf/html" xmlns:jsp="http://java.sun.com/JSP/ Page"></jsp:root></pre> |

Table B–14 Troubleshooting Oracle JDeveloper Data Control / Form Generation Issues

### B.14.13 Human Workflow Service/ System MBean Browser Issues

Table B–15 describes symptoms, possible causes, and possible solutions for human workflow service/System MBean Browser issues.

| Symptom                                                                                                    | Possible Cause | Possible Solution                                                                                                    |
|----------------------------------------------------------------------------------------------------|----------------|----------------------------------------------------------------------------------------------------|
| Setting commonly used human<br>workflow configuration<br>parameters.                                                                                   | N/A            | Use the Workflow Task Service and<br>Workflow Notification pages of Oracle<br>Enterprise Manager Fusion Middleware<br>Control:                                                                                                    |
|                                                                                                    |                | <ol> <li>In the navigator, right-click<br/>soa-infra.</li> </ol>                                                                                                    |
|                                                                                                    |                | <ol> <li>Select SOA Administration &gt;<br/>Workflow Notification Properties<br/>to access notification properties.</li> </ol>                                                                                                    |
|                                                                                                    |                | <ol> <li>Select SOA Administration &gt;<br/>Workflow Task Service Properties<br/>to access task service properties.</li> </ol>                                                                                                    |
| Setting human workflow<br>configuration parameters not<br>available in the Oracle Enterprise<br>Manager Fusion Middleware<br>Control properties pages. | N/A            | Use the System MBean Browser in<br>Oracle Enterprise Manager Fusion<br>Middleware Control:                                                                                                    |
|                                                                                                    |                | <ol> <li>In the navigator, right-click<br/>soa-infra.</li> </ol>                                                                                                    |
|                                                                                                    |                | <ol> <li>Select SOA Infrastructure         &gt;Administration &gt; System MBean             Browser.         </li> </ol>                                                                                                    |
|                                                                                                    |                | <ol> <li>Select Application Defined<br/>MBeans &gt; oracle.as.soainfra.config<br/>&gt; server &gt; WorkflowConfig &gt;<br/>human-workflow.</li> </ol>                                                                                                |
|                                                                                                    |                | <ol> <li>Set simple parameters by editing<br/>the appropriate field in the<br/>Attributes tab, and clicking Apply.</li> </ol>                                                                                                    |
|                                                                                                    |                | <ol> <li>Make more complex parameter<br/>changes (for example, adding a new<br/>locale) by switching to the<br/><b>Operations</b> tab, selecting the<br/>appropriate operation, entering<br/>required fields, and clicking <b>Invoke</b>.</li> </ol> |

 Table B–15
 Troubleshooting Human Workflow Service/ System MBean Browser Issues

| Symptom                                                                                                    | Possible Cause                                                                                | Possible Solution                                                                                                    |
|----------------------------------------------------------------------------------------------------|-----------------------------------------------------------------------------------------------|----------------------------------------------------------------------------------------------------|
| The System MBean Browser does<br>not reflect my changes after<br>editing the human workflow<br>configuration MBeans.                 | The System MBean Browser is showing a previously cached version of beans.                     | Click the <b>refresh cached tree data</b> button<br>in the System MBean Browser.                                                                                                    |
| Human workflow services are<br>not locating resource bundles or<br>classes located at the workflow<br>customizations class path URL. | The protocol is not specified in the URL, or the URL is missing a trailing forward slash (/). | Ensure that the configured URL is<br>formatted correctly, and specifies a<br>protocol. Note that if the class path<br>points to a directory (rather than a JAR<br>file), it is important that the URL has a<br>trailing forward slash character. For<br>example: |
|                                                                                                    |                                                                                               | <pre>file:///home/wstallar/wfcustomizati ons/</pre>                                                                                                    |
| Manually setting the URL used<br>for displaying task details for a<br>particular task component.                                     | N/A                                                                                           | Use the Administration page in Oracle<br>Enterprise Manager Fusion Middleware<br>Control for the human task service<br>component.                                                                                                    |
|                                                                                                    |                                                                                               | See Section 21.3, "Managing the URI of<br>the Human Task Service Component<br>Task Details Application" for<br>instructions.                                                                                                    |
|                                                                                                    |                                                                                               | You can edit or delete existing task<br>display URL entries, and add new<br>entries. For task display URLs used from<br>Oracle BPM Worklist, the application<br>name must be set to <b>worklist</b> .                                                            |

Table B–15 (Cont.) Troubleshooting Human Workflow Service/ System MBean Browser Issues

# **B.14.14 AMX Extension Issues**

Table B–16 describes symptoms, possible causes, and possible solutions for AMX extension issues.

| Symptom                                                                                                    | Possible Cause                                                                                                    | Possible Solution                                                                                                    |
|----------------------------------------------------------------------------------------------------|----------------------------------------------------------------------------------------------------|----------------------------------------------------------------------------------------------------|
| The dynamic approval group class is not found.                                                                                                    | The class file is not accessible in the<br>Oracle SOA Suite class path                                                                | To make the dynamic approval group class<br>accessible, the class file must be placed in<br>the following directory:               |
|                                                                                                    |                                                                                                    | <pre>\$FMW_HOME/SOA_HOME/soa/modules/ora cle.soa.ext_11.1.1/classes</pre>                                                          |
|                                                                                                    |                                                                                                    | This directory is part of the SOA class path.                                                                                      |
|                                                                                                    |                                                                                                    | The Oracle WebLogic Server must be restarted.                                                                                      |
| During design time at runtime,<br>while defining a rule based on<br>the Approval Group list builder,<br>a message keeps appearing<br>indicating that the group does<br>not exist. | The Approval Group name is not<br>enclosed in quotes (" ")                                                                            | Enclose the name in quotes (for example,<br>"Sample Approval Group Name").                                                         |
| In a ruleset, a number of rules<br>defined are applicable for a<br>transaction. It appears that the                                                                               | Only one rule from a ruleset should be applicable for a transaction.                                                                  | Check that all rules in the ruleset have<br>priorities defined so that multiple rules<br>with the same priority are not applicable |
| correct constraints are not<br>getting applied; therefore, the<br>generated approver list is not<br>correct.                                                                      | In case a number of rules are true,<br>the actions associated with the<br>applicable rule with the highest<br>priority are executed.  | for the same transaction.                                                                                                    |
|                                                                                                    | In case multiple applicable rules<br>have the same priority, the first<br>rule in the list is picked and its<br>actions are executed. |                                                                                                    |

Table B–16 Troubleshooting AMX Extension Issues

# B.14.15 Oracle BPM Worklist/Task Region Issues

Table B–17 describes symptoms, possible causes, and possible solutions for Oracle BPM Worklist/task region issues.

| Symptom                                                                                                    | Possible Cause                                                                                                    | Possible Solution                                                                                                    |
|----------------------------------------------------------------------------------------------------|----------------------------------------------------------------------------------------------------|----------------------------------------------------------------------------------------------------|
| You receive the following exception<br>message in the logs:<br><warning><br/><oracle.adf.controller.internal.<br>metadata.MetadataService&gt;<br/><bea-000000><adfc:<br>/META-INF/adfc-config.xml: &gt;<br/><warning><br/><oracle.adf.controller.internal.<br>metadata.MetadataService&gt;<adfc-5<br>2024&gt; <adfc: duplicate="" managed<br="">bean definition for<br/>'aleCompBindings' detected.&gt;</adfc:></adfc-5<br></oracle.adf.controller.internal.<br></warning></adfc:<br></bea-000000></oracle.adf.controller.internal.<br></warning> | The shared library<br>oracle.soa.worklist.w<br>ebapp is referenced in the<br>weblogic.xml file and also<br>the JAR files<br>adflibWorklistCompone<br>nts.jar and<br>adflibTasklistTaskflo<br>w.jar are packaged in the<br>web application. | These JARs ideally should not be<br>packaged inside the web application.<br>They should only be referenced as a<br>shared library. Do not package these<br>JARs in the web application.                                                        |
| You receive the following exception<br>message in the logs:<br>Duplicate default server in<br>client configuration.<br>Configuration needs to have only<br>one default server in client<br>configuration.<br>Specify one default server in<br>client configuration.                                                                                                    | Two default servers are<br>specified in the client<br>configuration file or in the<br>JAXB object passed to the<br>task flow.                                                                                                    | Mark only one server as the default in the<br>client configuration file or in the JAXB<br>object passed.                                                                                                    |
| You receive the following exception<br>message in the logs:<br>The default server is not<br>specified                                                                                                    | The default server is not<br>specified in the client<br>configuration file or in the<br>JAXB object passed to the<br>task flow.                                                                                                    | Ensure that the default server is marked<br>in the client configuration file or the JAXB<br>object.                                                                                                    |
| You receive the following exception<br>message in the logs:<br>Invalid display column.<br>The display column COLUMN NAME<br>is not a valid Task column.<br>Specify a valid column name.                                                                                                    | The column name passed to<br>the task flow parameter<br>displayColumnsList is<br>not correct.                                                                                                    | Ensure that you pass the correct column name to the task flow parameter.                                                                                                    |
| You receive the following exception<br>message in the logs:<br>java.lang.IllegalStateException:<br>Attempt to validate an already<br>invalid RegionSite:                                                                                                    | This is a generic exception<br>that sometimes appears in<br>server logs (for example,<br>AdminServer.log).                                                                                                    | See the real exception in the diagnostic<br>logs (for example,<br>AdminServer-diagnostic.log) and<br>provide that exception with the bug you<br>can file.                                                                                      |
| You receive the following exception<br>message in the logs:<br>Caused by:<br>oracle.adf.controller.Controller<br>Exception: ADFC-02001: The ADF<br>Controller cannot find<br>'/WEB-INF/taskList-task-flow-def<br>inition.xml'                                                                                                    | The Oracle BPM Worklist<br>JARs are not provided in the<br>class path, either by referring<br>to the shared library<br>oracle.soa.worklist.w<br>ebapp or by packaging those<br>in the web application.                                     | Ensure either the JARs are referred<br>through the shared library or packaged<br>inside the application.                                                                                                    |
| Filters for the task list are removed<br>when the task list is refreshed.                                                                                                    | Because an inbox is not a<br>persisted view, filters set on<br>it are removed when<br>rendering the page again or<br>refreshing the task list.                                                                                             | Instead of setting filters on the task list,<br>create a user view with the required set of<br>filters and pass the viewId of that view<br>as the value of parameter ViewFilter.<br>This makes that view the default view of<br>the task list. |

Table B–17 Troubleshooting Oracle BPM Worklist/Task Region Issues

| Symptom                                                                                                    | Possible Cause                                                                                                    | Possible Solution                                                                                                    |
|----------------------------------------------------------------------------------------------------|----------------------------------------------------------------------------------------------------|----------------------------------------------------------------------------------------------------|
| You have set the<br>taskTypesFilterList parameter,<br>but instead of seeing assigned tasks,<br>you are seeing all tasks.                                                                                                    | If you specified the<br>taskTypesFilterList<br>parameter, then you forgot to<br>specify the<br>attributesFilterList<br>parameter.                                                           | You have to use both parameters with the AND operator. For example:                                                                                                    |
|                                                                                                    |                                                                                                    | <parameter<br>id="taskTypesFilterList"<br/>value="http://xmlns.oracle.com/H<br/>elpDeskRequestSOAApp/HelpDeskReq<br/>uestComposite/HelpDeskRequestHum<br/>anTask,[<br/>http://xmlns.oracle.com/Vacation<br/>RequestApp/VacationRequest/Vacat<br/>ionRequestTask]"/&gt;</parameter<br> |
|                                                                                                    |                                                                                                    | <parameter id="&lt;br">"attributesFilterOperator"<br/>value="and"/&gt;<br/><parameter id="&lt;br">"attributesFilterList"<br/>value="state=ASSIGNED"/&gt;</parameter></parameter>                                                                                                    |
| You receive the following exception                                                                                                    | This is a common mistake                                                                                                    | Put faces in the URL as follows:                                                                                                    |
| <pre>message in the logs:<br/>[AdminServer] [NOTIFICATION]<br/>[J2EE JSP-00008]<br/>[oracle.j2ee.jsp] [tid:<br/>[ACTIVE].ExecuteThread: '15'<br/>for queue:<br/>'weblogic.kernel.Default<br/>(self-tuning)'] [userId:<br/>weblogic] [ecid:<br/>17011f2a001d6b0e:7e22d6ce:12e344<br/>4eb1b:-8000-0000000002f0a,0]<br/>[APP: FederatedApp_<br/>application1] unable to dispatch<br/>JSP page: The following<br/>exception occurred:.[[<br/>java.lang.RuntimeException:<br/>Cannot find FacesContext<br/>at<br/>javax.faces.webapp.UIComponentCl<br/>assicTagBase.getFacesContext(UIC<br/>omponentClassicTagBase.java:2122)</pre> | that is generic in nature and<br>is not related to any<br>components you are using.<br>You forgot to put faces in<br>the URL. For example:<br>http://server:port/Federa<br>tedApp/test.jspx | http://server:port/FederatedApp/<br>faces/test.jspx                                                                                                    |

Table B–17 (Cont.) Troubleshooting Oracle BPM Worklist/Task Region Issues

| Symptom                                                                                                    | Possible Cause                                                                                                    | Possible Solution                                                                                                    |
|----------------------------------------------------------------------------------------------------|----------------------------------------------------------------------------------------------------|----------------------------------------------------------------------------------------------------|
| You receive the following exception<br>message in the logs:<br>[AdminServer] [TRACE] [] []<br>[tid: [ACTIVE].ExecuteThread:<br>'5' for queue:<br>'weblogic.kernel.Default<br>(self-tuning)'] [userId:<br>weblogic] [ecid:<br>17011f2a001d6b0e:7e22d6ce:12e344<br>4eb1b:-8000-00000000001d39,0]<br>[SRC_CLASS:<br>oracle.bpel.services.workflow.cl<br>ient.config.ClientConfigurationU<br>til] [APP: FederatedApp_<br>application1] [SRC_METHOD:<br>getClientConfiguration]<br>WorkflowServiceClientContext:<br>Cannot find client<br>configuration file: wf_client_<br>config.xml                                                                                                    | <ol> <li>There are three possible<br/>causes for this issues:</li> <li>The client configuration<br/>file is not provided in<br/>the class path.</li> <li>The JAXB object is not<br/>passed to the task flow.</li> <li>If one of the above is<br/>provided, the port<br/>number for the<br/>remote/SOAP client is<br/>incorrect.</li> </ol> | Ensure either the client configuration file<br>wf_client_config.xml is provided in<br>the class path or the JAXB object is passed<br>to the task flow. If it is already done,<br>ensure that the port number refers to the<br>SOA server. |
| You receive the following exception<br>message in the logs:<br><error> <deployer> <bea-149265><br/><failure in="" occurred="" the<br="">execution of deployment request<br/>with ID '1297964056778' for<br/>task '3'. Error is:<br/>'weblogic.management.DeploymentE<br/>xception: [J2EE:160149]Error<br/>while processing library<br/>references. Unresolved<br/>application library references,<br/>defined in<br/>weblogic-application.xml:<br/>[Extension-Name:<br/>oracle.soa.workflow.wc,<br/>exact-match: false].'<br/>weblogic.management.DeploymentEx<br/>ception: [J2EE:160149]Error<br/>while processing library<br/>references. Unresolved<br/>application library references,<br/>defined in<br/>weblogic.application.xml:<br/>[Extension-Name:<br/>oracle.soa.workflow.wc,<br/>exact-match: false].</failure></bea-149265></deployer></error> | Shared library<br>oracle.soa.workflow.w<br>c is referenced in<br>weblogic.xml, but is not<br>available on the server.                                                                                                    | Ensure that this shared library is<br>deployed on the server on which you are<br>deploying your application. The shared<br>library may be deployed, but not<br>targeted, for that server.                                                 |

| Table B–17 | (Cont.) | Troubleshooting | Oracle BPM | Worklist/Task Region Issues |
|------------|---------|-----------------|------------|-----------------------------|
|------------|---------|-----------------|------------|-----------------------------|

| Symptom                                                                      | Possible Cause                                                                    | Possible Solution                                                                                                    |
|------------------------------------------------------------------------------|-----------------------------------------------------------------------------------|----------------------------------------------------------------------------------------------------|
| You cannot see the mapped attributes mapped columns.                         | The right set of parameters is<br>not being passed to the task<br>list task flow. | The correct set of parameters to be passed is as follows:                                                                                                    |
| Note: Oracle BPM Worklist flex fields<br>are now known as mapped attributes. |                                                                                   | <parameter <br="" id="displayColumnsList">value="assignees,creator,<br/>assignedDate,state,<br/>textAttribute1,textAttribute2"/&gt;</parameter>                                             |
|                                                                              |                                                                                   | <pre>textAttribute1,textAttribute2 is the correct way to provide a value for the column name. Providing 'label name'(Name of the mapping) associated with these values does not work.</pre> |
|                                                                              |                                                                                   | You must specifically pass the fully<br>qualified value to parameter<br>taskTypesFilterList. Otherwise, the<br>column creation does not work.                                               |
|                                                                              |                                                                                   | For example:                                                                                                    |
|                                                                              |                                                                                   | <pre><parameter id="taskTypesFilterList" value="http://xmlns.oracle.com/Hel pDeskRequestSOAApp/HelpDeskRequest Composite/HelpDeskRequestHumanTask "></parameter></pre>                      |

Table B–17 (Cont.) Troubleshooting Oracle BPM Worklist/Task Region Issues

# B.14.16 Test-to-Production Issues

Table B–18 through Table B–21 describe symptoms, possible causes, and possible solutions for test-to-production issues.

| Symptom                                         | Possible Cause | Po                                  | ssible Solution                                                                                                    |
|-------------------------------------------------|----------------|-------------------------------------|----------------------------------------------------------------------------------------------------|
| Finding the default realm name for a SOA server | N/A            | fro<br>Yo                           | e defaultRealmName can be obtained<br>om the identity configuration service.<br>u can get this from the SOAP service<br>st page. |
|                                                 |                | 1.                                  | From a browser, go to the following URL:                                                                                         |
|                                                 |                |                                     | http:HOST:PORT/integration/services/IdentityService/configuration                                                                |
|                                                 |                | 2.                                  | Select getDefaultRealmName from the <b>Operation</b> drop-down menu.                                                             |
|                                                 |                | 3.                                  | Click the Invoke button.                                                                                                    |
|                                                 |                | He                                  | is retrieves the default realm name.<br>ere is a sample answer from an<br>vocation:                                              |
|                                                 |                | <e< td=""><td>nv:Envelope</td></e<> | nv:Envelope                                                                                                    |
|                                                 |                |                                     | lns:env="http://schemas.xmlsoap.or                                                                                               |
|                                                 |                |                                     | oap                                                                                                    |
|                                                 |                |                                     | nvelope/"><br>env:Header/>                                                                                                    |
|                                                 |                |                                     | env:Body>                                                                                                    |
|                                                 |                |                                     | <realmname< td=""></realmname<>                                                                                                  |
|                                                 |                | xm                                  | lns="http://xmlns.oracle.com/bpel/                                                                                               |
|                                                 |                | er                                  | vi                                                                                                    |
|                                                 |                | ce                                  | s/IdentityService">jazn.com                                                                                                    |
|                                                 |                | am                                  |                                                                                                    |
|                                                 |                |                                     | /env:Body>                                                                                                    |
|                                                 |                | /</td <td>env:Envelope&gt;</td>     | env:Envelope>                                                                                                    |

 Table B–18
 Troubleshooting Test-to-Production Issues

| Symptom                                                                                                    | Possible Cause                                                                                                    | Possible Solution                                                                                                    |                                                               |
|----------------------------------------------------------------------------------------------------|----------------------------------------------------------------------------------------------------|----------------------------------------------------------------------------------------------------|---------------------------------------------------------------|
| User authentication error (in the following<br>example, the user is FMW_USERID and the<br>identity context is jazn.com): Assume<br>you encounter the following error:                                                                                                    | This occurs if the given<br>user is not seeded and<br>available in the LDAP<br>provider.                                                                                                    | If Oracle Internet Directory or another<br>other LDAP provider is used, ensure the<br>configuration of the LDAP provider is<br>completed correctly. Otherwise, you |                                                               |
| <pre>[java] Error in workflow service Web<br/>service operation invocation. The<br/>error is ORA-30501:Error in<br/>authenticating user.<br/>[java] Error in authenticating and<br/>creating a workflow context for<br/>user jazn.com/FMW_USERID. [java]<br/>Verify that the user credentials<br/>and identity service configurations<br/>are correct.</pre> | To find out if the user is<br>seeded properly, try to<br>log in to Oracle BPM<br>Worklist from a browser<br>as this user. If the user<br>can log in to Oracle BPM<br>Worklist, that means the<br>user is seeded. | cannot get past this error.                                                                                                    |                                                               |
| Import of task payload mapped attributes<br>(previously known as flex field)<br>mappings:                                                                                                    | payload mapped<br>attribute mappings into<br>the target SOA server is a<br>two-step process.                                                                                                    | To be successful, perform the following<br>operations (in the correct order) with the<br>human workflow test-to-production                                         |                                                               |
| While importing task payload mapped                                                                                                    |                                                                                                    | migration tool:                                                                                                    |                                                               |
| attribute mappings into the target SOA server, you may encounter the following                                                                                                    | Even before the import of                                                                                                    | <b>1.</b> Import attribute labels into the target SOA server.                                                                                                    |                                                               |
| error in the console logs:<br>[java] Caused by:                                                                                                    | attribute mappings into<br>the target SOA server<br>operation is attempted,<br>there is a prerequisite                                                                                                    | attribute mappings into                                                                                                    | <b>2.</b> Import payload mappings into the target SOA server. |
| <pre>java.sql.SQLIntegrityConstrain<br/>tViolationException: ORA-02291:<br/>integrity constraint (UAT_<br/>SOAINFRA.SYS_C0018364) violated -<br/>parent key not found* *</pre>                                                                                                    |                                                                                                    | See Section 21.6, "Moving Human<br>Workflow Data from a Test to a Production<br>Environment" for more details.                                                     |                                                               |

 Table B–19
 Troubleshooting Test-to-Production Issues

| Symptom                                                                                                    | Possible Cause                                                                                                    | Possible Solution                                                                                                    |
|----------------------------------------------------------------------------------------------------|----------------------------------------------------------------------------------------------------|----------------------------------------------------------------------------------------------------|
| Assume you encounter the following error<br>during rule migration:<br>[java] Error encountered during<br>migration. [java] Exception in thread<br>"main"[java]<br>UserConfigDataMigrationException:[java]<br>faultString:Invalid parameters for RULE.<br>[java] Invalid user and group: both<br>parameters can not have null<br>values.[java] To migrate User Rules,<br>provide the 'user' parameter only.<br>[java] To migrate Group Rules, provide<br>the 'group' parameter only.[java]<br>oracle.bpel.services.workflow.util.<br>tools.wfUserConfigDataMigrator.<br>UserConfigDataMigrationE xception [java]<br>at oracle.bpel.services.workflow.<br>util.tools.wfUserConfigDataMigrator.<br>implhwfMigrator.parseParametersNode | There are two properties<br>in the<br>migration.properti<br>es file that are of interest<br>for this error.<br>• user<br>• group<br>During any rule<br>migration (whether<br>export or import)<br>operation, at most one of<br>them (user or group)<br>should have a value.<br>That is, both user and<br>group cannot have null<br>or empty values. | Set values for at most one of them. To<br>perform user rule migration, set the<br>user parameter alone. To perform<br>group rule migration, set the group<br>parameter alone. |
| Assume you encounter the following error<br>during rule migration:<br>[java] Error encountered during<br>migration.[java] Exception in<br>thread "main"[java]<br>UserConfigDataMigrationExcepti<br>on: [java] faultString:<br>Invalid parameters for RULE.<br>[java] Invalid user and group: both<br>parameters can not have values.<br>[java] To migrate User Rules,<br>provide the 'user'parameter only.<br>[java] To migrate Group Rules,<br>provide the 'group' parameter only.<br>[java] oracle.bpel.services.<br>workflow.util.tools.wfUserConfigData<br>Migrator.UserConfigDataMigrationE<br>xception                                                                                                    | This is similar to the<br>previous explanation.<br>During any rule<br>migration (whether<br>export or import)<br>operation, both user and<br>group parameters<br>cannot have a value.                                                                                                    | Provide values for at most one of<br>them.                                                                                                    |

| Symptom                                    | Possible Cause | Possible Solution                                                                                                    |
|--------------------------------------------|----------------|----------------------------------------------------------------------------------------------------|
| Testing the health of the installed server | N/A            | Before performing a test-to-production migration, it is useful to test the health of the server.                                                                                                    |
|                                            |                | From a browser, you can test some SOAP<br>services. The following list provides a subset of<br>human workflow services and Oracle BPM<br>Worklist:                                                           |
|                                            |                | http://host:port/integration/worklistapp/                                                                                                    |
|                                            |                | http://host:port/integration/services<br>/TaskQueryService/TaskQueryService                                                                                                    |
|                                            |                | <pre>http://host:port/integration/services/Iden tityService/configuration</pre>                                                                                                    |
|                                            |                | http://host:port/integration/services/Iden<br>tityService/identity                                                                                                    |
|                                            |                | http://host:port/integration/services/Runt<br>imeConfigService/RuntimeConfigService                                                                                                    |
|                                            |                | You can randomly test some operations in these<br>services, and verify that the operation yields<br>results. Similarly, you can log in as a user to<br>Oracle BPM Worklist and see if everything is<br>fine. |

 Table B-21
 Troubleshooting Test-to-Production Issues

# **B.14.17 Identity Service Issues**

Table B–22 and Table B–23 describe symptoms, possible causes, and possible solutions for identity service issues.

| The user base DN is<br>not configured<br>properly.                                    | Mention the user base under which all the groups are seeded.<br>This can be performed in two ways:<br>Add the base DN under which all the required groups are<br>seeded. For instance, if users are seeded under:<br>UserDN 1 : cn=users1,dc=us,dc=oracle,dc=com<br>UserDN 2 : cn=users2,dc=us,dc=oracle,dc=com<br>UserDN 3 : cn=users3,dc=us,dc=oracle,dc=com<br>Then mention the group base DN as follows:<br>dc=us,dc=oracle,dc=com |
|---------------------------------------------------------------------------------------|----------------------------------------------------------------------------------------------------|
| properly.                                                                             | <pre>seeded. For instance, if users are seeded under:<br/>UserDN 1 : cn=users1,dc=us,dc=oracle,dc=com<br/>UserDN 2 : cn=users2,dc=us,dc=oracle,dc=com<br/>UserDN 3 : cn=users3,dc=us,dc=oracle,dc=com<br/>Then mention the group base DN as follows:<br/>dc=us,dc=oracle,dc=com</pre>                                                                                                    |
|                                                                                       | UserDN 2 : cn=users2,dc=us,dc=oracle,dc=com<br>UserDN 3 : cn=users3,dc=us,dc=oracle,dc=com<br>Then mention the group base DN as follows:<br>dc=us,dc=oracle,dc=com                                                                                                    |
|                                                                                       | dc=us,dc=oracle,dc=com                                                                                                    |
|                                                                                       |                                                                                                    |
|                                                                                       |                                                                                                    |
|                                                                                       | This is the common DN. If only some user DNs are required<br>(for example, UserDN1 and UserDN2), then the following<br>property must be added to serviceInstance with the name<br>idstore.ldap in the \$DOMAIN_<br>HOME/config/fmwconfig/jps-config.xml file:                                                                                                    |
|                                                                                       | <pre><serviceinstance name="idstore.ldap" provider="idstore.ldap.provider"> <pre></pre></serviceinstance></pre>                                                                                                    |
| By default, users<br>and groups from<br>the first<br>authenticator are<br>authorized. | <pre>Starting with 11.1.1.4, you can authorize users and groups from<br/>multiple authenticators. Add the following property to the<br/>idstore instance in the \$DOMAIN_<br/>HOME/config/fmwconfig/jps-config.xml file.<br/><serviceinstance <br="" name="idstore.ldap">provider="idstore.ldap.provider"&gt;<br/></serviceinstance></pre>                                                                                             |
| a<br>tl<br>a                                                                          | and groups from<br>he first<br>authenticator are                                                                                                    |

Table B–22 Troubleshooting Identity Service Issues

| Symptom                                                                                                    | Possible Cause                                                                                                    | Possible Solution                                                                                                    |
|----------------------------------------------------------------------------------------------------|----------------------------------------------------------------------------------------------------|----------------------------------------------------------------------------------------------------|
| The following<br>exception appears<br>when myrealm (the<br>default realm in the<br>Oracle WebLogic<br>Server Administration<br>Console configuration)<br>is passed as a<br>parameter to the<br>identity context to the<br>Identity Service APIs.<br>Exception seen :<br>Service"<br>Unknown macro: {0}<br>"in configuration"<br>Unknown macro: {1}<br>" could not be<br>initialized. Error<br>in initializing<br>service<br>"Authentication"<br>in configuration | The human<br>workflow<br>identity service<br>uses the identity<br>context that is set<br>in the<br>WorkflowIdent<br>ityConfig file<br>(by default, it is<br>jazn.com) and<br>not from the<br>Oracle WebLogic<br>Server<br>configuration.<br>Therefore, in the<br>customer code, if<br>jazn.com is<br>passed as the<br>identity context,<br>the authenticate<br>API should work<br>fine. | <ul> <li>To change the realm name, the WorkflowIdentityConfig file can be edited in the System MBean Browser of Oracle Enterprise Manager Fusion Middleware Control.</li> <li>1. In the navigator, right-click soa-infra.</li> <li>2. Select SOA Infrastructure &gt; Administration &gt; System Mbean Browser.</li> <li>3. Select Application Defined Mbeans &gt; oracle.as.soainfra.config &gt; Server &gt; WorkflowIdentityConfig &gt; human-workflow &gt; WorkflowIdentityConfig.ConfigurationType.</li> <li>4. Select the configuration and rename it by invoking the operation setRealmName. This change requires a server restart.</li> </ul>                                                                                                    |
| After configuring<br>LDAP with Oracle<br>WebLogic Server, the<br>users are visible in the<br>Oracle WebLogic<br>Server Administration<br>Console, but the<br>following error is<br>thrown:<br>No Role found<br>matching the<br>criteria                                                                                                    | The group's base<br>DN is not<br>configured<br>properly. Either<br>the group that is<br>being looked up<br>is not present in<br>LDAP or it may<br>be seeded outside<br>the group base<br>DN that is<br>mentioned while<br>configuring<br>LDAP.                                                                                                    | <pre>Mention the group base under which all the groups are seeded. This can be performed in two ways. Add the base DN under which all the required groups are seeded. For instance, if groups are seeded under: GroupDN 1 : cn=groups1,dc=us,dc=oracle,dc=com GroupDN 2 : cn=groups2,dc=us,dc=oracle,dc=com GroupDN 3 : cn=groups3,dc=us,dc=oracle,dc=com Then mention the group base DN as follows: dc=us,dc=oracle,dc=com This is the common DN. If only some group DNs are required (for example, GroupDN1 and GroupDN2), then the following property must be added to serviceInstance with the name idstore.ldap in the \$DOMAIN_HOME/config/fmwconfig/jps-config.xml file. <serviceinstance name="idstore.ldap" provider="idstore.ldap.provider">           extendedProperty&gt;                                               </serviceinstance></pre> |

 Table B-23
 Troubleshooting Identity Service Issues

С

# **Oracle Enterprise Manager Roles**

This appendix describes the privileges that users with the administrator, operator, and monitor roles are authorized with when accessing pages in Oracle Enterprise Manager Fusion Middleware Control.

This appendix includes the following topic:

Section C.1, "Roles and Privileges"

For information about how to create roles, add users to groups, and secure resources with roles and policies, see *Oracle Fusion Middleware Securing Resources Using Roles and Policies for Oracle WebLogic Server* and the *Oracle Fusion Middleware Oracle WebLogic Server Administration Console Online Help*. Click the **Contents** link in the Console Help to access procedures for performing the above-mentioned tasks.

# C.1 Roles and Privileges

Oracle Enterprise Manager Fusion Middleware Control supports the notion of role-based access. Users are mapped to different roles; each role corresponds to a different set of privileges. Using this mechanism, you can provision certain users with simple monitoring privileges (for instance view-only access), while administrators can be granted full access, including the ability to update configurations, restart servers, and so on.

The following roles have been defined for Oracle WebLogic Server in Oracle Enterprise Manager Fusion Middleware Control:

Administrator

This role provides complete management and monitoring capabilities.

Operator

This role provides restricted management capabilities.

Monitor

This role provides read-only capabilities.

#### C.1.1 Overall Role Functionality Matrix

Table C–1 lists the actions that users with each role can perform.

Table C–1 Role Functionality Matrix

| Actions                 | Monitor | Operator | Administrator |
|-------------------------|---------|----------|---------------|
| View monitoring metrics | Yes     | Yes      | Yes           |

| Actions                                                                                       | Monitor | Operator | Administrator |
|-----------------------------------------------------------------------------------------------|---------|----------|---------------|
| View configurations                                                                           | Yes     | Yes      | Yes           |
| Update configurations                                                                         | No      | No       | Yes           |
| Handle fault actions                                                                          | No      | Yes      | Yes           |
| Create instances using the Test<br>Web Service page                                           | Yes     | Yes      | Yes           |
| Start, stop, retire, and activate a composite                                                 | No      | Yes      | Yes           |
| Execute unit tests                                                                            | No      | Yes      | Yes           |
| Attach and detach policies                                                                    | No      | No       | Yes           |
| View instances, the flow trace, and the audit trail                                           | Yes     | Yes      | Yes           |
| View audit trail payloads                                                                     | Yes     | Yes      | Yes           |
| Delete instances                                                                              | No      | No       | Yes           |
| Start and stop the SOA<br>Infrastructure                                                      | No      | Yes      | Yes           |
| Perform deployment options<br>(deploy, undeploy, and<br>redeploy)                             | No      | Yes      | Yes           |
| Modify composite properties<br>(enable payload and audit level)                               | No      | Yes      | Yes           |
| Create partitions                                                                             | No      | No       | Yes           |
| Delete partitions                                                                             | No      | No       | Yes           |
| Bulk composite lifecycle<br>management (start all, stop all,<br>retire all, and activate all) | No      | Yes      | Yes           |

Table C–1 (Cont.) Role Functionality Matrix

# C.1.2 SOA Infrastructure Page

Table C–2 lists the lowest role that a user must have to access this page and the privileges that each role has on this page.

Table C–2 SOA Infrastructure Page

| Page Elements                            | Lowest Role<br>for Accessing | Monitor | Operator | Administrator |
|------------------------------------------|------------------------------|---------|----------|---------------|
| View <b>Dashboard</b> tab                | Monitor                      | Yes     | Yes      | Yes           |
| View Deployed Composites tab             | Monitor                      | Yes     | Yes      | Yes           |
| Start/stop (SOA Infrastructure)          | Operator                     | No      | Yes      | Yes           |
| Activate/retire                          | Operator                     | No      | Yes      | Yes           |
| <ul> <li>Deployment options</li> </ul>   | Operator                     | No      | Yes      | Yes           |
| <ul> <li>Set as default</li> </ul>       | Operator                     | No      | Yes      | Yes           |
| View Instances tab                       | Monitor                      | Yes     | Yes      | Yes           |
| <ul> <li>Delete options (all)</li> </ul> | Administrator                | No      | No       | Yes           |
| Abort                                    | Administrator                | No      | No       | Yes           |

| Tu  |                                    |                              |         |          |               |  |  |
|-----|------------------------------------|------------------------------|---------|----------|---------------|--|--|
| Pa  | ge Elements                        | Lowest Role<br>for Accessing | Monitor | Operator | Administrator |  |  |
| Vie | w Faults and Rejected Messages tab | Monitor                      | Yes     | Yes      | Yes           |  |  |
| •   | Recovery actions                   | Operator                     | No      | Yes      | Yes           |  |  |
| •   | Delete rejected messages           | Administrator                | No      | No       | Yes           |  |  |

Table C–2 (Cont.) SOA Infrastructure Page

### C.1.3 SOA Infrastructure Menu

Table C–3 lists the lowest role that a user must have to access the options on this menu and the privileges that each role has on the menu options.

Table C–3 SOA Infrastructure Menu

| Lowest Role for | NA                                                 | 0                                                   | <b>A</b>                                                            |
|-----------------|----------------------------------------------------|-----------------------------------------------------|---------------------------------------------------------------------|
| Accessing       | Monitor                                            | Operator                                            | Administrator                                                       |
| Operator        | No                                                 | Yes                                                 | Yes                                                                 |
| Operator        | No                                                 | Yes                                                 | Yes                                                                 |
| Administrator   | No                                                 | No                                                  | Yes                                                                 |
| Monitor         | Yes                                                | Yes                                                 | Yes                                                                 |
|                 | Accessing<br>Operator<br>Operator<br>Administrator | AccessingMonitorOperatorNoOperatorNoAdministratorNo | AccessingMonitorOperatorOperatorNoYesOperatorNoYesAdministratorNoNo |

### C.1.4 SOA Composite Menu

Table C–4 lists the lowest role that a user must have to access the options on this menu and the privileges that each role has on the menu options.

| Table C–4 SOA Composite M | Menu |
|---------------------------|------|
|---------------------------|------|

| Menu Items       | Lowest Role for<br>Accessing | Monitor | Operator | Administrator |
|------------------|------------------------------|---------|----------|---------------|
| SOA Deployment   | Operator                     | No      | Yes      | Yes           |
| Test Service     | Monitor                      | Yes     | Yes      | Yes           |
| Other menu items | Monitor                      | Yes     | Yes      | Yes           |

### C.1.5 Composite Home Page

Table C–5 lists the lowest role that a user must have to access this page and the privileges that each role has on this page.

 Table C–5
 Composite Home Page

| Page Elements                                     | Lowest Role<br>for Accessing | Monitor | Operator | Administrator |
|---------------------------------------------------|------------------------------|---------|----------|---------------|
| View <b>Dashboard</b> tab                         | Monitor                      | Yes     | Yes      | Yes           |
| <ul> <li>Test composite service action</li> </ul> | Operator                     | No      | Yes      | Yes           |
| <ul> <li>Activate/retire action</li> </ul>        | Operator                     | No      | Yes      | Yes           |
| <ul> <li>Start/stop action</li> </ul>             | Operator                     | No      | Yes      | Yes           |
| <ul> <li>Property changes (settings)</li> </ul>   | Operator                     | No      | Yes      | Yes           |
| View Instances tab                                | Monitor                      | Yes     | Yes      | Yes           |
| <ul> <li>Delete/abort actions</li> </ul>          | Administrator                | No      | No       | Yes           |

| Pa  | ge Elements              | Lowest Role<br>for Accessing | Monitor | Operator | Administrator |
|-----|--------------------------|------------------------------|---------|----------|---------------|
| Vie | ew Faults tab            | Monitor                      | Yes     | Yes      | Yes           |
| •   | Fault recovery actions   | Operator                     | No      | Yes      | Yes           |
| •   | Delete rejected messages | Administrator                | No      | No       | Yes           |
| Vie | ew <b>Unit Test</b> tab  | Monitor                      | Yes     | Yes      | Yes           |
| •   | Execute test action      | Operator                     | No      | Yes      | Yes           |
| Vie | ew <b>Policies</b> tab   | Monitor                      | Yes     | Yes      | Yes           |
| •   | Attach/detach action     | Administrator                | No      | No       | Yes           |

Table C–5 (Cont.) Composite Home Page

### C.1.6 BPEL Process Service Engine

Table C–6 lists the lowest role that a user must have to access this page and the privileges that each role has on this page.

Table C–6 BPEL Process Service Engine

| Menu Items                                                           | Lowest Role<br>for Accessing | Monitor | Operator | Administrator |
|----------------------------------------------------------------------|------------------------------|---------|----------|---------------|
| View <b>Dashboard</b> tab                                            | Monitor                      | Yes     | Yes      | Yes           |
| View <b>Statistics</b> tab                                           | Monitor                      | Yes     | Yes      | Yes           |
| View Instances tab                                                   | Monitor                      | Yes     | Yes      | Yes           |
| View Faults tab                                                      | Monitor                      | Yes     | Yes      | Yes           |
| <ul> <li>Fault recovery actions (abort, retry, and so on)</li> </ul> | Operator                     | No      | Yes      | Yes           |
| View <b>Deployed Components</b> tab                                  | Monitor                      | Yes     | Yes      | Yes           |
| Message Recovery tab                                                 | Monitor                      | Yes     | Yes      | Yes           |
| <ul> <li>BPEL message recovery action</li> </ul>                     | Operator                     | No      | Yes      | Yes           |
| View Configuration (Properties page)                                 | Monitor                      | Yes     | Yes      | Yes           |
| Apply button                                                         | Administrator                | No      | No       | Yes           |
| <ul> <li>Add button</li> </ul>                                       | Administrator                | No      | No       | Yes           |

# C.1.7 Mediator Service Engine

Table C–7 lists the lowest role that a user must have to access this page and the privileges that each role has on this page.

| Table C–7 | Mediator Se | rvice Engine |
|-----------|-------------|--------------|
|           | mound of ou | The Lingine  |

| Page Elements              | Lowest Role for<br>Accessing | Monitor | Operator | Administrator |
|----------------------------|------------------------------|---------|----------|---------------|
| View <b>Dashboard</b> tab  | Monitor                      | Yes     | Yes      | Yes           |
| View <b>Statistics</b> tab | Monitor                      | Yes     | Yes      | Yes           |
| View Instances tab         | Monitor                      | Yes     | Yes      | Yes           |

| Page Elements                                                               | Lowest Role for<br>Accessing | Monitor | Operator | Administrator |
|-----------------------------------------------------------------------------|------------------------------|---------|----------|---------------|
| View Faults tab                                                             | Monitor                      | Yes     | Yes      | Yes           |
| <ul> <li>Fault recovery action<br/>(abort, retry, and so<br/>on)</li> </ul> | Operator                     | No      | Yes      | Yes           |
| View <b>Deployed</b><br>Components tab                                      | Monitor                      | Yes     | Yes      | Yes           |
| View Configuration<br>(Properties page)                                     | Monitor                      | Yes     | Yes      | Yes           |
| Apply button                                                                | Administrator                | No      | No       | Yes           |

Table C–7 (Cont.) Mediator Service Engine

### C.1.8 Human Workflow Service Engine

Table C–8 lists the lowest role that a user must have to access this page and the privileges that each role has on this page.

Table C–8 Human Workflow Service Engine

| Page Elements                                                       | Lowest Role<br>for Accessing | Monitor | Operator | Administrator |
|---------------------------------------------------------------------|------------------------------|---------|----------|---------------|
| View <b>Dashboard</b> tab                                           | Monitor                      | Yes     | Yes      | Yes           |
| View <b>Statistics</b> tab                                          | Monitor                      | Yes     | Yes      | Yes           |
| View Instances tab                                                  | Monitor                      | Yes     | Yes      | Yes           |
| View <b>Faults</b> tab                                              | Monitor                      | Yes     | Yes      | Yes           |
| <ul> <li>Fault recovery action (abort, retry, and so on)</li> </ul> | Operator                     | No      | Yes      | Yes           |
| View <b>Deployed Components</b> tab                                 | Monitor                      | Yes     | Yes      | Yes           |
| View Notification Management tab                                    | Monitor                      | Yes     | Yes      | Yes           |
| <ul> <li>Send notifications</li> </ul>                              | Administrator                | No      | No       | Yes           |
| Configuration (Properties page)                                     | Monitor                      | Yes     | Yes      | Yes           |
| <ul> <li>Apply button</li> </ul>                                    | Administrator                | No      | No       | Yes           |

# C.1.9 Business Rules Service Engine

Table C–9 lists the lowest role that a user must have to access this page and the privileges that each role has on this page.

Table C–9 Business Rules Service Engine

| Page Elements                                 | Lowest Role for<br>Accessing | Monitor | Operator | Administrator |
|-----------------------------------------------|------------------------------|---------|----------|---------------|
| View <b>Dashboard</b> tab                     | Monitor                      | Yes     | Yes      | Yes           |
| View Instances tab                            | Monitor                      | Yes     | Yes      | Yes           |
| View Faults tab                               | Monitor                      | Yes     | Yes      | Yes           |
| View <b>Deployed</b><br><b>Components</b> tab | Monitor                      | Yes     | Yes      | Yes           |

### C.1.10 BPEL Process Service Component Home Page

Table C–10 lists the lowest role that a user must have to access this page and the privileges that each role has on this page.

| Page Elements                            | Lowest Role for<br>Accessing | Monitor | Operator | Administrator |
|------------------------------------------|------------------------------|---------|----------|---------------|
| View <b>Dashboard</b> tab                | Monitor                      | Yes     | Yes      | Yes           |
| View Instances tab                       | Monitor                      | Yes     | Yes      | Yes           |
| View Faults tab                          | Monitor                      | Yes     | Yes      | Yes           |
| Fault recovery action                    | Operator                     | No      | Yes      | Yes           |
| View <b>Policies</b> tab                 | Monitor                      | Yes     | Yes      | Yes           |
| <ul> <li>Attach/detach action</li> </ul> | Administrator                | No      | No       | Yes           |

Table C–10 BPEL Process Service Component Home Page

### C.1.11 Mediator Service Component Home Page

Table C–11 lists the lowest role that a user must have to access this page and the privileges that each role has on this page.

 Table C–11
 Mediator Service Component Home Page

| Page Elements                            | Lowest Role for<br>Accessing | Monitor | Operator | Administrator |
|------------------------------------------|------------------------------|---------|----------|---------------|
| View <b>Dashboard</b> tab                | Monitor                      | Yes     | Yes      | Yes           |
| View Instances tab                       | Monitor                      | Yes     | Yes      | Yes           |
| View Faults tab                          | Monitor                      | Yes     | Yes      | Yes           |
| Fault recovery action                    | Operator                     | No      | Yes      | Yes           |
| View <b>Policies</b> tab                 | Monitor                      | Yes     | Yes      | Yes           |
| <ul> <li>Attach/detach action</li> </ul> | Administrator                | No      | No       | Yes           |

### C.1.12 Human Task Service Component Home Page

Table C–12 lists the lowest role that a user must have to access this page and the privileges that each role has on this page.

Table C–12 Human Task Service Component Home Page

| Page Elements                            | Lowest Role for<br>Accessing | Monitor | Operator | Administrator |
|------------------------------------------|------------------------------|---------|----------|---------------|
| View <b>Dashboard</b> tab                | Monitor                      | Yes     | Yes      | Yes           |
| View Instances tab                       | Monitor                      | Yes     | Yes      | Yes           |
| View Faults tab                          | Monitor                      | Yes     | Yes      | Yes           |
| Fault recovery action                    | Operator                     | No      | Yes      | Yes           |
| View Policies tab                        | Monitor                      | Yes     | Yes      | Yes           |
| <ul> <li>Attach/detach action</li> </ul> | Administrator                | No      | No       | Yes           |
| View Administration tab                  | Monitor                      | Yes     | Yes      | Yes           |
| <ul> <li>Apply changes</li> </ul>        | Administrator                | No      | No       | Yes           |

## C.1.13 Decision Service Component Home Page

Table C–13 lists the lowest role that a user must have to access this page and the privileges that each role has on this page.

|                           |                              | •       |          |               |
|---------------------------|------------------------------|---------|----------|---------------|
| Page Elements             | Lowest Role for<br>Accessing | Monitor | Operator | Administrator |
| View <b>Dashboard</b> tab | Monitor                      | Yes     | Yes      | Yes           |
| View Instances tab        | Monitor                      | Yes     | Yes      | Yes           |
| View Faults tab           | Monitor                      | Yes     | Yes      | Yes           |
| Fault recovery action     | Operator                     | No      | Yes      | Yes           |
| View <b>Policies</b> tab  | Monitor                      | Yes     | Yes      | Yes           |
| Attach/detach action      | Administrator                | No      | No       | Yes           |

 Table C–13
 Decision Service Component Home Page

# C.1.14 Flow Trace Page

Table C–14 lists the lowest role that a user must have to access this page and the privileges that each role has on this page.

| Table C–14 | Flow Trace Page |
|------------|-----------------|
|------------|-----------------|

| Page Elements   | Lowest Role for<br>Accessing | Monitor | Operator | Administrator |
|-----------------|------------------------------|---------|----------|---------------|
| View Flow trace | Monitor                      | Yes     | Yes      | Yes           |

## C.1.15 Audit Trail

Table C–15 lists the lowest role that a user must have to access this page and the privileges that each role has on this page.

| Table C–15 | Audit Trail Page |
|------------|------------------|
|------------|------------------|

| Page Elements                            | Lowest Role for<br>Accessing | Monitor | Operator | Administrator |
|------------------------------------------|------------------------------|---------|----------|---------------|
| View Audit Trail tab                     | Monitor                      | Yes     | Yes      | Yes           |
| <ul> <li>Audit trail payloads</li> </ul> | Monitor                      | Yes     | Yes      | Yes           |
| View <b>Flow Debug</b> tab               | Monitor                      | Yes     | Yes      | Yes           |
| View <b>Sensors</b> tab                  | Monitor                      | Yes     | Yes      | Yes           |
| View Fault Recovery tab                  | Monitor                      | Yes     | Yes      | Yes           |
| <ul> <li>Recovery action</li> </ul>      | Operator                     | No      | Yes      | Yes           |

## C.1.16 Services Home Page

Table C–16 lists the lowest role that a user must have to access this page and the privileges that each role has on this page.

Table C–16Services Home Page

| Page Elements             | Lowest Role for<br>Accessing | Monitor | Operator | Administrator |
|---------------------------|------------------------------|---------|----------|---------------|
| View <b>Dashboard</b> tab | Monitor                      | Yes     | Yes      | Yes           |

| Page Elements                                    | Lowest Role for<br>Accessing | Monitor | Operator | Administrator |
|--------------------------------------------------|------------------------------|---------|----------|---------------|
| View Policies tab                                | Monitor                      | Yes     | Yes      | Yes           |
| <ul> <li>Attach/detach action</li> </ul>         | Administrator                | No      | No       | Yes           |
| View Faults tab                                  | Monitor                      | Yes     | Yes      | No            |
| <ul> <li>Delete rejected<br/>messages</li> </ul> | Administrator                | No      | No       | Yes           |
| View Properties                                  | Monitor                      | Yes     | Yes      | Yes           |
| <ul> <li>Apply changes</li> </ul>                | Administrator                | No      | No       | Yes           |
| <ul> <li>Add properties</li> </ul>               | Administrator                | No      | No       | Yes           |

Table C–16 (Cont.) Services Home Page

#### C.1.17 References Home Page

Table C–17 lists the lowest role that a user must have to access this page and the privileges that each role has on this page.

Table C-17References Home Page

| Pa  | ge Elements                 | Lowest Role for<br>Accessing | Monitor | Operator | Administrator |
|-----|-----------------------------|------------------------------|---------|----------|---------------|
| Vie | ew <b>Dashboard</b> tab     | Monitor                      | Yes     | Yes      | Yes           |
| Vie | ew <b>Policies</b> tab      | Monitor                      | Yes     | Yes      | Yes           |
| •   | Attach/detach action        | Administrator                | No      | No       | Yes           |
| Vie | ew Faults tab               | Monitor                      | Yes     | Yes      | Yes           |
| •   | Delete rejected<br>messages | Administrator                | No      | No       | Yes           |
| Vie | ew Properties               | Monitor                      | Yes     | Yes      | Yes           |
| •   | Apply changes               | Administrator                | No      | No       | Yes           |
| •   | Add properties              | Administrator                | No      | No       | Yes           |

#### C.1.18 B2B Pages

Table C–18 lists the lowest role that a user must have to access these pages and the privileges that each role has on these pages.

Table C–18 B2B Page

| Page Elements                      | Lowest Role for<br>Accessing | Monitor | Operator | Administrator |
|------------------------------------|------------------------------|---------|----------|---------------|
| View <b>B2B Configuration</b> page | Monitor                      | Yes     | Yes      | Yes           |
| <ul> <li>Apply changes</li> </ul>  | Administrator                | No      | No       | Yes           |
| View <b>B2B Bindings</b> page      | Monitor                      | Yes     | Yes      | Yes           |

# C.1.19 Business Events Page

Table C–19 lists the lowest role that a user must have to access this page and the privileges that each role has on this page.

| Page Elements                              | Lowest Role<br>for Accessing | Monitor | Operator | Administrator |
|--------------------------------------------|------------------------------|---------|----------|---------------|
| View <b>Events</b> tab                     | Monitor                      | Yes     | Yes      | Yes           |
| <ul> <li>Subscribe/test</li> </ul>         | Administrator                | No      | No       | Yes           |
| <ul> <li>Show event definition</li> </ul>  | Monitor                      | Yes     | Yes      | Yes           |
| View Subscriptions tab                     | Monitor                      | Yes     | Yes      | Yes           |
| Add/edit/delete subscriptions              | Administrator                | No      | No       | Yes           |
| <ul> <li>Manage database agents</li> </ul> | Administrator                | No      | No       | Yes           |
| View <b>Faults</b> tab                     | Monitor                      | Yes     | Yes      | Yes           |
| <ul> <li>Retry/abort</li> </ul>            | Operator                     | No      | Yes      | Yes           |

Table C–19 Business Events Page

# C.1.20 System MBean Browser

Table C–20 lists the lowest role that a user must have to access this browser and the privileges that each role has on this page.

Table C-20System MBean Browser

| Page Elements      | Lowest Role for<br>Accessing | Monitor | Operator | Administrator |
|--------------------|------------------------------|---------|----------|---------------|
| View Configuration | Monitor                      | Yes     | Yes      | Yes           |
| Add/apply changes  | Administrator                | No      | No       | Yes           |

# Index

#### Α

19-6 actionable email account, Active Data Cache, 23-2 adapters See Oracle Adapters addresses, configuring multiple send addresses, 19-11 administration tasks for application developers, 1-22 application developer administration tasks, 1-22 application roles managing in Oracle Enterprise Manager, 19-27 seeding with WLST scripts, 19-27 assertions definition, 1-21 audit level BPEL process service engine, 11-2 BPMN process service engine, 36-2 impact of disabling audit tracking across multiple composite flows, 8-14 order of precedence, 1-14, 8-14 setting at the BPEL process service component level, 11-8 SOA composite application, 8-14 SOA Infrastructure, 3-3 audit tracking order of precedence, 1-14 audit trail for BPEL 2.0 projects, 12-10 sensors, 12-2, 37-2 viewing for a BPEL process service component, 12-1 viewing for a BPMN process service component, 37-1 audit trail threshold, 11-2, 36-2 authentication providers adding, 19-13

#### В

B2B bindings, 31-1 monitoring, 31-1 server properties, 30-1

**B2B** infrastructure monitoring, 31-1 backup, 1-17 BAM See Oracle Business Activity Monitoring binding components configuring, 33-1 definition, 1-10 direct binding, 34-2 faults, 34-1 instances, 34-1 managing, 35-1 monitoring, 4-5, 34-1 policies, 35-1 properties, 33-1 references, 1-10 rejected messages, 34-3 restrictions on specifying multiple bindings, 35-1 services, 1-10 BPEL 2.0 audit trail, 12-10 behavior of activity sensors in compensate and compensateScope activities, 12-17 process flow, 12-10 BPEL process service components audit trail and process flow, 12-1 configuring, 11-1 defining a fault policy, 1-17 definition, 1-8 fault recovery, 13-1 faults, 12-13, 13-1 instances, 12-13, 12-15 managing, 13-1 monitoring, 12-1 policies, 13-4 sensor data, 12-16 BPEL process service engines audit level, 11-2 configuring, 11-1 deployed processes, 12-22 fault recovery, 13-5 faults, 12-18, 13-5 instances, 12-18, 12-21 managing, 13-1 message failure and recovery, 13-7 monitoring, 12-1

payload validation, 11-3, 36-3 request and thread statistics, 12-20 **BPEL** sensors disabling at the service engine level, 11-3 disabling at the SOA composite application level, 8-15 BPMN process service components audit trail and process flow, 37-1 fault recovery, 38-1 faults, 37-6, 38-1 instances, 37-6, 37-8 monitoring, 37-1 policies, 38-4 BPMN process service engines audit level, 36-2 deployed processes, 37-13 fault recovery, 38-5 faults, 37-9, 38-5 instances, 37-9, 37-12 message failure and recovery, 38-7 monitoring, 37-1 request and thread statistics, 37-11 browsers limitation on using the Safari Browser to view WSDL file content, B-8 supported, 2-1 bulk recovery of faults, 8-27, 8-39 business events fault recovery, 32-6 faults, 32-6 managing, 32-1 policies on event subscriptions are not supported, 32-4 receiving events in a composite with multiple revisions, 32-5 subscribers, 32-4 subscribing to, 32-1 business faults, 1-18 business monitors BPEL monitors, 8-56 BPEL sensors, 8-56 BPMN measurements, 8-56 enabling and disabling, 8-56 setting the status level for all sensors, 8-56 business rule execution tracing, 18-12 audit levels, 18-13 development level, 18-13 production level, 18-19 business rules engine cache and operation statistics, 18-3 monitoring, 18-1 business rules service engines deployed components, 18-9 faults, 18-7 instances, 18-5

#### property, 3-4 property change requires a restart, 3-5 capture composite instance state, issue with disabling, 7-2 chunking, 3-7 component tables partitioning, 9-9 composite sensors audit trail, 12-2, 37-2 searching for, 8-17 composite URLs, editing, 8-3 conversation ID, 1-7 cross references, Oracle Mediator, 17-1

#### D

data sources definition, 3-6 properties, 3-6 database growth developing a purging and partitioning methodology, 9-3 management, 9-1 managing with the purge script, 9-4 referential integrity and equipartitioning, 9-2 database tables, partitioning, 9-2 decision service components definition, 1-9 deployed components, 18-9 faults, 18-7 instances, 18-10 log files, 18-20 monitoring, 18-1 statistics, 18-3 decision tracing See business rule execution tracing demo user community, A-1 deployed components, Oracle Mediator, 16-1 deployment composites with task flows, 5-4 guidelines, 5-1 revisions of different composites, 5-2 selecting partitions, 5-3 SOA composite applications, 5-1 direct binding, 34-2 cannot configure properties for, 33-1 dispatcher engine threads, 11-3, 36-2 dispatcher invoke threads, 11-3, 36-2 dispatcher system threads, 11-2, 36-2 distribution lists, 22-11 downloading the deployable JAR file, 8-48 drivers, deploying Oracle User Messaging Service, 27-1 dynamic assignments, 19-6 functions, 19-5

# Е

ECIDs adding an index on the DLV\_MESSAGE.ECID

## С

callback server URL

column to improve SQL performance when searching messages for a specific ECID, 13-9 copying from the Warning dialog on the Flow Trace page, 12-4 definition, 12-2, 37-2 restrictions, 12-4, 37-3 searching for, 8-16, 8-22 specifying when creating a message recovery search criteria, 13-8 EJB transaction timeouts, updating, B-6 email addresses, correcting, 21-8 email server IMAP, 19-2 SMTP, 19-2 emulations, 1-21 endpoint properties inbound adapters, 28-1 outbound adapters, 28-6 endpoint reference, changing for Oracle Service Registry, 33-29 endpoint URLs, editing, 8-3 engine cache and operation statistics, for business rules, 18-3 enterprise message sources, 23-7 Event Engine, 23-4 exporting a running SOA composite application, 8-48

## F

Facades API examples, 10-3 interfaces, 10-2 oracle.soa.management.facade.Locator interface, 10-1 programmatically managing SOA composite applications, 10-1 fault policy, 8-26 creating, 1-17, 8-28, 8-31, 8-33, 8-37 definition, 1-17 required for BPEL process fault recovery, 1-17 Fault Time From field, 3-6 faults automatic recovery configuration, 11-4 automatic recovery configuration for invoke and callback messages, 11-7 binding components, 34-1 BPEL process service component fault recovery, 13-1 BPEL process service engine fault recovery, 13-5 BPMN process service component fault recovery, 38-1 BPMN process service engine fault recovery, 38-5 bulk recovery, 8-27, 8-39 business events, 32-6 fault recovery, 32-6 business fault definition, 1-18 business rules service engines, 18-7 examples of BPEL process fault recovery, 8-28 examples of BPMN process fault recovery, 8-31

examples of nonrecoverable faults, 1-18 examples of Oracle Mediator fault recovery, 8-33 examples of recoverable faults, 1-18 human workflow fault recovery, 8-25, 21-3, 21-6 human workflow service components, 20-1, 21-6 human workflow service engines, 20-6, 21-3 in audit trail, 12-2, 37-2 inbound adapters, 29-1 Oracle Mediator, 16-2 Oracle Web Service Manager fault definition, 1-18 outbound adapters, 29-7, 29-8 recovery, 1-17 recovery of SOA composite application faults, 4-3, 7-2 SOA composite application fault recovery, 8-37 SOA Infrastructure, 8-24 SOA Infrastructure fault recovery, 8-24 system fault definition, 1-18 types, 1-18 File Adapter logs, 29-11 flow traces for composite-to-composite invocations on multiple servers, 12-10 functions, restrictions on adding multiple properties to a function, 19-7

# G

governance, definition, 1-20 groups, seeding with LDAP tools, 19-25 GUID attribute mapping requirements, 19-24

## Η

HTTP binding, cannot change httpBinding property, 33-1 human workflow configuring Oracle HTTP Server for task form attachments, 19-9 fault recovery, 8-25 faults not persisted in the dehydration store, 8-25 moving data from a test to a production environment, 21-9 notifications, 21-7 properties, 19-1 prerequisites for configuring notification properties, 19-1 task service properties, 19-5 task status, 20-3 troubleshooting, B-12 troubleshooting AMX extension issues, B-28 troubleshooting design time at runtime issues, B-24 troubleshooting human workflow API usage issues, B-25 troubleshooting identity service issues, B-37 troubleshooting notification issues, B-14 troubleshooting Oracle BPM Worklist/task region issues, B-29

troubleshooting Oracle [Developer data control/form generation issues, B-25 troubleshooting service/System MBean Browser issues, B-26 troubleshooting task action issues, B-14 troubleshooting task assignment, routing, and escalation issues, B-12 troubleshooting task comments/attachment issues, B-23 troubleshooting task form/action issues, B-21 troubleshooting task history issues, B-19 troubleshooting task report issues, B-18 troubleshooting task view issues, B-16 troubleshooting test-to-production issues, B-33 WSDL files security, 6-12 human workflow service components configuring, 19-1 definition, 1-8 fault recovery, 21-6 faults, 20-1, 21-6 instances, 20-1, 20-5 managing, 21-1 monitoring, 20-1 performing fault recovery from Oracle BPM Worklist, 1-18 policies, 21-1 recommendation not to use oracle/wss10\_saml\_ token\_service\_policy in a production environment, 21-2 URI of task details application, 21-5 human workflow service engines configuring, 19-1 deployed workflows, 20-11 fault recovery, 21-3 faults, 20-6, 21-3, 21-6 instances, 20-6, 20-10 managing, 21-1 monitoring, 20-1 requests and operation statistics, 20-6, 20-8

#### I

identity service customizing the provider, 19-25 GUID attribute mapping requirements, 19-24 third-party providers, 19-12 IMAP email server, configuring, 19-2 indexing LDAP attributes, 19-20 instance and fault metrics pages disabling in the System MBean Browser, 3-8 disabling the retrieval of instance and fault count metrics, 3-5, 3-6, B-2 optimizing the loading of, 3-5, 3-6, B-2 setting a default search criteria to fetch recent instances and faults only within a recent duration, 3-6 instance ID, creating, 1-7, 8-16 instance names, setting the name at design

time, 8-20 instance states, 3-3 definition, 3-3 scenarios under which the state is not evaluated, 8-16 instances binding components, 34-1 business rules service engines, 18-5 capturing the composite instance state, 3-3 decision service components, 18-10 deleting at the SOA Infrastructure level, 8-22, 8-23 deleting from a composite application home page, 8-16, 8-18 deleting large numbers of, 9-4 distinguishing unit test instances from other instances, 1-7 human workflow service components, 20-1, 20-5 human workflow service engines, 20-6, 20-10 inbound adapters, 29-1 initiating a test instance, 8-1 invoking multiple instances, 8-5 mismatch between composite instances and service component instances, 8-20 outbound adapters, 29-7 service components, 1-8 setting the composite instance name at design time, 8-20 SOA composite applications, 1-7 states, 3-3 states for purging, 9-7 statistics, Oracle Mediator, 15-6 terminating, 8-19 instant messaging, messages are not actionable, 19-5 invoked decision function, 18-19 invoked decision service, 18-19 IPv4 support, B-7 IPv6 support, B-7

#### J

JAR files, downloading the deployable JAR file, 8-48 Java EE applications, navigating through, 2-12

#### L

large document threshold, 11-2, 36-2
LDAP attributes

indexing recommendations, 19-20

LDAP tools, seeding users, groups, and application

roles, 19-25

local optimization, configuring, 8-47
log files

accessing, 2-5
configuring, 3-12
decision service components, 18-20
encoding property, 3-14
from all managed servers, B-11
log levels, setting for troubleshooting, B-8
logging in to Oracle Enterprise Manager Fusion

Middleware Control, 2-1 logging out of Oracle Enterprise Manager Fusion Middleware Control, 2-17

#### Μ

managed servers, starting and stopping, B-1 managing database growth, 9-1 master nodes recovering, 11-6 Mediator See Oracle Mediator message recovery adding an index on the DLV\_MESSAGE.ECID column to improve SQL performance when searching messages for a specific ECID message, 13-9 in BPEL process service engines, 13-7 in BPMN process service engines, 38-7 obtaining the ECID value for message recovery, 12-4, 13-8 message sources, 23-7 migration of human workflow data from a test to a production environment, 21-9 MTOM attachments, attaching to outbound web services, 33-1 multiple instances, invoking, 8-5 multiple send addresses, configuring, 19-11

#### Ν

nodes recovering, 11-6 notification service, pluggable, 19-9 notifications actionable addresses, 19-4 configuration modes, 19-3 configuring addresses, 19-4 human workflow incoming email, 21-7 outgoing, 21-7 properties, 19-1 prerequisites for configuring, 19-1

# 0

Oracle Adapters configuring, 28-1 deployed resource adapters, 2-13 endpoint properties inbound adapters, 28-1 outbound adapters, 28-6 faults inbound adapters, 29-1 outbound adapters, 29-7, 29-8 File Adapter logs, 29-11 in multiple revisions of SOA composite applications, 8-19 instances inbound adapters, 29-1 outbound adapters, 29-1

monitoring, 29-1 properties inbound adapters, 29-6 outbound adapters, 29-10 rejected messages inbound adapters, 29-2, 29-3 Oracle B2B accessing from Oracle Enterprise Manager Fusion Middleware Control, 31-3 configuring, 30-1 metrics, 30-1 monitoring, 31-1 Oracle BPM Worklist, performing fault recovery from, 1-18 Oracle Business Activity Monitoring (BAM) configuring, 22-1 managing, 24-1 monitoring, 23-1 Oracle Business Process Management, 1-12 service components, 1-8 Oracle Business Process Management Suite administration, 1-13 configuration, 1-14 management, 1-16 monitoring, 1-16 Oracle Enterprise Manager Fusion Middleware Control accessing Oracle B2B, 31-3 logging in, 2-1 logging out, 2-17 Oracle Fusion Middleware, 1-1 Oracle Internet Directory, 22-27 Oracle Mediator service components configuring, 14-1 definition, 1-8 fault recovery, 1-18 managing, 16-1 monitoring, 15-1 Oracle Mediator service engines managing, 16-1 monitoring, 15-1 Oracle Service Bus (OSB), invoking, 10-2 Oracle Service Registry changing the endpoint reference and service key, 33-29 configuring caching of WSDL URLs, 33-30 inquiry URL, 3-4 properties, 3-4 Oracle SOA Composer, providing a nonadministrator with access, 19-27 Oracle SOA Suite administration, 1-13, 2-1 configuration, 1-14 definition, 1-1 management, 1-16 monitoring, 1-16 Oracle SSL ciphers, 3-7 Oracle User Messaging Service (UMS) configuring, 25-1 managing, 27-1

monitoring, 26-1 Oracle wallet password, 3-7 Oracle Web Service Manager faults, 1-18 Oracle WebLogic Server Administration Console accessing, 2-14 performing Oracle SOA Suite administrative tasks from, 2-16 Oracle WebLogic Server, starting and stopping a managed server, 8-15 OracleSystemUser, 24-4 ora-human-intervention action fault policy definitions, 8-26, 8-37, 8-39 orphaned service component instances, generating, 8-17 **OWSM** See Oracle Web Services Manager

#### Ρ

partitioning component tables, 9-9, 9-10 executing the verification scripts, 9-13 partial partitioning of components, 9-14 verification scripts, 9-10 partitions accessing the Undeploy SOA Composite wizard, 5-7 activating all composites in a partition, 8-55 bulk lifecycle management tasks, 1-22, 8-50, 8-54 cannot rename an existing partition, 8-53 composites using the same inbound resource deployed to different partitions, 8-50 creating, 8-51 default partition, 1-21, 5-3, 8-50 definition, 1-21 deleting, 8-51 deploying a composite to a partition, 8-56 issues with deploying the same composite with a human workflow into multiple partitions, 5-4 managing, 8-50 minimum of one required for deployment, 5-3, 8-53 naming conventions, 8-53 not associated with a state, 1-22, 8-51 recreating deployed composites in another partition, 8-53 retiring all composites in a partition, 8-55 selecting during deployment, 5-3 shutting down all composites in a partition, 8-55 starting all composites in a partition, 8-55 undeploying all composites in a partition, 8-56 verifying and dropping, 9-14 passwords, changing the default password in the embedded LDAP server, 19-25 payload validation BPEL process service engine, 11-3, 36-3 SOA composite applications, 8-15 SOA Infrastructure, 3-4 payloads

resolving large payload errors, B-7 saving, 8-6 pluggable notification service, 19-9 registration, 19-10 policies binding components, 35-1 BPEL process service components, 13-4 BPMN process service components, 38-4 definition, 1-19 execution of, 1-19 faults, 1-18 human workflow service components, 21-1 local attachments, 8-47 location of errors in services and references, 35-3 no support for policies on event subscriptions, 32-4 Oracle Mediator, 16-7 overriding policy configuration property values, 35-4 recommendation not to use oracle/wss10\_saml\_ token\_service\_policy in a production environment with human tasks, 21-2 SOA composite applications, 8-44 supported categories, 1-19 policy sets, definition, 35-2 popped ruleset, 18-18 ports, changing the SOA Infrastructure server URL port, 3-11 privileges, required for performing specific tasks, 1-13, C-1 process flow for BPEL 2.0 projects, 12-10 programmatic management of SOA composite applications, 10-1 properties actionable addresses, 19-4 actionable email account, 19-6 audit level of BPEL process service engine, 11-2 audit level of BPMN process service engine, 36-2 audit level of SOA composite application, 8-14 audit level of SOA Infrastructure, 3-3 audit trail threshold, 11-2, 36-2 binding components, 33-1 callback server URL, 3-4 capture composite instance state of SOA Infrastructure, 3-3 changing of specific properties requires a restart, 3-2 chunking, 3-7 data sources, 3-6 dispatcher engine threads, 11-3, 36-2 dispatcher invoke threads, 11-3, 36-2 dispatcher system threads, 11-2, 36-2 dynamic assignment and task escalation functions, 19-6 inbound adapters, 29-6 large document threshold, 11-2, 36-2 notification properties, 19-3 Oracle Service Registry, 3-4 Oracle SSL ciphers, 3-7 Oracle wallet password, 3-7

order of precedence, 1-14, 3-1, 8-14 outbound adapters, 29-10 payload validation in SOA composite applications, 8-15 payload validation in SOA Infrastructure, 3-4 payload validation in the BPEL process service engine, 11-3, 36-3 server URL, 3-4 SOA Infrastructure, 3-1 web service binding, 3-7 proxy server best practices for setting proxy properties, B-2 specifying, B-2 purging instances, 9-4, 9-7 pushed ruleset, 18-18

#### R

recovery of master nodes, 11-6 redeployment guidelines, 5-5 SOA composite applications, 5-5 references definition, 1-10, 4-5 location of policy errors, 35-3 monitoring, 4-6 rejected messages binding components, 34-3 definition, 1-18 inbound adapters, 29-2, 29-3 Reports Engine, 23-10 request breakdown, statistics in Oracle Mediator, 15-9 requests and operation statistics in human workflow service engines, 20-6, 20-8 revisions definition, 1-20 distinguishing the default revision from other revisions, 1-20 version added to the application name, 1-20 roles required for performing specific tasks, 1-13, C-1 routing statistics in Oracle Mediator, 15-8 RPC/literal-style WSDL files, specifying, 8-7 rule execution tracing See business rule execution tracing rules See business rules

# S

search criteria, setting a default search criteria to fetch recent instances and faults only within a recent duration, 3-6
Secure Socket Layer, 22-26
security application policies, 2-6
automatically authenticating Oracle BPM Worklist

users in SAML SSO environments, 6-4 automatically authenticating Oracle BPM Worklist users in Windows Native authentication environments, 6-5 automatically authenticating Oracle Business Process Management Process Composer users in Windows Native authentication environments, 6-5 available documentation, 6-1 configuring for human workflow WSDL files, 6-12 configuring for two-way SSL communication, 6-6 configuring Oracle SOA Suite and Oracle HTTP Server for SSL communication, 6-9 configuring SSL between SOA composite application instances and Oracle WebCache, 6-11 enabling an asynchronous process deployed to an SSL-enabled, managed server to invoke another asynchronous process over HTTP, 6-11 listing Oracle Internet Directory as the first authentication provider, 6-5 passing security properties with messages, 8-3 recommendation to configure either all on no managed servers with SSL, 6-6 switching from non-SSL to SSL configurations with Oracle BPM Worklist, 6-6 using a custom trust store for one-way SSL during design time, 6-11 seeding users, groups, and application roles with LDAP tools, 19-25 sensors, 12-2, 37-2 business monitors, 8-56 disabling BPEL sensors at the service engine level, 11-3 disabling BPEL sensors at the SOA composite application level, 8-15 monitoring, 12-16 server URL property, 3-4 property change requires a restart, 3-5 service and reference binding components See binding components service components BPEL processes, 12-1, 13-1 BPMN processes, 37-1 definition, 1-8 human workflow, 19-1, 20-1, 21-1 instance IDs, 1-8 instances, 1-8 Oracle Mediator, 14-1 orphaned instances, 8-17 service engines BPEL processes, 12-1, 13-1 BPMN processes, 37-1 definition, 1-10 human workflow, 19-1, 20-1, 21-1 monitoring at the SOA Infrastructure level, 4-3 monitoring the average request processing

times, 4-4 Oracle Mediator, 14-1 service infrastructure definition, 1-12 monitoring the average request processing times, 4-4 service key, changing for Oracle Service Registry, 33-29 services definition, 1-10, 4-5 location of policy errors, 35-3 monitoring, 4-6, 35-7 SMTP email server, configuring, 19-2 SOA composite applications activating a revision, 8-10 application states after SOA Infrastructure shutdown, 3-10 audit level, 8-14 configuring for two-way SSL communication, 6-6 configuring Oracle SOA Suite and Oracle HTTP Server for SSL communication, 6-9 contents, 1-12 definition, 1-4 deployed states, 8-7 deploying, 5-1 deploying a revision, 8-10 fault recovery, 8-37 faults, 8-37 instances, 1-7 deleting, 8-16, 8-22 lifecycle, 1-20 managing, 8-1 managing the application state at the SOA Infrastructure level, 8-8 managing the application state from the SOA composite application home page, 8-11 monitoring, 7-1 monitoring faults, 7-1 monitoring instances, 7-1 packaging, 5-1 payload validation, 8-15 programmatically managing, 10-1 redeploying, 5-5 redeploying a revision, 8-11 retiring a revision, 8-10 securing, 6-1 setting the default revision, 8-10 showing the composite XML definition, 8-15 showing the WSDL and endpoint URI, 8-15 shutting down a revision, 8-9 starting up a revision, 8-9 test instances, 8-1 testing, 1-21, 8-13, 8-41 undeploying, 5-6 undeploying a revision, 8-11 SOA Composite menu description of options, 2-10 navigating through, 2-8 SOA Governance, definition, 1-20 SOA Infrastructure

audit level, 3-3 changing ports, 3-11 configuring, 3-1 fault recovery, 8-24 faults, 8-24 managing the application state, 8-8 monitoring, 4-1 payload validation, 3-4 processing requests, 4-4 properties, 3-1 recent instances and faults, 4-1 restarting the SOA Infrastructure does not activate endpoints when a retired composite is activated, 3-10 starting and stopping, 3-9 startup failure when cwallet.sso includes the SOA map, 3-10 SOA Infrastructure application, definition, 1-2 SOA Infrastructure menu description of options, 2-4 navigating through, 2-2 SOA Partition menu, navigating through, 2-11 sources, message, 23-7 spring no spring service engine management pages, 1-12 scope of support in Oracle Enterprise Manager, 1-9 spring service components, definition, 1-8 SSL, 22-26 configuring SOA composite applications for two-way SSL communication, 6-6 Start Time From field, setting a default search criteria to fetch recent instances and faults only within a recent duration, 3-6 states for purging, 9-7 stress testing, invoking multiple instances, 8-5 system faults, 1-18 System MBean Browser ASNSDriverIMAddress property, 19-4 ASNSDrivers property, 19-12 AuditConfig property, 3-7 BpelcClasspath property, 11-3 bpel.config.auditlevel property, 11-8 CustomNSDriverPropertyNames property, 19-4, 19 - 10disabling instance and fault count metrics retrieval, 3-8 ExpirationMaxRetry property, 11-3 ExpirationRetryDelay property, 11-3 FaxCoverPageCount property, 19-4 GlobalTxMaxRetry property, 3-8 GlobalTxRetryInterval property, 3-8 HttpProxyAuthRealm property, 3-8 HttpProxyAuthType property, 3-8 HttpProxyHost property, 3-8 HttpProxyPassword property, 3-8 HttpProxyPort property, 3-8 HttpProxyUsername property, 3-8 HttpServerURL property, 3-8

HttpsServerURL property, 3-8

InstanceKeyBlockSize property, 11-3 instructions on using, 2-7 invoking custom MBeans with WLST, 2-7 KeystoreLocation property, 3-8, 6-7 MaximumNumberOfInvokeMessagesInCache property, 11-3 MaxRecoveryAttempt property, 11-3 navigational path, 3-2 OneWayDeliveryPolicy property, 11-4 ServerURL property, 3-11 StatsLastN property, 3-11 StatsLastN property, 11-4 SyncMaxWaitTime property, 11-4 UddiCacheLifetime property, 3-8, 33-30

## Т

task escalations, 19-6 task flows, deployment, 5-4 task forms, configuring Oracle HTTP Server for task form attachments, 19-9 task service properties, human workflow, 19-5 test cases, definition, 1-21 test suite assertions, 1-21 definition, 1-21 emulations, 1-21 testing initiating a test instance, 8-1 restrictions on displaying payload data in the Test Web Service page, 8-6 restrictions on stress tool of Test Web Service page, 8-5 scenarios in which the Test button is disabled, 8-2, 8-13 third party application servers, instructions for using this guide, 1-14 thread dumps from all managed servers, B-11 troubleshooting AMX extension issues, B-28 design time at runtime issues, B-24 extending tablespaces, B-5 flow diagram display issues on lower end hosts, B-8 human workflow API usage issues, B-25 human workflow issues, B-12 identity service issues, B-37 increasing database connection values, B-6 limitations on Safari browser use, B-8 notification issues, B-14 Oracle BPM Worklist/task region issues, B-29 Oracle JDeveloper data control/form generation issues, B-25 resolving connection timeouts, B-5 resolving exception errors caused by large payloads, B-7 resolving message failure caused by too many open files, B-4 service/System MBean Browser issues, B-26 setting log levels, B-8 task action issues, B-14

task assignment, routing, and escalation issues, B-12 task comments/attachment issues, B-23 task form/action issues, B-21 task history issues, B-19 task report issues, B-18 task view issues, B-16 test-to-production issues, B-33 updating EJB transaction timeouts, B-6

#### U

UDDI See Oracle Service Registry UMS See Oracle User Messaging Service undeployment guidelines, 5-6 SOA composite applications, 5-6 unit tests assertions, 1-21 distinguishing unit test instances from other instances, 1-7 emulations, 1-21 of SOA composite applications, 1-21 running, 8-41 test cases, 1-21 test suites, 1-21 users demo community, A-1 seeding with LDAP tools, 19-25

## W

web browsers limitation on using the Safari Browser to view WSDL file content, B-8 supported, 2-1 web service binding properties, 3-7 WLST, invoking custom MBeans, 2-7 WSDL files human workflow, 6-12 specifying RPC/literal style WSDL files, 8-7 specifying the default revision, 8-3 WS-Reliable Messaging restrictions, 8-47

# Χ

XA drivers, changing the driver name, 3-15